**IBM System Storage DS3000, DS4000, DS5000**

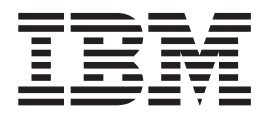

# 명령행 인터페이스 및 스크립트 명령 프로그래밍 안내서

참고

이 정보와 이 정보가 지원하는 제품을 사용하기 전에, [B-1](#page-608-0) 페이지의 『주의사항』에 있는 정보를 읽으십시오.

#### **- 12 -(2012- 9-)**

이 개정판은 새 개정판에 표시되지 않는 한, DS5000 Storage Manager 버전 10.60, DS4000 Storage Manager 버전 10.50, DS3000 Storage Manager 버전 10.35 소프트웨어 릴리스 레벨과 후속 릴리스 및 수정판에 적용됩니다.

# 목차

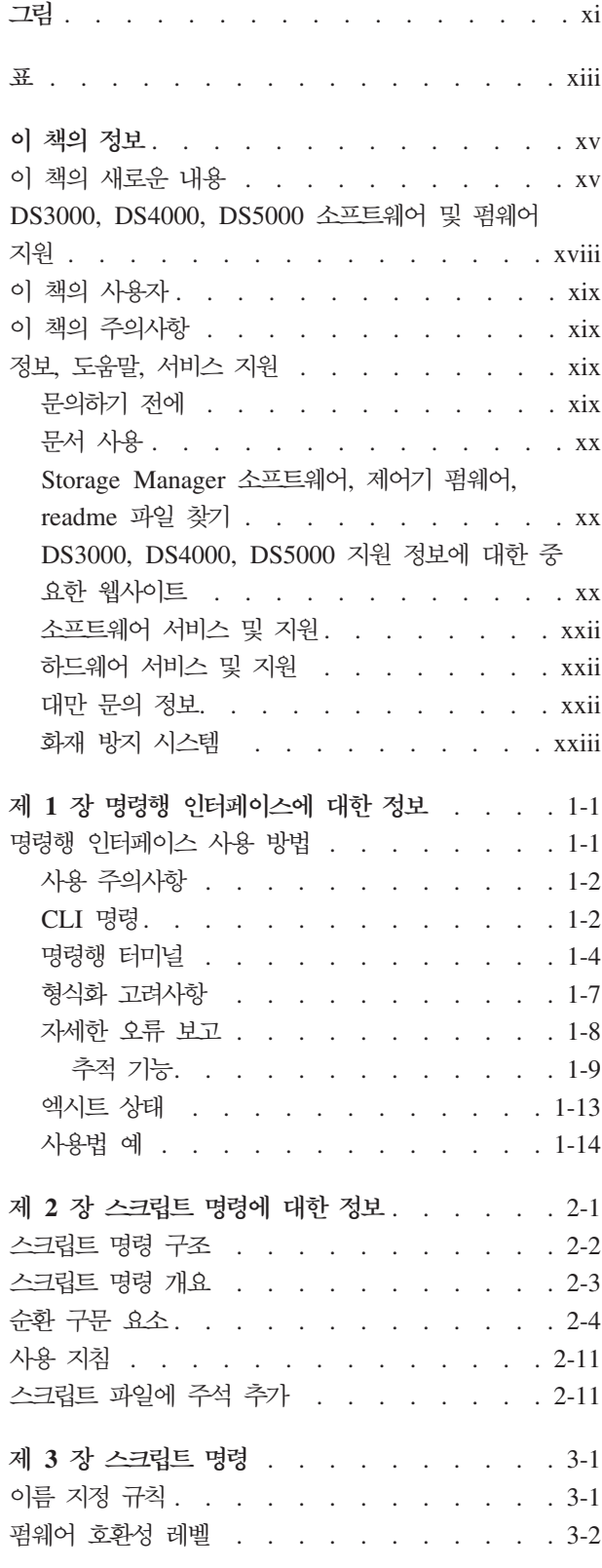

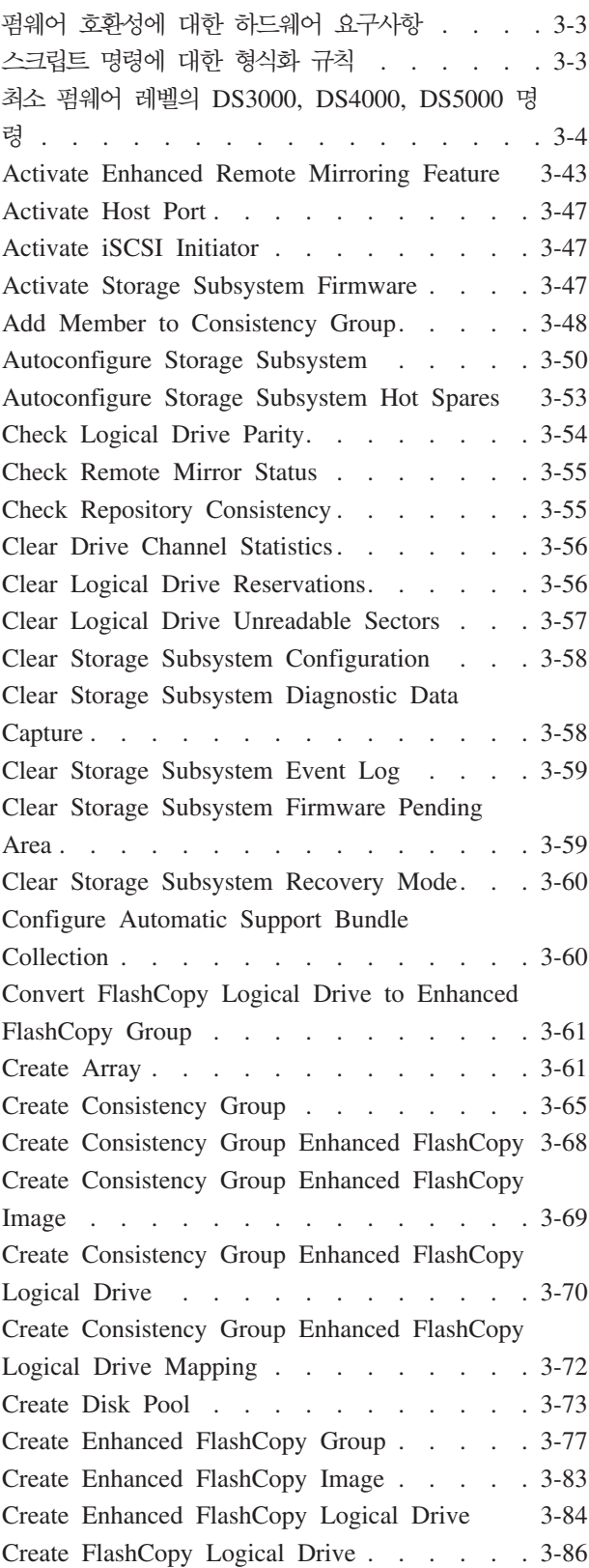

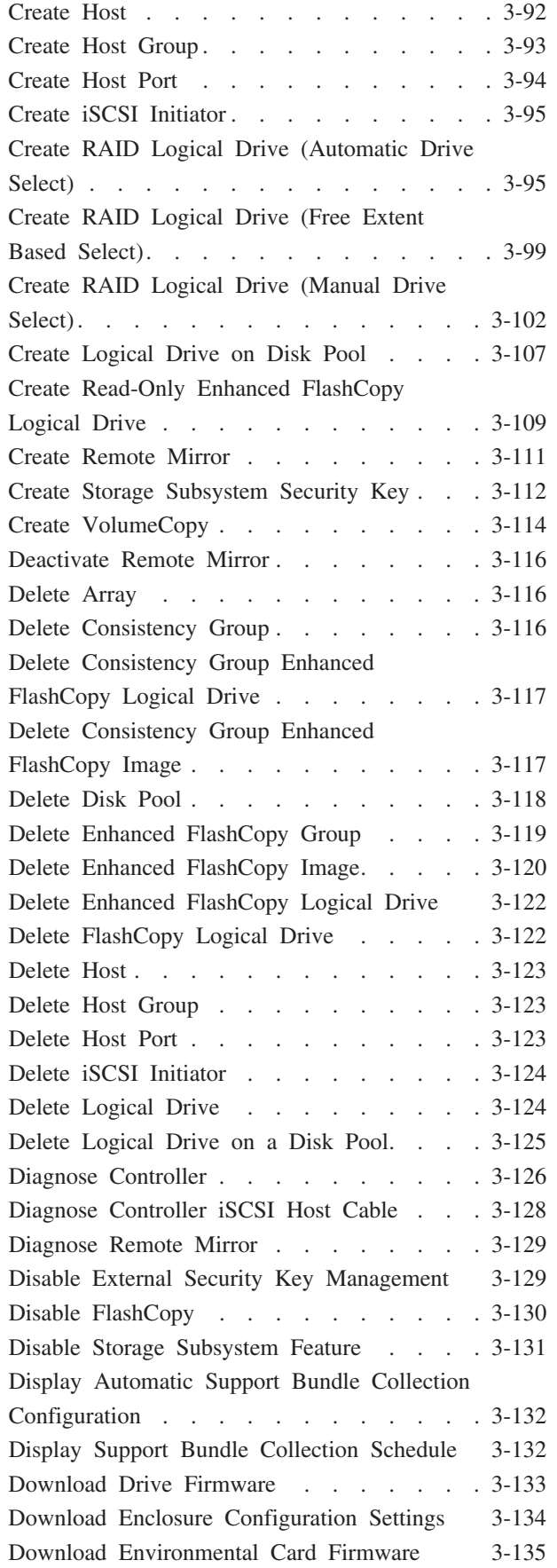

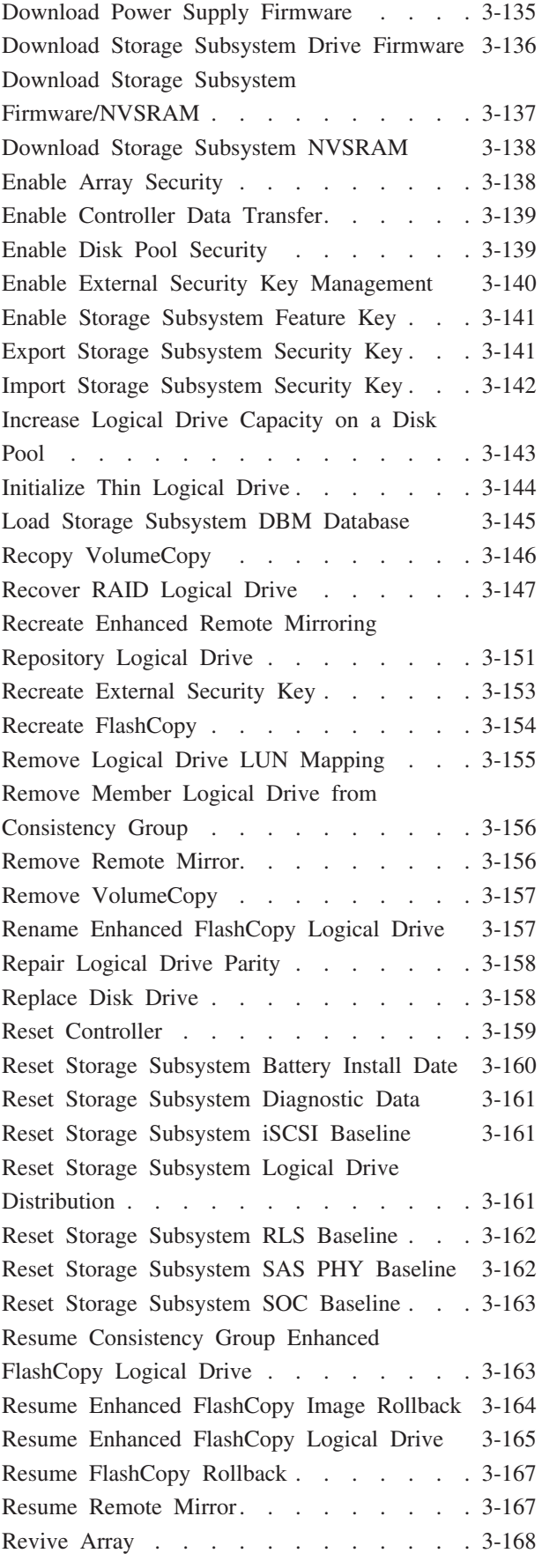

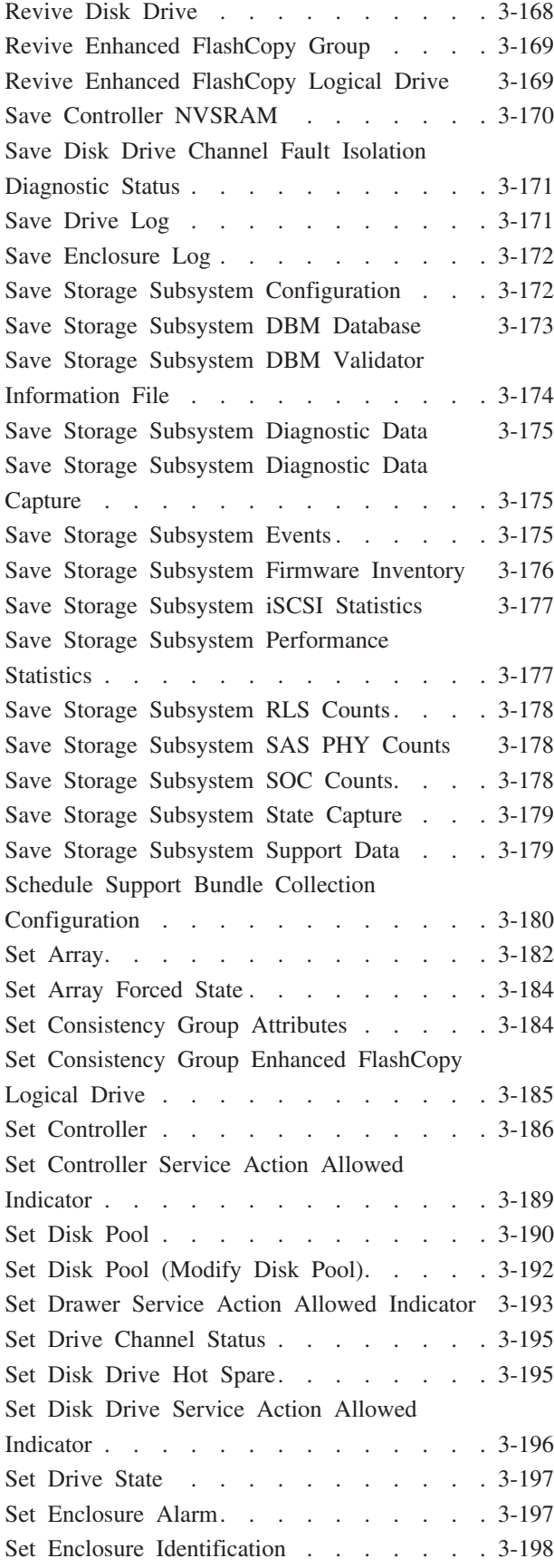

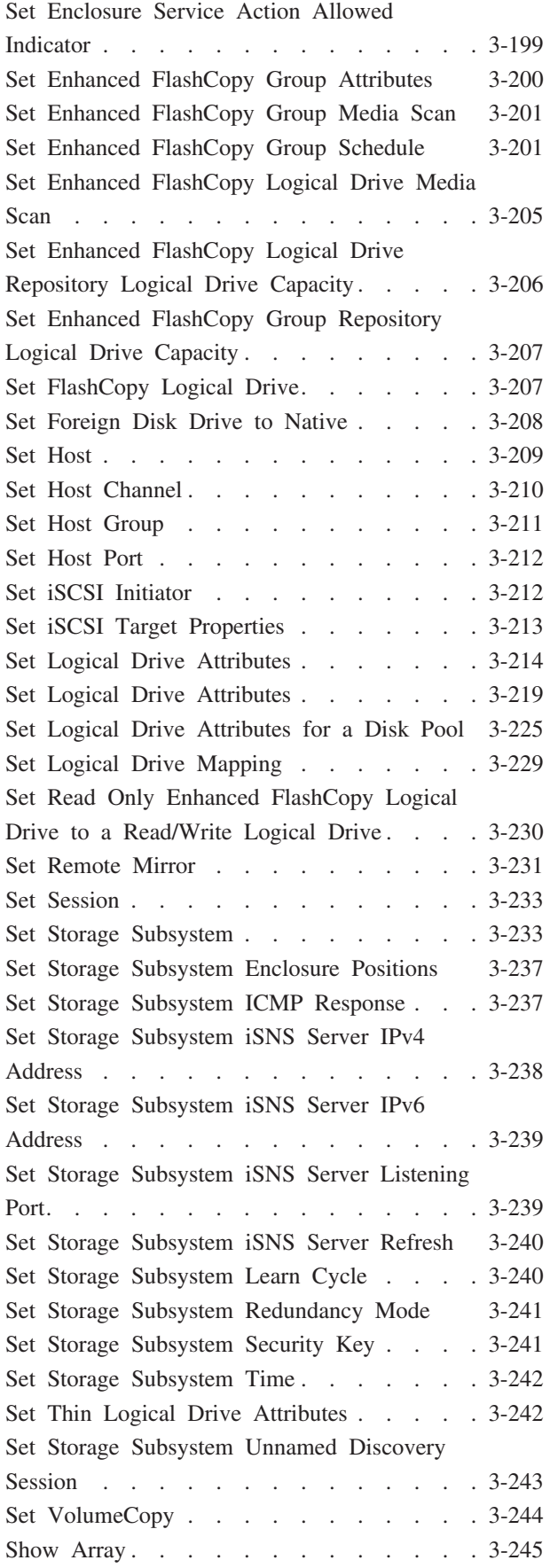

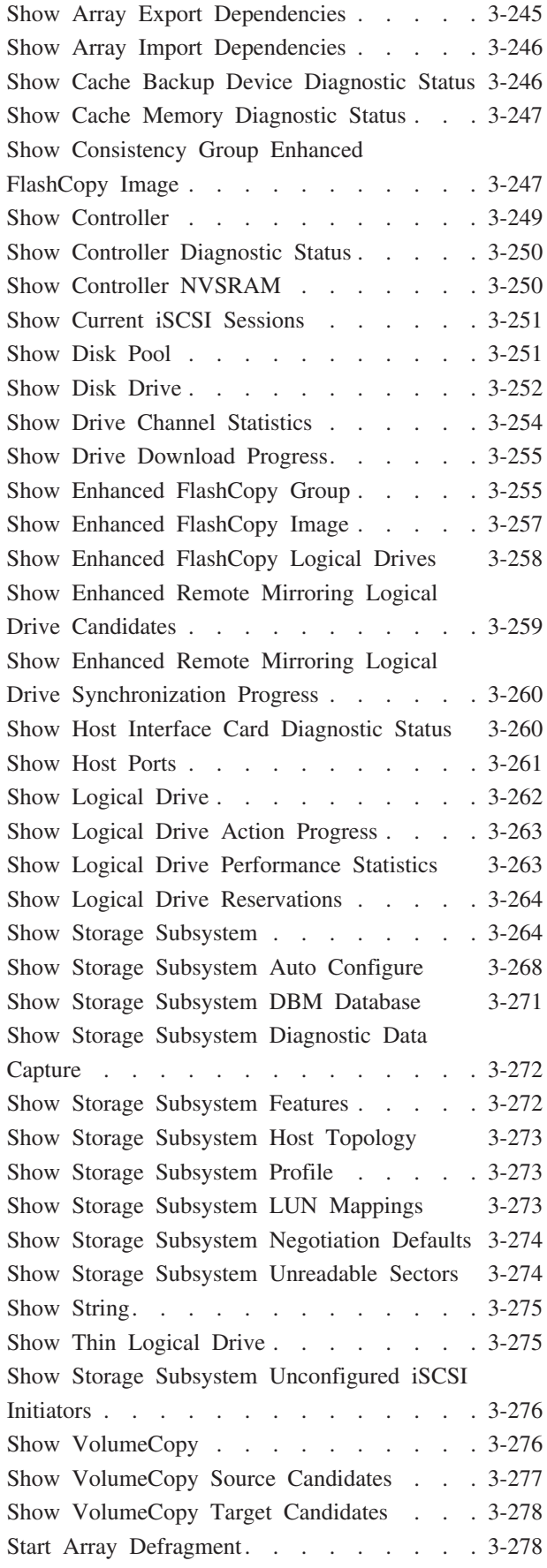

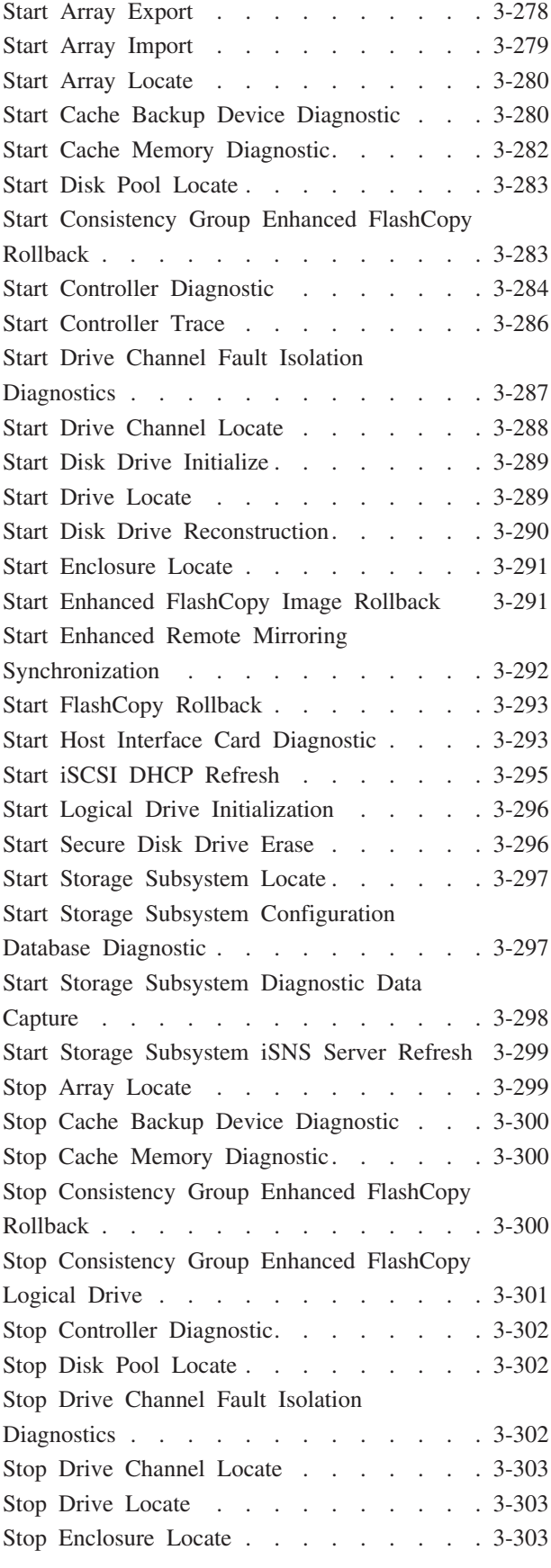

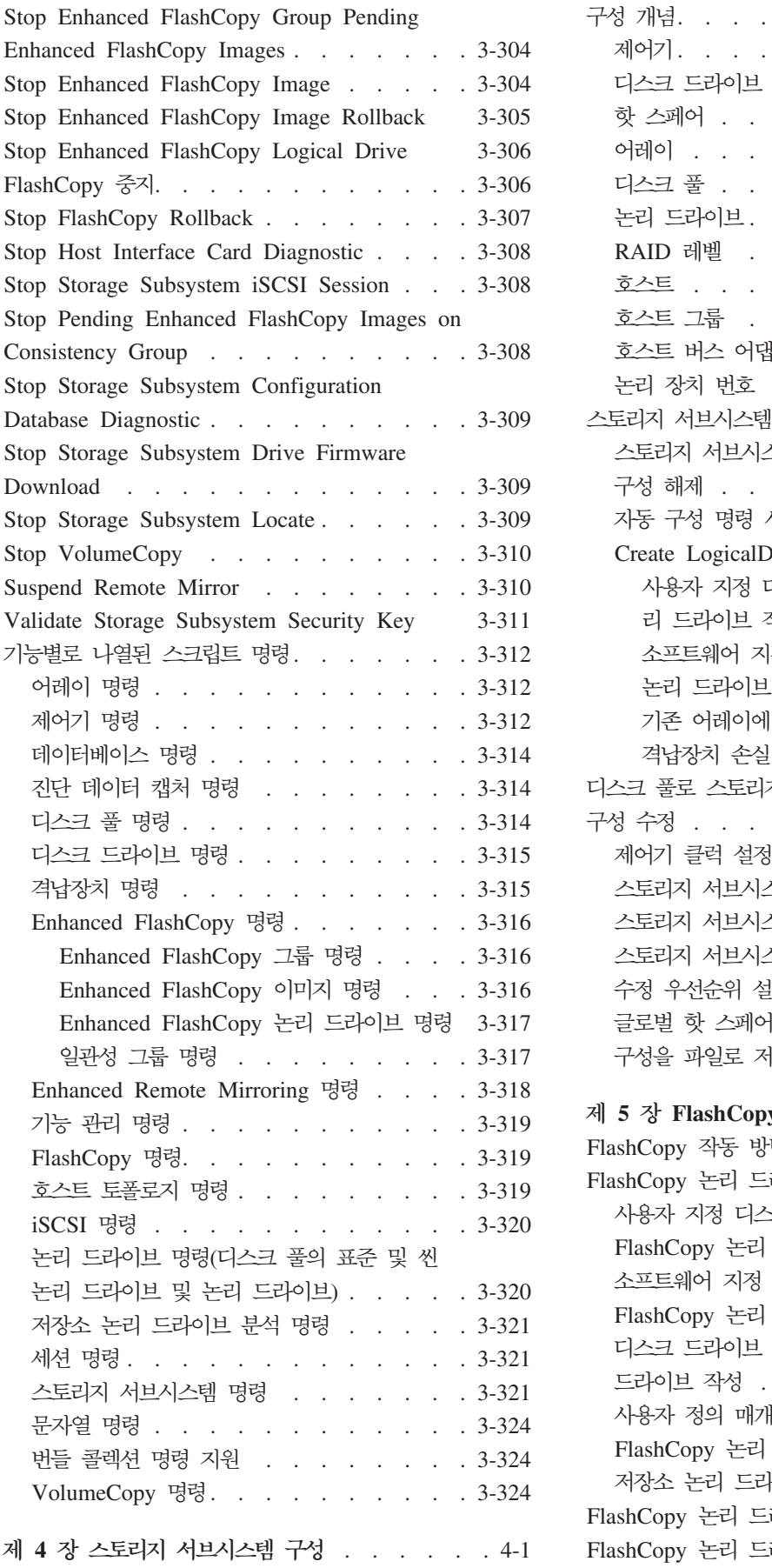

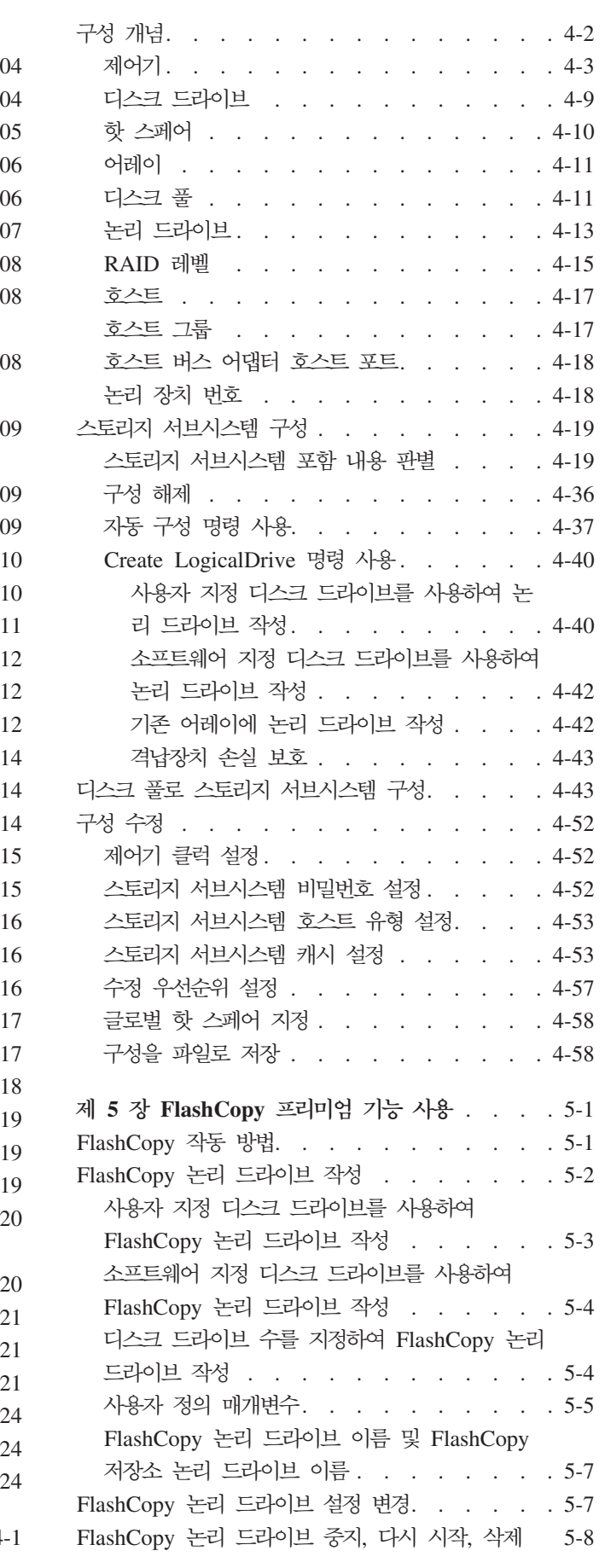

#### **- 6 [Enhanced FlashCopy](#page-448-0) -- --**

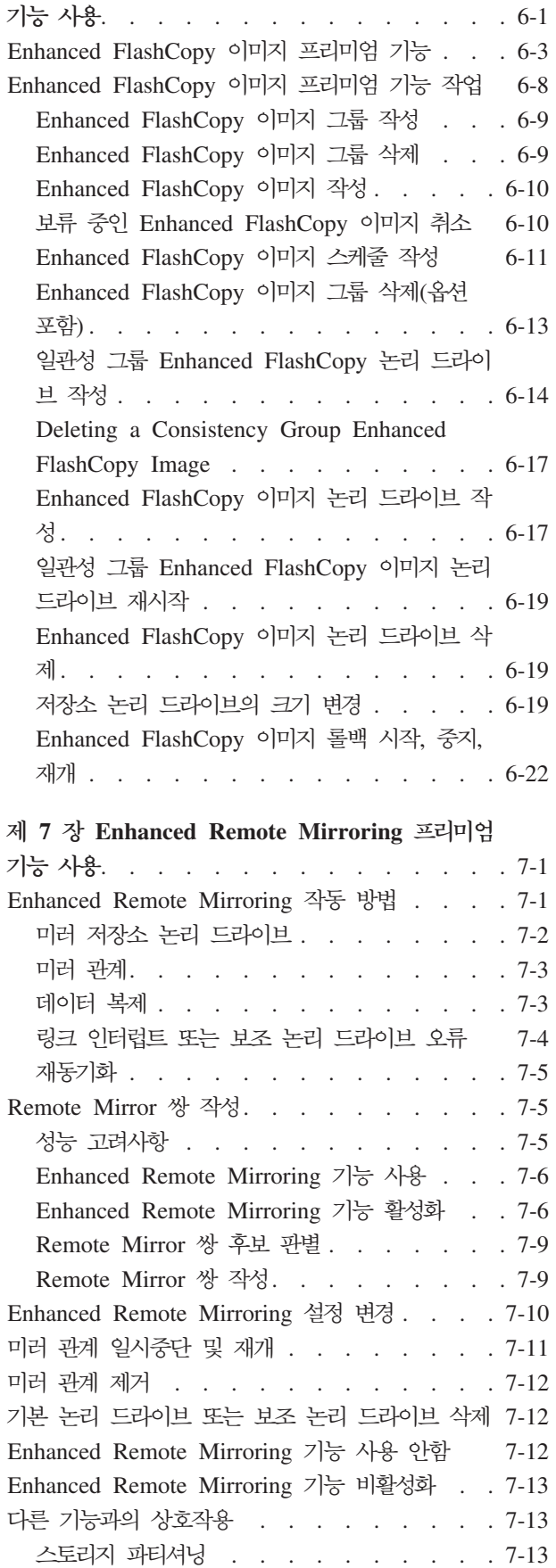

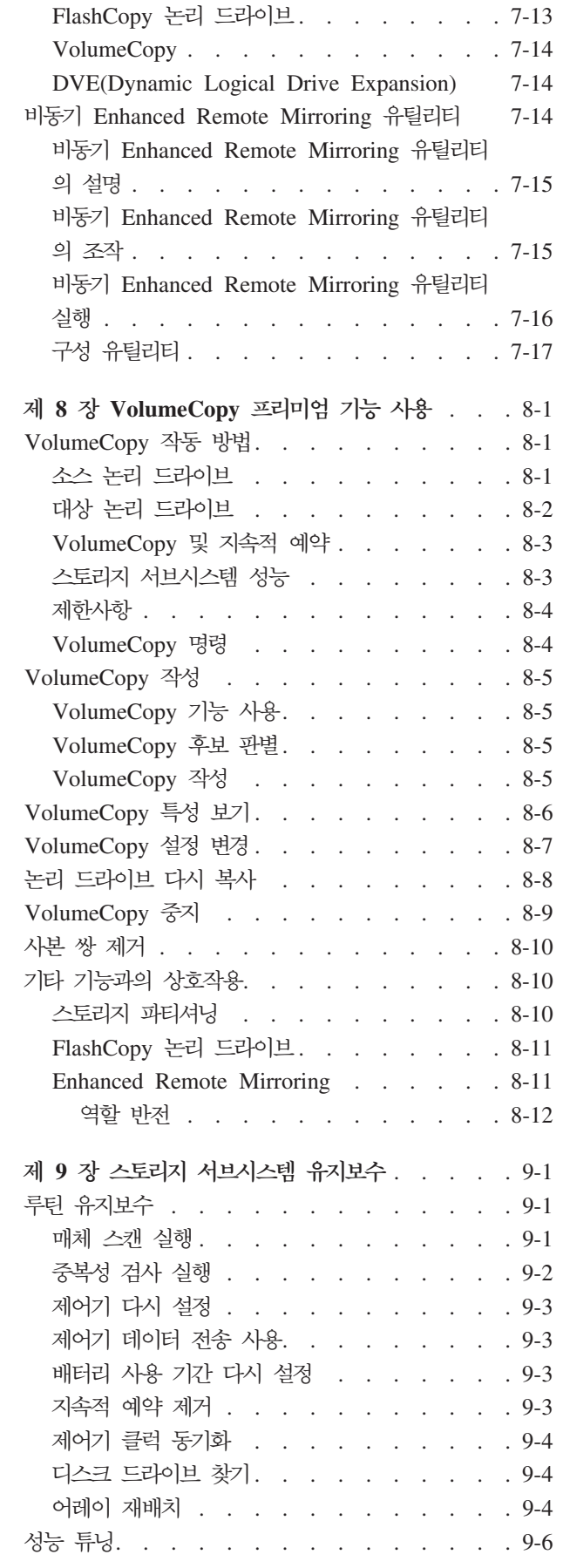

**viii** IBM System Storage DS3000, DS4000, DS5000: 명령행 인터페이스 및 스크립트 명령 프로그래밍 안내서

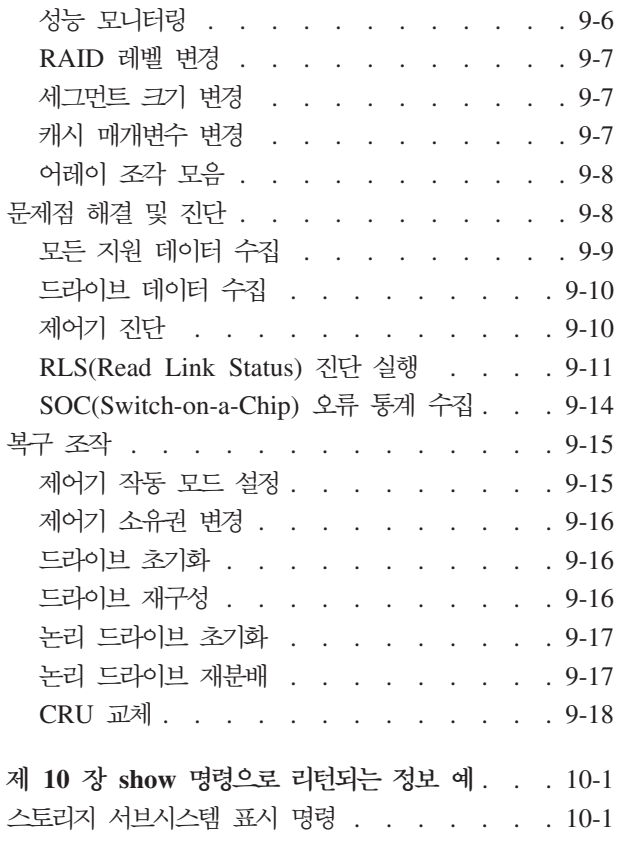

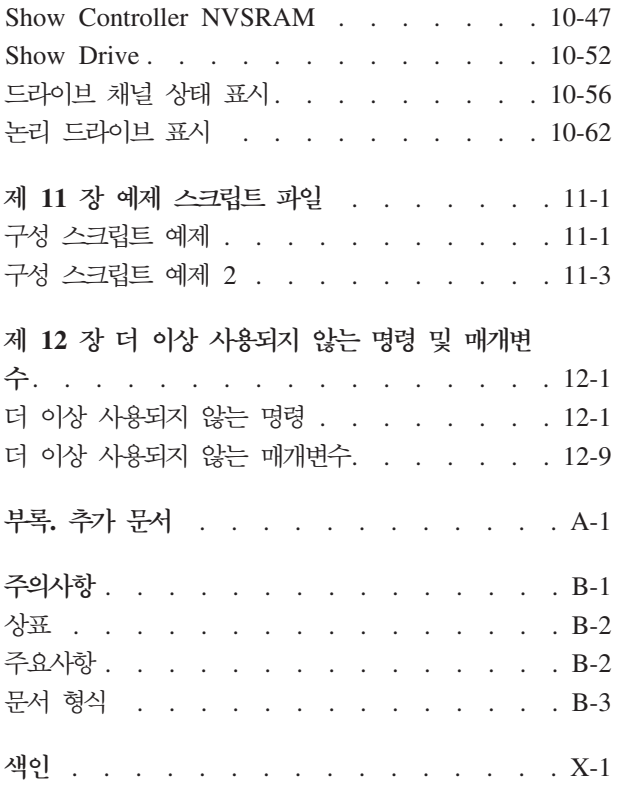

# <span id="page-10-0"></span>**-**

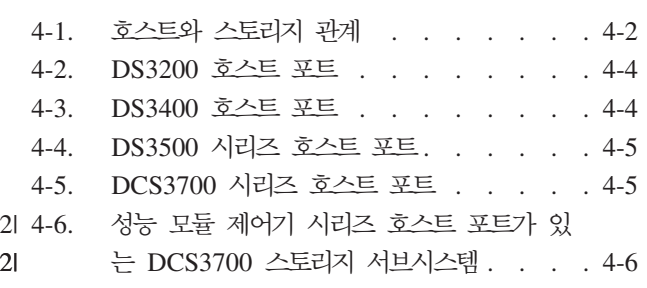

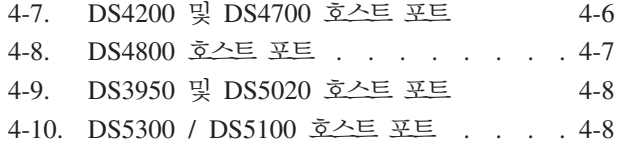

# <span id="page-12-0"></span>**-**

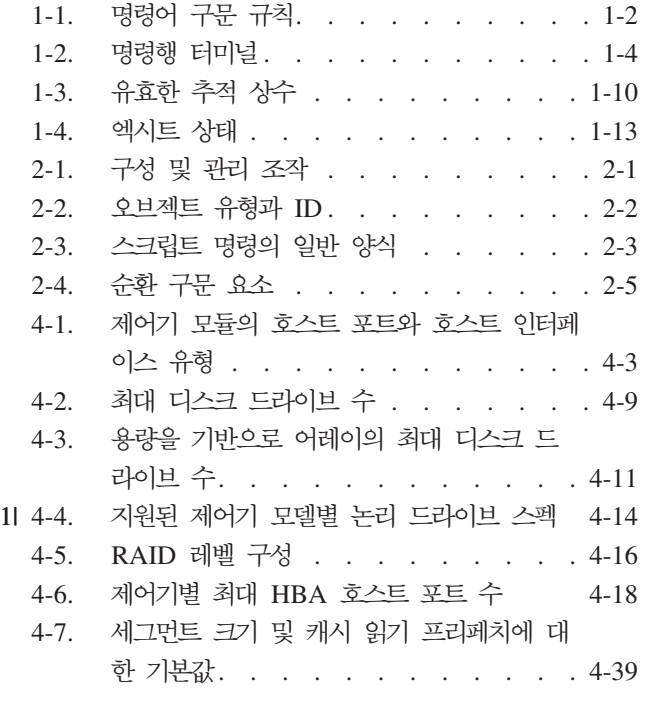

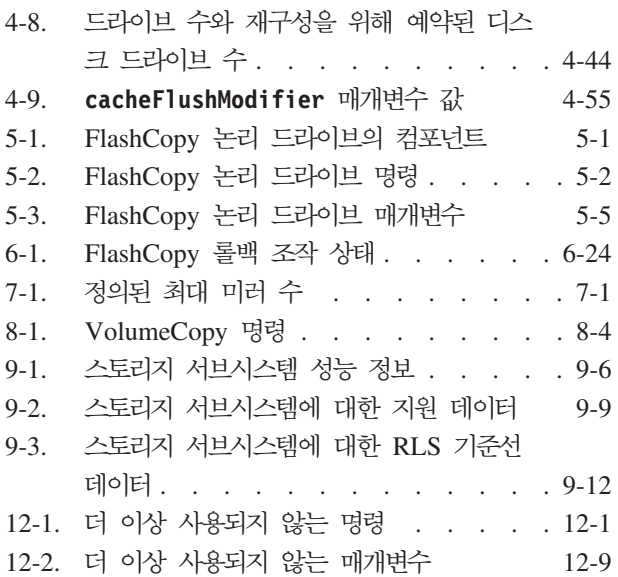

# <span id="page-14-0"></span>0 책의 정보

이 책은 스토리지 서브시스템을 구성, 운영, 유지보수하는 DS3000, DS4000®, DS5000 Storage Manager 소 프트웨어의 명령행 인터페이스와 스크립트 명령을 설명하는 프로그래밍 안내서입니다. 이 문서는 모든 스크립 트 명령과 명령의 용도를 설명하고 명령의 완전한 구문을 표시하며 명령의 매개변수를 정의합니다. 명령행 인 터페이스 코드는 IBM DS Storage Manager 클라이언트 설치의 일부로 자동 설치됩니다.

DS Storage Manager V10.77 이전 설치에 대한 지시사항은 IBM System Storage DS Storage Manager 버전 10 설치 및 호스트 지원 안내서를 참조하십시오.

DS Storage Manager V10.83 이상 설치에 대한 지시시항은 IBM System Storage DS Storage Manager 버전 10.8 설치 및 호스트 지원 안내서를 참조하십시오.

하드웨어 설치나 통합은 이 문서에서 다루지 않습니다. 이 주제에 대한 정보는 스토리지 서브시스템에 적합<mark>한</mark> 설치 및 지원 안내서를 참조하십시오. 이 문서 목록은 [A-1](#page-604-0) 페이지의 『추가 문서』를 참조하십시오.

이 문서에 설명되어 있지 않을 수 있는 하드웨어, 소프트웨어 또는 펌웨어 제품에 관한 최신 정보는 DS3000, DS4000 또는 DS5000 readme 파일을 확인하십시오.

## 0 책의 새로운 내용

이 안내서에는 IBM DS Storage Manager 버전 10.83.xx(제어기 펌웨어 버전 7.83.xx.xx 포함)에 대한 다음 과 같은 개선사항 정보가 포함되어 있습니다.

- [Enhanced FlashCopy](#page-448-0): 자세한 내용은 6-1 페이지의 제 6 장 『Enhanced FlashCopy 이미지 프리미엄 기 능 사용』을 참조하십시오.
- 디스크 풀: 자세한 내용은 [4-11](#page-388-0) 페이지의 『디스크 풀』을 참조하십시오.
- 이 릴리스에서 새로 소개된 명령:
	- - [3-314](#page-365-0) 페이지의 『디스크 풀 명령』
	- 3-316 페이지의 『[Enhanced FlashCopy](#page-367-0) 명령』
	- - [3-321](#page-372-0) 페이지의 『저장소 논리 드라이브 분석 명령』
	- - [3-324](#page-375-0) 페이지의 『번들 콜렉션 명령 지원』
- 이 릴리스에서 업데이트된 명령:
	- Activate Enhanced Remote Mirroring Feature
	- Activate iSCSI Initiator
	- Auto-configure Storage Subsystem
	- Check Logical Drive Parity
	- Check Remote Mirror Status
- Clear Logical Drive Reservations
- Clear Logical Drive Unreadable Sectors
- Clear Storage Subsystem Firmware Pending Area
- Create Array
- Create FlashCopy Logical Drive
- Create Host
- Create Host Group
- Create Host Port
- Create iSCSI Initiator
- Create RAID Logical Drive (Automatic Drive Select)
- Create RAID Logical Drive (Free Extent Based Select)
- Create RAID Logical Drive (Manual Drive Select)
- Create Remote Mirror
- Create Storage Subsystem Security Key
- Create VolumeCopy
- Delete Array
- Disable Storage Subsystem Feature
- Download Enclosure Configuration Settings
- Download Enclosure Environmental Card Firmware
- Export Storage Subsystem Security Key
- Load Storage Subsystem DBM Database
- Recopy VolumeCopy
- Remove VolumeCopy
- Reset Controller
- Reset Storage Subsystem Battery Install Date
- Reset Storage Subsystem Diagnostic Data
- Reset Storage Subsystem SAS PHY Baseline
- Revive Array
- Revive Drive
- Save Controller NVSRAM
- Save Drive Channel Fault Isolation Diagnostic Status
- Save Drive Log
- Save Storage Subsystem RLS Counts
- Save Storage Subsystem SOC Counts
- Save Storage Subsystem Support Data
- Set Array Forced State
- Set Controller
- Set Controller Service Action Allowed Indicator
- Set Drive Hot Spare
- Set Drive State
- Set Enclosure Identification
- Set Enclosure Service Action Allowed Indicator
- Set Foreign Drive to Native
- Set Host
- Set Host Group
- Set Host Port
- Set iSCSI Initiator
- Set iSCSI Target Properties
- Set Session
- Set Storage Subsystem
- Set Storage Subsystem Enclosure Positions
- Set Storage Subsystem ICMP Response
- Set Storage Subsystem iSNS Server Listening Port
- Set Storage Subsystem Remote Status Notification
- Set Storage Subsystem Security Key
- Set VolumeCopy
- Show Array
- Show Array Export Dependencies
- Show Array Import Dependencies
- Show Controller
- Show Controller NVSRAM
- Show Drive
- Show Host Ports
- Show Logical Drive
- Show Logical Drive Action Progress
- Show Logical Drive Performance Statistics
- Show Storage Subsystem
- Show Storage Subsystem Auto Configure
- <span id="page-17-0"></span>– Show Storage Subsystem Host Topology
- Show Storage Subsystem LUN Mappings
- Show VolumeCopy Source Candidates
- Start Array Defragment
- Start Array Export
- Start Array Import
- Start Array Locate
- Start Drive Initialize
- Start Drive Locate
- Start Drive Reconstruction
- Start Host Interface Card Diagnostic
- Start iSCSI DHCP Refresh
- Start Secure Drive Erase
- Stop Drive Channel Fault Isolation Diagnostics
- 이 릴리스에서 더 이상 사용되지 않는 명령:
	- Diagnose Controller iSCSI Host Cable
	- Disable Storage Subsystem Remote Status Notification
	- Download Power Supply Firmware
	- Enable Storage Subsystem Feature Key
	- Enable Storage Subsystem Remote Status Notification
	- Import Storage Subsystem Security Key
	- Set Storage Subsystem Remote Status Notification
	- Show Storage Subsystem Remote Status Notification
	- Start Configuration Database Diagnostic
	- Stop Configuration Database Diagnostic

## **DS3000, DS4000, DS5000 --- - -**

- 이 문서에서 설명하는 명령행 인터페이스와 스크립트 명령은 다음 소프트웨어 및 펌웨어 레벨에서 지원됩니다.
- DS3000: DS3000 Storage Manager 버전 10.xx 소프트웨어와 펌웨어 07.xx.xx.xx 이상.
- DS4000: DS4000 Storage Manager 버전 10.xx 소프트웨어와 DS4000 제어기 펌웨어 버전 07.xx.xx.xx 이상.

<span id="page-18-0"></span>참고: 일부 스크립트 명령은 이전 버전의 DS4000 제어기 펌웨어에서도 지원됩니다. 각 스크립트 명령을 지 원하는 데 필요한 최소 제어기 펌웨어는 3-4 페이지의 『최소 펌웨어 레벨의 [DS3000, DS4000, DS5000](#page-55-0) 명령』을 참조하십시오. 이 표에는 DS3000, DS4000 또는 DS5000 제품에서만, 셋 중 두 제품에서만 또는 세 제품 모두에서 지원되는 명령이 표시됩니다.

• DS5000: DS5000 Storage Manager 버전 10.50 이상 소프트웨어와 DS5000 제어기 펌웨어 버전 07.50 이상.

## **이 책의 사용자**

이 책은 사용자가 기본 SAN(Storage Area Network) 하드웨어와 설치 기술에 대한 지식이 있다고 가정합니 다.

이 책은 DS3000, DS4000 또는 DS5000 스토리지 서브시스템의 운영, 유지보수, 문제점 해결, 서비스를 맡고 있는 서비스 담당자, 시스템 관리자, 시스템 운영자를 위한 것입니다. 사용자는 컴퓨터 시스템 작동, 유지보수, 수리에 익숙해야 합니다. 또한 디스크 스토리지 기술, RAID(Redundant Array of Independent Disk) 개념, 네트워킹, 파이버 채널과 iSCSI 기술을 이해하고 있어야 합니다. 독자는 SAN 하드웨어 기능(제어기, 드라이 브, 호스트)과 SAN 케이블링에 대한 기본 지식을 보유하고 있어야 합니다.

## 0 책의 주의사항

이 책에는 중요 정보를 강조하기 위한 다음 주의사항이 있습니다.

- 참고: 이 주의사항은 팁, 지침 또는 권고를 제공합니다.
- 중요: 이 주의사항은 곤란하거나 문제가 되는 상황을 피할 수 있도록 도움을 주는 정보나 권고를 제공합니 다.
- 주의: 이 주의사항은 프로그램, 장치 또는 데이터의 손상 가능성을 표시합니다. 주의 경고문은 손상이 발생 할 수 있는 상황 또는 지시사항 바로 앞에 표시됩니다.

# 정보, 도움말, 서비스 지원

도움말, 서비스 또는 기술 지원이 필요하거나 IBM® 제품에 대한 추가 정보가 필요한 경우 사용자를 지원하는 IBM에서 사용 가능한 여러 소스가 있습니다. 이 절에는 IBM 및 IBM 제품에 대한 추가 정보가 있는 위치, 시스템에 문제가 발생했을 때 취해야 할 조치, 필요한 경우 서비스를 요청할 담당자에 대한 정보가 있습니다.

## 문의하기 전에

서비스를 요청하기 전에 문제 해결을 위해 다음 단계를 수행해보십시오.

- 모든 케이블이 연결되어 있는지 확인하십시오.
- 전원 스위치를 점검하여 시스템이 켜져 있는지 확인하십시오.
- 시스템 문서에서 문제점 해결 정보를 활용하고 시스템과 함께 제공되는 진단 도구를 사용하십시오.
- 이 절에 나열된 IBM 지원 웹 사이트에서 기술 정보, 힌트, 팁, 새 장치 드라이버를 확인하십시오.

<span id="page-19-0"></span>• 문의사항은 IBM 웹 사이트의 IBM 토론 포럼을 사용하십시오.

시스템 및 소프트웨어와 함께 제공된 문서나 Storage Manager 온라인 도움말에서 IBM이 제공하는 문제점 해결 프로시저에 따라 외부 지원 없이 많은 문제점을 해결할 수 있습니다. 시스템과 함께 제공된 정보는 또한 사용자가 수행할 수 있는 진단 테스트를 설명합니다. 대부분의 서브시스템, 운영 체제 및 프로그램은 문제점 해결 프로시저와 오류 메시지 및 오류 코드에 대한 설명이 들어 있는 정보가 함께 제공됩니다. 소프트웨어 문 제점을 발견하면, 운영 체제 또는 프로그램의 정보를 참조하십시오.

## 문서 사용

IBM 시스템과 사전 설치된 소프트웨어(있는 경우)에 대한 정보는 시스템과 함께 제공되는 문서에서 볼 수 있 습니다. 여기에는 인쇄된 서적, 온라인 문서, readme 파일, 도움말 파일이 포함됩니다. 진단 프로그램 사용에 대한 지시사항은 시스템 문서의 문제점 해결 정보를 참조하십시오. 문제점 해결 정보 또는 진단 프로그램에서 추가 또는 업데이트된 장치 드라이버나 다른 소프트웨어가 필요하다고 알려줄 수도 있습니다.

## $\blacksquare$  Storage Manager 소프트웨어, 제어기 펌웨어, readme 파일 찾기

Storage Manager 소프트웨어와 제어기 펌웨어는 제품 DVD에서 사용 가능하며 웹에서 다운로드할 수도 있 습니다. Storage Manager readme 파일도 웹에 있습니다.

중요: Storage Manager 소프트웨어를 설치하기 전에 호스트 운영 체제에 맞는 readme 파일을 읽어 보십시 오. 업데이트된 readme 파일에는 이 문서에 포함되어 있지 않은 최신의 장치 드라이버 버전, 펌웨어 레벨, 제 한사항 및 기타 정보가 포함되어 있습니다.

1. 다음 웹 사이트로 이동하십시오.

#### [www.ibm.com/servers/storage/support/disk/](http://www.ibm.com/systems/support/storage/disk)

- 2. 스토리지 서브시스템에 대한 링크를 클릭하십시오(예를 들어, DS3400 또는 DS4800).
- 3. 스토리지 서브시스템에 대한 지원 페이지가 열리면 지원 & 다운로드 상자에서 다운로드 링크를 클릭하십 시오. 소프트웨어 및 장치 드라이버 페이지가 열립니다.
- 4. 표의 Storage Manager 섹션에서 운영 체제와 버전 레벨을 찾고 오른쪽 열에서 버전 링크를 클릭하십시오. 스토리지 서브시스템과 운영 체제 버전에 맞는 특정 페이지가 열립니다.
- 5. 파일 세부사항 아래의 표에서 \*.txt 파일 링크를 클릭하면 웹 브라우저에 README가 열립니다.

## $D$ S3000, DS4000, DS5000 지원 정보에 대한 중요한 웹사이트

문서, 최신 소프트웨어, 펌웨어, NVSRAM 다운로드를 비롯하여 DS3000, DS4000, DS5000, DS5020 스토 리지 서브시스템 및 Storage Manager에 대한 가장 최신 정보가 다음 웹 사이트에서 제공됩니다.

#### $\text{IBM System Storage}^{\circ}$  디스크 스토리지 시스템

다음에서 모든 IBM System Storage 디스크 스토리지 시스템(DS3000, DS4000, DS5000, DS5020 포함)에 대한 소프트웨어와 펌웨어, Readme, 지원 페이지에 대한 링크가 제공됩니다.

[www.ibm.com/systems/support/storage/disk](http://www.ibm.com/systems/support/storage/disk)

#### **IBM System Storage Interoperation Center(SSIC)**

다음 대화식 웹 기반 유틸리티를 사용하여 시스템에 대해 권장되는 최신 펌웨어 버전을 포함하여 특정 DS3000, DS4000, DS5000 또는 DS5020 스토리지 서브시스템/호스트 구성에 대한 기술 지원 정보 를 검색하십시오.

[www.ibm.com/systems/support/storage/config/ssic/index.jsp](http://www.ibm.com/systems/support/storage/config/ssic/index.jsp)

#### $\text{IBM DS3000, DS4000, DS5000$  프리미엄 기능 활성화

다음 웹 기반 유틸리티를 사용하여 DS3000, DS4000 또는 DS5000 프리미엄 기능을 활성화하십시 <u>.</u>

<https://www-912.ibm.com/PremiumFeatures/jsp/keyPrereq.jsp>

#### **IBM System Storage DS3000, DS4000, DS5000**

다음에서 운영 체제 및 HBA 지원, 클러스터링 지원, SAN(Storage Area Network) 패브릭 지원, Storage Manager 기능 지원에 대한 최신 정보가 제공됩니다.

- v **DS3000**: [www.ibm.com/systems/storage/disk/ds3000/pdf/interop.pdf](http://www.ibm.com/systems/storage/disk/ds3000/pdf/interop.pdf)
- v **DS4000 / DS5000**: [www.ibm.com/systems/support/storage/config/ssic/index.jsp](http://www.ibm.com/systems/support/storage/config/ssic/index.jsp)

#### **SAN(Storage Area Network)**

SAN 스위치를 사용하여 SAN 사용자 문서 및 기타 문서에 대한 링크를 비롯한 정보를 검색하십시오.

[www.ibm.com/systems/support/storage/san](http://www.ibm.com/systems/support/storage/san/)

#### **IBM System p®, AIX 5L™, Linux - -**

 $\mathsf{System}$  p, AIX®, Linux, BladeCenter®, i5/OS® 서버에 대한 최신 지원 정보를 검색하십시오.

[www.ibm.com/systems/support/supportsite.wss/brandmain?brandind=5000025](http://www.ibm.com/systems/support/supportsite.wss/brandmain?brandind=5000025)

#### $\text{IBM System}$  x® 서버에 대한 지원

다음에서 System x Intel 및 AMD 기반 서버에 대한 최신 지원 정보를 검색하십시오.

[www.ibm.com/systems/support/supportsite.wss/brandmain?brandind=5000008](http://www-304.ibm.com/systems/support/supportsite.wss/brandmain?brandind=5000008)

## **eServer™ System p AIX Information Center**

다음에서 AIX with System p 및 POWER® 서버 사용에 필요한 모든 정보를 검색하십시오.

[publib.boulder.ibm.com/infocenter/pseries/index.jsp?](http://publib.boulder.ibm.com/infocenter/pseries/index.jsp?)

#### **Fix Central**

다음에서 시스템 소프트웨어, 하드웨어, 호스트 운영 체제에 대한 수정사항 및 업데이트를 검색하십시  $\overline{\mathcal{L}}$ .

[www.ibm.com/eserver/support/fixes](http://www.ibm.com/eserver/support/fixes)

#### **IBM System Storage -**

다음에서 모든 IBM System Storage 제품에 대한 정보를 검색하십시오.

[www.storage.ibm.com](http://www.storage.ibm.com/)

#### <span id="page-21-0"></span> $\bf IBM$  서적 센터

다음에서 IBM 서적을 검색하십시오.

[www.ibm.com/shop/publications/order/](http://www.ibm.com/shop/publications/order/)

## 소프트웨어 서비스 및 지원

IBM Support Line을 통해 사용법, 구성 및 소프트웨어 문제에 대한 전화 지원을 받을 수 있습니다(유료). 해 당 국가나 지역별로 Support Line에서 지원되는 제품에 대한 정보는 다음 웹 사이트를 확인하십시오.

[www.ibm.com/services/sl/products](http://www.ibm.com/services/sl/products)

IBM Support Line 및 기타 IBM 서비스에 대한 자세한 정보는 다음 웹 사이트를 확인하십시오.

- [www.ibm.com/services](http://www.ibm.com/services)
- v [www.ibm.com/planetwide](http://www.ibm.com/planetwide)

## 하드웨어 서비스 및 지원

IBM Integrated Technology Services 또는 IBM 리셀러(리셀러가 보증 서비스를 제공하도록 IBM에서 인증 한 경우)를 통해 하드웨어 서비스를 수신할 수 있습니다. 지원 전화 번호를 알아보려면 다음 웹 사이트로 이동 하십시오.

[www.ibm.com/planetwide](http://www.ibm.com/planetwide)

미국 및 캐나다에서는 연중무휴 24시간 동안 하드웨어 서비스 및 지원이 제공됩니다. 영국에서는 월요일에서 금요일까지 오전 9시 - 오후 6시에 이 서비스를 이용할 수 있습니다.

#### 대만 문의 정보

이 주제는 대만의 제품 서비스 문의 정보를 포함합니다.

IBM Taiwan Product Service Contact Information: IBM Taiwan Corporation 3F, No 7, Song Ren Rd., Taipei Taiwan Tel: 0800-016-888

台灣IBM 產品服務聯絡方式: 台灣國際商業機器股份有限公司 台北市松仁路7號3樓 2c00790 電話:0800-016-888

f2c00790

## <span id="page-22-0"></span>화재 방지 시스템

화재 방지 시스템은 고객이 담당하는 사항입니다. 고객 소유의 보험을 관리하는 보험업자, 지역 소방 담당자나 지역 빌딩 관리자 또는 둘 모두는 적정한 레벨의 커버리지 및 보호를 제공하는 화재 방지 시스템을 선택하는 데 도움을 주어야 합니다. IBM은 안정적인 작동을 위해 특정 환경을 요구하는 내부 및 외부 표준에 따라 장 비를 설계하고 생산합니다. IBM은 IBM의 장비와 화재 방지 시스템과의 호환성을 테스트하지 않으므로 IBM 에서는 어떠한 종류의 호환성도 주장하지 않으며 IBM에서 화재 방지 시스템을 권장하지도 않습니다.

# <span id="page-24-0"></span>제 1 장 명령행 인터페이스에 대한 정보

경고: IBM에서는 Storage Manager 클라이언트 GUI를 사용하여 스토리지 서브시스템을 관리할 것을 권 장<mark>합니다.</mark> – 명령행 인터페이스에는 스토리지 서브시스템에 대해 부주의로 원하지 않는 변경사항을 작성하는 일이 없도록 하기 위한 메커니즘이 없습니다. 스크립트 명령은 구성을 손상하고 올바르게 사용하지 않은 경우 에는 데이터 액세스 손실이 발생할 수 있으므로, IBM에서는 Storage Manager 클라이언트 GUI를 사용하여 스토리지 서브시스템 구성을 관리할 것을 권장합니다.

명령행 인터페이스(CLI)는 스토리지 서브시스템 설치자, 개발자, 엔지니어가 스크립트 명령을 사용하여 스토리 지 서브시스템을 구성하고 모니터할 수 있도록 하는 소프트웨어 도구입니다. CLI를 사용하여, Windows 명령 프롬프트, Linux 운영 체제 콘솔 또는 Solaris 운영 체제 콘솔과 같은 운영 체제 프롬프트에서 명령을 실행할 수 있습니다. IBM DS Storage Manager 클라이언트 Enterprise 창에서 호출하는 스크립트 창을 통하거나 SMcli 프로그램을 사용하는 명령행 인터페이스를 통해 스크립트 명령을 실행하려면 IBM DS Storage Manager 클 라이언트를 설치해야 합니다. 스크립트 명령 엔진은 자동으로 IBM DS Storage Manager 클라이언트 설치의 일부로 설치됩니다.

각 명령은 스토리지 서브시스템을 관리하거나 스토리지 서브시스템의 상태에 대한 정보를 리턴하기 위한 특정 조치를 수행합니다. 개별 명령을 입력하거나, 조작을 두 번 이상 수행해야 하는 경우에 스크립트 파일을 실행 할 수 있습니다. 예를 들어, 몇 개의 스토리지 서브시스템에 동일한 구성을 설치하려는 경우 스크립트 파일을 실행할 수 있습니다. CLI를 사용하면 디스크에서 스크립트 파일을 로드하여 스크립트 파일을 실행할 수 있습 니다. CLI는 두 개 이상의 네트워크 스토리지 서브시스템에서 스토리지 관리 명령을 실행할 수 있는 방법을 제공합니다. 설치 사이트와 개발 환경 모두에서 CLI를 사용할 수 있습니다.

## 명령행 인터페이스 사용 방법

CLI에서 실행하는 명령은 스크립트 엔진에 대한 액세스를 제공하고, 스크립트 명령을 수신할 스토리지 서브시 스템을 지정하며, 운영 환경 매개변수를 설정합니다.

CLI 명령은 다음 요소로 구성됩니다.

- 용어 **SMcli**
- 스토리지 서브시스템 ID
- 매개변수
- 스크립트 명령

CLI 명령 양식은 다음과 같습니다.

*SMcli storageSubsystem parameters script-commands*;

• SMcli는 명령행 인터페이스를 호출합니다.

<span id="page-25-0"></span>참고: SMcli.exe 프로그램이 없는 폴더나 디렉토리에서 명령을 실행하는 경우, 적절한 경로를 포함해야 합 (directoryName/SMcli).

- storageSubsystem은 스토리지 서브시스템의 이름이나 IP 주소입니다.
- parameters는 환경과 명령 목적을 정의하는 CLI 매개변수입니다.
- script-commands는 스크립트 명령을 포함하는 스크립트 파일의 이름이나 하나 이상의 스크립트 명령입니 다. (스크립트 명령은 스토리지 서브시스템 구성 명령입니다.)

## 사용 주의사항

SMcli는 입력하지만 스토리지 서브시스템 이름이 CLI 매개변수, 스크립트 명령 또는 스크립트 파일을 지정하 지 않은 경우, 명령행 인터페이스는 대화식 모드에서 실행됩니다. 대화식 모드에서는 명령에 SMcli 접두어를 붙이지 않고 개별 명령을 실행할 수 있습니다. 대화식 모드에서는 단일 명령을 입력한 후 결과를 보고 전체 SMcli 문자열을 입력하지 않은 상태로 그 다음 명령을 입력할 수 있습니다. 대화식 모드는 구성 오류 판별과 구성 변경사항의 빠른 테스트에 유용합니다.

대화식 모드 세션을 종료하려면, 프로그램을 종료하기 위한 운영 체제 특정 명령(예: UNIX 운영 체제 또는 Windows 운영 체제의 Control-C)을 입력하십시오. 대화식 모드에서 종료 명령(Control-C)을 입력하면 대화 식 모드가 꺼지고 명령 프롬프트 조작은 전체 SMcli 문자열을 입력해야 하는 입력 모드로 돌아갑니다.

올바른 구문, 매개변수 이름, 옵션 또는 터미널이 없는 불완전하거나 정확하지 않은 SMcli 문자열을 입력하는 경우, 스크립트 엔진은 사용법 정보를 리턴합니다.

## CLI 명령

다음 표는 스토리지 서브시스템을 관리하기 위해 명령문 구문에서 사용되는 규칙을 나열합니다.

*1-1.*

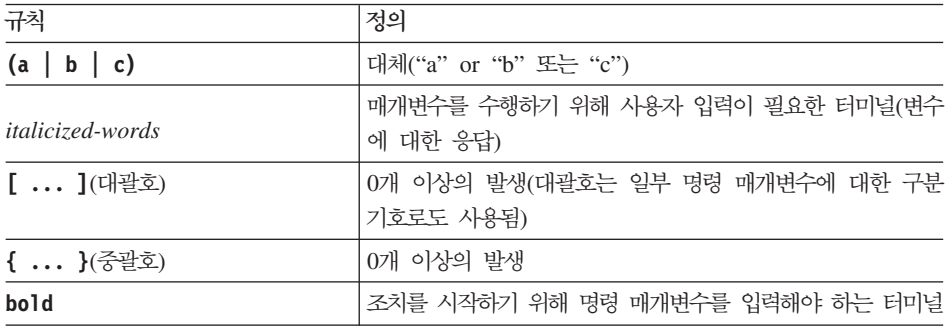

CLI 명령의 일반적인 양식은 다음과 같습니다. 각 명령에 사용되는 매개변수와 터미널을 보여줍니다.

```
SMcli DNS-network-name-or-IP-address [DNS-network-name-or-IP-address]
```

```
[-c "command; {command2};"]
```

```
[-n storage-system-name | -w wwID]
```

```
[-o outputfile] [-p password] [-e] [-S] [-quick]
```

```
SMcli DNS-network-name-or-IP-address[DNS-network-name-or-IP-address]
[-f scriptfile]
[-n storage-system-name | -w wwID]
[-o outputfile] [-p password] [-e] [-S] [-quick]
SMcli (-n storage-system-name | -w wwID)
[-c "command; {command2};"]
[-o outputfile] [-p password] [-e] [-S] [-quick]
SMcli (-n storage-system-name -w wwID)
[-f scriptfile]
[-o outputfile] [-p password] [-e] [-S] [-quick]
SMcli -a email: email-address [host-name-or-IP-address1
[host-name-or-IP-address2]]
[-n storage-system-name | -w wwID | -h host-name | -r (host_sa | direct_sa)]
[-I information-to-include] [-q frequency] [-S]
SMcli -x email: email-address [host-name-or-IP-address1
[host-name-or-IP-address2]]
[-n storage-system-name | -w wwID | -h host-name | -r (host_sa | direct_sa)] [-S]
SMcli (-a | -x) trap: community, host-name-or-IP-address
[host-name-or-IP-address1 [host-name-or-IP-address2]]
[-n storage-system-name | -w wwID | -h host-name | -r (host_sa | direct_sa)] [-S]
SMcli -d [-w] [-i] [-s] [-v] [-S]
SMcli -m host-name-or-IP-address -F email-address
[-g contactInfoFile] [-S]
SMcli -A [host-name-or-IP-address [host-name-or-IP-address]] [-S]
SMcli -X (-n storage-system-name | -w wwID | -h host-name)
SMcli -?
```
## <span id="page-27-0"></span>명령행 터미널

*1-2.*

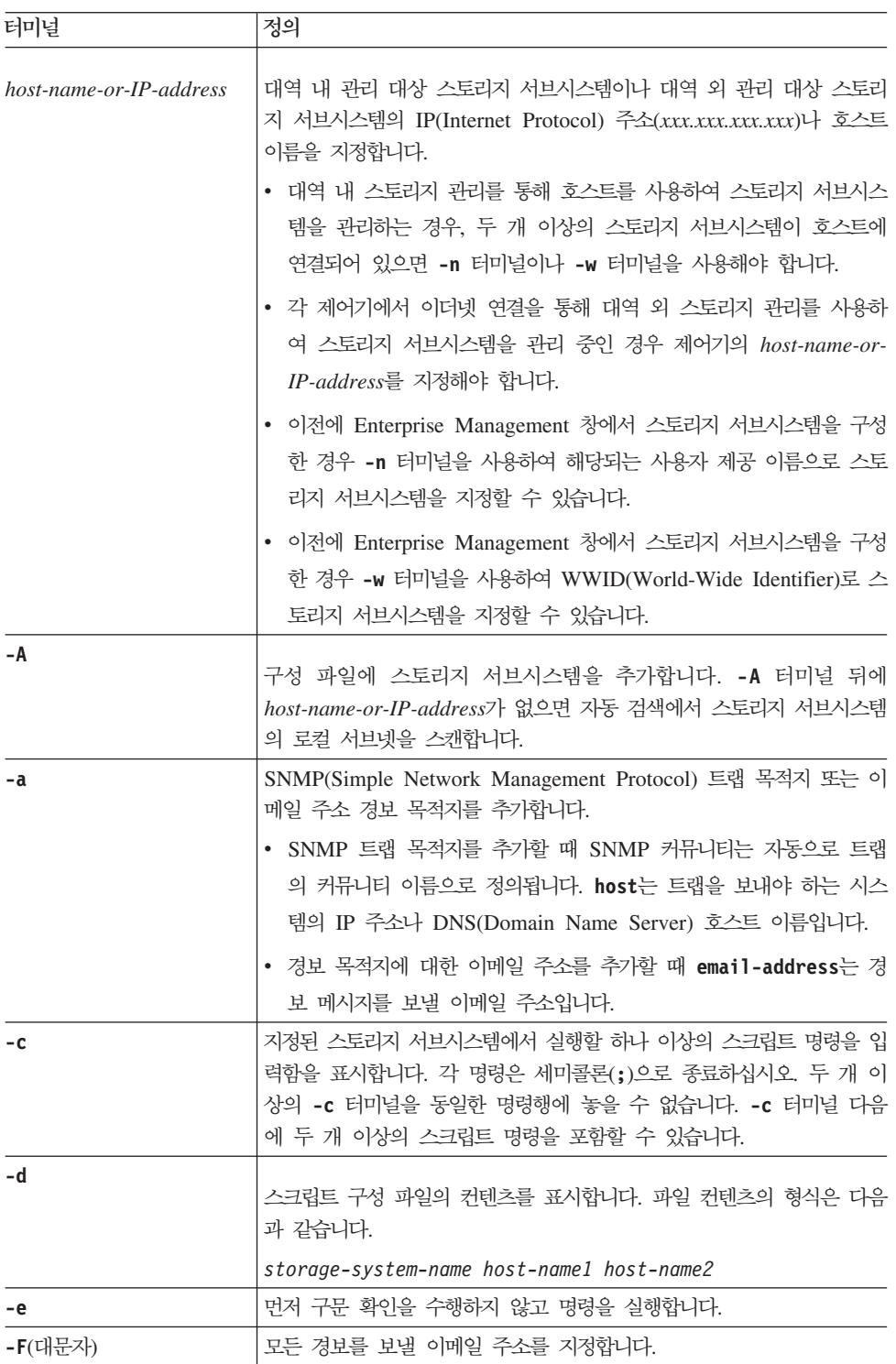

표 1-2. 명령행 터미널 (계속)

| 터미널     | 정의                                                                                                    |
|---------|----------------------------------------------------------------------------------------------------|
| -f(소문자) | 지정된 스토리지 서브시스템에서 실행할 스크립트 명령이 있는 파일 이<br>름을 지정합니다. (이 터미널은 -c 터미널과 유사합니다. 두 터미널 모<br>두 스크립트 명령을 실행하기 위한 것입니다. -c 터미널은 개별적인 스<br>크립트 명령을 실행합니다. -f 터미널은 스크립트 명령 파일을 실행합니<br>다.)<br>기본적으로 파일에서 스크립트 명령을 실행할 때 발견되는 오류는 무시                                                                                                    |
|         | 되며, 파일은 계속 실행됩니다. 이러한 작동을 대체하려면 스크립트 파일<br>에서 set session errorAction=stop 명령을 사용하십시오.                                                                                                    |
| -g      | 모든 이메일 경보 알림에 포함될 이메일 송신 담당자 정보가 있는 ASCII<br>파일을 지정합니다. CLI에서는 ASCII 파일이 구분 기호나 예상 형식이<br>없는 단지 텍스트라고 가정합니다. userdata.txt 파일이 존재하는 경<br>우 이 터미널을 사용하지 마십시오.                                                                                                    |
| -h      | 스토리지 서브시스템이 연결되는 SNMP 에이전트를 실행 중인 호스트 이<br>름을 지정합니다. 이 터미널은 -a 터미널 및 -x 터미널과 함께 사용하<br>십시오.                                                                                                    |
| -I      | 이메일 경보 알림에 포함될 정보의 유형을 지정합니다. 다음 값을 선택<br>할 수 있습니다.                                                                                                    |
|         | • eventOnly                                                                                                    |
|         | • profile                                                                                                    |
|         | • supportBundle                                                                                                    |
| -i      | 알려진 스토리지 서브시스템의 IP 주소를 표시합니다. 이 터미널은 -d 터<br>미널과 함께 사용하십시오. 파일 컨텐츠의 형식은 storage-system-name<br>IP-address1 IPaddress2입니다.                                                                                                    |
| -m      | 이메일 경로 알림을 보내는 이메일 서버의 IP 주소나 호스트 이름을 지<br>정합니다.                                                                                                    |
| -n      | 스크립트 명령을 실행할 스토리지 서브시스템의 이름을 지정합니다. 이 이<br>름은 host-name-or-IP-address를 사용할 때 선택사항입니다. 스토리지 서<br>브시스템을 관리하기 위해 대역 내 방법을 사용하는 경우, 두 개 이상의<br>스토리지 서브시스템이 지정된 주소에서 호스트에 연결되어 있으면 -n 터<br>미널을 사용해야 합니다. host-name-or-IP-address가 사용되지 않는 경<br>우 스토리지 서브시스템 이름이 필요합니다. Enterprise Management 창<br>에서 사용하도록 구성된 스토리지 서브시스템의 이름(즉, 이름이 구성 파<br>일에 나열됨)은 구성된 다른 스토리지 서브시스템의 중복 이름이면 안됩<br>니다. |
| -0      | -c 터미널이나 -f 터미널과 함께 이 터미널을 사용할 때 스크립트 명령<br>을 실행하는 결과인 모든 출력 텍스트의 파일 이름을 지정합니다. 출력<br>파일을 지정하지 않은 경우 출력 텍스트는 표준 출력(stdout)으로 이동<br>됩니다. 스크립트 명령이 아닌 명령의 모든 출력은 이 터미널이 설정되<br>는지 여부에 관계없이 stdout으로 전송됩니다.                                                                                                    |

#### 표 1-2. 명령행 터미널 (계속)

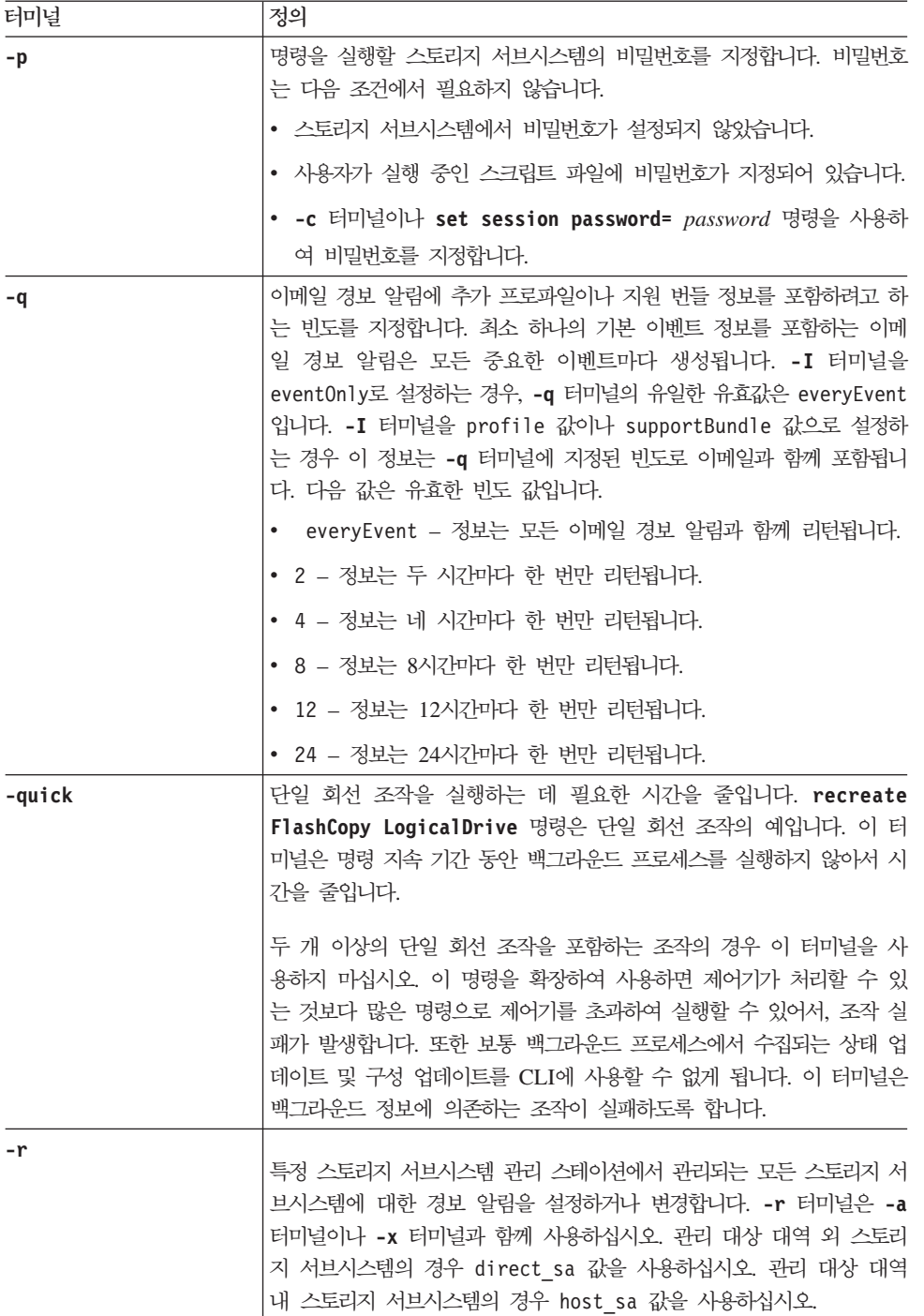

<span id="page-30-0"></span>표 1-2. 명령행 터미널 (계속)

| 터미널             | 정의                                                                                                    |
|-----------------|----------------------------------------------------------------------------------------------------|
| -S(대문자)         | 스크립트 명령을 실행할 때 표시되는, 명령 진행을 설명하는 정보용 메<br>시지를 억제합니다. (정보용 메시지 억제를 자동 모드라고도 합니다.) 이<br>터미널은 다음 메시지를 억제합니다.                                                                                |
|                 | • Performance syntax check                                                                                                    |
|                 | • Syntax check complete                                                                                                    |
|                 | • Executing script                                                                                                    |
|                 | • Script execution complete                                                                                                    |
|                 | • SMcli completed successfully                                                                                                    |
| -s(소문자)         | -d 터미널과 함께 사용할 때 구성 파일에 있는 경보 설정을 표시합니다.                                                                                                    |
| $-V$            | -d 터미널과 함께 사용할 때 구성 파일에서 알려진 장치의 현재 글로벌<br>상태를 표시합니다.                                                                                                    |
| -W              | 스토리지 서브시스템의 WWID를 지정합니다. 이 터미널은 -n 터미널의<br>대체입니다. 알려진 스토리지 서브시스템의 WWID를 표시하려면 -d 터<br>미널과 함께 -w 터미널을 사용하십시오. 파일 컨텐츠의 형식은<br>storage-system-name world-wide-ID IPaddress1 IP-address2입니다. |
| <b>-X</b> (대문자) | 구성에서 스토리지 서브시스템을 삭제합니다.                                                                                                    |
| -x(소뮤자)         | SNMP 트랩 목적지 또는 이메일 주소 경보 목적지를 제거합니다.<br>community는 트랩에 대한 SNMP 커뮤니티 이름이고 host는 트랩을 보<br>내려는 시스템의 IP 주소나 DNS 호스트 이름입니다.                                                                   |
| $-2$            | CLI 명령에 대한 사용법 정보를 표시합니다.                                                                                                    |

## 형식화 고려사항

이름이나 레이블의 일부로 사용되는 큰따옴표(" ")에 대해서는 Microsoft Windows 운영 체제에서 CLI 명령 과 스크립트 명령을 실행할 때 특수 고려사항이 필요합니다. 이 절에서는 Windows 운영 체제에서 CLI 명령 과 스크립트 명령을 실행하는 동안 이름에서 큰따옴표를 사용하는 방법을 설명합니다.

큰따옴표(" ")가 이름 또는 값의 일부인 경우 각각의 큰따옴표 이전에 백슬래시(\)를 삽입해야 합니다. 예를 들 면, 다음과 같습니다.

-c set storageSubsystem userLabel=\"Engineering\";"

여기서 "Engineering"은 스토리지 서브시스템 이름입니다. 두 번째 예는 다음과 같습니다.

-n \"My\"\_StorageSubsystem

여기서 "My"\_StorageSubsystem은 스토리지 서브시스템의 이름입니다.

스크립트 명령에서 문자열(*문자열 리터럴*이라고도 함)의 일부로 큰따옴표(" ")를 사용할 수 없습니다. 예를 들 어, 스토리지 서브시스템 이름을 "Finance Subsystem"으로 설정하기 위해 다음 문자열을 입력할 수 없습니 다.

-c "set storageSubsystem userLabel=\"\"Finance\"Subsystem\";"

<span id="page-31-0"></span>Linux 운영 체제와 Solaris 운영 체제에서, 이름이나 레이블 주변의 구분 문자는 작은따옴표(' ')입니다. 이전 예의 UNIX 버전은 다음과 같습니다.

-c 'set storageSubsystem userLabel="Engineering";'

-n "My"\_StorageSubsystem

Windows 운영 체제에서, 이름 주변에 큰따옴표(" ")를 사용하지 않는 경우 각각의 특수 스크립트 문자 앞에 캐럿( ^ )을 삽입해야 합니다. 특수 문자는 ^, l, <, >입니다.

터미널 -n, -o, -f, -p와 함께 사용한 경우 각 특수 스크립트 문자 앞에 캐럿을 삽입하십시오. 예를 들어, 스 토리지 서브시스템 CLI>CLIENT를 지정하려면 다음 문자열을 입력하십시오.

-n CLI^>CLIENT

스크립트 명령에서 문자열 리터럴에 사용한 경우 각 특수 스크립트 문자 앞에 하나의 캐럿(^)을 삽입하십시오. 예를 들어 스토리지 서브시스템의 이름을 FINANCE\_I\_PAYROLL로 변경하려면 다음 문자열을 입력하십시오. -c set storageSubsystem userLabel=\"FINANCE\_^|\_PAYROLL\";"

## 자세한 오류 보고

CLI에서 발견된 오류에서 수집된 오류 데이터는 파일에 기록됩니다. CLI에서의 자세한 오류 보고는 다음과 같이 작동합니다.

- CLI가 CLI 명령과 스크립트 명령 실행을 비정상적으로 종료해야 하는 경우 오류 데이터가 수집되고 CLI 완료 이전에 저장됩니다.
- CLI는 데이터를 표준 파일 이름에 기록하여 오류 데이터를 저장합니다.
- CLI는 데이터를 자동으로 파일에 저장합니다. 오류 데이터를 저장하기 위한 특수 명령행 옵션은 필요하지 않습니다.
- 오류 데이터를 파일에 저장하기 위해 조치를 수행할 필요가 없습니다.
- CLI에는 오류 데이터를 포함하는 파일의 기존 버전 위에 쓰는 것을 방지하기 위한 프로비전이 없습니다.

오류 처리에 대해, 오류는 다음 두 가지 유형으로 표시됩니다.

- 사용자가 입력할 수 있는 터미널 오류나 구문 오류
- 작동 오류 결과로 발생하는 예외

CLI에서 두 오류 중 하나가 발생하는 경우, CLI는 오류를 설명하는 정보를 직접 명령행에 쓰고 리턴 코드를 설정합니다. 리턴 코드에 따라, CLI는 오류를 야기한 터미널에 대한 추가 정보를 쓸 수도 있습니다. CLI는 또 한 사용자가 입력하였을 수 있는 구문 오류를 식별할 수 있도록 돕기 위해 명령 구문에서 예상했던 구문에 대 한 정보도 씁니다.

명령이 실행 중일 때 예외가 발생하면, CLI는 오류를 캡처합니다. 명령 처리 끝에서(명령 처리 정보가 명령행 에 기록된 후) CLI는 오류 정보를 자동으로 파일에 저장합니다.

오류 정보가 저장되는 파일의 이름은 excprpt.txt입니다. CLI는 시스템 특성 devmgr.datadir에 지정된 디 렉토리에 excprpt.txt 파일을 놓으려고 합니다. 어떤 이유로 CLI가 devmgr.datadir에 지정된 디렉토리에 <span id="page-32-0"></span>파일을 놓을 수 없으면, CLI는 CLI가 실행 중인 동일한 디렉토리에 excprpt.txt 파일을 저장합니다. 파일 이름이나 위치를 변경할 수 없습니다. excprpt.txt 파일은 예외가 발생할 때마다 겹쳐씁니다. excprpt.txt 파일에서 정보를 저장하려면 정보를 새 파일이나 새 디렉토리에 복사해야 합니다.

참고: Windows에서는 레지스트리 키로 지정합니다.

#### HKLM\SOFTWARE\storage\SMclient\SunJVMOption1

기본 설치 디렉토리에서 변경사항이 없는 일반적인 설치의 경우 위치는 다음과 같습니다.

- Windows 운영 체제: c:\Program Files\IBM\_DS....\client\data
- UNIX 기반 운영 체제: /var/opt/SM

#### 추적 기능

SMcli 프로그램에는 추적 기능이 있습니다. 추적 기능의 목적은 IBM 기술 지원이 SMcli 문제점을 해결하는 데 도움이 되도록 명령 실행 중 SMcli 정보를 수집하는 것입니다. 명령행에서 **-trace**를 입력하고 그 뒤에 콜 론으로 구분된 추적 옵션 목록과 선택적으로 **-tracefile** 명령과 뒤이어 추적 파일에 지정하는 파일 이름을 입력하면 추적이 사용됩니다. 릴리스에 맞는 옵션 목록을 보려면 예제 절에 표시된 대로 SMcli -trace 명령 을 사용할 수 있습니다.

스토리지 서브시스템과의 상호작용을 디버깅하는 가장 일반적인 옵션은 다음과 같습니다.

- $\bullet$  0 JAL
- 1 JAL Detail
- 79 All Errors and Exceptions

참고: 추적이 사용될 때마다 79 - All Errors and Exceptions도 사용됩니다.

Storage Manager 호스트 에이전트를 통해 스토리지 서브시스템을 관리하고 있는 경우 다음 옵션이 유용합니 다.

- 2 RPC-UTM Agent
- 3 RPC-UTM Agent Detail

#### 예제

아래에 나와 있는 예제는 추적과 함께 SMcli를 사용하는 프로파일을 보여줍니다. ArrayName이라는 스토리지 서브시스템의 로컬 파일에 추적 정보가 기록되고 있습니다. Storage Manager 클라이언트 프로그램의 Enterprise Management 창에 스토리지 서브시스템이 이전에 추가되었습니다.

SMcli -n ArrayName -c "show storageSubsystem profile;" -trace 0:1:79 -tracefile trace file.txt

SMcli -n ArrayName -c " clear storageSubsystem configuration;" -trace 0:1:2:3:79 -tracefile trace file.txt

## <span id="page-33-0"></span> $\blacksquare$  Storage Manager 버전 10.77에서 SMcli에 사용 가능한 추적 옵션

다음 표에는 Storage Manager 버전 10.77에서 SMcli에 사용 가능한 추적 옵션 목록이 제공됩니다. SMcli 명령을 -trace 매개변수와 함께 실행하여 사용 가능한 추적 옵션을 표시할 수도 있습니다.

C:\Program Files\IBM\_DS\client>SMcli -trace는 누락되었거나 올바르지 않은 추적 상수 예입니다.

표 I-3. *유*효한 추적 상수

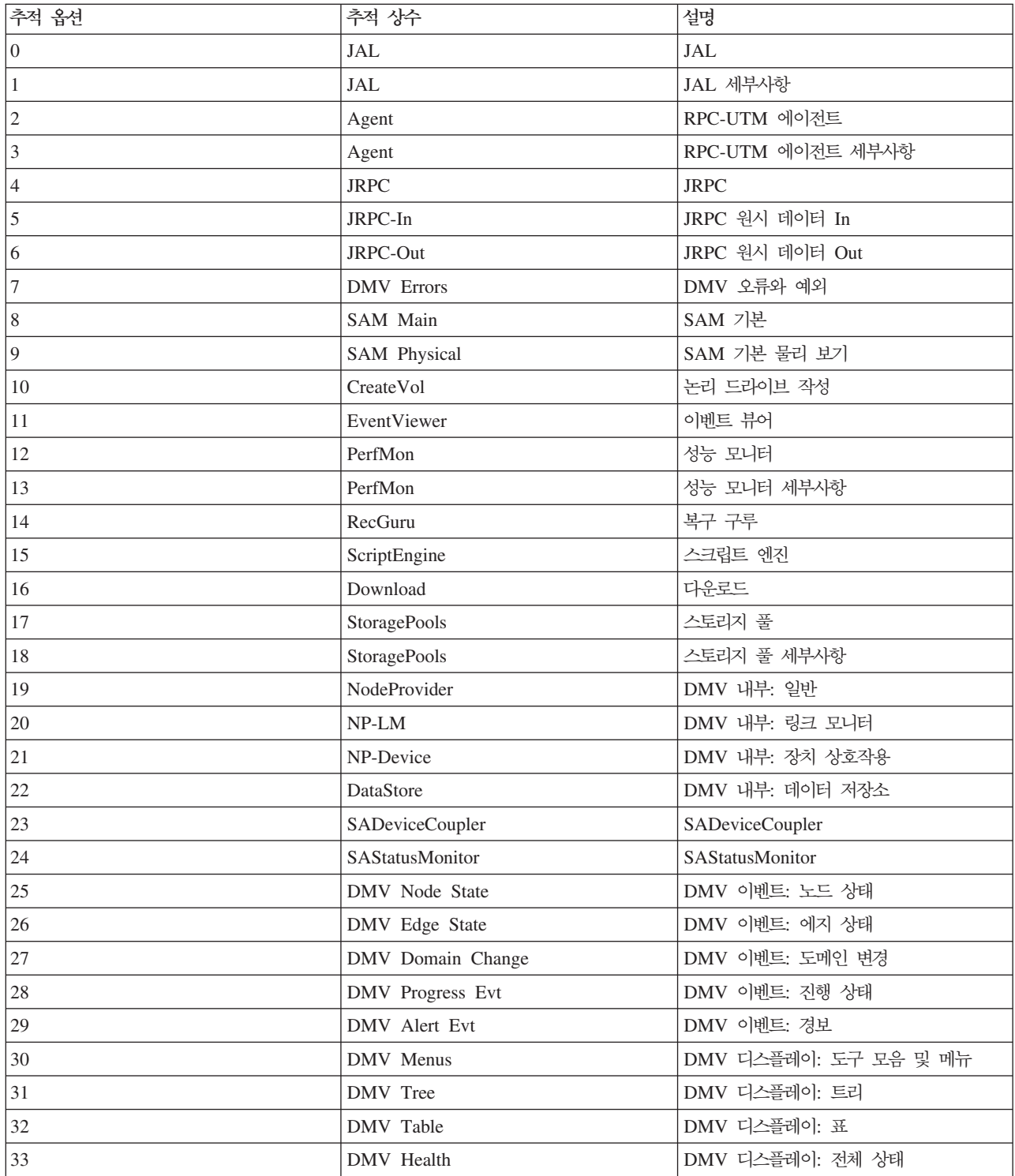

표 1-3. *유*효한 추적 상수 (계속)

| 추적 옵션  | 추적 상수                            | 설명                      |
|--------|----------------------------------|-------------------------|
| 34     | <b>DMV</b> Progress              | DMV 디스플레이: 진행 상태 레이블/막대 |
| 35     | DMV Add                          | DMV Op: 장치 추가           |
| 36     | <b>DMV</b> Remove                | DMV Op: 장치 제거           |
| 37     | <b>DMV</b> Comment               | DMV Op: 설명 편집           |
| 38     | DMV AutoDisc                     | DMV Op: 자동 검색           |
| 39     | <b>DMV</b> Rescan                | DMV Op: 서버 재스캔          |
| 40     | DMV Manage                       | DMV Op: 장치 관리           |
| 41     | <b>DMV</b> Script                | DMV Op: 스크립트 실행         |
| 42     | DMV Help                         | DMV Op: 온라인 도움말         |
| 43     | DMV Alert                        | DMV Op: 경보 설정           |
| 44     | <b>DMV</b> Focus                 | DMV: 포커스 요청 시도          |
| 45     | Tools Broker                     | 도구 브로커                  |
| 46     | DMV Persistent Monitor           | DMV 지속 모니터              |
| 47     | System Logger Errors             | 시스템 로거 오류 및 예외          |
| 48     | OVW Integration                  | OpenView 통합             |
| 49     | Agent                            | RPC-UTM 에이전트 전체 세부사항    |
| 50     | Unreadable Sector                | 판독 불가능 섹터               |
| 51     | Parallel Drive Firmware Download | 병렬 드라이브 펌웨어 다운로드        |
| 52     | RVM Ping Test                    | 미러 핑 테스트                |
| 53     | <b>TALP</b>                      | 태스크 지원 런치패드             |
| 54     | Framework                        | 프레임워크                   |
| 55     | Framework Engine                 | 프레임워크 엔진                |
| 56     | Profile                          | 프로파일                    |
| 57     | <b>HCA</b>                       | Host Context Agent 세부사항 |
| 58     | Features                         | 기능 및 기능 번들              |
| 59     | State Capture                    | 상태 캡처                   |
| 60     | Reset Cntrl                      | 제어기 재설정                 |
| 61     | Increase Capacity                | 용량 늘리기                  |
| 62     | <b>RLS</b>                       | <b>RLS</b>              |
| 63     | FlashCopy                        | FlashCopy 작성            |
| 64     | Remote Logical drive Mirroring   | 원격 논리 드라이브 미러링          |
| 65     | Configuration Replication        | 구성 복제                   |
| 66     | Gather Support Data              | 지원 데이터 수집               |
| 67     | ESM Autosync                     | 지속 모니터 - ESM 자동 동기화 관리자 |
| 68     | <b>JSNMP</b>                     | JSNMP 일반                |
| 69     | JSNMP_IN                         | JSNMP 원시 입력 메시지         |
| $70\,$ | JSNMP_OUT                        | JSNMP 원시 출력 메시지         |
| 71     | Logical drive Copy Wizard        | 논리 드라이브 복사 마법사          |
| 72     | Logical drive Copy Manager       | 논리 드라이브 복사 관리자          |
| 73     | Launch In Context                | 컨텍스트에서 실행               |

표 1-3. *유*효한 추적 상수 (계속)

| 추적 옵션 | 추적 상수                           | 설명                         |
|-------|---------------------------------|----------------------------|
| 74    | CSD POLL AND TRAP               | ~ CSD 폴링 및 트랩 -- 더 이상 사용되지 |
|       |                                 | 않음                         |
| 75    | <b>CSD MAIN</b>                 | ~ CSD 기본 창 -- 더 이상 사용되지 않음 |
| 76    | CSD ALERT                       | ~ CSD 경보 -- 더 이상 사용되지 않음   |
| 77    | RECOVERY_PROFILE                | 복구 프로파일                    |
| 78    | RECOVERY_PROFILE_DIFFS          | 복구 프로파일 차이                 |
| 79    | <b>ALL ERRORS</b>               | 모든 오류와 예외                  |
| 80    | Memory Usage                    | 메모리 사용량                    |
| 81    | Menu Errors                     | 메뉴 시스템 오류                  |
| 82    | Auto Config Wizard              | 자동 구성 마법사                  |
| 83    | Engine General                  | 엔진 일반                      |
| 84    | Engine Discovery                | 엔진 검색                      |
| 85    | Engine Bundle Aggregation       | 엔진 번들 집계                   |
| 86    | Engine Change State             | 엔진 변경 상태                   |
| 87    | Engine Backend Communication    | 엔진 백엔드 통신                  |
| 88    | Diagnostics Report              | 진단 보고서                     |
| 89    | Wizard                          | 마법사                        |
| 90    | <b>DDC</b>                      | 진단 데이터 캡처                  |
| 91    | Set Tray Tags                   | 트레이 태그 설정                  |
| 92    | Drive Channel Diagnostics       | 드라이브 채널 진단                 |
| 93    | View ISCSI Sessions Connections | ISCSI 세션 연결 보기             |
| 94    | View ISCSI Statistics           | ISCSI 통계 보기                |
| 95    | Import Array                    | 어레이 가져오기                   |
| 96    | Export Array                    | 어레이 내보내기                   |
| 97    | Factory                         | 팩토리                        |
| 98    | Dynamic Capacity Expansion      | 동적 용량 확장                   |
| 99    | Replace Drive                   | 드라이브 교체                    |
| 100   | Rename Logical drive And Array  | 논리 드라이브 및 어레이 이름 바꾸기       |
| 101   | Delete Logical drive And Array  | 논리 드라이브 및 어레이 삭제           |
| 102   | Pre-Read Redundancy Check       | 미리 읽기 중복성 검사               |
| 103   | Dynamic RAID Migration          | 동적 RAID 마이그레이션             |
| 104   | Lock Key Management             | 잠금 키 관리                    |
| 105   | Drive Icon Factory              | 드라이브 아이콘 팩토리               |
| 106   | Media Scan                      | 매체 스캔                      |
| 107   | Trace errors                    | 추적 오류와 예외                  |
| 108   | Task                            | 태스크                        |
| 109   | Fru Diagnostics                 | Fru 진단                     |
| 110   | Logical drive Operations        | 논리 드라이브 조작                 |
| 111   | Phonehome                       | 집 전화번호                     |
| 112   | DQ Trace Retrieval              | DQ 추적 검색                   |
표 1-3. *유*효한 추적 상수 (계속)

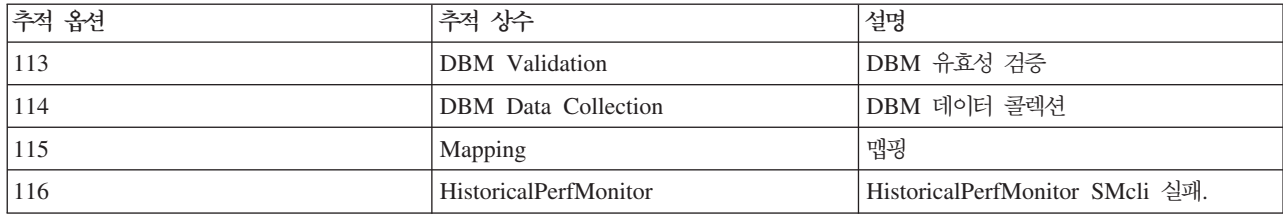

## 엑시트 상태

다음 표는 리턴될 수 있는 엑시트 상태와 각 상태의 의미를 나열합니다.

*1-4.*

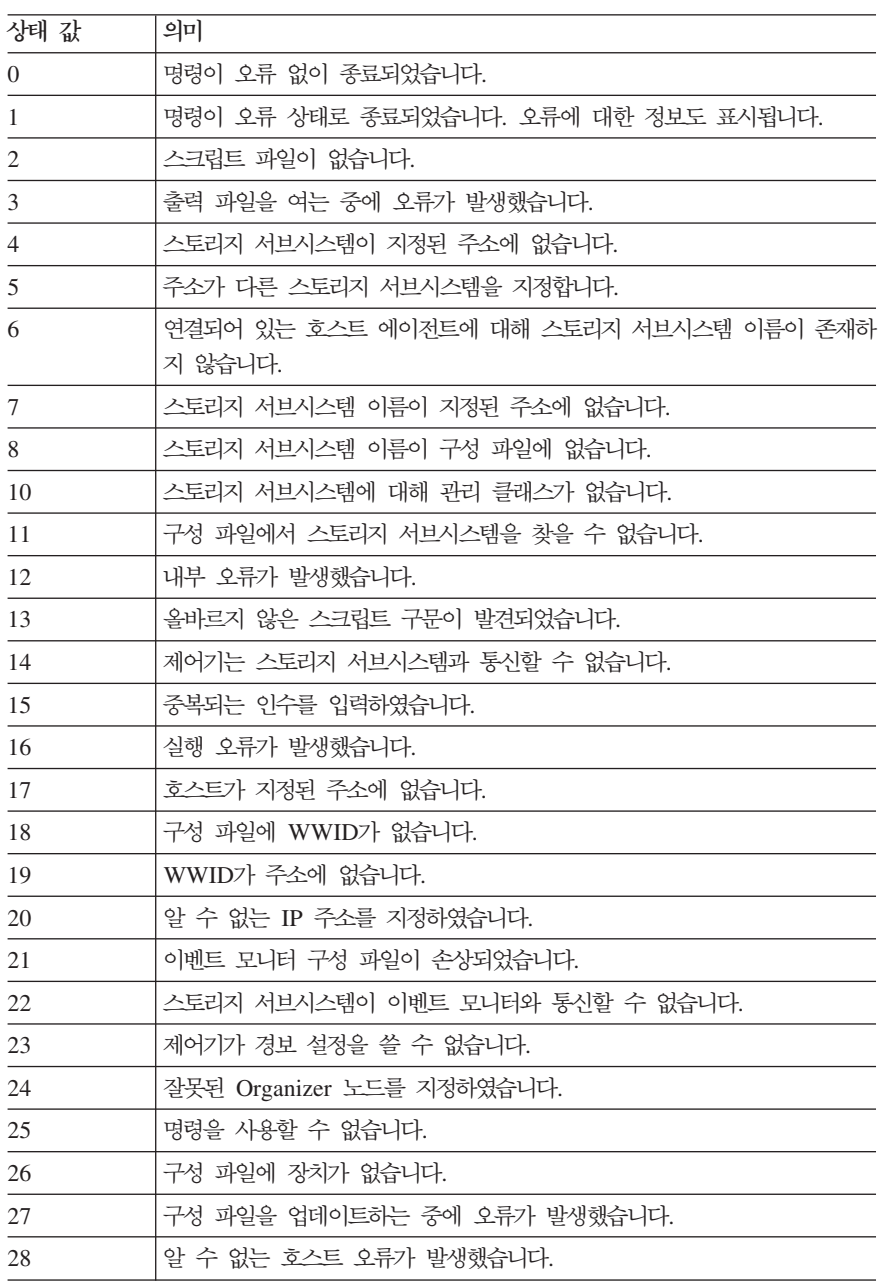

표 1-4. 엑시트 상태 (계속)

| 상태 값 | 의미                                |
|------|-----------------------------------|
| 29   | 송신 담당자 정보 파일을 찾을 수 없습니다.          |
| 30   | 송신 담당자 정보 파일을 읽을 수 없습니다.          |
| 31   | userdata.txt 파일이 있습니다.            |
| 32   | 이메일 경보 알림에 올바르지 않은 -I 값이 지정되었습니다. |
| 33   | 이메일 경보 알림에 올바르지 않은 -f 값이 지정되었습니다. |

### 사용법 예

다음 예는 명령행에 CLI 명령을 입력하는 방법을 보여줍니다. 예는 구문, 양식과 스크립트 명령(일부 예에서) 을 보여줍니다. 예는 Windows 운영 체제와 UNIX 운영 체제 둘 다에 대해 표시됩니다. -c 터미널에 대한 사용은 사용자 운영 체제에 따라 다릅니다. Windows 운영 체제에서, -c 터미널 다음에 있는 스크립트 명령 은 큰따옴표(" ")로 묶으십시오. UNIX 운영 체제에서, -c 터미널 다음에 있는 스크립트 명령은 작은따옴표 (' ')로 묶으십시오. (예에서 사용되는 스크립트 명령의 설명은 [3-1](#page-52-0) 페이지의 제 3 장 『스크립트 명령』을 참조 하십시오.

다음 예제는 스토리지 서브시스템의 이름을 변경하는 방법을 보여줍니다. 스토리지 서브시스템의 원래 이름은 Payroll\_Subsystem입니다. 새 이름은 Finance\_Subsystem입니다. 스토리지 서브시스템은 호스트 이름 ICTSANT 를 통해 대역 내에서 관리됩니다.

• Windows 운영 체제:

SMcli ICTSANT -n "Payroll Subsystem" -c "set storageSubsystem userLabel=\"Finance\_Subsystem\";"

• UNIX 운영 체제:

SMcli ICTSANT -n 'Payroll\_Subsystem' -c 'set storageSubsystem userLabel="Finance\_Subsystem";'

이 예제는 기존 논리 드라이브를 삭제하고 스토리지 서브시스템에서 새 논리 드라이브를 작성하는 방법을 보 여줍니다. 기존 논리 드라이브 이름은 Stocks\_<\_Bonds입니다. 새 논리 드라이브 이름은 Finance입니다. 제어 기 호스트 이름은 finance1과 finance2입니다. 스토리지 서브시스템은 보호되므로 비밀번호 TestSubsystem이 필요합니다.

• Windows 운영 체제:

```
SMcli finance1 finance2
  -c 'set session password=\"TestSubsystem\"; delete logicalDrive
   [\"Stocks_<Bonds\"];
   create logicalDrive driveCount[3] RAIDLEVEL=3 capacity=10GB userLabel=\
   "Finance\";
  show storageSubsystem healthStatus;"
```
• UNIX 운영 체제:

SMcli finance1 finance2 -c 'set session password="TestSubsystem"; delete logicalDrive ["Stocks <Bonds"]; create logicalDrive driveCount[3] RAIDLEVEL=3 capacity=10GB userLabel= "Finance"; show storageSubsystem healthStatus;'

이 예는 스토리지 서브시스템 Example의 scriptfile.scr 스크립트 파일에서 명령을 실행하는 방법을 보여 줍니다. **-e** 터미널은 파일이 구문 검사 없이 실행되도록 합니다. 구문 검사 없이 스크립트 파일을 실행하면 파 일이 한층 빨리 실행될 수 있습니다. 그러나 명령 구문이 올바르지 않을 수 있으므로 파일이 올바르게 실행되 지 않을 수 있습니다.

SMcli -n Example -f scriptfile.scr -e

이 예는 스토리지 서브시스템 Example의 scriptfile.scr 스크립트 파일에서 명령을 실행하는 방법을 보여 줍니다. 이 예에서, 스토리지 서브시스템은 비밀번호 MySubsystem으로 보호됩니다. 스크립트 파일의 출력(명 령 결과로서)은 output.txt 파일로 이동됩니다.

• Windows 운영 체제:

SMcli -n Example -f scriptfile.scr -p "My\_Subsystem" -o output.txt

• UNIX 운영 체제:

SMcli -n Example -f scriptfile.scr -p 'My\_Subsystem' -o output.txt

이 예는 현재 구성에서 모든 스토리지 서브시스템을 표시하는 방법을 보여줍니다. 이 예의 명령은 각 스토리지 서브시스템의 호스트 이름을 리턴합니다.

SMcli -d

구성에서 각 스토리지 서브시스템의 IP 주소를 알려면, -i 터미널을 명령에 추가하십시오. SMcli -d -i

# 제 2 장 스크립트 명령에 대한 정보

스크립트 명령을 사용하여 스토리지 서브시스템을 구성하고 관리할 수 있습니다. 개별 스크립트 명령을 <mark>입력하</mark> 거나, 스크립트 명령 파일을 실행할 수 있습니다.

SMcli(Storage Manager Command-Line Interface)를 호출하려면 SMcli 명령을 사용하십시오.

참고: 개별적인 스크립트 명령을 입력하는 경우 SMcli 명령의 일부로 포함해야 합니다. 스크립트 명령의 파일 을 실행할 때 파일 이름은 SMcli 명령의 일부로 포함합니다.

스크립트 명령은 다음 기능을 수행하는 스크립트 엔진에 의해 처리됩니<mark>다</mark>.

- 명령 구문을 확인합니다.
- 명령을 해석합니다.
- 명령을 적절한 프로토콜 준수 명령으로 변환합니다.
- 명령을 스토리지 서브시스템으로 전달합니다.

스토리지 서브시스템 레벨에서, 스토리지 서브시스템 제어기는 스크립트 명령을 실행합니다.

스크립트 엔진과 스크립트 명령은 다음 표에 나열된 스토리지 서브시스템 구성 및 관리 조작을 지원합니다.

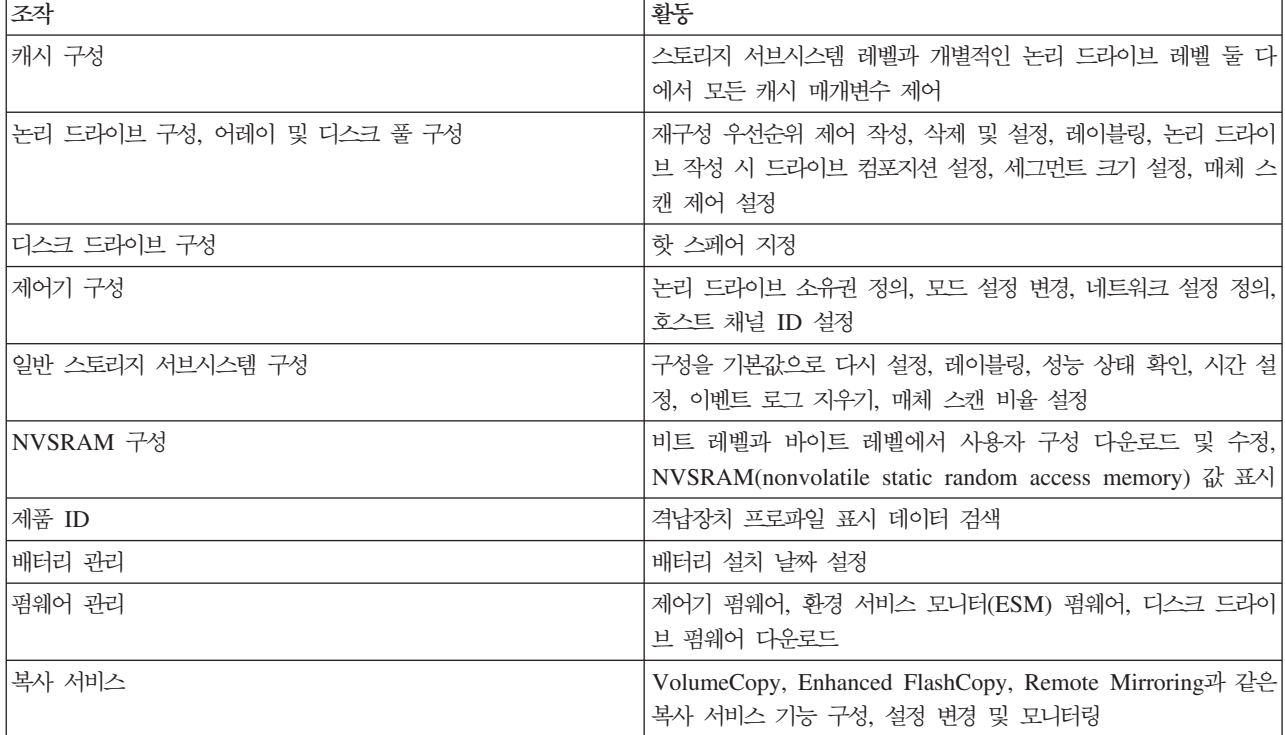

표 2-1. 구성 및 관리 조작

## 스크립트 명령 구조

모든 스크립트 명령의 구조는 다음과 같습니다.

*command operand-data* (*statement-data*)

여기서 command는 수행할 조치를 식별하고, operand-data는 구성하거나 관리할 스토리지 서브시스템과 연관 되는 오브젝트를 나타내며, statement-data는 명령 수행에 필요한 정보를 제공합니다.

*operand-data*의 구문은 다음과 같습니다.

```
(object-type | allobject-types | [qualifier] (object-type [identifier]
{object-type [identifier]} |
object-types [identifier-list]))
```
오브젝트는 네 가지 방법으로 식별할 수 있습니다. 오브젝트 유형, all 매개변수 접두부, 대괄호 또는 ID 목 록입니다. 명령에 특정 오브젝트가 참조되지 않는 경우에는 오브젝트 유형을 사용하십시오. **all** 매개변수 접두 부는 스토리지 서브시스템에 있는 지정된 유형의 모든 오브젝트(예: allLogicalDrives)를 의미합니다. 특정 오브젝트에서 명령을 수행하려면, 대괄호를 사용하여 오브젝트를 식별하십시오(예: logicalDrive [engineering]). 대괄호 안에 ID 목록과 함께 오브젝트 서브세트를 지정하십시오(예: logicalDrives [sales engineering marketing]). 오브젝트를 설명하기 위한 추가 정보를 포함하려면 규정자가 필요합니다.

다음 표는 오브젝트 유형과, 각 오브젝트 유형에 연관되는 ID를 나열합니다.

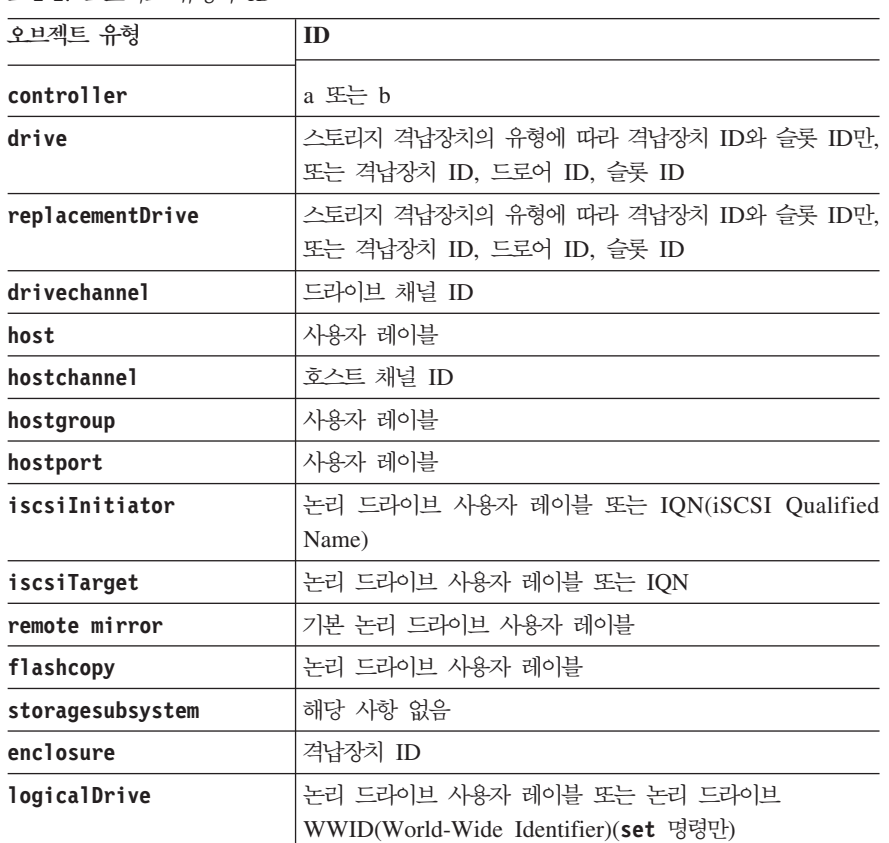

```
표 2-2. 오브젝트 유형과 ID
```
표 2-2. 오브젝트 유형과 ID (계속)

| 오브젝트 유형    | <b>ID</b>                                                                   |
|------------|-----------------------------------------------------------------------------|
| volumecopy | 대상 논리 드라이브 사용자 레이블과, 선택사항으로 소스 논<br>리 드라이브 사용자 레이블                          |
| array      | 어레이 번호 또는 사용자 레이블<br>참고: 사용자 레이블에 보유할 수 있는 문자는 영숫자, 하이<br>픈, 파운드 기호, 밑줄입니다. |
| disk pool  | 사용자 레이블<br>참고: 사용자 레이블에 보유할 수 있는 문자는 영숫자, 하이<br>픈, 파운드 기호, 밑줄입니다.           |

사용자 정의 항목(예: 사용자 레이블)을 변수라고 합니다. 구문에서, 이 변수는 이탤릭체(예: enclosureD 또는 arrayName)로 표시됩니다.

명령문 데이터의 양식은 다음과 같습니다.

- *Parameter=value*(예: **raidLevel=5**)
- *Parameter-name*(예: **batteryInstallDate**)
- *Operation-name*(예: redundancyCheck)

## 스크립트 명령 개요

스크립트 명령을 사용하여 스토리지 서브시스템의 다양한 측면(예: 호스트 토폴로지, 디스크 드라이브 구성, 제 어기 구성, 논리 드라이브 정의, 어레이 정의)을 정의하고 관리할 수 있으므로, 실제 명령 수는 광범위합니다. 그러나 명령은 사용자가 다양한 스토리지 서브시스템 측면에 명령을 적용할 때 다시 사용되는 일반 카테고리 에 속합니다. 다음 표는 스크립트 명령의 일반 양식을 나열하며 각 명령의 정의를 제공합니다.

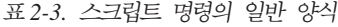

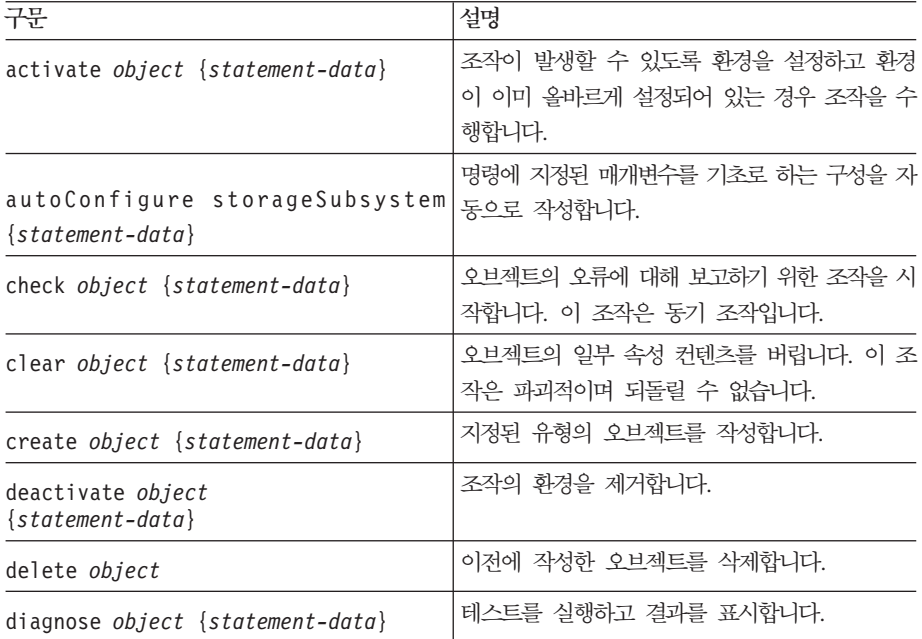

표 2-3. 스크립트 명령의 일반 양식 (계속)

| 구문                               | 설명                                                                                              |
|----------------------------------|-------------------------------------------------------------------------------------------------|
| disable object {statement-data}  | 기능이 작동하지 않도록 합니다.                                                                               |
| download object {statement-data} | 데이터를 스토리지 서브시스템이나 스토리지 서브<br>시스템과 연관된 하드웨어로 전송합니다.                                              |
| enable object {statement-data}   | 기능이 작동되도록 설정합니다.                                                                                |
| recopy object {statement-data}   | 기존의 VolumeCopy 쌍을 사용하여<br>VolumeCopy 조작을 다시 시작합니다. 조작을<br>다시 시작하기 전에 매개변수를 변경할 수 있습<br>니다.      |
| recover object {statement-data}  | 저장된 구성 데이터와 명령문 매개변수에서 오브<br>젝트를 다시 작성합니다. (이 명령은 create 명<br>령과 유사합니다.)                        |
| recreate object {statement-data} | 기존의 FlashCopy 논리 드라이브를 사용하여<br>FlashCopy 조작을 다시 시작합니다. 조작을 다<br>시 시작하기 전에 매개변수를 변경할 수 있습니<br>다. |
| remove object {statement-data}   | 오브젝트 사이의 관계를 제거합니다.                                                                             |
| repair object {statement-data}   | check 명령에서 발견된 오류를 수정합니다.                                                                       |
| reset object {statement-data}    | 하드웨어나 오브젝트를 초기 상태로 되돌립니다.                                                                       |
| resume object                    | 일시중단된 조작을 시작합니다. 일시중단될 때 멈<br>춘 위치에서 조작이 시작됩니다.                                                 |
| revive object                    | 오브젝트를 Failed 상태에서 Optimal 상태로 강<br>제 실행합니다. 오류 복구 프로시저의 일부로만<br>이 명령을 사용하십시오.                   |
| save object {statement-data}     | 오브젝트에 대한 정보를 파일에 기록합니다.                                                                         |
| set object {statement-data}      | 오브젝트 속성을 변경합니다. 모든 변경사항은 명<br>령이 리턴할 때 완료됩니다.                                                   |
| show object {statement-data}     | 오브젝트에 대한 정보를 표시합니다.                                                                             |
| start object {statement-data}    | 비동기 조작을 시작합니다. 일부 조작이 시작된<br>후 이 조작을 중지할 수 있습니다. 일부 조작의<br>진행 상태를 조회할 수 있습니다.                   |
| stop object {statement-data}     | 비동기 조작을 중지합니다.                                                                                  |
| suspend object {statement-data}  | 조작을 중지합니다. 일시중단된 조작을 다시 시<br>작할 수 있으며 그 조작은 일시중단된 지점에서<br>계속됩니다.                                |

## 순환 구문 요소

순환 구문 요소는 하나 이상의 스크립트 명령을 사용할 수 있는 변수 및 옵션의 일반 카테고리입니다. 순환 구 문은 [3-1](#page-52-0) 페이지의 제 3 장 『스크립트 명령』에 나열된 스크립트 명령의 일반 정의에서 사용됩니다.

다음 표는 순환 구문과 구문에 사용할 수 있는 구문 값을 나열한 것입니다.

 $2$ -4 IBM System Storage DS3000, DS4000, DS5000: 명령행 인터페이스 및 스크립트 명령 프로그래밍 안내서

참고: 명령문은 모노스페이스 글꼴로 표시됩니다. 명령문 변수는 모노스페이스 이탤릭체입니다. 옵션은 별도로 설명하며, 보통 선택사항은 TRUE 또는 FALSE, 영문자(a), 숫자(42) 또는 숫자 범위(0-99) 선택으로 표시됩니 다.

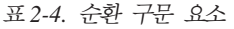

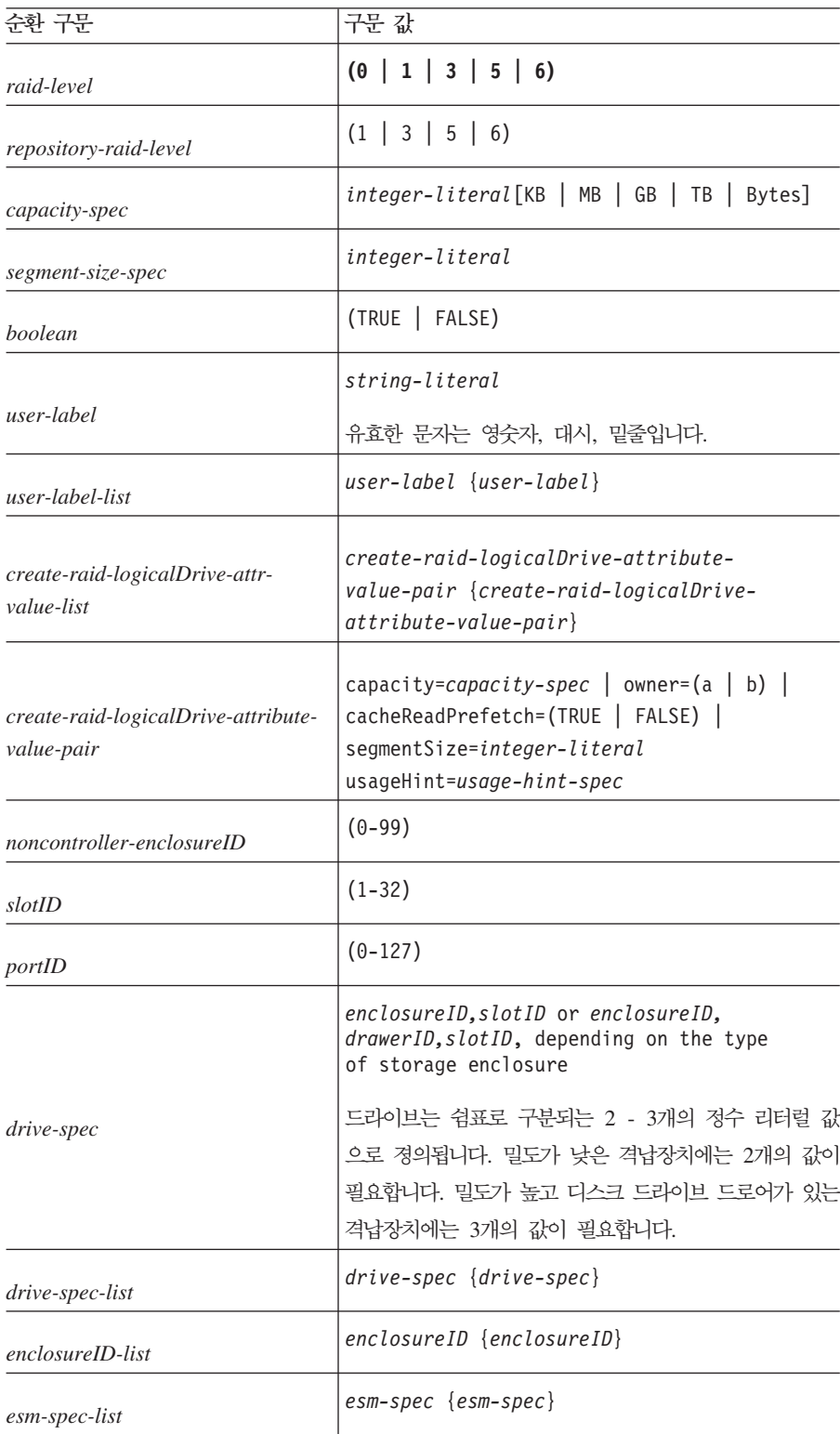

표 2-4. 순환 구문 요소 *(계속)* 

| 순환 구문                           | 구문 값                                                                                                    |
|---------------------------------|----------------------------------------------------------------------------------------------------|
| esm-spec                        | enclosureID, (left right)                                                                                                    |
| hex-literal                     | Oxhexadecimal-literal                                                                                                    |
| array-number                    | integer-literal                                                                                                    |
| filename                        | string-literal                                                                                                    |
| error-action                    | $(\text{stop}   \text{continue})$                                                                                                    |
|                                 | $(1 \mid 2 \mid 3 \mid 4 \mid 5 \mid 6 \mid 7 \mid 8)$                                                                                                    |
| drive-channel-identifier        | 참고: 스토리지 서브시스템 모델에 따라, 지원되는 일부<br>값을 사용하지 못할 수도 있습니다.                                                                                                    |
| drive-channel-identifier-list   | drive-channel-identifier<br>${drive-channel-identifier}$                                                                                                    |
| host-channel-identifier         | (a1  <br>$a2 \mid a3 \mid$<br>a8<br>a4  <br>a5  <br>a6  <br>a7<br>b8)<br>참고: 스토리지 서브시스템 모델에 따라, 지원되는 일부                                                                                                    |
|                                 | 값을 사용하지 못할 수도 있습니다.                                                                                                    |
| drive-type                      | (fibre   SATA   SAS)                                                                                                    |
| drive-media-type                | (HDD   SSD   unknown   allMedia)<br>HDD는 하드 디스크 드라이브를 의미합니다. SSD는<br>고체 상태 디스크를 의미합니다.                                                                                                    |
| feature-identifier <sup>8</sup> | volumeCopy   mixedDriveTypes  <br>highPerformanceTier   SSDSupport  <br>storagePartition   flashcopy  <br>enhancedFlashCopyImage   driveSlotLimit  <br>FullDiskEncryption   ExternalKeyManager  <br>T10PI)<br>고성능 티어 프리미엄 기능을 사용하려면 다음 중 하나<br>로 스토리지 서브시스템을 구성해야 합니다.<br>• SHIPPED ENABLED<br>• SHIPPED ENABLED=FALSE;<br>KEY ENABLED=TRUE |
| repository-spec                 | instance-based-repository-spec  <br>count-based-repository-spec                                                                                                    |

#### 표 2-4. 순환 구문 요소 (계속)

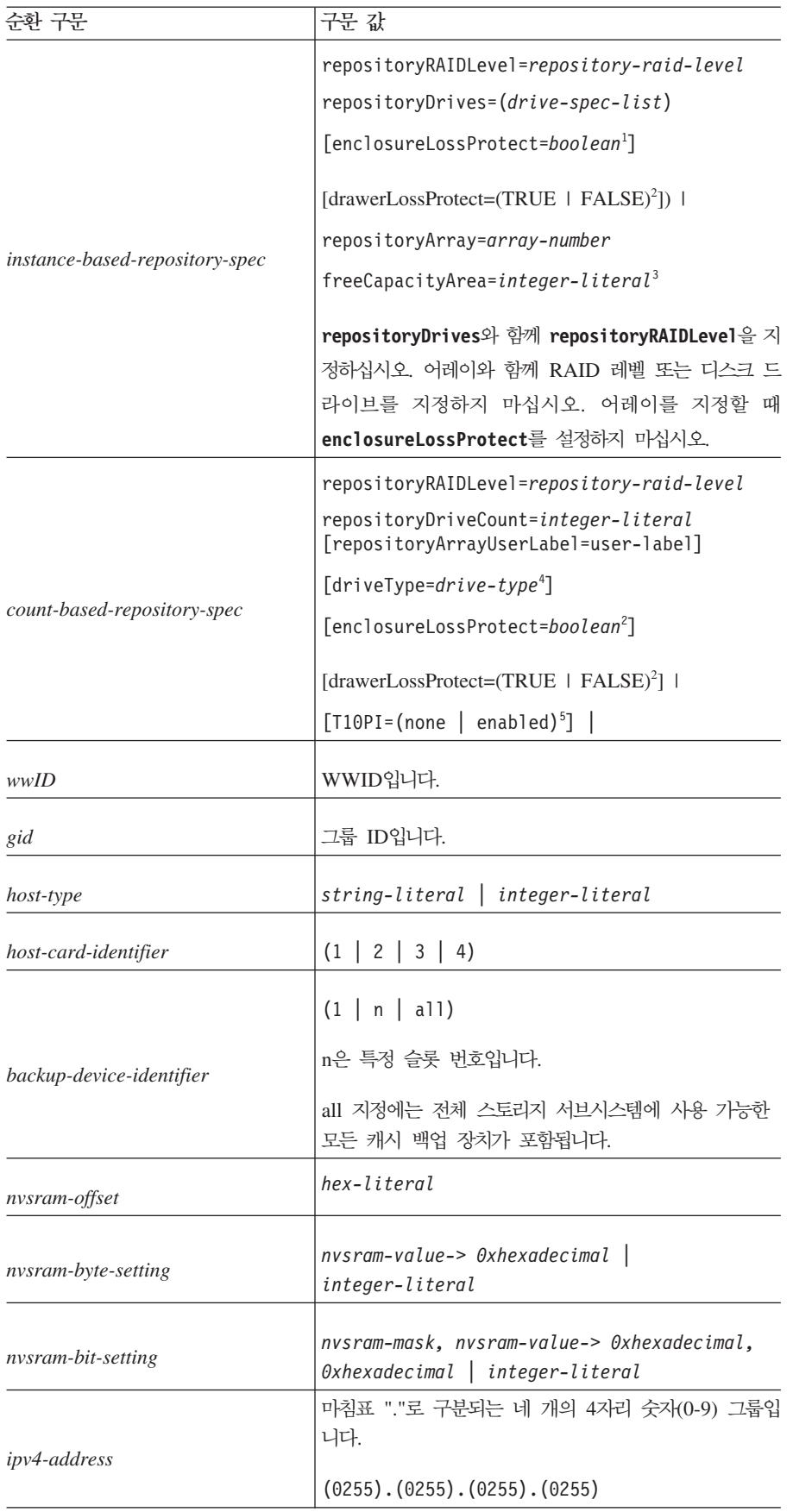

표 2-4. 순환 구문 요소 *(계속)* 

| 순환 구문                                          | 구문 값                                                                                                    |
|------------------------------------------------|----------------------------------------------------------------------------------------------------|
| ipv6-address                                   | 세미콜론으로 구분되는 8개의 4자리 16진수(0-9 및<br>A-F) 그룹입니다.<br>(02AF):(02AF):(02AF):(02AF):<br>(02AF):(02AF):(02AF):(02AF)                                                                                                    |
| autoconfigure-logicaldrive-attr-<br>value-list | autoconfigure-logicaldrive-attr-value-pair<br>${autoconfigure-logical drive-attr-value-pair}$                                                                                                    |
| autoconfigure-logicaldrive-attr-<br>value-pair | driveType=drive-type   raidLevel=raid-level<br>$\vert$ arrayWidth=integer-literal $\vert$<br>arrayCount=integer-literal  <br>logicalDrivesPerArrayCount=integer-literal <sup>6</sup><br>  hotSpareCount=integer-literal  <br>segmentSize=segment-size-spec  <br>cacheReadPrefetch=(TRUE   FALSE)  <br>securityType=(none   capable   enabled) <sup>7</sup>  <br>$T10PI = (none \mid enabled)^5$ |
| create-volume-copy-attr-value-list             | create-volume-copy-attr-value-pair<br>{ $create-volume-copy-attr-value-pair$ }                                                                                                    |
| create-volume-copy-attr-value-pair             | $copyPriority = (highest \mid high \mid medium \mid low$<br>]owest)   targetReadOnlyEnabled=(TRUE  <br>$FALSE)$   copyType=(offline   online)  <br>repositoryPercentOfBase= $(20   40   60   120$<br>  default)   repositoryGroupPreference=<br>(sameAsSource   otherThanSource   default)                                                                                                    |
| recover-raid-logicalDrive-attr-<br>value-list  | recover-raid-logicalDrive-attr-value-pair<br>${recover-raid-logical Drive-attr-value-pair}$                                                                                                    |
| recover-raid-logicalDrive-attr-<br>value-pair  | $owner=(a \mid b) \mid cacheReadPrefech=(TRUE \mid$<br>FALSE)   T10PI=(none   enabled)                                                                                                    |
| cache-flush-modifier-setting                   | immediate, 0, .25, .5, .75, 1, 1.5, 2, 5,<br>10, 20, 60, 120, 300, 1200, 3600, infinite                                                                                                    |
| serial-number                                  | string-literal                                                                                                    |
| usage-hint-spec                                | $usageHint = (multiMedia   database  )$<br>fileSystem)                                                                                                    |
| iscsiSession                                   | [session-identifier]<br>호스트 포트 번호는 사용 중인 제어기 유형에 따라 2,<br>3 또는 4가 될 수 있습니다.                                                                                                    |
| <i>iscsi-host-port</i>                         | $(1 \mid 2 \mid 3 \mid 4)$                                                                                                    |

#### 표 2-4. 순환 구문 요소 (계속)

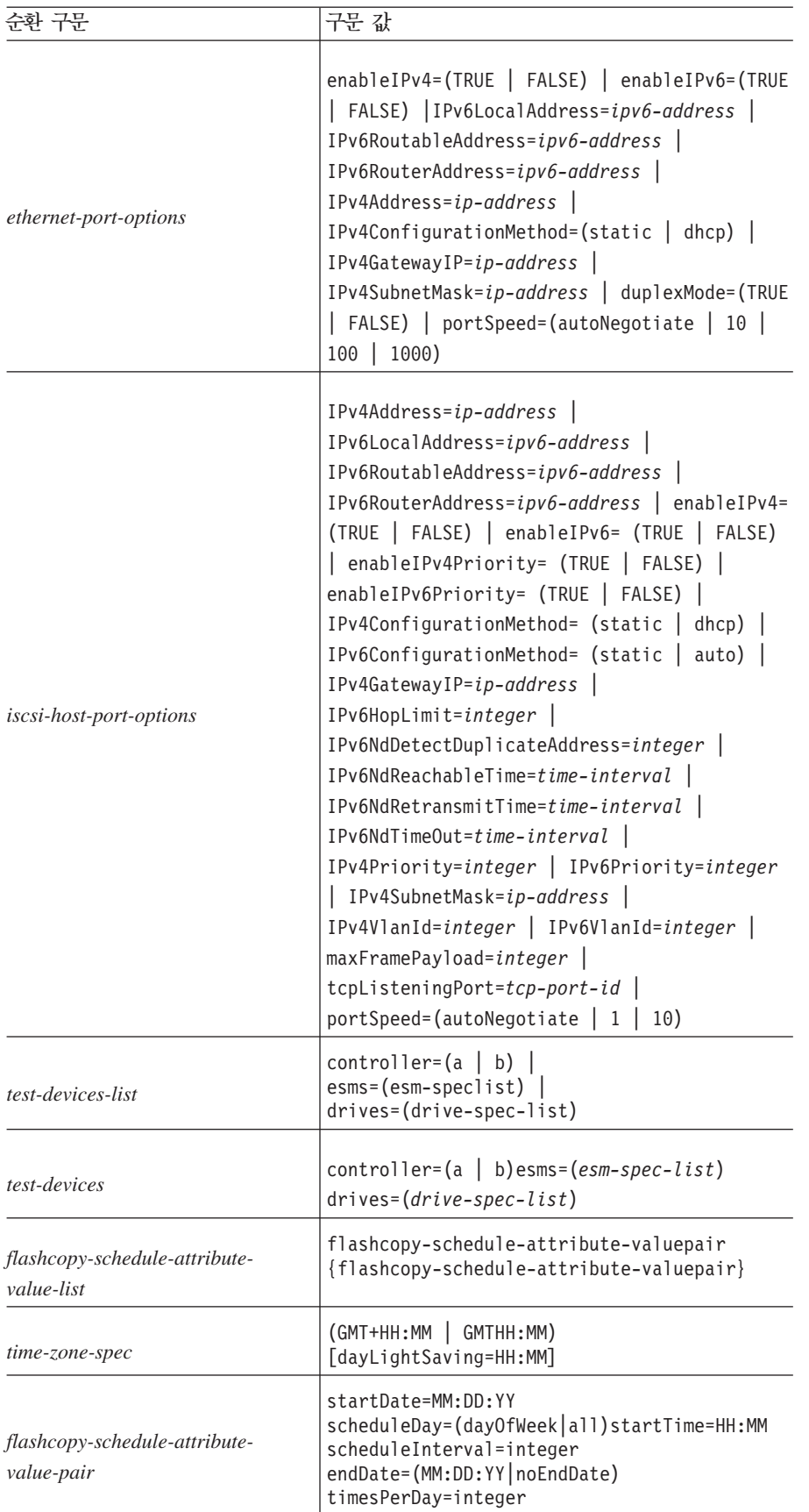

<sup>1</sup>격납장치 손실 보호가 작동하도록 하려면, 어레이의 각 디스크 드라이브가 별도의 격납장치에 있어야 합니다. enclosureLossProtect 매개변수를 TRUE로 설정하고 하나의 격납장치에서 두 개 이상의 디스크 드라이브를 선택한 경우 스토리지 서브시스템은 오류를 리턴합니다. enclosureLossProtect 매개변수를 FALSE로 설정하 는 경우, 스토리지 서브시스템은 조작을 수행하지만 사용자가 작성하는 어레이는 격납장치 손실 보호를 수반하 지 못할 수도 있습니다.

enclosureLossProtect 매개변수를 TRUE로 설정하는 경우, 스토리지 서브시스템은 새 어레이가 격납장치 손실 보호를 수반할 수 있도록 할 드라이브를 제어기 펌웨어가 찾을 수 없는 경우 오류를 리턴합니다. enclosureLossProtect 매개변수를 FALSE로 설정하는 경우, 스토리지 서브시스템은 어레이에 격납장치 손 실 보호가 수반되지 않을 수 있음을 의미하는 경우에도 조작을 수행합니다.

11<sup>2</sup> 드라이브를 보유하기 위한 드로어가 있는 격납장치에서(예: 성능 모듈 제어기 격납장치가 있는 EXP5060, 1| DCS3700, DCS3700 스토리지 서브시스템), 드로어 손실 보호는 논리 드라이브의 데이터가 드로어 실패 시 11 액세스 가능한지 여부를 판별합니다. 데이터가 액세스 가능한지 확인하려면 drawerLossProtect 매개변수를 11 TRUE로 설정하십시오. 드로어 손실 보호가 작동하도록 하려면, 어레이의 각 드라이브가 별도의 드로어에 있 11 어야 합니다. 어레이가 몇 개의 격납장치에 분산되어 있는 스토리지 서브시스템 구성이 있는 경우, 드로어 손 11 실 보호에 대한 설정이 격납장치 손실 보호에 대한 설정에 대해 작동하는지 확인해야 합니다. 1| enclosureLossProtect 매개변수를 TRUE로 설정한 경우 drawerLossProtect 매개변수를 FALSE로 설정 11 해야 합니다. 스토리지 서브시스템은 오류 메시지를 리턴하며 스토리지 서브시스템 구성은 작성되지 않습니다.

11 <sup>3</sup>사용 가능한 용량 영역이 존재하는지 판별하려면 show array 명령을 실행하십시오.

<sup>4</sup>DS3000에 대한 기본 디스크 드라이브(드라이브 유형)는 SAS입니다. DS4000/DS5000에 대한 기본 디스크 드라이브(드라이브 유형)는 fibre(파이버 채널)입니다.

enclosureLossProtect 매개변수를 TRUE로 설정하는 경우, 스토리지 서브시스템은 새 어레이가 격납장치 손 실 보호를 수반할 수 있도록 할 디스크 드라이브를 제어기 펌웨어가 찾을 수 없는 경우 오류를 리턴합니다. enclosureLossProtect 매개변수를 FALSE로 설정하는 경우, 스토리지 서브시스템은 어레이에 격납장치 손실 보호가 수반되지 않을 수 있음을 의미하는 경우에도 조작을 수행합니다.

<sup>5</sup>T10PI 매개변수는 어레이의 드라이브에 적용됩니다. T10PI 매개변수를 사용하여, 어레이에 대해 보호 설정된 드라이브를 선택해야 함을 지정할 수 있습니다. T10PI 매개변수를 enabled로 설정하려면, 어레이의 모든 드라 이브가 T10 PI(Protection Information) 가능해야 합니다. 어레이에서 T10 PI(Protection Information) 가능 한 드라이브와 T10 PI(Protection Information) 가능하지 않은 드라이브를 혼합할 수 없습니다.

<sup>6</sup>logicalDrivesPerArrayCount 매개변수는 어레이별 동일 용량의 논리 드라이브 수입니다.

 $^7$ **securityType** 매개변수는 작성 중인 어레이에 대한 보안 설정을 지정할 수 있도록 합니다. 또한 모든 어레 이는 사용자가 선택하는 보안 설정으로 설정됩니다. 보안 설정에 사용 가능한 옵션은 다음과 같습니다.

- none 어레이가 보안되지 않습니다.
- capable 어레이가 보안 가능하지만, 보안이 사용되지 않았습니다.
- enabled 어레이가 보안 사용 상태입니다.

참고: securityType=enabled로 설정하려는 경우 스토리지 서브시스템 보안 키가 이미 작성되어 있어야 합 니다. (스토리지 서브시스템 보안 키를 작성하려면 create storageSubsystemsecurityKey 명령을 사용하십 시오.)

 $^8$ Storage Manager의 특정 버전에서는 **FullDiskEncryption**이 **safestoreSecurity**로, **ExternalKeyManager** 가 safeStoreExtenalKeyMgr로 언급되었습니다. 제어기 펌웨어의 버전에 따라, 여기에 나열된 용어 대신 **(storagePartition2 | storagePartition4 | storagePartition8 | storagePartition16 | storagePartition64 | storagePartition96 | storagePartition128 | storagePartition256 | storagePartition512 | storagePartitionMax | flashcopy | flashcopy2 | flashcopy4 | flashcopy8 | flashcopy16 | remoteMirror8 | remoteMirror16 | remoteMirror32 | remoteMirror64 | remoteMirror128 |** 용어를 사용해야 할 수도 있습니다.

# 사용 지침

이 목록은 명령행에서 스크립트 명령을 작성하기 위한 지침을 제공합니다.

- 모든 명령은 세미콜론(;)으로 끝나야 합니다.
- 한 행에 두 개 이상의 명령을 입력할 수 있지만, 각 명령은 세미콜론(;)으로 구분해야 합니다.
- 각각의 기본 명령과, 해당되는 연관된 기본 매개변수 및 보조 매개변수를 공백으로 구분해야 합니다.
- 스크립트 엔진은 대소문자를 구분하지 않습니다. 대문자, 소문자 또는 혼합 문자를 사용하여 명령을 입력할 수 있습니다.
- 사용자와 향후의 사용자가 스크립트 명령의 목적을 쉽게 이해할 수 있도록 하려면 스크립트에 주석을 추가 하십시오. (주석을 추가하는 방법에 대해서는 "『스크립트 파일에 주석 추가』를 참조하십시오.)

참고: CLI 명령과 스크립트 명령은 대소문자를 구분하지 않지만, 사용자 레이블(예: 논리 드라이브, 호스트 또 는 호스트 포트)은 대소문자를 구분합니다. 사용자 레이블로 식별되는 오브젝트에 맵핑하려고 하면, 정의된 대 로 정확히 사용자 레이블을 입력해야 합니다. 그렇지 않으면 CLI 명령과 스크립트 명령이 실패합니다.

## 스크립트 파일에 주석 추가

스크립트 엔진은 주석을 표시하기 위해 특정 문자 또는 명령을 검색합니다. 다음과 같은 세 가지 방법으로 스 크립트 파일에 주석을 추가할 수 있습니다.

1. EOL(end-of-line) 문자에 도달할 때까지 두 개의 슬래시(//) 뒤에 텍스트를 주석으로 추가하십시오. 스크 립트 엔진이 주석 처리 후에 스크립트에서 EOL(end-of-line) 문자를 찾을 수 없는 경우에는 오류 메시지 가 표시되고 스크립트 조작이 중지됩니다. 일반적으로 이 오류는 주석이 스크립트 끝에 있고 E<mark>nter</mark> 키를 누르지 않은 경우에 발생합니다.

// Deletes the existing configuration. set storageSubsystem resetConfiguration=true;

2. 텍스트를 / \* 및 \* / 사이에 주석으로 추가하십시오. 스크립트 엔진이 시작 주석 표시와 종료 주석 표시 모두를 찾지 못하는 경우, 오류 메시지가 표시되고 스크립트 조작은 중지됩니다.

/\* Deletes the existing configuration \*/ set storageSubsystem resetConfiguration=true;

3. show 명령문을 사용하여 스크립트 파일 실행 중에 표시하려는 스크립트 파일에 주석을 임베드하십시오. 큰 따옴표("")를 사용하여 표시하려는 텍스트를 묶으십시오.

show "Deletes the existing configuration"; set storageSubsystem resetConfiguration=true;

# <span id="page-52-0"></span>제 3 장 스크립트 명령

경고: 스크립트 명령은 제대로 사용하지 않는 경우 구성을 손상시킬 수 있으며 데이터가 손실될 수 있음 – 명령 조작은 명령을 실행하는 순간 바로 수행됩니다. 일부 명령은 즉시 구성이나 데이터를 삭제합니다. 스크립 트 명령을 사용하기 전에 모든 데이터를 백업하고 현재 구성을 저장하여 변경사항이 제대로 작동하지 않는 경 우에 다시 설치할 수 있도록 하십시오.

 $\bf{IBM}$ 에서는 Storage Manager 클라이언트 GUI를 사용하여 스토리지 서브시스템을 관리하도록 권장합니다. - 명령행 인터페이스는 스토리지 서브시스템에 대해 원하지 않는 변경사항이 적용되는 것을 방지하는 메커니 즘이 포함되어 있지 않습니다. 그렇기 때문에 IBM에서는 클라이언트 GUI를 사용하여 스토리지 서브시스템 구 성을 관리하도록 권장합니다.

이 장에는 스크립트 명령 사용에 도움이 되는 5개의 절이 포함됩니다.

- 『이름 지정 규칙』에는 논리 드라이브 또는 디스크 드라이브와 같은 스토리지 서브시스템 엔티티에 스크립트 명령을 사용하여 이름을 입력하는 일반적인 형식화 규칙이 나열됩니다.
- 3-2 페이지의 『펌웨어 호환성 레벨』에서는 펌웨어 레벨 정보를 해석하는 방법에 대해 설명합니다.
- 3-3 페이지의 『스크립트 명령에 대한 형식화 규칙』에는 스크립트 명령 구문에 적용되는 일반 형식화 규칙이 나열됩니다.
- 3-4 페이지의 『최소 펌웨어 레벨의 [DS3000, DS4000, DS5000](#page-55-0) 명령』에서는 최소 제어기 펌웨어 요구사항 으로 DS3000, DS4000 또는 DS5000에 대해 사용할 수 있는 명령을 보여줍니다.
- [3-312](#page-363-0) 페이지의 『기능별로 나열된 스크립트 명령』에는 스토리지 서브시스템에 대한 물리적 기능, 논리적 기 능, 수행 가능 기능에 연관되어 그룹으로 구성된 스크립트 명령이 나열됩니다.
- 마지막으로, 스크립트 명령은 명령어, 구문, 매개변수를 비롯한 자세한 정보가 포함된 상태로 영문자 순으로 나열됩니다.

# 이름 지정 규칙

- 이름은 최대 30자가 될 수 있습니다.
- 다음 컴포넌트의 이름으로 영숫자, 하이픈, 밑줄 조합을 사용할 수 있습니다.
	- $-$  스토리지 서브시스템
	- –
	- 호스트
	- 어레이
	- 논리 드라이브
	- HBA
- 고유한 이름을 사용해야 합니다. 고유한 이름을 사용하지 않는 경우 제어기 펌웨어는 오류를 리턴합니다.
- <span id="page-53-0"></span>• 이름에 두 개 이상의 단어, 하이픈 또는 밑줄이 있는 경우 큰따옴표(" ")로 묶으십시오. 일부 사용에서는 이름을 대괄호([ ])로도 묶어야 합니다. 각 매개변수의 설명은 큰따옴표, 대괄호 또는 둘 다로 매개변수를 묶어야 하는지 여부를 표시합니다.
- 이름 문자열은 줄 바꾸기를 포함할 수 없습니다.
- Windows 운영 체제에서, 이름은 다른 구분 기호 외에도 두 개의 백슬래시(\)로 묶어야 합니다. 예를 들어, 다음 이름은 Windows 운영 체제에서 실행되는 명령에서 사용됩니다. [\"Engineering\"]
- UNIX 운영 체제의 경우, 그리고 스크립트 파일에서 사용될 때 이름은 다음 예와 같이 표시됩니다. ["Engineering"]
- HBA 호스트 포트의 WWID(World-Wide Identifier)를 입력할 때, 일부 사용에서는 WWID를 큰따옴표로 묶어야 합니다. 다른 사용에서는, WWID를 꺾쇠괄호(<>)로 묶어야 합니다. WWID 매개변수의 설명은 큰 따옴표(" ") 또는 꺽쇠괄호로 WWID를 묶어야 하는지 여부를 표시합니다.

## 숫자 이름 입력

스토리지 관리 소프트웨어가 스토리지 서브시스템을 자동으로 구성할 때, 스토리지 관리 소프트웨어는 숫자로 구성되는 이름을 지정합니다. 숫자로만 구성되는 이름은 유효한 이름입니다. 그러나 숫자 이름은 영문자로 시 작하는 이름과 다르게 처리해야 합니다.

이름이 필요한 스크립트 명령을 입력하는 경우, 스크립트 엔진은 영문자로 시작하는 이름을 찾습니다. 스크립 트 엔진은 다음 이름을 인식하지 못할 수도 있습니다.

- 숫자만 있는 이름(예: 1 또는 2)
- 숫자로 시작하는 이름(예: 1Disk 또는 32Volume)

스크립트 엔진이 이름을 인식하도록 숫자만으로 구성된 이름을 입력하려면 백슬래시와 큰따옴표의 조합을 사용 하십시오. 다음은 숫자만으로 구성되거나 숫자로 시작하는 이름을 입력할 수 있는 방법의 예입니다.

- $\cdot$  [\"1\"]
- $\lceil \langle "1Dist \rangle" \rceil$

## 펌웨어 호환성 레벨

일부 스크립트 명령과 명령 매개변수는 모든 제어기 펌웨어 버전에 대해 지원되지 않습니다. 최소 제어기 펌웨 어 레벨은 3-4 페이지의 『최소 펌웨어 레벨의 [DS3000, DS4000, DS5000](#page-55-0) 명령』에 나열되어 있습니다.

참고: 많은 명령에 대해 최소보다 높은 펌웨어 레벨로 업그레이드하여 추가 매개변수를 사용할 수 있습니다.

## <span id="page-54-0"></span>펌웨어 호환성에 대한 하드웨어 요구사항

명령이 스토리지 서브시스템에 의해 지원되어도, 명령을 사용하기 위해 기능을 설치해야 합니다. 예를 들어, 전 체 디스크 암호화(FDE) 명령은 모든 DS5000 모델에 대해 지원되지만, FDE 프리미엄 기능이 스토리지 서브 시스템에 설치되지 않으면 명령을 사용할 수 없습니다.

DS3000, DS4000 또는 DS5000 제품 라인의 모든 모델이 동일한 기능 세트를 지원하는 것은 아닙니다. 예를 들어, DS3000 제품 라인의 DS3500 시리즈는 Enhanced Remote Mirroring 프리미엄 기능을 지원하지만, DS3000 제품 라인의 DS3200, DS3300, DS3400 모델은 지원하지 않습니다. 스토리지 서브시스템 모델에서 지원되는 기능에 대해서만 명령을 실행할 수 있습니다.

## 스크립트 명령에 대한 형식화 규칙

특정 스크립트 명령에 고유한 구문은 각 스크립트 명령 설명의 끝에 있는 참고 절에 설명됩니다.

대<mark>소문자 구분 –</mark> 스크립트 명령은 대소문자를 구분하지 않습니다. 스크립트 명령은 소문자, 대문자 또는 혼합 문자로 입력할 수 있습니다. (다음 명령 설명에서는 명령 이름을 읽고 명령 목적을 이해하는 데 도움을 <mark>주기</mark> 위해 혼합 문자가 사용됩니다.)

공백 - 명령 설명에 표시된 것처럼 스크립트 명령에서 공백을 입력해야 합니다.

<mark>대괄호</mark> – 대괄호는 두 가지 방법으로 사용됩니다.

- 명령 구문의 일부로
- 매개변수가 선택사항임을 표시하기 위해. 각 매개변수의 설명은 대괄호로 매개변수 값을 묶어야 하는지 여 부를 알려줍니다.

소괄호 - 명령 구문에 표시된 소괄호는 매개변수에 대한 특정 선택사항을 묶습니다. 즉, 매개변수를 사용하려 는 경우 소괄호로 묶은 값 중에서 하나를 입력해야 합니다. 일반적으로, 스크립트 명령에는 소괄호를 포함하지 않습니다. 그러나 일부 경우에는 목록을 입력할 때 목록을 소괄호로 묶어야 합니다. 이와 같은 목록은 격납장 치 ID 값과 슬롯 ID 값의 목록이 될 수 있습니다. 각 매개변수의 설명은 소괄호로 매개변수 값을 묶어야 하는 지 여부를 알려줍니다.

세<mark>로 막대 –</mark> 스크립트 명령의 세로 막대는 "or"을 표시하며 매개변수에 대한 유효값을 구분합니다. 예를 들어, 명령 설명에서 raidLevel 매개변수에 대한 구문은 다음과 같이 표시됩니다.

raidLevel= $(0 | 1 | 3 | 5 | 6)$ 

raidLevel 매개변수를 사용하여 RAID 레벨 5를 설정하려면 이 값을 입력하십시오.

raidLevel=5

드라이브 위치 – 격납장치 ID 값과 슬롯 ID 값을 사용하여 디스크 드라이브 위치를 지정하는 경우 ID 값을 쉼표로 구분하십시오. 두 개 이상의 ID 값 세트를 입력하는 경우 각각의 값 세트를 공백으로 구분하십시오. 값 세트는 소괄호로 묶으십시오. 예를 들면, 다음과 같습니다.

<span id="page-55-0"></span>(1,1 1,2 1,3 1,4 2,1 2,2 2,3 2,4)

여러 개의 하드 드라이브 드로어가 있는 스토리지 격납장치의 경우, 격납장치 ID, 드로어 ID, 슬롯 ID 값의 조합(쉼표로 구분)을 사용하여 드라이브 위치를 지정합니다. 예를 들면, 다음과 같습니다.

(1,1,1 1,2,1 1,3,1 1,4,1 1,5,1 1,2,12 2,1,12 2,2,10)

이탤릭체로 된 용어 - 명령에서 이탤릭체로 된 용어는 제공해야 하는 정보와 값을 표시합니다. 예를 들어, 이 댈릭체로 된 용어가 발견되면

*numberOfDrives*

해당 용어를 스크립트 명령과 함께 포함할 디스크 드라이브 수의 값으로 바꾸십시오.

세<mark>미콜론 – 스크</mark>립트 명령은 세미콜론(;)으로 끝나야 합니다. CLI 명령을 입력할 때마다 명령행에 두 개 이상 의 스크립트 명령을 입력할 수 있습니다.

# **- - DS3000, DS4000, DS5000** 알파벳 명령 목록

DS3000, DS4000, DS5000 제품은 공통된 많은 Storage Manager 스크립트 명령을 공유합니다. 몇 가지 명 령은 세 가지 중 하나, 둘 또는 세 제품 모두에 고유하며 특정 최소 레벨의 제어기 펌웨어를 필요로 합니다.

11 성능 모듈 제어기가 있는 DCS3700 스토리지 서브시스템과 DCS3700은 DS3000 제품 계열의 일부입니다. 1| DS3000에서 지원되는 모든 명령을 DS3200, DS3300, DS3400 스토리지 서브시스템에서 사용할 수 있는 것 11 은 아닙니다. 일부 명령은 DS3500, DCS3700, 성능 모듈 제어기가 있는 DCS3700 스토리지 서브시스템에서 11 만 지원됩니다.

다음은 최소 제어기 펌웨어 요구사항의 알파벳순 명령 목록입니다.

#### **Activate Enhanced Remote Mirroring Feature**

DS3000: 7.7x.xx.xx

DS4000: 6.1x.xx.xx

DS5000: 7.3x.xx.xx

**--:**

- 7.10은 RAID 레벨 6 기능을 추가합니다.
- 7.60은 drawerID 사용자 입력, **driveMediaType** 매개변수, **drawerLossProtect** 매개변수를 추 가합니다.
- 버전 7.60.xx.xx의 경우 **repositoryDrive** 매개변수를 변경하여 내부 디스크 드로어와 격납장치를 수용할 수 있습니다.
- 7.77은 T10 PI 매개변수를 추가합니다.

### **Activate Host Port**

DS3000: 7.35.xx.xx

DS4000: 해당사항 없음

DS5000: 7.6x.xx.xx

### **Activate iSCSI Initiator**

DS3000: 7.35.xx.xx

DS4000: 해당사항 없음

DS5000: 7.6x.xx.xx

#### **Activate Storage Subsystem Firmware**

DS3000: 6.17.xx.xx

DS4000: 6.1x.xx.xx

DS5000: 7.3x.xx.xx

### **Add Member to Consistency Group**

DS3000: 7.83.xx.xx 이상

DS4000: 해당사항 없음

DS5000: 해당사항 없음

#### **Autoconfigure Storage Subsystem**

DS3000: 6.17.xx.xx

DS4000: 6.1x.xx.xx

DS5000: 7.3x.xx.xx

#### **--:**

- 7.50.xx.xx는 securityType 매개변수를 추가합니다.
- 7.77은 T10 PI 매개변수를 추가합니다.

### **Autoconfigure Storage Subsystem Hot Spares**

DS3000: 6.17.xx.xx

DS4000: 6.1x.xx.xx

DS5000: 7.3x.xx.xx

#### **Check Logical Drive Parity**

DS3000: 6.17.xx.xx

DS4000: 6.1x.xx.xx

DS5000: 7.3x.xx.xx

#### **Check Remote Mirror Status**

DS3000: 7.7x.xx.xx

DS4000: 6.1x.xx.xx

DS5000: 7.3x.xx.xx

### **Check Repository Consistency**

DS3000: 7.83.xx.xx

DS4000: 해당사항 없음

DS5000: 해당사항 없음

#### **Clear Drive Channel Statistics**

DS3000: 6.17.xx.xx

DS4000: 6.1x.xx.xx

DS5000: 7.3x.xx.xx

참고: 6.14.xx.xx는 DS4800에서 discreteLines 매개변수를 추가합니다.

### **Clear Logical Drive Reservations**

DS3000: 6.17.xx.xx

DS4000: 5.4x.xx.xx

DS5000: 7.3x.xx.xx

#### **Clear Logical Drive Unreadable Sectors**

DS3000: 6.17.xx.xx

DS4000: 5.4x.xx.xx

DS5000: 7.3x.xx.xx

#### **Clear Storage Subsystem Configuration**

DS3000: 6.17.xx.xx

DS4000: 6.1x.xx.xx

DS5000: 7.3x.xx.xx

참고: 7.1x.xx.xx 이상은 all 및 arrays 매개변수를 추가합니다.

#### **Clear Storage Subsystem Diagnostic Data Capture**

DS3000: 7.35.xx.xx

DS4000: 6.6x.xx.xx

DS5000: 7.3x.xx.xx

### **Clear Storage Subsystem Event Log**

DS3000: 6.17.xx.xx

DS4000: 6.1x.xx.xx

DS5000: 7.3x.xx.xx

#### **Clear Storage Subsystem Firmware Pending Area**

DS3000: 6.17.xx.xx

DS4000: 6.1x.xx.xx

DS5000: 7.3x.xx.xx

#### **Clear Storage Subsystem Recovery Mode**

DS3000: 7.83.xx.xx 이상

DS4000: 해당사항 없음

DS5000: 해당사항 없음

### **Configure Automatic Support Bundle Collection**

DS3000: 7.xx.xx.xx DS4000: 7.xx.xx.xx DS5000: 7.3x.xx.xx

참고: 이 명령은 Storage Manager 버전 10.83 이상에서만 호환 가능합니다.

## **Convert FlashCopy® Logical Drive to Enhanced FlashCopy Group**

DS3000: 7.83.xx.xx 이상 DS4000: 해당사항 없음 DS5000: 해당사항 없음

#### **Create Array**

DS3000: 6.17.xx.xx

DS4000: 6.1x.xx.xx

DS5000: 7.3x.xx.xx

**--:**

- 버전 7.60.xx.xx의 경우 내부 디스크 드로어와 격납장치를 수용하도록 drive 매개변수를 변경할 수 있습니다.
- 7.77은 T10 PI 매개변수를 추가합니다.

#### **Create Consistency Group**

DS3000: 7.8x.xx.xx

DS4000: 해당사항 없음

DS5000: 해당사항 없음

**Create Consistency Group Enhanced FlashCopy Image** DS3000: 7.83.xx.xx 이상 DS4000: 해당사항 없음 DS5000: 해당사항 없음 **Create Consistency Group Enhanced FlashCopy Logical Drive** DS3000: 7.83.xx.xx 이상 DS4000: 해당사항 없음

DS5000: 해당사항 없음

**Create Consistency Group Enhanced FlashCopy Logical Drive Mapping** DS3000: 7.83.xx.xx 이상

DS4000: 해당사항 없음

DS5000: 해당사항 없음

#### **Create Disk Pool**

DS3000: 7.83.xx.xx 이상

DS4000: 해당사항 없음

DS5000: 해당사항 없음

### **Create Enhanced FlashCopy Image**

DS3000: 7.83.xx.xx 이상

DS4000: 해당사항 없음

DS5000: 해당사항 없음

### **Create Enhanced FlashCopy Group**

DS3000: 7.83.xx.xx 이상

DS4000: 해당사항 없음

DS5000: 해당사항 없음

### **Create FlashCopy Logical Drive**

DS3000: 6.17.xx.xx

DS4000: 5.2x.xx.xx

DS5000: 7.3x.xx.xx

**--:**

- 7.1x.xx.xx 이상은 RAID 6 매개변수를 추가합니다.
- 버전 7.60.xx.xx의 경우 내부 디스크 드로어와 격납장치를 수용하도록 저장소 drive 매개변수를 변 경할 수 있습니다.

#### **Create Enhanced FlashCopy Logical Drive**

DS3000: 7.83.xx.xx 이상

DS4000: 해당사항 없음

DS5000: 해당사항 없음

### **Create Host**

DS3000: 6.17.xx.xx

DS4000: 5.2x.xx.xx

DS5000: 7.3x.xx.xx

#### **Create Host Group**

DS3000: 6.17.xx.xx

DS4000: 5.2x.xx.xx

DS5000: 7.3x.xx.xx

#### **Create Host Port**

DS3000: 6.17.xx.xx

DS4000: 5.2x.xx.xx

DS5000: 7.3x.xx.xx

#### **Create iSCSI Initiator**

DS3000: 6.50.xx.xx

DS4000: 지원되지 않음

DS5000: 7.6x.xx.xx

참고: 7.10.xx.xx에서는 hostType 매개변수가 더 이상 사용되지 않습니다.

### **Create RAID Logical Drive (Automatic Drive Select)**

DS3000: 6.17.xx.xx

DS4000: 5.2x.xx.xx

DS5000: 7.3x.xx.xx

### **--:**

- 7.1x.xx.xx 이상은 RAID 6 매개변수를 추가합니다.
- 7.50.xx.xx는 securityType 매개변수를 추가합니다.
- 7.60.xx.xx는 DriveMediaType 매개변수를 추가합니다.

### **Create RAID Logical Drive (Free Capacity-based Select)**

DS3000: 6.17.xx.xx

DS4000: 5.2x.xx.xx

DS5000: 7.3x.xx.xx

#### **--:**

- 7.1x.xx.xx 이상은 RAID 6 매개변수를 추가합니다.
- 7.50.xx.xx는 securityType 매개변수를 추가합니다.
- 7.77.xx.xx 이상은 T10PI 매개변수를 추가합니다.

### **Create RAID Logical Drive (Manual Drive Select)**

DS3000: 6.17.xx.xx

 $DS4000 \cdot 5.2x$  xx.xx.

DS5000: 7.3x.xx.xx

#### **--:**

- 7.1x.xx.xx 이상은 RAID 6 매개변수를 추가합니다.
- 7.50.xx.xx는 securityType 매개변수를 추가합니다.
- 버전 7.60.xx.xx의 경우 내부 디스크 드로어와 격납장치를 수용하도록 Drives 매개변수를 변경할 수 있습니다.
- 7.77은 T10 PI 매개변수를 추가합니다.

### **Create Logical Drive on Disk Pool**

DS3000: 7.83.xx.xx 이상

DS4000: 해당사항 없음

DS5000: 해당사항 없음

### **Create Read-Only Enhanced FlashCopy Logical Drive**

DS3000: 7.83.xx.xx 이상

DS4000: 해당사항 없음

DS5000: 해당사항 없음

#### **Create Remote Mirror**

- DS3000: 7.7x.xx.xx
- DS4000: 6.1x.xx.xx

DS5000: 7.3x.xx.xx

참고: 7.1x.xx.xx 이상은 RAID 6 매개변수를 추가합니다.

### **Create Storage Subsystem Security Key**

DS3000: 7.7x.xx.xx DS4000: 지원되지 않음 DS5000: 7.3x.xx.xx

### **Create VolumeCopy**

DS3000: 6.17.xx.xx

DS4000: 5.4x.xx.xx

DS5000: 7.3x.xx.xx

참고: 7.1x.xx.xx 이상은 RAID 6 매개변수를 추가합니다.

#### **Deactivate Remote Mirror**

DS3000: 7.7x.xx.xx

DS4000: 6.1x.xx.xx

DS5000: 7.3x.xx.xx

참고: 7.1x.xx.xx 이상은 RAID 6 매개변수를 추가합니다.

#### **Delete Array**

DS3000: 6.17.xx.xx

DS4000: 6.1x.xx.xx

DS5000: 7.3x.xx.xx

#### **Delete Consistency Group**

DS3000: 7.83.xx.xx 이상

DS4000: 해당사항 없음

DS5000: 해당사항 없음

### **Delete Consistency Group Enhanced FlashCopy Image**

DS3000: 7.83.xx.xx 이상

DS4000: 해당사항 없음

DS5000: 해당사항 없음

### **Delete Consistency Group Enhanced FlashCopy Logical Drive**

DS3000: 7.83.xx.xx 이상

DS4000: 해당사항 없음

DS5000: 해당사항 없음

### **Delete Disk Pool**

DS3000: 7.83.xx.xx 이상

DS4000: 해당사항 없음

DS5000: 해당사항 없음

### **Delete Enhanced FlashCopy Group**

DS3000: 7.83.xx.xx 이상

DS4000: 해당사항 없음

DS5000: 해당사항 없음

### **Delete Enhanced FlashCopy Image**

DS3000: 7.83.xx.xx 이상 DS4000: 해당사항 없음 DS5000: 해당사항 없음

### **Delete FlashCopy Logical Drive**

DS3000: 7.83.xx.xx 이상

DS4000: 해당사항 없음

DS5000: 해당사항 없음

### **Delete Enhanced FlashCopy Logical Drive**

DS3000: 7.83.xx.xx 이상

DS4000: 해당사항 없음

DS5000: 해당사항 없음

#### **Delete Host**

DS3000: 6.17.xx.xx

DS4000: 5.2x.xx.xx

DS5000: 7.3x.xx.xx

### **Delete Host Group**

DS3000: 6.17.xx.xx

DS4000: 5.2x.xx.xx

DS5000: 7.3x.xx.xx

참고: 7.1x.xx.xx 이상은 RAID 6 매개변수를 추가합니다.

### **Delete Host Port**

DS3000: 6.17.xx.xx DS4000: 5.2x.xx.xx DS5000: 7.3x.xx.xx

참고: 7.1x.xx.xx 이상은 RAID 6 매개변수를 추가합니다.

### **Delete iSCSI Initiator**

DS3000: 6.5x.xx.xx

DS4000: 지원되지 않음

DS5000: 7.6x.xx.xx

### **Delete Logical Drive**

DS3000: 6.17.xx.xx

DS4000: 6.1x.xx.xx

DS5000: 7.3x.xx.xx

참고: 7.1x.xx.xx는 removeArray 매개변수를 추가합니다.

### **Delete Logical Drive on a Disk Pool**

DS3000: 7.83.xx.xx 이상

DS4000: 해당사항 없음

DS5000: 해당사항 없음

### **Diagnose Controller**

DS3000: 6.17.xx.xx

DS4000: 5.2x.xx.xx

DS5000: 7.3x.xx.xx

#### **--:**

- 6.1x.xx.xx는 다음 매개변수를 추가합니다.
	- readTest
	- writeTest
	- dataLoopBackTest
- 6.14.xx.xx는 discreteLinesDiagnosticTest 매개변수를 추가합니다.

#### **Diagnose Remote Mirror**

DS3000: 7.7x.xx.xx

DS4000: 6.1x.xx.xx

DS5000: 7.3x.xx.xx

#### **Diagnose Controller iSCSI Host Cable**

DS3000: 7.77.xx.xx

DS4000: 해당사항 없음

DS5000: 7.77.xx.xx

### **Disable External Security Key Management**

DS3000: 해당사항 없음

DS4000: 해당사항 없음

DS5000: 7.70.xx.xx

#### **Disable FlashCopy**

DS3000: 7.83.xx.xx

DS4000: 해당사항 없음

DS5000: 해당사항 없음

#### **Disable Storage Subsystem Feature**

DS3000: 6.17.xx.xx

DS4000: 6.1x.xx.xx

DS5000: 7.3x.xx.xx

#### **Display Automatic Support Bundle Collection Configuration**

DS3000: 7.xx.xx.xx

DS4000: 7.xx.xx.xx

DS5000: 7.3x.xx.xx

참고: 이 명령은 Storage Manager 버전 10.83 이상에서만 호환 가능합니다.

### **Display Support Bundle Collection Schedule**

DS3000: 7.xx.xx.xx DS4000: 7.xx.xx.xx

DS5000: 7.3x.xx.xx

참고: 이 명령은 Storage Manager 버전 10.83 이상에서만 호환 가능합니다.

### **Disable Storage Subsystem Remote Status Notification**

DS3000: 7.77.xx.xx

DS4000: 해당사항 없음

DS5000: 7.77.xx.xx

#### **Download Drive Firmware**

DS3000: 6.17.xx.xx

DS4000: 6.1x.xx.xx

DS5000: 7.3x.xx.xx

참고: 버전 7.60.xx.xx의 경우 내부 디스크 드로어와 격납장치를 수용하도록 drive 매개변수를 변경할 수 있습니다.

### **Download Enclosure Configuration Settings**

DS3000: 7.70.xx.xx DS4000: 7.60.xx.xx DS5000: 7.60.xx.xx

### **Download Environmental Card Firmware**

DS3000: 6.17.xx.xx

DS4000: 5.2x.xx.xx

DS5000: 7.3x.xx.xx

### **Download Power Supply Firmware**

DS3000: 7.77.xx.xx

DS4000: 해당사항 없음

DS5000: 7.77.xx.xx

### **Download Storage Subsystem Drive Firmware**

DS3000: 6.17.xx.xx

DS4000: 5.2x.xx.xx

DS5000: 7.3x.xx.xx

### **Download Storage Subsystem Firmware**

DS3000: 6.17.xx.xx

DS4000: 5.2x.xx.xx

DS5000: 7.3x.xx.xx

#### **Download Storage Subsystem NVSRAM**

DS3000: 6.17.xx.xx

DS4000: 5.2x.xx.xx

DS5000: 7.3x.xx.xx

#### **Enable Array Security**

DS3000: 지원되지 않음

DS4000: 지원되지 않음

DS5000: 7.5x.xx.xx

### **Enable Controller Data Transfer**

DS3000: 7.83.xx.xx

DS4000: 해당사항 없음

DS5000: 해당사항 없음

#### **Enable Disk Pool Security**

DS3000: 7.83.xx.xx 이상 DS4000: 해당사항 없음 DS5000: 해당사항 없음

#### **Enable Controller**

DS3000: 6.17.xx.xx

DS4000: 6.1x.xx.xx

DS5000: 7.3x.xx.xx

### **Enable External Security Key Management**

DS3000: 해당사항 없음

DS4000: 해당사항 없음

DS5000: 7.70.xx.xx

#### **Enable Storage Subsystem Feature Key**

DS3000: 6.17.xx.xx

DS4000: 6.1x.xx.xx

DS5000: 7.3x.xx.xx

**--:**

- 6.5x.xx.xx는 featurePack 매개변수를 추가합니다.
- 7.5x.xx.xx는 highPerformanceTier 매개변수를 추가합니다.

### **Enable Storage Subsystem Remote Status Notification**

DS3000: 7.77.xx.xx

DS4000: 해당사항 없음

DS5000: 7.77.xx.xx

### **Export Storage Subsystem Security Key**

DS3000: 7.7x.xx.xx

DS4000: 지원되지 않음

DS5000: 7.5x.xx.xx

### **Import Storage Subsystem Security Key**

DS3000: 7.7x.xx.xx

DS4000: 지원되지 않음

DS5000: 7.5x.xx.xx

### **Increase Logical Drive Capacity on a Disk Pool**

DS3000: 7.83.xx.xx 이상

DS4000: 해당사항 없음

DS5000: 해당사항 없음

#### **Initialize Thin Logical Drive**

DS3000: 7.83.xx.xx 이상

DS4000: 해당사항 없음

DS5000: 해당사항 없음

### **Load Storage Subsytem DBM Database**

DS3000: 7.77.xx.xx

DS4000: 해당사항 없음

DS5000: 7.77.xx.xx

#### **Recopy VolumeCopy**

DS3000: 6.17.xx.xx

DS4000: 6.1x.xx.xx

DS5000: 7.3x.xx.xx

### **Recover RAID Logical Drive**

DS3000: 6.17.xx.xx

DS4000: 5.43.xx.xx

DS5000: 7.3x.xx.xx

**--:**

- 버전 7.60.xx.xx의 경우 내부 디스크 드로어와 격납장치를 수용하도록 drive/drives 매개변수를 변 경할 수 있습니다.
- 7.77은 T10 PI 매개변수를 추가합니다.

### **Re-create Enhanced Remote Mirroring Repository Logical Drive**

DS3000: 7.7x.xx.xx

DS4000: 6.1x.xx.xx

DS5000: 7.3x.xx.xx

**--:**

- 버전 7.60.xx.xx의 경우 내부 디스크 드로어와 격납장치를 수용하도록 repositoryDrive 매개변수를 변경할 수 있습니다.
- 7.77은 T10 PI 매개변수를 추가합니다.

#### **Re-create External Security Key**

DS3000: 해당사항 없음 DS4000: 해당사항 없음 DS5000: 7.70.xx.xx

#### **Re-create FlashCopy**

DS3000: 6.17.xx.xx

DS4000: 5.2x.xx.xx

DS5000: 7.3x.xx.xx

### **Remove Logical Drive LUN Mapping**

DS3000: 6.17.xx.xx

DS4000: 6.1x.xx.xx

DS5000: 7.3x.xx.xx

### **Remove Member Logical Drive from Consistency Group**

DS3000: 7.83.xx.xx 이상

DS4000: 해당사항 없음

DS5000: 해당사항 없음

#### **Remove Remote Mirror**

DS3000: 7.7x.xx.xx

DS4000: 6.1x.xx.xx

DS5000: 7.3x.xx.xx

#### **Remove VolumeCopy**

DS3000: 6.17.xx.xx

DS4000: 5.4x.xx.xx

DS5000: 7.3x.xx.xx

### **Rename Enhanced FlashCopy Logical Drive**

DS3000: 7.83.xx.xx 이상

DS4000: 해당사항 없음

DS5000: 해당사항 없음

### **Repair Logical Drive Parity**

DS3000: 6.17.xx.xx

DS4000: 6.1x.xx.xx

DS5000: 7.3x.xx.xx

#### **Replace Drive**

DS3000: 6.17.xx.xx DS4000: 7.1x.xx.xx

DS5000: 7.3x.xx.xx

참고: 버전 7.60.xx.xx의 경우 내부 디스크 드로어와 격납장치를 수용하도록 drive 매개변수를 변경할 수 있습니다.

### **Reset Controller**

DS3000: 6.17.xx.xx

DS4000: 5.2x.xx.xx

DS5000: 7.3x.xx.xx

### **Reset Storage Subsystem SAS PHY Baseline**

DS3000: 7.77.xx.xx

DS4000: 해당사항 없음

DS5000: 7.77.xx.xx

#### **Reset Storage Subsystem Battery Install Date**

DS3000: 6.17.xx.xx

DS4000: 6.1x.xx.xx

DS5000: 7.3x.xx.xx

참고: 7.3x.xx.xx 이상은 격납장치 안에 있는 특정 배터리의 배터리 설치 날짜를 재설정하는 기능을 추가합니다.

#### **Reset Storage Subsystem Diagnostic Data**

DS3000: 6.17.xx.xx

DS4000: 6.16.xx.xx

DS5000: 7.3x.xx.xx

#### **Reset Storage Subsystem iSCSI Baseline**

DS3000: 6.50.xx.xx

DS4000: 지원되지 않음

DS5000: 7.6x.xx.xx

### **Reset Storage Subsystem Logical Drive Distribution**

DS4000: 6.17.xx.xx

DS4000: 5.2x.xx.xx

DS5000: 7.3x.xx.xx

#### **Reset Storage Subsystem RLS Baseline**

DS3000: 6.17.xx.xx

DS4000: 5.4x.xx.xx

DS5000: 7.3x.xx.xx

#### **Reset Storage Subsystem SOC Baseline**

DS3000: 지원되지 않음

DS4000: 6.16.xx.xx

DS5000: 7.3x.xx.xx

#### **Resume Consistency Group Enhanced FlashCopy Logical Drive**

DS3000: 7.83.xx.xx 이상

DS4000: 해당사항 없음

DS5000: 해당사항 없음

#### **Resume Remote Mirror**

DS3000: 7.7x.xx.xx

DS4000: 6.1x.xx.xx

DS5000: 7.3x.xx.xx

### **Resume Enhanced FlashCopy Image Rollback**

DS3000: 7.83.xx.xx 이상

DS4000: 7.83.xx.xx 이상

DS5000: 7.83.xx.xx 이상

### **Resume FlashCopy Rollback**

DS3000: 7.83.xx.xx 이상 DS4000: 해당사항 없음

DS5000: 해당사항 없음

### **Resume Enhanced FlashCopy Logical Drive**

DS3000: 7.83.xx.xx 이상

DS4000: 해당사항 없음

DS5000: 해당사항 없음

#### **Revive Array**

DS3000: 6.17.xx.xx

DS4000: 6.1x.xx.xx

DS5000: 7.3x.xx.xx

#### **Revive Drive**

DS3000: 6.17.xx.xx DS4000: 5.43.xx.xx DS5000: 7.3x.xx.xx
참고: 버전 7.60.xx.xx의 경우 내부 디스크 드로어와 격납장치를 수용하도록 drive 매개변수를 변경할 수 있습니다.

## **Revive Enhanced FlashCopy Group**

DS3000: 7.83.xx.xx 이상

DS4000: 해당사항 없음

DS5000: 해당사항 없음

## **Revive Enhanced FlashCopy Logical Drive**

DS3000: 7.83.xx.xx 이상

DS4000: 해당사항 없음

DS5000: 해당사항 없음

#### **Save Controller NVSRAM**

DS3000: 6.17.xx.xx

DS4000: 6.1x.xx.xx

DS5000: 7.3x.xx.xx

## **Save Drive Channel Fault Isolation Diagnostic Status**

DS3000: 지원되지 않음

DS4000: 지원되지 않음

DS5000: 7.3x.xx.xx

### **Save Drive Log**

DS3000: 6.17.xx.xx

DS4000: 6.1x.xx.xx

DS5000: 7.3x.xx.xx

## **Save Enclosure Log**

DS3000: 7.35.xx.xx

DS4000: 6.60.xx.xx

DS5000: 7.xx.xx.xx

## **Save Storage Subsystem Configuration**

DS3000: 6.17.xx.xx

DS4000: 6.1x.xx.xx

DS5000: 7.3x.xx.xx

## **Save Storage Subsystem Diagnostic Data Capture**

DS3000: 7.35.xx.xx

DS4000: 6.6x.xx.xx

DS5000: 7.3x.xx.xx

### **Save Storage Subsystem DBM Database**

DS3000: 7.77.xx.xx

DS4000: 해당사항 없음

DS5000: 7.77.xx.xx

#### **Save Storage Subsystem Diagnostic Data**

DS3000: 6.17.xx.xx

DS4000: 6.16.xx.xx

DS5000: 7.3x.xx.xx

#### **Save Storage Subsystem Events**

DS3000: 6.17.xx.xx

DS4000: 6.1x.xx.xx

DS5000: 7.3x.xx.xx

#### **Save Storage Subsystem Firmware Inventory**

DS3000: 7.70.xx.xx

DS4000: 해당사항 없음

DS5000: 7.70.xx.xx

#### **Save Storage Subsystem iSCSI Statistics**

DS3000: 6.50.xx.xx

DS4000: 지원되지 않음

DS5000: 7.6x.xx.xx

### **Save Storage Subsystem Performance Statistics**

DS3000: 6.17.xx.xx

DS4000: 6.1x.xx.xx

DS5000: 7.3x.xx.xx

### **Save Storage Subsystem RLS Counts**

DS3000: 6.17.xx.xx

DS4000: 6.1x.xx.xx

DS5000: 7.3x.xx.xx

#### **Save Storage Subsystem SAS PHYCounts**

DS3000: 7.77.xx.xx

DS4000: 해당사항 없음

DS5000: 7.77.xx.xx

### **Save Storage Subsystem SOC Counts**

DS3000: 지원되지 않음

DS4000: 6.16.xx.xx

DS5000: 7.3x.xx.xx

#### **Save Storage Subsystem State Capture**

DS3000: 6.17.xx.xx

DS4000: 6.1x.xx.xx

DS5000: 7.3x.xx.xx

#### **Save Storage Subsystem Support Data**

DS3000: 6.17.xx.xx

DS4000: 6.1x.xx.xx

DS5000: 7.3x.xx.xx

## **Save Storage Subsystem Validator**

DS3000: 7.77.xx.xx

DS4000: 해당사항 없음

DS5000: 7.77.xx.xx

## **Schedule Support Bundle Collection Configuration**

DS3000: 7.83.xx.xx 이상 DS4000: 해당사항 없음 DS5000: 해당사항 없음

참고: 이 명령은 Storage Manager 버전 10.83 이상에서만 호환 가능합니다.

#### **Set Array**

DS3000: 6.17.xx.xx

DS4000: 6.10.xx.xx

DS5000: 지원되지 않음

#### **--:**

- RAID 6은 7.xx.xx.xx 이상에서 지원됩니다.
- 7.30.xx.xx는 availability 매개변수를 제거합니다.
- 버전 7.60.xx.xx의 경우 addDrive 매개변수를 변경하여 내부 디스크 드로어와 격납장치를 수용할 수 있습니다.

#### **Set Array Forced State**

DS3000: 6.17.xx.xx

DS4000: 7.1x.xx.xx

DS5000: 7.3x.xx.xx

#### **Set Consistency Group Attributes**

DS3000: 7.83.xx.xx 이상 DS4000: 해당사항 없음 DS5000: 해당사항 없음

## **Set Consistency Group Enhanced FlashCopy Logical Drive**

DS3000: 7.83.xx.xx 이상 DS4000: 해당사항 없음

DS5000: 해당사항 없음

### **Set Controller**

DS3000: 6.17.xx.xx

DS4000: 6.14.xx.xx

DS5000: 7.3x.xx.xx

**--:**

- 7.30.xx.xx에서는 **bootp** 매개변수가 제거되고 새 이더넷 포트 옵션과 새 iSCSI 호스트-포트 옵션 이 추가되었습니다.
- 7.50.xx.xx에서는 IPV4Gateway 매개변수와 IPV6RouterAddress 매개변수가 iSCSI 호스트 포 트 옵션에서 명령으로 이동했습니다.

#### **Set Controller Service Action Allowed Indicator**

DS3000: 6.17.xx.xx

DS4000: 6.16.xx.xx

DS5000: 7.3x.xx.xx

### **Set Disk Pool**

DS3000: 7.83.xx.xx 이상

DS4000: 해당사항 없음

DS5000: 해당사항 없음

## **Set Disk Pool (Modify Disk Pool)**

DS3000: 7.83.xx.xx 이상

DS4000: 해당사항 없음

DS5000: 해당사항 없음

#### **Set Drawer Service Action Allow Indicator**

DS3000: 해당사항 없음

DS4000: 해당사항 없음

DS5000: 7.60.xx.xx

### **Set Drive Channel Status**

DS3000: 6.17.xx.xx

DS4000: 5.2x.xx.xx

DS5000: 7.3x.xx.xx

#### **Set Drive Hot Spare**

DS3000: 6.17.xx.xx

DS4000: 5.2x.xx.xx

DS5000: 7.3x.xx.xx

#### **Set Disk Drive Service Action Allow Indicator**

DS3000: 6.17.xx.xx

DS4000: 5.2x.xx.xx

DS5000: 7.3x.xx.xx

#### **Set Drive State**

DS3000: 6.17.xx.xx

DS4000: 5.2x.xx.xx

DS5000: 7.3x.xx.xx

참고: 버전 7.60.xx.xx의 경우 내부 디스크 드로어와 격납장치를 수용하도록 drive 매개변수를 변경할 수 있습니다.

#### **Set Enclosure Alarm**

DS3000: 6.17.xx.xx

DS4000: 6.16.xx.xx

DS5000: 7.3x.xx.xx

#### **Set Enclosure Identification**

DS3000: 6.17.xx.xx

DS4000: 6.1x.xx.xx

DS5000: 7.3x.xx.xx

**--:**

- 6.14.xx.xx는 DS4800에 대한 지원을 추가합니다.
- 6.16.xx.xx는 제어기 펌웨어를 통해 격납장치 ID를 설정하는 격납장치와 서브시스템에 대한 지원을 추가합니다.

#### **Set Enclosure Service Action Allowed Indicator**

DS3000: 6.17.xx.xx

DS4000: 6.1x.xx.xx

DS5000: 7.3x.xx.xx

#### **--:**

- 6.14.xx.xx는 powerfan 및 interconnect 매개변수를 추가합니다.
- 6.16.xx.xx는 enclosure 및 esm 매개변수를 추가합니다.

### **Set Enhanced FlashCopy Group Attributes**

DS3000: 7.83.xx.xx 이상

DS4000: 해당사항 없음

DS5000: 해당사항 없음

#### **Set Enhanced FlashCopy Group Media Scan**

DS3000: 7.83.xx.xx 이상

DS4000: 해당사항 없음

DS5000: 해당사항 없음

## **Set Enhanced FlashCopy Group Repository Logical Drive Capacity**

DS3000: 7.83.xx.xx 이상

DS4000: 해당사항 없음

DS5000: 해당사항 없음

## **Set Enhanced FlashCopy Group Schedule**

DS3000: 7.83.xx.xx 이상

DS4000: 해당사항 없음

DS5000: 해당사항 없음

## **Set FlashCopy Logical Drive**

DS3000: 6.17.xx.xx

DS4000: 6.1x.xx.xx

DS5000: 7.3x.xx.xx

## **Set Enhanced FlashCopy Logical Drive Media Scan**

DS3000: 7.83.xx.xx 이상

DS4000: 해당사항 없음

DS5000: 해당사항 없음

### **Set Enhanced FlashCopy Logical Drive Repository Logical Drive Capacity**

DS3000: 7.83.xx.xx 이상 DS4000: 해당사항 없음

DS5000: 해당사항 없음

#### **Set Foreign Drive to Native**

DS3000: 7.xx.xx.xx

DS4000: 7.xx.xx.xx

DS5000: 7.3x.xx.xx

참고: 버전 7.60.xx.xx의 경우 내부 디스크 드로어와 격납장치를 수용하도록 drive 매개변수를 변경할 수 있습니다.

### **Set Host**

DS3000: 6.17.xx.xx

DS4000: 6.1x.xx.xx

DS5000: 7.3x.xx.xx

## **Set Host Channel**

DS3000: 6.17.xx.xx

DS4000: 6.1x.xx.xx

DS5000: 7.3x.xx.xx

## **Set Host Group**

DS3000: 6.17.xx.xx

DS4000: 6.1x.xx.xx

DS5000: 7.3x.xx.xx

## **Set Host Port**

DS3000: 6.17.xx.xx

DS4000: 6.1x.xx.xx

DS5000: 7.3x.xx.xx

## **Set iSCSI Initiator**

DS3000: 6.50.xx.xx

DS4000: 지원되지 않음

DS5000: 7.6x.xx.xx

## **Set iSCSI Target Properties**

DS3000: 6.50.xx.xx

DS4000: 지원되지 않음

DS5000: 7.6x.xx.xx

## **Set Logical Drive or Set Logical Drive Attributes**

DS3000: 6.17.xx.xx

DS4000: 5.2x.xx.xx

DS5000: 7.3x.xx.xx

**--:**

- 7.1.xx.xx는 preReadRedundancyCheck 매개변수를 추가합니다.
- 버전 7.60.xx.xx의 경우 addDrive 매개변수를 변경하여 내부 디스크 드로어와 격납장치를 수용할 수 있습니다.

#### **Set Logical Drive Attributes for a Disk Pool**

DS3000: 7.83.xx.xx 이상

DS4000: 해당사항 없음

DS5000: 해당사항 없음

#### **Set Logical Drive Mapping**

DS3000: 6.17.xx.xx

DS4000: 5.2x.xx.xx

DS5000: 7.3x.xx.xx

## **Set Read Only to a Read/Write Enhanced FlashCopy Logical Drive**

DS3000: 7.83.xx.xx 이상

DS4000: 해당사항 없음

DS5000: 해당사항 없음

#### **Set Remote Mirror**

DS3000: 7.7x.xx.xx

DS4000: 6.1x.xx.xx

DS5000: 7.3x.xx.xx

### **Set Session**

DS3000: 6.17.xx.xx

DS4000: 5.2x.xx.xx

DS5000: 7.3x.xx.xx

**Set Storage Subsystem**

DS3000: 6.17.xx.xx

DS4000: 5.2x.xx.xx

DS5000: 7.3x.xx.xx

#### **--:**

- 5.4x.xx.xx는 failoverAlertDelay 매개변수를 추가합니다.
- 6.1x.xx.xx는 alarm 매개변수를 추가합니다.

#### **Set Storage Subsystem Enclosure Positions**

DS3000: 6.17.xx.xx DS4000: 6.1x.xx.xx

DS5000: 7.3x.xx.xx

참고: 6.14.xx.xx 및 6.16.xx.xx에서 controller는 유효한 값이 아닙니다.

### **Set Storage Subsystem ICMP Response**

DS3000: 6.50.xx.xx(DS3300만)

DS4000: 7.1x.xx.xx

DS5000: 7.3x.xx.xx

#### **Set Storage Subsystem iSNS Server IPv4 Address**

DS3000: 6.50.xx.xx

DS4000: 해당사항 없음

DS5000: 7.6x.xx.xx

### **Set Storage Subsystem iSNS Server IPv6 Address**

DS3000: 6.50.xx.xx

DS4000: 해당사항 없음

DS5000: 7.6x.xx.xx

#### **Set Storage Subsystem iSNS Server Listening Port**

DS3000: 6.50.xx.xx

DS4000: 해당사항 없음

DS5000: 7.6x.xx.xx

#### **Set Storage Subsystem iSNS Server Refresh**

DS3000: 6.50.xx.xx

DS4000: 해당사항 없음

DS5000: 7.6x.xx.xx

참고: 이 명령은 제어기의 스토리지 서브시스템 iSNS 서버 새로 고치기로 대체됩니다.

#### **Set Storage Subsystem Learn Cycle**

DS3000: 7.35.xx.xx 이상

DS4000: 해당사항 없음

DS5000: 7.6x.xx.xx

#### **Set Storage Subsystem Redundancy Mode**

DS3000: 6.17.xx.xx

DS4000: 6.1x.xx.xx

DS5000: 7.3x.xx.xx

### **Set Storage Subsystem Remote Status Notification Time**

DS3000: 7.77.xx.xx

DS4000: 해당사항 없음

DS5000: 7.7x.xx.xx

### **Set Storage Subsystem Security Key**

DS3000: 7.7x.xx.xx

DS4000: 지원되지 않음

DS5000: 7.5x.xx.xx

#### **Set Storage Subsystem Time**

DS3000: 6.17.xx.xx

DS4000: 5.4x.xx.xx

DS5000: 7.3x.xx.xx

### **Set Storage Subsystem Unnamed Discovery Session**

DS3000: 6.50.xx.xx

DS4000: 7.1x.xx.xx

DS5000: 7.3x.xx.xx

### **Set Thin Logical Drive Attributes**

DS3000: 7.83.xx.xx 이상

DS4000: 해당사항 없음

DS5000: 해당사항 없음

#### **Set VolumeCopy**

DS3000: 6.17.xx.xx

DS4000: 5.4x.xx.xx

DS5000: 7.3x.xx.xx

#### **Show Array**

DS3000: 6.17.xx.xx

DS4000: 6.1x.xx.xx

DS5000: 7.3x.xx.xx

#### **Show Array Export Dependencies**

DS3000: 7.35.xx.xx 이상

DS4000: 7.1x.xx.xx

DS5000: 7.3x.xx.xx

### **Show Array Import Dependencies**

DS3000: 7.35.xx.xx 이상

DS4000: 7.1x.xx.xx

DS5000: 7.3x.xx.xx

## **Show Cache Backup Device Diagnostic Status**

DS3000: 해당사항 없음

DS4000: 해당사항 없음

DS5000: 7.70.xx.xx(DS5000만)

## **Show Cache Memory Diagnostic Status**

DS3000: 해당사항 없음

DS4000: 해당사항 없음

DS5000: 7.70.xx.xx(DS5000만)

#### **Show Consistency Group Enhanced FlashCopy Image**

DS3000: 7.83.xx.xx 이상

DS4000: 해당사항 없음

DS5000: 해당사항 없음

#### **Show Controller**

DS3000: 6.17.xx.xx

DS4000: 5.4x.xx.xx

DS5000: 7.3x.xx.xx

참고: 5.43.x.x.xx는 summary 매개변수를 추가합니다.

## **Show Controller Diagnostic Status**

DS3000: 7.70.xx.xx

DS4000: 해당사항 없음

DS5000: 7.70.xx.xx

## **Show Controller NVSRAM**

DS3000: 6.17.xx.xx

DS4000: 6.1x.xx.xx

DS5000: 7.3x.xx.xx

#### **Show Current iSCSI Sessions**

DS3000: 6.50.xx.xx

DS4000: 지원되지 않음

DS5000: 7.6x.xx.xx

### **Show Disk Pool**

DS3000: 7.83.xx.xx 이상

DS4000: 해당사항 없음

DS5000: 해당사항 없음

### **Show Drive**

DS3000: 6.17.xx.xx

DS4000: 5.43.xx.xx

DS5000: 7.3x.xx.xx

#### **Show Drive Channel Stats**

DS3000: 6.17.xx.xx

DS4000: 6.1x.xx.xx

DS5000: 7.3x.xx.xx

### **Show Drive Download Progress**

DS3000: 6.17.xx.xx

DS4000: 6.1x.xx.xx

DS5000: 7.3x.xx.xx

### **Show Enhanced Remote Mirroring Logical Drive Candidates**

DS3000: 7.7x.xx.xx

DS4000: 5.4x.xx.xx

DS5000: 7.3x.xx.xx

#### **Show Enhanced Remote Mirroring Logical Drive Synchronization Progress**

DS3000: 7.7x.xx.xx

DS4000: 5.4x.xx.xx

DS5000: 7.3x.xx.xx

## **Show Enhanced FlashCopy Group**

DS3000: 7.83.xx.xx 이상

DS4000: 해당사항 없음

DS5000: 해당사항 없음

### **Show Enhanced FlashCopy Image**

DS3000: 7.83.xx.xx 이상

DS4000: 해당사항 없음

DS5000: 해당사항 없음

## **Show Enhanced FlashCopy Logical Drives**

DS3000: 7.83.xx.xx 이상

DS4000: 해당사항 없음

DS5000: 해당사항 없음

## **Show Host Interface Card Diagnostic Status**

DS3000: 7.70.xx.xx

DS4000: 해당사항 없음

DS5000: 7.70.xx.xx

### **Show Host Ports**

DS3000: 6.17.xx.xx

DS4000: 5.4x.xx.xx

DS5000: 7.3x.xx.xx

#### **Show Logical Drive**

DS3000: 6.17.xx.xx

DS4000: 5.4x.xx.xx

DS5000: 7.3x.xx.xx

참고: 5.43.xx.xx는 summary 매개변수를 추가합니다.

### **Show Logical Drive Action Progress**

DS3000: 6.17.xx.xx

DS4000: 5.43.xx.xx

DS5000: 7.3x.xx.xx

#### **Show Logical Drive Performance Statistics**

DS3000: 6.17.xx.xx

DS4000: 6.1x.xx.xx

DS5000: 7.3x.xx.xx

## **Show Logical Drive Reservations**

DS3000: 6.17.xx.xx

DS4000: 5.4x.xx.xx

DS5000: 7.3x.xx.xx

#### **Show Storage Subsystem**

DS3000: 6.17.xx.xx

DS4000: 5.4x.xx.xx

DS5000: 7.3x.xx.xx

참고: 5.43.xx.xx는 summary 매개변수를 추가합니다. 6.14.xx.xx는 connections 매개변수를 추가합 니다.

#### **Show Storage Subsystem Auto Configure**

DS3000: 6.17.xx.xx

DS4000: 6.1x.xx.xx

DS5000: 7.3x.xx.xx

#### **Show Storage Subsystem Diagnostic Data Capture**

DS3000: 7.35.xx.xx

DS4000: 6.6x.xx.xx

DS5000: 7.3x.xx.xx

#### **Show Storage Subsystem DBM Database**

DS3000: 6.17.xx.xx

DS4000: 5.4x.xx.xx

DS5000: 7.3x.xx.xx

#### **Show Storage Subsystem Features**

DS3000: 6.17.xx.xx

DS4000: 5.4x.xx.xx

DS5000: 7.3x.xx.xx

#### **Show Storage Subsystem Host Topology**

DS3000: 6.17.xx.xx

DS4000: 5.4x.xx.xx

DS5000: 7.3x.xx.xx

#### **Show Storage Subsystem LUN Mappings**

DS3000: 6.17.xx.xx DS4000: 6.1x.xx.xx DS5000: 7.3x.xx.xx

#### **Show Storage Subsystem Negotiation Defaults**

DS3000: 6.17.xx.xx

DS4000: 7.1x.xx.xx

DS5000: 7.3x.xx.xx

## **Show Storage Subsystem Profile**

DS3000: 6.17.xx.xx

DS4000: 5.4x.xx.xx

DS5000: 7.3x.xx.xx

#### **Show Storage Subsystem Remote Status Notification**

DS3000: 7.77.xx.xx

DS4000: 해당사항 없음

DS5000: 7.77.xx.xx

## **Show Storage Subsystem Unreadable Sectors**

DS3000: 6.17.xx.xx

DS4000: 6.1x.xx.xx

DS5000: 7.3x.xx.xx

#### **Show String**

DS3000: 6.17.xx.xx

DS4000: 6.1x.xx.xx

DS5000: 7.3x.xx.xx

#### **Show Thin Logical Drive**

DS3000: 7.83.xx.xx 이상

DS4000: 해당사항 없음

DS5000: 해당사항 없음

## **Show Storage subsystem Unconfigured iSCSI Initiators**

DS3000: 6.50.xx.xx

DS4000: 해당사항 없음

DS5000: 7.6x.xx.xx

#### **Show VolumeCopy**

DS3000: 6.17.xx.xx DS4000: 6.1x.xx.xx DS5000: 7.3x.xx.xx

#### **Show VolumeCopy Source Candidates**

DS3000: 6.17.xx.xx

DS4000: 6.1x.xx.xx

DS5000: 7.3x.xx.xx

## **Show VolumeCopy Target Candidates**

DS3000: 6.17.xx.xx

DS4000: 6.1x.xx.xx

DS5000: 7.3x.xx.xx

#### **Start Array Defragment**

DS3000: 6.17.xx.xx

DS4000: 7.1x.xx.xx

DS5000: 7.3x.xx.xx

#### **Start Array Export**

DS3000: 7.35.xx.xx 이상

DS4000: 7.1x.xx.xx

DS5000: 7.3x.xx.xx

## **Start Array Import**

DS3000: 7.35.xx.xx 이상

DS4000: 7.1x.xx.xx

DS5000: 7.3x.xx.xx

### **Start Array Locate**

DS3000: 6.17.xx.xx

DS4000: 6.16.xx.xx

DS5000: 7.3x.xx.xx

## **Start Cache Backup Device Diagnostic**

DS3000: 해당사항 없음

DS4000: 해당사항 없음

DS5000: 7.70.xx.xx

## **Start Cache Memory Diagnostic**

DS3000: 해당사항 없음

DS4000: 해당사항 없음

DS5000: 7.70.xx.xx

#### **Start Consistency Group Enhanced FlashCopy Rollback**

DS3000: 7.83.xx.xx 이상 DS4000: 해당사항 없음 DS5000: 해당사항 없음

## **Start Configuration Database Diagnostic**

DS3000: 7.77.xx.xx

DS4000: 해당사항 없음

DS5000: 7.77.xx.xx

#### **Start Controller Diagnostic**

DS3000: 7.70.xx.xx

DS4000: 해당사항 없음

DS5000: 7.70.xx.xx

#### **Start Controller Trace**

DS3000: 7.77.xx.xx

DS4000: 해당사항 없음

DS5000: 7.77.xx.xx

#### **Start Disk Pool Locate**

DS3000: 7.83.xx.xx 이상

DS4000: 해당사항 없음

DS5000: 해당사항 없음

### **Start Drive Channel Fault Isolation Diagnostics**

DS3000: 6.17.xx.xx

DS4000: 6.1x.xx.xx

DS5000: 7.3x.xx.xx

참고: 버전 7.60.xx.xx의 경우 내부 디스크 드로어와 격납장치를 수용하도록 drive 매개변수를 변경할 수 있습니다.

#### **Start Drive Channel Locate**

DS3000: 6.17.xx.xx

DS4000: 6.1x.xx.xx

DS5000: 7.3x.xx.xx

## **Start Drive Initialize**

DS3000: 6.17.xx.xx

DS4000: 6.1x.xx.xx

DS5000: 7.3x.xx.xx

참고: 버전 7.60.xx.xx의 경우 내부 디스크 드로어와 격납장치를 수용하도록 drive 매개변수를 변경할 수 있습니다.

## **Start Drive Locate**

DS3000: 6.17.xx.xx

DS4000: 6.1x.xx.xx

DS5000: 7.3x.xx.xx

참고: 버전 7.60.xx.xx의 경우 내부 디스크 드로어와 격납장치를 수용하도록 drive 매개변수를 변경할 수 있습니다.

### **Start Drive Reconstruction**

DS3000: 6.17.xx.xx

DS4000: 5.43.xx.xx

DS5000: 7.3x.xx.xx

참고: 버전 7.60.xx.xx의 경우 내부 디스크 드로어와 격납장치를 수용하도록 drive 매개변수를 변경할 수 있습니다.

#### **Start Enclosure Locate**

DS3000: 6.17.xx.xx

DS4000: 6.1x.xx.xx

DS5000: 7.3x.xx.xx

#### **Start Enhanced Remote Mirroring Synchronization**

DS3000: 7.7x.xx.xx

DS4000: 6.1x.xx.xx

DS5000: 7.3x.xx.xx

#### **Start Enhanced FlashCopy Image Rollback**

DS3000: 7.83.xx.xx 이상

DS4000: 해당사항 없음

DS5000: 해당사항 없음

#### **Start Host Interface Card Diagnostic**

DS3000: 7.70.xx.xx

DS4000: 해당사항 없음

DS5000: 7.70.xx.xx

### **Start iSCSI DHCP Refresh**

DS3000: 6.50.xx.xx

DS4000: 해당사항 없음

DS5000: 7.6x.xx.xx

#### **Start Logical Drive Initialization**

DS3000: 6.17.xx.xx

DS4000: 6.1x.xx.xx

DS5000: 7.3x.xx.xx

#### **Start Secure Drive Erase**

DS3000: 7.7x.xx.xx

DS4000: 지원되지 않음

DS5000: 7.5x.xx.xx

참고: 버전 7.60.xx.xx의 경우 내부 디스크 드로어와 격납장치를 수용하도록 drive 매개변수를 변경할 수 있습니다.

#### **Start Storage Subsystem Configuration Database Diagnostic**

DS3000: 7.83.xx.xx 이상

DS4000: 해당사항 없음

DS5000: 해당사항 없음

## **Start Storage Subsystem Diagnostic Data Capture**

DS3000: 7.35.xx.xx

DS4000: 6.6x.xx.xx

DS5000: 7.3x.xx.xx

## **Start Storage Subsystem iSNS Server Refresh**

DS3000: 6.50.xx.xx DS4000: 해당사항 없음 DS5000: 7.6x.xx.xx

참고: 이 명령은 Storage Manager 버전 10.83.xx.xx에서부터 스토리지 서브시스템 **iSNS** 서버 새로 고치기 설정을 대체합니다.

### **Start Storage Subsystem Locate**

DS3000: 6.17.xx.xx DS4000: 6.1x.xx.xx DS5000: 7.3x.xx.xx

#### **Stop Array Locate**

DS3000: 6.17.xx.xx

DS4000: 6.16.xx.xx

DS5000: 7.3x.xx.xx

#### **Stop Cache Backup Device Diagnostic**

DS3000: 해당사항 없음

DS4000: 해당사항 없음

DS5000: 7.70.xx.xx(DS5000만)

#### **Stop Configuration Database Diagnostic**

DS3000: 7.77.xx.xx

DS4000: 해당사항 없음

DS5000: 7.77.xx.xx

#### **Stop Cache Memory Diagnostic**

DS3000: 해당사항 없음

DS4000: 해당사항 없음

DS5000: 7.70.xx.xx(DS5000만)

## **Stop Consistency Group Enhanced FlashCopy Logical Drive**

DS3000: 7.83.xx.xx 이상

DS4000: 해당사항 없음

DS5000: 해당사항 없음

## **Stop Consistency Group Enhanced FlashCopy Rollback**

DS3000: 7.83.xx.xx 이상

DS4000: 해당사항 없음

DS5000: 해당사항 없음

#### **Stop Controller Diagnostic**

DS3000: 7.70.xx.xx

- DS4000: 해당사항 없음
- DS5000: 7.70.xx.xx

#### **Stop Disk Pool Locate**

DS3000: 7.83.xx.xx 이상 DS4000: 해당사항 없음 DS5000: 해당사항 없음

#### **Stop Drive Channel Fault Isolation Diagnostics**

DS3000: 지원되지 않음

DS4000: 7.3x.xx.xx

DS5000: 7.3x.xx.xx

#### **Stop Drive Channel Locate**

DS3000: 6.17.xx.xx

DS4000: 6.1x.xx.xx

DS5000: 7.3x.xx.xx

#### **Stop Drive Locate**

DS3000: 6.17.xx.xx

DS4000: 6.1x.xx.xx

DS5000: 7.3x.xx.xx

#### **Stop Enclosure Locate**

DS3000: 6.17.xx.xx

DS4000: 6.1x.xx.xx

DS5000: 7.3x.xx.xx

#### **Stop Enhanced FlashCopy Group Pending Enhanced FlashCopy Images**

DS3000: 7.83.xx.xx 이상

DS4000: 해당사항 없음

DS5000: 해당사항 없음

## **Stop Enhanced FlashCopy Image**

DS3000: 7.83.xx.xx 이상

DS4000: 해당사항 없음

DS5000: 해당사항 없음

## **Stop Enhanced FlashCopy Image Rollback**

DS3000: 7.83.xx.xx 이상

DS4000: 해당사항 없음

DS5000: 해당사항 없음

#### **Stop FlashCopy**

DS3000: 6.17.xx.xx DS4000: 6.1x.xx.xx DS5000: 7.3x.xx.xx

### **Stop FlashCopy Rollback**

DS3000: 7.83.xx.xx

DS4000: 해당사항 없음

DS5000: 7.83.xx.xx

### **Stop Enhanced FlashCopy Logical Drive**

DS3000: 7.83.xx.xx 이상

DS4000: 해당사항 없음

DS5000: 해당사항 없음

#### **Stop Host Interface Card Diagnostic**

DS3000: 7.70.xx.xx

DS4000: 해당사항 없음

DS5000: 7.70.xx.xx

## **Stop Pending Enhanced FlashCopy Images on Consistency Group**

DS3000: 7.83.xx.xx 이상

DS4000: 해당사항 없음

DS5000: 해당사항 없음

#### **Stop Storage Subsystem Configuration Database Diagnostic**

DS3000: 7.77.xx.xx 이상

DS4000: 해당사항 없음

DS5000: 7.77.xx.xx 이상

### **Stop Storage Subsystem Drive Firmware Download**

DS3000: 6.17.xx.xx

DS4000: 6.1x.xx.xx

DS5000: 7.3x.xx.xx

### **Stop Storage Subsystem iSCSI Session**

DS3000: 6.50.xx.xx

DS4000: 지원되지 않음

DS5000: 7.6x.xx.xx

#### **Stop Storage Subsystem Drive Firmware Download**

DS3000: 6.17.xx.xx

DS4000: 6.1x.xx.xx

DS5000: 7.3x.xx.xx

#### **Stop Storage Subsystem Locate**

DS3000: 6.17.xx.xx

DS4000: 6.1x.xx.xx

DS5000: 7.3x.xx.xx

#### **Stop VolumeCopy**

DS3000: 6.17.xx.xx

DS4000: 5.4x.xx.xx

DS5000: 7.3x.xx.xx

#### **Suspend Remote Mirror**

DS3000: 7.7x.xx.xx

DS4000: 6.1x.xx.xx

DS5000: 7.3x.xx.xx

## **Validate Storage Subsystem Security Key**

DS3000: 해당사항 없음

DS4000: 해당사항 없음

DS5000: 7.70.xx.xx

## **Activate Enhanced Remote Mirroring Feature**

이 명령은 미러 저장소 논리 드라이브를 작성하고 Enhanced Remote Mirroring 기능을 활성화합니다. 이 명 령을 사용할 때, 한 가지 이상의 방법으로 미러 저장소 논리 드라이브를 정의할 수 있습니다.

- 사용자 정의 디스크 드라이브
- 사용자 정의 어레이
- 사용자 정의 디스크 드라이브 수

여러 개의 드라이브를 정의할 것을 선택하는 경우, 제어기 펌웨어는 미러 저장소 논리 드라이브에 사용할 디스 크 드라이브를 선택합니다.

## **-(- - - --)**

```
activate storageSubsystem feature=remoteMirror
repositoryRAIDLevel=(1 \mid 3 \mid 5 \mid 6)repositoryDrives=(enclosureID1,drawerID1,slotID1 ... enclosureIDn,drawerIDn,slotIDn)
repositoryArrayUserLabel=[arrayName]
[enclosureLossProtect=(TRUE | FALSE)]
[drawerLossProtect=(TRUE | FALSE)];
T10PI=(none | enabled)]
```
# **-(- - -)**

activate storageArray feature=remoteMirror repositoryRAIDLevel= $(1 \mid 3 \mid 5 \mid 6)$ repositoryDrives=(enclosureID1,drawerID1,slotID1 ... enclosureIDn,drawerIDn,slotIDn) repositoryArrayUserLabel=[ArrayName] driveMediaType=(HDD | SSD | unknown | allMedia) driveType=(fibre | SATA | SAS) [enclosureLossProtect=(TRUE | FALSE) drawerLossProtect=(TRUE | FALSE) T10 PI=(none | enabled)]

# **-(- - - -- )**

```
activate storageArray feature=remoteMirror
repositoryArray=ArrayName
[freeCapacityArea=freeCapacityIndexNumber]
activate storageArray feature=remoteMirror
repositoryRAIDLevel=(1 \mid 3 \mid 5 \mid 6)repositoryDriveCount=numberOfDrives
repositoryArrayUserLabel=[ArrayName]
driveMediaType=(HDD | SSD | unknown | allMedia)
driveType=(fibre | SATA | SAS)]
[enclosureLossProtect=(TRUE | FALSE)
drawerLossProtect=(TRUE | FALSE)
T10 PI=(none | enabled)]
```
## 매개변수

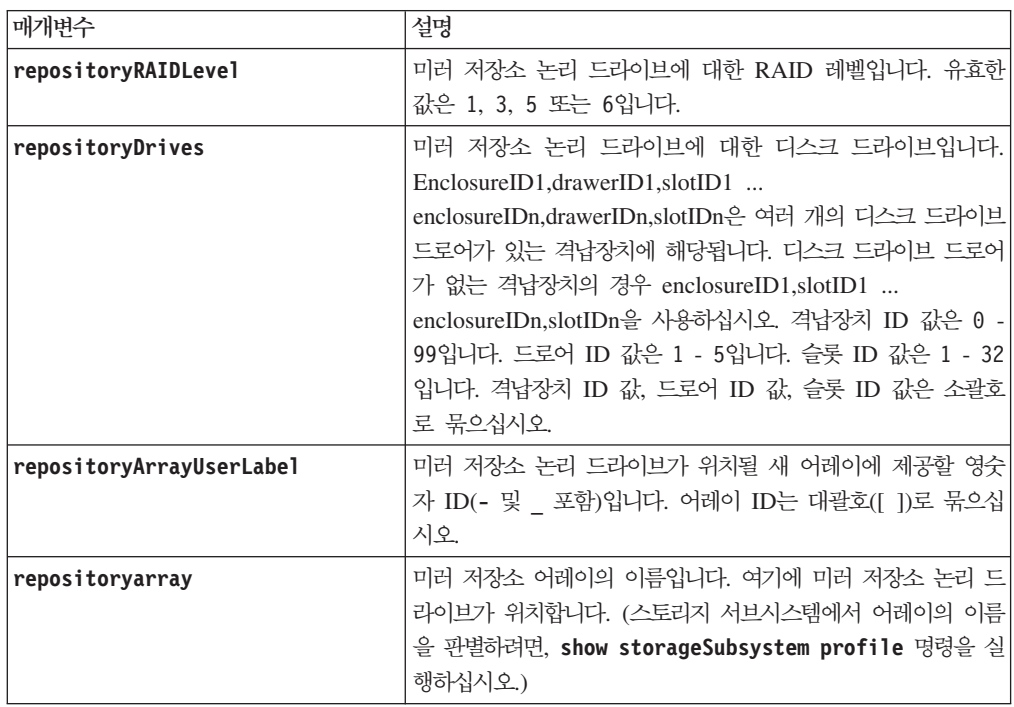

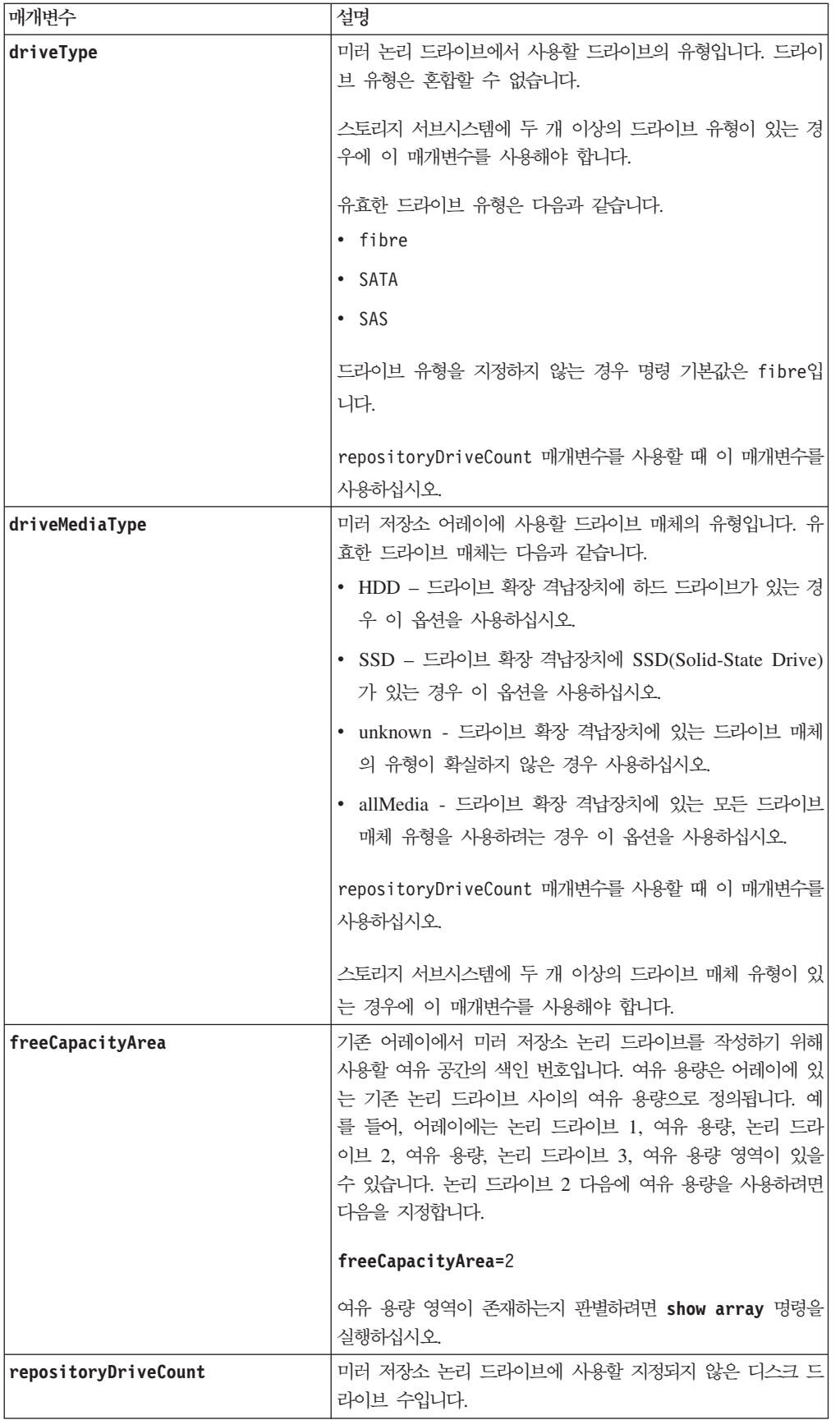

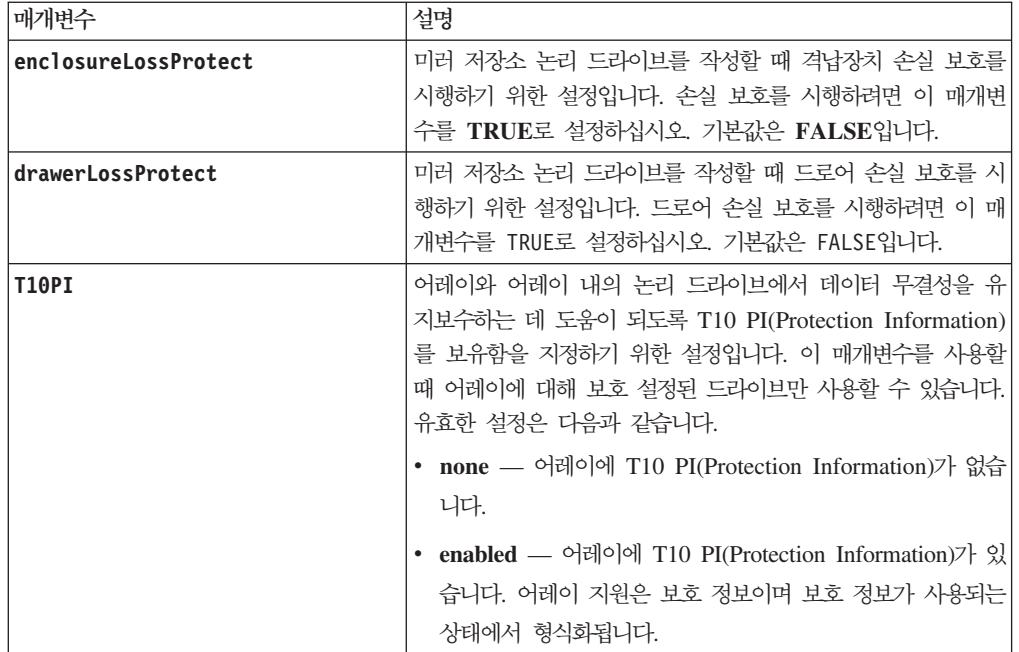

## <u>참고</u>

repositoryDrives 매개변수에 대해 선택하는 디스크 드라이브가 다른 매개변수(예: repositoryRAIDLevel 매개변수)와 호환 가능하지 않은 경우, 스크립트 명령은 오류를 리턴하고 Enhanced Remote Mirroring은 활 성화되지 않습니다. 오류 메시지는 미러 저장소 논리 드라이브에 필요한 공간량을 리턴합니다. 그러면, 명령을 다시 입력하고 적절한 공간량을 지정할 수 있습니다.

미러 저장소 논리 드라이브에 대해 너무 적은 저장소 스토리지 공간 값을 입력하는 경우, 제어기 펌웨어는 미 러 저장소 논리 드라이브에 필요한 공간량을 제공하는 오류 메시지를 리턴합니다. 명령은 Enhanced Remote Mirroring을 활성화하려고 하지 않습니다. 저장소 스토리지 공간 값에 대한 오류 메시지의 값을 사용하여 명 령을 다시 입력할 수 있습니다.

디스크 드라이브를 지정할 때, enclosureLossProtect 매개변수를 TRUE로 설정하고 하나의 격납장치에서 두 개 이상의 디스크 드라이브를 선택한 경우 스토리지 서브시스템은 오류를 리턴합니다. enclosureLossProtect 매개변수를 FALSE로 설정하는 경우, 스토리지 서브시스템은 조작을 수행하지만 사용자가 작성하는 어레이는 격 납장치 손실 보호를 수반하지 못할 수도 있습니다.

제어기 펌웨어가 디스크 드라이브를 지정할 때 enclosureLossProtect 매개변수를 TRUE로 설정하는 경우, 스토리지 서브시스템은 새 어레이가 격납장치 손실 보호를 수반할 수 있도록 하는 디스크 드라이브를 제어기 펌웨어가 제공할 수 없는 경우 오류를 리턴합니다. enclosureLossProtect 매개변수를 FALSE로 설정하는 경 우, 스토리지 서브시스템은 어레이에 격납장치 손실 보호가 수반되지 않을 수 있음을 의미하는 경우에도 조작 을 수행합니다.

# **Activate Host Port**

이 명령은 HCA(Host Context Agent)가 호스트에 대해 호스트 포트를 등록할 때 작성된 비활성 호스트 포트 를 활성화합니다.

# **-**

activate hostPort "*user-label*"

## 매개변수

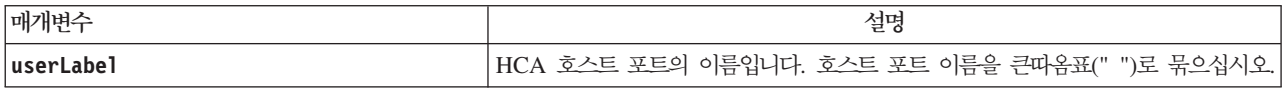

# **Activate iSCSI Initiator**

이 명령은 HCA(Host Context Agent)가 호스트에 대해 iSCSI 이니시에이터를 등록할 때 작성된 비활성 iSCSI 이니시에이터를 활성화합니다.

# **-**

activate iscsiInitiator "*iSCSI-ID*"

## 매개변수

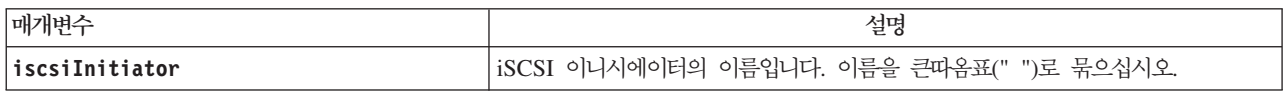

# **Activate Storage Subsystem Firmware**

이 명령은 이전에 스토리지 서브시스템의 제어기에서 보류 중인 구성 영역에 다운로드한 펌웨어를 활성화합니 다.

# **-**

activate storageSubsystem firmware

## 매개변수

없음.

# **Add Member to Consistency Group**

이 명령은 기존 일관성 그룹에 베이스 논리 드라이브를 멤버로 추가합니다. 새 일관성 그룹 멤버에 기존 저장 소 논리 드라이브를 지정하거나 저장소 논리 드라이브를 작성할 수 있습니다. 저장소 논리 드라이브를 작성할 때에는 저장소 논리 드라이브를 원하는 기존 디스크 풀이나 기존 어레이를 식별합니다.

# 기존 저장소 논리 드라이브에 사용할 구문

set consistencyGroup ["*consistencyGroupName*"] addCGMemberLogicalDrive="*baseLogicalDriveName*" repositoryLogicalDrive="*repos\_XXXX*"

# 어레이에 새 저장소 논리 드라이브를 작성할 때 사용할 구문

set consistencyGroup ["*consistencyGroupName*"] addCGMemberLogicalDrive="*baseLogicalDriveName*" repositoryLogicalDrive=("*arrayName*" capacity=*capacityValue*(KB|MB|GB|TB|bytes))

# 디스크 풀에 새 저장소 논리 드라이브를 작성할 때 사용할 구문

set consistencyGroup ["*consistencyGroupName*"] addCGMemberLogicalDrive="*baseLogicalDriveName*" repositoryLogicalDrive=("*diskpoolName*" capacity=*capacityValue*(KB|MB|GB|TB|bytes))

## 매개벽수

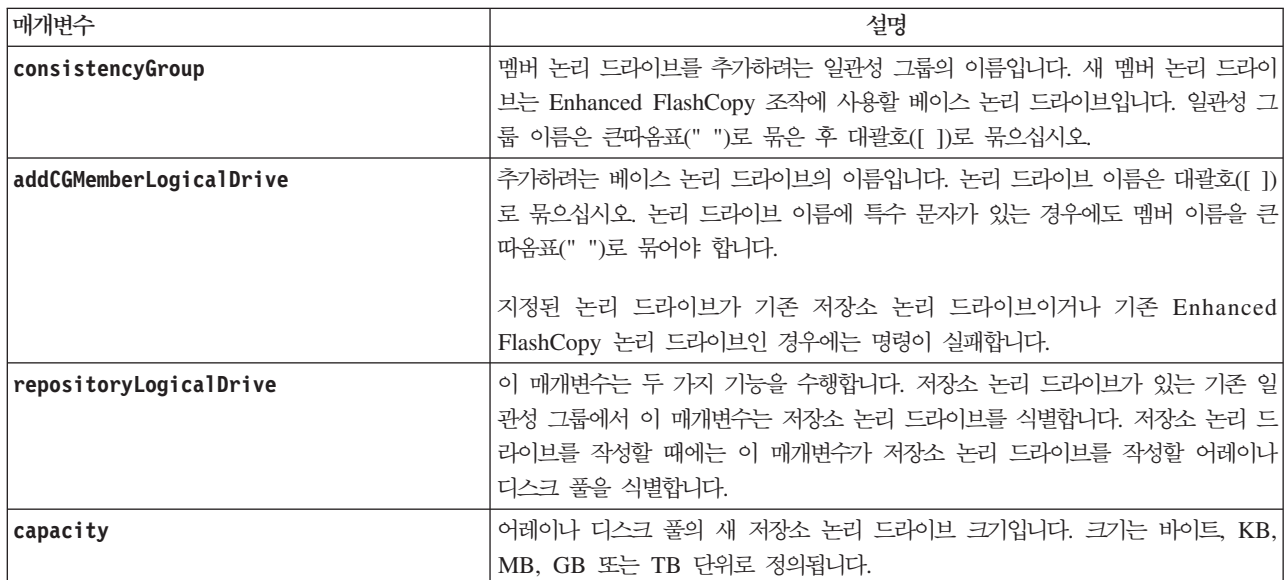

## 참고

영숫자 문자, 밑줄(\_), 하이픈(-), 파운드(#)를 결합하여 이름에 사용할 수 있습니다. 이름은 최대 30자까지 가 능합니다.

일관성 그룹은 Enhanced FlashCopy의 소스 논리 드라이브인 베이스 논리 드라이브 콜렉션입니다. 각 베이스 논리 드라이브에 동일한 Enhanced FlashCopy 조작을 수행할 수 있도록 일관성 그룹에 베이스 논리 드라이브 를 수집합니다. 이 명령의 컨텍스트에서 member 용어는 Enhanced FlashCopy 조작의 베이스 논리 드라이브 를 의미합니다. Enhanced FlashCopy 이미지 사이에 일관성을 유지하면서 일괄처리 스타일 조작을 통해 일관 성 그룹의 멤버와 연관된 Enhanced FlashCopy 이미지를 조작할 수 있습니다.

각 멤버 논리 드라이브에는 해당 저장소 논리 드라이브가 있어야 합니다. repositoryLogicalDrive 매개변 수를 사용하여 멤버 논리 드라이브와 저장소 논리 드라이브 간의 관계를 정의할 수 있습니다. repositoryLogicalDrive 매개변수는 다음 조치 중 하나를 수행할 수 있습니다.

- 일관성 그룹에 연결된 기존 저장소 논리 드라이브를 식별합니다.
- 저장소 논리 드라이브를 작성하려는 어레이나 디스크 풀을 식별합니다.

기존 저장소가 있는 일관성 그룹에 멤버를 추가하는 데에는 다음 두 가지 목적이 있습니다.

• repositoryLogicalDrive 매개변수 없이 명령을 실행하여 완전한 새 저장소 논리 드라이브를 작성할 수 있습니다. repositoryLogicalDrive 매개변수 없이 명령을 실행할 경우 명령은 다른 모든 저장소 논리 드 라이브가 저장된 어레이나 디스크 풀에 저장소 논리 드라이브를 작성합니다. 이 명령 사용의 예는 다음과 같습니다.

set consistencyGroup ["*First\_Images*"] addCGMemberLogicalDrive="*Data\_020212*"

다음의 경우 기존 저장소 논리 드라이브를 재사용할 수 있습니다.

- 저장소 논리 드라이브가 비어 있는 경우
- 저장소 논리 드라이브가 다른 멤버 논리 드라이브에 관련되지 않은 경우
- 저장소 논리 드라이브의 특정 시퀀스나 관계를 유지하려는 경우

기존의 비어 있는 저장소 논리 드라이브를 재사용하려면 저장소 논리 드라이브의 이름을 알고 있어야 합니다. 저장소 논리 드라이브의 이름을 판별하려면 show allLogicalDrives summary 명령을 사용하십시오. 모든 저 장소 논리 드라이브 이름의 양식은 repos\_XXXX이며 여기서, XXXX는 스토리지 관리 소프트웨어가 생성한 고유 ID입니다. 이 명령 사용의 예는 다음과 같습니다.

set consistencyGroup ["*First\_Images*"] addCGMemberLogicalDrive="*Data\_020212*" repositoryLogicalDrive="*repos\_0011*"

선택한 어레이나 디스크 풀에 저장소 논리 드라이브를 둘 수 있습니다. 저장소 논리 드라이브를 다른 저장소 논리 드라이브와 동일한 위치에 둘 필요는 없습니다. 선택한 어레이나 디스크 풀에 저장소 논리 드라이브를 두 려면 **repositoryLogicalDrive** 매개변수를 사용하고 저장소 논리 드라이브의 크기와 어레이나 디스크 풀을 식별하십시오. 이 명령 사용의 예는 다음과 같습니다.

set consistencyGroup ["*First\_Images*"] addCGMemberLogicalDrive="*Data\_020212*" repositoryLogicalDrive="*12*" capacity=2 GB)

이 예에서, "12"는 기존 어레이나 기존 디스크 풀의 이름입니다. 용량 매개변수는 저장소 어레이의 원하는 크 기를 정의합니다.

어레이나 디스크 풀에 저장소 논리 드라이브를 작성할 때에는 어레이 이름과 용량 또는 디스크 풀 이름과 용 량을 괄호로 묶어야 합니다.

# **Autoconfigure Storage Subsystem**

이 명령은 스토리지 서브시스템을 자동으로 구성합니다. autoConfigure storageSubsystem 명령을 입력하 기 전에 **show storageSubsystem autoConfiguration** 명령을 실행하십시오. **show storageSubsystem** autoConfiguration 명령은 유효한 디스크 드라이브 유형, RAID 레벨, 논리 드라이브 정보, 핫 스페어 정보 목록 양식으로 구성 정보를 리턴합니다. (이 목록은 **autoConfigure storageSubsystem** 명령의 매개변수에 해당됩니다.) 제어기는 스토리지 서브시스템을 감사한 후 스토리지 서브시스템이 지원할 수 있는 최상위 RAID 레벨과 RAID 레벨에 대한 가장 효율적인 논리 드라이브 정의를 판별합니다. 리턴된 목록에 설명된 구성을 채 택할 수 있는 경우, 매개변수 없이 autoConfigure storageSubsystem 명령을 입력할 수 있습니다. 구성을 수정하려는 경우 구성 요구사항에 충족하도록 매개변수를 변경할 수 있습니다. 단일 매개변수나 모든 매개변수 를 변경할 수 있습니다. autoConfigure storageSubsystem 명령을 입력한 후, 제어기는 기본 매개변수나 사용자가 선택한 매개변수를 사용하여 스토리지 서브시스템을 설정합니다.

# **-**

```
autoConfigure storageSubsystem
[driveType=(fibre | SATA | SAS |)
radLevel = (0 | 1 | 3 | 5 | 6)arrayWidth=numberOfDrives
arrayCount=numberOfarrays
logicalDrivesPerArrayCount=numberOfLogicalDrivesPerArray
hotSpareCount=numberOfHotSpares
segmentSize=segmentSizeValue
cacheReadPrefetch=(TRUE | FALSE)
securityType=(none | capable | enabled)]
T10PI=(none | enabled)]
```
# 매개벽수

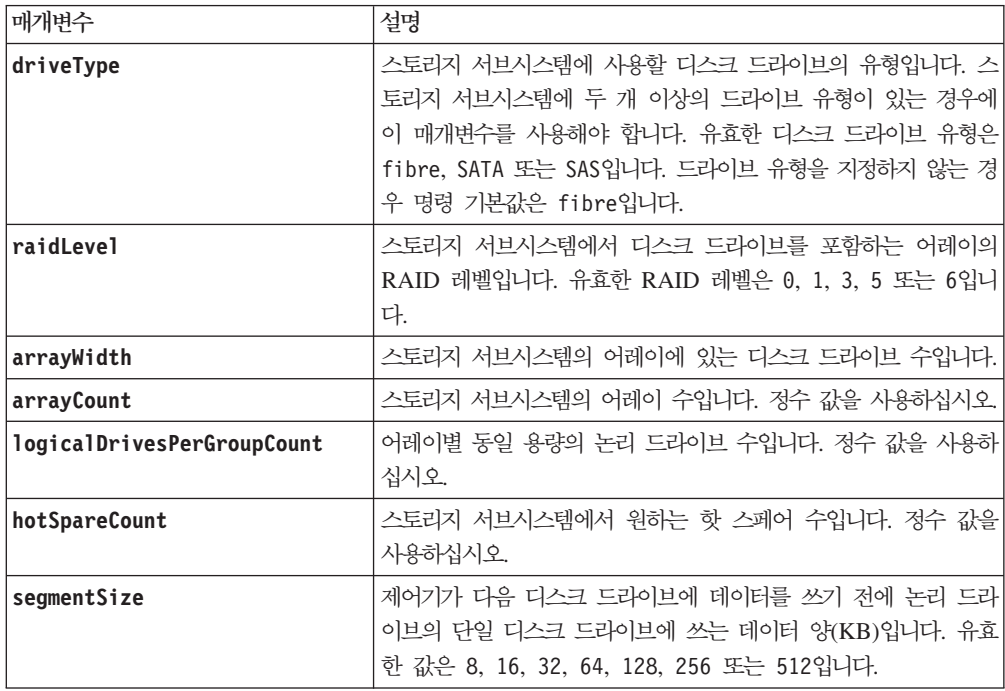

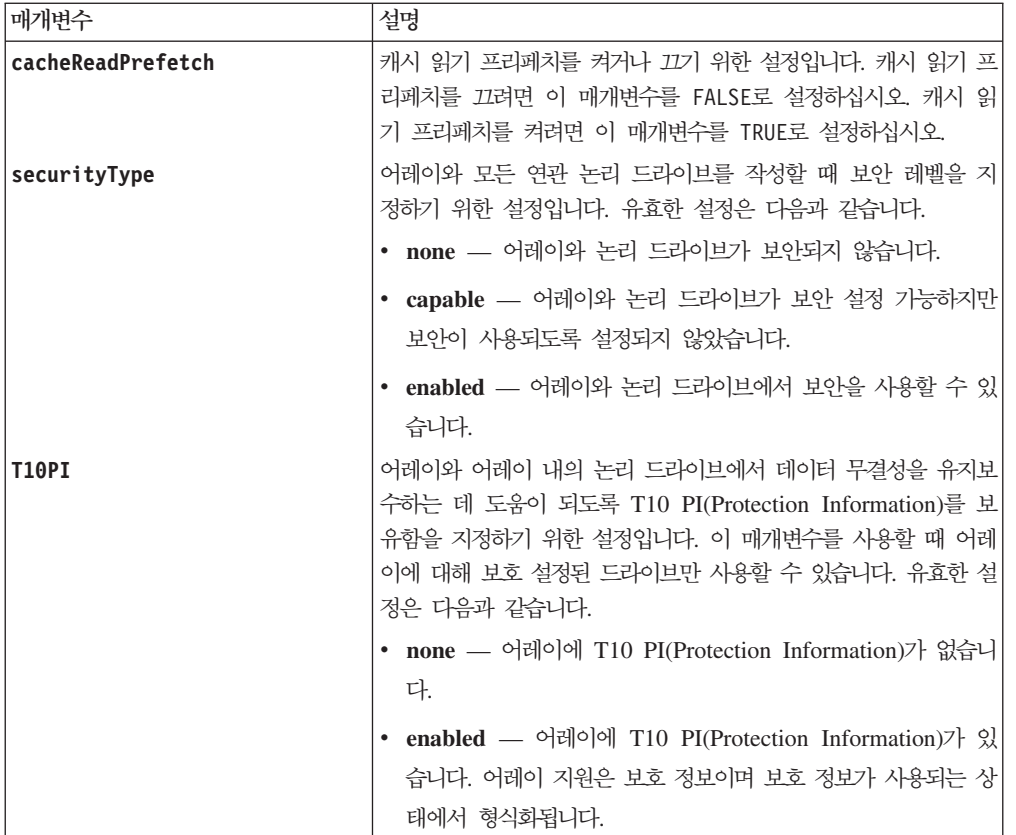

참고

## 드라이브 및 어레이

어레이는 스토리지 서브시스템의 제어기로 논리적으로 함께 그룹화되는 디스크 드라이브 세트입니다. 어레이의 디스크 드라이브 수는 RAID 레벨과 제어기 펌웨어의 한계입니다. 어레이를 작성할 때 지침을 따르십시오.

- 펌웨어 버전 7.10부터, 나중 사용을 위한 용량을 예약할 비어 있는 어레이를 작성할 수 있습니다.
- 단일 어레이 내에서 SAS, SATA, 파이버 채널과 같은 드라이브 유형을 혼합할 수 없습니다.
- 어레이에 있는 최대 드라이브 수는 다음 조건에 따라 다릅니다.
	- 제어기의 유형
	- RAID 레벨
- RAID 레벨에는 0, 1, 10, 3, 5, 6이 있습니다.
	- DS4700 모델 70 또는 DS4700 모델 72 스토리지 서브시스템에서, RAID 레벨 0이 있는 어레이와 RAID 레벨 10이 있는 어레이에 최대 112개의 드라이브가 있을 수 있습니다.
	- DS4800(모델 82, 84, 88) 스토리지 서브시스템에서, RAID 레벨 0이 있는 어레이와 RAID 레벨 10이 있는 어레이에 최대 224개의 드라이브가 있을 수 있습니다.
	- RAID 레벨 3, RAID 레벨 5 또는 RAID 레벨 6이 있는 어레이의 드라이브 수는 30개를 초과할 수 없습니다.
	- RAID 레벨 6의 어레이에는 최소 5개의 드라이브가 있어야 합니다.

- RAID 레벨 1의 어레이에 4개 이상의 드라이브가 있는 경우, 스토리지 관리 소프트웨어는 자동으로 어 레이를 RAID 레벨 10(RAID 레벨 1 + RAID 레벨 0)으로 변환합니다.

RAID 어레이 또는 디스크 품의 최대 디스크 드라이브 수에 대한 정보는 4-9 페이지의 표 4-2를 참조하십 시오.

- 어레이에 용량이 다른 디스크 드라이브가 있는 경우 어레이의 전체 용량은 가장 작은 용량 드라이브를 기초 로 합니다.
- 격납장치 손실 보호를 사용하려면, 최소 세 개의 드라이브 확장 격납장치에 있는 디스크 드라이브를 사용하 는 어레이를 작성해야 합니다.

디스크 드라이브는 정확한 용량을 보고하지 않습니다(예를 들어, 73GB 드라이브는 용량으로 73GB를 보고하 지 않음).

## 핫 스페어

핫 스페어 디스크 드라이브는 스토리지 서브시스텍에서 실패한 디스크 드라이브를 바꿀 수 있습니다. 핫 스페 어는 실패한 디스크 드라이브와 동일한 유형의 디스크 드라이브여야 합니다(즉, SATA 핫 스페어는 파이버 채 널 디스크 드라이브를 바꿀 수 없음). 핫 스페어는 실패할 수 있는 디스크 드라이브보다 크거나 같은 용량을 보유해야 합니다. 핫 스페어가 실패한 디스크 드라이브보다 작은 경우 실패한 디스크 드라이브에서 데이터를 다시 빌드하기 위해 핫 스페어를 사용할 수 없습니다. 핫 스페어는 RAID 레벨 1, 3, 5 또는 6에 대해서만 사용할 수 있습니다.

## 세그먼트 크기

세그먼트 크기는 제어기가 다음 디스크 드라이브에 데이터를 쓰기 전에 논리 드라이브의 단일 디스크 드라이 브에 쓰는 데이터 블록 수를 판별합니다. 각 데이터 블록은 512바이트의 데이터를 저장합니다. 데이터 블록은 가장 작은 스토리지 단위입니다. 세그먼트 크기는 포함하는 데이터 블록 수를 판별합니다. 예를 들어, 8KB 세 그먼트는 16개의 데이터 블록을 보유합니다. 64KB 세그먼트는 128개의 데이터 블록을 보유합니다.

세그먼트 크기의 값을 입력할 때, 값은 런타임 시 제어기에서 제공되는 지원 값에 대해 확인됩니다. 사용자가 입력한 값이 유효하지 않으면 제어기는 유효값 목록을 리턴합니다. 단일 요청에 대해 단일 디스크 드라이브를 사용하면 다른 디스크 드라이브는 동시에 다른 요청에 서비스를 제공할 수 있도록 남겨 둡니다.

단일 사용자가 큰 단위의 데이터(예: 멀티미디어)를 전송하는 환경에 논리 드라이브가 있는 경우, 단일 데이터 전송 요청에 단일 데이터 스트라이프로 서비스가 제공될 때 성능이 최대화됩니다. (데이터 스트라이프는 어레 이에서 데이터 전송에 사용되는 디스크 드라이브 수가 곱해진 세그먼트 크기입니다.) 이러한 경우, 동일한 요청 에 여러 개의 디스크 드라이브가 사용되지만, 각 디스크 드라이브에는 한 번만 액세스합니다. 다중 사용자 데 이터베이스 또는 파일 시스템 스토리지 환경에서 최적의 성능을 위해, 데이터 전송 요청을 충족하는 데 필요한 디스크 드라이브 수를 최소화하도록 세그먼트 크기를 설정하십시오.

# 캐시 읽기 프리페치

캐시 읽기 프리페치는 제어기가 호스트에서 요청된 데이터 블록을 디스크 드라이브에서 캐시로 읽어서 복사하 는 동안 추가 데이터 블록을 캐시로 복사할 수 있도록 합니다. 이 조치는 데이터에 대한 향후 요청이 캐시를 통해 수행될 수 있는 기회를 증가시킵니다. 캐시 읽기 프리페치는 순차 데이터 전송을 사용하는 멀티미디어 <mark>애</mark> 플리케이션에 중요합니다. 스토리지 서브시스템에 대해 사용자가 사용하는 구성 설정에 따라 제어기가 캐시<mark>로</mark> 읽어오는 추가 데이터 블록 수가 결정됩니다. cacheReadPrefetch 매개변수의 유효값은 TRUE 또는 FALSE입 니다.

## 보안 유형

securityType 매개변수는 전체 디스크 암호화(FDE)가 가능한 드라이브에 유효합니다. FDE를 사용하여, 제 어기 펌웨어는 키를 작성하고 드라이브 보안 기능을 활성화할 수 있습니다. 드라이브 보안 기능은 드라이브에 데이터를 쓰는 대로 데이터를 암호화하고 데이터가 드라이브에서 읽혀지는 대로 데이터를 복호화합니다. 제어 기에서 작성된 키가 없으면 드라이브에 쓴 데이터에 액세스할 수 없습니다.

securityType 매개변수를 capable 또는 enabled로 설정하려면 먼저 스토리지 서브시스템 보안 키를 작성해 야 합니다. 스토리지 서브시스템 보안 키를 작성하려면 create storageSubsystem securityKey 명령을 사 용하십시오. 다음 명령은 보안 키에 관련됩니다.

- create storageSubsystem securityKey
- set storageSubsystem securityKey
- import storageSubsystem securityKey
- export storageSubsystem securityKey
- start secureErase (drive | drives)
- enable array [arrayName] security

# **Autoconfigure Storage Subsystem Hot Spares**

이 명령은 스토리지 서브시스템에서 자동으로 핫 스페어를 정의하고 구성합니다. 이 명령은 언제든지 실행할 수 있습니다. 이 명령은 스토리지 서브시스템에 대한 최상의 핫 스페어 범위를 제공합니다.

## **子是**

autoConfigure storageSubsystem hotSpares

## 매개변수

없음.

## 참고

autoconfigure storageSubsystem hotSpares 명령을 실행할 때, 제어기 펌웨어는 스토리지 서브시스템에 있는 디스크 드라이브의 유형과 총 디스크 드라이브 수를 기반으로 작성할 핫 스페어 수를 판별합니다. 파이버 채널 디스크 드라이브, SATA 디스크 드라이브, SAS 디스크 드라이브의 경우 제어기 펌웨어는 스토리지 서브 시스템에 대해 하나의 핫 스페어를 작성하고 스토리지 서브시스템에서 60개의 디스크 드라이브마다 하나의 추 가 핫 스페어를 작성합니다.

# **Check Logical Drive Parity**

이 명령은 패리티와 매체 오류에 대해 논리 드라이브를 확인하고 확인 결과를 파일에 씁니다.

# **-**

check logicalDrive [*logicalDriveName*] parity [parityErrorFile=*filename*] [mediaErrorFile=*filename*] [priority=(highest | high | medium | low | lowest)] [startingLBA=*LBAvalue*] [endingLBA=*LBAvalue*] [verbose=(TRUE | FALSE)]

# 매개변수

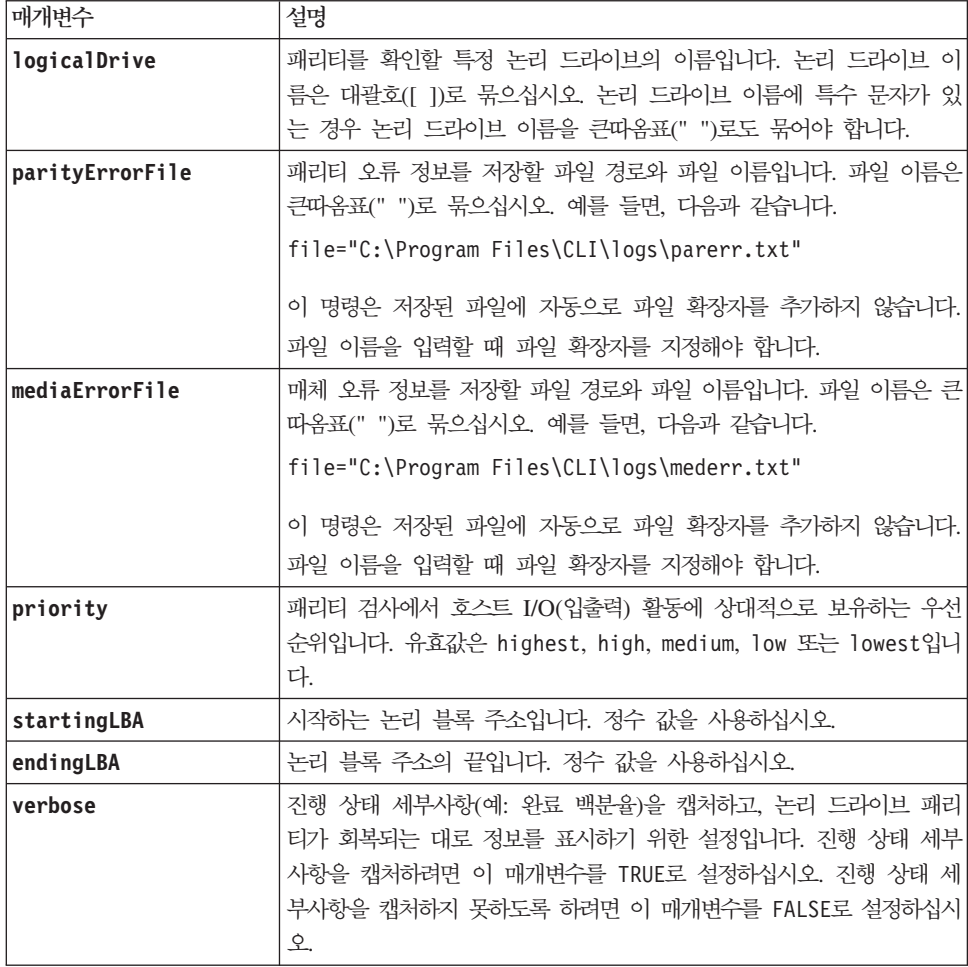

# 참고

시작 논리 블록 주소와 종료 논리 블록 주소는 아주 큰 단일 논리 드라이브 LUN에 유용합니다. 아주 큰 단 일 논리 드라이브 LUN에 대해 논리 드라이브 패리티 검사를 실행하는 데는 많은 시간이 소요될 수 있습니다. 데이터 블록의 시작 주소와 종료 주소를 정의하여, 논리 드라이브 패리티 검사 완료에 소요되는 시간을 줄일 수 있습니다.

## 관련 항목

이름 지정 규칙

## **Check Remote Mirror Status**

이 명령은 Remote Mirror 논리 드라이브의 상태를 리턴합니다. Remote Mirror 논리 드라이브의 상태가 최 적이 되는 시기를 판별하려면 이 명령을 사용하십시오.

## **-**

check remoteMirror localLogicalDrive [*logicalDriveName*] optimalStatus timeout=*timeoutValue*

## 매개변수

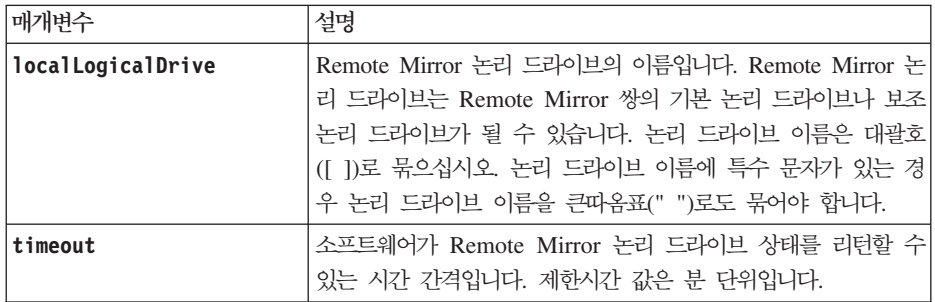

## 참고

이 명령은 상태가 최적이 되거나 제한시간 간격이 만기될 때까지 기다립니다. 비동기 Enhanced Remote Mirroring 유틸리티를 실행할 때 이 명령을 사용하십시오.

## 관련 항목

이름 지정 규칙

## **Check Repository Consistency**

이 명령은 기본 저장소 논리 드라이브가 있는 많은 오브젝트에 적용됩니다. 저장소의 데이터 분석에 기초하여 보고서를 생성합니다.

# **구문**

check [enhancedFlashCopyGroup[enhancedFlashCopyGroupName] repositoryConsistency | enhancedFlashCopyLogicalDrive[enhancedFlashCopyLogicalDriveName] repositoryConsistency | logicaldrive[logicaldriveName] repositoryConsistency | logicaldriveCopy target[targetName] repositoryConsistency | localLogicalDrive="localLogicalDriveName"] file="filePath"

# 매개변수

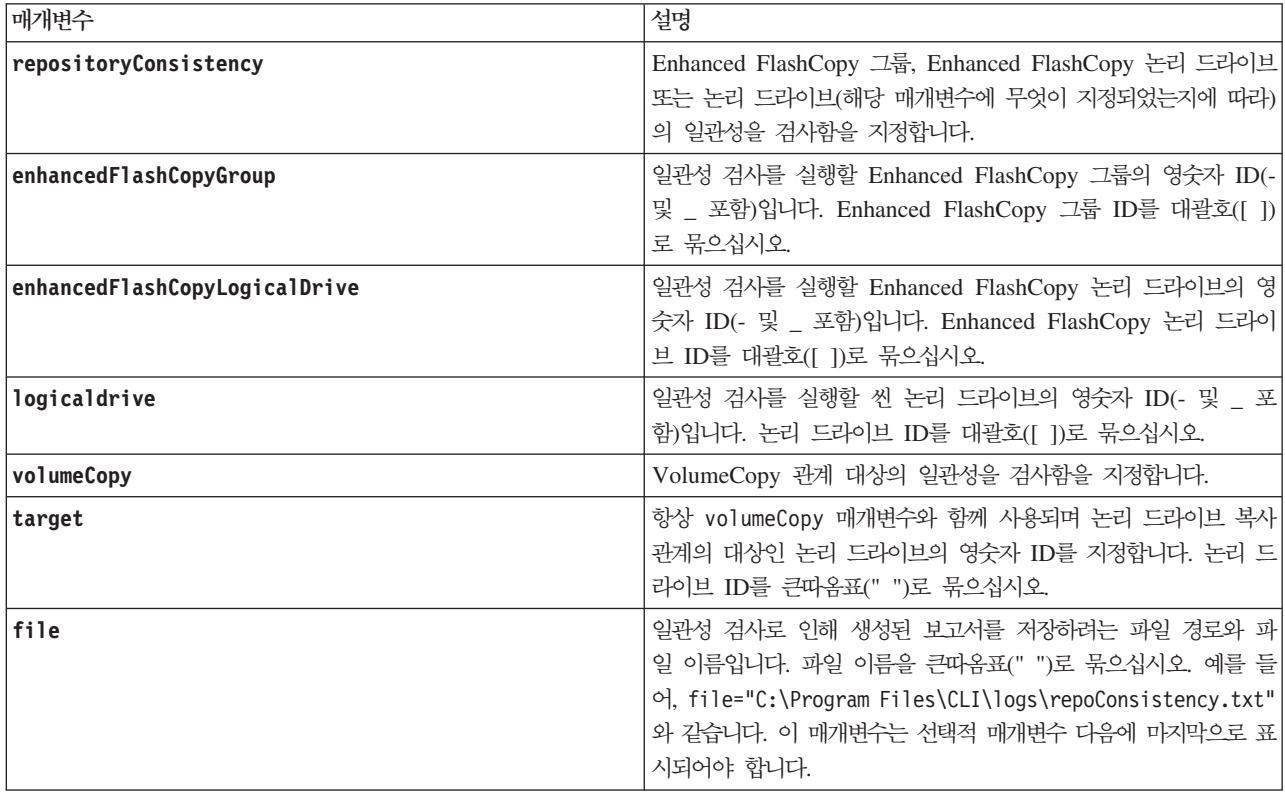

# **Clear Drive Channel Statistics**

이 명령은 모든 디스크 드라이브 채널에 대한 통계를 다시 설정합니다.

# **-**

clear allDriveChannels stats

## 매개변수

없음.

# **Clear Logical Drive Reservations**

이 명령은 지속적인 논리 드라이브 예약을 지웁니다.
# **子是**

clear (allLogicalDrives | logicaldrive [*logicalDriveName*] | logicalDrives [*logicalDriveName1 ... logicalDriveNameN*]) reservations

#### 매개변수

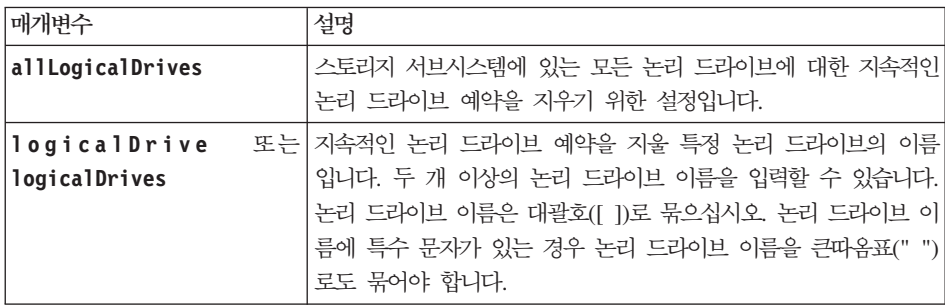

#### 참고

이름으로 영숫자, 하이픈, 밑줄 조합을 사용할 수 있습니다. 이름은 최대 30자가 될 수 있습니다.

### 관련 항목

이름 지정 규칙

### **Clear Logical Drive Unreadable Sectors**

이 명령은 하나 이상의 논리 드라이브에서 읽을 수 없는 섹터 정보를 지웁니다.

#### 구문

clear (allLogicalDrives | logicaldrive [*logicalDriveName*] | logicalDrives [*logicalDriveName1 ... logicalDriveNameN*]) unreadableSectors

#### 매개변수

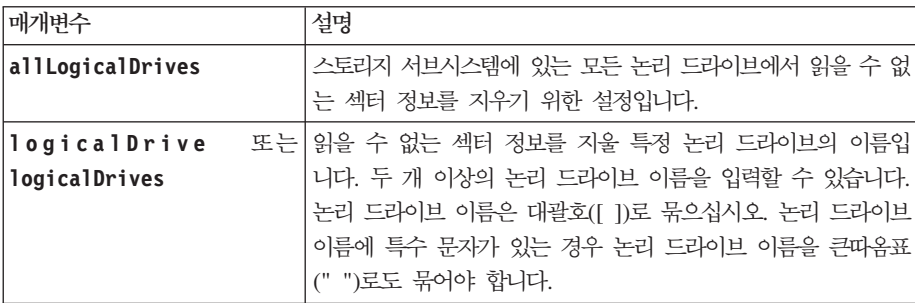

### 참고

이름으로 영숫자, 하이픈, 밑줄 조합을 사용할 수 있습니다. 이름은 최대 30자가 될 수 있습니다.

#### 관련 항목

이름 지정 규칙

#### **Clear Storage Subsystem Configuration**

다음 조작 중 하나를 수행하려면 이 명령을 사용하십시오.

- 전체 스토리지 서브시스템 구성을 지우고 다시 초기 설치 상태로 되돌립니다.
- 보안 정보와 식별 정보를 제외하고 구성을 지웁니다.
- 어레이 구성 정보와 논리 드라이브 구성 정보를 지웁니다.

경고: 스토리지 서브시스템 구성에 가능한 손상 – 이 명령을 실행하는 즉시, 기존 스토리지 서브시스템 구성 이 삭제됩니다.

#### **-**

clear storageSubsystem configuration [all | arrays]

#### 매개변수

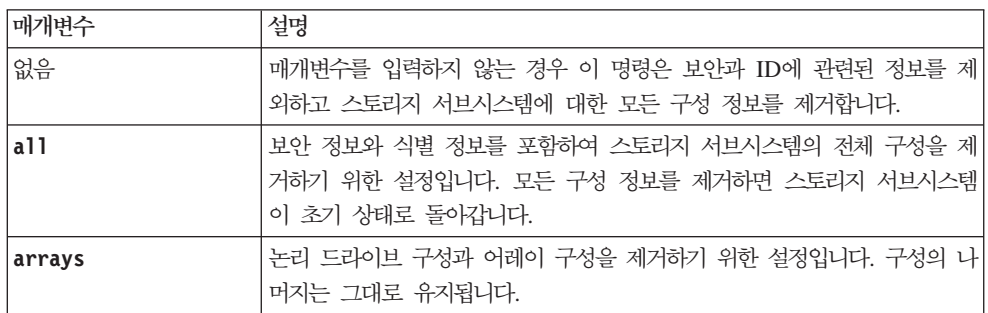

#### <u>참고</u>

이 명령을 실행할 때 스토리지 서브시스템은 무반응 상태가 되고 모든 스크립트 처리는 취소됩니다. 스토리지 서브시스템을 제거한 후 다시 추가하여 호스트와의 통신을 재개해야 합니다. 무반응 스토리지 서브시스템을 제 거하려면 Enterprise Management 창에 액세스하여 Edit > Remove를 선택하십시오. 스토리지 서브시스템을 다시 추가하려면 Enterprise Management 창에 액세스하고 Edit → Add Storage Subsystem을 선택한 후 적절한 IP 주소를 입력하십시오.

### **Clear Storage Subsystem Diagnostic Data Capture**

이 명령은 새 진단 데이터 캡처로 기존 진단 데이터 캡처를 겹쳐쓰도록 하는 플래그를 제어기에 설정합니다.

# 구문

set storageSubsystem ddcAllowOverWrite

#### 매개변수

없음.

#### 참고

제어기 캐시에서 호스트로 진단 데이터 캡처를 검색하는 경우 진단 데이터 캡처를 검색할 필요가 없음을 나타 내는 플래그가 제어기에 설정됩니다. 이 설정은 48시간 동안 지속됩니다. 이 기간 중 새 진단 데이터 캡처가 발생하면 새 진단 데이터 캡처는 제어기 캐시에 저장되고 캐시의 이전 진단 데이터 캡처 데이터를 겹쳐씁니다.

set storageSubsystem ddcAllowOverWrite 명령을 사용하여 새 진단 데이터 캡처가 이전 진단 데이터 캡 처를 겹쳐쓰도록 제어기 플래그를 설정할 수 있습니다. 이 명령은 진단 데이터 캡처를 검색하지 않고 마치 검 색한 것처럼 플래그를 설정합니다.

### **Clear Storage Subsystem Event Log**

이 명령은 이벤트 로그 버퍼에서 데이터를 삭제하여 스토리지 서브시스템에서 이벤트 로그를 지웁니다.

**-:**

<mark>스토리지 서브시스템 구성에 가능한 손상 –</mark> 이 명령을 실행하는 즉시, 스토리지 서브시스템에서 기존 이벤트 로그가 삭제됩니다.

#### **-**

clear storageSubsystem eventLog

#### 매개변수

없음.

# **Clear Storage Subsystem Firmware Pending Area**

이 명령은 이전에 보류 영역 버퍼에서 다운로드한 NVSRAM 값이나 펌웨어 이미지를 삭제합니다.

**-:**

스토리지 <mark>서브시스템 구성에 가능한 손상 –</mark> 이 명령을 실행하는 즉시, 스토리지 서브시스템에서 기존의 보류 영역 컨텐츠가 삭제됩니다.

### **-**

clear storageSubsystem firmwarePendingArea

# 매개변수

없음.

#### **Clear Storage Subsystem Recovery Mode**

이 명령은 스토리지 서브시스템이 복구 모드를 종료하도록 강제 실행합니다.

### **-**

clear storageSubsystem recoveryMode

### <u>참고</u>

복구 모드는 SOD(Start-of-Day) 조작 중 시스템 구성이 지워지고 유효한 온보드 백업이 사용 가능할 때 시작 됩니다. 이 모드는 백업 위치에서 시스템 구성을 복원하거나 기존 온보드 백업을 지우면 종료됩니다. 복구 모 드가 강제 실행되는 동안에는 주의 조건이 발생되며 사용자 인터페이스에서 복구 구루를 사용할 수 있습니다. 하지만 복구 모드 중 시스템 구성은 비어 있습니다.

### **Configure Automatic Support Bundle Collection**

이 명령은 하나 이상의 스토리지 서브시스템에서 중요 MEL 이벤트가 발견될 때 지원 번들의 자동 콜렉션을 사용 또는 사용하지 않습니다.

### **-**

경고: SM CLI 지원 번들 명령은 SM CLI 명령행 인터페이스에서만 실행해야 합니다. 스토리지 서브시스템 SM CLI 스크립트 창에서는 실행할 수 없습니다. 또한 스토리지 서브시스템 IP 주소가 필요하지 않습니다. SM CLI 지원 번들 명령 앞에 -c 매개변수를 사용할 필요도 없습니다.

<install Path>SMcli -supportBundle auto (enable|disable) (all | storageSubsystemName) [data=pathName]

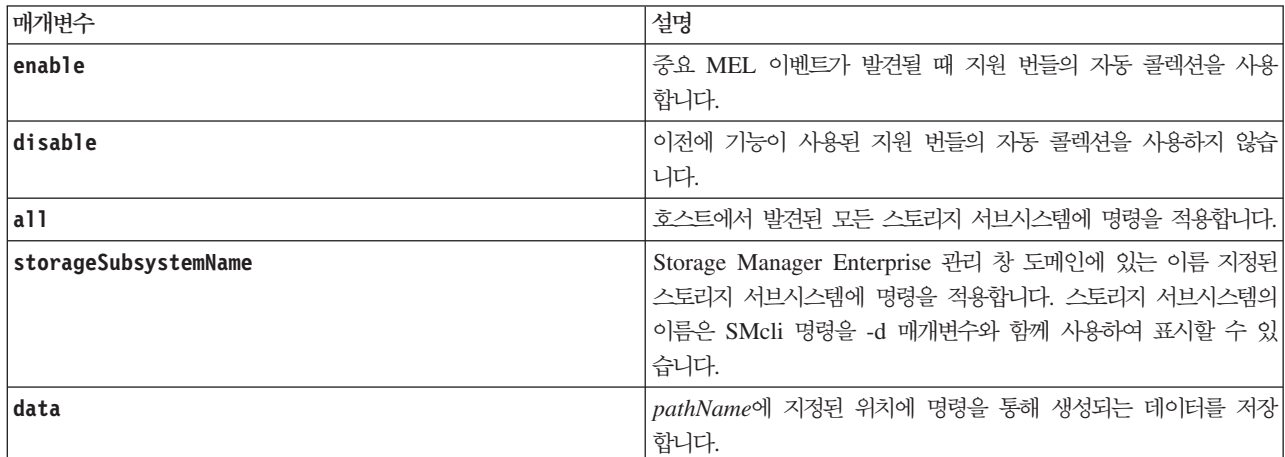

## **Convert FlashCopy Logical Drive to Enhanced FlashCopy Group**

이 명령은 FlashCopy 논리 드라이브에서 Enhanced FlashCopy 그룹으로 마이그레이션하고 기존 FlashCopy 저장소 논리 드라이브에서 Enhanced FlashCopy 이미지 저장소 논리 드라이브로 변환합니다. 최대 네 개의 FlashCopy를 Enhanced FlashCopy 그룹으로 변환할 수 있습니다. FlashCopy는 사용 안함 상태여야 하고 VolumeCopy 조작에 관련되어 있으면 안됩니다. 베이스 논리 드라이브에는 FlashCopy가 네 개만 있을 수 있 습니다. 베이스 논리 드라이브에 네 개가 넘는 FlashCopy가 있는 경우 이 명령을 실행하기 전에 여분의 FlashCopy를 삭제해야 합니다.

참고: FlashCopy 논리 드라이브에서 Enhanced FlashCopy 그룹으로 변환하기 전에 FlashCopy를 사용 안함 상태로 설정해야 합니다. disableFlashcopy 명령을 사용하여 FlashCopy를 사용 안함으로 설정하십시오.

#### 구문

convert flashcopyLogicalDrive baseLogicalDrive="baseLogicalDriveName"

### 매개변수

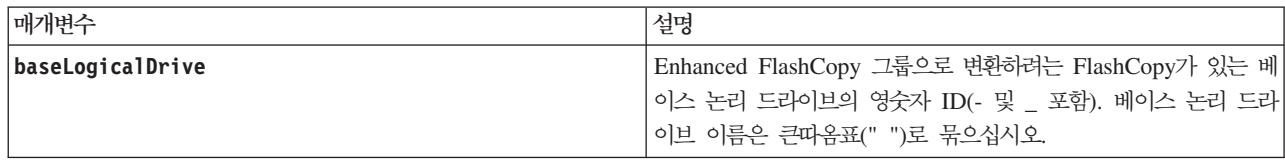

# **Create Array**

이 명령은 지정되지 않은 디스크 드라이브 세트에 대해 여유 용량 어레이나 하나의 논리 드라이브를 작성합니 다.

# **-**

```
create array [userLabel]
Drives=(enclosureID1,drawerID1,slotID1 ... enclosureIDn,drawerIDn,slotIDn)
raidLevel=(0 | 1 | 3 | 5 | 6)
userLabel=arrayName
DriveMediaType=(HDD | SSD | unknown | allMedia)
enclosureLossProtect=(TRUE | FALSE)
drawerLossProtect=(TRUE | FALSE)
securityType=(none | capable | enabled)]
T10PI=(none | enabled)]
```
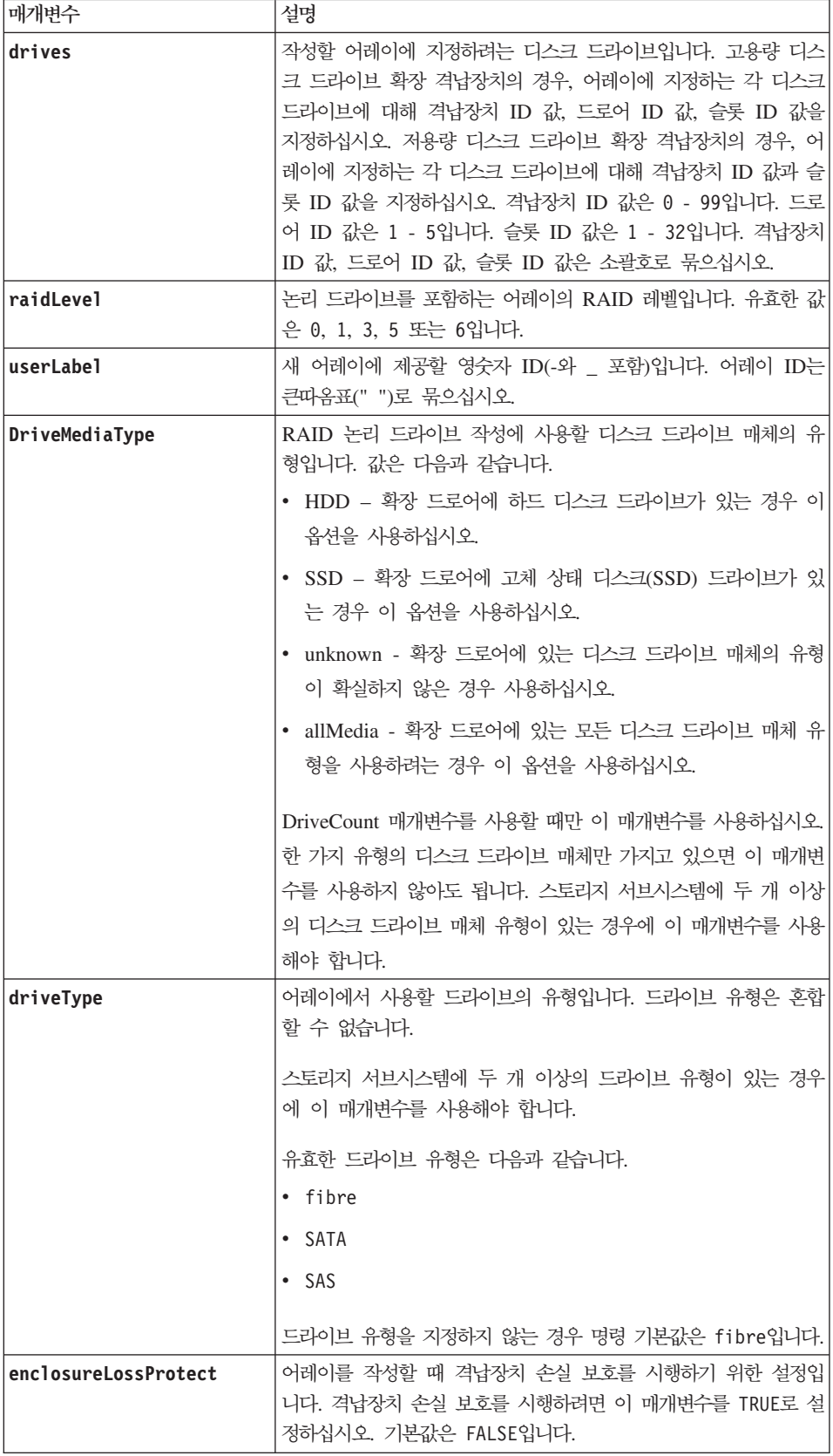

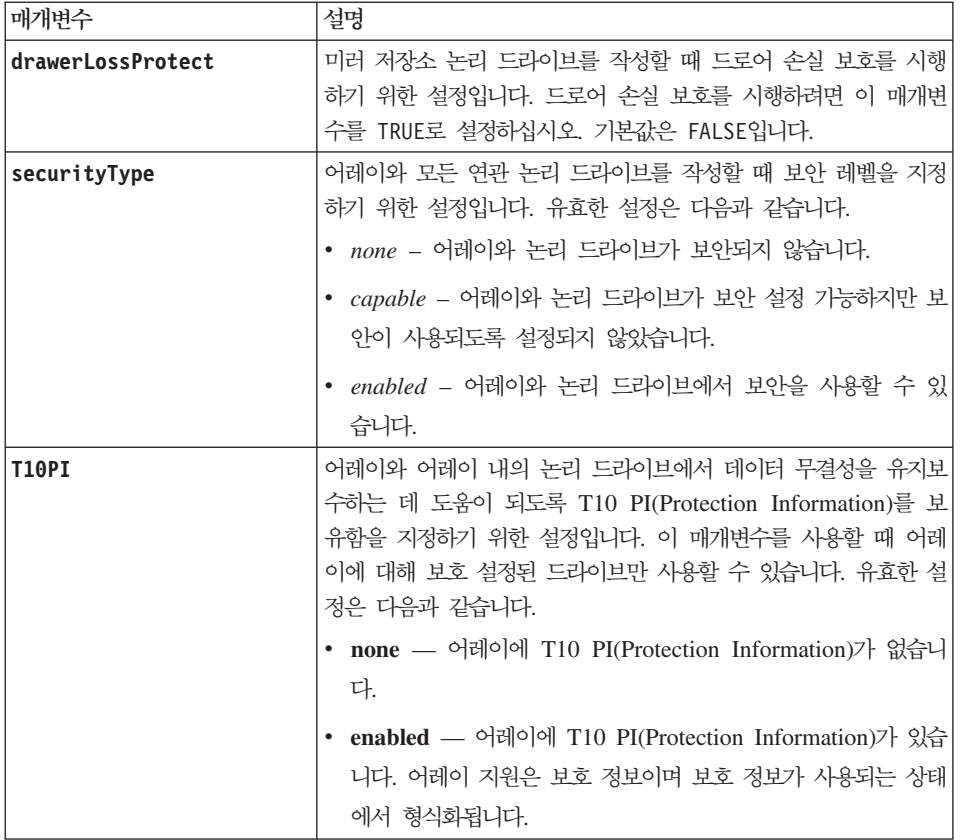

drives 매개변수는 어레이에 사용할 디스크 드라이브 수를 선택할 수 있도록 합니다. 이 옵션을 선택하는 경 우 격납장치 ID와 슬롯 ID로 디스크 드라이브를 지정하지 않아도 됩니다. 제어기는 어레이에 사용할 특정 디 스크 드라이브를 선택합니다.

capacity 매개변수를 사용하여 용량을 지정하지 않은 경우 어레이에서 사용 가능한 모든 디스크 드라이브 용 량이 사용됩니다. 용량 단위를 지정하지 않은 경우 기본값으로 bytes가 사용됩니다.

### 캐시 읽기 프리페치

cacheReadPrefetch 명령은 제어기가 호스트에서 요청된 데이터 블록을 디스크 드라이브에서 캐시로 읽어서 복사하는 동안 추가 데이터 블록을 캐시로 복사할 수 있도록 합니다. 이 조치는 데이터에 대한 향후 요청이 캐시를 통해 수행될 수 있는 기회를 증가시킵니다. 캐시 읽기 프리페치는 순차 데이터 전송을 사용하는 멀티미 디어 애플리케이션에 중요합니다. 스토리지 서브시스템에 대해 사용자가 사용하는 구성 설정에 따라 제어기가 캐시로 읽어오는 추가 데이터 블록 수가 결정됩니다. cacheReadPrefetch 매개변수의 유효값은 TRUE 또는 FALSE입니다.

cacheReadPrefetch 매개변수나 segmentSize 매개변수의 값은 입력하지 않아도 됩니다. 값을 입력하지 않 을 경우 제어기 펌웨어는 기본값으로 fileSystem과 함께 usageHint 매개변수를 사용합니다. usageHint 매 개변수의 값과 cacheReadPrefetch 매개변수의 값 또는 segmentSize 매개변수의 값을 입력해도 오류가 발 생하지 않습니다. cacheReadPrefetch 매개변수나 segmentSize 매개변수에 대해 입력하는 값이 usageHint 매개변수의 값보다 우선합니다.

#### **세그먼트 크기**

세그먼트 크기는 제어기가 다음 디스크 드라이브에 데이터를 쓰기 전에 논리 드라이브의 단일 디스크 드라이 브에 쓰는 데이터 블록 수를 판별합니다. 각 데이터 블록은 512바이트의 데이터를 저장합니다. 데이터 블록은 가장 작은 스토리지 단위입니다. 세그먼트 크기는 포함하는 데이터 블록 수를 판별합니다. 예를 들어, 8KB 세 그먼트는 16개의 데이터 블록을 보유합니다. 64KB 세그먼트는 128개의 데이터 블록을 보유합니다.

세그먼트 크기의 값을 입력할 때, 값은 런타임 시 제어기에서 제공되는 지원 값에 대해 확인됩니다. 사용자가 입력한 값이 유효하지 않으면 제어기는 유효값 목록을 리턴합니다. 단일 요청에 대해 단일 디스크 드라이브를 사용하면 다른 디스크 드라이브는 동시에 다른 요청에 서비스를 제공할 수 있도록 남겨 둡니다.

단일 사용자가 큰 단위의 데이터(예: 멀티미디어)를 전송하는 환경에 논리 드라이브가 있는 경우, 단일 데이터 전송 요청에 단일 데이터 스트라이프로 서비스가 제공될 때 성능이 최대화됩니다. (데이터 스트라이프는 어레 이에서 데이터 전송에 사용되는 디스크 드라이브 수가 곱해진 세그먼트 크기입니다.) 이러한 경우, 동일한 요청 에 여러 개의 디스크 드라이브가 사용되지만, 각 디스크 드라이브에는 한 번만 액세스합니다.

다중 사용자 데이터베이스 또는 파일 시스템 스토리지 환경에서 최적의 성능을 위해, 데이터 전송 요청을 충<mark>족</mark> 하는 데 필요한 디스크 드라이브 수를 최소화하도록 세그먼트 *크*기를 설정하십시오.

#### 보안 유형

securityType 매개변수는 전체 디스크 암호화(FDE)가 가능한 드라이브에 유효합니다. FDE를 사용하여, 제 어기 펌웨어는 키를 작성하고 드라이브 보안 기능을 활성화할 수 있습니다. 드라이브 보안 기능은 드라이브에 데이터를 쓰는 대로 데이터를 암호화하고 데이터가 드라이브에서 읽혀지는 대로 데이터를 복호화합니다. 제어 기에서 작성된 키가 없으면 드라이브에 쓴 데이터에 액세스할 수 없습니다.

securityType 매개변수를 capable 또는 enabled로 설정하려면 먼저 스토리지 서브시스템 보안 키를 작성해 야 합니다. 스토리지 서브시스템 보안 키를 작성하려면 create storageSubsystem securityKey 명령을 사 용하십시오. 다음 명령은 보안 키에 관련됩니다.

- create storageSubsystem securityKey
- enable array [arrayName] security
- export storageSubsystem securityKey
- import storageSubsystem securityKey
- set storageSubsystem securityKey
- start secureErase (drive | drives)

#### '격납장치 손실 보호와 드로어 손실 보호

격납장치 손실 보호가 작동하도록 하려면, 어레이의 각 디스크 드라이브가 별도의 격납장치에 있어야 합니다. enclosureLossProtect 매개변수를 TRUE로 설정하고 하나의 격납장치에서 두 개 이상의 디스크 드라이브를

선택한 경우 스토리지 서브시스템은 오류를 리턴합니다. enclosureLossProtect 매개변수를 FALSE로 설정하 는 경우, 스토리지 서브시스템은 조작을 수행하지만 사용자가 작성하는 어레이는 격납장치 손실 보호를 수반하 지 못할 수도 있습니다.

격납장치 손실 보호는 기존 어레이에서 논리 드라이브를 작성하는 경우에 유효하지 않습니다.

drawerLossProtect 매개변수는 드로어가 실패할 경우 논리 드라이브의 데이터에 액세스 가능한지 여부를 정 의합니다. 디스크 드라이브를 지정할 때, drawerLossProtect 매개변수를 TRUE로 설정하고 하나의 드로어에 서 두 개 이상의 디스크 드라이브를 선택한 경우 스토리지 서브시스템은 오류를 리턴합니다. drawerLossProtect 매개변수를 FALSE로 설정하는 경우, 스토리지 서브시스템은 조작을 수행하지만 사용자가 작성하는 어레이는 드 로어 손실 보호를 수반하지 못할 수도 있습니다.

enclosureLossProtect 및 drawerLossProtect 매개변수에 대해 동일한 값을 설정해야 합니다. 두 매개변 수 모두 TRUE 또는 FALSE여야 합니다. **enclosureLossProtect** 매개변수와 **drawerLossProtect** 매개변수 가 다른 값으로 설정되면, 스토리지 서브시스템은 오류를 리턴합니다.

### **Create Consistency Group**

참고: 이 명령은 FlashCopy 명령에 적용되지 않습니다.

이 명령은 Enhanced FlashCopy 그룹을 포함할 수 있는 비어 있는 새 일관성 그룹을 작성합니다. set consistencyGroup addCGMember 명령을 사용하여 Enhanced FlashCopy 그룹을 추가해야 합니다.

### **-**

```
create consistencyGroup userLabel="consistencyGroupName"
[repositoryFullPolicy=(failBaseWrites | purgeEnhancedFlashcopyImages) |
repositoryFullLimit=percentValue |
autoDeleteLimit=numberOfEnhancedFlashcopyImages |
enableSchedule=(TRUE | FALSE) |
schedule (immediate | EnhancedFlashcopySchedule) |
rollbackPriority=(lowest | low | medium | high | highest)]
```
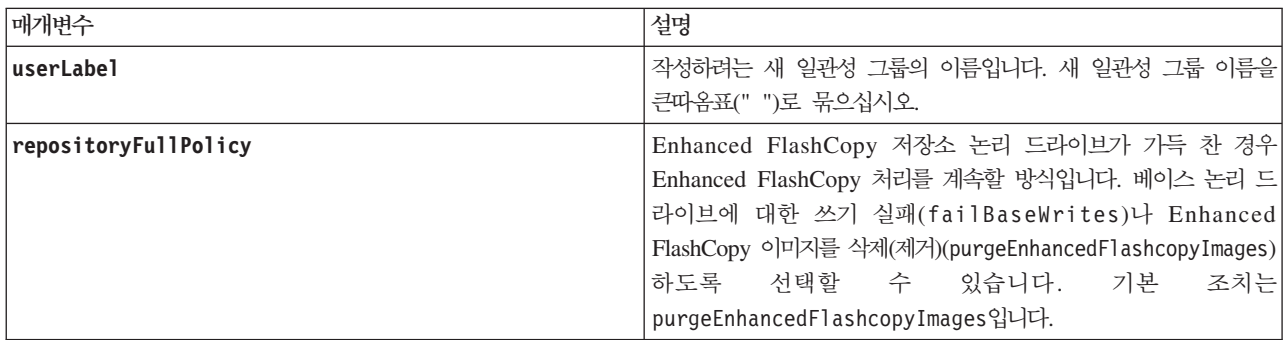

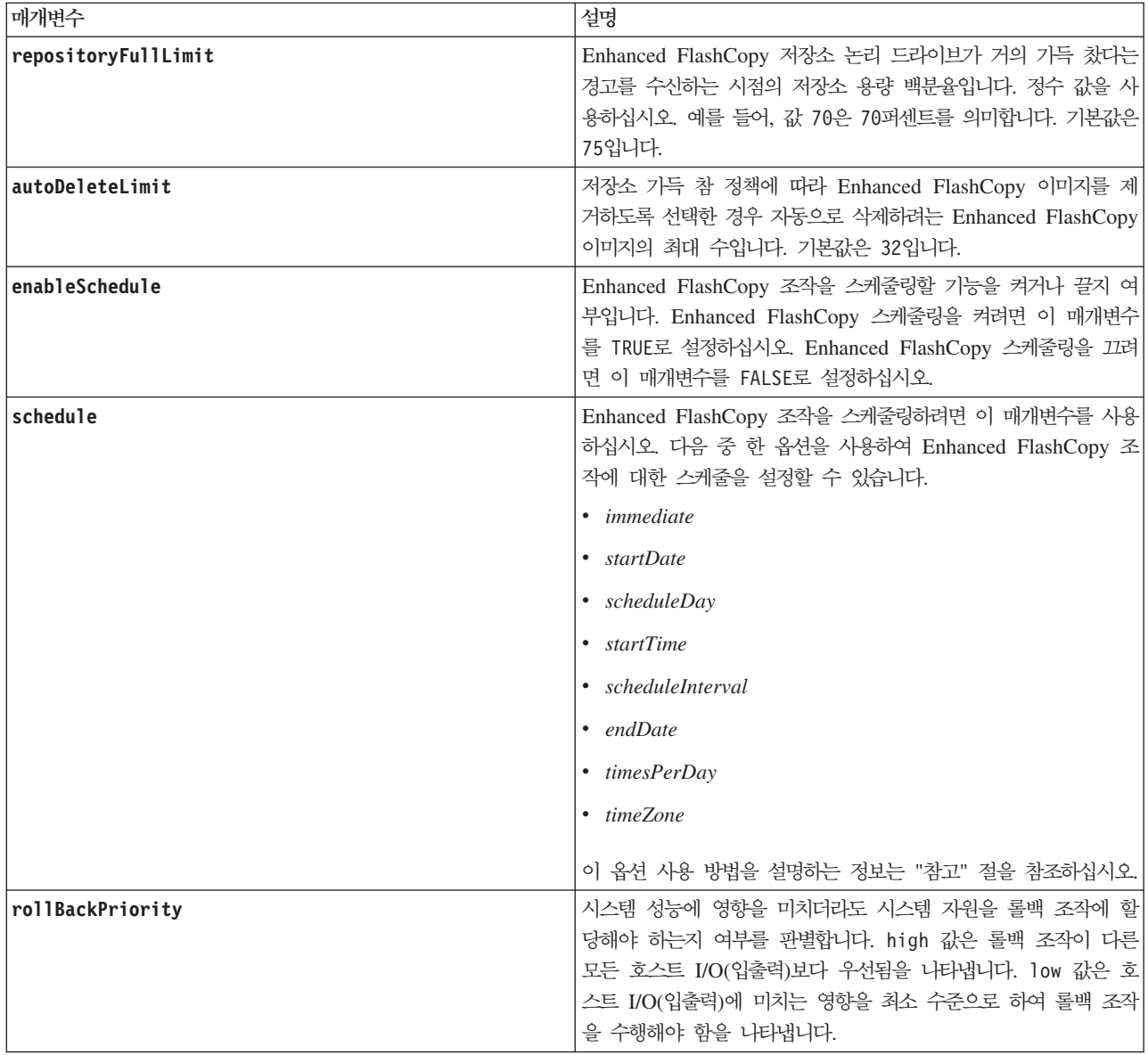

참고: 일관성 그룹은 콜렉션에 추가하는 모든 Enhanced FlashCopy 이미지를 일괄처리 형태로 관리할 수 있 는 논리 엔티티입니다. 일관성 그룹은 Enhanced FlashCopy 이미지에 대한 상호 일관된 요구사항이나 종속성 이 있는 Enhanced FlashCopy 그룹 콜렉션입니다. 이 콜렉션에 대해 작성하고 사용하는 Enhanced FlashCopy 이미지는 일관성 종속성에 맞게 관리해야 합니다.

영숫자 문자, 밑줄(\_), 하이픈(-), 파운드(#)를 조합하여 이름에 사용할 수 있습니다. 이름은 최대 30자까지 가 능합니다.

일관성 그룹의 Enhanced FlashCopy 이미지는 일관성 그룹 내 Enhanced FlashCopy 이미지의 존재에 기초 하여 추론할 수 있습니다. 일관성 그룹 내에 상주하는 모든 Enhanced FlashCopy 이미지는 공통 시간소인과 순서 번호를 공유합니다.

Enhanced FlashCopy 이미지 일관성 그룹에 대한 조작은 단일 요청으로 간주되며, Enhanced FlashCopy 이 미지를 작성하기 전에 각 멤버의 연관된 베이스 논리 드라이브에 대한 보류 중인 모든 I/O(입출력) 조작을 소 진시키고 일시중단합니다. 모든 일관성 그룹 멤버에 대해 Enhanced FlashCopy 이미지 작성을 완료할 수 없 으면 조작이 실패하고 아무런 영향을 미치지 않습니다(즉, 새 Enhanced FlashCopy 이미지가 작성되지 않음).

이 작동에 기초하여, 일관성 그룹의 모든 멤버에는 일반적으로 동일한 수의 Enhanced FlashCopy 이미지가 있습니다. 하지만 새 멤버가 일관성 그룹에 추가될 때 이 새 멤버는 일관성 그룹의 확립된 멤버에 대해 이전에 작성된 Enhanced FlashCopy 이미지가 없습니다. 이 상황은 오류 조건으로 간주되지 않습니다. 일관성 그룹 멤버의 서브세트에만 있는 Enhanced FlashCopy 이미지에 대한 연이은 삭제 또는 롤백 요청은 지정된 Enhanced FlashCopy 이미지가 실제로 존재하는 멤버에만 영향을 미칩니다.

#### $\frac{1}{2}$ 관성 그룹의 Enhanced FlashCopy 이미지 스케줄링

enableSchedule 매개변수와 schedule 매개변수는 자동 FlashCopy를 스케줄링할 방법을 제공합니다. 이 매 개변수를 사용하여 Enhanced FlashCopy를 매일, 매주 또는 매월(요일이나 날짜로) 스케줄링할 수 있습니다. enableSchedule 매개변수는 Enhanced FlashCopy를 스케줄링하는 기능을 켜거나 끕니다. 스케줄링을 사용 하는 경우 schedule 매개변수를 사용하여 Enhanced FlashCopy의 발생 시기를 정의합니다.

- 이 목록은 schedule 매개변수의 옵션 사용 방법을 설명합니다.
- immediate 명령을 입력하는 즉시 Enhanced FlashCopy 논리 드라이브가 작성되고 COW(Copy-On-Write) 조작이 시작됩니다.
- startDate Enhanced FlashCopy 논리 드라이브를 작성하고 COW(Copy-On-Write) 조작을 수행하려는 특정 날짜입니다. 날짜 입력 형식은 MM:DD:YY입니다. 시작 날짜를 제공하지 않으면 현재 날짜가 사용됩 니다. 이 옵션의 예는 startDate=06:27:11입니다.
- scheduleDay Enhanced FlashCopy 논리 드라이브를 작성하고 COW(Copy-On-Write) 조작을 수행하 려는 요일입니다. 입력 가능한 값은 monday, tuesday, wednesday, thursday, friday, saturday, sunday 입니다. 예를 들어, scheduleDay=wednesday입니다.
- startTime Enhanced FlashCopy 논리 드라이브를 작성하고 COW(Copy-On-Write) 조작을 수행하려는 시간입니다. 시간 입력 형식은 HH:MM이며 여기서 HH는 시간이고 MM은 매시간 분입니다. 24시간 시계 를 사용합니다. 예를 들어, 오후 2:00은 14:00입니다. 이 옵션의 예는 startTime=14:27입니다.
- scheduleInterval COW(Copy-On-Write) 조작을 수행할 최소 간격(분)입니다. 복사 조작의 지속 기간 으로 인해 COW(Copy-On-Write) 조작과 겹치는 스케줄을 작성할 수 있습니다. 이 옵션을 사용하여 COW(Copy-On-Write) 조작 사이에 시간을 확보할 수 있습니다. scheduleInterval 옵션의 최대값은 1440 분입니다. 예를 들어, scheduleInterval=180입니다.
- endDate Enhanced FlashCopy 논리 드라이브 작성을 중지하고 COW(Copy-On-Write) 조작을 종료하 려는 특정 날짜입니다. 날짜 입력 형식은 MM:DD:YY입니다. 예를 들어, endDate=11:26:11입니다.
- timesPerDay 스케줄링하려는 하루의 실행 횟수입니다. 예를 들어, timesPerDay=4입니다.
- timeZone 스토리지 서브시스템이 작동하는 시간대를 정의하려면 이 매개변수를 사용하십시오. 다음 두 방식 중 하나로 시간대를 정의할 수 있습니다.
- GMT±HH:MM GMT의 시간대 오프셋. 시간과 분 단위로 오프셋을 입력하십시오. 예를 들어, GMT-06:00은 미국의 중앙 표준시입니다.
- Text string 표준 시간대 텍스트 문자열. 예를 들어, "USA/Chicago" 또는 "Germany/Berlin"입니다. 시간대 텍스트 문자열은 대소문자를 구분합니다. 올바르지 않은 텍스트 문자열을 입력하는 경우 GMT 시간이 사용됩니다. 텍스트 문자열을 큰따옴표로 묶으십시오.

스케줄을 정의하는 코드 문자열은 다음 예와 유사합니다.

enableSchedule=true schedule startTime=14:27 enableSchedule=true schedule scheduleInterval=180 enableSchedule=true schedule timeZone=GMT-06:00 enableSchedule=true schedule timeZone="USA/Chicago"

scheduleInterval 옵션도 사용하는 경우 펌웨어는 timesPerDay 옵션과 scheduleInterval 옵션의 최저 값 을 선택하여 두 옵션 사이를 선택합니다. 펌웨어는 1440을 설정한 scheduleInterval 옵션 값으로 나눠서 scheduleInterval 옵션의 정수 값을 계산합니다. 예를 들어, 1440/180 = 8입니다. 그런 다음 펌웨어는 timesPerDay 정수 값을 계산한 scheduleInterval 정수 값과 비교해서 더 작은 값을 사용합니다.

스케줄을 제거하려면 delete logicaldrive 명령을 schedule 매개변수와 함께 사용하십시오. delete logicaldrive 명령은 schedule 매개변수와 함께 사용되어 Enhanced FlashCopy 논리 드라이브가 아닌 스 케줄만을 삭제합니다.

일관성 그룹의 롤백을 수행할 때 기본 조작은 일관성 그룹의 모든 멤버를 롤백하는 것입니다. 일관성 그룹의 모든 멤버에 대해 롤백을 수행할 수 없는 경우 롤백이 실패하고 아무런 영향을 미치지 않습니다. Enhanced FlashCopy 이미지가 롤백되지 않습니다.

#### **Create Consistency Group Enhanced FlashCopy**

이 명령은 일관성 그룹 Enhanced FlashCopy 논리 드라이브에서 호스트나 호스트 그룹으로의 논리 맵핑을 작 성합니다.

#### 구문

create mapping cgEnhancedFlashCopyLogicalDrive="enhancedFlashCopyLogicalDriveName" (host="hostName" | hostGroup=("hostGroupName" | defaultGroup)

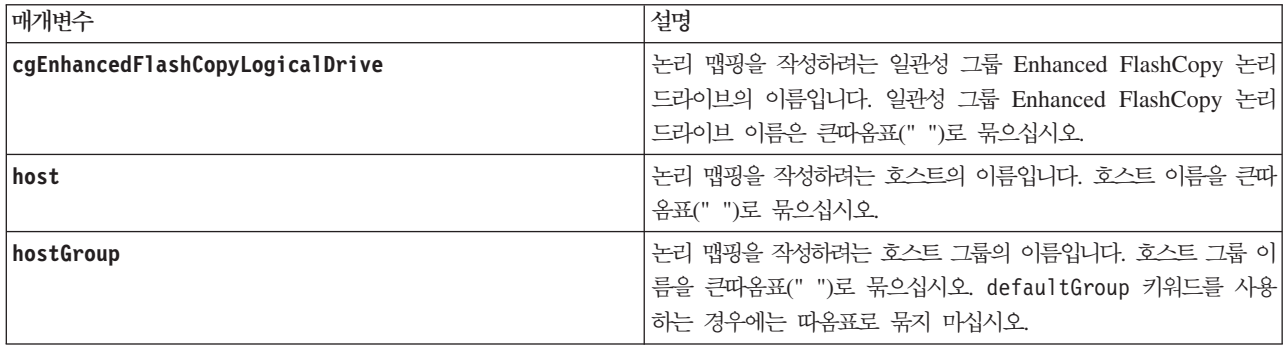

호스트는 스토리지 서브시스템에 연결되어 있으며 호스트 포트를 통해 스토리지 서브시스템의 논리 드라이브에 액세스하는 컴퓨터입니다. 개별 호스트로의 특정 맵핑을 정의할 수 있습니다. 하나 이상의 논리 드라이브에 대 한 액세스를 공유하는 호스트 그룹에 호스트를 지정할 수도 있습니다.

호스트 그룹은 동일한 논리 드라이브에 대한 액세스를 공유하는 호스트 콜렉션을 지정하려는 경우에 정의할 수 있는 선택적 토폴로지 요소입니다. 호스트 그룹은 논리 엔티티입니다. 동일한 논리 드라이브에 대한 액세스를 공유하는 둘 이상의 호스트가 있는 경우에만 호스트 그룹을 정의하십시오.

#### **Create Consistency Group Enhanced FlashCopy Image**

이 명령은 Enhanced FlashCopy 일관성 그룹의 멤버인 각 베이스 논리 드라이브의 새 Enhanced FlashCopy 이미지를 작성합니다.

### **-**

create cgEnhancedFlashCopyImage consistencyGroup="consistencyGroupName"

#### 매개변수

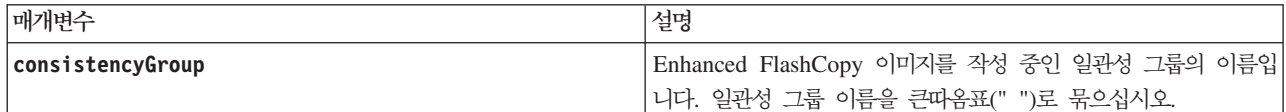

### 참고

영숫자 문자, 하이픈, 밑줄을 조합하여 이름에 사용할 수 있습니다. 이름은 최대 30자까지 가능합니다.

이 명령은 Enhanced FlashCopy 이미지를 작성하기 전에 일관성 그룹의 멤버인 각 베이스 논리 드라이브에 대한 보류 중인 모든 I/O(입출력) 조작을 소진시키고 일시중단합니다. 모든 일관성 그룹 멤버에 대해 Enhanced FlashCopy 이미지 작성을 모두 완료할 수 없으면 조작이 실패하고 새 Enhanced FlashCopy 이미지가 작성되 지 않습니다.

일반적으로 Enhanced FlashCopy 일관성 그룹의 모든 멤버에는 일반적으로 동일한 수의 Enhanced FlashCopy 이미지가 있습니다. 하지만 Enhanced FlashCopy 일관성 그룹에 새 멤버를 추가할 때 이 새 멤버는 Enhanced FlashCopy 일관성 그룹의 확립된 멤버에 대해 이전에 작성된 Enhanced FlashCopy 이미지가 없습니다. 이 상황은 오류 조건이 아닙니다. Enhanced FlashCopy 일관성 그룹 멤버의 서브세트에만 있는 Enhanced FlashCopy 이미지에 대한 삭제 또는 롤백 요청은 지정된 Enhanced FlashCopy 이미지가 실제로 존재하는 멤 버에만 영향을 미칩니다.

### **Create Consistency Group Enhanced FlashCopy Logical Drive**

이 명령은 일관성 그룹의 베이스 논리 드라이브에 특정 이미지의 Enhanced FlashCopy 논리 드라이브를 작성 합니다. 일관성 그룹에서 Enhanced FlashCopy 논리 드라이브에 포함시킬 하나의 베이스 논리 드라이브나 둘 이상의 베이스 논리 드라이브를 선택할 수 있습니다. 일관성 그룹의 Enhanced FlashCopy 논리 드라이브를 작성할 때에는 볼 수 있는 컨텐츠로 논리 드라이브를 작성하는 것입니다.

### 사용자 지정 베이스 논리 드라이브의 구문

create cgEnhancedFlashCopyLogicalDrive userLabel="cgLogicalDriveName" cgEnhancedFlashCopyImageID="enhancedFlashCopyCGID:imageID" members=(baseVol1:repos\_XXXX ... baseVoln:repos\_YYYY)

### $\frac{1}{2}$  그룹 Enhanced FlashCopy 논리 드라이브를 읽기 전용으로 설정할 때의 구문

create cgEnhancedFlashCopyLogicalDrive userLabel="cgLogicalDriveName" cgEnhancedFlashCopyImageID="enhancedFlashCopyCGID:imageID" readOnly

### 저장소 가득 참 한계를 설정할 때의 구문

create cgEnhancedFlashCopyLogicalDrive userLabel="cgLogicalDriveName" cgEnhancedFlashCopyImageID="enhancedFlashCopyCGID:imageID" repositoryFullLimit=percentValue

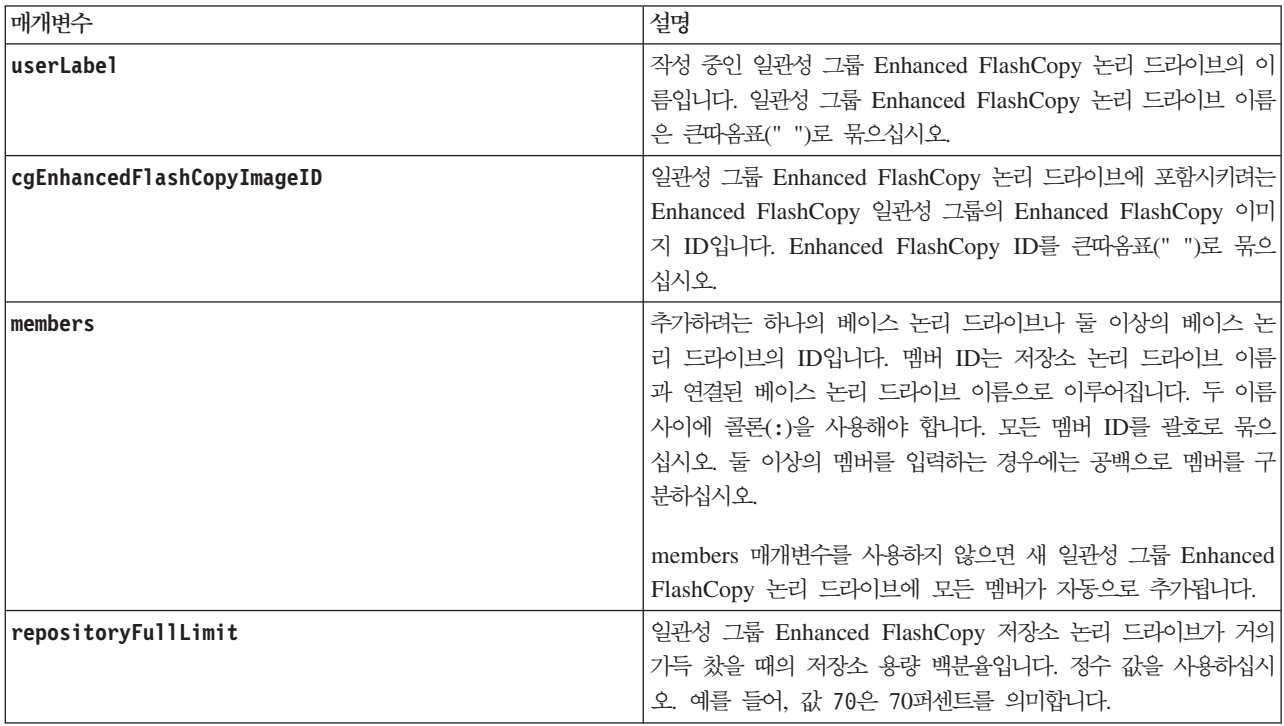

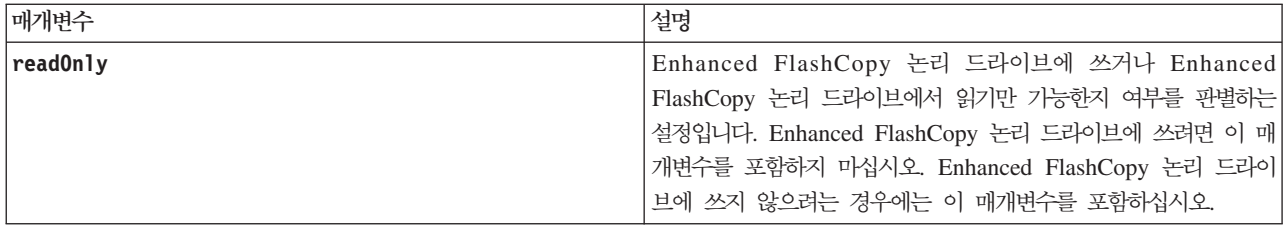

영숫자 문자, 밑줄(\_), 하이픈(-), 파운드(#)를 조합하여 이름에 사용할 수 있습니다. 이름은 최대 30자까지 가 능합니다.

repositoryVolType 또는 readOnly 매개변수를 지정하지 않으면 스토리지 관리 소프트웨어는 일관성 그룹 Enhanced FlashCopy 논리 드라이브의 저장소를 선택합니다. 베이스 논리 드라이브가 상주하는 어레이나 디 스크 풀에 충분한 공간이 없는 경우에는 이 명령이 실패합니다.

create cgEnhancedFlashCopyLogicalDrive 명령은 다음 예제에 설명된 고유 양식이 있습니다.

• 세 개의 멤버 cgm1, cgm2, cgm3이 있는 "enhancedFlashCopyCG1"이라는 Enhanced FlashCopy 일관성 그룹에 읽기/쓰기 일관성 그룹 Enhanced FlashCopy 논리 드라이브 작성. 저장소 논리 드라이브가 이미 존 재하며 사용자가 이 명령에 이 드라이브를 선택합니다.

create cgEnhancedFlashCopyLogicalDrive userLabel="cgEnhancedFlashCopyVol1" cgEnhancedFlashCopyImageID="enhancedFlashCopyCG1:oldest" members=(cgm1:repos1\_0010 cgm2:repos2\_0011 cgm3:repos3\_0007);

일관성 그룹 Enhanced FlashCopy 논리 드라이브에 포함할 Enhanced FlashCopy 이미지의 이름에 콜론(:)을 사용함에 유의하십시오. 콜론은 사용할 수 있는 특정 Enhanced FlashCopy 이미지와 Enhanced FlashCopy 논리 드라이브의 이름을 구별하는 구분 기호입니다. 콜론 다음에 다음 옵션 중 하나를 사용할 수 있습니다.

- Enhanced FlashCopy 이미지의 실제 순서 번호인 정수 값.
- newest 최신 일관성 그룹 Enhanced FlashCopy 이미지를 표시하는 옵션 값.
- oldest 가장 일찍 작성된 Enhanced FlashCopy 이미지를 표시하는 옵션 값.

Enhanced FlashCopy 일관성 그룹 멤버 이름 다음의 콜론은 멤버와 저장소 논리 드라이브 간의 맵핑을 정의 합니다. 예를 들어, cgm1:repos1\_10에서 멤버 cgm1은 저장소 논리 드라이브 repos1\_0010으로 맵핑됩니다.

• cgm1 및 cgm2의 "enhancedFlashCopyCG1"이라는 Enhanced FlashCopy 일관성 그룹에만 읽기/쓰기 일 관성 그룹 Enhanced FlashCopy 논리 드라이브 작성.

create cgEnhancedFlashCopyLogicalDrive userLabel="cgEnhancedFlashCopyVol2" cgEnhancedFlashCopyImageID="enhancedFlashCopyCG1:14214" members= (cgm1:repos\_1000,cgm2:repos\_1001);

• 세 개의 멤버 cgm1, cgm2, cgm3이 있는 enhancedFlashCopyCG1이라는 Enhanced FlashCopy 일관성 그룹에 읽기 전용 일관성 그룹 Enhanced FlashCopy 논리 드라이브 작성.

create cgEnhancedFlashCopyLogicalDrive userLabel="cgEnhancedFlashCopyVol3" cgEnhancedFlashCopyImageID="enhancedFlashCopyCG1:oldest" readOnly;

• 세 개의 멤버 cgm1, cgm2, cgm3이 있는 enhancedFlashCopyCG1이라는 Enhanced FlashCopy 일관성 그룹에 저장소 가득 참 한계가 60퍼센트로 설정된 일관성 그룹 Enhanced FlashCopy 논리 드라이브 작성.

create cgEnhancedFlashCopyLogicalDrive userLabel="cgEnhancedFlashCopyVol3" cgEnhancedFlashCopyImageID="enhancedFlashCopyCG1:oldest" repositoryFullLimit=60;

• 세 개의 멤버 cgm1, cgm2, cgm3이 있는 enhancedFlashCopyCG1이라는 Enhanced FlashCopy 일관성 그룹에 자동 저장소 선택을 사용하는 읽기/쓰기 일관성 그룹 Enhanced FlashCopy 논리 드라이브 작성.

createc gEnhancedFlashCopyLogicalDriveu serLabel="cgEnhancedFlashCopyVol4"c gEnhancedFlashCopyImageID="enhancedFlashCopyCG1:oldest";

# **Create Consistency Group Enhanced FlashCopy Logical Drive Mapping**

이 명령은 일관성 그룹 Enhanced FlashCopy 논리 드라이브에서 호스트나 호스트 그룹으로의 논리 맵핑을 작 성합니다.

### **-**

create mapping cgEnhancedFlashCopyLogicalDrive="enhancedFlashCopyLogicalDriveName" (host="hostName" | hostGroup=("hostGroupName" | defaultGroup

### 매개변수

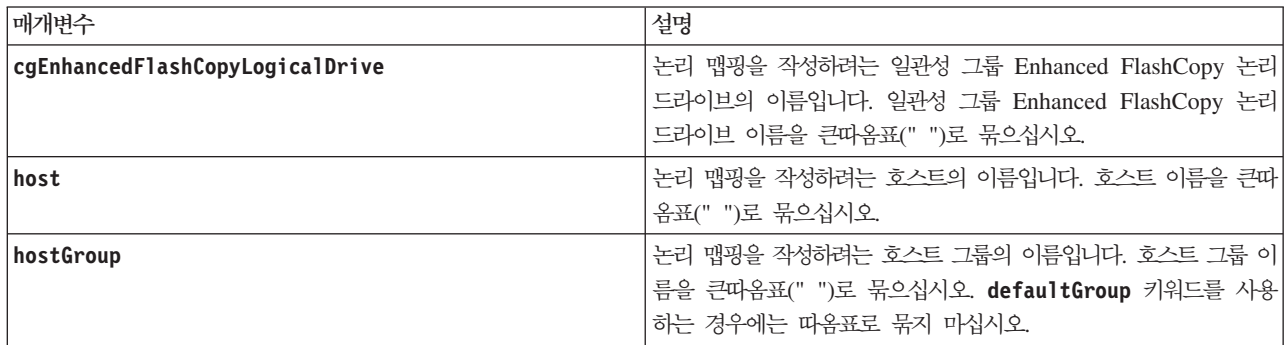

#### <u>참고</u>

호스트는 스토리지 서브시스템에 연결되어 있으며 호스트 포트를 통해 스토리지 서브시스템의 논리 드라이브에 액세스하는 컴퓨터입니다. 개별 호스트로의 특정 맵핑을 정의할 수 있습니다. 하나 이상의 논리 드라이브에 대 한 액세스를 공유하는 호스트 그룹에 호스트를 지정할 수도 있습니다.

호스트 그룹은 동일한 논리 드라이브에 대한 액세스를 공유하는 호스트 콜렉션을 지정하려는 경우에 정의할 수 있는 선택적 토폴로지 요소입니다. 호스트 그룹은 논리 엔티티입니다. 동일한 논리 드라이브에 대한 액세스를 공유하는 둘 이상의 호스트가 있는 경우에만 호스트 그룹을 정의하십시오.

### **Create Disk Pool**

이 명령은 지정된 매개변수에 기초하여 새 디스크 풀을 작성합니다. 디스크 풀에 사용하려는 드라이브의 유형 이나 드라이브 목록을 입력하여 디스크 풀을 작성할 수 있습니다.

# 구문

```
create diskPool
(drives=(enclosureID1,drawerID1,slotID1 ... enclosureIDN,drawerIDN,slotIDN) |
driveType=(fibre|sas|sata))
userLabel="diskPoolName"
[driveCount=driveCountValue |
warningThreshold=(warningThresholdValue|default) |
criticalThreshold=(criticalThresholdValue|default) |
criticalPriority=(highest|high|medium|low|lowest) |
backgroundPriority=(highest|high|medium|low|lowest) |
degradedPriority=(highest|high|medium|low|lowest) |
securityType=(none|capable|enabled) |
driveMediaType=(hdd | ssd | allMedia | unknown) |
T10PI=(none|enabled)]
```
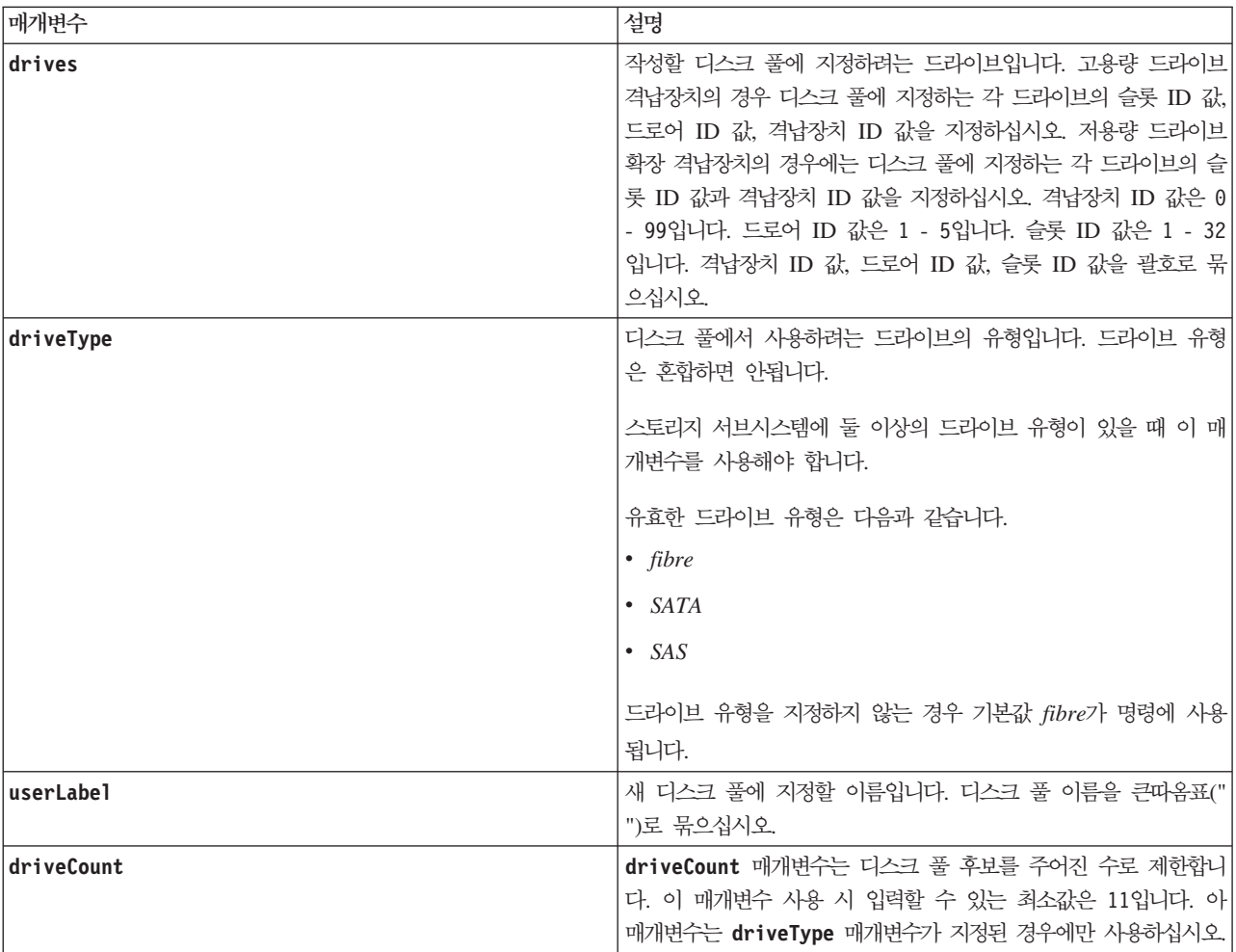

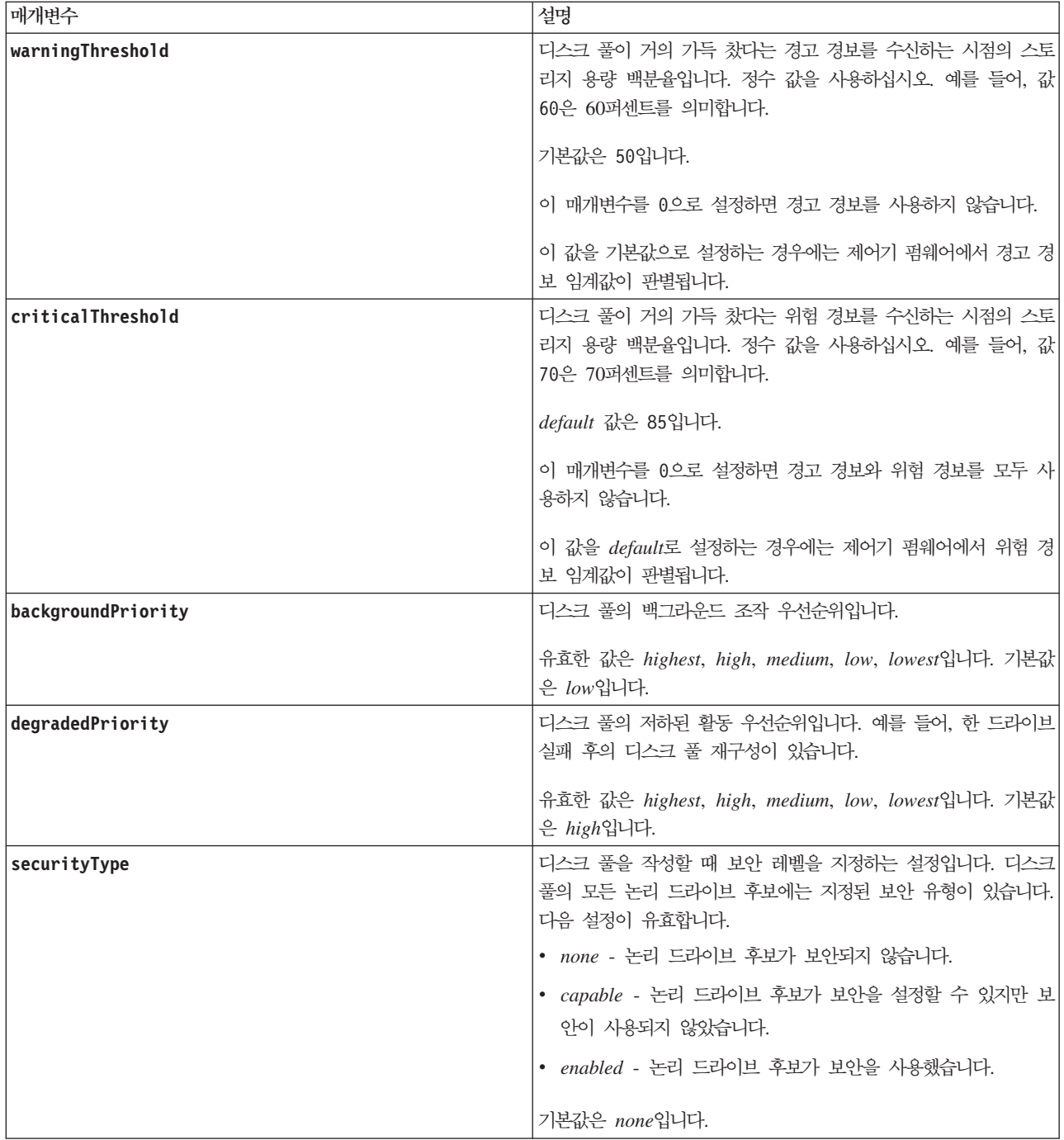

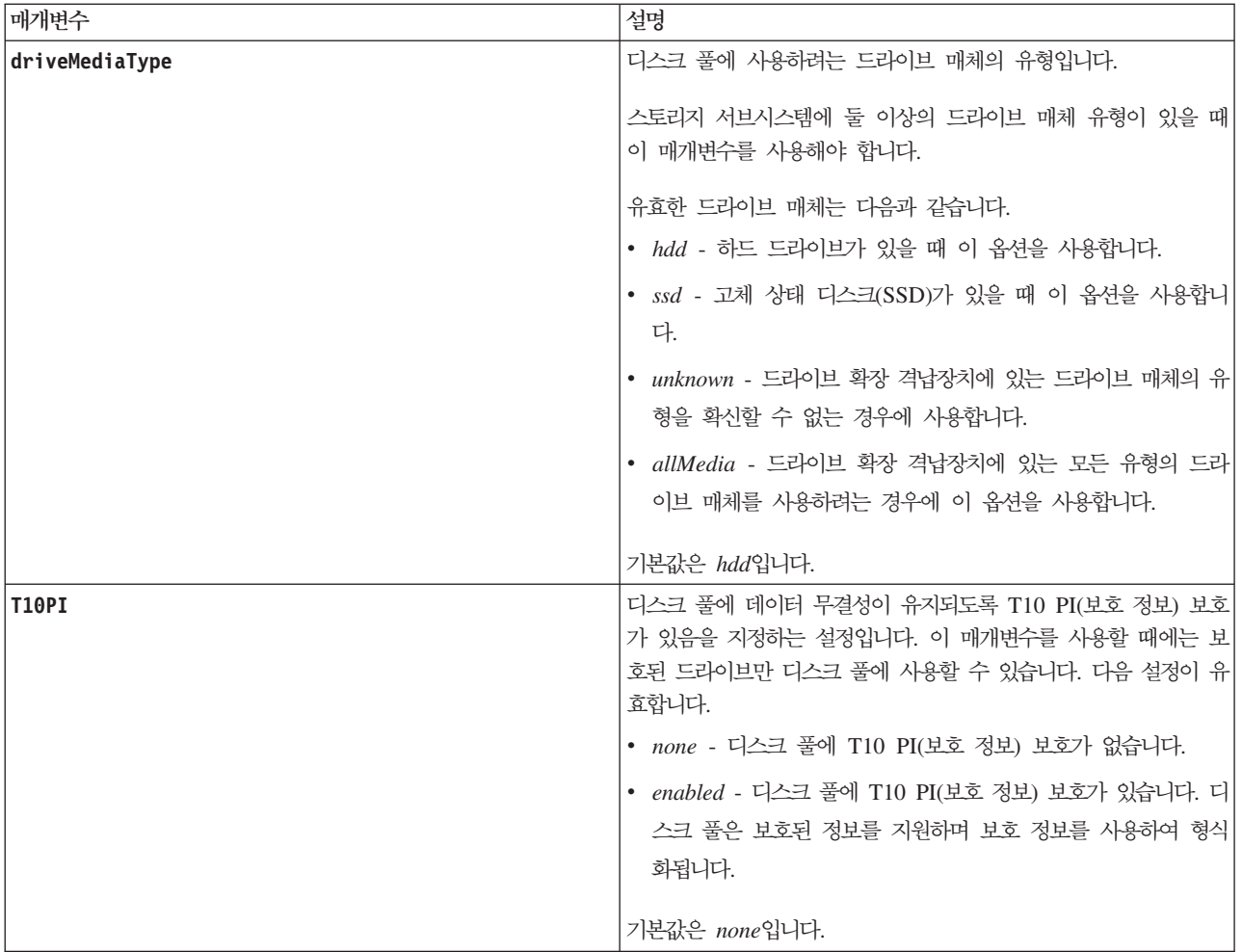

각 디스크 풀 이름은 고유해야 합니다. 영숫자 문자, 밑줄(\_), 하이픈(-), 파운드(#)를 조합하여 사용자 레이블 에 사용할 수 있습니다. 사용자 레이블은 최대 30자까지 가능합니다.

사용 가능한 후보 드라이브 중 어느 것으로도 지정하는 매개변수를 충족시킬 수 없는 경우에는 명령이 실패합 니다. 일반적으로 서비스 품질 속성에 일치하는 모든 드라이브가 최상위 후보로 리턴됩니다. 하지만 드라이브 목록을 지정하는 경우 후보로 리턴된 사용 가능한 드라이브가 서비스 품질 속성에 일치하지 않을 수 있습니다.

선택적 매개변수의 값을 지정하지 않는 경우 기본값이 지정됩니다.

### 드라이브

driveType 매개변수를 사용하면 해당 드라이브 유형의 지정되지 않은 모든 드라이브가 디스크 풀을 작성하는 데 사용됩니다. 디스크 풀에서 driveType 매개변수로 찾는 드라이브 수를 제한하려는 경우 driveCount 매 개변수를 사용하여 드라이브 수를 지정할 수 있습니다. driveCount 매개변수는 driveType 매개변수를 사용 할 때에만 사용할 수 있습니다.

drives 매개변수는 고용량 드라이브 확장 격납장치와 저용량 드라이브 확장 격납장치를 모두 지원합니다. 고 용량 드라이브 확장 격납장치에는 드라이브를 보유하는 드로어가 있습니다. 드로어는 드라이브에 대한 액세스 를 제공하기 위해 드라이브 확장 격납장치에서 미끄러지듯이 빠져나옵니다. 저용량 드라이브 확장 격납장치에 는 드로어가 없습니다. 고용량 드라이브 확장 격납장치의 경우 드라이브가 있는 슬롯의 ID, 드로어의 ID, 드 라이브 확장 격납장치의 ID를 지정해야 합니다. 저용량 드라이브 확장 격납장치의 경우에는 드라이브가 있는 슬롯의 ID와 드라이브 확장 격납장치의 ID만 지정하면 됩니다. 저용량 드라이브 확장 격납장치에서 드라이브 의 위치를 식별하는 대체 방법은 드라이브 확장 격납장치의 ID를 지정하고, 드로어의 ID를 0으로 설정하고, 드라이브가 있는 슬롯의 ID를 지정하는 것입니다.

고용량 드라이브 확장 격납장치에 대한 스펙을 입력하지만 드라이브 확장 격납장치를 사용할 수 없으면 스토 리지 관리 소프트웨어가 오류 메시지를 리턴합니다.

#### 디스크 풀 경보 임계값

각 디스크 풀에는 디스크 풀의 스토리지 용량이 거의 가득 찼을 때 이를 사용자에게 알리는 점진적인 두 단계 의 위험 경보 레벨이 있습니다. 경보의 임계값은 디스크 풀의 사용 가능한 총 용량에 대해 사용한 용량의 백분 율입니다. 경보는 다음과 같습니다.

• Warning - 디스크 풀의 사용 용량이 거의 가득 찼음을 알리는 첫 번째 레벨 경보입니다. 경고 경보 임계값 에 도달하면 Needs Attention 조건이 생성되고 스토리지 관리 소프트웨어에 이벤트가 게시됩니다. 경고 임계값은 critical 임계값으로 대체됩니다. 기본 경고 임계값은 50퍼센트입니다.

dl • Critical - 디스크 풀의 사용 용량이 거의 가득 찼음을 알리는 가장 심각한 경보 레벨입니다. critical 경보의 임계값에 도달하면 Needs Attention 조건이 생성되고 스토리지 관리 소프트웨어에 이벤트가 게시 됩니다. warning 임계값은 critical 임계값으로 대체됩니다. 기본 critical 경고 임계값은 85퍼센트입 . 니다. d| d| d|

효과적으로 하려면 warning 경보의 값이 항상 critical 경보의 값 미만이어야 합니다. warning 경보의 값 이 critical 경보의 값과 동일한 경우에는 critical 경보만 전송됩니다.

#### 디스크 풀 백그라운드 조작

디스크 풀은 다음 백그라운드 조작을 지원합니다.

- 재구성
- IAF(Instant Availability Format)
- 형식화
- DCE(Dynamic Capacity Expansion)
- 동적 논리 드라이브 확장(DVE)(디스크 풀의 경우 DVE는 실제로 백그라운드 조작이 아니지만 동기 조작으 로 DVE가 지원됨)

디스크 풀은 백그라운드 명령을 큐에 넣지 않습니다. 여러 백그라운드 명령을 순차적으로 시작할 수 있지만 둘 이상의 백그라운드 조작을 한 번에 시작하면 이전에 시작한 명령의 완료가 지연됩니다. 지원되는 백그라운드 조작의 상대적 우선순위 레벨은 다음과 같습니다.

- 1. 재구성
- 2. 형식화
- 3. IAF
- 4. DCE

#### 보안 유형

securityType 매개변수는 전체 디스크 암호화(FDE)가 가능한 드라이브에 유효합니다. FDE가 가능하면 제 어기 펌웨어는 키를 작성하고 드라이브 보안 기능을 활성화할 수 있습니다. 드라이브 보안 기능은 드라이브에 데이터가 기록될 때 데이터를 암호화하고 드라이브에서 데이터를 읽을 때 데이터를 복호화합니다. 제어기에서 작성된 키가 없으면 드라이브에 기록된 데이터에 액세스할 수 없습니다.

securityType 매개변수를 capable 또는 enabled로 설정하기 전에 스토리지 서브시스템 보안 키를 작성해 야 합니다. storageSubsystem securityKey 명령을 사용하여 스토리지 서브시스템 보안 키를 작성하십시오. 보안 키에 관련된 명령은 다음과 같습니다.

- create storageSubsystem securityKey
- enable array [arrayName] security
- export storageSubsystem securityKey
- import storageSubsystem securityKey
- set storageSubsystem securityKey
- start secureErase (drive | drives)

### **Create Enhanced FlashCopy Group**

이 명령은 새 Enhanced FlashCopy 그룹 및 연관된 저장소 논리 드라이브를 작성합니다. Enhanced FlashCopy 그룹은 연관된 베이스 논리 드라이브의 Enhanced FlashCopy 이미지 시퀀스를 포함합니다. Enhanced FlashCopy 그룹에는 Enhanced FlashCopy 그룹의 일부인 모든 Enhanced FlashCopy 이미지에 대한 데이터를 저장하는 데 사용되는 저장소 논리 드라이브가 있습니다.

# **-**

```
create enhancedFlashCopyGroup userLabel="enhancedFlashCopyGroupName" sourceLogicalDrive="logicaldriveName"
(repositoryLogicalDrive="repos_xxxx" |
repositoryLogicalDrive=(arrayName [capacity=capacityValue])
repositoryLogicalDrive=(diskPoolName [capacity=capacityValue]))
[repositoryFullPolicy=(failBaseWrites | purgeEnhancedFlashCopyImages) |
rollbackPriority=(highest | high | medium | low | lowest) |
repositoryFullLimit=percentValue |
autoDeleteLimit=numberOfEnhancedFlashCopyImages |
enableSchedule=(TRUE | FALSE)
schedule=(immediate | flashcopySchedule)]
```
### **DITA**

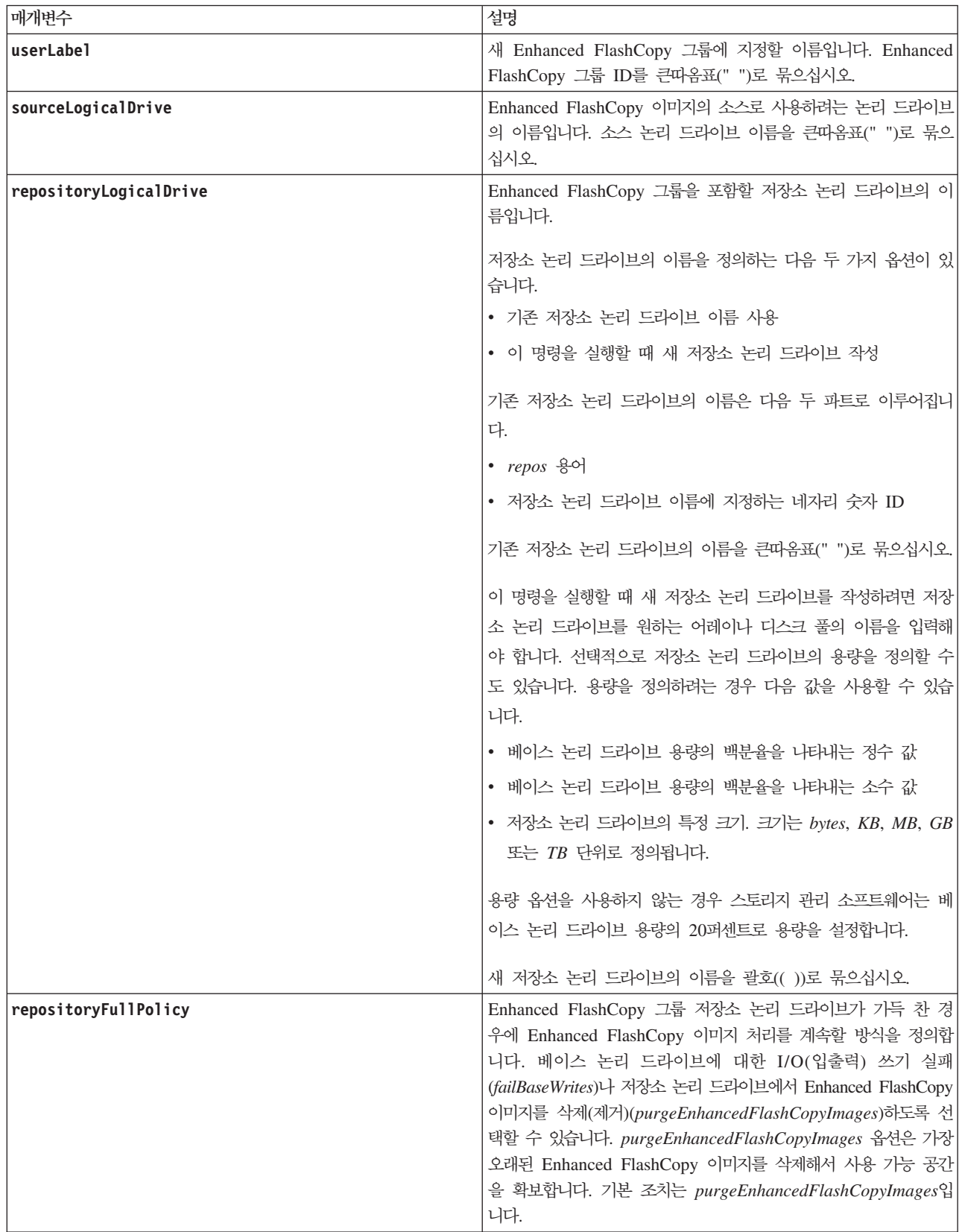

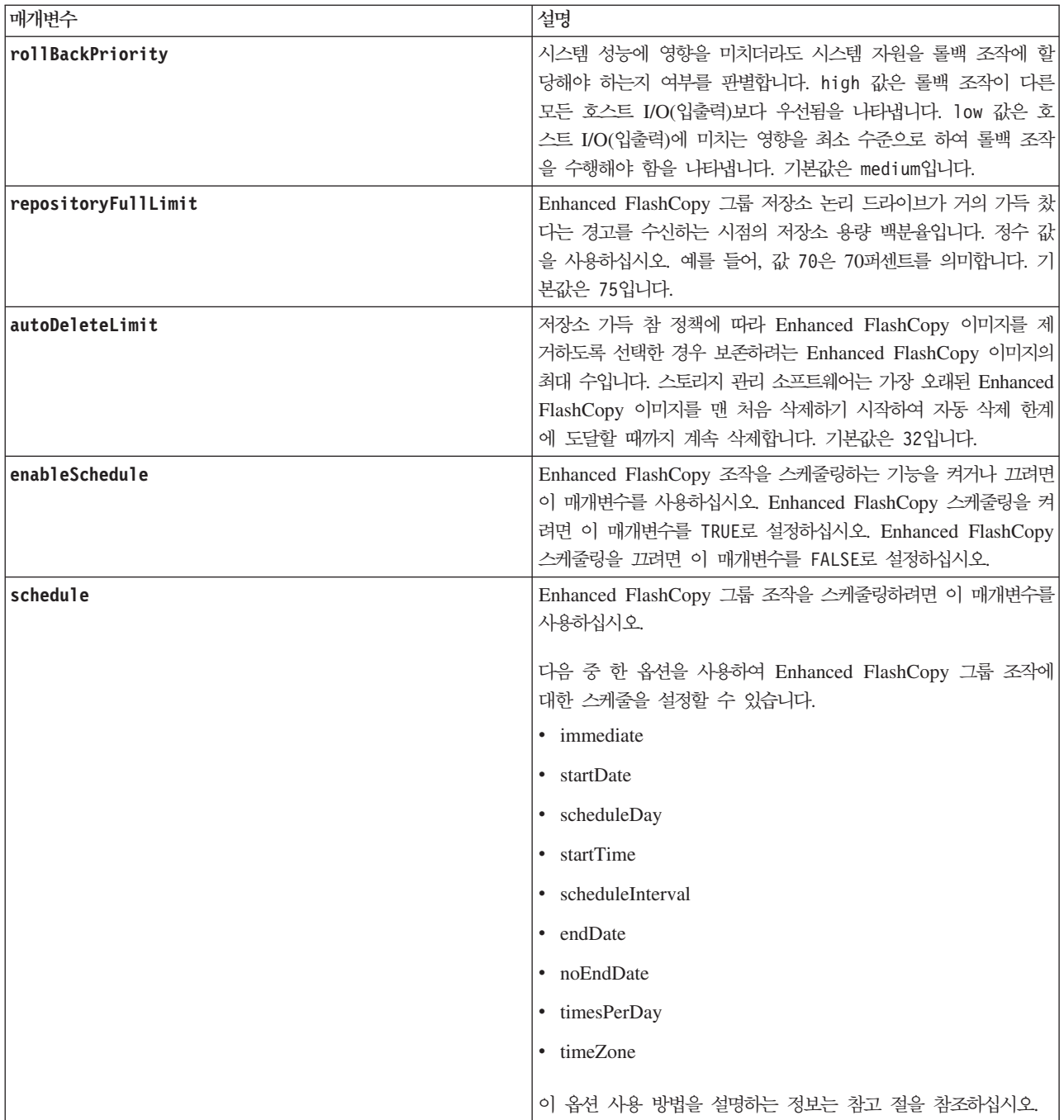

각 Enhanced FlashCopy 그룹 이름은 고유해야 합니다. 영숫자 문자, 밑줄(\_), 하이픈(-), 파운드(#)를 조합하 여 사용자 레이블에 사용할 수 있습니다. 사용자 레이블은 최대 30자까지 가능합니다.

Enhanced FlashCopy 그룹을 작성하려면 Enhanced FlashCopy 이미지를 저장하는 연관된 저장소 논리 드라 이브가 있어야 합니다. 기존 저장소 논리 드라이브를 사용하거나 새 저장소 논리 드라이브를 작성할 수 있습니 다. Enhanced FlashCopy 그룹을 작성할 때 저장소 논리 드라이브를 작성할 수 있습니다. Enhanced FlashCopy 그룹 저장소 논리 드라이브는 최대 16개 표준 논리 드라이브 엔티티의 연결된 콜렉션으로 구조화된 확장 가능 한 논리 드라이브입니다. 처음에 확장 가능한 저장소 논리 드라이브에는 한 요소만 있습니다. 확장 가능한 저 장소 논리 드라이브의 용량은 정확히 한 요소의 용량입니다. 여기에 표준 논리 드라이브를 추가로 연결해서 확 장 가능한 저장소 논리 드라이브의 용량을 늘릴 수 있습니다. 그러면 복합된 확장 가능한 저장소 논리 드라이 브의 용량은 연결된 모든 표준 논리 드라이브의 용량 합계가 됩니다.

각 Enhanced FlashCopy 그룹은 각 Enhanced FlashCopy 이미지가 작성된 시간을 바탕으로 엄격하게 Enhanced FlashCopy 이미지를 정렬합니다. 다른 Enhanced FlashCopy 이미지 다음에 작성되는 Enhanced FlashCopy 이미지는 다른 Enhanced FlashCopy 이미지에 관한 후속 작업입니다. 다른 Enhanced FlashCopy 이미지 이 전에 작성되는 Enhanced FlashCopy 이미지는 다른 이미지에 관한 선행 작업입니다.

Enhanced FlashCopy 그룹 저장소 논리 드라이브는 다음의 합계인 최소 용량 요구사항을 충족시켜야 합니다.

- 32MB, Enhanced FlashCopy 그룹의 고정 오버헤드와 COW(Copy-On-Write) 처리를 지원합니다.
- 롤백 처리 용량, 베이스 논리 드라이브 용량의 1/5000입니다.

제어기 펌웨어와 스토리지 관리 소프트웨어에서 최소 용량이 시행됩니다.

처음으로 Enhanced FlashCopy 그룹을 작성하면 Enhanced FlashCopy 이미지가 하나도 포함되어 있지 않습 니다. Enhanced FlashCopy 이미지를 작성할 때 Enhanced FlashCopy 그룹에 Enhanced FlashCopy 이미지 를 추가합니다. create enhancedFlashCopyImage 명령을 사용하여 Enhanced FlashCopy 이미지를 작성한 후 Enhanced FlashCopy 이미지를 Enhanced FlashCopy 그룹에 추가하십시오.

Enhanced FlashCopy 그룹의 가능한 상태는 다음 중 하나입니다.

- Optimal Enhanced FlashCopy 그룹이 정상적으로 작동 중입니다.
- Full Enhanced FlashCopy 그룹 저장소가 가득 찼습니다. 추가 COW(Copy-On-Write) 조작을 수행할 수 없습니다. 이 상태는 저장소 가득 참 정책이 실패 기본 쓰기로 설정된 Enhanced FlashCopy 그룹의 경 우에만 가능합니다. Enhanced FlashCopy 그룹이 가득 참 상태에 있으면 Needs-Attention 조건이 스토리 지 서브시스템에 게시됩니다.
- Over Threshold Enhanced FlashCopy 그룹 저장소 논리 드라이브 사용량이 경보 임계값 이상입니다. Enhanced FlashCopy 그룹이 이 상태에 있으면 Needs-Attention 조건이 스토리지 서브시스템에 게시됩니 다.
- Failed Enhanced FlashCopy 그룹에 Enhanced FlashCopy 그룹의 모든 Enhanced FlashCopy 이미지 를 사용할 수 없도록 하는 문제가 발생했습니다. 예를 들어, 특정 유형의 저장소 논리 드라이브 실패는 Failed 상태를 유발할 수 있습니다. Failed 상태에서 회복하려면 revive enhancedFlashCopyGroup 명령을 사용 하십시오.

#### Enhanced FlashCopy 이미지 자동 삭제

d| **autoDeleteLimit** 매개변수를 사용하여 각 Enhanced FlashCopy 그룹이 Enhanced FlashCopy 이미지를 자 dl 동으로 삭제하도록 구성할 수 있습니다. Enhanced FlashCopy 이미지를 자동으로 삭제하면 원하지 않게 통상 dl 적으로 이미지를 수동 삭제할 필요가 없으며, 저장소 논리 드라이브가 가득 차서 이후의 Enhanced FlashCopy dl 이미지 작성이 차단되는 일이 없습니다. **autoDeleteLimit** 매개변수를 사용하면 스토리지 관리 소프트웨어가 dl Enhanced FlashCopy 이미지를 자동으로 삭제합니다. 스토리지 관리 소프트웨어는 **autoDeleteLimit** 매개변 dl 수에 입력한 수와 동일한 Enhanced FlashCopy 이미지 수에 도달할 때까지 Enhanced FlashCopy 이미지를 dl 삭제합니다. 새 Enhanced FlashCopy 이미지가 저장소 논리 드라이브에 추가되면 스토리지 관리 소프트웨어 dl 는 **autoDeleteLimit** 매개변수 수에 도달할 때까지 가장 오래된 Enhanced FlashCopy 이미지를 계속해서 삭 dl 제합니다.

#### Enhanced FlashCopy 스케줄링

enableSchedule 매개변수와 schedule 매개변수는 Enhanced FlashCopy 그룹의 Enhanced FlashCopy 이 미지 작성을 스케줄링하는 방법을 제공합니다. 이 매개변수를 사용하여 Enhanced FlashCopy를 매일, 매주 또 는 매월(요일이나 날짜로) 스케줄링할 수 있습니다. **enableSchedule** 매개변수는 Enhanced FlashCopy를 스 케줄링하는 기능을 켜거나 끕니다. 스케줄링을 사용하는 경우 schedule 매개변수를 사용하여 Enhanced FlashCopy의 발생 시기를 정의합니다.

- 이 목록은 schedule 매개변수의 옵션 사용 방법을 설명합니다.
- immediate 명령을 입력하는 즉시 Enhanced FlashCopy 이미지가 작성되고 COW(Copy-On-Write) 조 작이 시작됩니다.
- startDate Enhanced FlashCopy 이미지를 작성하고 COW(Copy-On-Write) 조작을 수행하려는 특정 날 짜입니다. 날짜 입력 형식은 MM:DD:YY입니다. 시작 날짜를 제공하지 않으면 현재 날짜가 사용됩니다. 예 를 들어, startDate=06:27:11입니다.
- scheduleDay Enhanced FlashCopy 이미지를 작성하고 COW(Copy-On-Write) 조작을 수행하려는 요 일입니다. monday, tuesday, wednesday, thursday, friday, saturday, sunday 값을 입력할 수 있습 니다. 예를 들어, scheduleDay=wednesday입니다.
- startTime Enhanced FlashCopy 이미지를 작성하고 COW(Copy-On-Write) 조작을 수행하려는 시간입 니다. 시간 입력 형식은 HH:MM이며 여기서 HH는 시간이고 MM은 매시간 분입니다. 24시간 시계를 사 용합니다. 예를 들어, 오후 2:00은 14:00입니다. 이 옵션의 예는 startTime=14:27입니다.
- scheduleInterval COW(Copy-On-Write) 조작을 수행할 최소 간격(분)입니다. 복사 조작의 지속 기간 으로 인해 COW(Copy-On-Write) 조작과 겹치는 스케줄을 작성할 수 있습니다. 이 옵션을 사용하여 COW(Copy-On-Write) 조작 사이에 시간을 확보할 수 있습니다. scheduleInterval 옵션의 최대값은 1440 분입니다. 예를 들어, scheduleInterval=180입니다.
- endDate Enhanced FlashCopy 이미지 작성을 중지하고 COW(Copy-On-Write) 조작을 종료하려는 특 정 날짜입니다. 날짜 입력 형식은 MM:DD:YY입니다. 예를 들어, endDate=11:26:11입니다.
- noEndDate 스케줄링한 COW(Copy-On-Write) 조작을 종료하지 않으려면 이 옵션을 사용하십시오. 나중 에 COW(Copy-On-Write) 조작을 종료하려는 경우에는 set enhancedFlashCopyGroup 명령을 다시 입력 하고 종료 날짜를 지정해야 합니다.
- timesPerDay 스케줄링하려는 하루의 실행 횟수입니다. 예를 들어, timesPerDay=4입니다.
- timeZone 스토리지 서브시스템이 작동하는 시간대를 정의하려면 이 매개변수를 사용하십시오. 다음 두 방식 중 하나로 시간대를 정의할 수 있습니다.
- GMT±HH:MM GMT의 시간대 오프셋. 시간과 분 단위로 오프셋을 입력하십시오. 예를 들어, GMT-06:00 은 미국의 중앙 표준시입니다.
- Text string 표준 시간대 텍스트 문자열. 예를 들어, "USA/Chicago" 또는 "Germany/Berlin"입니 다. 시간대 텍스트 문자열은 대소문자를 구분합니다. 올바르지 않은 텍스트 문자열을 입력하는 경우 GMT 시간이 사용됩니다. 텍스트 문자열을 큰따옴표로 묶으십시오.

스케줄을 정의하는 코드 문자열은 다음 예와 유사합니다.

enableSchedule=true schedule startTime=14:27 enableSchedule=true schedule scheduleInterval=180 enableSchedule=true schedule timeZone=GMT-06:00 enableSchedule=true schedule timeZone="USA/Chicago"

scheduleInterval 옵션도 사용하는 경우 펌웨어는 timesPerDay 옵션과 scheduleInterval 옵션의 최저 값을 선택하여 두 옵션 사이를 선택합니다. 펌웨어는 1440을 설정한 scheduleInterval 옵션 값으로 나눠서 scheduleInterval 옵션의 정수 값을 계산합니다. 예를 들어, 1440/180 = 8입니다. 그런 다음 펌웨어는 timesPerDay 정수 값을 계산한 scheduleInterval 정수 값과 비교해서 더 작은 값을 사용합니다.

스케줄을 제거하려면 delete logicaldrive 명령을 **schedule** 매개변수와 함께 사용하십시오. delete logicaldrive 명령은 schedule 매개변수와 함께 사용되어 Enhanced FlashCopy 논리 드라이브가 아닌 스 케줄만을 삭제합니다.

enableSchedule 매개변수와 schedule 매개변수는 자동 Enhanced FlashCopy를 스케줄링할 방법을 제공합 니다. 이 매개변수를 사용하여 Enhanced FlashCopy를 매일, 매주 또는 매월(요일이나 날짜로) 스케줄링할 수 있습니다. enableSchedule 매개변수는 Enhanced FlashCopy를 스케줄링하는 기능을 켜거나 끕니다. 스케줄 링을 사용하는 경우 schedule 매개변수를 사용하여 Enhanced FlashCopy의 발생 시기를 정의합니다.

이 목록은 schedule 매개변수의 옵션 사용 방법을 설명합니다.

- immediate 명령을 입력하는 즉시 Enhanced FlashCopy 논리 드라이브가 작성되고 COW(Copy-On-Write) 조작이 시작됩니다.
- startDate Enhanced FlashCopy 논리 드라이브를 작성하고 COW(Copy-On-Write) 조작을 수행하려는 특정 날짜입니다. 날짜 입력 형식은 MM:DD:YY입니다. 시작 날짜를 제공하지 않으면 현재 날짜가 사용됩 니다. 이 옵션의 예는 startDate=06:27:11입니다.
- scheduleDay Enhanced FlashCopy 논리 드라이브를 작성하고 COW(Copy-On-Write) 조작을 수행하 려는 요일입니다. monday, tuesday, wednesday, thursday, friday, saturday, sunday 값을 입력할 수 있습니다. 예를 들어, scheduleDay=wednesday입니다.
- startTime Enhanced FlashCopy 논리 드라이브를 작성하고 COW(Copy-On-Write) 조작을 수행하려는 시간입니다. 시간 입력 형식은 HH:MM이며 여기서 HH는 시간이고 MM은 매시간 분입니다. 24시간 시계 를 사용합니다. 예를 들어, 오후 2:00은 14:00입니다. 이 옵션의 예는 startTime=14:27입니다.
- scheduleInterval COW(Copy-On-Write) 조작을 수행할 최소 간격(분)입니다. 복사 조작의 지속 기간 으로 인해 COW(Copy-On-Write) 조작과 겹치는 스케줄을 작성할 수 있습니다. 이 옵션을 사용하여

COW(Copy-On-Write) 조작 사이에 시간을 확보할 수 있습니다. scheduleInterval 옵션의 최대값은 1440 분입니다. 예를 들어, scheduleInterval=180입니다.

- endDate Enhanced FlashCopy 논리 드라이브 작성을 중지하고 COW(Copy-On-Write) 조작을 종료하 려는 특정 날짜입니다. 날짜 입력 형식은 MM:DD:YY입니다. 예를 들어, endDate=11:26:11입니다.
- noEndDate 스케줄링한 COW(Copy-On-Write) 조작을 종료하지 않으려면 이 옵션을 사용하십시오. 나중 에 COW(Copy-On-Write) 조작을 종료하려는 경우에는 set enhancedFlashCopyGroup 명령을 다시 입력 하고 종료 날짜를 지정해야 합니다.
- timesPerDay 스케줄링하려는 하루의 실행 횟수입니다. 예를 들어, timesPerDay=4입니다.
- timeZone 스토리지 서브시스템이 작동하는 시간대를 정의하려면 이 매개변수를 사용하십시오. 다음 두 방식 중 하나로 시간대를 정의할 수 있습니다.
	- GMT±HH:MM GMT의 시간대 오프셋. 시간과 분 단위로 오프셋을 입력하십시오. 예를 들어, GMT-06:00 은 미국의 중앙 표준시입니다.
	- Text string 표준 시간대 텍스트 문자열. 예를 들어, "USA/Chicago" 또는 "Germany/Berlin"입니 다. 시간대 텍스트 문자열은 대소문자를 구분합니다. 올바르지 않은 텍스트 문자열을 입력하는 경우 GMT 시간이 사용됩니다. 텍스트 문자열을 큰따옴표로 묶으십시오.

스케줄을 정의하는 코드 문자열은 다음 예와 유사합니다.

```
enableSchedule=true schedule startTime=14:27
enableSchedule=true schedule scheduleInterval=180
enableSchedule=true schedule timeZone=GMT-06:00
enableSchedule=true schedule timeZone="USA/Chicago"
```
scheduleInterval 옵션도 사용하는 경우 펌웨어는 timesPerDay 옵션과 scheduleInterval 옵션의 최저 값을 선택하여 두 옵션 사이를 선택합니다. 펌웨어는 1440을 설정한 scheduleInterval 옵션 값으로 나눠서 scheduleInterval 옵션의 정수 값을 계산합니다. 예를 들어, 1440/180 = 8입니다. 그런 다음 펌웨어는 timesPerDay 정수 값을 계산한 scheduleInterval 정수 값과 비교해서 더 작은 값을 사용합니다.

스케줄을 제거하려면 set enhancedFlashCopyGroup ["enhancedFlashCopyGroupName"] enableSchedule=FALSE 명령을 사용하십시오. 이 명령은 Enhanced FlashCopy 그룹이 아닌 스케줄만 삭제 합니다.

### **Create Enhanced FlashCopy Image**

이 명령은 하나 이상의 기존 Enhanced FlashCopy 그룹에 새 Enhanced FlashCopy 이미지를 작성합니다. Enhanced FlashCopy 이미지를 작성하려면 먼저 Enhanced FlashCopy 이미지를 둘 수 있는 최소 하나의 Enhanced FlashCopy 그룹이 있어야 합니다. Enhanced FlashCopy 그룹을 작성하려면 create enhancedFlashCopyGroup 명령을 사용하십시오.

### **-**

create enhancedFlashCopyImage (enhancedFlashCopyGroup="enhancedFlashCopyGroupName" | enhancedFlashCopyGroups=("enhancedFlashCopyGroupName1"... "enhancedFlashCopyGroupNamen"))

### 매개변수

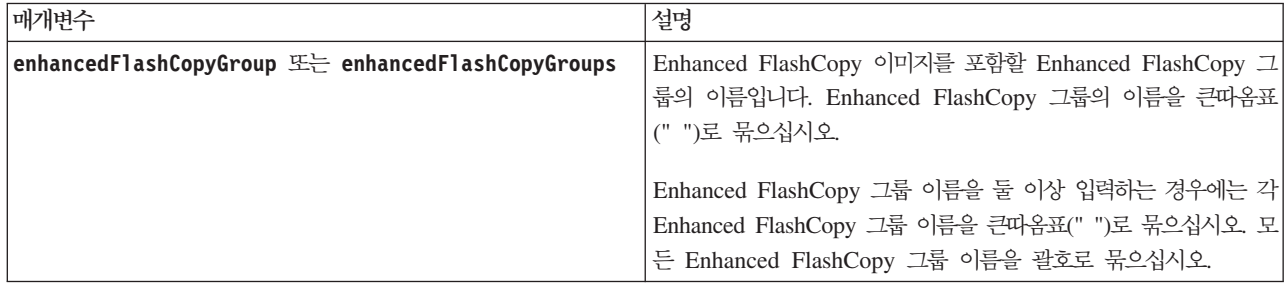

# <u>참고</u>

영숫자 문자, 밑줄(\_), 하이픈(-), 파운드(#)를 조합하여 이름에 사용할 수 있습니다. 이름은 최대 30자까지 가 능합니다.

Enhanced FlashCopy 이미지는 연관된 베이스 논리 드라이브 컨텐츠의 논리적 특정 시점 이미지입니다. Enhanced FlashCopy 이미지는 즉시 작성되며 그 순간의 베이스 논리 드라이브 상태를 기록합니다. 모든 Enhanced FlashCopy 이미지는 정확히 한 Enhanced FlashCopy 그룹의 컨텍스트에 작성됩니다. Enhanced FlashCopy 그룹은 연관된 베이스 논리 드라이브의 Enhanced FlashCopy 이미지 시퀀스입니다. Enhanced FlashCopy 그룹에는 Enhanced FlashCopy 이미지로부터 모든 데이터를 저장하는 데 사용되는 저장소 논리 드라이브가 하나 있습니다. Enhanced FlashCopy 그룹의 Enhanced FlashCopy 이미지는 특정 순서가 있습니 다. Enhanced FlashCopy 이미지의 특정 순서를 통해 특정 Enhanced FlashCopy 이미지를 베이스 논리 드라 이브로 복원하거나 더 이상 필요하지 않은 Enhanced FlashCopy 이미지를 삭제하는 것과 같이 Enhanced FlashCopy 이미지를 관리할 수 있습니다.

일관성 그룹의 Enhanced FlashCopy 이미지 작성 결과는 일관성 그룹에 있는 모든 멤버 논리 드라이브의 Enhanced FlashCopy 이미지입니다.

### **Create Enhanced FlashCopy Logical Drive**

이 명령은 베이스 논리 드라이브의 Enhanced FlashCopy 이미지에 대한 읽기/쓰기 기능이 있는 Enhanced FlashCopy 논리 드라이브를 작성합니다. Enhanced FlashCopy 논리 드라이브를 호스트로 맵핑할 수 있으며 Enhanced FlashCopy 논리 드라이브와 연관된 저장소 논리 드라이브에 모든 호스트 쓰기가 상주합니다. 기존 저장소 논리 드라이브에 새 Enhanced FlashCopy 논리 드라이브를 지정하거나 새 저장소 논리 드라이브를 어 레이 또는 디스크 풀에 작성할 수 있습니다.

참고: 온라인 논리 드라이브 복사에 사용되는 Enhanced FlashCopy 이미지에는 이 명령을 사용할 수 없습니 다.

### 구문

```
create enhancedFlashCopyLogicalDrive userLabel="enhancedFlashCopyLogicalDriveName"
enhancedFlashCopyImageID="enhancedFlashCopyImageID"
[repositoryLogicalDrive="repos_xxxx" |
repositoryFullLimit=percentValue]
```
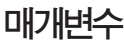

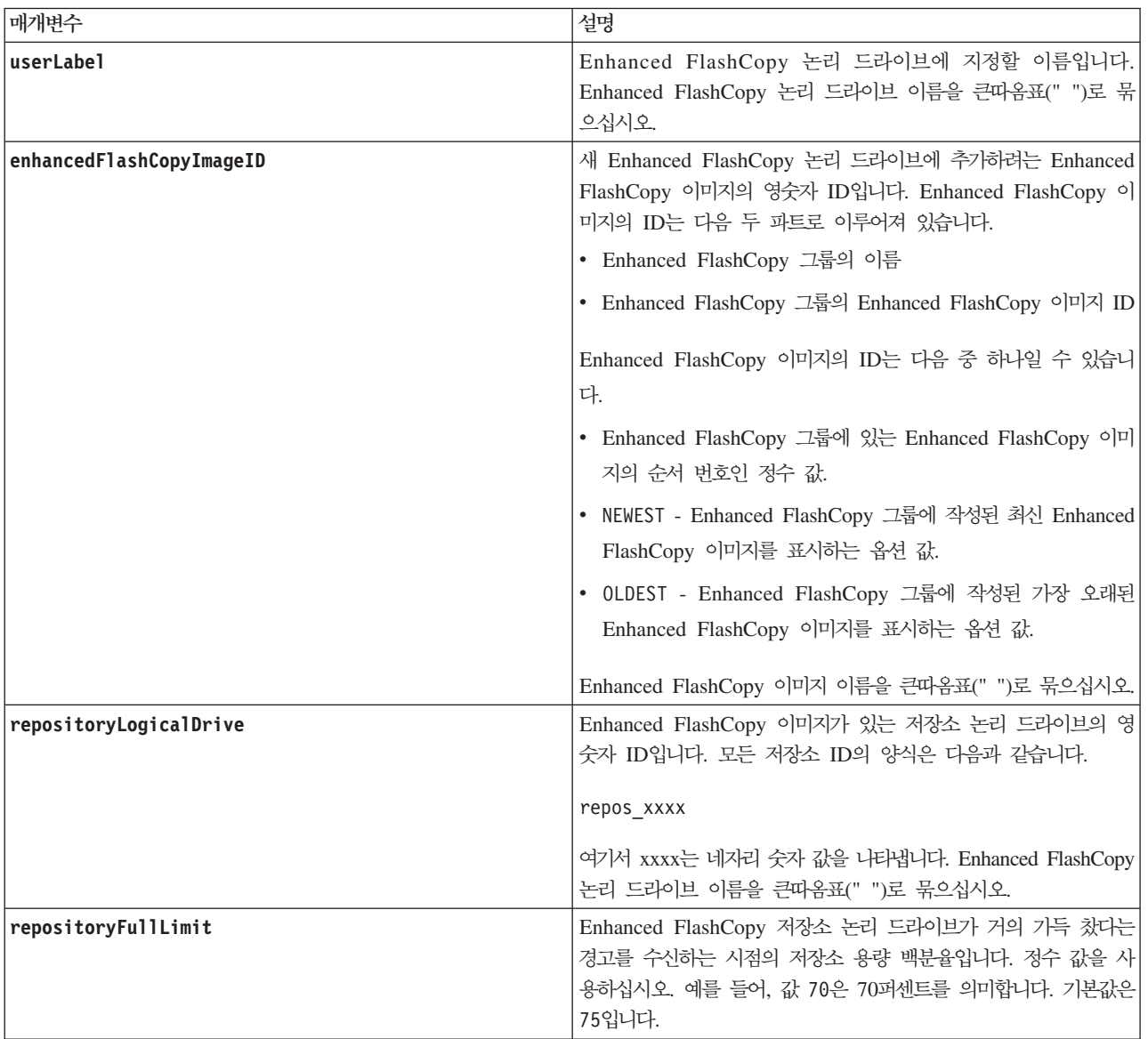

영숫자 문자, 밑줄(\_), 하이픈(-), 파운드(#)를 조합하여 이름에 사용할 수 있습니다. 이름은 최대 30자까지 가 능합니다.

Enhanced FlashCopy 이미지의 ID는 콜론(:)으로 구분된 다음 두 파트로 이루어져 있습니다.

- Enhanced FlashCopy 그룹의 이름
- Enhanced FlashCopy 이미지의 ID

예를 들어, 저장소 논리 드라이브의 최대 채우기 한계가 80퍼센트인 enhancedFlashCopyGroup1이라는 Enhanced FlashCopy 그룹의 최신 Enhanced FlashCopy 이미지를 사용하여 *enhancedFlashCopyData1*이라 는 Enhanced FlashCopy 논리 드라이브를 작성하려는 경우 다음 명령을 사용합니다.

create enhancedFlashCopyLogicalDrive userLabel="enhancedFlashCopyData1" enhancedFlashCopyImageID="enhancedFlashCopyGroup1:newest" repositoryLogicalDrive="repos\_1234" repositoryFullLimit=80;

새 Enhanced FlashCopy 그룹을 작성하면 스토리지 관리 소프트웨어와 펌웨어가 자동으로 저장소 논리 드라 이브 ID를 작성합니다. 저장소 논리 드라이브의 이름을 바꾸면 Enhanced FlashCopy 이미지와의 연계가 끊어 지므로 저장소 논리 드라이브의 이름을 바꾸면 안됩니다.

#### **Create FlashCopy Logical Drive**

이 명령은 베이스 논리 드라이브의 FlashCopy 논리 드라이브를 작성합니다. 또한 이 명령을 사용하여 새 저 장소 어레이를 작성할 수 있습니다(아직 존재하지 않거나 다른 저장소 어레이를 선호하는 경우). 이 명령은 FlashCopy 논리 드라이브를 작성할 수 있는 세 가지 방법을 정의합니다.

- 사용자 정의 드라이브에서 작성된 새 저장소 어레이에서
- 사용자가 정의한 개수의 드라이브에서 작성된 새 저장소 어레이에서
- 기존 저장소 어레이에서

여러 개의 디스크 드라이브를 정의할 것을 선택하는 경우, 제어기 펌웨어는 FlashCopy 논리 드라이브에 사용 할 디스크 드라이브를 선택합니다.

#### **-(- - -- )**

```
create flashcopyLogicalDrive baseLogicalDrive="baseLogicalDriveName"
(repositoryRAIDLevel = (1 | 3 | 5 | 6) repositoryDirives = (enclosureID1, drawerID1, slotID1 ...enclosureIDn,drawerIDn,slotIDn))
[repositoryArrayUserLabel="repositoryArrayName"
enclosureLossProtect=(TRUE | FALSE)
drawerLossProtect=(TRUE | FALSE)
freeCapacityArea=freeCapacityIndexNumber
userLabel="flashcopyLogicalDriveName"
warningThresholdPercent=percentValue
repositoryPercentOfBase=percentValue
repositoryUserLabel="repositoryName"
repositoryFullPolicy=(failBaseWrites | failFlashcopy)
enableSchedule=(TRUE | FALSE)
schedule=(immediate | flashcopySchedule)]
```
# **-(- -)**

```
create flashcopyLogicalDrive baseLogicalDrive="baseLogicalDriveName"
[repositoryArray="repositoryArrayName" repositoryUserLabel="repositoryName"
freeCapacityArea=freeCapacityIndexNumber
userLabel="flashcopyLogicalDriveName"
warningThresholdPercent=percentValue
repositoryPercentOfBase=percentValue
repositoryFullPolicy=(failBaseWrites | failFlashcopy)
enableSchedule=(TRUE | FALSE)
schedule=(immediate | flashcopySchedule)]
```
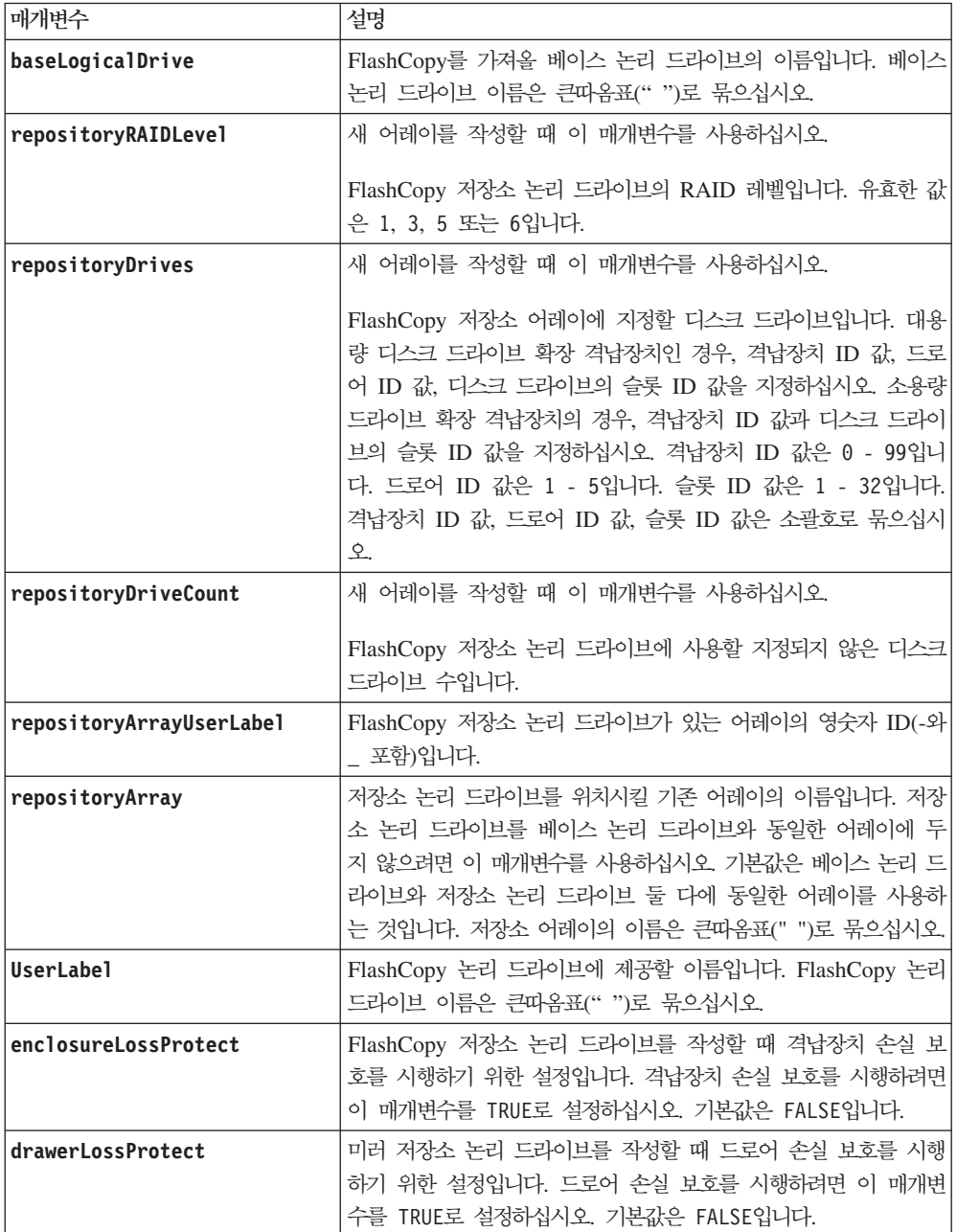

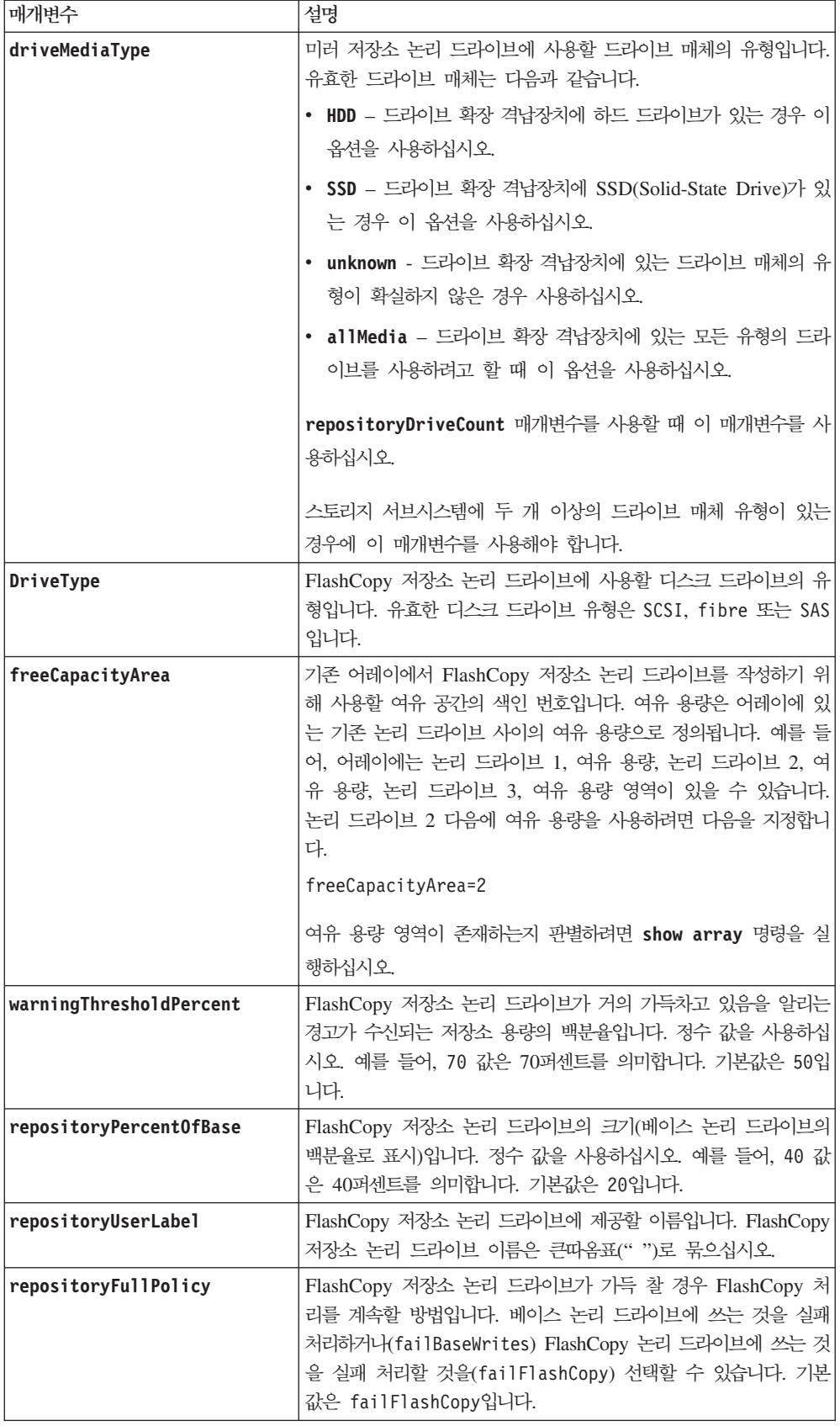

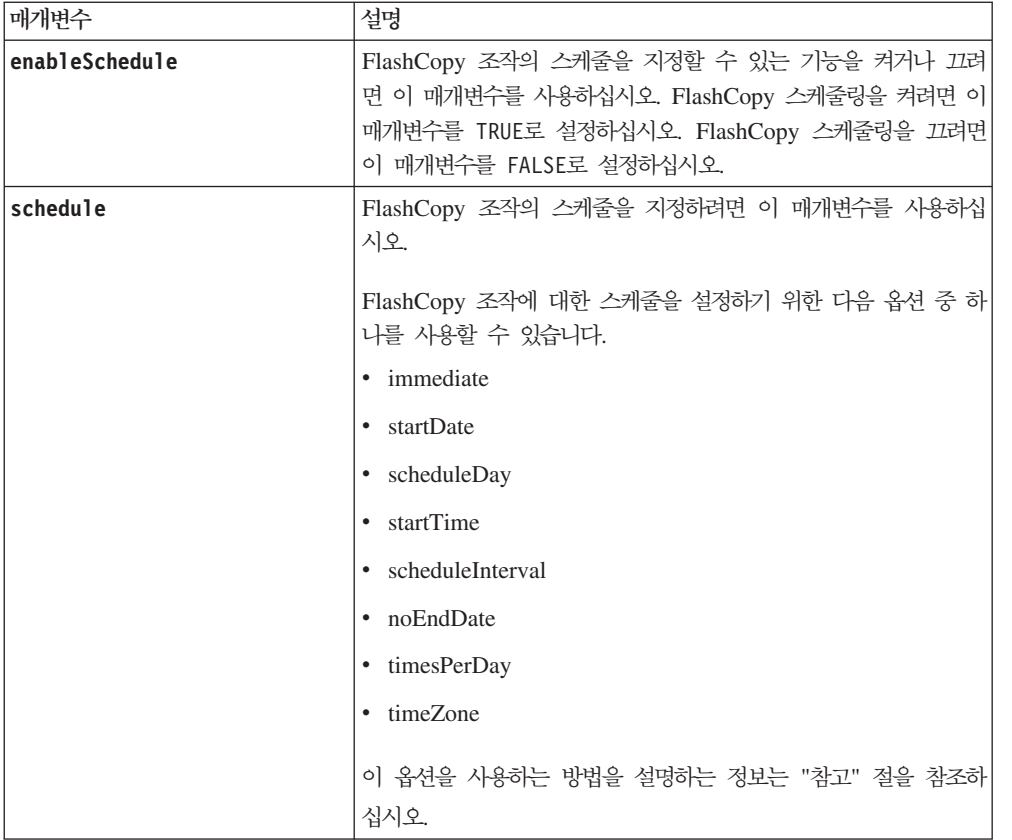

FlashCopy를 사용하는 논리 드라이브는 스토리지 서브시스템에서 표준 논리 드라이브여야 합니다. 작성할 수 있는 최대 FlashCopy 논리 드라이브 수는 제어기에 의해 지원되는 총 논리 드라이브 수의 1/2입니다.

이름으로 영숫자, 하이픈, 밑줄 조합을 사용할 수 있습니다. 이름은 최대 30자가 될 수 있습니다.

FlashCopy 논리 드라이브와 FlashCopy 저장소 논리 드라이브의 이름을 바꾸기 위한 하나의 기법은 원래 베 이스 논리 드라이브 이름에 하이픈이 붙은 접미부를 추가하는 것입니다. 접미부는 FlashCopy 논리 드라이브 와 FlashCopy 저장소 논리 드라이브 사이에 구별합니다. 예를 들어, 이름이 Engineering Data인 베이스 논리 드라이브가 있는 경우 FlashCopy 논리 드라이브는 Engineering Data-S1 이름을 가질 수 있고 FlashCopy 저 장소 논리 드라이브는 EngineeringData-R1 이름을 가질 수 있습니다.

FlashCopy 논리 드라이브나 FlashCopy 저장소 논리 드라이브의 이름을 선택하지 않은 경우, 스토리지 관리 소프트웨어는 베이스 논리 드라이브 이름을 사용하여 기본 이름을 작성합니다. 제어기가 작성할 수 있는 FlashCopy 논리 드라이브 이름의 예는 다음과 같습니다. 베이스 논리 드라이브 이름이 aaa이고 FlashCopy 논리 드라이브를 가지고 있지 않은 경우 기본 FlashCopy 논리 드라이브 이름은 aaa-1입니다. 베이스 논리 드 라이브에 이미 n-1개의 FlashCopy 논리 드라이브가 있는 경우 기본 이름은 aaa-n입니다. 제어기가 작성할 수 있는 FlashCopy 저장소 논리 드라이브 이름의 예는 다음과 같습니다. 베이스 논리 드라이브 이름이 aaa이고

FlashCopy 저장소 논리 드라이브를 가지고 있지 않은 경우 기본 FlashCopy 저장소 논리 드라이브 이름은 aaa-R1입니다. 베이스 논리 드라이브에 이미 n-1개의 FlashCopy 저장소 논리 드라이브가 있는 경우 기본 이 름은 aaa-R*n*입니다.

구성되지 않은 공간이나 여유 공간을 지정하지 않은 경우 FlashCopy 저장소 논리 드라이브는 베이스 논리 드 라이브와 동일한 어레이에 위치합니다. 베이스 논리 드라이브가 상주하는 어레이에 충분한 공간이 없는 경우 이 명령은 실패합니다.

디스크 드라이브를 지정할 때, enclosureLossProtect 매개변수를 TRUE로 설정하고 하나의 격납장치에서 두 개 이상의 디스크 드라이브를 선택한 경우 스토리지 서브시스템은 오류를 리턴합니다. enclosureLossProtect 매개변수를 FALSE로 설정하는 경우, 스토리지 서브시스템은 조작을 수행하지만 사용자가 작성하는 어레이는 격 납장치 손실 보호를 수반하지 못할 수도 있습니다.

제어기 펌웨어가 디스크 드라이브를 지정할 때 enclosureLossProtect 매개변수를 TRUE로 설정하는 경우, 스토리지 서브시스템은 새 어레이가 격납장치 손실 보호를 수반할 수 있도록 하는 디스크 드라이브를 제어기 펌웨어가 제공할 수 없는 경우 오류를 리턴합니다. enclosureLossProtect 매개변수를 FALSE로 설정하는 경 우, 스토리지 서브시스템은 어레이에 격납장치 손실 보호가 수반되지 않을 수 있음을 의미하는 경우에도 조작 을 수행합니다.

#### 격납장치 손실 보호와 드로어 손실 보호

드라이브를 지정할 때, enclosureLossProtect 매개변수를 TRUE로 설정하고 하나의 격납장치에서 두 개 이 상의 드라이브를 선택한 경우 스토리지 서브시스템은 오류를 리턴합니다. enclosureLossProtect 매개변수 를 FALSE로 설정하는 경우, 스토리지 서브시스템은 조작을 수행하지만 사용자가 작성하는 어레이는 격납장치 손실 보호를 수반하지 못할 수도 있습니다.

제어기 펌웨어가 드라이브를 지정할 때 enclosureLossProtect 매개변수를 TRUE로 설정하는 경우, 스토리지 서브시스템은 새 어레이가 격납장치 손실 보호를 수반할 수 있도록 하는 드라이브를 제어기 펌웨어가 제공할 수 없는 경우 오류를 리턴합니다. enclosureLossProtect 매개변수를 FALSE로 설정하는 경우, 스토리지 서 브시스템은 어레이에 격납장치 손실 보호가 수반되지 않을 수 있음을 의미하는 경우에도 조작을 수행합니다.

drawerLossProtect 매개변수는 드로어가 실패할 경우 논리 드라이브의 데이터에 액세스 가능한지 여부를 정 의합니다. 드라이브를 지정할 때, drawerLossProtect 매개변수를 TRUE로 설정하고 하나의 드로어에서 두 개 이상의 드라이브를 선택하는 경우 스토리지 서브시스템은 오류를 리턴합니다. drawerLossProtect 매개변수 를 FALSE로 설정하는 경우, 스토리지 서브시스템은 조작을 수행하지만 사용자가 작성하는 어레이는 드로어 손 실 보호를 수반하지 못할 수도 있습니다.

드라이브를 보유할 드로어가 있는 드라이브 확장 격납장치를 포함하는 스토리지 구성이 있는 경우 격납장치 손 실 보호를 구성할 때 다음 지침을 따르십시오.

- enclosureLossProtect를 TRUE로 설정하는 경우 drawerLossProtect를 TRUE로 설정해야 합니다.
- enclosureLossProtect를 FALSE로 설정하는 경우 drawerLossProtect를 TRUE 또는 FALSE로 설정할 수 있습니다.

enclosureLossProtect 매개변수를 TRUE로 설정하고 drawerLossProtect를 FALSE로 설정하는 경우 스토 리지 서브시스템은 오류를 리턴합니다.

#### FlashCopy 스케줄 지정

enableSchedule 매개변수와 schedule 매개변수는 자동 FlashCopy의 스케줄을 지정할 방법을 제공합니다. 이 매개변수를 사용하여, flashcopy 스케줄을 일별, 주별 또는 월별(일 또는 날짜별)로 지정할 수 있습니다. enableSchedule 매개변수는 FlashCopy 스케줄 지정 기능을 켜거나 끕니다. 스케줄링을 사용하는 경우 스케줄 매개변수를 사용하여 FlashCopy가 발생할 시기를 정의합니다.

- 이 목록에서는 스케줄 매개변수에 옵션을 사용하는 방법을 설명합니다.
- immediate 명령을 입력하는 즉시, FlashCopy 논리 드라이브가 작성되고 COW(Copy-On-Write) 조작 이 시작됩니다.
- startDate FlashCopy 논리 드라이브를 작성하고 COW(Copy-On-Write) 조작을 수행하려는 특정 날짜 입니다. 날짜 입력 형식은 MM:DD: YY입니다. 시작 날짜를 제공하지 않는 경우 현재 날짜가 사용됩니다. 이 옵션의 예는 startDate=06:27:11입니다.
- scheduleDay FlashCopy 논리 드라이브를 작성하고 COW(Copy-On-Write) 조작을 수행하려는 요일입 니다. 입력할 수 있는 값은 monday, tuesday, wednesday, thursday, friday, saturday, sunday입 니다. 이 옵션의 예는 scheduleDay=wednesday입니다.
- startTime FlashCopy 논리 드라이브를 작성하고 COW(Copy-On-Write) 조작 수행을 시작하려는 시간 입니다. 시간 입력 형식은 HH:MM입니다. 여기서 HH는 시간, MM은 이 시간에서 경과한 분입니다. 24시간 시계를 사용합니다. 예를 들어, 오후 2:00은 14:00입니다. 이 옵션의 예는 startTime=14:27입니다.
- scheduleInterval COW(Copy-On-Write) 조작 사이의 최소값으로 지정할 시간(분)입니다. 복사 조작 지속 기간으로 인해 COW(Copy-On-Write) 조작이 겹쳐 있는 스케줄을 작성할 수 있습니다. 이 옵션을 사 용하여 COW(Copy-On-Write) 조작 사이에 시간이 있는지 확인할 수 있습니다. scheduleInterval 옵션 의 최대값은 1440분입니다. 이 옵션의 예는 scheduleInterval=180입니다.
- endDate FlashCopy 논리 드라이브 작성을 중지하고 COW(Copy-On-Write) 조작을 종료하려는 특정 날 짜입니다. 날짜 입력 형식은 MM:DD:YY입니다. 이 옵션의 예는 endDate=11:26:11입니다.
- timesPerDay 하루에 스케줄을 실행할 횟수입니다. 이 옵션의 예는 timesPerDay=4입니다.
- timeZone 스토리지 서브시스템이 작동하는 시간대를 정의하려면 이 매개변수를 사용하십시오. 두 가지 방법 중 하나로 시간대를 정의할 수 있습니다.
	- GMT±HH:MM GMT로부터의 시간대 오프셋입니다. 시 및 분 단위로 오프셋을 입력하십시오. 예를 들어,  $GMT-06:00$ 은 미국에서 중앙 시간대입니다.
	- \_ 텍스트 문자열 \_ 표준 시간대 텍스트 문자열입니다(예: "USA/Chicago" 또는 "Germany/Berlin"). 시 간대 텍스트 문자열은 대소문자를 구분합니다. 잘못된 텍스트 문자열을 입력하는 경우 GMT 시간이 사 용됩니다. 텍스트 문자열은 큰따옴표("")로 묶으십시오.

스케줄을 정의하기 위한 코드 문자열은 다음 예와 유사합니다.

enableSchedule=true schedule startTime=14:27 enableSchedule=true schedule scheduleInterval=180 enableSchedule=true schedule timeZone=GMT-06:00 enableSchedule=true schedule timeZone="USA/Chicago"

또한 scheduleInterval 옵션을 사용하는 경우, 펌웨어는 timesPerDay 옵션과 scheduleInterval 옵션 사 이에서 두 옵션 중 가장 낮은 값을 선택합니다. 펌웨어는 1440을 사용자가 설정하는 scheduleInterval 옵 션 값으로 나눠서 scheduleInterval 옵션에 대한 정수 값을 계산합니다. 예를 들어, 1440/180 = 8입니다. 펌웨어는 timesPerDay 정수 값을 계산된 scheduleInterval 정수 값과 비교한 후 작은 값을 사용합니다.

스케줄을 제거하려면 **schedule** 매개변수와 함께 delete logicaldrive 명령을 사용하십시오. delete logicaldrive 명령은 schedule 매개변수를 사용하여 FlashCopy 논리 드라이브가 아닌 스케줄만 삭제합니 다.

#### 관련 항목

이름 지정 규칙

#### **Create Host**

이 명령은 새 호스트를 작성합니다. 새 호스트를 작성할 호스트 그룹을 지정하지 않은 경우 새 호스트는 기본 그룹에서 작성됩니다.

### 구문

create host userLabel="*hostName*" [hostGroup=("*hostGroupName*" | defaultGroup)] [hostType=(hostTypeIndexLabel | hostTypeIndexNumber)]

#### 매개벽수

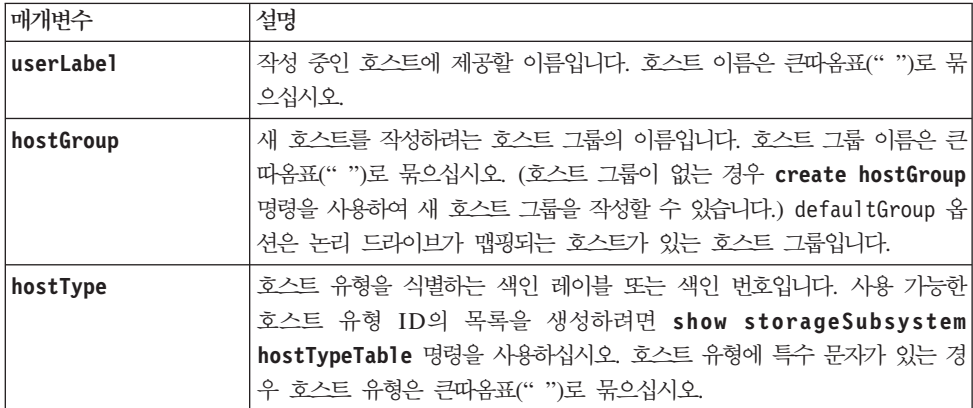

#### <u>참고</u>

이름으로 영숫자, 하이픈, 밑줄 조합을 사용할 수 있습니다. 이름은 최대 30자가 될 수 있습니다.
호스트는 스토리지 서브시스템에 연결된 컴퓨터이며 해당되는 HBA 호스트 포트를 통해 스토리지 서브시스템 의 논리 드라이브에 액세스합니다. 개별 호스트에 대해 특정의 논리 드라이브 대 LUN 맵핑을 정의할 수 있습 니다. 또한 하나 이상의 논리 드라이브에 대한 액세스를 공유하는 호스트 그룹에 호스트를 지정할 수 있습니 다.

호스트 그룹은 동일한 논리 드라이브에 대한 액세스를 공유하는 호스트의 콜렉션을 지정할 경우 정의할 수 있 는 선택적 토폴로지 요소입니다. 호스트 그룹은 논리 엔티티입니다. 동일한 논리 드라이브에 대한 액세스를 공 유하는 두 개 이상의 호스트가 있는 경우에만 호스트 그룹을 정의하십시오.

작성 중인 호스트를 놓을 호스트 그룹을 지정하지 않은 경우 새로 정의된 호스트는 기본 호스트 그룹에 <mark>속</mark>합 니다.

#### 관련 항목

이름 지정 규칙

### **Create Host Group**

이 명령은 새 호스트 그룹을 작성합니다.

#### 구문

create hostGroup userLabel="*hostGroupName*"

#### 매개변수

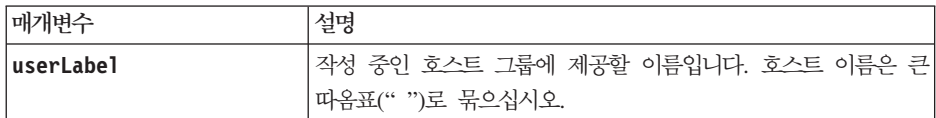

#### 참고

호스트 그룹은 동일한 논리 드라이브에 대한 액세스를 공유하는 호스트의 콜렉션을 지정할 경우 정의할 수 있 는 선택적 토폴로지 요소입니다. 호스트 그룹은 논리 엔티티입니다. 동일한 논리 드라이브에 대한 액세스를 공 유할 수 있는 두 개 이상의 호스트가 있는 경우에만 호스트 그룹을 정의하십시오.

이름으로 영숫자, 하이픈, 밑줄 조합을 사용할 수 있습니다. 이름은 최대 30자가 될 수 있습니다.

#### 관련 항목

이름 지정 규칙

#### **Create Host Port**

이 명령은 호스트 버스 어댑터(HBA)나 호스트 채널 어댑터(HCA)에서 새 호스트 포트 ID를 작성합니다. ID 는 제어기에 대한 실제 HBA 또는 HCA 호스트 포트를 나타내는 소프트웨어 값입니다. 올바른 호스트 포트 ID가 없으면 제어기는 호스트 포트에서 명령어나 데이터를 수신할 수 없습니다.

### **-**

create hostPort identifier=(*wwID* | gid) userLabel=*portLabel* host=*hostName* interfaceType=(FC | SAS | IB)

#### 매개변수

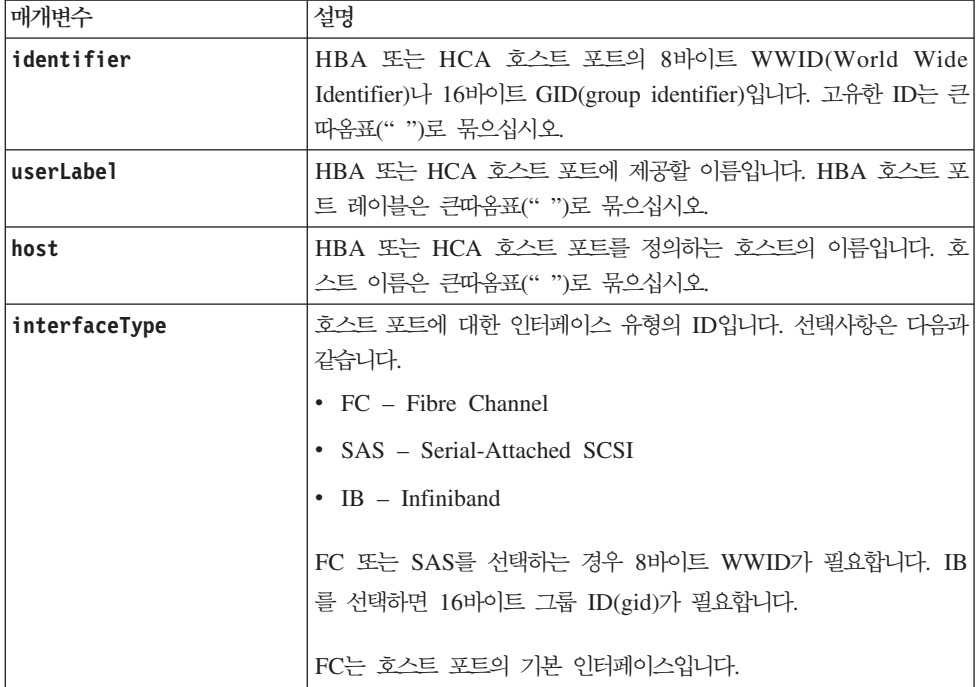

#### <u>참고</u>

HBA 또는 HCA 호스트 포트는 호스트 컴퓨터에 상주하는 호스트 어댑터의 실제 접속입니다. HBA 또는 HCA 호스트 포트는 스토리지 서브시스템에서 논리 드라이브에 대한 액세스 권한을 제공합니다. 호스트 버스 어댑터 에 단 하나의 실제 접속(하나의 호스트 포트)이 있는 경우 호스트 포트와 호스트 버스 어댑터 용어는 동의어입 니다

이름으로 영숫자, 하이픈, 밑줄 조합을 사용할 수 있습니다. 호스트 이름은 최대 30자가 될 수 있습니다.

#### 관련 항목

이름 지정 규칙

# **Create iSCSI Initiator**

이 명령은 새 iSCSI 이니시에이터 오브젝트를 작성합니다.

# **-**

```
create iscsiInitiator iscsiName=iSCSI-ID
userLabel="name"
host=host-name
[chapSecret=securityKey]
```
## 매개변수

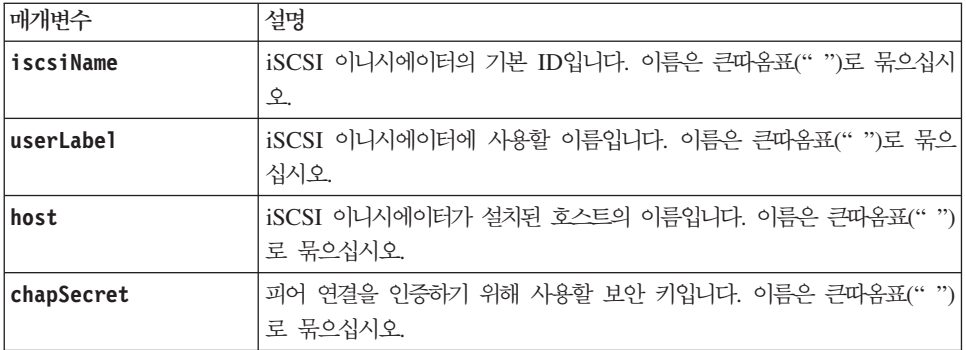

### 참고

CHAP(Challenge Handshake Authentication Protocol)은 연결 피어를 인증하는 프로토콜입니다. CHAP은 "시크릿"을 공유하는 피어를 기초로 합니다. 시크릿은 비밀번호와 유사한 보안 키입니다.

상호 인증이 필요한 이니시에이터에 대한 보안 키를 설정하려면 chapSecret 매개변수를 사용하십시오.

## 관련 항목

이름 지정 규칙

# **Create RAID Logical Drive (Automatic Drive Select)**

이 명령은 스토리지 서브시스템의 디스크 드라이브 사이에 어레이를 작성하고, 어레이에서 새 논리 드라이브를 작성합니다. 스토리지 서브시스템 제어기는 논리 드라이브에 포함될 디스크 드라이브를 선택합니다.

### **子是**

중요사항: 용량이 다른 디스크 드라이브가 있는 경우 driveCount 매개변수를 사용하여 자동으로 논리 드라이 브를 작성할 수 없습니다. 다른 용량의 디스크 드라이브가 있는 논리 드라이브를 작성하려면 [3-102](#page-153-0) 페이지의 『[Create RAID Logical Drive \(Manual Drive Select\)](#page-153-0)』를 참조하십시오.

create logicalDrive driveCount=*numberOfDrives* arrayUserLabel=*arrayName* raidLevel=(0 | 1 | 3 | 5 | 6)

```
userLabel=logicalDriveName
DriveType=(fibre | SATA | SAS)
DriveMediaType=(HDD | SSD | unknown | allMedia)
capacity=logicalDriveCapacity
owner=(a | b)cacheReadPrefetch=(TRUE | FALSE)
segmentSize=segmentSizeValue
usageHint=(fileSystem | dataBase | multiMedia)
enclosureLossProtect=(TRUE | FALSE)
enclosureLossProtect=(TRUE | FALSE)
drawerLossProtect=(TRUE | FALSE)
dssPreAllocate=(TRUE | FALSE)]
securityType=(none | capable | enabled)]
T10PI=(none | enabled)]
```
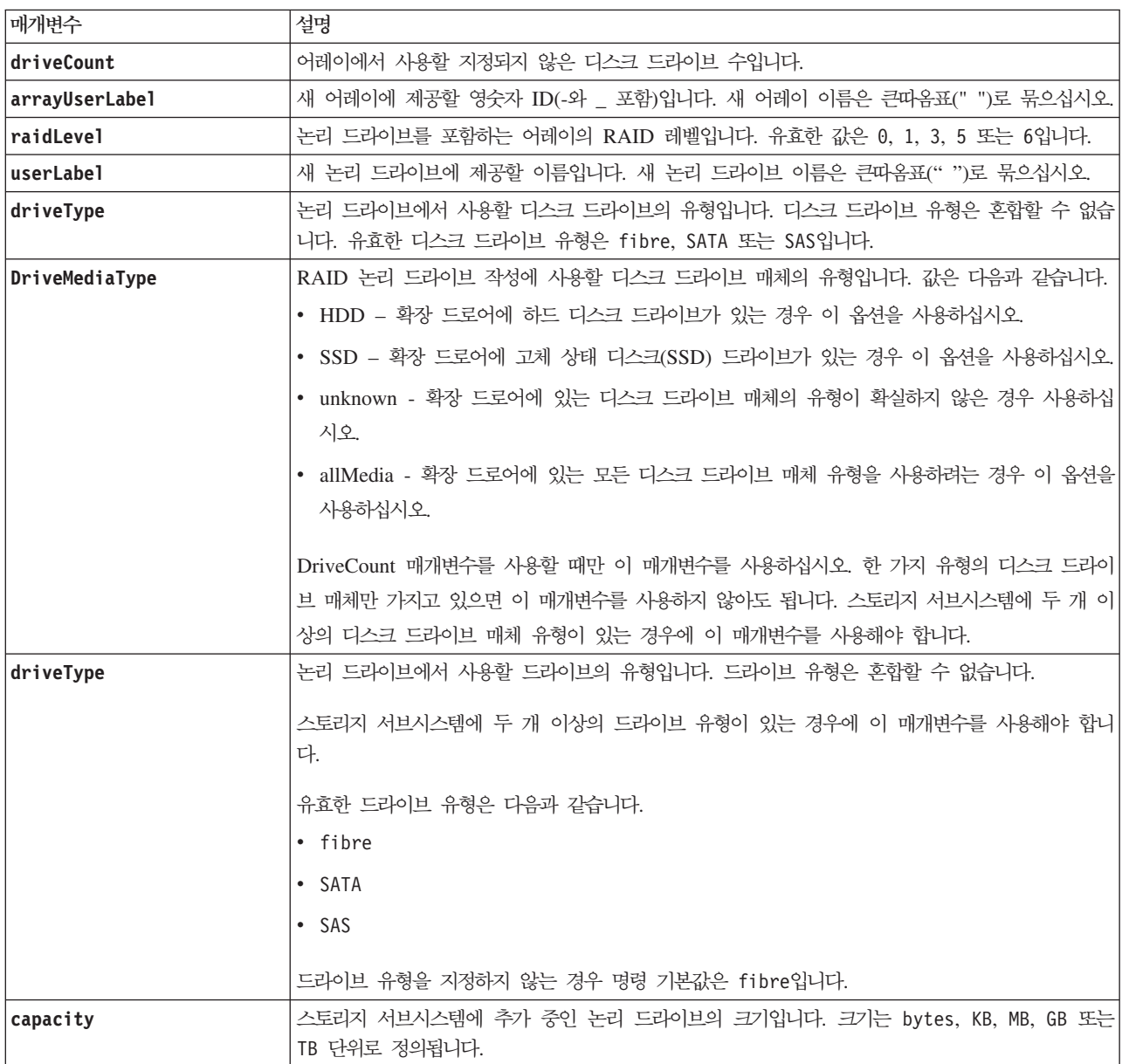

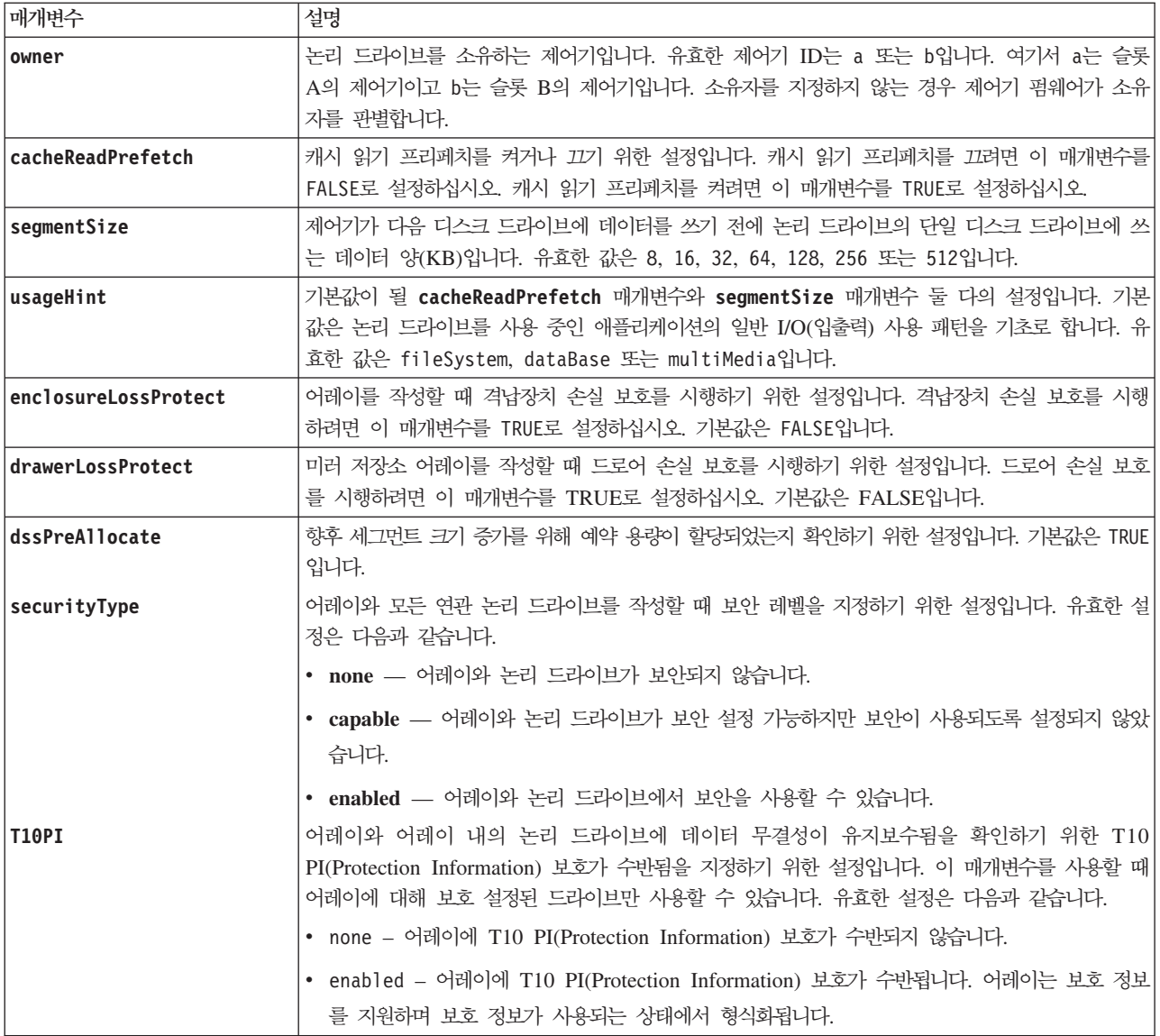

#### 참고

driveCount 매개변수는 어레이에 사용할 디스크 드라이브 수를 선택할 수 있도록 합니다. 격납장치 ID와 슬 롯 ID로 디스크 드라이브를 지정하지 않아도 됩니다. 제어기는 어레이에 사용할 특정 디스크 드라이브를 선택 합니다.

owner 매개변수는 논리 드라이브를 소유하는 제어기를 정의합니다.

capacity 매개변수를 사용하여 용량을 지정하지 않은 경우 어레이에서 사용 가능한 모든 디스크 드라이브 용 량이 사용됩니다. 용량 단위를 지정하지 않은 경우 기본값으로 bytes가 사용됩니다.

#### 캐시 읽기 프리페치

캐시 읽기 프리페치는 제어기가 호스트에서 요청된 데이터 블록을 디스크 드라이브에서 캐시로 읽어서 복사하 는 동안 추가 데이터 블록을 캐시로 복사할 수 있도록 합니다. 이 조치는 데이터에 대한 향후 요청이 캐시를

통해 수행될 수 있는 기회를 증가시킵니다. 캐시 읽기 프리페치는 순차 데이터 전송을 사용하는 멀티미디어 애 플리케이션에 중요합니다. 스토리지 서브시스템에 대해 사용자가 사용하는 구성 설정에 따라 제어기가 캐시<mark>로</mark> 읽어오는 추가 데이터 블록 수가 결정됩니다. cacheReadPrefetch 매개변수의 유효값은 TRUE 또는 FALSE입 니다.

#### **세그먼트 크기**

세그먼트 크기는 제어기가 다음 디스크 드라이브에 데이터를 쓰기 전에 논리 드라이브의 단일 디스크 드라이 브에 쓰는 데이터 블록 수를 판별합니다. 각 데이터 블록은 512바이트의 데이터를 저장합니다. 데이터 블록은 가장 작은 스토리지 단위입니다. 세그먼트 크기는 포함하는 데이터 블록 수를 판별합니다. 예를 들어, 8KB 세 그먼트는 16개의 데이터 블록을 보유합니다. 64KB 세그먼트는 128개의 데이터 블록을 보유합니다.

세그먼트 크기의 값을 입력할 때, 값은 런타임 시 제어기에서 제공되는 지원 값에 대해 확인됩니다. 사용자가 입력한 값이 유효하지 않으면 제어기는 유효값 목록을 리턴합니다. 단일 요청에 대해 단일 디스크 드라이브를 사용하면 다른 디스크 드라이브는 동시에 다른 요청에 서비스를 제공할 수 있도록 남겨 둡니다.

단일 사용자가 큰 단위의 데이터(예: 멀티미디어)를 전송하는 환경에 논리 드라이브가 있는 경우, 단일 데이터 전송 요청에 단일 데이터 스트라이프로 서비스가 제공될 때 성능이 최대화됩니다. (데이터 스트라이프는 어레 이에서 데이터 전송에 사용되는 디스크 드라이브 수가 곱해진 세그먼트 크기입니다.) 이러한 경우, 동일한 요청 에 여러 개의 디스크 드라이브가 사용되지만, 각 디스크 드라이브에는 한 번만 액세스합니다.

다중 사용자 데이터베이스 또는 파일 시스템 스토리지 환경에서 최적의 성능을 위해, 데이터 전송 요청을 충족 하는 데 필요한 디스크 드라이브 수를 최소화하도록 세그먼트 크기를 설정하십시오.

cacheReadPrefetch 매개변수나 segmentSize 매개변수의 값은 입력하지 않아도 됩니다. 값을 입력하지 않 을 경우 제어기 펌웨어는 기본값으로 fileSystem과 함께 usageHint 매개변수를 사용합니다. usageHint 매 개변수의 값과 cacheReadPrefetch 매개변수의 값 또는 segmentSize 매개변수의 값을 입력해도 오류가 발 생하지 않습니다. cacheReadPrefetch 매개변수나 segmentSize 매개변수에 대해 입력하는 값이 usageHint 매개변수의 값보다 우선합니다.

#### 격납장치 손실 보호와 드로어 손실 보호

격납장치 손실 보호가 작동하도록 하려면, 어레이의 각 디스크 드라이브가 별도의 격납장치에 있어야 합니다. enclosureLossProtect 매개변수를 TRUE로 설정하고 하나의 격납장치에서 두 개 이상의 디스크 드라이브를 선택한 경우 스토리지 서브시스템은 오류를 리턴합니다. enclosureLossProtect 매개변수를 FALSE로 설정하 는 경우, 스토리지 서브시스템은 조작을 수행하지만 사용자가 작성하는 어레이는 격납장치 손실 보호를 수반하 지 못할 수도 있습니다.

격납장치 손실 보호는 기존 어레이에서 논리 드라이브를 작성하는 경우에 유효하지 않습니다.

drawerLossProtect 매개변수는 드로어가 실패할 경우 논리 드라이브의 데이터에 액세스 가능한지 여부를 정 의합니다. 드라이브를 지정할 때, drawerLossProtect 매개변수를 TRUE로 설정하고 하나의 드로어에서 두 개 이상의 드라이브를 선택하는 경우 스토리지 서브시스템은 오류를 리턴합니다. drawerLossProtect 매개변수 를 FALSE로 설정하는 경우, 스토리지 서브시스템은 조작을 수행하지만 사용자가 작성하는 어레이는 드로어 손 실 보호를 수반하지 못할 수도 있습니다.

enclosureLossProtect 매개변수와 drawerLossProtect 매개변수는 동일한 값으로 설정해야 합니다. 두 매 개변수 모두 TRUE 또는 FALSE여야 합니다. **enclosureLossProtect** 매개변수와 **drawerLossProtect** 매개 변수가 다른 값으로 설정되면, 스토리지 서브시스템은 오류를 리턴합니다.

### 보안 유형

이 새 매개변수에 대한 설명은 [4-39](#page-416-0) 페이지의 『보안 유형』을 참조하십시오.

#### 관련 항목

이름 지정 규칙

### **Create RAID Logical Drive (Free Extent Based Select)**

이 명령은 어레이의 여유 공간에서 논리 드라이브를 작성합니다.

#### **子是**

```
create logicalDrive array="arrayNumber"
userLabel="logicalDriveName"
[freeCapacityArea=freeCapacityIndexNumber
capacity=logicalDriveCapacity
owner=(a | b)cacheReadPrefetch=(TRUE | FALSE)
segmentSize=segmentSizeValue
usageHint=(fileSystem | dataBase | multiMedia)
[dssPreAllocate=(TRUE | FALSE)
securityType=(none | capable | enabled)
T10PI=(none | enabled)]
```
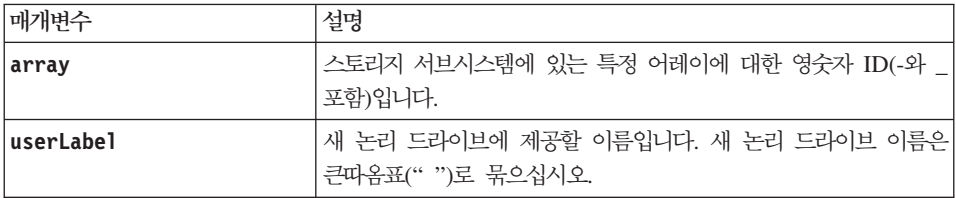

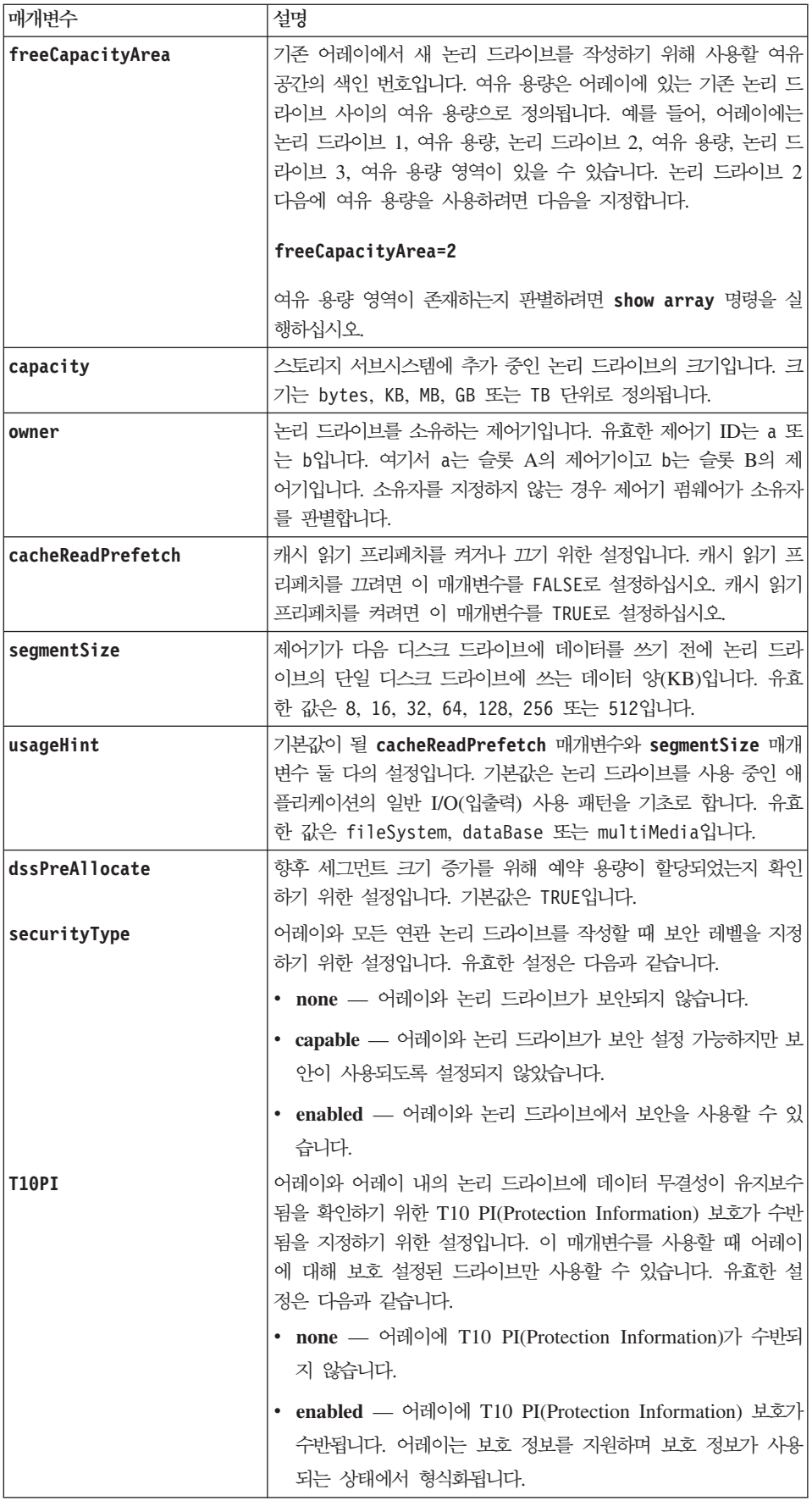

#### 참고

이름으로 영숫자, 하이픈, 밑줄 조합을 사용할 수 있습니다. 이름은 최대 30자가 될 수 있습니다.

owner 매개변수는 논리 드라이브를 소유하는 제어기를 정의합니다. 논리 드라이브의 선호하는 제어기 소유권 은 현재 어레이를 소유하는 제어기입니다.

capacity 매개변수를 사용하여 용량을 지정하지 않은 경우 어레이의 여유 용량에서 사용 가능한 모든 용량이 사용됩니다. 용량 단위를 지정하지 않은 경우 기본값으로 bytes가 사용됩니다.

#### **세그먼트 크기**

세그먼트 크기는 제어기가 다음 디스크 드라이브에 데이터를 쓰기 전에 논리 드라이브의 단일 디스크 드라이 브에 쓰는 데이터 블록 수를 판별합니다. 각 데이터 블록은 512바이트의 데이터를 저장합니다. 데이터 블록은 가장 작은 스토리지 단위입니다. 세그먼트 크기는 포함하는 데이터 블록 수를 판별합니다. 예를 들어, 8KB 세 그먼트는 16개의 데이터 블록을 보유합니다. 64KB 세그먼트는 128개의 데이터 블록을 보유합니다.

세그먼트 크기의 값을 입력할 때, 값은 런타임 시 제어기에서 제공되는 지원 값에 대해 확인됩니다. 사용자가 입력한 값이 유효하지 않으면 제어기는 유효값 목록을 리턴합니다. 단일 요청에 대해 단일 디스크 드라이브를 사용하면 다른 디스크 드라이브는 동시에 다른 요청에 서비스를 제공할 수 있도록 남겨 둡니다.

단일 사용자가 큰 단위의 데이터(예: 멀티미디어)를 전송하는 환경에 논리 드라이브가 있는 경우, 단일 데이터 전송 요청에 단일 데이터 스트라이프로 서비스가 제공될 때 성능이 최대화됩니다. (데이터 스트라이프는 어레 이에서 데이터 전송에 사용되는 디스크 드라이브 수가 곱해진 세그먼트 크기입니다.) 이러한 경우, 동일한 요청 에 여러 개의 디스크 드라이브가 사용되지만, 각 디스크 드라이브에는 한 번만 액세스합니다.

다중 사용자 데이터베이스 또는 파일 시스템 스토리지 환경에서 최적의 성능을 위해, 데이터 전송 요청을 충<mark>족</mark> 하는 데 필요한 디스크 드라이브 수를 최소화하도록 세그먼트 크기를 설정하십시오.

#### 캐시 읽기 프리페치

캐시 읽기 프리페치는 제어기가 호스트에서 요청된 데이터 블록을 디스크 드라이브에서 캐시로 읽어서 복사하 는 동안 추가 데이터 블록을 캐시로 복사할 수 있도록 합니다. 이 조치는 데이터에 대한 향후 요청이 캐시를 통해 수행될 수 있는 기회를 증가시킵니다. 캐시 읽기 프리페치는 순차 데이터 전송을 사용하는 멀티미디어 <mark>애</mark> 플리케이션에 중요합니다. 스토리지 서브시스템에 대해 사용자가 사용하는 구성 설정에 따라 제어기가 캐시로 읽어오는 추가 데이터 블록 수가 결정됩니다. cacheReadPrefetch 매개변수의 유효값은 TRUE 또는 FALSE입 니다. cacheReadPrefetch 매개변수나 segmentSize 매개변수의 값은 입력하지 않아도 됩니다. 값을 입력하 지 않을 경우 제어기 펌웨어는 기본값으로 fileSystem과 함께 **usageHint** 매개변수를 사용합니다.

usageHint 매개변수의 값과 cacheReadPrefetch 매개변수의 값 또는 segmentSize 매개변수의 값을 입력 해도 오류가 발생하지 않습니다. cacheReadPrefetch 매개변수나 segmentSize 매개변수에 대해 입력하는 값이 usageHint 매개변수의 값보다 우선합니다.

## <span id="page-153-0"></span>보안 유형

securityType 매개변수는 전체 디스크 암호화(FDE)가 가능한 드라이브에 유효합니다. FDE를 사용하여, 제 어기 펌웨어는 키를 작성하고 드라이브 보안 기능을 활성화할 수 있습니다. 드라이브 보안 기능은 드라이브에 데이터를 쓰는 대로 데이터를 암호화하고 데이터가 드라이브에서 읽혀지는 대로 데이터를 복호화합니다. 제어 기에서 작성된 키가 없으면 드라이브에 쓴 데이터에 액세스할 수 없습니다.

securityType 매개변수를 capable 또는 enabled로 설정하려면 먼저 스토리지 서브시스템 보안 키를 작성 해야 합니다. 스토리지 서브시스템 보안 키를 작성하려면 create storageSubsystem securityKey 명령을 사용하십시오. 다음 명령은 보안 키에 관련됩니다.

- create storageSubsystem securityKey
- set storageSubsystem securityKey
- import storageSubsystem securityKey
- export storageSubsystem securityKey
- start secureErase (drive | drives)
- enable array [arrayName] security
- create hostPort identifier

### 관련 항목

이름 지정 규칙

# **Create RAID Logical Drive (Manual Drive Select)**

이 명령은 새 어레이와 논리 드라이브를 작성하고 논리 드라이브에 대한 디스크 드라이브를 지정할 수 있도록 합니다.

중요사항: 동일한 어레이와 논리 드라이브에서는 혼합된 디스크 드라이브 유형을 사용할 수 없습니다. 이 명 령은 RAID 논리 드라이브에 대해 다른 디스크 드라이브 유형을 지정할 경우 실패합니다.

### **-**

```
create logicalDrive drives=(enclosureID1,drawerID1,slotID1 ... enclosureIDn,
drawerIDn,slotIDn)
[array=[arrayName]]
raidLevel=(0 | 1 | 3 | 5 | 6)userLabel="logicalDriveName"
owner=(a | b)[capacity=logicalDriveCapacity
cacheReadPrefetch=(TRUE | FALSE)
segmentSize=segmentSizeValue
usageHint=(fileSystem | dataBase | multiMedia)
enclosureLossProtect=(TRUE | FALSE)
```
drawerLossProtect=(TRUE | FALSE) dssPreAllocate=(TRUE | FALSE) securityType=(none | capable | enabled)] T10PI=(none | enabled)]

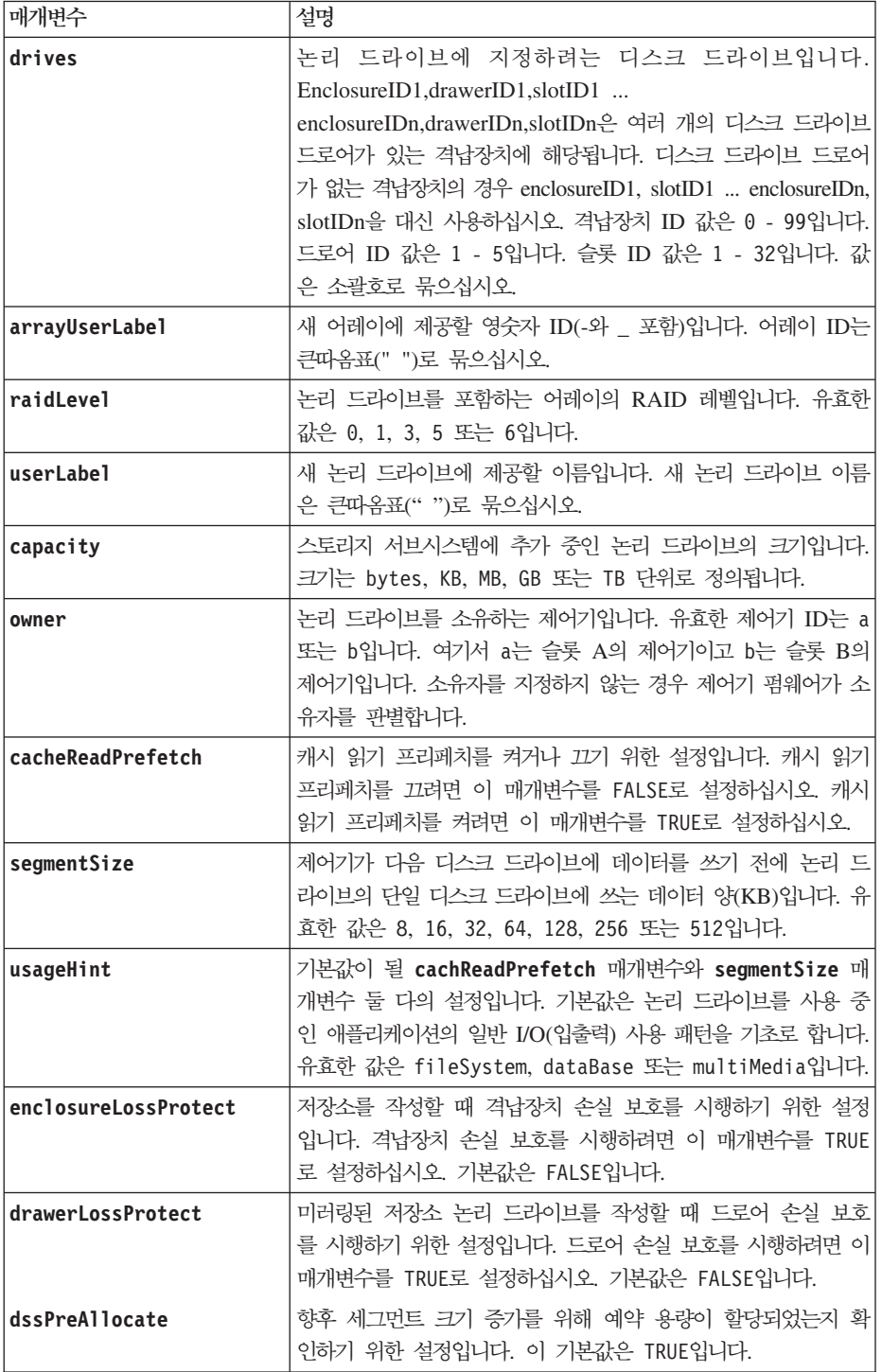

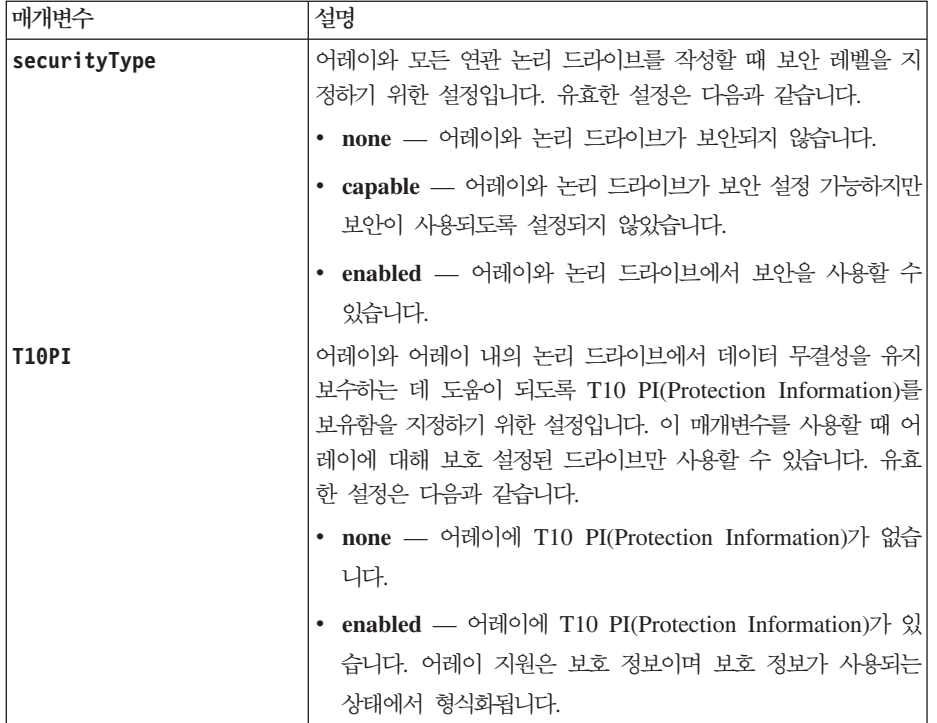

### <u>참고</u>

drives 매개변수는 고용량의 드라이브 확장 격납장치와 저용량의 드라이브 확장 격납장치 둘 다를 지원합니 다. 고용량의 드라이브 확장 격납장치에는 드라이브를 보유하는 드로어가 있습니다. 드로어는 드라이브에 접근 할 수 있도록 드라이브 확장 격납장치 밖으로 밀립니다. 저용량의 드라이브 확장 격납장치에는 드로어가 없습 니다. 고용량 드라이브 확장 격납장치의 경우 드라이브 확장 격납장치의 ID, 드로어의 ID, 드라이브가 있는 슬 롯의 ID를 지정해야 합니다. 저용량 드라이브 확장 격납장치의 경우 드라이브 확장 격납장치의 ID와 드라이브 가 있는 슬롯의 ID만 지정하면 됩니다. 저용량 드라이브 확장 격납장치의 경우 드라이브 위치를 식별하는 대 체 방법은 드라이브 확장 격납장치의 ID를 지정하고, 드로어의 ID를 0으로 설정한 후 드라이브가 있는 슬롯의 ID를 지정하는 것입니다.

raidLevel 매개변수를 RAID 1로 설정하는 경우, 제어기 펌웨어는 드라이브 목록을 취하고 다음 알고리즘을 사용하여 드라이브 쌍을 만듭니다.

데이터 드라이브 = X 패리티 드라이브 = N/2 + X

이 알고리즘에서 X는 1 - N/2이고, N은 목록에 있는 드라이브 수입니다. 예를 들어, 6개의 드라이브를 가지 고 있는 경우 미러 쌍은 다음과 같습니다.

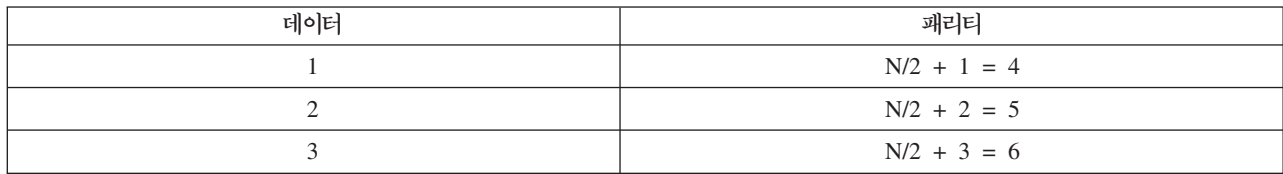

이름으로 영숫자, 하이픈, 밑줄 조합을 사용할 수 있습니다. 이름은 최대 30자가 될 수 있습니다.

owner 매개변수는 논리 드라이브를 소유하는 제어기를 정의합니다. 논리 드라이브의 선호하는 제어기 소유권 은 현재 어레이를 소유하는 제어기입니다.

capacity 매개변수를 사용하여 용량을 지정하지 않은 경우 어레이에서 사용 가능한 모든 디스크 드라이브 용 량이 사용됩니다. 용량 단위를 지정하지 않은 경우 기본값으로 bytes가 사용됩니다.

#### **세그먼트 크기**

세그먼트 크기는 제어기가 다음 디스크 드라이브에 데이터를 쓰기 전에 논리 드라이브의 단일 디스크 드라이 브에 쓰는 데이터 블록 수를 판별합니다. 각 데이터 블록은 512바이트의 데이터를 저장합니다. 데이터 블록은 가장 작은 스토리지 단위입니다. 세그먼트 크기는 포함하는 데이터 블록 수를 판별합니다. 예를 들어, 8KB 세 그먼트는 16개의 데이터 블록을 보유합니다. 64KB 세그먼트는 128개의 데이터 블록을 보유합니다.

세그먼트 크기의 값을 입력할 때, 값은 런타임 시 제어기에서 제공되는 지원 값에 대해 확인됩니다. 사용자가 입력한 값이 유효하지 않으면 제어기는 유효값 목록을 리턴합니다. 단일 요청에 대해 단일 디스크 드라이브를 사용하면 다른 디스크 드라이브는 동시에 다른 요청에 서비스를 제공할 수 있도록 남겨 둡니다.

단일 사용자가 큰 단위의 데이터(예: 멀티미디어)를 전송하는 환경에 논리 드라이브가 있는 경우, 단일 데이터 전송 요청에 단일 데이터 스트라이프로 서비스가 제공될 때 성능이 최대화됩니다. (데이터 스트라이프는 어레 이에서 데이터 전송에 사용되는 디스크 드라이브 수가 곱해진 세그먼트 크기입니다.) 이러한 경우, 동일한 요청 에 여러 개의 디스크 드라이브가 사용되지만, 각 디스크 드라이브에는 한 번만 액세스합니다.

다중 사용자 데이터베이스 또는 파일 시스템 스토리지 환경에서 최적의 성능을 위해, 데이터 전송 요청을 충<mark>족</mark> 하는 데 필요한 디스크 드라이브 수를 최소화하도록 세그먼트 *크*기를 설정하십시오.

#### 캐시 읽기 프리페치

캐시 읽기 프리페치는 제어기가 호스트에서 요청된 데이터 블록을 디스크 드라이브에서 캐시로 읽어서 복사하 는 동안 추가 데이터 블록을 캐시로 복사할 수 있도록 합니다. 이 조치는 데이터에 대한 향후 요청이 캐시를 통해 수행될 수 있는 기회를 증가시킵니다. 캐시 읽기 프리페치는 순차 데이터 전송을 사용하는 멀티미디어 애 플리케이션에 중요합니다. 스토리지 서브시스템에 대해 사용자가 사용하는 구성 설정에 따라 제어기가 캐시로 읽어오는 추가 데이터 블록 수가 결정됩니다. cacheReadPrefetch 매개변수의 유효값은 TRUE 또는 FALSE입 니다.

cacheReadPrefetch 매개변수나 segmentSize 매개변수의 값은 입력하지 않아도 됩니다. 값을 입력하지 않 을 경우 제어기 펌웨어는 기본값으로 fileSystem과 함께 **usageHint** 매개변수를 사용합니다. **usageHint** 매 개변수의 값과 cacheReadPrefetch 매개변수의 값 또는 segmentSize 매개변수의 값을 입력해도 오류가 발 생하지 않습니다. cacheReadPrefetch 매개변수나 segmentSize 매개변수에 대해 입력하는 값이 usageHint 매개변수의 값보다 우선합니다.

격납장치 손실 보호가 작동하도록 하려면, 어레이의 각 디스크 드라이브가 별도의 격납장치에 있어야 합니다. enclosureLossProtect 매개변수를 TRUE로 설정하고 하나의 격납장치에서 두 개 이상의 디스크 드라이브를

선택한 경우 스토리지 서브시스템은 오류를 리턴합니다. enclosureLossProtect 매개변수를 FALSE로 설정하 는 경우, 스토리지 서브시스템은 조작을 수행하지만 사용자가 작성하는 어레이는 격납장치 손실 보호를 수반하 지 못할 수도 있습니다. 격납장치 손실 보호는 기존 어레이에서 논리 드라이브를 작성하는 경우에 유효하지 않 습니다.

#### 격납장치 손실 보호와 드로어 손실 보호

격납장치 손실 보호가 작동하도록 하려면, 어레이의 각 드라이브가 별도의 격납장치에 있어야 합니다. enclosureLossProtect 매개변수를 TRUE로 설정하고 하나의 격납장치에서 두 개 이상의 드라이브를 선택한 경우 스토리지 서브시스템은 오류를 리턴합니다. enclosureLossProtect 매개변수를 FALSE로 설정하는 경 우, 스토리지 서브시스템은 조작을 수행하지만 사용자가 작성하는 어레이는 격납장치 손실 보호를 수반하지 못 할 수도 있습니다.

격납장치 손실 보호는 기존 어레이에서 논리 드라이브를 작성하는 경우에 유효하지 않습니다.

drawerLossProtect 매개변수는 드로어가 실패할 경우 논리 드라이브의 데이터에 액세스 가능한지 여부를 정 의합니다. 드라이브를 지정할 때, drawerLossProtect 매개변수를 TRUE로 설정하고 하나의 드로어에서 두 개 이상의 드라이브를 선택하는 경우 스토리지 서브시스템은 오류를 리턴합니다. drawerLossProtect 매개변수 를 FALSE로 설정하는 경우, 스토리지 서브시스템은 조작을 수행하지만 사용자가 작성하는 어레이는 드로어 손 실 보호를 수반하지 못할 수도 있습니다.

enclosureLossProtect 매개변수와 drawerLossProtect 매개변수는 동일한 값으로 설정해야 합니다. 두 매 개변수 모두 TRUE 또는 FALSE여야 합니다. **enclosureLossProtect** 매개변수와 **drawerLossProtect** 매개 변수가 다른 값으로 설정되면, 스토리지 서브시스템은 오류를 리턴합니다.

#### 보안 유형

securityType 매개변수는 전체 디스크 암호화(FDE)가 가능한 드라이브에 유효합니다. FDE를 사용하여, 제 어기 펌웨어는 키를 작성하고 드라이브 보안 기능을 활성화할 수 있습니다. 드라이브 보안 기능은 드라이브에 데이터를 쓰는 대로 데이터를 암호화하고 데이터가 드라이브에서 읽혀지는 대로 데이터를 복호화합니다. 제어 기에서 작성된 키가 없으면 드라이브에 쓴 데이터에 액세스할 수 없습니다.

securityType 매개변수를 capable 또는 enabled로 설정하려면 먼저 스토리지 서브시스템 보안 키를 작성해야 합니다. 스토리지 서브시스템 보안 키를 작성하려면 create storageSubsystem securityKey 명령을 사용하십시 오. 다음 명령은 보안 키에 관련됩니다.

- create storageSubsystem securityKey
- enable array [arrayName] security
- export storageSubsystem securityKey
- import storageSubsystem securityKey
- set storageSubsystem securityKey
- start secureErase (drive | drives)

### 관련 항목

이름 지정 규칙

### **Create Logical Drive on Disk Pool**

이 명령은 기존 디스크 풀에 새 표준 RAID 논리 드라이브나 씬 논리 드라이브를 작성합니다. 일반 논리 드라 이브 작성 매개변수 중 일부는 디스크 풀에 적용할 수 없어서 제외되었습니다. create-raid-vol-attrvalue-list에 포함된 일부 매개변수는 무시해야 하며 사용자가 지정한 경우 오류가 발생합니다.

참고: 어레이에 표준 RAID 논리 드라이브를 작성할 때 사용되는 일부 매개변수는 디스크 풀에 임의의 유형의 논리 드라이브를 작성할 때 호환 가능하지 않습니다. 이전 스크립트를 사용하여 디스크 풀에 논리 드라이브를 작성하는 경우 모든 매개변수가 디스크 풀에 유효한지 확인하십시오. 매개변수가 유효하지 않으면 스크립트가 제대로 실행되지 않고 오류가 게시됩니다.

### 표준 논리 드라이브 작성을 위한 구문

```
create logicaldrive diskPool="diskPoolName"
userLabel="logical driveName"
capacity=logicaldriveCapacity
[thinProvisioned=(TRUE | FALSE) |
owner=(a|b) |
mapping=(none|default) |
T10PI=(none|enabled) |
cacheReadPrefetch=(TRUE | FALSE)]
```
## 씬 프로비전 논리 드라이브 작성을 위한 구문

```
create logicaldrive diskPool="diskPoolName"
userLabel="logical driveName"
capacity=logicaldriveCapacity
[thinProvisioned=(TRUE | FALSE) |
owner(a|b) |
mapping = (none|default)T10PI=(none|enabled) |
(existingRepositoryLabel=existingRepositoryName |
newRepositoryCapacity=newRepositoryCapacityValue [KB | MB | GB | TB | Bytes]) |
repositoryMaxCapacity=repositoryMaxCapacityValue[KB|MB|GB|TB|Bytes] |
warningThresholdPercent=warningThresholdPercentValue |
repositoryExpansionPolicy=(automatic|manual) |
cacheReadPrefetch=(TRUE | FALSE)]
```
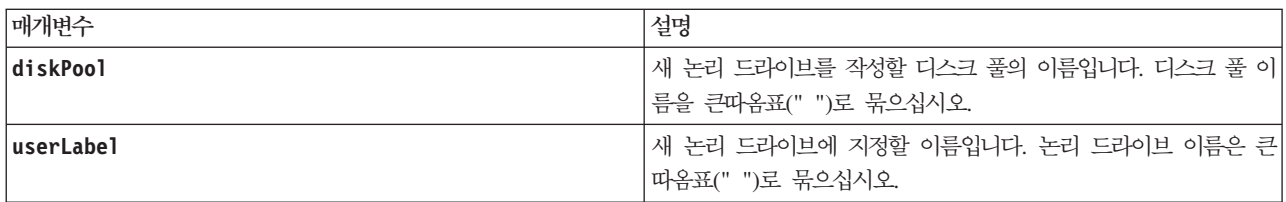

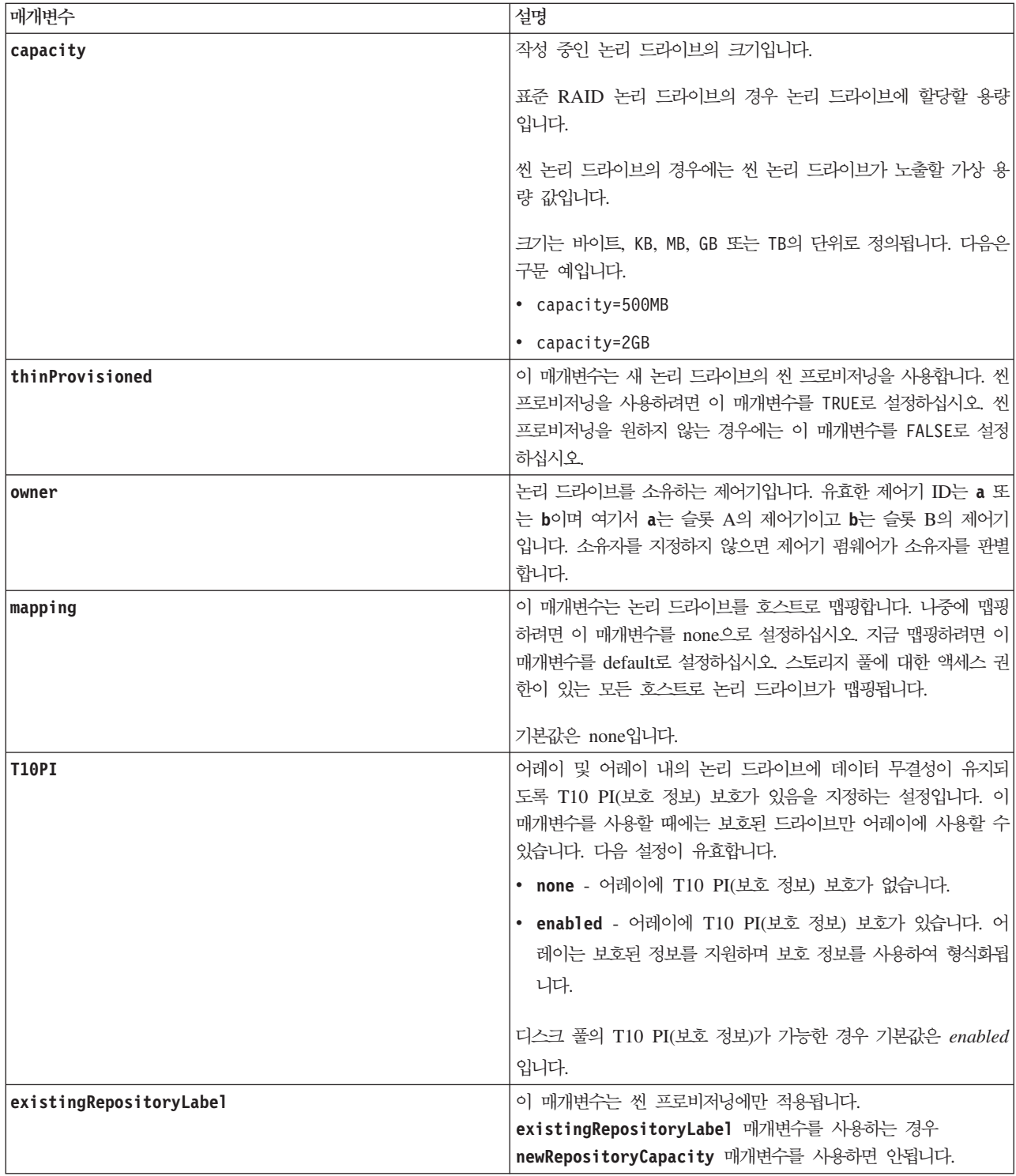

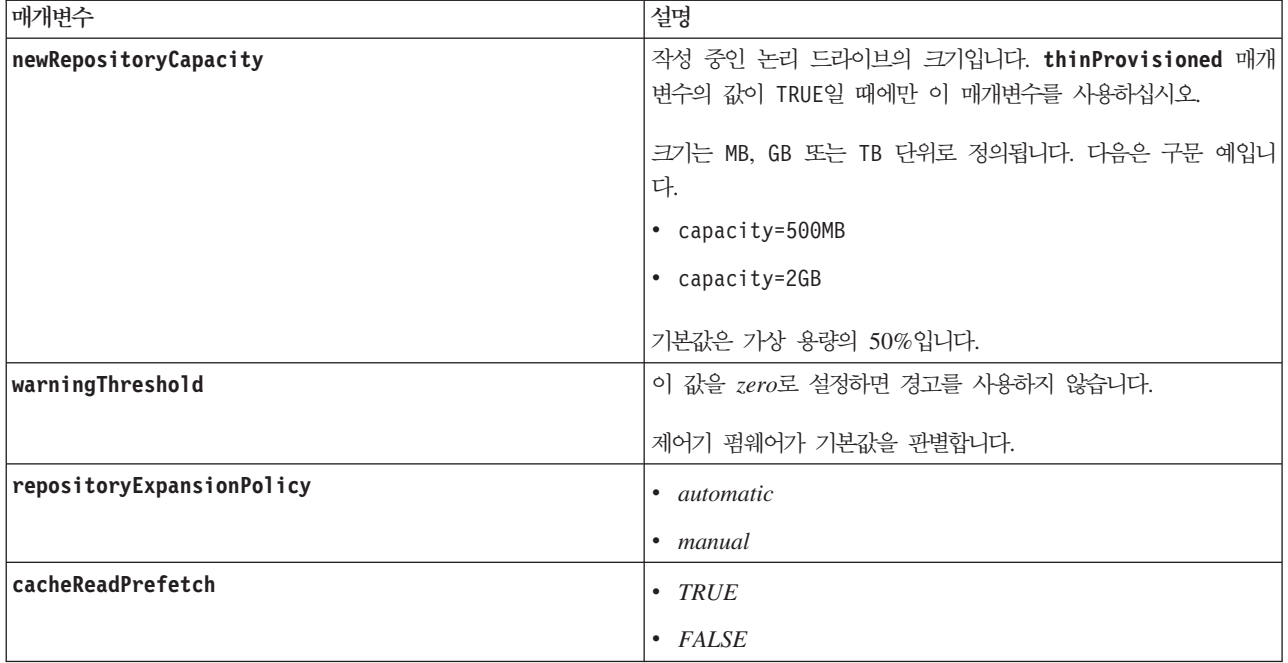

#### 참고

각 논리 드라이브 이름은 고유해야 합니다. 영숫자 문자, 밑줄(\_), 하이픈(-), 파운드(#)를 조합하여 사용자 레 이블에 사용할 수 있습니다. 사용자 레이블은 최대 30자까지 가능합니다.

씬 논리 드라이브의 경우 capacity 값은 논리 드라이브의 가상 용량을 지정하고 repositoryCapacity는 저장소 논리 드라이브로 작성된 논리 드라이브의 용량을 지정합니다. 새 논리 드라이브를 작성하는 대신 existingRepositoryLabel을 사용하여 기존의 사용하지 않은 저장소 논리 드라이브를 지정하십시오.

씬 논리 드라이브를 작성할 때 최상의 결과를 위해서는 저장소 논리 드라이브가 이미 존재하거나 기존 디스크 풀에 이미 작성되어 있어야 합니다. 씬 논리 드라이브를 작성할 때 몇 가지 선택적 매개변수를 지정하지 않으 면 스토리지 관리 소프트웨어가 저장소 논리 드라이브를 작성하려 시도합니다. 가장 바람직한 후보 논리 드라 이브는 크기 요구사항 범위 내의 이미 존재하는 저장소 논리 드라이브입니다. 그 다음으로 바람직한 후보 논리 드라이브는 디스크 풀 여유 범위에 작성된 새 저장소 논리 드라이브입니다.

씬 논리 드라이브를 위한 저장소 논리 드라이브는 어레이에 작성할 수 없습니다.

## **Create Read-Only Enhanced FlashCopy Logical Drive**

이 명령은 베이스 논리 드라이브의 Enhanced FlashCopy 이미지에 대한 읽기 전용 Enhanced FlashCopy 논 리 드라이브를 작성합니다. 읽기 전용 Enhanced FlashCopy 논리 드라이브를 읽기/쓰기 논리 드라이브로 변경 하려면 set enhancedFlashCopyLogicalDrive convertToReadWrite 명령을 사용하십시오.

참고: 온라인 논리 드라이브 복사에 사용되는 Enhanced FlashCopy 이미지에는 이 명령을 사용할 수 없습니 다.

# **구문**

create enhancedFlashCopyLogicalDrive userLabel="enhancedFlashCopyLogicalDriveName" enhancedFlashCopyImageID="enhancedFlashCopyImageID" readOnly

# 매개변수

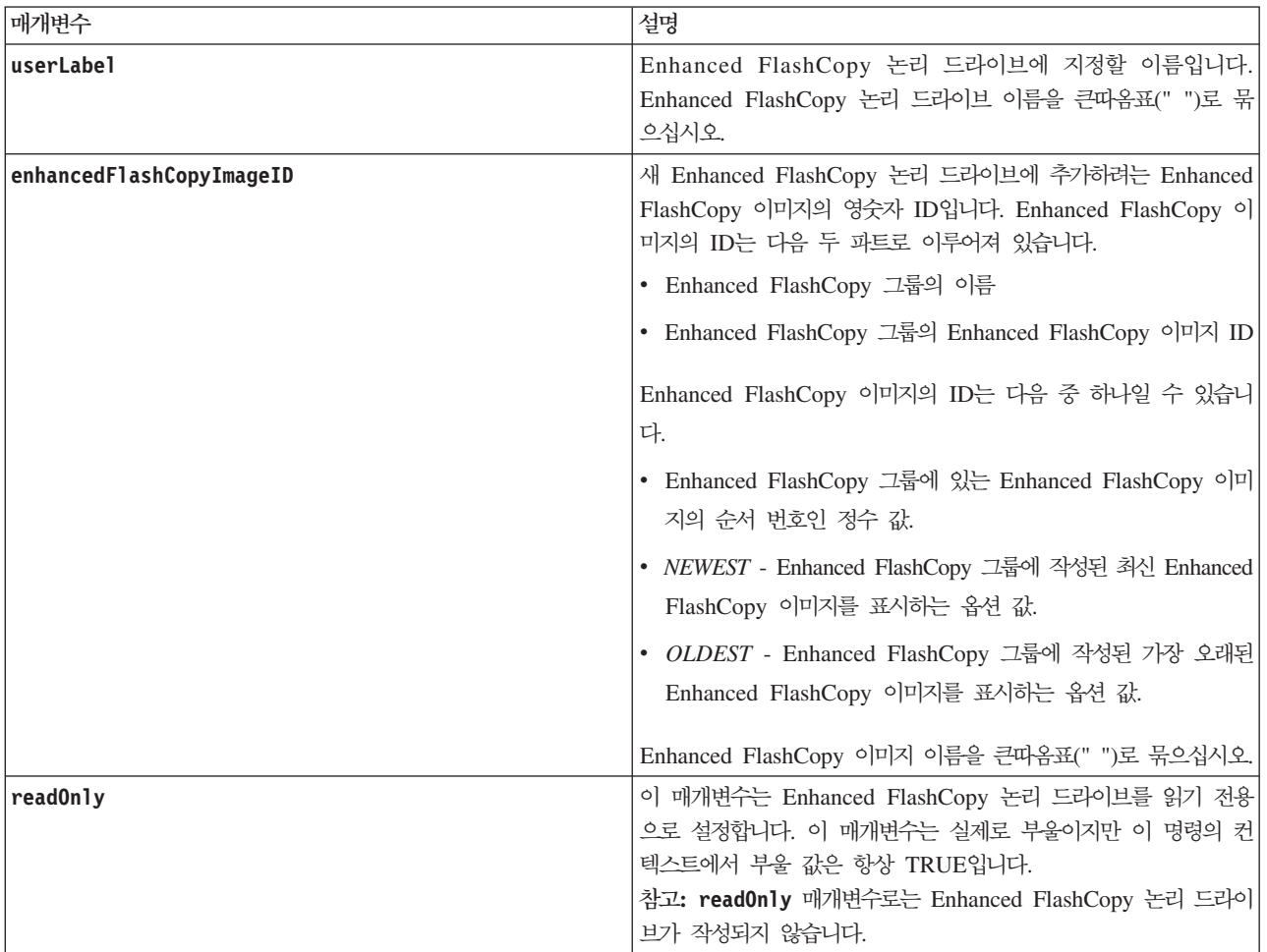

# <u>참고</u>

영숫자 문자, 밑줄(\_), 하이픈(-), 파운드(#)를 조합하여 이름에 사용할 수 있습니다. 이름은 최대 30자까지 가 능합니다.

Enhanced FlashCopy 이미지의 ID는 콜론(:)으로 구분된 다음 두 파트로 이루어져 있습니다.

- Enhanced FlashCopy 그룹의 이름
- Enhanced FlashCopy 이미지의 ID

예를 들어, enhancedFlashCopyGroup1이라는 Enhanced FlashCopy 그룹의 최신 Enhanced FlashCopy 이 미지를 사용하여 engData1이라는 읽기 전용 논리 드라이브를 작성하려는 경우 다음 명령을 사용합니다.

create enhancedFlashCopyLogicalDrive userLabel="engData1" enhancedFlashCopyImageID="enhancedFlashCopyGroup1:newest" readOnly;

# **Create Remote Mirror**

이 명령은 Remote Mirror 쌍에 대해 기본 논리 드라이브와 보조 논리 드라이브 둘 다를 작성합니다. 이 명령 은 또한 쓰기 모드(동기 또는 비동기)와 동기화 우선순위를 설정합니다.

# **-**

```
create remoteMirror primary="primaryLogicalDriveName"
secondary="secondaryLogicalDriveName"
(remoteStorageSubsystemName="storageSubsystemName" |
remoteStorageSubsystemWwn="wwID")
[remotePassword="password"
syncPriority=(highest | high | medium | low | lowest)
autoResync=(enabled | disabled)
writeOrder=(preserved | notPreserved)
writeMode=(synchronous | asynchronous)]
```
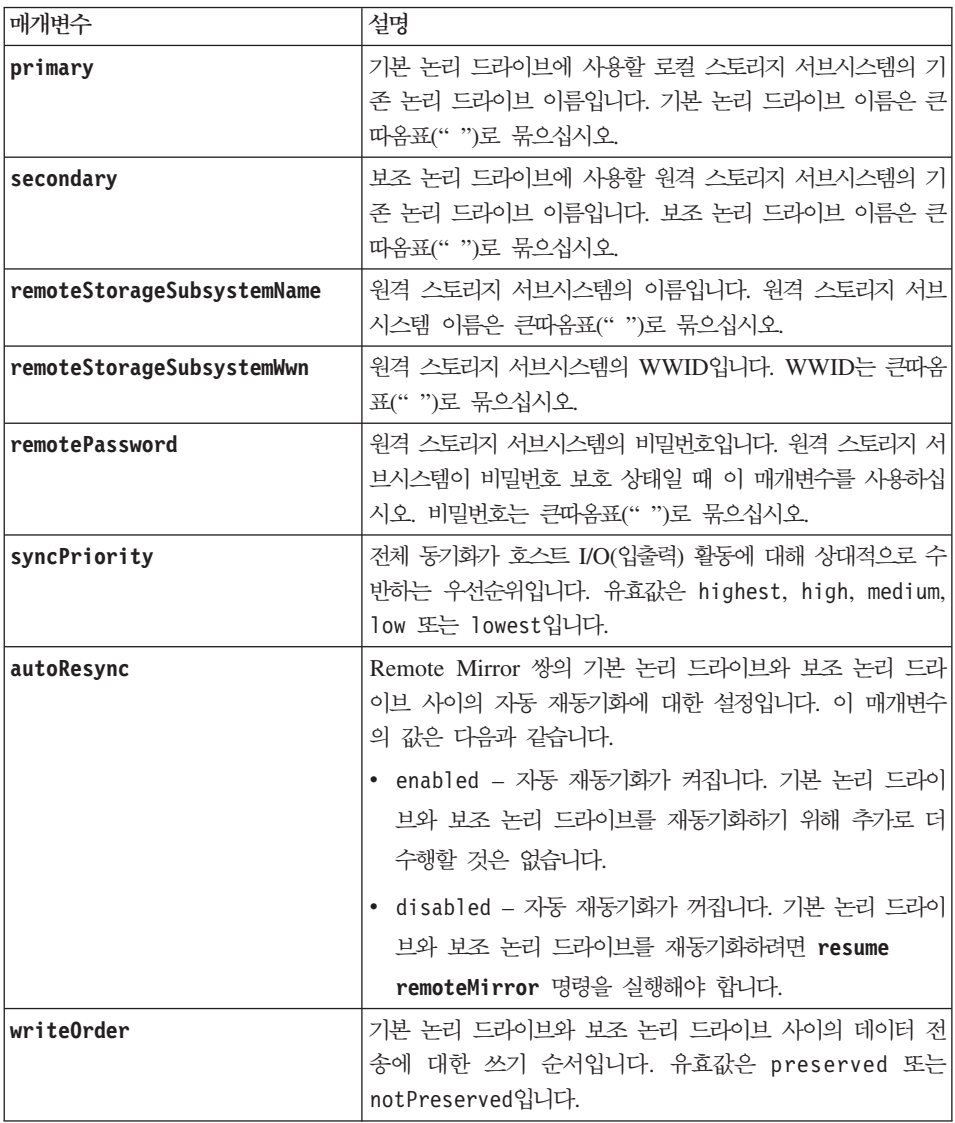

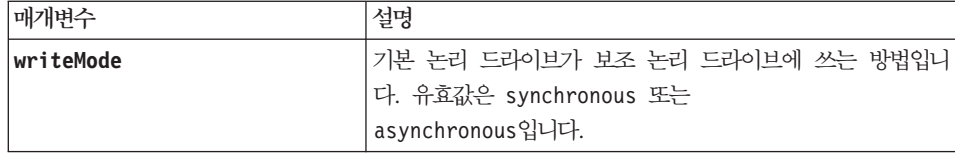

<u>참고</u>

이름으로 영숫자, 하이픈, 밑줄 조합을 사용할 수 있습니다. 이름은 최대 30자가 될 수 있습니다.

기본 논리 드라이브와 보조 논리 드라이브를 선택할 때 보조 논리 드라이브는 기본 논리 드라이브 *크*기보다 크거나 같아야 합니다. 보조 논리 드라이브의 RAID 레벨은 기본 논리 드라이브와 동일하지 않아도 됩니다.

DS4800(모델 82, 84, 88) 또는 DS5100, DS5300 제어기를 사용하는 제품 출하물은 최대 128개의 Remote Mirror를 정의합니다. DS4700 모델 70과 DS4700 모델 72 제어기는 최대 64개의 Remote Mirror를 정의할 수 있습니다.

비밀번호는 관리 도메인의 각 스토리지 서브시스템에 저장됩니다. 비밀번호가 이전에 설정되지 않은 경우 비밀 번호가 필요하지 않습니다. 비밀번호는 최대 30자의 영숫자 문자 조합이 될 수 있습니다. (set storageSubsystem 명령을 사용하여 스토리지 서브시스템 비밀번호를 정의할 수 있습니다.)

동기화 우선순위는 미러 관계의 기본 논리 드라이브와 보조 논리 드라이브 사이에 데이터를 동기화하는 데 사 용되는 시스템 자원의 양을 정의합니다. 가장 높은 우선순위 레벨을 선택하는 경우, 데이터 동기<mark>회는 대부분의</mark> 시스템 자원을 사용하여 전체 동기화를 수행합니다. 전체 동기화는 호스트 데이터 전송에 대한 성능을 자하시 킵니다.

write0rder 매개변수는 비동기 미러에만 적용되며 이 미러를 일관성 그룹의 일부로 만듭니다. write0rder 매개변수를 preserved로 설정하면 Remote Mirror 쌍이 호스트가 기본 논리 드라이브에 쓰는 것과 동일한 순서로 기본 논리 드라이브에서 보조 논리 드라이브로 데이터를 전송하도록 합니다. 전송 링크 실패 시, 데<mark>이</mark> 터는 전체 동기화가 발생할 수 있을 때까지 버퍼링됩니다. 이 조치에는 버퍼링된 데이터를 유지보수하기 위한 추가 시스템 오버헤드가 필요할 수 있어서, 조작이 느려집니다. writeOrder 매개변수를 notPreserved로 설 정하면 시스템은 버퍼에 데이터를 유지보수하지 않아도 되지만, 보조 논리 드라이브에 기본 논리 드라이브와 동일한 데이터가 있음을 확인하기 위해 전체 동기화를 강제로 실행해야 합니다.

# **Create Storage Subsystem Security Key**

### 구문

이 명령은 전체 디스크 암호화 드라이브가 있는 스토리지 서브시스템에 대한 새 보안 키를 작성합니다. 이 명 령은 또한 보안 정의를 설정하고 상태를 보안 사용 상태로 설정합니다.

```
create storageSubsystem securityKey
[keyIdentifier=keyIdentifierString] |
passPhrase=passPhraseString |
file=fileName |
commitSecurityKey=(TRUE | FALSE)
```
### 매개변수

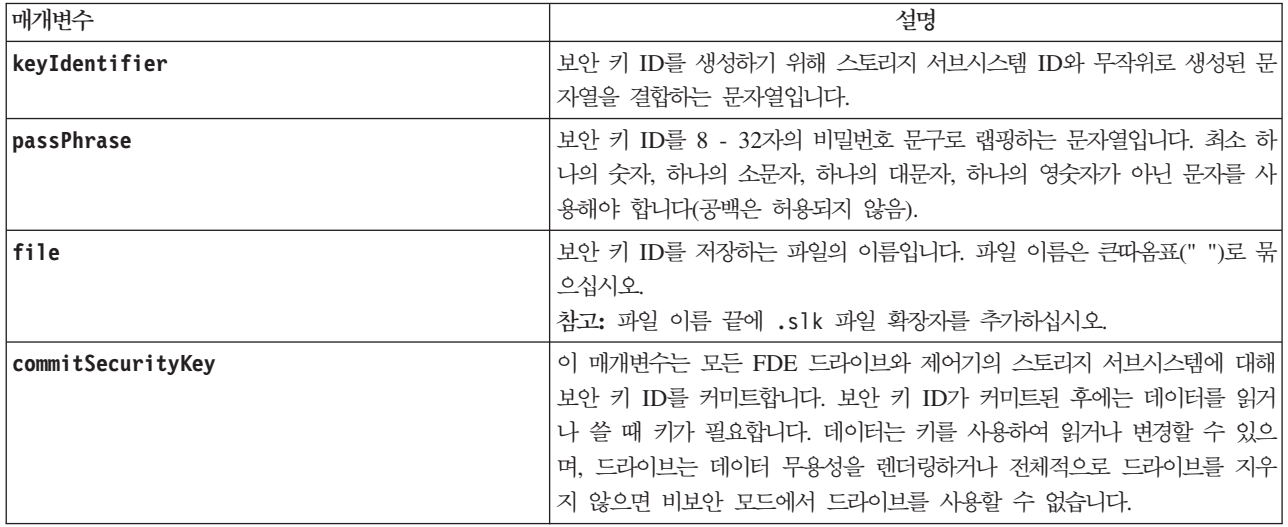

### 참고

로컬 키 관리를 위해서만 이 명령을 사용하십시오.

제어기 펌웨어는 액세스를 FDE 드라이브로 제한하는 잠금을 작성합니다. FDE 드라이브에는 보안 가능이라고 하는 상태가 수반됩니다. 보안 키를 작성할 때 상태는 보안 사용 상태로 설정됩니다. 이 상태는 액세스 권한을 스토리지 서브시스템 내에 존재하는 모든 FDE 드라이브로 제한합니다.

두 개 이상의 암호화된 어레이나 디스크 풀이 있는 스토리지 서브시스템 구성을 보유할 수 있습니다. 각 어레 이나 디스크 풀에는 고유한 보안 키가 있을 수 있습니다. keyIdentifier 매개변수에 의해 생성된 문자열은 사용자가 읽을 수 있고 필요한 보안 키를 식별할 수 있도록 하는 문자열입니다. 다음 방법 중 하나를 사용<mark>하</mark> 여 keyIdentifer를 작성할 수 있습니다.

키 ID에 대해 최대 189자의 영숫자를 입력할 수 있습니다. 키 ID는 다음 문자를 보유할 수 없습니다.

- 공백
- 구두젂
- 기호

keyIdentifer 매개변수를 입력하지 않은 경우 제어기는 자동으로 keyIdentifer 매개변수를 생성합니다.

추가 문자가 자동으로 생성되어 키 ID에 대해 입력하는 문자열의 끝에 추가됩니다. keyIdentifier 매개변수 에 대한 문자열을 입력하지 않는 경우 키 ID는 자동으로 생성되는 문자만으로 구성됩니다.

비밀번호 문구는 다음 기준을 충족해야 합니다.

- 비밀번호 문구는 8 32자 사이여야 합니다.
- 비밀번호 문구는 최소 하나의 대문자를 포함해야 합니다.
- 비밀번호 문구는 최소 하나의 소문자를 포함해야 합니다.
- 비밀번호 문구는 최소 하나의 숫자를 포함해야 합니다.
- 비밀번호 문구는 최소 하나의 영숫자가 아닌 문자(예: < > @ +)를 포함해야 합니다.

참고: 비밀번호 문구가 이 기준을 충족하지 못하면 오류 메시지가 수신되고 명령을 다시 시도하도록 프롬프트 가 표시됩니다.

#### **Create VolumeCopy**

이 명령은 VolumeCopy를 작성하고 VolumeCopy 조작을 시작합니다.

경고: VolumeCopy 조작을 시작하면 대상 논리 드라이브의 모든 기존 데이터 위에 겹쳐쓰고, 호스트에 대해 대상 논리 드라이브를 읽기 전용으로 만들며, 대상 논리 드라이브와 연관된 모든 FlashCopy 논리 드라이브가 실패합니다. 이전에 대상 논리 드라이브를 사본으로 사용한 경우, 데이터가 더 이상 필요하지 않은지 또는 백 업했는지 확인하십시오.

이 명령은 두 가지 방법으로 VolumeCopy를 작성합니다.

- FlashCopy가 없는 VolumeCopy는 오프라인 VolumeCopy라고도 합니다.
- FlashCopy가 있는 VolumeCopy는 온라인 VolumeCopy라고도 합니다.

FlashCopy 없이 VolumeCopy를 사용하는 경우 복사 조작이 완료될 때까지 소스 논리 드라이브에 쓸 수 없 습니다. 복사 조작이 완료되기 전에 소스 논리 드라이브에 쓸 수 있으려면 FlashCopy가 있는 VolumeCopy를 사용하십시오. 명령 구문에서 선택적 매개변수를 통해 FlashCopy가 있는 VolumeCopy를 선택할 수 있습니 다.

FlashCopy가 있는 VolumeCopy 조작을 완료하면, FlashCopy는 사용할 수 없게 됩니다.

참고: 한 번에 최대 8개의 VolumeCopy를 처리할 수 있습니다. 한 번에 9개 이상의 VolumeCopy를 작성하 려고 하면 제어기는 진행 중인 VolumeCopy 중 하나가 완료되고 Complete 상태를 리턴할 때까지 Pending 의 상태를 리턴합니다.

#### **-**

```
create volumeCopy source="sourceName"
target="targetName"
[copyPriority=(highest | high | medium | low | lowest)
targetReadOnlyEnabled=(TRUE | FALSE)
copyType=(offline | online)
repositoryPercentOfBase=(20 | 40 | 60 | 120 | default) |
repositoryGroupPreference=(sameAsSource | otherThanSource | default)]
```
#### 매개벽수

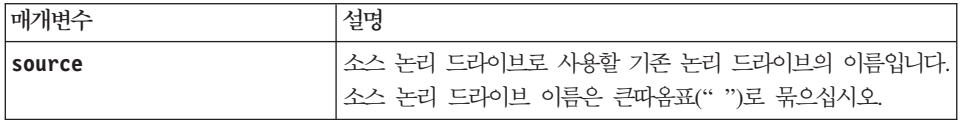

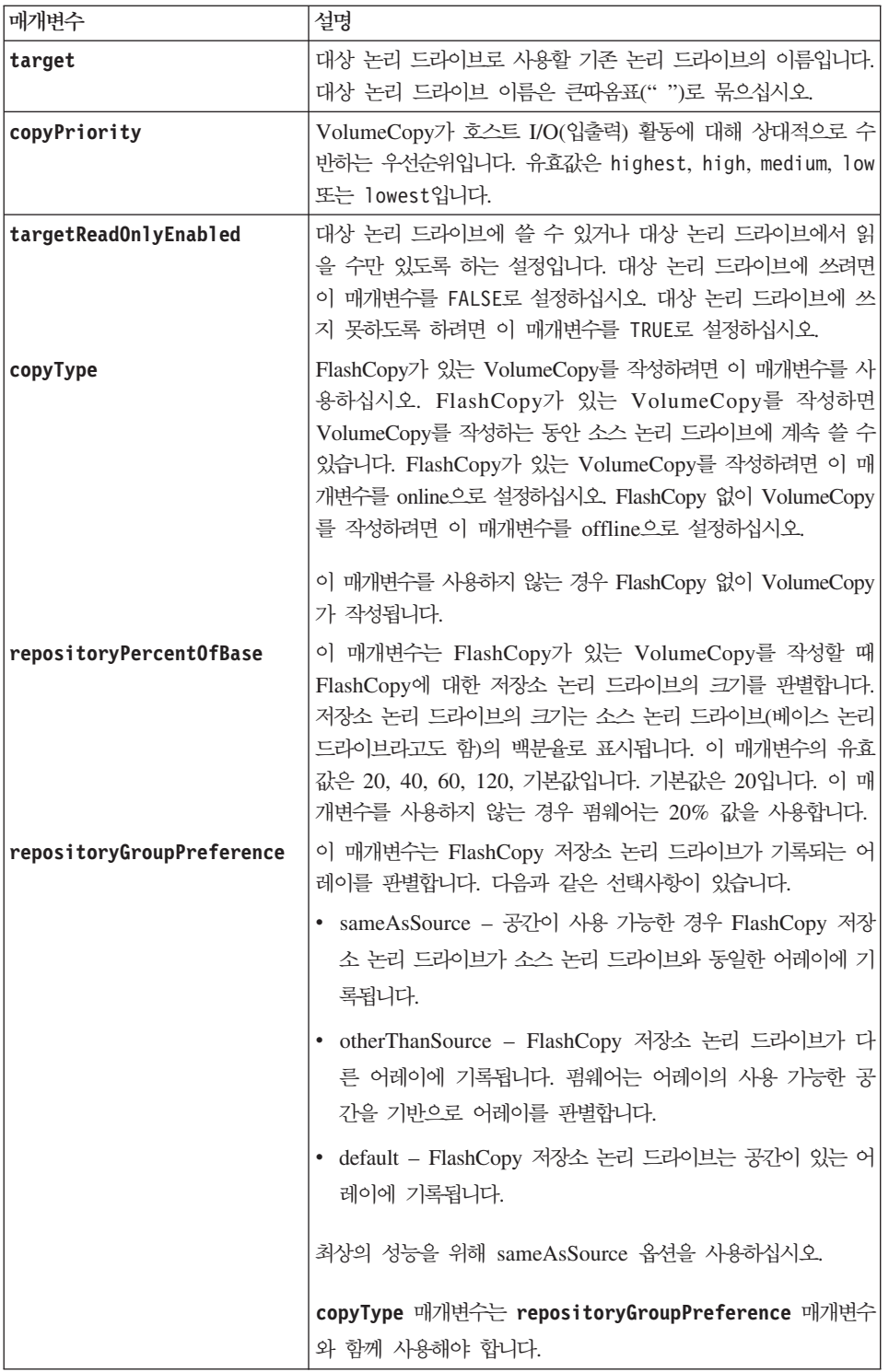

### 참고

이름으로 영숫자, 하이픈, 밑줄 조합을 사용할 수 있습니다. 이름은 최대 30자가 될 수 있습니다.

복사 우선순위는 VolumeCopy 쌍의 소스 논리 드라이브와 대상 논리 드라이브 사이에 데이터를 복사하는 데 사용되는 시스템 자원의 양을 정의합니다. 가장 높은 우선순위 레벨을 선택하는 경우, VolumeCopy는 대부분 의 시스템 자원을 사용하여 VolumeCopy를 수행합니다. VolumeCopy는 호스트 데이터 전송에 대한 성능을 저하시킵니다.

### **Deactivate Remote Mirror**

이 명령은 Enhanced Remote Mirroring 기능을 비활성화하고 미러 저장소 논리 드라이브를 해체하며 보조 논 리 드라이브의 제어기 소유자를 해제합니다. 보조 논리 드라이브 전용인 제어기 호스트 포트는 호스트 데이터 전송에 사용 가능합니다.

# **子是**

deactivate storageSubsystem feature=remoteMirror

#### 매개변수

없음.

# **Delete Array**

이 명령은 전체 어레이와 해당되는 연관된 논리 드라이브를 삭제합니다.

경고: 스토리지 서브시스템 구성에 가능한 손상 – 이 명령을 실행하는 즉시, 어레이의 모든 데이터가 손실됩 니다.

## **-**

delete array [*arrayName*]

### 매개변수

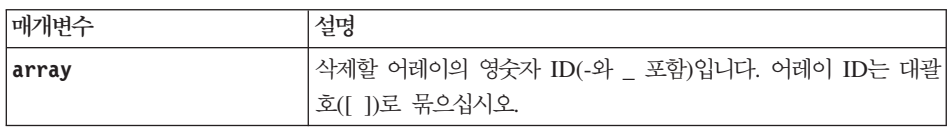

# **Delete Consistency Group**

- 이 명령은 Enhanced FlashCopy 일관성 그룹을 삭제합니다. 이 명령은 다음 두 방식으로 작동합니다.
- 일관성 그룹과 일관성 그룹에 포함된 저장소 논리 드라이브를 모두 삭제할 수 있습니다.
- 일관성 그룹만 삭제하고 일관성 그룹에 포함된 저장소 논리 드라이브는 그대로 둘 수 있습니다.

# **子是**

delete consistencyGroup [enhancedFlashCopyConsistencyGroupName [deleteRepositoryMembers=(TRUE | FALSE)]]

## 매개변수

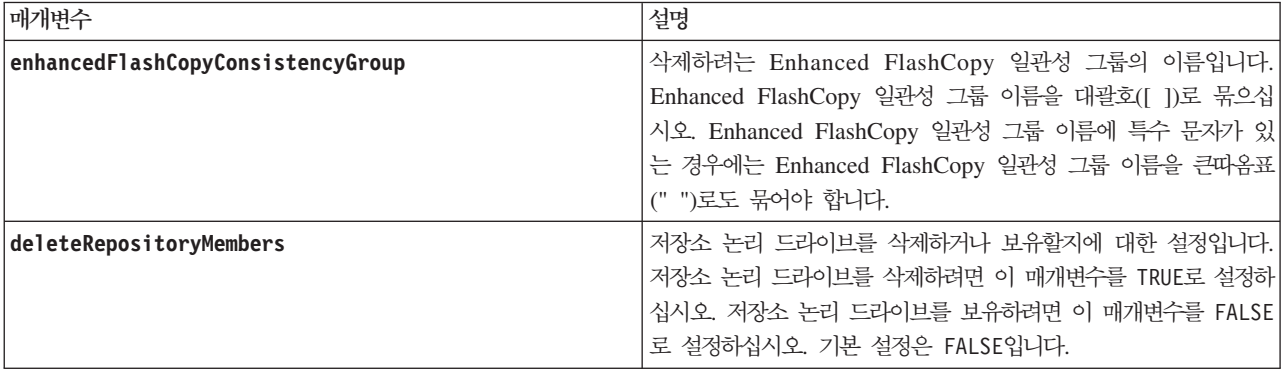

# **Delete Consistency Group Enhanced FlashCopy Logical Drive**

이 명령은 일관성 그룹의 Enhanced FlashCopy 논리 드라이브를 삭제합니다. 선택적으로 저장소 멤버를 삭제 할 수도 있습니다.

## **-**

```
delete cgEnhancedFlashCopyLogicalDrive ["enhancedFlashCopyLogicalDriveName"]
[deleteRepositoryMembers=(TRUE | FALSE)]
```
## 매개변수

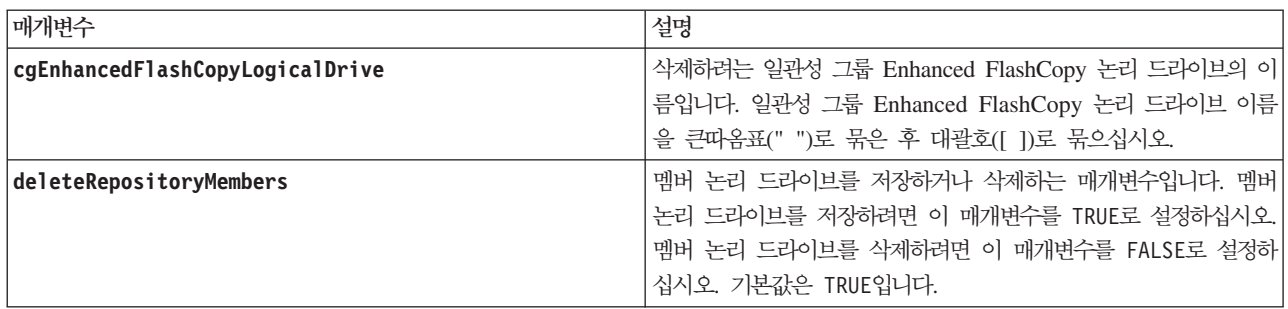

# **Delete Consistency Group Enhanced FlashCopy Image**

이 명령은 일관성 그룹의 Enhanced FlashCopy 이미지를 삭제합니다.

## **-**

delete cqEnhancedFlashCopyImage consistencyGroup="consistencyGroupName" [(deleteCount=numberOfEnhancedFlashCopyImages | retainCount=numberOfEnhancedFlashCopyImages) | ignoreEnhancedFlashCopyLogicalDrive=(TRUE | FALSE)

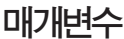

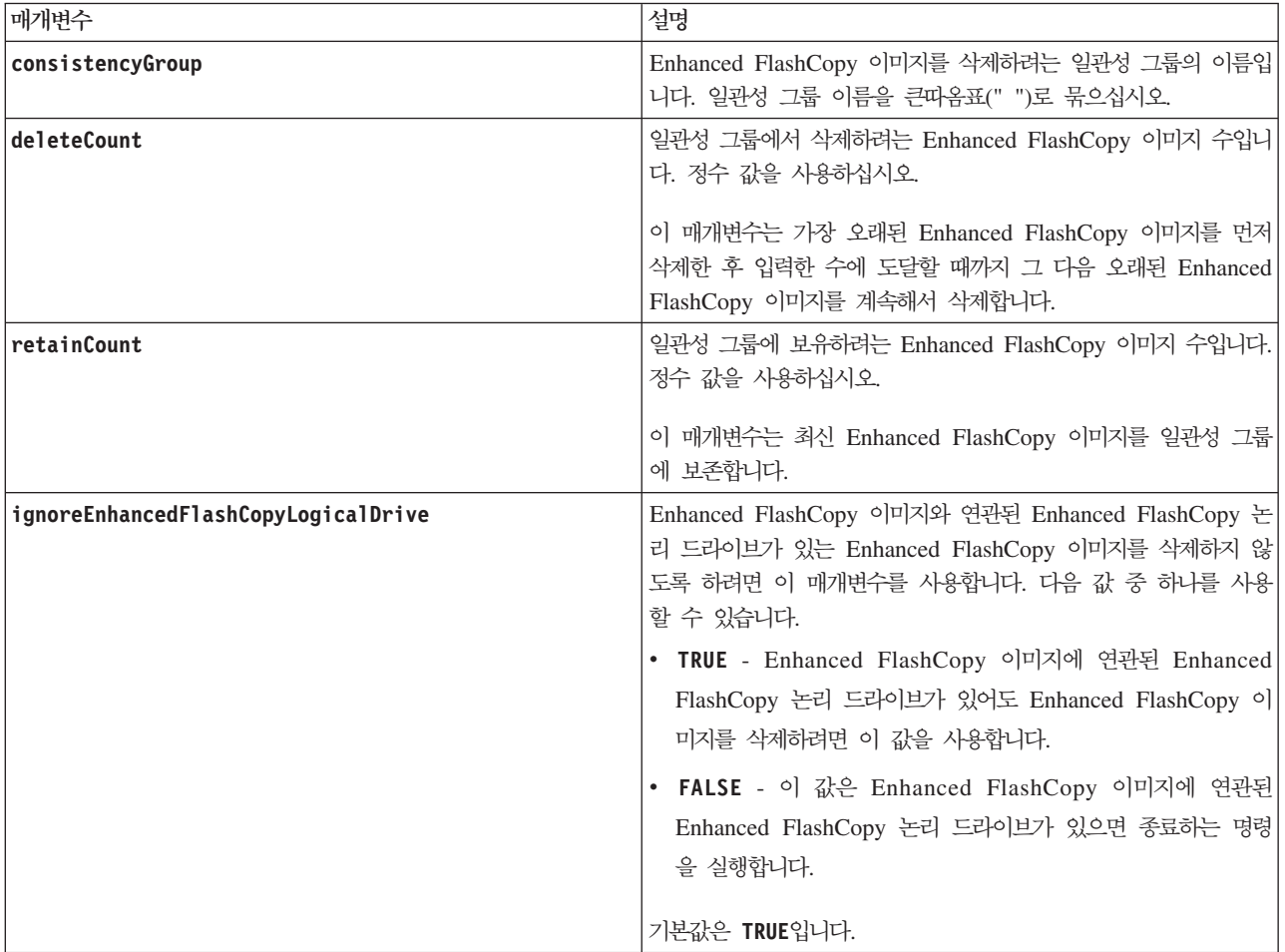

### <u>참고</u>

관련된 모든 일관성 그룹의 Enhanced FlashCopy 이미지를 삭제할 수 없으면 조작이 실패하고 Enhanced FlashCopy 이미지가 삭제되지 않습니다.

일관성 그룹 Enhanced FlashCopy 논리 드라이브와 연관된 일관성 그룹 Enhanced FlashCopy 이미지를 삭 제할 때에는 일관성 그룹 Enhanced FlashCopy 논리 드라이브의 해당하는 Enhanced FlashCopy 논리 드라 이브 멤버가 Stopped 상태로 상태 전이됩니다. Stopped 상태의 Enhanced FlashCopy 논리 드라이브 멤버 는 삭제된 Enhanced FlashCopy 이미지의 Enhanced FlashCopy 그룹에 더 이상 관련되지 않습니다. 하지만 Stopped 상태의 Enhanced FlashCopy 논리 드라이브 멤버는 일관성 그룹 Enhanced FlashCopy 논리 드라 이브와의 관계를 유지합니다.

## **Delete Disk Pool**

이 명령은 디스크 풀을 삭제합니다.

# **子是**

delete diskPool [diskPoolName] [force=(true | false))]

# 매개변수

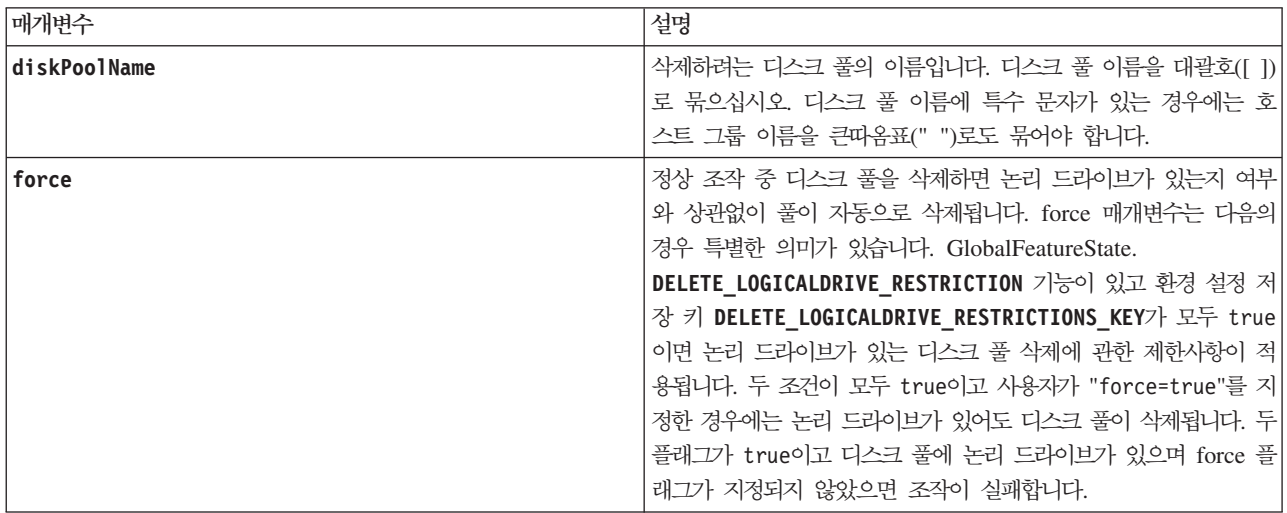

## 참고

각 디스크 풀 이름은 고유해야 합니다. 영숫자 문자, 밑줄(\_), 하이픈(-), 파운드(#)를 조합하여 사용자 레이블 에 사용할 수 있습니다. 사용자 레이블은 최대 30자까지 가능합니다.

디스크 풀에 논리 드라이브가 있으면 디스크 풀과 함께 논리 드라이브가 삭제됩니다.

## **Delete Enhanced FlashCopy Group**

이 명령은 전체 Enhanced FlashCopy 그룹과 선택적으로 연관된 멤버 논리 드라이브를 삭제합니다.

경고: 스토리지 서브시스템 구성이 손상될 수 있습니다. 이 명령을 실행하는 즉시 Enhanced FlashCopy 그 룹의 모든 데이터가 손실됩니다.

이 명령은 전체 Enhanced FlashCopy 그룹과 선택적으로 연관된 멤버 논리 드라이브를 삭제합니다.

### **-**

delete enhancedFlashCopyGroup ["enhancedFlashCopyGroupName"] [deleteRepositoryMembers=(TRUE | FALSE)

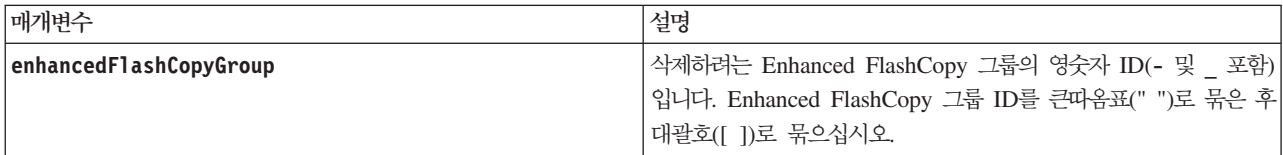

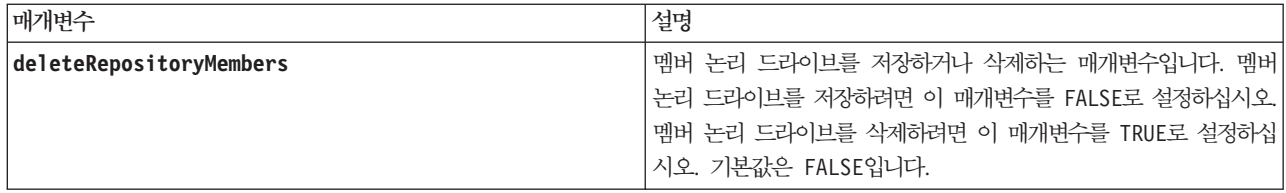

# <u>참고</u>

Enhanced FlashCopy 그룹이 비어 있거나 Enhanced FlashCopy 이미지를 포함하는 경우 이 Enhanced FlashCopy 그룹을 삭제할 수 있습니다. Enhanced FlashCopy 그룹과 함께 Enhanced FlashCopy 그룹의 모 든 Enhanced FlashCopy 이미지가 삭제됩니다. Enhanced FlashCopy 그룹 내의 기존 Enhanced FlashCopy 이미지에 연관된 Enhanced FlashCopy 논리 드라이브가 있는 경우 각 Enhanced FlashCopy 논리 드라이브 가 중지되고 Enhanced FlashCopy 이미지에서 분리됩니다. Enhanced FlashCopy 그룹을 삭제하면 연관된 저 장소 논리 드라이브도 삭제됩니다. 기본적으로 저장소 논리 드라이브의 모든 멤버 논리 드라이브는 사용하지 않으며 맵핑되지 않은 표준 논리 드라이브로 보유됩니다. 멤버 논리 드라이브를 제거하려면 deleteRepositoryMembers 매개변수를 TRUE로 설정하거나 이 매개변수를 사용하지 마십시오. 멤버 논리 드 라이브를 보존하려면 **deleteRepositoryMembers** 매개변수를 FALSE로 설정하십시오.

# **Delete Enhanced FlashCopy Image**

이 명령은 Enhanced FlashCopy 그룹에서 하나 이상의 Enhanced FlashCopy 이미지를 삭제합니다.

# **-**

delete enhancedFlashCopyImage (enhancedFlashCopyGroup="enhancedFlashCopyGroupName" | enhancedFlashCopyGroups=("enhancedFlashCopyGroupName1"... "enhancedFlashCopyGroupNamen")) (deleteCount=numberOfEnhancedFlashCopyImages | retainCount=numberOfEnhancedFlashCopyImages | ignoreEnhancedFlashCopyLogicalDrive=(TRUE | FALSE) | enhancedFlashCopyImageID=OLDEST)

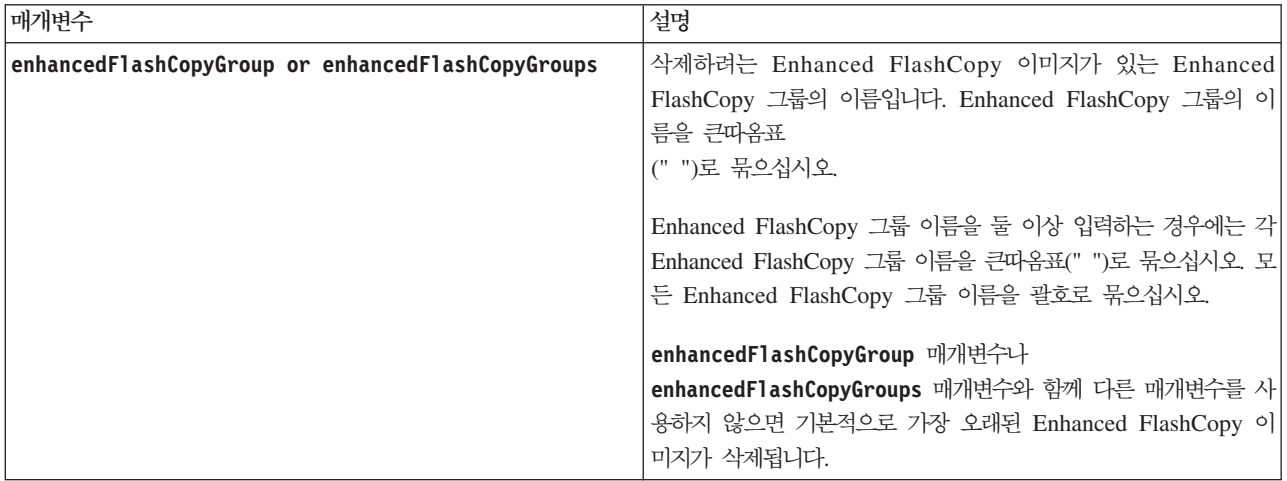

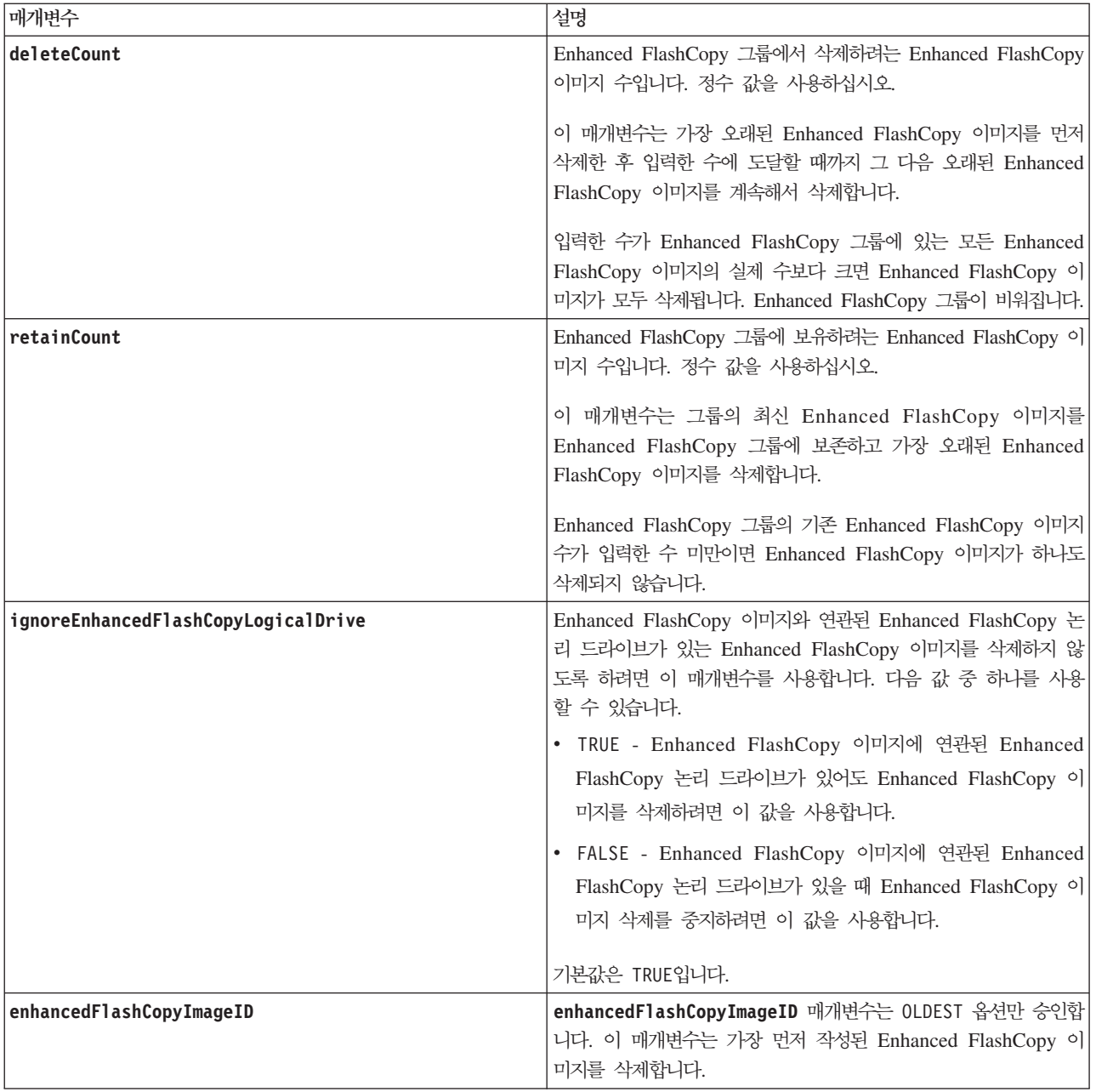

## 참고

Enhanced FlashCopy 그룹 저장소 논리 드라이브에서 가장 오래된 Enhanced FlashCopy 이미지를 삭제할 수 있습니다. 삭제하는 Enhanced FlashCopy 이미지의 정의가 시스템에서 제거됩니다. Enhanced FlashCopy 그 룹 저장소 논리 드라이브에서 삭제하는 Enhanced FlashCopy 이미지가 점유한 공간이 해제되고 Enhanced FlashCopy 그룹 내에서 재사용할 수 있게 됩니다.

Enhanced FlashCopy 이미지가 삭제될 때 Enhanced FlashCopy 이미지에 대해 존재하는 Enhanced FlashCopy 논리 드라이브는 Stopped 상태로 전이됩니다.

제어기가 잠금 모드일 때에는 이 명령이 실행되지 않습니다.

# **Delete Enhanced FlashCopy Logical Drive**

이 명령은 Enhanced FlashCopy 논리 드라이브와 선택적으로 연관되어 있는 Enhanced FlashCopy 저장소 멤 버를 삭제합니다.

참고: 온라인 VolumeCopy에 관련이 있는 Enhanced FlashCopy 이미지에는 이 명령을 사용할 수 없습니다.

# **-**

delete enhancedFlashCopyLogicalDrive ["enhancedFlashCopyLogicalDriveName"] [deleteRepositoryMembers=(TRUE | FALSE)]

## 매개변수

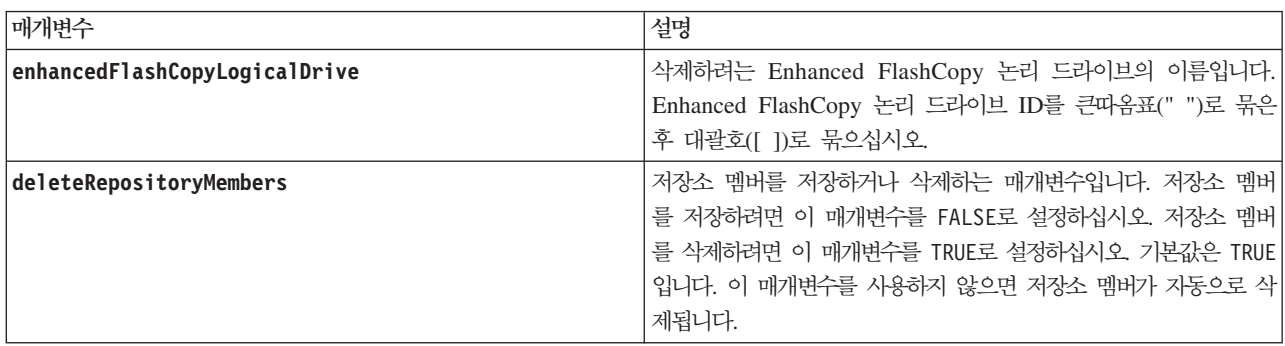

# **Delete FlashCopy Logical Drive**

이 명령은 하나 이상의 FlashCopy 논리 드라이브나 FlashCopy 저장소 논리 드라이브를 삭제합니다. 이 명령 을 사용하여 FlashCopy 작성 스케줄을 제거할 수도 있습니다.

경고: 스토리지 서브시스템 구성이 손상될 수 있습니다. 이 명령을 실행하는 즉시 논리 드라이브의 모든 데이 터가 손실됩니다.

# **子是**

delete (logicaldrive [logicaldriveName] | logicaldrives [logicaldriveName1 ... logicaldriveNameN]) [schedule]

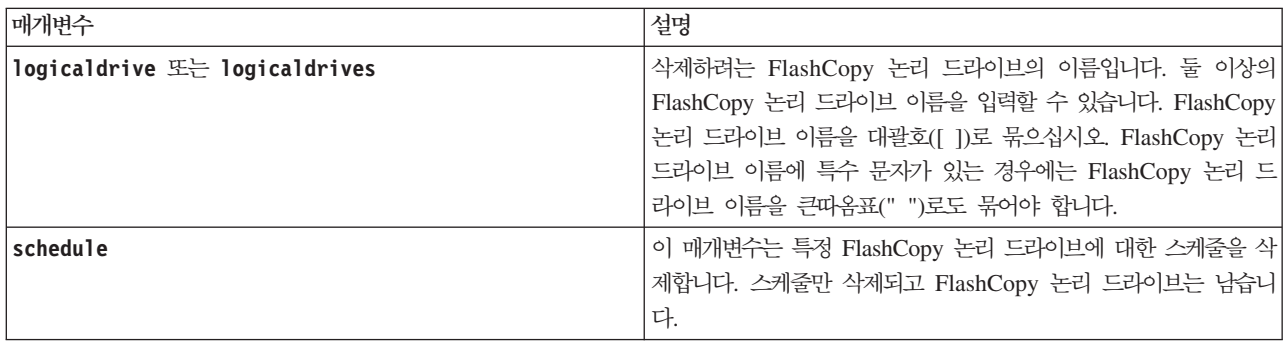

### **Delete Host**

이 명령은 호스트를 삭제합니다.

## **-**

delete host [*hostName*]

# **Delete Host Group**

이 명령은 호스트 그룹을 삭제합니다.

경고: 스토리지 서브시스템 구성에 가능한 손상 – 이 명령은 호스트 그룹에 있는 모든 호스트 정의를 삭제합 니다.

### **-**

delete hostGroup [*hostGroupName*]

### 매개변수

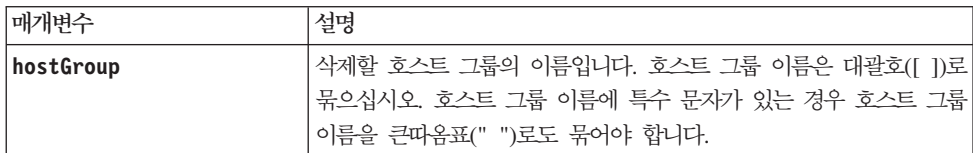

## 참고

호스트 그룹은 동일한 논리 드라이브에 대한 액세스를 공유하는 호스트의 콜렉션인 선택적 토폴로지 요소입니 다. 호스트 그룹은 논리 엔티티입니다.

## **Delete Host Port**

이 명령은 HBA 호스트 포트 ID를 삭제합니다. ID는 제어기에 대한 실제 HBA 호스트 포트를 나타내는 소 프트웨어 값입니다. ID를 삭제하면, 제어기는 더 이상 HBA 호스트 포트에서 지시사항과 데이터를 인식하지 못합니다.

### 구문

delete hostPort [*hostPortName*]

매개변수

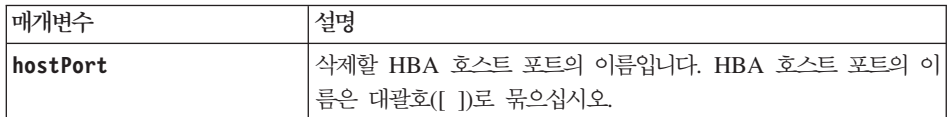

#### <u>참고</u>

HBA 호스트 포트는 호스트 컴퓨터에 상주하는 호스트 버스 어댑터의 실제 접속입니다. HBA 호스트 포트는 스토리지 서브시스템에서 논리 드라이브에 대한 호스트 액세스 권한을 제공합니다. 호스트 버스 어댑터에 단 하나의 실제 접속(하나의 호스트 포트)이 있는 경우 HBA 호스트 포트와 호스트 버스 어댑터 용어는 동의어입 니다.

### **Delete iSCSI Initiator**

이 명령은 특정 iSCSI 이니시에이터 오브젝트를 삭제합니다.

### 구문

delete iscsiInitiator (*iSCSI-ID* | *name*)

#### 매개변수

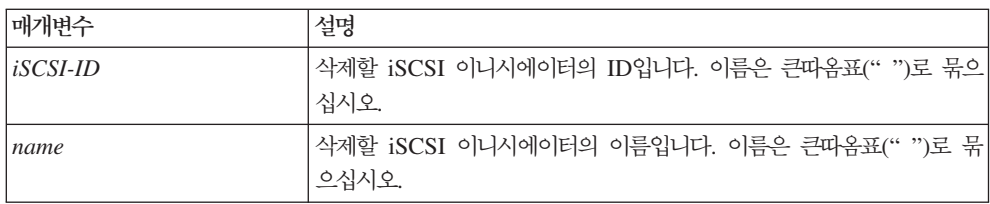

### **Delete Logical Drive**

이 명령은 하나 이상의 표준 논리 드라이브, FlashCopy 논리 드라이브 또는 FlashCopy 저장소 논리 드라이 브를 삭제합니다.

경고: 스토리지 서브시스템 구성에 가능한 손상 – 이 명령을 실행하는 즉시, 논리 드라이브의 모든 데이터가 손실됩니다.

#### 구문

```
delete (allLogicalDrives | logicalDrive [logicalDriveName] |
logicalDrives [logicalDriveName1 ... logicalDriveNameN])
removeArray=(TRUE | FALSE)
```
매개변수

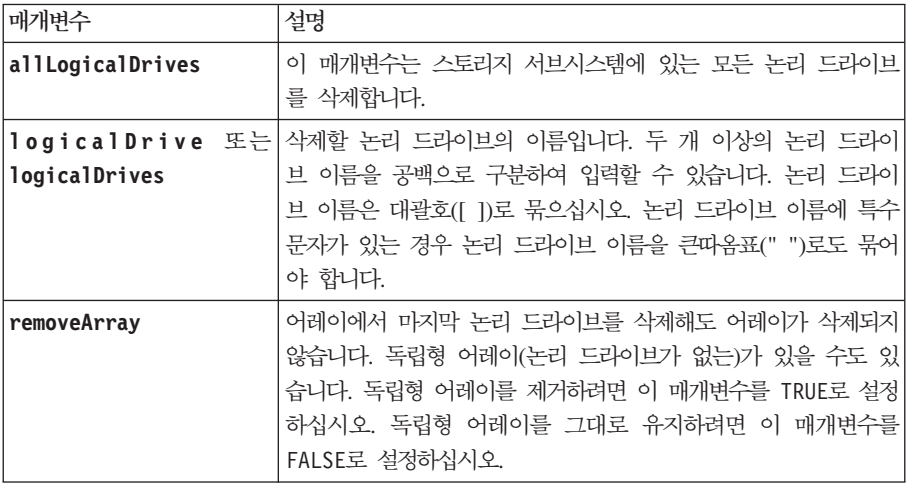

## 참고

allLogicalDrives 매개변수를 사용할 때, 이 명령은 모든 논리 드라이브가 제거되거나 오류가 발견될 때까 지 논리 드라이브를 삭제합니다. 오류가 발견되면 이 명령은 나머지 논리 드라이브를 삭제합니다. 다른 어레이 에서 논리 드라이브를 삭제하는 것이 가능합니다. 비어 있게 되는 모든 어레이는 **removeArray** 매개변수를 TRUE 로 설정하는 경우에 삭제됩니다.

전체 어레이를 삭제하기 위해 delete array 명령을 사용할 수도 있습니다.

## **Delete Logical Drive on a Disk Pool**

이 명령은 디스크 풀의 일반 또는 씬 논리 드라이브를 삭제합니다.

경고: 스토리지 서브시스템 구성이 손상될 수 있습니다. 이 명령을 실행하는 즉시 논리 드라이브의 모든 데이 터가 손실됩니다.

### **-**

```
delete (allLogicalDrives |
logicaldrive [logicaldriveName] |
logicaldrives [logicaldriveName1 ... logicaldriveNameN] | allLogical drives)
[removeArray=(TRUE | FALSE)
force=(TRUE | FALSE)
schedule
retainRepositoryMembers=(TRUE | FALSE)]
```
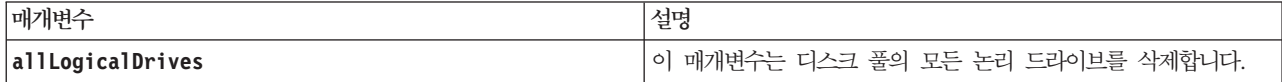

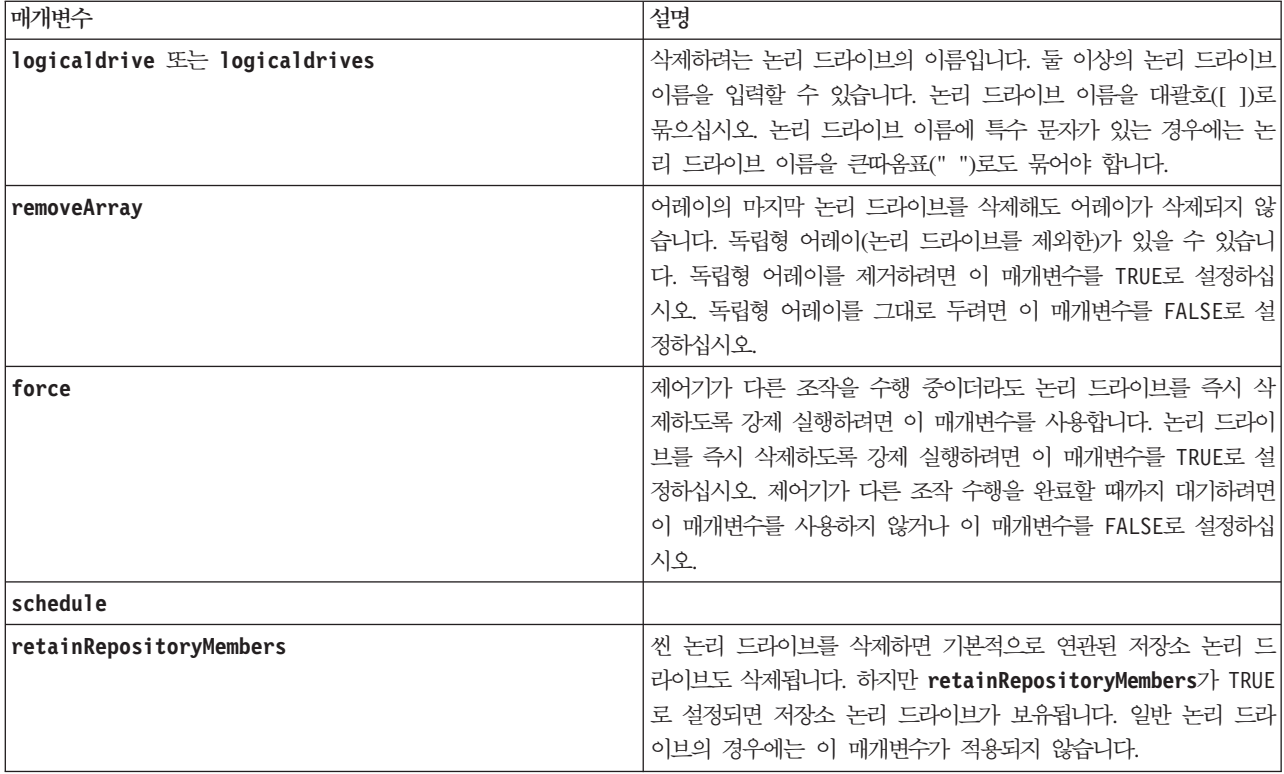

# <u>참고</u>

allLogicalDrives 매개변수를 사용하면 이 명령은 모든 논리 드라이브가 제거되거나 오류가 발생할 때까지 계속해서 논리 드라이브를 삭제합니다. 오류가 발생하는 경우 이 명령은 나머지 논리 드라이브를 삭제하려 시 도하지 않습니다. 다른 어레이의 논리 드라이브를 삭제할 수도 있습니다. removeArray 매개변수를 TRUE로 설 정하면 비어있는 모든 어레이가 삭제됩니다.

## **Diagnose Controller**

이 명령은 제어기에 대해 진단 테스트를 실행합니다. 진단 테스트는 데이터를 디스크 드라이브에 쓰고 디스크 드라이브에서 데이터를 읽는 루프백 테스트로 구성됩니다.

## **-**

```
diagnose controller [(a | b)]
loophackDiriveChannel = (allchannels \mid (1 \mid 2 \mid 3 \mid 4 \mid 5 \mid 6 \mid 7 \mid 8))testID=(1 \mid 2 \mid 3 \mid \text{discretelines})[patternFile="filename"]
```
매개변수

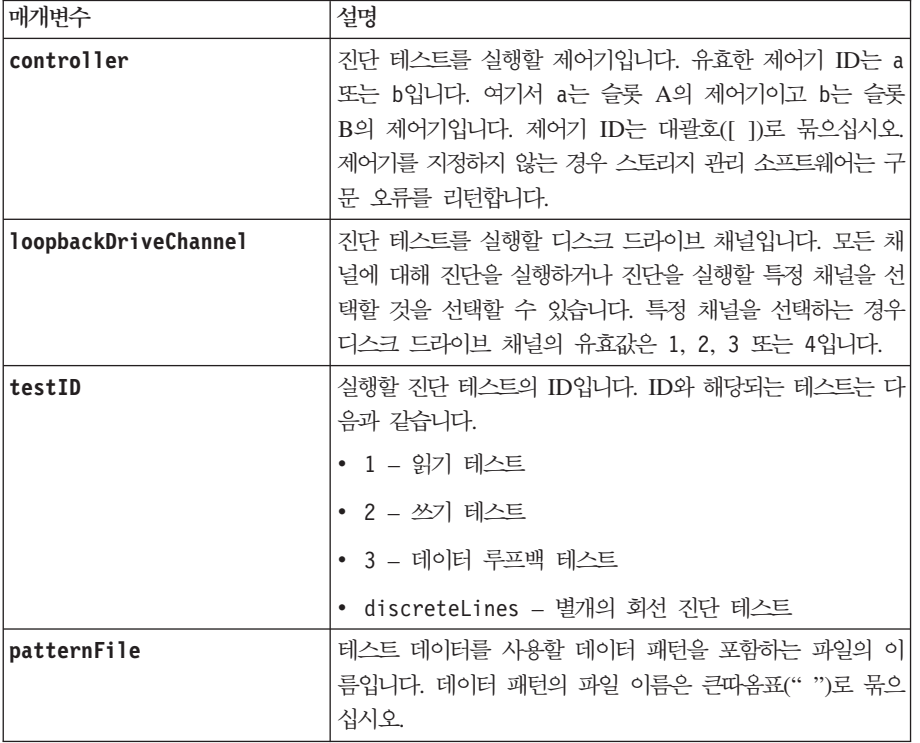

#### 참고

데이터 루프백 테스트를 실행할 때 데이터 패턴을 포함하는 파일을 선택적으로 지정할 수 있습니다. 파일을 지 정하지 않는 경우 제어기 펌웨어는 기본 패턴을 제공합니다.

개별 회선은 제어기 모듈에 있는 두 제어기 사이에 연결되는 제어 회선과 상태 회선입니다. 개별 회선 진단 테 스트를 사용하여 각 제어기는 대체 제어기의 제어 입력에서 제어 신호 전이가 조사될 수 있는지 확인할 수 있 습니다. 개별 회선 진단 테스트는 각 전원 주기나 각 제어기 다시 설정 이후에 자동으로 실행됩니다. 초기 개 별 회선 진단 테스트에 실패한 컴포넌트를 대체한 후 개별 회선 진단 테스트를 실행할 수 있습니다. 이 <mark>테스트</mark> 는 DS5100, DS5300, DS4800(모델 82, 84, 88) 시리즈 제어 모듈에만 적용됩니다. 개별 회선 진단 테스트 는 다음 메시지 중 하나를 리턴합니다.

• 개별 회선 진단 테스트가 실행되면 다음 메시지가 표시됩니다.

The controller discrete lines successfully passed the diagnostic test. No failures were detected.

• 개별 회선 진단 테스트에 실패하면 다음 메시지가 표시됩니다.

One or more controller discrete lines failed the diagnostic test.

- CLI에서 개별 회선 진단 테스트를 실행할 수 없는 경우, CLI는 오류 270을 리턴합니다. 이 오류는 개별 회선 진단 테스트를 시작하거나 완료할 수 없음을 의미합니다.
- 개별 회선 진단 테스트는 SM 릴리스 버전 10.60.x5.11에서 작동하지 않습니다. 정보를 보려면 SM 릴리스 readme 파일을 확인하십시오.

### **Diagnose Controller iSCSI Host Cable**

이 명령은 iSCSI 호스트 인터페이스 카드와 제어기 간의 동 케이블에 대한 진단 테스트를 실행합니다. 선택한 포트나 모든 포트에서 진단을 실행할 수 있습니다. 포트에서 케이블 진단이 가능해야 합니다. 포트가 케이블 진단을 지원하지 않는 경우에는 오류가 리턴됩니다.

### **-**

```
diagnose controller [(a | b)]iscsiHostPorts=(all | ("wwID" | "gID")
testID=cableDiagnostics
```
#### 매개변수

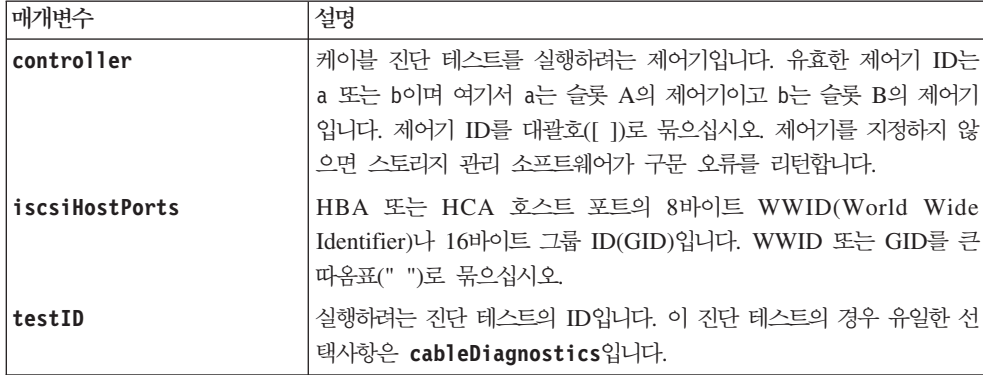

### <u>참고</u>

케이블 진단 테스트를 실행하면 펌웨어가 다음 정보를 리턴합니다.

- Host Port: 진단 테스트가 실행된 포트입니다.
- HIC: 이 포트와 연관된 호스트 인터페이스 카드입니다.
- 테스트가 실행된 날짜 및 시간입니다.
- Status:
	- OK: 모든 케이블 쌍이 양호하고 결함이 없습니다.
	- Open: 네 개의 케이블 쌍 중 하나 이상이 열려 있습니다.
	- Short: 네 개의 케이블 쌍 중 하나 이상이 짧습니다.
	- Incomplete: 네 개의 쌍 중 하나 이상이 불완전하거나 올바르지 않은 테스트 결과를 리턴했습니다.
- Length 케이블의 길이가 미터로 나열되며 케이블에 대한 다음 정보가 리턴됩니다.
	- 케이블 상태가 OK이면 케이블 쌍의 대략의 길이가 리턴됩니다. 케이블 쌍의 길이는 가장 짧은 길이와 가장 긴 길이의 케이블 쌍 범위(L1-L2)로 표시됩니다.
	- 케이블 상태가 Open 또는 Short인 경우에는 케이블 쌍의 실패까지의 대략의 길이가 리턴됩니다. 하나의 실패가 있으면 해당 케이블 쌍의 길이가 보고됩니다. 둘 이상의 실패가 있을 때에는 실패까지의 가장 짧 은 길이와 가장 긴 길이에 대한 정보가 모두 리턴됩니다. 길이는 L1<L2인 범위(L1-L2)로 나열됩니다.
- 케이블 상태가 Incomplete인 경우에는 펌웨어가 테스트할 수 있는 가장 짧고 가장 긴 케이블 쌍의 길이 에 대한 정보가 리턴됩니다. 길이는 L1<L2인 범위(L1-L2)로 유효한 케이블 쌍에 대해 나열됩니다.
- 케이블 진단 레지스터의 레지스터 값입니다. 값은 16진 형식입니다.
	- 두 개의 바이트는 결합된 케이블 상태를 표시합니다(포트별로 네 개의 비트).
	- 네 개의 2바이트 수는 각 채널의 길이를 표시합니다.

## **Diagnose Remote Mirror**

이 명령은 Enhanced Remote Mirroring 기능이 사용 가능한 스토리지 서브시스템에서 지정된 기본 논리 드라 이브와 미러 논리 드라이브 사이의 연결을 테스트합니다.

## **-**

diagnose remoteMirror (primary [*primarylogicalDriveName*] | primaries [*primaryLogicalDriveName1 ... primarylogicalDriveNameN*]) testID=connectivity

### 매개변수

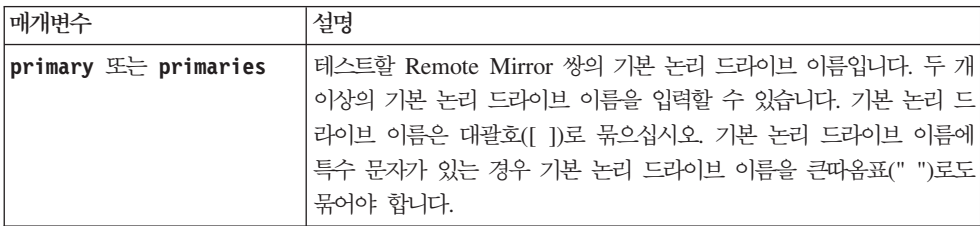

# **Disable External Security Key Management**

이 명령은 전체 디스크 암호화 드라이브가 있는 스토리지 서브시스템에 대한 외부 보안 키 관리를 사용하지 않습니다.

# **-**

```
disable storageSubsystem externalKeyManagement
file="fileName"
passPhrase="passPhraseString"
```
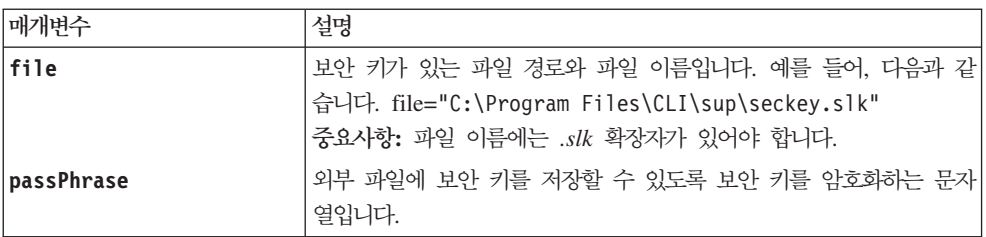

# <u>참고</u>

비밀번호 문구는 다음 기준에 맞아야 합니다.

- 비밀번호 문구는 8 32자여야 합니다.
- 비밀번호 문구는 최소 하나의 대문자를 포함해야 합니다.
- 비밀번호 문구는 최소 하나의 소문자를 포함해야 합니다.
- 비밀번호 문구는 최소 하나의 숫자를 포함해야 합니다.
- 비밀번호 문구는 최소 하나의 비영숫자 문자(예를 들어, < > @ +)를 포함해야 합니다.

참고: 비밀번호 문구가 이 기준에 맞지 않으면 오류 메시지가 수신됩니다.

## **Disable FlashCopy**

이 명령은 COW(Copy-On-Write) 조작을 중지합니다. 이 명령은 레거시 stop flashcopy 명령과 동일한 조 치를 수행합니다.

#### **子是**

disableFlashcopy (logicaldrive [logicaldriveName] | logicaldrives [logicaldriveName1 ... logicaldriveNameN])

#### 매개벽수

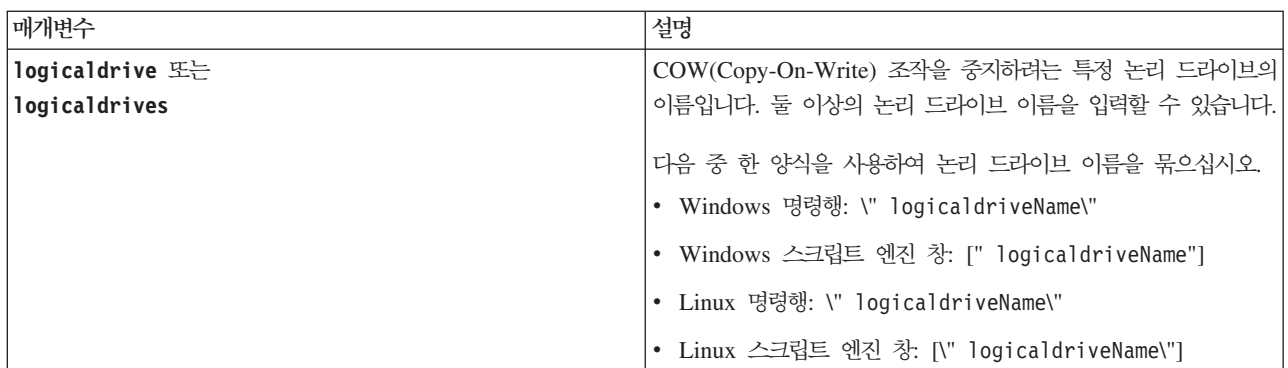

### <u>참고</u>

영숫자 문자, 밑줄(\_), 하이픈(-), 파운드(#)를 조합하여 이름에 사용할 수 있습니다. 이름은 최대 30자까지 가 능합니다.

FlashCopy 논리 드라이브와 FlashCopy 저장소 논리 드라이브의 이름을 지정하는 한 가지 기법은 원래 베이 스 논리 드라이브 이름에 하이픈으로 연결된 접미부를 추가하는 것입니다. 접미부는 FlashCopy 논리 드라이브 와 FlashCopy 저장소 논리 드라이브를 구별합니다. 예를 들어, 베이스 논리 드라이브 이름이 Engineering Data 인 경우 FlashCopy 논리 드라이브 이름은 Engineering Data-S1이고 FlashCopy 저장소 논리 드라이브 이름 은 EngineeringData-R1일 수 있습니다.

FlashCopy 논리 드라이브나 FlashCopy 저장소 논리 드라이브의 이름을 선택하지 않으면 스토리지 관리 소프 트웨어가 베이스 논리 드라이브 이름을 사용하여 기본 이름을 작성합니다. 예를 들어, 베이스 논리 드라이브 이름이 aaa이고 FlashCopy 논리 드라이브가 없는 경우 제어기가 작성할 수 있는 기본 FlashCopy 논리 드라 이브 이름은 aaa-1입니다. 베이스 논리 드라이브에 이미 n-1개의 FlashCopy 논리 드라이브가 있는 경우의 기 본 이름은 aaa-n입니다. 베이스 논리 드라이브 이름이 aaa이고 FlashCopy 저장소 논리 드라이브가 없는 경 우 제어기가 작성할 수 있는 기본 FlashCopy 저장소 논리 드라이브 이름은 aaa-R1입니다. 베이스 논리 드라 이브에 이미 n-1개의 FlashCopy 저장소 논리 드라이브가 있는 경우의 기본 이름은 aaa-Rn입니다.

### **Disable Storage Subsystem Feature**

이 명령은 스토리지 서브시스템 프리미엄 기능을 사용하지 않도록 설정합니다. 스토리지 서브시스템에 있는 모 든 사용 가능한 프리미엄 기능의 목록을 표시하려면 show storagesubsystem 명령을 사용하십시오.

### **子是**

disable storageSubsystem [featurePack |

featureAttributeList는 다음 속성 값 중에서 하나 이상이 될 수 있습니다. 두 개 이상의 속성 값을 입력 하는 경우 값을 공백으로 구분하십시오.

- **volumeCopy**
- v **Enhanced FlashCopy**
- v **remoteMirror**
- v **mixedDriveTypes**
- v **Full Disk Encryption** (**safeStoreSecurity**)
- storagePartition 또는 storagePartition [2|4|8|16|32|64|96|128|192|256|512|Max]

제어기 펌웨어의 특정 버전에서, 이 속성 값 양식은 storagePartition256 예에 표시된 것처럼 숫자 값과 병합된 영문자 용어 조합입니다.

v **driveSlotLimit** - **driveSlotLimit[16|24|32|48|60|64|72|96|112|10|128|136|144|180|192|256| 272|300|360|384|448|480|Max]**

제어기 펌웨어의 특정 버전에서, 이 속성 값 양식은 driveSlotLimit360 예에 표시된 것처럼 숫자 값과 병합 된 영문자 용어 조합입니다.

- v **ExternalKeyMgr (safeStoreExternalKeyMgr)**
- v **T10PI**
- v **SSDSupport**
- v **highPerformanceTier**
- raid<sub>6</sub>
- FlashCopy 또는 FlashCopy[2|4|8|16]

속성 값 양식은 flashcopy16 예에 표시된 것처럼 숫자 값과 병합된 영문자 용어 조합입니다.

참고: 이 속성은 FlashCopy 기능에만 사용합니다.

#### • remoteMirror 또는 remoteMirror [8|16|32|64|128]

제어기 펌웨어의 특정 버전에서, 속성 값 양식은 remoteMirror128 예에 표시된 것처럼 숫자 값과 병합된 영 문자 용어 조합입니다.

#### 매개변수

없음

<u>참고</u>

remoteMirror 매개변수를 지정하는 경우 이 명령은 Enhanced Remote Mirroring 프리미엄 기능을 사용하 지 않도록 설정하고 미러 저장소 논리 드라이브의 구조를 제거합니다.

고성능 티어 기능을 사용하지 않을 경우 포함된 모든 기능은 사용되지 않습니다.

#### **Display Automatic Support Bundle Collection Configuration**

이 명령은 자동 지원 번들 콜렉션 설정을 표시합니다.

#### 구문

경고: SM CLI 지원 번들 명령은 SM CLI 명령행 인터페이스에서만 실행해야 합니다. 스토리지 서브시스템 SM CLI 스크립트 창에서는 실행할 수 없습니다. 또한 스토리지 서브시스템 IP 주소가 필요하지 않습니다. SM CLI 지원 번들 명령 앞에 -c 매개변수를 사용할 필요도 없습니다.

-supportBundle auto show program path SMcliadd program path SMcli

#### 매개변수

없음

#### **Display Support Bundle Collection Schedule**

이 명령은 모든 스토리지 서브시스템의 지원 번들을 수집하기 위한 스케줄을 표시합니다.

**-**

경고: SM CLI 지원 번들 명령은 SM CLI 명령행 인터페이스에서만 실행해야 합니다. 스토리지 서브시스템 SM CLI 스크립트 창에서는 실행할 수 없습니다. 또한 스토리지 서브시스템 IP 주소가 필요하지 않습니다. SM CLI 지원 번들 명령 앞에 -c 매개변수를 사용할 필요도 없습니다.

-supportBundle schedule show

#### 매개변수

없음.

# **Download Drive Firmware**

#### **子是**

경고: 스토리지 서브시스템 구성이 손상될 수 있습니다. 드라이브 펌웨어를 올바르지 않게 다운로드하면 드라 이브가 손상되거나 데이터에 액세스하지 못할 수 있습니다.

이 명령은 한 번에 한 드라이브로만 펌웨어 이미지를 다운로드하기 위한 것입니다. 스크립트에서 이 명령을 사 용하는 경우에는 반드시 이 명령을 한 번만 사용해야 합니다. 이 명령을 두 번 이상 사용하면 조작이 실패할 수 있습니다. download **storageSubsystem driveFirmware** 명령을 사용하여 한 번에 스토리지 서브시스템 의 모든 드라이브로 펌웨어 이미지를 다운로드할 수 있습니다.

download drive [enclosureID,drawerID,slotID] firmware file="filename"

### 매개변수

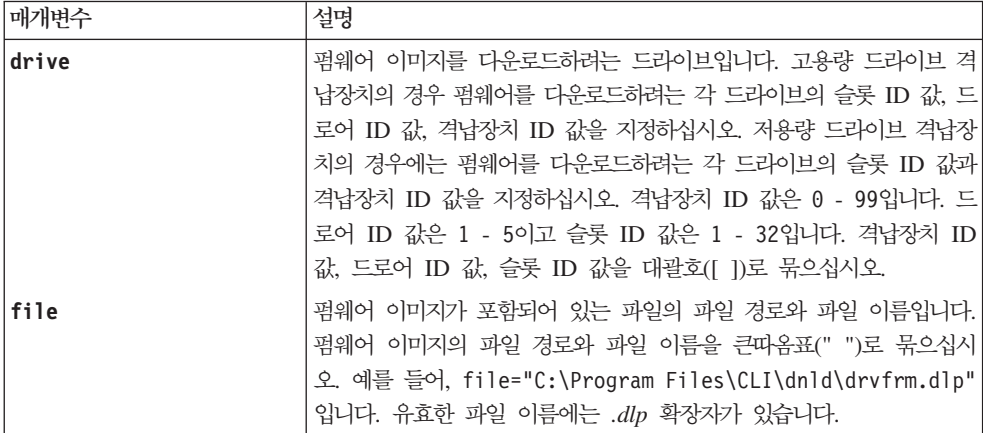

## 참고

드라이브 펌웨어를 다운로드하기 전에 다음 예방 조치를 취하십시오.

- 펌웨어 이미지를 다운로드하기 전에 스토리지 서브시스템에 대한 모든 I/O(입출력) 활동을 중지하십시오. download drive 명령은 다운로드가 완료되거나 실패할 때까지 모든 I/O(입출력) 활동을 차단합니다. 하지 만 예방책으로 드라이브에 영향을 줄 수 있는 모든 I/O(입출력) 활동이 중지되었는지 확인하십시오.
- 펌웨어 이미지 파일이 드라이브 격납장치와 호환 가능한지 확인하십시오. 선택한 드라이브 격납장치와 호환 되지 않는 펌웨어 이미지 파일을 다운로드하는 경우 드라이브 격납장치를 사용할 수 없게 됩니다.
- 드라이브 펌웨어를 다운로드하는 동안에는 스토리지 서브시스템 구성을 변경하지 마십시오. 구성을 변경하려 시도하면 펌웨어 다운로드가 실패하고 선택된 드라이브를 사용하지 못할 수 있습니다.

펌웨어를 드라이브로 다운로드할 때에는 시스템에 저장된 펌웨어 이미지에 대한 전체 경로와 파일 이름을 제 공해야 합니다.

download drive 명령을 사용하여 스토리지 서브시스템의 모든 드라이브에 펌웨어를 설치하기 전에 한 드라이 브에서 펌웨어를 테스트할 수 있습니다. download는 다음 중 한 상태를 리턴합니다.

- Successful
- Unsuccessful With Reason
- Never Attempted With Reason

drive 매개변수는 고용량 드라이브 격납장치와 저용량 드라이브 격납장치를 모두 지원합니다. 고용량 드라이 브 격납장치에는 드라이브를 보유하는 드로어가 있습니다. 드로어는 드라이브에 대한 액세스를 제공하기 위해 드라이브 격납장치에서 미끄러지듯이 빠져나옵니다. 저용량 드라이브 격납장치에는 드로어가 없습니다. 고용량 드라이브 격납장치의 경우 드라이브가 있는 슬롯의 ID, 드로어의 ID, 드라이브 격납장치의 ID를 지정해야 합 니다. 저용량 드라이브 격납장치의 경우에는 드라이브가 있는 슬롯의 ID와 드라이브 격납장치의 ID만 지정하 면 됩니다. 저용량 드라이브 격납장치에서 드라이브의 위치를 식별하는 대체 방법은 드라이브 격납장치의 ID를 지정하고, 드로어의 ID를 0으로 설정하고, 드라이브가 있는 슬롯의 ID를 지정하는 것입니다.

## **Download Enclosure Configuration Settings**

이 명령은 스토리지 서브시스템의 모든 드라이브 격납장치나 스토리지 서브시스템의 특정 드라이브 격납장치로 팩토리 기본 설정을 다운로드합니다.

## **-**

download (allEnclosures | enclosure [enclosureID]) configurationSettings firmware file="filename"

#### 매개변수

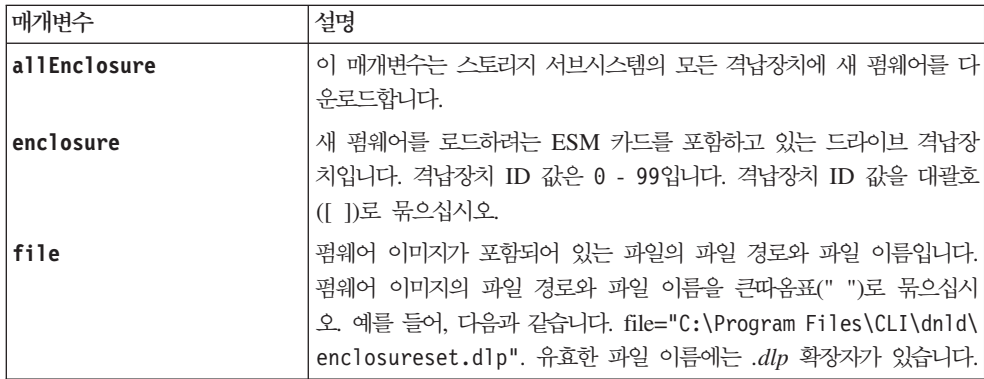

#### <u>참고</u>

enclosure 매개변수는 특정 드라이브 확장 격납장치로 팩토리 기본 구성 설정을 다운로드합니다. 모든 드라이 브 확장 격납장치가 아닌 둘 이상의 드라이브 확장 격납장치로 팩토리 기본 구성 설정을 다운로드해야 하는

## **Download Environmental Card Firmware**

이 명령은 ESM(Environmental Service Monitor) 펌웨어를 다운로드합니다.

## 구문

download (allEnclosures | enclosure [*enclosureID*]) firmware file="*filename*"

#### 매개변수

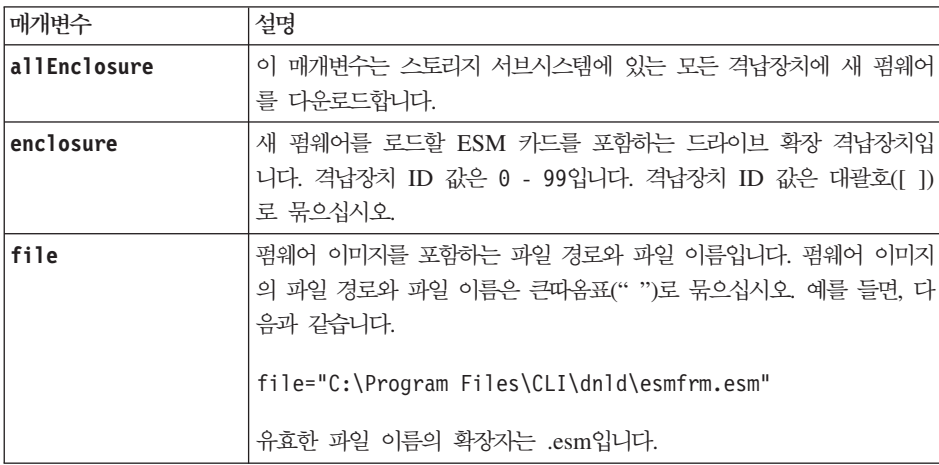

### 참고

enclosure 매개변수는 새 펌웨어를 특정 드라이브 확장 격납장치로 다운로드합니다. 새 펌웨어를 두 개 이상 의 드라이브 확장 격납장치(모든 드라이브 확장 격납장치는 아님)로 다운로드해야 하는 경우, 각 드라이브 확 장 격납장치마다 이 명령을 입력해야 합니다.

### **Download Power Supply Firmware**

이 명령은 전원 공급장치에 펌웨어 업데이트를 다운로드합니다. 여러 전원 공급장치의 동시 펌웨어 업데이트를 스케줄링할 수 있으며 전원 공급장치는 서로 다른 격납장치에 있을 수 있습니다. 단일 펌웨어 파일에 여러 다 른 전원 공급장치의 업데이트를 포함할 수 있습니다. 전원 공급장치에 맞는 일치하는 펌웨어 업데이트가 자동 으로 선택됩니다. 펌웨어 다운로드는 새 펌웨어 버전이 격납장치에 있는 전원 공급장치의 버전과 동일하지 않 은 경우에만 발생합니다. 다운로드는 전원 공급장치가 Optimal 상태이며 Optimal 상태의 중복 전원 공급장치 가 있는 경우에만 성공합니다.

이 검사를 생략하려면 'forceUpdate'를 사용할 수 있습니다.

# **子是**

```
download (allEnclosures |
...enclosure [enclosureID1]...[enclosureIDn] |
...enclosure [enclosureID])
powerSupplyUpdate file="filename"
powerSupplyUnit [(left | right) | (top | bottom)] |
[forceUpdate]
```
# 매개변수

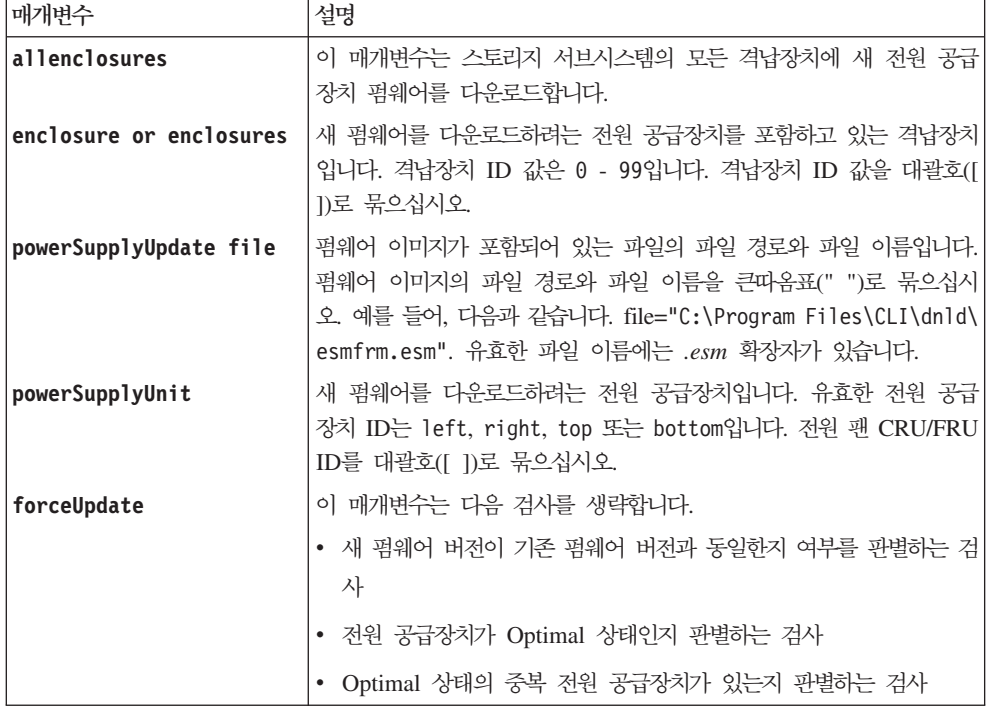

# **Download Storage Subsystem Drive Firmware**

이 명령은 스토리지 서브시스템에 있는 모든 디스크 드라이브에 펌웨어 이미지를 다운로드합니다.

# 구문

download storageSubsystem driveFirmware file="*filename*" [file="*filename2*"... file="*filenameN*"]

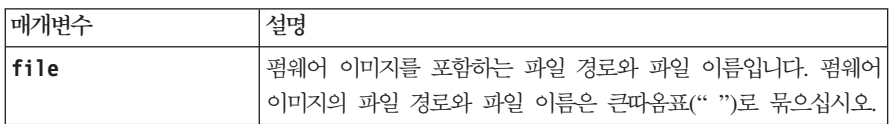

## 참고

이 명령을 실행할 때 두 개 이상의 펌웨어 이미지를 스토리지 서브시스템의 디스크 드라이브에 다운로드할 수 있습니다. 다운로드할 수 있는 펌웨어 이미지 수는 스토리지 서브시스템에 따라 다릅니다. 스토리지 관리 소프 트웨어는 스토리지 서브시스템이 승인할 수 있는 것보다 많은 펌웨어 이미지 파일을 다운로드하려는 경우에 오 류를 리턴합니다.

여분의 어레이에 있는 여러 디스크 드라이브를 포함하여, 여러 디스크 드라이브에 대한 다운로드 스케줄을 동 시에 지정할 수 있습니다. 각 펌웨어 이미지 파일에는 펌웨어 이미지가 실행되는 디스크 드라이브 유형에 대한 정보가 있습니다. 지정된 펌웨어 이미지는 호환 가능한 디스크 드라이브에만 다운로드할 수 있습니다. 펌웨어 이미지를 특정 디스크 드라이브에 다운로드하려면 download drive firmware 명령을 사용하십시오.

download storageSubsystem driveFirmware 명령은 후보 디스크 드라이브마다 다운로드 시도가 수행되었 거나 사용자가 stop storageSubsystem downloadDriveFirmware 명령을 실행할 때까지 모든 I/O(입출력) 활<del>동을</del> 차단합니다. download storageSubsystem driveFirmware 명령이 펌웨어 이미지의 다운로드를 완 료하면, 각 후보 디스크 드라이브는 각 디스크 드라이브의 다운로드 상태를 표시합니다. 다음 상태 중 하나가 리터됩니다.

- Successful
- Unsuccessful With Reason
- Never Attempted With Reason

## **Download Storage Subsystem Firmware/NVSRAM**

이 명령은 펌웨어와, 선택사항으로 스토리지 서브시스템 제어기에 대한 NVSRAM 값을 다운로드합니다. NVSRAM 값만 다운로드하려면 downLoad storageSubsystem NVSRAM 명령을 사용하십시오.

### 구문

download storageSubsystem firmware [, NVSRAM ] file= "*filename*" [, "*NVSRAM-filename*"] [downgrade=(TRUE | FALSE)] [activateNow=(TRUE | FALSE)]

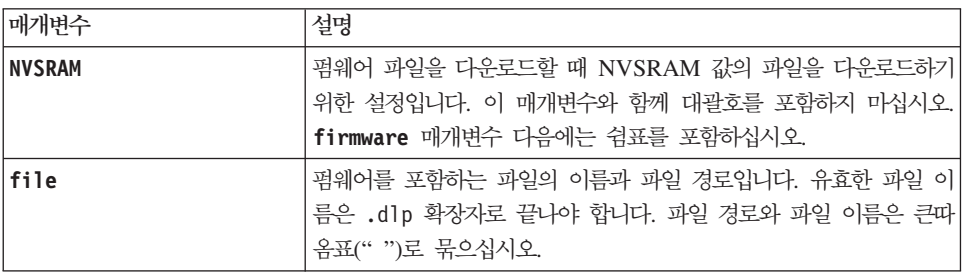

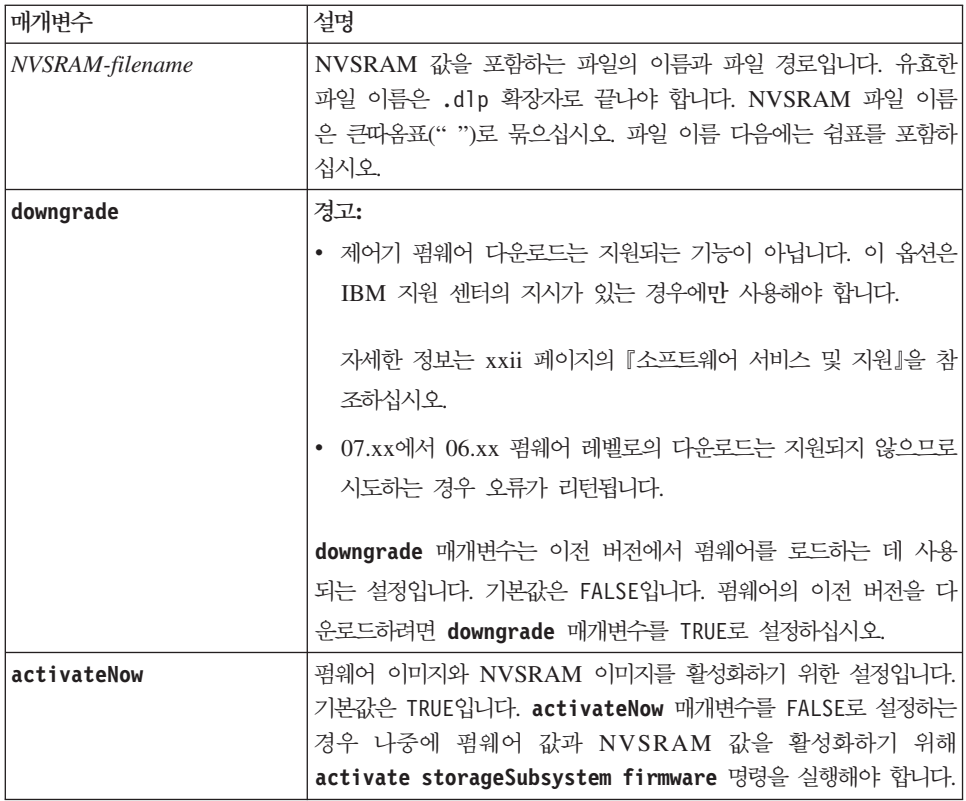

# **Download Storage Subsystem NVSRAM**

이 명령은 스토리지 서브시스템 제어기에 대한 NVSRAM 값을 다운로드합니다.

### 구문

download storageSubsystem NVSRAM file="*filename*"

### 매개변수

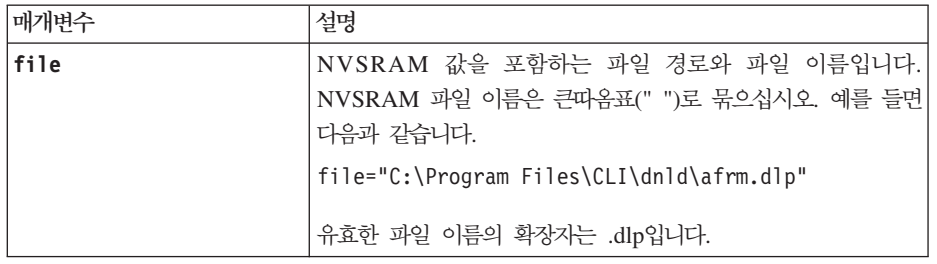

# **Enable Array Security**

이 명령은 비보안 어레이를 보안 어레이로 변환합니다.

## **-**

enable array [arrayName] security

## 매개변수

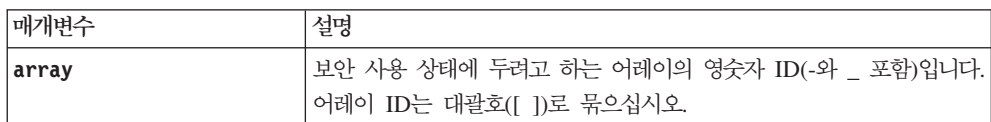

# 참고

이 명령을 성공적으로 실행하려면 다음 조건을 충족해야 합니다.

- 어레이의 모든 드라이브는 FDE 드라이브여야 합니다.
- 디스크 드라이브 보안 프리미엄 기능은 사용 가능 상태여야 합니다.
- 스토리지 서브시스템 보안 키를 설정해야 합니다.
- 어레이는 최적이고, FlashCopy 논리 드라이브나 저장소 논리 드라이브가 없어야 합니다.

어레이가 보안 사용 상태이면, 어레이에 있는 모든 드라이브가 "보안" 상태에 있게 되어, 제어기가 적절한 키 로 잠금 해제할 때까지 전원 공급 시 잠금 상태가 됩니다. 또한 데이터는 디스크 면에 기록되거나 읽혀지기 전 에 드라이브에 의해 암호화되거나 복호화됩니다. FDE 드라이브가 "보안 상태"에 놓이면, FDE 드라이브를 다 시 프로비전할 때까지 보안 상태에서 유지됩니다.

### **Enable Controller Data Transfer**

이 명령은 진단을 실행하는 동안 작업 거부 상태가 된 제어기를 되살립니다.

#### **-**

enable controller [(a | b)] dataTransfer

#### 매개변수

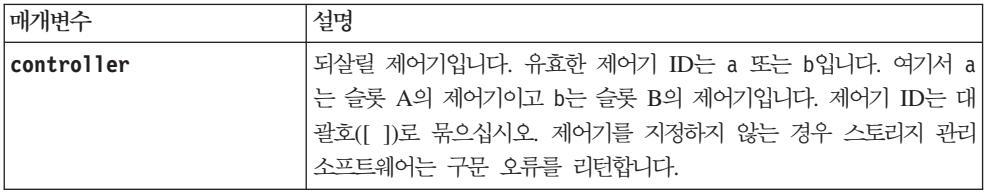

### **Enable Disk Pool Security**

이 명령은 비보안 디스크 풀을 보안 디스크 풀로 변환합니다.

참고: 디스크 풀을 이루는 모든 드라이브는 보안이 가능해야 합니다.

# **子是**

enable diskPool [diskPoolName] security

## 매개변수

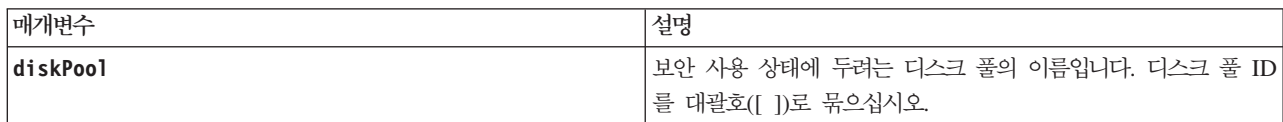

# <u>참고</u>

각 디스크 풀 이름은 고유해야 합니다. 영숫자 문자, 밑줄(\_), 하이픈(-), 파운드(#)를 조합하여 사용자 레이블 에 사용할 수 있습니다. 사용자 레이블은 최대 30자까지 가능합니다.

## **Enable External Security Key Management**

이 명령은 전체 디스크 암호화 드라이브가 있는 스토리지 서브시스템에 대한 외부 보안 키 관리를 사용합니다.

## 구문

enable storageSubsystem externalKeyManagement file="fileName" | passPhrase="passPhraseString"

## 매개변수

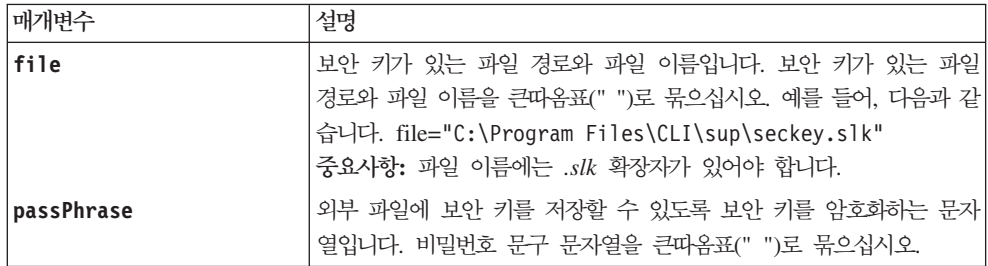

# <u>참고</u>

비밀번호 문구는 다음 기준에 맞아야 합니다.

- 비밀번호 문구는 8 32자여야 합니다.
- 비밀번호 문구는 최소 하나의 대문자를 포함해야 합니다.
- 비밀번호 문구는 최소 하나의 소문자를 포함해야 합니다.
- 비밀번호 문구는 최소 하나의 숫자를 포함해야 합니다.
- 비밀번호 문구는 최소 하나의 비영숫자 문자(예를 들어, < > @ +)를 포함해야 합니다.

참고: 비밀번호 문구가 이 기준에 맞지 않으면 오류 메시지가 수신됩니다.

## **Enable Storage Subsystem Feature Key**

이 명령은 기능 키 파일을 사용하여 프리미엄 기능을 사용합니다.

## **-**

<mark>경고:</mark> featurePack을 사용하면 프로세스를 사용하지 않을 때 두 스토리지 서브시스템 제어기가 모두 다시 부 팅되므로, 서브시스템이 호스트 서버로부터의 I/O(입출력) 활동이 없이 오프라인일 때 이 명령을 수행해야 합 니다. 이 명령을 실행하기 전에 스토리지 서브시스템 작동 중지 시간을 스케줄링하십시오.

enable storageSubsystem [featurePack |feature] file="filename"

## 매개벽수

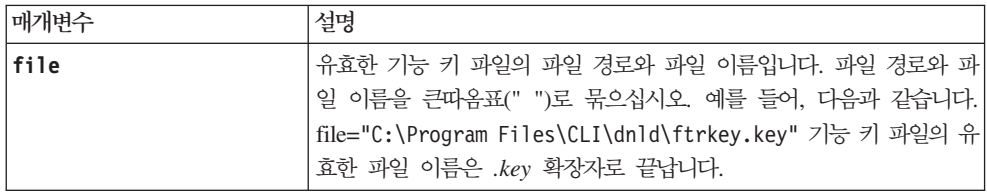

## 참고

프리미엄 기능은 스토리지 서브시스템의 기능을 향상시키는 추가 애플리케이션입니다. 프리미엄 기능은 다음과 같습니다.

- 스토리지 파티셔닝
- FlashCopy
- Enhanced Remote Mirroring
- 혼합 드라이브 유형
- 고성능 티어
- SSD 지워
- 전체 디스크 암호화

기능팩은 스토리지 파티션 및 Enhanced Remote Mirroring과 같은 향상된 스토리지 서브시스템 기능 및/또는 프리미엄 기능의 사전 정의된 세트입니다. 사용자의 편의상 이 프리미엄 기능을 결합합니다.

### **Export Storage Subsystem Security Key**

이 명령은 전체 디스크 암호화(FDE) 보안 키를 파일로 저장합니다. 파일을 하나의 스토리지 서브시스템에서 다른 스토리지 서브시스템으로 전송할 수 있습니다. 파일은 스토리지 서브시스템 사이에 FDE 드라이브를 이 동할 수 있도록 합니다.

# **-**

export storageSubsystem securityKey passPhrase=passPhraseString | file=fileName

## 매개변수

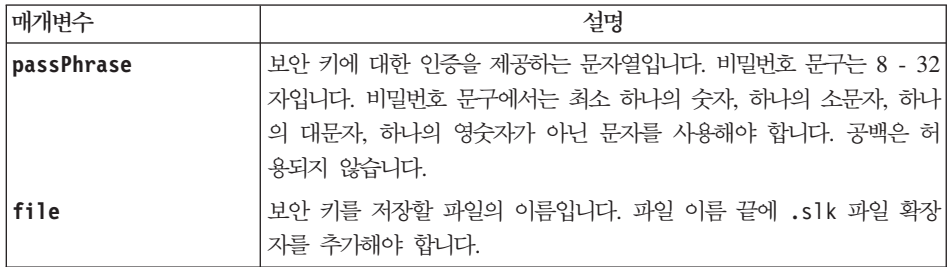

## <u>참고</u>

스토리지 서브시스템 보안 키 내보내기에 대한 자세한 정보는 DS Storage Manager Installation and User's Guide 버전 10을 참조하십시오.

비밀번호 문구는 다음과 같아야 합니다.

- 8 32자 사이여야 합니다.
- 최소 하나의 대문자를 포함해야 합니다.
- 최소 하나의 소문자를 포함해야 합니다.
- 최소 하나의 숫자를 포함해야 합니다.
- 최소 하나의 영숫자가 아닌 문자(예: < > @ +)를 포함해야 합니다.

비밀번호 문구가 이 기준을 충족하지 못하면 오류 메시지가 수신되고 명령을 다시 시도하도록 프롬프트가 표시 됩니다.

## **Import Storage Subsystem Security Key**

이 명령은 하나의 스토리지 서브시스템에서 다른 스토리지 서브시스템으로 가져온 하나 이상의 전체 디스크 암 호화(FDE) 드라이브 잠금을 해제합니다. 가져온 스토리지 서브시스템에서 보안 키가 일치하는 FDE 드라이브 만 잠금 해제됩니다. 잠금 해제되고 나면 새 스토리지 서브시스템에 대한 보안 키가 적용됩니다.

### **-**

import storageSubsystem securityKey file=fileName | passPhrase=passPhraseString

매개변수

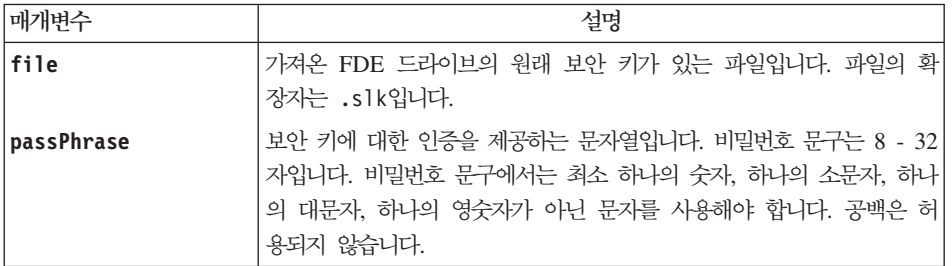

## 참고

스토리지 서브시스템 보안 키 내보내기에 대한 자세한 정보는 DS Storage Manager 버전 10 Installation and User's Guide를 참조하십시오.

스토리지 서브시스템 보안 키를 내보낼 때 사용하는 동일한 비밀번호 문구를 사용해야 합니다. 비밀번호 문구 가 일치하지 않으면, 오류 메시지가 수신되고 FDE 드라이브는 잠긴 상태로 유지됩니다. 스토리지 서브시스템 보안 키 내보내기에 대한 자세한 정보는 DS Storage Manager Installation and User's Guide 버전 10을 참조하십시오.

## **Increase Logical Drive Capacity on a Disk Pool**

가다하 설명

참고: 이 명령을 사용하여 씬 논리 드라이브의 용량을 늘릴 수는 없습니다.

## **-**

start increaseVolCapacity logicaldrive="logicaldriveName" incrementalCapacity=logicaldriveCapacity [addDrives=(enclosureID1,drawerID1,slotID1 ... enclosureIDn,drawerIDn,slotIDn)]

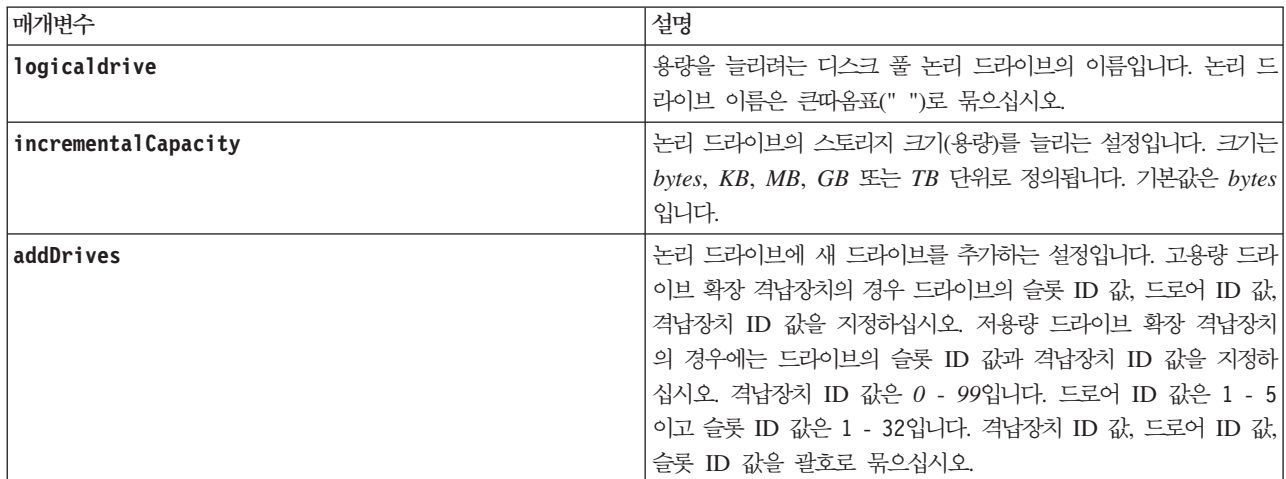

## <u>참고</u>

일부 경우 drive 매개변수가 명령 구문의 유효한 입력으로 표시될 수 있습니다. 하지만 이 명령에는 drive 매 개변수를 사용할 수 없습니다.

incrementalCapacity 매개변수를 설정하면 중지할 수 없는 장기 실행 조작이 시작됩니다. 장기 실행 조작 은 백그라운드에서 수행되며 다른 명령의 실행을 차단하지 않습니다. 장기 실행 조작의 진행 상태를 표시하려 면 show logicaldrive actionProgress 명령을 사용하십시오.

addDrives 매개변수는 고용량 드라이브 확장 격납장치와 저용량 드라이브 확장 격납장치를 모두 지원합니다. 고용량 드라이브 확장 격납장치에는 드라이브를 보유하는 드로어가 있습니다. 드로어는 드라이브에 대한 액세 스를 제공하기 위해 드라이브 확장 격납장치에서 미끄러지듯이 빠져나옵니다. 저용량 드라이브 확장 격납장치 에는 드로어가 없습니다. 고용량 드라이브 확장 격납장치의 경우 드라이브가 있는 슬롯의 ID, 드로어의 ID, 드라이브 확장 격납장치의 ID를 지정해야 합니다. 저용량 드라이브 확장 격납장치의 경우에는 드라이브가 있 는 슬롯의 ID와 드라이브 확장 격납장치의 ID만 지정하면 됩니다. 저용량 드라이브 확장 격납장치에서 드라이 브의 위치를 식별하는 대체 방법은 드라이브 확장 격납장치의 ID를 지정하고, 드로어의 ID를 0으로 설정하고, 드라이브가 있는 슬롯의 ID를 지정하는 것입니다.

## **Initialize Thin Logical Drive**

이 명령은 씬 논리 드라이브를 초기화하거나 재초기화합니다.

참고: 씬 논리 드라이브를 초기화하면 중지할 수 없는 장기 실행 조작이 시작됩니다.

## 구문

```
start logicaldrive [logicaldriveName] initialize
[existingRepositoryLabel=existingRepositoryName |
diskPool="diskPoolName" capacity=capacityValue|
retainRepositoryMembers=[TRUE|FALSE]]
```
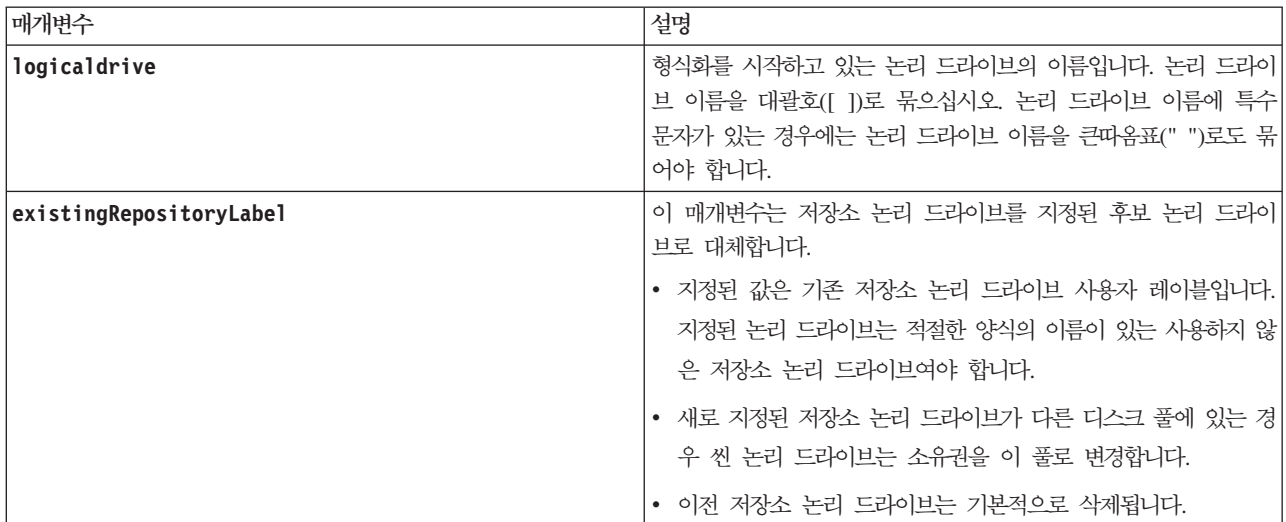

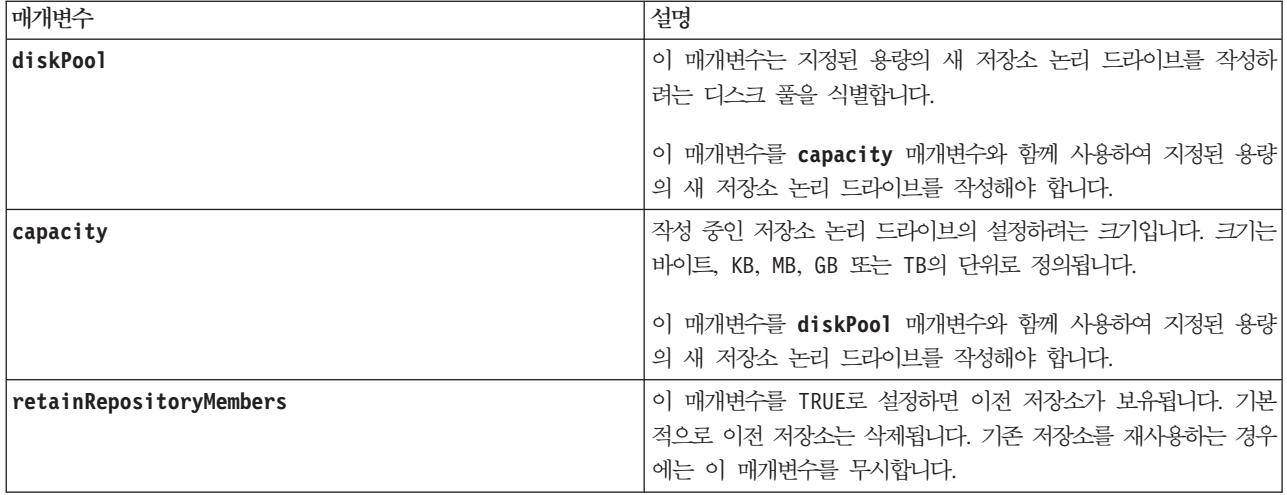

## **Load Storage Subsystem DBM Database**

이 명령은 파일이나 캐시로부터 데이터베이스 관리(DBM) 데이터베이스 이미지를 업로드합니다. 이 명령은 save storageSubsystem dbmDatabase 명령을 사용하여 데이터베이스 이미지가 캡처될 때 존재한 정확한 구성으 로 스토리지 서브시스템 DBM 데이터베이스를 복원합니다. 파일의 데이터는 RAID 구성, 어레이, 디스크 풀에 대한 데이터를 포함하여 RAID 구성 데이터 뿐이거나 전체 데이터일 수 있습니다. 캐시 위치의 데이터는 항상 전체 데이터를 포함합니다.

이 명령을 file 옵션과 함께 사용하기 전에 먼저 IBM 기술 지원 담당자로부터 검증자 문자열(보안 코드)을 구 해야 합니다. 검증자를 구하려면 save storageSubsystem dbmValidator 명령을 사용하여 검증자 정보를 포 함한 XML 파일을 생성하십시오. IBM 기술 지원 담당자는 XML 파일을 사용하여 이 명령에 필요한 검증자 문자열을 생성합니다.

### **-**

```
load storageSubsystem dbmDatabase
((file="filename" validator="validatorValue") | sourceLocation=onboard)
[controller [(a|b)]]
```
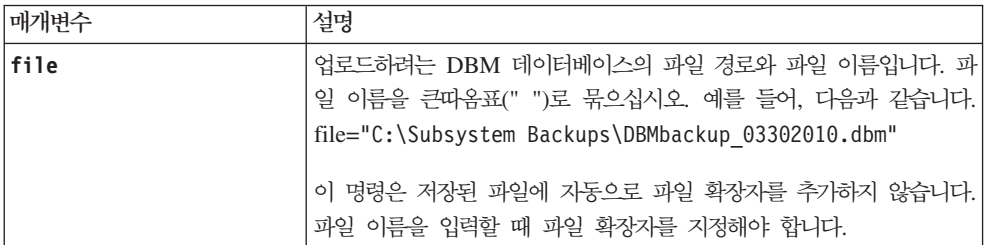

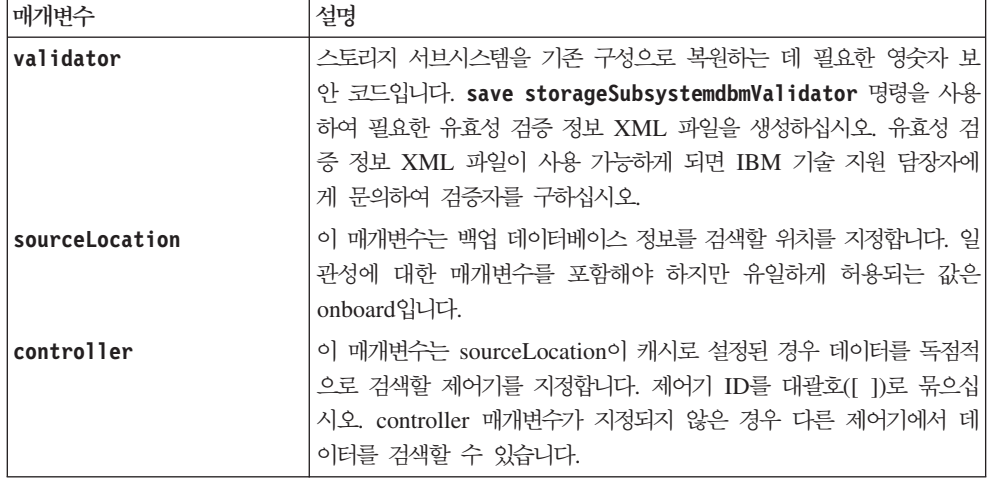

### <u>참고</u>

데이터베이스 이미지의 크기에 따라 데이터베이스를 복원하는 데 30분 정도의 시간이 소요될 수도 있습니다. 호스트 소프트웨어는 제어기에서 데이터베이스 이미지 로드를 위한 모든 조치가 완료될 때까지 Optimal 상태 의 제어기를 표시하지 않습니다.

## **Recopy VolumeCopy**

이 명령은 기존의 VolumeCopy 쌍을 사용하여 VolumeCopy 조작을 다시 초기화합니다.

경고: VolumeCopy 조작을 시작하면 대상 논리 드라이브의 모든 기존 데이터 위에 겹쳐쓰고, 호스트에 대해 대상 논리 드라이브를 읽기 전용으로 만들며, 대상 논리 드라이브와 연관된 모든 FlashCopy 논리 드라이브가 실패합니다. 이전에 대상 논리 드라이브를 사본으로 사용한 경우, 데이터가 더 이상 필요하지 않은지 또는 백 업했는지 확인하십시오.

이 명령은 사용자가 FlashCopy 논리 드라이브와 함께, 또는 FlashCopy 논리 드라이브 없이 작성한 VolumeCopy 쌍에 대해 작동합니다.

# 구문

```
recopy volumeCopy target [
targetName]
[source [sourceName]]
[copyPriority=(highest | high | medium | low | lowest)
targetReadOnlyEnabled=(TRUE | FALSE)
copyType=(online | offline)]
```
매개변수

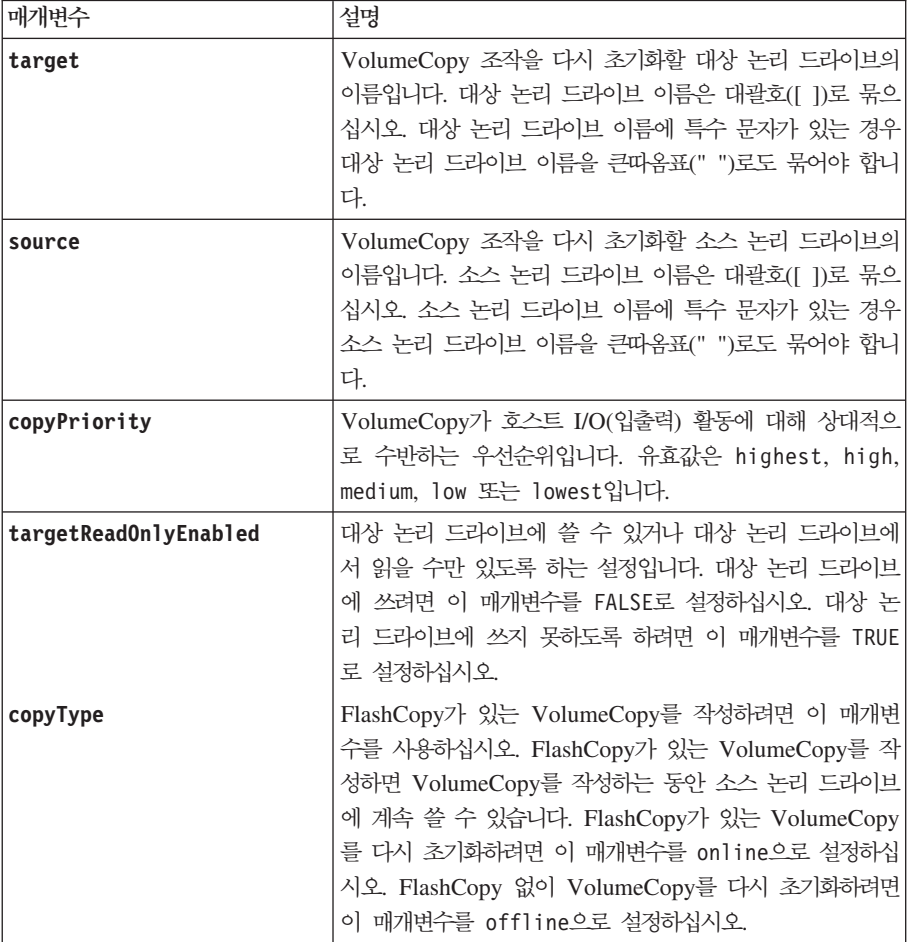

# 참고

복사 우선순위는 VolumeCopy 쌍의 소스 논리 드라이브와 대상 논리 드라이브 사이에 데이터를 복사하는 데 사용되는 시스템 자원의 양을 정의합니다. 가장 높은 우선순위 레벨을 선택하는 경우, VolumeCopy는 대부분 의 시스템 자원을 사용하여 VolumeCopy를 수행합니다. VolumeCopy는 호스트 데이터 전송에 대한 성능을 저하시킵니다.

# **Recover RAID Logical Drive**

이 명령은 디스크 드라이브에서 사용자 데이터를 초기화하지 않고 지정된 특성의 RAID 논리 드라이브를 작성 합니다. 매개변수 값은 스토리지 서브시스템에 대한 복구 프로파일 데이터 파일에서 파생됩니다. 기존 어레이 에서 복구 논리 드라이브를 작성하거나 이 명령을 사용하여 새 어레이를 작성할 수 있습니다.

참고: 명령행에서만 이 명령을 실행할 수 있습니다. GUI 스크립트 편집기에서는 이 명령을 실행할 수 없습니 다. 논리 드라이브를 복구하기 위해 DS Storage Management GUI를 사용할 수 없습니다.

## **구문**

```
recover logicalDrive (drive=(enclosureID,drawerID,slotID) |
Drives=(enclosureID1,drawerID1,slotID1 ... enclosureIDn,drawerIDn,slotIDn) |
array=ArrayName)
[newArray=arrayName]
userLabel=("logicalDriveName"
logicaldriveWWN="logicaldriveWWN")
capacity=logicalDriveCapacity
offset=offsetValue
raidLevel=(0 | 1 | 3 | 5 | 6)
segmentSize=segmentSizeValue
dssPreallocate=(TRUE | FALSE)
SSID=subsystemLogicalDriveID
[owner(a | b)]cacheReadPrefetch=(TRUE | FALSE)]
T10PI=(none | enabled)]
```
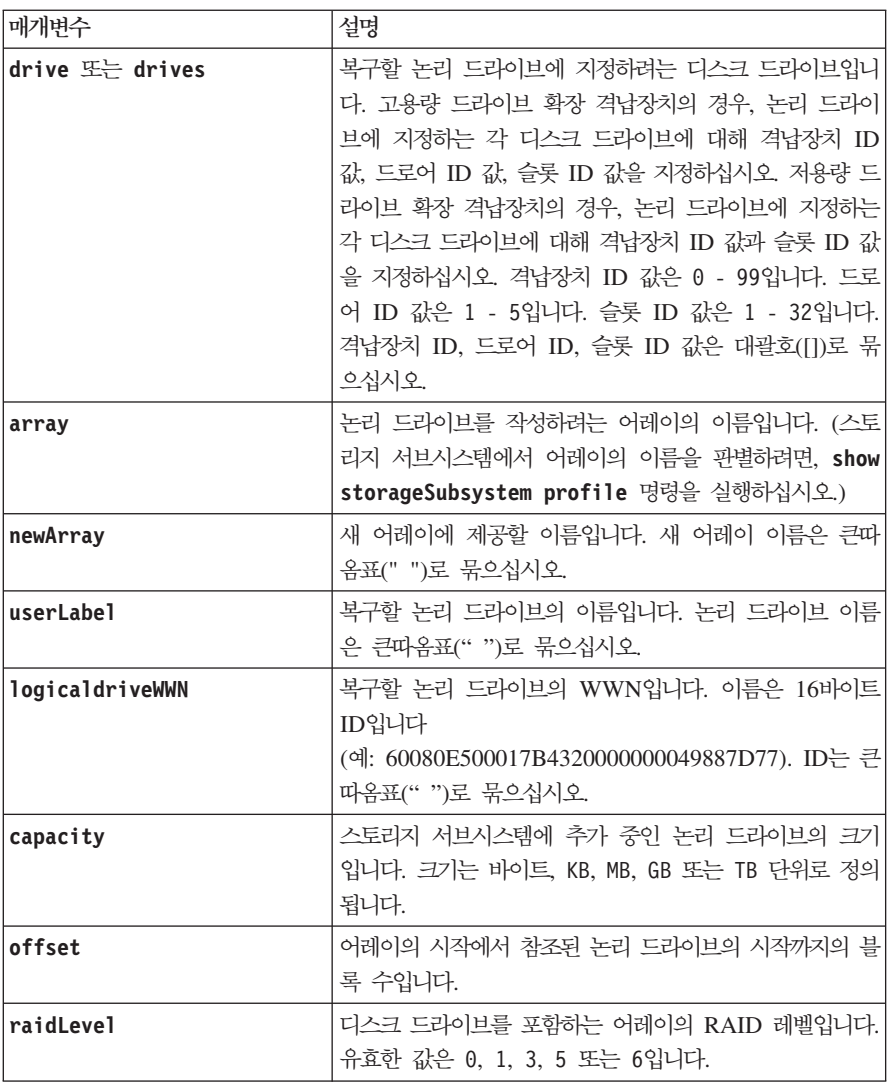

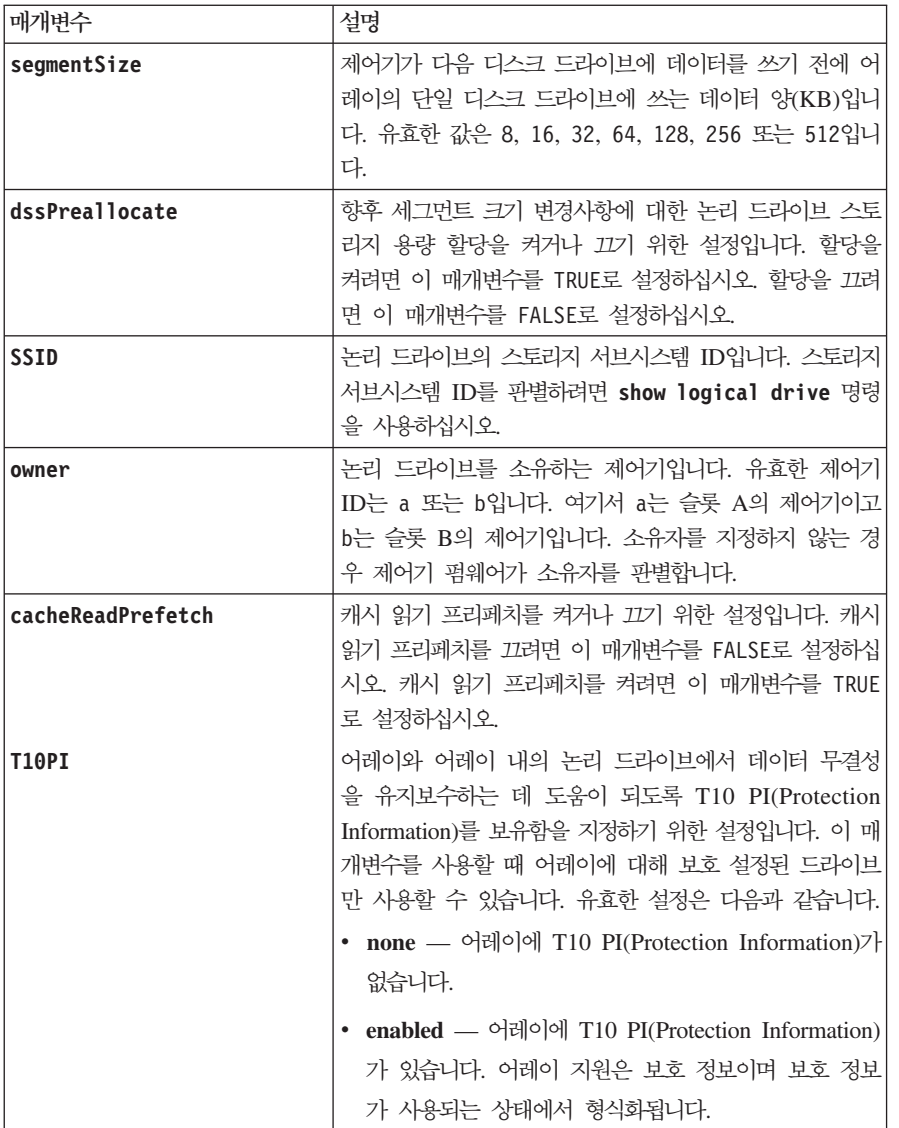

## 참고

스토리지 관리 소프트웨어는 모니터되는 스토리지 서브시스템의 복구 프로파일을 수집하고 스토리지 관리 스테 이션에서 프로파일을 저장합니다.

drive 매개변수는 고용량의 드라이브 확장 격납장치와 저용량의 드라이브 확장 격납장치 둘 다를 지원합니다. 고용량의 드라이브 확장 격납장치에는 드라이브를 보유하는 드로어가 있습니다. 드로어는 드라이브에 접근할 수 있도록 드라이브 확장 격납장치 밖으로 밀립니다. 저용량의 드라이브 확장 격납장치에는 드로어가 없습니 다. 고용량 드라이브 확장 격납장치의 경우 드라이브 확장 격납장치의 ID, 드로어의 ID, 드라이브가 있는 슬롯 의 ID를 지정해야 합니다. 저용량 드라이브 확장 격납장치의 경우 드라이브 확장 격납장치의 ID와 드라이브가 있는 슬롯의 ID만 지정하면 됩니다. 저용량 드라이브 확장 격납장치의 경우 드라이브 위치를 식별하는 대체 방법은 드라이브 확장 격납장치의 ID를 지정하고, 드로어의 ID를 0으로 설정한 후 드라이브가 있는 슬롯의 ID 를 지정하는 것입니다.

drive 매개변수나 drives 매개변수를 사용하여 논리 드라이브를 복구하려고 하며 드라이브가 지정되지 않은 상태에 있는 경우, 제어기는 자동으로 새 어레이를 작성합니다. 새 어레이의 이름을 지정하려면 **newLogicalDriveGroup** 매개변수를 사용하십시오.

이름으로 영숫자, 밑줄(\_), 하이픈(-), 파운드(#) 조합을 사용할 수 있습니다. 이름은 최대 30자가 될 수 있습 니다.

owner 매개변수는 논리 드라이브를 소유하는 제어기를 정의합니다. 논리 드라이브의 선호하는 제어기 소유권 은 현재 어레이를 소유하는 제어기입니다.

#### **Preallocating Storage Capacity**

dssPreallocate 매개변수를 사용하여, 논리 드라이브를 다시 빌드하는 데 사용되는 정보를 저장하기 위한 공 간을 논리 드라이브에서 지정할 수 있습니다. **dssPreallocate** 매개변수를 TRUE로 설정하는 경우, 제어기 펌 웨어의 스토리지 공간 할당 논리는 향후 세그먼트 크기 변경사항에 대한 공간을 미리 할당합니다. 미리 할당된 공간은 허용 가능한 최대 세그먼트 크기입니다. dssPreallocate 매개변수는 제어기 데이터베이스에서 검색 할 수 없는 논리 드라이브 구성을 복구하는 데 필요합니다. 사전 할당 기능을 끄려면 dssPreallocate를 FALSE 로 설정하십시오.

#### **세그먼트 크기**

세그먼트 크기는 제어기가 다음 디스크 드라이브에 데이터를 쓰기 전에 논리 드라이브의 단일 디스크 드라이 브에 쓰는 데이터 블록 수를 판별합니다. 각 데이터 블록은 512바이트의 데이터를 저장합니다. 데이터 블록은 가장 작은 스토리지 단위입니다. 세그먼트 크기는 포함하는 데이터 블록 수를 판별합니다. 예를 들어, 8KB 세 그먼트는 16개의 데이터 블록을 보유합니다. 64KB 세그먼트는 128개의 데이터 블록을 보유합니다.

세그먼트 크기의 값을 입력할 때, 값은 런타임 시 제어기에서 제공되는 지원 값에 대해 확인됩니다. 사용자가 입력한 값이 유효하지 않으면 제어기는 유효값 목록을 리턴합니다. 단일 요청에 대해 단일 디스크 드라이브를 사용하면 다른 디스크 드라이브는 동시에 다른 요청에 서비스를 제공할 수 있도록 남겨 둡니다.

단일 사용자가 큰 단위의 데이터(예: 멀티미디어)를 전송하는 환경에 논리 드라이브가 있는 경우, 단일 데이터 전송 요청에 단일 데이터 스트라이프로 서비스가 제공될 때 성능이 최대화됩니다. (데이터 스트라이프는 어레 이에서 데이터 전송에 사용되는 디스크 드라이브 수가 곱해진 세그먼트 크기입니다.) 이러한 경우, 동일한 요청 에 여러 개의 디스크 드라이브가 사용되지만, 각 디스크 드라이브에는 한 번만 액세스합니다.

다중 사용자 데이터베이스 또는 파일 시스템 스토리지 환경에서 최적의 성능을 위해, 데이터 전송 요청을 충<mark>족</mark> 하는 데 필요한 디스크 드라이브 수를 최소화하도록 세그먼트 크기를 설정하십시오.

#### 캐시 읽기 프리페치

캐시 읽기 프리페치는 제어기가 호스트에서 요청된 데이터 블록을 디스크에서 캐시로 읽어서 복사하는 동안 추 가 데이터 블록을 캐시로 복사할 수 있도록 합니다. 이 조치는 데이터에 대한 향후 요청이 캐시를 통해 수행될 수 있는 기회를 증가시킵니다. 캐시 읽기 프리페치는 순차 데이터 전송을 사용하는 멀티미디어 애플리케이션에 중요합니다. 스토리지 서브시스템에 대해 사용자가 사용하는 구성 설정에 따라 제어기가 캐시로 읽어오는 추가 데이터 블록 수가 결정됩니다. cacheReadPrefetch 매개변수의 유효값은 TRUE 또는 FALSE입니다.

## **Recreate Enhanced Remote Mirroring Repository Logical Drive**

참고: 펌웨어 버전 7.80에서는 recreate storageSubsystem mirrorRepository 명령이 더 이상 사용되지 않습니다. 이 명령은 GUI 또는 CLI에서 더 이상 지원되지 않습니다. 이 명령을 실행하려고 하면 이 기능이 더 이상 지원되지 않으며 지정된 Remote Mirror 저장소에 대해 어떤 변경사항도 작성되지 않음을 나타내는 오류 메시지가 표시됩니다.

이 명령은 이전 미러 저장소 논리 드라이브에 대해 정의된 매개변수를 사용하여 Enhanced Remote Mirroring 저장소 논리 드라이브(미러 저장소 논리 드라이브라고도 함)를 새로 작성합니다. 기본적인 요구사항은 사용자 가 이전에 미러 저장소 논리 드라이브를 작성해 있어야 합니다. 이 명령을 사용할 때, 세 가지의 방법 중 하나 로 미러 저장소 논리 드라이브를 정의할 수 있습니다. 세 가지 방법은 사용자 정의 디스크 드라이브, 사용자 정의 서브시스템 또는 미러 저장소 논리 드라이브에 대한 사용자가 정의한 디스크 드라이브 수입니다. 디스크 드라이브 수를 정의할 것을 선택하는 경우, 제어기 펌웨어는 미러 저장소 논리 드라이브에 사용할 디스크 드라 이브를 선택합니다.

# **-(- - - --)**

```
recreate storageSubsystem mirrorRepository
repositoryRAIDLevel=(1 \mid 3 \mid 5 \mid 6)repositoryDrives=(enclosureID1,drawerID1,slotID1 ... enclosureIDn,drawerIDn,slotIDn)
[enclosureLossProtect=(TRUE | FALSE)]
T10=(none | enabled)]
```
# **-(- - -)**

recreate storageSubsystem mirrorRepository repositoryarray=*arrayNumber*[freeCapacityArea=*freeCapacityIndexNumber*]

# **-(- - - -- )**

```
recreate storageSubsystem mirrorRepository
repositoryRAIDLevel=(1 \mid 3 \mid 5 \mid 6)repositoryDriveCount=numberOfDrives
[driveType=(fibre | SATA | SAS)]
DriveMediaType=(HDD | SSD | unknown | allMedia)
[repositoryArrayUserLabel="repositoryArrayName"
enclosureLossProtect=(TRUE | FALSE)
drawerLossProtect=(TRUE | FALSE)]
T10PI=(none | enabled)]
```
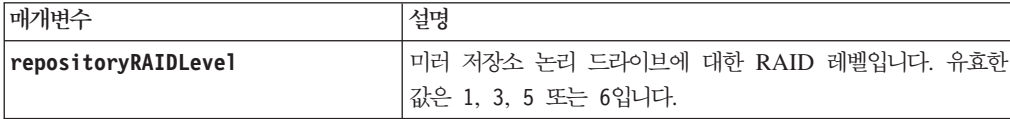

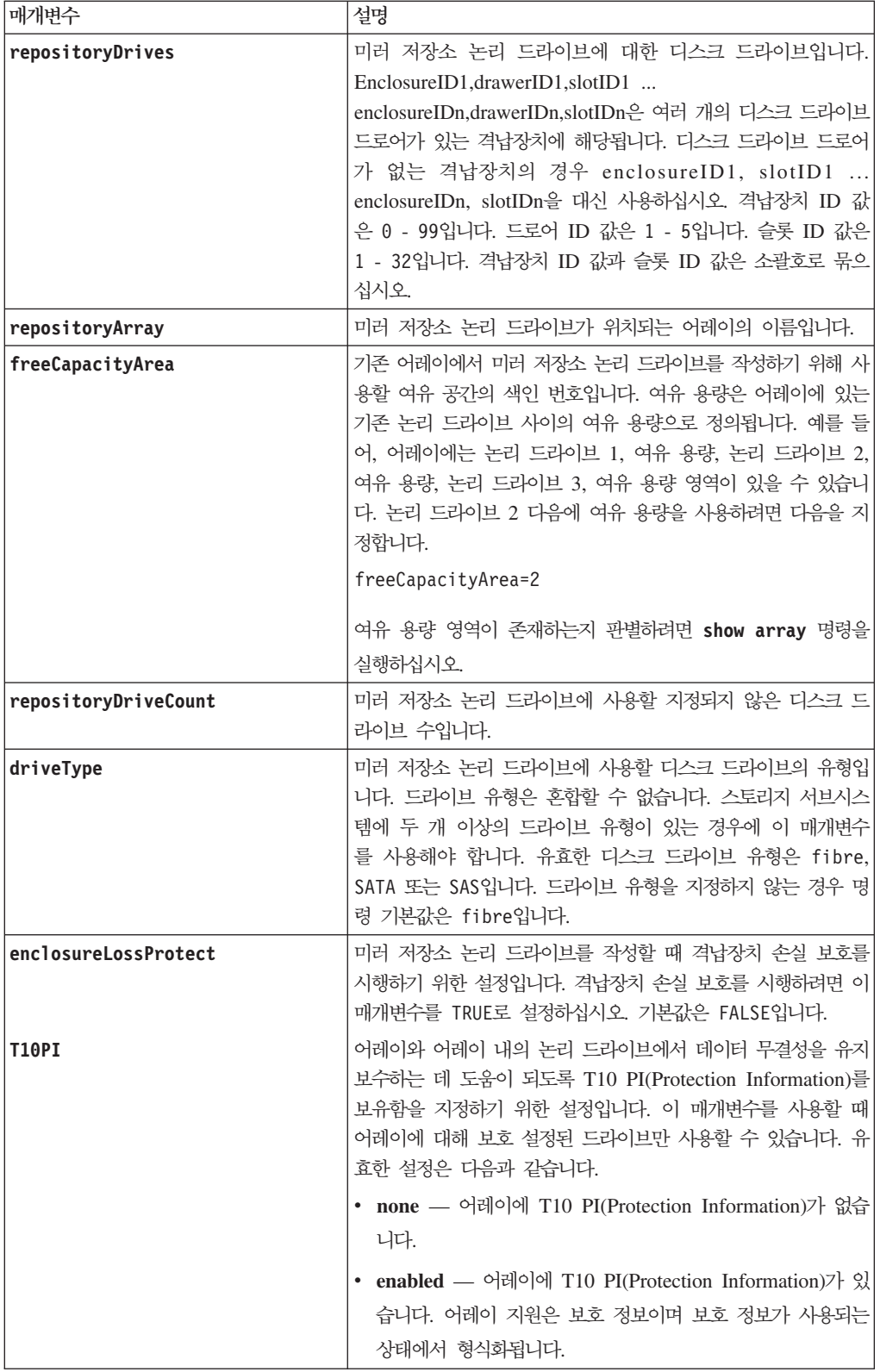

### 참고

너무 적은 미러 저장소 논리 드라이브의 스토리지 공간 값을 입력하는 경우, 제어기 펌웨어는 미러 저장소 논 리 드라이브에 필요한 공간량을 언급하는 오류 메시지를 리턴합니다. 명령은 미러 저장소 논리 드라이브를 변 경하려고 하지 않습니다. 미러 저장소 논리 드라이브의 스토리지 공간 값에 대한 오류 메시지의 값을 사용하여 명령을 다시 입력할 수 있습니다.

디스크 드라이브를 지정할 때, enclosureLossProtect 매개변수를 TRUE로 설정하고 하나의 격납장치에서 두 개 이상의 디스크 드라이브를 선택한 경우 스토리지 서브시스템은 오류를 리턴합니다. enclosureLossProtect 매개변수를 FALSE로 설정하는 경우, 스토리지 서브시스템은 조작을 수행하지만 사용자가 작성하는 미러 저장 소 논리 드라이브는 격납장치 손실 보호를 수반하지 못할 수도 있습니다.

제어기 펌웨어가 디스크 드라이브를 지정할 때 enclosureLossProtect 매개변수를 TRUE로 설정하는 경우, 스토리지 서브시스템은 새 미러 저장소 논리 드라이브가 격납장치 손실 보호를 수반할 수 있도록 하는 디스크 드라이브를 제어기 펌웨어가 제공할 수 없는 경우 오류를 리턴합니다. enclosureLossProtect 매개변수를 FALSE로 설정하는 경우, 스토리지 서브시스템은 미러 저장소 논리 드라이브에 격납장치 손실 보호가 수반되지 않을 수 있음을 의미하는 경우에도 조작을 수행합니다.

#### **Recreate External Security Key**

이 명령은 외부 보안 키 관리 기능에 사용할 스토리지 서브시스템 보안 키를 재생성합니다.

## **-**

recreate storageSubsystem securityKey passPhrase="passPhraseString" file="fileName"

### 매개변수

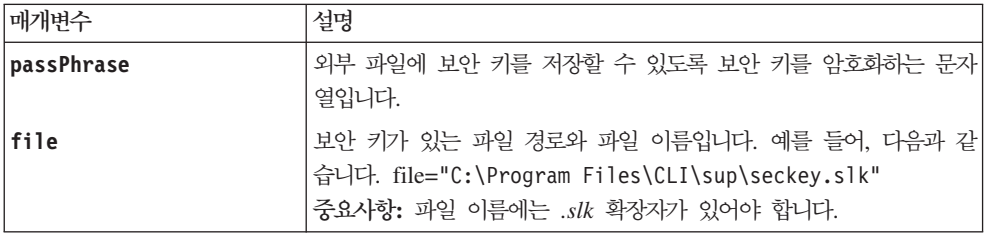

### 참고

비밀번호 문구는 다음 기준에 맞아야 합니다.

- 비밀번호 문구는 8 32자여야 합니다.
- 비밀번호 문구는 최소 하나의 대문자를 포함해야 합니다.
- 비밀번호 문구는 최소 하나의 소문자를 포함해야 합니다.
- 비밀번호 문구는 최소 하나의 숫자를 포함해야 합니다.

• 비밀번호 문구는 최소 하나의 비영숫자 문자(예를 들어, < > @ +)를 포함해야 합니다.

참고: 비밀번호 문구가 이 기준에 맞지 않으면 오류 메시지가 수신됩니다.

#### **Recreate FlashCopy**

이 명령은 기존 FlashCopy 논리 드라이브를 사용하여 새로운 COW(Copy-On-Write) 조작을 시작합니다.

#### **-**

recreate FlashCopy (logical drive [*logicalDriveName*] | logical drives [*logicalDriveName1* ... *logicalDriveNameN*) [userLabel="flashcopyLogicalDriveName" [warningThresholdPercent=*percentValue* repositoryFullPolicy (failBaseWrites | failFlashCopy)]

#### 매개변수

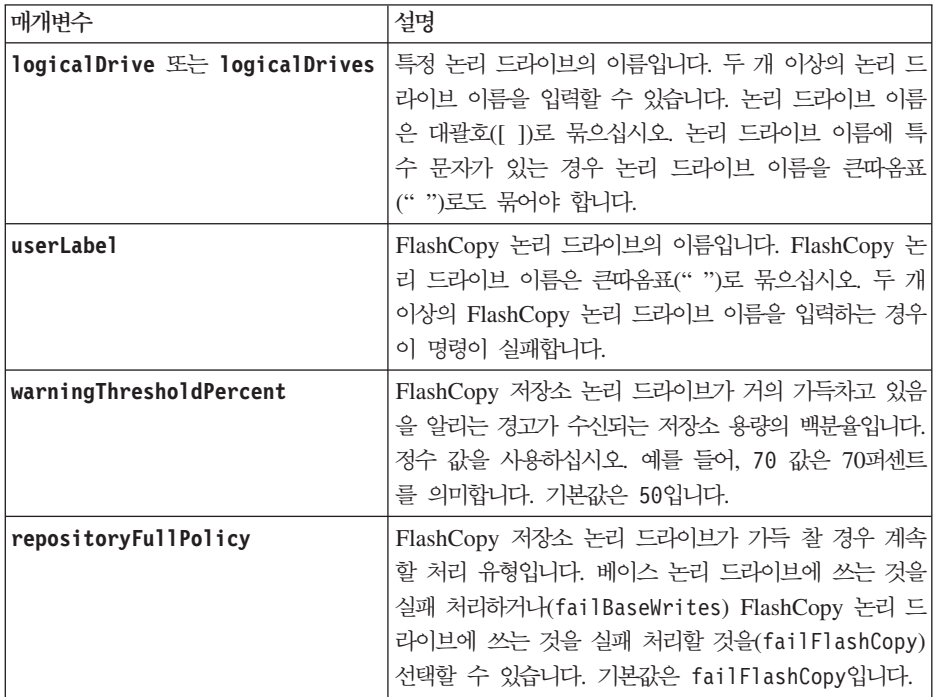

## **Notes®**

이름으로 영숫자, 하이픈, 밑줄 조합을 사용할 수 있습니다. 이름은 최대 30자가 될 수 있습니다.

warningThresholdPercent 매개변수나 repositoryFullPolicy 매개변수에 대한 값을 지정하지 않는 경우 이전에 설정된 값이 사용됩니다.

#### 선택적 매개변수 없이 FlashCopy 논리 드라이브 다시 작성

• 다시 작성할 여러 개의 FlashCopy 논리 드라이브를 나열하고 선택적 매개변수는 지정하지 않은 경우, 다시 작성 조작은 FlashCopy 논리 드라이브를 "일괄처리" 프로세스로 처리합니다.

- FlashCopy를 다시 시작하기 전에, FlashCopy의 필요한 다시 시작 사전 조건에 대한 유효성 검증 검사가 수행됩니다. 나열된 FlashCopy 논리 드라이브가 유효성 검증에 실패하는 경우 전체 명령이 실패하고 FlashCopy 논리 드라이브가 다시 작성되지 않습니다. 목록에 있는 모든 FlashCopy 논리 드라이브에 대해 유효성 검증이 성공하지만 목록에 있는 하나 이상의 레거시 FlashCopy가 다시 시작에 실패하는 경우 전체 명령이 실패하고 FlashCopy는 전혀 다시 작성되지 않습니다.
- FlashCopy 다시 작성 중에, 영향을 받는 모든 논리 드라이브(FlashCopy, 기본, 저장소)는 적절하게 중단되 고 모든 FlashCopy가 다시 작성된 후에 영향받는 모든 논리 드라이브에 대해 I/O(입출력) 조작이 재개됩니 다.

### **Remove Logical Drive LUN Mapping**

이 명령은 논리 장치 번호(LUN) 맵핑을 제거합니다.

### **-**

```
remove (allLogicalDrives | logicalDrive [logicalDriveName] |
logicalDrives [logicalDriveName1 ... logicalDriveNameN] | accesslogicalDrive)
lunMapping (host="hostName" |
hostGroup=("hostGroupName" | defaultGroup))
```
### 매개변수

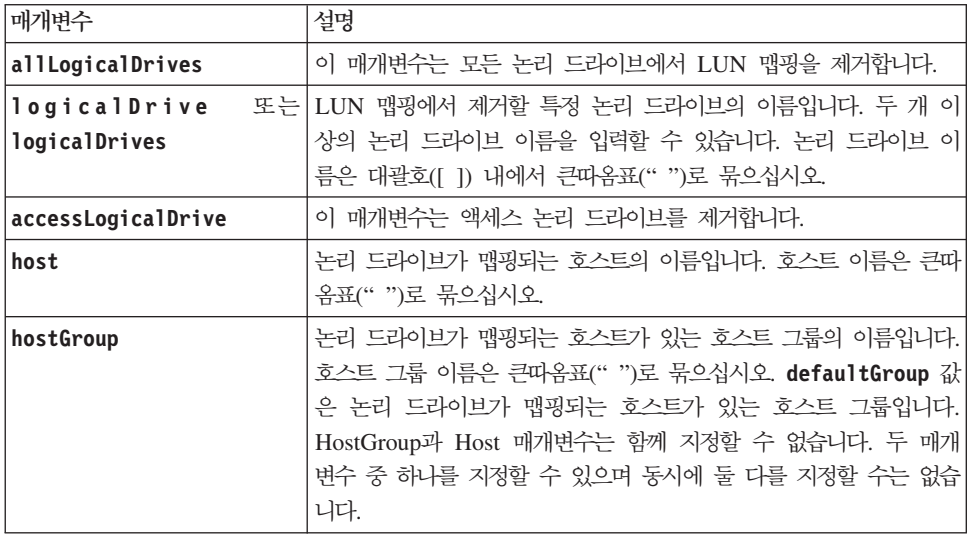

## 참고

액세스 논리 드라이브는 SAN 환경에서 스토리지 관리 소프트웨어와 스토리지 서브시스템 제어기 사이의 통신 에 사용되는 논리 드라이브입니다. 액세스 논리 드라이브는 LUN 주소를 사용하고 애플리케이션 데이터 저장 에 사용할 수 없는 스토리지 공간의 20MB를 소비합니다. 액세스 논리 드라이브는 대역 내 관리 스토리지 서 브시스템에만 필요합니다.

경고: 액세스 논리 드라이브를 제거하면 구성이 손상될 수 있음 – 에이전트는 액세스 논리 드라이브를 사용 하여 스토리지 서브시스템과 통신합니다. 실행 중인 에이전트가 있는 호스트에서 스토리지 서브시스템에 대<mark>한</mark> 액세스 논리 드라이브 맵핑을 제거하는 경우, 스토리지 관리 소프트웨어는 더 이상 에이전트를 통해 스토리지 서브시스템을 관리할 수 없습니다.

비액세스 논리 드라이브나 액세스 논리 드라이브를 지정할 때 host 매개변수와 hostGroup 매개변수를 사용 해야 합니다. 스크립트 엔진은 allLogicalDrives 매개변수나 logicalDrives 매개변수를 사용할 때 host 매개변수나 hostGroup 매개변수를 무시합니다.

## **Remove Member Logical Drive from Consistency Group**

이 명령은 기존 Enhanced FlashCopy 일관성 그룹에서 멤버 논리 드라이브를 제거합니다. 선택적으로 일관성 그룹에서 저장소 논리 드라이브 멤버를 삭제할 수 있습니다.

### **-**

set consistencyGroup ["consistencyGroupName"] removeCGMemberLogicalDrive=memberName [deleteRepositoryMembers=(TRUE | FALSE)]

#### 매개벽수

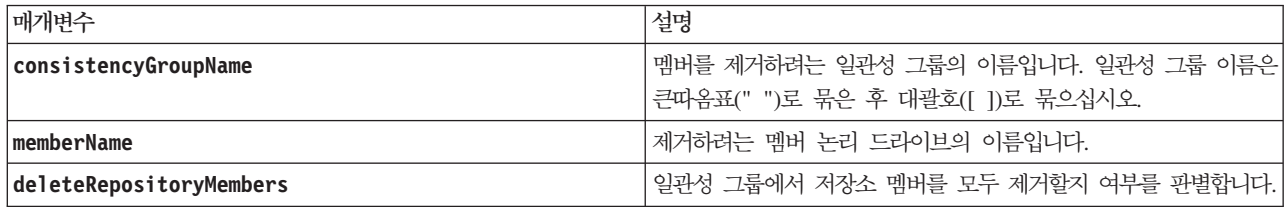

### **Remove Remote Mirror**

이 명령은 Remote Mirror 쌍에서 기본 논리 드라이브와 보조 논리 드라이브 사이의 미러 관계를 제거합니다.

### **子是**

```
remove remoteMirror (localLogicalDrive [logicalDriveName] |
localLogicalDrives [logicalDriveName1 ... logicalDriveNameN])
```
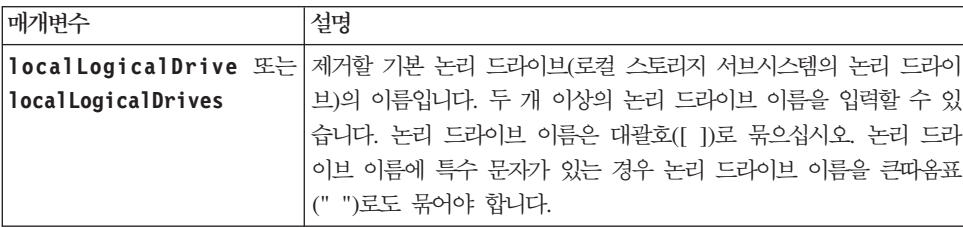

# **Remove VolumeCopy**

이 명령은 VolumeCopy 쌍을 제거합니다.

## **-**

remove volumeCopy target [ targetName] [source [sourceName] copyType=(online | offline)]

## 매개변수

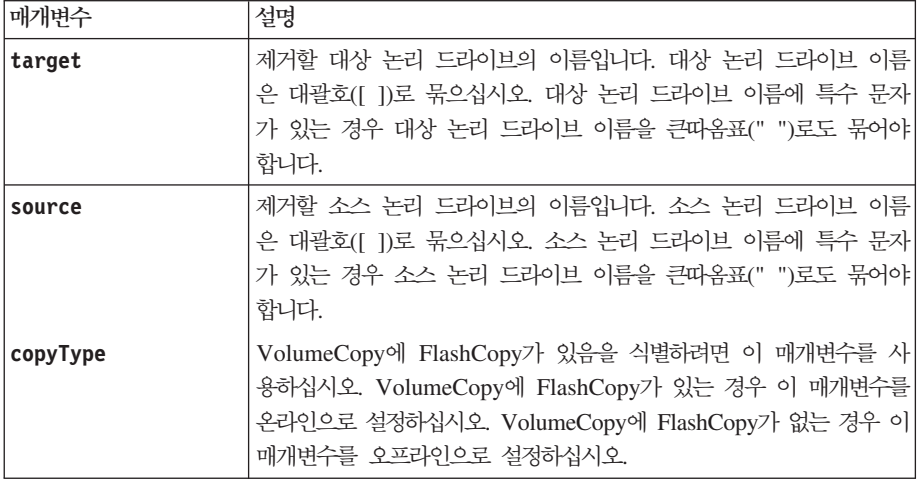

# **Rename Enhanced FlashCopy Logical Drive**

이 명령은 기존 Enhanced FlashCopy 논리 드라이브의 이름을 바꿉니다.

# 구문

set enhancedFlashCopyLogicalDrive ["enhancedFlashCopyLogicalDriveName"] userLabel="enhancedFlashCopyImageLogicalDriveName

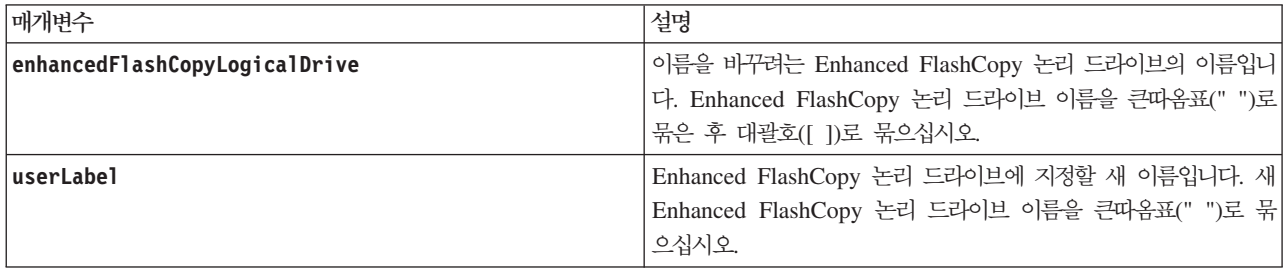

# <u>참고</u>

영숫자 문자, 밑줄(\_), 하이픈(-), 파운드(#)를 조합하여 이름에 사용할 수 있습니다. 이름은 최대 30자까지 가 능합니다.

## **Repair Logical Drive Parity**

이 명령은 논리 드라이브의 패리티 오류를 회복합니다.

### 구문

repair logicaldrive [*logicalDriveName*] parity parityErrorFile="*filename*" [verbose=(TRUE | FALSE)]

## 매개변수

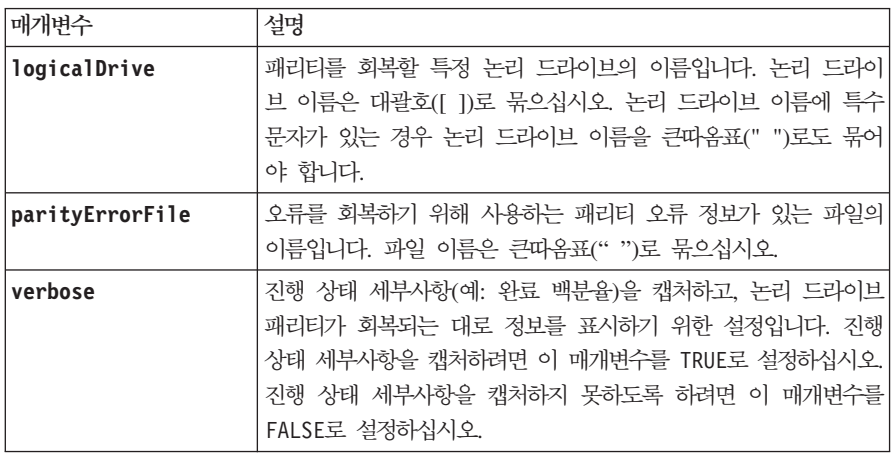

## **Replace Disk Drive**

이 명령은 어레이의 컴포지션을 다시 정의합니다. 이 명령을 사용하여 디스크 드라이브를 지정되지 않은 디스 크 드라이브나 완전히 통합된 핫 스페어로 바꿀 수 있습니다.

## **-**

replace Drive [*enclosureID*,*drawerID*,*slotID*]| Drive "wwID") replacementDrive=*enclosureID*,*drawerID*,*slotID* 매개변수

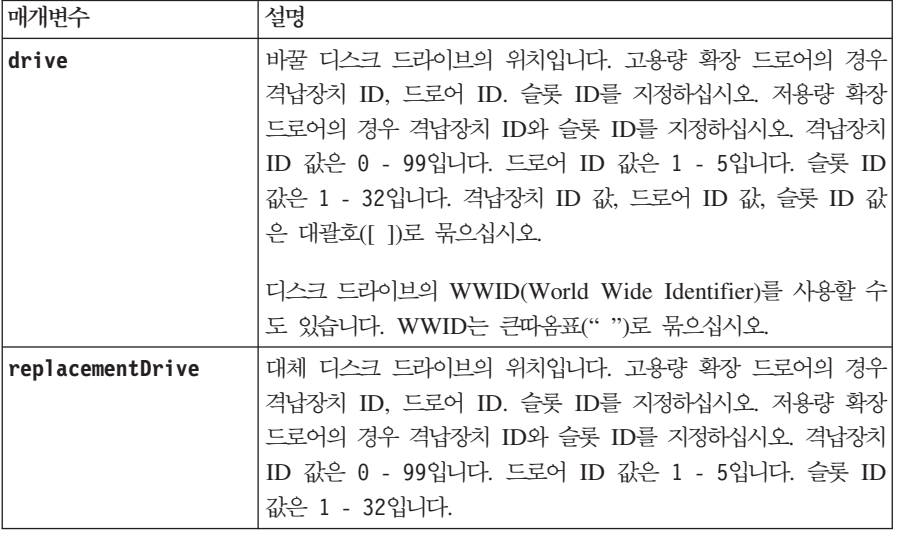

### 참고

diskDrive 매개변수는 고용량 확장 드로어와 저용량 확장 드로어 둘 다를 지원합니다. 고용량 확장 드로어에 는 디스크 드라이브를 보유하는 드로어가 있습니다. 드로어는 디스크 드라이브에 접근할 수 있도록 드라이브 확장 드로어 밖으로 밀립니다. 저용량의 확장 드로어에는 드로어가 없습니다. 고용량 확장 드로어의 경우 확장 드라이브의 ID, 드로어의 ID, 디스크 드라이브가 있는 슬롯의 ID를 지정해야 합니다. 저용량 확장 드로어의 경우 디스크 드라이브가 상주하는 슬롯의 ID와 확장 드로어의 ID만 지정하면 됩니다. 저용량 확장 드로어의 경우 디스크 드라이브 위치를 식별하는 대체 방법은 확장 드로어의 ID를 지정하고, 드로어의 ID를 0으로 설정 한 후 디스크 드라이브가 있는 슬롯의 ID를 지정하는 것입니다.

## **Reset Controller**

이 명령은 제어기를 다시 설정하므로, I/O(입출력) 조작에 파괴적입니다.

중<mark>요사항:</mark> 제어기를 다시 설정할 때, 제어기는 데이터 경로에서 제거되고 다시 설정 조작이 완료될 때까지 I/O(입 출력) 조작에 사용할 수 없습니다. 다시 설정되는 제어기에서 소유하는 논리 드라이브를 호스트가 사용 중인 경우, 제어기로 보내지는 I/O(입출력)는 거부됩니다. 제어기를 다시 설정하기 전에, 제어기가 소유하는 논리 드 라이브가 사용 중 상태가 아닌지 확인하거나 다중 경로 드라이브가 논리 드라이브를 사용하는 모든 호스트에 설치되어 있는지 확인하십시오.

## 구문

reset controller  $[(a \mid b)]$ 

## 매개변수

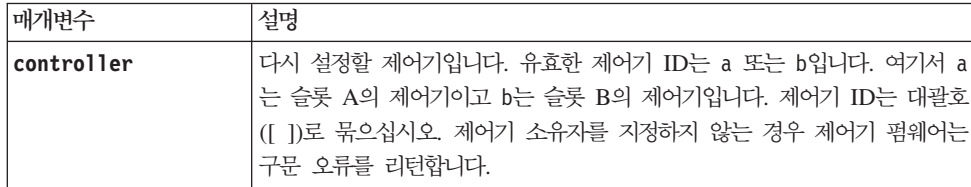

## <u>참고</u>

다시 설정 제어기 명령을 수신하는 제어기는 지정된 제어기를 다시 설정합니다. 예를 들어, 제어기 A 다시 설 정을 요청하기 위해 제어기 A에 제어기 다시 설정 명령이 전송되면, 제어기 A는 소프트 다시 부팅을 수행하여 자체를 다시 부팅합니다. 제어기 B 다시 설정을 요청하기 위해 제어기 A에 제어기 다시 설정 명령이 전송되 면, 제어기 A는 제어기 B를 다시 설정 상태로 유지한 후 제어기 B를 다시 설정에서 해제합니다. 그러면 하드 다시 부팅이 수행됩니다. 일부 제품에서의 소프트 다시 부팅은 IOC 칩만 다시 설정합니다. 하드 다시 부팅은 제어기의 IOC와 확장기 칩 둘 다를 다시 설정합니다.

## **Reset Storage Subsystem Battery Install Date**

이 명령은 스토리지 서브시스템에서 배터리의 수명을 0일로 다시 설정합니다. 전체 스토리지 서브시스템의 배 터리와 특정 제어기의 배터리나 특정 배터리 팩에 있는 배터리를 다시 설정할 수 있습니다.

# **-**

reset storageSubsystem batteryInstallDate [controller=(a | b) | batteryPack=(left | right)]

### 매개변수

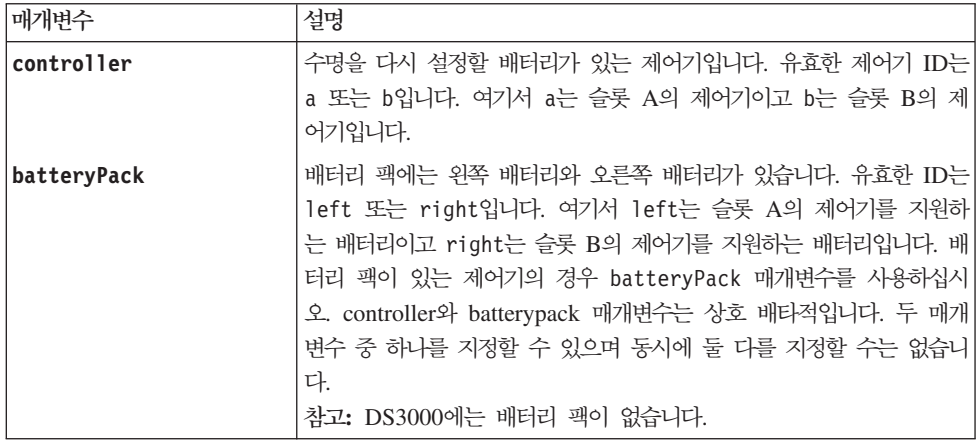

### <u>참고</u>

제어기에는 연관된 배터리가 있을 수 있으므로, 제어기는 a 또는 b로 식별됩니다. DS5100, DS5300 제어기 격납장치 릴리스에서는 상호 연결 배터리 CRU/FRU 내의 배터리 팩이 left 또는 right로 식별됩니다. 명령문 에 잘못된 매개변수가 사용되는 경우에는 오류가 표시됩니다.

#### **Reset Storage Subsystem Diagnostic Data**

이 명령은 스토리지 서브시스템에 대한 진단 데이터를 포함하는 NVSRAM을 다시 설정합니다. 이 명령은 진 단 데이터를 삭제하지 않습니다. 이 명령은 주의 필요 상태를 진단 데이터 사용 상태로 대체합니다. 새 데이터 가 캡처될 때 자동으로 이전 진단 데이터 위에 씁니다. 진단 데이터를 포함하는 메모리 역시 제어기가 다시 부 팅될 때 지워집니다. 진단 데이터를 다시 설정하기 전에, save storageSubsystem diagnosticData 명령을 사용하여 진단 데이터를 파일에 저장하십시오.

경고: IBM 기술 지원 담당자의 지원이 있는 경우에만 이 명령을 실행하십시오.

#### 구문

reset storageSubsystem diagnosticData

#### 매개변수

없음.

## **Reset Storage Subsystem iSCSI Baseline**

이 명령은 스토리지 서브시스템에 대한 iSCSI 기준선을 0으로 다시 설정합니다.

#### **-**

reset storageSubsystem iscsiStatsBaseline

#### 매개변수

없음.

참고

이 명령은 스토리지 서브시스템에서 두 제어기 모두에 대해 기준선을 0으로 다시 설정합니다. 제어기 기준선 둘 다를 다시 설정하는 목적은 제어기 사이에 제어기 수가 동기화되는지 확인하는 것을 돕는 것입니다. 하나의 제어기는 다시 설정되지만 다른 제어기가 다시 설정되지 않는 경우 제어기가 동기화되지 않음을 호스트에 알립 니다. 호스트에는 통계에서 보고되는 시간소인으로 알려집니다.

### **Reset Storage Subsystem Logical Drive Distribution**

이 명령은 모든 논리 드라이브를 해당되는 선호 제어기로 다시 지정(이동)합니다.

**-**

reset storageSubsystem logicalDriveDistribution

## 매개변수

없음.

<u>참고</u>

다중 경로 드라이버 없이 호스트에서 이 명령을 사용하여 애플리케이션 오류를 방지하려면, 이 명령이 완료될 때까지 논리 드라이브에 대해 I/O(입출력) 조작을 중지해야 합니다.

특정 호스트 운영 체제 환경에서, 다중 경로 호스트 드라이버를 다시 구성해야 할 수도 있습니다. 또한 논리 드라이브에 대한 새 I/O(입출력) 경로를 인식하도록 운영 체제 수정사항을 작성해야 할 수도 있습니다.

## **Reset Storage Subsystem RLS Baseline**

이 명령은 모든 RLS 수를 0으로 설정하여 모든 장치에 대한 RLS(Read Link Status) 기준선을 다시 설정합 니다.

### 구문

reset storageSubsystem RLSBaseline

#### 매개변수

없음.

## **Reset Storage Subsystem SAS PHY Baseline**

이 명령은 모든 장치에 대한 SAS 물리적 계층(SAS PHY) 기준선을 재설정하고 .csv 파일에서 오류 목록을 제거합니다. .csv 파일은 save storageSubsystem SASPHYCounts 명령을 실행할 때 생성됩니다.

참고: 이전 릴리스의 reset storageSubsystem SASPHYBaseline 명령은 드라이브를 제외한 모든 장치의 오 류 개수를 지웠습니다. reset storageSubsystem SASPHYBaseline 명령은 이제 드라이브와 다른 장치의 SAS PHY 기준선을 재설정합니다. .csv 파일에서 모든 오류가 삭제됩니다.

### **-**

reset storageSubsystem SASPHYBaseline

### 매개변수

없음.

# **Reset Storage Subsystem SOC Baseline**

이 명령은 제어기를 통해 액세스하는 모든 SOC(switch-on-a-chip) 장치에 대한 기준선을 다시 설정합니다. 이 명령은 모든 SOC 수를 0으로 설정하여 기준선을 다시 설정합니다. 이 명령은 중재된 루프 토폴로지의 파이버 채널 장치에만 유효합니다.

## **-**

reset storageSubsystem SOCBaseline

## 매개변수

없음.

# **Resume Consistency Group Enhanced FlashCopy Logical Drive**

이 명령은 stop cgEnhancedFlashCopyLogicalDrive 명령을 사용하여 중지한 일관성 그룹 Enhanced FlashCopy 논리 드라이브를 작성하기 위해 COW(Copy-On-Write) 조작을 다시 시작합니다.

## 구문

resume cgEnhancedFlashCopyLogicalDrive ["enhancedFlashCopyLogicalDriveName"] cgEnhancedFlashCopyImage="enhancedFlashCopyImageName"

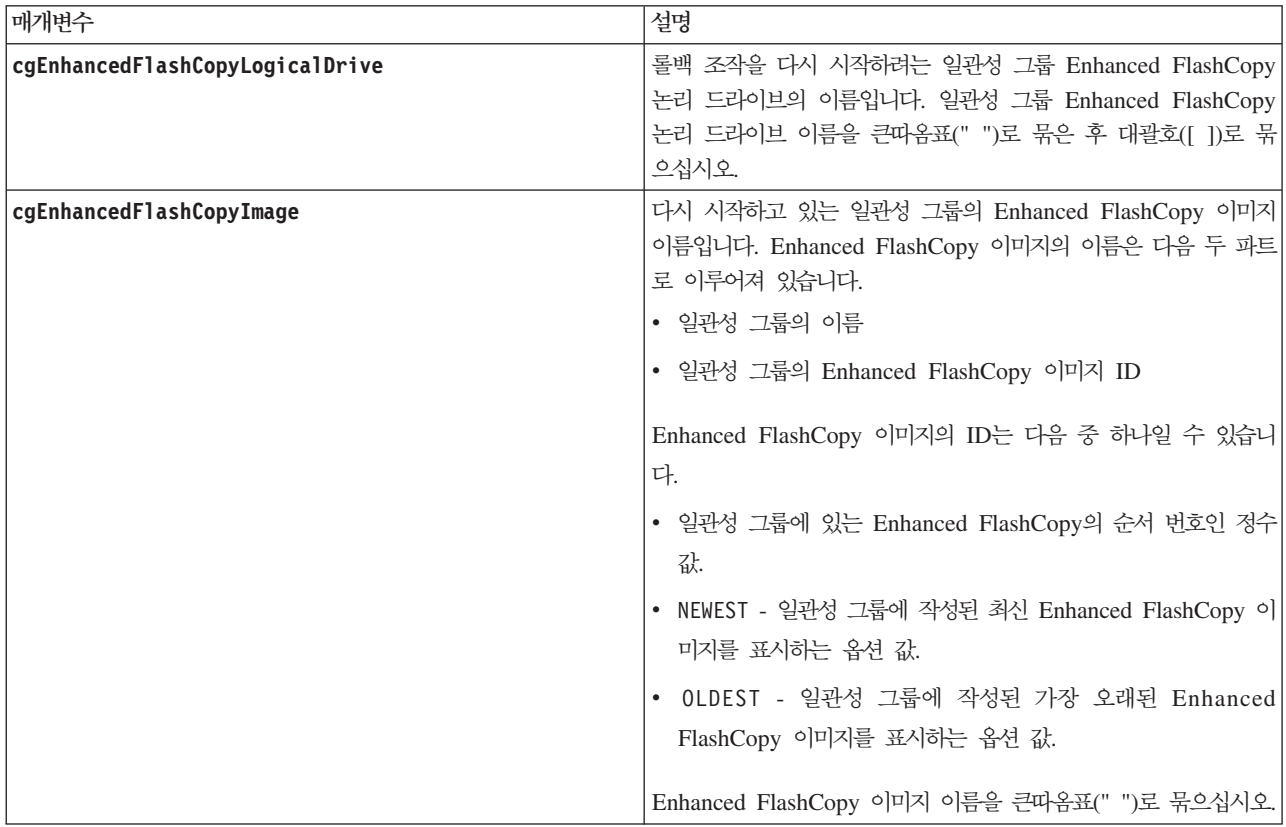

# <u>참고</u>

Enhanced FlashCopy 이미지의 이름은 콜론(:)으로 구분된 다음 두 파트로 이루어져 있습니다.

- Enhanced FlashCopy 그룹의 ID
- Enhanced FlashCopy 이미지의 ID

예를 들어, enhancedFlashCopyVol1 이름의 일관성 그룹 Enhanced FlashCopy 논리 드라이브의 Enhanced FlashCopy 일관성 그룹 enhancedFlashCopygroup1에 있는 Enhanced FlashCopy 이미지 **12345**에 대한 COW(Copy-On-Write) 조작을 다시 시작하려는 경우 다음 명령을 사용합니다.

resume cgEnhancedFlashCopyLogicalDrive ["enhancedFlashCopyVol1"] cgEnhancedFlashCopyImage=["enhancedFlashCopygroup1:12345"]

## **Resume Enhanced FlashCopy Image Rollback**

이 명령은 일시정지 상태가 된 롤백 조작을 재개합니다. 롤백 조작은 처리 오류로 인해 일시정지 상태가 될 수 있으며 그러면 스토리지 서브시스템의 Needs Attention 조건이 야기됩니다.

롤백 조작을 재개할 수 없는 경우 선택한 Enhanced FlashCopy 논리 드라이브는 일시정지 상태로 되돌아가고 Needs Attention 조건이 표시됩니다.

참고: 온라인 VolumeCopy에 관련이 있는 Enhanced FlashCopy 이미지에는 이 명령을 사용할 수 없습니다.

# **-**

resume enhancedFlashCopyImage [enhancedFlashCopyImageName] rollback
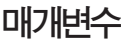

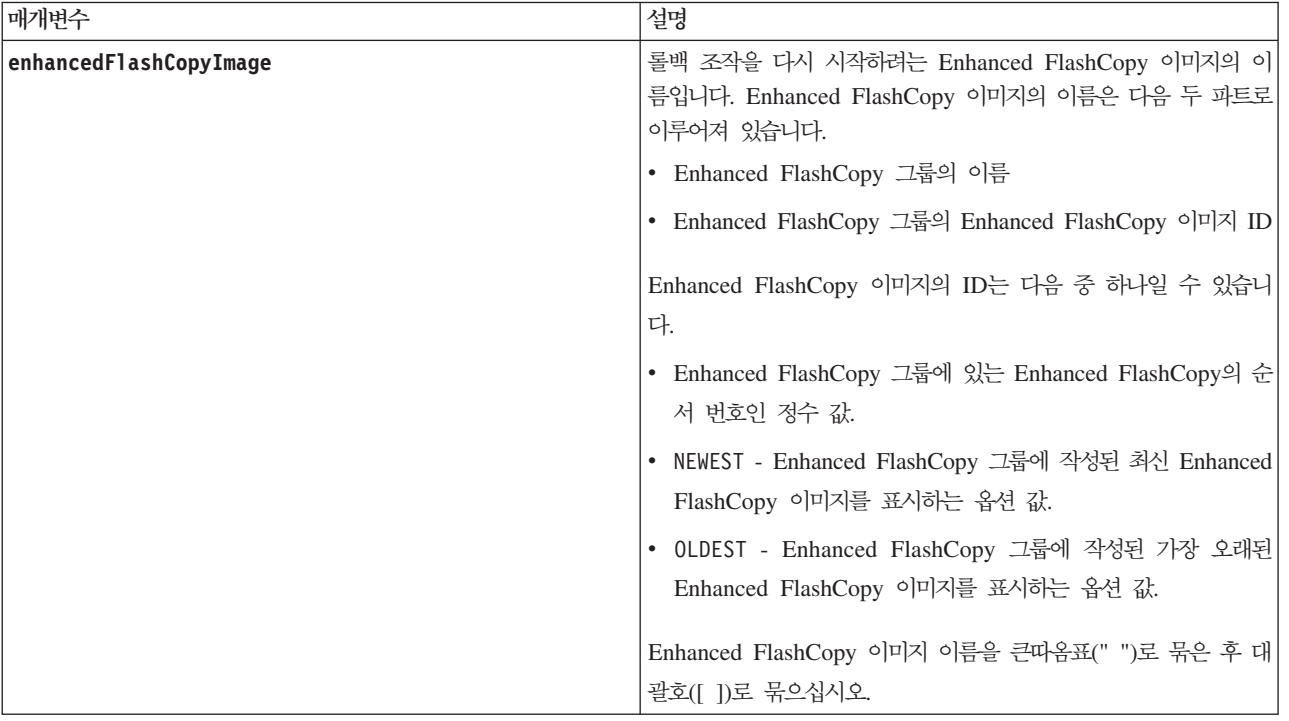

# 참고

Enhanced FlashCopy 이미지의 이름은 콜론(:)으로 구분된 다음 두 파트로 이루어져 있습니다.

- Enhanced FlashCopy 그룹의 ID
- Enhanced FlashCopy 이미지의 ID

예를 들어, enhancedFlashCopygroup1이란 Enhanced FlashCopy 그룹에서 Enhanced FlashCopy 이미지 12345 에 대한 롤백 조작을 다시 시작하려는 경우 다음 명령을 사용합니다.

resume enhancedFlashCopyImage ["enhancedFlashCopygroup1:12345"] rollback;

# **Resume Enhanced FlashCopy Logical Drive**

이 명령은 중지된 Enhanced FlashCopy 논리 드라이브 조작을 재개합니다.

### 구문

resume enhancedFlashCopyLogicalDrive [enhancedFlashCopyLogicalDriveName] enhancedFlashCopyImage="enhancedFlashCopyImageName"

### 매개변수

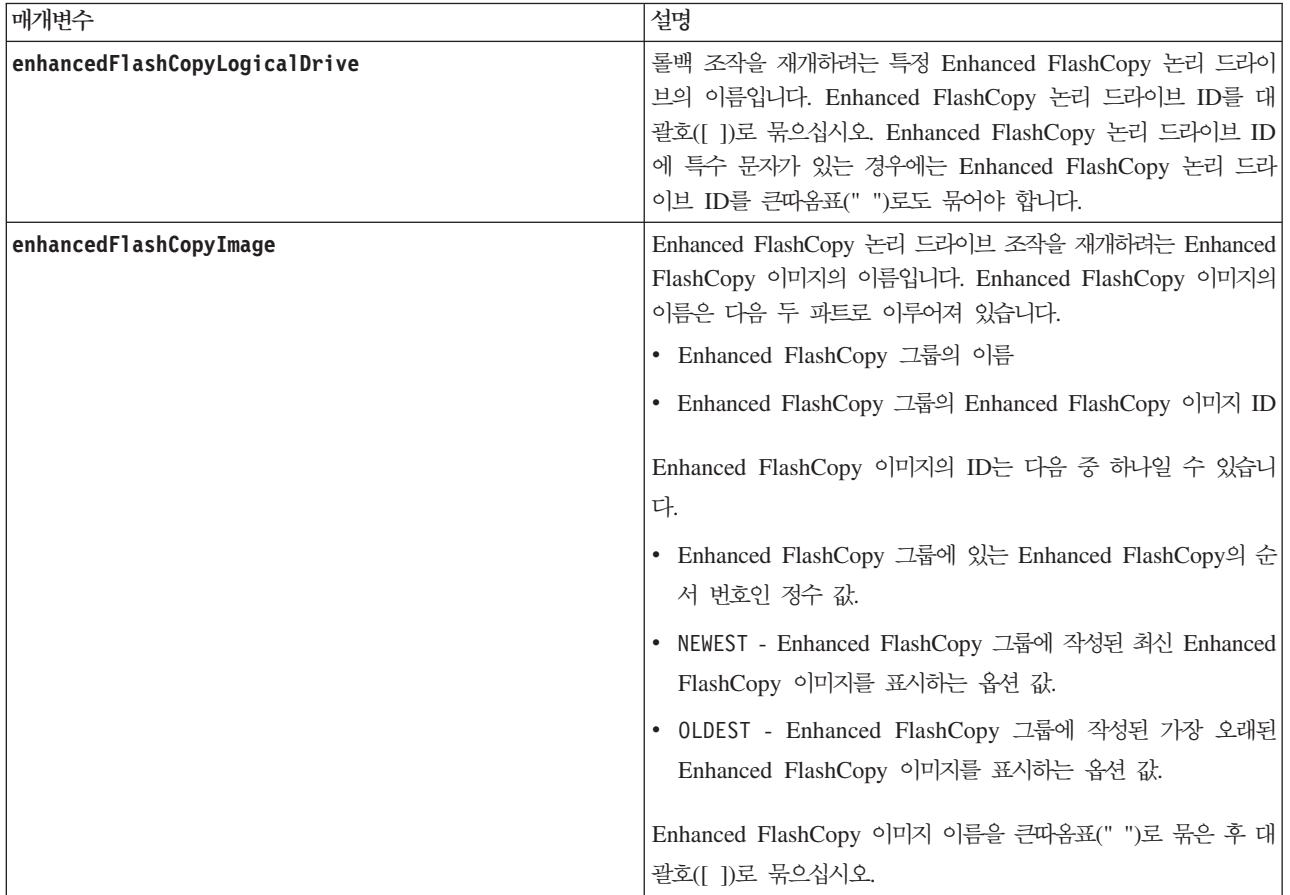

# <u>참고</u>

Enhanced FlashCopy 이미지의 이름은 콜론(:)으로 구분된 다음 두 파트로 이루어져 있습니다.

- Enhanced FlashCopy 그룹의 ID
- Enhanced FlashCopy 이미지의 ID

예를 들어, *enhancedFlashCopyGroup1*이란 Enhanced FlashCopy 그룹에서 Enhanced FlashCopy 이미지 12345 에 대한 Enhanced FlashCopy 논리 드라이브 조작을 재개하려는 경우 다음 명령을 사용합니다.

resume enhancedFlashCopyLogicalDrive [enhancedFlashCopyVol1] enhancedFlashCopyImage=["enhancedFlashCopyGroup1:12345"];

*enhancedFlashCopyGroup1*이란 Enhanced FlashCopy 그룹의 최신 Enhanced FlashCopy 이미지에 대한 Enhanced FlashCopy 논리 드라이브 조작을 재개하려면 다음 명령을 사용합니다.

resume enhancedFlashCopyLogicalDrive [enhancedFlashCopyVol1] enhancedFlashCopyImage=["enhancedFlashCopyGroup1:newest"];

## **Resume FlashCopy Rollback**

이 명령은 일시정지 상태가 된 롤백 조작을 재개합니다. 롤백 조작은 처리 오류로 인해 일시정지 상태가 될 수 있으며 그러면 스토리지 서브시스템의 Needs Attention 조건이 트리거됩니다.

롤백 조작을 재개할 수 없는 경우 선택된 FlashCopy 논리 드라이브는 일시정지 상태로 되돌아가고 Needs Attention 조건이 표시됩니다.

### **-**

resume rollback logicaldrive [flashcopyLogicalDriveName]

### 매개변수

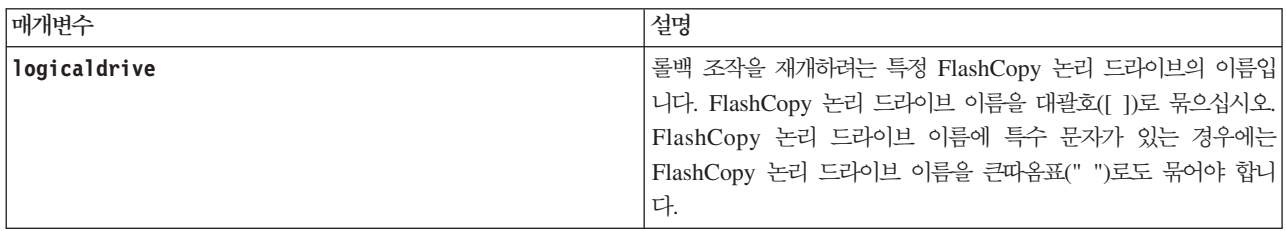

## **Resume Remote Mirror**

이 명령은 Enhanced Remote Mirroring 조작을 재개합니다.

## **-**

```
resume remoteMirror (primary [logicalDriveName] |
primaries [logicalDriveName1 ... logicalDriveNameN])
[writeConsistency=(TRUE | FALSE)}
```
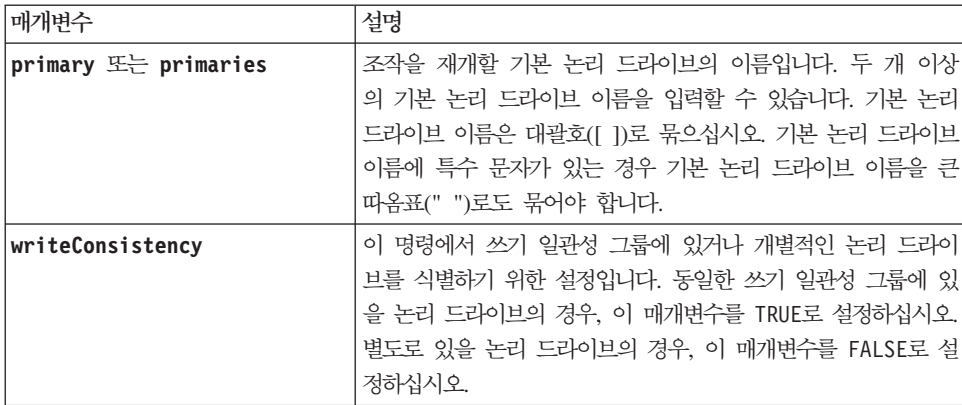

# <u>참고</u>

writeConsistency 매개변수를 TRUE로 설정하면, 논리 드라이브는 쓰기 일관성 그룹에 있어야 합니다. 이 명 령은 논리 드라이브를 포함하는 모든 쓰기 일관성 그룹을 재개합니다. 예를 들어, 논리 드라이브 A, B, C가 쓰기 일관성 그룹에 있고 원격 상대로 A', B', C'가 있는 경우, resume remoteMirror logicalDrive ["A"] **writeConsistency=TRUE** 명령은 A-A', B-B', C-C'를 재개합니다.

#### **Revive Array**

이 명령은 지정된 어레이와 해당되는 연관된 실패한 디스크 드라이브를 강제로 Optimal 상태가 되도록 합니 다.

경<mark>고: 가능한 데이터 액세스 손실 또는 데이터 무결성 문제 –</mark> 이 명령의 올바른 사용은 어레이에 있는 모든 디스크 드라이브에 대한 데이터 구성에 따라 다릅니다. IBM 기술 지원 담당자의 감독이 없으면 디스크 드라 이브를 되살리지 마십시오.

### **-**

revive array [arrayName]

#### 매개변수

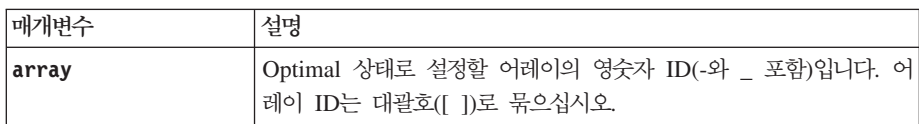

### **Revive Disk Drive**

이 명령은 지정된 디스크 드라이브를 강제로 Optimal 상태가 되도록 합니다.

경고: 가능한 데이터 액세스 손실 또는 가능한 데이터 무결성 문제 – 이 명령의 올바른 사용은 어레이에 있 는 모든 디스크 드라이브에 대한 데이터 구성에 따라 다릅니다. IBM 기술 지원 담당자의 감독이 없으면 디스 크 드라이브를 되살리지 마십시오.

## 구문

revive drive [*enclosureID*,*drawerID*,*slotID*]

매개변수

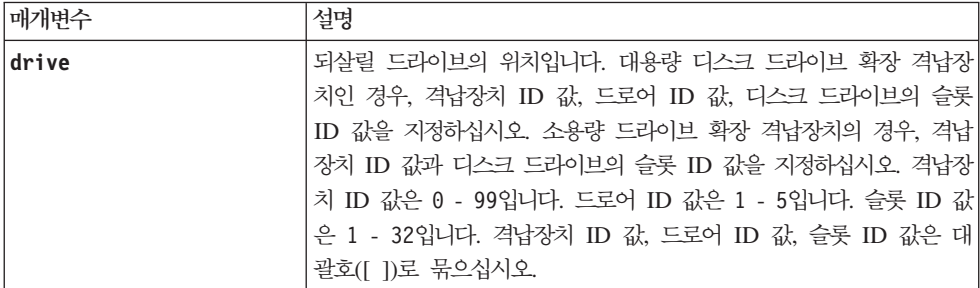

## 참고

drive 매개변수는 고용량의 드라이브 확장 격납장치와 저용량의 드라이브 확장 격납장치 둘 다를 지원합니다. 고용량의 드라이브 확장 격납장치에는 드라이브를 보유하는 드로어가 있습니다. 드로어는 드라이브에 접근할 수 있도록 드라이브 확장 격납장치 밖으로 밀립니다. 저용량의 드라이브 확장 격납장치에는 드로어가 없습니 다. 고용량 드라이브 확장 격납장치의 경우 드라이브 확장 격납장치의 ID, 드로어의 ID, 드라이브가 있는 슬롯 의 ID를 지정해야 합니다. 저용량 드라이브 확장 격납장치의 경우 드라이브 확장 격납장치의 ID와 드라이브가 있는 슬롯의 ID만 지정하면 됩니다. 저용량 드라이브 확장 격납장치의 경우 드라이브 위치를 식별하는 대체 방법은 드라이브 확장 격납장치의 ID를 지정하고, 드로어의 ID를 0으로 설정한 후 드라이브가 있는 슬롯의 ID 를 지정하는 것입니다.

## **Revive Enhanced FlashCopy Group**

이 명령은 지정한 Enhanced FlashCopy 그룹을 Optimal 상태로 강제 실행합니다. Enhanced FlashCopy 그 룹이 Failed 상태가 아니면 펌웨어는 오류 메시지를 표시하고 이 명령을 실행하지 않습니다.

### **-**

revive enhancedFlashCopyGroup [enhancedFlashCopyGroupName]

### 매개변수

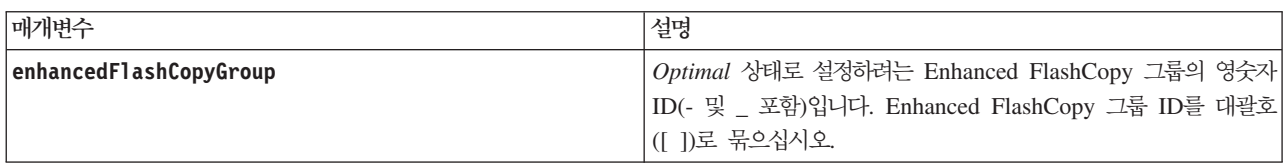

# **Revive Enhanced FlashCopy Logical Drive**

이 명령은 지정한 Enhanced FlashCopy 논리 드라이브를 Optimal 상태로 강제 실행합니다. Enhanced FlashCopy 논리 드라이브는 다음 중 하나일 수 있습니다.

- 독립형 Enhanced FlashCopy 논리 드라이브
- 일관성 그룹의 멤버인 Enhanced FlashCopy 논리 드라이브

Enhanced FlashCopy 논리 드라이브가 **Failed** 상태가 아니면 펌웨어는 오류 메시지를 표시하고 이 명령을 실행하지 않습니다.

참고: 온라인 논리 드라이브 복사에 사용되는 Enhanced FlashCopy 논리 드라이브에는 이 명령을 사용할 수 없습니다.

# 구문

revive enhancedFlashCopyLogicalDrive [enhancedFlashCopyLogicalDriveName]

# 매개변수

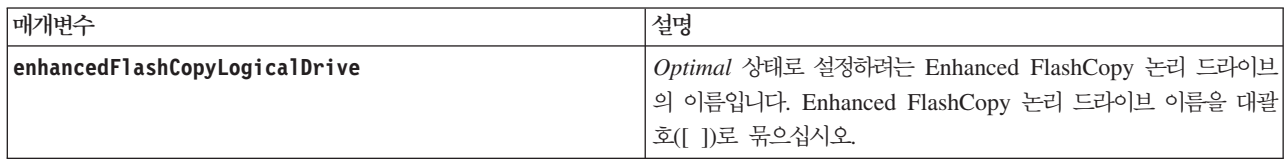

## 참고

영숫자 문자, 밑줄(\_), 하이픈(-), 파운드(#)를 조합하여 이름에 사용할 수 있습니다. 이름은 최대 30자까지 가 능합니다.

# **Save Controller NVSRAM**

이 명령은 제어기 NVSRAM 값의 사본을 파일에 저장합니다. 이 명령은 모든 영역을 저장합니다.

# **-**

save controller [(a | b)] NVSRAM file="*filename*"

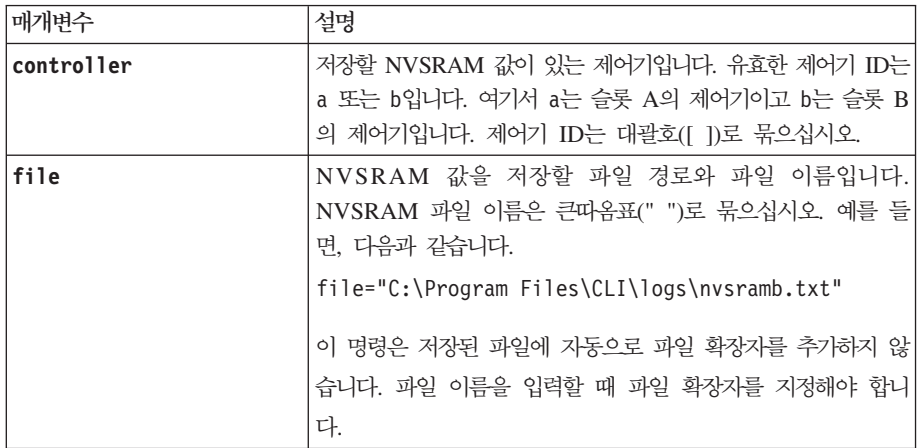

## **Save Disk Drive Channel Fault Isolation Diagnostic Status**

이 명령은 start diskDriveChannel faultDiagnostics 명령에서 리턴되는 드라이브 채널 결함 격리 진단 데이터를 저장합니다. 진단 데이터는 표준 텍스트 또는 XML로 파일에 저장할 수 있습니다.

자세한 정보는 3-287 페이지의 『[Start Drive Channel Fault Isolation Diagnostics](#page-338-0)』 명령을 참조하십시오.

### **-**

save DriveChannel [drive-channel-Identifier] faultDiagnostics file="*filename*"

#### 매개변수

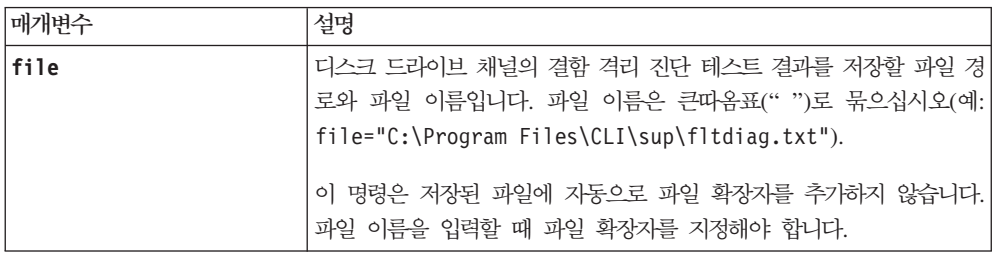

## 참고

저장되는 파일에 자동으로 파일 확장자가 추가되지 않습니다. 파일에 적용 가능한 형식 접미부를 지정해야 합 니다. .txt 파일 확장자를 지정하는 경우 출력은 텍스트 파일 형식이 됩니다. .xml 파일 확장자를 지정하는 경우 출력은 XML 파일 형식이 됩니다.

## **Save Drive Log**

이 명령은 로그 감지 데이터를 파일에 저장합니다. 로그 감지 데이터는 각 디스크 드라이브에 대한 스토리지 서브시스템에 의해 유지보수됩니다.

## 구문

save allDrives logFile="*filename*"

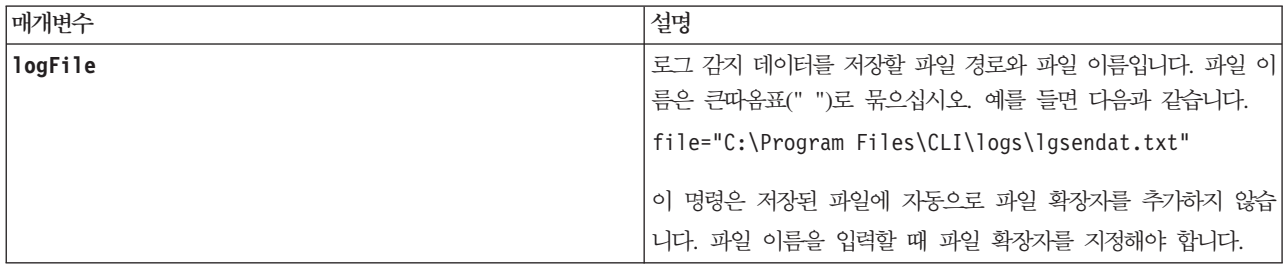

## **Save Enclosure Log**

이 명령은 로그 감지 데이터를 파일에 저장합니다. 로그 감지 데이터는 각 격납장치의 환경 카드로 유지보수합 니다. 모든 환경 카드에 로그 감지 데이터가 포함되어 있지는 않습니다.

# **-**

save allEnclosures logFile="filename"

### 매개변수

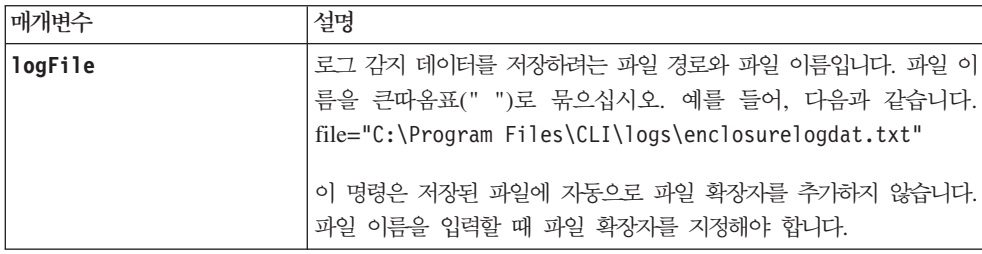

# **Save Storage Subsystem Configuration**

이 명령은 현재 스토리지 서브시스템 논리 드라이브 구성을 작성하기 위해 사용할 수 있는 스크립트 파일을 작성합니다.

## 구문

```
save storageSubsystem configuration file="filename"
[(allconfig | globalSettings=(TRUE | FALSE)
logicalDriveConfigAndSettings=(TRUE | FALSE)
hostTopology=(TRUE | FALSE)
lunMappings=(TRUE | FALSE))]
```
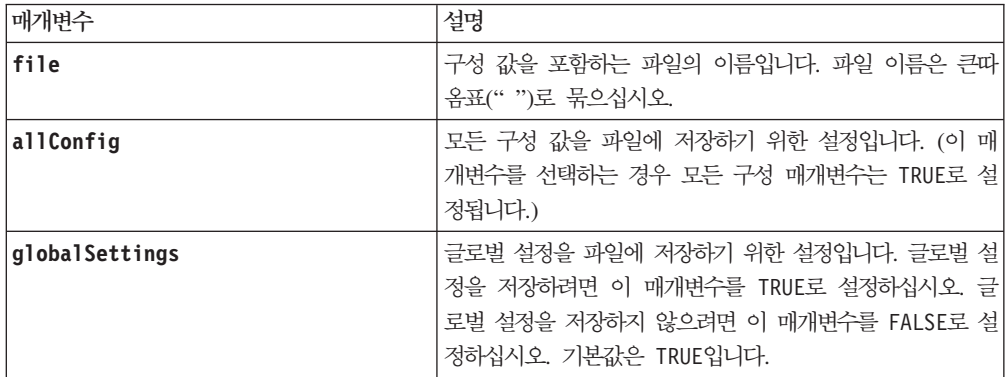

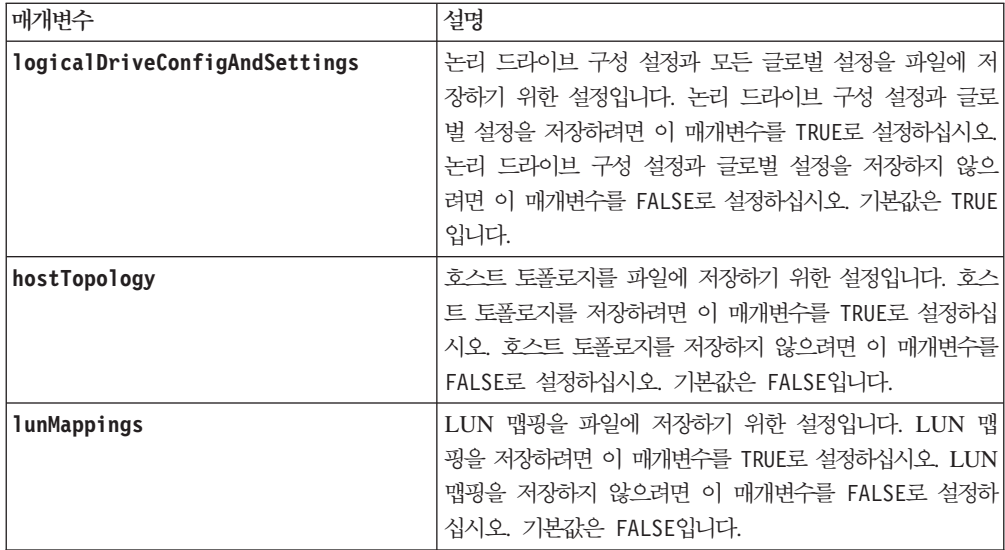

# 참고

이 명령을 사용할 때 글로벌 설정, 논리 드라이브 구성 설정, 호스트 토폴로지 또는 LUN 맵핑에 대한 매개변 수의 조합을 지정할 수 있습니다. 모든 설정을 입력하려면 allConfig 매개변수를 사용하십시오. 매개변수는 모두 선택사항입니다.

# **Save Storage Subsystem DBM Database**

이 명령은 스토리지 서브시스템 데이터베이스 관리(DBM) 데이터베이스의 현재 상태를 로컬 파일에 저장합니 다. 생성되는 출력 파일을 save storageSubsystemdbmValidator 및 load storageSubsystem dbmDatabase 명령의 입력 파일로 사용할 수 있습니다.

## 구문

save storageSubsystem dbmDatabase file="filename"

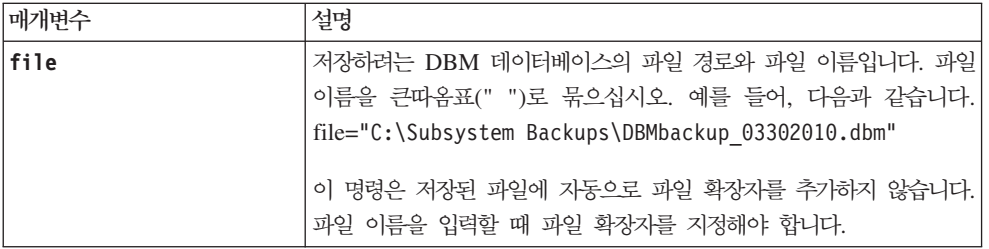

## **Save Storage Subsystem DBM Validator Information File**

이 명령은 스토리지 서브시스템의 데이터베이스 관리(DBM) 유효성 검증 정보를 XML 파일에 저장하며 IBM 기술 지원 담당자는 이 파일을 사용하여 보안 코드나 검증자를 생성할 수 있습니다. 검증자는 스토리지 서브시 스템을 기존 구성으로 다시 복원할 때 load storageSubsystem dbmDatabase 명령에 포함되어 있어야 합니 다.

## **子是**

save storageSubsystem dbmValidatorInfo file="*filename*" dbmDatabase="*filename*"

#### 매개변수

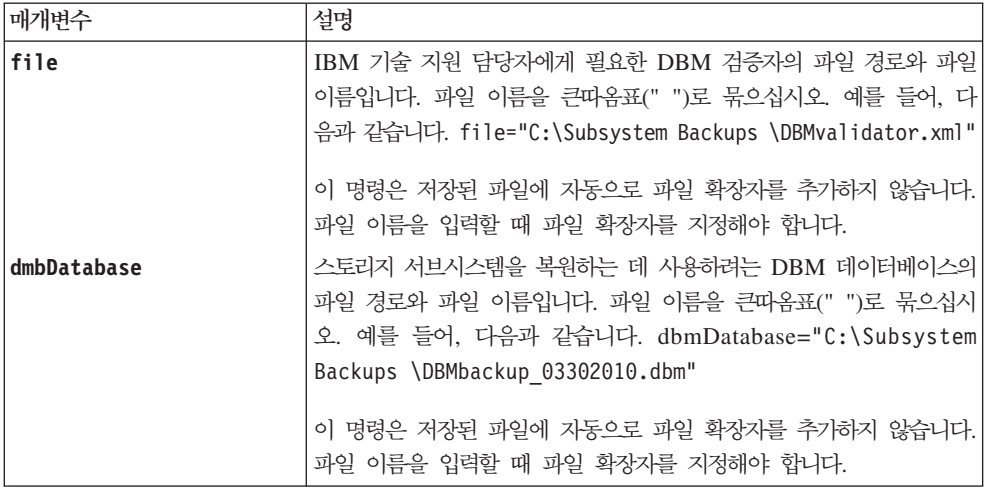

# <u>참고</u>

검증자 문자열을 얻기 위해 XML 정보 파일을 생성 중이면 데이터베이스를 복원하려는 제어기에 연결되어 있 을 때 이 명령을 실행해야 합니다. 다음 예는 XML 파일의 형식을 보여줍니다.

<?xml version="1.0" encoding="utf-8"?> <DbmImageMetadata> <Controllers> <A>1IT0nnnnnnnnnABCD</A> <B>1T0nnnnnnnnnABCD</B> </Controllers> <Header> <ImageVersion>1</ImageVersion> <TimeStamp>1269388283</TimeStamp> </Header> <Trailer> <CRC>nnnnnnnnnnnnnnnnnnnnnnnnnnnn /Trailer> </DbmImageMetadata>

## **Save Storage Subsystem Diagnostic Data**

이 명령은 제어기나 환경 서비스 모니터(ESM)에서 파일로 스토리지 서브시스템 진단 데이터를 저장합니다. 나 중에 파일 컨텐츠를 검토할 수 있습니다. 또한 추가 검토를 위해 IBM 기술 지원 담당자에게 파일을 보낼 수 도 있습니다.

진단 데이터를 저장한 후, 이전 데이터 위에 겹쳐쓸 수 있도록 진단 데이터를 포함하는 NVSRAM 레지스터를 다시 설정할 수 있습니다. 진단 데이터 레지스터를 다시 설정하려면 reset storageSubsystem diagnosticData 명령을 사용하십시오.

중요<mark>사항: IBM</mark> 기술 지원 담당자의 지원이 있는 경우에만 이 명령을 실행하십시오.

#### 구문

save storageSubsystem diagnosticData [(controller | esm)] file="*filename*"

### 매개변수

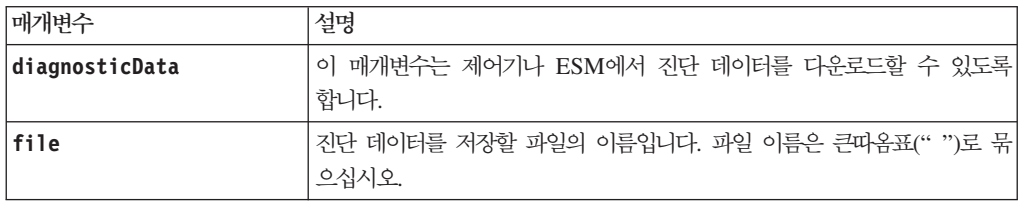

## **Save Storage Subsystem Diagnostic Data Capture**

이 명령은 진단 데이터 캡처를 호스트의 지정된 파일에 저장합니다.

### **-**

save storageSubsystem ddc file="*filename*"

#### 매개변수

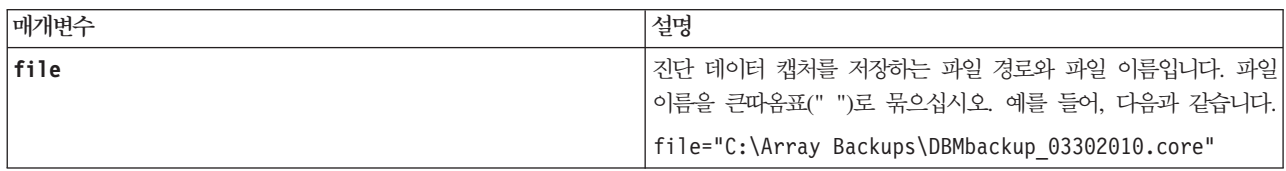

### **Save Storage Subsystem Events**

이 명령은 주요 이벤트 로그의 이벤트를 파일에 저장합니다. 모든 이벤트를 저장하거나 중요한 이벤트만 저장 할 수 있습니다.

# **子是**

save storageSubsystem (allEvents | criticalEvents) file="*filename*" [count=*numberOfEvents*]

# 매개변수

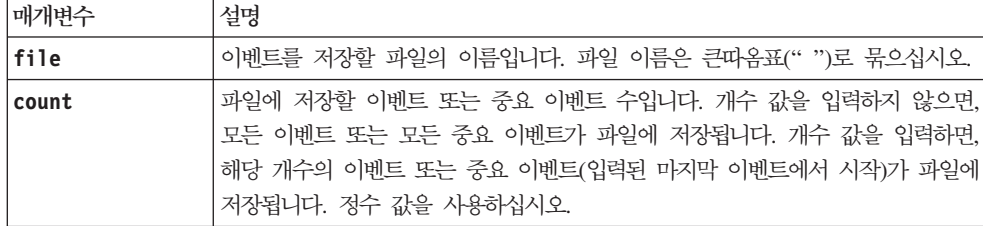

## <u>참고</u>

모든 이벤트(allEvents) 또는 중요 이벤트만(criticalEvents) 저장할 수 있는 옵션이 제공됩니다.

## **Save Storage Subsystem Firmware Inventory**

이 명령은 스토리지 서브시스템에서 현재 실행 중인 모든 펌웨어의 파일에 보고서를 저장합니다. 보고서에는 다음 컴포넌트에 대한 펌웨어가 나열됩니다.

- 제어기
- 드라이브
- 드로어(해당되는 경우)
- 환경 서비스 모니터(ESM)

이 정보를 통해 오래된 펌웨어나 스토리지 서브시스템의 다른 펌웨어에 맞지 않는 펌웨어를 식별할 수 있습니 다. 추가 검토를 위해 IBM 기술 지원 담당자에게 보고서를 보낼 수도 있습니다.

# 구문

save storageSubsystem firmwareInventory file="filename"

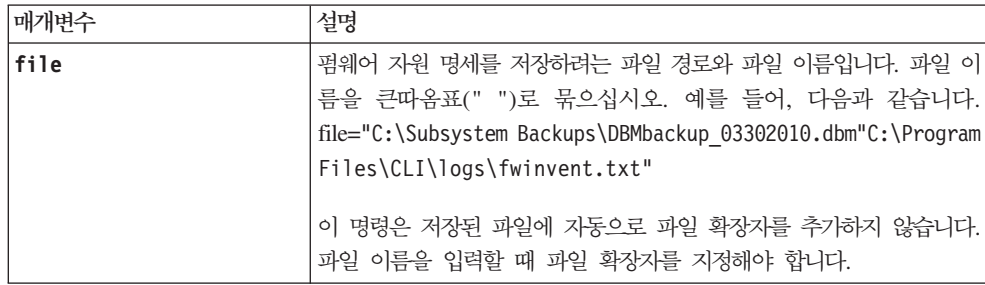

# **Save Storage Subsystem iSCSI Statistics**

이 명령은 스토리지 서브시스템의 iSCSI 성능 통계를 파일로 저장합니다.

# **-**

save storageSubsystem iscsiStatistics [raw | baseline] file=*"filename"*

### 매개변수

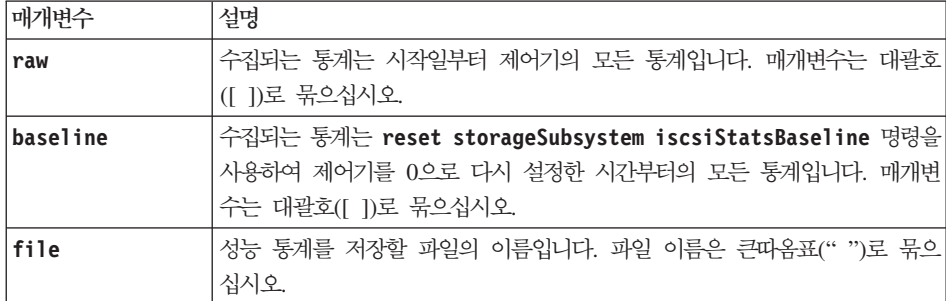

## 참고

제어기 시작일 이후 iSCSI 기준선 통계를 다시 설정하지 않은 경우 시작일의 시간은 기본 기준선 시간입니다.

## **Save Storage Subsystem Performance Statistics**

이 명령은 성능 통계를 파일에 저장합니다. 이 명령을 사용하려면 먼저 set session

**performanceMonitorInterval** 명령과 **set session performanceMonitorIterations** 명령을 실행하여 통계 수집 횟수를 지정하십시오.

### **-**

save storageSubsystem performanceStats file="*filename*"

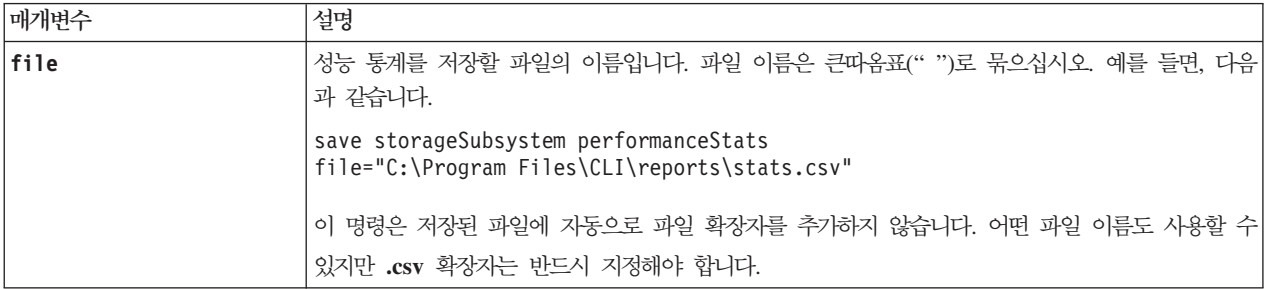

# **Save Storage Subsystem RLS Counts**

이 명령은 RLS(read link status) 카운터를 파일에 저장합니다.

## **-**

save storageSubsystem RLSCounts file="*filename*"

### 매개변수

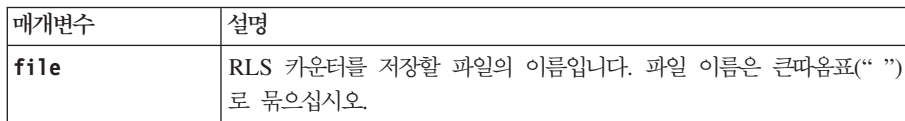

# <u>참고</u>

RLS 카운터를 한층 효율적으로 파일에 저장하려면 다음 단계를 수행하십시오.

- 1. reset storageSubsystem RLSBaseline 명령을 실행하여 모든 RLS 카운터를 0으로 설정하십시오.
- 2. 사전에 판별된 시간(예: 2시간) 동안 스토리지 서브시스템을 실행하십시오.
- 3. save storageSubsystem RLSCounts file="*filename*" 명령을 실행하십시오.

## **Save Storage Subsystem SAS PHY Counts**

이 명령은 SAS 물리적 계층(SAS PHY) 카운터를 파일에 저장합니다. SAS PHY 카운터를 재설정하려면 reset storageSubsystem SASPHYBaseline 명령을 실행하십시오.

### **-**

save storageSubsystem SASPHYCounts file="filename"

### 매개변수

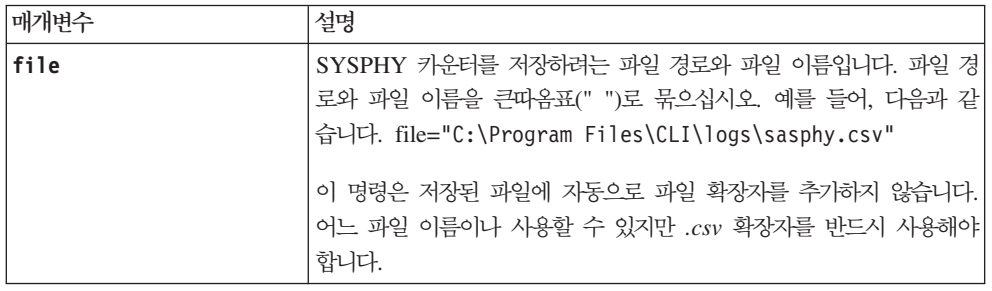

## **Save Storage Subsystem SOC Counts**

이 명령은 SOC 오류 통계를 파일에 저장합니다. 이 명령은 중재된 루프 토폴로지의 파이버 채널 장치에만 유 효합니다.

# **子是**

save storageSubsystem SOCCounts file="*filename*"

## 매개변수

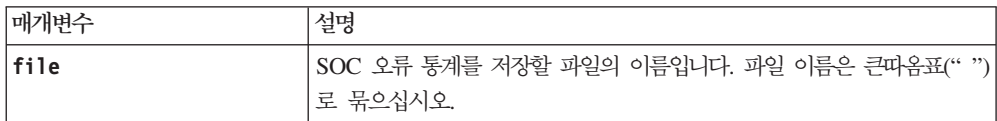

# 참고

SOC 오류 통계를 한층 효율적으로 파일에 저장하려면 다음 단계를 수행하십시오.

1. reset storageSubsystem SOCBaseline 명령을 실행하여 모든 SOC 카운터를 0으로 설정하십시오.

- 2. 사전에 판별된 시간(예: 2시간) 동안 스토리지 서브시스템을 실행하십시오.
- 3. save storageSubsystem SOCCounts file="*filename*" 명령을 실행하십시오.

## **Save Storage Subsystem State Capture**

이 명령은 스토리지 서브시스템의 상태 캡처를 파일로 저장합니다.

### **-**

save storageSubsystem stateCapture file="*filename*"

### 매개변수

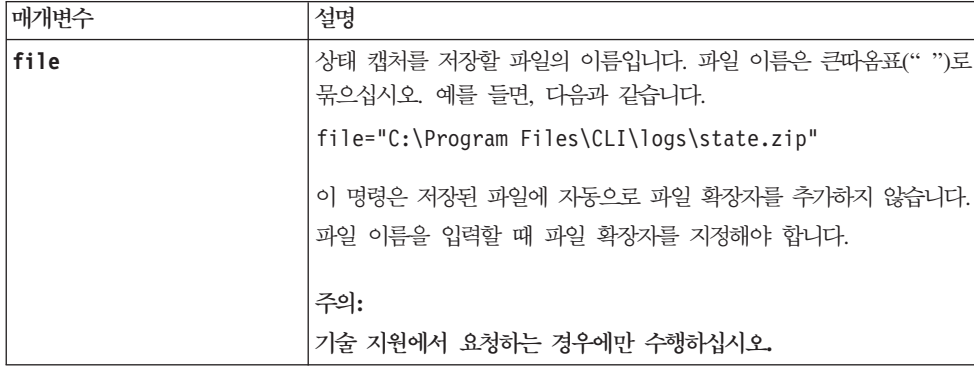

## **Save Storage Subsystem Support Data**

이 명령은 스토리지 서브시스템의 지원 관련 정보를 파일에 저장합니다. 지원 관련 정보에는 다음 항목이 포함 됩니다.

- 스토리지 서브시스템 프로파일
- 주요 이벤트 로그 정보
- 읽기 링크 상태(RLS) 데이터
- NVSRAM 데이터
- 현재 문제점 및 연관된 복구 정보
- 전체 스토리지 서브시스템에 대한 성능 통계
- 지속적인 등록 정보와 지속적 예약 정보
- 스토리지 서브시스템의 현재 상태에 대한 자세한 정보
- 디스크 드라이브에 대한 진단 데이터
- 스토리지 서브시스템에 대한 복구 프로파일
- 스토리지 서브시스템에서 발견되는 읽을 수 없는 섹터
- 상태 캡처 데이터
- 제어기, 드라이브, 드로어, 환경 서비스 모듈(ESM)에서 실행 중인 펌웨어 버전의 자원 명세

#### **-**

```
save storageSubsystem supportData file="
filename" [force=(TRUE | FALSE)]
```
#### 매개변수

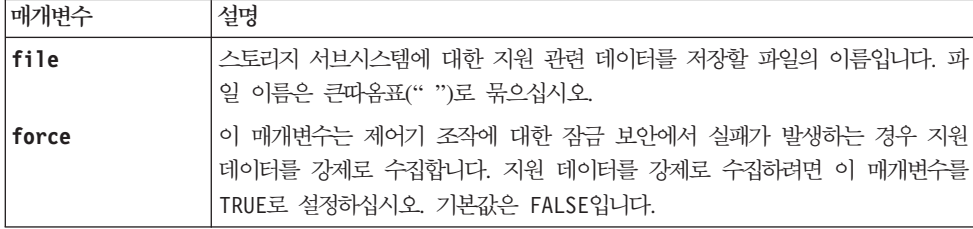

### **Schedule Support Bundle Collection Configuration**

이 명령은 지원 번들 데이터를 수집하기 위한 스케줄을 지정합니다.

# **-**

경고: SM CLI 지원 번들 명령은 SM CLI 명령행 인터페이스에서만 실행해야 합니다. 스토리지 서브시스템 SM CLI 스크립트 창에서는 실행할 수 없습니다. 또한 스토리지 서브시스템 IP 주소가 필요하지 않습니다. SM CLI 지원 번들 명령 앞에 -c 매개변수를 사용할 필요도 없습니다.

```
<installed-SM-Directory>SMcli -supportBundle schedule (enable|disable) (all|storageSubsystemName)
[data=pathName]
[startTime=HH:MM]
[startDate=MM:DD:YY]
[endDate=MM:DD:YY]
(days0fWeek={ } \nvert months={}
(onDays=\{\}weekNumber=(First|Second|Third|Fourth|Lasdta)y
OfWeek=(Sunday|Monday|Tuesday|Wednesday|Thursday|Friday|Saturday))
```
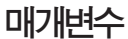

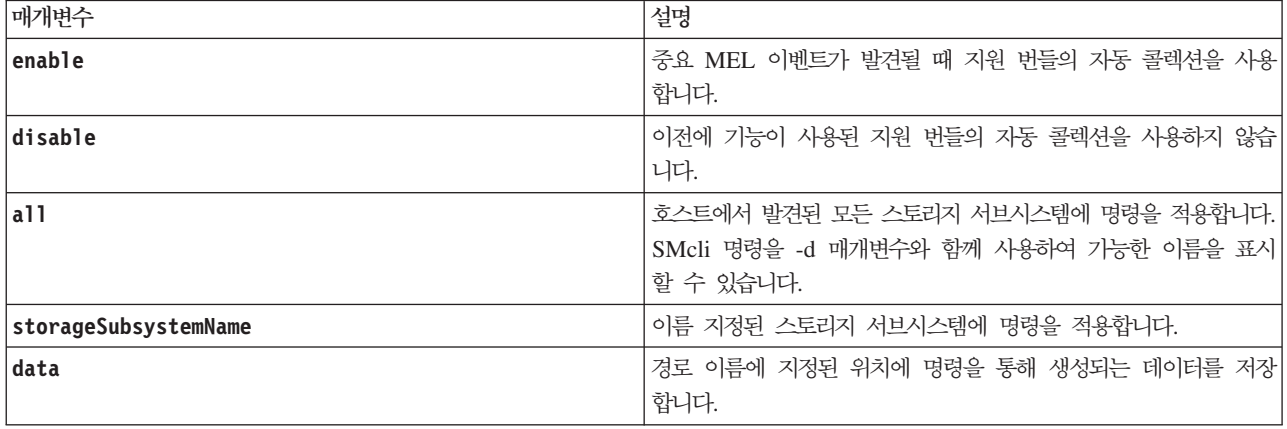

참고: 정의된 스케줄은 Storage Manager 호스트 소프트웨어가 설치된 관리 스테이션에 저장됩니다. 관리 스테 이션은 스케줄이 초기에 정의되어 관리할 스토리지 서브시스템에 사용되는 위치입니다. 예를 들어, Storage Manager 호스트 소프트웨어를 두 개의 다른 관리 스테이션에 설치하고 한 서브시스템에서만 스케줄을 정의했 습니다. 스케줄이 정의되지 않은 관리 스테이션의 schedule show 명령은 no schedule found 메시지를 표 시합니다. 또한 단일 스토리지 서브시스템에서 지원 데이터를 자동으로 수집하기 위한 스케줄에 여러 스테이션 을 사용한 경우에는 관리 스테이션 내에 정의된 스케줄에 따라 이 서브시스템이 지원 데이터를 여러 번 수집 하게 합니다. IBM은 주어진 스토리지 서브시스템에 사용 가능한 여러 관리 스테이션이 있는 경우 한 워크스 테이션에만 지원 데이터 콜렉션을 정의할 것을 권장합니다.

기본 Storage Manager 소프트웨어 설치 경로와 함께 Microsoft Windows 관리 스테이션에서 자동 지원 번 들을 사용하지 않게 하는 SMcli 명령의 예는 다음과 같습니다.

c:\Program Files (x86)\IBM\_DS\client>SMcli -supportBundle auto disable all SMcli completed successfully.

Microsoft Windows 관리 스테이션에서 자동 지원 번들 콜렉션 스케줄을 표시하는 또 다른 SMcli 명령 예는 다음과 같습니다.

c:\Program Files (x86)\IBM\_DS\client>SMcli -supportBundle schedule show Array Name Existing Schedule Starting Starting Ending DS3524-DTL139140 Daily / Weekly - Mon - Fri 05/23/2012 02:00AM 05/30/2012 DS3524-DTL Daily / Weekly - Mon - Fri 05/23/2012 02:00AM 05/30/2012 DS3400A None DS5100-DTL None

SMcli completed successfully.

참고: Microsoft Windows OS에서는 명령 프롬프트 창에 관리자 권한이 있어야 하며 그렇지 않은 경우 아래 에 표시된 오류 메시지와 함께 명령이 실패합니다.

C:\Program Files (x86)\IBM\_DS\client>SMcli -supportBundle auto disable all

Incorrect Usage

... ... ...

명령의 매개변수를 수정하지 마십시오. 다음은 몇 가지 예입니다.

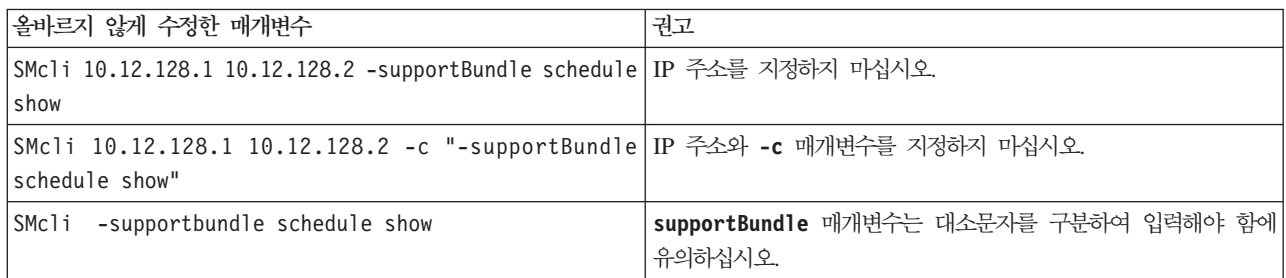

## **Set Array**

이 명령은 어레이 특성을 정의합니다.

# 구문

set array [*arrayNumber*] addDrives=(*enclosureID1,drawerID1,slotID1 ... enclosureIDn,drawerIDn,slotIDn*) raidLevel= $(0 | 1 | 3 | 5 | 6)$ owner= $(a | b)$ 

### 매개변수

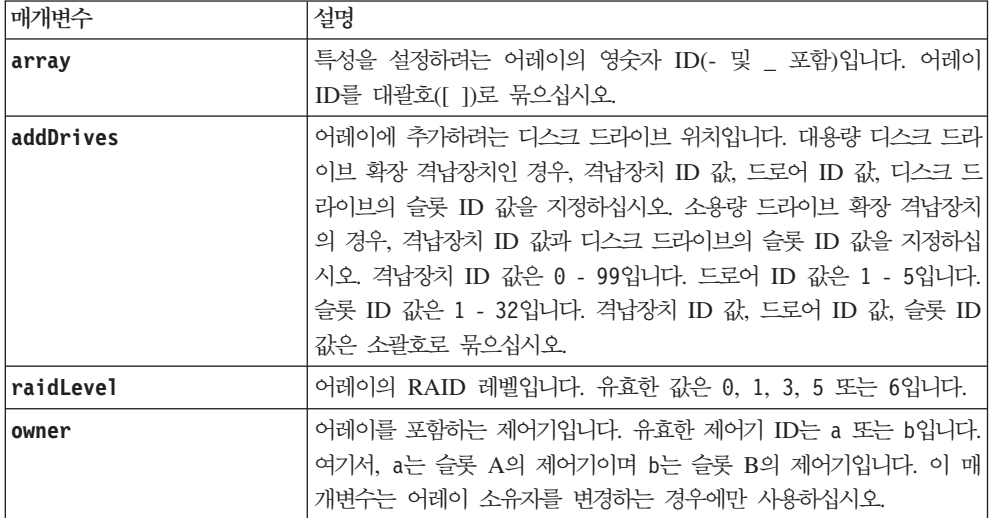

### <u>참고</u>

호스트 I/O(입출력) 오류로 인해 어레이에 33개 이상의 논리 드라이브가 있을 수 있습니다. 이 조작으로 인해 어레이 정의가 설정되기 전에 제한시간 기간이 종료되기 때문에 내부 제어기가 재부팅될 수도 있습니다. 이 문 제가 발생하면 호스트 I/O(입출력) 조작은 중단하고 명령을 다시 실행하십시오.

이 명령을 사용하는 경우에는 하나 이상의 매개변수를 지정할 수 있습니다.

중요사항: addDrives 매개변수 또는 raidLevel 매개변수를 지정하면 중지가 불가능한 장기 실행 조작이 시 작됩니다.

addDrives 매개변수 고용량의 드라이브 확장 격납장치와 저용량의 드라이브 확장 격납장치 둘 다를 지원합니 다. 고용량의 드라이브 확장 격납장치에는 드라이브를 보유하는 드로어가 있습니다. 드로어는 드라이브에 접근 할 수 있도록 드라이브 확장 격납장치 밖으로 밀립니다. 저용량의 드라이브 확장 격납장치에는 드로어가 없습 니다. 고용량 드라이브 확장 격납장치의 경우 드라이브 확장 격납장치의 ID, 드로어의 ID, 드라이브가 있는 슬 롯의 ID를 지정해야 합니다. 저용량 드라이브 확장 격납장치의 경우 드라이브 확장 격납장치의 ID와 드라이브 가 있는 슬롯의 ID만 지정하면 됩니다. 저용량 드라이브 확장 격납장치의 경우 드라이브 위치를 식별하는 대 체 방법은 드라이브 확장 격납장치의 ID를 지정하고, 드로어의 ID를 0으로 설정한 후 드라이브가 있는 슬롯의 ID를 지정하는 것입니다.

#### **--**

드라이브를 추가하는 큰 어레이 확장 시도(DCE(Dynamic Capacity Expansion)라고도 함)는 다음과 같은 메 시지가 표시되며 실패할 수도 있습니다.

Return code: Error 26 - The modification operation cannot complete because of the number of drives in the array and the segment size of the associated logical drives. Reduce the segment size of all logical drives in the array to 128 KB or below using the Change Segment Size option. Then, retry the operation.

7.35.xx.xx 펌웨어를 실행 중인 시스템은 이전에 지정한 메시지 대신 다음과 같은 메시지가 표시되며 실패할 수도 있습니다.

Return code: Error 462 - A SYMbol procedure could not be carried out because the firmware could not allocate sufficient cache memory. Operation when error occurred: PROC\_startVolum

위의 메시지뿐만 아니라, DCE 조작 완료에 필요한 충분한 캐시가 없음을 나타내는 MEL(Major Event Log) 이벤트가 표시될 수도 있습니다.

7.xx 펌웨어를 실행하는 모든 제어기에서 이 문제가 발생할 수 있습니다. DCE의 경우 원래 논리 드라이브에 서 읽은 데이터와 확장된 논리 드라이브에 쓰여지는 데이터를 버퍼링하기 위해 충분한 메모리가 필요합니다. 확장 조작에서 드라이브 수의 일부 조합, 스트라이프 크기 및 미러링 사용 가능 여부로 인해 DCE 조작 완료 에 필요한 메모리가 부족해질 수 있습니다.

이런 상황이 발생하는 경우에 다음과 같은 방법을 통해 임시로 해결할 수 있습니다.

- 지정되지 않은 다른 드라이브를 사용하여 원하는 크기 어레이를 작성하십시오.
- 현재 어레이를 삭제하고 원하는 수만큼의 드라이브가 포함된 어레이를 다시 작성하십시오.
- 사용 중인 세그먼트 크기를 줄이고 조작을 재시도하십시오.
- 가능한 경우 제어기에 메모리를 추가하고 조작을 재시도하십시오.

### **Set Array Forced State**

이 명령은 어레이를 Forced 상태로 이동합니다. start array import 명령이 어레이를 Imported 상태로 이 동하지 못하거나 가져오기 조작이 하드웨어 오류로 인해 작동하지 않는 경우에 이 명령을 사용하십시오. Forced 상태에서는 어레이를 가져와서 하드웨어 오류를 식별할 수 있습니다.

## **-**

set array [arrayName] forcedState

#### 매개변수

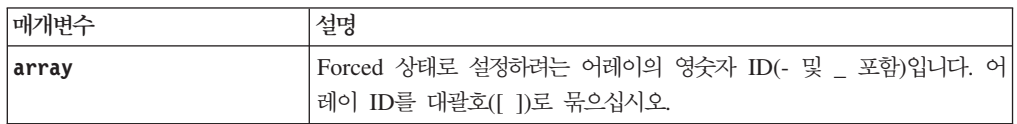

### <u>참고</u>

어레이를 구성하는 디스크 드라이브를 임의의 스토리지 서브시스템에서 다른 스토리지 서브시스템으로 이동할 수 있습니다. CLI는 디스크 드라이브를 이동하는 세 개의 명령을 제공합니다. 해당 명령은 start array export, **start array import**, **set array forcedState**.

Forced 상태에서는 가져오기 조작을 어레이에서 수행할 수 있습니다.

## **Set Consistency Group Attributes**

이 명령은 Enhanced FlashCopy 일관성 그룹의 특성을 정의합니다.

## **-**

```
set consistencyGroup ["consistencyGroupName"]
[userLabel="consistencyGroupName" |
repositoryFullPolicy=(failBaseWrites | purgeEnhancedFlashCopyImages)|
repositoryFullLimit=percentValue|
autoDeleteLimit=numberOfEnhancedFlashCopyImages|
rollbackPriority=(lowest | low | medium | high | highest)]
```
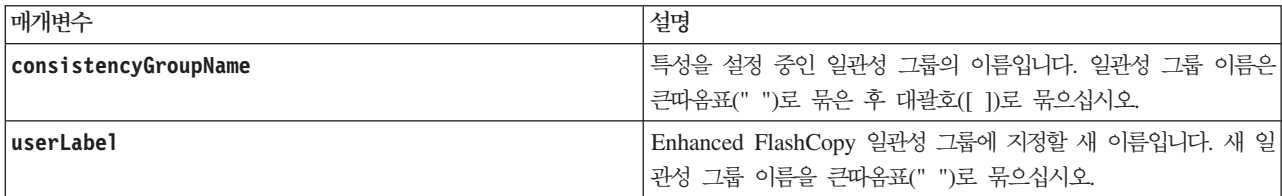

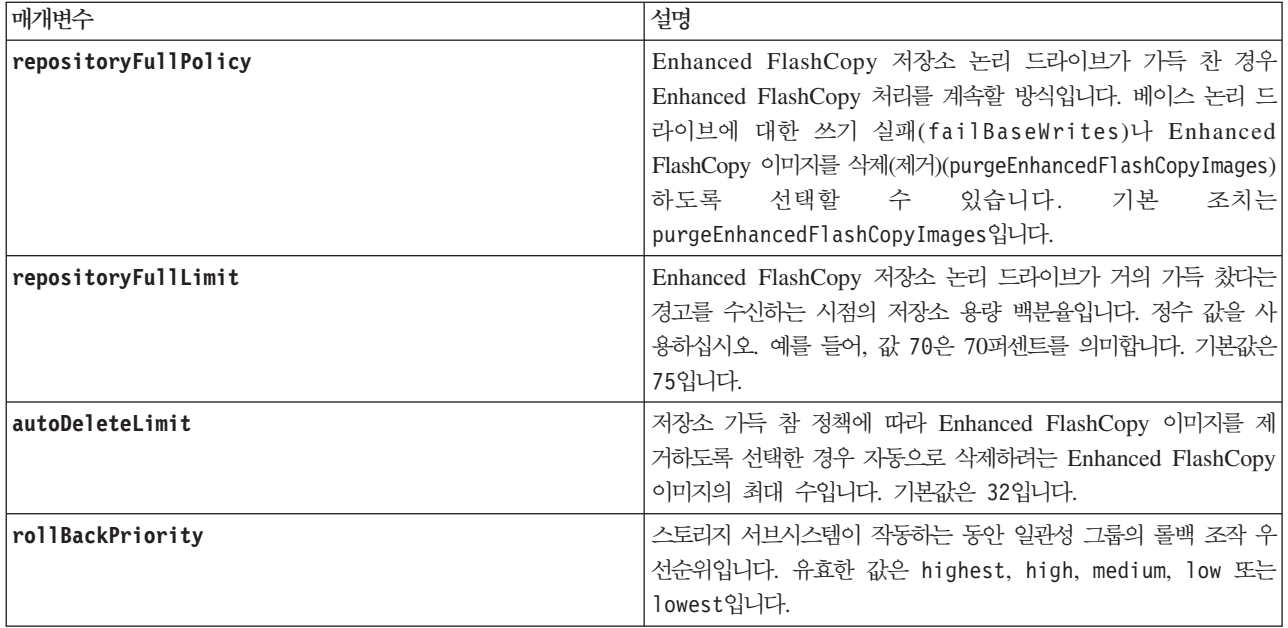

### 참고

영숫자 문자, 밑줄(\_), 하이픈(-), 파운드(#)를 조합하여 이름에 사용할 수 있습니다. 이름은 최대 30자까지 가 능합니다.

이 명령을 사용할 때에는 하나 이상의 매개변수를 지정할 수 있습니다. 하지만 모든 매개변수를 사용할 필요는 없습니다.

롤백 우선순위는 시스템 성능에 영향을 미치더라도 롤백 조작에 할당해야 하는 시스템 자원량을 정의합<mark>니다</mark>. high 값은 롤백 조작이 다른 모든 호스트 I/O(입출력)보다 우선됨을 나타냅니다. low 값은 호스트 I/O(입출 력)에 미치는 영향을 최소 수준으로 하여 롤백 조작을 수행해야 함을 나타냅니다.

# **Set Consistency Group Enhanced FlashCopy Logical Drive**

이 명령은 일관성 그룹의 Enhanced FlashCopy 논리 드라이브의 고유 이름을 작성합니다.

## **-**

set cgEnhancedFlashCopyLogicalDrive [consistencyGroupName] userLabel="enhancedFlashCopyLogical DriveName"

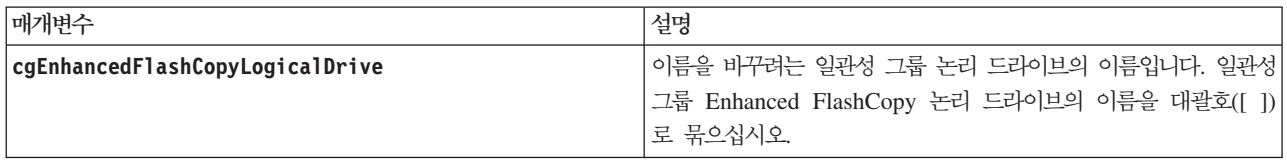

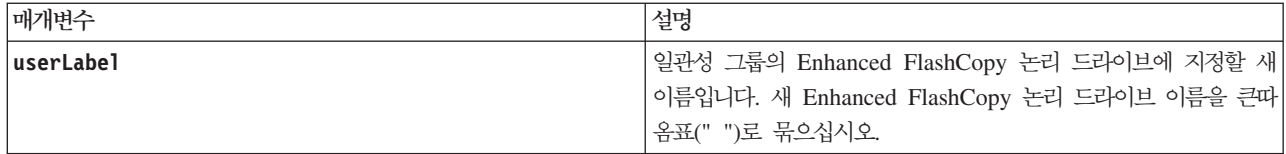

## <u>참고</u>

영숫자 문자, 밑줄(\_), 하이픈(-), 파운드(#)를 조합하여 이름에 사용할 수 있습니다. 이름은 최대 30자까지 가 능합니다.

## **Set Controller**

이 명령은 제어기에 대한 속성을 정의합니다.

# 구문

```
set controller [(a | b)]availability=(online | offline | serviceMode) |
ethernetPort [(1 | 2)] ethernetPortOptions |
globalNVSRAMByte [nvsramOffset]=(nvsramByteSetting | nvsramBitSetting) |
hostNVSRAMByte [hostType, nvsramOffset]=(nvsramByteSetting | nvsramBitSetting) |
IPv4GatewayIP=ipAddress | IPv6RouterAddress=ipv6Address |
iscsiHostPort [(1 \mid 2 \mid 3 \mid 4)] iscsiHostPortOptions |
rloginEnabled=(TRUE | FALSE) |
serviceAllowedIndicator=(on | off
```
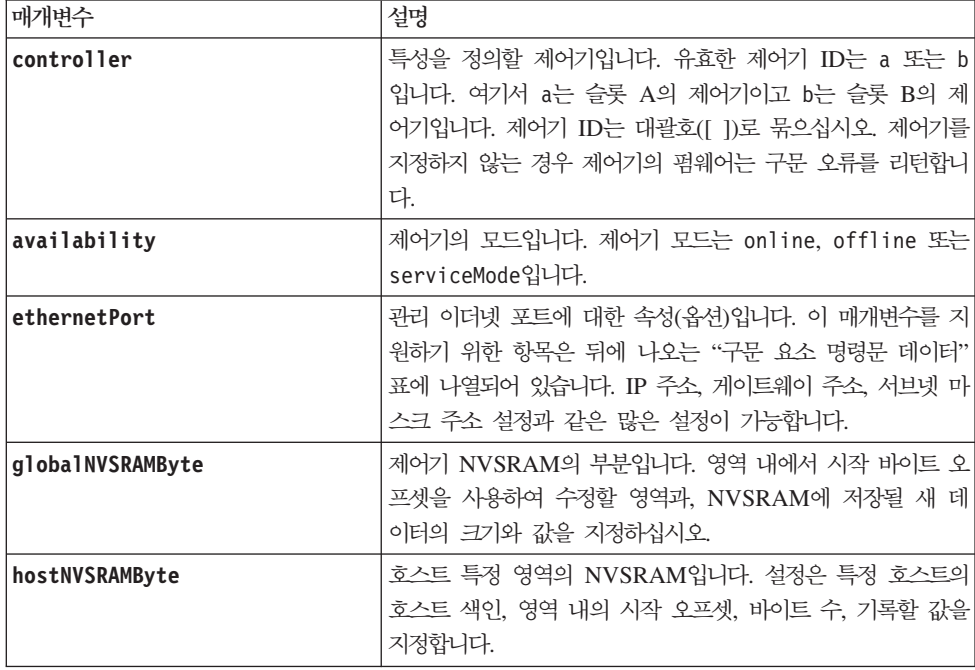

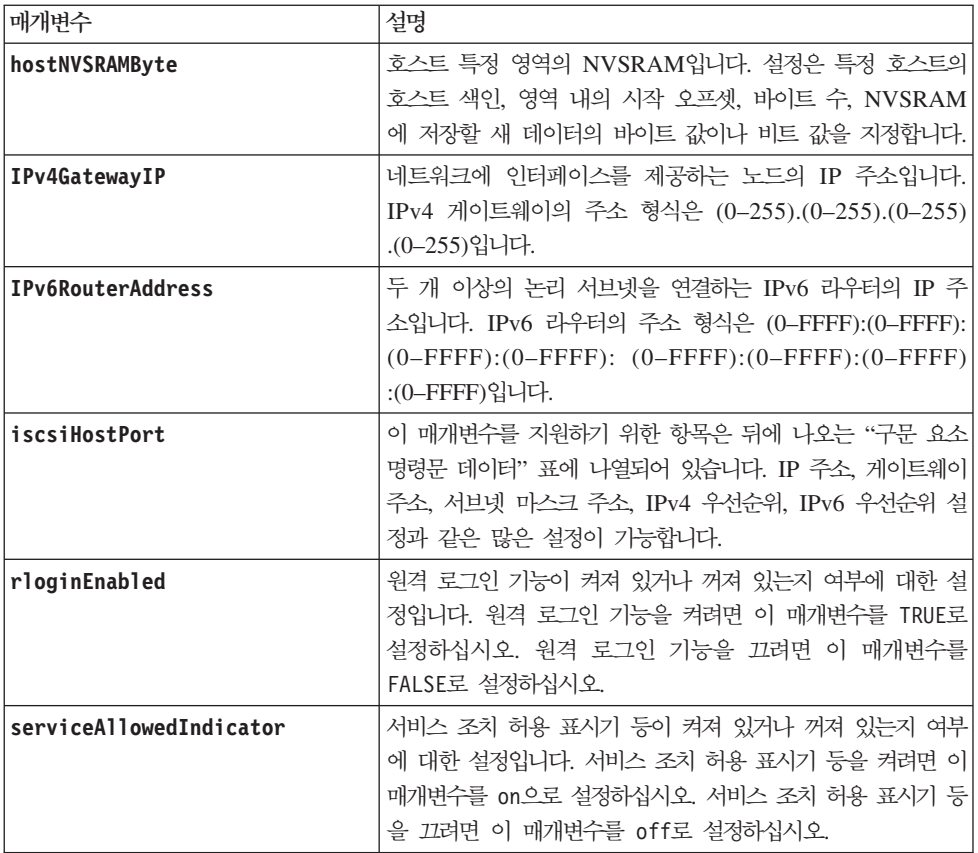

## 구문 요소 명령문 데이터

```
다음 옵션은 ethernetPort 매개변수에 사용할 수 있습니다.
enableIPv4=(TRUE | FALSE) |
enableIPv6=(TRUE | FALSE) |
IPv6LocalAddress=(0-FFFF):(0-FFFF):(0-FFFF):(0-FFFF):(0-FFFF):
(0-FFFF):(0-FFFF):(0-FFFF)|
IPv6RoutableAddress=(0-FFFF):(0-FFFF):(0-FFFF):(0-FFFF):(0-FFFF):
(0-FFFF):(0-FFFF):(0-FFFF) |
IPv6RouterAddress=(0-FFFF):(0-FFFF):(0-FFFF):(0-FFFF):(0-FFFF):
(0- FFFFF): (0- FFFFF) |
IPv4Address=(0-255).(0-255).(0-255).(0-255) |
IPv4ConfigurationMethod=[(static | dhcp)] |
IPv4GatewayIP=(0-255).(0-255).(0-255).(0-255) |
IPv4SubnetMask=(0-255).(0-255).(0-255).(0-255) |
duplexMode=(TRUE | FALSE) |
portSpeed=[(autoNegotiate | 10 | 100 | 1000)]
다음 옵션은 iscsiHostPort 매개변수에 사용할 수 있습니다.
IPv4Address=(0-255).(0-255).(0-255).(0-255) |
```

```
IPv6LocalAddress=(0-FFFF):(0-FFFF):(0-FFFF):(0-FFFF):(0-FFFF):
(0-FFFF):(0-FFFF):(0-FFFF) |
IPv6RoutableAddress=(0-FFFF):(0-FFFF):(0-FFFF):(0-FFFF):(0-FFFF):
(0-FFFF):(0-FFFF):(0-FFFF) |
IPv6RouterAddress=(0-FFFF):(0-FFFF):(0-FFFF):(0-FFFF):(0-FFFF):
(0- FFFFF): (0- FFFFF) \vertenableIPv4=(TRUE | FALSE) |
enableIPv6=(TRUE | FALSE) |
enableIPv4Vlan=(TRUE | FALSE) |
enableIPv6Vlan=(TRUE | FALSE) |
enableIPv4Priority=(TRUE | FALSE) |
enableIPv6Priority=(TRUE | FALSE) |
IPv4ConfigurationMethod=(static | dhcp) |
IPv6ConfigurationMethod=(static | auto) |
IPv4GatewayIP=(TRUE | FALSE) |
IPv6HopLimit=[0-255]IPv6NdDetectDuplicateAddress=[0-256] |
IPv6NdReachableTime=[0-65535] |
IPv6NdRetransmitTime=[0-65535] |
IPv6NdTimeOut=[0-65535] |
IPv4Priority=[0-7] |
IPv6Priority=[0-7] |
IPv4SubnetMask=(0-255).(0-255).(0-255).(0-255) |
IPv4VlanID=[1-4094] |
IPv6VlanID=[1-4094] |
maxFramePayload=[framesize] |
tcpListeningPort=[3260, 49152-65536] |
portSpeed=[(autoNegotiate | 1 | 10)]
```
### <u>참고</u>

펌웨어 버전 7.75 이전에는 set controller 명령에서 NVSRAMByte 매개변수가 지원되었습니다. NVSRAMByte 매개변수는 더 이상 사용되지 않으므로 hostNVSRAMByte 매개변수나 globalNVSRAMByte 매개변수로 바 꿔야 합니다.

이 명령을 사용할 때, 하나 이상의 매개변수를 지정할 수 있습니다. 모든 매개변수를 사용할 필요는 없습니다.

availability 매개변수를 serviceMode로 설정하면 대체 제어기가 모든 가상 디스크의 소유권을 갖습니다. 지정된 제어기에는 더 이상 논리 드라이브가 없으므로 추가 논리 드라이브의 소유권을 취하는 것을 거절합니 다. 서비스 모드는 <mark>availability</mark> 매개변수가 online으로 설정될 때까지 다시 설정 주기와 전원 주기에서 지 속됩니다.

NVSRAM을 표시하려면 **show controller NVSRAM** 명령을 사용하십시오.

duplexMode 옵션이 TRUE로 설정되는 경우, 선택된 이더넷 포트는 전이중으로 설정됩니다. 기본값은 반이중입 니다(duplexMode 매개변수가 FALSE로 설정됨).

IPv4 설정이나 IPv6 설정이 적용되는지 확인하려면 iscsiHostPort 옵션을 설정해야 합니다.

- $\cdot$  enableIPV4= TRUE
- enableIPV6= TRUE

IPv6 주소 공간은 128비트입니다. 콜론으로 구분되는 8개의 16비트 16진수 블록으로 표시됩니다.

maxFramePayload 매개변수는 IPv4와 IPv6 사이에 공유됩니다. 표준 이더넷 프레임의 페이로드 부분은 1500 에서 설정되고 점보 이더넷 프레임은 9000으로 설정됩니다. 점보 프레임을 사용하는 경우, 네트워크 경로에 있 는 모든 장치는 대형 프레임 크기를 처리할 수 있어야 합니다.

portSpeed 옵션은 초당 메가비트 수(Mb/s)로 표시됩니다.

iscsiHostPort 매개변수의 portSpeed 옵션에 대한 값은 초당 메가비트 수(Mb/s) 단위입니다.

다음 값은 iscsiHostOptions의 기본값입니다.

- IPv6HopLimit 옵션은 64입니다.
- IPv6NdReachableTime 옵션은 30000밀리초입니다.
- IPv6NdRetransmitTime 옵션은 1000밀리초입니다.
- IPv6NdTimeOut 옵션은 30000밀리초입니다.
- tcpListeningPort 옵션은 3260입니다.

#### **Set Controller Service Action Allowed Indicator**

이 명령은 제어기 모듈에서 제어기의 서비스 조치 허용 표시기 등을 켜거나 끕니다. 스토리지 서브시스템이 서 비스 조치 허용 표시기 등 기능을 지원하지 않는 경우 이 명령은 오류를 리턴합니다. 스토리지 서브시스템<mark>이</mark> 명령을 지원하지만 표시기 등을 켜거나 끌 수 없는 경우, 이 명령은 오류를 리턴합니다. (전원 팬 CRU나 상 호 연결 배터리 CRU에서 서비스 조치 허용 표시기 등을 켜거나 끄려면 set enclosure serviceAllowedIndicator 명령을 사용합니다.)

#### **-**

```
set controller=[(a | b)] serviceAllowedIndicator=(on | off
```
매개변수

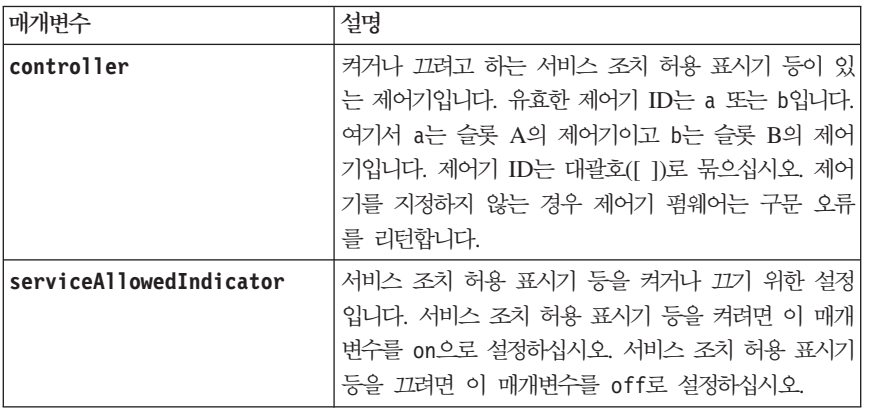

### <u>참고</u>

이 명령은 원래 DS4800(모델 82, 84, 88) 제어기 모듈에 대해 사용하도록 정의되었습니다. 이 명령은 DS4800(모델 82, 84, 88) 제어기 모듈 소개 이전에 제공된 제어기 모듈에서 지원되지 않습니다. DS3500 시 리즈 DS3950, DS4200, DS4700, DS5020, DS5100, DS5300 제어기 역시 이 명령을 지원합니다.

## **Set Disk Pool**

이 명령은 지정된 매개변수에 기초하여 디스크 풀과 연관된 속성을 설정합니다.

# **子是**

```
set diskPool (diskPool=[
diskPoolName] | diskPools=[diskPoolName1... diskPoolNamen] | allDiskPools)
[reserveDriveCount=reserveDriveCountValue |
warningThreshold=(warningThresholdValue | default) |
criticalThreshold=(criticalThresholdValue | default) |
criticalPriority=(highest|high|medium|low|lowest) |
degradedPriority=(highest|high|medium|low|lowest)
backgroundPriority=(highest|high|medium|low|lowest) | userLabel=diskPoolName]
```
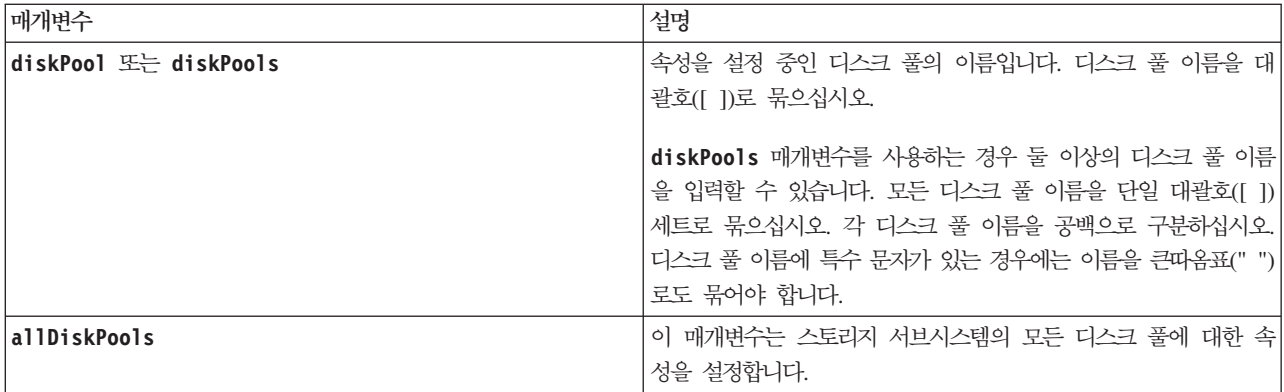

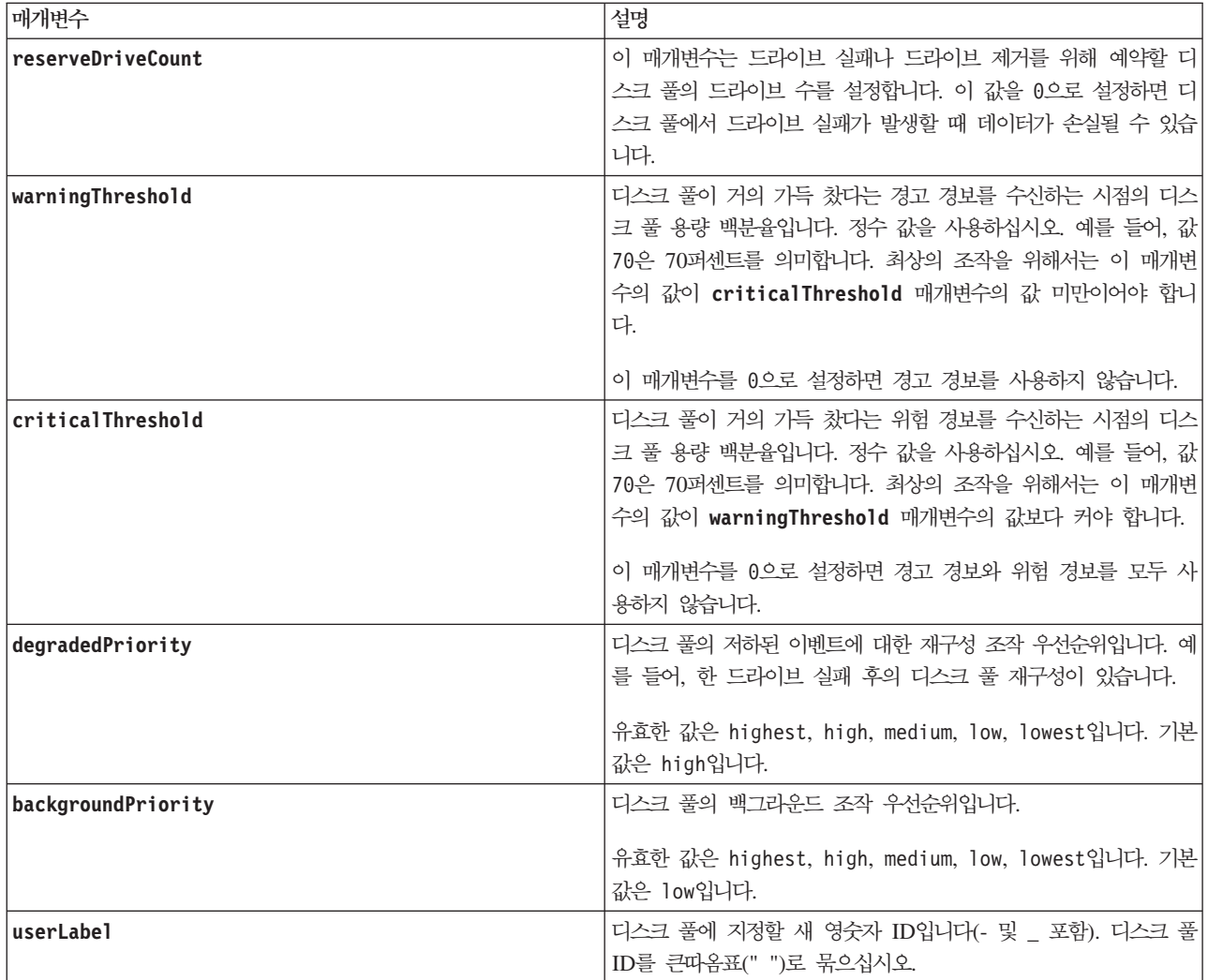

#### 참고

각 디스크 풀 이름은 고유해야 합니다. 영숫자 문자, 밑줄(\_), 하이픈(-), 파운드(#)를 조합하여 사용자 레이블 에 사용할 수 있습니다. 사용자 레이블은 최대 30자까지 가능합니다.

임의의 디스크 풀 세트를 지정할 수 있습니다. 여러 디스크 풀을 선택하는 경우 userLabel 매개변수의 값을 설정하면 오류가 발생합니다.

선택적 매개변수의 값을 지정하지 않는 경우 기본값이 지정됩니다.

### 디스크 풀 경보 임계값

각 디스크 풀에는 디스크 풀의 스토리지 용량이 거의 가득 찼을 때 이를 사용자에게 알리는 점진적인 두 단계 의 위험 경보 레벨이 있습니다. 경보의 임계값은 디스크 풀의 사용 가능한 총 용량에 대해 사용한 용량의 백분 율입니다. 경보는 다음과 같습니다.

• Warning - 디스크 풀의 사용 용량이 거의 가득 찼음을 알리는 첫 번째 레벨 경보입니다. 경고 경보 임계값 에 도달하면 Needs Attention 조건이 생성되고 스토리지 관리 소프트웨어에 이벤트가 게시됩니다. 경고 임 계값은 위험 임계값으로 대체됩니다. 기본 경고 임계값은 50퍼센트입니다.

dl • Critical - 디스크 풀의 사용 용량이 거의 가득 찼음을 알리는 가장 심각한 경보 레벨입니다. critical 경보의 임계값에 도달하면 Needs Attention 조건이 생성되고 스토리지 관리 소프트웨어에 이벤트가 게시 됩니다. warning 임계값은 critical 임계값으로 대체됩니다. 기본 critical 경고 임계값은 85퍼센트입 . 니다. d| d|  $dl$ 

효과적으로 하려면 경고 경보의 값이 항상 위험 경보의 값 미만이어야 합니다. 경고 경보의 값이 위험 경보의 값과 동일한 경우에는 위험 경보만 전송됩니다.

#### 디스크 풀 백그라운드 조작

디스크 풀은 다음 백그라운드 조작을 지원합니다.

- 재구성
- IAF(Instant Availability Format)
- 형식화
- DCE(Dynamic Capacity Expansion)
- 동적 논리 드라이브 확장(DVE)(디스크 풀의 경우 DVE는 실제로 백그라운드 조작이 아니지만 동기 조작으 로 DVE가 지원됨)

디스크 풀은 백그라운드 명령을 큐에 넣지 않습니다. 여러 백그라운드 명령을 순차적으로 시작할 수 있지만 둘 이상의 백그라운드 조작을 한 번에 시작하면 이전에 시작한 명령의 완료가 지연됩니다. 지원되는 백그라운드 조작의 상대적 우선순위 레벨은 다음과 같습니다.

- 1. 재구성
- 2.
- 3. IAF
- 4. DCE

#### **Set Disk Pool (Modify Disk Pool)**

이 명령은 디스크 풀에 용량을 추가하거나 전체 디스크 풀의 제어기 소유권을 변경합니다. 이 두 조작은 상호 배타적입니다.

#### **-**

```
set diskPool [
diskPoolName] ((addDrives=[enclosureID1,drawerID1,slotID1 ... enclosureIDn,drawerIDn,slotIDn] |
addCapacity=(diskPoolCapacity) | owner=(a | b)
```
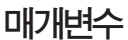

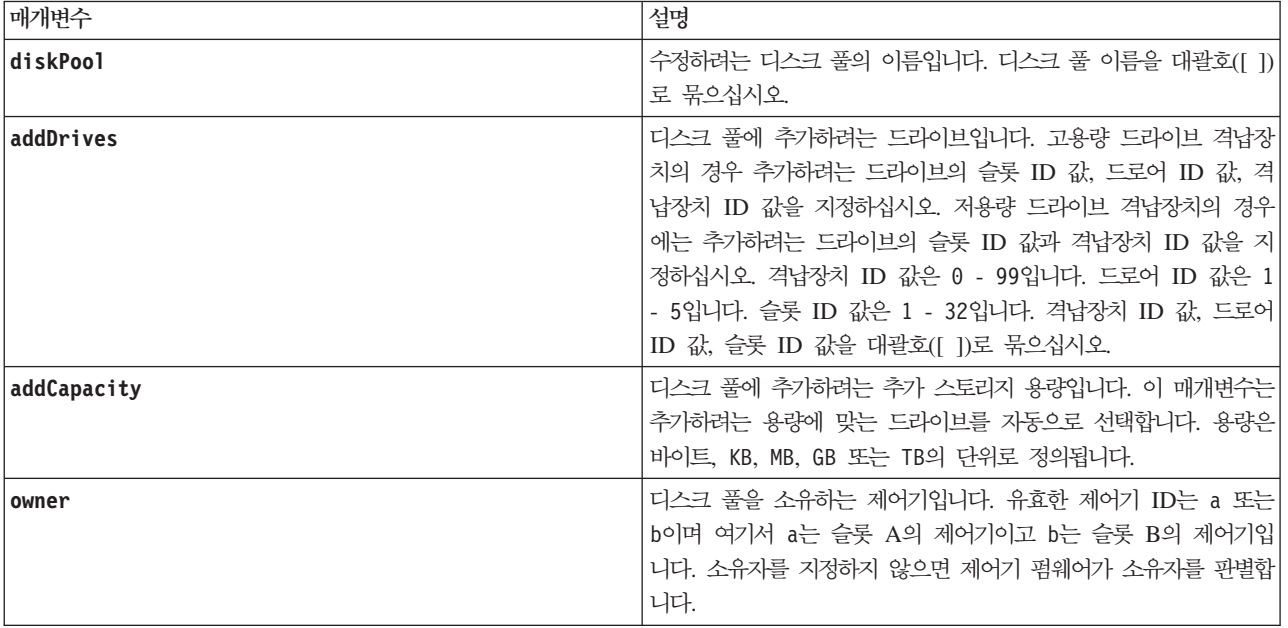

### 참고

디스크 풀에 이미 있던 논리 드라이브는 온라인 상태를 유지하며 새 드라이브를 추가하는 동안 I/O(입출력) 조작에 사용 가능합니다. 용량을 추가하기 전에 디스크 풀이 Complete 상태여야 합니다.

용량을 추가하려면 addDrives 매개변수로 개별 드라이브를 지정하거나 addCapacity 매개변수로 드라이브 용 량을 지정하십시오. addDrives를 사용하는 경우 호스트는 조작의 실행을 허용하기 전에 드라이브 세트의 유 효성을 검증해야 합니다. addCapacity 매개변수를 사용하면 지정하는 용량이 추가할 최소 용량으로 간주됩니 다. 지정한 크기 이상의 용량과 서비스 품질에 가장 잘 일치하는 후보 드라이브가 사용됩니다. 최소 일치의 사 용 가능한 후보가 없거나, 지정된 드라이브 목록을 사용할 수 없거나, 속성 불일치가 발견되면 조작이 실패합 니다.

이 명령을 사용하여 디스크 풀의 소유권을 스토리지 서브시스템의 한 제어기에서 다른 제어기로 변경할 수도 있습니다. 이 명령을 사용하여 소유권을 변경하는 작업과 드라이브를 추가하거나 용량을 추가하는 명령 사용은 상호 배타적입니다.

### **Set Drawer Service Action Allowed Indicator**

이 명령은 디스크 드라이브가 있는 드로어에서 서비스 조치 허용 표시기 등을 켜거나 끕니다. 드로어는 대용량 확장 드로어에서 사용됩니다. 드로어는 디스크 드라이브에 액세스할 수 있도록 확장 드로어에서 밀어서 넣고 뺍니다. 이 명령은 드로어가 있는 확장 격납장치에만 사용하십시오. 스토리지 서브시스템이 서비스 조치 허용 표시기 등 기능을 지원하지 않는 경우 이 명령은 오류를 리턴합니다. 스토리지 서브시스템이 명령을 지원하지 만 표시기 등을 켜거나 끌 수 없는 경우 이 명령은 오류를 리턴합니다.

# **-**

set enclosure [*enclosureID*] drawer [*drawerID*] serviceAllowedIndicator=(on | off | forceOnWarning)

# 매개변수

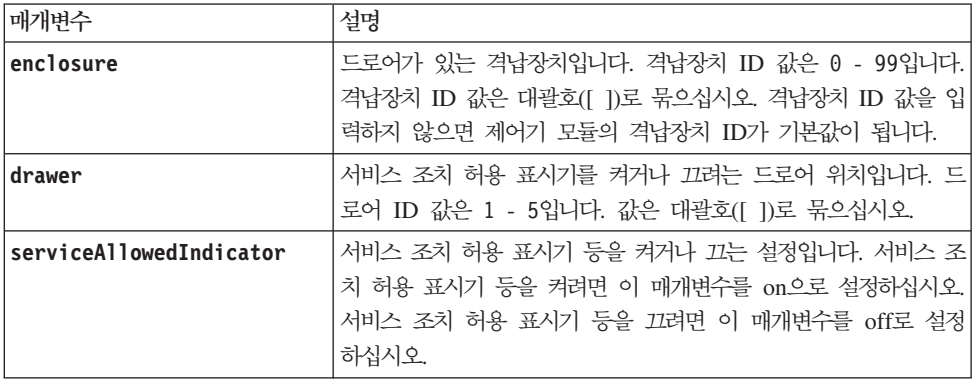

# <u>참고</u>

이 명령을 입력하기 전에 확장 드로어는 다음과 같은 조건을 충족해야 합니다.

- 확장 드로어가 과열되어서는 안됩니다.
- 팬 상태는 최적이어야 합니다.
- 모든 확장 드로어 컴포넌트가 제자리에 있어야 합니다. 디스크 드라이브 드로어의 논리 드라이브는 Degraded 상태일 수 없습니다. 디스크 드라이브 드로어에서 디스크 드라이브를 제거하고 논리 드라이브가 이미 Degraded 상태인 경우 논리 드라이브가 실패할 수 있습니다.

### **-**

이 명령을 실행하기 전에 다음을 읽으십시오.

- 명령을 실행하기 전에 논리 드라이브에 드로어 손실 보호가 설정되어 있는지 확인하기 위해 영향을 받는 디 스크 드라이브 드로어에서 디스크 드라이브의 모든 논리 드라이브가 검사됩니다. 논리 드라이브에 드로어 손 실 보호가 설정되어 있는 경우, 논리 드라이브에 대한 I/O(입출력) 활동이 중지되지 않고 서비스 조치 허용 설정 명령이 계속 실행됩니다. 영향을 받는 드로어에 드로어 손실 보호가 설정되지 않은 논리 드라이브가 하나라도 있는 경우에는 해당 논리 드라이브에 대한 I/O(입출력) 활동을 중지해야 합니다. 이 명령을 완료 해서는 안됨을 나타내는 경고가 표시됩니다.
- 컴포넌트 제거를 준비 중이고 논리 드라이브에 드로어 손실 보호가 설정되지 않았음을 나타내는 경고를 대 체하려면 *serviceAllowedIndicator=forceOnWarning* 매개변수를 입력하십시오. 이 매개변수는 제어기 펌웨 어에 대한 컴포넌트 제거 준비 요청을 전송하고 set drawer serviceAllowedIndicator 명령을 강제 실행합 니다.
- 전체 대용량 확장 드로어에 대해 서비스 조치 허용 표시기 등을 켜거나 끄려면 set enclosure serviceAllowedIndicator 명령을 사용하십시오.

# **Set Drive Channel Status**

이 명령은 디스크 드라이브 채널이 수행하는 방법을 정의합니다.

# **-**

set driveChannel [(1 | 2 | 3 | 4 | 5 | 6 | 7 | 8)] status=(optimal | degraded)

#### 매개변수

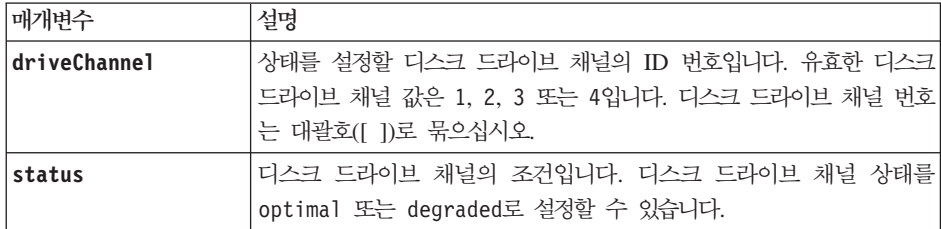

## 참고

강등된 디스크 드라이브 채널을 다시 Optimal 상태로 이동하려면 optimal 값을 사용하십시오. 디스크 드라이 브 채널에 문제점이 있고, 스토리지 서브시스템에서 데이터 전송을 위한 추가 시간이 필요한 경우 degraded 값을 사용하십시오.

### **Set Disk Drive Hot Spare**

이 명령은 하나 이상의 디스크 드라이브를 핫 스페어로 지정하거나 지정을 해제합니다.

### **-**

set (Drive [*enclosureID*,*drawerID1*,*slotID*] | Drives (*enclosureID1,drawerID1,slotID1 ... enclosureIDn,drawerIDn,slotIDn*) hotSpare=(TRUE | FALSE)

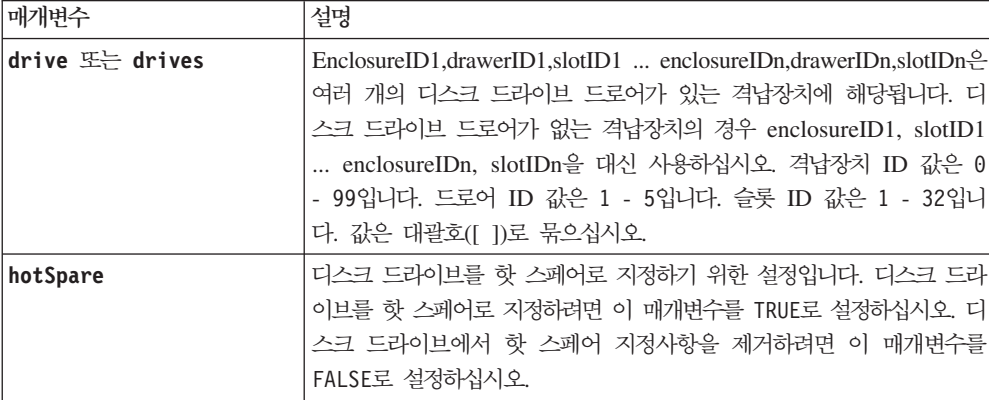

# <u>참고</u>

drive 매개변수는 고용량의 드라이브 확장 격납장치와 저용량의 드라이브 확장 격납장치 둘 다를 지원합니다. 고용량의 드라이브 확장 격납장치에는 드라이브를 보유하는 드로어가 있습니다. 드로어는 드라이브에 접근할 수 있도록 드라이브 확장 격납장치 밖으로 밀립니다. 저용량의 드라이브 확장 격납장치에는 드로어가 없습니 다. 고용량 드라이브 확장 격납장치의 경우 드라이브 확장 격납장치의 ID, 드로어의 ID, 드라이브가 있는 슬롯 의 ID를 지정해야 합니다. 저용량 드라이브 확장 격납장치의 경우 드라이브 확장 격납장치의 ID와 드라이브가 있는 슬롯의 ID만 지정하면 됩니다. 저용량 드라이브 확장 격납장치의 경우 드라이브 위치를 식별하는 대체 방법은 드라이브 확장 격납장치의 ID를 지정하고, 드로어의 ID를 0으로 설정한 후 드라이브가 있는 슬롯의 ID 를 지정하는 것입니다.

### **Set Disk Drive Service Action Allowed Indicator**

이 명령은 서비스 조치 허용 표시기 등 기능을 지원하는 드라이브 확장 격납장치의 디스크 드라이브에서 서비 스 조치 허용 표시기 등을 켜거나 끕니다. 스토리지 서브시스템이 서비스 조치 허용 표시기 등 기능을 지원<mark>하</mark> 지 않는 경우 이 명령은 오류를 리턴합니다. 스토리지 서브시스템이 명령을 지원하지만 표시기 등을 켜거나 끌 수 없는 경우, 이 명령은 오류를 리턴합니다.

#### **-**

set (Drive [*enclosureID*,*drawerID1*,*slotID*] | Drives (*enclosureID1,drawerID1,slotID1 ... enclosureIDn,drawerIDn,slotIDn*) serviceAllowedIndicator=(on | off)

### 매개변수

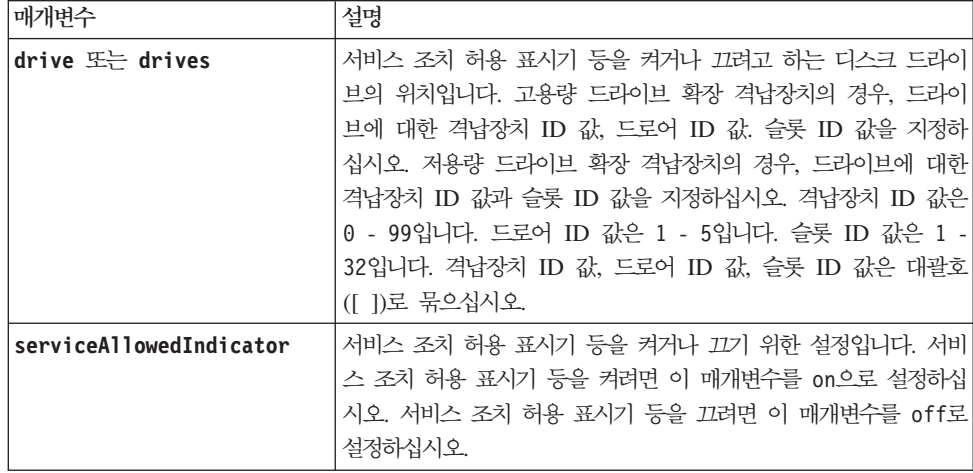

### <u>참고</u>

drive 매개변수 고용량의 드라이브 확장 격납장치와 저용량의 드라이브 확장 격납장치 둘 다를 지원합니다. 고용량의 드라이브 확장 격납장치에는 드라이브를 보유하는 드로어가 있습니다. 드로어는 드라이브에 접근할 수 있도록 드라이브 확장 격납장치 밖으로 밀립니다. 저용량의 드라이브 확장 격납장치에는 드로어가 없습니 다. 고용량 드라이브 확장 격납장치의 경우 드라이브 확장 격납장치의 ID, 드로어의 ID, 드라이브가 있는 슬롯 의 ID를 지정해야 합니다. 저용량 드라이브 확장 격납장치의 경우 드라이브 확장 격납장치의 ID와 드라이브가 있는 슬롯의 ID만 지정하면 됩니다. 저용량 드라이브 확장 격납장치의 경우 드라이브 위치를 식별하는 대체 방법은 드라이브 확장 격납장치의 ID를 지정하고, 드로어의 ID를 0으로 설정한 후 드라이브가 있는 슬롯의 ID 를 지정하는 것입니다.

## **Set Drive State**

이 명령은 디스크 드라이브를 Failed 상태로 설정합니다. (디스크 드라이브를 Optimal 상태로 되돌리려면 revive drive 명령을 사용하십시오.)

### 구문

set Drive [*enclosureID1,drawerID1,slotID1 ... enclosureIDn,drawerIDn,slotIDn*] operationalState=failed

#### 매개변수

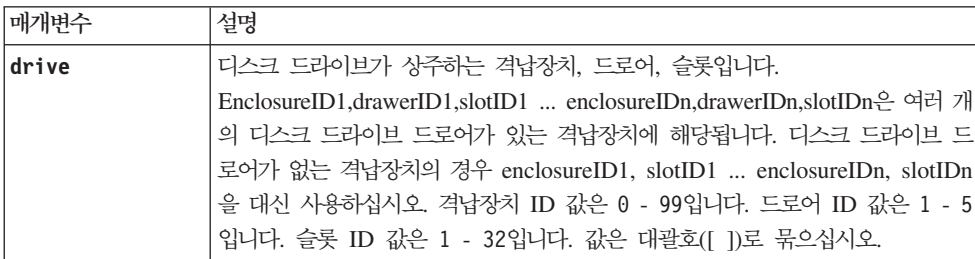

## 참고

drive 매개변수는 고용량의 드라이브 확장 격납장치와 저용량의 드라이브 확장 격납장치 둘 다를 지원합니다. 고용량의 드라이브 확장 격납장치에는 드라이브를 보유하는 드로어가 있습니다. 드로어는 드라이브에 접근할 수 있도록 드라이브 확장 격납장치 밖으로 밀립니다. 저용량의 드라이브 확장 격납장치에는 드로어가 없습니 다. 고용량 드라이브 확장 격납장치의 경우 드라이브 확장 격납장치의 ID, 드로어의 ID, 드라이브가 있는 슬롯 의 ID를 지정해야 합니다. 저용량 드라이브 확장 격납장치의 경우 드라이브 확장 격납장치의 ID와 드라이브가 있는 슬롯의 ID만 지정하면 됩니다. 저용량 드라이브 확장 격납장치의 경우 드라이브 위치를 식별하는 대체 방법은 드라이브 확장 격납장치의 ID를 지정하고, 드로어의 ID를 0으로 설정한 후 드라이브가 있는 슬롯의 ID 를 지정하는 것입니다.

### **Set Enclosure Alarm**

이 명령은 스토리지 서브시스템에서 특정 격납장치 또는 전체 격납장치에 대해 소리로 표시되는 알람을 켜기, 끄기 또는 음소거합니다.

## 구문

set (allenclosures | enclosure [*enclosureID*] alarm=(enable | disable | mute))

매개변수

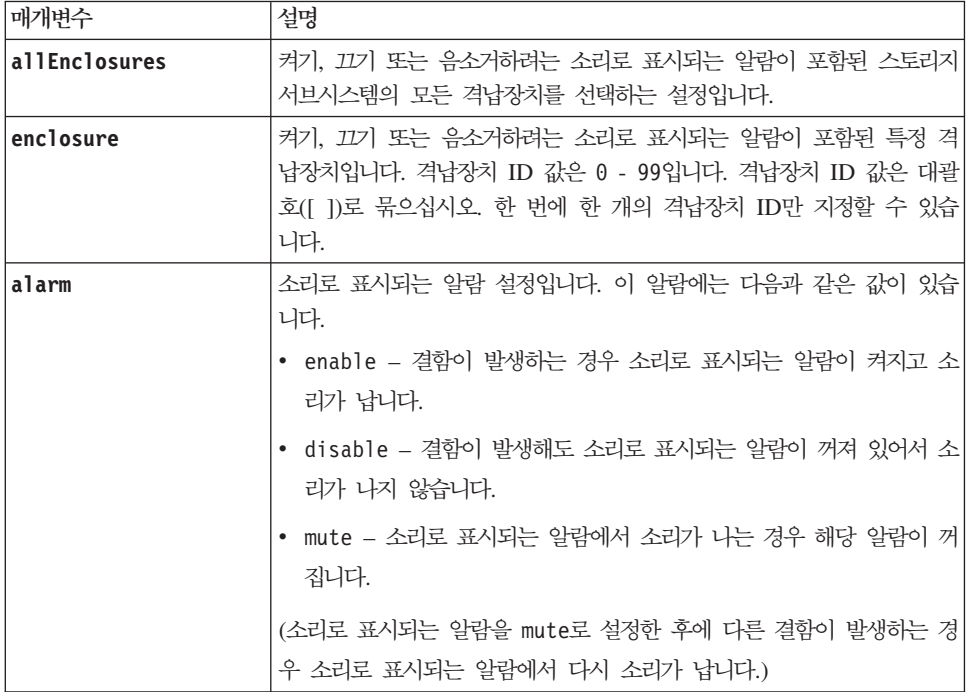

# **Set Enclosure Identification**

이 명령은 스토리지 서브시스템의 제어기 모듈 또는 확장 드로어의 격납장치 ID를 설정합니다. 이 명령은 제 어기 펌웨어를 통해 설정할 수 있는 격납장치 ID가 있는 제어기 모듈이나 확장 드로어에 대해서만 사용할 수 있습니다. 스위치로 설정하는 격납장치 ID가 있는 제어기 모듈이나 확장 드로어에 대해서는 이 명령을 사용할 수 없습니다.

### **-**

set enclosure ["*serial-number*"] id=*enclosureID*

## 매개변수

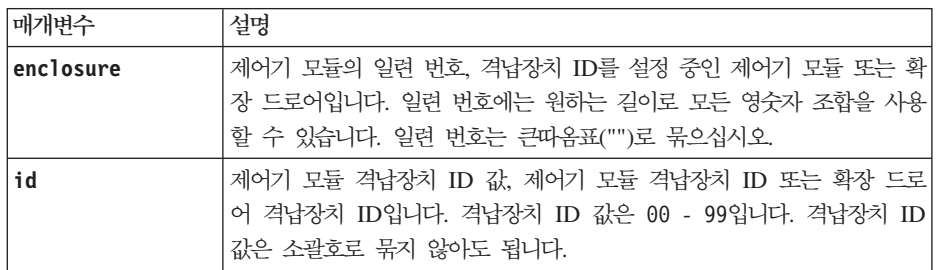

# <u>참고</u>

이 명령은 이전부터 DS4800(모델 82, 84, 88) 제어기 모듈을 지원했습니다. DS4200-, DS4700-, DS4800-(모 델 82, 84, 88) 시리즈 제어기 모듈은 다양한 확장 드로어에 연결 가능하며 여기에는 스위치로 격납장치 ID가 설정된 확장 드로어도 포함됩니다. 스위치로 격납장치 ID를 설정하는 확장 드로어에 제어기 모듈을 연결하는 경우에 제어기 모듈의 격납장치 ID에 권장되는 값은 80 - 99입니다. 이 범위를 사용하면 연결된 확장 드로어 에 사용되는 격납장치 ID와의 충돌을 방지할 수 있습니다.

### **Set Enclosure Service Action Allowed Indicator**

이 명령은 전원 팬 CRU, 인터커넥트 배터리 CRU 또는 환경 서비스 모니터(ESM) CRU에서 서비스 조치 허 용 표시기 등을 켜거나 끕니다. 스토리지 서브시스템이 서비스 조치 허용 표시기 등 기능을 지원하지 않는 경 우 이 명령은 오류를 리턴합니다. 스토리지 서브시스템이 명령을 지원하지만 표시기 등을 켜거나 끌 수 없는 경우 이 명령은 오류를 리턴합니다.

제어기 CRU에서 서비스 조치 허용 표시기 등을 켜거나 끄려면 set controller serviceAllowedIndicator 명령을 사용합니다.

## **-**

```
set enclosure [enclosureID]
(powerFan [(left | right)] |
interconnect |
battery [(left \mid right)]esm [(left | right)])
serviceAllowedIndicator=(on | off)
```
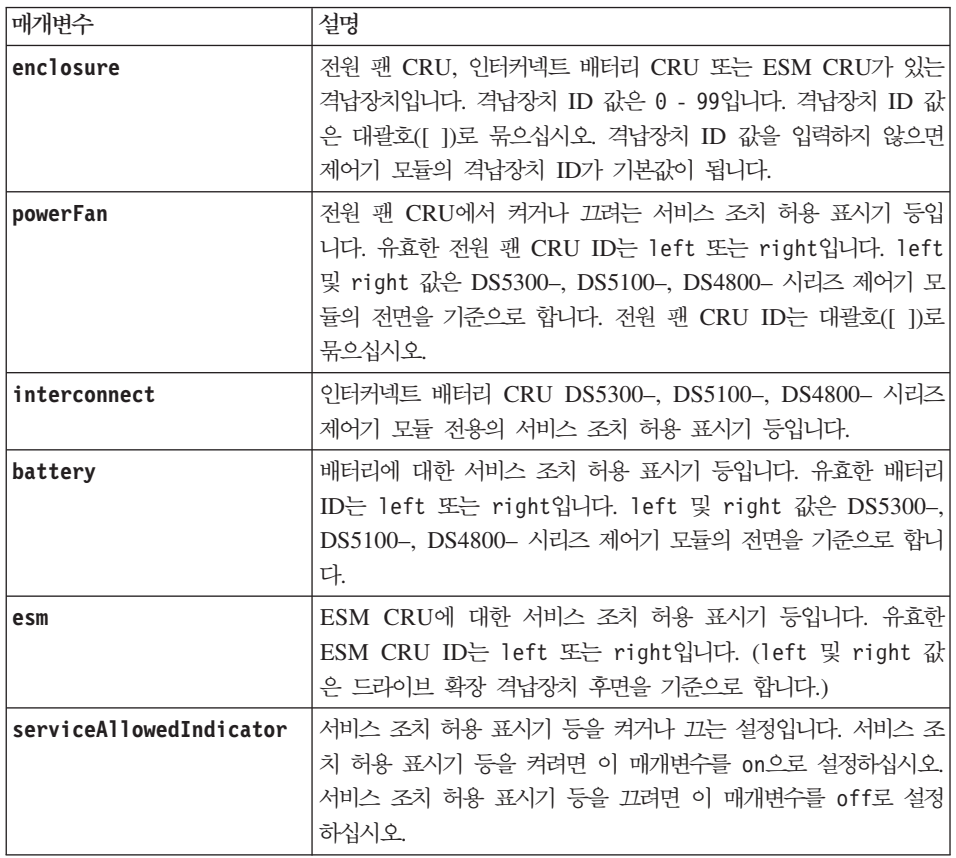

#### 예

다음 명령은 IP 주소가 155.155.155.155인 격납장치 5에서 왼쪽 ESM에 대한 서비스 조치 허용 표시기 등을 켭니다.

SMcli 155.155.155.155 -c "set enclosure [5] ESM [left] serviceAllowedIndicator=on";

### <u>참고</u>

이 명령은 원래 DS4800(모델 82, 84, 88) 제어기 격납장치에 사용되도록 정의되었습니다. 이 명령은 DS4800(모 델 82, 84, 88) 제어기 격납장치 이전에 출시된 제어기 격납장치에 대해서는 지원되지 않습니다.

# **Set Enhanced FlashCopy Group Attributes**

이 명령은 Enhanced FlashCopy 그룹의 특성을 정의합니다.

# **-**

```
set enhancedFlashCopyGroup ["
enhancedFlashCopyGroupName"]
[userLabel="enhancedFlashCopyGroupName" |
repositoryFullPolicy=(failBaseWrites |
purgeEnhancedFlashCopyImages) |
repositoryFullLimit=percentValue |
autoDeleteLimit=numberOfEnhancedFlashCopyImages |
rollbackPriority=(lowest | low | medium | high | highest)
```
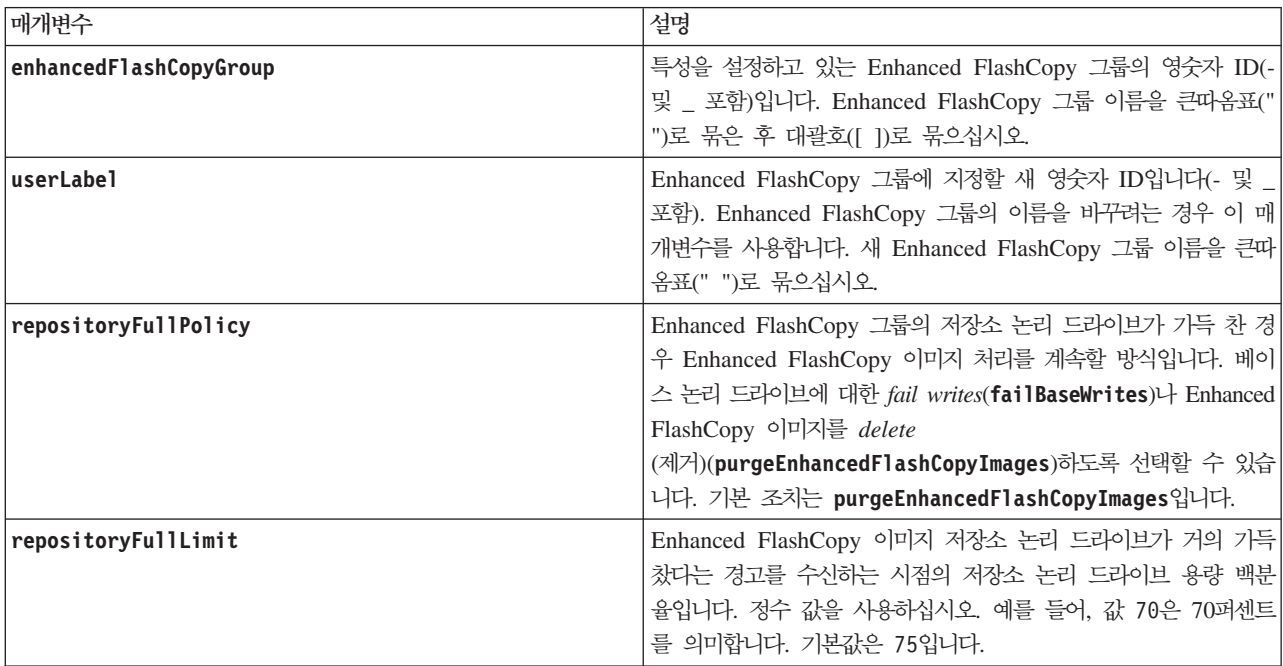
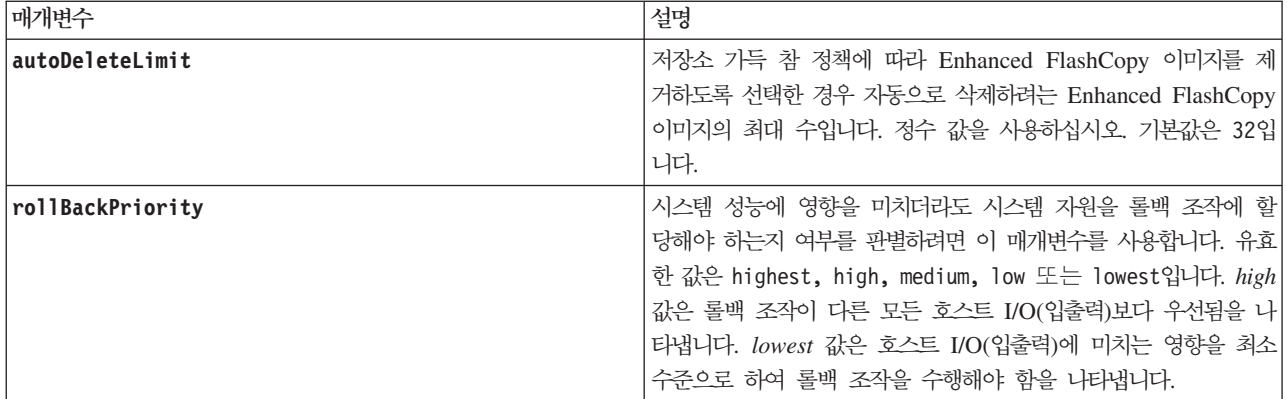

### 참고

영숫자 문자, 밑줄(\_), 하이픈(-), 파운드(#)를 조합하여 이름에 사용할 수 있습니다. 이름은 최대 30자까지 가 능합니다.

이 명령을 사용할 때에는 하나 이상의 매개변수를 지정할 수 있습니다. 하지만 모든 매개변수를 사용할 필요는 없습니다.

# **Set Enhanced FlashCopy Group Media Scan**

이 명령은 Enhanced FlashCopy 그룹에 매체 스캔을 실행합니다.

## **-**

set enhancedFlashCopyGroup [" enhancedFlashCopyGroupName"] mediaScanEnabled=(TRUE | FALSE) redundancyCheckEnabled=(TRUE | FALSE)

## 매개변수

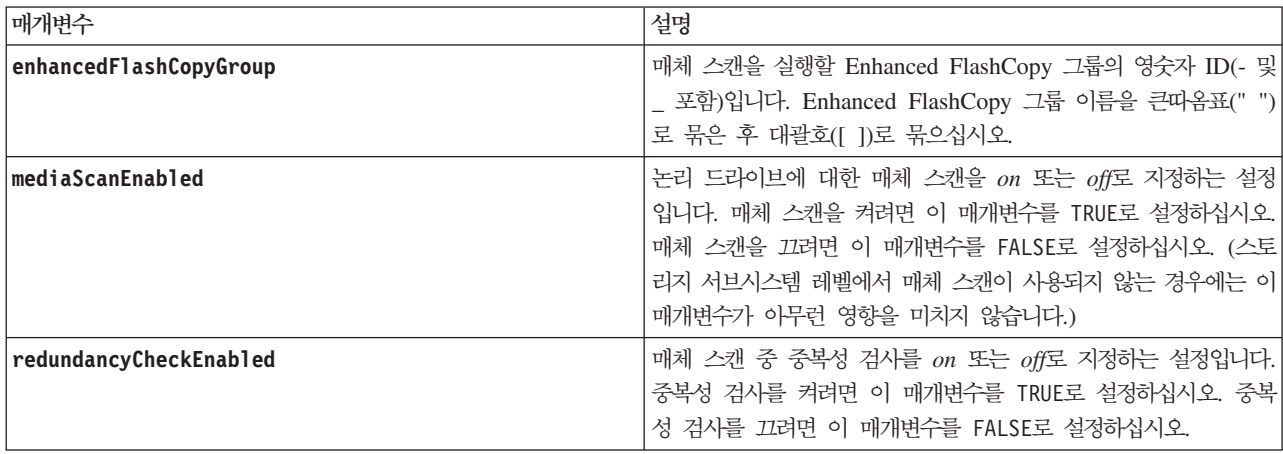

## **Set Enhanced FlashCopy Group Schedule**

이 명령은 Enhanced FlashCopy 그룹의 Enhanced FlashCopy 이미지를 사용하기 위한 스케줄을 정의합니다.

# **구문**

set enhancedFlashCopyGroup [" enhancedFlashCopyGroupName"] enableSchedule=(TRUE | FALSE) schedule=(immediate | flashcopySchedule)

### 매개변수

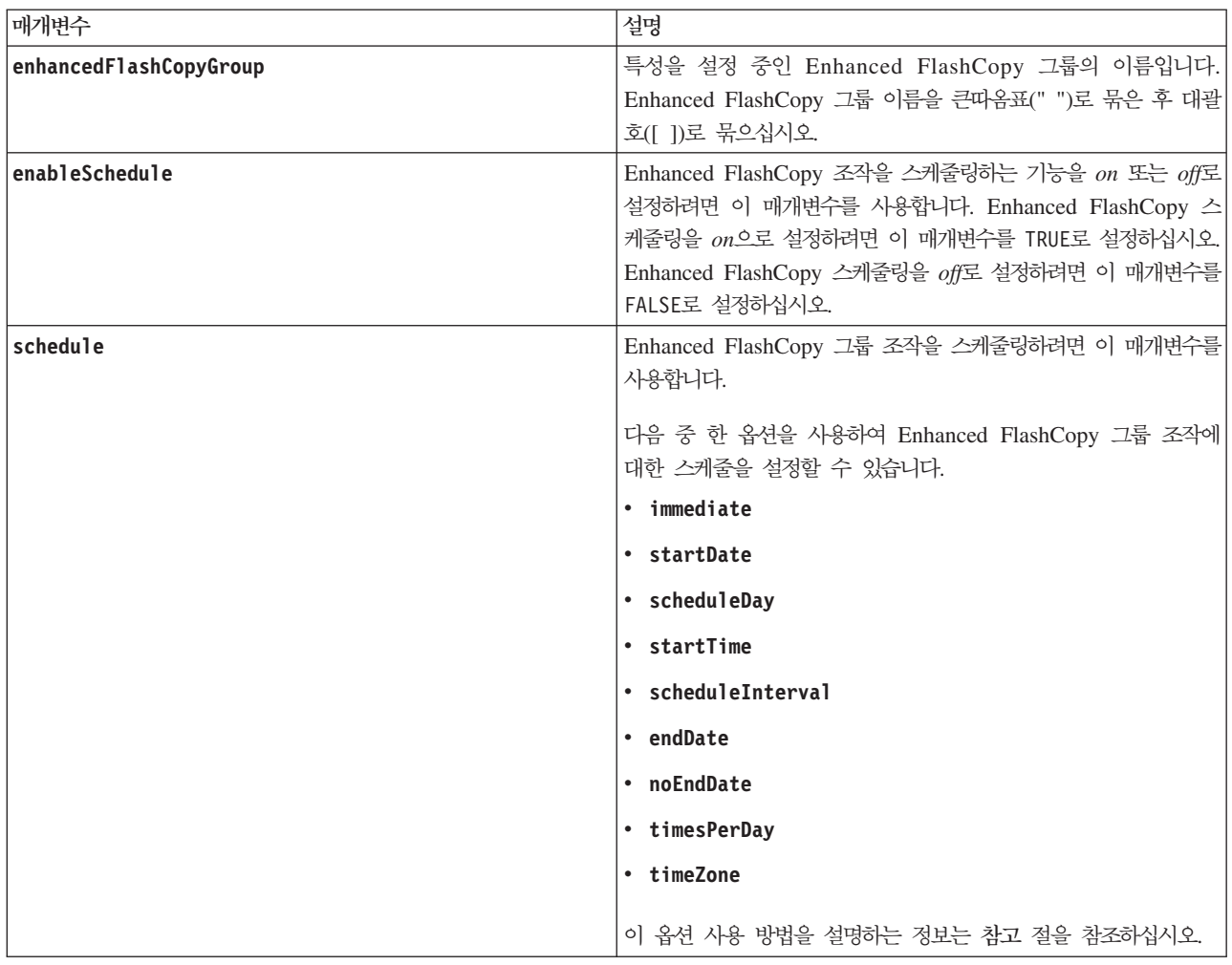

# <u>참고</u>

영숫자 문자, 밑줄(\_), 하이픈(-), 파운드(#)를 조합하여 이름에 사용할 수 있습니다. 이름은 최대 30자까지 가 능합니다.

## Enhanced FlashCopy 스케줄링

enableSchedule 매개변수와 schedule 매개변수는 Enhanced FlashCopy 그룹의 Enhanced FlashCopy 이 미지 작성을 스케줄링하는 방법을 제공합니다. 이 매개변수를 사용하여 Enhanced FlashCopy를 매일, 매주 또 는 매월(요일이나 날짜로) 스케줄링할 수 있습니다. **enableSchedule** 매개변수는 Enhanced FlashCopy를 스 케줄링하는 기능을 on 또는 off로 설정합니다. 스케줄링을 사용하는 경우 schedule 매개변수를 사용하여 Enhanced FlashCopy의 발생 시기를 정의합니다.

다음 목록은 schedule 매개변수의 옵션 사용 방법을 설명합니다.

- immediate 명령을 입력하는 즉시 Enhanced FlashCopy 이미지가 작성되고 COW(Copy-On-Write) 조 작이 시작됩니다.
- startDate Enhanced FlashCopy 이미지를 작성하고 COW(Copy-On-Write) 조작을 수행하려는 특정 날짜입니다. 날짜 입력 형식은 MM:DD:YY입니다. 시작 날짜를 제공하지 않으면 현재 날짜가 사용됩니다. 이 옵션의 예는 startDate=06:27:11입니다.
- scheduleDay Enhanced FlashCopy 이미지를 작성하고 COW(Copy-On-Write) 조작을 수행하려는 요 일입니다. monday, tuesday, wednesday, thursday, friday, saturday 및 sunday 값을 입력할 수 있습니다. 예를 들어, scheduleDay=wednesday입니다.
- startTime Enhanced FlashCopy 이미지를 작성하고 COW(Copy-On-Write) 조작을 수행하려는 시간 입니다. 시간 입력 형식은 HH:MM이며 여기서 HH는 시간이고 MM은 매시간 분입니다. 24시간 시계를 사 용합니다. 예를 들어, 오후 2:00은 14:00입니다. 이 옵션의 예는 startTime=14:27입니다.
- scheduleInterval COW(Copy-On-Write) 조작을 수행할 최소 간격(분)입니다. 복사 조작의 지속 기간 으로 인해 COW(Copy-On-Write) 조작과 겹치는 스케줄을 작성할 수 있습니다. 이 옵션을 사용하여 COW(Copy-On-Write) 조작 사이에 시간을 확보할 수 있습니다. scheduleInterval 옵션의 최대값은 1440 분입니다. 예를 들어, scheduleInterval=180입니다.
- endDate Enhanced FlashCopy 이미지 작성을 중지하고 COW(Copy-On-Write) 조작을 종료하려는 특 정 날짜입니다. 날짜 입력 형식은 MM:DD:YY입니다. 예를 들어, endDate=11:26:11입니다. **noEndDate** 는 endDate 매개변수에 지정할 수 있는 값입니다.
- timesPerDay 스케줄링하려는 하루의 실행 횟수입니다. 예를 들어, timesPerDay=4입니다.
- timeZone 스토리지 서브시스템이 작동하는 시간대를 정의하려면 이 매개변수를 사용합니다. 다음 두 방 식 중 하나로 시간대를 정의할 수 있습니다.
	- GMT±HH:MM GMT의 시간대 오프셋. 시간과 분 단위로 오프셋을 입력하십시오. 예를 들어, GMT-06:00은 미국의 중앙 표준시입니다.
	- Text string 표준 시간대 텍스트 문자열. 예를 들어, "USA/Chicago" 또는 "Germany/Berlin"입니다. 시간대 텍스트 문자열은 대소문자를 구분합니다. 올바르지 않은 텍스트 문자열을 입력하는 경우 GMT 시간이 사용됩니다. 텍스트 문자열을 큰따옴표로 묶으십시오.

스케줄을 정의하는 코드 문자열은 다음 예와 유사합니다.

enableSchedule=true schedule startTime=14:27 enableSchedule=true schedule scheduleInterval=180 enableSchedule=true schedule scheduleInterval=180 enableSchedule=true schedule timeZone="USA/Chicago"

scheduleInterval 옵션도 사용하는 경우 펌웨어는 timesPerDay 옵션과 scheduleInterval 옵션의 최저 값을 선택하여 두 옵션 사이를 선택합니다. 펌웨어는 1440을 설정한 scheduleInterval 옵션 값으로 나눠서 scheduleInterval 옵션의 정수 값을 계산합니다. 예를 들어, 1440/180 = 8입니다. 그런 다음 펌웨어는 timesPerDay 정수 값을 계산한 scheduleInterval 정수 값과 비교해서 더 작은 값을 사용합니다.

스케줄을 제거하려면 delete logicaldrive 명령을 schedule 매개변수와 함께 사용하십시오. delete logicaldrive 명령은 schedule 매개변수와 함께 사용되어 Enhanced FlashCopy 논리 드라이브가 아닌 스 케줄만을 삭제합니다.

enableSchedule 매개변수와 schedule 매개변수는 자동 Enhanced FlashCopy를 스케줄링할 방법을 제공합 니다. 이 매개변수를 사용하여 Enhanced FlashCopy를 매일, 매주 또는 매월(요일이나 날짜로) 스케줄링할 수 있습니다. enableSchedule 매개변수는 Enhanced FlashCopy를 스케줄링하는 기능을 on 또는 off로 설정합 니다. 스케줄링을 사용하는 경우 schedule 매개변수를 사용하여 Enhanced FlashCopy의 발생 시기를 정의합 니다.

다음 목록은 schedule 매개변수의 옵션 사용 방법을 설명합니다.

- immediate 명령을 입력하는 즉시 Enhanced FlashCopy 논리 드라이브가 작성되고 COW(Copy-On-Write) 조작이 시작됩니다.
- startDate Enhanced FlashCopy 논리 드라이브를 작성하고 COW(Copy-On-Write) 조작을 수행하려 는 특정 날짜입니다. 날짜 입력 형식은 MM:DD:YY입니다. 시작 날짜를 제공하지 않으면 현재 날짜가 사 용됩니다. 이 옵션의 예는 startDate=06:27:11입니다.
- scheduleDay Enhanced FlashCopy 논리 드라이브를 작성하고 COW(Copy-On-Write) 조작을 수행하 려는 요일입니다. monday, tuesday, wednesday, thursday, friday, saturday 및 sunday 값을 입 력할 수 있습니다. 예를 들어, scheduleDay=wednesday입니다.
- startTime Enhanced FlashCopy 논리 드라이브를 작성하고 COW(Copy-On-Write) 조작을 수행하려 는 시간입니다. 시간 입력 형식은 HH:MM이며 여기서 HH는 시간이고 MM은 매시간 분입니다. 24시간 시계를 사용합니다. 예를 들어, 오후 2:00은 14:00입니다. 이 옵션의 예는 startTime=14:27입니다.
- scheduleInterval COW(Copy-On-Write) 조작을 수행할 최소 간격(분)입니다. 복사 조작의 지속 기간 으로 인해 COW(Copy-On-Write) 조작과 겹치는 스케줄을 작성할 수 있습니다. 이 옵션을 사용하여 COW(Copy-On-Write) 조작 사이에 시간을 확보할 수 있습니다. scheduleInterval 옵션의 최대값은 1440 분입니다. 예를 들어, scheduleInterval=180입니다.
- endDate Enhanced FlashCopy 논리 드라이브 작성을 중지하고 COW(Copy-On-Write) 조작을 종료하 려는 특정 날짜입니다. 날짜 입력 형식은 MM:DD:YY입니다. 예를 들어, endDate=11:26:11입니다.
- noEndDate 스케줄링한 COW(Copy-On-Write) 조작을 종료하지 않으려면 이 옵션을 사용합니다. 나중 에 COW(Copy-On-Write) 조작을 종료하려는 경우에는 set enhancedFlashCopyGroup 명령을 다시 입 력하고 종료 날짜를 지정해야 합니다.
- timesPerDay 스케줄링하려는 하루의 실행 횟수입니다. 예를 들어, timesPerDay=4입니다.
- timeZone 스토리지 서브시스템이 작동하는 시간대를 정의하려면 이 매개변수를 사용합니다. 다음 두 방 식 중 하나로 시간대를 정의할 수 있습니다.
	- GMT±HH:MM GMT의 시간대 오프셋. 시간과 분 단위로 오프셋을 입력하십시오. 예를 들어, GMT-06:00은 미국의 중앙 표준시입니다.

– Text string – 표준 시간대 텍스트 문자열. 예를 들어, "USA/Chicago" 또는 "Germany/Berlin"입니 다. 시간대 텍스트 문자열은 대소문자를 구분합니다. 올바르지 않은 텍스트 문자열을 입력하는 경우 GMT 시간이 사용됩니다. 텍스트 문자열을 큰따옴표로 묶으십시오.

스케줄을 정의하는 코드 문자열은 다음 예와 유사합니다. enableSchedule=true schedule startTime=14:27 enableSchedule=true schedule scheduleInterval=180 enableSchedule=true schedule timeZone=GMT-06:00 enableSchedule=true schedule timeZone="USA/Chicago"

scheduleInterval 옵션도 사용하는 경우 펌웨어는 timesPerDay 옵션과 scheduleInterval 옵션의 최저 값을 선택하여 두 옵션 사이를 선택합니다. 펌웨어는 1440을 설정한 scheduleInterval 옵션 값으로 나눠서 scheduleInterval 옵션의 정수 값을 계산합니다. 예를 들어, 1440/180 = 8입니다. 그런 다음 펌웨어는 timesPerDay 정수 값을 계산한 scheduleInterval 정수 값과 비교해서 더 작은 값을 사용합니다.

스케줄을 제거하려면 set enhancedFlashCopyGroup ["enhancedFlashCopyGroupName"] enableSchedule=FALSE 명령을 사용하십시오. 이 명령은 Enhanced FlashCopy 그룹이 아닌 스케줄만 삭제 합니다.

## **Set Enhanced FlashCopy Logical Drive Media Scan**

이 명령은 Enhanced FlashCopy 논리 드라이브에 매체 스캔을 실행합니다. 선택적으로 데이터의 중복성 검사 를 수행할 수도 있습니다.

## 구문

set enhancedFlashCopyLogicalDrive [" enhancedFlashCopyLogicalDriveName"] mediaScanEnabled=(TRUE | FALSE) [redundancyCheckEnabled=(TRUE | FALSE)]

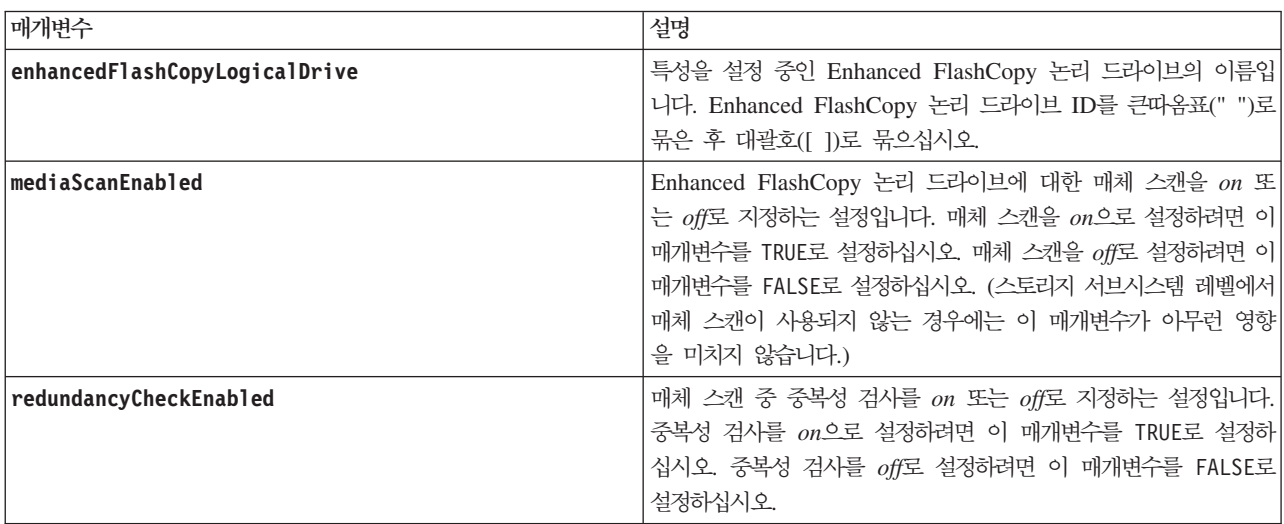

# <u>참고</u>

영숫자 문자, 밑줄(\_), 하이픈(-), 파운드(#)를 조합하여 이름에 사용할 수 있습니다. 이름은 최대 30자까지 가 능합니다.

# **Set Enhanced FlashCopy Logical Drive Repository Logical Drive Capacity**

이 명령은 Enhanced FlashCopy 논리 드라이브 저장소 논리 드라이브에 설정할 수 있는 용량을 정의합니다.

## 구문

set enhancedFlashCopyLogicalDrive ["enhancedFlashCopyLogicalDriveName"] (repositoryFullLimit=percentValue | increaseRepositoryCapacity (repositoryLogicalDrive=(repos\_xxxx) | decreaseRepositoryCapacity count=numberOfLogicalDrives)

## 매개변수

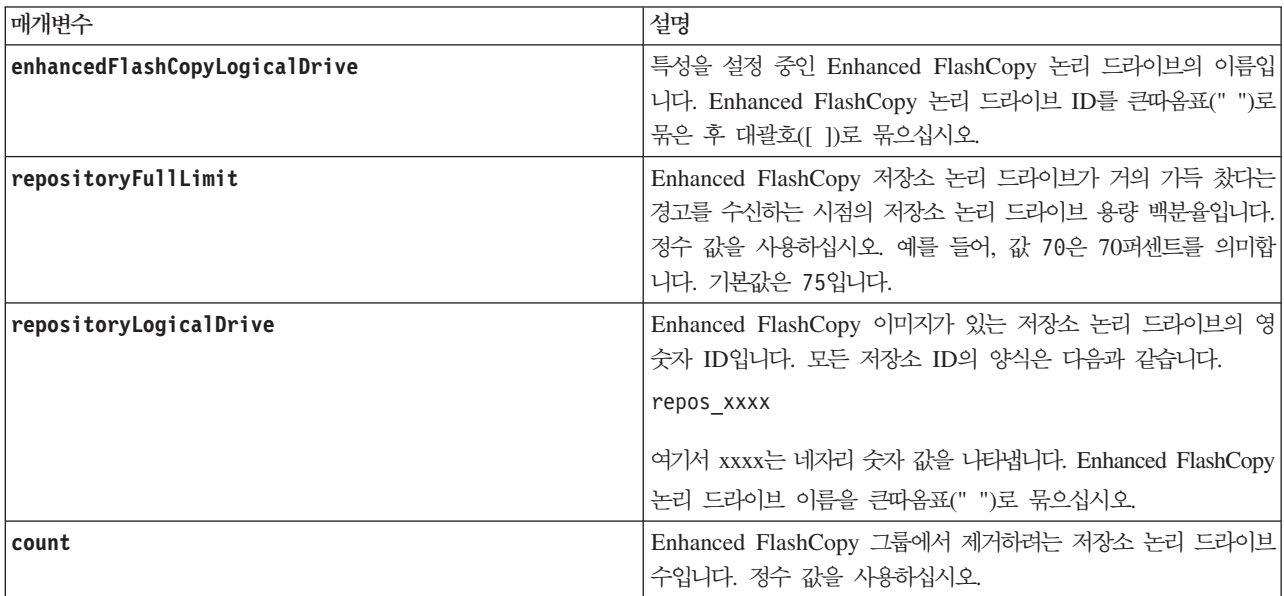

### <u>참고</u>

영숫자 문자, 밑줄(\_), 하이픈(-), 파운드(#)를 조합하여 이름에 사용할 수 있습니다. 이름은 최대 30자까지 가 능합니다.

이 명령을 사용할 때에는 매개변수를 하나만 지정할 수 있습니다. 이 명령을 실행할 때 둘 이상의 매개변수를 입력하면 안됩니다.

## **Set Enhanced FlashCopy Group Repository Logical Drive Capacity**

이 명령은 Enhanced FlashCopy 그룹 저장소 논리 드라이브의 용량을 늘리거나 줄입니다.

# 용량을 늘리는 구문

set enhancedFlashCopyGroup [" enhancedFlashCopyGroupName"] increaseRepositoryCapacity repositoryLogicalDrives=(repos\_xxxx)

# 용량을 줄이는 구문

set enhancedFlashCopyGroup [" enhancedFlashCopyGroupName"] decreaseRepositoryCapacity count=numberOfLogicalDrives

#### 매개변수

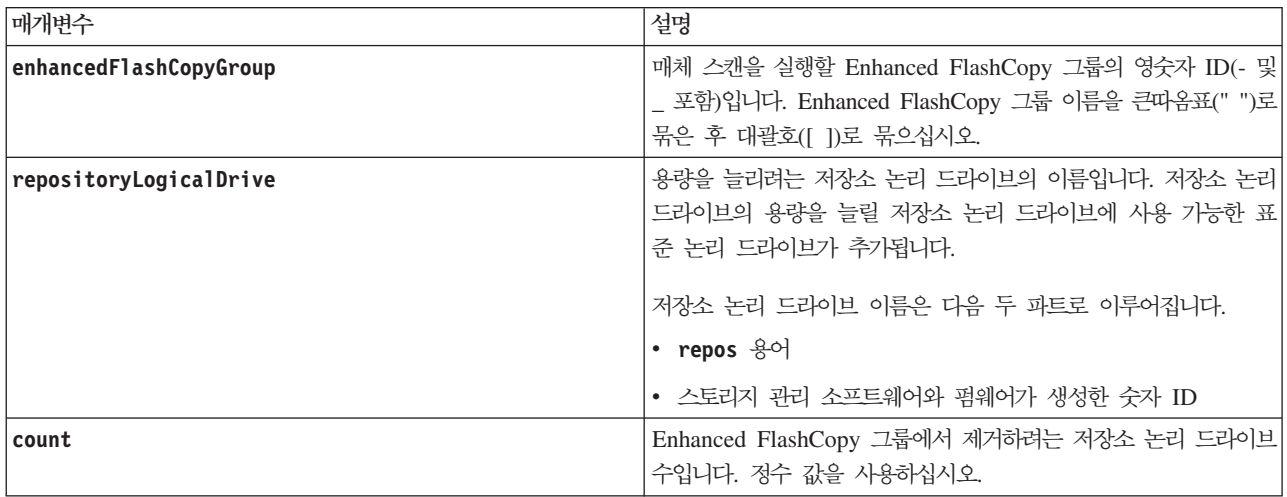

## **Set FlashCopy Logical Drive**

이 명령은 FlashCopy 논리 드라이브에 대한 특성을 정의하며 FlashCopy 논리 드라이브의 이름을 바꿀 수 있 도록 합니다.

### **-**

```
set (logicalDrive [logicalDriveName] |
logicalDrives [logicalDriveName1 ... logicalDriveNameN])
warningThresholdPercent=percentValue
repositoryFullPolicy=(failBaseWrites | failFlashCopy)
```
매개변수

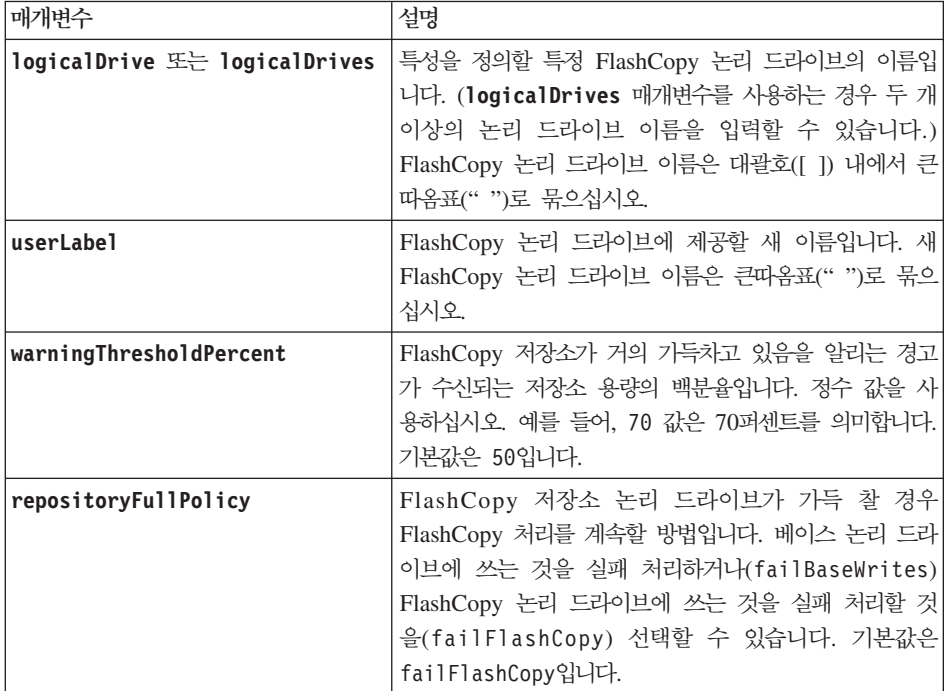

#### <u>참고</u>

이 명령을 사용할 때, 하나 이상의 선택적 매개변수를 지정할 수 있습니다.

이름으로 영숫자, 하이픈, 밑줄 조합을 사용할 수 있습니다. 이름은 최대 30자가 될 수 있습니다.

FlashCopy 저장소 논리 드라이브나 FlashCopy 논리 드라이브 둘 다에 대해 w<mark>arningThresholdPercent</mark> 매 개변수와 **repositoryFullPolicy** 매개변수를 설정할 수 있습니다.

### **Set Foreign Disk Drive to Native**

드라이브가 스토리지 서브시스템의 어레이 구성의 일부인 경우 이 드라이브는 원시 드라이브인 것으로 간주됩 니다. 드라이브가 스토리지 서브시스템의 어레이 구성에 속하지 않거나 새 스토리지 서브시스템으로 전송된 어 레이의 드라이브와 함께 가져오는 데 실패하는 경우 드라이브는 외부 드라이브인 것으로 간주됩니다. 나중 실 패에서는 새 스토리지 서브시스템에 불완전한 어레이가 작성됩니다.

원래 어레이에 누락된(외부) 드라이브를 다시 추가하고 새 스토리지 서브시스템의 새 스토리지 서브시스템 어 레이 구성의 일부로 만들려면 이 명령을 사용하십시오.

긴급 복구 상황에서만 이 조작을 사용하십시오(하나 이상의 드라이브를 외부 드라이브 상태에서 변경하여 원래 어레이에서 원시 상태로 리턴해야 하는 경우).

경고: 가능한 데이터 손상 또는 데이터 손실 — 이전에 언급된 이유가 아닌 다른 이유로 이 명령을 사용하면 알림 없이 데이터 손실이 발생할 수 있습니다.

# **-**

set (drive [*enclosureID1,drawerID1,slotID1 ... enclosureIDn,drawerIDn,slotIDn*] |

allDrives) nativeState

## 매개변수

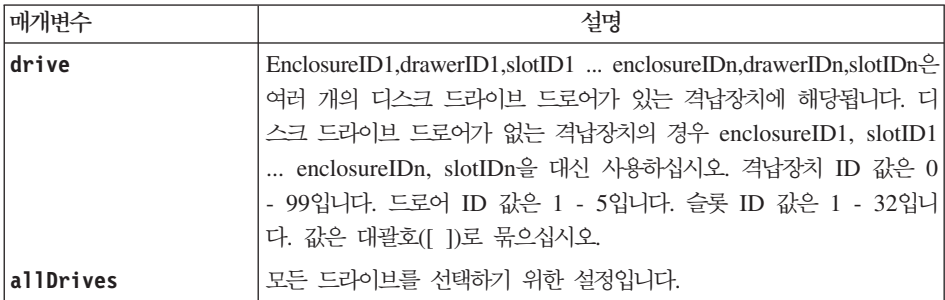

## 참고

drive 매개변수는 고용량의 드라이브 확장 격납장치와 저용량의 드라이브 확장 격납장치 둘 다를 지원합니다. 고용량의 드라이브 확장 격납장치에는 드라이브를 보유하는 드로어가 있습니다. 드로어는 드라이브에 접근할 수 있도록 드라이브 확장 격납장치 밖으로 밀립니다. 저용량의 드라이브 확장 격납장치에는 드로어가 없습니 다. 고용량 드라이브 확장 격납장치의 경우 드라이브 확장 격납장치의 ID, 드로어의 ID, 드라이브가 있는 슬롯 의 ID를 지정해야 합니다. 저용량 드라이브 확장 격납장치의 경우 드라이브 확장 격납장치의 ID와 드라이브가 있는 슬롯의 ID만 지정하면 됩니다. 저용량 드라이브 확장 격납장치의 경우 드라이브 위치를 식별하는 대체 방법은 드라이브 확장 격납장치의 ID를 지정하고, 드로어의 ID를 0으로 설정한 후 드라이브가 있는 슬롯의 ID 를 지정하는 것입니다.

## **Set Host**

이 명령은 호스트를 호스트 그룹에 지정하거나 호스트를 다른 호스트 그룹으로 이동합니다. 또한 새 호스트 그 룹을 작성하고 이 명령으로 호스트를 새 호스트 그룹에 지정할 수도 있습니다. 이 명령으로 수행되는 <mark>조치는</mark> 호스트에 개별 논리 드라이브 대 LUN 맵핑이 있는지 또는 개별 논리 드라이브 대 LUN 맵핑이 없는지 여부 에 따라 다릅니다.

## **-**

```
set host [hostName]
hostGroup=("hostGroupName" | none | defaultGroup)
userLabel="newHostName"
hostType=(hostTypeIndexLabel | hostTypeIndexNumber)
```
## 매개변수

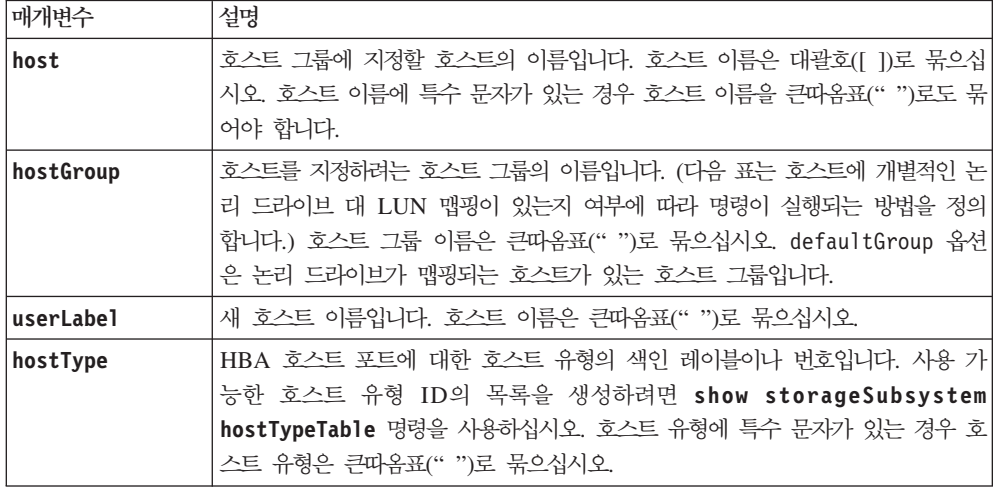

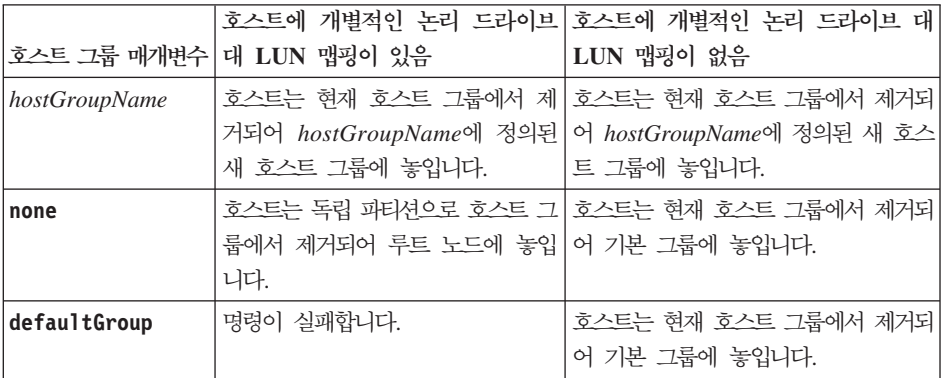

<u>참고</u>

이 명령을 사용할 때, 하나 이상의 선택적 매개변수를 지정할 수 있습니다.

이름으로 영숫자, 하이픈, 밑줄 조합을 사용할 수 있습니다. 이름은 최대 30자가 될 수 있습니다.

#### 관련 항목

이름 지정 규칙

### **Set Host Channel**

이 명령은 호스트 채널에 대한 루프 ID를 정의합니다.

## **-**

set hostChannel [*hostChannelNumber*] preferredID=*portID*

매개변수

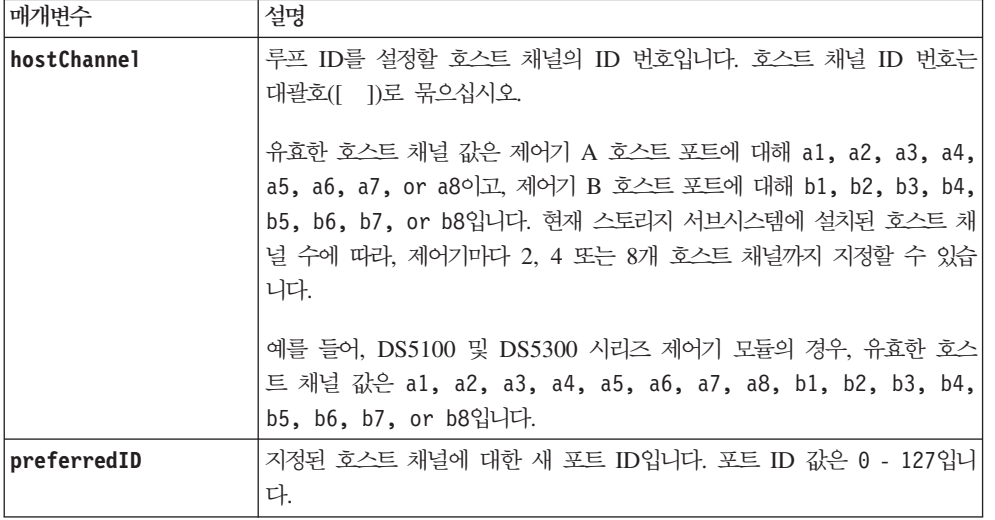

## **Set Host Group**

이 명령은 호스트 그룹의 이름을 바꿉니다.

## **-**

set hostGroup [*hostGroupName*] userLabel="*newHostGroupName*"

## 매개변수

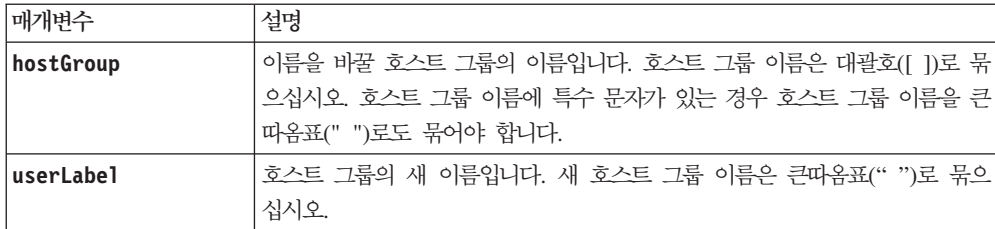

## 참고

이름으로 영숫자, 하이픈, 밑줄 조합을 사용할 수 있습니다. 이름은 최대 30자가 될 수 있습니다.

## 관련 항목

이름 지정 규칙

### **Set Host Port**

이 명령은 HBA 호스트 포트에 대한 호스트 유형을 변경합니다. 이 명령으로 HBA 호스트 포트 레이블을 변 경할 수도 있습니다.

## **-**

set hostPort [*portLabel*] host=*"hostName"* userLabel=*"newPortLabel"*

### 매개변수

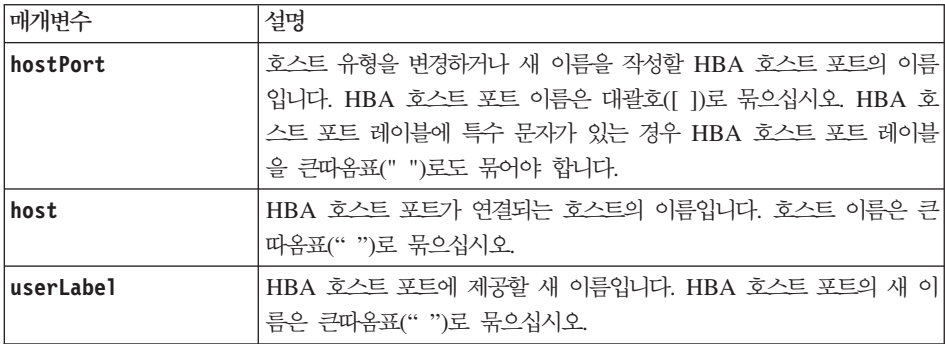

### <u>참고</u>

이 명령을 사용할 때, 하나 이상의 선택적 매개변수를 지정할 수 있습니다.

이름으로 영숫자, 하이픈, 밑줄 조합을 사용할 수 있습니다. 이름은 최대 30자가 될 수 있습니다.

#### 관련 항목

이름 지정 규칙

### **Set iSCSI Initiator**

이 명령은 iSCSI 이니시에이터에 대한 속성을 설정합니다.

#### **-**

```
set iscsiInitiator iscsiName] |
userLabel=newName |
host=newHostName |
chapSecret=newSecurityKey
```
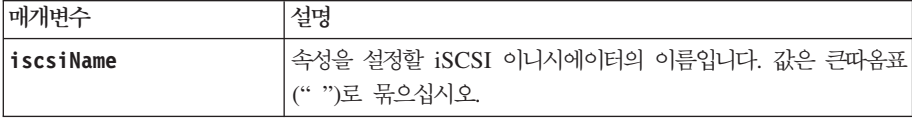

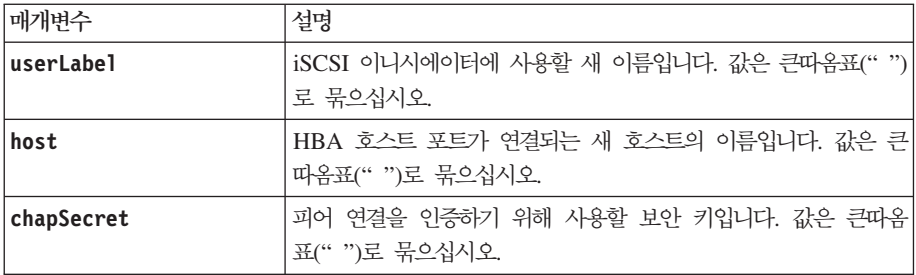

### 참고

이름으로 영숫자, 하이픈, 밑줄 조합을 사용할 수 있습니다. 이름은 최대 30자가 될 수 있습니다.

CHAP(Challenge Handshake Authentication Protocol)은 연결 피어를 인증하는 프로토콜입니다. CHAP은 시 크릿을 공유하는 피어를 기초로 합니다. 시크릿은 비밀번호와 유사한 보안 키입니다.

상호 인증이 필요한 이니시에이터에 대한 보안 키를 설정하려면 chapSecret 매개변수를 사용하십시오.

## 관련 항목

이름 지정 규칙

## **Set iSCSI Target Properties**

이 명령은 iSCSI 대상에 대한 특성을 정의합니다.

## 구문

```
set iscsiTarget ["iSCSI-ID"] authenticationMethod=chap chapSecret=securityKey
[targetAlias=user-label]
또는
set iscsiTarget ["iSCSI-ID"] authenticationMethod= none
[targetAlias=user-label]
```
## 매개변수

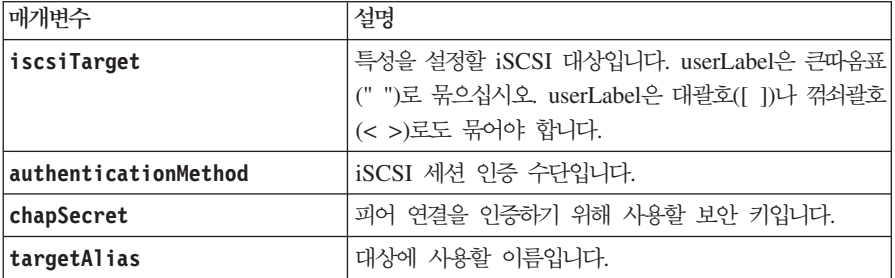

이 명령에는 isnsRegistration 매개변수가 없습니다.

<u>참고</u>

CHAP(Challenge Handshake Authentication Protocol)은 연결 피어를 인증하는 프로토콜입니다. CHAP은 시 크릿을 공유하는 피어를 기초로 합니다. 시크릿은 비밀번호와 유사한 보안 키입니다.

상호 인증이 필요한 이니시에이터에 대한 보안 키를 설정하려면 chapSecret 매개변수를 사용하십시오.

### **Set Logical Drive Attributes**

이 명령은 논리 드라이브 특성을 정의합니다. 대부분의 매개변수를 사용하여 하나 이상의 논리 드라이브 특성 을 정의할 수 있습니다. 일부 매개변수를 사용하여 한 개의 논리 드라이브에 대해서만 특성을 정의할 수도 있 습니다. 몇 개의 논리 드라이브에 적용되는 매개변수 및 한 개의 논리 드라이브에만 적용되는 매개변수를 표시 하기 위해 구문 정의가 분리됩니다. 또한, 논리 드라이브 맵핑 구문도 별도로 나열됩니다.

참고: 33개 이상의 논리 드라이브가 있는 어레이의 구성에서는 조작이 완료되기 전에 제한시간 기간이 만기될 수 있습니다. 이로 인해 호스트 I/O(입출력) 오류가 발생하거나 내부 제어기가 재부팅됩니다. 이런 오류 또는 재부팅이 수행되면 호스트 I/O(입출력)를 중단하고 조작을 다시 시도하십시오.

## 하나 이상의 논리 드라이브에 적용 가능한 구문

```
set (allLogicalDrives | logicalDrive ["logicalDriveName"] |
logicalDrives ["logicalDriveName1" ... "logicalDriveNameN"] | logicalDrive <wwID>)
cacheFlushModifier=cacheFlushModifierValue
cacheWithoutBatteryEnabled=(TRUE | FALSE)
mediaScanEnabled=(TRUE | FALSE)
mirrorCacheEnabled=(TRUE | FALSE)
modificationPriority=(highest | high | medium | low | lowest)
owner=(a | b)preReadRedundancyCheck=(TRUE | FALSE)
readCacheEnabled=(TRUE | FALSE)
writeCacheEnabled=(TRUE | FALSE)
cacheReadPrefetch=(TRUE | FALSE)
T10PIDisabled=(TRUE | FALSE)
```
## 한 개의 논리 드라이브에만 적용 가능한 구문

```
set (logicalDrive ["logicalDriveName"] | logicalDrive <wwID>)
addCapacity=logicalDriveCapacity
[addDrives=(enclosureID1,drawerID1,slotID1 ... enclosureIDn,drawerIDn,slotIDn))]
redundancyCheckEnabled=(TRUE | FALSE)
segmentSize=segmentSizeValue
userLabel=logicalDriveName
preReadRedundancyCheck=(TRUE | FALSE)
```
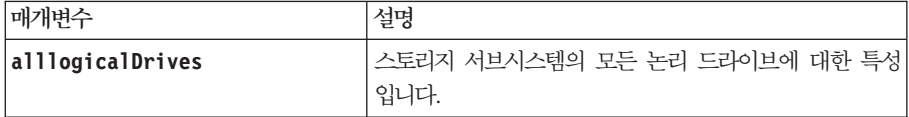

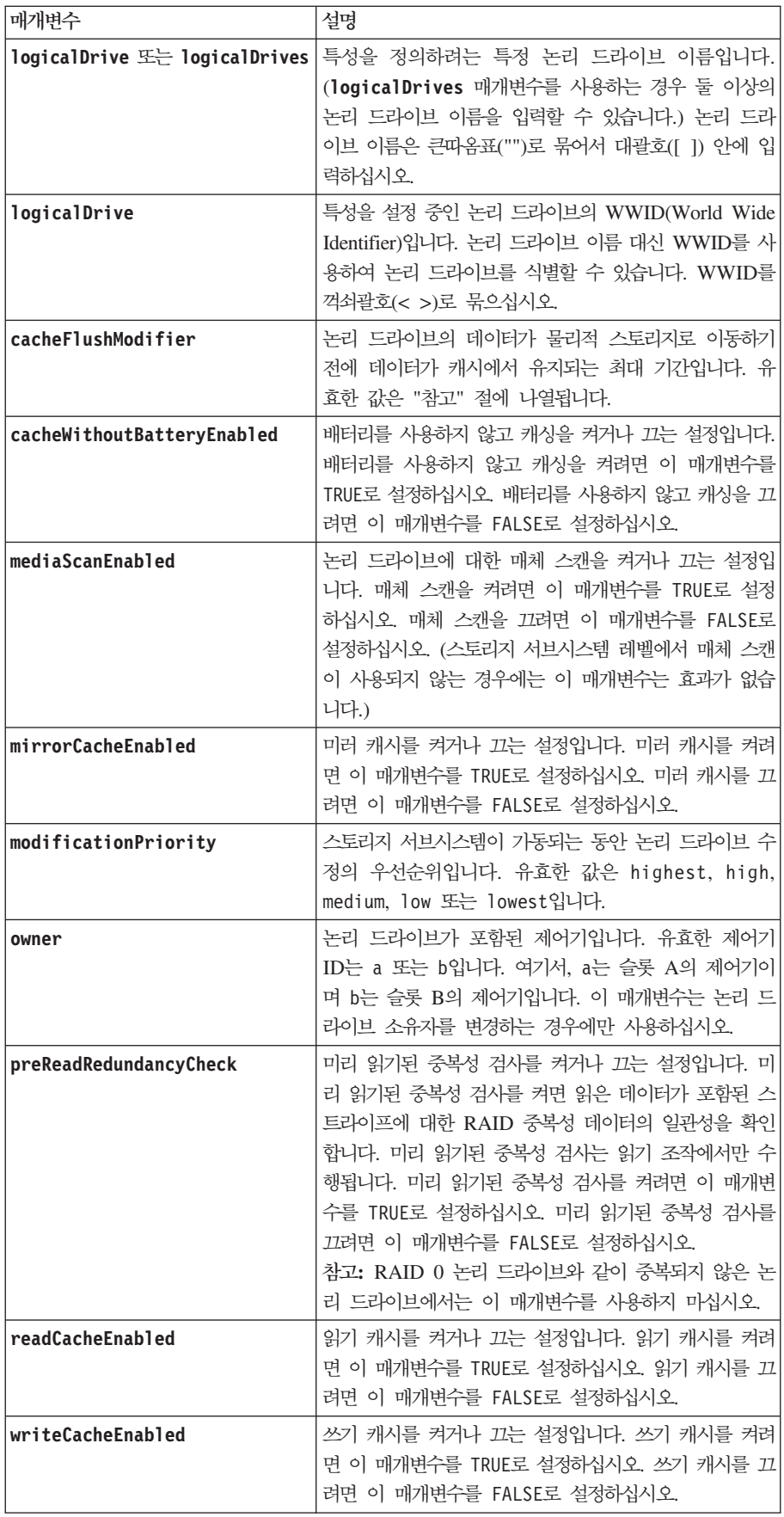

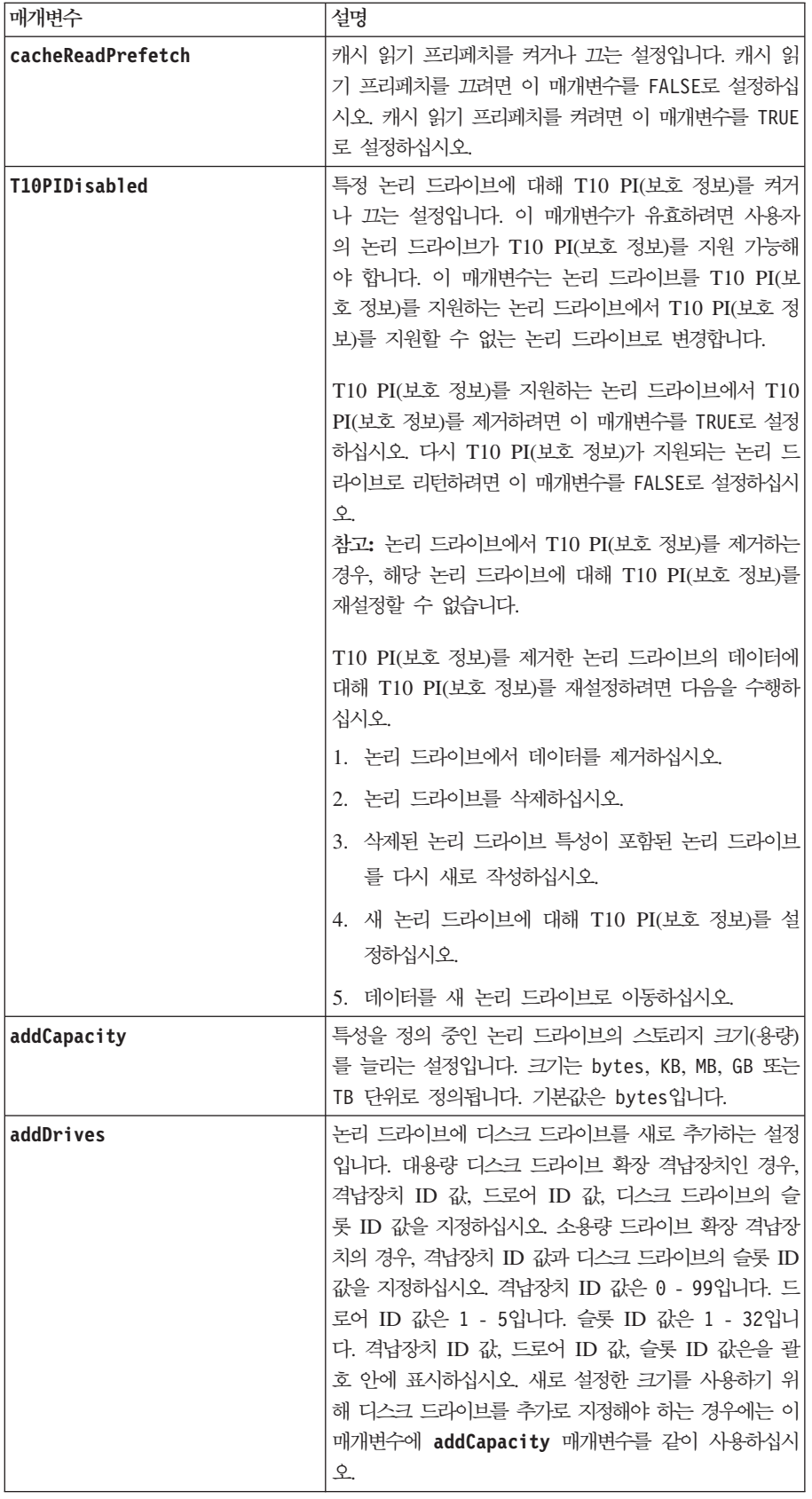

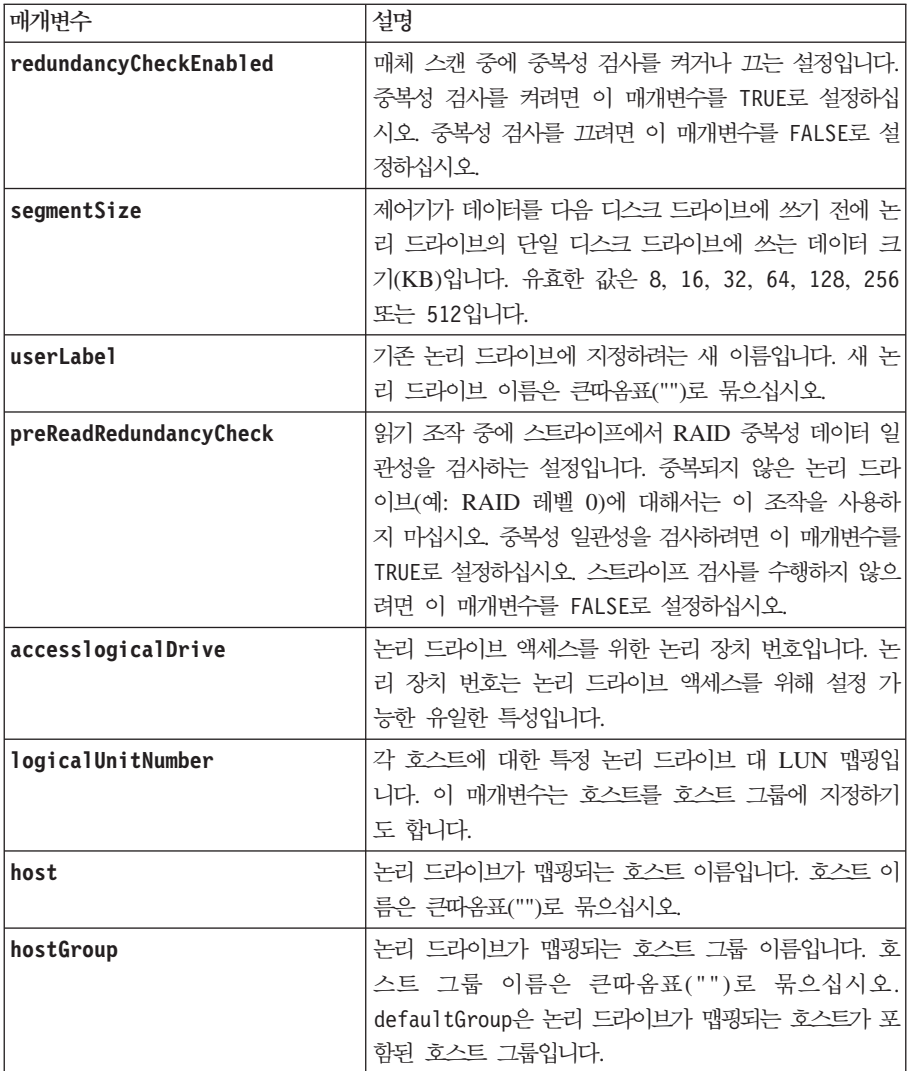

## 참고

33개 이상의 논리 드라이브가 있는 어레이의 구성에서는 조작이 완료되기 전에 제한시간 기간이 만기될 수 있 습니다. 이로 인해 호스트 I/O(입출력) 오류가 발생하거나 내부 제어기가 재부팅됩니다. 이런 오류 또는 재부 팅이 수행되면 호스트 I/O(입출력)를 중단하고 조작을 다시 시도하십시오.

이 명령을 사용하는 경우에는 하나 이상의 선택적 매개변수를 지정할 수 있습니다.

이 매개변수는 한 번에 한 개의 논리 드라이브에만 적용할 수 있습니다.

- v **addCapacity**
- v **segmentSize**
- v **userLabel**
- v **logicalUnitNumber**

#### 용량 추가, 드라이브 추가 및 세그먼트 크기

addCapacity 매개변수, addDrives 매개변수 또는 segmentSize 매개변수를 설정하면 중지가 불가능한 장 기 실행 조작이 시작됩니다. 이 장기 실행 조작은 백그라운드에서 수행되며 다른 명령 실행을 방해하지 않습니 다. 장기 실행 조작의 진행 상태를 표시하려면 show logicalDrive actionProgress 명령을 실행하십시오.

addDrives 매개변수 고용량의 드라이브 확장 격납장치와 저용량의 드라이브 확장 격납장치 둘 다를 지원합니 다. 고용량의 드라이브 확장 격납장치에는 드라이브를 보유하는 드로어가 있습니다. 드로어는 드라이브에 접근 할 수 있도록 드라이브 확장 격납장치 밖으로 밀립니다. 저용량의 드라이브 확장 격납장치에는 드로어가 없습 니다. 고용량 드라이브 확장 격납장치의 경우 드라이브 확장 격납장치의 ID, 드로어의 ID, 드라이브가 있는 슬 롯의 ID를 지정해야 합니다. 저용량 드라이브 확장 격납장치의 경우 드라이브 확장 격납장치의 ID와 드라이브 가 있는 슬롯의 ID만 지정하면 됩니다. 저용량 드라이브 확장 격납장치의 경우 드라이브 위치를 식별하는 대 체 방법은 드라이브 확장 격납장치의 ID를 지정하고, 드로어의 ID를 0으로 설정한 후 드라이브가 있는 슬롯의 ID를 지정하는 것입니다.

### 캐시 비우기 수정자

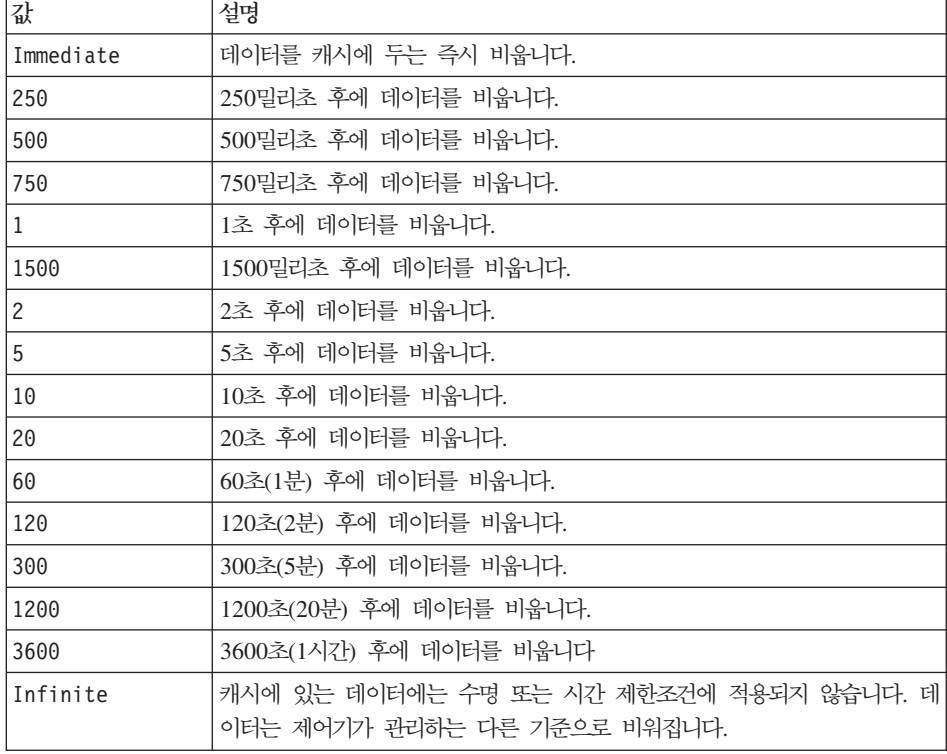

캐시 비우기 수정자에 대해 유효한 값이 다음 표에 나열됩니다.

#### 배터리를 사용하지 않는 캐시 사용

배터리를 사용하지 않는 쓰기 캐싱을 사용하는 경우 쓰기 캐시는 제어기 배터리가 완벽하게 방전되었거나 완 벽하게 충전되지 않은 경우 또는 배터리가 없는 경우에도 계속 사용 가능합니다. 무정전 전원 장치(UPS) 또는 다른 백업 전원 장치가 없는 상태로 이 매개변수를 TRUE로 설정하는 경우, 스토리지 서브시스템 전원에 장애 가 발생할 때 데이터가 손실될 수 있습니다. 쓰기 캐싱이 사용 안함인 경우, 이 매개변수는 효과가 없습니다.

#### 수정 우선순위

수정 우선순위는 논리 드라이브 특성을 수정할 때 사용되는 시스템 자원 양을 정의합니다. 가장 높은 우선순위 레벨을 선택하는 경우, 논리 드라이브 수정에서는 대부분의 시스템 자원을 사용하기 때문에 호스트 데이터 전 송 성능이 저하됩니다.

#### 캐시 읽기 프리페치

cacheReadPrefetch 매개변수를 사용하면 제어기가 호스트에서 요청된 데이터 블록을 디스크 드라이브에서 캐 시로 읽고 복사하는 동안에도 제어기는 추가 데이터 블록을 캐시로 복사할 수 있습니다. 이 조치를 수행하면 데이터에 대한 이후의 요청이 더 활발하게 캐시에서 수행될 수 있습니다. 캐시 읽기 프리페치는 순차 데이터 전송을 사용하는 멀티미디어 애플리케이션의 경우 매우 중요합니다. 사용 중인 스토리지 서브시스템에 대한 구 성 설정으로 제어기가 캐시로 읽는 추가 데이터 블록 수가 결정됩니다. cacheReadPrefetch 매개변수에 대한 유효한 값은 TRUE 또는 FALSE입니다.

#### 세그먼트 크기

세그먼트 크기로 제어기가 데이터를 다음 디스크 드라이브에 쓰기 전에 논리 드라이브의 단일 디스크 드라이브 에 쓰는 데이터 블록 수가 결정됩니다. 각 데이터 블록은 512바이트의 데이터를 저장합니다. 데이터 블록은 스 토리지의 가장 작은 단위입니다. 세그먼트 크기로 포함하는 데이터 블록 수가 결정됩니다. 예를 들어, 8KB 세 그먼트는 16개의 데이터 블록을 보유합니다. 64KB 세그먼트는 128개의 데이터 블록을 보유합니다.

세그먼트 크기에 대해 값을 입력하는 경우, 값은 런타임 시에 제어기가 제공하는 지원 값에 대해 검사됩니다. 입력한 값이 유효하지 않은 경우 제어기는 유효한 값 목록을 리턴합니다. 단일 요청에 대해 단일 디스크 드라 이브를 사용하면 다른 요청에 대한 동시 서비스에 나머지 다른 디스크 드라이브를 사용할 수 있습니다.

한 명의 사용자가 큰 데이터 단위(예: 멀티미디어)를 전송하는 환경에 논리 드라이브가 있는 경우, 단일 데이터 전송 요청이 단일 데이터 스트라이프로 서비스된다면 성능은 최대화됩니다. (데이터 스트라이프는 어레이에서 데이터 전송에 사용되는 디스크 드라이브 수로 곱해지는 세그먼트 크기입니다.) 이 경우, 여러 개의 디스크 드 라이브가 동일한 요청에 대해 사용되지만 각 디스크 드라이브는 한 번만 액세스됩니다.

다중 사용자 데이터베이스 또는 파일 시스템 스토리지 환경에서 성능을 최적화하려면 데이터 전송 요청이 제대 로 실행되기 위해 필요한 디스크 드라이브 수가 최소화되도록 세그먼트 크기를 설정하십시오.

#### **Set Logical Drive Attributes**

이 명령은 논리 드라이브의 특성을 정의합니다. 대부분의 매개변수를 사용하여 하나 이상의 논리 드라이브에 대한 특성을 정의할 수 있습니다. 또는 몇 가지 매개변수를 사용하여 한 논리 드라이브만의 특성을 정의할 수 도 있습니다. 구문 정의는 여러 논리 드라이브에 적용되는 매개변수와 한 논리 드라이브에만 적용되는 매개변 수를 표시하기 위해 구분됩니다.

참고: 어레이가 33개 이상의 논리 드라이브로 이루어진 구성에서는 조작이 완료되기 전 제한시간 초과로 인해 이 조작이 호스트 I/O(입출력) 오류를 야기하거나 내부 제어기가 다시 부팅될 수 있습니다. 호스트 I/O(입출 력) 오류나 내부 제어기 재부팅 문제가 발생하는 경우 호스트 I/O(입출력)를 정지한 후 조작을 다시 시도하십 지오

## 하나 이상의 논리 드라이브에 적용 가능한 구문

set (allLogicalDrives | logicaldrive [" logicaldriveName"] | logicaldrives ["logicaldriveName1" ... "logicaldriveNameN"] | logicaldrive <wwID>) cacheFlushModifier=cacheFlushModifierValue cacheWithoutBatteryEnabled=(TRUE | FALSE) mediaScanEnabled=(TRUE | FALSE) mirrorCacheEnabled=(TRUE | FALSE) modificationPriority=(highest | high | medium | low | lowest) owner= $(a | b)$ preReadRedundancyCheck=(TRUE | FALSE) readCacheEnabled=(TRUE | FALSE) writeCacheEnabled=(TRUE | FALSE) cacheReadPrefetch=(TRUE | FALSE) T10PIDisabled=(TRUE | FALSE)

## 하나의 논리 드라이브에만 적용 가능한 구문

set (logicaldrive ["logicaldriveName"] | logicaldrive <wwID>) addCapacity=logicaldriveCapacity [addDrives=(enclosureID1,drawerID1,slotID1 ... enclosureIDn,drawerIDn,slotIDn)] redundancyCheckEnabled=(TRUE | FALSE) segmentSize=segmentSizeValue userLabel=logicaldriveName preReadRedundancyCheck=(TRUE | FALSE)

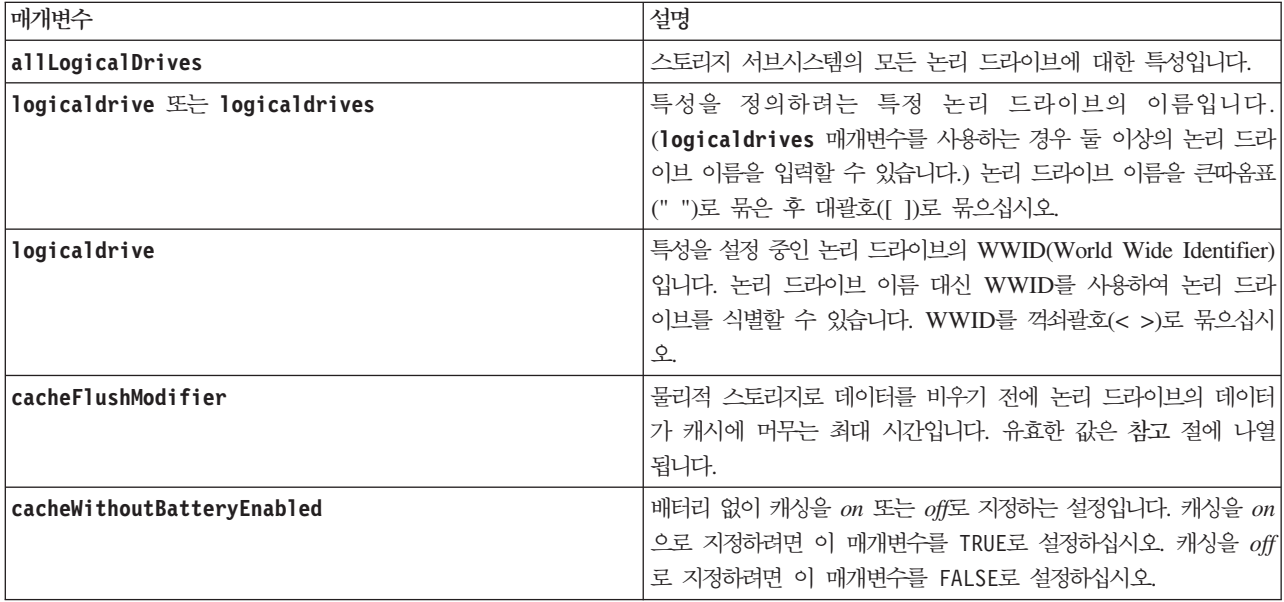

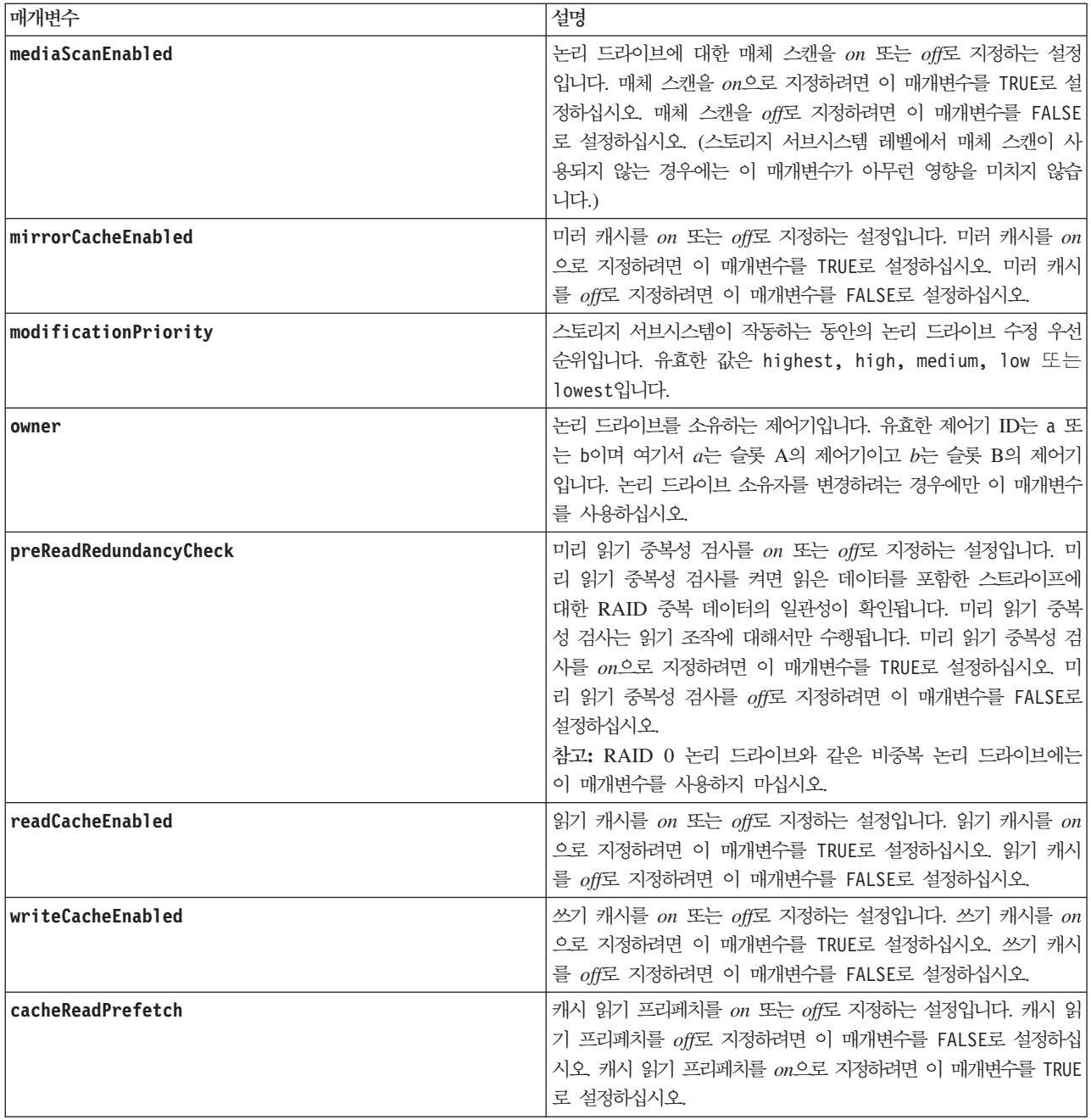

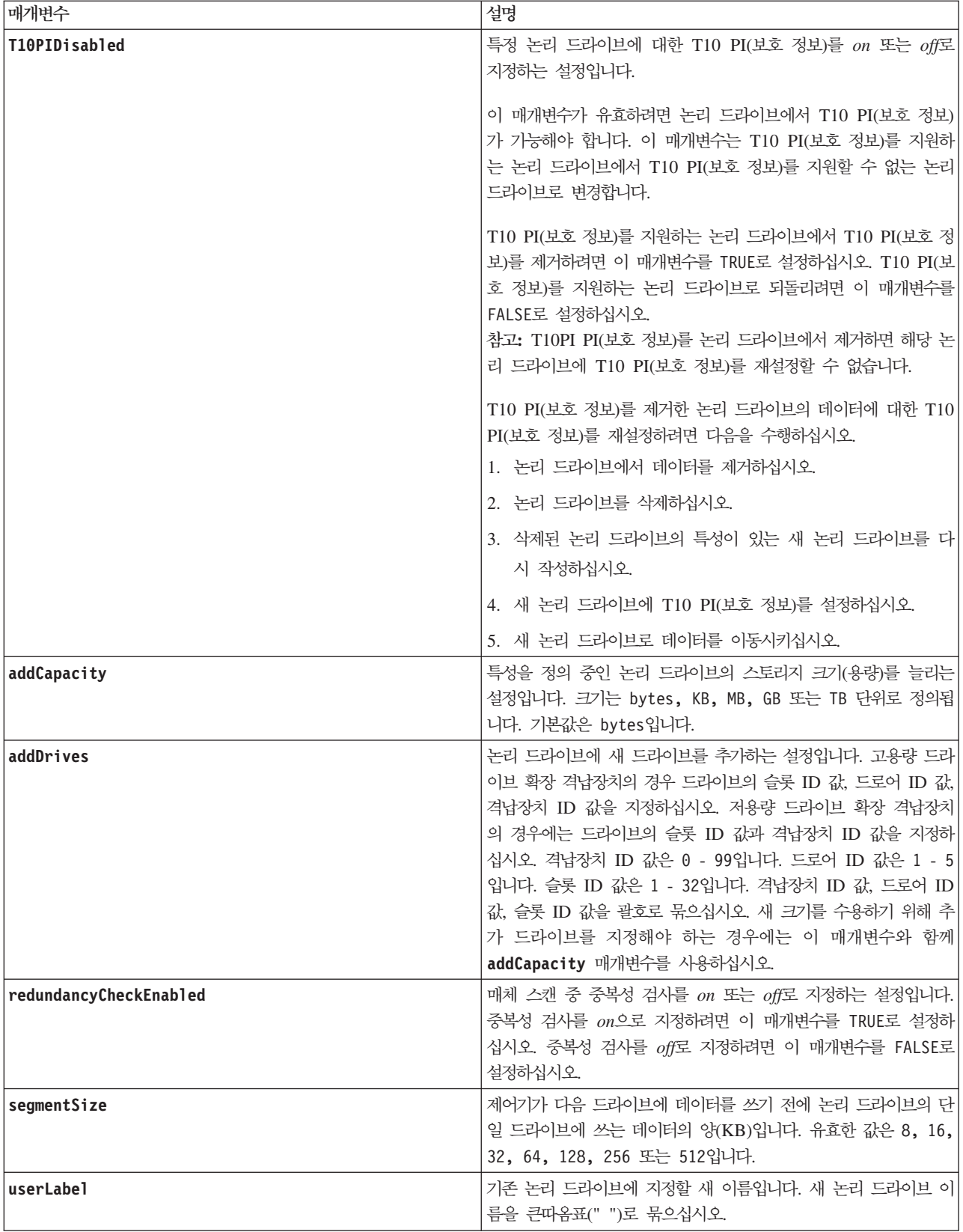

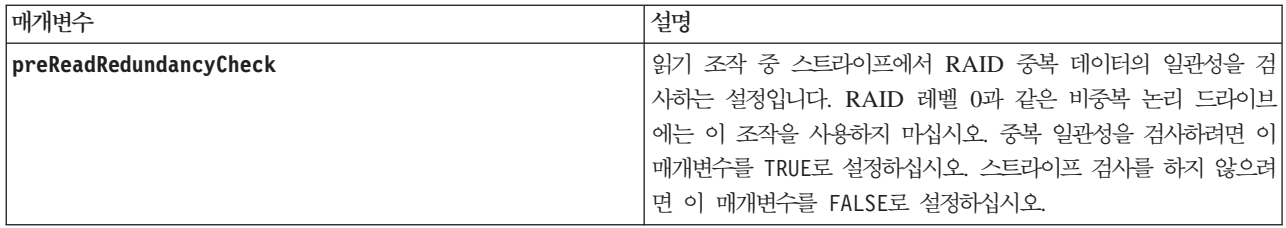

### 참고

호스트 I/O(입출력) 오류로 인해 어레이에 33개 이상의 논리 드라이브가 있을 수 있습니다. 이 조작은 조작이 완료되기 전 제한시간 초과로 인한 내부 제어기 재부팅을 야기할 수도 있습니다. 이 문제가 발생하면 호스트 I/O(입출력)를 정지한 후 조작을 다시 시도하십시오.

이 명령을 사용할 때에는 하나 이상의 선택적 매개변수를 지정할 수 있습니다.

다음 매개변수는 한 번에 한 논리 드라이브에만 적용할 수 있습니다.

- v **addCapacity**
- v **segmentSize**
- v **userLabel**
- v **logicalUnitNumber**

### 용량 추가, 드라이브 추가, 크기 세그먼트

addCapacity 매개변수, addDrives 매개변수 또는 segmentSize 매개변수를 설정하면 중지할 수 없는 장기 실행 조작이 시작됩니다. 이 장기 실행 조작은 백그라운드에서 수행되며 다른 명령의 실행을 차단하지 않습니 다. 장기 실행 조작의 진행 상태를 표시하려면 show logicaldrive actionProgress 명령을 사용하십시오.

addDrives 매개변수는 고용량 드라이브 확장 격납장치와 저용량 드라이브 확장 격납장치를 모두 지원합니다. 고용량 드라이브 확장 격납장치에는 드라이브를 보유하는 드로어가 있습니다. 드로어는 드라이브에 대한 액세 스를 제공하기 위해 드라이브 확장 격납장치에서 미끄러지듯이 빠져나옵니다. 저용량 드라이브 확장 격납장치 에는 드로어가 없습니다. 고용량 드라이브 확장 격납장치의 경우 드라이브가 있는 슬롯의 ID, 드로어의 ID, 드라이브 확장 격납장치의 ID를 지정해야 합니다. 저용량 드라이브 확장 격납장치의 경우에는 드라이브가 있 는 슬롯의 ID와 드라이브 확장 격납장치의 ID만 지정하면 됩니다. 저용량 드라이브 확장 격납장치에서 드라이 브의 위치를 식별하는 대체 방법은 드라이브 확장 격납장치의 ID를 지정하고, 드로어의 ID를 0으로 설정하고, 드라이브가 있는 슬롯의 ID를 지정하는 것입니다.

### 캐시 비우기 수정자

캐시 비우기 수정자의 유효한 값이 다음 표에 나열됩니다.

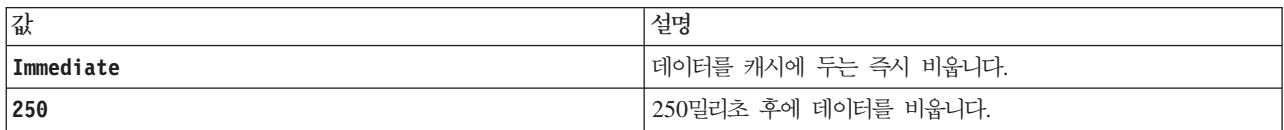

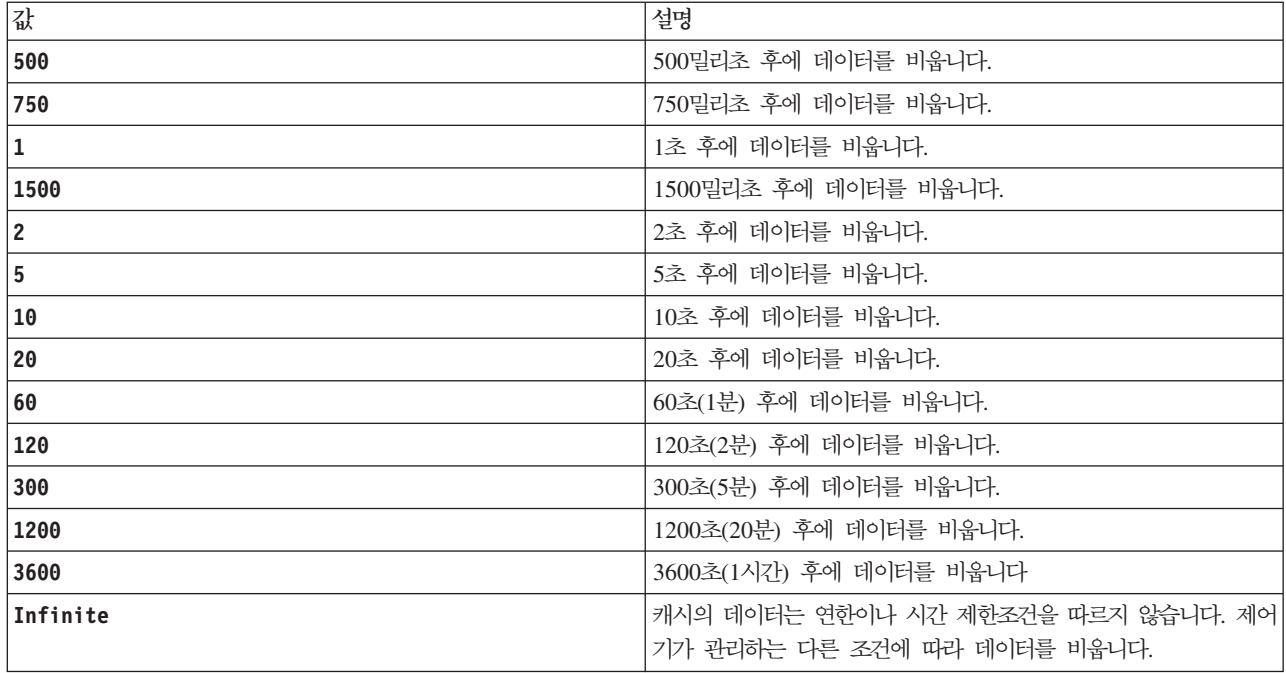

#### 배터리를 사용하지 않는 캐시

배터리가 필요없는 쓰기 캐싱으로 제어기 배터리가 완전히 방전되거나, 완전히 충전되지 않았거나, 없는 경우 쓰기 캐시를 계속할 수 있습니다. 무정전 전원 장치(UPS)나 기타 백업 전원 장치 없이 이 매개변수를 TRUE로 설정하는 경우 스토리지 서브시스템의 전원 장애가 발생하면 데이터가 손실될 수 있습니다. 쓰기 캐싱을 사용 하지 않으면 이 매개변수가 적용되지 않습니다.

### 수정 우서수위

수정 우선순위는 논리 드라이브 특성을 수정할 때 사용되는 시스템 자원의 양을 정의합니다. 가장 높은 우선순 위 레벨을 선택하면 논리 드라이브 수정에 가장 많은 시스템 자원이 사용되며 호스트 데이터 전송의 성능은 저하됩니다.

#### 캐시 읽기 프리페치

cacheReadPrefetch 매개변수는 호스트가 요청한 데이터 블록을 제어기가 읽고 드라이브에서 캐시로 복사하 는 동안 제어기가 추가 데이터 블록을 캐시로 복사할 수 있게 합니다. 이 조치를 통해 캐시에서 데이터에 대 한 이후 요청을 이행할 수 있는 기회가 늘어납니다. 캐시 읽기 프리페치는 순차 데이터 전송을 사용하는 멀티 미디어 애플리케이션에 중요합니다. 사용하는 스토리지 서브시스템의 구성 설정은 제어기가 캐시로 읽는 추가 데이터 블록 수를 판별합니다. cacheReadPrefetch 매개변수의 유효한 값은 TRUE 또는 FALSE입니다.

#### **세그먼트 크기**

세그먼트의 크기는 제어기가 다음 드라이브에 데이터를 쓰기 전에 논리 드라이브의 단일 드라이브에 쓰는 데 이터 블록 수를 판별합니다. 각 데이터 블록은 512바이트의 데이터를 저장합니다. 데이터 블록은 최소 스토리 지 단위입니다. 세그먼트 크기는 포함된 데이터 블록 수를 판별합니다. 예를 들어, 8KB 세그먼트는 16개의 데 이터 블록을 보유합니다. 64KB 세그먼트는 128개의 데이터 블록을 보유합니다.

세그먼트 크기의 값을 입력하면 런타임에 제어기가 제공하는 지원되는 값과 이 값을 대조하여 검사합니다. 입 력한 값이 유효하지 않으면 제어기가 유효한 값 목록을 리턴합니다. 단일 요청에 단일 드라이브를 사용하면 다 른 드라이브가 동시에 다른 요청을 서비스할 수 있습니다.

단일 사용자가 큰 데이터 단위를 전송하고 있는 환경(예를 들어, 멀티미디어)에 논리 드라이브가 있는 경우에 는 단일 데이터 전송 요청이 단일 데이터 스트라이프로 서비스될 때 성능이 최대화됩니다. (데이터 스트라이프 는 데이터 전송에 사용되는 어레이의 드라이브 수로 곱한 세그먼트 크기입니다.) 이 경우 동일한 요청에 여러 드라이브가 사용되지만 각 드라이브에 한 번만 액세스합니다.

다중 사용자 데이터베이스나 파일 시스템 스토리지 환경의 최적 성능을 위해서는 데이터 전송 요청을 충족시키 는 데 필요한 드라이브 수가 최소가 되도록 세그먼트 크기를 설정하십시오.

#### 관련 항목

이름 지정 규칙

#### **Set Logical Drive Attributes for a Disk Pool**

이 명령은 논리 드라이브의 특성을 정의합니다. 대부분의 매개변수를 사용하여 하나 이상의 논리 드라이브에 대한 특성을 정의할 수 있습니다. 또는 몇 가지 매개변수를 사용하여 한 논리 드라이브만의 특성을 정의할 수 도 있습니다. 구문 정의는 여러 논리 드라이브에 적용되는 매개변수와 한 논리 드라이브에만 적용되는 매개변 수를 표시하기 위해 구분됩니다. 논리 드라이브 맵핑에 대한 구문도 별도로 나열됩니다.

참고: 어레이가 33개 이상의 논리 드라이브로 이루어진 구성에서는 조작이 완료되기 전 제한시간 초과로 인해 이 조작이 호스트 I/O(입출력) 오류를 야기하거나 내부 제어기가 다시 부팅될 수 있습니다. 호스트 I/O(입출 력) 오류나 내부 제어기 재부팅 문제가 발생하는 경우 호스트를 정지한 후 조작을 다시 시도하십시오.

#### **-**

```
set (allLogicalDrives | logicaldrive ["
logicaldriveName"] | logicaldrives ["logicaldriveName1" ... "logicaldriveNameN"] | logicaldrive <wwID>)
[(\text{addCapacity} = \text{capacityValue}[\text{KB}|\text{MB}|\text{GB}|\text{TB}|\text{Bytes}][addDrives = (drive-spec-list)]cacheFlushModifier=cacheFlushModifierValue |
cacheReadPrefetch = (TRUE | FALSE) |
cacheWithoutBatteryEnabled=(TRUE | FALSE) |
mediaScanEnabled=(TRUE | FALSE) |
mirrorCacheEnabled=(TRUE | FALSE) |
modificationPriority=(highest | high | medium | low | lowest) | owner=(a | b) |
preReadRedundancyCheck = (TRUE | FALSE) |
readCacheEnabled=(TRUE | FALSE) |
redundancyCheckEnabled = (TRUE | FALSE) |
segmentSize = segmentSizeValue
userLabel = userlabelValue
writeCacheEnabled=(TRUE | FALSE) |
T10PIDisabled=(TRUE | FALSE)]
```
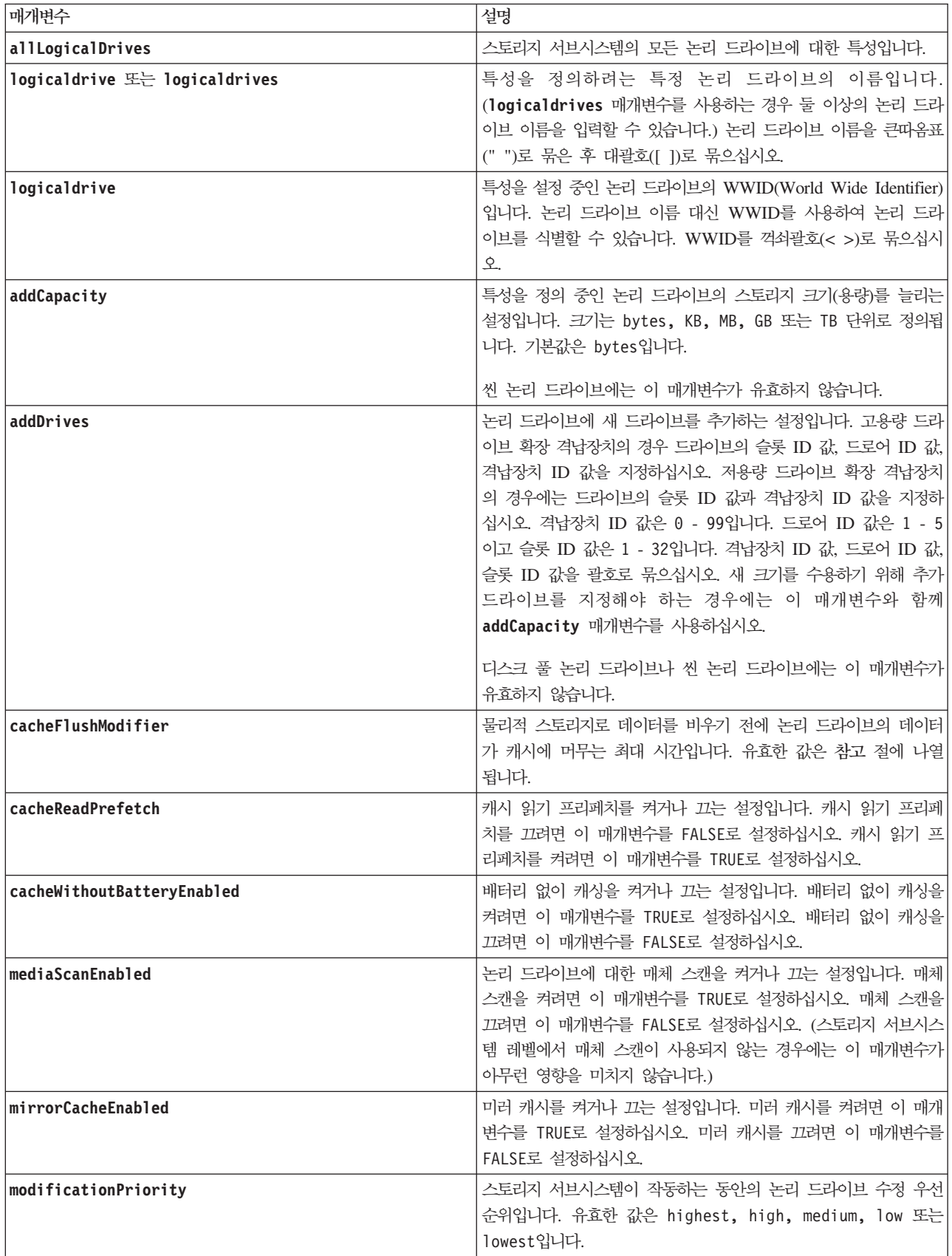

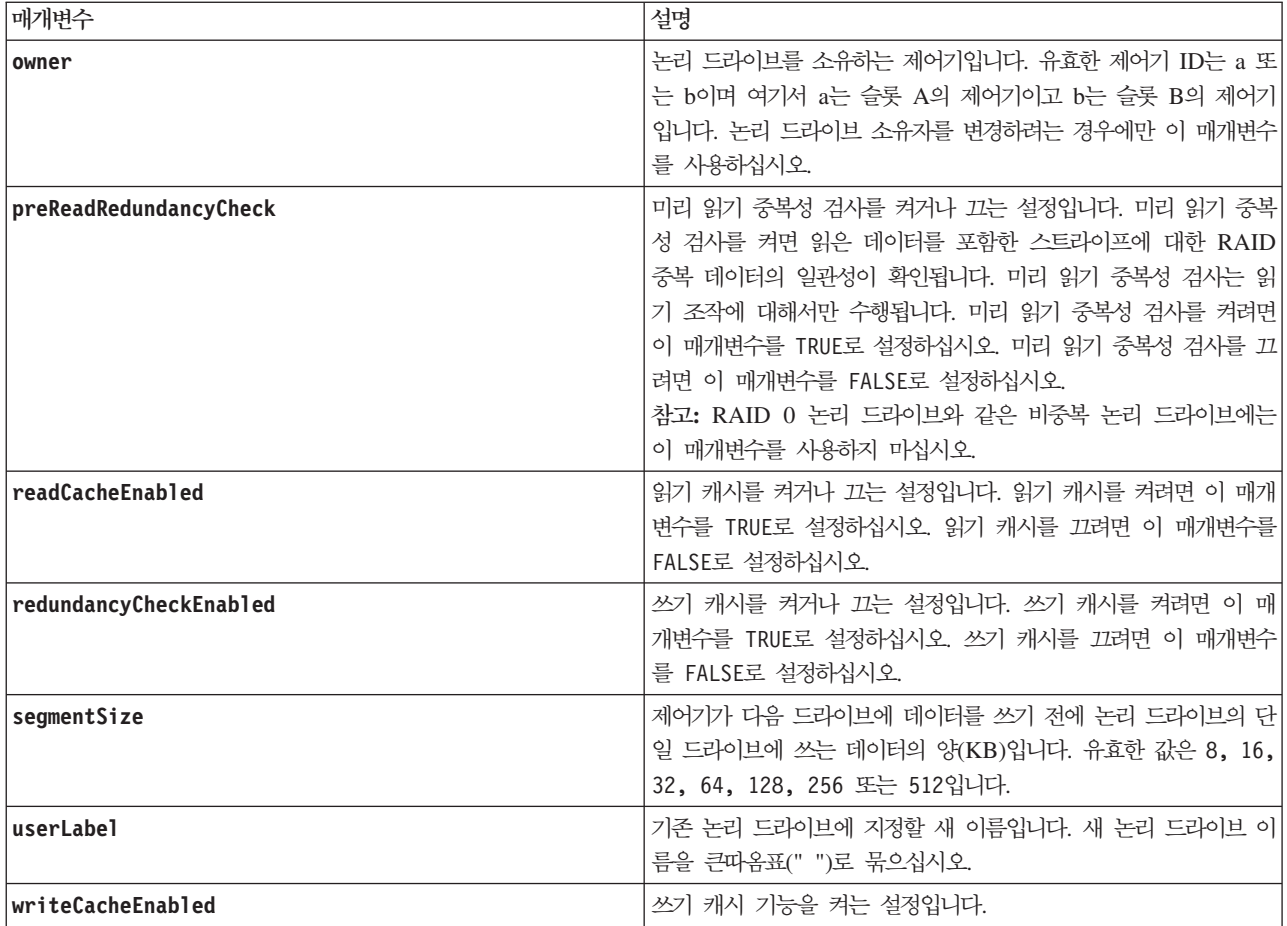

#### 참고

이 명령을 사용할 때에는 하나 이상의 선택적 매개변수를 지정할 수 있습니다.

다음 매개변수는 한 번에 한 논리 드라이브에만 적용할 수 있습니다.

- v **addCapacity**
- v **segmentSize**
- userLabel

#### 용량 추가, 드라이브 추가, 크기 세그먼트

addCapacity 매개변수, addDrives 매개변수 또는 segmentSize 매개변수를 설정하면 중지할 수 없는 장기 실행 조작이 시작됩니다. 이 장기 실행 조작은 백그라운드에서 수행되며 다른 명령의 실행을 차단하지 않습니 다. 장기 실행 조작의 진행 상태를 표시하려면 show logicaldrive actionProgress 명령을 사용하십시오.

addDrives 매개변수는 고용량 드라이브 확장 격납장치와 저용량 드라이브 확장 격납장치를 모두 지원합니다. 고용량 드라이브 확장 격납장치에는 드라이브를 보유하는 드로어가 있습니다. 드로어는 드라이브에 대한 액세 스를 제공하기 위해 드라이브 확장 격납장치에서 미끄러지듯이 빠져나옵니다. 저용량 드라이브 확장 격납장치 에는 드로어가 없습니다. 고용량 드라이브 확장 격납장치의 경우 드라이브가 있는 슬롯의 ID, 드로어의 ID, 드라이브 확장 격납장치의 ID를 지정해야 합니다. 저용량 드라이브 확장 격납장치의 경우에는 드라이브가 있 는 슬롯의 ID와 드라이브 확장 격납장치의 ID만 지정하면 됩니다. 저용량 드라이브 확장 격납장치에서 드라이 브의 위치를 식별하는 대체 방법은 드라이브 확장 격납장치의 ID를 지정하고, 드로어의 ID를 0으로 설정하고, 드라이브가 있는 슬롯의 ID를 지정하는 것입니다.

### 캐시 비우기 수정자

캐시 비우기 수정자의 유효한 값이 다음 표에 나열됩니다.

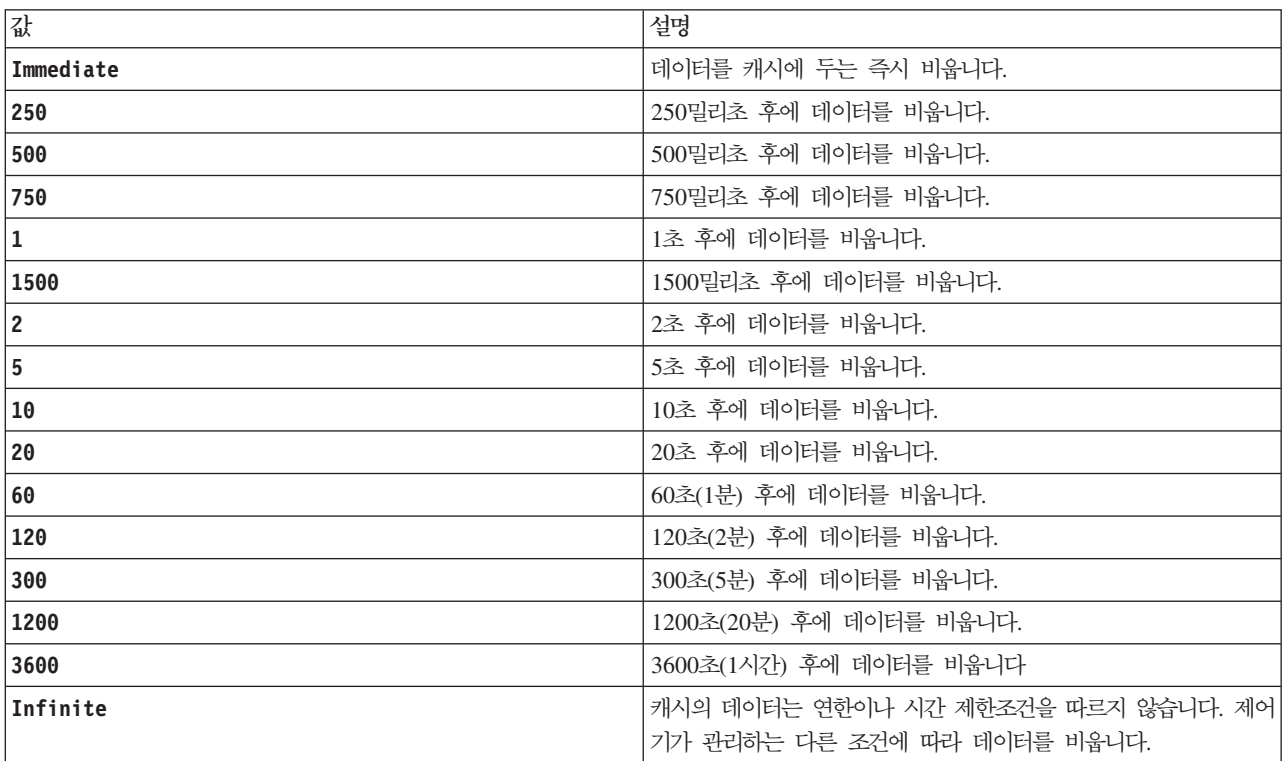

#### 배터리를 사용하지 않는 캐시

배터리가 필요없는 쓰기 캐싱으로 제어기 배터리가 완전히 방전되거나, 완전히 충전되지 않았거나, 없는 경우 쓰기 캐시를 계속할 수 있습니다. 무정전 전원 장치(UPS)나 기타 백업 전원 장치 없이 이 매개변수를 TRUE로 설정하는 경우 스토리지 서브시스템의 전원 장애가 발생하면 데이터가 손실될 수 있습니다. 쓰기 캐싱을 사용 하지 않으면 이 매개변수가 적용되지 않습니다.

#### 수정 우선순위

수정 우선순위는 논리 드라이브 특성을 수정할 때 사용되는 시스템 자원의 양을 정의합니다. 가장 높은 우선순 위 레벨을 선택하면 논리 드라이브 수정에 가장 많은 시스템 자원이 사용되며 호스트 데이터 전송의 성능은 저하됩니다.

### 캐시 읽기 프리페치

cacheReadPrefetch 매개변수는 호스트가 요청한 데이터 블록을 제어기가 읽고 드라이브에서 캐시로 복사하 는 동안 제어기가 추가 데이터 블록을 캐시로 복사할 수 있게 합니다. 이 조치를 통해 캐시에서 데이터에 대 한 이후 요청을 이행할 수 있는 기회가 늘어납니다. 캐시 읽기 프리페치는 순차 데이터 전송을 사용하는 멀티 미디어 애플리케이션에 중요합니다. 사용하는 스토리지 서브시스템의 구성 설정은 제어기가 캐시로 읽는 추가 데이터 블록 수를 판별합니다. cacheReadPrefetch 매개변수의 유효한 값은 TRUE 또는 FALSE입니다.

#### **세그먼트 크기**

세그먼트의 크기는 제어기가 다음 드라이브에 데이터를 쓰기 전에 논리 드라이브의 단일 드라이브에 쓰는 데 이터 블록 수를 판별합니다. 각 데이터 블록은 512바이트의 데이터를 저장합니다. 데이터 블록은 최소 스토리 지 단위입니다. 세그먼트 크기는 포함된 데이터 블록 수를 판별합니다. 예를 들어, 8KB 세그먼트는 16개의 데 이터 블록을 보유합니다. 64KB 세그먼트는 128개의 데이터 블록을 보유합니다.

세그먼트 크기의 값을 입력하면 런타임에 제어기가 제공하는 지원되는 값과 이 값을 대조하여 검사합니다. 입 력한 값이 유효하지 않으면 제어기가 유효한 값 목록을 리턴합니다. 단일 요청에 단일 드라이브를 사용하면 다 른 드라이브가 동시에 다른 요청을 서비스할 수 있습니다.

단일 사용자가 큰 데이터 단위를 전송하고 있는 환경(예를 들어, 멀티미디어)에 논리 드라이브가 있는 경우에 는 단일 데이터 전송 요청이 단일 데이터 스트라이프로 서비스될 때 성능이 최대화됩니다. (데이터 스<mark>트라이프</mark> 는 데이터 전송에 사용되는 어레이의 드라이브 수로 곱한 세그먼트 크기입니다.) 이 경우 동일한 요청에 여러 드라이브가 사용되지만 각 드라이브에 한 번만 액세스합니다.

다중 사용자 데이터베이스나 파일 시스템 스토리지 환경의 최적 성능을 위해서는 데이터 전송 요청을 충족시키 는 데 필요한 드라이브 수가 최소가 되도록 세그먼트 크기를 설정하십시오.

#### **Set Logical Drive Mapping**

이 명령은 논리 드라이브와 호스트나 호스트 그룹 간의 논리 장치 번호(LUN) 맵핑을 정의합니다. 이 명령은 어레이나 디스크 풀의 논리 드라이브에 적용 가능합니다.

참고: 온라인 논리 드라이브 복사에 사용되는 Enhanced FlashCopy 논리 드라이브에는 이 명령을 사용할 수 없습니다.

#### 구문

set (logicaldrive ["logicaldriveName"] | logicaldrive <wwID> | accessLogicalDrive) logicalUnitNumber=LUN (host="hostName" | hostGroup=("hostGroupName" | defaultGroup)

### 매개변수

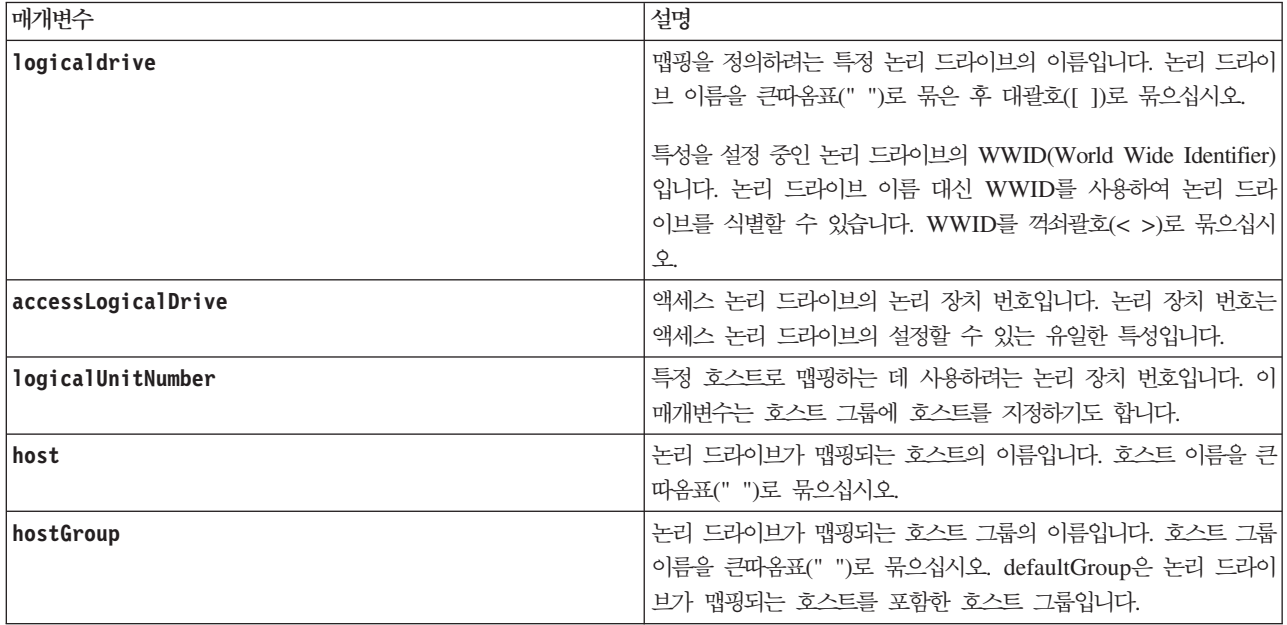

## <u>참고</u>

호스트 그룹은 동일한 논리 드라이브에 대한 액세스를 공유하는 호스트 콜렉션을 지정하려는 경우에 정의할 수 있는 선택적 토폴로지 요소입니다. 호스트 그룹은 논리 엔티티입니다. 동일한 논리 드라이브에 대한 액세스를 공유할 수 있는 둘 이상의 호스트가 있는 경우에만 호스트 그룹을 정의하십시오.

영숫자 문자, 하이픈, 밑줄을 조합하여 이름에 사용할 수 있습니다. 이름은 최대 30자까지 가능합니다.

액세스 논리 드라이브는 스토리지 관리 소프트웨어와 스토리지 서브시스템 제어기 간의 대역 내 통신에 사용 되는 SAN 환경의 논리 드라이브입니다. 이 논리 드라이브는 LUN 주소를 사용하며 애플리케이션 데이터 스 토리지에 사용할 수 없는 20MB의 스토리지 공간을 소모합니다. 액세스 논리 드라이브는 대역 내 관리 스토 리지 서브시스템에만 필요합니다. accessLogicalDrive 매개변수를 지정하는 경우 설정할 수 있는 유일한 특 성은 logicalUnitNumber 매개변수입니다.

# **Set Read Only Enhanced FlashCopy Logical Drive to a Read/Write Logical Drive**

이 명령은 읽기 전용 논리 드라이브인 Enhanced FlashCopy 논리 드라이브를 읽기/쓰기 논리 드라이브인 Enhanced FlashCopy 논리 드라이브로 변경합니다. 이 명령을 사용하여 읽기/쓰기 논리 드라이브의 저장소를 정의할 수도 있습니다.

## 구문

```
set enhancedFlashCopyLogicalDrive ["
enhancedFlashCopyImageLogicalDriveName"] convertReadOnlyToReadWrite
[repositoryLogicalDrive="repos_xxxx" |
repositoryFullLimit=percentValue]
```
## 매개변수

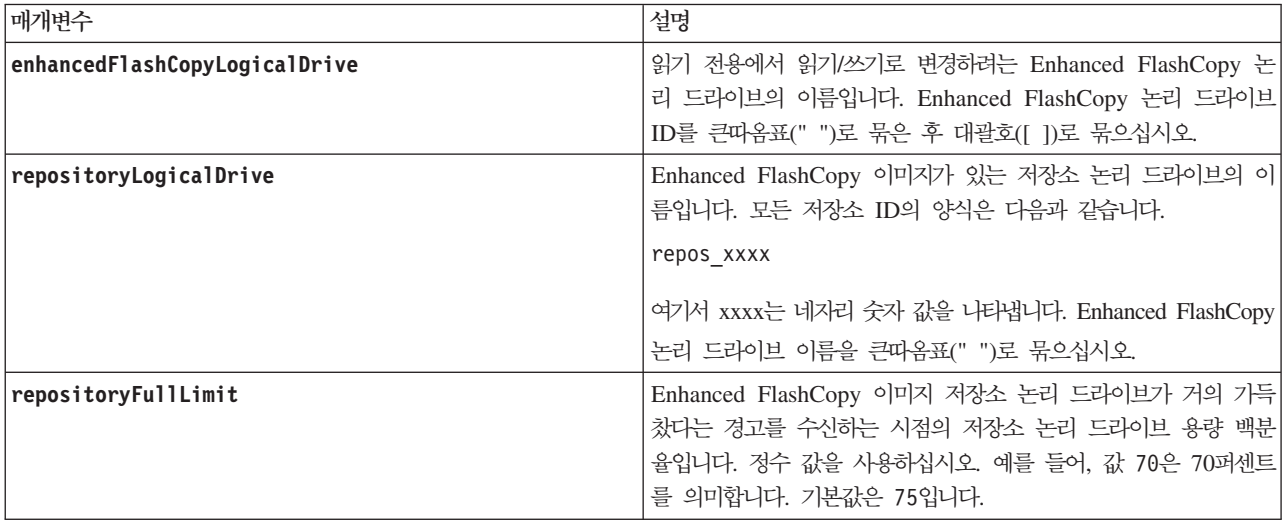

## 참고

새 Enhanced FlashCopy 그룹을 작성하면 스토리지 관리 소프트웨어와 펌웨어가 자동으로 저장소 논리 드라 이브 이름을 작성합니다. 저장소 논리 드라이브의 이름을 바꾸면 Enhanced FlashCopy 이미지와의 연계가 끊 어지므로 저장소 논리 드라이브의 이름을 바꾸면 안됩니다.

# **Set Remote Mirror**

이 명령으로 Remote Mirror 쌍 특성을 정의합니다.

## 구문

```
set remoteMirror (localLogicalDrive [logicalDrive] |
localLogicalDrives [logicalDriveName1 ... logicalDriveNameN])
role=(primary | secondary)
[force=(TRUE | FALSE)]
syncPriority=(highest | high | medium | low | lowest)
autoResync=(enabled | disabled)
writeOrder=(preserved | notPreserved)
writeMode=(synchronous | asynchronous)
```
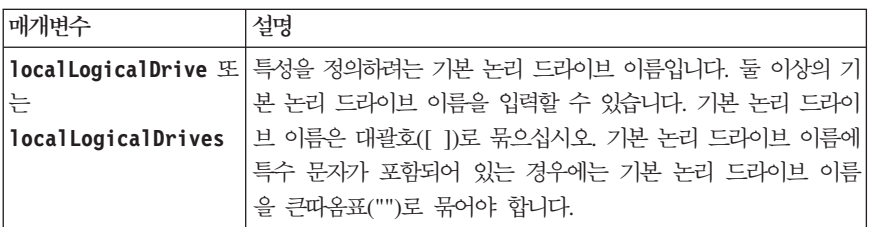

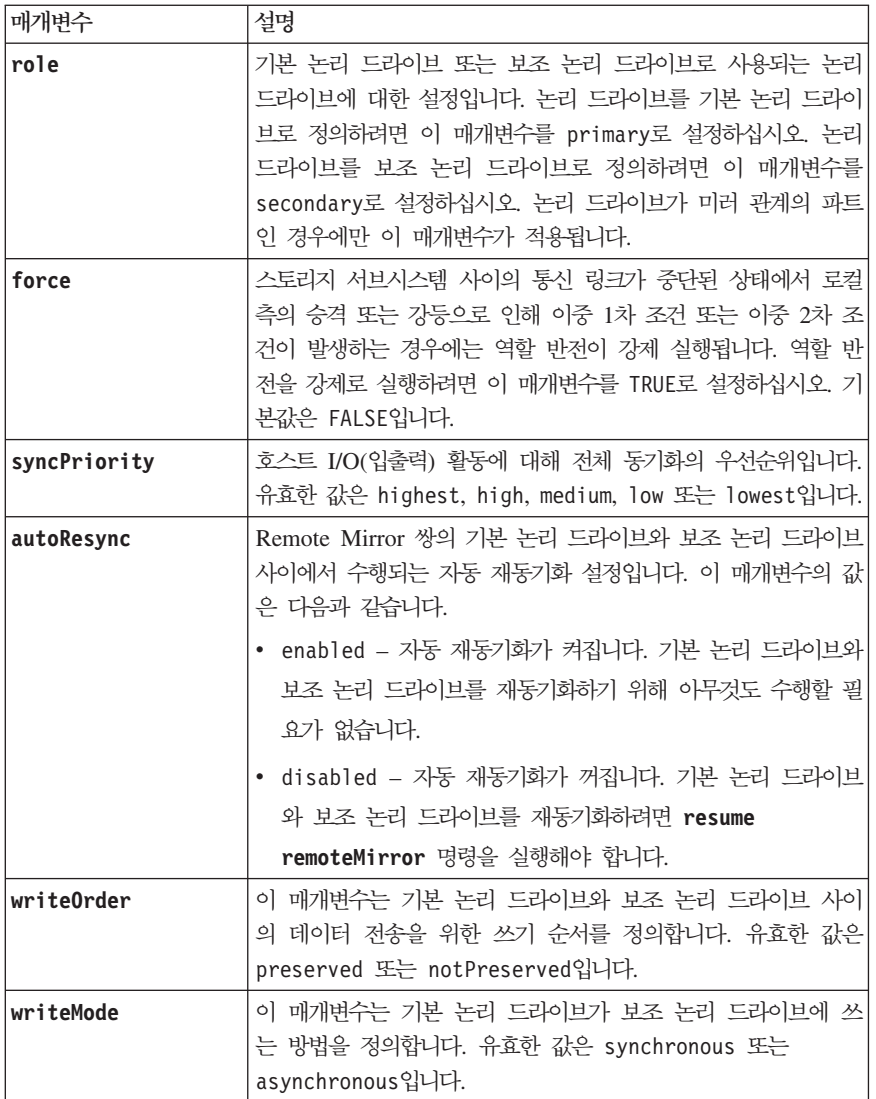

### <u>참고</u>

이 명령을 사용하는 경우에는 하나 이상의 선택적 매개변수를 지정할 수 있습니다.

동기화 우선순위는 미러 관계의 기본 논리 드라이브와 보조 논리 드라이브 사이에서 데이터를 동기화하기 위해 사용되는 시스템 자원 양을 정의합니다. 가장 높은 우선순위 레벨을 선택하는 경우, 데이터 동기화는 전체 동 기화 수행에 최대 시스템 자원을 사용하여 호스트 데이터 전송 성능이 저하됩니다.

write0rder 매개변수는 비동기 미러에만 적용되며 이를 통해 비동기 미러가 일관성 그룹의 파트가 됩니다. write0rder 매개변수를 preserved로 설정하면, Remote Mirror 쌍은 호스트가 기본 논리 드라이브에 쓰는 순서와 동일하게 기본 논리 드라이브에서 보조 논리 드라이브로 데이터를 전송합니다. 전송 링크가 실패하는 경우 전체 동기화가 수행될 때까지 데이터는 버퍼링됩니다. 이 조치의 경우 버퍼링된 데이터 유지보수를 위한 시스템 오버헤드가 추가되어 조작이 느려질 수 있습니다. write0rder 매개변수를 notPreserved로 설정하면 시스템은 버퍼의 데이터를 유지보수하지 않아도 되지만 보조 논리 드라이브가 기본 논리 드라이브와 동일한 데 이터를 포함하도록 전체 동기화를 강제로 실행해야 합니다.

### **Set Session**

이 명령은 현재 스크립트 엔진 세션을 실행할 방법을 정의합니다. 이 명령의 목적에 따라, 세션은 명령 실행의 지속 기간입니다. 이 명령은 스토리지 서브시스템에 대해 매개변수를 영구적으로 설정하지 않습니다.

# **-**

set session errorAction=(stop | continue) password="*storageSubsystemPassword*" performanceMonitorInterval=*intervalValue* performanceMonitorIterations=*iterationValue*

### 매개변수

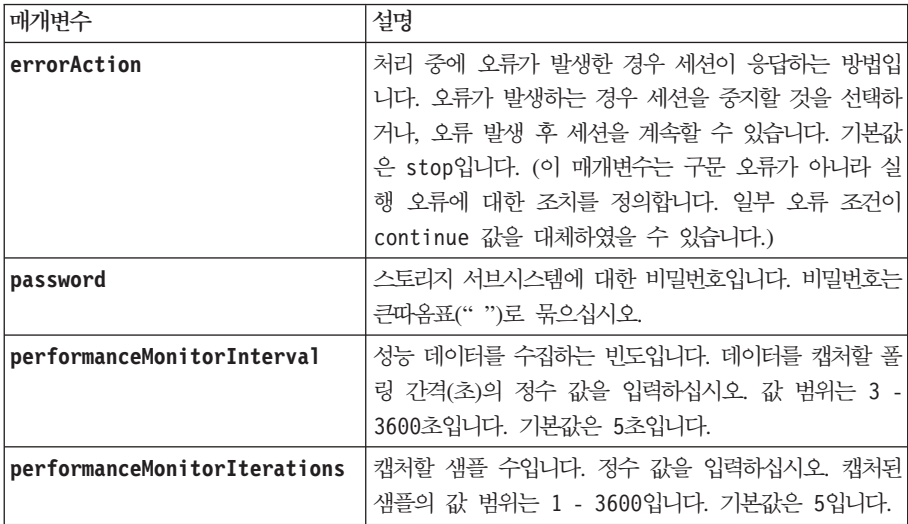

## 참고

이 명령을 사용할 때, 하나 이상의 선택적 매개변수를 지정할 수 있습니다.

비밀번호는 관리 도메인의 각 스토리지 서브시스템에 저장됩니다. 비밀번호가 이전에 설정되지 않은 경우 비밀 번호가 필요하지 않습니다. 이 비밀번호는 최대 30자의 영숫자 문자 조합이 될 수 있습니다. (set storageSubsystem 명령을 사용하여 스토리지 서브시스템 비밀번호를 정의할 수 있습니다.)

사용자가 지정하는 폴링 간격과 반복 횟수는 세션을 종료할 때까지 적용됩니다. 세션을 종료한 후, 폴링 간격 과 반복 수는 기본값으로 돌아갑니다.

## **Set Storage Subsystem**

이 명령은 스토리지 서브시스템의 특성을 정의합니다.

## **구문**

```
set storageSubsystem alarm=(enable | disable | mute)|
{autoSupportConfig (enable | disable) |
cacheBlockSize=cacheBlockSizeValue
cacheFlushStart=cacheFlushStartSize
cacheFlushStop=cacheFlushStopSize
defaultHostType=("hostTypeName" | hostTypeIdentifier)
failoverAlertDelay=delayValue |
mediaScanRate=(disabled | 1-30) |
password="password" |
userLabel="storageSubsystemName"
isnsRegistration=(TRUE | FALSE))
```
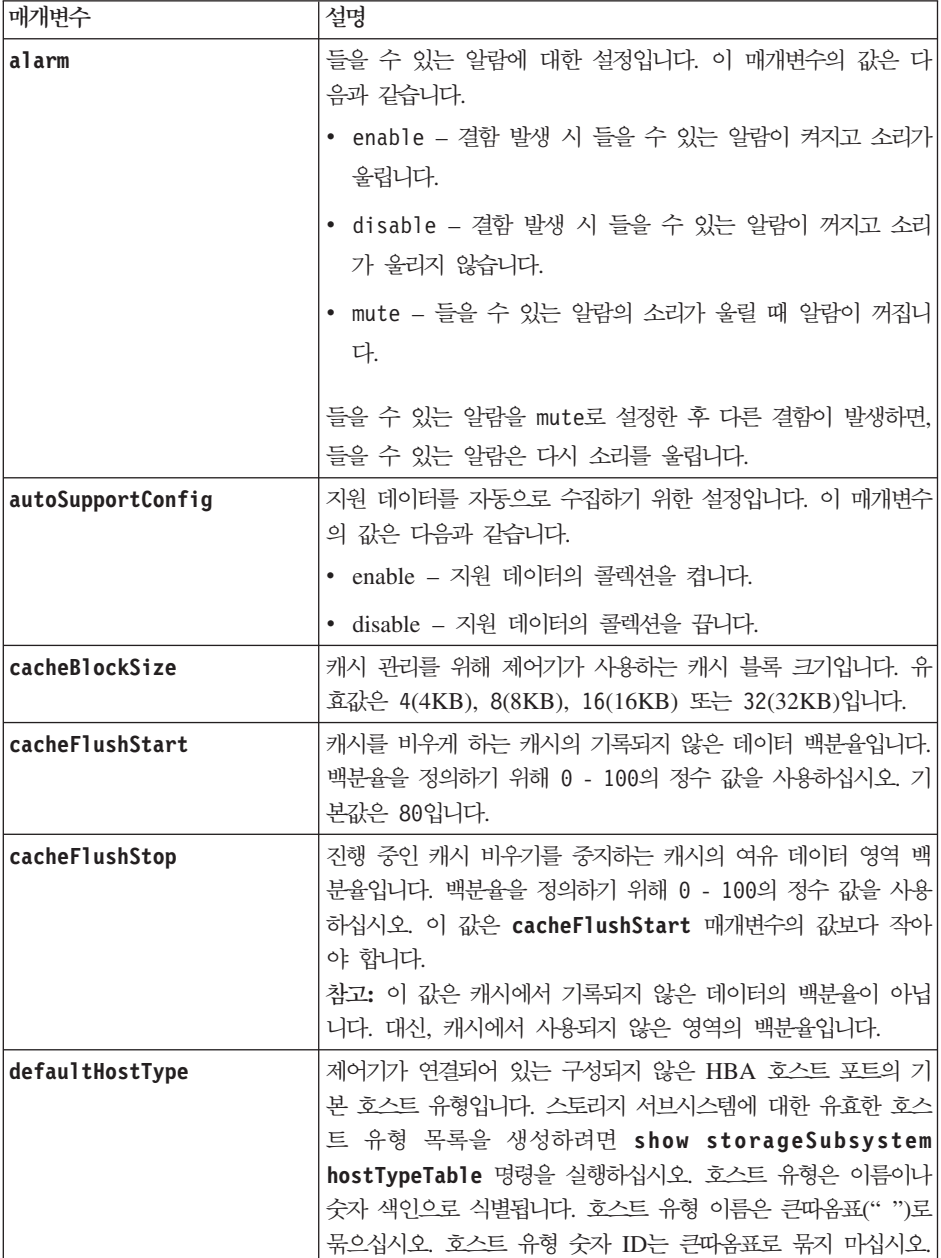

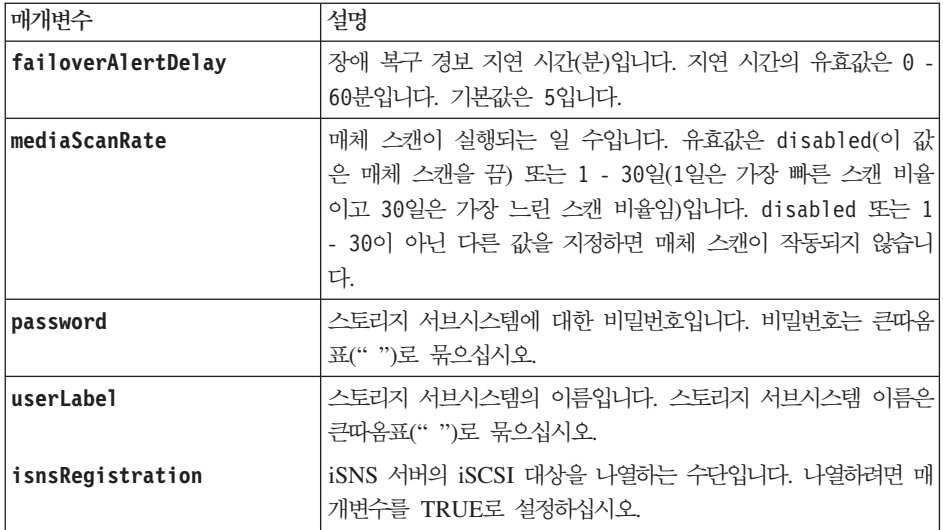

#### 참고

이 명령을 사용할 때, 하나 이상의 선택적 매개변수를 지정할 수 있습니다.

#### 자동 지원 데이터

사용하는 경우, **set storageSubsystem autoSupportConfig** 명령은 중요한 MEL(Major Event Log) 이 벤트가 발견될 때마다 스토리지 서브시스템에 대한 모든 구성 및 상태 정보가 리턴되도록 합니다. 구성 및 상 태 정보는 오브젝트 그래프 양식으로 리턴됩니다. 오브젝트 그래프에는 스토리지 서브시스템에 대한 모든 관련 된 논리 및 실제 오브젝트와 해당되는 연관 상태 정보가 있습니다.

set storageSubsystem autoSupportConfig 명령은 다음과 같은 방법으로 구성 및 상태 정보를 수집합니 다.

- 구성 및 상태 정보의 자동 수집은 72시간마다 발생합니다. 구성 및 상태 정보는 스토리지 서브시스템 zip 아카이브 파일에 저장됩니다. 아카이브 파일에는 아카이브 파일을 관리하는 데 사용되는 시간소인이 있습니 다.
- 두 개의 스토리지 서브시스템 zip 아카이브 파일은 스토리지 서브시스템마다 유지보수됩니다. zip 아카이브 파일은 디스크 드라이브에서 보존됩니다. 72시간을 초과하면, 새 주기 동안 항상 가장 오래된 아카이브 파 일 위에 겹쳐씁니다.
- 이 명령을 사용하여 구성 및 상태 정보의 자동 수집을 사용할 것을 설정하면 초기 정보 수집이 시작됩니다. 명령을 발행한 후 정보를 수집하면 아카이브 파일이 사용 가능하게 되고 시간소인 주기가 시작됩니다.

여러 개의 스토리지 서브시스템에서 set storageSubsystem autoSupportConfig 명령을 실행할 수 있습니 다.

#### 캐시 블록 크기

캐시 블록 크기를 정의할 때 일반적으로 작고 무작위인 I/O(입출력) 스트림이 필요한 스토리지 서브시스템에 대해 4KB 캐시 블록 크기를 사용하십시오. I/O(입출력) 스트림의 대부분이 4KB보다 크지만 8KB보다는 작 은 경우 8KB 캐시 블록 크기를 사용하십시오. 대형 데이터 전송, 순차 또는 높은 대역폭의 애플리케이션이 필 요한 스토리지 서브시스템의 경우 16KB 캐시 블록 크기나 32KB 캐시 블록 크기를 사용하십시오.

이 매개변수는 스토리지 서브시스템에 있는 모든 논리 드라이브에 대해 지원되는 캐시 블록 크기를 정의합니 다. 모든 제어기 유형이 모든 캐시 블록 크기를 지원하는 것은 아닙니다. 중복 구성의 경우, 이 매개변수에는 스토리지 서브시스템에서 두 제어기 모두가 소유하는 모든 논리 드라이브가 포함됩니다.

#### 캐시 비우기 시작 및 캐시 비우기 중지

캐시 비우기를 시작할 값을 정의할 때, 너무 낮은 값은 호스트 읽기에 필요한 데이터가 캐시에 없는 경우가 증 가하게 됩니다. 또한 값이 낮을 경우 캐시 레벨을 유지보수하는 데 필요한 디스크 드라이브 쓰기 횟수가 증가 하여, 시스템 오버헤드는 증가하고 성능은 저하될 수 있습니다.

스토리지 서브시스템 캐시 설정을 설정할 때 cacheFlushStart 값은 cacheFlushStop 값보다 크거나 같아 야 합니다. 예를 들어, cacheFlushStart 값이 80으로 설정되면 cacheFlushStop 값을 0 - 80 범위 내에서 설정하십시오.

캐시 비우기를 중지할 값을 정의할 때 값이 클수록 호스트 읽기에 대한 데이터에 캐시에서 읽기보다는 드라이 브 읽기가 필요한 경우가 증가합니다.

#### 기본 호스트 유형

호스트 유형을 정의할 때, 스토리지 파티셔닝이 사용되는 경우 기본 호스트 유형은 기본 그룹에서 맵핑되는 논 리 드라이브에만 영향을 줍니다. 스토리지 파티셔닝이 사용되지 않는 경우, 스토리지 서브시스템에 연결되는 모 든 호스트는 동일한 운영 체제를 실행해야 하고 기본 호스트 유형과 호환 가능해야 합니다.

#### 매체 스캔 비율

매체 스캔은 스토리지 서브시스템에서 Optimal 상태이면서 진행 중인 수정 조작이 없고 **mediaScanRate** 매 개변수가 사용되는 모든 논리 드라이브에서 실행됩니다. mediaScanRate 매개변수를 사용하거나 사용하지 않 으려면 **set logicalDrive** 명령을 사용하십시오.

#### 비밀번호

비밀번호는 각 스토리지 서브시스템에서 저장됩니다. 최상의 보호를 위해 비밀번호는 다음을 충족해야 합니다.

- 8 32자 사이여야 합니다.
- 최소 하나의 대문자를 포함해야 합니다.
- 최소 하나의 소문자를 포함해야 합니다.
- 최소 하나의 숫자를 포함해야 합니다.
- 최소 하나의 영숫자가 아닌 문자(예: < > @ +)를 포함해야 합니다.

참고: 스토리지 서브시스템에서 전체 디스크 암호화(FDE) 디스크 드라이브를 사용 중인 경우 스토리지 서브시 스템 비밀번호에 이 기준을 사용해야 합니다.
스토리지 서브시스템에서 전체 디스크 암호화 드라이브를 사용 중인 경우 스토리지 서브시스템 비밀번호에 이 기준을 사용해야 합니다.

중요사항: 암호화된 전체 디스크 암호화(FDE) 디스크 드라이브에 대해 보안 키를 작성하려면 먼저 스토리지 서브시스템의 비밀번호를 설정해야 합니다.

#### **Set Storage Subsystem Enclosure Positions**

이 명령은 스토리지 서브시스템의 격납장치 위치를 정의합니다. 이 명령을 입력하는 경우에는 스토리지 서브시 스템의 모든 격납장치를 포함해야 합니다.

#### **-**

set storageSubsystem enclosurePositions=(controller | enclosureID ... enclosureIDn)

#### 매개변수

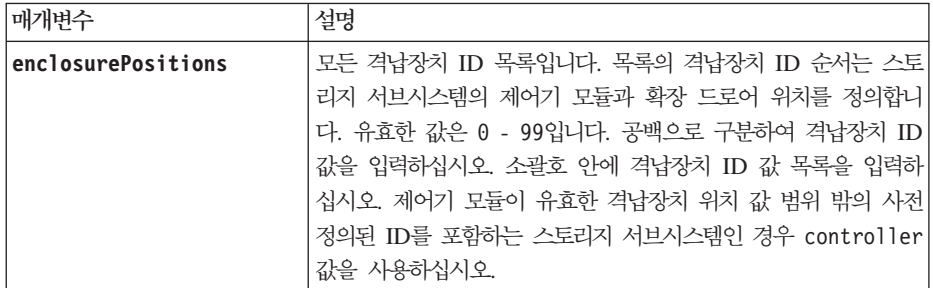

#### 참고

이 명령은 **enclosurePositions** 목록의 격납장치 ID 위치로 스토리지 서브시스템의 격납장치 위치를 정의합 니다. 예를 들어, ID가 84인 제어기 모듈이 있고 ID가 1, 12, 50인 확장 드로어가 있는 경우, **enclosurePositions** 시퀀스(84 1 12 50)는 제어기 모듈을 처음 위치에 배치하고, 확장 드로어 1은 두 번 째 위치에, 확장 드로어 12는 세 번째 위치에, 확장 드로어 50은 네 번째 위치에 배치합니다. **enclosurePositions** 시퀀스(1 84 50 12)는 제어기 모듈을 두 번째 위치에 배치하고 확장 드로어 1은 처음 위치에, 확장 드로어 50은 세 번째 위치에, 확장 드로어 12는 네 번째 위치에 배치합니다.

스토리지 서브시스템의 모든 격납장치는 enclosurePositions 매개변수로 정의한 목록에 포함되어야 합니다. 목록의 격납장치 수가 스토리지 서브시스템의 전체 격납장치 수와 일치하지 않는 경우에는 오류 메시지가 표시 됩니다.

#### **Set Storage Subsystem ICMP Response**

이 명령은 세션과 연결에 대한 조정 가능한 설정의 기본값을 리턴합니다. 이 설정은 조정에 대한 스토리지 서 브시스템의 시작점을 나타냅니다.

## **-**

set storageSubsystem icmpPingResponse=(TRUE | FALSE)

## 매개변수

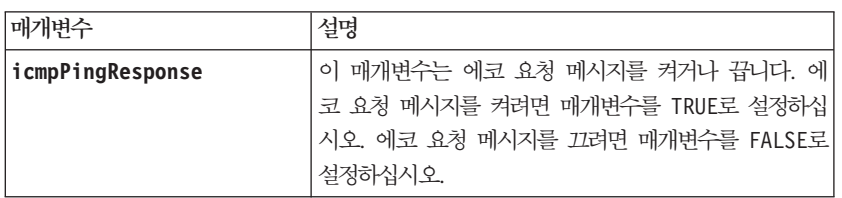

## <u>참고</u>

ICMP(Internet Control Message Protocol)는 오류 메시지, 테스트 패킷, IP에 관련된 정보용 메시지(요청된 서비스를 사용할 수 없음 또는 호스트 또는 라우트에 도달할 수 없음)를 보내기 위해 네트워크에서 운영 체제 에 의해 사용됩니다. ICMP 응답 명령은 ICMP 에코 요청 메시지를 전송하고 에코 응답 메시지를 수신하여 호스트가 도달 가능한지, 그리고 해당 호스트로(부터) 패킷을 가져오는 데 소요되는 시간을 판별합니다.

## **Set Storage Subsystem iSNS Server IPv4 Address**

이 명령은 IPv4 iSNS(Internet Storage Name Service)에 대한 구성 메소드와 주소를 설정합니다.

## **-**

set storageSubsystem isnsIPV4ConfigurationMethod=[static | dhcp] isnsIPV4Address=*ip-address*

#### 매개변수

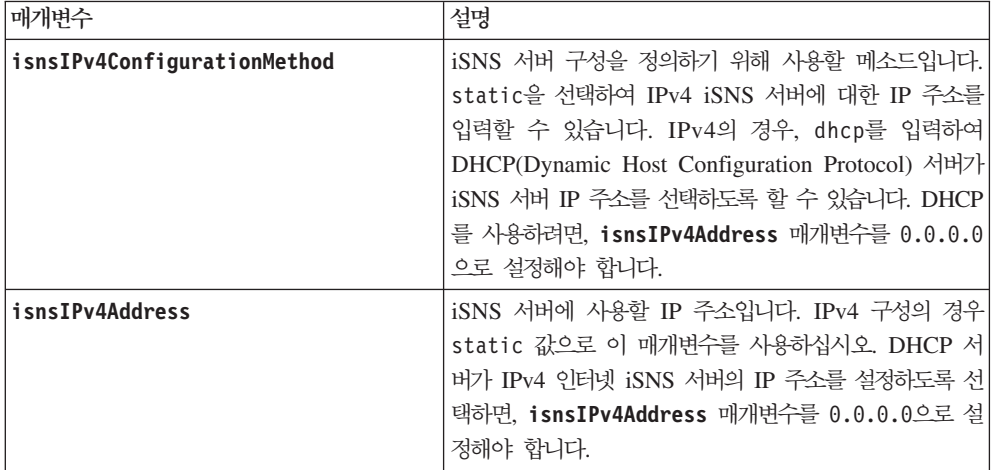

## <u>참고</u>

iSNS 프로토콜은 TCP/IP 네트워크에서 iSCSI 장치 및 파이버 채널 장치의 자동화된 검색, 관리, 구성이 용 이하도록 합니다. iSNS는 파이버 채널 네트워크에서 발견된 것과 비교 가능한 지능형 스토리지 검색 및 관리

서비스를 제공하여, 상품 IP 네트워크가 스토리지 영역 네트워크와 유사한 용량으로 작동할 수 있도록 합니다. iSNS는 또한 IP 네트워크와 파이버 채널 네트워크의 끊어짐 없는 통합이 용이하도록 합니다. 파이버 채널 패 브릭 서비스를 에뮬레이트하고 iSCSI 장치와 파이버 채널 장치 둘 다를 관리할 수 있는 해당 능력 때문입니 다

DHCP 서버는 네트워크 주소와 같은 구성 매개변수를 IP 노드에 전달합니다. DHCP는 클라이언트가 작동되 어야 하는 모든 IP 구성 매개변수를 획득할 수 있도록 합니다. DHCP는 사용자가 재사용 가능한 네트워크 주 소를 자동으로 할당하도록 합니다.

### **Set Storage Subsystem iSNS Server IPv6 Address**

이 명령은 iSNS 서버에 대한 IPv6 주소를 설정합니다.

#### **-**

set storageSubsystem isnsIPV6Address=*ip-address*

#### 매개변수

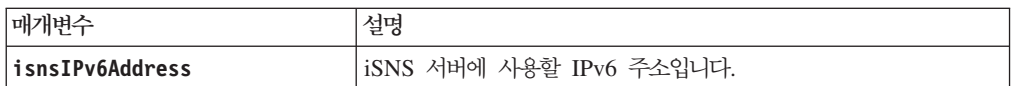

#### 참고

iSNS 프로토콜은 TCP/IP 네트워크에서 iSCSI 및 파이버 채널 장치의 자동화된 검색, 관리, 구성이 용이하도 록 합니다. iSNS는 파이버 채널 네트워크에서 발견된 것과 비교 가능한 지능형 스토리지 검색 및 관리 서비스 를 제공하여, 상품 IP 네트워크가 스토리지 영역 네트워크와 유사한 용량으로 작동할 수 있도록 합니다. iSNS 는 또한 IP 네트워크와 파이버 채널 네트워크의 끊어짐 없는 통합이 용이하도록 합니다. 파이버 채널 패브릭 서비스를 에뮬레이트하고 iSCSI 장치와 파이버 채널 장치 둘 다를 관리할 수 있는 해당 능력 때문입니다. 이 에 따라, iSNS는 iSCSI 장치, 파이버 채널 장치 또는 이 장치의 조합이 있는 스토리지 네트워크에서 값을 제 공합니다.

## **Set Storage Subsystem iSNS Server Listening Port**

이 명령은 iSNS 서버 청취 포트를 설정합니다.

#### **-**

set storageSubsystem isnsListeningPort=listeningPortIPAddress

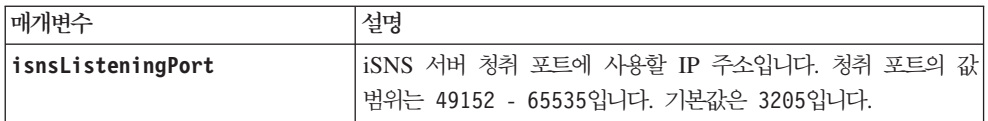

## <u>참고</u>

청취 포트는 데이터베이스 서버에 상주하며 다음 활동을 담당합니다.

- 수신 클라이언트 연결 요청 청취(모니터링)
- 서버에 대한 트래픽 관리

클라이언트가 서버와의 네트워크 세션을 요청할 때 리스너는 실제 요청을 수신합니다. 클라이언트 정보가 리스 너 정보와 일치하는 경우, 리스너는 데이터베이스 서버와의 연결 권한을 부여합니다.

#### **Set Storage Subsystem iSNS Server Refresh**

이 명령은 iSNS 서버에 대한 네트워크 주소 정보를 새로 고칩니다. 이 명령은 IPv4의 경우에만 유효합니다.

참고: 제어기 펌웨어 10.83.xx.xx에서는 대신 Storage Subsystem iSNS Server Refresh 명령을 사용하십 시오.

#### **子是**

set storageSubsystem isnsServerRefresh

#### 매개변수

없음.

#### <u>참고</u>

DHCP 서버가 전체 용량으로 작동하지 않거나 DHCP 서버가 반응하지 않는 경우, 새로 고치기 조작은 완료 하는 데 2 - 3분이 소요될 수 있습니다.

set storageSubsystem isnsServerRefresh 명령은 구성 방법을 DHCP로 설정하지 않은 경우 오류를 리 턴합니다. 구성 방법을 DHCP로 설정하려면 set storageSubsystem isnsIPV4ConfigurationMethod 명 령을 사용하십시오.

#### **Set Storage Subsystem Learn Cycle**

이 명령은 배터리 백업 장치에 대한 학습 주기를 설정하여, 스토리지 관리 소프트웨어가 남은 배터리 주기를 예측할 수 있도록 합니다. 학습 주기는 설정된 간격으로 실행되며 소프트웨어 분석 결과를 저장합니다.

#### 구문

set storageSubsystem learnCycleDate (daysToNextLearnCycle=*numberOfDays* | day=*dayOfTheWeek*) time=*HH:MM*

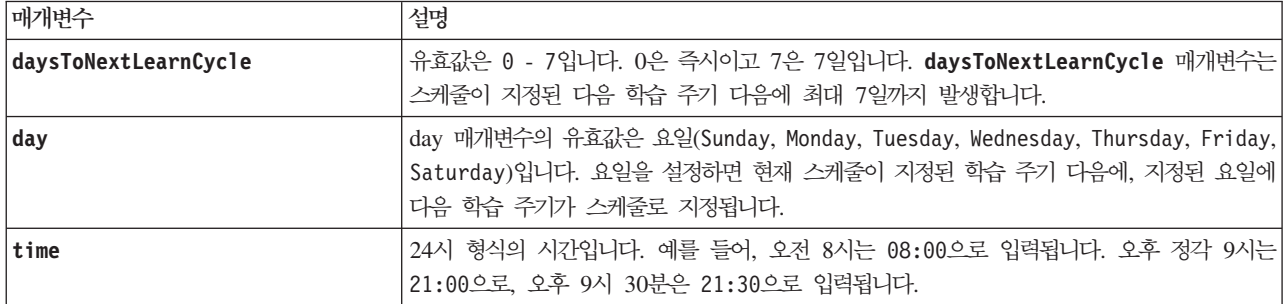

### 참고

학습 주기가 7일 기간 동안 한 번만 발생하도록 설정할 수 있습니다.

time 매개변수는 학습 주기를 실행할 특정 시간을 선택합니다. 값을 입력하지 않으면 명령은 00:00(자정) 기 본값을 사용합니다.

지정된 요일과 시간을 지난 경우, 다음 주기는 지정된 그 다음으로 가능한 요일에 발생합니다.

## **Set Storage Subsystem Redundancy Mode**

이 명령은 스토리지 서브시스템의 중복성 모드를 simplex 또는 duplex로 설정합니다.

#### **-**

set storageSubsystem redundancyMode=(simplex | duplex)

#### 매개변수

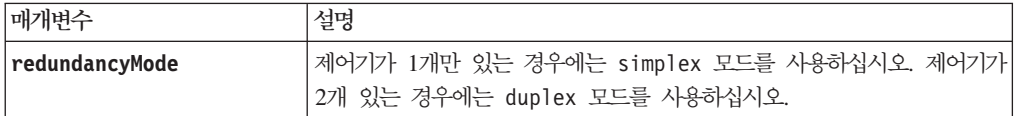

## **Set Storage Subsystem Security Key**

전체 디스크 암호화(FDE) 프리미엄 기능을 구현하기 위해 스토리지 서브시스템 전체적으로 사용되는 보안 키 를 설정하려면 이 명령을 사용하십시오. 스토리지 서브시스템의 보안 가능 드라이브가 보안 어레이에 지정되는 경우, 해당 드라이브는 보안 키를 사용하여 보안 사용 상태가 됩니다. 보안 키를 설정하려면, 먼저 create storageSubsystem securityKey 명령을 사용하여 보안 키를 작성해야 합니다.

#### **子是**

set storageSubsystem securityKey

없음.

### <u>참고</u>

보안 가능 디스크 드라이브에는 암호화 처리를 가속화하기 위한 하드웨어가 있고 각각에 고유한 디스크 드라 이브 키가 있습니다. 보안 가능 디스크 드라이브는 보안 어레이에 추가될 때까지 다른 디스크 드라이브와 유사 하게 작동합니다. 보안 가능 디스크 드라이브가 보안 어레이에 추가되는 경우 이 디스크 드라이브는 보안 사 용 상태가 됩니다.

보안 사용 상태의 디스크 드라이브에 전원이 공급될 때마다, 데이터를 읽거나 쓰기 전에 제어기에서 제어기의 올바른 보안 키가 필요합니다. 따라서, 보안 사용 상태의 드라이브는 두 개의 키를 사용합니다. 데이터를 암호 화하고 복호화하는 디스크 드라이브 키와, 암호화 및 복호화 프로세스의 권한을 부여하는 보안 키입니다. set storageSubsystem securityKey 명령은 스토리지 서브시스템에 있는 모든 제어기와 보안 사용 디스크 드 라이브에 대해 보안 키를 확인합니다. 전체 디스크 암호화(FDE) 기능은 보안 사용 상태의 디스크 드라이브가 실제로 스토리지 서브시스템에서 제거되는 경우 보안 키가 알려져 있지 않는 한 다른 장치에서 해당되는 데이 터를 읽을 수 없도록 합니다.

### **Set Storage Subsystem Time**

이 명령은 제어기 시계를 이 명령이 실행되는 호스트 시계와 동기화하여 스토리지 서브시스템의 제어기 모두의 시계를 설정합니다.

## **-**

set storageSubsystem time

#### 매개변수

없음.

## **Set Thin Logical Drive Attributes**

이 명령은 씬 논리 드라이브의 특성을 정의합니다. 매개변수를 사용하여 하나 이상의 논리 드라이브에 대한 특 성을 정의할 수 있습니다.

#### **-**

```
set (logicaldrive ["
logicaldriveName"] | logicaldrives ["logicaldriveName1" ...
"logicaldriveNameN"] | logicaldrive <wwID>)
[newCapacity=capacity-spec |repositoryMaxCapacity=capacity-spec |
repositoryExpansionPolicy=(automatic|manual) |
warningThresholdPercent=integer-literal |
addRepositoryCapacity=capacity-spec]
```
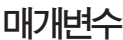

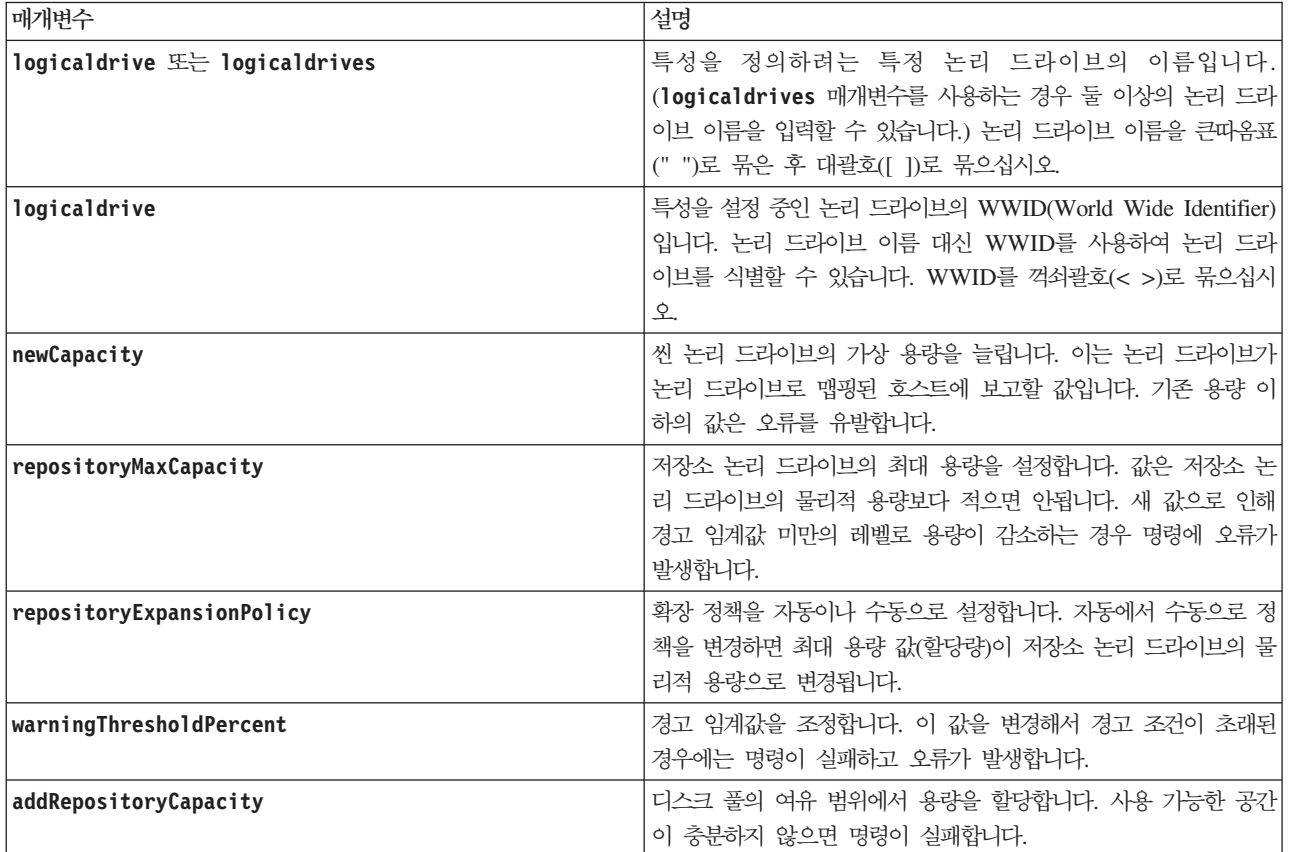

## 참고

이 명령을 사용할 때에는 하나 이상의 선택적 매개변수를 지정할 수 있습니다.

# **Set Storage Subsystem Unnamed Discovery Session**

이 명령은 이름이 지정되지 않은 검색 세션에 스토리지 서브시스템이 참여할 수 있도록 합니다.

#### 구문

set storageSubsystem unnamedDiscoverySession=(TRUE | FALSE)

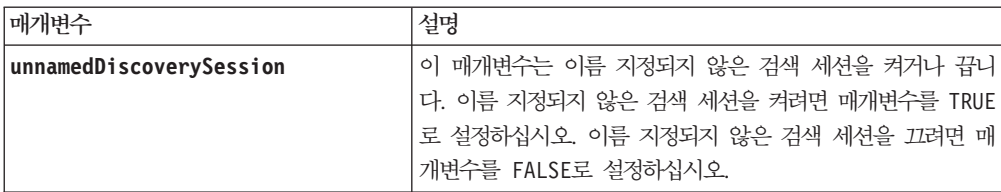

#### <u>참고</u>

검색은 사용할 수 있는 대상을 이니시에이터가 판별하는 프로세스입니다. 검색은 전원 공급/초기화 시, 또한 버 스 토폴로지가 변경되는 경우(예: 여분의 장치가 추가되는 경우)에 발생합니다.

이름이 지정되지 않은 검색 세션은 로그인 요청에서 대상 ID를 지정하지 않고 설정됩니다. 이름 지정되지 않은 검색 세션의 경우, 대상에 대해 대상 ID나 대상 포털 그룹 ID를 사용할 수 없습니다.

## **Set VolumeCopy**

이 명령은 VolumeCopy 쌍 특성을 정의합니다.

### **-**

set volumeCopy target [targetName] [source [sourceName]] copyPriority=(highest | high | medium | low | lowest) targetReadOnlyEnabled=(TRUE | FALSE) copyType=(online | offline)

#### 매개변수

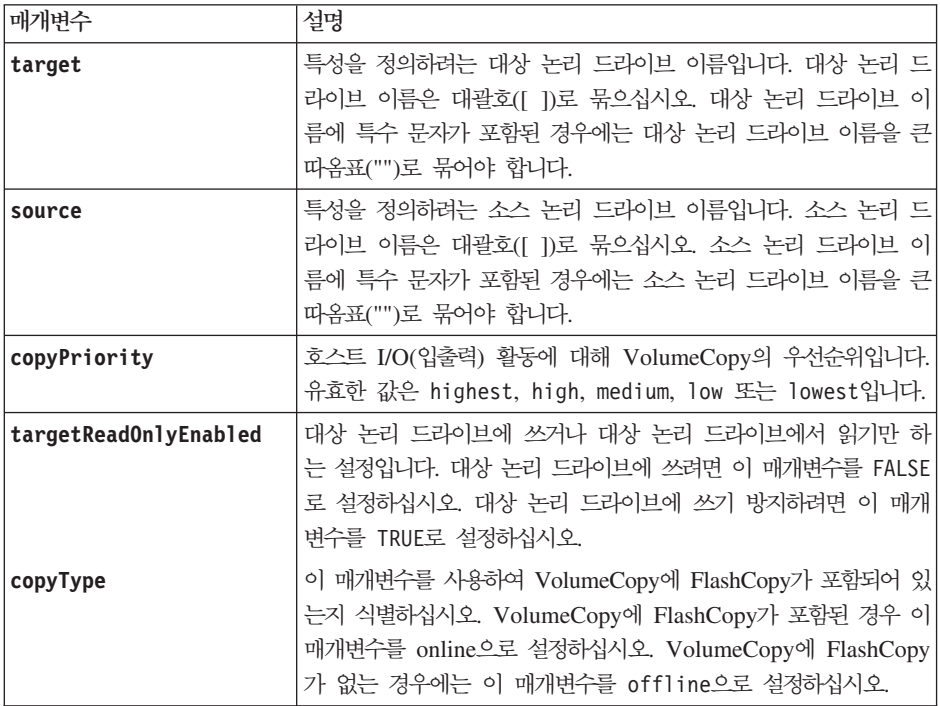

#### <u>참고</u>

이 명령을 사용하는 경우에는 하나 이상의 선택적 매개변수를 지정할 수 있습니다.

## **Show Array**

이 명령은 어레이에 대해 다음과 같은 정보를 리턴합니다.

- 상태(온라인 또는 오프라인)
- 디스크 드라이브 유형(파이버 채널, SATA 또는 SAS)
- 격납장치 손실 보호(예 또는 아니오)
- 현재 소유자(슬롯 A의 제어기 또는 슬롯 B의 제어기)
- 관련된 논리 드라이브 및 사용 가능 공간
- 관련된 디스크 드라이브

### **-**

show array [*arrayName*]

#### 매개변수

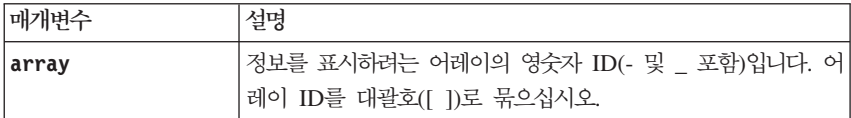

## **Show Array Export Dependencies**

이 명령은 임의 스토리지 서브시스템에서 두 번째 스토리지 서브시스템으로 이동하려는 어레이의 디스크 드라 이브에 대한 종속 항목 목록을 표시합니다.

#### **-**

show array [arrayName] exportDependencies

#### 매개변수

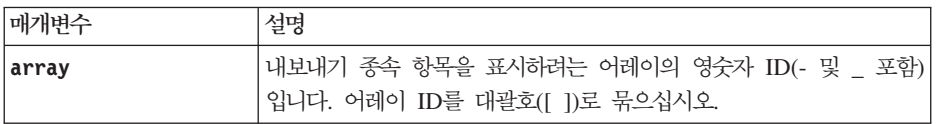

#### 참고

이 명령은 어레이에서 디스크 드라이브를 스핀업하고 DACstore를 읽으며 어레이에 대한 중요한 종속 항목 목 록을 표시합니다. 어레이는 Exported 상태 또는 Forced 상태여야 합니다.

## **Show Array Import Dependencies**

이 명령은 임의 스토리지 서브시스템에서 두 번째 스토리지 서브시스템으로 이동하려는 어레이의 디스크 드라 이브에 대한 종속 항목 목록을 표시합니다.

# **-**

show array [arrayName] importDependencies [cancelImport=(TRUE | FALSE)]

### 매개변수

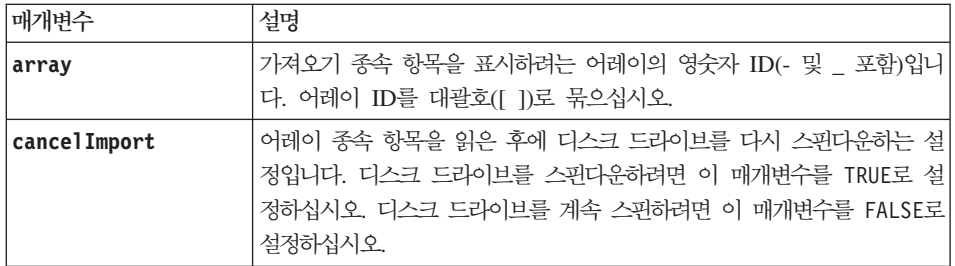

## <u>참고</u>

이 명령은 Exported 상태 또는 Forced 상태여야 하는 특정 어레이의 종속 항목을 리턴합니다. 나열된 종속 항<del>목을</del> 유지하기로 결정한 경우 cancelImport 매개변수를 사용하여 디스크 드라이브가 다시 스핀다운되도록 강제 실행할 수 있습니다.

**show array importDependencies start array import** .

## **Show Cache Backup Device Diagnostic Status**

이 명령은 startcacheBackupDevice diagnostic 명령으로 시작된 백업 장치 진단 테스트의 상태를 리턴합 니다. 진단이 완료된 경우 진단 테스트의 모든 결과가 표시됩니다. 진단이 완료되지 않은 경우에는 완료된 진 단 테스트의 결과만 표시됩니다. 테스트 결과가 터미널에 표시되거나 직접 파일에 결과를 쓸 수 있습니다.

## **-**

show cacheBackupDevice controller  $[(a | b)]$  diagnosticStatus [file="fileName"]

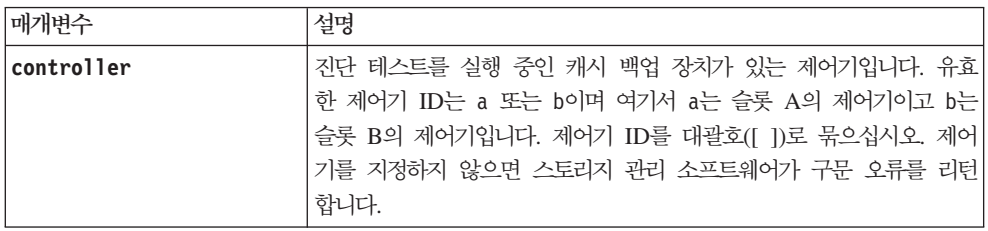

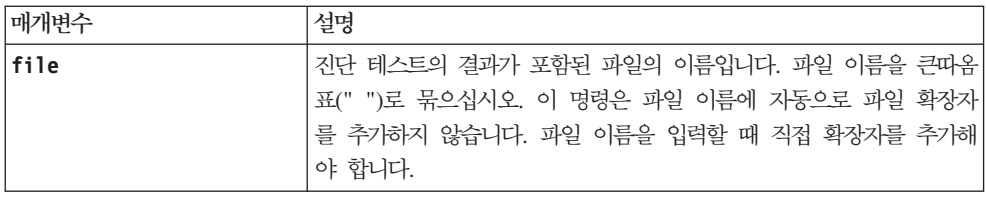

## **Show Cache Memory Diagnostic Status**

이 명령은 start controllerdiagnostic 명령으로 시작된 캐시 메모리 진단의 상태를 리턴합니다. 진단이 완료된 경우 진단 테스트의 모든 결과가 표시됩니다. 진단이 모두 완료되지 않은 경우에는 완료된 <mark>진단 테스트</mark> 의 결과만 표시됩니다.

## 구문

show cacheMemory controller  $[(a \mid b)]$  diagnosticStatus file="fileName"

### 매개변수

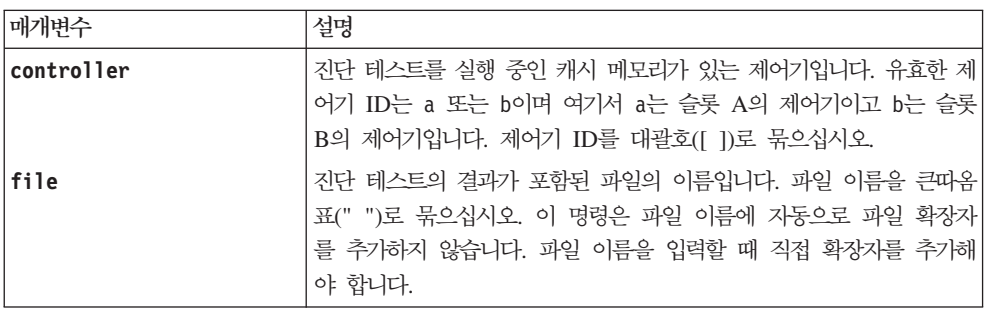

# **Show Consistency Group Enhanced FlashCopy Image**

이 명령은 하나 이상의 Enhanced FlashCopy 일관성 그룹에 있는 여러 Enhanced FlashCopy 이미지나 하나 의 Enhanced FlashCopy 이미지를 표시합니다.

# 구문

```
show ((cgEnhancedFlashCopyImage [(cgEnhancedFlashCopyImageName |
cgEnhancedFlashCopyImageSequenceNumber)]) |
(cgEnhancedFlashCopyImages [(cgEnhancedFlashCopyImageNumber1 ...
cgEnhancedFlashCopyImageNumbern |
cgEnhancedFlashCopyImageSequenceNumber1 ...
cgEnhancedFlashCopyImageSequenceNumbern)]) |
allCGEnhancedFlashCopyImages
[summary]
```
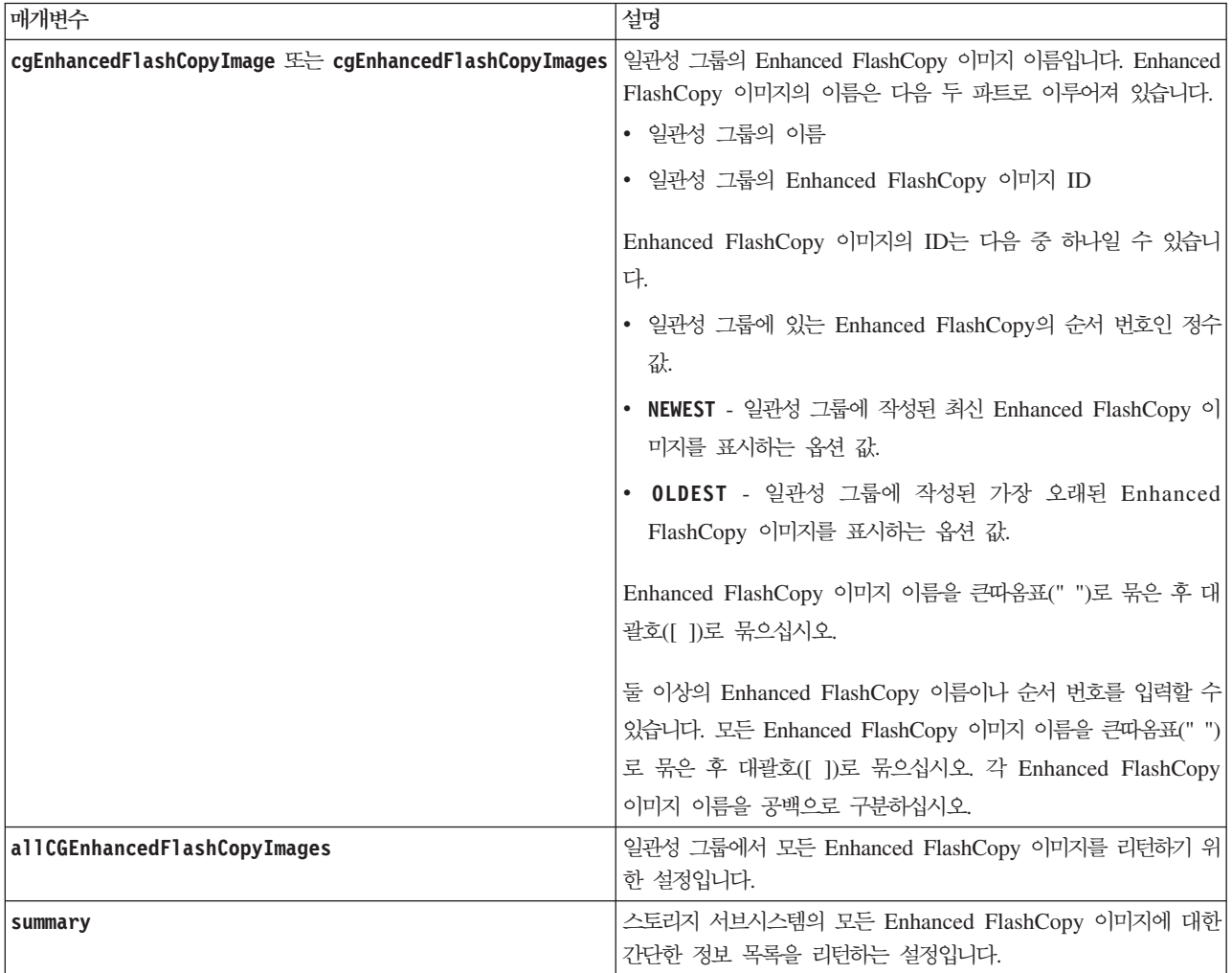

#### <u>참고</u>

Enhanced FlashCopy 이미지의 이름은 콜론(:)으로 구분된 다음 두 파트로 이루어져 있습니다.

- Enhanced FlashCopy 일관성 그룹의 ID
- Enhanced FlashCopy 이미지의 ID

예를 들어, **enhancedFlashCopyCGroup1**이란 Enhanced FlashCopy 일관성 그룹의 Enhanced FlashCopy 이 미지 12345를 표시하려는 경우 다음 명령을 사용합니다.

show enhancedFlashCopyImage ["enhancedFlashCopyCGroup1:12345"];

**enhancedFlashCopyCGroup1**이란 Enhanced FlashCopy 일관성 그룹에서 최신 Enhanced FlashCopy 이미 지를 표시하려면 다음 명령을 사용합니다.

show enhancedFlashCopyImage ["enhancedFlashCopyCGroup1:newest"];

**enhancedFlashCopyCGroup1**, **enhancedFlashCopyCGroup2**, **enhancedFlashCopyCGroup3**-  Enhanced FlashCopy 일관성 그룹에서 Enhanced FlashCopy 이미지를 표시하려면 다음 명령을 사용합니다.

show enhancedFlashCopyImages ["enhancedFlashCopyCGroup1:12345 enhancedFlashCopyCGroup2:newest enhancedFlashCopyCGroup3:oldest"];

참고: 이 예에서 Enhanced FlashCopy 일관성 그룹 이름은 콜론(:)으로 Enhanced FlashCopy 이미지 ID와 구분됩니다.

## **Show Controller**

스토리지 서브시스템의 각 제어기에 대해 이 명령은 다음과 같은 정보를 리턴합니다.

- 상태(온라인 또는 오프라인)
- 현재 펌웨어 및 NVSRAM 구성
- 보류 중인 펌웨어 구성 및 NVSRAM 구성(있는 경우)
- 史二 ID
- 제품 ID
- 제품 개정판
- 일련 번호
- 제조 날짜
- 캐시 크기 또는 프로세서 크기
- 제어기가 설정된 날짜 및 시간
- 연관된 논리 드라이브(선호하는 소유자 포함)
- 이더넷 포트
- 물리적 디스크 인터페이스
- 파이버 채널 호스트 인터페이스에만 적용되는 호스트 인터페이스

## **子是**

show (allControllers | controller [(a | b)]) [summary]

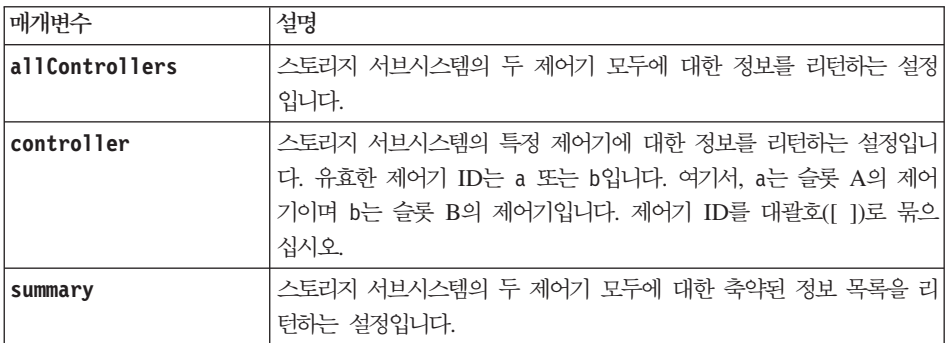

## **Show Controller Diagnostic Status**

이 명령은 start controller diagnostic 명령으로 시작된 제어기 진단의 상태를 리턴합니다. 진단이 완료 된 경우 진단 테스트의 전체 결과가 표시됩니다. 진단 테스트가 완료되지 않은 경우에는 완료된 테스트의 결과 만 표시됩니다. 테스트 결과가 터미널에 표시되거나 직접 파일에 결과를 쓸 수 있습니다.

## **-**

show controller  $[(a \mid b)]$  diagnosticStatus [file=filename]

#### 매개변수

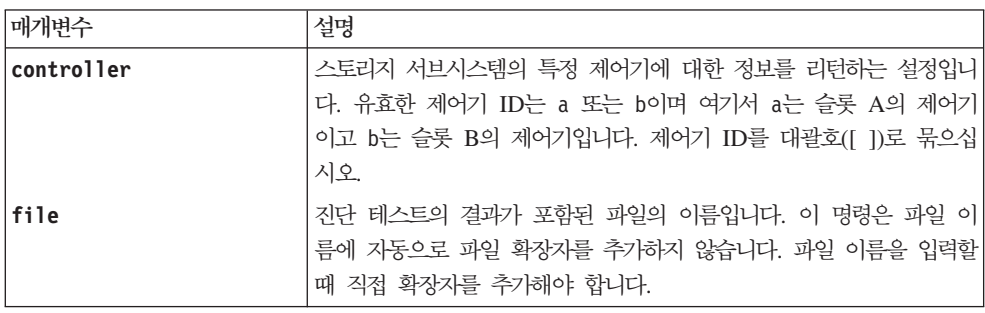

## **Show Controller NVSRAM**

이 명령은 지정한 호스트 유형에 대한 NVSRAM 바이트 값 목록을 리턴합니다. 선택적 매개변수를 입력하지 않으면 이 명령은 모든 NVSRAM 바이트 값 목록을 리턴합니다.

## **-**

```
show (allControllers | controller [(a | b)]) NVSRAM [hostType=hostTypeIndexLabel
| host="hostName"]
```
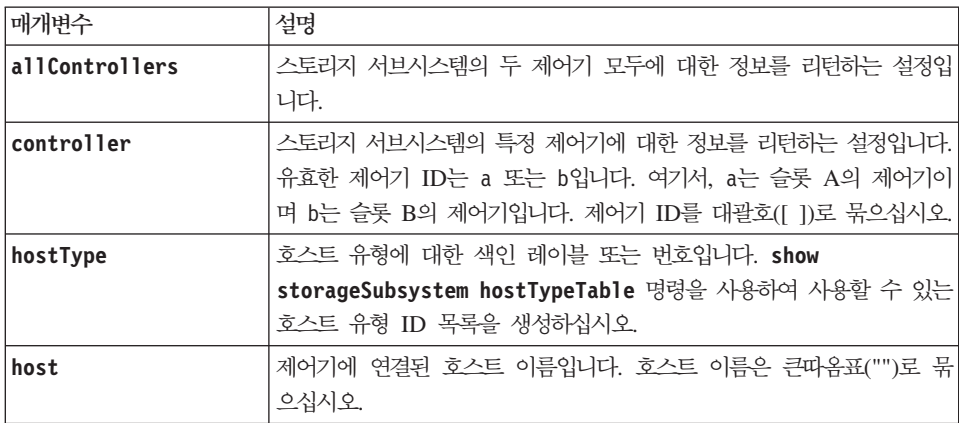

## 참고

set controller 명령을 사용하여 NVSRAM 값을 변경하기 전에 show controller NVSRAM 명령을 사용 하여 NVSRAM 파트 또는 전체를 표시하십시오. NVSRAM을 변경하기 전에 수정 가능한 NVSRAM 영역 에 대해 IBM 기술 지원 담당자에게 문의하십시오.

## **Show Current iSCSI Sessions**

이 명령은 iSCSI 세션에 대한 정보를 리턴합니다.

## **-**

show (*iscsiInitiator* | *iscsiTarget*) [*iSCSI-ID*] iscsiSessions

#### 매개변수

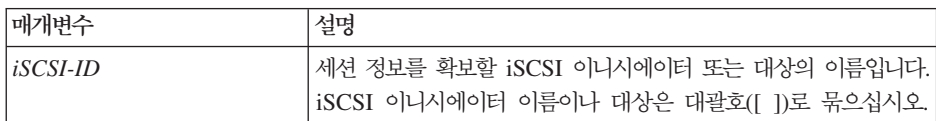

## 참고

인수를 정의하지 않고 이 명령을 입력하는 경우, 이 명령은 현재 실행 중인 모든 iSCSI 세션에 대한 정보를 리턴합니다. 리턴되는 정보를 제한하려면 특정 iSCSI 이니시에이터나 특정 iSCSI 대상을 입력하십시오. 그러 면, 이 명령은 이름을 지정한 iSCSI 이니시에이터나 iSCSI 대상에 대해서만 세션에 대한 정보를 리턴합니다.

## **Show Disk Pool**

이 명령은 디스크 풀에 대한 다음 정보를 리턴합니다.

- 상태(예를 들어, Optimal, online, offline)
- 총 용량
- 현재 소유자(슬롯 A의 제어기나 슬롯 B의 제어기)
- RAID 레벨
- 드라이브 매체(파이버 채널, SATA 또는 SAS)
- 드라이브 인터페이스(파이버 채널, SATA 또는 SAS)
- 격납장치 손실 보호(예 또는 아니오)
- 연관된 논리 드라이브와 여유 용량
- 연관된 드라이브

#### 구문

show diskPool [diskPoolName]

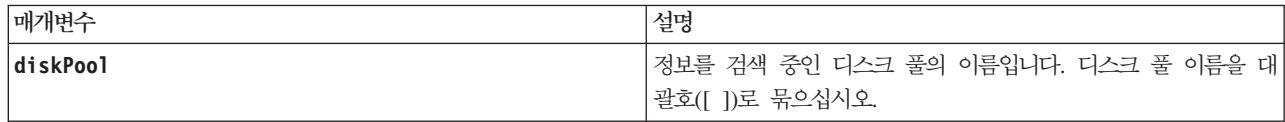

<u>참고</u>

스토리지 서브시스템 프로파일의 디스크 풀 컨텐츠를 표시하려면 다음 명령을 사용하십시오.

디스크 풀의 경우 show diskPool 명령이 다음 양식으로 정보를 리턴합니다.

DETAILS

Name: 1 Status: 0ptimal Capacity: 67.860 GB Current owner: Controller in slot 0,1 Quality of Service (QoS) Attributes RAID level: 0 Drive media type: Disk Drive Drive interface type: Fibre Channel Tray loss protection: No Secure Capable: No Secure: No Total logical drives: 7 Standard logical drives: 3 Repository logical drives: 4 Free Capacity: 58.645 GB Associated drives - present (in piece order) Total drives present: 1 Enclosure Slot 0 0

#### **Show Disk Drive**

스토리지 서브시스템의 각 디스크 드라이브에 대해 이 명령은 다음과 같은 정보를 리턴합니다.

- 디스크 드라이브 총계
- 디스크 드라이브 유형(파이버 채널, SATA 또는 SAS)
- 기본 디스크 드라이브에 대한 정보:
	- 격납장치 위치 및 슬롯 위치
	- –
	- –
- 데이터 전송률
- ID
- $-$  펌웨어 레벨
- 디스크 드라이브 채널 정보:
	- 격납장치 위치 및 슬롯 위치
	- 선호 채널
	- 중복 채널
- 핫 스페어 적용 범위
- 각 디스크 드라이브 세부사항

스토리지 서브시스템 크기에 따라 이 정보는 여러 페이지에 걸쳐 표시될 수 있습니다. 또한, show storageSubsystem profile 명령에 대해 디스크 드라이브 정보가 리턴됩니다.

### **-**

show (allDrives [DriveMediaType=(HDD | SSD | unknown | allMedia)] | [DriveType=(fibre | SATA | SAS | PATA)]) | Drive [*enclosureID*,*drawerID*,*slotID*] | Drives [*enclosureID1*,*drawerID1*,*slotID1* ... *enclosureIDn*,*drawerIDn*,*slotIDn*]) summary

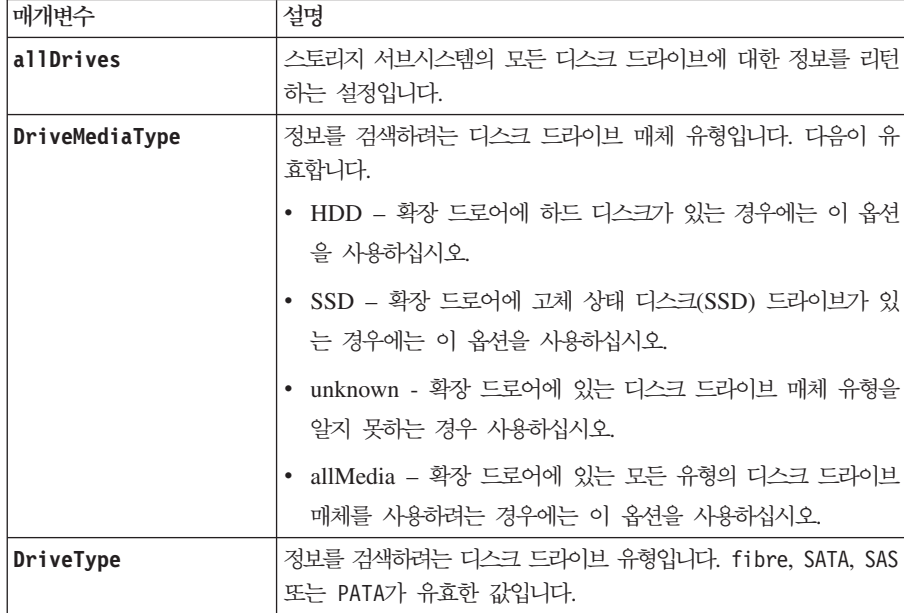

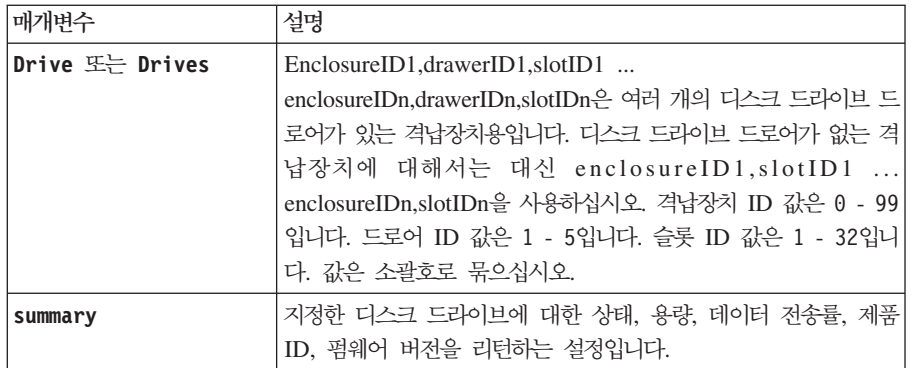

#### <u>참고</u>

스토리지 서브시스템의 모든 디스크 드라이브 유형 및 위치에 대한 정보를 판별하려면 allDrives 매개변수를 사용하십시오.

스토리지 서브시스템의 파이버 채널, SATA, SAS, PATA 디스크 드라이브에 대한 정보를 판별하려면 **DriveType** 매개변수를 사용하십시오.

특정 위치에 있는 디스크 드라이브 유형을 판별하려면 Drive 매개변수를 사용하고 격납장치 ID와 디스크 드 라이브에 대한 슬롯 ID를 입력하십시오.

drive 매개변수는 대용량 드라이브 확장 격납장치와 소용량 드라이브 확장 격납장치 모두를 지원합니다. 대용 량 드라이브 확장 격납장치에는 드라이브가 들어 있는 드로어가 있습니다. 드로어는 드라이브에 액세스할 수 있도록 드라이브 확장 격납장치에서 밀어서 넣고 뺍니다. 소용량 드라이브 확장 격납장치에는 드로어가 없습니 다. 대용량 드라이브 확장 격납장치의 경우 드라이브 확장 격납장치 ID, 드로어 ID, 드라이브가 있는 슬롯 ID를 지정해야 합니다. 소용량 드라이브 확장 격납장치의 경우 드라이브 확장 격납장치 ID와 드라이브가 있는 슬롯 ID만 지정하면 됩니다. 소용량 드라이브 확장 격납장치의 경우, 드라이브 확장 격납장치 ID를 지정하고 드로 어 ID를 0으로 설정한 다음 드라이브가 있는 슬롯 ID를 지정해서도 드라이브 위치를 식별할 수 있습니다.

#### **Show Drive Channel Statistics**

이 명령은 디스크 드라이브 채널 및 오류 정보에 대해 누적된 데이터 전송을 보여줍니다. 제어기에 자동으로 디그레이드된 디스크 드라이브 채널이 있는 경우 이 명령은 간격 통계도 보여줍니다. 이 명령을 사용하는 경우 한 개의 특정 디스크 드라이브 채널, 여러 개의 디스크 드라이브 채널 또는 모든 디스크 드라이브 채널에 대한 정보를 표시할 수 있습니다.

#### **-**

show (driveChannel  $[(1 | 2 | 3 | 4 | 5 | 6 | 7 | 8)]$ driveChannels [1 2 3 4 5 6 7 8] | allDriveChannels) stats

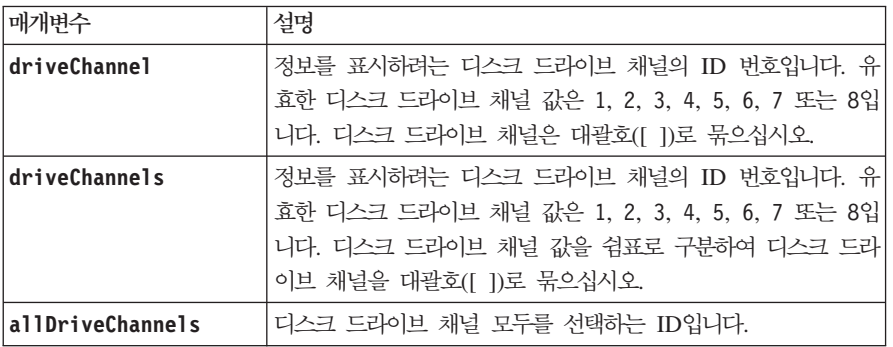

## **Show Drive Download Progress**

이 명령은 download drive firmware 명령 또는 download storageSubsystem driveFirmware 명령의 대상인 디스크 드라이브에 대한 펌웨어 다운로드 상태를 리턴합니다.

#### **-**

show allDrives downloadProgress

### 매개변수

없음.

## 참고

모든 펌웨어 다운로드가 제대로 완료되면 이 명령은 정상 상태를 리턴합니다. 다운로드에 실패한 펌웨어가 있 는 경우 이 명령은 대상인 각 디스크 드라이브에 대한 펌웨어 다운로드 상태를 표시합니다. 이 명령은 다음 표에 표시된 상태를 리턴합니다.

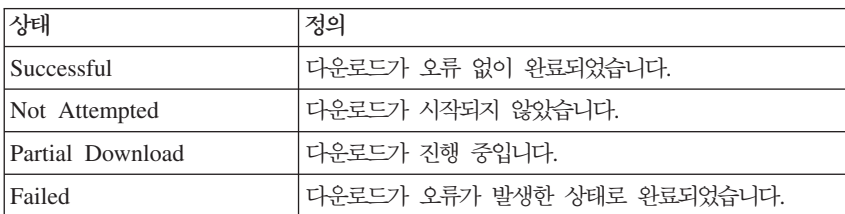

## **Show Enhanced FlashCopy Group**

이 명령은 하나 이상의 Enhanced FlashCopy 그룹에 대한 다음 정보를 리턴합니다.

# **-**

```
show (allEnhancedFlashCopyGroups | enhancedFlashCopyGroup [
enhancedFlashCopyGroupName] | enhancedFlashCopyGroups
[enhancedFlashCopyGroupName1 ... enhancedFlashCopyGroupNamen])
[summary | schedule]
```
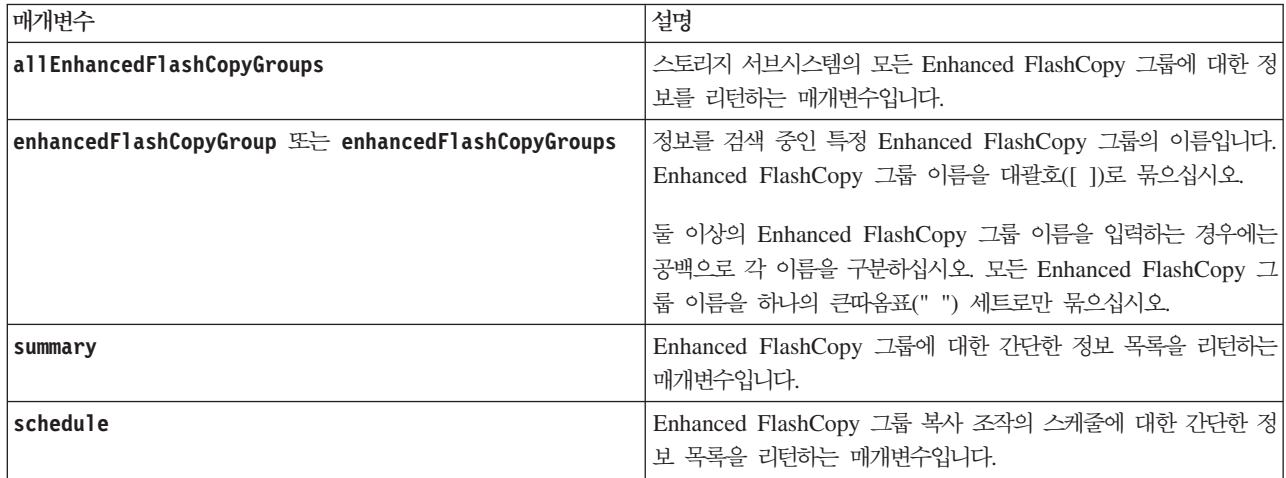

### <u>참고</u>

이 명령은 다음 예에 표시된 대로 Enhanced FlashCopy 그룹 정보를 리턴합니다.

FLASHCOPY GROUP DETAILS

FLASHCOPY GROUPS-----------------------------

SUMMARY

Total Enhanced FlashCopy Groups: 1 Total Enhanced FlashCopy Images: 0 Enabled Enhanced FlashCopy Image Schedules: 0 Status: 1 Optimal, 0 Non Optimal

Name Type Status Associated Base Logical drive 2 SG 01 Standard Optimal 2 Total Repository Capacity Available Repository Capacity Enhanced FlashCopy Image Limit 10.318 GB (100%) 0

Enhanced FlashCopy Images Scheduled 0 No

DETAILS

Enhanced FlashCopy Group "2\_SG\_01"

Status: Optimal Type: Standard Associated base logical drive: 2 Cluster size: 65,536 bytes

Repository

Total repository logical drives: 3 Aggregate repository status: Optimal Total repository capacity: 10.318 GB Used capacity: 0.000 MB (0%)

Available repository capacity: 10.318 GB (100%) Repository full policy: Auto-purge Enhanced FlashCopy Images Utilization alert threshold: 75%

Enhanced FlashCopy images

Total Enhanced FlashCopy images: 0 Auto-delete Enhanced FlashCopy images: Disabled Enhanced FlashCopy image schedule: Not Applicable

## **Show Enhanced FlashCopy Image**

이 명령은 사용자가 이전에 작성한 Enhanced FlashCopy 이미지에 대한 정보를 리턴합니다.

## 특정 Enhanced FlashCopy 이미지 표시를 위한 구문

show (enhancedFlashCopyImage [" enhancedFlashCopyImageName"] | enhancedFlashCopyImages ["enhancedFlashCopyImageName1 ... enhancedFlashCopyImageNamen"] | allEnhancedFlashCopyImages]) [summary]

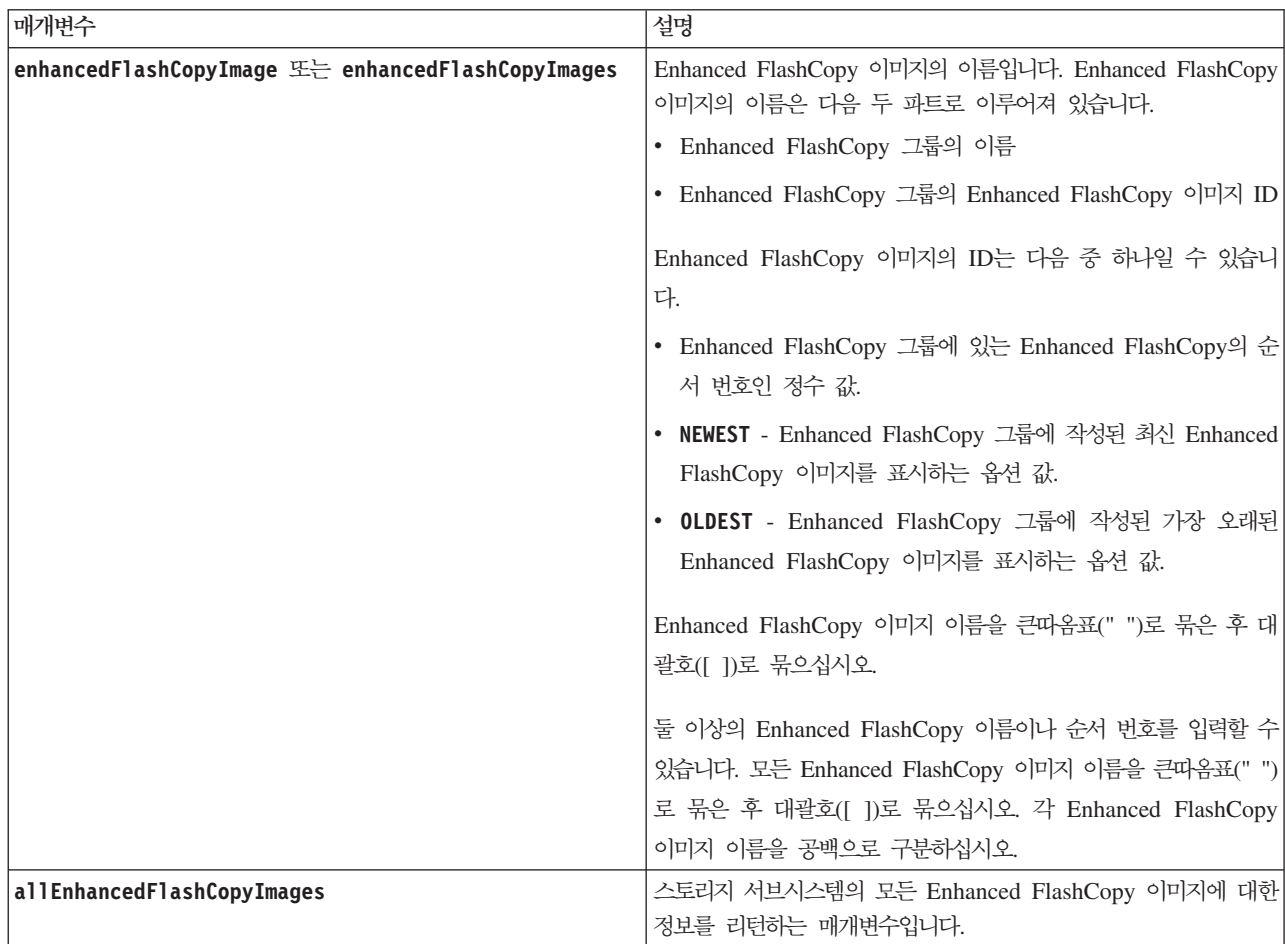

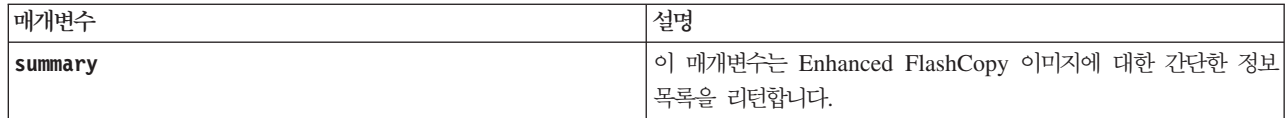

## <u>참고</u>

Enhanced FlashCopy 이미지의 이름은 콜론(:)으로 구분된 다음 두 파트로 이루어져 있습니다.

- Enhanced FlashCopy 그룹의 ID
- Enhanced FlashCopy 이미지의 ID

예를 들어, **enhancedFlashCopyGroup1**이란 Enhanced FlashCopy 그룹의 Enhanced FlashCopy 이미지 12345 를 표시하려는 경우 다음 명령을 사용합니다.

show enhancedFlashCopyImage ["enhancedFlashCopyGroup1:12345"];

**enhancedFlashCopyGroup1**이란 Enhanced FlashCopy 그룹에서 최신 Enhanced FlashCopy 이미지를 표시 하려면 다음 명령을 사용합니다.

show enhancedFlashCopyImage ["enhancedFlashCopyGroup1:newest"];

**enhancedFlashCopyGroup1**, **enhancedFlashCopyGroup2**, **enhancedFlashCopyGroup3**-  Enhanced FlashCopy 일관성 그룹에서 Enhanced FlashCopy 이미지를 표시하려면 다음 명령을 사용합니다.

```
show enhancedFlashCopyImages ["enhancedFlashCopyGroup1:12345
enhancedFlashCopyGroup2:newest enhancedFlashCopyGroup3:oldest"];
```
## **Show Enhanced FlashCopy Logical Drives**

이 명령은 하나 이상의 Enhanced FlashCopy 논리 드라이브에 대한 정보를 리턴합니다.

## **-**

```
show (allEnhancedFlashCopyLogicalDrives | enhancedFlashCopyLogicalDrive
[enhancedFlashCopyLogicalDriveName] |
enhancedFlashCopyLogicalDrives
[enhancedFlashCopyLogicalDriveName1 ... enhancedFlashCopyLogicalDriveNamen])
[summary]
```
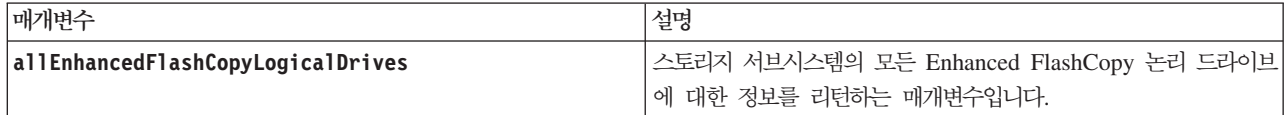

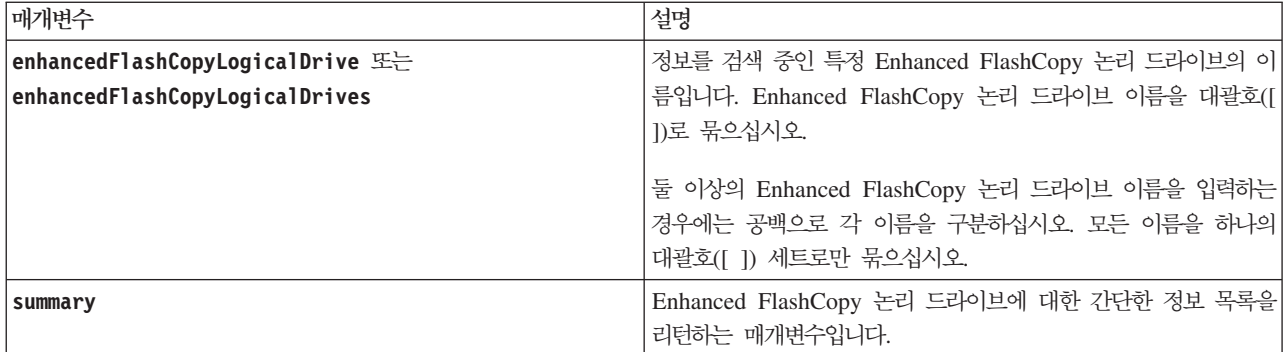

## 참고

영숫자 문자, 밑줄(\_), 하이픈(-), 파운드(#)를 조합하여 이름에 사용할 수 있습니다. 이름은 최대 30자까지 가 능합니다.

이 명령은 다음 예에 표시된 대로 Enhanced FlashCopy 논리 드라이브 정보를 리턴합니다.

FLASHCOPY LOGICALDRIVE(FLASHCOPY-IMAGE BASED) SUMMARY SUMMARY

Total Enhanced FlashCopy Logical drives: 1 Most Recent Enhanced FlashCopy Logical drive: Day month date hh:mm:ss yyyy Status: 1 Optimal, 0 Non Optimal Name Type Status Capacity Associated Base Logical drive<br>2 SV 0001 Standard Optimal 3.000 GB 2 2\_SV\_0001 Standard Optimal 3.000 GB 2 Enhanced FlashCopy Logical drive Timestamp Enhanced FlashCopy Image Timestamp Mode 1/23/12 6:44:31 PM IST 1/23/12 6:27:36 PM IST Read Write Total Repository Capacity Available Repository Capacity 1.199 GB 0.125 MB (0%)

모니터의 크기에 따라 정보의 랩핑 방식과 표시 방식이 차이가 있습니다.

## **Show Enhanced Remote Mirroring Logical Drive Candidates**

이 명령은 Enhanced Remote Mirroring 구성에서 보조 논리 드라이브로 사용할 수 있는 원격 스토리지 서브 시스템의 후보 논리 드라이브에 대한 정보를 리턴합니다.

## **-**

show remoteMirror candidates primary="*logicalDriveName*" remoteStorageSubsystemName="*storageSubsystemName*"

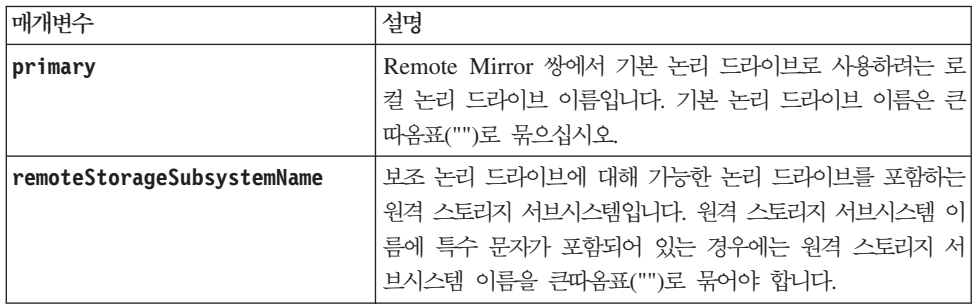

# **Show Enhanced Remote Mirroring Logical Drive Synchronization Progress**

이 명령은 Enhanced Remote Mirroring 구성에서 기본 논리 드라이브와 보조 논리 드라이브 사이의 데이터 동기화 진행 상태를 리턴합니다. 이 명령은 완료된 데이터 동기화의 진행 상태를 백분율로 보여줍니다.

## 구문

```
show remoteMirror (localLogicalDrive ["logicalDriveName"] |
localLogicalDrives ["logicalDriveName1" ... "logicalDriveNameN"])
synchronizationProgress
```
## 매개변수

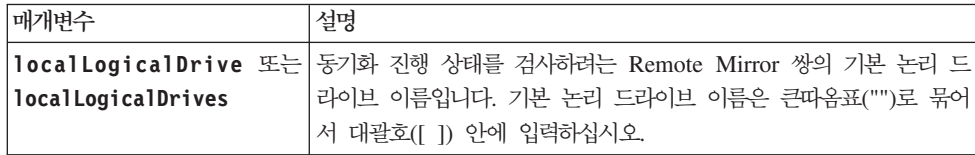

#### **Show Host Interface Card Diagnostic Status**

이 명령은 start host Card diagnostic 명령으로 시작된 호스트 인터페이스 카드 진단의 실행 중, 인터럽 트됨 또는 완료됨 상태를 리턴합니다. 진단이 완료된 경우 진단 테스트의 전체 결과가 표시됩니다. 진단이 완 료되지 않은 경우에는 완료된 테스트의 결과만 표시됩니다. 테스트 결과가 터미널에 표시되거나 직접 파일에 결과를 쓸 수 있습니다.

#### **-**

show hostCard controller [(a | b)] diagnosticStatus [progressOnly] [file=filename]

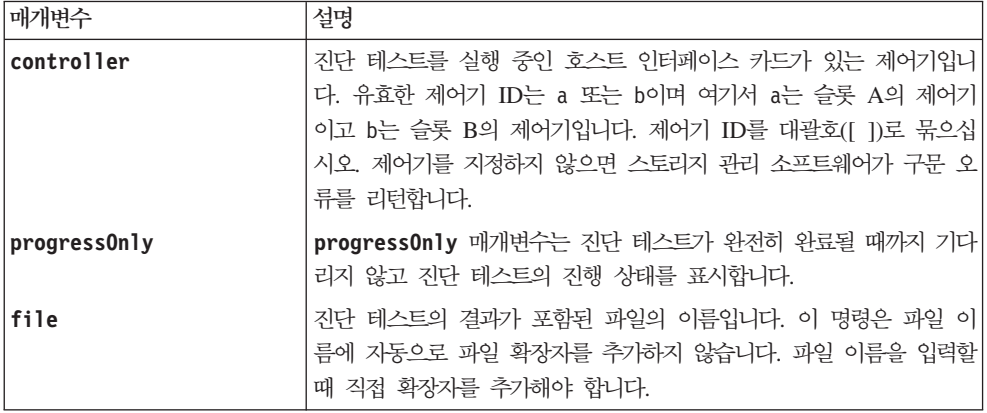

참고: progress0nly 매개변수는 순차적으로 조작을 완료해야 하는 명령 스크립트의 진행 상태를 확인하는 데 유용합니다.

## **Show Host Ports**

스토리지 서브시스템에 연결된 모든 HBA 호스트 포트에 대해 이 명령은 다음 정보를 리턴합니다.

- HBA 호스트 포트 ID
- HBA 호스트 포트 이름
- HBA 호스트 유형

### 구문

show allHostPorts

#### 매개변수

없음.

#### 참고

이 명령은 다음 예제와 유사한 HBA 호스트 포트 정보를 리턴합니다.

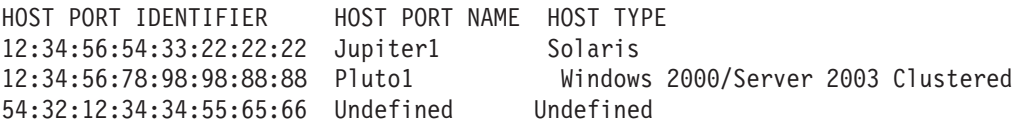

### **Show Logical Drive**

스토리지 서브시스템의 논리 드라이브에 대해 이 명령은 다음과 같은 정보를 리턴합니다.

- 논리 드라이브 수
- 이름
- 상태
- 용량
- RAID 레벨
- 논리 드라이브가 있는 어레이
- 세부사항:
	- 논리 드라이브 ID
	- 서브시스템 ID
	- 디스크 드라이브 유형(파이버 채널, SATA, SAS)
	- 격납장치 손실 보호
	- 선호 소유자
	- 현재 소유자
	- 세그먼트 *크*기
	- *수*정 우선순위
	- 읽기 캐시 상태(사용 또는 사용 안함)
	- 쓰기 캐시 상태(사용 또는 사용 안함)
	- 배터리를 사용하지 않는 쓰기 캐시 상태(사용 또는 사용 안함)
	- 미러링이 포함된 쓰기 캐시 상태(사용 또는 사용 안함)
	- 다음 시간 이후에 쓰기 캐시 비우기
	- 캐시 읽기 프리페치 설정(TRUE 또는 FALSE)
	- 백그라운드 매체 스캔 사용 상태(사용 또는 사용 안함)
	- 중복성 검사가 포함된 매체 스캔 상태(사용 또는 사용 안함)
- FlashCopy 저장소 논리 드라이브
- 미러 저장소 논리 드라이브
- FlashCopy 논리 드라이브
- FlashCopy 사본

#### **-**

show (allLogicalDrives | logicalDrive [*logicalDriveName*] | logicalDrives [*logicalDriveName1* ... *logicalDriveNameN*]) summary

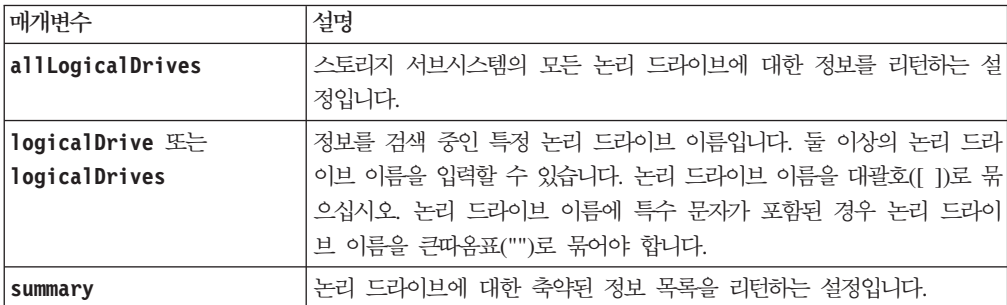

참고: FlashCopy 논리 드라이브 사본의 경우, show logical drive 명령은 FlashCopy 논리 드라이브 사본에 대한 스케줄 정보를 리턴합니다. 스케줄 정보는 다음과 같은 양식으로 되어 있습니다.

Schedule State: "Active" | "Disabled" | "Completed" Last Run Time: <mm/dd/yyyy> <hh:mm a.m. | p.m.> Next Run Time: <mm/dd/yyyy> <hh:mm a.m. | p.m.> Start Date: <mm/dd/yyyy>End Date: <mm/dd/yyyy> | "No End Date" Days of Week: <Sunday - Saturday>, <Sunday - Saturday>, .... Times for flashcopy recreate: <hh:mm a.m. | p.m.>, <hh:mm a.m. | p.m.>

### **Show Logical Drive Action Progress**

참고: 펌웨어 버전 7.77에서 show logicaldrive actionProgress 명령은 더 이상 사용되지 않습니다. 이 명령은 show storageSubsystem longRunningOperations로 대체하십시오.

현재 논리 드라이브에서 실행 중인 장기 실행 조작에 대해 이 명령은 논리 드라이브 조치 정보 및 완료된 장 기 실행 조작 양을 리턴합니다. 완료된 장기 실행 조작 양은 백분율로 표시됩니다(예: 25는 장기 실행 조작의 25퍼센트가 완료되었음을 나타냄).

#### 구문

show logicalDrive ["*logicalDriveName*"] actionProgress

#### 매개변수

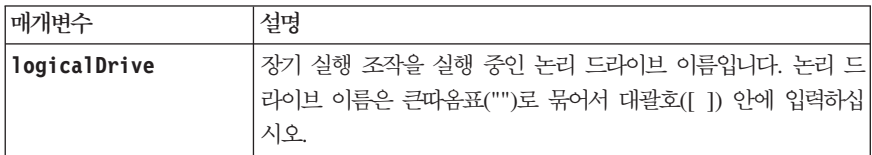

## **Show Logical Drive Performance Statistics**

이 명령은 스토리지 서브시스템의 논리 드라이브 성능 정보를 리턴합니다.

## **-**

show (alllogicalDrives | logicalDrive [*logicalDriveName*] logicalDrives [*logicalDriveName1* ... *logicalDriveNameN*] performanceStats

## 매개변수

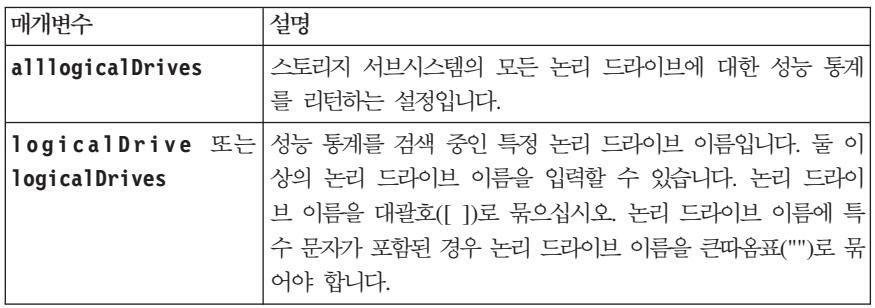

## **Show Logical Drive Reservations**

이 명령은 예약이 포함된 논리 드라이브 정보를 리턴합니다.

## **子是**

show (alllogicalDrives | logicalDrive [*logicalDriveName*] | logicalDrives [*logicalDriveName1* ... *logicalDriveNameN*]) reservations

## 매개변수

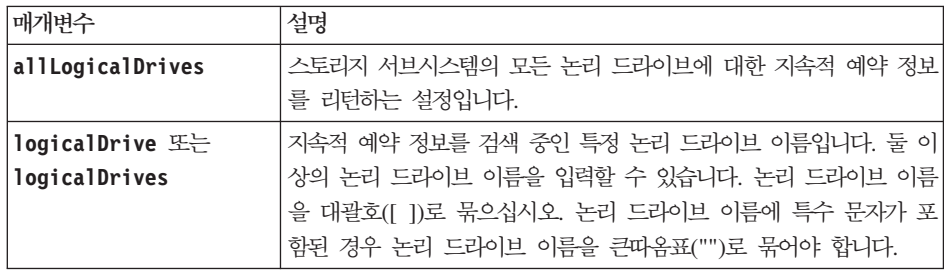

# **Show Storage Subsystem**

이 명령은 스토리지 서브시스템에 대한 구성 정보를 리턴합니다. 매개변수는 스토리지 서브시스템의 컴포넌트 및 기능에 대한 값 목록을 리턴합니다. 한 개의 매개변수 또는 둘 이상의 매개변수를 지정하여 명령을 입력할 수 있습니다. 매개변수를 지정하지 않고 명령을 입력하면 전체 스토리지 서브시스템 프로파일이 표시됩니다(이 는 profile 매개변수를 입력하는 것과 동일한 정보임).

## **-**

show storageSubsystem autoSupportConfig profile batteryAge connections defaultHostType healthStatus hostTypeTable hotSpareCoverage features time logicalDriveDistribution summary

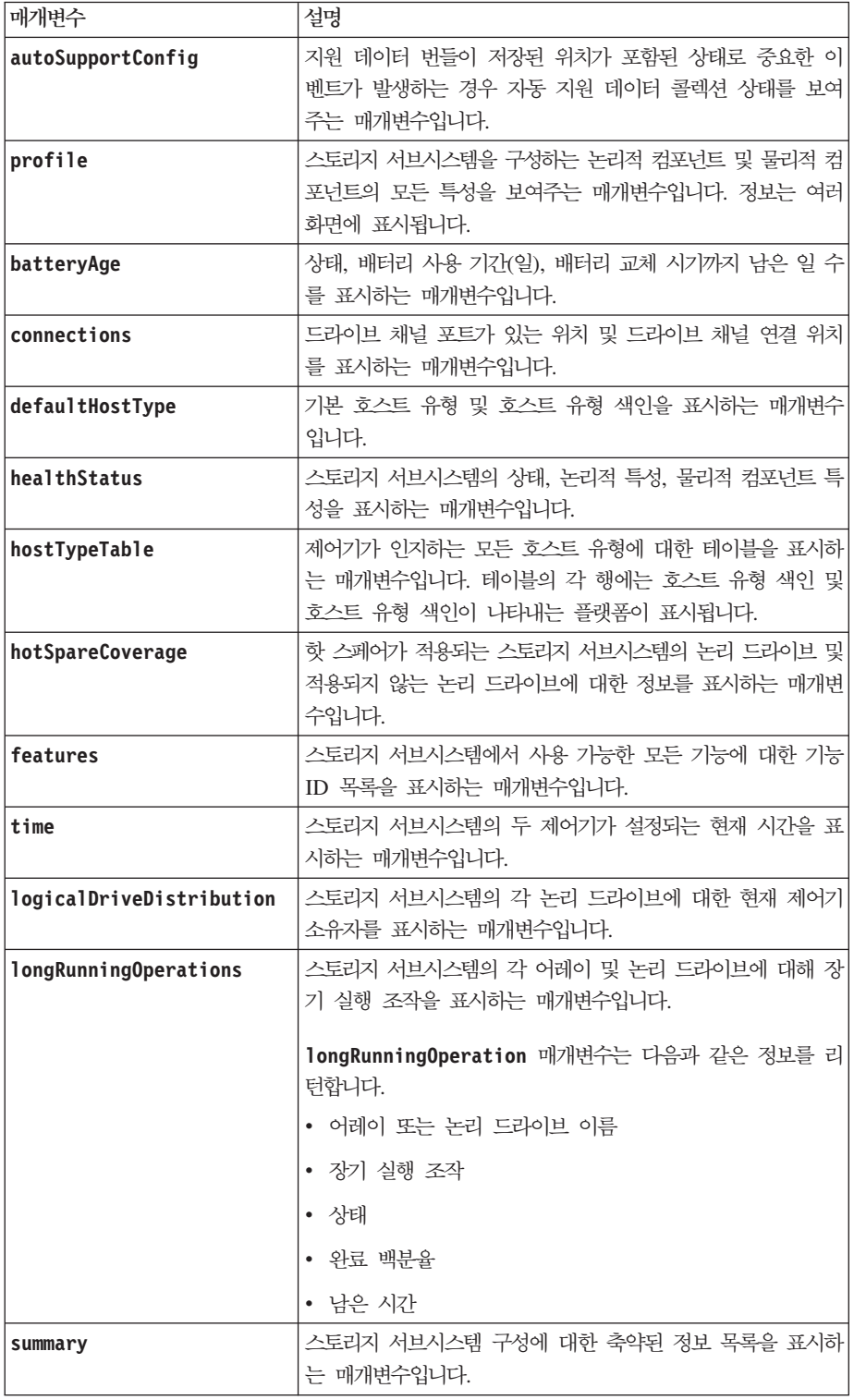

참고

profile 매개변수는 스토리지 서브시스템에 대한 자세한 정보를 표시합니다. 정보는 디스플레이 모니터의 여 러 화면에 표시됩니다. 모든 정보를 표시하려면 디스플레이 버퍼 크기를 늘려야할 수도 있습니다. 해당 정보는 매우 자세하기 때문에 이 매개변수 출력을 파일로 저장할 수도 있습니다. 출력을 파일로 저장하려면 다음 예와 유사한 **show storageSubsystem** 명령을 실행하십시오.

 $c:\ldots\ldots\clap{\setminus}$ client>smcli 123.45.67.89 -c "show storageSubsystem profile;" -o "c:\\folder\\storageSubsystemprofile.txt"

이전 명령 구문은 Windows 운영 체제를 실행 중인 호스트용 구문입니다. 실제 구문은 운영 체제에 따라 달 라집니다.

DS3950, DS4800(모델 82, 84, 88), DS5020, DS5100, DS5300 제어기 모듈은 show storageSubsystem **batteryAge** 명령을 지원하지 않습니다.

batteryAge 매개변수는 다음 양식으로 정보를 리턴합니다.

Battery status: Optimal Age:  $1 \, day(s)$ Days until replacement: 718 day(s

defaultHostType 매개변수는 다음 양식으로 정보를 리턴합니다.

Default host type: Linux (Host type index 6)

healthStatus 매개변수는 다음 양식으로 정보를 리턴합니다.

Storage Subsystem health status = optimal

hostTypeTable 매개변수는 다음 양식으로 정보를 리턴합니다.

```
NVSRAM HOST TYPE INDEX DEFINITIONS
INDEX ADT STATUS TYPE
0 Disabled Windows NT Non-Clustered (SP5 or higher)
1 (Default) Disabled Windows 2000/Server 2003 Non-Clustered
2 Disabled Solaris
3 Enabled HP-UX
4 Disabled AIX
5 Disabled Irix
6 Enabled Linux
7 Disabled Windows NT Clustered (SP5 or higher)
8 Disabled Windows 2000/Server 2003 Clustered
9 Enabled Netware Non-Failover
10 Enabled PTX<br>11 Enabled Net
11 Enabled Netware Failover
12 Enabled Solaris (with Veritas DMP)
```
hotSpareCoverage 매개변수는 다음 양식으로 정보를 리턴합니다.

The following arrays are not protected: 2, 1 Total hot spare drives: 0 Standby: 0 In use: 0

features 매개변수는 다음 양식으로 정보를 리턴합니다.

storagePartitionMax flashcopy remoteMirror volumeCopy

time 매개변수는 다음 양식으로 정보를 리턴합니다.

Controller in Slot A Date/Time: Thu Jun 03 14:54:55 MDT 2004 Controller in Slot B Date/Time: Thu Jun 03 14:54:55 MDT 2004

longRunning0perations 매개변수는 다음 양식으로 정보를 리턴합니다.

LOGICAL DEVICES OPERATION STATUS TIME REMAINING Logical Drive-2 Logical drive Disk Copy 10% COMPLETED 5 min

1ongRunningOperations 매개변수로 리턴된 정보 필드에는 다음과 같은 의미가 포함됩니다.

- NAME은 현재 장기 실행 조작에 있는 논리 드라이브 이름입니다. 논리 드라이브 이름의 접두부는 "Logical Drive"를 포함해야 합니다.
- OPERATION은 어레이 또는 논리 드라이브에서 수행 중인 조작을 나열합니다.
- % COMPLETE는 수행된 장기 실행 조작 완료율을 보여줍니다.
- STATUS는 다음과 같은 의미 중 하나를 포함할 수 있습니다.
	- Pending 장기 실행 조작이 시작되지는 않았지만 현재 조작이 완료된 후에 시작됩니다.
	- In Progress 장기 실행 조작이 시작되었으며 사용자 요청으로 완료 또는 중지되기 전까지 실행됩니다.
- TIME LEFT는 현재 장기 실행 조작 완료까지 남아있는 기간을 나타냅니다. 시간은 "시 분" 형식입니다. 1시 간 미만으로 남은 경우 분만 표시됩니다. 1분 미만으로 남은 경우, "less than a minute" 메시지가 표시 됩니다.

logicalDriveDistribution 매개변수는 다음 양식으로 정보를 리턴합니다.

logical drive name: 10 Current owner is controller in slot: A logical drive name: CTL 0 Mirror Repository Current owner is controller in slot: A logical drive name: Mirror Repository 1 Current owner is controller in slot:A logical drive name: 20 Current owner is controller in slot:A logical drive name: JCG\_Remote\_MirrorMenuTests Current owner is controller in slot:A

**- driveSlotLimit** -용(12/192 사용) **SSDSupport** -용 안함 - 기능 키 필수 **highPerformanceTier** -용 안함 - 기능 키 필수 **remoteMirror** -용 안함/비활성화 - 기능 키 필<mark>수</mark>

feature 매개변수는 프리미엄 기능에 대한 정보를 다음 양식으로 리턴합니다.

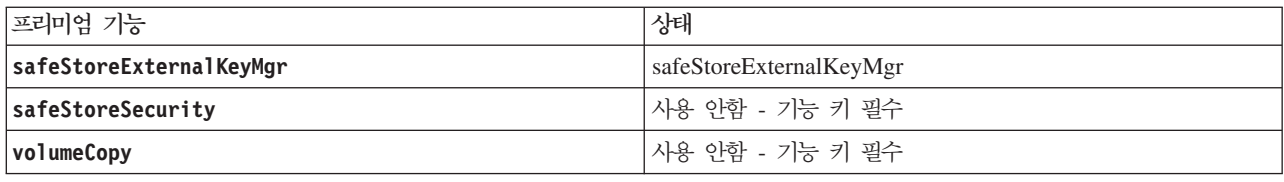

## **Show Storage Subsystem Auto Configure**

이 명령은 autoConfigure storageSubsystem 명령을 실행할 때 스토리지 서브시스템이 작성하는 기본 자 동 구성을 보여줍니다. 스토리지 서브시스템이 특정 특성을 지원하는지 판별하려면 이 명령을 실행할 때 <mark>특</mark>성 에 대한 매개변수를 입력하십시오. 구성 정보를 리턴하기 위해 이 명령에 대해 매개변수를 입력할 필요는 없습 니다.

## 구문

```
show storageSubsystem autoConfiguration
[driveType=(fibre | SATA | SAS)
driveMediaType=(HDD | SSD | unknown | allMedia)
raidLevel=(0 | 1 | 3 | 5 | 6)arrayWidth=numberOfDrives
arrayCount=numberOflogical driveGroups
logicalDrivesPerArrayCount=numberOfLogicalDrivesPerArray
hotSpareCount=numberOfHotspares
segmentSize=segmentSizeValue
cacheReadPrefetch=(TRUE | FALSE)]
securityType=(none | capable | enabled)
```
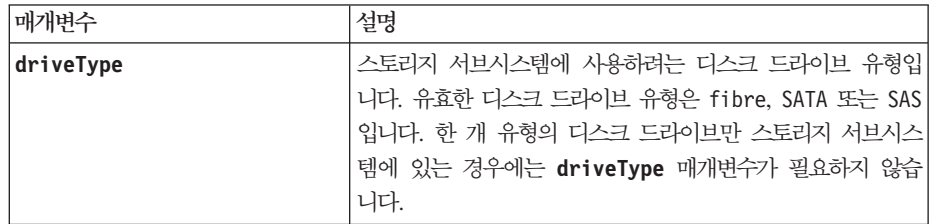

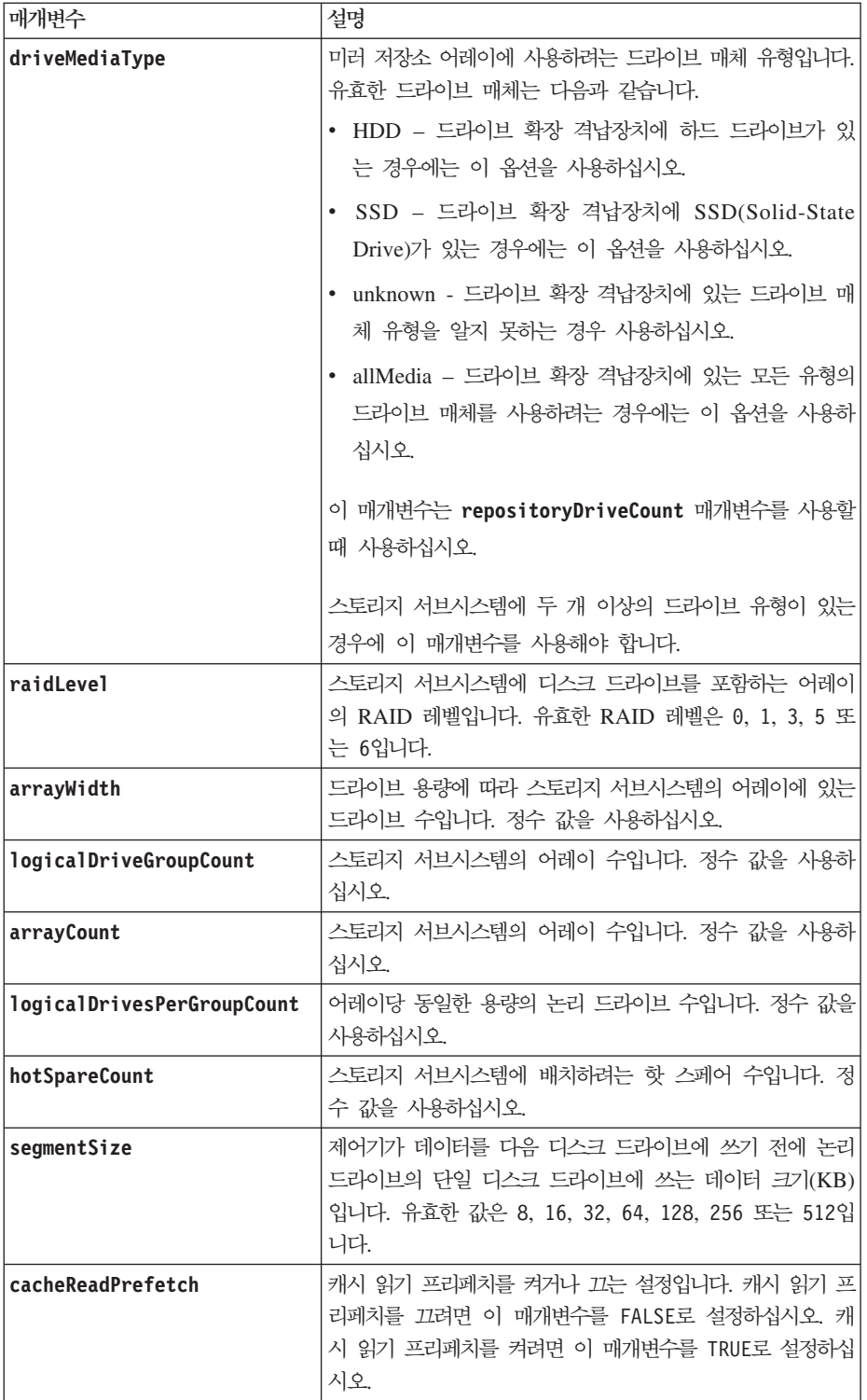

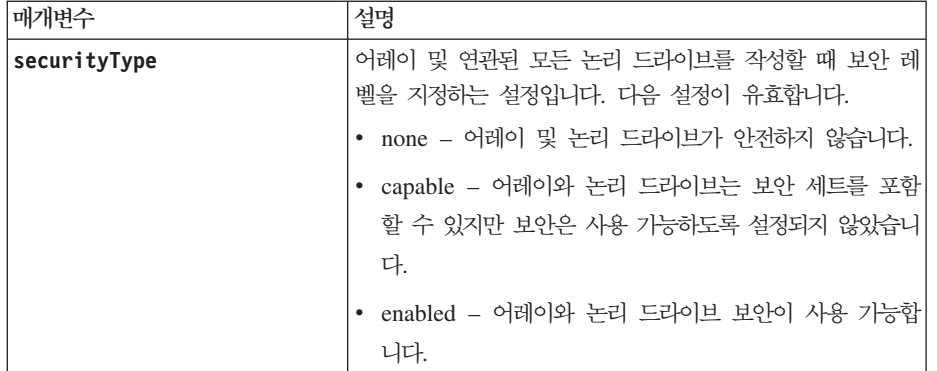

참고: 특성을 지정하지 않으면 이 명령은 각 드라이브 유형에 대해 RAID 레벨 5의 후보를 리턴합니다. RAID 레벨 5의 후보가 사용 가능하지 않은 경우, 이 명령은 RAID 레벨 6, RAID 레벨 3, RAID 레벨 1 또는 RAID 레벨 0의 후보를 리턴합니다. 자동 구성 특성을 지정하는 경우 제어기는 펌웨어가 특성을 지원하는지 확인합니 다.

#### 드라이브 및 어레이

어레이는 제어기가 스토리지 서브시스템에서 논리적으로 같이 그룹화한 드라이브 세트입니다. 어레이의 드라이 브 수는 RAID 레벨 및 제어기 펌웨어로 인해 제한됩니다. 어레이를 작성할 때 다음 지시사항에 따라 수행하 십시오.

- 펌웨어 버전 7.10부터 나중에 사용할 용량을 예약하기 위해 비어 있는 어레이를 작성할 수 있습니다.
- 한 개의 어레이에서 드라이브 유형(예: SAS 및 파이버 채널)을 혼합할 수 없습니다.
- 어레이의 최대 드라이브 수는 다음 조건에 따라 달라집니다.
	- <mark>제어기 유형</mark>
	- RAID 레벨
- RAID 레벨 포함: 0, 1, 10, 3, 5, 6.
	- DS4700 모델 70 또는 DS4700 모델 72 스토리지 서브시스템에서 RAID 레벨 0의 어레이와 RAID 레 벨 10의 어레이는 최대 112개의 드라이브를 포함할 수 있습니다.
	- DS4800(모델 82, 84, 88) 스토리지 서브시스템에서 RAID 레벨 0의 어레이와 RAID 레벨 10의 어레 이는 최대 224개의 드라이브를 포함할 수 있습니다.
	- RAID 레벨 3, RAID 레벨 5 또는 RAID 레벨 6의 어레이는 30개 이하의 드라이브만 포함할 수 있습 니다.
	- RAID 레벨 6의 어레이는 최소 5개의 드라이브를 포함해야 합니다.
	- RAID 레벨 1의 어레이에 4개 이상의 드라이브가 있는 경우, 스토리지 관리 소프트웨어는 자동으로 RAID 레벨 1 + RAID 레벨 0인 RAID 레벨 10으로 어레이를 변환합니다.
- 어레이에 다른 용량의 드라이브가 있는 경우, 어레이의 전체 용량은 가장 작은 용량의 드라이브를 기반으로 합니다.

• 격납장치 손실 보호를 사용하려면 3개 이상의 드라이브 확장 격납장치에 있는 드라이브를 사용하는 어레이 를 작성해야 합니다.

#### 핫 스페어

핫 스페어 드라이브는 스토리지 서브시스템에서 장애가 발생한 모든 드라이브를 교체할 수 있습니다. 핫 스페 어 드라이브는 장애가 발생할 수 있는 모든 드라이브 용량 이상이어야 합니다. 핫 스페어 용량이 장애 발생 드라이브 용량보다 작은 경우, 핫 스페어 드라이브를 사용하여 장애가 발생한 드라이브의 데이터를 다시 빌드 할 수 없습니다. 핫 스페어 드라이브는 RAID 레벨 1, RAID 레벨 3, RAID 레벨 5 또는 RAID 레벨 6에 대해서만 사용할 수 있습니다.

#### 세그먼트 크기

세그먼트 크기로 제어기가 데이터를 다음 드라이브에 쓰기 전에 논리 드라이브의 단일 드라이브에 쓰는 데이 터 블록 수가 결정됩니다. 각 데이터 블록은 512바이트의 데이터를 저장합니다. 데이터 블록은 스토리지의 가 장 작은 단위입니다. 세그먼트 크기로 포함하는 데이터 블록 수가 결정됩니다. 예를 들어, 8KB 세그먼트는 16 개의 데이터 블록을 보유합니다. 64KB 세그먼트는 128개의 데이터 블록을 보유합니다.

세그먼트 크기에 대해 값을 입력하는 경우, 값은 런타임 시에 제어기가 제공하는 지원 값에 대해 검사됩니다. 입력한 값이 유효하지 않은 경우 제어기는 유효한 값 목록을 리턴합니다. 단일 요청에 대해 단일 드라이브를 사용하면 다른 요청에 대한 동시 서비스에 나머지 다른 드라이브를 사용할 수 있습니다. 한 명의 사용자가 큰 데이터 단위(예: 멀티미디어)를 전송하는 환경에 논리 드라이브가 있는 경우, 단일 데이터 전송 요청이 단일 데 이터 스트라이프로 서비스된다면 성능은 최대화됩니다. (데이터 스트라이프는 어레이에서 데이터 전송에 사용 되는 드라이브 수로 곱해지는 세그먼트 크기입니다.) 이 경우, 여러 개의 드라이브가 동일한 요청에 사용되지만 각 드라이브는 한 번만 액세스됩니다.

다중 사용자 데이터베이스 또는 파일 시스템 스토리지 환경에서 성능을 최적화하려면 데이터 전송 요청이 제대 로 실행되기 위해 필요한 드라이브 수가 최소화되도록 세그먼트 크기를 설정하십시오.

#### 캐시 읽기 프리페치

캐시 읽기 프리페치를 사용하면 제어기가 호스트에서 요청된 데이터 블록을 드라이브에서 캐시로 읽고 복사하 는 동안에도 제어기는 추가 데이터 블록을 캐시로 복사할 수 있습니다. 이 조치를 수행하면 데이터에 대한 이 후의 요청이 더 활발하게 캐시에서 수행될 수 있습니다. 캐시 읽기 프리페치는 순차 데이터 전송을 사용하는 멀티미디어 애플리케이션의 경우 매우 중요합니다. 사용 중인 스토리지 서브시스템에 대한 구성 설정으로 제어 기가 캐시로 읽는 추가 데이터 블록 수가 결정됩니다. cacheReadPrefetch 매개변수에 대한 유효한 값은 TRUE 또는 FALSE입니다.

#### **Show Storage Subsystem DBM Database**

이 명령은 스토리지 서브시스템의 온보드 백업 위치에 대한 메타데이터를 검색하고 표시합니다. 여러 백업 위 치가 있을 때에는 각 위치에 대한 메타데이터가 표시됩니다.

## **子是**

show storageSubsystem dbmDatabase

## 매개변수

없음.

# **Show Storage Subsystem Diagnostic Data Capture**

이 명령은 진단 데이터 캡처가 사용 가능한 경우 제어기 캐시에서 진단 데이터 캡처의 세부사항을 표시합니다.

## **-**

show storageSubsystem ddc

### 매개변수

없음.

## **Show Storage Subsystem Features**

이 명령은 스토리지 서브시스템의 기능 구성을 나열합니다. 이 명령은 어느 기능을 사용하고, 사용하지 않고, 평가하고, 설치할 수 있는지 표시된 정보를 리턴합니다.

## **子是**

show storageArray features

## 매개변수

없음.

## <u>참고</u>

이 명령은 다음 예와 유사한 형식의 기능 정보를 리턴합니다.

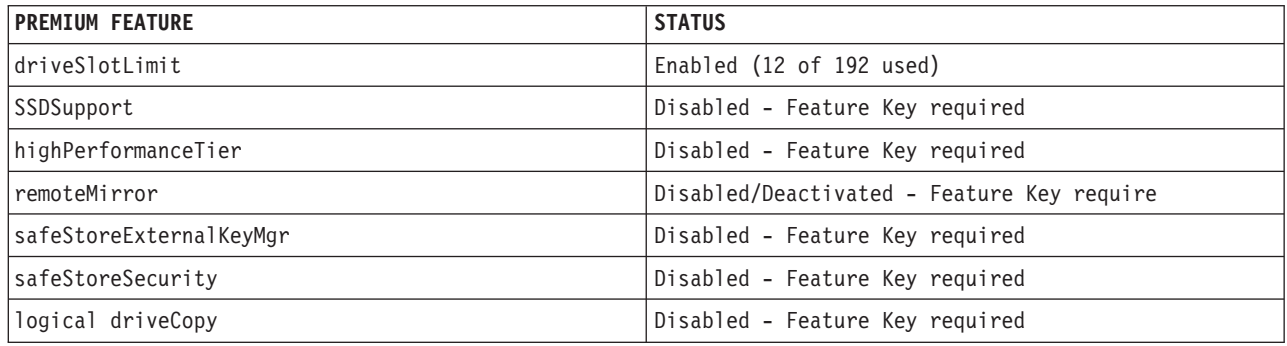
### **Show Storage Subsystem Host Topology**

이 명령은 스토리지 파티션 토폴로지, 호스트 유형 레이블, 호스트 스토리지 서브시스템에 대한 호스트 유형 색 인을 리턴합니다.

### **-**

show storageSubsystem hostTopology

#### 매개변수

없음.

#### **Show Storage Subsystem Profile**

이 명령은 스토리지 서브시스템 구성에 대한 자세한 정보를 나열합니다.

#### **-**

show storageArray profile

#### 매개변수

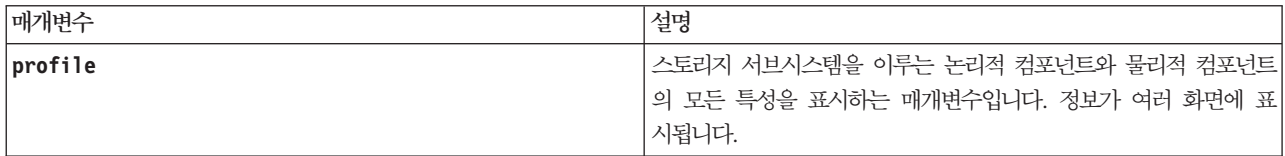

#### 참고

profile 매개변수는 스토리지 서브시스템에 대한 자세한 정보를 표시합니다. 정보가 디스플레이 모니터의 여러 화면에 표시됩니다. 모든 정보를 보기 위해 디스플레이 버퍼 크기를 늘려야 할 수 있습니다. 이 정보는 매우 상세하기 때문에 이 매개변수의 출력을 파일에 저장하고자 할 수 있습니다. 출력을 파일에 저장하려면 다음 예 와 같이 show storageSubsystem 명령을 실행하십시오.

-c "show storageSubsystem profile;" -o "c:\\folder\\storageSubsystemProfile.txt"

이전 명령 구문은 Windows 운영 체제에서 실행 중인 호스트에 대한 것입니다. 실제 구문은 운영 체제에 따 라 다릅니다.

파일에 정보를 저장할 때 이 정보를 복구 중 지원 및 구성 레코드로 사용할 수 있습니다.

#### **Show Storage Subsystem LUN Mappings**

이 명령은 스토리지 서브시스템의 스토리지 서브시스템 프로파일에서 LUN 맵핑에 대한 정보를 리턴합니다. 기 본 그룹 LUN 맵핑은 항상 표시됩니다. 매개변수를 지정하지 않고 이 명령을 실행하는 경우 이 명령은 모든 LUN 맵핑을 리턴합니다.

### **-**

show storageSubsystem lunMappings [host ["*hostName*"] | hostgroup ["*hostGroupName*"]]

### 매개변수

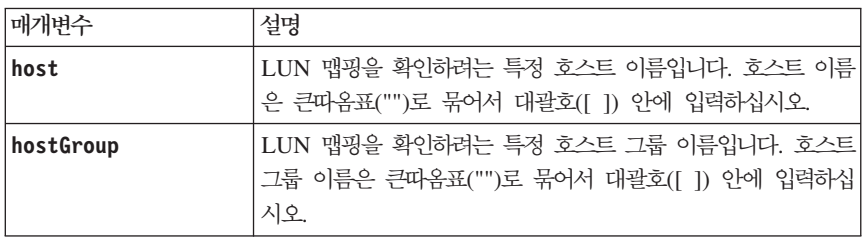

## **Show Storage Subsystem Negotiation Defaults**

이 명령문은 이니시에이터 대상 조정의 대상이 되는 연결 레벨 설정에 대한 정보를 리턴합니다.

### **-**

show storageSubsystem iscsiNegotiationDefaults

#### 매개변수

없음.

### <u>참고</u>

리턴되는 정보에는 RAID 제어기 격납장치 기본 설정(즉, 조정에 대한 시작점에 해당되는 설정)과 현재 활성 설정이 포함됩니다.

### **Show Storage Subsystem Unreadable Sectors**

이 명령은 읽을 수 없는 스토리지 서브시스템의 모든 섹터 주소 테이블을 리턴합니다. 테이블은 다음 정보에 대한 열 표제로 구성됩니다.

- 1. 논리 드라이브 사용자 레이블
- 2. LUN
- 3. 액세스 대상(호스트 또는 호스트 그룹)
- 4. 날짜/시간
- 5. 논리 드라이브 연관 논리 블록 주소(16진 형식 0xnnnnnnnn)
- 6. 디스크 드라이브 위치(격납장치 t, 슬롯 s)
- 7. 디스크 드라이브 연관 논리 블록 주소(16진 형식 0xnnnnnnnn)

8. 

데이터는 우선 논리 드라이브 사용자 레이블로 정렬되고 그 다음은 논리 블록 주소(LBA)로 정렬됩니다. 테이 블의 각 항목은 단일 섹터에 대응합니다.

#### **-**

show storageSubsystem unreadableSectors

#### 매개변수

없음.

# **Show String**

이 명령은 스크립트 파일의 텍스트 문자열을 표시합니다. 이 명령은 MS-DOS 및 UNIX의 echo 명령과 유사 합니다.

### **子是**

show "*string*"

#### 매개변수

없음.

### 참고

```
문자열을 큰따옴표("")로 묶으십시오.
```
## **Show Thin Logical Drive**

이 명령은 지정된 씬 논리 드라이브나 논리 드라이브의 소모한 용량 또는 확장 히스토리를 리턴합니다.

## **-**

```
show (allLogicalDrives | logicaldrive [logicaldriveName] |
logicaldrives [logicaldriveName1 ... logicaldriveNameN])
(consumedCapacity | (expansionHistory [file=fileName]))
```
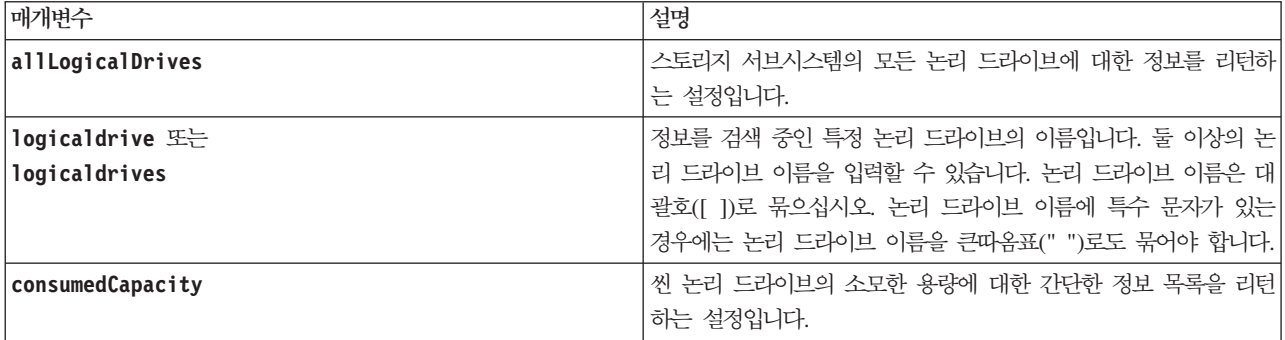

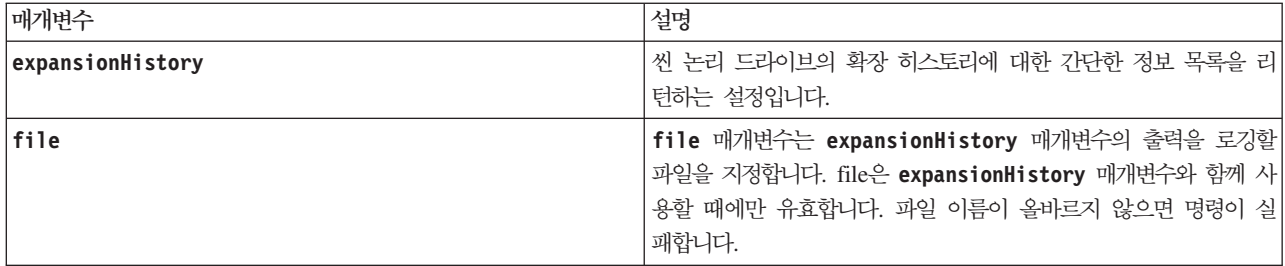

expansionHistory 매개변수를 함께 사용할 때 이 명령은 아래에 표시된 예와 유사한 정보를 리턴합니다.

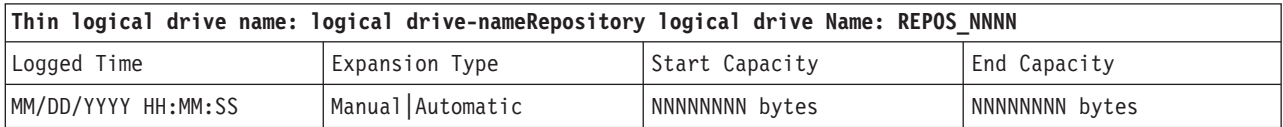

consumedCapacity 매개변수를 함께 사용하면 이 명령은 아래에 표시된 예와 유사한 정보를 리턴합니다.

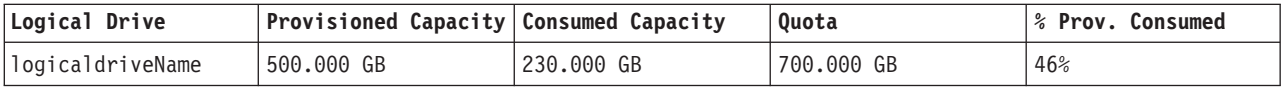

## **Show Storage Subsystem Unconfigured iSCSI Initiators**

이 명령은 스토리지 서브시스템에 의해 발견되었지만 아직 스토리지 서브시스템 토폴로지에 구성되지 않은 이 니시에이터의 목록을 리턴합니다.

**-**

show storageSubsystem unconfiguredIscsiInitiators

#### 매개변수

없음.

### **Show VolumeCopy**

- 이 명령은 VolumeCopy 조작에 대해 다음과 같은 정보를 리턴합니다.
- 복사 상태
- 시작 시간소인
- 완료 시간소인
- 복사 우선순위
- 소스 논리 드라이브 WWID(World-Wide Identifier) 또는 대상 논리 드라이브 WWID

```
• 대상 논리 드라이브 읽기 전용 속성 설정
```
특정 VolumeCopy 쌍 또는 스토리지 서브시스템의 전체 VolumeCopy 쌍에 대한 정보를 검색할 수 있습니 다.

# **子是**

```
show volumeCopy (allLogicalDrives | source ["sourceName"] |
target ["targetName"])
```
#### 매개변수

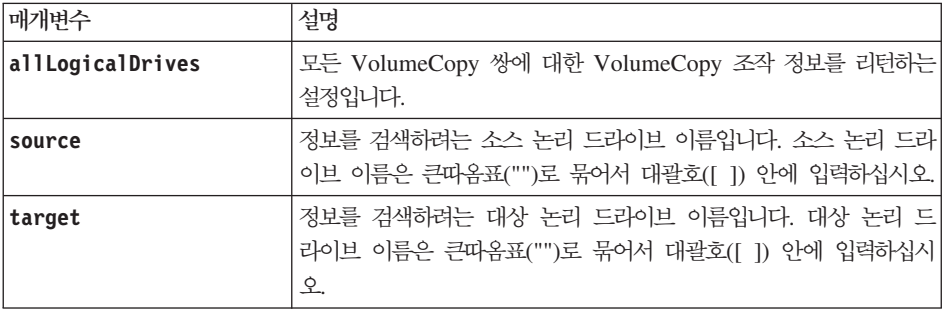

# **Show VolumeCopy Source Candidates**

이 명령은 VolumeCopy 조작의 소스로 사용할 수 있는 후보 논리 드라이브에 대한 정보를 리턴합니다.

### **-**

show VolumeCopy sourcecandidates

### 매개변수

없음.

참고

```
이 명령은 다음 예제에 표시된 대로 VolumeCopy 소스 정보를 리턴합니다.
```
Logical Drive Name: R1\_2drives Capacity: 40.0 GB Array: 0 Logical Drive Name: R6\_5drives\_SATA Capacity: 46.0 GB Array: 1 Logical Drive Name: R5 Capacity: 40.0 GB Array: 2

### **Show VolumeCopy Target Candidates**

이 명령은 VolumeCopy 조작의 대상으로 사용할 수 있는 후보 논리 드라이브에 대한 정보를 리턴합니다.

#### **-**

show volumeCopy source ["*sourceName*"] targetCandidates

#### 매개변수

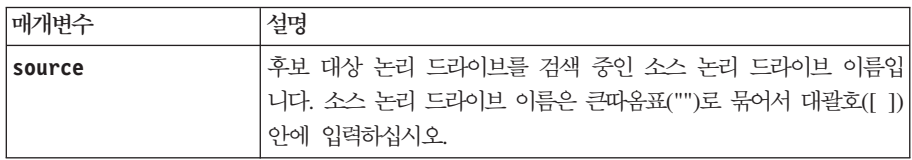

#### **Start Array Defragment**

이 명령은 지정한 어레이에서 조각 모음 조작을 시작합니다.

참고: 어레이 조각 모음은 중지가 불가능한 장기 실행 조작을 시작합니다.

#### **-**

start array [*arrayNumber*] defragment

#### 매개변수

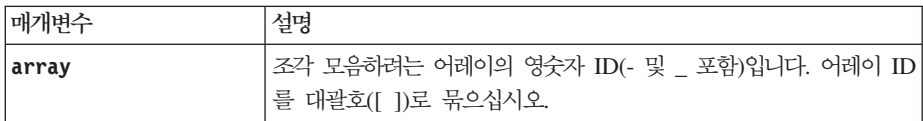

#### <u>참고</u>

호스트 I/O(입출력) 오류로 인해 어레이에 33개 이상의 논리 드라이브가 있을 수 있습니다. 이 조작으로 인해 어레이 정의가 설정되기 전에 제한시간 기간이 종료되기 때문에 내부 제어기가 재부팅될 수도 있습니다. 이 문 제가 발생하면 호스트 I/O(입출력) 조작은 중단하고 명령을 다시 실행하십시오.

#### **Start Array Export**

이 명령은 어레이를 Exported 상태로 이동합니다. 그런 다음, 어레이를 구성하는 디스크 드라이브를 제거하고 다른 스토리지 서브시스템에 디스크 드라이브를 다시 설치할 수 있습니다.

참고: 어레이 내에서는 프리미엄 기능에 연관된 논리 드라이브를 임의의 스토리지 서브시스템에서 다른 스토리 지 서브시스템으로 이동할 수 없습니다.

### **-**

start array [*arrayNumber*] export

#### 매개변수

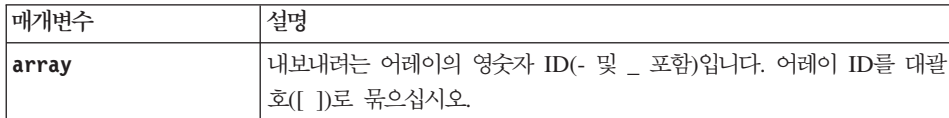

### 참고

이 명령이 제대로 완료되면 start array import 명령을 실행하여 Complete 상태로 어레이 이<del>동을</del> 완료할 수 있습니다. 완료한 후에는 새 스토리지 서브시스템에 어레이를 사용할 수 있게 됩니다.

하드웨어 문제로 인해 내보내기가 제대로 완료되지 않아서 명령이 성공하지 못한 경우에는 set array forceState 명령을 사용하십시오. set array forceState 명령을 사용하는 경우, start array import 명령을 실행하여 어레이를 가져올 수 있습니다.

어레이가 Exported 상태 또는 Forced 상태가 되면 어레이를 구성하는 디스크 드라이브를 스토리지 서브시스 템에서 제거할 수 있습니다. 디스크 드라이브는 다른 스토리지 서브시스템에 다시 설치할 수 있습니다.

#### **Start Array Import**

이 명령은 어레이를 Complete 상태로 이동하여 새로 작성된 어레이를 해당하는 새 스토리지 서브시스템에 사 용할 수 있도록 합니다. 이 명령을 실행하기 전에 어레이는 Exported 상태 또는 Forced 상태여야 합니다. 명 령 실행이 제대로 완료되면 어레이가 정상 작동합니다.

참고: 어레이 내에서는 프리미엄 기능에 연관된 논리 드라이브를 임의의 스토리지 서브시스템에서 다른 스토리 지 서브시스템으로 이동할 수 없습니다.

#### 구문

start array [*arrayNumber*] import

#### 매개변수

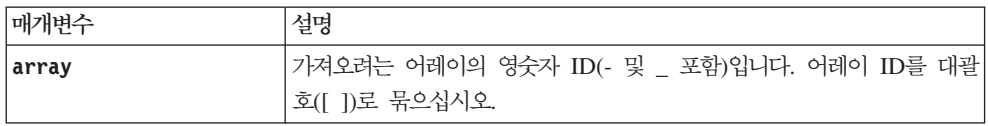

#### 참고

특히 프리미엄 기능에 연관된 높은 레벨의 논리 드라이브(FlashCopy, Enhanced Remote Mirroring, VolumeCopy, 호스트 대 논리 드라이브 맵핑, 지속적 예약)는 가져오기 조작 중에 제거됩니다.

show array importDependencies 명령은 start array import 명령 전에 실행해야 합니다.

#### **Start Array Locate**

이 명령은 디스크 드라이브에서 표시기 등을 깜빡거려서 지정한 어레이를 양식화하기 위해 논리적으로 같이 그 룹화된 디스크 드라이브를 식별합니다. (디스크 드라이브에서 표시기 등을 끄려면 stop array locate 명령을 사용합니다.)

#### **-**

start array [*arrayNumber*] locate

#### 매개변수

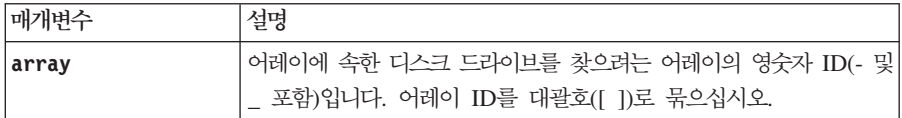

#### **Start Cache Backup Device Diagnostic**

경고: 이 진단 테스트를 실행하기 전에 캐시 백업 장치가 Optimal 상태인지 확인하십시오.

이 명령은 제어기 전원이 손실된 경우에 캐시의 데이터를 백업하는 데 사용하는 장치의 기능을 평가할 진단 테스트를 실행합니다. 진단 테스트는 제어기에 있는 백업 장치별로 고유합니다. 이 테스트를 실행하기 전에 진 단을 실행하려는 백업 장치가 있는 제어기에 다음 변경을 수행하십시오.

- 제어기를 서비스 모드로 두십시오(**set controller [(a | b)]availability=serviceMode** 명령을 사용 하여).
- 관리 이더넷 포트를 통해 제어기에 직접 관리 클라이언트를 연결하십시오.

참고: 듀얼 제어기 구성에서는 평가하려는 제어기를 통해 이 진단 테스트를 실행해야 합니다. 파트너 제어기를 통해서는 이 진단 테스트를 실행할 수 없습니다.

#### 구문

```
start cacheBackupDevice [(1 \mid n \mid a]]]controller [(a \mid b)]diagnostic diagnosticType=(basic | extended)
[extendedTestID=(writePatterns | random)]
```
매개변수

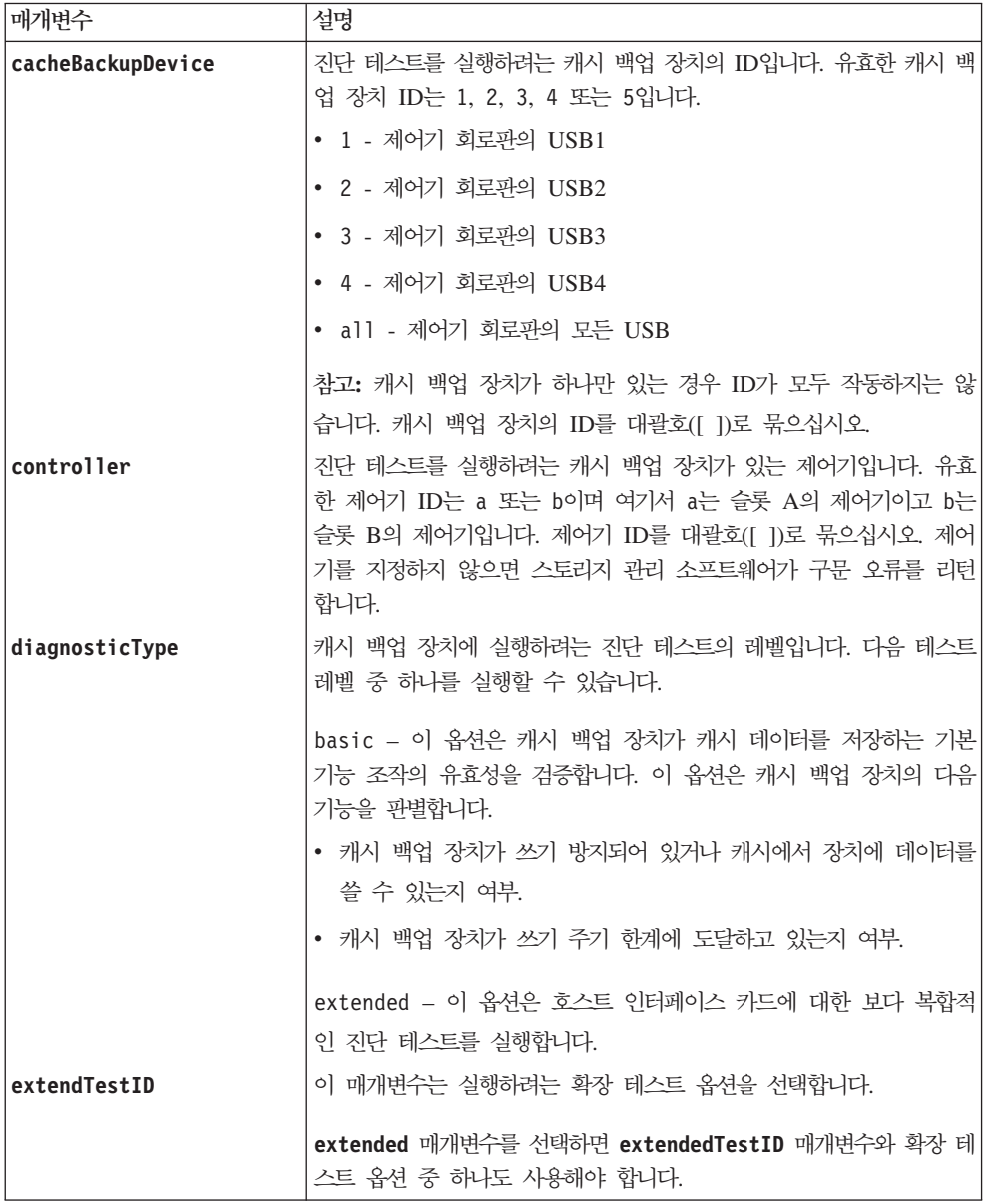

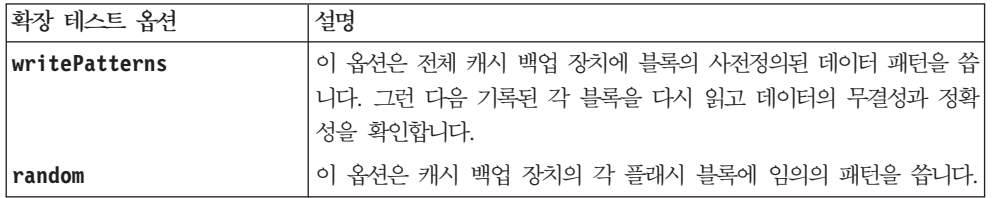

#### 참고

• 예기치 않은 전원 손실이 발생하는 경우 캐시 메모리에는 드라이브에 쓰지 않은 데이터가 있을 수 있습니 다. 전원이 복원되었을 때 드라이브에 이 데이터를 쓸 수 있도록 보존해야 합니다. 캐시 메모리의 컨텐츠는 USB 플래시 장치, SATA 드라이브나 고체 상태 디바이스(SSD)와 같은 지속 스토리지 장치에 백업됩니다.

- 플래시 드라이브의 총 스토리지 용량은 플래시 드라이브의 전체 스토리지 공간이 항상 사용 가능하지는 않 다는 점을 고려하여, 총 캐시 메모리와 동일해야 합니다. 예를 들어, 1GB 플래시 드라이브에서는 대<mark>략</mark> 968MB가 사용 가능합니다. 또한 일부 플래시 드라이브에서는 데이터와 함께 순환 중복성 검사(CRC)를 저 장해야 합니다. 이 플래시 드라이브에서 메타데이터 영역이 지속되기 때문에 플래시 드라이브의 스토리지 용 량이 캐시 메모리의 크기보다 커야 합니다.
- 진단 테스트는 한 번에 스토리지 서브시스템의 한 제어기에서만 실행할 수 있습니다.

#### **Start Cache Memory Diagnostic**

이 명령은 제어기의 캐시 메모리 기능을 평가할 확장 진단 테스트를 실행합니다. 이 테스트를 실행하기 전에 진단을 실행하려는 제어기에 다음 변경을 수행해야 합니다.

- 제어기를 서비스 모드로 두십시오(**set controller [(a | b)]availability=serviceMode** 명령을 사용 하여).
- 관리 이더넷 포트를 통해 제어기에 직접 관리 클라이언트를 연결하십시오.

참고: 듀얼 제어기 구성에서는 평가하려는 제어기를 통해 이 진단 테스트를 실행해야 합니다. 파트너 제어기를 통해서는 이 진단 테스트를 실행할 수 없습니다.

#### **-**

```
start cacheMemory controller [(a | b)] diagnostic
diagnosticType=(basic | extended)
[extendedTestID=(marchC | patterns | psuedoRndm| DMACopy)]
```
#### 매개벽수

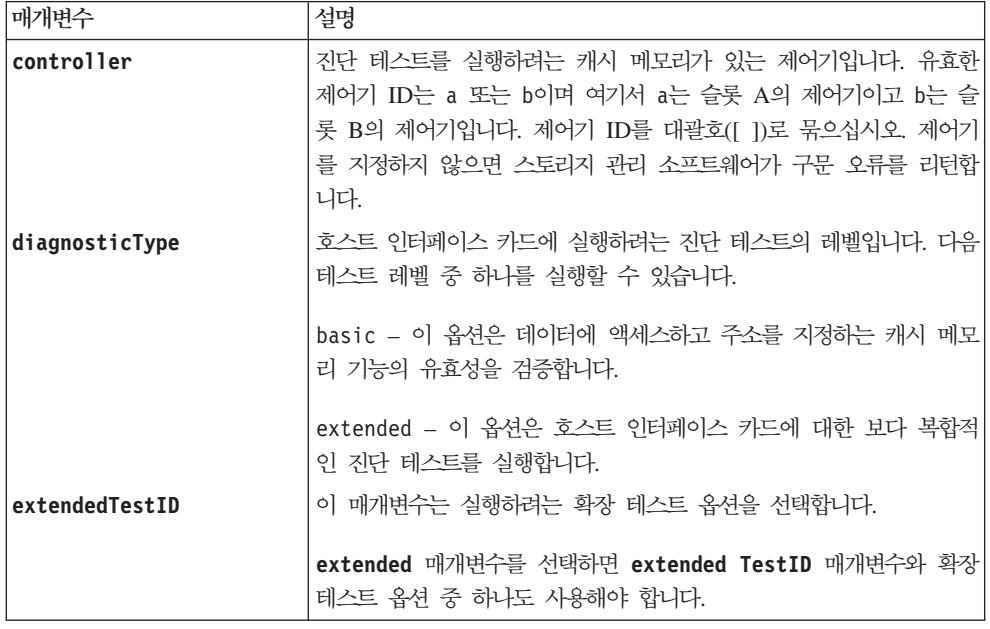

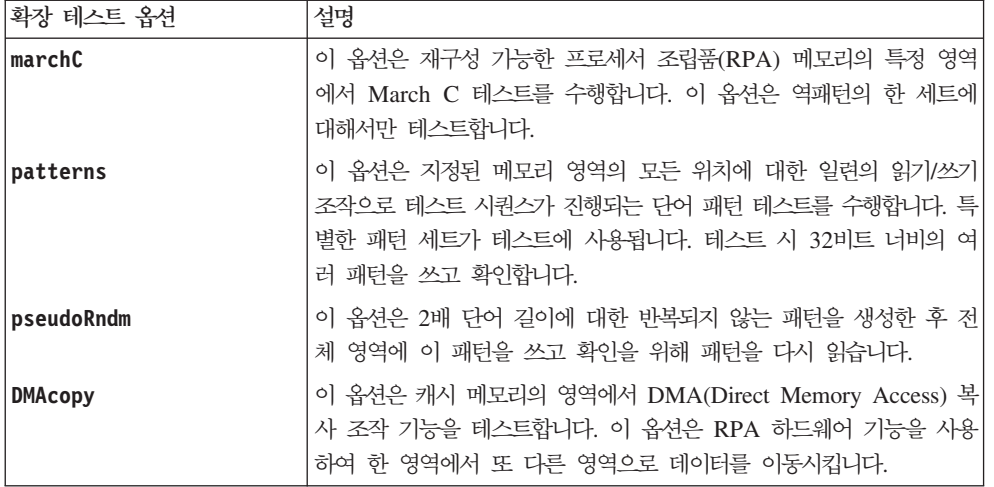

진단 테스트는 한 번에 스토리지 서브시스템의 한 제어기에서만 실행할 수 있습니다.

#### **Start Disk Pool Locate**

이 명령은 드라이브의 표시기 등을 깜박여서 지정된 디스크 풀을 형성하기 위해 논리적으로 함께 그룹화되는 드라이브를 식별합니다. (드라이브의 표시기 등을 끄려면 stop diskPool locate 명령을 사용합니다.)

#### **-**

start diskPool [diskPoolName] locate

#### 매개변수

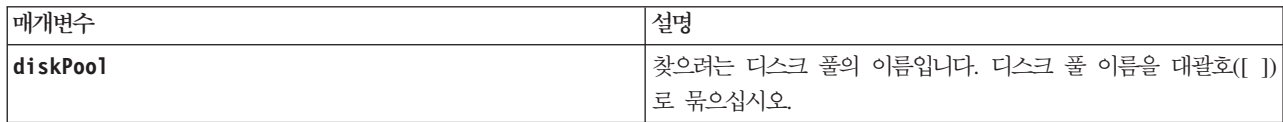

### **Start Consistency Group Enhanced FlashCopy Rollback**

이 명령은 Enhanced FlashCopy 일관성 그룹의 멤버 베이스 논리 드라이브에 대한 롤백 조작을 시작합니다. 일관성 그룹 Enhanced FlashCopy 논리 드라이브의 특정 시점 컨텐츠와 일치하도록 베이스 논리 드라이브의 컨텐츠가 즉시 변경됩니다. 롤백 조작이 완료되면 베이스 논리 드라이브를 읽기/쓰기 요청에 바로 사용할 수 있습니다. Enhanced FlashCopy 일관성 그룹 롤백 조작을 중지하려면 일관성 그룹에 stop rollback 명령을 사용하십시오.

일관성 그룹 Enhanced FlashCopy 논리 드라이브와 연관된 저장소 논리 드라이브는 롤백 조작이 완료된 후에 발생하는 베이스 논리 드라이브와 일관성 그룹 Enhanced FlashCopy 논리 드라이브 간의 새 변경사항을 계속 해서 추적합니다.

멤버 베이스 논리 드라이브로의 롤백 조작을 중지하려면 stop cgEnhancedFlashCopyImage rollback 명령 을 사용하십시오.

### **子是**

start cgEnhancedFlashCopyImage ["consistencyGroupName"] rollback [memberLogicalDriveSet ["memberLogicalDriveName1 ... memberLogicalDriveNamen"]]

# 매개변수

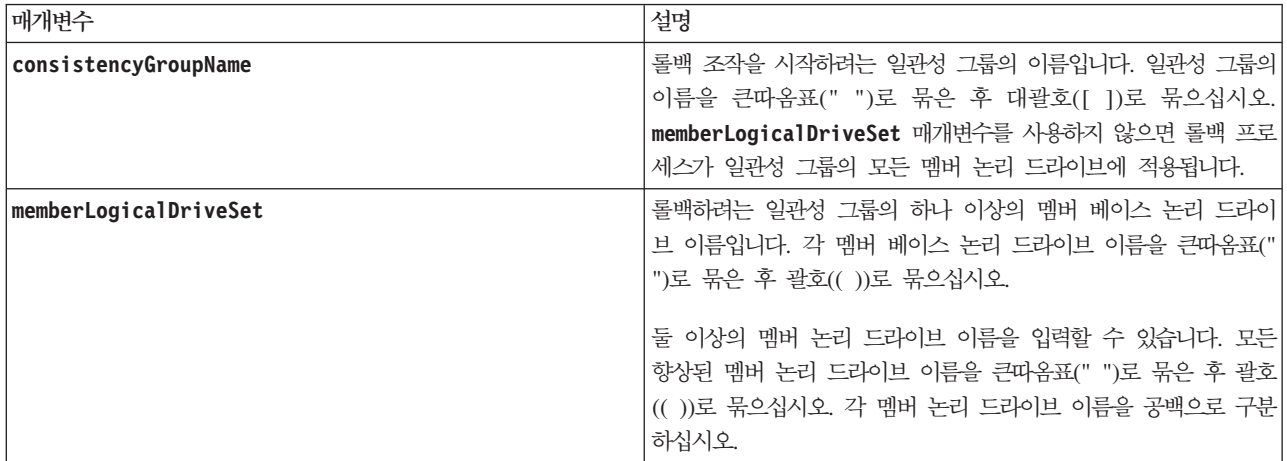

### <u>참고</u>

congroup1이라는 전체 일관성 그룹에 대한 롤백 조작을 시작하려면 다음 명령을 사용합니다.

start cgEnhancedFlashCopyImage ["congroup1"] rollback;

congroup2라는 일관성 그룹의 베이스 논리 드라이브 멤버 memVol1, memVol2, memVol3에 대한 롤백 조작 을 시작하려면 다음 명령을 사용합니다.

start cgEnhancedFlashCopyImage ["congroup2"] rollback memberLogicalDriveset=("memVol1 memVol2 memVol3");

## **Start Controller Diagnostic**

이 명령은 제어기 카드의 기능을 평가할 진단 테스트를 실행합니다. 이 테스트를 실행하기 전에 진단을 실행하 려는 제어기에 다음 변경을 수행해야 합니다.

- 제어기를 서비스 모드로 두십시오(**set controller [(a | b)]availability=serviceMode** 명령을 사용 하여).
- 관리 이더넷 포트를 통해 제어기에 직접 관리 클라이언트를 연결하십시오.

참고: 듀얼 제어기 구성에서는 평가하려는 제어기를 통해 이 진단 테스트를 실행해야 합니다. 파트너 제어기를 통해서는 이 진단 테스트를 실행할 수 없습니다.

# **-**

start controller [(a | b)] diagnostic diagnosticType=(basic | extended) [extendedTestID=(SRAM | FIFO | dataCopy| RAID5Parity | RAID6Parity)]

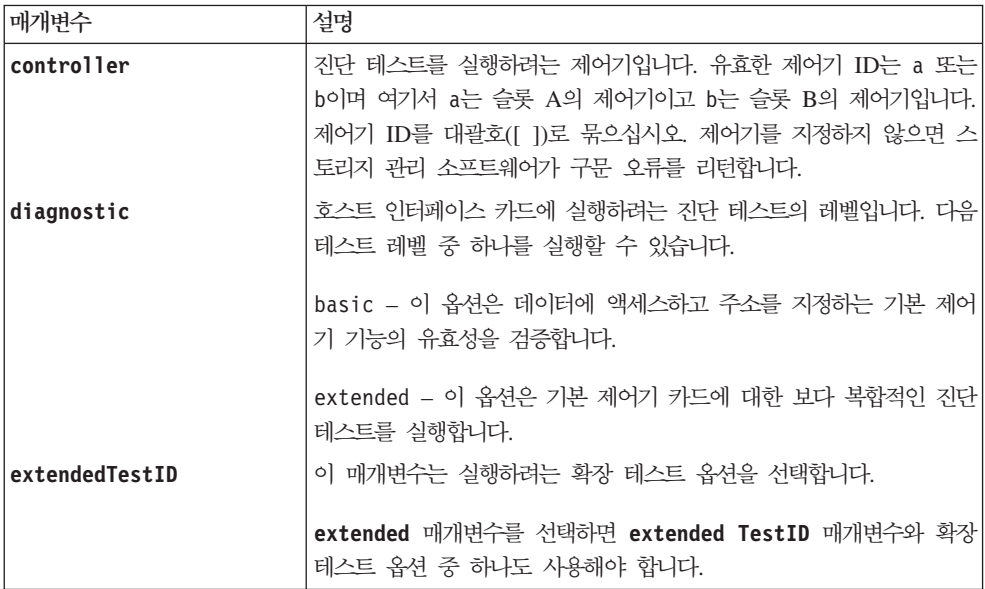

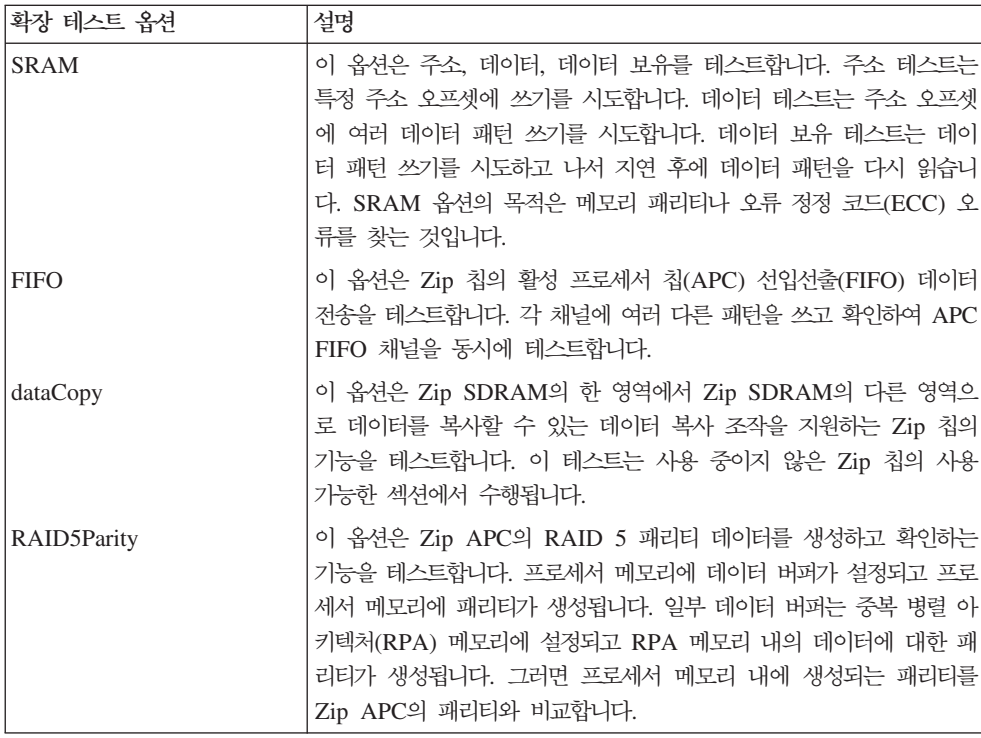

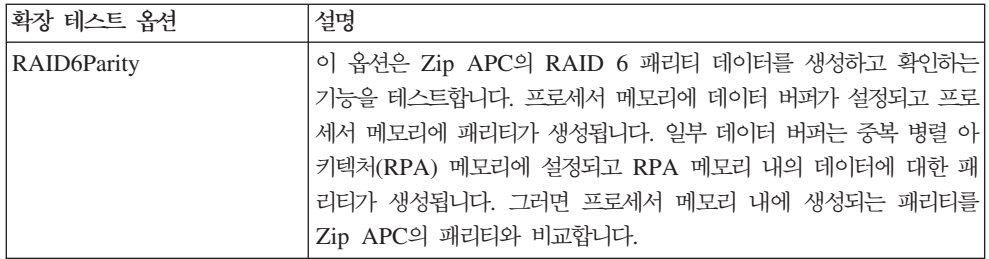

진단 테스트는 한 번에 스토리지 서브시스템의 한 제어기에서만 실행할 수 있습니다.

# **Start Controller Trace** 구문

이 명령은 디버그 추적 정보를 압축 파일에 저장하는 조작을 시작합니다. IBM 기술 지원 담당자는 디버그 추 적 정보를 사용하여 스토리지 서브시스템이 잘 실행되고 있는지 유용하게 분석할 수 있습니다.

start controller  $[(a \mid b \mid both)]$  trace dataType=(current | flushed | currentFlushed | all) [forceFlush=(TRUE | FALSE)]

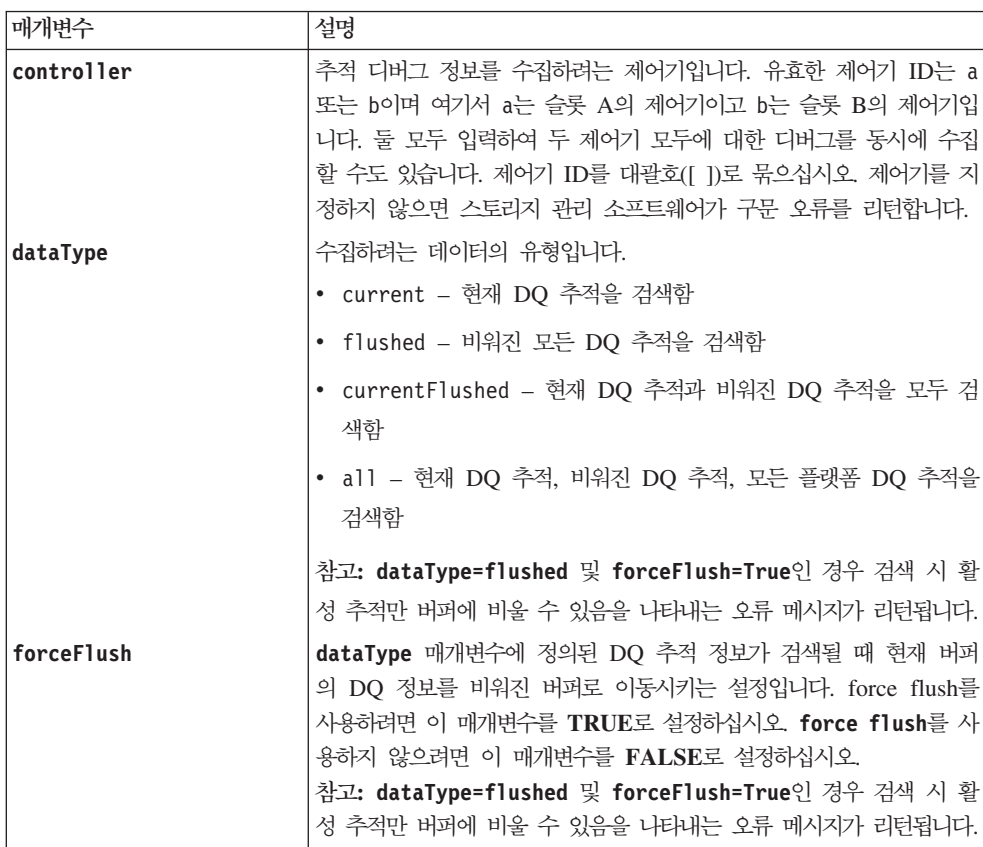

<span id="page-338-0"></span>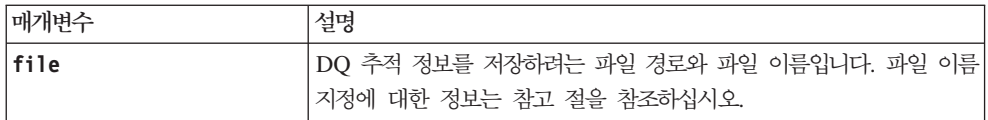

DQ 추적 정보는 확장자가 .zip인 압축 파일에 기록됩니다. 파일 이름은 사용자 정의 파일 이름과 스토리지 서 브시스템 ID(SAID)의 조합입니다. 상수 "dq"도 파일 이름에 추가됩니다. 완전한 파일 이름의 양식은 다음과 . user\_defined\_file\_name-SAID-dq.zip

압축 파일에는 아래 표에 나열된 정보가 들어 있습니다.

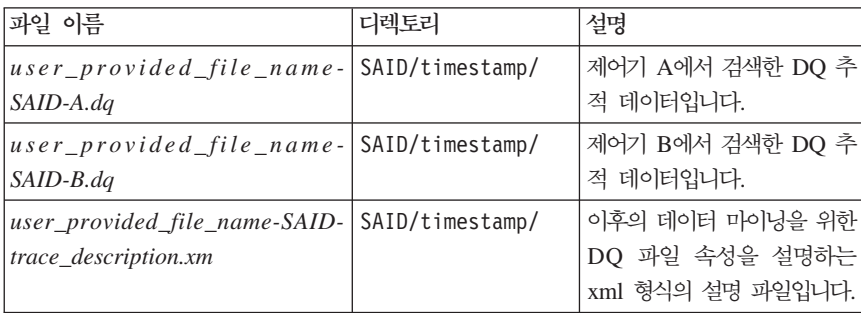

## **Start Drive Channel Fault Isolation Diagnostics**

이 명령은 드라이브 채널 결함 격리 진단을 실행하고 결과를 저장합니다.

구문

```
start diskDriveChannel [(1 | 2 | 3 | 4 | 5 | 6 | 7 | 8)]
controller [(a \mid b)] faultDiagnostics
{testDevices=[all \int controller=(a | b) |
esms=[enclosureID1 (left | right), ... enclosureIDn (left | right)] |
Drives=[enclosureID1, drawerID1, slotID1, ... , enclosureIDn, drawerIDn, slotIDn]] |
dataPattern=(fixed | pseudoRandom) |
patternNumber=[(0xhexadecimal | number)] |
maxErrorCount=integer |
testIterations=integer |
timeout=timeInterval}
```
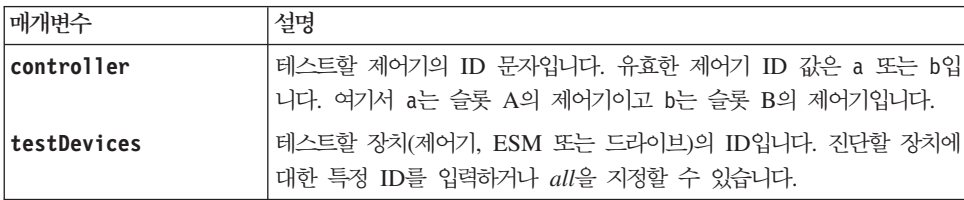

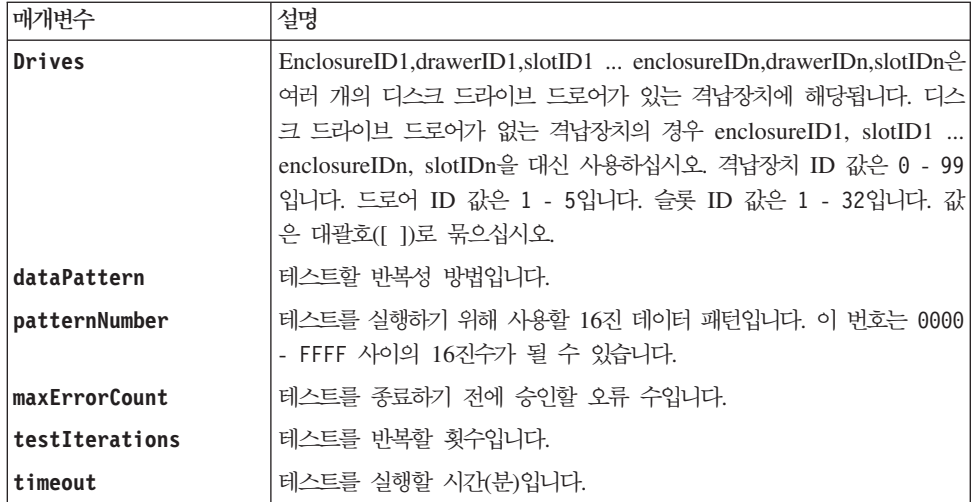

#### <u>참고</u>

save driveChannel faultDiagnostics 명령과 stop driveChannel faultDiagnostics 명령은 start driveChannel faultDiagnostics 명령과 연관하여 사용하십시오. 이 명령은 진단 테스트 결과를 파일에 저 장하고 진단 테스트를 중지하는 데 필요합니다.

또한 언제든지 Ctrl+C를 눌러서 이 명령을 중지할 수 있습니다.

### **Start Drive Channel Locate**

이 명령은 디스크 드라이브 채널에 연결된 확장 드로어에 대해 표시기 등을 켜서 특정 디스크 드라이브 채널 에 연결된 확장 드로어를 식별합니다. (확장 드로어에서 표시기 등을 *끄*려면 stop driveChannel locate 명 령을 사용합니다.)

#### **-**

start driveChannel [(1 | 2 | 3 | 4 | 5 | 6 |7 | 8)] locate

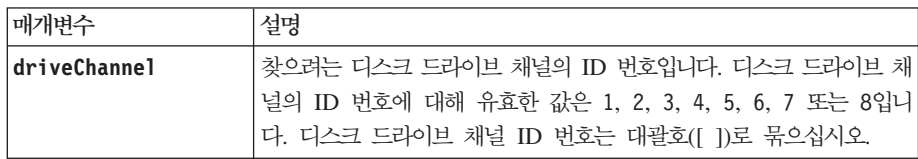

### **Start Disk Drive Initialize**

이 명령은 디스크 드라이브 초기화를 시작합니다.

경고: 스토리지 서브시스템 구성 손상 가능 – 이 명령을 입력하는 즉시 모든 사용자 데이터가 영구 삭제됩 니다.

#### **-**

start drive [enclosureID,drawerID,slotID] initialize

#### 매개변수

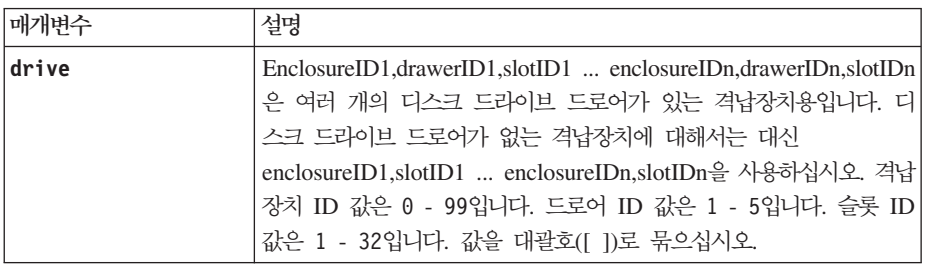

### 참고

drive 매개변수는 대용량 드라이브 확장 격납장치와 소용량 드라이브 확장 격납장치 모두를 지원합니다. 대용 량 드라이브 확장 격납장치에는 드라이브가 들어 있는 드로어가 있습니다. 드로어는 드라이브에 액세스할 수 있도록 드라이브 확장 격납장치에서 밀어서 넣고 뺍니다. 소용량 드라이브 확장 격납장치에는 드로어가 없습니 다. 대용량 드라이브 확장 격납장치의 경우 드라이브 확장 격납장치 ID, 드로어 ID, 드라이브가 있는 슬롯 ID 를 지정해야 합니다. 소용량 드라이브 확장 격납장치의 경우 드라이브 확장 격납장치 ID와 드라이브가 있는 슬롯 ID만 지정하면 됩니다. 저용량 드라이브 확장 격납장치에서 드라이브의 위치를 식별하는 대체 방법은 드 라이브 확장 격납장치의 ID를 지정하고, 드로어의 ID를 0으로 설정하고, 드라이브가 있는 슬롯의 ID를 지정하 는 것입니다.

#### **Start Drive Locate**

이 명령은 디스크 드라이브에서 표시기 등을 켜서 디스크 드라이브를 찾습니다. (디스크 드라이브에서 표시기 등을 끄려면 stop drive locate 명령을 실행합니다.)

#### **-**

start drive [enclosureID,drawerID,slotID] locate

### 매개변수

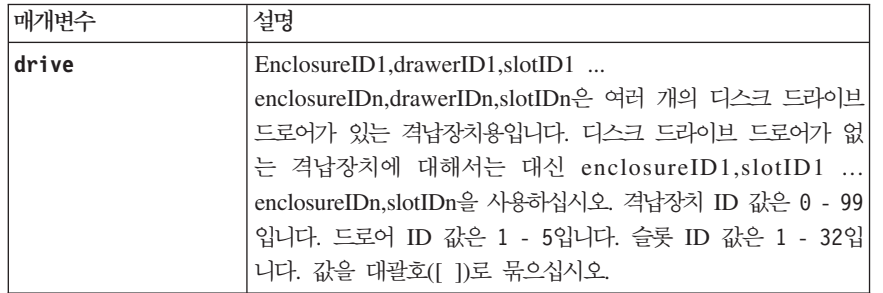

### <u>참고</u>

drive 매개변수는 대용량 드라이브 확장 격납장치와 소용량 드라이브 확장 격납장치 모두를 지원합니다. 대용 량 드라이브 확장 격납장치에는 드라이브가 들어 있는 드로어가 있습니다. 드로어는 드라이브에 액세스할 수 있도록 드라이브 확장 격납장치에서 밀어서 넣고 뺍니다. 소용량 드라이브 확장 격납장치에는 드로어가 없습니 다. 대용량 드라이브 확장 격납장치의 경우 드라이브 확장 격납장치 ID, 드로어 ID, 드라이브가 있는 슬롯 ID 를 지정해야 합니다. 소용량 드라이브 확장 격납장치의 경우 드라이브 확장 격납장치 ID와 드라이브가 있는 슬롯 ID만 지정하면 됩니다. 소용량 드라이브 확장 격납장치의 경우, 드라이브 확장 격납장치 ID를 지정하고 드로어 ID를 0으로 설정한 다음 드라이브가 있는 슬롯 ID를 지정해서도 드라이브 위치를 식별할 수 있습니다.

#### **Start Disk Drive Reconstruction**

이 명령은 디스크 드라이브 재구성을 시작합니다.

### **-**

start Drive [*enclosureID1,drawerID1,slotID1 ... enclosureIDn,drawerIDn,slotIDn*] reconstruct

#### 매개변수

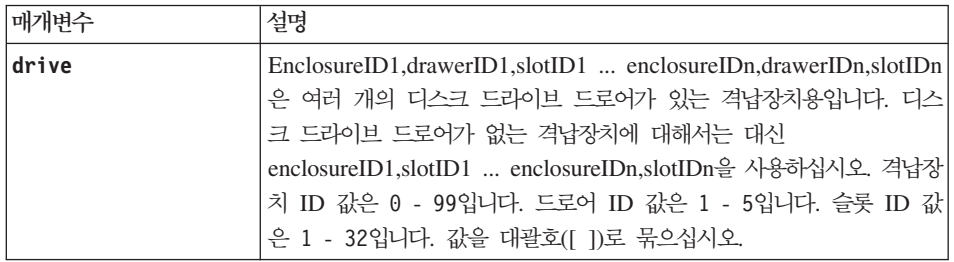

### <u>참고</u>

drive 매개변수는 대용량 드라이브 확장 격납장치와 소용량 드라이브 확장 격납장치 모두를 지원합니다. 대용 량 드라이브 확장 격납장치에는 드라이브가 들어 있는 드로어가 있습니다. 드로어는 드라이브에 액세스할 수 있도록 드라이브 확장 격납장치에서 밀어서 넣고 뺍니다. 소용량 드라이브 확장 격납장치에는 드로어가 없습니 다. 대용량 드라이브 확장 격납장치의 경우 드라이브 확장 격납장치 ID, 드로어 ID, 드라이브가 있는 슬롯 ID 를 지정해야 합니다. 소용량 드라이브 확장 격납장치의 경우 드라이브 확장 격납장치 ID와 드라이브가 있는 슬롯 ID만 지정하면 됩니다. 소용량 드라이브 확장 격납장치의 경우, 드라이브 확장 격납장치 ID를 지정하고 드로어 ID를 0으로 설정한 다음 드라이브가 있는 슬롯 ID를 지정해서도 드라이브 위치를 식별할 수 있습니다.

#### **Start Enclosure Locate**

이 명령은 표시기 등을 켜서 격납장치를 찾습니다. (격납장치에 대한 표시기 등을 끄려면 stop enclosure 1ocate 명령을 사용합니다.)

### **-**

start enclosure [*enclosureID*] locate

#### 매개변수

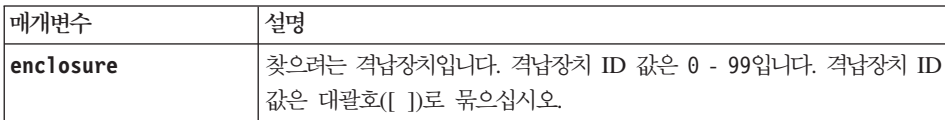

### **Start Enhanced FlashCopy Image Rollback**

이 명령은 Enhanced FlashCopy 이미지 세트에 대한 롤백 조작을 시작합니다. 선택한 Enhanced FlashCopy 논리 드라이브의 특정 시점 컨텐츠와 일치하도록 베이스 논리 드라이브의 컨텐츠가 즉시 변경됩니다. 롤백 조 작이 완료되면 베이스 논리 드라이브를 읽기/쓰기 요청에 바로 사용할 수 있습니다. Enhanced FlashCopy 이 미지 롤백 조작을 중지하려면 stop rollback enhancedFlashCopyImage 명령을 사용하십시오.

Enhanced FlashCopy 이미지와 연관된 저장소 논리 드라이브는 롤백 조작이 완료된 후에 발생하는 베이스 논 리 드라이브와 Enhanced FlashCopy 이미지 논리 드라이브 간의 새 변경사항을 계속해서 추적합니다.

참고: 온라인 VolumeCopy에 관련이 있는 Enhanced FlashCopy 이미지에는 이 명령을 사용할 수 없습니다.

### **-**

start enhancedFlashCopyImage ["enhancedFlashCopyImageName"] rollback

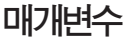

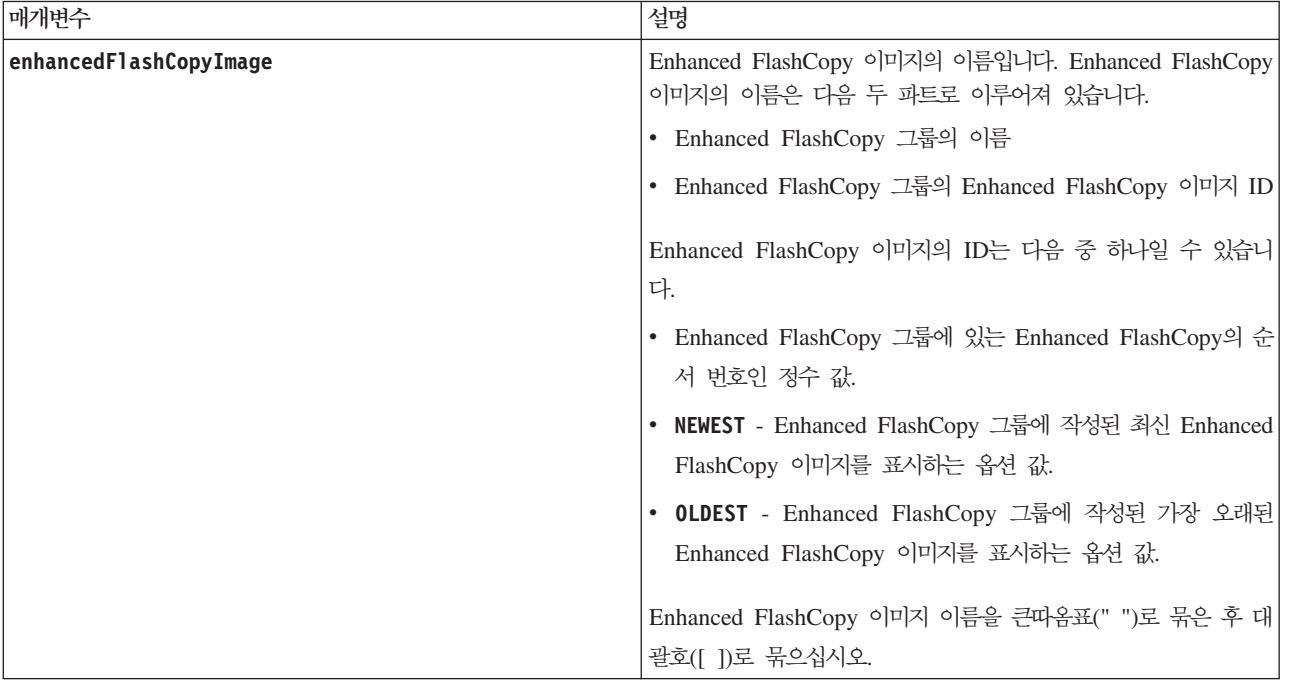

#### <u>참고</u>

Enhanced FlashCopy 이미지의 이름은 콜론(:)으로 구분된 다음 두 파트로 이루어져 있습니다.

- Enhanced FlashCopy 그룹의 ID
- Enhanced FlashCopy 이미지의 ID

예를 들어, **enhancedFlashCopyGroup1**이란 Enhanced FlashCopy 그룹에서 Enhanced FlashCopy 이미지 12345 에 대한 롤백 조작을 시작하려는 경우 다음 명령을 사용합니다.

start enhancedFlashCopyImage ["enhancedFlashCopyGroup1:12345"] rollback;

enhancedFlashCopyGroup1이란 Enhanced FlashCopy 그룹에서 최신 Enhanced FlashCopy 이미지에 대한 롤백 조작을 시작하려면 다음 명령을 사용합니다.

start enhancedFlashCopyImage ["enhancedFlashCopyGroup1:newest"]rollback;

## **Start Enhanced Remote Mirroring Synchronization**

이 명령은 Enhanced Remote Mirroring 동기화를 시작합니다.

## 구문

start remoteMirror primary ["*logicalDriveName*"] synchronize

매개변수

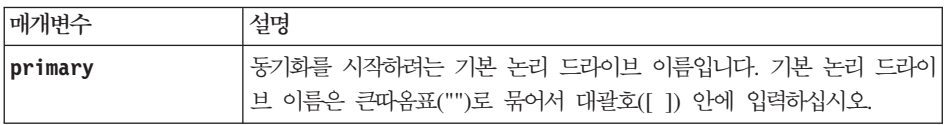

### **Start FlashCopy Rollback**

이 명령은 하나 이상의 FlashCopy 논리 드라이브에 대한 롤백 조작을 시작합니다. 선택된 FlashCopy 논리 드라이브의 특정 시점 컨텐츠와 일치하도록 베이스 논리 드라이브의 컨텐츠가 즉시 변경됩니다. 롤백 조작이 완료되면 베이스 논리 드라이브를 읽기/쓰기 요청에 바로 사용할 수 있습니다. FlashCopy 롤백 조작을 중지하 려면 stop rollback logical drive 명령을 사용하십시오.

FlashCopy와 연관된 저장소 논리 드라이브는 롤백 조작이 완료된 후에 발생하는 베이스 논리 드라이브와 FlashCopy 논리 드라이브 간의 새 변경사항을 계속해서 추적합니다.

#### 구문

start rollback (logicaldrive [flashcopyLogicalDriveName | logicaldrives [flashcopyLogicalDriveName1 ... flashcopyLogicalDriveNamen])

#### 매개변수

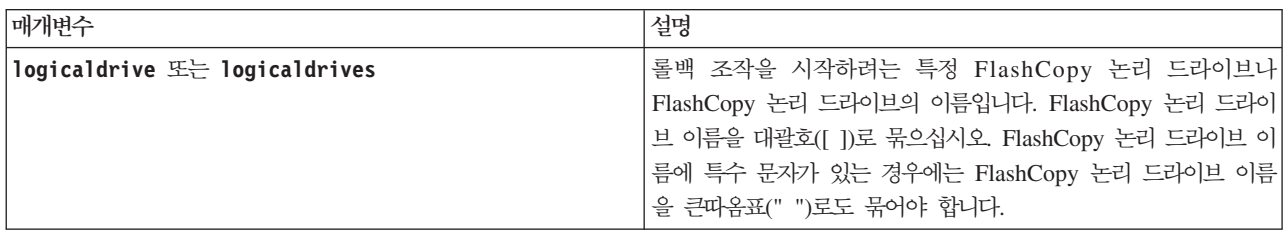

#### **Start Host Interface Card Diagnostic**

이 명령은 제어기 호스트 인터페이스 카드의 기능을 평가할 진단 테스트를 실행합니다. 이 명령이 실행하는 진 단 테스트는 제어기에 있는 호스트 인터페이스 카드에 고유합니다. 이 테스트를 실행하기 전에 진단을 실행하 려는 호스트 인터페이스 카드가 있는 제어기에 다음 변경을 수행해야 합니다.

- 제어기를 서비스 모드로 두십시오(**set controller [(a | b)]availability=serviceMode** 명령을 사용 하여).
- 관리 이더넷 포트를 통해 제어기에 직접 관리 클라이언트를 연결하십시오.

참고: 듀얼 제어기 구성에서는 평가하려는 제어기를 통해 이 진단 테스트를 실행해야 합니다. 파트너 제어기를 통해서는 이 진단 테스트를 실행할 수 없습니다.

# **-**

tart hostCard  $[(1 \mid 2 \mid 3 \mid 4)]$  controller  $[(a \mid b)]$  diagnostic diagnosticType=(basic | extended) [extendedTestID=(EDC | DMA | RAM | internalLoopback)]

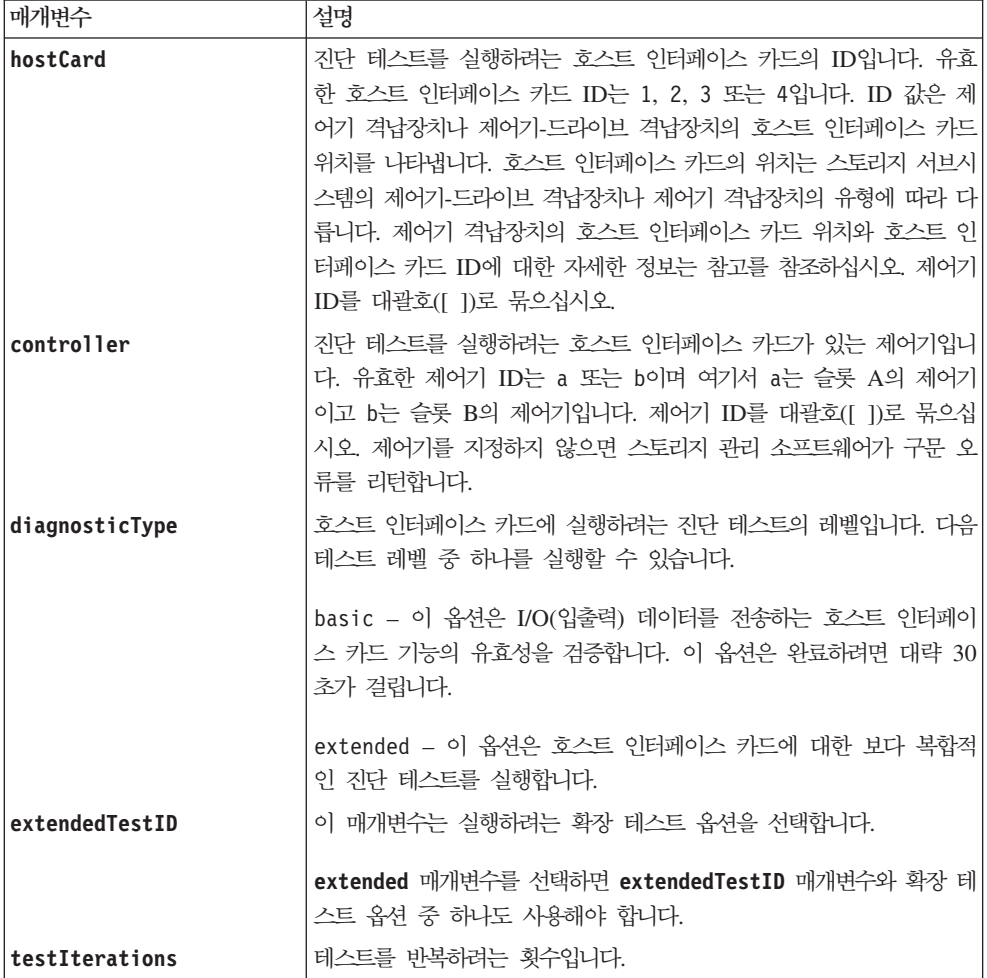

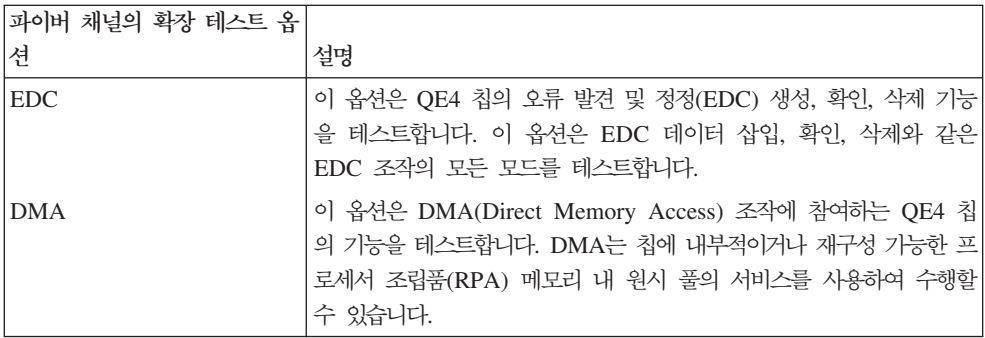

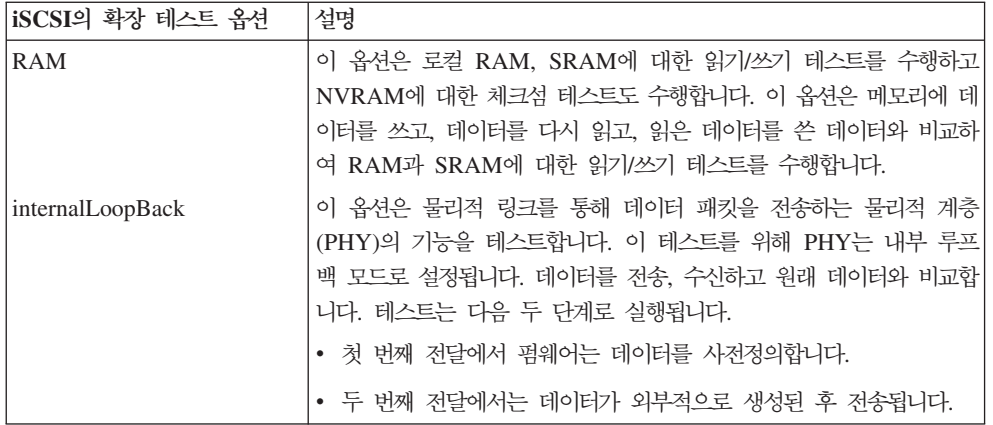

진단 테스트는 한 번에 스토리지 서브시스템의 한 제어기에서만 실행할 수 있습니다.

제어기에는 하나 또는 두 개의 호스트 인터페이스 카드가 있을 수 있습니다.

- 제어기에 한 호스트 인터페이스 카드가 있는 경우 각 호스트 인터페이스 카드의 위치 값은 제어기 격납장치 의 제어기 위치에 따라 다릅니다. 제어기 격납장치 슬롯 A에 있는 제어기의 호스트 인터페이스 카드는 위치 값이 1이고, 제어기 격납장치 슬롯 B에 있는 제어기의 호스트 인터페이스 카드는 위치 값이 2입니다.
- 제어기에 두 개의 호스트 인터페이스 카드가 있는 경우에는 각 호스트 인터페이스 카드의 위치 값이 제어기 격납장치의 제어기 위치와 제어기의 호스트 인터페이스 카드 위치에 따라 다릅니다. 대부분의 경우 호스트 인터페이스 카드의 위치는 각 제어기의 Host Card 1 및 Host Card 2와 같은 레이블로 식별됩니다. 호스트 인터페이스 카드의 위치 값이 다음 표에 나열됩니다.

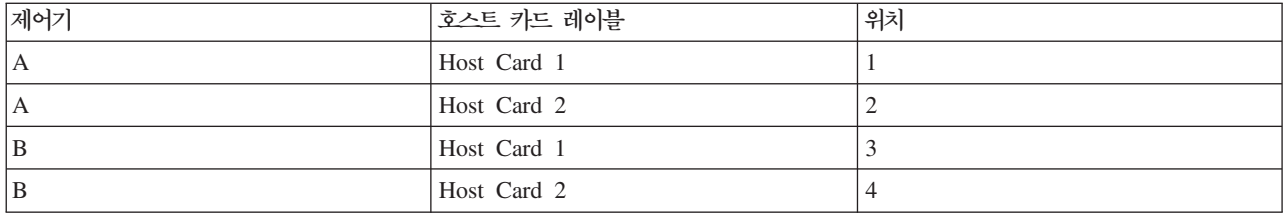

### **Start iSCSI DHCP Refresh**

이 명령은 iSCSI 인터페이스에 대한 DHCP 매개변수의 새로 고치기를 초기화합니다. 인터페이스에 대한 구성 방법이 DHCP로 설정되지 않는 경우 프로시저는 오류를 리턴합니다.

#### 구문

start storageSubsystem [*iscsi-host-port*] dhcpRefresh

### 매개변수

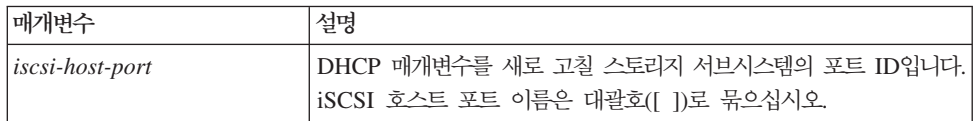

### <u>참고</u>

이 조작은 포털에 대한 iSCSI 연결을 종료하고 임시로 포털을 중지합니다.

### **Start Logical Drive Initialization**

이 명령은 스토리지 서브시스템에서 논리 드라이브 형식화를 시작합니다.

참고: 논리 드라이브 형식화는 중지가 불가능한 장기 실행 조작을 시작합니다.

### **-**

start logicalDrive [*logicalDriveName*] initialize

#### 매개변수

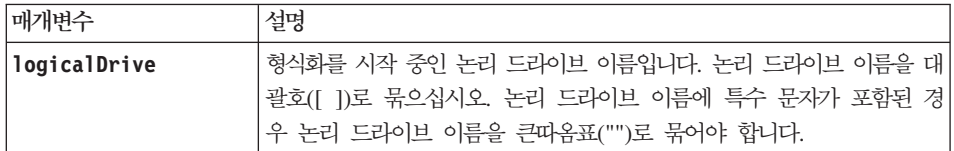

#### **Start Secure Disk Drive Erase**

이 명령은 하나 이상의 전체 디스크 암호화(FDE) 드라이브를 FDE 드라이브로 재사용할 수 있도록 이 하나 이상의 FDE 드라이브에서 모든 데이터를 지웁니다. 이 명령은 FDE 드라이브가 더 이상 보안 서브시스템의 일부가 아니거나 보안 키를 알 수 없는 경우에만 실행하십시오.

### **-**

start secureErase (Drive [enclosureID,drawer ID,slotID] | Drives [enclosureID1,drawerID1,slotID1 ... enclosureIDn,drawerIDn,slotIDn])

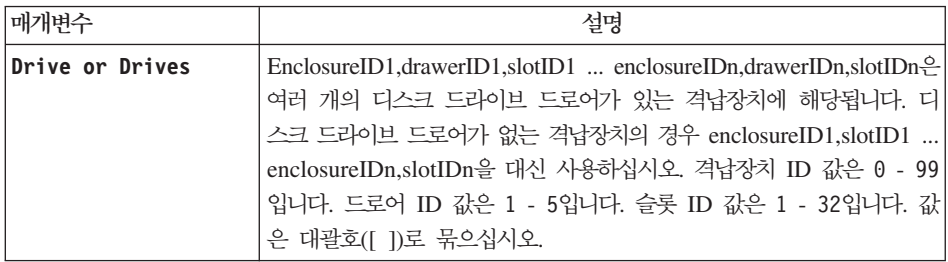

**--:**

제어기 펌웨어는 액세스를 FDE 드라이브로 제한하는 잠금을 작성합니다. FDE 드라이브에는 보안 가능이라고 하는 상태가 수반됩니다. 보안 키를 작성할 때 상태는 보안 사용 상태로 설정됩니다. 이 상태는 액세스 권한을 스토리지 서브시스템 내에 존재하는 모든 FDE 드라이브로 제한합니다.

### **Start Storage Subsystem Locate**

이 명령은 스토리지 서브시스템에 대해 표시기 등을 켜서 스토리지 서브시스템을 찾습니다. (스토리지 서브시스 템에 대한 표시기 등을 끄려면 stop storageSubsystem locate 명령을 사용합니다.)

### **-**

start storageSubsystem locate

### 매개변수

없음.

# **Start Storage Subsystem Configuration Database Diagnostic**

이 명령은 구성 데이터베이스에 대한 일관성 검사를 실행합니다.

## **-**

```
start storageSubsystem configDbDiagnostic
[sourceLocation=(disk | onboard) |
diagnosticType=fileSystem |
controller[(a | b)]]
```
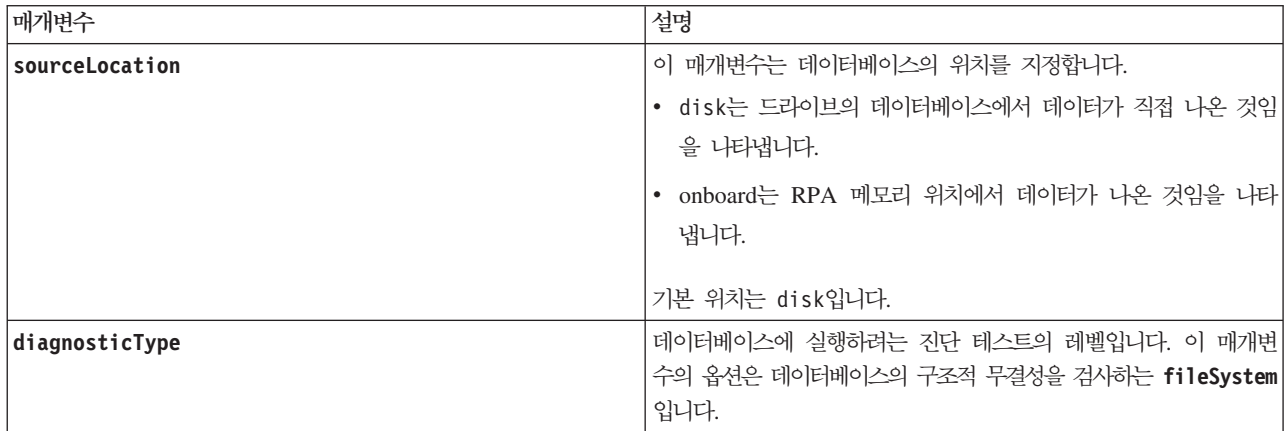

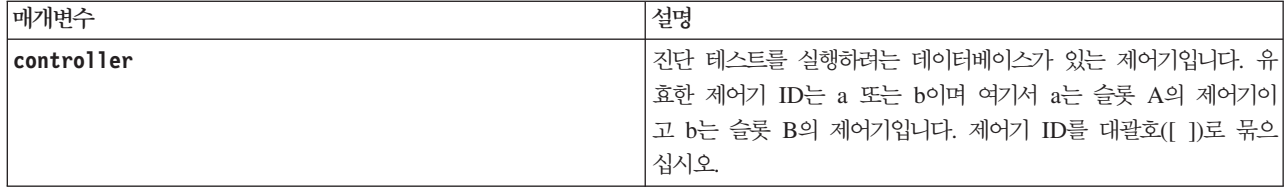

<u>참고</u>

이 명령은 구성 데이터베이스에 대한 일관성 검사를 실행합니다. 모든 데이터베이스 레코드를 검사합니다. 디 스크의 데이터 폴더에 있는 파일에 자동으로 오류 데이터가 기록됩니다. 출력 파일을 지정할 필요가 없습니다.

**diagnosticType** 매개변수를 filesystem 이외의 값으로 설정하고 **sourceLocation** 매개변수를 **onboard**로 설 정해서 일관성 검사를 실행하면 조작이 장기간 실행될 수 있습니다. 이는 호스트 I/O(입출력) 처리에 역효과가 될 수 있습니다. 이 조작은 지원 조직의 지시 하에서만 수행해야 합니다.

진단 테스트가 완료되면 제어기 펌웨어는 다음 중 한 결과를 리턴합니다.

- 진단이 오류 없이 완료되었습니다. ZIP 파일이 작성되지 않았습니다.
- 진단이 오류와 함께 완료되었습니다. 다음 위치에 작성된 ZIP 파일을 참조하십시오.

...\Install\_dir\data\FirmwareUpgradeReports\timestamp\_buildNo.zip

진단 테스트에서 구성 데이터베이스의 불일치가 발견되면 제어기 펌웨어는 다음 조치를 수행합니다.

- 불일치 설명을 리턴합니다.
- 원시 2진 데이터가 포함된 ZIP 파일을 저장합니다.

제어기 펌웨어는 다음 위치에 ZIP 파일을 저장합니다.

...\Install\_dir\data\FirmwareUpgradeReports\timestamp\_buildNo.zip

2진 데이터를 사용하여 문제의 원인을 판별하는 데 도움을 받거나 2진 데이터가 포함된 파일을 IBM 기술 지 원 담당자에게 보낼 수 있습니다.

데이터베이스 구성 진단 테스트를 중지하려면 stop storageSubsystem configDbDiagnostic 명령을 사용 하십시오.

스토리지 관리 소프트웨어 GUI를 통해서도 데이터베이스 구성 진단 테스트를 시작할 수 있지만 스토리지 관 리 소프트웨어 GUI를 통해 데이터베이스 구성 진단 테스트를 중지할 수는 없습니다. 실행 중인 진단 테스트를 중지하려면 stop storageSubsystem configDbDiagnostic 명령을 사용해야 합니다.

#### **Start Storage Subsystem Diagnostic Data Capture**

이 명령은 스토리지 서브시스템 진단 데이터 캡처를 생성합니다.

# **子是**

start storageSubsystem ddc controller [(a|b)]

# 매개변수

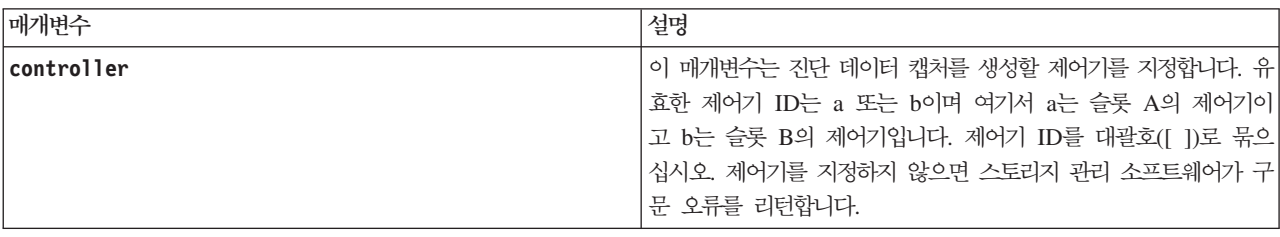

### **Start Storage Subsystem iSNS Server Refresh**

이 명령은 iSNS 서버의 네트워크 주소 정보 새로 고치기를 시작합니다. DHCP 서버가 한계 상태이거나 응답 하지 않는 경우 새로 고치기 조작을 완료하는 데 2 - 3분이 걸릴 수 있습니다.

참고: 이 명령은 IPv4에만 적용됩니다.

### **-**

start storageSubsystem isnsServerRefresh

#### 매개변수

없음.

### 참고

set storageSubsystem isnsIPv4ConfigurationMethod 명령을 사용하여 구성을 설정했지만 DHCP로 구 성을 설정하지 않은 경우 start storageSubsystem isnsServerRefresh 명령을 실행하면 오류가 리턴됩니 다.

## **Stop Array Locate**

이 명령은 디스크 드라이브에서 start array locate 명령으로 켜진 표시기 등을 끕니다.

### 구문

stop array locate

#### 매개변수

없음.

# **Stop Cache Backup Device Diagnostic**

이 명령은 startcacheBackupDevice diagnostic 명령으로 시작된 캐시 백업 장치 진단 테스트를 중지합니 다.

# **-**

stop cacheBackupDevice controller [(a | b)] diagnostic

#### 매개벽수

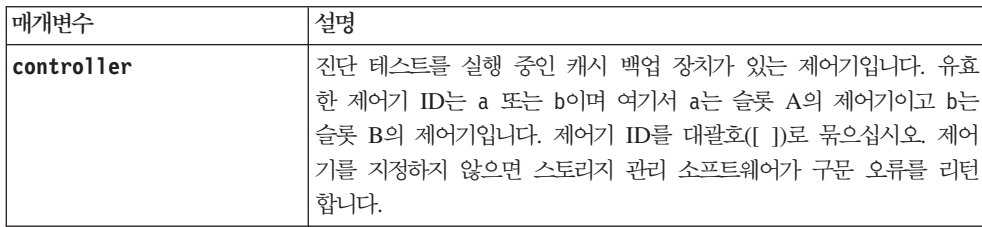

## **Stop Cache Memory Diagnostic**

이 명령은 start cacheMemorydiagnostic 명령으로 시작된 캐시 메모리 진단 테스트를 중지합니다.

### **-**

stop cacheMemory controller [(a | b)] diagnostic

#### 매개변수

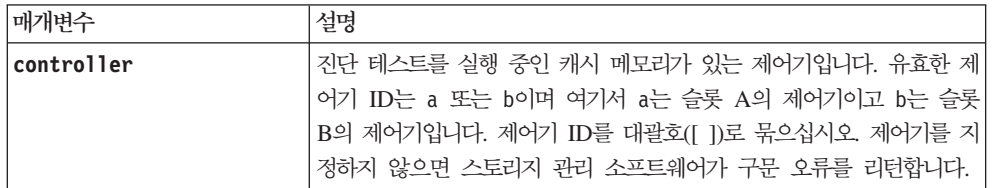

### **Stop Consistency Group Enhanced FlashCopy Rollback**

이 명령은 start rollback cgEnhancedFlashCopy 명령으로 시작된 Enhanced FlashCopy 일관성 그룹의 멤버 베이스 논리 드라이브에 대한 롤백 조작을 중지합니다.

참고: 일관성 그룹 Enhanced FlashCopy 롤백 조작을 취소하면 불확실 상태의 베이스 논리 드라이브가 잠재 적으로 유효하지 않거나 불일치한 데이터가 됩니다. 관련 일관성 그룹 Enhanced FlashCopy 논리 드라이브는 사용 안함 상태가 되고 사용할 수 없게 됩니다.

### **-**

stop cgEnhancedFlashCopyImage["consistencyGroupName"]| rollback [memberLogicalDriveSet ["memberLogicalDriveName1 ... memberLogicalDriveNamen"]]

#### 매개변수

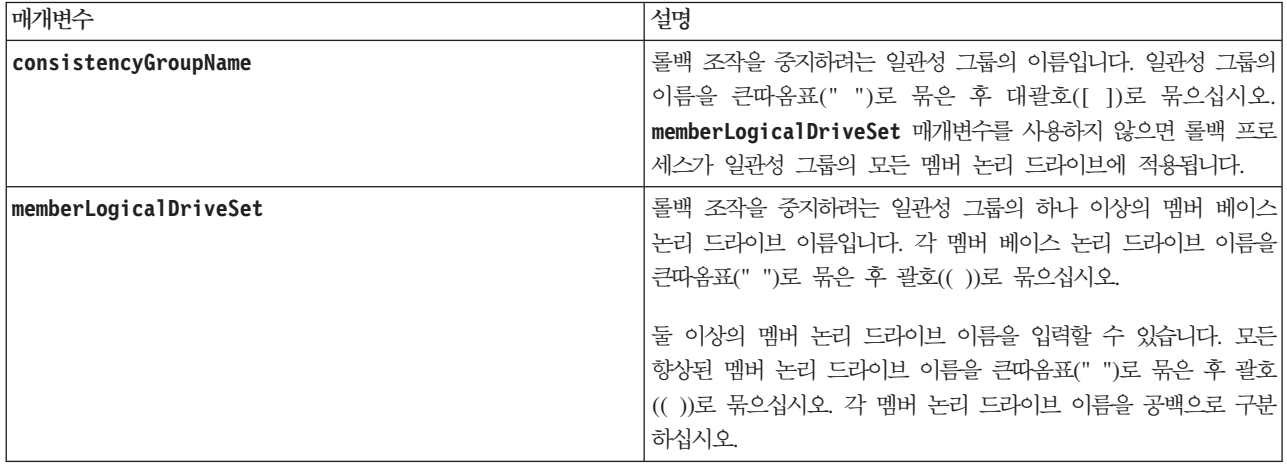

### 참고

congroup1이라는 전체 일관성 그룹에 대한 롤백 조작을 중지하려면 다음 명령을 사용합니다.

stop cgEnhancedFlashCopyImage ["congroup1"] rollback;

dl congroup2라는 일관성 그룹의 베이스 논리 드라이브 멤버 memVol1, memVol2, memVol3에 대한 롤백 조작 dl 을 중지하려면 다음 명령을 사용합니다.

stop cgEnhancedFlashCopyImage ["congroup2"] rollback memberLogicalDriveset=("memVol1 memVol2 memVol3"); d|

#### d|

# **Stop Consistency Group Enhanced FlashCopy Logical Drive**

이 명령은 일관성 그룹 Enhanced FlashCopy 논리 드라이브를 작성하기 위한 COW(Copy-On-Write) 조작을 중지합니다. COW(Copy-On-Write) 조작을 다시 시작하려면 resume cgEnhancedFlashCopyLogicalDrive 명령을 사용하십시오.

참고: 이 명령은 일관성 그룹 Enhanced FlashCopy 논리 드라이브를 삭제하지 않습니다. 일관성 그룹 Enhanced FlashCopy 논리 드라이브를 삭제하려면 delete cgEnhancedFlashCopyLogicalDrive 명령을 사용하십시오.

### **-**

stop cgEnhancedFlashCopyLogicalDrive [enhancedFlashCopyLogicalDriveName]

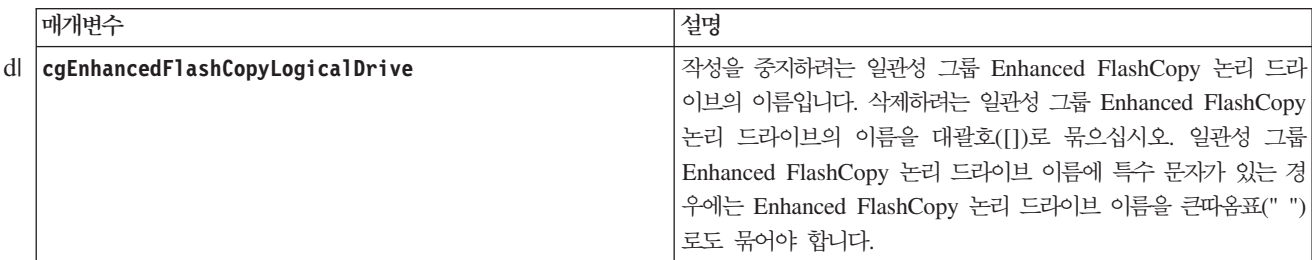

# **Stop Controller Diagnostic**

이 명령은 start controllerdiagnostic 명령으로 시작된 제어기 진단 테스트를 중지합니다.

### **-**

stop controller [(a | b)] diagnostic

#### 매개변수

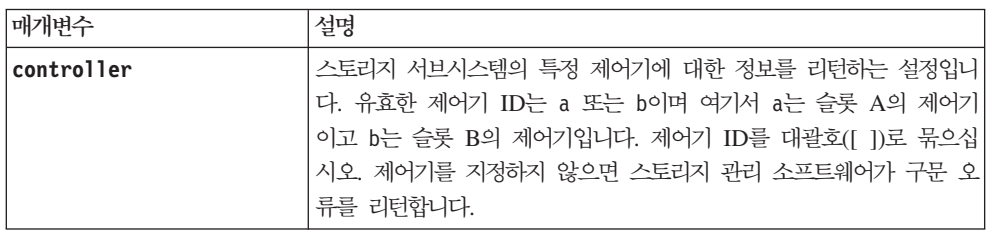

### **Stop Disk Pool Locate**

이 명령은 start diskPool locate 명령에 의해 켜진 드라이브에서 표시기 등을 끕니다.

### 구문

stop diskPool locate

#### 매개변수

없음.

## **Stop Drive Channel Fault Isolation Diagnostics**

이 명령은 드라이브 채널 결함 격리 진단을 중지하여, 완료하기 전에 start drive channel fault isolation diagnostics 명령을 중지합니다.

자세한 정보는 3-287 페이지의 『[Start Drive Channel Fault Isolation Diagnostics](#page-338-0)』 명령을 참조하십시오.

## **-**

stop driveChannel faultDiagnostics

#### 매개변수

없음.

start driveChannel faultDiagnostics 명령과 save driveChannel faultDiagnostics 명령은 stop driveChannel faultDiagnostics 명령과 함께 사용하십시오. 이 명령은 진단 테스트를 시작하고 진단 테스 트 결과를 파일에 저장하는 데 필요합니다.

또한 언제든지 Ctrl+C를 눌러서 start driveChannel faultDiagnostics 명령을 중지할 수 있습니다.

### **Stop Drive Channel Locate**

이 명령은 확장 드로어에서 start driveChannel locate 명령으로 켜진 표시기 등을 끕니다.

### **-**

stop driveChannel locate

#### 매개변수

없음.

# **Stop Drive Locate**

이 명령은 디스크 드라이브에서 start drive locate 명령으로 켜진 표시기 등을 끕니다.

#### **-**

stop drive locate

#### 매개변수

없음.

### **Stop Enclosure Locate**

이 명령은 격납장치에서 start enclosure locate 명령으로 켜진 표시기 등을 끕니다.

#### **-**

stop enclosure locate

#### 매개변수

없음.

# **Stop Enhanced FlashCopy Group Pending Enhanced FlashCopy Images**

이 명령은 Enhanced FlashCopy 그룹에서 작성될 보류 중인 모든 Enhanced FlashCopy 이미지를 취소합니 다. Enhanced FlashCopy 그룹에 보류 중인 Enhanced FlashCopy 이미지가 없는 경우, 펌웨어는 오류 메시 지를 표시하고 명령을 실행하지 않습니다. Enhanced FlashCopy 그룹이나 Enhanced FlashCopy 일관성 그룹 에 대해 이 명령을 실행할 수 있습니다.

## **-**

stop (enhancedFlashCopyGroup [enhancedFlashCopyGroupName] | consistencyGroup [enhancedFlashCopyConsistencyGroupName]) pendingEnhancedFlashCopyImageCreation

#### 매개벽수

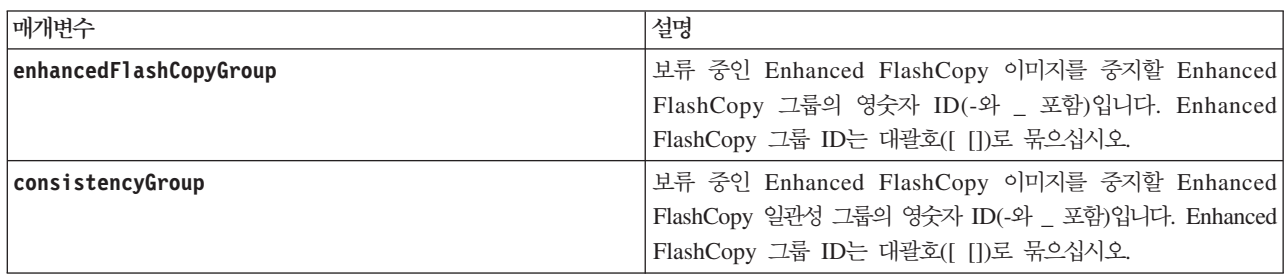

# **Stop Enhanced FlashCopy Image**

이 명령은 Enhanced FlashCopy 그룹에 대해 보류 중인 Enhanced FlashCopy 이미지 COW(Copy-On-Write) 조작을 취소합니다. Enhanced FlashCopy 그룹에 보류 중인 Enhanced FlashCopy 이미지가 없는 경우, 이 명령은 오류 메시지를 리턴합니다.

## **-**

stop(enhancedFlashCopyGroup [enhancedFlashCopyGroupName] | consistencyGroup [consistencyGroupName]) pendingEnhancedFlashCopyImageCreation

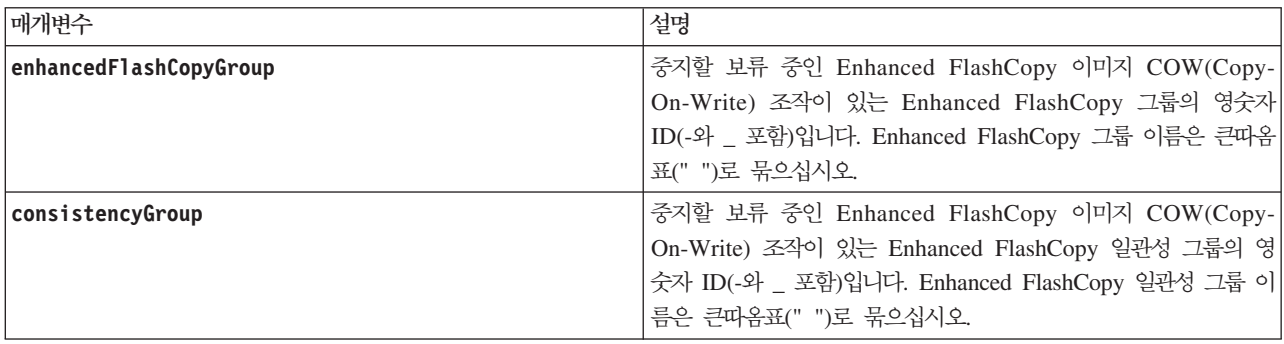

## **Stop Enhanced FlashCopy Image Rollback**

이 명령은 start enhancedFlashCopyImage rollback 명령으로 초기화된 Enhanced FlashCopy 이미지 롤 백 조작을 중지합니다.

#### **:**

 $\frac{1}{2}$  Enhanced FlashCopy 이미지 롤백 조작을 취소하면 잠재적으로 유효하지 않거나 일관성이 없는 데이터로 베 이스 논리 드라이브가 불확실 상태에 놓이게 됩니다. 관련된 Enhanced FlashCopy 이미지 논리 드라이브는 사용 안함 상태가 되고 사용할 수 없게 됩니다.

#### **-**

stop enhancedFlashCopyImage [enhancedFlashCopyImageName] rollback

#### 매개변수

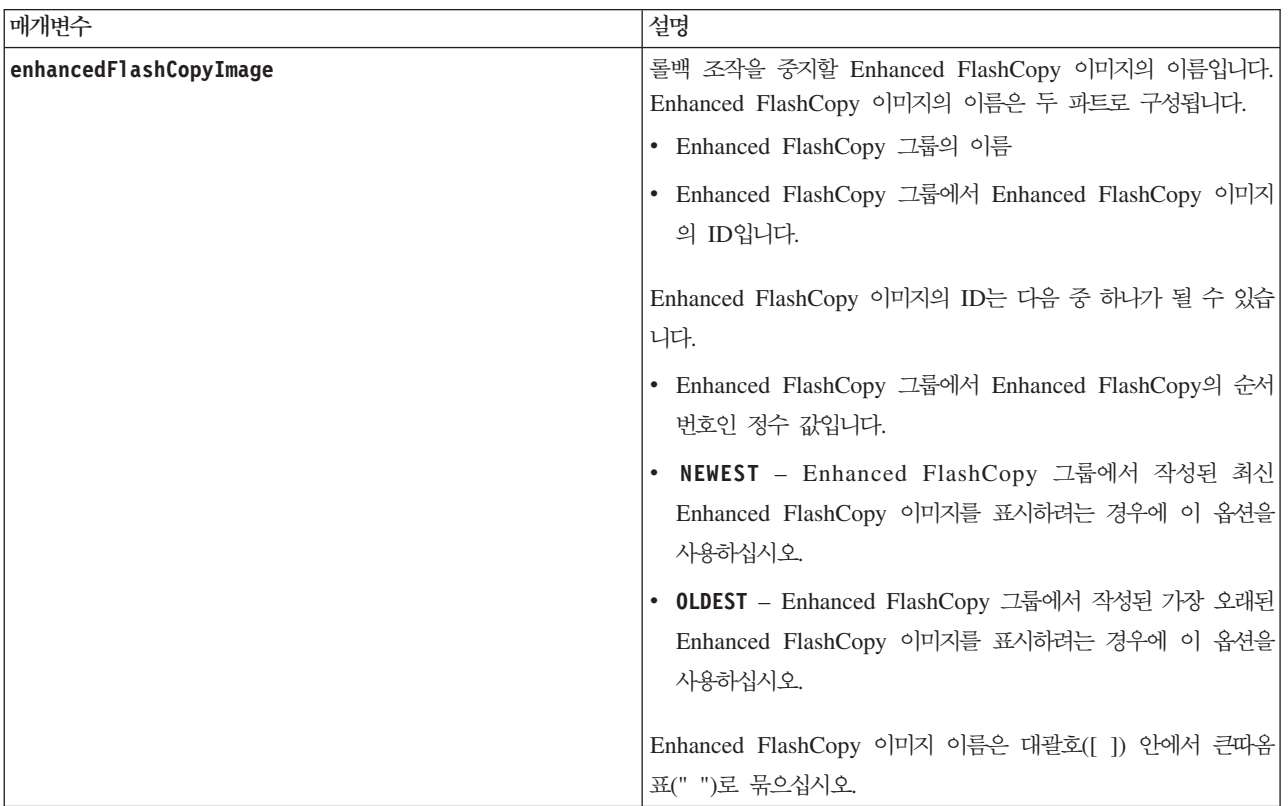

### 참고

Enhanced FlashCopy 이미지의 이름은 콜론으로 구분된 두 파트로 구성됩니다.

- Enhanced FlashCopy 그룹의 ID
- Enhanced FlashCopy 이미지의 ID

예를 들어, 이름이 **enhancedFlashCopyGroup1**인 Enhanced FlashCopy 그룹에서 Enhanced FlashCopy 이 미지 12345에 대해 롤백 조작을 중지하려면 다음 명령을 사용합니다.

stop enhancedFlashCopyImage ["enhancedFlashCopyGroup1:12345"] rollback;

이름이 **enhancedFlashCopyGroup1**인 Enhanced FlashCopy 그룹에서 최근의 Enhanced FlashCopy 이미지 에 대해 롤백 조작을 중지하려면 다음 명령을 사용합니다.

stop enhancedFlashCopyImage ["enhancedFlashCopyGroup1:newest"] rollback;

# **Stop Enhanced FlashCopy Logical Drive**

이 명령은 Enhanced FlashCopy 논리 드라이브 조작을 중지합니다.

# **-**

stop enhancedFlashCopyLogicalDrive ["enhancedFlashCopyLogicalDriveName"]

#### 매개변수

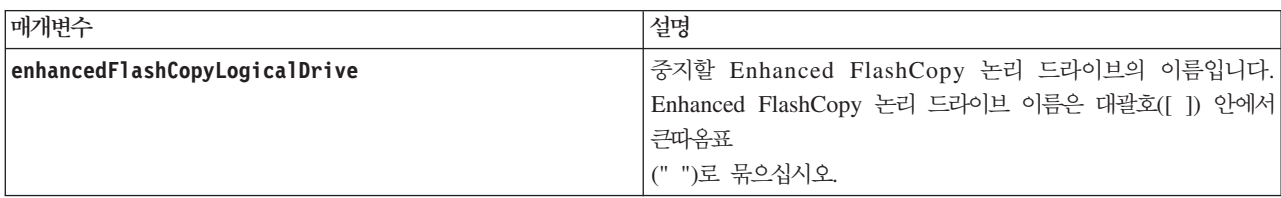

### <u>참고</u>

이름으로 영숫자, 밑줄(\_), 하이픈(-), 파운드(#) 조합을 사용할 수 있습니다. 이름은 최대 30자가 될 수 있습 니다.

# **FlashCopy**

이 명령은 COW(Copy-On-Write) 조작을 중지합니다.

## 구문

stop flashcopy (logicaDrive [*logicaDriveName*] | logicaDrives [*logicaDriveName1* ... *logicaDriveNameN*])

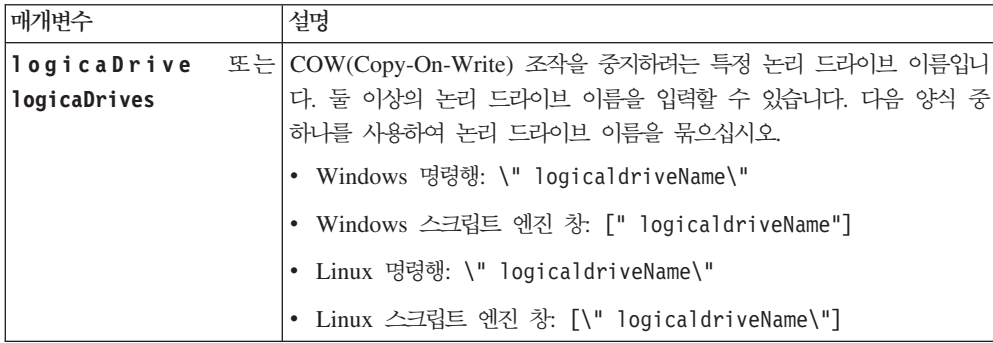

이름은 영숫자 문자, 밑줄(\_), 하이픈(-), 파운드(#)의 모든 조합이 가능합니다. 이름의 최대 길이는 30자입니 다.

원래 베이스 논리 드라이브 이름에 하이픈이 추가된 접미부를 추가하여 FlashCopy 논리 드라이브와 FlashCopy 저장소 논리 드라이브 이름을 지정하는 것도 좋은 방법입니다. 접미부는 FlashCopy 논리 드라이브와 FlashCopy 저장소 논리 드라이브를 구분합니다. 예를 들어, 이름이 Engineering Data인 베이스 논리 드라이브가 있는 경 우, FlashCopy 논리 드라이브 이름은 EngineeringData-S1일 수 있으며 FlashCopy 저장소 논리 드라이브 이 름은 EngineeringData-R1일 수 있습니다.

FlashCopy 논리 드라이브 또는 FlashCopy 저장소 논리 드라이브에 대해 이름을 선택하지 않는 경우 스토리 지 관리 소프트웨어는 베이스 논리 드라이브 이름을 사용하여 기본 이름을 작성합니다. 제어기가 작성하는 FlashCopy 논리 드라이브 이름의 예는 다음과 같습니다. 베이스 논리 드라이브 이름이 aaa이고 FlashCopy 논리 드라이브가 없는 경우, 기본 FlashCopy 논리 드라이브 이름은 aaa-1이 됩니다. 베이스 논리 드라이브에 FlashCopy 논리 드라이브에 대해서 n-1 번호를 이미 포함하고 있는 경우 기본 이름은 aaa-n입니다. 제어기가 작성하는 FlashCopy 저장소 논리 드라이브 이름의 예는 다음과 같습니다. 베이스 논리 드라이브 이름이 aaa 이고 FlashCopy 저장소 논리 드라이브가 없는 경우, 기본 FlashCopy 저장소 논리 드라이브 이름은 aaa-R1 이 됩니다. 베이스 논리 드라이브에 FlashCopy 저장소 논리 드라이브에 대해서 n-1 번호를 이미 포함하고 있 는 경우 기본 이름은 aaa-Rn입니다.

### **Stop FlashCopy Rollback**

이 명령은 start rollback logical drive 명령으로 초기화된 FlashCopy 롤백 조작을 중지합니다.

**:**

롤백 조작을 취소하면 잠재적으로 유효하지 않거나 일관성이 없는 데이터와 함께 베이스 논리 드라이브가 불 확실 상태에 놓이게 됩니다. 관련된 FlashCopy 논리 드라이브는 사용 안함 상태가 되고 사용할 수 없게 됩 **.**

### **子是**

stop rollback logicaldrive [flashcopyLogicalDriveName]

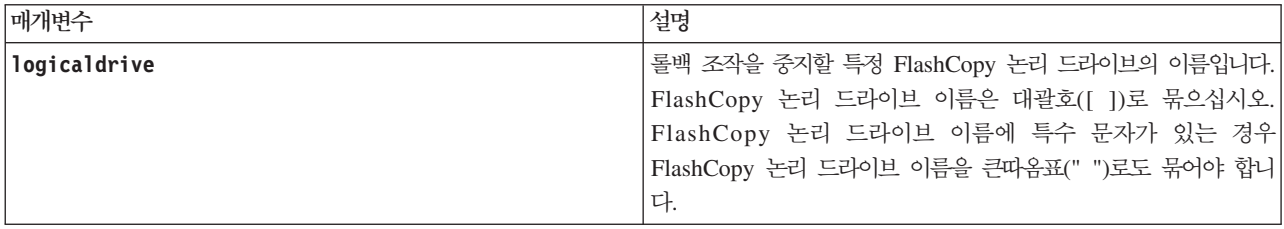

# **Stop Host Interface Card Diagnostic**

이 명령은 start host carddiagnostic 명령으로 시작된 호스트 인터페이스 카드 진단 테스트를 중지합니 다.

# **-**

stop host card controller  $[(a \mid b)]$  diagnostic

#### 매개변수

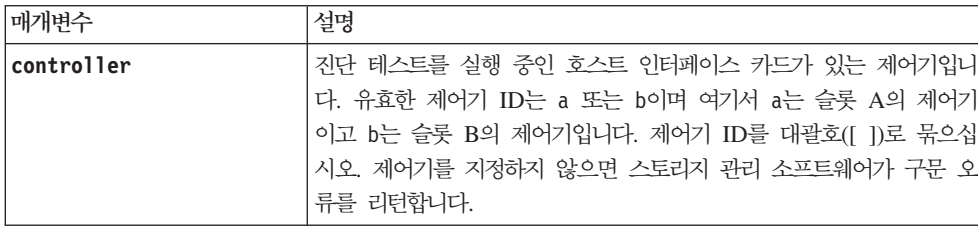

## **Stop Storage Subsystem iSCSI Session**

이 명령은 스토리지 서브시스템 iSCSI 세션의 종료를 강제 실행합니다.

### **-**

stop storageSubsystem iscsiSession [*integer*]

#### 매개변수

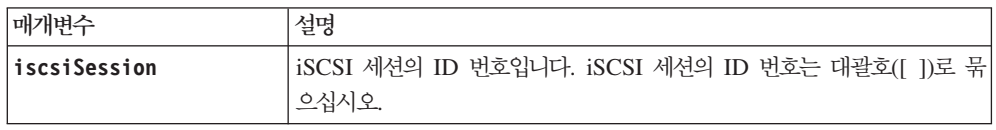

## **Stop Pending Enhanced FlashCopy Images on Consistency Group**

이 명령은 Enhanced FlashCopy 일관성 그룹에서 작성될 보류 중인 모든 Enhanced FlashCopy 이미지를 중 지합니다. Enhanced FlashCopy 일관성 그룹에 보류 중인 Enhanced FlashCopy 이미지가 없는 경우, 스토리 지 관리 소프트웨어는 오류 메시지를 표시하고 명령을 실행하지 않습니다.

### 구문

stop consistencyGroup [consistencyGroupName] pendingEnhancedFlashCopyImageCreation

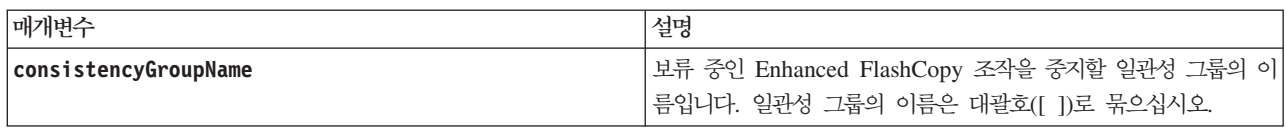
# <span id="page-360-0"></span>**Stop Storage Subsystem Configuration Database Diagnostic**

이 명령은 start storageSubsystem configDbDiagnostic 명령으로 시작된 제어기 펌웨어의 구성 데이터 베이스 유효성을 검증하는 진단 테스트를 중지합니다.

# **子是**

stop storageSubsystem configDbDiagnostic

# 매개변수

없음.

# 참고

제어기 펌웨어는 진단 테스트가 취소되었다는 확인을 리턴합니다.

스토리지 관리 소프트웨어 GUI를 통해서도 데이터베이스 구성 진단 테스트를 시작할 수 있지만 스토리지 관 리 소프트웨어 GUI를 통해 데이터베이스 구성 진단 테스트를 중지할 수는 없습니다. 실행 중인 진단 테스트를 중지하려면 stopstorageSubsystem configDbDiagnostic 명령을 사용해야 합니다.

스토리지 서브시스템 구성의 유효성 검증이 완료된 후 stop storageSubsystem configDbDiagnostic 명령 을 사용하려 시도하면 유효성 검증이 완료되었다는 메시지가 수신되지 않습니다. 이는 예상되는 동작입니다.

# **Stop Storage Subsystem Drive Firmware Download**

이 명령은 download storageSubsystem driveFirmware 명령으로 시작된 스토리지 서브시스템에서 디스크 드라이브로의 펌웨어 다운로드를 중지합니다. 이 명령은 이미 디스크 드라이브로 다운로드가 진행 중인 펌웨어 다운로드는 중지하지 않습니다. 이 명령은 다운로드를 대기 중인 디스크 드라이브에 대해 모든 펌웨어 다운로 드를 중지합니다.

# 구문

stop storageSubsystem driveFirmwareDownload

# 매개변수

없음.

# **Stop Storage Subsystem Locate**

이 명령은 스토리지 서브시스템에서 start storageSubsystem locate 명령으로 켜진 표시기 등을 끕니다.

# <span id="page-361-0"></span>**子是**

stop storageSubsystem locate

# 매개변수

없음.

# **Stop VolumeCopy**

이 명령은 VolumeCopy 조작을 중지합니다.

# **子是**

stop volumeCopy target [*targetName*] source [*sourceName*]

# 매개변수

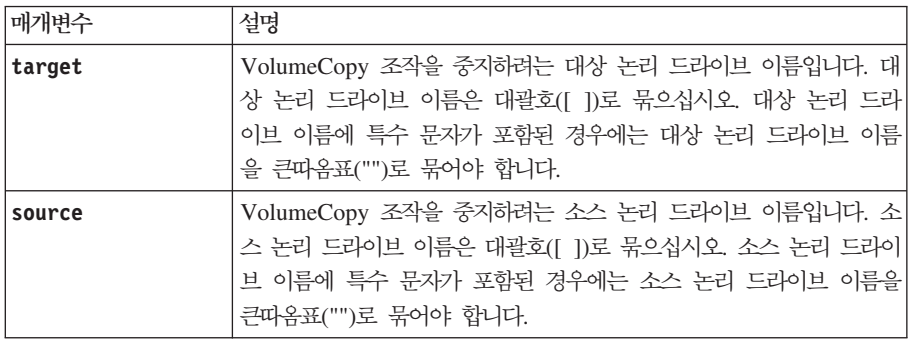

# **Suspend Remote Mirror**

이 명령은 Enhanced Remote Mirroring 조작을 일시중단합니다.

# **-**

suspend remoteMirror (primary [*primarylogicalDriveName*] primaries [*primarylogicalDriveName1* ... *primarylogicalDriveNameN*]) writeConsistency=(TRUE | FALSE)

# 매개변수

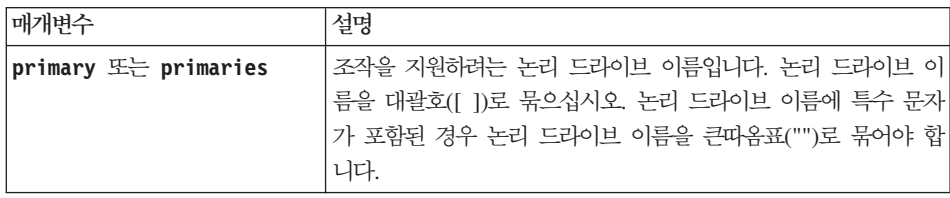

<span id="page-362-0"></span>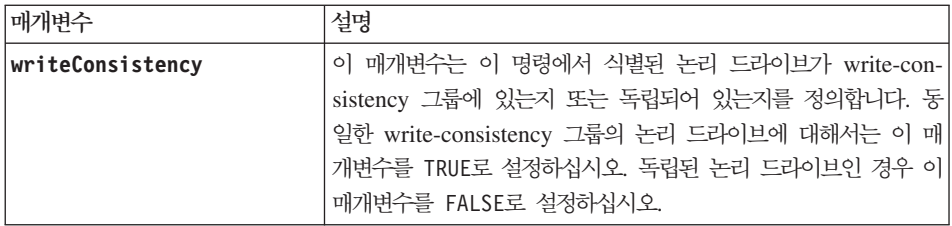

# 참고

writeConsistency 매개변수를 TRUE로 설정하면 논리 드라이브는 write-consistency 그룹에 있어야 합니다. 이 명령은 논리 드라이브를 포함하는 모든 write-consistency 그룹을 일시중단합니다. 예를 들어, 논리 드라이 브 A, B, C가 write-consistency 그룹에 있고 원격 카운터파트인 A', B', C'를 포함하고 있는 경우 명령 suspend remoteMirror logicalDrive ["A"] writeConsistency=TRUE

는 A-A', B-B', C-C'를 일시중단합니다. write-consistency 그룹 1={A, B, C} 및 write-consistency 그룹 2={D, E, F}가 있는 경우 명령

suspend remoteMirror logicalDrives=["A", "D"] writeConsistency=TRUE

는 두 write-consistency 그룹 모두를 일시중단합니다.

# **Validate Storage Subsystem Security Key**

이 명령은 보안 키가 손상되지 않았는지 확인하기 위해 전체 디스크 암호화(FDE) 드라이브가 있는 스토리지 서브시스템의 보안 키 유효성을 검증합니다.

# **-**

validate storageSubsystem securityKey file="fileName" passPhrase="passPhraseString"

# 매개변수

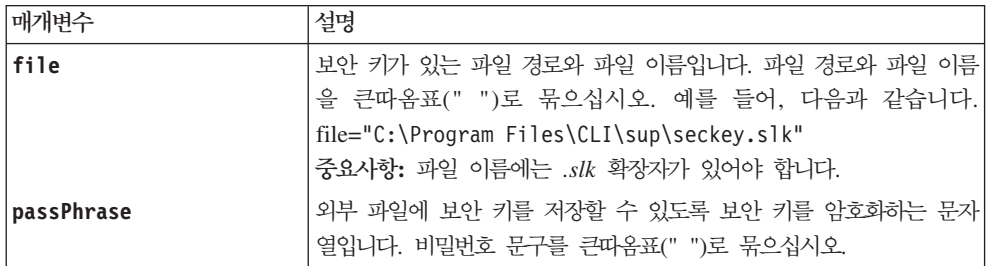

# 참고

비밀번호 문구는 다음 기준에 맞아야 합니다.

• 비밀번호 문구는 8 - 32자여야 합니다.

- 비밀번호 문구는 최소 하나의 대문자를 포함해야 합니다.
- 비밀번호 문구는 최소 하나의 소문자를 포함해야 합니다.
- 비밀번호 문구는 최소 하나의 숫자를 포함해야 합니다.
- 비밀번호 문구는 최소 하나의 비영숫자 문자(예를 들어, < > @)를 포함해야 합니다.

참고: 비밀번호 문구가 이 기준에 맞지 않으면 오류 메시지가 수신됩니다.

# 기능별로 나열된 스크립트 명령

#### 어레이 명령

- 3-61 페이지의『[Create Array](#page-112-0)』
- 3-116 페이지의 『[Delete Array](#page-167-0)』
- 3-138 페이지의 『[Enable Array Security](#page-189-0)』
- 3-168 페이지의『[Revive Array](#page-219-0)』
- 3-182 페이지의 『[Set Array](#page-233-0)』
- 3-184 페이지의 『[Set Array Forced State](#page-235-0)』
- 3-245 페이지의 『[Show Array](#page-296-0)』
- 3-245 페이지의 『[Show Array Export Dependencies](#page-296-0)』
- 3-246 페이지의 『[Show Array Import Dependencies](#page-297-0)』
- 3-278 페이지의 『[Start Array Defragment](#page-329-0)』
- 3-278 페이지의 『[Start Array Export](#page-329-0)』
- 3-279 페이지의 『[Start Array Import](#page-330-0)』
- 3-280 페이지의 『[Start Array Locate](#page-331-0)』
- 3-299 페이지의 『[Stop Array Locate](#page-350-0)』

#### 제어기 명령

- 3-56 페이지의 『[Clear Drive Channel Statistics](#page-107-0)』
- 3-126 페이지의『[Diagnose Controller](#page-177-0)』
- 3-139 페이지의 『[Enable Controller Data Transfer](#page-190-0)』
- 3-159 페이지의 『[Reset Controller](#page-210-0)』
- 3-170 페이지의 『[Save Controller NVSRAM](#page-221-0)』
- 3-186 페이지의 『[Set Controller](#page-237-0)』
- 3-189 페이지의 『[Set Controller Service Action Allowed Indicator](#page-240-0)』
- 3-171 페이지의 『[Save Disk Drive Channel Fault Isolation Diagnostic Status](#page-222-0)』
- 3-195 페이지의 『[Set Drive Channel Status](#page-246-0)』
- 3-210 페이지의 『[Set Host Channel](#page-261-0)』
- 3-246 페이지의 『[Show Cache Backup Device Diagnostic Status](#page-297-0)』
- 3-247 페이지의 『[Show Cache Memory Diagnostic Status](#page-298-0)』
- 3-249 페이지의 『[Show Controller](#page-300-0)』
- 3-250 페이지의 『[Show Controller Diagnostic Status](#page-301-0)』
- 3-250 페이지의 『[Show Controller NVSRAM](#page-301-0)』
- 3-254 페이지의 『[Show Drive Channel Statistics](#page-305-0)』
- 3-260 페이지의 『[Show Host Interface Card Diagnostic Status](#page-311-0)』
- 3-280 페이지의 『[Start Cache Backup Device Diagnostic](#page-331-0)』
- 3-282 페이지의 『[Start Cache Memory Diagnostic](#page-333-0)』
- 3-297 페이지의 『[Start Storage Subsystem Configuration Database Diagnostic](#page-348-0)』
- 3-284 페이지의 『[Start Controller Diagnostic](#page-335-0)』
- 3-286 페이지의 『[Start Controller Trace](#page-337-0)』
- 3-287 페이지의 『[Start Drive Channel Fault Isolation Diagnostics](#page-338-0)』
- 3-288 페이지의 『[Start Drive Channel Locate](#page-339-0)』
- 3-293 페이지의 『[Start Host Interface Card Diagnostic](#page-344-0)』
- 3-295 페이지의 『[Start iSCSI DHCP Refresh](#page-346-0)』
- 3-300 페이지의 『[Stop Cache Backup Device Diagnostic](#page-351-0)』
- 3-300 페이지의 『[Stop Cache Memory Diagnostic](#page-351-0)』
- 3-309 페이지의 『[Stop Storage Subsystem Configuration Database Diagnostic](#page-360-0)』
- 3-302 페이지의『[Stop Controller Diagnostic](#page-353-0)』
- 3-303 페이지의 『[Stop Drive Channel Locate](#page-354-0)』

3-308 페이지의 『[Stop Host Interface Card Diagnostic](#page-359-0)』

### 데이터베이스 명령

- 3-58 페이지의 『[Clear Storage Subsystem Configuration](#page-109-0)』
- 3-60 페이지의 『[Clear Storage Subsystem Recovery Mode](#page-111-0)』
- 3-145 페이지의 『[Load Storage Subsystem DBM Database](#page-196-0)』
- 3-173 페이지의 『[Save Storage Subsystem DBM Database](#page-224-0)』
- 3-174 페이지의 『[Save Storage Subsystem DBM Validator Information File](#page-225-0)』
- 3-271 페이지의 『[Show Storage Subsystem DBM Database](#page-322-0)』
- 3-297 페이지의 『[Start Storage Subsystem Configuration Database Diagnostic](#page-348-0)』
- 3-309 페이지의 『[Stop Storage Subsystem Configuration Database Diagnostic](#page-360-0)』

### 진단 데이터 캡처 명령

- 3-58 페이지의 『[Clear Storage Subsystem Diagnostic Data Capture](#page-109-0)』
- 3-175 페이지의 『[Save Storage Subsystem Diagnostic Data Capture](#page-226-0)』
- 3-272 페이지의 『[Show Storage Subsystem Diagnostic Data Capture](#page-323-0)』
- 3-298 페이지의 『[Start Storage Subsystem Diagnostic Data Capture](#page-349-0)』

### 디스크 풀 명령

- 3-73 페이지의 『[Create Disk Pool](#page-124-0)』
- 3-118 페이지의 『[Delete Disk Pool](#page-169-0)』
- 3-139 페이지의 『[Enable Disk Pool Security](#page-190-0)』
- 3-190 페이지의 『[Set Disk Pool](#page-241-0)』
- 3-192 페이지의 『[Set Disk Pool \(Modify Disk Pool\)](#page-243-0)』
- 3-251 페이지의 『[Show Disk Pool](#page-302-0)』
- $3-314$  IBM System Storage DS3000, DS4000, DS5000: 명령행 인터페이스 및 스크립트 명령 프로그래밍 안내서
- 3-283 페이지의 『[Start Disk Pool Locate](#page-334-0)』
- 3-302 페이지의 『[Stop Disk Pool Locate](#page-353-0)』

### 디스크 드라이브 명령

- 3-133 페이지의 『[Download Drive Firmware](#page-184-0)』
- 3-158 페이지의 『[Replace Disk Drive](#page-209-0)』
- 3-168 페이지의 『[Revive Disk Drive](#page-219-0)』
- 3-171 페이지의 『[Save Disk Drive Channel Fault Isolation Diagnostic Status](#page-222-0)』
- 3-171 페이지의 『[Save Drive Log](#page-222-0)』
- 3-195 페이지의 『[Set Disk Drive Hot Spare](#page-246-0)』
- 3-196 페이지의 『[Set Disk Drive Service Action Allowed Indicator](#page-247-0)』
- 3-197 페이지의 『[Set Drive State](#page-248-0)』
- 3-208 페이지의 『[Set Foreign Disk Drive to Native](#page-259-0)』
- 3-252 페이지의 『[Show Disk Drive](#page-303-0)』
- 3-255 페이지의 『[Show Drive Download Progress](#page-306-0)』
- 3-287 페이지의 『[Start Drive Channel Fault Isolation Diagnostics](#page-338-0)』
- 3-289 페이지의 『[Start Disk Drive Initialize](#page-340-0)』
- 3-289 페이지의 『[Start Drive Locate](#page-340-0)』
- 3-290 페이지의 『[Start Disk Drive Reconstruction](#page-341-0)』
- 3-296 페이지의 『[Start Secure Disk Drive Erase](#page-347-0)』
- 3-288 페이지의 『[Start Drive Channel Locate](#page-339-0)』
- 3-302 페이지의 『[Stop Drive Channel Fault Isolation Diagnostics](#page-353-0)』
- 3-303 페이지의 『[Stop Drive Locate](#page-354-0)』

## 격납장치 명령

- 3-134 페이지의 『[Download Enclosure Configuration Settings](#page-185-0)』
- 3-135 페이지의 『[Download Environmental Card Firmware](#page-186-0)』
- 3-172 페이지의 『[Save Enclosure Log](#page-223-0)』
- 3-197 페이지의 『[Set Enclosure Alarm](#page-248-0)』
- 3-198 페이지의 『[Set Enclosure Identification](#page-249-0)』
- 3-199 페이지의 『[Set Enclosure Service Action Allowed Indicator](#page-250-0)』
- 3-291 페이지의 『[Start Enclosure Locate](#page-342-0)』
- 3-303 페이지의 『[Stop Enclosure Locate](#page-354-0)』

### Enhanced FlashCopy 명령

- 『Enhanced FlashCopy 그룹 명령』
- 『Enhanced FlashCopy 이미지 명령』
- 3-317 페이지의 『[Enhanced FlashCopy](#page-368-0) 논리 드라이브 명령』
- [3-317](#page-368-0) 페이지의 『일관성 그룹 명령』

#### **Enhanced FlashCopy 그룹 명령**

- 3-61 페이지의 『[Convert FlashCopy Logical Drive to Enhanced FlashCopy Group](#page-112-0)』
- 3-77 페이지의 『[Create Enhanced FlashCopy Group](#page-128-0)』
- 3-119 페이지의 『[Delete Enhanced FlashCopy Group](#page-170-0)』
- 3-169 페이지의 『[Revive Enhanced FlashCopy Group](#page-220-0)』
- 3-200 페이지의 『[Set Enhanced FlashCopy Group Attributes](#page-251-0)』
- 3-201 페이지의 『[Set Enhanced FlashCopy Group Media Scan](#page-252-0)』
- 3-207 페이지의 『[Set Enhanced FlashCopy Group Repository Logical Drive Capacity](#page-258-0)』
- 3-201 페이지의 『[Set Enhanced FlashCopy Group Schedule](#page-252-0)』
- 3-255 페이지의 『[Show Enhanced FlashCopy Group](#page-306-0)』
- 3-304 페이지의 『[Stop Enhanced FlashCopy Group Pending Enhanced FlashCopy Images](#page-355-0)』

#### $\blacksquare$  Enhanced FlashCopy 이미지 명령

- 3-83 페이지의 『[Create Enhanced FlashCopy Image](#page-134-0)』
- 3-120 페이지의 『[Delete Enhanced FlashCopy Image](#page-171-0)』
- $3\text{-}316$  IBM System Storage DS3000, DS4000, DS5000: 명령행 인터페이스 및 스크립트 명령 프로그래밍 안내서
- <span id="page-368-0"></span>3-164 페이지의 『[Resume Enhanced FlashCopy Image Rollback](#page-215-0)』
- 3-257 페이지의 『[Show Enhanced FlashCopy Image](#page-308-0)』
- 3-291 페이지의 『[Start Enhanced FlashCopy Image Rollback](#page-342-0)』
- 3-304 페이지의 『[Stop Enhanced FlashCopy Image](#page-355-0)』
- 3-305 페이지의 『[Stop Enhanced FlashCopy Image Rollback](#page-356-0)』

#### $\blacksquare$  Enhanced FlashCopy 논리 드라이브 명령

- 3-84 페이지의 『[Create Enhanced FlashCopy Logical Drive](#page-135-0)』
- 3-109 페이지의 『[Create Read-Only Enhanced FlashCopy Logical Drive](#page-160-0)』
- 3-122 페이지의 『[Delete Enhanced FlashCopy Logical Drive](#page-173-0)』
- 3-157 페이지의 『[Rename Enhanced FlashCopy Logical Drive](#page-208-0)』
- 3-165 페이지의 『[Resume Enhanced FlashCopy Logical Drive](#page-216-0)』
- 3-169 페이지의 『[Revive Enhanced FlashCopy Logical Drive](#page-220-0)』
- 3-205 페이지의 『[Set Enhanced FlashCopy Logical Drive Media Scan](#page-256-0)』
- 3-206 페이지의 『[Set Enhanced FlashCopy Logical Drive Repository Logical Drive Capacity](#page-257-0)』
- 3-230 페이지의 『[Set Read Only Enhanced FlashCopy Logical Drive to a Read/Write Logical Drive](#page-281-0)』
- 3-258 페이지의 『[Show Enhanced FlashCopy Logical Drives](#page-309-0)』
- 3-306 페이지의 『[Stop Enhanced FlashCopy Logical Drive](#page-357-0)』

#### 일관성 그룹 명령

- 3-48 페이지의 『[Add Member to Consistency Group](#page-99-0)』
- 3-65 페이지의 『[Create Consistency Group](#page-116-0)』
- 3-69 페이지의 『[Create Consistency Group Enhanced FlashCopy Image](#page-120-0)』
- 3-84 페이지의 『[Create Enhanced FlashCopy Logical Drive](#page-135-0)』
- 3-72 페이지의 『[Create Consistency Group Enhanced FlashCopy Logical Drive Mapping](#page-123-0)』
- 3-117 페이지의 『[Delete Consistency Group Enhanced FlashCopy Image](#page-168-0)』
- 3-117 페이지의 『[Delete Consistency Group Enhanced FlashCopy Logical Drive](#page-168-0)』
- 3-116 페이지의 『[Delete Consistency Group](#page-167-0)』
- 3-156 페이지의 『[Remove Member Logical Drive from Consistency Group](#page-207-0)』
- 3-163 페이지의 『[Resume Consistency Group Enhanced FlashCopy Logical Drive](#page-214-0)』
- 3-164 페이지의 『[Resume Enhanced FlashCopy Image Rollback](#page-215-0)』
- 3-184 페이지의 『[Set Consistency Group Attributes](#page-235-0)』
- 3-185 페이지의 『[Set Consistency Group Enhanced FlashCopy Logical Drive](#page-236-0)』
- 3-247 페이지의 『[Show Consistency Group Enhanced FlashCopy Image](#page-298-0)』
- 3-283 페이지의 『[Start Consistency Group Enhanced FlashCopy Rollback](#page-334-0)』
- 3-301 페이지의 『[Stop Consistency Group Enhanced FlashCopy Logical Drive](#page-352-0)』
- 3-300 페이지의 『[Stop Consistency Group Enhanced FlashCopy Rollback](#page-351-0)』
- 3-308 페이지의 『[Stop Pending Enhanced FlashCopy Images on Consistency Group](#page-359-0)』

### Enhanced Remote Mirroring 명령

- 3-43 페이지의 『[Activate Enhanced Remote Mirroring Feature](#page-94-0)』
- 3-55 페이지의 『[Check Remote Mirror Status](#page-106-0)』
- 3-111 페이지의 『[Create Remote Mirror](#page-162-0)』
- 3-116 페이지의 『[Deactivate Remote Mirror](#page-167-0)』
- 3-129 페이지의 『[Diagnose Remote Mirror](#page-180-0)』
- 3-151 페이지의 『[Recreate Enhanced Remote Mirroring Repository Logical Drive](#page-202-0)』
- 3-156 페이지의 『[Remove Remote Mirror](#page-207-0)』
- 3-167 페이지의 『[Resume Remote Mirror](#page-218-0)』
- 3-231 페이지의 『[Set Remote Mirror](#page-282-0)』
- 3-259 페이지의 『[Show Enhanced Remote Mirroring Logical Drive Candidates](#page-310-0)』
- 3-260 페이지의 『[Show Enhanced Remote Mirroring Logical Drive Synchronization Progress](#page-311-0)』
- 3-292 페이지의 『[Start Enhanced Remote Mirroring Synchronization](#page-343-0)』
- 3-310 페이지의 『[Suspend Remote Mirror](#page-361-0)』

# 기능 관리 명령

- 3-131 페이지의 『[Disable Storage Subsystem Feature](#page-182-0)』
- 3-272 페이지의 『[Show Storage Subsystem Features](#page-323-0)』
- 3-273 페이지의 『[Show Storage Subsystem Profile](#page-324-0)』

# **FlashCopy** 명령

- 3-86 페이지의 『[Create FlashCopy Logical Drive](#page-137-0)』
- 3-122 페이지의 『[Delete FlashCopy Logical Drive](#page-173-0)』
- 3-130 페이지의 『[Disable FlashCopy](#page-181-0)』
- 3-167 페이지의 『[Resume FlashCopy Rollback](#page-218-0)』
- 3-293 페이지의 『[Start FlashCopy Rollback](#page-344-0)』
- 3-154 페이지의 『[Recreate FlashCopy](#page-205-0)』
- 3-207 페이지의 『[Set FlashCopy Logical Drive](#page-258-0)』
- 3-306 페이지의 『[FlashCopy](#page-357-0) 중지』
- 3-307 페이지의 『[Stop FlashCopy Rollback](#page-358-0)』

### 호스트 토폴로지 명령

- 3-47 페이지의 『[Activate Host Port](#page-98-0)』
- 3-47 페이지의 『[Activate iSCSI Initiator](#page-98-0)』
- 3-92 페이지의『[Create Host](#page-143-0)』
- 3-93 페이지의 『[Create Host Group](#page-144-0)』
- 3-94 페이지의 『[Create Host Port](#page-145-0)』
- 3-95 페이지의 『[Create iSCSI Initiator](#page-146-0)』
- 3-123 페이지의『[Delete Host](#page-174-0)』
- 3-123 페이지의 『[Delete Host Group](#page-174-0)』
- 3-123 페이지의 『[Delete Host Port](#page-174-0)』
- 3-124 페이지의 『[Delete iSCSI Initiator](#page-175-0)』
- 3-209 페이지의 『[Set Host](#page-260-0)』
- 3-211 페이지의 『[Set Host Group](#page-262-0)』
- 3-212 페이지의 『[Set Host Port](#page-263-0)』
- 3-212 페이지의 『[Set iSCSI Initiator](#page-263-0)』
- 3-213 페이지의 『[Set iSCSI Target Properties](#page-264-0)』
- 3-251 페이지의 『[Show Current iSCSI Sessions](#page-302-0)』
- 3-261 페이지의 『[Show Host Ports](#page-312-0)』

### iSCSI 명령

- 3-95 페이지의 『[Create iSCSI Initiator](#page-146-0)』
- 3-124 페이지의 『[Delete iSCSI Initiator](#page-175-0)』
- 3-161 페이지의 『[Reset Storage Subsystem iSCSI Baseline](#page-212-0)』
- 3-177 페이지의 『[Save Storage Subsystem iSCSI Statistics](#page-228-0)』
- 3-212 페이지의 『[Set iSCSI Initiator](#page-263-0)』
- 3-213 페이지의 『[Set iSCSI Target Properties](#page-264-0)』
- 3-251 페이지의 『[Show Current iSCSI Sessions](#page-302-0)』
- 3-276 페이지의 『[Show Storage Subsystem Unconfigured iSCSI Initiators](#page-327-0)』
- 3-295 페이지의 『[Start iSCSI DHCP Refresh](#page-346-0)』
- 3-308 페이지의 『[Stop Storage Subsystem iSCSI Session](#page-359-0)』

# <mark>논리 드라이브 명령(디스크 풀의 표준 및 씬 논리 드라이브 및 논리 드라이브)</mark>

- 3-54 페이지의 『[Check Logical Drive Parity](#page-105-0)』
- 3-56 페이지의 『[Clear Logical Drive Reservations](#page-107-0)』
- 3-57 페이지의 『[Clear Logical Drive Unreadable Sectors](#page-108-0)』
- 3-107 페이지의 『[Create Logical Drive on Disk Pool](#page-158-0)』
- 3-95 페이지의 『[Create RAID Logical Drive \(Automatic Drive Select\)](#page-146-0)』
- 3-99 페이지의 『[Create RAID Logical Drive \(Free Extent Based Select\)](#page-150-0)』
- $3$ - $320$  IBM System Storage DS3000, DS4000, DS5000: 명령행 인터페이스 및 스크립트 명령 프로그래밍 안내서
- 3-102 페이지의 『[Create RAID Logical Drive \(Manual Drive Select\)](#page-153-0)』
- 3-124 페이지의 『[Delete Logical Drive](#page-175-0)』
- 3-125 페이지의 『[Delete Logical Drive on a Disk Pool](#page-176-0)』
- 3-143 페이지의 『[Increase Logical Drive Capacity on a Disk Pool](#page-194-0)』
- 3-144 페이지의 『[Initialize Thin Logical Drive](#page-195-0)』
- 3-147 페이지의 『[Recover RAID Logical Drive](#page-198-0)』
- 3-155 페이지의 『[Remove Logical Drive LUN Mapping](#page-206-0)』
- 3-158 페이지의 『[Repair Logical Drive Parity](#page-209-0)』
- 3-214 페이지의 『[Set Logical Drive Attributes](#page-265-0)』
- 3-225 페이지의 『[Set Logical Drive Attributes for a Disk Pool](#page-276-0)』
- 3-229 페이지의 『[Set Logical Drive Mapping](#page-280-0)』
- 3-242 페이지의 『[Set Thin Logical Drive Attributes](#page-293-0)』
- 3-262 페이지의 『[Show Logical Drive](#page-313-0)』
- 3-263 페이지의 『[Show Logical Drive Action Progress](#page-314-0)』
- 3-263 페이지의 『[Show Logical Drive Performance Statistics](#page-314-0)』
- 3-264 페이지의 『[Show Logical Drive Reservations](#page-315-0)』
- 3-275 페이지의 『[Show Thin Logical Drive](#page-326-0)』
- 3-296 페이지의 『[Start Logical Drive Initialization](#page-347-0)』

### 저장소 논리 드라이브 분석 명령

3-55 페이지의『[Check Repository Consistency](#page-106-0)』

### 세션 명령

3-233 페이지의 『[Set Session](#page-284-0)』

#### 스토리지 서브시스템 명령

- 3-47 페이지의 『[Activate Storage Subsystem Firmware](#page-98-0)』
- 3-50 페이지의 『[Autoconfigure Storage Subsystem](#page-101-0)』
- 3-53 페이지의 『[Autoconfigure Storage Subsystem Hot Spares](#page-104-0)』
- 3-58 페이지의 『[Clear Storage Subsystem Configuration](#page-109-0)』
- 3-59 페이지의 『[Clear Storage Subsystem Event Log](#page-110-0)』
- 3-59 페이지의 『[Clear Storage Subsystem Firmware Pending Area](#page-110-0)』
- 3-60 페이지의 『[Clear Storage Subsystem Recovery Mode](#page-111-0)』
- 3-112 페이지의 『[Create Storage Subsystem Security Key](#page-163-0)』
- 3-129 페이지의 『[Disable External Security Key Management](#page-180-0)』
- 3-131 페이지의 『[Disable Storage Subsystem Feature](#page-182-0)』
- 3-136 페이지의 『[Download Storage Subsystem Drive Firmware](#page-187-0)』
- 3-137 페이지의 『[Download Storage Subsystem Firmware/NVSRAM](#page-188-0)』
- 3-138 페이지의 『[Download Storage Subsystem NVSRAM](#page-189-0)』
- 3-140 페이지의 『[Enable External Security Key Management](#page-191-0)』
- 3-141 페이지의 『[Export Storage Subsystem Security Key](#page-192-0)』
- 3-142 페이지의 『[Import Storage Subsystem Security Key](#page-193-0)』
- 3-145 페이지의 『[Load Storage Subsystem DBM Database](#page-196-0)』
- 3-153 페이지의 『[Recreate External Security Key](#page-204-0)』
- 3-160 페이지의 『[Reset Storage Subsystem Battery Install Date](#page-211-0)』
- 3-161 페이지의 『[Reset Storage Subsystem Diagnostic Data](#page-212-0)』
- 3-161 페이지의 『[Reset Storage Subsystem iSCSI Baseline](#page-212-0)』
- 3-161 페이지의 『[Reset Storage Subsystem Logical Drive Distribution](#page-212-0)』
- 3-162 페이지의 『[Reset Storage Subsystem RLS Baseline](#page-213-0)』
- 3-162 페이지의 『[Reset Storage Subsystem SAS PHY Baseline](#page-213-0)』
- 3-163 페이지의 『[Reset Storage Subsystem SOC Baseline](#page-214-0)』
- 3-172 페이지의 『[Save Storage Subsystem Configuration](#page-223-0)』
- 3-173 페이지의 『[Save Storage Subsystem DBM Database](#page-224-0)』
- 3-174 페이지의 『[Save Storage Subsystem DBM Validator Information File](#page-225-0)』
- 3-175 페이지의 『[Save Storage Subsystem Diagnostic Data](#page-226-0)』
- 3-175 페이지의 『[Save Storage Subsystem Events](#page-226-0)』
- 3-176 페이지의 『[Save Storage Subsystem Firmware Inventory](#page-227-0)』
- 3-177 페이지의 『[Save Storage Subsystem iSCSI Statistics](#page-228-0)』
- 3-177 페이지의 『[Save Storage Subsystem Performance Statistics](#page-228-0)』
- 3-178 페이지의 『[Save Storage Subsystem RLS Counts](#page-229-0)』
- 3-178 페이지의 『[Save Storage Subsystem SAS PHY Counts](#page-229-0)』
- 3-178 페이지의 『[Save Storage Subsystem SOC Counts](#page-229-0)』
- 3-179 페이지의 『[Save Storage Subsystem State Capture](#page-230-0)』
- 3-179 페이지의 『[Save Storage Subsystem Support Data](#page-230-0)』
- 3-233 페이지의 『[Set Storage Subsystem](#page-284-0)』
- 3-237 페이지의 『[Set Storage Subsystem Enclosure Positions](#page-288-0)』
- 3-237 페이지의 『[Set Storage Subsystem ICMP Response](#page-288-0)』
- 3-238 페이지의 『[Set Storage Subsystem iSNS Server IPv4 Address](#page-289-0)』
- 3-239 페이지의 『[Set Storage Subsystem iSNS Server IPv6 Address](#page-290-0)』
- 3-239 페이지의 『[Set Storage Subsystem iSNS Server Listening Port](#page-290-0)』
- 3-240 페이지의 『[Set Storage Subsystem Learn Cycle](#page-291-0)』
- 3-241 페이지의 『[Set Storage Subsystem Redundancy Mode](#page-292-0)』
- 3-241 페이지의 『[Set Storage Subsystem Security Key](#page-292-0)』
- 3-242 페이지의 『[Set Storage Subsystem Time](#page-293-0)』
- 3-243 페이지의 『[Set Storage Subsystem Unnamed Discovery Session](#page-294-0)』
- 3-264 페이지의 『[Show Storage Subsystem](#page-315-0)』
- 3-268 페이지의 『[Show Storage Subsystem Auto Configure](#page-319-0)』
- 3-271 페이지의 『[Show Storage Subsystem DBM Database](#page-322-0)』
- 3-273 페이지의 『[Show Storage Subsystem Host Topology](#page-324-0)』
- 3-273 페이지의 『[Show Storage Subsystem LUN Mappings](#page-324-0)』
- 3-274 페이지의 『[Show Storage Subsystem Negotiation Defaults](#page-325-0)』
- 3-273 페이지의 『[Show Storage Subsystem Profile](#page-324-0)』
- 3-276 페이지의 『[Show Storage Subsystem Unconfigured iSCSI Initiators](#page-327-0)』
- 3-274 페이지의 『[Show Storage Subsystem Unreadable Sectors](#page-325-0)』
- 3-275 페이지의 『[Show String](#page-326-0)』
- 3-299 페이지의 『[Start Storage Subsystem iSNS Server Refresh](#page-350-0)』
- 3-297 페이지의 『[Start Storage Subsystem Locate](#page-348-0)』
- 3-309 페이지의 『[Stop Storage Subsystem Drive Firmware Download](#page-360-0)』
- 3-308 페이지의 『[Stop Storage Subsystem iSCSI Session](#page-359-0)』
- 3-309 페이지의 『[Stop Storage Subsystem Locate](#page-360-0)』
- 3-311 페이지의 『[Validate Storage Subsystem Security Key](#page-362-0)』

#### 문자열 명령

3-275 페이지의 『[Show String](#page-326-0)』

### 번들 콜렉션 명령 지원

- 3-60 페이지의 『[Configure Automatic Support Bundle Collection](#page-111-0)』
- 3-132 페이지의 『[Display Automatic Support Bundle Collection Configuration](#page-183-0)』
- 3-132 페이지의 『[Display Support Bundle Collection Schedule](#page-183-0)』
- 3-180 페이지의 『[Schedule Support Bundle Collection Configuration](#page-231-0)』

### **VolumeCopy -**

- 3-114 페이지의『[Create VolumeCopy](#page-165-0)』
- 3-146 페이지의『[Recopy VolumeCopy](#page-197-0)』
- 3-157 페이지의『[Remove VolumeCopy](#page-208-0)』
- 3-244 페이지의 『[Set VolumeCopy](#page-295-0)』
- $3$ - $324$  IBM System Storage DS3000, DS4000, DS5000: 명령행 인터페이스 및 스크립트 명령 프로그래밍 안내서
- 3-276 페이지의『[Show VolumeCopy](#page-327-0)』
- 3-277 페이지의 『[Show VolumeCopy Source Candidates](#page-328-0)』
- 3-278 페이지의 『[Show VolumeCopy Target Candidates](#page-329-0)』
- 3-310 페이지의 『[Stop VolumeCopy](#page-361-0)』

 $3\text{-}326$  IBM System Storage DS3000, DS4000, DS5000: 명령행 인터페이스 및 스크립트 명령 프로그래밍 안내서

# <mark>제 4 장 스토리지 서브시스템 구성</mark>

스토리지 서브시스템을 관리하기 위해 스크립트 명령을 사용하기 전에, 다음 항목에 익숙해야 합니다.

- 제어기
- 디스크 드라이브
- 핫 스페어
- 어레이
- 논리 드라이브
- 디스크 풀
- RAID 기술
- 호스트
- 호스트 그룹
- 호스트 버스 어댑터(HBA) 호스트 포트
- 논리 장치 번호(LUN)

RAID 스토리지 서브시스템을 구성할 때 주의해야 하며 올바른 RAID 레벨이나 스토리지 서브시스템 구성을 정의하는지 확인하기 위한 계획이 필요합니다. 디스크 드라이브 콜렉션에서 호스트에 의해 주소 지정 가능한 논리 드라이브를 작성하도록 스토리지 서브시스템을 구성합니다. 이 장에 설명된 명령은 RAID 스토리지 서브 시스템을 설정하고 실행하는 데 도움이 됩니다. 추가 명령은 또한 추가 제어 및 융통성을 제공하기 위해 사용 할 수 있습니다.

참고: 이 명령 중 많은 명령에서 펌웨어를 이해해야 하고 맵핑해야 하는 네트워크 컴포넌트도 이해해야 합니 다. CLI 명령과 스크립트 명령을 사용할 때는 주의하십시오.

이 장의 절은 CLI 명령과 스크립트 명령의 일부(전체가 아닌)를 보여줍니다. 이 장의 명령은 스토리지 서브시 스템을 구성하기 위해 명령을 사용할 수 있는 방법을 보여줍니다. 이 프리젠테이션은 명령에 대해 가능한 모든 사용법과 구문을 설명하지 않습니다. (구문, 매개변수, 사용법 주의사항을 포함하여 명령의 완전한 정의는 [3-1](#page-52-0) 페이지의 제 3 장 『스크립트 명령』을 참조하십시오.

이 장에는 CLI 명령 사용법과 스크립트 명령 사용법의 예가 있습니다. 예에서 사용되는 명령 구문은 Microsoft 운영 체제를 실행 중인 호스트에 해당됩니다. 예의 일부로, 명령에 대한 DOS 경로와 전체 C:\ 프롬프트가 표 시됩니다. 운영 체제에 따라, 프롬프트와 경로 구조가 달라집니다.

대부분의 명령에서 구문은 모든 Windows 운영 체제와 UNIX 운영 체제, 스크립트 파일에 대해 동일합니다. 그러나 Windows 운영 체제에는 명령에 이름을 입력할 때 추가 요구사항이 있습니다. Windows 운영 체제에 서, 이름은 다른 구분 기호 외에도 두 개의 백슬래시(\ \)로 묶어야 합니다. 예를 들어, 다음 이름은 Windows 운영 체제에서 실행하는 명령에 사용됩니다.

[\"Engineering\"]

UNIX 운영 체제에서, 그리고 스크립트 파일에서 사용되는 경우 이름은 다음과 같이 표시됩니다. ["Engineering"]

# 구성 개념

다음 그림은 컴퓨터 시스템[3]을 사용하는 호스트를 보여주고, 제어기 모듈[1]과 두 개의 드라이브 확장 격납 장치[2]가 있는 스토리지 서브시스템을 보여줍니다. 스토리지 서브시스템에는 최소 하나의 제어기와 디스크 드 라이브가 있습니다. 디스크 드라이브는 논리 구조를 형성하도록 함께 그룹화됩니다. 스토리지 서브시스템은 그 림에서 왼쪽에 표시된 대로 실제로 캐비닛에 위치합니다.

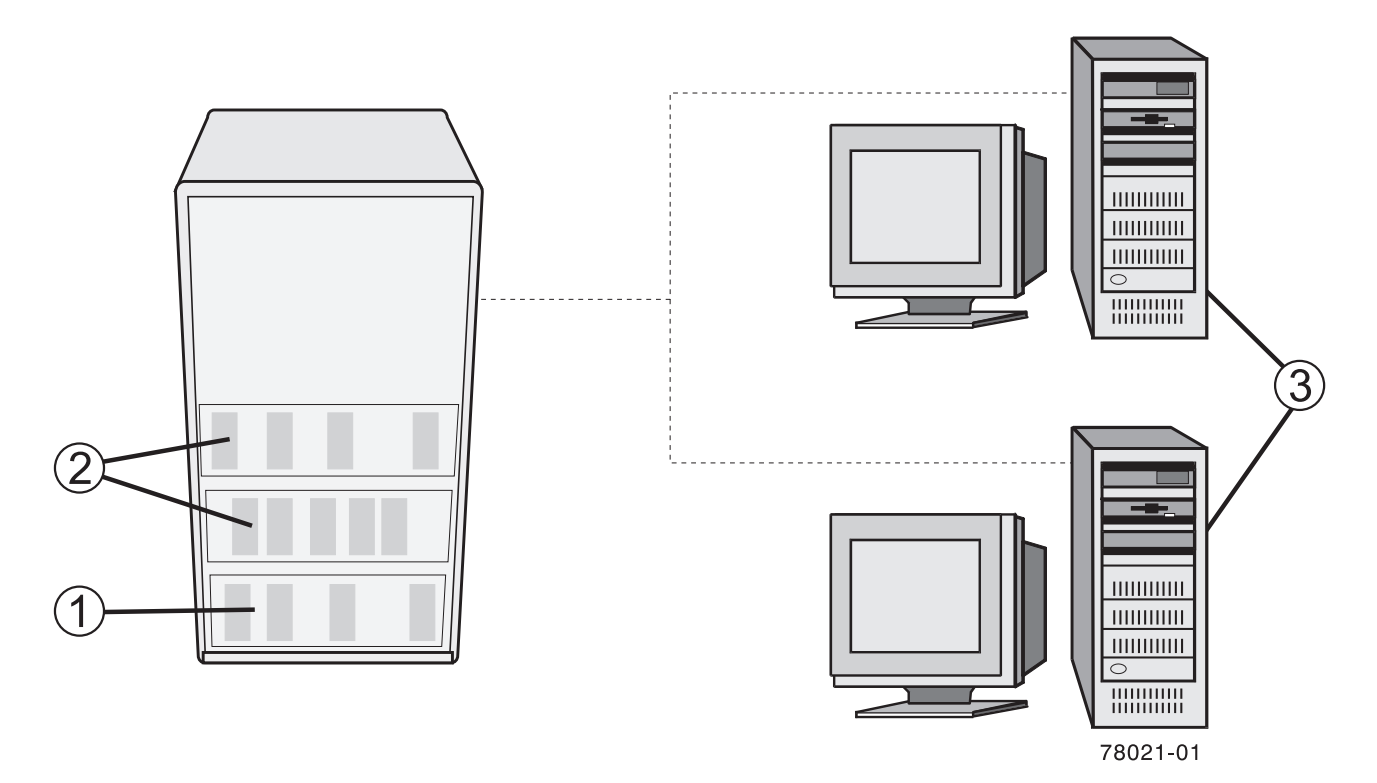

<u>그림 4-1. 호스트와 스토리지 관계</u>

스토리지 서브시스템을 구성할 때, 스토리지 서브시스템에 접속된 하나 이상의 호스트에서 사용할 수 있는 이 논리 구조의 일부를 할당합니다. 각 디스크 드라이브와 드라이브 확장 격납장치는 스토리지가 어레이와 논리 드라이브로 조직화되도록 번호가 매겨집니다. 이 조직은 호스트가 스토리지 서브시스템에 데이터를 안전하게 저 장하고 검색할 수 있도록 스토리지 용량과 데이터 보호를 제공하는 데 도움이 됩니다.

이 절에서는 스토리지 서브시스템을 조직화하고 구성하는 데 필요한 실제 컴포넌트와 논리 컴포넌트를 정의합 니다. 또한 컴포넌트를 서로 관련짓는 방법에 대해서도 설명합니다.

### 제어기

모든 스토리지 서브시스템에는 하나 또는 두 개의 제어기가 있습니다. 제어기는 호스트와 스토리지 서브시스템 사이의 통신과 데이터를 관리하는 회로판 조립품입니다. 제어기는 호스트와 디스크 드라이브 사이의 데이터 플 로우를 관리하여, 데이터가 상주하는 위치의 논리 주소를 추적합니다. 일반적으로, 각 제어기에는 제어 조작을 수행하기 위한 프로세서, 스토리지 서브시스템을 작동하는 펌웨어 코드를 저장하기 위한 NVSRAM, 데이터가 플로우되는 버스가 있습니다.

제어기는 제어기 모듈에 위치합니다. 이 모듈은 제어기를 위해 두 개의 위치인 슬롯 A와 슬롯 B를 제공합니 다. 스크립트 명령은 제어기가 설치되는 슬롯으로 각 제어기를 식별합니다. 스토리지 서브시스템에 단 하나의 제어기가 있는 경우 제어기는 슬롯 A에 있어야 합니다. 제어기는 모델 번호로 식별됩니다.

제어기 모델 DS4400과 DS4500은 미니허브를 사용하며, 두 모델은 각 제어기에 연결되어 있습니다. 제어기 모듈의 뒷면에서 볼 때 호스트 측 미니허브에는 왼쪽에서 오른쪽으로 a1, b1, a2, b2 번호가 매겨집니다. 스크 립트 명령은 이 ID를 사용하여 호스트 채널을 식별합니다. 미니허브는 또한 드라이브 측도 지원했습니다. 각 미니허브는 디스크 드라이브에 대한 단일 채널을 표시합니다. 제어기 모듈의 뒷면에서 볼 때 디스크 드라이브 미니허브에는 왼쪽에서 오른쪽으로 4, 3, 2, 1 번호가 매겨집니다. 스크립트 명령은 이 번호를 사용하여 디스 크 드라이브 채널을 식별합니다.

제어기는 호스트와 디스크 드라이브 사이에 명령을 전송하고 수신하기 위해 제어기 펌웨어를 사용하여 인터페 이스를 관리합니다. 호스트 버스 어댑터는 인터페이스가 선택하는 것을 통한 통신이 용이하도록 합니다. 일반 적으로, 중복성을 최적화하기 위해 두 개의 호스트 버스 어댑터와 두 개의 경로가 사용됩니다.

제어기 모듈과 이 제어기 모듈은 모든 호스트 연결과 확장 드로어 연결을 각 제어기에 통합합니다. 네트워크 구성을 완료하려면 사용자 명령문에서 호스트 포트를 식별해야 합니다.

최근 제어기에서는 미니허브가 사용되지 않습니다. 이 제어기에는 제어기 회로판에 직접 연결되는 보조 회로판 이나 제어기 회로판에 통합되어 있습니다.

다음 표는 미니허브를 사용하지 않는 제어기 모듈, 호스트 포트 유형, 호스트 포트의 번호를 나열합니다.

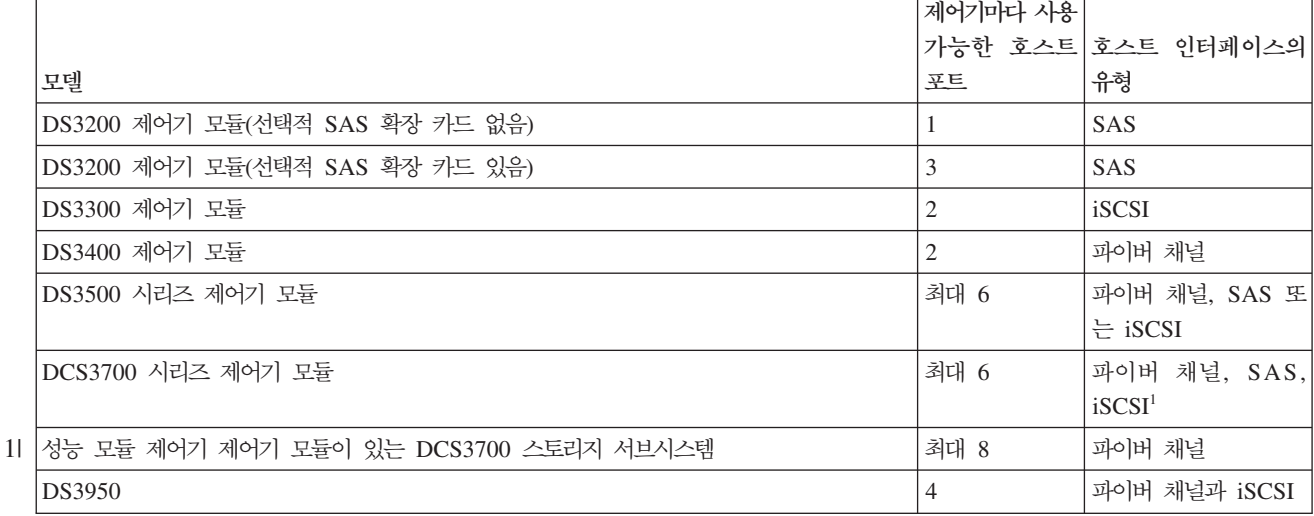

표 4-1. 제어기 모듈의 호스트 포트와 호스트 인터페이스 유형

표 4-1. 제어기 모듈의 호스트 포트와 호스트 인터페이스 유형 (계속)

|                        | 제어가마다 사용 |                    |
|------------------------|----------|--------------------|
|                        |          | 가능한 호스트 호스트 인터페이스의 |
| 모델                     | 至三       | 유형                 |
| DS4100, DS4200, DS4300 |          | 파이버 채널             |
| DS4700(모델 70) 제어기 모듈   |          | 파이버 채널             |
| DS4700(모델 72) 제어기 모듈   | 4        | 파이버 채널             |
| DS4400, DS4500, DS4800 | 4        | 파이버 채널             |
| DS5020                 | 4        | 파이버 채널과 iSCSI      |
| DS5100과 DS5300         | 최대 8     | 파이버 채널과 iSCSI      |

 $^1$  iSCSI는 나중 업데이트에서 지원됩니다.

 $DS4800$ (모델 82, 84, 88) 시리즈 제어기 모듈에는 각 제어기에 네 개의 호스트 포트와 네 개의 채널 포트가 있습니다.

DS3200 제어기 모듈에는 다음 그림에 표시된 것처럼 왼쪽에서 오른쪽으로 호스트 포트 1, 호스트 포트 2, 호 스트 포트 3 번호가 매겨지는 세 개의 호스트 포트가 있습니다.

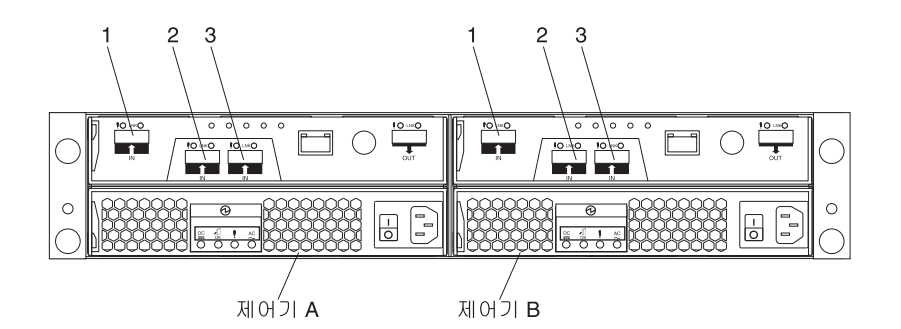

*4-2. DS3200*

DS3300 및 DS3400 제어기 모듈에는 다음 그림에 표시된 것처럼 왼쪽에서 오른쪽으로 호스트 포트 1과 호스 트 포트 2 번호가 매겨지는 두 개의 호스트 포트가 각 제어기에 있습니다.

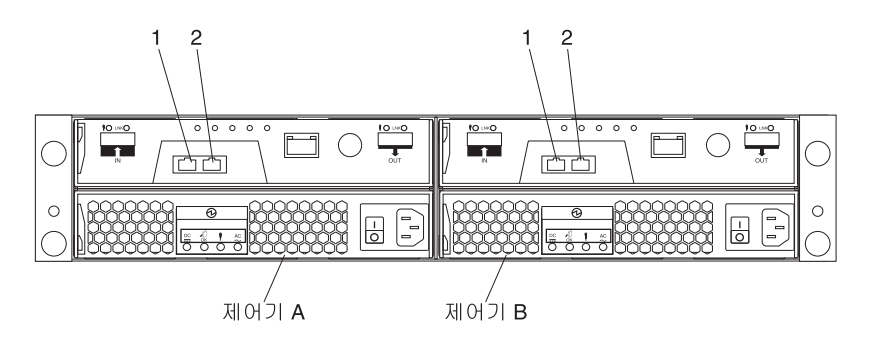

*4-3. DS3400*

DS3500 시리즈 제어기 모듈에는 다음 그림에 표시된 것처럼 왼쪽에서 오른쪽으로 번호가 매겨지는 최대 6개 의 호스트 포트(구성에 따라)가 있을 수 있습니다.

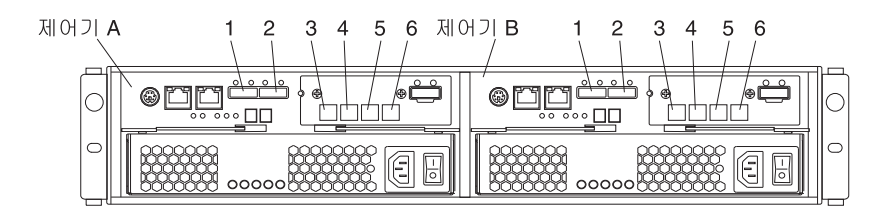

그림 4-4. DS3500 시리즈 호스트 포트

DCS3700 시리즈 제어기 모듈에는 다음 그림에 표시된 것처럼 왼쪽에서 오른쪽으로 번호가 매겨지는 최대 6 개의 호스트 포트(구성에 따라)가 있을 수 있습니다.

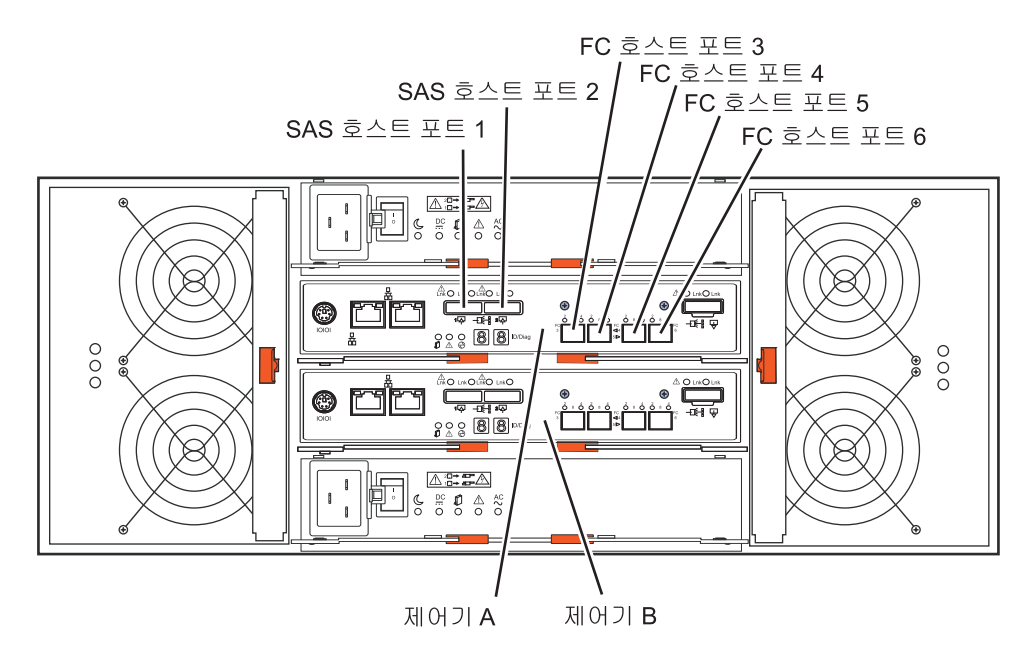

그림 4-5. DCS3700 시리즈 호스트 포트

11 성능 모듈 제어기 시리즈 제어기 모듈이 있는 DCS3700 스토리지 서브시스템에는 다음 그림에 표시된 것처럼 11 최대 8개의 호스트 포트(구성에 따라)가 있을 수 있습니다.

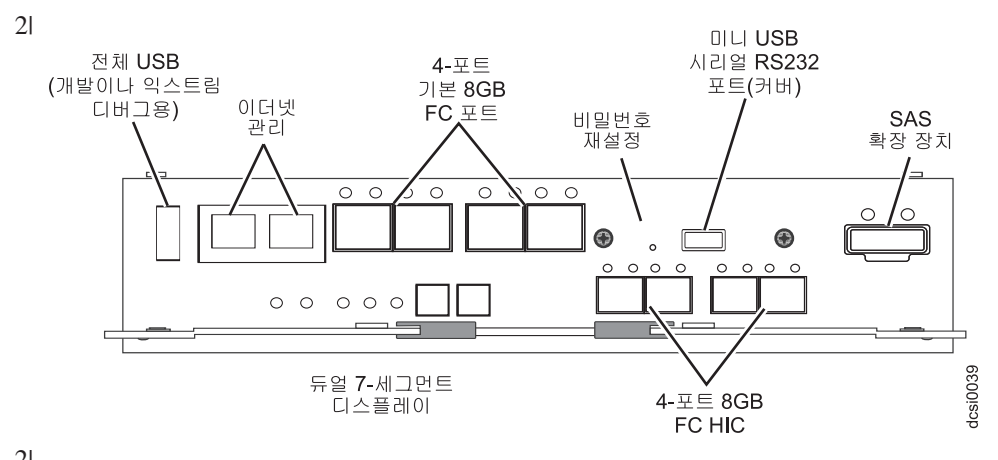

2|<br>2| 그림 4-6. 성능 모듈 제어기 시리즈 호스트 포트가 있는 DCS3700 스토리지 서브시스템 2| 2|

DS4200 및 DS4700(모델 72) 제어기 모듈의 호스트 포트에는 제어기 B에서 왼쪽에서 오른쪽으로 Ch 1, Ch 2, Ch 3, Ch 4 번호가 매겨집니다. 격납장치에서 거꾸로 설치되는 제어기 A는 다음 그림에 표시된 것처럼 동 일한 순서로 오른쪽에서 왼쪽으로 번호가 매겨집니다.

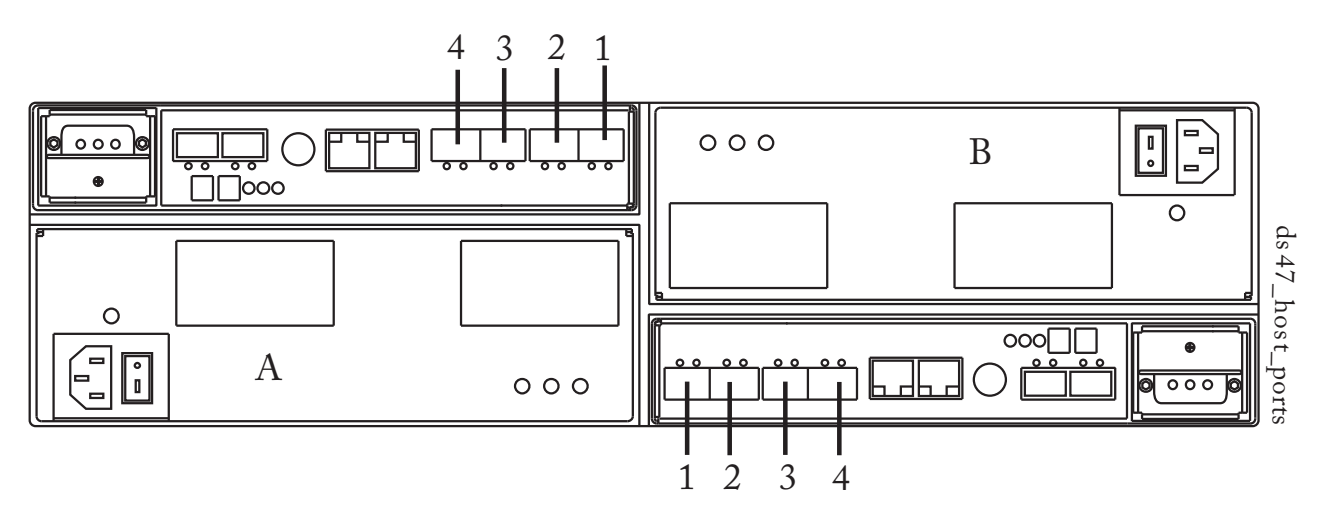

그림 4-7. DS4200 및 DS4700 호스트 포트

DS4800 제어기 모듈의 제어기는 채널마다 하나의 포트가 있는 최대 네 개의 호스트 채널과, 채널마다 두 개 의 포트가 있는 최대 두 개의 드라이브 채널(총 네 개의 드라이브 포트), 최대 두 개의 이더넷 포트를 보<mark>유</mark>할 수 있습니다. DS4800(모델 82, 84, 88) 제어기 모듈에서는 하나의 제어기가 다른 제어기 위에 쌓입니다. 맨 위 제어기는 A이고 맨 아래 제어기는 B입니다.

제어기 A의 경우, 호스트 채널 ID는 a1, a2, a3, a4입니다(CLI 명령과 스크립트 명령의 경우 이 참조가 필요 하게 됨). 호스트 버스 어댑터(HBA) 호스트 포트의 레이블은 1, 2, 3, 4입니다. 제어기 B의 경우, 호스트 채 널 ID는 b1, b2, b3, b4이고 HBA 호스트 포트 레이블은 1, 2, 3, 4입니다.

HBA 호스트 포트에는 다음 그림에 표시된 대로 레이블이 붙여집니다.

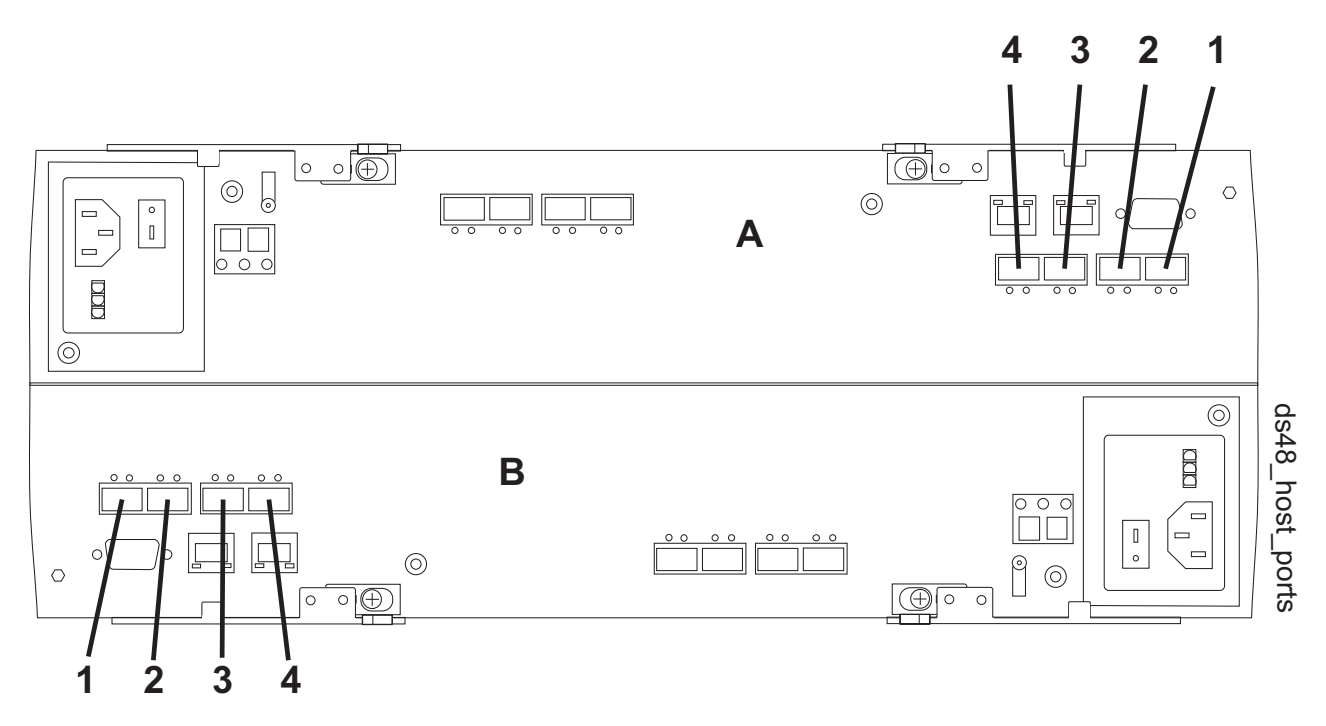

*4-8. DS4800*

제어기 A에는 드라이브 채널 1과 2가 있습니다. 4와 3, 2와 1로 레이블이 붙여진 제어기 A 드라이브 포트 쌍은 각각 제어기 A 드라이브 채널 1과 2에 연결합니다. 마찬가지로, 제어기 B 역시 채널 3과 4 레이블이 붙 은 두 개의 드라이브 채널이 있습니다. 1과 2, 3과 4로 레이블이 붙여진 제어기 B 드라이브 포트 쌍은 각각 제어기 B 드라이브 채널 3과 4에 연결합니다. 제어기의 각 이더넷 포트는 고유한 IP 주소를 보유할 수 있지 만, 두 이더넷 포트는 모두 동일한 게이트웨이 IP 주소와 원격 로그인 설정을 공유합니다.

DS3950 및 DS5020 제어기 모듈의 제어기는 채널마다 하나의 포트가 있는 최대 네 개의 호스트 채널과, 채 널마다 두 개의 포트가 있는 최대 두 개의 드라이브 채널(총 네 개의 드라이브 포트), 최대 두 개의 이더넷 포 트를 보유할 수 있습니다.

제어기 A의 경우, 호스트 채널 ID는 a1, a2, a3, a4입니다(CLI 명령과 스크립트 명령의 경우 이 참조가 필요 하게 됨). 제어기 B의 경우, 호스트 채널 ID는 b1, b2, b3, b4입니다. 다음 그림은 HBA 호스트 포트를 보여 줍니다.

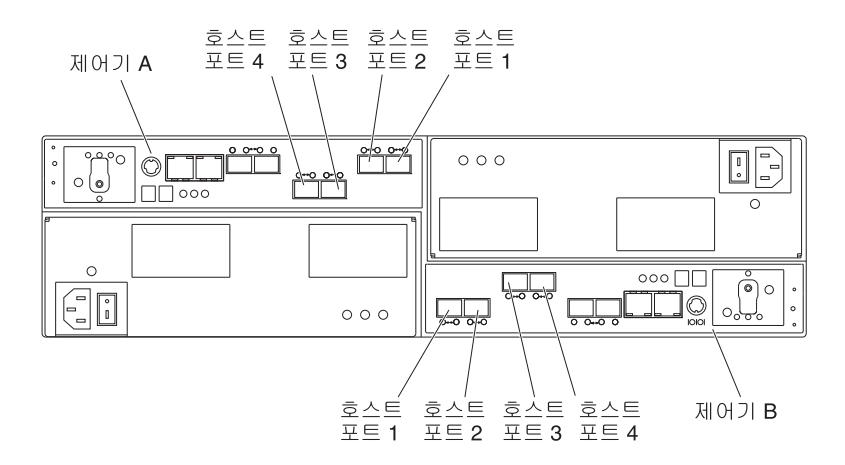

*4-9. DS3950 DS5020*

제어기 A에는 오른쪽에서 왼쪽으로 P1, P2 레이블이 붙어 있는 두 개의 드라이브 포트가 있는 하나의 드라이 브 채널이 있습니다. 제어기 B에는 왼쪽으로 오른쪽으로 P1, P2 레이블이 붙어 있는 두 개의 포트가 있는 하 나의 드라이브 채널이 있습니다. 제어기의 각 이더넷 포트는 고유한 IP 주소를 보유할 수 있지만, 두 이더넷 포트는 모두 동일한 게이트웨이 IP 주소와 원격 로그인 설정을 공유합니다.

DS5300 및 DS5100 제어기 모듈에는 채널마다 두 개의 포트가 있는 최대 8개의 호스트 채널과, 채널마다 두 개의 포트가 있는 최대 네 개의 드라이브 채널(총 8개의 드라이브 포트), 최대 두 개의 이더넷 포트를 보유할 수 있습니다.

제어기 A의 경우, 호스트 채널 ID는 a1, a2, a3, a4, a5, a6. a7, a8입니다(CLI 명령과 스크립트 명령의 경우 이 참조가 필요하게 됨). 제어기 A 호스트 포트에는 그림 4-10에 표시된 대로 가장 오른쪽(a1)에서 가장 왼쪽 (a8)으로 번호가 매겨집니다. 제어기 B의 경우, 호스트 채널 ID는 b1, b2, b3, b4, b5, b6, b7, b8입니다. 제 어기 B 호스트 포트에는 그림 4-10에 표시된 대로 가장 왼쪽(b1)에서 가장 오른쪽(b8)으로 번호가 매겨집니 다.

참고: 호스트 포트는 실제로 4(1, 2, 3, 4) 그룹의 호스트 포트 커버에서 레이블이 붙여집니다.

HBA 호스트 포트에는 다음 그림에 표시된 대로 레이블이 붙여집니다.

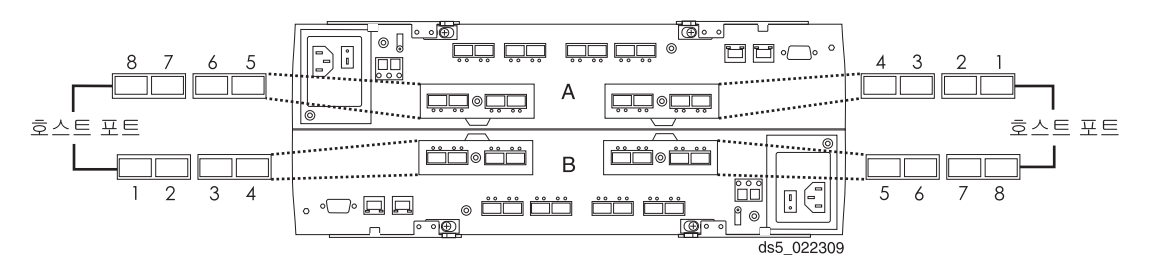

#### *4-10. DS5300 / DS5100*

제어기 A에는 드라이브 채널 1, 2, 3, 4가 있습니다. 8과 7, 6과 5, 4와 3, 2와 1로 레이블이 붙여진 제어기 A 드라이브 포트 쌍은 각각 제어기 A 드라이브 채널 1, 2, 3, 4에 연결합니다. 마찬가지로, 제어기 B 역시 채널 5, 6, 7, 8 레이블이 붙은 네 개의 드라이브 채널이 있습니다. 1과 2, 3과 4, 5와 6, 7과 8로 레이블이 붙여진 제어기 B 드라이브 포트 쌍은 각각 제어기 B 드라이브 채널 5, 6, 7, 8에 연결합니다. 제어기의 각 이 더넷 포트는 고유한 IP 주소를 보유할 수 있지만, 두 이더넷 포트는 모두 동일한 게이트웨이 IP 주소와 원격 로그인 설정을 공유합니다.

#### 디스크 드라이브

디스크 드라이브는 스토리지 서브시스템에 보낸 데이터의 실제 스토리지를 제공합니다. 디스크 드라이브는 확 장 드로어에서 마운트됩니다. 확장 드로어는 디스크 드라이브 외에 전원 공급장치, 팬, 환경 카드, 기타 지원하 는 컴포넌트를 포함하는 격납장치입니다.

디스크 드라이브는 격납장치 ID와 슬롯 ID로 스토리지 서브시스템에 위치합니다. 격납장치 ID 값은 0 - 99입 니다. 오래된 격납장치에서는 격납장치 ID 값이 설치 중에 격납장치의 뒷면에 있는 스위치로 설정됩니다. 새 격납장치에서는 격납장치 ID 값이 전원 공급 시 자동으로 설정됩니다.

슬롯 ID는 확장 드로어에서 디스크 드라이브의 위치입니다. 슬롯 ID 값의 범위는 1 - 16입니다. 확장 드로어 는 10, 12, 14 또는 16개의 디스크 드라이브를 포함할 수 있습니다. 스토리지 서브시스템에 있는 총 디스크 드라이브 수는 제어기 모델과 확장 드로어 유형에 따라 다릅니다.

참고: 14 슬롯 확장 드로어와 16 슬롯 확장 드로어를 혼합하면 채널에 최대 7개의 확장 드로어가 있을 수 있 습니다.

다음 표는 제어기 번호와 확장 드로어 용량별로 스토리지 서브시스템의 최대 디스크 드라이브 수를 나열합니 다.

참고: 중복 드라이브 루프 쌍에서 구성할 수 있는 파이버 채널 하드 드라이브 수에는 최대값 한계가 있습니다. 최대 드라이브 수는 지원되는 14 디스크 및 16 디스크 드라이브 격납장치 조합의 고정된 개수를 나타냅니다. --- *DS4000 Hard Drive and Storage Expansion Enclosure Installation and Migration Guide* 의 1장을 참조하십시오.

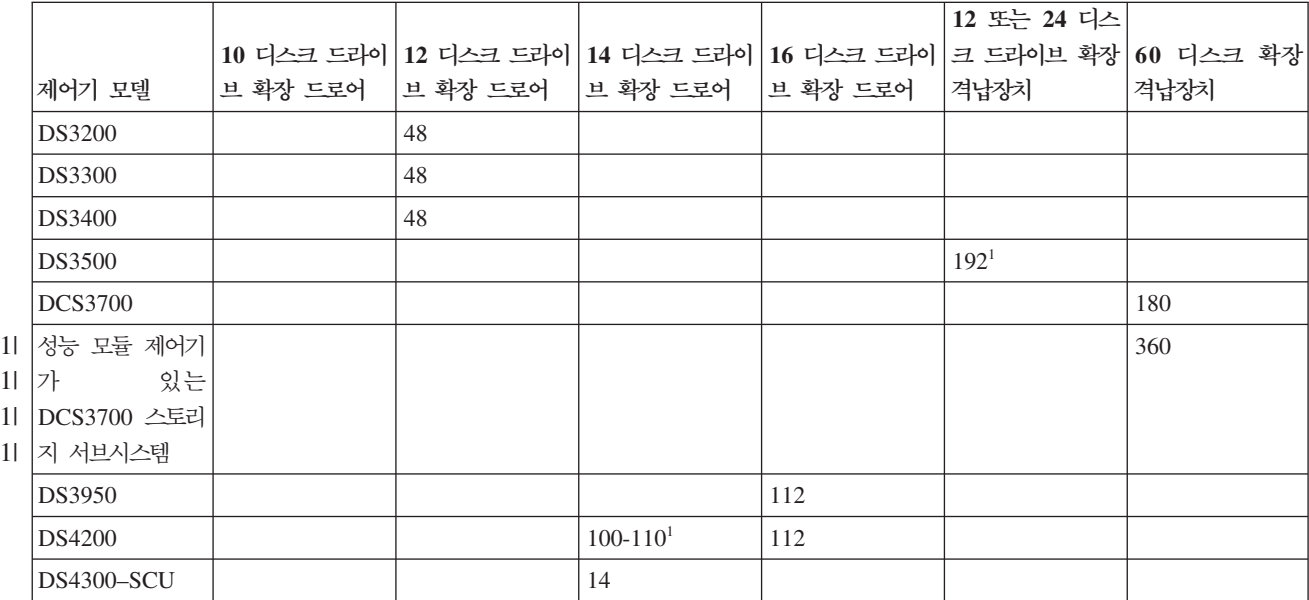

표*4-2. 최대 디스크 드라이브 수* 

표 4-2. *최대 디스크 드라이브 수 (계속)* 

|                                                                                  |     |  |     |                                                                           | 12 또는 24 디스 |      |
|----------------------------------------------------------------------------------|-----|--|-----|---------------------------------------------------------------------------|-------------|------|
|                                                                                  |     |  |     | 10 디스크 드라이   12 디스크 드라이   14 디스크 드라이   16 디스크 드라이   크 드라이브 확장   60 디스크 확장 |             |      |
| 제어기 모델                                                                           |     |  |     | │브 확장 드로어 │브 확장 드로어 │브 확장 드로어 │브 확장 드로어 │격납장치                             |             | 격납장치 |
| <b>DS4300</b>                                                                    |     |  | 112 | $100 - 1101$                                                              |             |      |
| DS4500                                                                           | 220 |  | 224 | 224                                                                       |             |      |
| DS4700                                                                           |     |  | 112 | 112                                                                       |             |      |
| DS4800                                                                           |     |  | 224 | 224                                                                       |             |      |
| DS5020                                                                           |     |  |     | 112                                                                       |             |      |
| <b>DS5100</b>                                                                    |     |  |     | $448^2$                                                                   |             | 480  |
| <b>DS5300</b>                                                                    |     |  |     | 448                                                                       |             | 480  |
| ' 버전 7.77.xx.xx 이상의 경우 제어기가 필요합니다. 지원되는 최대 드라이브 수를 96에서 192로 늘리려면 192 디스크 드라이브 지 |     |  |     |                                                                           |             |      |

 $^1$  버 전 7.77.xx.xx 이 상의 경우 제어기 가 가 필요 합니다. 지원되 는 최대 드라 ە| 브 수를 를 96에서 192로 늘리려면 192 디스크 드<mark>라</mark> ە| 브 지 원 프리미엄 기능을 구입해야 합니다.

 $^2$  DS5100 서브시스템에서 지원되는 최대 드라이브 수를 256에서 448로 늘리려면 448 디스크 드라이브 지원 프리미엄 기능을 구입 해야 합니다.

### 핫 스페어

핫 스페어는 데이터가 포함된 디스크 드라이브에 장애가 발생할 때 대기로 사용되는 디스크 드라이브입니다. 핫 스페어는 예를 들어, 특정 어레이에 지정되지 않아서 모든 어레이에서 사용할 수 있는 디스크 드라이브입니 다. 어레이에 대해 RAID 1, RAID 3, RAID 5 또는 RAID 6이 포함된 핫 스페어 기능을 사용할 수 있습니 다. 이 개념은 디스크 풀에는 적용되지 않습니다. 디스크 풀은 재구성된 데이터에 대해 예약된 용량을 포함합 니다.

참고: 일부 DS3000 및 DS4000 제어기 펌웨어 버전은 RAID 6은 지원하지 않습니다(DS5000용 펌웨어 버 전 7.3x.xx.xx는 RAID 6을 지원함). 자세한 정보는 DS3000 및 DS4000 제어기 펌웨어 readme 파일 또는 상호 운용성 매트릭스를 참조하십시오.

어레이의 디스크 드라이브에 장애가 발생하면 제어기는 자동으로 장애 발생 디스크 드라이브를 핫 스페어로 교체합니다. 제어기는 중복성 데이터를 사용하여 장애 디스크 드라이브의 데이터를 핫 스페어에 재구성합니다. 핫 스페어로 지정한 디스크 드라이브가 스토리지 서브시스템에서 가장 큰 디스크 드라이브 용량 이상인 경우가 가장 효율적입니다. 핫 스페어는 장애 발생 디스크 드라이브와 동일한 유형의 디스크 드라이브여야 합니다(예 를 들어, SATA(Serial Advanced Technology Attachment) 핫 스페어를 파이버 채널 핫 스페어와 교체할 수는 없음).

디스크 드라이브를 핫 스페어로 사용되도록 수동으로 지정하거나 스크립트 명령으로 핫 스페어를 자동 지정할 수 있습니다. 수동으로 디스크 드라이브를 핫 스페어로 지정하는 경우 디스크 드라이브는 격납장치 ID 및 슬 롯 ID로 식별해야 합니다. 스크립트 명령으로 핫 스페어를 자동 지정하는 경우, 스토리지 서브시스템에서 사용 하려는 핫 스페어 번호를 입력해야 합니다. 스토리지 서브시스템당 최대 핫 스페어 디스크 드라이브 수는 15 입니다.

#### <span id="page-388-0"></span>어레이

어레이는 제어기가 스토리지 서브시스텎에서 논리적으로 같이 그룹화한 디스크 드라이브 세트입니다. 어레이를 작성한 후에는 어레이에 하나 이상의 논리 드라이브를 작성할 수 있습니다. 어레이는 어레이를 작성할 때 제 어기 퍾웨어로 정의된 순서 번호로 식별됩니다.

참고: 제어기 펌웨어 버전이 7.77.xx.xx 이상의 Storage Manager 버전 10.77 이상인 경우 어레이에 고유한 이름을 지정할 수 있습니다.

어레이를 작성하려면 용량과 RAID 레벨을 정의해야 합니다.

용량은 어레이 크기입니다. 용량은 어레이에 지정하는 디스크 드라이브 수로 판별됩니다. 어레이를 작성하는 경 우 지정되지 않은 디스크 드라이브만 사용할 수 있습니다. (이 프로그래밍 안내서에서 지정되지 않은 디스크 드라이브의 스토리지 공간은 스토리지 서브시스템에서 구성되지 않은 용량으로 처리됩니다.)

.여유 용량은 지정된 어레이에서 지정되지 않은 용량에 대한 인접 영역입니다. 어레이에서 논리 드라이브를 새 로 작성하기 전에 논리 드라이브 크기를 판별하려면 여유 공간 크기를 알고 있어야 합니다.

어레이에 포함시킬 수 있는 디스크 드라이브 수는 각 디스크 드라이브의 용량으로 제한됩니다. 다음 표는 각 디스크 드라이브 용량을 어레이에 포함시킬 수 있는 디스크 드라이브 수와 연관시킵니다.

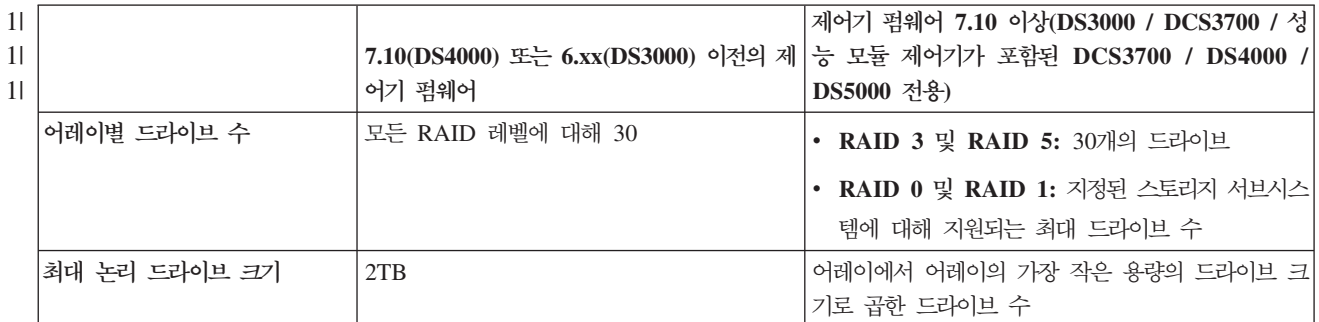

표 4-3. 용량을 기반으로 어레이의 최대 디스크 드라이브 수

# 디스크 풀

## 디스크 풀 정보

디스크 풀은 스토리지 서브시스템에 논리적으로 그룹화된 디스크 드라이브 세트입니다. 각 디스크 풀의 디스크 드라이브는 드라이브 유형과 드라이브 매체 유형이 동일하고 크기가 유사해야 합니다. 어레이를 사용하여 디스 크 풀에 하나 이상의 논리 드라이브를 작성할 수 있습니다. 하지만 디스크 풀은 디스크 풀을 이루는 디스크 드 라이브에 데이터가 분배된다는 점에서 논리 드라이브 그룹과 차이가 있습니다.

어레이에서는 RAID 레벨에 기반한 디스크 드라이브에 데이터가 분배됩니다. 어레이를 작성할 때 RAID 레벨 을 지정할 수 있습니다. 각 논리 드라이브의 데이터는 어레이의 디스크 드라이브 세트에 순차적으로 기록됩니 다.

디스크 풀에서는 스토리지 관리 소프트웨어가 디스크 풀의 디스크 드라이브 세트에 임의로 각 논리 드라이브에 대한 데이터를 분배합니다. 각 디스크 풀에는 최소 11개의 디스크 드라이브가 있어야 합니다. 디스크 풀을 이 룰 수 있는 디스크 드라이브의 최대 수는 제한이 없지만 각 스토리지 서브시스템의 최대 한계를 초과한 디스 크 드라이브를 디스크 풀에 포함할 수는 없습니다. 디스크 풀을 작성할 때 스토리지 관리 소프트웨어는 자동으 로 RAID 레벨(RAID 6 - 8D+P+Q)을 구성합니다. 디스크 풀이나 디스크 풀에 있는 논리 드라이브의 RAID 레벨을 설정 또는 변경할 수 없습니다.

참고: 디스크 풀은 어레이와 공존할 수 있으므로 스토리지 서브시스템에 디스크 풀과 어레이가 모두 포함될 수 있습니다.

#### 디스크 풀의 장점

• 개선된 디스크 드라이브 이용률 - 스토리지 서브시스템에 디스크 드라이브를 추가하면 스토리지 관리 소프트 웨어는 자동으로 디스크 드라이브를 발견한 후 드라이브 유형과 현재 구성을 기반으로 단일 디스크 풀이나 여러 디스크 풀을 작성하도록 프롬프트합니다. 디스크 풀이 이전에 정의된 경우에는 스토리지 관리 소프트웨 어가 호환 가능한 디스크 드라이브를 기존 디스크 풀에 추가하는 옵션을 제공합니다. 새 디스크 드라이브가 기존 디스크 풀에 추가될 때 스토리지 관리 소프트웨어는 새 용량에 데이터를 자동으로 재분배하며 이제 추 가한 새 디스크 드라이브가 여기에 포함됩니다. 디스크 풀에 디스크 드라이브를 추가할 때 논리 드라이브의 데이터는 액세스 가능한 채로 유지됩니다. 디스크 풀 논리 드라이브를 삭제하면 이 논리 드라이브의 용량이 디스크 풀의 사용 가능한 총 용량에 추가되므로 이를 재사용할 수 있습니다.

참고: 자동 디스크 풀 작성 프로세스를 수행하지 않으려는 경우 디스크 풀을 수동으로 작성하는 옵션이 있 습니다. 자세한 정보는 3-73 페이지의 『Create Disk Pool』 주제를 참조하십시오.

- 감소한 핫 스팟 디스크 드라이브에 데이터를 쓰는 순차 방식으로 인해 호스트는 다른 디스크 드라이브보 다 데이터를 찾아 어레이의 일부 디스크 드라이브에 더 자주 액세스할 수 있습니다. 디스크 드라이브를 이 렇게 자주 액세스하게 되면 어레이에 핫 스팟이 작성됩니다. 디스크 풀에서는 많은 수의 디스크 드라이브에 데이터가 임의로 분산되는 방식으로 인해 핫 스팟이 상당히 줄어듭니다. 디스크 풀의 감소한 핫 스팟은 스 토리지 서브시스템의 성능을 개선합니다.
- 빨라진 데이터 재구성 \_ 디스크 풀은 어레이처럼 데이터 보호를 위해 핫 스페어 디스크 드라이브를 사용하 지 않습니다. 핫 스페어 디스크 드라이브 대신 디스크 풀은 디스크 풀을 이루는 각 드라이브 내 여분의 용 량을 사용합니다.

핫 스페어 드라이브를 사용하면 최대 드라이브 초당 I/O(입출력)(IOPS)로 인해 실패한 드라이브에서 핫 스 페어 드라이브로의 데이터 재구성 속도가 제한됩니다. 디스크 풀에서는 디스크 풀을 이루는 모든 디스크 드 라이브 내 여분의 용량을 사용하기 때문에 데이터 재구성 속도가 훨씬 더 빠릅니다. 또한 디스크 풀의 더 많은 디스크 드라이브에 임의로 데이터가 분산되기 때문에 드라이브 실패 후에 재구성할 데이터가 줄어듭니 다.

디스크 풀의 데이터 재구성 속도가 빨라지면서 재구성 조작 중 추가 드라이브 실패 위험도 감소합니다. 예 를 들어, 세 개의 디스크 드라이브로 이루어진 RAID 레벨 5 어레이의 드라이브 실패를 고려하십시오. 어레 이는 실패한 드라이브에서 데이터를 재구성하는 데 걸리는 시간이 상대적으로 더 오래 걸립니다. 데이터 재 구성 중 이 어레이에서 다른 드라이브가 실패하는 경우 데이터 손실이 발생합니다. 어레이와 다르게, 디스 크 풀은 재구성 조작 중 여러 드라이브 실패에 노출되는 기간이 상당히 줄어듭니다.

• 감<mark>소한 유지보수</mark> – 구성된 디스크 풀의 용량이 여유 용량의 지정된 백분율에 도달하고 있을 때 경보 알림을 보내도록 스토리지 관리 소프트웨어를 구성할 수 있습니다. 또한 핫 스페어 디스크 드라이브를 관리할 필<mark>요</mark> 가 없습니다. 스토리지 서브시스템의 예정된 유지보수 중 디스크 드라이브 세트를 교체할 수 있습니다.

## **디스크 풀 제한사항**

다음은 디스크 풀의 제한사항입니다.

- 스토리지 서브시스템별 디스크 풀은 10개입니다.
- 디스크 풀의 최대 크기는 512TB로, 제어기별 1GB 캐시가 있고 FC 및 SAS 호스트 인터페이스 포트가 설 치되어 있습니다.
- 디스크 풀의 최대 크기는 1024TB로, 제어기별 2GB 캐시가 있고 FC 및 SAS 호스트 인터페이스 포트가 설치되어 있습니다.
- 디스크 풀의 최대 크기는 256TB로, 제어기별 1GB 또는 2GB 캐시가 있고 iSCSI 호스트 인터페이스 포트 가 설치되어 있습니다.
- 디스크 풀의 논리 드라이브 최대 크기는 64TB입니다.
- 디스크 풀은 다른 스토리지 서브시스템으로(부터) 가져오거나 내보낼 수 없습니다.

### 논리 드라이브

논리 드라이브는 데이터 저장을 위해 스토리지 서브시스템에 저장되는 기본 구조인 논리적 컴포넌트(오브젝트) 입니다. 논리 드라이브는 데이터 가용성 및 I/O(입출력) 성능에 대한 애플리케이션 요구사항에 맞도록 구성된 어레이의 인접 하위 섹션입니다. IBM Storage Manager 클라이언트 소프트웨어는 논리 드라이브가 데이터 스 토리지를 위한 한 개의 "디스크 드라이브"인 것처럼 논리 드라이브를 관리합니다. 논리 드라이브는 사용자가 선택한 이름 또는 레이블로 식별합니다. 논리 드라이브 이름에는 모든 조합의 영숫자 문자, 하이픈(-), 밑줄(\_) 을 사용할 수 있습니다. 논리 드라이브 이름의 최대 길이는 30자입니다.

스크립트 명령은 다음과 같은 유형의 논리 드라이브를 지원합니다.

- 표준 논리 드라이브 데이터 스토리지를 위한 논리 드라이브의 주요 유형인 논리적 구조입니다. 표준 논리 드라이브는 스토리지 서브시스템에서 가장 많이 사용되는 논리 드라이브 유형입니다.
- 액세스 논리 드라이브 IBM Storage Manager 클라이언트 소프트웨어와 스토리지 서브시스템 제어기 사 이의 통신에 사용되는 SAN(storage area network) 환경에서 출하 시에 구성되어 출고되는 논리 드라이브 입니다. 액세스 논리 드라이브는 논리 장치 번호(LUN) 주소를 사용하고 스토리지 공간에서 20MB를 사용 합니다. 데이터 스토리지에는 20MB의 액세스 논리 드라이브 스토리지 공간을 사용할 수 없습니다.
- 씬 <mark>논리 드라이브</mark> 씬 논리 드라이브를 사용하면 용량 확장 요구사항에 맞게 확장 가능한 작은 물리적 스 토리지 할당이 포함된 큰 가상 논리 드라이브를 작성할 수 있습니다. 스토리지 확장이 요구되는 상황에서 필요한 만큼 물리적 스토리지 용량을 늘릴 수 있습니다. <mark>씬 논리 드라이브는 디스크 풀에서만 작성할 수 있</mark> 습니다.

참고: 액세스 논리 드라이브는 대역 내 관리 스토리지 서브시스템에 대해서만 사용해야 합니다.

- FlashCopy 논리 드라이브 다른 논리 드라이브에 대한 논리적 특정 시점 이미지입니다. FlashCopy 논리 드라이브는 완벽한 물리적 사본에 해당하는 논리적 사본이며 실제로 물리적 사본은 아닙니다. 대신, 펌웨어 가 겹쳐써지는 데이터 블록만 추적하여 해당 데이터 블록을 FlashCopy 저장소 논리 드라이브에 복사합니 다.
- FlashCopy 저장소 논리 드라이브 스토리지 서브시스템에서 FlashCopy 논리 드라이브에 대한 자원으로 작성되는 특수한 논리 드라이브입니다. FlashCopy 저장소 논리 드라이브에는 FlashCopy 데이터 및 특정 FlashCopy 논리 드라이브용 COW(Copy-On-Write) 데이터가 포함됩니다.
- 베이스 논리 드라이브 FlashCopy 논리 드라이브를 작성하는 표준 논리 드라이브입니다. "베이스 논리 드 라이브"라는 용어는 특정 시점의 이미지를 사용 중인 표준 논리 드라이브와 FlashCopy 논리 드라이브 사 이의 관계를 나타내는 경우에만 사용됩니다.
- 기본 논리 드라이브 Enhanced Remote Mirroring 관계에서 표준 논리 드라이브입니다. 기본 논리 드라 이브는 호스트 데이터 전송을 승인하고 애플리케이션 데이터를 저장합니다. 미러 관계를 먼저 작성하면 기본 논리 드라이브의 데이터 전체가 연관된 보조 논리 드라이브로 복사됩니다.
- 보조 논리 드라이브 연관된 기본 논리 드라이브의 데이터 미러(또는 사본)를 유지 보수하는 Enhanced Remote Mirroring 관계에서의 표준 논리 드라이브입니다. 미러링이 진행되는 동안에는 호스트 애플리케이 션에 대해 보조 논리 드라이브를 사용할 수 없습니다. 기본 사이트에 재해 또는 심각한 장애가 발생하는 경 우, 시스템 관리자는 보조 논리 드라이브를 기본 역할로 승격할 수 있습니다.
- 미러 <mark>저장소 논리 드라이브 Enhanced Remote Mirroring</mark> 구성에서, 로컬 스토리지 서브시스템과 원격 스토리지 서브시스템 모두에서 각 제어기에 대한 자원으로 작성되는 특수한 논리 드라이브입니다. 제어기는 이 논리 드라이브에 아직 완료되지 않은 원격 쓰기 정보가 포함된 미러링 정보를 저장합니다. 제어기는 제 어기 다시 설정 및 스토리지 서브시스템에서 발생한 예기치 않은 전원 꺼짐 발생 시에 이 정보를 사용하여 복구할 수 있습니다.

참고: FlashCopy 논리 드라이브 및 Enhanced Remote Mirroring은 사용 전에 활성화해야 하는 프리미엄 기 능입니다. [FlashCopy](#page-438-0) 논리 드라이브에 대한 자세한 정보는 5-1 페이지의 제 5 장 『FlashCopy 프리미엄 기능 사용』을 참조하십시오. [Enhanced](#page-472-0) Remote Mirroring에 대한 자세한 정보는 7-1 페이지의 제 7 장 『Enhanced [Remote Mirroring](#page-472-0) 프리미엄 기능 사용』을 참조하십시오.

스토리지 서브시스템의 논리 드라이브 수와 용량은 스토리지 서브시스템의 제어기 유형에 따라 다릅니다. 다음 표는 스토리지 서브시스템의 논리 드라이브에 대한 최대값을 특정 제어기별로 나열합니다.

| 11 <sup>1</sup> | 스펙                                     | DS3200,        | <b>DS3500</b> | <b>DCS3700</b> | 성능 모듈 제어기가 포함된    | DS4200,       | <b>DS4800</b> | DS5100,       | DS3950,       |
|-----------------|----------------------------------------|----------------|---------------|----------------|-------------------|---------------|---------------|---------------|---------------|
| 11              |                                        | <b>DS3300,</b> | 시리즈           |                | DCS3700 스토리지 서브시스 | <b>DS4700</b> |               | <b>DS5300</b> | <b>DS5020</b> |
| 11              |                                        | <b>DS3400</b>  |               |                | 텎                 |               |               |               |               |
|                 | 1  스토리지 서브시스                           | 256            | $512_1$       | 512            | 2048              | 1024          | 2048          | 2048          | 1024          |
|                 | 1  템별 최대 논리 드                          |                |               |                |                   |               |               |               |               |
|                 | 1  라이브 수                               |                |               |                |                   |               |               |               |               |
|                 | $1$   파티션별 최대 논리                       | 256            | 256,          | 256            | 256               | 256           | 256           | 256           | 256           |
|                 | 1  드라이버 수                              |                |               |                |                   |               |               |               |               |
|                 | 1  최대 논리 드라이브 4-11 페이지의 표 4-3을 참조하십시오. |                |               |                |                   |               |               |               |               |
|                 | 1  크기(오버헤드용으                           |                |               |                |                   |               |               |               |               |
|                 | 1  로 12GB 미만)                          |                |               |                |                   |               |               |               |               |

1| 표 4-4. 지원된 제어기 모델별 논리 드라이브 *스*펙

1| 표 4-4. 지원된 제어기 모델별 논리 드라이브 스펙 (계속)

| 11 I | 스펙                                       | DS3200,        | <b>DS3500</b>   | <b>DCS3700</b> | 성능 모듈 제어기가 포함된    | <b>DS4200,</b> | <b>DS4800</b> | <b>DS5100.</b> | DS3950,       |
|------|------------------------------------------|----------------|-----------------|----------------|-------------------|----------------|---------------|----------------|---------------|
| 11   |                                          | <b>DS3300,</b> | 시리즈             |                | DCS3700 스토리지 서브시스 | <b>DS4700</b>  |               | <b>DS5300</b>  | <b>DS5020</b> |
| 11   |                                          | <b>DS3400</b>  |                 |                | 템                 |                |               |                |               |
|      | 1  RAID 5를 사용 중 4-11 페이지의 표 4-3을 참조하십시오. |                |                 |                |                   |                |               |                |               |
|      | 1   인 어레이별 최대                            |                |                 |                |                   |                |               |                |               |
|      | 1  디스크 드라이브 수                            |                |                 |                |                   |                |               |                |               |
|      | 1  최대 Remote                             | 해당사항 없음        | 16 <sub>3</sub> | 16             | 16                | 64             | 128           | 128            | 64            |
|      | 1  Mirror 수                              |                |                 |                |                   |                |               |                |               |
|      |                                          |                |                 |                |                   |                |               |                |               |

참고: 일부 운영 체제의 경우 2TB 이상의 주소 지정 가능 용량을 사용할 수 있습니다. 현재 이에 해당하는 운영 체제는 Windows, Solaris 9, Solaris 10, AIX 5.2, AIX 5.3, HP-UX 11.23, Linux 2.6입니다.

500GB 디스크 드라이브를 사용하는 Windows 운영 체제와 Linux 2.6 운영 체제는 DS4000 스토리지 서브 시스템에 제어기 펌웨어 버전 7.10.xx.xx 이상이 설치된 경우 또는 DS5000 스토리지 서브시스템에 제어기 펌 웨어 버전 7.30.xx.xx가 설치된 경우 최대 112TB(224 x 500)의 논리 드라이브를 포함할 수 있습니다.

 $^1$  펌웨어 7.77.xx.xx 이상은 스토리지 서브시스템별 512개의 논리 드라이브를 지원합니다. 펌웨어 7.70.xx.xx 는 서브시스템별 25개의 논리 드라이브만 지원합니다.

 $^2$  펌웨어 7.77.xx.xx 이상은 파티션별 256개의 논리 드라이브를 지원합니다. 7.70.xx.xx는 파티션별 32개의 논 리 드라이브만 지원합니다.

 $^3$  펌웨어 7.77.xx.xx 이상이 필요하며 16개의 Remote Mirror 프리미엄 기능을 사용할 수 있어야 합니다.

#### **RAID**

RAID 레벨은 어레이의 디스크 드라이브에서 스토리지 용량이 다음과 같은 두 개의 파트로 분리되는 스토리지 아키텍처를 정의합니다. 용량 파트는 사용자 데이터를 저장하고 나머지 파트는 사용자 데이터에 대한 중복 또 는 패리티 정보를 저장하는 데 사용됩니다. 선택하는 RAID 레벨로 디스크 드라이브에 사용자 데이터를 쓰고 디스크 드라이브에서 이를 검색하는 방법을 판별합니다. 스크립트 명령을 사용하여 RAID 0, RAID 1, RAID 3, RAID 5, RAID 6의 5개 RAID 레벨을 정의할 수 있습니다. 각 레벨은 다른 성능과 보호 기능을 제공합 니다.

RAID 0은 가장 빠른 스토리지 액세스를 제공하지만 저장된 데이터에 대한 중복 정보는 전혀 제공하지 않습 니다. RAID 1, RAID 3, RAID 5, RAID 6은 중복 정보를 디스크 드라이브에 기록하여 결함 허용을 제공합 니다. 중복 정보는 데이터 사본 또는 데이터에서 파생된 오류 수정 코드일 수 있습니다. RAID 1, RAID 3, RAID 5 또는 RAID 6 구성에서 디스크 드라이브에 장애가 발생하면 중복 정보를 사용하여 손실된 데이터를 재구성할 수 있습니다. 선택한 RAID 레벨에 상관없이 각 어레이에서는 한 개의 RAID 레벨만 구성할 수 있 습니다. 어레이에 대한 모든 중복 정보는 어레이 내에 저장됩니다. 다음 표는 RAID 레벨을 나열하고 각 레벨 에 대한 구성 기능에 대해 설명합니다.

표 4-5. RAID 레벨 구성

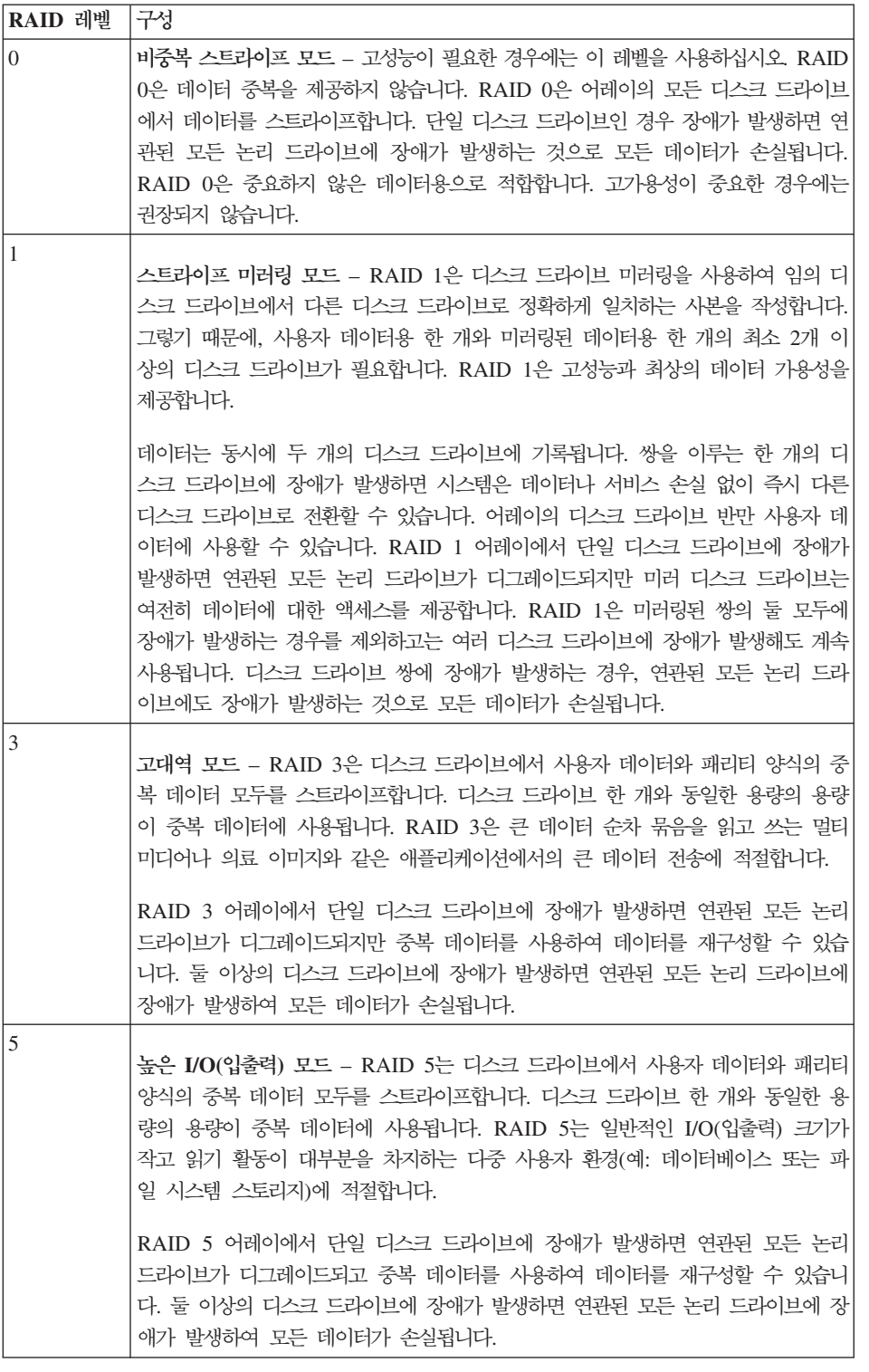

표4-5. *RAID 레벨 구성 (계속)* 

| RAID 레벨 | 구성                                                                                                    |
|---------|----------------------------------------------------------------------------------------------------|
| 6       | 데이터 보호 또는 지속 액세스 모드 – RAID 6은 디스크 드라이브에서 사용자 데<br>이터와 패리티 양식의 중복 데이터 모두를 스트라이프합니다. RAID 6 어레이에는<br>6개 이상의 디스크 드라이브가 필요합니다. 동일한 용량의 두 디스크 드라이브가 중<br>복 데이터에 사용됩니다. 두 개의 다른 알고리즘인 P 패리티와 O 패리티 양식을<br>사용하여 중복 데이터가 계산됩니다.                        |
|         | RAID 6은 큰 디스크 드라이브 크기에 적합합니다. 동일한 어레이에서 보조 디스<br>크 드라이브 장애 복구도 가능합니다. RAID 6 어레이에서 두 디스크 드라이브에<br>장애가 발생하면 연관된 모든 논리 드라이브가 디그레이드되지만 중복 데이터를 사.<br>용하여 데이터를 재구성할 수 있습니다. 세 개 이상의 디스크 드라이브에 장애가 발<br>생하면 연관된 모든 논리 드라이브에 장애가 발생하여 모든 데이터가 손실됩니다. |

참고: RAID 6은 다음과 같은 요구사항이 충족되는 경우에만 지원됩니다.

- 제어기 펌웨어 버전 7.xx.xx.xx 이상이 설치되어 있어야 합니다.
- 제어기가 P+Q 계산을 지원해야 합니다.
- RAID 6 및 동적 RAID 레벨 마이그레이션을 사용하려면 프리미엄 기능 키를 구매하여 설치해야 합니다. ( 3-182 페이지의 『[Set Array](#page-233-0)』을 참조하여 어레이를 RAID 6으로 설정하십시오.)
- DS4100, DS4300, DS4400, DS4500, DS4800 스토리지 서브시스템은 RAID 6을 지원하지 않습니다. DS3500 시리즈, DS3950, DS4200, DS4700, DS5020, DS5100, DS5300 스토리지 서브시스템은 RAID 6을 지원합니다.

#### <u>호스트</u>

호스트는 스토리지 서브시스템의 논리 드라이브에 액세스하는 스토리지 서브시스템에 연결된 컴퓨터입니다. 호 스트는 호스트 버스 어댑터 회선 보드에서 연결된 HBA 호스트 포트를 통해 스토리지 서브시스템에 연결됩니 다. 각 호스트에 대해 특정 논리 드라이브 대 LUN 맵핑을 정의하거나 호스트를 하나 이상의 논리 드라이브에 대한 액세스를 공유하는 호스트 그룹에 지정할 수 있습니다. 호스트는 사용자가 선택한 이름이나 레이블로 식 별됩니다. 호스트 이름에는 모든 조합의 영숫자 문자, 하이픈, 밑줄을 사용할 수 있습니다. 호스트 이름의 최대 길이는 30자입니다.

일부 스크립트 명령의 경우 호스트 이름뿐만 아니라 해당 『유형』으로도 호스트를 식별해야 합니다. 호스트 유 형은 호스트가 실행되는 운영 체제를 식별합니다(예: Windows, Solaris 또는 Linux). 호스트 유형을 지정하여 스토리지 서브시스템의 제어기는 정보를 전송하는 호스트의 운영 체제에 대한 해당 작동(예: LUN 보고 및 오 류 조건)을 채택할 수 있습니다. 호스트 유형은 제어기 펌웨어에서 생성된 레이블 또는 색인 번호를 사용하여 식별합니다.

#### 호스트 그룹

호스트 그룹은 동일한 논리 드라이브에 대한 액세스를 공유하는 호스트 콜렉션을 지정하려는 경우 정의할 수 있는 토폴로지 요소입니다. 호스트 그룹은 논리 엔티티입니다. 호스트 그룹은 사용자가 선택한 이름이나 레이 블로 식별합니다. 호스트 그룹 이름은 30자의 모든 영숫자 문자 조합을 사용할 수 있습니다.

### 호스트 버스 어댑터 호스트 포트

호스트 버스 어댑터(HBA)는 호스트에서 스토리지 서브시스템으로의 물리적인 연결을 제공합니다. 호스트 포트 는 HBA에서의 물리적 커넥터입니다. HBA는 호스트에 설치되는 회선 보드입니다. HBA는 하나 이상의 호스 트 포트를 포함할 수 있습니다. 각 호스트 포트는 고유한 16바이트의 WWID(World-Wide Identifier)로 식별 됩니다. HBA에 둘 이상의 호스트 포트가 있는 경우, 각 호스트 포트에는 고유 ID가 있습니다.

스토리지 서브시스템의 전원을 먼저 켜면 Storage Manager 소프트웨어가 자동으로 HBA 호스트 포트를 발견 합니다. 처음에는 발견된 모든 호스트 포트가 기본 그룹에 속합니다. 스크립트 명령을 사용하여 스토리지 서브 시스템에서 WWID를 식별하고 선택하여 변경할 수도 있습니다. HBA 호스트 포트를 이동하는 경우 모든 논 리 드라이브 대 LUN 맵핑을 다시 맵핑해야 합니다. 논리 드라이브를 다시 맵핑하지 않으면 데이터에 대한 액세스가 손실됩니다.

스토리지 서브시스템에 대해 논리적으로 정의할 수 있는 최대 HBA 호스트 포트 수는 스토리지 서브시스템의 제어기 유형에 따라 다릅니다. 다음 표에는 정의할 수 있는 최대 HBA 호스트 포트 수가 나열됩니다.

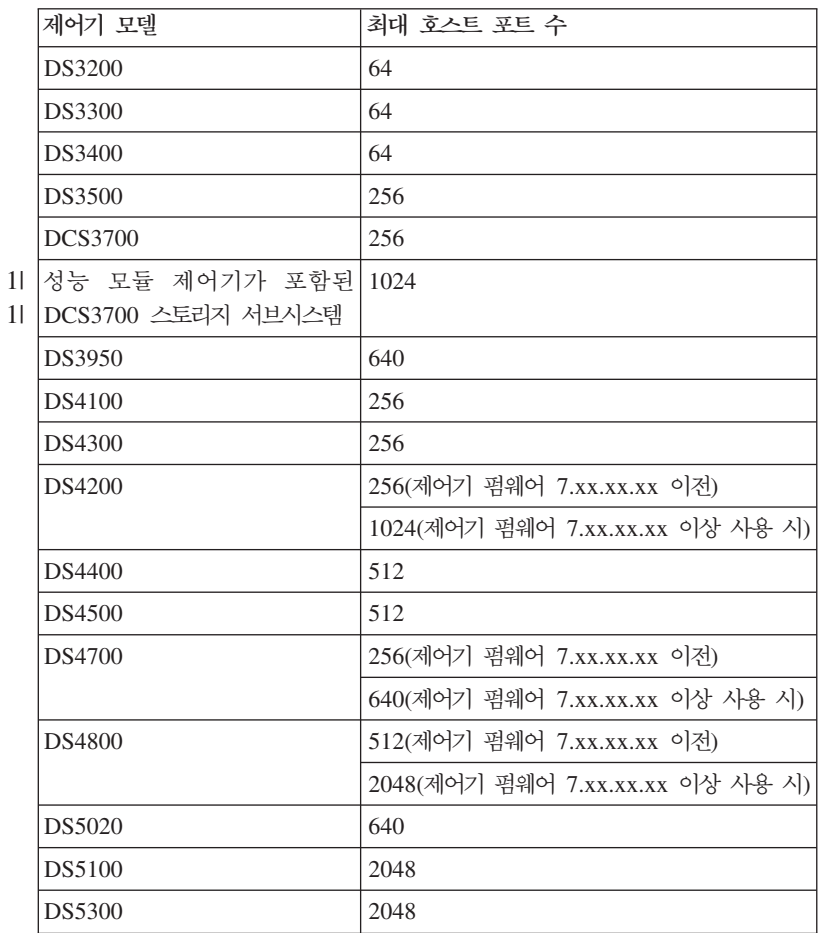

표*4-6. 제어기별 최대 HBA 호스*트 포트 수

#### 논리 장치 번호

1|

CLI 명령 및 스크립트 명령 컨텍스트에서 논리 장치 번호(LUN)는 스토리지 서브시스템에서 논리 드라이브를 식별하는 고유한 값입니다. 호스트는 LUN 값을 사용하여 액세스하려는 논리 드라이브를 식별합니다. 논리 드
라이브를 작성할 때 퍾웨어가 LUN 값을 지정하거나 스토리지 파티셔닝 프리미엄 기능을 사용하는 경우에는 직접 LUN 값을 지정할 수도 있습니다. 논리 드라이브에는 한 개의 LUN만 포함할 수 있으며 한 개의 호스트 또는 호스트 그룹에만 맵핑할 수 있습니다. 각 호스트에는 고유한 주소 지정 기능이 있습니다. 즉, 둘 이상의 호스트가 스토리지 서브시스템에 액세스하면 각 호스트가 동일한 LUN을 사용하여 다른 논리 드라이브에 액 세스합니다. LUN은 동일할 수 있지만 논리 드라이브는 다릅니다. 호스트 그룹에 맵핑하는 경우 지정하는 LUN 은 호스트 그룹의 모든 호스트 그룹에서 사용 가능해야 합니다.

## 스토리지 서브시스템 구성

스토리지 서브시스템을 구성할 때, 가장 높은 레벨의 데이터 보호가 가능하도록 유지하는 동안 데이터에 신속 하게 액세스할 수 있도록 하여 데이터 가용성을 최대화하려고 합니다. 호스트가 데이터에 액세스할 수 있는 속 도는 다음 항목의 영향을 받습니다.

- 어레이에 대한 RAID 레벨
- 세그먼트 크기와 캐시 크기에 대한 설정
- 캐시 읽기 프리페치 기능이 켜져 있거나 꺼져 있는지 여부

데이터 보호는 RAID 레벨, 하드웨어 중복성(예: 글로벌 핫 스페어), 소프트웨어 중복성(예: Enhanced Remote Mirroring 프리미엄 기능과 FlashCopy 논리 드라이브 프리미엄 기능)에 의해 판별됩니다.

일반적으로, 어레이와 해당되는 연관된 RAID 레벨을 정의하고, 논리 드라이브를 정의하며, 논리 드라이브에 대한 액세스 권한을 가지고 있는 호스트를 정의하여 스토리지 서브시스템을 구성합니다. 이 절에서는 디스크 드라이브 어레이에서 구성을 작성하기 위한 일반 단계를 수행하기 위해 스크립트 명령을 사용하는 방법을 설명 합니다.

#### 스토리지 서브시스템 포함 내용 판별

이전에 구성된 적이 없는 스토리지 서브시스템에서 구성을 작성하는 경우에도 스토리지 서브시스템에 포함된 하드웨어 기능과 소프트웨어 기능을 판별해야 합니다. 기존 구성이 포함된 스토리지 서브시스템을 구성하는 경 우, 전체 스토리지 서브시스템을 다시 구성하는 경우를 제외하고는 새 구성으로 인해 기존 구성이 수정되지 않 도록 해야 합니다. 예를 들어, 지정되지 않은 디스크 드라이브에서 어레이를 새로 작성하는 경우를 생각해 보 십시오. 어레이를 새로 작성하기 전에 사용 가능한 디스크 드라이브를 판별해야 합니다. 이 절에서 설명하는 명령을 사용하여 스토리지 서브시스템의 컴포넌트와 기능을 판별할 수 있습니다.

show storageSubsystem 명령은 스토리지 서브시스템에 대한 일반 정보를 리턴합니다. 이 명령은 다음 항목 을 비롯하여 스토리지 서브시스템의 컴포넌트와 특성에 대한 정보를 리턴합니다.

- 스토리지 서브시스템의 컴포넌트 및 기능에 대한 자세한 프로파일
- 배터리 사용 기간
- 기본 호스트 유형(현재 호스트 유형)
- 선택 가능한 기타 호스트 유형
- 핫 스페어 위치
- 사용 가능 기능 ID
- 논리적 컴포넌트 프로파일 및 물리적 컴포넌트 프로파일
- 두 제어기가 모두 설정되는 시간
- 스토리지 서브시스템에서 각 논리 드라이브를 현재 소유하고 있는 제어기

스토리지 서브시스템에 대한 대부분의 정보가 리턴되도록 하려면 show storageSubsystem 명령에 profile 매개변수를 지정하여 실행하십시오. 다음 예는 Windows 운영 체제에서 실행되는 전체 CLI 명령 및 스크립트 명령을 보여줍니다.

c:\...\...\client>smcli 123.45.67.89 -c "show storageSubsystem profile;"

이 예는 예제 IP 주소 123.45.67.89를 사용하여 스토리지 서브시스템을 식별합니다. 이름으로도 스토리지 서 브시스템을 식별할 수 있습니다.

show storageSubsystem profile 명령은 스토리지 서브시스템에 대한 자세한 정보를 리턴합니다. 정보는 여 러 디스플레이 화면에 표시됩니다. 모든 정보를 표시하려면 디스플레이 버퍼 크기를 늘려야할 수도 있습니다. 해당 정보는 매우 자세하기 때문에 출력을 파일로 저장할 수도 있습니다. 출력을 파일로 저장하려면 다음 예에 표시된 대로 명령을 입력하십시오.

 $c:\ldots\ldots\backslash c$ lient>smcli 123.45.67.89 -c "show storageSubsystem profile;" -o c:\folder\storageSubsystemprofile.txt

이 예에서 이름 folder는 프로파일 파일을 배치하려는 폴더이며 storageSubsystemprofile.txt는 파일 이 름입니다. 원하는 폴더 및 파일 이름을 선택할 수 있습니다.

참고: <mark>주의: 데이터 손실 가능 –</mark> 정보를 파일로 기록하면 스크립트 엔진은 파일 이름이 이미 있는지 검사하지 않습니다. 이미 있는 파일 이름을 선택하는 경우 스크립트 엔진이 경고를 표시하지 않은 상태로 파일 정보를 겹쳐쓸 수 있습니다.

10-1 페이지의 제 10 장 『[show](#page-522-0) 명령으로 리턴되는 정보 예』에는 리턴된 정보 유형이 표시됩니다. 정보를 파 일로 저장하는 경우, 복구 중에 정보를 구성 레코드 및 지원 정보로 사용할 수 있습니다.

스토리지 서브시스템 기능 및 컴포넌트에 대한 간략한 목록을 리턴하려면 summary 매개변수를 지정하십시오. 명령은 다음 예와 유사합니다.

c:\...\...\client>smcli 123.45.67.89 -c "show storageSubsystem summary;"

다음은 show storageSubsystem 명령에 summary 매개변수를 지정하는 경우 리턴되는 정보 유형입니다. PROFILE FOR STORAGE SUBSYSTEM: DS5300\_middle (1/27/09 3:23:25 PM) SUMMARY------------------------------ Number of controllers: 2

High performance tier controllers: Enabled Number of arrays: 5 RAID 6: Enabled

Total number of logical drives used: 10

Number of standard logical drives: 9 Number of access logical drives: 1 Total number of logical drives allowed: 2048 FlashCopy Logical Drives: Enabled Number of flashcopies used: 0 Number of flashcopies allowed: 2 Number of flashcopies allowed per base logical drive: 2 Remote Mirroring: Disabled/Deactivated Number of mirrors used: 0 Number of mirrors allowed: 0 VolumeCopy: Disabled Number of copies used: 0 Number of copies allowed: 0 Number of drives: 32 Mixed drive types: Enabled Current drive type(s): Fibre (5), Fibre/FDE (21), Serial ATA (SATA) (6) Total hot spare drives: 2 Standby: 2 In use: 0 Drive Security: Enabled Security key identifier: 27000000600A0B800029ECE60000DE9E4940E373 Number of drive enclosures: 2 Number of drive enclosures allowed: 28 Storage Partitioning: Enabled Number of partitions used: 2 Number of partitions allowed: 2 Number of logical drives allowed per partition: 256 Access logical drive: LUN 31,31,31 (see Mappings section for details) Default host OS: Windows 2000/Server 2003/Server 2008 Non-Clustered (Host OS index 2) Current configuration Firmware version: 07.50.00.00 NVSRAM version: N1818D53R1050V03 EMW version: 10.50.G5.02 AMW version: 10.50.G5.02 Pending configuration Staged firmware download supported: Yes Firmware version: None NVSRAM version: None Transferred on: None

Controller enclosure audible alarm: Disabled NVSRAM configured for batteries: Yes Start cache flushing at (in percentage): 80 Stop cache flushing at (in percentage): 80 Cache block size (in KB): 8 Media scan frequency (in days): 1 Failover alert delay (in minutes): 5 Feature enable identifier: 303030323420303035353420493FECB1 Feature pack: DS5300 Feature pack submodel ID: 93 Storage Subsystem world-wide identifier (ID): 600A0B800029ECE600000000493FECAB CONTROLLERS------------------------------ Number of controllers: 2 Controller in Enclosure 85, Slot A Status: 0nline Current configuration Firmware version: 07.50.00.00 Appware version: 07.50.00.00 Bootware version: 07.50.00.00 NVSRAM version: N1818D53R1050V03 Pending configuration Firmware version: None Appware version: None Bootware version: None NVSRAM version: None Transferred on: None Current ID (ALPA) On drive channel 1: 125/0x1 Replacement part number: memSpyTesting 9 Model name: 7000-88 Board ID: 7091 Submodel ID: 93 Product ID: 1818 Revision: 0730 Replacement part number: memSpyTesting 9 Part number: 32847-10 Serial number: SF74700554 Vendor: IBM Date of manufacture: January 24, 2008 Data Cache Total present: 8192 MB Total used: 8192 MB Data Cache Module Status: 0ptimal Location: Controller A, Slot 1

Capacity: 1,024 MB Replacement Part number: Not Available Manufacturer Part Number: M3 93T2953EZ3-CD5 Part Number: Not Available Serial number: 1426196510 Manufacturer: Samsung Date of manufacture: 0ctober 29, 2007 Data Cache Module Status: 0ptimal Location: Controller A, Slot 2 Capacity: 1.024 MB Replacement Part number: Not Available Manufacturer Part Number: M3 93T2953EZ3-CD5 Part Number: Not Available Serial number: 1426196542 Manufacturer: Samsung Date of manufacture: 0ctober 29, 2007 Data Cache Module Status: 0ptimal Location: Controller A, Slot 3 Capacity: 1,024 MB Replacement Part number: Not Available Manufacturer Part Number: M3 93T2953EZ3-CD5 Part Number: Not Available Serial number: 1426196568 Manufacturer: Samsung Date of manufacture: 0ctober 29, 2007 Data Cache Module Status: 0ptimal Location: Controller A, Slot 4 Capacity: 1,024 MB Replacement Part number: Not Available Manufacturer Part Number: M3 93T2953EZ3-CD5 Part Number: Not Available Serial number: 1426196524 Manufacturer: Samsung Date of manufacture: 0ctober 29, 2007 Data Cache Module Status: 0ptimal Location: Controller A, Slot 5 Capacity: 1,024 MB<br>Replacement Part number: Not Available Replacement Part number: Manufacturer Part Number: M3 93T2953EZ3-CD5 Part Number: Not Available Serial number: 1426196503 Manufacturer: Samsung Date of manufacture: 0ctober 29, 2007 Data Cache Module Status: 0ptimal Location: Controller A, Slot 6 Capacity: 1,024 MB Replacement Part number: Not Available Manufacturer Part Number: M3 93T2953EZ3-CD5 Part Number: Not Available Serial number: 1426196519 Manufacturer: Samsung Date of manufacture: 0ctober 29, 2007 Data Cache Module

Status: 0ptimal Location: Controller A, Slot 7 Capacity: 1,024 MB Replacement Part number: Not Available Manufacturer Part Number: M3 93T2953EZ3-CD5 Part Number: Not Available Serial number: 1426196523 Manufacturer: Samsung Date of manufacture: 0ctober 29, 2007 Data Cache Module Status: 0ptimal Location: Controller A, Slot 8 Capacity: 1,024 MB Replacement Part number: Not Available Manufacturer Part Number: M3 93T2953EZ3-CD5 Part Number: Not Available Serial number: 1426196530 Manufacturer: Samsung Date of manufacture: 0ctober 29, 2007 Processor cache: Total present: 2044 MB Processor Cache Module Status: 0ptimal Location: Controller A, Slot 1 Capacity: 2,048 MB Replacement Part number: Not Available Manufacturer Part Number: Not Available Part Number: Not Available Serial number: Not Available Manufacturer: Not Available Date of manufacture: Not available Cache Backup Device Status: 0ptimal Type: USB flash drive Location: Controller A, Connector USB 4 Capacity: 3,919 MB Product ID: TS4GUFM-V Part number: Not Available Serial number: 0000000000003B Revision level: 0.00 Manufacturer: Not Available Date of manufacture: Not available Status: 0ptimal Type: USB flash drive Location: Controller A, Connector USB 3 Capacity: 3,919 MB Product ID: TS4GUFM-V Part number: Not Available Serial number: 00000000000007 Revision level: 0.00 Manufacturer: Not Available Date of manufacture: Not available Host Interface Board Status: 0ptimal Location: Slot 2 Type: Fibre channel Number of ports: 4 Board ID: 0801

Replacement part number: Not Available Part number: PN L2-25023-02 Serial number: SN SF84300044 Vendor: VN LSI Date of manufacture: November 1, 2008 Host Interface Board Status: 0ptimal Location: Slot 1 Type: Fibre channel Number of ports: 4 Board ID: 0801 Replacement part number: Not Available Part number: PN L2-25023-02 Serial number: SN SF84300041 Vendor: VN LSI Date of manufacture: November 1, 2008 Date/Time: Tue Jan 27 15:19:38 EST 2009 Associated Logical Drives (\* = Preferred Owner): FC R3 A\*, FDE R6 A\*, Sata Raid6 A\*, Secure Middle R6 A\* Controller DNS/Network name: XBB2\_MiddleA Remote login: Enabled\* Ethernet port: 1 Link status: Up MAC address: 00:a0:b8:29:ed:8a<br>Negotiation mode: Auto-negotiate Negotiation mode: Port speed: 10 Mbps Duplex mode: Half duplex IPv4 settings: Enabled Network configuration: Static IP address: 192.168.70.70 Subnet mask: 255.255.255.0 Gateway: 0.0.0.0 IPv6 settings: Enabled Auto-configuration: Stateless Local IP address: FE80:0000:0000:0000:02A0:B8FF:FE29:ED8A Ethernet port:<br>
Link status:<br>
MAC address:<br>
20:a0:b8:29:ed:8b Link status:<br>MAC address: MAC address: 00:a0:b8:29:ed:8b Negotiation mode: Auto-negotiate Port speed: Unknown Duplex mode: Half duplex IPv4 settings: Enabled Network configuration: Static IP address: 192.168.129.101<br>Subnet mask: 255.255.255.0 Subnet mask: 255.255<br>
Gateway: 0.0.0.0 Gateway: IPv6 settings: Enabled Auto-configuration: Static Local IP address: FE80:0000:0000:0000:0000:0000:0000:0000

\*NVSRAM setting, may be overridden by DHCP/Bootp server setting

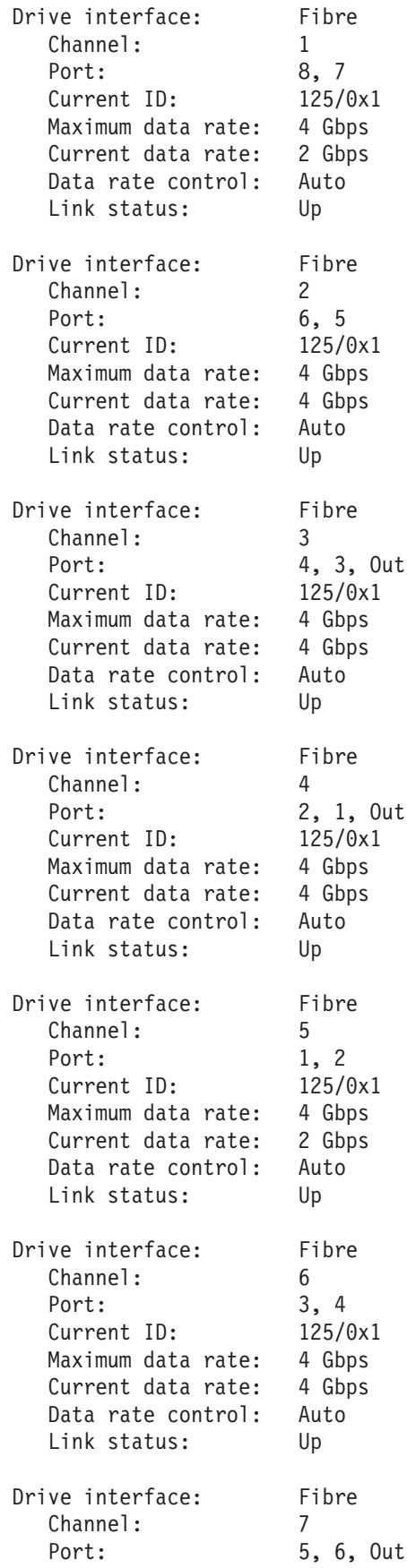

Current ID: 125/0x1 Maximum data rate: 4 Gbps Current data rate: 4 Gbps Data rate control: Auto Link status: Up Drive interface: Fibre Channel: 8 Port: 7, 8, Out Current ID: 125/0x1 Maximum data rate: 4 Gbps Current data rate: 4 Gbps Data rate control: Auto Link status: Up Host interface: Fibre Channel: 1 Current ID: Not applicable/0xFFFFFFFF Preferred ID: 125/0x1 NL-Port ID: 0x010200 Maximum data rate: 8 Gbps Current data rate: 4 Gbps Data rate control: Auto Link status: Up Topology: Fabric Attach World-wide port identifier: 20:1e:00:a0:b8:29:ed:8a World-wide node identifier: 20:0e:00:a0:b8:29:ed:8a Part type: PM8032 revision 5 Host interface: Fibre Channel: 2 Current ID: Not applicable/0xFFFFFFFF Preferred ID: 1/0xE8 NL-Port ID: 0xFFFFFF Maximum data rate: 8 Gbps Current data rate: 8 Gbps Data rate control: Auto Link status: Down<br>Topology: Not Not I Not Available World-wide port identifier: 20:2e:00:a0:b8:29:ed:8a World-wide node identifier: 20:0e:00:a0:b8:29:ed:8a Part type: PM8032 revision 5 Host interface: Fibre Channel: 3 Current ID: Not applicable/0xFFFFFFFF Preferred ID: 2/0xE4 NL-Port ID: 0xFFFFFF Maximum data rate: 8 Gbps Current data rate: 8 Gbps Data rate control: Auto Link status: Down Topology: Not Available World-wide port identifier: 20:3e:00:a0:b8:29:ed:8a World-wide node identifier: 20:0e:00:a0:b8:29:ed:8a Part type: PM8032 revision 5

Channel: 4 Current ID: Not applicable/0xFFFFFFFF Preferred ID: 3/0xE2 NL-Port ID: 0xFFFFFF Maximum data rate: 8 Gbps Current data rate: 8 Gbps Data rate control: Auto Link status: Down Topology: Not Available World-wide port identifier: 20:4e:00:a0:b8:29:ed:8a World-wide node identifier: 20:0e:00:a0:b8:29:ed:8a Part type: PM8032 revision 5 Host interface: Fibre Channel: 5 Current ID: Not applicable/0xFFFFFFFF Preferred ID: 125/0x1 NL-Port ID: 0x010600 Maximum data rate: 8 Gbps Current data rate: 4 Gbps Data rate control: Auto Link status: Up Topology: Fabric Attach World-wide port identifier: 20:5e:00:a0:b8:29:ed:8a World-wide node identifier: 20:0e:00:a0:b8:29:ed:8a Part type: PM8032 revision 5 Host interface: Fibre Channel: 6 Current ID: Not applicable/0xFFFFFFFF Preferred ID: 13/0xD2 NL-Port ID: 0xFFFFFF Maximum data rate: 8 Gbps Current data rate: 8 Gbps Data rate control: Auto Link status: Down Topology: Not Available World-wide port identifier: 20:6e:00:a0:b8:29:ed:8a World-wide node identifier: 20:0e:00:a0:b8:29:ed:8a Part type: PM8032 revision 5 Host interface: Fibre Channel: 7 Current ID: Not applicable/0xFFFFFFFF Preferred ID: 14/0xD1 NL-Port ID: 0xFFFFFF Maximum data rate: 8 Gbps Current data rate: 8 Gbps Data rate control: Auto Link status: Down Topology: Not Available World-wide port identifier: 20:7e:00:a0:b8:29:ed:8a World-wide node identifier: 20:0e:00:a0:b8:29:ed:8a Part type: PM8032 revision 5 Host interface: Fibre Channel: 8 Current ID: Not applicable/0xFFFFFFFF

Preferred ID: 15/0xCE NL-Port ID: 0xFFFFFF Maximum data rate: 8 Gbps Current data rate: 8 Gbps Data rate control: Auto Link status: Down Topology: Not Available World-wide port identifier: 20:8e:00:a0:b8:29:ed:8a World-wide node identifier: 20:0e:00:a0:b8:29:ed:8a Part type: PM8032 revision 5 Controller in Enclosure 85, Slot B Status: Online Current configuration Firmware version: 07.50.00.00 Appware version: 07.50.00.00 Bootware version: 07.50.00.00 NVSRAM version: N1818D53R1050V03 Pending configuration Firmware version: None Appware version: None Bootware version: None NVSRAM version: None Transferred on: None Current ID (ALPA) On drive channel 1: 124/0x2 Replacement part number: Not Available Model name: 7000-88 Board ID: 7091 Submodel ID: 93 Product ID: 1818 Revision: 0730 Replacement part number: Part number: 32847-10 Serial number: SF74600024 Vendor: IBM Date of manufacture: January 23, 2008 Data Cache Total present: 8192 MB Total used: 8192 MB Data Cache Module Status: 0ptimal Location: Controller B, Slot 9 Capacity: 1,024 MB Replacement Part number: Not Available Manufacturer Part Number: M3 93T2953EZ3-CD5 Part Number: Not Available Serial number: 1127652678 Manufacturer: Samsung Date of manufacture: December 31, 2007 Data Cache Module Status: 0ptimal Location: Controller B, Slot 10 Capacity: 1,024 MB Replacement Part number: Not Available

Manufacturer Part Number: M3 93T2953CZ3-CD5 Part Number: Not Available Serial number: 4076997590 Manufacturer: Samsung Date of manufacture: January 29, 2007 Data Cache Module Status: 0ptimal Location: Controller B, Slot 11 Capacity: 1,024 MB Replacement Part number: Not Available Manufacturer Part Number: M3 93T2953CZ3-CD5 Part Number: Not Available Serial number: 4076997577 Manufacturer: Samsung Date of manufacture: January 29, 2007 Data Cache Module Status: 0ptimal Location: Controller B, Slot 12 Capacity: 1,024 MB Replacement Part number: Not Available Manufacturer Part Number: M3 93T2953CZ3-CD5 Part Number: Not Available Serial number: 4076997790 Manufacturer: Samsung Date of manufacture: January 29, 2007 Data Cache Module Status: 0ptimal Location: Controller B, Slot 13 Capacity: 1,024 MB Replacement Part number: Not Available Manufacturer Part Number: M3 93T2953CZ3-CD5 Part Number: Not Available Serial number: 4076997641 Manufacturer: Samsung Date of manufacture: January 29, 2007 Data Cache Module Status: 0ptimal Location: Controller B, Slot 14 Capacity: 1,024 MB Replacement Part number: Not Available Manufacturer Part Number: M3 93T2953CZ3-CD5 Part Number: Not Available Serial number: 4110514102 Manufacturer: Samsung Date of manufacture: January 29, 2007 Data Cache Module Status: 0ptimal Location: Controller B, Slot 15 Capacity: 1,024 MB Replacement Part number: Not Available Manufacturer Part Number: M3 93T2953CZ3-CD5 Part Number: Not Available Serial number: 4076997606 Manufacturer: Samsung Date of manufacture: January 29, 2007 Data Cache Module Status: 0ptimal Location: Controller B, Slot 16

Capacity: 1,024 MB Replacement Part number: Not Available Manufacturer Part Number: M3 93T2953CZ3-CD5 Part Number: Not Available Serial number: 4076997562 Manufacturer: Samsung Date of manufacture: January 29, 2007 Processor cache: Total present: 2044 MB Processor Cache Module Status: 0ptimal Location: Controller B, Slot 2 Capacity: 2,048 MB Replacement Part number: Not Available Manufacturer Part Number: Not Available Part Number: Not Available Serial number: Not Available Manufacturer: Not Available<br>Date of manufacture: Not available Date of manufacture: Cache Backup Device Status: 0ptimal Type: USB flash drive Location: Controller B, Connector USB 3 Capacity: 3,919 MB Product ID: TS4GUFM-V Part number: Not Available Serial number: 00000000000003 Revision level: 0.00 Manufacturer: Not Available Date of manufacture: Not available Status: 0ptimal Type: USB flash drive Location: Controller B, Connector USB 4 Capacity: 3,919 MB Product ID: TS4GUFM-V Part number: Not Available Serial number: 00000000000049 Revision level: 0.00 Manufacturer: Not Available Date of manufacture: Not available Host Interface Board Status: 0ptimal Location: Slot 3 Type: Fibre channel Number of ports: 4 Board ID: 0801 Replacement part number: Not Available Part number: PN L2-25023-02 Serial number: SN SF84300021 Vendor: VN LSI Date of manufacture: November 1, 2008 Host Interface Board Status: 0ptimal Location: Slot 4 Type: Fibre channel Number of ports: 4 Board ID: 0801 Replacement part number: Not Available

Part number: PN L2-25023-02 Serial number: SN SF84300014 Vendor: VN LSI Date of manufacture: November 1, 2008 Date/Time: Tue Jan 27 15:19:47 EST 2009 Associated Logical Drives  $(* =$  Preferred Owner): FC R3 B\*, FDE R1\*, FDE R6 B\*, Sata Raid6 B\*, Secure Middle R6 B\* Controller DNS/Network name: XBB2\_MiddleB Remote login: Disabled Ethernet port: 1 Link status: Up MAC address: 00:a0:b8:29:ec:e6<br>
Negotiation mode: Auto-negotiate<br>
Port speed: 10 Mbps<br>
Duplex mode: Half duplex MAC dubited<br>Negotiation mode: Port speed: Duplex mode: Half duplex IPv4 settings: Enabled Network configuration: Static IP address: 192.168.70.71 Subnet mask: 255.255.255.0 Gateway: 0.0.0.0 IPv6 settings: Enabled Auto-configuration: Stateless Local IP address: FE80:0000:0000:0000:02A0:B8FF:FE29:ECE6 Ethernet port: 2 Link status: Failed MAC address: 00:a0:b8:29:ec:e7<br>
Negotiation mode: Auto-negotiate<br>
Port speed: Unknown Negotiation mode: Port speed: Unknown Duplex mode: Half duplex IPv4 settings: Enabled Network configuration: Static IP address:<br>Subnet mask: 192.168.129.102<br>255.255.255.0 Gateway: 0.0.0.0<br>
6 settings: 5 Enabled IPv6 settings: Auto-configuration: Stateless Local IP address: FE80:0000:0000:0000:02A0:B8FF:FE29:ECE7 Drive interface: Fibre Channel: 1 Port: 8, 7 Current ID: 124/0x2 Maximum data rate: 4 Gbps Current data rate: 2 Gbps Data rate control: Auto Link status: Up

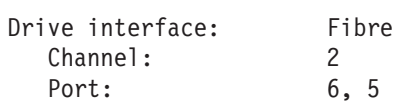

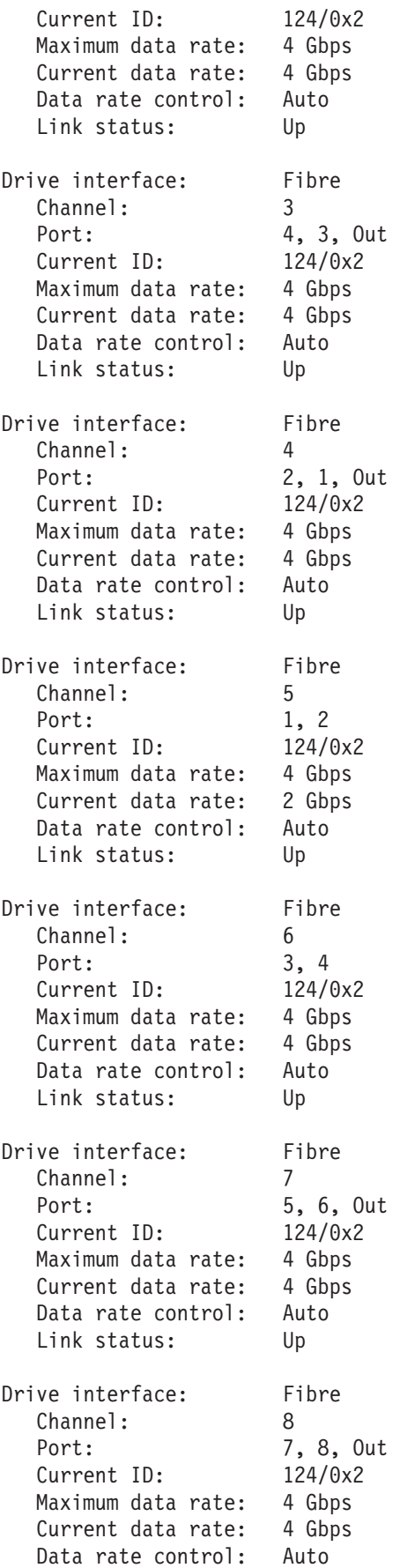

Link status: Up Host interface: Fibre Channel: 1 Current ID: Not applicable/0xFFFFFFFF Preferred ID: 8/0xD9 NL-Port ID: 0xFFFFFF Maximum data rate: 8 Gbps Current data rate: 8 Gbps Data rate control: Auto Link status: Down Topology: Not Available World-wide port identifier: 20:1f:00:a0:b8:29:ed:8a World-wide node identifier: 20:0e:00:a0:b8:29:ed:8a Part type: PM8032 revision 5 Host interface: Fibre Channel: 2 Current ID: Not applicable/0xFFFFFFFF Preferred ID: 9/0xD6 NL-Port ID: 0xFFFFFF Maximum data rate: 8 Gbps Current data rate: 8 Gbps Data rate control: Auto Link status: Down Topology: Not Available World-wide port identifier: 20:2f:00:a0:b8:29:ed:8a World-wide node identifier: 20:0e:00:a0:b8:29:ed:8a Part type: PM8032 revision 5 Host interface: Fibre Channel: 3 Current ID: Not applicable/0xFFFFFFFF Preferred ID: 10/0xD5 NL-Port ID: 0xFFFFFF Maximum data rate: 8 Gbps Current data rate: 8 Gbps Data rate control: Auto Link status: Down Topology: Not Available World-wide port identifier: 20:3f:00:a0:b8:29:ed:8a World-wide node identifier: 20:0e:00:a0:b8:29:ed:8a Part type: PM8032 revision 5 Host interface: Fibre Channel: 4 Current ID: Not applicable/0xFFFFFFFF Preferred ID: 11/0xD4 NL-Port ID: 0x010700 Maximum data rate: 8 Gbps Current data rate: 4 Gbps Data rate control: Auto Link status: Up Topology: Fabric Attach World-wide port identifier: 20:4f:00:a0:b8:29:ed:8a World-wide node identifier: 20:0e:00:a0:b8:29:ed:8a Part type: PM8032 revision 5 Host interface: Fibre Channel: 5 Current ID: Not applicable/0xFFFFFFFF Preferred ID: 12/0xD3 NL-Port ID: 0xFFFFFF Maximum data rate: 8 Gbps Current data rate: 8 Gbps Data rate control: Auto Link status: Down Topology: Not Available World-wide port identifier: 20:5f:00:a0:b8:29:ed:8a World-wide node identifier: 20:0e:00:a0:b8:29:ed:8a Part type: PM8032 revision 5 Host interface: Fibre Channel: 6 Current ID: Not applicable/0xFFFFFFFF Preferred ID: 13/0xD2 NL-Port ID: 0x010300 Maximum data rate: 8 Gbps Current data rate: 4 Gbps Data rate control: Auto Link status: Up Topology: Fabric Attach World-wide port identifier: 20:6f:00:a0:b8:29:ed:8a World-wide node identifier: 20:0e:00:a0:b8:29:ed:8a Part type: PM8032 revision 5 Host interface: Fibre Channel: 7 Current ID: Not applicable/0xFFFFFFFF Preferred ID: 14/0xD1 NL-Port ID: 0xFFFFFF Maximum data rate: 8 Gbps Current data rate: 8 Gbps Data rate control: Auto Link status: Down Topology: Not Available World-wide port identifier: 20:7f:00:a0:b8:29:ed:8a World-wide node identifier: 20:0e:00:a0:b8:29:ed:8a Part type: PM8032 revision 5 Host interface: Fibre Channel: 8 Current ID: Not applicable/0xFFFFFFFF Preferred ID: 15/0xCE NL-Port ID: 0xFFFFFF Maximum data rate: 8 Gbps Current data rate: 8 Gbps Data rate control: Auto Link status: Down Topology: Not Available World-wide port identifier: 20:8f:00:a0:b8:29:ed:8a World-wide node identifier: 20:0e:00:a0:b8:29:ed:8a Part type: PM8032 revision 5

요약 정보는 또한 profile 매개변수를 사용하는 경우 첫 번째 정보 섹션으로 리턴됩니다.

show 명령은 스토리지 서브시스템의 특정 컴포넌트에 대한 정보를 리턴합니다. 각 show 명령에서 리턴되는 정 보는 show storageSubsystem profile 명령에서 리턴되는 정보와 동일하지만 정보는 특정 컴포넌트로 제한 됩니다. 명령에 대한 정보는 표시된 페이지 번호를 참조하십시오.

- 3-249 페이지의 『[Show Controller](#page-300-0)』
- 3-252 페이지의 『[Show Disk Drive](#page-303-0)』
- 3-254 페이지의 『[Show Drive Channel Statistics](#page-305-0)』
- 3-273 페이지의 『[Show Storage Subsystem Host Topology](#page-324-0)』
- 3-273 페이지의 『[Show Storage Subsystem LUN Mappings](#page-324-0)』
- 3-262 페이지의 『[Show Logical Drive](#page-313-0)』
- 3-245 페이지의 『[Show Array](#page-296-0)』
- 3-264 페이지의 『[Show Logical Drive Reservations](#page-315-0)』

또한, 해당 명령은 스토리지 서브시스템에 대한 정보를 리턴합니다.

- 3-249 페이지의 『[Show Controller](#page-300-0)』
- 3-259 페이지의 『[Show Enhanced Remote Mirroring Logical Drive Candidates](#page-310-0)』
- 3-268 페이지의 『[Show Storage Subsystem Auto Configure](#page-319-0)』
- 3-274 페이지의 『[Show Storage Subsystem Unreadable Sectors](#page-325-0)』
- 3-277 페이지의 『[Show VolumeCopy Source Candidates](#page-328-0)』
- 3-278 페이지의 『[Show VolumeCopy Target Candidates](#page-329-0)』
- 3-263 페이지의 『[Show Logical Drive Performance Statistics](#page-314-0)』

스토리지 서브시스템에 대해 학습할 때 사용할 수 있는 다른 명령도 있습니다. 명령 목록을 확인하려면 [3-1](#page-52-0) 페 이지의 제 3 장 『스크립트 명령』을 참조하십시오. 이 명령은 명령이 지원하는 스토리지 서브시스템 활동으로 구성됩니다(예: 논리 드라이브 명령, 호스트 명령, 격납장치 명령, 기타).

### 구성 해제

기존 구성이 이미 설정되어 있는 스토리지 서브시스템에서 완벽한 새 구성을 작성하려는 경우 clear storageSubsystem configuration 명령을 사용하십시오. 이 명령은 모든 어레이, 논리 드라이브, 제어기 메 모리의 핫 스페어 정의를 비롯한 모든 기존 구성을 삭제합니다.

경고: : 스토리지 서브시스템 구성 손상 가능 – 이 명령을 입력하는 즉시 기존 스토리지 서브시스템 구성이 삭제됩니다.

명령 양식은 다음과 같습니다.

c:\...\...\client>smcli 123.45.67.89 -c "clear storageSubsystem configuration;"

7.xx.xx.xx 이상의 제어기 펌웨어인 경우, 이 명령은 제거되는 구성 정보 양을 제한할 때 사용할 수 있는 두 개의 매개변수를 지원합니다.

- all 보안 정보와 식별 정보를 포함하여 스토리지 서브시스템의 전체 구성을 제거합니다. 모든 구성 정보 를 제거하면 스토리지 서브시스템이 원래 초기 상태로 리턴됩니다. (매개변수를 지정하지 않는 경우에 이 명 령에서는 기본적으로 이를 수행합니다.)
- arrays 논리 드라이브 구성 및 어레이 구성은 제거하지만 나머지 구성 관련 정보는 유지합니다.

참고: 7.xx.xx.xx 이전의 제어기 펌웨어인 경우 매개변수가 없습니다. **all** 매개변수에 대해 설명한 조치가 기 본값입니다.

스토리지 서브시스템에서 어레이와 논리 드라이브를 새로 작성하려는 경우, clear storageSubsystem configuration 명령에 arrays 매개변수를 지정하여 기존 구성에서 기존 어레이를 제거할 수 있습니다. 이 조치는 기존의 모든 구성을 영구 삭제합니다. clear storageSubsystem configuration 명령은 구성을 새 로 작성하는 경우에만 사용하십시오.

## 자동 구성 명령 사용

autoConfigure storageSubsystem 명령은 스토리지 서브시스템에 어레이를 작성하고 어레이에 논리 드라 이브를 작성하며 스토리지 서브시스템을 위한 핫 스페어를 작성합니다. autoConfigure storageSubsystem 명령을 사용하는 경우에는 다음과 같은 매개변수를 정의합니다.

- 디스크 드라이브 유형(Fibre, SATA, SAS)
- RAID 레벨
- 어레이의 디스크 드라이브 수
- 어레이 수
- 각 어레이의 논리 드라이브 수
- 핫 스페어 수
- 디스크 드라이브에서 각 세그먼트 크기
- 미리 읽기 승수

이 매개변수를 정의한 후에 Storage Manager 소프트웨어가 어레이, 논리 드라이브, 핫 스페어를 작성합니다. 제어기는 어레이와 논리 드라이브가 작성되는 대로 번호를 지정합니다. Storage Manager 소프트웨어가 초기 구성을 작성한 후에 set logicalDrive 명령을 사용하여 논리 드라이브 레이블을 정의할 수 <mark>있습니다</mark>.

**autoConfigure storageSubsystem** 명령을 실행하기 전에 **show storageSubsystem autoConfigure** 명 령을 실행하십시오. 뒤에 실행한 명령은 Storage Manager 소프트웨어가 스토리지 서브시스템 자동 작성에 사 용한 매개변수 값 목록을 리턴합니다. 매개변수 값을 변경하려면 autoConfigure storageSubsystem 명령 실행 시에 매개변수에 대해 새 값을 입력하여 변경할 수 있습니다. show storageSubsystem autoConfiguration 명령이 리턴한 매개변수 값이 적절한 경우에는 매개변수 값을 지정하지 않은 상태에서  $\mathsf{auto}\mathsf{Configure}\ \mathsf{storageSubsystem}\ \mathbb{B}$ 령을 실행하십시오.

**autoConfigure storageSubsystem** 명령 양식은 다음과 같습니다.

autoConfigure storageSubsystem [driveType=(fibre | SATA | SAS) raidLevel=(0 | 1 | 3 | 5 | 6) | arrayWidth=*numberOfDrives* | arrayCount=*numberOfLogicalDriveGroups* | logicalDrivesPerArrayCount=*numberOfLogicalDrivesPerArray* | hotSpareCount=*numberOfHotSpares* | segmentSize=*segmentSizeValue* | cacheReadPrefetch=(TRUE | FALSE) securityType=(none | capable | enabled) T10PI=(none|enabled)]

autoConfigure storageSubsystem 명령을 사용할 때 클라이언트가 다양한 자동 구성에 대한 기본 설정을 검색하고 설정을 변경하며 해당 변경사항으로 인한 결과를 조회하여 원하는 매개변수를 적용해서 구성을 작성 하게 하는 두 개의 기호 함수(**getAutoConfigCandidates** 및 **createAutoConfig**)가 사용됩니다. 이 기능의 구성 부분은 자동 어레이 작성 알고리즘에 대한 개선사항을 제공하며 이를 통해 어레이는 성능이 향상되고 디 스크 드라이브 및 논리 드라이브 속성에 대한 더 많은 정보를 포함하게 되어 수동으로 논리 드라이브를 구성 할 때 더 나은 선택이 가능해 집니다.

arrayWidth 매개변수는 각 새 어레이에 대해 사용하려는 지정되지 않은 디스크 드라이브 수를 정의합니다.

arrayCount 매개변수는 스토리지 서브시스템에 사용하려는 새 어레이 수를 정의합니다.

LogicalDrivesPerArrayCount 매개변수는 각 어레이에 사용하려는 논리 드라이브 수를 정의합니다.

hotSpareCount 매개변수는 각 어레이에 사용하려는 핫 스페어 수를 정의합니다.

segmentSize 매개변수는 제어기가 데이터를 다음 디스크 드라이브에 쓰기 전에 논리 드라이브의 단일 디스 크 드라이브에 쓰는 데이터 양(KB)을 정의합니다. 스토리지의 가장 작은 단위는 데이터 블록입니다. 데이터 블록은 512바이트의 데이터를 저장합니다. 세그먼트 크기로 포함하는 데이터 블록 수가 결정됩니다. 8KB의 세 그먼트는 16개의 데이터 블록을 보유합니다. 64KB 세그먼트는 128개의 데이터 블록을 보유합니다.

중<mark>요사항:</mark> 다중 사용자 데이터베이스 또는 파일 시스템 스토리지 환경에서 성능을 최적화하려면 I/O(입출력) 요 청에 필요한 디스크 드라이브 수를 최소화하도록 세그먼트 크기를 설정하십시오.

단일 요청에 대해 단일 디스크 드라이브를 사용하면 다른 요청에 대한 동시 서비스에 나머지 다른 디스크 드 라이브를 사용할 수 있습니다. 유효한 세그먼트 크기 값은 8, 16, 32, 64, 128, 256, 512입니다.

참고: 캐시 블록 크기를 16으로 설정하면 세그먼트 크기가 8인 논리 드라이브는 작성할 수 없습니다.

큰 I/O(입출력) 요청이 있는 단일 사용자용 논리 드라이브인 경우(예: 멀티미디어) 단일 데이터 스트라이프로 단일 I/O(입출력) 요청이 서비스되는 경우 성능이 최대화됩니다. 데이터 스트라이프는 데이터 스토리지에 사용 되는 어레이의 디스크 드라이브 수로 곱해지는 세그먼트 크기입니다. 이 환경에서는 동일한 요청에 대해 여러 개의 디스크 드라이브가 사용되지만 각 디스크 드라이브는 한 번만 액세스됩니다.

cacheReadPrefetch 매개변수는 추가 데이터 블록을 캐시로 읽는 제어기 기능을 켜거나 끕니다. 캐시 읽기 프리페치를 켜는 경우, 제어기는 디스크 드라이브에서 요청된 데이터 블록을 캐시로 읽는 동안 추가 데이터 블 록을 캐시로 복사합니다. 이 조치로 인해 데이터에 대한 이후 요청이 캐시에서 처리될 가능성이 높아지고 데이 터 액세스 속도가 향상됩니다. 제어기가 캐시로 읽는 추가 데이터 블록 수는 사용 중인 스토리지 서브시스템의 구성 설정으로 판별됩니다. 멀티미디어 애플리케이션과 같이 순차 I/O(입출력)를 사용하는 애플리케이션의 경우 캐시 읽기 프리페치가 중요합니다.

cacheReadPrefetch 매개변수에 대한 유효한 값은 TRUE 또는 FALSE입니다. 캐시 읽기 프리페치를 켜려는 경우 **cacheReadPrefetch** 매개변수를 TRUE로 설정하십시오. 캐시 읽기 프리페치를 끄려면 **cacheReadPrefetch** 매개변수를 FALSE로 설정하십시오.

다음 표에는 다른 스토리지 서브시스템이 사용하는 세그먼트 크기 및 캐시 읽기 프리페치 설정에 대한 기본값 이 나열됩니다.

| 스토리지 서브시스템 사용 | 세그먼트 크기(KB) | 캐시 읽기 프리페치 |
|---------------|-------------|------------|
| 파일 시스템        | 128         | l true     |
| 네이터베이스        | 128         | ' TRUE     |
| 멀티미디어         | 256         | TRUE       |

표 4-7. 세그먼트 *크*기 및 캐시 읽기 프리페치에 대한 기본값

**autoConfigure storageSubsystem** 명령으로 어레이와 논리 드라이브 작성을 완료한 후에 **set logicalDrive** 명령으로 구성에서 논리 드라이브 특성을 더 자세하게 정의할 수 있습니다. (구성을 더 자세하게 정의하는 방 법에 대한 설명은 4-52 페이지의 『구성 수정』을 참조하십시오.)

## 보안 유형

securityType 매개변수를 사용하여 전체 디스크 암호화(FDE) 드라이브가 포함된 보안 서브시스템을 지정할 수 있습니다. FDE 드라이브 보안 기능을 사용하려면 Disk Encryption Activation 프리미엄 기능을 구매하여 사용 가능하도록 설정해야 합니다. FDE 드라이브 보안 기능을 지원하는 제어기 펌웨어의 최소 버전은 07.5x.xx.xx입니다. 이 매개변수를 none으로 설정하면 작성된 어레이와 논리 드라이브가 암호화되지 않습니다. 매개변수를 enabled로 설정하면 어레이와 논리 드라이브에서 보안이 사용되고 암호화됩니다.

FDE를 사용하면 제어기 펌웨어는 키를 작성하고 드라이브 보안 기능을 활성화할 수 있습니다. 드라이브 보안 기능은 드라이브에 데이터가 기록되면 데이터를 암호화하고 드라이브에서 데이터를 읽을 때 데이터를 복호화합 니다. 제어기에서 작성된 키가 없는 경우에는 드라이브에 기록된 데이터에 액세스할 수 없습니다.

securityType 매개변수를 capable 또는 enabled로 설정하기 전에 스토리지 서브시스템 보안 키를 작성해 야 합니다. create storageSubsystem securityKey 명령을 사용하여 스토리지 서브시스템 보안 키를 작성 하십시오. 다음 명령이 보안 키에 연관된 명령입니다.

- v **create storageSubsystem securityKey**
- v **set storageSubsystem securityKey**
- v **import storageSubsystem securityKey**
- v **export storageSubsystem securityKey**
- v **validate storageSubsystem securityKey**

다음 명령은 전체 디스크 암호화(FDE)에 연관된 명령입니다.

- v **start secureErase (drive | drives)**
- v **enable Array [ArrayName] security**
- v **create hostPort identifier**

참고: 펌웨어 버전 07.50에는 securityType 매개변수가 추가됩니다.

# 자동 구성 명령 예

```
c:\ldots\ldots\backslash client>smcli 123.45.67.89 -c "autoConfigure
storageSubsystem driveType=fibre raidLevel=5 arrayWidth=8
arrayCount=3 logicalDrivesPerArrayCount=4 hotSpareCount=2
segmentSize=8 cacheReadPrefetch=TRUE securityType=none T10PI=none;"
```
이 예의 명령은 RAID 레벨 5로 설정된 파이버 채널 디스크 드라이브를 사용하여 스토리지 서브시스템 구성을 작성합니다. 3개의 어레이가 작성되고 각 어레이는 4개의 논리 드라이브로 구성되는 8개의 디스크 드라이브로 구성됩니다. 스토리지 서브시스템에는 2개의 핫 스페어가 있습니다. 각 논리 드라이브의 세그먼트 크기는 8KB 입니다. 캐시 읽기 프리페치가 켜지고 이로 인해 캐시에 데이터 블록이 추가로 기록됩니다.

## **T10PI -**

T10PI 보호는 호스트와 스토리지 서브시스템 사이에서 데이터가 통신될 때 발생 가능한 오류를 점검하고 문제 를 해결합니다. 그렇기 때문에 새 논리 드라이브에 대해 이 기능을 사용하면 오류가 발견되어 수정됩니다. T10PI 를 사용하려면 스토리지 서브시스템이 T10PI를 지원하고 디스크 풀에서 T10PI를 사용할 수 있어야 합니다.

## $\blacksquare$  **Create LogicalDrive 명령 사용**

create logicalDrive 명령을 사용하여 다음과 같은 세 가지 방법으로 스토리지 서브시스템 논리 드라이브 를 작성하십시오.

- 디스크 드라이브를 지정하는 새 어레이를 동시에 작성하는 동안 논리 드라이브를 새로 작성하십시오.
- Storage Manager 소프트웨어가 디스크 드라이브를 지정하는 새 어레이를 동시에 작성하는 동안 논리 드라 이브를 새로 작성하십시오.
- 기존 어레이에 논리 드라이브를 새로 작성하십시오.

어레이에는 지정되지 않은 디스크 드라이브가 있어야 합니다. 어레이의 전체 용량을 논리 드라이브에 지정할 필요는 없습니다.

### 사용자 지정 디스크 드라이브를 사용하여 논리 드라이브 작성

논리 드라이브를 새로 작성하고 사용하려는 디스크 드라이브를 지정하는 경우 Storage Manager 소프트웨어가 어레이를 새로 작성합니다. 제어기 펌웨어는 어레이 번호를 새 어레이에 지정합니다. 명령 양식은 다음과 같습 니다.

```
create logicalDrive drives=(enclosureID1,slotID1...enclosureIDn,slotIDn)
raidLevel=(0 | 1 | 3 | 5 | 6) userLabel=logicalDrivesName
[capacity=logicalDrivesCapacity] [owner=(a | b)
cacheReadPrefetch=(TRUE | FALSE)
```
segmentSize=*segmentSizeValue*] enclosureLossProtect=(TRUE | FALSE) securityType=(none | capable | enabled) T10PI=(none|enabled)]

참고: capacity 매개변수, owner 매개변수, cacheReadPrefetch 매개변수, segmentSize 매개변수, enclosureLossProtect 매개변수는 선택적 매개변수입니다(대괄호 안의 항목으로 표시). 구성을 정의할 때 필 요한 경우 선택적 매개변수 하나 또는 모두를 사용할 수 있습니다. 선택적 매개변수를 사용하지 않는 경우, 매 개변수의 기본값이 구성에 사용됩니다.

userLabel 매개변수는 논리 드라이브에 지정하려는 이름입니다. 논리 드라이브 이름은 모든 조합의 영숫자 문 자, 하이픈, 밑줄을 사용할 수 있습니다. 논리 드라이브 이름의 최대 길이는 30자입니다. 논리 드라이브 이름 은 큰따옴표("")로 묶어야 합니다.

drives 매개변수는 어레이에 사용하려는 디스크 드라이브 목록입니다. 사용하려는 각 디스크 드라이브의 격납 장치 ID와 슬롯 ID를 입력하십시오. 목록은 소괄호로 묶으십시오. 이때, 디스크 드라이브의 격납장치 ID 값과 슬롯 ID 값은 쉼표로 구분하고 각 격납장치 ID와 슬롯 ID 쌍은 공백으로 구분하십시오. 다음 예는 격납장치 ID 값과 슬롯 ID 값을 입력하는 방법을 보여줍니다.

(1,1 1,2 1,3 1,4 1,5)

capacity 매개변수는 논리 드라이브 크기를 정의합니다. 디스크 드라이브의 전체 용량을 논리 드라이브에 지 정할 필요는 없습니다. 이후에 사용되지 않은 임의 공간을 다른 논리 드라이브에 지정할 수 있습니다.

owner 매개변수는 논리 드라이브를 지정하려는 제어기를 정의합니다. 제어기를 지정하지 않으면 제어기 펌웨 어가 논리 드라이브 소유자를 판별합니다.

cacheReadPrefetch 매개변수와 segmentSize 매개변수는 autoConfigure storageSubsystem 명령에 대 해 설명한 매개변수와 동일합니다.

enclosureLossProtect 매개변수는 어레이에 대한 격납장치 손실 보호를 정의합니다. (격납장치 손실 보호 작동 방법에 대한 설명은 [4-43](#page-420-0) 페이지의 『격납장치 손실 보호』를 참조하십시오.)

securityType 매개변수는 전체 디스크 암호화(FDE) 드라이브가 포함된 스토리지 서브시스템에서 어레이와 논리 드라이브를 작성할 때 보안 레벨을 지정하기 위해 사용됩니다.

### 사용자 지정 디스크 드라이브를 사용한 논리 드라이브 작성 예

 $c:\ldots\ldots\backslash c$ lient>smcli 123.45.67.89 -c "create logicalDrive drives  $=(1,1\;1,2\;1,3\;2,1\;2,2\;2,3)$  raidLevel=5 userLabel=\"Engineering 1\" capacity=20GB owner=a cacheReadPrefetch=TRUE segmentSize=128 securityType=enabled T10PI=none;"

이 예의 명령은 Engineering\_1 이름을 사용하여 어레이와 논리 드라이브를 자동으로 새로 작성합니다. 어레이 의 RAID 레벨은 5(RAID 5)입니다. 명령은 6개의 디스크 드라이브를 사용하여 어레이를 생성합니다. 디스크 드라이브에는 총 20GB 용량의 논리 드라이브가 있습니다. 각 디스크 드라이브 용량이 18GB인 경우 지정된 모든 디스크의 전체 용량은 108GB입니다.

18 GB x 6 disk drives = 108 GB

20GB만 논리 드라이브에 지정되어 있기 때문에 이후에 이 어레이에 추가할 수 있는 다른 논리 드라이브에 대해 88GB(구성되지 않은 용량)는 사용 가능합니다.

108 GB - 20 GB subsystem size = 88 GB

캐시 읽기 프리페치가 켜지고 이로 인해 추가 데이터 블록이 캐시에 기록됩니다. 각 논리 드라이브의 세그먼트 크기는 128KB입니다. 격납장치 손실 보호가 TRUE로 설정되어 확장 드로어에 장애가 발생할 때 확장 드로어 에 있는 디스크에서 어떤 조작도 수행되지 않도록 합니다. 이 새 어레이에 대해서는 핫 스페어가 작성되지 않 습니다. 이 명령을 실행한 후에 핫 스페어를 작성해야 합니다.

### 소프트웨어 지정 디스크 드라이브를 사용하여 논리 드라이브 작성

논리 드라이브를 작성할 때 Storage Manager 소프트웨어가 디스크 드라이브를 지정하도록 하려는 경우, 사용 하려는 디스크 드라이브 수만 지정하면 됩니다. 그러면, Storage Manager 소프트웨어가 디스크 드라이브를 지 정합니다. 제어기 펌웨어는 어레이 번호를 새 어레이에 지정합니다. 어레이와 논리 드라이브를 직접 작성하려 면 **create logicalDrive** 명령을 사용하십시오.

```
create logicalDrive driveCount=numberOfDrives
raidLevel=(0 | 1 | 3 | 5 | 6) userLabel=logicalDriveName
[driveType=(fibre | SATA | SAS)]
[capacity=logicalDriveCapacity | owner=(a | b) |
cacheReadPrefetch=(TRUE | FALSE) |
segmentSize=segmentSizeValue]
[enclosureLossProtect=(TRUE | FALSE)
securityType=(none | capable | enabled)]
```
이 명령은 사용자가 디스크 드라이브를 지정하는 이전의 create logicalDrive 명령과 유사합니다. 이 명령 과 이전 명령 사이의 차이점은 이 명령 버전의 경우 어레이에서 사용하려는 디스크 드라이브 수와 유형만 필요 하다는 것입니다. 디스크 드라이브 목록을 입력할 필요가 없습니다. 다른 모든 매개변수는 동일합니다. Storage Manager 소프트웨어가 디스크 드라이브를 지정할 때와 사용자가 디스크 드라이브를 지정하는 경우 격납장치 손실 보호는 다르게 수행됩니다. (차이점에 대한 설명은 [4-43](#page-420-0) 페이지의 『격납장치 손실 보호』를 참조하십시오.)

### 소프트웨어 지정 디스크 드라이브를 사용한 논리 드라이브 작성 예

```
c:\...\...\client>smcli 123.45.67.89 -c "create logicalDrive driveCount=6
raidLevel=5 userLabel=\"Engineering_1\"
capacity=20GB owner=a cacheReadPrefetch=TRUE segmentSize=128 securityType=capable;"
```
이 예의 명령은 사용자가 디스크 드라이브를 지정하는 이전의 create logicalDrive 명령에 대한 예와 동일 한 논리 드라이브를 작성합니다. 단지 차이점은 사용자는 이 어레이에 지정된 디스크 드라이브를 알지 못한다 는 점입니다.

## 기존 어레이에 논리 드라이브 작성

기존 어레이에 논리 드라이브를 새로 추가하려는 경우 다음 명령을 사용하십시오.

```
create logicalDrive array=arrayNumber
userLabel=logicalDriveName
[freeCapacityArea=freeCapacityIndexNumber |
capacity=logicalDriveCapacity | owner=(a | b) |
```
<span id="page-420-0"></span>cacheReadPrefetch=(TRUE | FALSE) | segmentSize=*segmentSizeValue* securityType=(none | capable | enabled)T10PI=(none|enabled)]

참고: 대괄호 또는 중괄호 안에 포함된 매개변수는 선택사항입니다. 구성을 정의할 때 필요한 경우 선택적 매 개변수 하나 또는 모두를 사용할 수 있습니다. 선택적 매개변수를 사용하지 않는 경우, 매개변수의 기본값이 구성을 위해 제공됩니다.

array 매개변수는 논리 드라이브를 새로 작성하려는 어레이 번호입니다. 스토리지 서브시스템에서 어레이 번 호를 모르는 경우 show allLogicalDrives summary 명령으로 논리 드라이브가 속한 논리 드라이브 및 어 레이 목록을 확인할 수 있습니다.

userLabel 매개변수는 논리 드라이브에 지정하려는 이름입니다. 논리 드라이브 이름은 모든 조합의 영숫자 문 자, 하이픈, 밑줄을 사용할 수 있습니다. 논리 드라이브 이름의 최대 길이는 30자입니다. 논리 드라이브 이름 은 큰따옴표("")로 묶어야 합니다.

freeCapacityArea 매개변수는 논리 드라이브에 사용할 여유 용량의 공간을 정의합니다. 어레이에 여러 개의 여유 용량의 공간이 있는 경우 이 매개변수를 사용하여 논리 드라이브 작성에 사용할 여유 용량 공간을 식별 할 수 있습니다. 디스크 드라이브의 전체 용량을 논리 드라이브에 지정할 필요는 없습니다. 이후에 사용되지 않은 임의 공간을 다른 논리 드라이브에 지정할 수 있습니다.

**capacity** , **owner** , **cacheReadPrefetch** , **segmentSize** - **create** logicalDrive 명령의 이전 예에서 설명한 매개변수와 동일합니다.

#### 격납장치 손실 보호

enclosureLossProtect 매개변수는 격납장치 손실 보호를 켜거나 끄도록 설정하는 부울 스위치입니다. 격납 장치 손실 보호가 제대로 작동하려면 어레이의 각 디스크 드라이브가 서로 다른 격납장치에 있어야 합니다. 격 납장치 손실 보호 작동 방법은 어레이에 디스크 드라이브를 지정하기 위해 선택한 방법에 따라 다릅니다.

디스크 드라이브를 지정할 때 enclosureLossProtect=TRUE를 설정하고 임의의 한 격납장치에서 둘 이상의 디스크 드라이브를 선택한 경우, 스토리지 서브시스템은 오류를 리턴합니다. enclosureLossProtect=FALSE 를 설정하면 스토리지 서브시스템은 조작을 수행하지만 작성하는 어레이에는 격납장치 손실 보호가 없습니다.

제어기 펌웨어가 디스크 드라이브를 지정할 때 enclosureLossProtect=TRUE로 설정하면 스토리지 서브시스 템은 제어기 펌웨어가 디스크 드라이브를 제공할 수 없는 경우에 새 어레이에 격납장치 손실 보호가 설정됨을 나타내는 오류를 표시합니다. enclosureLossProtect=FALSE인 경우, 어레이에 격납장치 손실 보호가 없을 수도 있지만 스토리지 서브시스템은 조작을 수행합니다.

격납장치 손실 보호는 기존 어레이에 논리 드라이브를 작성하는 경우에는 올바르지 않습니다.

## 디스크 풀로 스토리지 서브시스템 구성

디스크 풀은 스핀들 속도와 보안 레벨이 동일하며 디스크 드라이브를 가장 효율적으로 사용하기 위해 가급적 용량을 동일하게 한 스토리지 서브시스템의 11개 이상 디스크 드라이브 콜렉션입니다.

## create disk pool 명령 사용

create diskPool 명령을 사용하여 다음의 두 가지 방법으로 새 디스크 풀을 작성할 수 있습니다.

- 디스크 풀에서 원하는 드라이브 유형과, 디스크 풀에 지정할 이름을 입력하여 자동으로 새 디스크 풀을 작 성합니다. 그러면 스토리지 관리 소프트웨어가 드라이브를 지정할 수 있습니다.
- 드라이브를 선택하고 디스크 풀에 지정하여 수동으로 새 디스크 풀을 작성합니다.

스토리지 서브시스템의 전체 용량을 디스크 풀에 지정하지 않아도 됩니다. 스토리지 서브시스템에서 디스크 풀 과 스토리지 서브시스템 둘 다를 혼합할 수 있습니다.

11 새 디스크 풀을 작성할 때 가능한 가장 많은 드라이브를 디스크 풀에 지정하려고 합니다. 디스크 풀에 가지고 11 있는 드라이브가 많을 수록, 디스크 풀은 한층 강력하게 됩니다(재빌드 시간이 더 빨라지고 관리 요구사항이 11 단순해짐). 디스크 풀에 보유할 수 있는 최소 드라이브 수는 11입니다. 최대 드라이브 수는 제어기가 관리할 11 수 있는 최대 논리 드라이브 수를 지원하기 위해 필요한 만큼입니다. DS3500 및 DCS3700이 지원하는 최대 11 논리 드라이브 수는 512입니다. 성능 모듈 제어기가 있는 DCS3700 스토리지 서브시스템이 지원하는 최대 논 11 리 드라이브 수는 2048입니다. 디스크 풀을 구성하려면 스토리지 서브시스템에 최소 11개의 지정되지 않은 디 11 스크 드라이브가 있어야 합니다.

디스크 풀에 대해 지원되는 유일한 RAID 레벨은 RAID 6이며 스트라이프 너비는 10입니다. 풀을 작성하려면 스토리지 서브시스템에 최소 11개의 디스크 드라이브 수가 있어야 합니다. 풀의 드라이브 수는 또한 재빌드를 위해 데이터를 다시 분배하는 데 필요한 예약 용량에 영향을 줍니다. 다음 표는 드라이브 수와 재구성을 <mark>위해</mark> 예약된 디스크 드라이브 수를 보여줍니다.

|                 |                        | 드라이브 재구성을 위해 예약된 |                                                       |
|-----------------|------------------------|------------------|-------------------------------------------------------|
|                 | 수                      | 드라이브 수           | 주석                                                    |
| $1\vert$        | 11                     |                  | 디스크 풀의 최소 드라이브 수는 11입니다.                              |
|                 | $12 - 31$              | <u>2</u>         |                                                       |
|                 | $32 - 63$              | 3                |                                                       |
|                 | $64 - 123$   4         |                  |                                                       |
|                 | 128<br>$-16$           |                  |                                                       |
|                 | 191                    |                  |                                                       |
| 11 <sup>1</sup> | 192-255                | 7                | DS3500 및 DCS3700의 최대 구성은 192개의 드라이브입니다.               |
|                 | $11 \mid 256$<br>$-18$ |                  | 성능 모듈 제어기가 있는 DCS3700 스토리지 시스템의 최대 구성은 360개의 드라이브입니다. |
| $1\vert$        | 360                    |                  |                                                       |

표 4-8. 드라이브 수와 재구성을 위해 예약된 디스크 드라이브 수

디스크 풀에 대해 핫 스페어는 필요하지 않습니다. 재구성을 위한 스페어 용량은 디스크 풀에 있는 드라이브 사이에 나눠집니다. 드라이브에 대한 액세스 손실 또는 드라이브 실패 시 재구성된 데이터를 보유할 재구성 공 간으로 각 드라이브의 작은 양이 예약됩니다. 이러한 작동으로 인해, 시스템은 용량이 모두 소모되거나 디스크 풀의 드라이브 수가 최소 드라이브 수 아래로 떨어질 때까지 드라이브 실패를 지탱할 수 있습니다. 시스템에 여유 용량이 존재하는 한, 실패한 드라이브는 다시 빌드되고 강등된 논리 드라이브는 다시 최적 상태가 됩니 다. 실패한 드라이브를 다시 빌드하기 위한 유일한 제한조건은 디스크 풀에 있는 논리 드라이브의 RAID 레벨 입니다.

제어기 펌웨어 버전 7.83.xx.xx 이상이 있는 스토리지 서브시스템에서, 최대 10개의 디스크 풀을 작성할 수 있습니다. 스토리지 서브시스템에 몇 개의 디스크 풀을 보유해야 하는 이유로는 특정 유형의 드라이브를 사용 하거나 다른 애플리케이션에 대해 다른 풀을 작성하기 위한 별도의 디스크 풀이 포함될 수 있습니다. 가장 효 율적인 디스크 풀의 경우 모든 드라이브는 동일한 특성을 보유해야 합니다.

- 드라이브 유형(SAS)
- 드라이브 매체(HDD)
- 스핀들 속도
- 전체 디스크 암호화(FDE)
- $\cdot$  T<sub>10</sub>PI
- 용량

디스크 풀을 작성하려면 먼저 show storageSubsystem 명령을 실행하여 사용 가능한 드라이브를 판별하고, 스토리지 서브시스템에 디스크 풀을 작성하기 위한 충분한 드라이브가 있는지 확인하십시오.

create diskPool 명령에는 사용자가 원하는 구성을 작성할 수 있도록 하는 몇 개의 선택적 매개변수가 있습 니다. 이 매개변수의 사용은 다음 절에 있는 예에 나와 있습니다. 선택적 매개변수 사용에 대한 자세한 정보는 이 안내서의 3장을 참조하십시오.

디스크 풀에서, 먼저 디스크 풀을 작성한 후 논리 드라이브를 작성해야 합니다.

## 소프트웨어 지정 디스크 드라이브가 있는 디스크 풀 작성

디스크 풀을 작성할 때 스토리지 관리 소프트웨어가 디스크 드라이브를 지정하도록 선택하면 사용할 디스크 드 라이브의 유형과 디스크 풀의 이름(**user label**)만 지정하면 됩니다. 선택적으로 사용할 디스크 드라이브의 수 를 지정할 수도 있습니다. 그러면 스토리지 관리 소프트웨어가 디스크 드라이브를 지정합니다. 제어기 펌웨어는 새 디스크 풀에 번호를 지정합니다. 소프트웨어 지정 디스크 드라이브가 있는 디스크 풀을 작성하려면 다음 명 령을 사용하십시오.

```
create diskPool diskDriveType=(fibre|sas)
userLabel="diskPoolName"
[diskDriveCount=diskDriveCountValue |
warningThreshold=(warningThresholdValue|default) |
criticalThreshold=(criticalThresholdValue|default) |
criticalPriority=(highest|high|medium|low|lowest) |
backgroundPriority=(highest|high|medium|low|lowest) |
degradedPriority=(highest|high|medium|low|lowest) |
securityType=(none|capable|enabled) |
diskDriveMediaType=(hdd | ssd | allMedia | unknown) |
T10PI=(none|enabled)]
```

```
소프트웨어 지정 디스크 드라이브가 있는 논리 드라이브 작성 예
```

```
c:\...\smX\client>smcli 123.45.67.88 123.45.67.89
-c "create diskpool diskDriveType=sas
userLabel="Engineering_1"
```
diskDriveCount=64 warningthreshold=65 criticalthreshold=75 criticalpriority=high backgroundpriority=medium degradedpriority=high securitytype=enabled diskDrivemediatype=hdd T10PI=enabled;"

- 이 명령은 다음과 같은 특징의 디스크 풀을 작성합니다.
- 디스크 드라이브의 유형은 SAS이고
- 디스크 풀의 이름은 Engineering\_1입니다. 디스크 풀 이름은 영숫자 문자, 하이픈, 밑줄을 조합하여 사용 할 수 있습니다. 디스크 풀 이름의 최대 길이는 30자입니다. 디스크 풀 이름을 큰따옴표(" ")로 묶어야 합 니다.
- 스토리지 관리 소프트웨어는 디스크 풀에 64개의 디스크 드라이브를 추가합니다. 이는 스토리지 서브시스템 에 특성이 동일한 최소 64개의 디스크 드라이브가 있다고 가정합니다.
- 디스크 풀이 용량의 65 percent를 소모하면 경고 경보가 게시됩니다. 기본값은 50 percent입니다. warningthreshold 매개변수를 항상 criticalthreshold 매개변수보다 낮은 값으로 설정해야 합니다.
- 디스크 풀이 용량의 75 percent를 소모한 경우에는 critical alert가 게시됩니다. 기본값은 85 percent 입니다.
- 디스크 풀의 위험 이벤트에 대한 재구성 조작의 우선순위는 high로 설정됩니다. 디스크 드라이브가 두 번 실패하는 것과 같은 조건이 발생하는 경우 스토리지 관리 소프트웨어는 데이터의 재구성을 높은 우선순위로 설정합니다.
- 디스크 풀의 백그라운드 조작 우선순위는 medium으로 설정되며 이는 백그라운드 조작(예를 들어, 재구성이 나 형식화)이 다른 스토리지 서브시스템 조작과 균등하게 자원을 공유함을 의미합니다.
- 디스크 풀이 저하 상태가 된 후에는 디스크 풀 정정 우선순위가 high로 설정됩니다. 디스크 드라이브가 실 패하는 것과 같은 조건이 발생하는 경우 스토리지 관리 소프트웨어는 조건 정정을 높은 우선순위로 설정합 니다.
- securitytype이 enabled이므로 스토리지 관리 소프트웨어는 전체 디스크 암호화(FDE)가 되도록 구성된 <mark>디</mark> 스크 드라이브만 사용합니다.
- 사용할 디스크 드라이브의 유형은 하드 디스크 드라이브(hdd)입니다.
- 디스크 풀은 보호된 데이터 기능이 있는 디스크 드라이브만 사용합니다.

## 사용자 지정 디스크 드라이브가 있는 디스크 풀 작성

어떠한 경우에는 소프트웨어가 디스크 드라이브를 지정하도록 하지 않고 직접 디스크 풀에 디스크 드라이브를 지정하여 디스크 풀을 작성해야 할 수 있습니다. 이러한 한 가지 경우는 가능한 구성 매개변수를 테스트하기 위해 작은 디스크 풀을 작성하려 할 때입니다. 또 다른 상황으로는 디스크 풀을 작성할 동일한 특성의 디스크 드라이브가 충분하지 않을 때가 있습니다. 스토리지 서브시스템의 사용할 수 있는 모든 디스크 드라이브의 용 량이 같지 않은 경우에는 디스크 드라이브를 수동으로 선택하여 여전히 디스크 풀을 구성할 수 있습니다. 하지 만 디스크 풀의 각 드라이브는 다른 디스크 드라이브가 용량이 더 많더라도 가장 작은 드라이브와 동일한 용 량을 가정한다는 한 가지 제한조건이 있습니다.

디스크 드라이브를 수동으로 지정하는 명령의 양식은 다음과 같습니다.

```
create diskPool diskDrives=(EnclosureID1,drawerID1,slotID1 ...
EnclosureIDN,drawerIDN,slotIDN
userLabel="diskPoolName"
[driveCount=driveCountValue |
warningThreshold=(warningThresholdValue|default) |
criticalThreshold=(criticalThresholdValue|default) |
criticalPriority=(highest|high|medium|low|lowest) |
backgroundPriority=(highest|high|medium|low|lowest) |
degradedPriority=(highest|high|medium|low|lowest) |
securityType=(none|capable|enabled) |
driveMediaType=(hdd | ssd | allMedia | unknown) |
T10PI=(none|enabled)]
```
diskDrives 매개변수는 디스크 풀에 사용할 디스크 드라이브의 목록입니다. 사용하려는 각 드라이브의 슬롯 ID와 격납장치 ID를 입력하십시오. 디스크 드라이브를 보유할 드로어가 있는 고용량 드라이브 격납장치의 경 우에는 드로어 번호도 사용합니다. 고용량 드라이브 격납장치에서 위치 ID의 순서는 드라이브 격납장치, 드 로어, 슬롯입니다. 목록을 괄호로 묶고 드라이브의 격납장치 ID 값, 드로어 ID 값, 슬롯 ID 값을 쉼표로 구 분하고 각 격납장치 ID, 드로어 ID, 슬롯 ID 세트를 공백으로 구분하십시오. 다음 예는 저용량 드라이브 격 납장치의 격납장치 ID 값과 슬롯 ID 값을 입력하는 방법입니다.

(1,1 1,2 1,3 1,4 1,5)

다음 예는 고용량 드라이브 격납장치의 격납장치 ID 값, 드로어 ID 값, 슬롯 ID 값을 입력하는 방법입니다.

(1,1,1 1,2,3 1,3,5 1,4,6 1,5,8)

사용자 지정 디스크 드라이브가 있는 논리 드라이브를 작성하는 예는 다음과 같습니다.

```
c:\...\smX\client>smcli 123.45.67.88 123.45.67.89
-c "create diskpool diskDrives=(1,1,1\ 1,1,2\ 1,2,3...2,1,10, 2,2,11)
userLabel="Engineering_1" warningthreshold=65
criticalthreshold=75 criticalpriority=high
backgroundpriority=medium degradedpriority=high
securitytype=enabled drivemediatype=hdd
T10PI=enabled;"
```
이 명령은 다음과 같은 특징의 디스크 풀을 작성합니다.

- 디스크 드라이브 목록은 고용량 격납장치에 있는 디스크 드라이브를 나타냅니다.
- 디스크 풀의 이름은 Engineering\_1입니다. 디스크 풀 이름은 영숫자 문자, 하이픈, 밑줄을 조합하여 사용 할 수 있습니다. 디스크 풀 이름의 최대 길이는 30자입니다. 디스크 풀 이름을 큰따옴표(" ")로 묶어야 합 니다.
- 디스크 풀에 디스크 드라이브를 지정할 때 driveCount 매개변수를 사용할 필요가 없습니다.
- 디스크 풀이 용량의 65 percent를 소모하면 경고 경보가 게시됩니다. 기본값은 50 percent입니다. warningthreshold 매개변수를 항상 criticalthreshold 매개변수보다 낮은 값으로 설정해야 합니다.
- 디스크 풀이 용량의 75 percent를 소모한 경우에는 위험 경보가 게시됩니다. 기본값은 85 percent입니 다.
- 디스크 풀의 위험 이벤트에 대한 재구성 조작의 우선순위는 high로 설정됩니다. 디스크 드라이브가 두 번 실패하는 것과 같은 조건이 발생하는 경우 스토리지 관리 소프트웨어는 데이터의 재구성을 높은 우선순위로 설정합니다.
- 디스크 풀의 백그라운드 조작 우선순위는 medium으로 설정되며 이는 백그라운드 조작(예를 들어, 재구성이 나 형식화)이 다른 스토리지 서브시스템 조작과 균등하게 자원을 공유함을 의미합니다.
- 디스크 풀이 저하 상태가 된 후에는 디스크 풀 정정 우선순위가 high로 설정됩니다. 드라이브가 실패하는 것과 같은 조건이 발생하는 경우 스토리지 관리 소프트웨어는 조건 정정을 높은 우선순위로 설정합니다.
- securitytype 매개변수가 enabled이므로 스토리지 관리 소프트웨어는 전체 디스크 암호화(FDE)가 되도 록 구성된 디스크 드라이브만 사용합니다.
- 사용할 드라이브의 유형은 하드 드라이브(hdd)입니다.
- 디스크 풀은 보호된 데이터 기능이 있는 디스크 드라이브만 사용합니다.

#### create logicaldrive diskPool 명령 사용

참고: 디스크 풀에서, 먼저 디스크 풀을 작성한 후 논리 드라이브를 작성해야 합니다.

create logicalDrive diskPool 명령을 사용하여 디스크 풀에서 논리 드라이브를 작성할 수 있습니다. 다 음 유형 중 하나의 논리 드라이브를 작성할 수 있습니다.

- 표주 논리 드라이브
- 씬 논리 드라이브

표준 논리 드라이브에는 논리 드라이브를 작성할 때 정의할 수 있는 고정 용량이 있습니다. 표준 논리 드라이 브는 고정 용량만 호스트에 보고합니다. 디스크 풀에서, 논리 드라이브 용량은 적용 가능한 모든 디스크 드라 이브 사이에 분배됩니다. 논리 드라이브의 특정 디스크 드라이브를 식별하지 않아도 됩니다.

씬 논리 드라이브는 물리적 용량과 가상 용량 둘 다가 있는 확장 가능한 논리 드라이브입니다. 물리적 용량은 현재 데이터를 쓰기 위해 할당된 지정된 시간의 논리 드라이브 크기입니다. 이 크기는 시간이 경과하면서 증가 할 수 있습니다. 가상 용량은 호스트에 보고되는 용량이며 논리 드라이브의 "크기"입니다. 이 프로비저닝은 대 형 가상 용량과 상대적으로 작은 물리적 용량의 논리 드라이브(스토리지 이용률 및 효율성에 도움이 됨)를 작 성할 수 있도록 합니다. 씬 논리 드라이브는 스토리지 관리를 단순화하는 데 도움이 됩니다. 애플리케이션이 변경을 요구하는 대로 애플리케이션을 방해하지 않으면서 물리적 용량을 늘려서 더 나은 스토리지 이용률을 허 용할 수 있기 때문입니다.

논리 드라이브의 이름을 선택할 때 다음 지침에 유의하십시오.

- 논리 드라이브 이름은 영문자, 숫자, 그리고 밑줄( ), 하이픈(-), 파운드(#)와 같은 특수 문자로 구성될 수 있습니다. 다른 문자를 선택하면 오류 메시지가 표시됩니다. 다른 이름을 선택하도록 프롬프트가 표시됩니 다.
- 이름 한계는 30자입니다. 이름에서 선행 및 후미 공백은 삭제됩니다.
- 이해하고 기억하기 쉬운, 고유하고 의미있는 이름을 사용합니다.
- 임의의 이름이나, 나중에 의미가 빠르게 손실될 이름은 피하도록 합니다.

• 다른 논리 드라이브의 이름을 중복하는 논리 드라이브 이름을 선택하면 오류 메시지가 표시됩니다. 다른 이 름을 선택하도록 프롬프트가 표시됩니다.

참고: iSCSI 호스트 포트는 T10PI를 지원하지 않습니다. 스토리지 서브시스템에 하나 이상의 iSCSI 호스트 포트가 있는 경우 경고가 표시됩니다.

T10PI 보호는 호스트와 스토리지 서브시스템 사이에 데이터가 통신되는 대로 발생할 수 있는 오류에 대해 확인하고 정정합니다. 새 논리 드라이브에 대해 이 기능을 사용하면 오류가 삭제되고 정정되는 것을 확인하는 데 도움이 됩니다. T10PI를 사용하려면 다음 조건이 적용되어야 합니다.

- 스토리지 서브시스템은 T10PI를 지원할 수 있어야 합니다.
- 디스크 풀은 T10PI 가능해야 합니다.
- T10PI 프리미엄 기능이 사용으로 설정되어야 합니다.

참고: 스토리지 서브시스템은 T10PI 기능을 지원해야 합니다.

스토리지 서브시스템에 있는 제어기의 호스트 연결에서 T10PI가 지원되지 않으면, 연관된 호스트는 T10PI 사 용 가능 논리 드라이브에서 데이터에 액세스할 수 없습니다. T10PI 사용 가능 논리 드라이브를 작성하기 전 에, 사용하려는 호스트 연결이 T10PI를 지원하는지 확인하십시오.

동적 캐시 읽기 프리페치는 제어기가 드라이브에서 캐시로 데이터 블록을 읽는 동안 (선택사항으로) 추가 순차 데이터 블록을 캐시에 복사할 수 있도록 허용 합니다. 이 캐싱은 데이터에 대한 향후 요청이 캐시를 통해 수행 될 수 있는 기회를 증가시킵니다. 캐시 미리 읽기는 순차 I/O(입출력)를 사용하는 멀티미디어 애플리케이션의 경우 중요합니다. 캐시로 프리페치되는 데이터의 양과 비율은 호스트 읽기의 요청 크기와 비율을 기초로 자체 조정됩니다. 무작위 액세스로는 데이터가 캐시로 프리페치되지 않습니다. 이 기능은 읽기 캐싱을 사용하지 않 을 때 효과가 없습니다.

#### **--:**

- 씬 논리 드라이브를 작성할 때, 동적 캐시 읽기 프리페치 옵션은 사용할 수 없습니다.
- 지정된 용량에 관계없이, 디스크 풀의 용량은 4GB 증분 단위로 할당됩니다. 4GB 배수가 아닌 용량도 할 당되지만 사용할 수 없습니다. 전체 용량을 사용할 수 있는지 확인하기 위해, 4GB 증분 단위로 용량을 지 정하십시오. 사용할 수 없는 용량이 존재하는 경우 이 용량을 되찾기 위한 유일한 방법은 논리 드라이브의 용량을 늘리는 것입니다.

# 디스크 풀에 표준 논리 드라이브 작성

새 표준 논리 드라이브를 기존 디스크 풀에 추가하려는 경우 다음 명령을 사용하십시오.

```
create logicalDrive diskPool="diskPoolName"
userLabel="logicalDriveName"
capacity=logicalDriveCapacity
thinProvisioned=FALSE |
[owner(a|b)]mapping=(none|default) |
T10PI=(none|enabled) |
cacheReadPrefetch=(TRUE | FALSE)]
```
diskPool 매개변수는 새 논리 드라이브를 작성하려는 디스크 풀의 이름입니다. 스토리지 서브시스템의 디스크 풀 이름을 알지 못하는 경우에는 show storageSubsystem summary 명령을 사용하여 디스크 풀 목록을 가 져올 수 있습니다.

userLabel 매개변수는 논리 드라이브에 지정할 이름입니다. 논리 드라이브 이름은 영숫자 문자, 하이픈, 밑줄 을 조합하여 사용할 수 있습니다. 논리 드라이브 이름의 최대 길이는 30자입니다. 논리 드라이브 이름을 <mark>큰따</mark> 옴표(" ")로 묶어야 합니다.

capacity 매개변수는 논리 드라이브에 사용할 용량을 정의합니다.

thinProvisioned 매개변수는 논리 드라이브를 standard 또는 thin으로 설정합니다. 표준 논리 드라이브의 경우 **thinProvisioned** 매개변수를 FALSE로 설정해야 합니다.

owner 매개변수는 논리 드라이브의 기본 제어기로 지정할 제어기를 정의합니다. 최상의 성능을 위해 제어기가 총 I/O(입출력)에 가능한 근접하게 밸런스가 조절되었는지 확인하십시오.

mapping 매개변수는 스토리지 관리 소프트웨어가 논리 드라이브를 호스트로 맵핑하거나 자신이 직접 나중에 호스트로 논리 드라이브를 맵핑할지 여부를 정의합니다. 스토리지 관리 소프트웨어가 호스트로 논리 드라이브 를 맵핑하도록 하려면 default 매개변수를 사용하십시오. 나중에 논리 드라이브를 호스트로 맵핑하려면 none 매개변수를 사용하십시오. 논리 드라이브를 호스트로 맵핑하려면 set logicalDrive logicalUnitNumber 명 령을 사용하십시오.

데이터 보증을 켜려면 T10PI 매개변수를 enabled로 설정하십시오.

캐시 읽기 프리페치를 켜려면 cacheReadPrefect 매개변수를 TRUE로 설정하십시오.

**owner** 매개변수, **cacheReadPrefetch** 매개변수, **segmentSize** 매개변수의 사용법은 create logicalDrive 명령의 이전 예에 설명된 것과 동일합니다.

## 디스크 풀에 씬 논리 드라이브 작성

새 씬 논리 드라이브를 기존 디스크 풀에 추가하려는 경우 다음 명령을 사용하십시오.

```
create logicalDrive diskPool="diskPoolName"
userLabel="logicalDriveName" capacity=logicalDriveVirtualCapacity
thinProvisioned=TRUE
[owner(a|b)]mapping = (none|default)T10PI = (none|enabled)(existingRepositoryLabel=existingRepositoryName |
newRepositoryCapacity=newRepositoryCapacityValue [KB | MB | GB | TB | Bytes]) |
repositoryMaxCapacity=repositoryMaxCapacityValue[KB|MB|GB|TB|Bytes] |
repositoryExpansionPolicy=(automatic|manual) |
warningThresholdPercent=warningThresholdPercentValue |
cacheReadPrefetch=(TRUE | FALSE)]
```
diskPool 매개변수는 새 씬 논리 드라이브를 작성하려는 디스크 풀의 이름입니다. 스토리지 서브시스템의 디 스크 풀 이름을 알지 못하는 경우에는 show alllogicalDrives summary 명령을 사용하여 논리 드라이브가 속한 디스크 풀과 논리 드라이브의 목록을 가져올 수 있습니다.

userLabel 매개변수는 디스크 풀에 지정할 이름입니다. 디스크 풀 이름은 영숫자 문자, 하이픈, 밑줄을 조합 하여 사용할 수 있습니다. 디스크 풀 이름의 최대 길이는 30자입니다. 디스크 풀 이름을 큰따옴표(" ")로 묶어 야 합니다.

capacity 매개변수는 씬 논리 드라이브의 가상 용량을 정의합니다. 용량은 호스트에 보고되는 값입니다. 사용 자가 씬 논리 드라이브에 정보를 추가함에 따라 논리 드라이브의 실제 크기가 증가합니다. <mark>씬 논리 드라이브의</mark> 용량을 정의할 때에는 최소 32GB의 용량을 정의해야 합니다. 정의할 수 있는 최대 용량은 63TB입니다.

mapping 매개변수는 스토리지 관리 소프트웨어가 논리 드라이브를 호스트로 맵핑하거나 자신이 직접 나중에 호스트로 논리 드라이브를 맵핑할지 여부를 정의합니다. 스토리지 관리 소프트웨어가 호스트로 논리 드라이브 를 맵핑하도록 하려면 default 매개변수를 사용하십시오. 나중에 논리 드라이브를 호스트로 맵핑하려면 none 매개변수를 사용하십시오. 논리 드라이브를 호스트로 맵핑하려면 set logicalDrive logicalUnitNumber 명 령을 사용하십시오.

저장소 용량은 씬 논리 드라이브의 실제 물리적 용량입니다. 저장소 용량에 사용하는 값은 씬 논리 드라이브 물리적 컴포넌트의 시작 크기입니다. 저장소의 용량을 정의할 때에는 최소 4GB의 용량을 정의해야 합니다. 정 의할 수 있는 최대 용량은 64TB입니다. 저장소의 시작 값을 작은 값으로 사용할 수 있습니다. 저장소의 데이 터가 늘어남에 따라 저장소에 추가 표준 논리 드라이브를 추가하여 용량이 증가합니다. 기존 저장소를 사용하 거나 이 명령으로 새 저장소를 작성할 수 있습니다. 저장소 용량은 다음 매개변수로 관리합니다.

- existingRepositoryLabel 논리 드라이브를 기존 저장소 논리 드라이브와 연관시키려면 이 매개변수를 사용합니다.
- newRepositoryCapacity 새 저장소 논리 드라이브를 작성하려면 이 매개변수를 사용합니다.
- repositoryMaxCapacity 저장소 논리 드라이브의 원하는 최대 *크*기를 정의하려면 이 매개변수를 사용 합니다.
- repositoryExpansionPolicy 저장소 논리 드라이브가 자동으로 확장되는지 또는 직접 저장소 논리 드 라이브를 확장해야 하는지 여부를 정의하려면 이 매개변수를 사용합니다.

warningThresholdPercent 매개변수는 저장소 논리 드라이브가 거의 최대 용량에 도달했다는 경고를 수신 할 시기를 정의합니다. 이 매개변수의 값은 저장소 논리 드라이브의 최대 용량 퍼센트입니다.

캐시 읽기 프리페치를 켜려면 **cacheReadPrefect** 매개변수를 TRUE로 설정하십시오.

참고: 씬 논리 드라이브는 데이터 보<del>증</del>을 사용하지 않습니다.

# <span id="page-429-0"></span>구성 수정

대부분의 구성에 대해, **autoConfigure storageSubsystem** 명령이나 **create logicalDrive** 명령을 사용 하여 초기 구성을 작성한 후에 구성 특성을 수정하여 데이터 스토리지에 대한 요구사항을 충족하도록 수행하는 지 확인해야 합니다. set 명령을 사용하여 스토리지 서브시스템 구성을 수정하십시오. 이 절에서는 다음 특성 을 수정하는 방법을 설명합니다.

- 제어기 시계
- 스토리지 서브시스템 비밀번호
- 스토리지 서브시스템 호스트 유형
- 스토리지 서브시스템 캐시
- 글로벌 핫 스페어

### 제어기 클럭 설정

제어기의 클럭을 호스트와 동기화하려면 set storageSubsystem time 명령을 사용하십시오. 이 명령을 실행 하여 제어기가 이벤트 로그에 기록하는 이벤트 시간소인이 호스트 로그 파일에 기록되는 이벤트 시간소인과 일 치하도록 하십시오. 동기화 중에도 제어기를 계속 사용할 수 있습니다. 다음 예는 명령을 보여줍니다.

 $c:\ldots\ldots\backslash c$ lient>smcli 123.45.67.89 -c "set storageSubsystem time;"

### 스토리지 서브시스템 비밀번호 설정

set storageSubsystem 명령을 사용하여 스토리지 서브시스템 비밀번호를 정의하십시오. 명령 양식은 다음과 같습니다.

set storageSubsystem password="*password*"

password 매개변수는 스토리지 서브시스템에 대한 비밀번호를 정의합니다. 비밀번호를 사용하면 스토리지 서 브시스템에 추가된 보안을 제공하여 파손 명령 구현 가능성을 줄일 수 있습니다.

경고: 데이터 손상 또는 데이터 손실 가능 – 파손 명령을 구현하면 데이터 손실과 같은 심각한 손상을 가져 올 수 있습니다.

스토리지 서브시스템에 비밀번호를 정의하지 않는 경우, 모든 스크립트 명령을 실행할 수 있습니다. 비밀번<mark>호는</mark> 제어기가 파손이라고 인지하는 모든 명령에서 스토리지 서브시스템을 보호합니다. 파손 명령은 스토리지 서브 시스템 상태를 변경할 수 있는 모든 명령으로 예를 들어, logical drive creation, cache modification 또는 reset, delete, rename이나 change 명령 등이 있습니다.

둘 이상의 스토리지 서브시스템이 스토리지 구성에 있는 경우, 각 스토리지 서브시스템에는 서로 다른 비밀번 호가 설정됩니다. 비밀번호의 최대 길이는 30자의 영숫자 문자입니다. 비밀번호는 큰따옴표("")로 묶으십시오. 다음 예는 set storageSubsystem 명령을 사용하여 비밀번호를 정의하는 방법에 대해 보여줍니다.

 $c:\ldots\ldots\clap{\setminus}$ client>smcli 123.45.67.89 -c "set storageSubsystem password="1a2b3c4d5e";"

중요사항: 비밀번호는 현재 비밀번호 없이 다시 설정 불가능- 스토리지 서브시스템 비밀번호를 잊은 경우 Storage Manager를 사용하여 비밀번호를 다시 설정할 수 없습니다. 이런 경우에 비밀번호를 다시 설정하려면 IBM 지원 센터 담당자에게 문의해야 합니다.

## 스토리지 서브시스템 호스트 유형 설정

set storageSubsystem 명령을 사용하여 기본 호스트 유형을 정의하십시오. 명령 양식은 다음과 같습니다. set storageSubsystem defaultHostType=(*hostTypeName* | *hostTypeIdentifier*)

defaultHostType 매개변수는 스토리지 서브시스템의 제어기가 스토리지 서브시스템 SAN에 연결된 정의되지 않은 호스트에서 운영 체제와 통신하는 방법을 정의합니다. 이 매개변수는 스토리지 서브시스템의 데이터 I/O(입 출력) 활동에 대해서만 호스트 유형을 정의합니다. 이 매개변수는 관리 스테이션에 대해서는 호스트 유형을 정 의하지 않습니다. 운영 체제는 Windows, Linux, Solaris일 수 있습니다.

예를 들어, defaultHostType 매개변수를 Linux로 설정하는 경우, 제어기는 정의되지 않은 호스트가 Linux 운영 체제에서 실행되면 정의되지 않은 모든 호스트와 통신합니다. 일반적으로 스토리지 서브시스템을 설정<mark>하</mark> 는 경우에만 호스트 유형을 변경할 필요가 있습니다. 유일하게 이 매개변수를 사용해야 하는 경우는 스토리지 서브시스템이 연결된 호스트에 연관되어 작동하는 방법을 변경해야 하는 경우입니다.

기본 호스트 유형을 정의하기 전에 스토리지 서브시스템에 연결된 호스트 유형을 판별해야 합니다. 스토리지 서브시스템에 연결된 호스트 유형에 대한 정보를 리턴하려면 show storageSubsystem 명령에 defaultHostType 매개변수 또는 hostTypeTable 매개변수를 지정하여 실행하십시오. 이 명령은 제어기가 통신할 수 있는 호스 트 유형 목록을 리턴합니다. 이 명령은 호스트 목록을 리턴하지 않습니다. 다음 예는 show storageSubsystem 명령 사용을 보여줍니다.

c:\...\...\client>smcli 123.45.67.89 -c "show storageSubsystem defaultHostType;"

c:\...\...\client>smcli 123.45.67.89 -c "show storageSubsystem hostTypeTable;"

다음 예는 호스트 유형 테이블을 표시한 후에 특정 기본 호스트 유형을 정의하는 방법을 보여줍니다.

c:\...\...\client>smcli 123.45.67.89 -c "set storageSubsystem defaultHostType=*xx*;"

여기서, xx는 호스트 유형 색인 값입니다. 값 xx에 대해서는 이전에 표시된 호스트 유형 테이블을 참조하십시 오. 표에서, 스토리지 서브시스템에서 LUN이 맵핑되는 호스트 서버에 적절한 값을 선택하십시오.

### 스토리지 서브시스템 캐시 설정

캐시는 디스크 드라이브에 기록되었거나 호스트가 읽은 데이터를 보유하는 고속의 메모리입니다. 제어기에는 읽 기 데이터와 쓰기 데이터에 대한 중간 스토리지로 사용되는 두 개의 메모리 영역이 있습니다. 읽기 캐시에는 디스크 드라이브에서 읽었지만 호스트로는 아직 전송되지 않은 데이터가 포함됩니다. 쓰기 캐시에는 디스크 드 라이브에 아직 기록되지 않은 호스트의 데이터가 포함됩니다.

캐시는 버퍼로 사용되기 때문에 호스트와 디스크 드라이브 사이의 데이터 전송은 동기화하지 않아도 됩니다. 읽기 캐싱에서, 호스트의 읽기 조작을 위한 데이터는 이전 조작에서 이미 캐시에 배치되었을 수도 있으며 이

경우 디스크 드라이브에 액세스할 필요가 없어집니다. 데이터는 비워질 때까지 계속 읽기 캐시에 남아 있습니 다. 쓰기 캐싱의 경우, 쓰기 조작은 호스트의 데이터를 디스크 드라이브에 쓸 수 있게 될 때까지 이를 캐시에 저장합니다.

<mark>중요사항: 기본 캐시 설정 변경은 권장되지 않음 – IBM</mark>은 기본 캐시 설정 값 변경을 권장하지 않습니다. 잘 못된 캐시 설정으로 인해 스토리지 서브시스템 성능이 심각하게 저하될 수 있습니다.

스크립트 명령 세트는 캐시 특성을 정의하는 두 개의 명령을 제공합니다.

v **set storageSubsystem**

v **set logicalDrive**

set storageSubsystem 명령을 사용하여 캐시 블록 크기, 캐시 비우기 시작 값, 캐시 중지 값을 변경하십시 오. 명령 양식은 다음과 같습니다.

set storageSubsystem cacheBlockSize=*cacheBlockSizeValue* | cacheFlushStart=*cacheFlushStartSize* | cacheFlushStop=*cacheFlushStopSize*

명령행에 매개변수를 한 개, 두 개 또는 세 개 모두를 입력할 수 있습니다.

캐시 블록 크기 값은 제어기가 캐시에서 또는 캐시로 데이터를 전송할 때 사용되는 데이터 블록 크기를 정의 합니다. 캐시 블록 크기는 4KB 또는 16KB로 설정할 수 있습니다. 사용하는 값은 전체 스토리지 서브시스템 및 스토리지 서브시스템의 모든 논리 드라이브에 적용됩니다. 중복 제어기 구성의 경우, 이 값에는 두 제어기가 소유하는 모든 논리 드라이브가 포함됩니다. 일반적으로 트랜잭션 처리 요청이 필요한 시스템 또는 소량의 사 용 빈도가 낮은 I/O(입출력) 스트림에 대해 더 작은 캐시 블록 크기를 사용하십시오. 더 큰 캐시 블록 크기는 큰 I/O(입출력), 순차, 고대역 애플리케이션에 사용하십시오. 블록 크기 선택은 읽기/쓰기 성능에 영향을 줍니 다. 큰 데이터 전송은 16KB 블록 크기보다 4KB 블록 크기에서 더 오래 걸립니다. 다음 예는 cacheBlockSize 매개변수 설정 방법을 보여줍니다.

c:\...\...\client>smcli 123.45.67.89 -c "set storageSubsystem cacheBlockSize=16;"

데이터 손실 또는 손상을 방지하기 위해 제어기는 캐시에서 기록되지 않은 데이터가 시작 백분율이라고 하는 사전 정의된 레벨에 도달할 때마다 주기적으로 캐시 데이터를 디스크 드라이브에 기록합니다(캐시를 비움). 제 어기는 또한 데이터가 미리 결정된 기간 동안 캐시에 있을 때 캐시 데이터를 디스크 드라이브에 기록합니다. 제어기는 캐시의 데이터 양이 중지 백분율 레벨이 될 때 데이터를 디스크 드라이브에 기록합니다. set storageSubsystem 명령을 사용하여 시작 값 및 중지 값을 각각 캐시에서 채워진 및 채워지지 않은 용량으 로 설정하십시오. 예를 들어, 캐시가 80퍼센트 가득 찼을 때(기본값으로 재정의 가능) 제어기가 캐시 비우기를 시작하고 84퍼센트 비어 있을 때 캐시 비우기를 중지하도록 지정할 수 있습니다. 다음 예는 이 매개변수 설정 방법을 보여줍니다.

 $c:\ldots,\ldots$ client>smcli 123.45.67.89 -c "set storageSubsystem cacheFlushStart=80 cacheFlushStop=84;"

시작 백분율을 낮게 설정하고 중지 백분율도 낮게 설정하면 데이터 보호가 최대화됩니다. 시작 백분율과 중지 백분율을 모두 낮게 설정하는 경우, 읽기 명령에서 요청된 데이터가 캐시에 없는 확률이 높아집니다. 데이터가
캐시에 없는 경우 쓰기 및 I/O(입출력) 요청을 위한 캐시 적중 백분율은 낮아집니다. 시작 값과 중지 값이 모 두 낮은 경우 캐시 레벨 유지보수를 위한 쓰기 횟수도 증가됩니다. 쓰기 횟수가 늘면 시스템 오버헤드가 늘고 결국 성능은 저하됩니다.

set logicalDrive 명령을 사용하여 캐시 비우기 수정자, 배터리가 없는 캐시 사용, 미러 캐시 사용, 미리 읽 기 승수, 읽기 캐시 사용, 쓰기 캐시 사용 설정을 변경하십시오. 다음 명령을 사용하여 모든 논리 드라이브 또 는 어레이의 특정 논리 드라이브에 대한 특성을 설정하십시오. 명령 양식은 다음과 같습니다.

```
set (allLogicalDrives | logicalDrive [logicalDriveName] |
logicalDrives [logicalDriveName1 ... logicalDriveNameN]
logicalDrive <wwID>) |
cacheFlushModifier=cacheFlushModifierValue |
cacheWithoutBatteryEnabled=(TRUE | FALSE) |
mirrorCacheEnabled=(TRUE | FALSE) |
readCacheEnabled=(TRUE | FALSE) |
writeCacheEnabled=(TRUE | FALSE) |
cacheReadPrefetch=(TRUE | FALSE)
```
cacheFlushModifier 매개변수는 데이터를 디스크 드라이브에 쓰기 전에 데이터가 캐시에 남아 있는 기간을 정의합니다. 다음 표에는 cacheFlushModifier 매개변수 값이 나열됩니다.

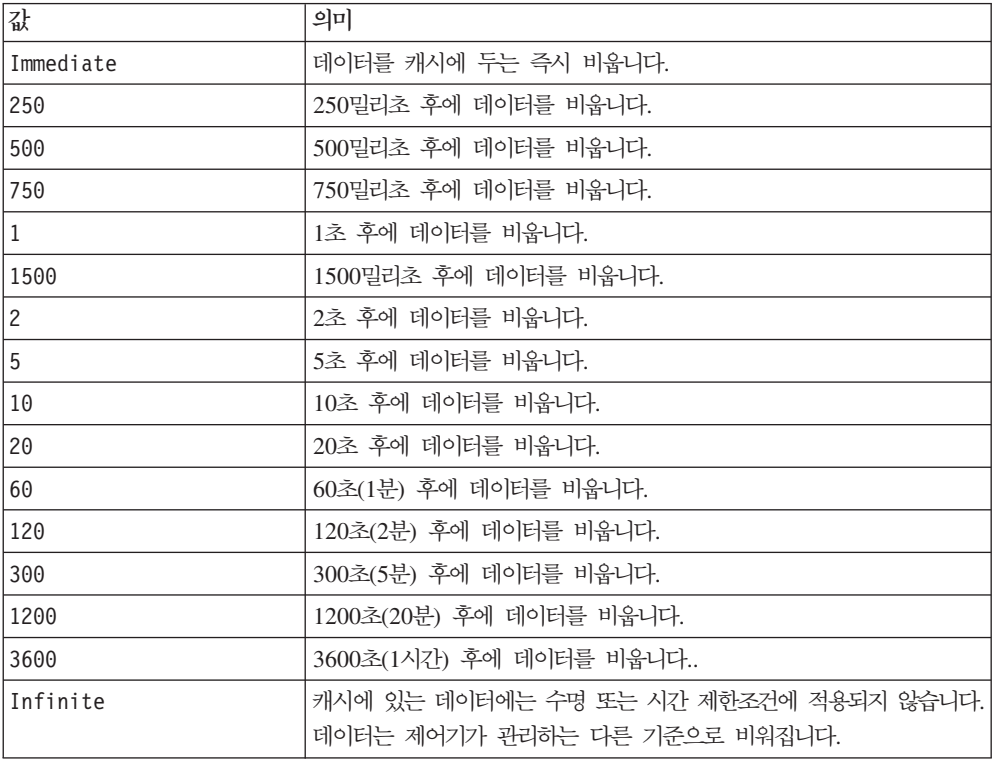

*4-9.* **cacheFlushModifier** 

다음 예는 스토리지 서브시스템의 모든 논리 드라이브에 대해 이 매개변수 값을 설정하는 방법을 보여줍니다. c:\...\...\client>smcli 123.45.67.89 -c "set alllogicalDrives cacheFlushModifier=10;"

중요사항: cacheFlushModifier 매개변수 값은 10초 이상으로 설정하지 마십시오. 테스트에 사용하는 경우 는 예외입니다. **cacheFlushModifier** 매개변수 값을 10초 이상으로 설정하는 임의 테스트를 실행한 후에 cacheFlushModifier 매개변수 값을 10초 이하로 다시 설정하십시오.

cacheWithoutBatteryEnabled 매개변수는 제어기에서 백업 배터리 없이 쓰기 캐시를 수행하는 호스트 기능 을 켜거나 끕니다. 배터리를 사용하지 않는 쓰기 캐싱을 사용하려면 이 매개변수를 TRUE로 설정하십시오. 배 터리를 사용하지 않는 쓰기 캐싱을 사용하지 않으려면 이 매개변수를 FALSE로 설정하십시오. 이 매개변수를 TRUE로 설정하면 쓰기 캐싱은 제어기 배터리가 완벽하게 방전되었거나 완벽하게 충전되지 않은 경우 또는 배 터리가 없는 경우에도 계속 사용 가능합니다. 무정전 전원 장치(UPS)가 없지만 이 매개변수를 사용하는 경우 스토리지 서브시스템 전원 장애가 발생할 때 데이터가 손실될 수 있습니다.

참고: 주의: 데이터 손실 가능 – cacheWithoutBatteryEnabled 매개변수를 사용하는 경우 데이터가 손실될 수 있기 때문에 IBM은 프로덕션 환경에서 이 매개변수 사용을 권장하지 않습니다.

다음 예는 이 매개변수 값의 설정 방법을 보여줍니다.

 $c:\ldots\ldots\$ client>smcli 123.45.67.89 -c "set logicalDrive [\"Engineering\"] cacheWithoutBatteryEnabled=FALSE;"

 $m$ irr<mark>orCacheEnabled</mark> 매개변수는 미러링을 사용하는 쓰기 캐싱을 켜거나 끕니다. 미러링을 사용하는 쓰기 캐 싱을 사용하면 동일한 캐시 크기의 중복 제어기에서 캐시된 데이터가 미러링되는 것을 허용합니다. 제어기의 캐시 메모리에 작성된 데이터도 보조 제어기의 캐시 메모리에 기록됩니다. 임의의 제어기에 장애가 발생하면 보조 제어기가 모든 미해결 쓰기 조작을 완료할 수 있습니다.

경고: <mark>데이터 손실 가능 – mirrorCacheEnabled</mark> 매개변수가 사용되지 않고 제어기 중 하나에 장애가 발생 하는 경우, 장애가 발생한 제어기 메모리에 캐시되었지만 디스크에는 아직 기록되지 않은 데이터가 손실될 수 있습니다. 그렇기 때문에 IBM은 프로덕션 환경에서 이 매개변수를 사용하도록 권장합니다.

이 옵션을 사용하려면 다음과 같은 조건이 충족되어야 합니다.

- 제어기 쌍은 활성/활성 쌍이어야 합니다.
- 제어기는 동일한 크기의 캐시를 포함해야 합니다.

미러링을 사용하는 쓰기 캐싱을 사용하려면 이 매개변수를 TRUE로 설정하십시오. 미러링을 사용하여 쓰기 캐 싱을 사용하지 않으려면 이 매개변수를 FALSE로 설정하십시오. 다음 예는 이 매개변수 설정 방법을 보여줍니 다.

 $c:\ldots\ldots\$ client>smcli 123.45.67.89 -c "set logicalDrive [\"Accounting\"] mirrorCacheEnabled=TRUE;"

readCacheEnabled 매개변수는 캐시에서 데이터를 읽는 호스트 기능을 켜거나 끕니다. 읽기 캐싱을 사용하여 호스트의 읽기 조작이 제어기 캐시 메모리에 저장됩니다. 호스트가 캐시에 없는 데이터를 요청하면 제어기는 디스크 드라이브에서 필요한 데이터 블록을 읽어서 캐시로 배치합니다. 캐시가 비워질 때까지 이 데이터에 대 한 다른 모든 요청은 읽기 대신 캐시 데이터로 처리되기 때문에 처리량이 증가됩니다. 읽기 캐싱을 사용하려면 이 매개변수를 TRUE로 설정하십시오. 읽기 캐싱을 사용하지 않으려면 이 매개변수를 FALSE로 설정하십시오. 다음 예는 이 매개변수 설정 방법을 보여줍니다.

 $c:\ldots\ldots\$ client>smcli 123.45.67.89 -c "set logicalDrive [\"Balance\_04\"] readCacheEnabled=TRUE;"

writeCacheEnabled 매개변수는 데이터를 캐시에 쓰는 호스트 기능을 켜거나 끕니다. 쓰기 캐싱을 사용하면 호스트의 쓰기 조작이 캐시 메모리에 저장됩니다. 캐시의 논리 드라이브 데이터는 10초마다 자동으로 디스크 드라이브에 기록됩니다. 쓰기 캐싱을 사용하려면 이 매개변수를 TRUE로 설정하십시오. 쓰기 캐싱을 사용하지 않으려면 이 매개변수를 FALSE로 설정하십시오. 다음 예는 이 매개변수 설정 방법을 보여줍니다.

 $c:\ldots\ldots\backslash c$ lient>smcli 123.45.67.89 -c "set allLogicalDrives writeCacheEnabled=TRUE;"

cacheReadPrefetch 매개변수는 추가 데이터 블록을 캐시로 읽는 제어기 기능을 켜거나 끕니다. 캐시 읽기 프리페치를 켜는 경우, 제어기는 디스크 드라이브에서 요청된 데이터 블록을 캐시로 읽는 동안 추가 데이터 블 록을 캐시로 복사합니다. 이 조치로 인해 데이터에 대한 이후 요청이 캐시에서 처리될 가능성이 높아지고 데이 터 액세스 속도가 향상됩니다. 제어기가 캐시로 읽는 추가 데이터 블록 수는 사용하는 스토리지 서브시스템 구 성 설정으로 결정됩니다. 멀티미디어 애플리케이션과 같이 순차 I/O(입출력)를 사용하는 애플리케이션의 경우 캐시 읽기 프리페치가 중요합니다.

cacheReadPrefetch 매개변수에 대한 유효한 값은 TRUE 또는 FALSE입니다. 캐시 읽기 프리페치를 켜려는 경우 **cacheReadPrefetch** 매개변수를 TRUE로 설정하십시오. 캐시 읽기 프리페치를 끄려면 **cacheReadPrefetch** 매개변수를 FALSE로 설정하십시오. 다음 예는 이 매개변수 설정 방법을 보여줍니다.

 $c:\ldots\ldots\backslash c$ lient>smcli 123.45.67.89 -c "set logicalDrive [\"Engineering\_1\" \"Engineering\_2\"] cacheReadPrefetch=TRUE;"

# 수정 우선순위 설정

수정 우선순위는 논리 드라이브 수정 조작에 할당되는 처리 시간을 정의합니다. 논리 드라이브 수정 조작에 할 당된 시간은 시스템 성능에 영향을 줍니다. 논리 드라이브 수정 우선순위를 높이면 읽기/쓰기 성능이 저하될 수 있습니다. 수정 우선순위는 다음 조작에 영향을 줍니다.

- 재복사
- 재구성
- 초기화
- 세그먼트 크기 변경
- 어레이 조각 모음
- 어레이에 여유 공간 추가
- 어레이의 RAID 레벨 변경

우선순위 등급이 낮아지면 시스템 성능은 향상되지만 수정 조작이 오래 걸립니다. 가장 높은 우선순위 등급을 사용하면 수정 조작은 빨라지지만 시스템 성능은 저하될 수 있습니다.

set logicalDrive 명령을 사용하여 논리 드라이브에 대한 수정 우선순위를 정의하십시오. 명령 양식은 다음 과 같습니다.

set (allLogicalDrives | logicalDrive [*logicalDriveName*] | logicalDrives [*logicalDriveName1* ... *logicalDriveNameN*] logicalDrive <*wwID*> | accessLogicalDrive) modificationPriority=(highest | high | medium | low | lowest)

다음 예는 이 명령을 사용하여 Engineering 1 및 Engineering 2 이름의 논리 드라이브에 대한 수정 우선 순위를 설정하는 방법에 대해 보여줍니다.

 $c:\ldots\ldots\$ client>smcli 123.45.67.89 -c "set logicalDrive  $[\n\cdot\text{Engineering 1}\n\cdot\text{``}$ \"Engineering\_2\" modificationPriority=lowest;"

수정 등급은 lowest로 설정되고 수정 조작으로 인해 시스템 성능이 심각하게 저하되지는 않습니다.

### 글로벌 핫 스페어 지정

set drive 명령을 사용하여 글로벌 핫 스페어를 지정하거나 지정 취소할 수 있습니다. 이 명령을 사용하려면 격납장치 ID 및 슬롯 ID로 디스크 드라이브의 위치를 식별해야 합니다. 그런 다음 **hotSpare** 매개변수를 TRUE 로 설정하여 핫 스페어를 사용하거나 FALSE로 설정하여 기존 핫 스페어를 사용하지 마십시오. 명령 양식은 다 음과 같습니다.

set (drive [*enclosureID,slotID*] | drives [*enclosureID1,slotID1 ... enclosureIDn,slotIDn*]) hotSpare=(TRUE | FALSE)

다음 예는 핫 스페어 디스크 드라이브 설정 방법을 보여줍니다.

c:\...\...\client>smcli 123.45.67.89 -c "set drives [1,2 1,3] hotSpare=TRUE;"

사용하려는 각 디스크 드라이브의 격납장치 ID와 슬롯 ID를 입력하십시오. 목록은 대괄호로 묶으십시오. 이때, 디스크 드라이브의 격납장치 ID 값과 슬롯 ID 값은 쉼표로 구분하고 각 격납장치 ID와 슬롯 ID 쌍은 공백으 로 구분하십시오.

### 구성을 파일로 저장

구성을 새로 작성한 후 또는 다른 스토리지 서브시스템에서 사용하기 위해 기존 구성을 복사하려는 경우, sav<mark>e</mark> storageSubsystem configuration 명령을 사용하여 구성을 파일로 저장할 수 있습니다. 구성을 저장하면 명령행에서 실행 가능한 스크립트 파일이 작성됩니다. 명령 양식은 다음과 같습니다.

```
save storageSubsystem configuration file="filename"
[(\text{allowing} \mid \text{globalSetting}]logicalDriveConfigAndSettings=(TRUE | FALSE) |
hostTopology=(TRUE | FALSE) | lunMappings=(TRUE | FALSE)]
```
<mark>경고: 데이터 손실 가능 –</mark> 정보를 파일로 기록하면 스크립트 엔진은 파일 이름이 이미 있는지 검사하지 않습 니다. 이미 있는 파일 이름을 선택하는 경우 스크립트 엔진이 경고를 표시하지 않은 상태로 파일 정보를 겹쳐 쓸 수 있습니다.

전체 구성 또는 특정 구성 기능이 저장되도록 선택할 수 있습니다. 다음 예는 이 매개변수 값의 설정 방법을 보여줍니다.

 $c:\ldots\ldots\backslash c$ lient>smcli 123.45.67.89 -c "save storageSubsystem configuration file= $\Upsilon$ "c: $\Upsilon$ folder\\storageSubsystemconfig1.scr\";"

이 예에서 이름 folder는 프로파일 파일을 배치하려는 폴더이며 storageSubsystemconfig1.scr은 파일 이 름입니다. 원하는 폴더 및 파일 이름을 선택할 수 있습니다. 구성 파일의 파일 확장자는 .scr입니다. Storage Manager 소프트웨어는 구성 파일을 작성할 때 이 확장자를 사용합니다.

# **5 FlashCopy**

FlashCopy 프리미엄 기능은 데이터의 백업으로 사용할 수 있는 FlashCopy 논리 드라이브를 작성합니다. FlashCopy 논리 드라이브는 표준 논리 드라이브의 논리적 특정 시점 이미지입니다. 물리적 사본이 아니므로, FlashCopy 논리 드라이브는 물리적 사본보다 더 빠르게 작성되고 디스크 드라이브에서도 더 적은 스토리지 공간을 필요로 합니다. 일반적으로, 백업 애플리케이션과 같은 애플리케이션이 FlashCopy 논리 드라이브에 액 세스하고 베이스 논리 드라이브가 온라인 및 사용자 액세스 가능 상태에 있는 동안 데이터를 읽을 수 있도록 FlashCopy 논리 드라이브를 작성합니다. 또한 베이스 논리 드라이브의 몇몇 FlashCopy 논리 드라이브를 작 성하고 FlashCopy 논리 드라이브에 데이터를 기록하여 테스트와 분석을 수행할 수도 있습니다.

FlashCopy 논리 드라이브는 다음 기능을 제공합니다.

- 특정 시점에 베이스 논리 드라이브에서 데이터의 전체 이미지를 작성합니다.
- 적은 양의 스토리지 공간만 사용합니다.
- 신속하고, 자주 발생하며, 파괴적이지 않은 백업, 또는 실제 데이터에 영향을 주지 않고 데이터베이스 시스 템의 새 버전 테스트를 제공합니다.
- FlashCopy 논리 드라이브를 읽고, 기록하며, 복사하기 위해 제공합니다.
- 베이스 논리 드라이브의 동일한 가용성 특성을 사용합니다(예: RAID 보호 및 중복 경로 장애 복구).
- FlashCopy 논리 드라이브를 맵핑하고 SAN(storage area network)에서 호스트에 액세스할 수 있도록 합니 다. FlashCopy를 호스트에 맵핑하여 읽기 액세스와 쓰기 액세스를 위해 FlashCopy 데이터가 보조 호스트 를 사용할 수 있도록 합니다.
- 논리 드라이브마다 최대 16개의 FlashCopy와 스토리지 서브시스템마다 최대 1024개의 FlashCopy를 작성 합니다(최대 FlashCopy 논리 드라이브 수는 제어기에서 지원되는 총 논리 드라이브 수의 1/2임).
- FlashCopy 논리 드라이브의 용량을 늘립니다.

# **FlashCopy**

세 컴포넌트로 FlashCopy 논리 드라이브를 구성합니다. 베이스 논리 드라이브, FlashCopy 논리 드라이브, FlashCopy 저장소 논리 드라이브입니다. 다음 표는 명령을 나열하고 명령이 수행하는 작업을 간단히 설명합 니다.

| 컥포넌트                  | 설명                                                                                         |
|-----------------------|--------------------------------------------------------------------------------------------|
| 베이스 논리 드라이브           | FlashCopy가 작성되는 표준 논리 드라이브입니다.                                                             |
| FlashCopy 논리 드라이브     | 표준 논리 드라이브의 논리적 특정 시점 이미지입니다.                                                              |
| FlashCopy 저장소 논리 드라이브 | FlashCopy 메타데이터와 특정 FlashCopy 논리 드라이브 <br>에 대한 COW(Copy-On-Write) 데이터를 포함하는 논리<br>드라이브입니다. |

표 5-*1. FlashCopy 논리 드라이브의 컴포넌트* 

스크립트 명령을 통해 제공하는 정보를 기초로, 스토리지 관리 소프트웨어는 비어 있는 FlashCopy 저장소 논 리 드라이브를 작성하고 베이스 논리 드라이브에서 FlashCopy 저장소 논리 드라이브로의 맵핑을 정의합니다. FlashCopy 저장소 논리 드라이브는 호스트가 베이스 논리 드라이브에 쓰는 변경된 데이터를 보유합니다. FlashCopy 저장소 논리 드라이브가 처음 작성될 때, 연관되어 있는 FlashCopy 논리 드라이브에 대한 메타데 이터만 보유합니다.

참고: FlashCopy 저장소 논리 드라이브를 처음 작성할 때, 베이스 논리 드라이브의 안정적인 이미지를 사용할 수 있도록 베이스 논리 드라이브에 대한 모든 쓰기 조작을 중지하십시오.

호스트가 베이스 논리 드라이브에 쓸 때 새 데이터 역시 FlashCopy 저장소 논리 드라이브에 복사됩니다. 이 조치를 COW(Copy-On-Write)라고 합니다. FlashCopy는 FlashCopy 저장소 논리 드라이브에서 업데이트된 데 이터와 변경되지 않은 베이스 논리 드라이브의 데이터를 결합하여 생성됩니다. 이 조치는 특정 시점에서 베이 스 논리 드라이브의 완전한 사본을 작성합니다. FlashCopy는 작성 시 원래 데이터를 포함하는 논리 드라이브 로 표시되지만, FlashCopy는 실제로 FlashCopy 저장소 논리 드라이브와 원래 베이스 논리 드라이브의 조합 인 이미지입니다. 변경된 원래 데이터를 두는 FlashCopy 저장소 논리 드라이브는 FlashCopy 논리 드라이브 에 대해 필요한 유일한 추가 디스크 드라이브 공간입니다. 추가 디스크 드라이브 공간은 보통 베이스 논리 드 라이브의 디스크 드라이브 공간 중 10% - 20%이며 데이터의 변경사항 양에 따라 다릅니다. FlashCopy 논리 드라이브가 오래 활성화될수록, FlashCopy 저장소 논리 드라이브도 커야 합니다. FlashCopy 저장소 논리 드 라이브의 기본 크기는 베이스 논리 드라이브의 20%입니다. 그러나 FlashCopy 저장소 논리 드라이브의 크기 를 다른 값으로 설정할 수 있습니다.

FlashCopy 논리 드라이브를 읽고, 쓰고, 복사할 수 있습니다. 호스트가 FlashCopy 논리 드라이브에 쓴 데이 터는 FlashCopy 저장소 논리 드라이브에서 처리됩니다. FlashCopy 논리 드라이브의 베이스 논리 드라이브에 대해 쓰기가 발생하는 경우, 새 데이터 역시 적절한 FlashCopy 저장소 논리 드라이브 위에 겹쳐씁니다. 다음 표는 FlashCopy 논리 드라이브 명령을 나열합니다.

| 명령                            | 설명                                                                                                   |
|-------------------------------|----------------------------------------------------------------------------------------------------|
| create flashcopyLogicalDrive  | 이 명령은 FlashCopy 논리 드라이브를 작성합니다.                                                                      |
| recreate flashcopy            | 이 명령은 기존 FlashCopy 논리 드라이브를 사용하여<br>새로운 COW(Copy-On-Write) 조작을 시작합니다.                                |
| recreate flashcopy collection | 이 명령은 하나 또는 여러 개의 기존 FlashCopy 논리<br>드라이브를 사용하여 여러 개의 FlashCopy 논리 드라<br>이브를 하나의 일괄처리 조작으로 다시 시작합니다. |
| set (flashcopyLogicalDrive)   | 이 명령은 FlashCopy 논리 드라이브에 대한 특성을 정<br>의하며 FlashCopy 논리 드라이브의 이름을 바꿀 수 있<br>도록 합니다.                    |
| stop flashcopy                | 이 명령은 COW(Copy-On-Write) 조작을 중지합니다.                                                                  |

표 5-2. *FlashCopy 논리 드라이브 명령* 

# FlashCopy 논리 드라이브 작성

create FlashCopyLogicalDrive 명령은 FlashCopy 저장소 논리 드라이브에 대한 디스크 드라이브를 정의 하기 위한 세 가지 방법을 제공합니다.

- 격납장치 ID와 해당되는 슬롯 ID별로 FlashCopy 저장소 논리 드라이브에 대한 디스크 드라이브를 정의합 니다.
- FlashCopy 저장소 논리 드라이브가 상주하는 어레이를 정의합니다. 또한 FlashCopy 저장소 논리 드라이브 의 용량을 정의할 수 있습니다.
- FlashCopy 저장소 논리 드라이브에 대한 디스크 드라이브(특정 디스크 드라이브가 아님) 수를 정의합니다.

create FlashCopyLogicalDrive 명령을 사용하여 FlashCopy 논리 드라이브를 작성할 때, 제공해야 하는 최소 정보는 베이스 논리 드라이브에 사용하려는 표준 논리 드라이브입니다. 최소 정보를 사용하여 FlashCopy 논리 드라이브를 작성할 때, 스토리지 관리 소프트웨어는 전체적으로 정의된 FlashCopy 논리 드라이브에 필요 한 다른 특성 매개변수의 기본값을 제공합니다.

# 사용자 지정 디스크 드라이브를 사용하여 FlashCopy 논리 드라이브 작성

디스크 드라이브를 지정하여 FlashCopy 논리 드라이브를 작성하면 스토리지 서브시스템에서 사용 가능한 디 스크 드라이브를 선택할 수 있어서 구성을 더 유연하게 정의할 수 있습니다. FlashCopy 논리 드라이브용 디스 크 드라이브를 선택하면 자동으로 새 어레이가 작성됩니다. 사용하려는 디스크 드라이브 및 새 어레이용 RAID 레벨을 지정할 수 있습니다. 명령 양식은 다음과 같습니다.

```
create flashcopyLogicalDrive baseLogicalDrive="baseLogicalDriveName"
[repositoryRAIDLevel=(1 | 3 | 5 | 6)(repositoryDrives=(enclosureID1,slotID1 ... enclosureIDn,slotIDn)
userLabel="flashcopyLogicalDriveName"
warningThresholdPercent=percentValue
repositoryPercentOfBase=percentValue
repositoryUserLabel="repositoryName"
repositoryFullPolicy=(failBaseWrites | failFlashCopy)]
[enclosureLossProtect=(TRUE | FALSE)]
```
다음 예는 디스크 드라이브를 지정하는 명령을 보여줍니다.

 $c:\ldots\ldots\backslash c$ lient>smcli 123.45.67.89 -c "create flashcopyLogicalDrive baseLogicalDrive= $\setminus$ "Mars\_Spirit\_4\" repositoryRAIDLevel=5 repositoryDrives= $(1,1\ 1,2\ 1,3\ 1,4\ 1,5);"$ 

이 예의 명령은 베이스 논리 드라이브 Mars\_Spirit\_4에 대한 FlashCopy를 새로 작성합니다. FlashCopy 저 장소 논리 드라이브는 새 어레이를 형식화하는 5개의 디스크 드라이브로 구성됩니다. 새 어레이의 RAID 레벨 은 5입니다. 이 명령도 COW(Copy-On-Write) 조작을 시작하는 베이스 논리 드라이브의 FlashCopy를 사용 합니다.

다음 예는 명령을 스크립트 파일에서 사용하는 방법을 보여줍니다.

create flashcopyLogicalDrive baseLogicalDrive="Mars\_Spirit\_4" repositoryRAIDLevel=5 repositoryDrives=(1,1 1,2 1,3 1,4 1,5);

다음 예는 명령의 최소 버전을 보여줍니다.

```
c:\...\...\client>smcli 123.45.67.89 -c "create flashcopyLogicalDrive
baseLogicalDrive=\"Mars_Spirit_4\";"
```
이 예의 명령은 베이스 논리 드라이브 Mars\_Spirit\_4에 대한 FlashCopy를 새로 작성합니다. FlashCopy 저 장소 논리 드라이브는 베이스 논리 드라이브와 동일한 어레이에 작성되기 때문에 FlashCopy 저장소 논리 드 라이브의 RAID 레벨은 베이스 논리 드라이브와 동일하게 됩니다. 이 명령은 COW(Copy-On-Write) 조작을 시작합니다.

다음 예는 명령을 스크립트 파일에서 사용하는 방법을 보여줍니다.

create flashcopyLogicalDrive baseLogicalDrive="Mars\_Spirit\_4";

# 소프트웨어 지정 디스크 드라이브를 사용하여 FlashCopy 논리 드라이브 작성

이 버전의 create FlashCopyLogicalDrive 명령을 사용하여 FlashCopy 저장소 논리 드라이브를 배치하려 는 기존 어레이를 선택합니다. 스토리지 관리 소프트웨어로 사용할 디스크 드라이브를 판별합니다. FlashCopy 저장소 논리 드라이브에 지정할 공간 크기도 정의할 수 있습니다. 기존 어레이를 사용 중이기 때문에 FlashCopy 논리 드라이브에 대한 RAID 레벨은 배치된 어레이의 RAID 레벨을 기본값으로 사용합니다. FlashCopy 논리 드라이브에 대한 RAID 레벨은 정의할 수 없습니다. 명령 양식은 다음과 같습니다.

```
create FlashCopyLogicalDrive baseLogicalDrive="baseLogicalDriveName"
[repositoryArray=ArrayNumber
freeCapacityArea=freeCapacityIndexNumber
userLabel="FlashCopyLogicalDriveName"
warningThresholdPercent=percentValue
repositoryPercentOfBase=percentValue
repositoryUserLabel=repositoryName
repositoryFullPolicy=(failBaseWrites | failFlashCopy)]
[enclosureLossProtect=(TRUE | FALSE)]
```
다음 예는 스토리지 관리 소프트웨어가 디스크 드라이브를 지정하는 명령을 보여줍니다.

c:\...\...\client>smcli 123.45.67.89 -c "create FlashCopyLogicalDrive baseLogicalDrive=\"Mars\_Spirit\_4\" repositoryArray=2 freeCapacityArea=2;"

이 예의 명령은 어레이 2에 FlashCopy 저장소 논리 드라이브를 새로 작성합니다. 베이스 논리 드라이브는 Mars\_Spirit\_4입니다. FlashCopy 저장소 논리 드라이브 크기는 4GB입니다. 이 명령은 COW(Copy-On-Write) 조작을 시작하는 베이스 논리 드라이브의 FlashCopy도 사용합니다.

FlashCopy 저장소 논리 드라이브 용량을 정의할 때 베이스 논리 드라이브 크기의 20퍼센트에 해당하는 크기 를 지정하십시오. 이전 예에서 FlashCopy 저장소 논리 드라이브의 크기는 4GB로 설정됩니다. 기본적으로 베 이스 논리 드라이브 크기는 20GB(0.2 x 20GB= 4GB)인 것으로 간주합니다.

다음 예는 명령을 스크립트 파일에서 사용하는 방법을 보여줍니다. create FlashCopyLogicalDrive baseLogicalDrive="Mars\_Spirit\_4" repositoryArray=2 freeCapacityArea=2;

# 디스크 드라이브 수를 지정하여 FlashCopy 논리 드라이브 작성

이 버전의 create flashcopyLogicalDrive 명령을 사용하는 경우, FlashCopy 저장소 논리 드라이브에 대 해 사용하려는 디스크 드라이브 수와 RAID 레벨을 지정해야 합니다. 이 버전의 create

flashcopyLogicalDrive 명령은 어레이를 새로 작성합니다. 이 명령이 제대로 작동하려면 스토리지 서브시 스템에 어레이에 지정하지 않은 디스크 드라이브가 있어야 합니다.

```
create flashcopyLogicalDrive baseLogicaldrive="baseLogicalDriveName"
[repositoryRAIDLevel=(1 | 3 | 5 | 6)repositoryDriveCount=numberOfDrives
driveType=(fibre | SATA | SAS)
userLabel="flashcopyLogicalDriveName"
warningThresholdPercent=percentValue
repositoryPercentOfBase=percentValue
repositoryUserLabel="repositoryName"
repositoryFullPolicy=(failBaseWrites | failFlashCopy)]
[enclosureLossProtect=(TRUE | FALSE)]
```

```
이 예는 사용자가 디스크 드라이브 수를 지정하는 명령 사용 방법을 보여줍니다.
```
c:\...\...\client>smcli 123.45.67.89 -c "create flashcopyLogicalDrive baseLogicalDrive=\ "Mars Spirit 4\" repositoryRAIDLevel=5 repositoryDriveCount=3;"

이 예의 명령은 세 개의 디스크 드라이브로 구성되는 FlashCopy 저장소 논리 드라이브를 새로 작성합니다. 세 개의 디스크 드라이브는 RAID 레벨이 5인 새 어레이를 구성합니다. 이 명령은 COW(Copy-On-Write) 조작 을 시작하는 베이스 논리 드라이브의 FlashCopy도 사용합니다.

다음 예는 명령을 스크립트 파일에서 사용하는 방법을 보여줍<mark>니다</mark>.

```
create flashcopyLogicalDrive baseLogicalDrive= "Mars_Spirit_4"
repositoryRAIDLevel=5 repositoryDriveCount=3;
```
# 사용자 정의 매개변수

스토리지 서브시스템의 요구사항을 충족하도록 FlashCopy 논리 드라이브를 정의하려면 create flashcopyLogicalDrive 명령에서 매개변수를 사용하십시오. 다음 표는 매개변수를 나열하고 매개변수가 수 행하는 작업에 대해 간략하게 설명합니다.

| 매개변수             | 설명                                                                                                    |
|------------------|----------------------------------------------------------------------------------------------------|
| driveType        | FlashCopy 저장소 논리 드라이브에 사용할 디스크 드라이브<br>의 유형입니다. 유효한 디스크 드라이브 유형은 fibre, SATA<br>또는 SAS입니다. 이 매개변수는 FlashCopy 논리 드라이브를<br>정의하는 개수 기반 저장소에 대해서만 작동합니다. |
| repositoryArray  | FlashCopy 저장소 논리 드라이브를 빌드할 어레이입니다. 기<br>본값은 베이스 논리 드라이브와 동일한 어레이에서 FlashCopy<br>저장소 논리 드라이브를 빌드하는 것입니다.                                              |
| freeCapacityArea | FlashCopy 저장소 논리 드라이브에 사용할 스토리지 공간량<br>입니다. 스토리지 여유 공간은 바이트, KB, MB, GB 또는<br>TB 단위로 정의됩니다.                                                          |

표 5-3. *FlashCopy 논리 드라이브 매개변수* 

표 5-3. *FlashCopy 논리 드라이브 매개변수 (계속)* 

| 매개변수                    | 설명                                                                                                    |
|-------------------------|----------------------------------------------------------------------------------------------------|
| userLabel               | FlashCopy 논리 드라이브에 제공할 이름입니다. FlashCopy<br>논리 드라이브의 이름을 선택하지 않은 경우, 소프트웨어는 베<br>이스 논리 드라이브 이름을 사용하여 기본값을 작성합니다. 예<br>를 들어, 베이스 논리 드라이브 이름이 Mars_Spirit_4인 경<br>우 다음과 같습니다.<br>• 베이스 논리 드라이브에 FlashCopy 논리 드라이브가 없<br>는 경우 기본 FlashCopy 논리 드라이브 이름은                                                                                                    |
|                         | Mars_Spirit_4-1입니다.                                                                                                    |
|                         | • 베이스 논리 드라이브에 이미 n-1개의 FlashCopy 논리 드<br>라이브가 있는 경우 기본 이름은 Mars_Spirit_4-n입니다.                                                                                                    |
| repositoryUserLabel     | FlashCopy 저장소 논리 드라이브에 제공할 이름입니다.<br>FlashCopy 저장소 논리 드라이브의 이름을 선택하지 않은 경<br>우, 소프트웨어는 베이스 논리 드라이브 이름을 사용하여 기<br>본 이름을 작성합니다. 예를 들어, 베이스 논리 드라이브 이<br>름이 Mars_Spirit_4이고 연관된 FlashCopy 저장소 논리 드<br>라이브가 없는 경우 기본 FlashCopy 저장소 논리 드라이브<br>이름은 Mars_Spirit_4-R1입니다. 베이스 논리 드라이브에 이<br>미 n-1개의 FlashCopy 저장소 논리 드라이브가 있는 경우 기<br>본 이름은 Mars_Spirit_4-Rn입니다. |
| warningThresholdPercent | FlashCopy 저장소 논리 드라이브가 거의 가득차고 있음을 알<br>리는 경고가 수신되기 전에 FlashCopy 저장소 논리 드라이<br>브가 가져올 수 있도록 허용할 용량의 백분율입니다. 경고 값<br>은 FlashCopy 저장소 논리 드라이브의 총 용량의 백분율입<br>니다. 기본값은 50이며, 이 값은 총 용량의 50%를 나타냅니<br>다. (나중에 set flashcopyLogicalDrive 명령을 사용하여<br>이 값을 변경할 수 있습니다.)                                                                                         |
| repositoryPercentOfBase | 베이스 논리 드라이브 크기의 백분율로서 표시되는 FlashCopy<br>저장소 논리 드라이브의 크기입니다. 기본값은 20이며, 이 값<br>은 베이스 논리 드라이브 크기의 20%를 나타냅니다.                                                                                                    |
| repositoryFullPolicy    | FlashCopy 저장소 논리 드라이브가 가득 찰 경우 계속할<br>FlashCopy 처리 유형입니다. 베이스 논리 드라이브에 쓰는<br>것을 실패 처리하거나(failBaseWrites) FlashCopy 논리 드<br>라이브에 쓰는 것을 실패 처리할 것을(failFlashCopy) 선<br>택할 수 있습니다. 기본값은 failFlashCopy입니다.                                                                                                    |

다음 예는 사용자 정의 매개변수를 포함하는 create flashcopyLogicalDrive 명령을 보여줍니다.

```
c:\...\...\client>smcli 123.45.67.89 -c "create
flashcopyLogicalDrive baseLogicalDrive=\"Mars_Spirit_4\"
repositoryRAIDLevel=5 repositoryDriveCount=5
driveType=fibre userLabel=\"Mars_Spirit_4_EnhFlashCopy1\"
repositoryUserLabel=\"Mars_Spirit_4rep1\"
warningThresholdPercent=75 repositoryPercentOfBase=40
repositoryFullPolicy=failFlashCopy;"
```
다음 예제는 스크립트 파일에서 명령을 사용하는 방법을 보여줍니다.

```
create flashcopyLogicalDrive baseLogicalDrive="Mars_Spirit_4"
repositoryRAIDLevel=5 repositoryDriveCount=5 driveType=fibre
userLabel="Mars Spirit 4 EnhFlashCopy1"
repositoryUserLabel="Mars_Spirit_4_rep1"
warningThresholdPercent=75 repositoryPercentOfBase=40
repositoryFullPolicy=failFlashCopy;
```
# **FlashCopy -- FlashCopy --**

FlashCopy 논리 드라이브 이름 및 FlashCopy 저장소 논리 드라이브 이름은 영숫자 문자, 하이픈, 밑줄의 모 든 조합을 사용할 수 있습니다. 논리 드라이브 이름의 최대 길이는 30자입니다. 논리 드라이브 이름은 큰따옴 표("")로 묶어야 합니다. 문자열은 새 행을 포함할 수 없습니다. 반드시 고유한 이름을 사용하십시오. 고유한 이름을 사용하지 않으면 제어기 펌웨어가 오류를 리턴합니다.

원래 기본 저장소 논리 드라이브 이름에 하이픈이 추가된 접미부를 추가하여 FlashCopy 논리 드라이브 및 FlashCopy 저장소 논리 드라이브 이름을 지정하는 것도 한 가지 방법입니다. 접미부로 FlashCopy 논리 드라 이브와 FlashCopy 저장소 논리 드라이브를 서로 구분합니다. 예를 들어, 이름이 Engineering Data인 베이스 논리 드라이브가 있는 경우, FlashCopy 논리 드라이브 이름은 Engineering Data-S1이고 FlashCopy 저장소 논리 드라이브 이름은 Engineering Data-R1일 수 있습니다.

FlashCopy 논리 드라이브 또는 FlashCopy 저장소 논리 드라이브에 대해 고유한 이름을 선택하지 않는 경우 제어기는 베이스 논리 드라이브 이름을 사용하여 기본 이름을 작성합니다. 다음 예는 제어기가 작성할 수 있 는 FlashCopy 논리 드라이브 이름입니다.

- 베이스 논리 드라이브 이름이 aaa이고 FlashCopy 논리 드라이브가 없는 경우 기본 제공 FlashCopy 논리 드라이브 이름은 aaa1입니다.
- 베이스 논리 드라이브에 n-1개의 FlashCopy 논리 드라이브가 있는 경우 기본 이름은 aaa-n입니다.
- 베이스 논리 드라이브 이름이 aaa이고 FlashCopy 저장소 논리 드라이브가 없는 경우 기본 제공 FlashCopy 저장소 논리 드라이브 이름은 aaa-R1입니다.
- 베이스 논리 드라이브에 n-1개의 FlashCopy 저장소 논리 드라이브가 있는 경우 기본 이름은 aaa-Rn입니 다.

이전 절의 예에서 사용자 정의 FlashCopy 논리 드라이브 이름은 Mars\_Spirit\_4\_EnhFlashCopy1이었고 사용 자 정의 FlashCopy 저장소 논리 드라이브 이름은 Mars\_Spirit\_4\_rep1이었습니다. FlashCopy 논리 드라이브 에 대해 제어기가 제공한 기본 이름은 Mars\_Spirit\_4-1이었습니다. FlashCopy 저장소 논리 드라이브에 대해 제어기가 제공한 기본 이름은 Mars\_Spirit\_4-R1이었습니다.

# $F$ lashCopy 논리 드라이브 설정 변경

FlashCopy 논리 드라이브에 대해 이 특성 설정을 변경하려면 **set (FlashCopy) logicalDrive** 명령을 사 용하십시오.

- FlashCopy 논리 드라이브 이름
- 경고 임계값 퍼센트
- FlashCopy 저장소 전체 정책

다음 예제는 FlashCopy 논리 드라이브 이름을 변경하는 방법을 보여줍니다.

c:\...\...\client>smcli 123.45.67.89 -c "set logicalDrive  $[\n\$ "Mars Spirit 4-1\"] userLabel=\ "Mars Odyssey 3-2\";"

다음 예제는 스크립트 파일에서 명령을 사용하는 방법을 보여줍니다.

set logicalDrive ["Mars Spirit 4-1"] userLabel="Mars Odyssey 3-2";

경고 임계값과 FlashCopy 저장소 전체 정책을 변경할 때, 이 명령을 사용하여 하나 또는 몇 개의 FlashCopy 논리 드라이브에 변경사항을 적용할 수 있습니다. 다음 예제는 **set (FlashCopy) logicalDrive** 명령을 사 용하여 두 개 이상의 FlashCopy 논리 드라이브에서 다음 특성을 변경하는 방법을 보여줍니다.

```
c:\ldots\ldots\backslash client>smcli 123.45.67.89 -c "set logicalDrive
[\"Mars_Spirit_4-1\" \"Mars_Spirit_4-2\" \"Mars_Spirit_4-3\"
warningThresholdPercent=50
repositoryFullPolicy=failBaseWrites;"
```
다음 예제는 스크립트 파일에서 명령을 사용하는 방법을 보여줍니다.

```
set logicalDrive ["Mars Spirit 4-1" "Mars Spirit 4-2"
"Mars Spirit 4-3"] warningThresholdPercent=50
repositoryFullPolicy=failBaseWrites;
```
# **FlashCopy -- , ,**

FlashCopy 논리 드라이브를 작성할 때 COW(Copy-On-Write)가 즉시 실행을 시작합니다. FlashCopy 논리 드라이브가 사용되는 한, 스토리지 서브시스템 성능은 연관된 FlashCopy 저장소 논리 드라이브에 대해 COW(Copy-On-Write) 조작의 영향을 받습니다.

더 이상 COW 조작을 실행하지 않으려면, stop flashcopy logicalDrive 명령을 사용하여 COW 조작을 중지할 수 있습니다. FlashCopy 논리 드라이브를 중지할 때, FlashCopy 논리 드라이브와 FlashCopy 저장소 논리 드라이브는 베이스 논리 드라이브에 대해 계속 정의되어 있습니다. COW(Copy-On-Write)만 중지됩니 다. 다음 예는 FlashCopy 논리 드라이브를 중지하는 방법을 보여줍니다.

 $c:\ldots\ldots\backslash c$ lient>smcli 123.45.67.89 -c "stop flashcopy logicalDrives [\"Mars Spirit 4-2\" \"Mars\_Spirit\_4-3\"];"

다음 예제는 스크립트 파일에서 명령을 사용하는 방법을 보여줍니다.

stop flashcopy logicalDrives ["Mars Spirit 4-2" "Mars Spirit 4-3"];

특정 FlashCopy 논리 드라이브에 대한 COW(Copy-On-Write) 조작을 중지할 때 해당되는 FlashCopy 논리 드라이브만 사용되지 않습니다. 다른 모든 FlashCopy 논리 드라이브는 조작에서 유지됩니다.

COW(Copy-On-Write) 조작을 다시 시작하려고 할 때, recreate flashcopy logicalDrive 명령이나 **recreate flashcopy collection** 명령을 사용하십시오. **recreate flashcopy logicalDrive** 명령은 기 존의 FlashCopy 논리 드라이브를 사용하여 새로운 COW 조작을 시작합니다.

참고: FlashCopy 논리 드라이브는 Optimal 상태나 Disabled 상태에 있어야 합니다. FlashCopy 논리 드라이브를 다시 시작할 때 다음 조치가 발생합니다.

- FlashCopy 저장소 논리 드라이브의 모든 이전 COW 데이터 위에 겹쳐씁니다.
- FlashCopy 논리 드라이브 매개변수와 FlashCopy 저장소 논리 드라이브 매개변수는 이전에 사용하지 않은 FlashCopy 논리 드라이브와 이전에 사용하지 않은 FlashCopy 저장소 논리 드라이브와 동일하게 유지됩니 다. 또한 FlashCopy 논리 드라이브를 다시 시작할 때 userLabel 매개변수, warningThresholdPercent 매개변수, repositoryFullPolicy 매개변수를 변경할 수도 있습니다.
- FlashCopy 저장소 논리 드라이브의 원래 이름은 유지됩니다.

다음 예는 FlashCopy 논리 드라이브를 다시 시작하는 방법을 보여줍니다.

c:\...\...\client>smcli 123.45.67.89 -c "recreate flashcopy logicalDrives [\"Mars\_Spirit\_4-2\" \"Mars\_Spirit\_4-3\"];"

다음 예는 스크립트 파일에서 명령을 사용하는 방법을 보여줍<mark>니</mark>다.

recreate flashcopy logicalDrives ["Mars\_Spirit\_4-2" "Mars\_Spirit\_4-3"];

FlashCopy 논리 드라이브를 다시 사용할 의도가 없으면, **delete logicalDrive** 명령을 사용하여 FlashCopy 논리 드라이브를 삭제할 수 있습니다. FlashCopy 논리 드라이브를 삭제할 때, 연관된 FlashCopy 저장소 논 리 드라이브도 삭제됩니다.

# 제 6 장 Enhanced FlashCopy 이미지 프리미엄 기능 사용

11 참고: Enhanced FlashCopy 프리미엄 기능은 DS3500, DCS3700, 성능 모듈 제어기가 있는 DCS3700 스토 11 리지 서브시스템에서만 사용할 수 있습니다. 이 책에서 Enhanced FlashCopy 프리미엄 기능 및 연관된 기능 11 에는 항상 Enhanced FlashCopy란 단어가 접두부로 붙습니다. 이 기능의 예는 다음과 같습니다.

- 11 Enhanced FlashCopy image
- 11 Enhanced FlashCopy groups
- 11 . Enhanced FlashCopy repository drive

11 현재 FlashCopy 프리미엄 기능과 해당 기능에는 FlashCopy란 단어만 접두부로 붙습니다. 이 기능의 예는 다 11 음과 같습니다.

- 11 · FlashCopy logical drive
- 11 FlashCopy repository drive

제어기 펌웨어 버전 7.83 이상은 Enhanced FlashCopy라는 새로운 FlashCopy 버전을 지원합니다. Enhanced FlashCopy는 copy-on-write 조작 기능으로 인한 성능 저하를 최소화하면서 많은 수의 베이스 논리 드라이 브 FlashCopy를 새로운 방식으로 작성합니다. 기존 FlashCopy 조작에서는 베이스 논리 드라이브의 각 FlashCopy마다 Copy-on-write 조작이 수행됩니다. 따라서 FlashCopy 수가 많아질수록 copy-on-write 조 작 수도 늘어납니다. Enhanced FlashCopy 조작에서는 베이스 논리 드라이브의 최대 32개의 FlashCopy 그 룹에 copy-on-write 조작이 한 번만 수행됩니다. 베이스 논리 드라이브의 최대 32개의 Enhanced FlashCopy 이미지를 Enhanced FlashCopy 그룹 저장소 드라이브와 함께 Enhanced FlashCopy 그룹으로 그룹화할 수 있 습니다.

Enhanced FlashCopy 이미지는 특정 순간에 작성된 연관된 베이스 논리 드라이브 컨텐츠의 논리 이미지입니 다. Enhanced FlashCopy 이미지를 복원점으로 간주할 수 있습니다. Enhanced FlashCopy 이미지는 베이스 논리 드라이브에서 캡처한 임시 데이터만 저장하는 데 사용되므로 호스트에서 Enhanced FlashCopy 이미지를 직접 읽거나 쓸 수는 없습니다.

Enhanced FlashCopy 이미지에 포함된 데이터의 완전한 사본에 대한 호스트 액세스를 가능하게 하려면 Enhanced FlashCopy 논리 드라이브를 작성해야 합니다. Enhanced FlashCopy 논리 드라이브에는 참조되는 Enhanced FlashCopy 이미지에 영향을 주지 않고 호스트가 베이스 논리 드라이브에 수행한 후속 수정사항을 저장하는 데 사용되는 자체 저장소가 있습니다.

Enhanced FlashCopy 이미지는 특정 시점에 알려진 양호한 데이터 세트로 롤백해야 할 때마다 유용합니다. 예를 들어, 되돌릴 수 있는 논리 드라이브에 대한 조작을 수행하기 전에 Enhanced FlashCopy 이미지를 작성 하여 되돌리기 조작을 사용하고 전체 논리 드라이브를 이전 상태로 복원할 수 있습니다. Enhanced FlashCopy 이미지는 거의 순간적으로 작성되며 Enhanced FlashCopy 이미지가 작성된 시점으로 논리 드라이브를 롤백하 는 데 필요한 증분 변경사항만 저장하기 때문에 초기에는 디스크 공간을 사용하지 않습니다.

Enhanced FlashCopy 이미지는 수동으로 작성하거나 스케줄을 통해 프로세스를 자동화할 수 있습니다. 스케 줄을 사용하면 선택한 날짜와 시간을 기초로 하여 Enhanced FlashCopy 이미지가 자동으로 생성되며 연관된 Enhanced FlashCopy 그룹과 함께 표시됩니다. 다음 스토리지 오브젝트에 대한 Enhanced FlashCopy 이미지 를 작성할 수 있습니다.

• 표준 논리 드라이브

표준 논리 드라이브에는 논리 드라이브의 데이터에 전부 예약된 고정된 물리적 용량이 있습니다.

• 씬 논리 드라이브

씬 논리 드라이브는 동적입니다. 초기의 작은 물리적 용량과 큰 가상 용량이 있습니다. <mark>씬 논리 드라이브는</mark> 논리 드라이브에 데이터가 추가될 때 가상 용량으로 자동 확장합니다.

• 일관성 그룹

일관성 그룹은 모든 논리 드라이브를 하나의 엔티티로 관리할 수 있도록 여러 논리 드라이브를 보유하는 컨 테이너입니다.

Enhanced FlashCopy 이미지를 작성하려면 먼저 Enhanced FlashCopy 그룹 및 연관된 Enhanced FlashCopy 저장소 논리 드라이브를 작성해야 합니다. 기존 저장소 논리 드라이브를 사용하거나 다음 조치를 수행하여 저 장소 논리 드라이브를 작성할 수 있습니다.

- 저장소 논리 드라이브를 작성하려는 어레이나 디스크 풀 식별
- 저장소 논리 드라이브의 용량

Enhanced FlashCopy 그룹에서 Enhanced FlashCopy 이미지를 삭제할 수 있습니다. Enhanced FlashCopy 이미지가 삭제되면 시스템에서 정의가 제거되고 저장소에서 Enhanced FlashCopy 이미지가 점유한 공간이 해 제되어 Enhanced FlashCopy 그룹 내에서 재사용할 수 있게 됩니다. Enhanced FlashCopy 이미지는 가장 오 래된 이미지부터 시작하여 작성 순서대로만 삭제할 수 있습니다.

다음 중 한 방법으로 데이터를 롤백할 수 있습니다.

- Enhanced FlashCopy 이미지의 Enhanced FlashCopy 논리 드라이브를 작성하여 Enhanced FlashCopy 논 리 드라이브에서 삭제된 파일을 검색합니다(베이스 논리 드라이브는 그대로 있음).
- Enhanced FlashCopy 이미지를 베이스 논리 드라이브로 복원하여 베이스 논리 드라이브를 이전 상태로 롤 백합니다.

### Enhanced FlashCopy 이미지의 특성

- Enhanced FlashCopy 이미지는 항상 Enhanced FlashCopy 그룹 내에 작성됩니다.
- 각 Enhanced FlashCopy 이미지는 정확히 한 Enhanced FlashCopy 그룹과 연관됩니다.
- 주어진 베이스 논리 드라이브에 최대 4개의 Enhanced FlashCopy 그룹을 작성할 수 있습니다.
- Enhanced FlashCopy 그룹별로 최대 32개의 Enhanced FlashCopy 이미지를 작성할 수 있습니다.
- 스토리지 서브시스템별 Enhanced FlashCopy 이미지마다 최대 256개의 Enhanced FlashCopy 논리 드라 이브를 작성할 수 있습니다.

# Enhanced FlashCopy 이미지 프리미엄 기능

관련 정보는 [xv](#page-14-0) 페이지의 『이 책의 새로운 내용』을 참조하십시오.

### **Enhanced FlashCopy 그룹**

Enhanced FlashCopy 그룹은 연관된 단일 베이스 논리 드라이브의 Enhanced FlashCopy 이미지 콜렉션입니 다. Enhanced FlashCopy 이미지는 항상 Enhanced FlashCopy 그룹의 컨텍스트 내에 작성되므로 Enhanced FlashCopy 그룹의 ID는 Enhanced FlashCopy 이미지를 작성할 때 지정해야 하는 핵심 컴포넌트입니다.

Enhanced FlashCopy 그룹의 용도는 성능에 영향을 미치지 않고 주어진 베이스 논리 드라이브의 Enhanced FlashCopy 이미지 시퀀스를 유지보수하는 것입니다. 주기적으로 또는 향후 특정 시점에 Enhanced FlashCopy 이미지를 자동으로 작성하도록 Enhanced FlashCopy 그룹에 대한 스케줄을 설정할 수 있습니다.

각 Enhanced FlashCopy 그룹은 Enhanced FlashCopy 이미지가 작성된 시간을 바탕으로 엄격하게 Enhanced FlashCopy 이미지를 정렬합니다. 다음 용어는 Enhanced FlashCopy 이미지의 시간 관계를 설명합니다.

#### v **Successor**

다른 Enhanced FlashCopy 이미지가 작성된 후에 작성되는 Enhanced FlashCopy 이미지로, newest라고도 합니다.

#### v **Predecessor**

다른 Enhanced FlashCopy 이미지가 작성되기 전에 작성되는 Enhanced FlashCopy 이미지로, oldest라고 도 합니다.

newest 및 oldest는 CLI 명령에 사용되는 인수입니다.

Enhanced FlashCopy 그룹은 Enhanced FlashCopy 그룹 저장소 논리 드라이브를 사용하여 그룹에 포함된 Enhanced FlashCopy 이미지에 대한 모든 데이터를 저장합니다. Enhanced FlashCopy 이미지 조작은 Enhanced FlashCopy 이미지를 사용한 이후에 변경된 데이터는 Enhanced FlashCopy 논리 드라이브에 저장된 데이터 뿐이므로 전체 물리적 복사에 비해 디스크 공간을 덜 사용합니다.

Enhanced FlashCopy 그룹은 초기에 베이스 논리 드라이브의 40%를 기본 용량으로 사용하여, Enhanced FlashCopy 그룹 저장소 논리 드라이브 하나로 작성됩니다. Enhanced FlashCopy 그룹 저장소 논리 드라이브 에는 처음에 소량의 데이터만 있으며 이어지는 데이터 업데이트로 데이터 양이 늘어납니다. 필요에 따라, 사용 하지 않는 저장소 논리 드라이브를 Enhanced FlashCopy 그룹 저장소 논리 드라이브로 결합하거나 Enhanced FlashCopy 그룹 저장소 논리 드라이브를 추가로 작성하여 Enhanced FlashCopy 논리 드라이브 저장소 논리 드라이브의 크기를 늘릴 수 있습니다.

Enhanced FlashCopy 그룹을 포함할 수 있는 유일한 논리 드라이브 유형은 다음과 같습니다.

- 표준 논리 드라이브
- 씬 논리 드라이브

Enhanced FlashCopy 논리 드라이브와 같은 비표준 논리 드라이브는 Enhanced FlashCopy 그룹에 사용할 수 없습니다. 베이스 논리 드라이브는 어레이나 디스크 풀에 상주할 수 있습니다.

참고: Enhanced FlashCopy 논리 드라이브와 Enhanced FlashCopy 그룹이 동일한 베이스 논리 드라이브에 공존할 수는 없습니다.

#### $E$ nhanced FlashCopy 그룹의 특성은 다음과 같습니다.

- Enhanced FlashCopy 그룹은 초기에 Enhanced FlashCopy 이미지를 포함하거나 포함하지 않은 채로 작성 할 수 있습니다.
- 구성에 따라 연관된 단일 베이스 논리 드라이브에 최대 한계의 Enhanced FlashCopy 그룹이 있습니다.
- 구성에 따라 Enhanced FlashCopy 그룹에는 최대 한계의 Enhanced FlashCopy 이미지가 있습니다.
- 각 Enhanced FlashCopy 이미지는 정확히 한 Enhanced FlashCopy 그룹과 연관됩니다.

### 저장소 논리 드라이브

dl 모든 Enhanced FlashCopy 이미지는 정확히 한 Enhanced FlashCopy 그룹의 컨텍스트에 작성됩니다. Enhanced dl FlashCopy 그룹은 연관된 단일 베이스 논리 드라이브의 Enhanced FlashCopy 이미지 시퀀스입니다. 주어진 dl Enhanced FlashCopy 그룹에는 Enhanced FlashCopy 그룹의 일부인 모든 Enhanced FlashCopy 이미지에 dl 대한 데이터를 저장하는 데 사용되는 정확히 하나의 Enhanced FlashCopy 논리 드라이브 저장소 논리 드라이 dl 브가 있습니다. 새 Enhanced FlashCopy 이미지가 Enhanced FlashCopy 그룹에 작성될 때 이 Enhanced dl FlashCopy 그룹의 이전에 작성된 모든 Enhanced FlashCopy 이미지는 정적 상태가 되어 추가 저장소 공간을 dl 사용하지 않습니다. 새로 작성된 Enhanced FlashCopy 이미지는 연관된 베이스 논리 드라이브에 대한 뒤따르 dl 는 COW(Copy-On-Write) 조치를 처리하는 중 저장소 공간을 이용하기 시작합니다.

Enhanced FlashCopy 그룹 저장소 논리 드라이브는 늘어나는 Enhanced FlashCopy 이미지의 수에 맞춰 확 장할 수 있는 표준 논리 드라이브입니다. Enhanced FlashCopy 그룹 저장소 논리 드라이브는 최대 16개 논 리 드라이브의 연결된 콜렉션으로 구조화됩니다. 초기에는, 저장소 논리 드라이브에 표준 논리 드라이브가 하 나만 있으므로 용량은 정확히 단일 표준 논리 드라이브의 용량입니다. 표준 논리 드라이브를 추가로 연결해서 Enhanced FlashCopy 그룹 저장소 논리 드라이브를 확장합니다. 그러면 용량은 연결된 모든 논리 드라이브의 용량 합계가 됩니다. 이러한 방식의 운영은 유연하고 오버헤드가 낮은 용량 확장 메커니즘을 제공합니다.

기본 설정을 사용하여 Enhanced FlashCopy 저장소 논리 드라이브를 자동으로 작성하거나 저장소 논리 드라 이브의 설정을 정의하여 수동으로 Enhanced FlashCopy 저장소 논리 드라이브를 작성할 수 있습니다.

Enhanced FlashCopy 그룹 및 연관된 저장소 논리 드라이브가 작성된 후 베이스 논리 드라이브에 쓰기 조작 을 수행하는 경우에는 베이스 논리 드라이브의 영향이 미친 컨텐츠를 새 데이터로 겹쳐쓰기 전에 다른 위치에 저장해야 합니다. Enhanced FlashCopy 이미지 COW(Copy-On-Write) 메커니즘이 이 태스크를 수행하며 필 수 데이터를 저장소 논리 드라이브에 저장합니다. 그러면 영향이 미친 LBA(Logical Block Addressing) 범위 에 대한 Enhanced FlashCopy 이미지 컨텐츠의 새 위치가 반영되도록 Enhanced FlashCopy 논리 드라이브 저장소 논리 드라이브의 색인이 업데이트됩니다. 이전 COW(Copy-On-Write) 조작으로 이미 보존된 LBA 범 위에 뒤이어 베이스 논리 드라이브 쓰기를 수행할 때에는 추가 COW(Copy-On-Write) 조치가 필요하지 않으 므로 이러한 경우 복사 오버헤드가 반복되지 않습니다.

Enhanced FlashCopy 그룹 속성으로, 사용자는 이러한 조건이 발생할 때 다음 운영 모드 중 하나를 통해 Enhanced FlashCopy 논리 드라이브 저장소 전체 조건을 관리하는 방식을 선택할 수 있습니다.

#### v **Auto-Purge Enhanced FlashCopy Images**:

Enhanced FlashCopy 그룹에서 가장 오래된 Enhanced FlashCopy 이미지를 자동으로 삭제하여 Enhanced FlashCopy 그룹 저장소의 COW(Copy-On-Write) 조작 용량 요구를 충족시키기 위해 사용할 수 있는 공 가을 해제합니다.

#### v **Fail Base Writes**

실패하면 Enhanced FlashCopy 논리 드라이브 저장소 액세스를 트리거한 베이스 논리 드라이브에 요청을 씁니다. 이 경우 베이스 논리 드라이브인 Enhanced FlashCopy 그룹과 Enhanced FlashCopy 이미지 및 Enhanced FlashCopy 논리 드라이브는 이전 상태를 유지합니다.

경고: AIX는 Enhanced FlashCopy 논리 드라이브 저장소 가득 참 정책 중 **Fail writes to base logical** drive 옵션을 지원하지 않습니다. 이 옵션을 선택하면 베이스 논리 드라이브의 데이터가 손실될 수 있습니 다. AIX를 사용 중인 경우 기본 옵션 Fail FlashCopy logical drive가 선택되어 있는지 확인하십시오. 저장소 논리 드라이브의 용량이 가득 차면 FlashCopy에 액세스할 수 없으므로 반드시 FlashCopy 저장소 논리 드라이브의 용량을 모니터하십시오.

이 점과 관련하여 각 Enhanced FlashCopy 그룹을 별도로 구성할 수 있습니다. Enhanced FlashCopy 논리 드라이브 저장소 논리 드라이브를 확장해도 Enhanced FlashCopy 그룹의 Enhanced FlashCopy 상태가 직접 변경되지는 않습니다. 특히, 제거된 상태의 Enhanced FlashCopy 이미지는 저장소 논리 드라이브 확장으로 Enhanced FlashCopy 그룹에 대한 추가 여유 공간이 작성된 후에도 그 상태를 유지합니다.

저장소 논리 드라이브 이름

Storage Manager GUI 및 CLI는 Enhanced FlashCopy 논리 드라이브 저장소 논리 드라이브 멤버로 사용할 표준 논리 드라이브가 작성될 때마다 자동으로 이름(사용자 레이블)을 제공합니다. 사용자 레이블 문자열은 접 두부 "repos\_" 및 그 다음 네자릿수의 0으로 채워진 숫자 접미부로 이루어집니다. 숫자 값은 최소값이 1이며 기존의 모든 논리 드라이브에서 이전에 사용하지 않은 최소 숫자를 사용하여 선택됩니다. IBM DS Storage Manager 소프트웨어가 자동으로 제공하는 이름을 사용자는 수정하거나 대체할 수 없습니다.

참고: IBM DS Storage Manager 소프트웨어는 Enhanced FlashCopy 저장소 논리 드라이브를 작성할 때 항 상 소문자 "repos\_" 접두부를 사용합니다. IBM DS Storage Manager 소프트웨어는 논리 드라이브 레이블 이 이 패턴에 맞는지 테스트합니다. CLI는 논리 드라이브 사용자 레이블이 패턴에 맞는 경우에만 Enhanced FlashCopy 저장소 논리 드라이브 멤버로 사용할 기존 논리 드라이브의 스펙을 허용합니다.

## $\blacksquare$  Enhanced FlashCopy 논리 드라이브

Enhanced FlashCopy 논리 드라이브는 Enhanced FlashCopy 이미지에 포함된 데이터에 대한 호스트 액세스 를 제공합니다. Enhanced FlashCopy 이미지는 베이스 논리 드라이브에서 캡처한 변경된 데이터 뿐이므로 호 스트에서 Enhanced FlashCopy 이미지를 직접 읽을 수는 없습니다. 따라서 Enhanced FlashCopy 이미지와 베이스 논리 드라이브의 데이터 병합이며 호스트에서 액세스할 수 있는 논리 드라이브를 작성해야 합니다.

Enhanced FlashCopy 논리 드라이브는 읽기 전용이나 읽기/쓰기로 지정할 수 있습니다.

- 읽기 전용 Enhanced FlashCopy 논리 드라이브는 Enhanced FlashCopy 이미지에 포함된 데이터의 사본에 대한 READ 액세스 권한이 있지만 Enhanced FlashCopy 이미지를 수정할 수 없는 호스트 애플리케이션을 제공합니다. 읽기 전용 Enhanced FlashCopy 논리 드라이브에는 연관된 Enhanced FlashCopy 논리 드라 이브 저장소가 없습니다.
- 읽기/쓰기 Enhanced FlashCopy 논리 드라이브에는 Enhanced FlashCopy 이미지에 포함된 데이터의 사본 에 대한 WRITE 액세스 권한이 있는 호스트 애플리케이션을 제공하기 위해 연관된 Enhanced FlashCopy 논리 드라이브 저장소가 필요합니다.

읽기/쓰기로 지정된 Enhanced FlashCopy 논리 드라이브에는 참조된 Enhanced FlashCopy 이미지에 영향을 주지 않고, 호스트 애플리케이션이 베이스 논리 드라이브에 수행한 후속 수정사항을 저장할 자체 Enhanced FlashCopy 논리 드라이브 저장소 논리 드라이브가 있어야 합니다.

Enhanced FlashCopy 논리 드라이브 저장소 논리 드라이브는 원래 Enhanced FlashCopy 이미지가 할당된 어 레이나 디스크 풀에서 할당됩니다. Enhanced FlashCopy 이미지에 대한 모든 I/O(입출력) 쓰기 조작은 데이 터 수정사항을 저장하기 위해 할당된 Enhanced FlashCopy 논리 드라이브 저장소로 경로가 재지정됩니다. 원 래 Enhanced FlashCopy 이미지의 데이터는 변경되지 않습니다.

Enhanced FlashCopy 논리 드라이브를 삭제할 때 Enhanced FlashCopy 논리 드라이브 저장소 논리 드라이 브를 삭제하거나 맵핑되지 않은 논리 드라이브로 보유할 수 있습니다.

# **Enhanced FlashCopy**  $\circ$  $\Box$  **Enhanced FlashCopy 그룹, Enhanced FlashCopy** <mark>논리 드라이브 간 관계</mark>

제어기 펌웨어와 IBM DS Storage Manager 소프트웨어 관리 소프트웨어는 Enhanced FlashCopy 이미지, Enhanced FlashCopy 그룹, Enhanced FlashCopy 논리 드라이브를 Enhanced FlashCopy에 관련된 구별되 는 엔티티로 다룹니다.

- Enhanced FlashCopy 그룹은 Enhanced FlashCopy 그룹의 근간인 표준 논리 드라이브와 연관됩니다.
- Enhanced FlashCopy 그룹 내의 모든 Enhanced FlashCopy 이미지는 해당 Enhanced FlashCopy 그룹과 직접 연관됩니다.
- dl Enhanced FlashCopy 이미지의 모든 Enhanced FlashCopy 이미지는 해당 Enhanced FlashCopy 이미지 와 직접 연관됩니다. 또한 모든 Enhanced FlashCopy 논리 드라이브는 Enhanced FlashCopy 논리 드라이 브가 초기에 작성된 Enhanced FlashCopy 이미지의 베이스 논리 드라이브에 대한 지속적 관계가 있습니다. d| d|
- 즉, Enhanced FlashCopy 논리 드라이브는 베이스 논리 드라이브에 효율적으로 "바인드"되어 있습니다. d|
- Enhanced FlashCopy 논리 드라이브가 중지 상태에 있어서 특정 Enhanced FlashCopy 이미지와 분리된 d|
- 상태이더라도, Enhanced FlashCopy 논리 드라이브는 베이스 논리 드라이브와의 연관을 유지하며 베이스 d|
- 논리 드라이브에 대한 Enhanced FlashCopy 이미지에서만 이 드라이브를 다시 시작할 수 있습니다. d|
	- Enhanced FlashCopy 그룹의 Enhanced FlashCopy 저장소 논리 드라이브는 Enhanced FlashCopy 그룹 과 연관됩니다.

#### 일관성 그룹

일관성 그룹은 모든 논리 드라이브를 하나의 엔티티로 관리할 수 있도록 여러 논리 드라이브를 보유하는 컨테 이너입니다. 일관성 그룹은 여러 논리 드라이브의 동시 Enhanced FlashCopy 이미지를 허용하므로 논리 드라 이브 그룹 FlashCopy의 일관성을 보장합니다.

동일한 시점에 여러 논리 드라이브에서 같은 Enhanced FlashCopy 이미지 조작을 자주 수행하려는 경우 일관 성 그룹을 작성하여 조작을 수행할 수 있습니다. 일관성 그룹은 모든 논리 드라이브의 Enhanced FlashCopy 를 동일한 시점에 사용할 수 있도록 여러 논리 드라이브를 함께 풀링합니다. 일관성 그룹에 대해 수행하는 조 작은 일관성 그룹의 모든 논리 드라이브에서 동시에 수행됩니다. FlashCopy 이미지 조치는 모든 논리 드라이 브의 동기화된 Enhanced FlashCopy 이미지를 작성하며, 한 논리 드라이브에 로그가 있고 또 다른 논리 드라 이브에 데이터베이스가 있는 데이터베이스 애플리케이션과 같이 여러 논리 드라이브를 사용하는 애플리케이션 에 이상적입니다. 일관성 그룹에 대해 수행할 수 있는 몇 가지 Enhanced FlashCopy 이미지 조작으로는 작 성, 스케줄링, 롤백이 있습니다.

한 일관성 그룹에 속하는 각 논리 드라이브를 멤버 논리 드라이브라 부릅니다. 일관성 그룹에 논리 드라이브를 추가하면 시스템은 이 멤버 논리 드라이브에 대해 작성될 Enhanced FlashCopy 이미지에 대해 자동으로 이 멤버 논리 드라이브에 해당하는 새 Enhanced FlashCopy 그룹을 작성합니다. 주기적으로 또는 향후 특정 시 점에 그룹 내 각 멤버 논리 드라이브의 Enhanced FlashCopy 이미지를 자동으로 작성하도록 일관성 그룹에 대한 스케줄을 설정할 수 있습니다.

그리고 베이스 논리 드라이브의 Enhanced FlashCopy 이미지에서만 다시 시작할 수 있습니다.

다음 두 방법 중 하나로 일관성 그룹을 작성할 수 있습니다.

- 일관성 그룹을 작성하고 한 단계에서 멤버 논리 드라이브를 추가합니다.
- 일관성 그룹을 작성한 후 다음 단계에서 멤버 논리 드라이브를 추가합니다.

표준 논리 드라이브와 씬 논리 드라이브가 일관성 그룹의 멤버가 될 수 있는 유일한 논리 드라이브 유형입니 다. FlashCopy 논리 드라이브와 같은 비표준 논리 드라이브는 일관성 그룹에 사용할 수 없습니다. 베이스 논 리 드라이브는 어레이나 디스크 풀에 상주할 수 있습니다.

#### Enhanced Remote Mirroring과 Enhanced FlashCopy 일관성 그룹

- 한 논리 드라이브가 여러 일관성 그룹에 속할 수 있습니다. Enhanced FlashCopy와 동기 미러링에 일관성 그룹을 사용할 수 있습니다. 반드시 Enhanced FlashCopy 및 Enhanced Remote Mirroring을 위한 별도 의 고유 일관성 그룹을 정의해야 합니다.
- 일관성 그룹이 포함된 베이스 논리 드라이브를 비동기 미러 그룹에 추가할 때 시스템은 가장 오래된 Enhanced FlashCopy 이미지를 자동 제거하도록 Enhanced FlashCopy 논리 드라이브 저장소 가득 참 정책을 자동으 로 변경하고 일관성 그룹에 대한 자동 삭제 한계를 허용 가능한 최대 Enhanced FlashCopy 한계로 설정합 니다.
- 비동기 미러 그룹에도 속하는 일관성 그룹의 모든 멤버 논리 드라이브는 동일한 비동기 미러 그룹에 속해 있어야 합니다.

일관성 그룹의 특성

일관성 그룹의 특성은 다음과 같습니다.

- 초기에 멤버 논리 드라이브를 포함하거나 포함하지 않은 채로 일관성 그룹을 작성할 수 있습니다.
- DS3500 및 DCS3700의 경우 일관성 그룹의 허용 가능한 최대 논리 드라이브 수는 32개입니다.
- 11 성능 모듈 제어기가 있는 DCS3700 스토리지 서브시스템의 경우에는 일관성 그룹의 허용 가능한 최대 논리 드라이브 수가 64개입니다. 1|
- DS3500 및 DCS3700의 허용 가능한 최대 Enhanced FlashCopy 이미지 수는 512개입니다.
- 11 성능 모듈 제어기가 있는 DCS3700 스토리지 서브시스템의 경우에는 허용 가능한 최대 Enhanced FlashCopy 이미지 수가 2048개입니다. 1|
	- 일관성 그룹에 대한 Enhanced FlashCopy 이미지가 작성되도록 스케줄을 계획하여 모든 멤버 논리 드라이 브에 일관된 Enhanced FlashCopy 이미지가 작성되게 할 수 있습니다.
	- 일관성 그룹에 롤백 조작을 수행할 수 있습니다.

# Enhanced FlashCopy 이미지 프리미엄 기능 작업

- 6-10 페이지의 『[Enhanced FlashCopy](#page-457-0) 이미지 작성』
- 6-10 페이지의 『보류 중인 [Enhanced FlashCopy](#page-457-0) 이미지 취소』
- 6-11 페이지의 『[Enhanced FlashCopy](#page-458-0) 이미지 스케줄 작성』
- 6-22 페이지의 『[Enhanced FlashCopy](#page-469-0) 이미지 롤백 시작, 중지, 재개』
- 6-9 페이지의 『[Enhanced FlashCopy](#page-456-0) 이미지 그룹 작성』
- 6-9 페이지의 『[Enhanced FlashCopy](#page-456-0) 이미지 그룹 삭제』
- 6-13 페이지의 『[Enhanced FlashCopy](#page-460-0) 이미지 그룹 삭제(옵션 포함)』
- 6-17 페이지의 『[Enhanced FlashCopy](#page-464-0) 이미지 논리 드라이브 작성』
- 6-19 페이지의 『[Enhanced FlashCopy](#page-466-0) 이미지 논리 드라이브 삭제』
- [6-19](#page-466-0) 페이지의 『저장소 논리 드라이브의 크기 변경』
- 6-19 페이지의 『일관성 그룹 [Enhanced FlashCopy](#page-466-0) 이미지 논리 드라이브 재시작』
- 6-14 페이지의 『일관성 그룹 [Enhanced FlashCopy](#page-461-0) 논리 드라이브 작성』
- 6-17 페이지의 『[Deleting a Consistency Group Enhanced FlashCopy Image](#page-464-0)』

### <span id="page-456-0"></span>**Enhanced FlashCopy 이미지 그룹 작성**

Enhanced FlashCopy 이미지를 작성하려면 먼저 Enhanced FlashCopy 그룹 및 연관된 저장소 논리 드라이 브를 작성해야 합니다.

새 Enhanced FlashCopy 그룹을 작성하려면 create enhancedFlashCopyGroup 명령을 사용하십시오. 이 명 령은 특정 소스 논리 드라이브와 연관된 새 Enhanced FlashCopy 그룹을 작성합니다. 다음 방법 중 하나로 저장소 논리 드라이브에 대한 관계도 작성합니다.

- 기존 저장소 논리 드라이브 사용
- 어레이에 새 저장소 논리 드라이브 작성
- 디스크 풀에 새 저장소 논리 드라이브 작성

새 저장소 논리 드라이브를 작성하려면 기존 어레이나 기존 디스크 풀을 식별하고 저장소 논리 드라이브의 크 기(용량)를 정의합니다. 베이스 논리 드라이브의 백분율이나 저장소 논리 드라이브에 예약하려는 특정 크기를 입력해서 크기를 정의합니다.

다음 예는 새 Enhanced FlashCopy 그룹이 작성되어 기존 저장소 논리 드라이브와 연관되는 기본 명령을 보 여줍니다.

```
c:\...\smX\client>smcli 123.45.67.88 123.45.67.89
-c "create enhancedFlashCopyGroup userLabel=\"Data_Store_1\"
sourcelogical drive=\"Cont_Dev_04\"
repositoryLogical drive=\"repos_1234\";"
```
자세한 정보는 3-77 페이지의 『[Create Enhanced FlashCopy Group](#page-128-0)』 절을 참조하십시오.

다음과 같은 선택적 매개변수도 있습니다.

- 베이스 논리 드라이브로부터 쓰기 실패하거나 Enhanced FlashCopy 이미지를 삭제(제거)할지 여부를 정의 하는 저장소 가득 참 정책 설정.
- Enhanced FlashCopy 이미지로부터 복원하려 할 때 롤백 조작의 우선순위. 호스트 I/O(입출력) 처리에 미 치는 최소 영향에서부터 호스트 I/O(입출력) 처리를 감소시키는 많은 영향을 미치는 경우까지 롤백 전용의 시스템 처리 용량을 선택할 수 있습니다.
- 저장소 논리 드라이브가 거의 가득 찬 시점의 경고 한계. 한계는 저장소 논리 드라이브의 용량 백분율입니 다.
- 저장소 가득 참 정책을 관리하기 위한 방법으로 Enhanced FlashCopy 이미지를 삭제하도록 선택한 경우에 삭제하려는 Enhanced FlashCopy 이미지의 최소 수.
- Enhanced FlashCopy 이미지 캡처를 위한 스케줄 사용 및 정의.

### Enhanced FlashCopy 이미지 그룹 삭제

Enhanced FlashCopy 그룹을 삭제하면 시스템은 Enhanced FlashCopy 그룹이 삭제될 때 다음 조치를 수행 합니다.

• Enhanced FlashCopy 그룹에서 기존의 모든 Enhanced FlashCopy 이미지를 삭제합니다.

- <span id="page-457-0"></span>• Enhanced FlashCopy 그룹에 대해 존재하는 연관된 저장소를 삭제합니다(선택한 경우).
- 삭제한 Enhanced FlashCopy 이미지에 대해 존재하는 연관된 모든 Enhanced FlashCopy 논리 드라이브 를 사용하지 않습니다.

Enhanced FlashCopy 그룹 및 연관된 저장소를 삭제하려면 다음 명령을 사용하십시오.

delete enhancedFlashCopyGroup ["enhancedFlashCopyGroupName"] deleteRepositoryMembers=TRUE;

저장소 논리 드라이브를 보유하려면 위 명령의 deleteRepositoryMembers 매개변수를 FALSE로 설정하십시  $\overline{\mathcal{L}}$ .

자세한 정보는 6-9 페이지의 『[Enhanced FlashCopy](#page-456-0) 이미지 그룹 삭제』를 참조하십시오.

### **Enhanced FlashCopy**

새 Enhanced FlashCopy 이미지를 작성하려면 create enhancedFlashCopyImage 명령을 사용하십시오. 이 명령은 하나 이상의 기존 Enhanced FlashCopy 그룹에 새 Enhanced FlashCopy 이미지를 작성합니다. Enhanced FlashCopy 이미지를 작성하려면 먼저 Enhanced FlashCopy 이미지를 둘 수 있는 최소 하나의 Enhanced FlashCopy 그룹이 있어야 합니다.

이 명령과 함께 입력해야 하는 유일한 매개변수는 Enhanced FlashCopy 그룹의 이름입니다.

Enhanced FlashCopy 그룹의 Enhanced FlashCopy 이미지를 **enFCGName**으로 작성하려면 다음 명령을 사용 하십시오.

```
create enhancedFlashCopyImage
enhancedFlashCopyGroup="
enFCGName";
```
자세한 정보는 3-83 페이지의 『[Create Enhanced FlashCopy Image](#page-134-0)』를 참조하십시오.

### **- Enhanced FlashCopy**

Enhanced FlashCopy 그룹이나 일관성 그룹에서 Enhanced FlashCopy 이미지를 작성하려 시도했지만 Enhanced FlashCopy 이미지가 Pending 상태인 경우 Enhanced FlashCopy 이미지의 작성을 취소할 수 있습니다. Enhanced FlashCopy 이미지는 다음 동시 조건으로 인해 Pending 상태가 됩니다.

- 이 Enhanced FlashCopy 이미지를 포함한 일관성 그룹의 하나 이상의 멤버 논리 드라이브나 Enhanced FlashCopy 그룹의 베이스 논리 드라이브가 비동기 미러 그룹의 멤버입니다.
- 단일 또는 복수 논리 드라이브가 현재 동기화 조작 중입니다.

동기화 조작이 완료되는 즉시 Enhanced FlashCopy 이미지 작성 조작이 완료됩니다. 동기화 조작이 완료되기 전에 보류 중인 Enhanced FlashCopy 이미지 작성을 취소하려면 다음 명령 중 하나를 사용하십시오.

- <span id="page-458-0"></span>• stop EnhancedFlashCopyGroup [enhancedFlashCopyGroupName]pendingEnhancedFlashCopyImageCreation - Enhanced FlashCopy 그룹의 경우
- stop consistencyGroup [enhancedFlashCopyConsistencyGroupName] pendingEnhancedFlashCopyImageCreation - Enhanced FlashCopy

특정 Enhanced FlashCopy 그룹이나 Enhanced FlashCopy 일관성 그룹의 보류 중인 Enhanced FlashCopy 이미지 작성을 취소하면 해당 그룹만 사용되지 않습니다. 다른 모든 그룹은 작동 상태를 유지합니다.

# Enhanced FlashCopy 이미지 스케줄 작성

파일 복구와 예정된 백업을 사용하도록 정기적인 Enhanced FlashCopy 이미지 작성을 스케줄링할 수 있습니 다. 초기에 Enhanced FlashCopy 그룹이나 일관성 그룹을 작성할 때 스케줄을 작성하거나 나중에 기존 Enhanced FlashCopy 그룹이나 일관성 그룹에 스케줄을 추가할 수 있습니다. 특정 요일을 선택하여(일요일에서 토요일까 지) 매일 또는 매주 실행하는 스케줄을 작성할 수 있습니다. 스케줄을 사용 안함으로 설정하여 스케줄링한 Enhanced FlashCopy 이미지 작성을 임시로 일시중단할 수 있습니다.

- 주기적으로 또는 향후 특정 시점에 Enhanced FlashCopy 이미지를 자동으로 작성하도록 Enhanced FlashCopy 그룹에 대한 스케줄을 설정할 수 있습니다.
- 주기적으로 또는 향후 특정 시점에 그룹 내 각 멤버 논리 드라이브의 Enhanced FlashCopy 이미지를 자동 으로 작성하도록 Enhanced FlashCopy 일관성 그룹에 대한 스케줄을 설정할 수 있습니다.

다음 두 방식으로 Enhanced FlashCopy 이미지 스케줄을 작성할 수 있습니다.

- create EnhancedFlashCopyGroup 명령을 사용하여 Enhanced FlashCopy 그룹을 작성할 때
- create consistencyGroup 명령을 사용하여 Enhanced FlashCopy 일관성 그룹을 작성할 때

다음 표에는 Enhanced FlashCopy 이미지 작성을 위한 스케줄을 설정할 때 사용할 수 있는 매개변수가 나열 됩니다.

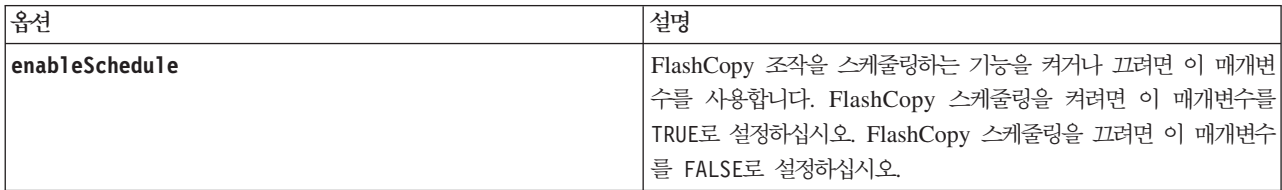

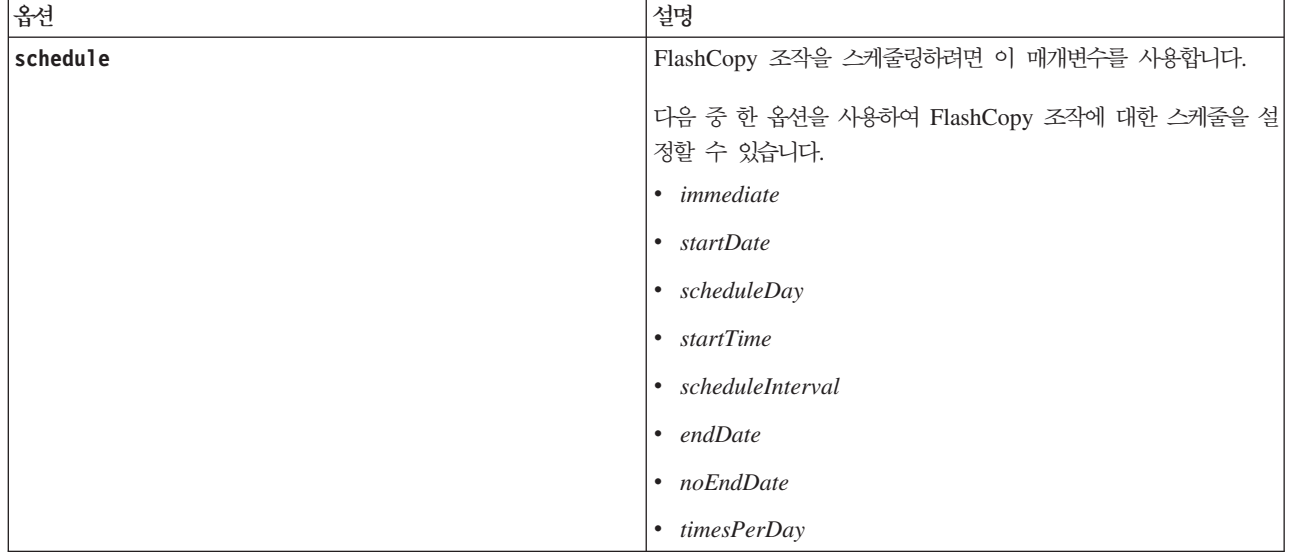

### $\blacksquare$  Enhanced FlashCopy 이미지 스케줄링

enableSchedule 매개변수와 schedule 매개변수를 사용하여 Enhanced FlashCopy 이미지를 자동 작성하도 록 스케줄링하십시오. 이 매개변수를 사용하여 Enhanced FlashCopy 이미지를 매일, 매주 또는 매월(요일이나 날짜로) 스케줄링할 수 있습니다. **enableSchedule** 매개변수는 Enhanced FlashCopy 이미지를 스케줄링하는 기능을 켜거나 끕니다. 스케줄링을 사용하는 경우 schedule 매개변수를 사용하여 Enhanced FlashCopy 이미 지의 발생 시기를 정의합니다.

다음 목록은 schedule 매개변수의 옵션 사용 방법을 설명합니다.

- immediate 명령을 입력하는 즉시 Enhanced FlashCopy 이미지가 작성되고 COW(Copy-On-Write) 조 작이 시작됩니다.
- startDate Enhanced FlashCopy 이미지를 작성하고 COW(Copy-On-Write) 조작을 수행하려는 특정 날짜입니다. 날짜 입력 형식은 MM:DD:YY입니다. 시작 날짜를 제공하지 않으면 현재 날짜가 사용됩니다. 예를 들어, startDate=06:27:11입니다.
- scheduleDay Enhanced FlashCopy 이미지를 작성하려는 요일입니다. monday, tuesday, wednesday, thursday, friday, saturday, sunday 등의 값을 입력할 수 있습니다. 예를 들어, **scheduleDay=wednesday**.
- startTime Enhanced FlashCopy 이미지를 작성하고 COW(Copy-On-Write) 조작을 수행하려는 시간 입니다. 시간 입력 형식은 HH:MM이며 여기서 HH는 시간이고 MM은 매시간 분입니다. 24시간 시계를 사 용합니다. 예를 들어, 오후 2:00은 14:00입니다. 이 옵션의 예는 startTime=14:27입니다.
- scheduleInterval COW(Copy-On-Write) 조작을 수행할 최소 간격(분)입니다. 복사 조작의 지속 기간 으로 인해 COW(Copy-On-Write) 조작과 겹치는 스케줄을 작성할 수 있습니다. 이 옵션을 사용하여 COW(Copy-On-Write) 조작 사이에 시간을 확보할 수 있습니다. scheduleInterval 옵션의 최대값은 1440 분입니다. 예를 들어, scheduleInterval=180입니다.
- <span id="page-460-0"></span>• endDate - Enhanced FlashCopy 이미지 작성을 중지하고 COW(Copy-On-Write) 조작을 종료하려는 특 정 날짜입니다. 날짜 입력 형식은 MM:DD:YY입니다. 예를 들어, **endDate=11:26:11**입니다. **noEndDate** 는 종료 날짜가 없는 스케줄을 사용함을 표시하기 위해 **endDate** 매개변수에 지정할 수 있는 값입니다.
- timesPerDay 스케줄링하려는 하루의 실행 횟수입니다. 예를 들어, timesPerDay=4입니다.

scheduleInterval 옵션도 사용하는 경우 펌웨어는 timesPerDay 옵션과 scheduleInterval 옵션의 최저 값을 선택하여 두 옵션 사이를 선택합니다. 펌웨어는 1440을 설정한 scheduleInterval 옵션 값으로 나눠서 scheduleInterval 옵션의 정수 값을 계산합니다. 예를 들어, 1440/180 = 8입니다. 그런 다음 펌웨어는 timesPerDay 정수 값을 계산한 scheduleInterval 정수 값과 비교해서 더 작은 값을 사용합니다.

스케줄을 제거하려면 create EnhancedFlashCopyGroup 명령이나 create consistencyGroup 명령을 사용 하고 **enableSchedule** 매개변수를 FALSE로 설정하십시오. **enableSchedule** 매개변수를 FALSE로 설정하면 Enhanced FlashCopy 이미지의 작성이 아닌 스케줄이 꺼집니다.

### **-**

다음 명령은 시작 날짜 2012년 5월 20일부터 종료 날짜 없이, 월요일과 금요일에 하루에 두 번씩(오전 2:00 에 첫 번째 이미지를 작성하고 720분 후에 두 번째 이미지를 작성) enhancedFlashCopyGroupName Enhanced FlashCopy 그룹에 대한 Enhanced FlashCopy 이미지를 작성하는 스케줄을 작성합니다.

```
create enhancedFlashCopyGroup
userLabel="enhancedFlashCopyGroupName"
purceLogicalDrive="BaselogicaldriveName"
repositoryLogicalDrive="repos_0001"
repositoryFullPolicy= purgeEnhancedFlashCopyImages
rollbackPriority=highest
repositoryFullLimit=50
enableSchedule=TRUE
schedule startDate=05:20:12
ScheduleDay=(Monday,Friday) startTime=02:00
timesPerDay=2 scheduleInterval=720
endDate=noEndDate;
```
## $\blacksquare$ Enhanced FlashCopy 이미지 그룹 삭제(옵션 포함)

Enhanced FlashCopy 그룹에서 Enhanced FlashCopy 이미지를 삭제하면 시스템은 다음 조치를 수행합니다.

- 스토리지 서브시스템에서 Enhanced FlashCopy 이미지를 삭제합니다.
- Enhanced FlashCopy 그룹 내의 재사용할 수 있는 저장소의 예약 공간을 해제합니다.
- 삭제한 Enhanced FlashCopy 이미지에 대해 존재하는 연관된 모든 Enhanced FlashCopy 논리 드라이브 를 사용하지 않습니다.

Enhanced FlashCopy 일관성 그룹의 경우 다음을 삭제할 수 있습니다.

- 단일 Enhanced FlashCopy 이미지
- 순서 번호와 작성 시간소인이 동일한 여러 Enhanced FlashCopy 이미지

<span id="page-461-0"></span>Enhanced FlashCopy 일관성 그룹에서 Enhanced FlashCopy 이미지가 삭제될 때 시스템은 다음 조치를 수 행합니다.

- 스토리지 서브시스템에서 Enhanced FlashCopy 이미지를 삭제합니다.
- Enhanced FlashCopy 일관성 그룹 내의 재사용할 수 있는 저장소의 예약 공간을 해제합니다.
- 삭제한 Enhanced FlashCopy 이미지와 연관된 멤버 논리 드라이브를 Stopped 상태로 이동시킵니다.
- 삭제한 Enhanced FlashCopy 이미지와 연관된 멤버 Enhanced FlashCopy 논리 드라이브를 사용하지 않습 니다.

Enhanced FlashCopy 이미지를 삭제하려면 다음 명령을 사용하십시오.

delete EnhancedFlashCopyImage

선택적으로 다음 중 한 매개변수를 사용하여 많은 Enhanced FlashCopy 이미지를 보존하도록 선택할 수 있습 니다.

- deleteCount 이 매개변수는 가장 오래된 Enhanced FlashCopy 이미지를 먼저 삭제한 후 입력한 수에 도달할 때까지 작성 순서대로 Enhanced FlashCopy 이미지를 계속해서 삭제합니다. 입력한 수가 Enhanced FlashCopy 이미지 수보다 크면 Enhanced FlashCopy 이미지가 모두 삭제됩니다.
- retainCount 이 매개변수는 최신 Enhanced FlashCopy 이미지를 일관성 그룹에 보존하고 더 오래된 FlashCopy 이미지를 삭제합니다.
- enhancedFlashCopyImageId 이 매개변수와 함께 사용해야 하는 유일한 값은 가장 오래된 Enhanced FlashCopy 이미지만 삭제하는 **0LDEST**입니다.

삭제할 Enhanced FlashCopy 이미지와 연관된 Enhanced FlashCopy 논리 드라이브가 있으면 삭제 조작을 중 지하거나 삭제를 계속하도록 선택할 수 있습니다. Enhanced FlashCopy 이미지에 연관되어 있는 Enhanced FlashCopy 논리 드라이브가 있는지 여부와 상관없이 계속해서 삭제하려면 ignoreEnhancedFlashCopyVolume 매개변수를 TRUE로 설정하십시오. Enhanced FlashCopy 이미지에 연관이 있는 Enhanced FlashCopy 논리 드 라이브가 있을 때 삭제를 중지하려면 **ignoreEnhancedFlashCopyVolume** 매개변수를 FALSE로 설정하십시오. 기본값은 FALSE입니다. 이 매개변수는 Enhanced FlashCopy 이미지가 Enhanced FlashCopy 논리 드라이브 와 연관된 경우에만 적용됩니다.

### $\frac{1}{2}$ 관성 그룹 Enhanced FlashCopy 논리 드라이브 작성

일관성 그룹 Enhanced FlashCopy 논리 드라이브는 동일한 순간에 선택된 각 멤버 논리 드라이브에 선택한 Enhanced FlashCopy 이미지에 대한 호스트 액세스를 제공할 여러 Enhanced FlashCopy 논리 드라이브를 포함합니다.

일관성 그룹 Enhanced FlashCopy 논리 드라이브는 읽기 전용이나 읽기/쓰기로 지정할 수 있습니다. 읽기/쓰 기 일관성 그룹 Enhanced FlashCopy 논리 드라이브에는 참조되는 Enhanced FlashCopy 이미지에 영향을 주 지 않고 호스트 애플리케이션이 베이스 논리 드라이브에 수행한 후속 수정사항을 저장하기 위해 선택하는 각 멤버 논리 드라이브의 저장소가 필요합니다. 각 멤버 저장소는 일관성 그룹 Enhanced FlashCopy 논리 드라 이브가 작성될 때 동시에 작성됩니다.

참고: 읽기/쓰기 Enhanced FlashCopy 논리 드라이브에는 전체 저장소가 필요합니다. 전체 저장소는 초기에 하나의 개별 저장소 논리 드라이브와 함께 작성됩니다. 하지만 전체 저장소는 나중에 확장 용도로 여러 저장소 논리 드라이브를 포함할 수 있습니다.

#### 전제조건

- Enhanced FlashCopy 프리미엄 기능은 스토리지 서브시스템에서 사용해야 합니다.
- 일관성 그룹 Enhanced FlashCopy 논리 드라이브를 작성하려면 일관성 그룹에 최소 하나의 멤버 논리 드 라이브가 있어야 합니다.

### 가이드라인

일관성 그룹 Enhanced FlashCopy 논리 드라이브를 작성할 때 다음 가이드라인을 유념하십시오.

- 11 DS3500 및 DCS3700 제어기 서브시스템의 경우 최대 512개의 Enhanced FlashCopy 이미지가 있습니다.
- 11 성능 모듈 제어기 제어기 서브시스템이 있는 DCS3700 스토리지 서브시스템의 경우에는 최대 2048개의
- Enhanced FlashCopy 이미지가 있습니다. 1|
	- 실패한 논리 드라이브의 Enhanced FlashCopy 논리 드라이브를 작성할 수는 없습니다.
	- Enhanced FlashCopy 논리 드라이브 저장소는 크기를 완전히 재조정할 수 있습니다. 스토리지 용량이 있으 면 Enhanced FlashCopy 저장소의 크기를 늘려서 저장소가 가득 차지 않게 할 수 있습니다. 이와 반대로, Enhanced FlashCopy 논리 드라이브 저장소가 필요 이상으로 큰 경우에는 크기를 줄여서 다른 논리 드라 이브에 필요한 공간을 해제할 수 있습니다.
	- Enhanced FlashCopy 이미지에 대한 Enhanced FlashCopy 논리 드라이브를 작성하려 시도하며 이 Enhanced FlashCopy 이미지가 Enhanced FlashCopy 이미지 작성 조작 Pending 상태이면 이는 다음 조건으로 인해 야기된 결과입니다.
		- 이 Enhanced FlashCopy 이미지를 포함한 베이스 논리 드라이브가 비동기 미러 그룹의 멤버임
		- 베이스 논리 드라이브가 현재 동기화 조작 중임. 동기화 조작이 완료되는 즉시 Enhanced FlashCopy 이 미지 작성이 완료됩니다.
	- Enhanced FlashCopy 논리 드라이브 저장소에는 연관된 베이스 논리 드라이브와 동일한 T10PI 및 QoS(Quality of Service) 설정이 있어야 합니다. 예를 들어, Enhanced FlashCopy 논리 드라이브에 사용 되는 베이스 논리 드라이브에 T10PI가 사용되면 연관되어 있는 Enhanced FlashCopy 논리 드라이브 저장 소의 각 멤버 논리 드라이브에도 T10PI를 사용해야 합니다.

일관성 그룹 Enhanced FlashCopy 논리 드라이브를 작성하는 예제 명령은 다음과 같습니다.

• Enhanced FlashCopy 일관성 그룹의 모든 멤버에 대한 최신 Enhanced FlashCopy 이미지를 사용하여 Enhanced FlashCopy 일관성 그룹 CG\_001에 대한 읽기/쓰기 기능이 있는 일관성 그룹 Enhanced FlashCopy 논리 드라이브를 작성하는 명령은 다음과 같습니다.

```
create cgEnhancedFlashCopyLogicalDrive
userLabel="cgEnhFCLDName3"
cgEnhancedFlashCopyImageID="CG_001:newest"
```
• Enhanced FlashCopy 일관성 그룹의 모든 멤버에 대한 작성 순서 6의 Enhanced FlashCopy 이미지를 사 용하여 Enhanced FlashCopy 일관성 그룹 CG\_001에 대한 읽기 전용 기능이 있는 일관성 그룹 Enhanced FlashCopy 논리 드라이브를 작성하는 명령은 다음과 같습니다.

```
create cgEnhancedFlashCopyLogicalDrive
userLabel="cgEnhFCLDName3"
cgEnhancedFlashCopyImageID="CG_001:6" readOnly
```
참고: Enhanced FlashCopy 일관성 그룹에서 일관성 그룹 Enhanced FlashCopy 이미지의 작성 순서를 판 별하려면 일관성 그룹 Enhanced FlashCopy 이미지를 마우스 오른쪽 단추로 클릭하고 풀다운 메뉴에서 특 성을 선택하십시오. 특성 창이 열리면 creation order 필드의 값을 찾으십시오.

• 어레이 0의 유일한 멤버 논리 드라이브 1과 디스크 풀 Disk\_Pool\_1의 멤버 논리 드라이브 5에 대한 가장 오래된 Enhanced FlashCopy 이미지를 사용하여 Enhanced FlashCopy 일관성 그룹 CG\_001에 대한 읽 기/쓰기 기능이 있는 일관성 그룹 Enhanced FlashCopy 논리 드라이브를 작성하는 명령은 다음과 같습니 다. 멤버 필드의 "(" 및 ")"는 새 저장소 논리 드라이브가 작성됨을 표시한 것임에 유의하십시오.

```
create cgEnhancedFlashCopyLogicalDrive
userLabel="cgEnhFCLDName4"
cgEnhancedFlashCopyImageID="CG_001:oldest"
members=("1:0" "5:Disk_Pool_1")
```
• 멤버 논리 드라이브 1에 대한 어레이 0의 기존 저장소 논리 드라이브 Repos\_0113과 디스크 풀 Disk\_pool\_1 의 멤버 논리 드라이브 5에 대한 Repos\_0112를 사용하여 위와 동일한 드라이브를 작성하려면 다음 명령을 사용하십시오.

참고: 아래에 표시된 대로 기존 저장소의 이름을 큰따옴표 ""로 묶어야 합니다.

create cgEnhancedFlashCopyLogicalDrive userLabel="cgEnhFCLDName4" cgEnhancedFlashCopyImageID="CG\_001:6" members=("1":"repos\_0113" "5":"repos\_0112");

일관성 그룹의 Enhanced FlashCopy 이미지를 작성할 때 그 결과는 일관성 그룹에 있는 모든 멤버 논리 드라 이브의 Enhanced FlashCopy 이미지입니다. 일관성 그룹 Enhanced FlashCopy 이미지를 작성하려면 다음 명 령을 사용하십시오.

create cgEnhancedFlashCopyImage consistencyGroup=" consistencyGroupName"

이 명령을 입력할 때에는 일관성 그룹 Enhanced FlashCopy 논리 드라이브에 고유 이름을 지정하고 일관성 그룹 Enhanced FlashCopy 논리 드라이브와 연관시킬 일관성 그룹 Enhanced FlashCopy 이미지를 식별해야 합니다.

선택적으로 Enhanced FlashCopy 논리 드라이브와 연관되어 있는 저장소 논리 드라이브의 이름을 선택하고 이 저장소 논리 드라이브의 경고 한계를 설정할 수 있습니다.

### <span id="page-464-0"></span>**Deleting a Consistency Group Enhanced FlashCopy Image**

Enhanced FlashCopy 일관성 그룹을 삭제하면 시스템은 다음 조치를 수행합니다.

- 일관성 그룹에서 기존의 모든 Enhanced FlashCopy 이미지를 삭제합니다.
- 일관성 그룹에서 기존의 모든 Enhanced FlashCopy 논리 드라이브를 삭제합니다.
- 일관성 그룹의 각 멤버 논리 드라이브에 대해 존재하는 연관된 모든 Enhanced FlashCopy 이미지를 삭제 합니다.
- 일관성 그룹의 각 멤버 논리 드라이브에 대해 존재하는 연관된 모든 Enhanced FlashCopy 논리 드라이브 를 삭제합니다.
- 일관성 그룹의 각 멤버 논리 드라이브에 대해 존재하는 연관된 모든 저장소를 삭제합니다(선택한 경우).

Enhanced FlashCopy 일관성 그룹 및 연관된 저장소를 삭제하려면 다음 명령을 사용하십시오.

delete consistencyGroup [consistencyGroupName] deleteRepositoryMembers=True;

저장소를 나중에 사용하도록 보존하려면 **deleteRepositoryMembers** 매개변수를 대신 False로 설정하십시오.

선택적으로 다음 매개변수를 사용하여 많은 Enhanced FlashCopy 이미지를 보존하도록 선택할 수 있습니다.

- deleteCount 이 매개변수는 가장 오래된 Enhanced FlashCopy 이미지를 먼저 삭제한 후 입력한 수에 도달할 때까지 그 다음 오래된 Enhanced FlashCopy 이미지를 계속해서 삭제합니다. 입력한 수가 Enhanced FlashCopy 이미지 수보다 크면 Enhanced FlashCopy 이미지가 모두 삭제됩니다.
- retainCount 이 매개변수는 최신 Enhanced FlashCopy 이미지를 일관성 그룹에 보존합니다.

삭제할 Enhanced FlashCopy 이미지와 연관된 Enhanced FlashCopy 논리 드라이브가 있으면 삭제 조작을 중 지하거나 삭제를 계속하도록 선택할 수 있습니다. Enhanced FlashCopy 이미지에 연관되어 있는 Enhanced FlashCopy 논리 드라이브가 있는지 여부와 상관없이 계속해서 삭제하려면 ignoreEnhancedFlashCopyVolume 매개변수를 TRUE로 설정하십시오. Enhanced FlashCopy 이미지에 연관이 있는 Enhanced FlashCopy 논리 드 라이브가 있을 때 삭제를 중지하려면 **ignoreEnhancedFlashCopyVolume** 매개변수를 FALSE로 설정하십시오. 기본값은 FALSE입니다. 이 매개변수는 Enhanced FlashCopy 이미지가 Enhanced FlashCopy 논리 드라이브 와 연관된 경우에만 적용됩니다.

# $\blacksquare$  Enhanced FlashCopy 이미지 논리 드라이브 작성

Enhanced FlashCopy 그룹 내의 Enhanced FlashCopy 이미지에 대한 호스트 액세스를 제공할 Enhanced FlashCopy 논리 드라이브를 작성합니다. 읽기/쓰기 Enhanced FlashCopy 논리 드라이브에는 참조되는 Enhanced FlashCopy 이미지에 영향을 주지 않고 호스트 애플리케이션이 베이스 논리 드라이브에 수행한 후속 수정사항 을 저장하는 데 사용되는 자체 저장소가 있습니다.

Enhanced FlashCopy 그룹 내의 Enhanced FlashCopy 이미지에 대한 호스트 액세스를 제공할 Enhanced FlashCopy 논리 드라이브를 작성합니다. 읽기/쓰기 Enhanced FlashCopy 논리 드라이브에는 참조되는 Enhanced FlashCopy 이미지에 영향을 주지 않고 호스트 애플리케이션이 베이스 논리 드라이브에 수행한 후속 수정사항 을 저장하는 데 사용되는 자체 저장소가 있습니다.

Enhanced FlashCopy 논리 드라이브는 읽기 전용이나 읽기/쓰기로 지정할 수 있습니다.

- 읽기 전용 Enhanced FlashCopy 논리 드라이브는 Enhanced FlashCopy 이미지에 포함된 데이터의 사본에 대한 READ 액세스 권한이 있지만 Enhanced FlashCopy 이미지를 수정할 수 없는 호스트 애플리케이션을 제공합니다. 읽기 전용 Enhanced FlashCopy 논리 드라이브에는 연관된 저장소가 없습니다.
- 읽기/쓰기 Enhanced FlashCopy 논리 드라이브에는 Enhanced FlashCopy 이미지에 포함된 데이터의 사본 에 대한 WRITE 액세스 권한이 있는 호스트 애플리케이션을 제공할 연관된 저장소가 필요합니다.

#### 전제조건

Enhanced FlashCopy 프리미엄 기능을 로컬 스토리지 서브시스템에서 사용해야 합니다.

#### 가이드라인

Enhanced FlashCopy 논리 드라이브를 작성할 때 다음 가이드라인을 유념하십시오.

- 실패한 베이스 논리 드라이브의 Enhanced FlashCopy 논리 드라이브를 작성할 수는 없습니다.
- Enhanced FlashCopy 저장소는 크기를 완전히 재조정할 수 있습니다. 스토리지 용량이 있으면 Enhanced FlashCopy 저장소의 크기를 늘려서 저장소가 가득 차지 않게 할 수 있습니다. 이와 반대로, Enhanced FlashCopy 저장소가 필요 이상으로 큰 경우에는 크기를 줄여서 다른 논리 드라이브에 필요한 공간을 해제 할 수 있습니다.
- Enhanced FlashCopy 이미지에 대한 Enhanced FlashCopy 논리 드라이브를 작성하며 이 Enhanced FlashCopy 이미지 작성 조작이 Pending 상태인 경우 이는 다음 조건으로 인해 야기된 결과입니다.
	- 이 Enhanced FlashCopy 이미지를 포함한 베이스 논리 드라이브가 비동기 미러 그룹의 멤버임
	- 베이스 논리 드라이브가 현재 동기화 조작 중임. 동기화 조작이 완료되는 즉시 Enhanced FlashCopy 이 미지 작성이 완료됩니다.
- Enhanced FlashCopy 논리 드라이브 저장소에는 연관된 베이스 논리 드라이브와 동일한 T10PI 및 QoS(Quality of Service) 설정이 있어야 합니다. 예를 들어, Enhanced FlashCopy 논리 드라이브에 사용 되는 베이스 논리 드라이브에 T10PI가 사용되면 전체 저장소의 각 저장소 논리 드라이브에도 T10PI를 사 용해야 합니다.

#### $\blacksquare$  FlashCopy 논리 드라이브 작성

기본 Enhanced FlashCopy 논리 드라이브 저장소 드라이브 설정을 사용하여 Enhanced FlashCopy 그룹 SG\_05 의 가장 오래된 Enhanced FlashCopy 이미지에 대한 읽기 전용 Enhanced FlashCopy 논리 드라이브를 작성 하려면 다음 명령을 사용하십시오.

create enhancedFlashCopyLogicalDrive userLabel="enhFlashCopyLDName" enhancedFlashCopyImageID="SG\_05:oldest" readOnly;

기본 Enhanced FlashCopy 논리 드라이브 저장소 드라이브 설정을 사용하여 Enhanced FlashCopy 그룹 SG\_05 의 최신 Enhanced FlashCopy 이미지에 대한 읽기/쓰기 Enhanced FlashCopy 논리 드라이브를 작성하려면 다음 명령을 사용하십시오.

<span id="page-466-0"></span>create enhancedFlashCopyLogicalDrive userLabel="enhFlashCopyLDName" enhancedFlashCopyImageID="SG\_05:newest";

# 일관성 그룹 Enhanced FlashCopy 이미지 논리 드라이브 재시작

Enhanced FlashCopy 논리 드라이브가 Stopped 상태가 되면 이로 인해 Enhanced FlashCopy 논리 드라이 브가 읽기나 쓰기 조작을 위해 액세스할 수 없게 됩니다. 또한 Enhanced FlashCopy 논리 드라이브가 이전에 연관된 Enhanced FlashCopy로부터 분리됩니다. Enhanced FlashCopy 논리 드라이브는 논리적으로 여전히 연 관된 베이스 논리 드라이브에 연결된 상태입니다.

Stopped 상태가 된 Enhanced FlashCopy 논리 드라이브를 다시 시작하려면 다음 명령을 사용하십시오. resume cgEnhancedFlashCopyLogicalDrive [" enhancedFlashCopyLogicalDriveName"] cgEnhancedFlashCopyImage="enhancedFlashCopyImageName"

이 명령을 실행할 때에는 사용된 일관성 그룹 Enhanced FlashCopy 이미지와 일관성 그룹 Enhanced FlashCopy 논리 드라이브를 식별해야 합니다.

### $\blacksquare$  Enhanced FlashCopy 이미지 논리 드라이브 삭제

Enhanced FlashCopy 논리 드라이브가 더 이상 필요하지 않은 경우 다음 명령을 사용하여 논리 드라이브를 삭제할 수 있습니다.

delete EnhancedFlashCopyLogical drive

Enhanced FlashCopy 논리 드라이브를 삭제하면 시스템은 다음 조치를 수행합니다.

- Enhanced FlashCopy 이미지와의 기존의 모든 링크를 삭제합니다.
- Enhanced FlashCopy 그룹에 대해 존재하는 연관된 저장소를 삭제합니다(선택한 경우).

저장소 멤버를 보유하려면 **deleteRepositoryMembers** 매개변수를 FALSE로 설정하십시오.

### 저장소 논리 드라이브의 크기 변경

저장소 논리 드라이브의 크기를 늘리거나 줄일 수 있습니다.

### 저장소 논리 드라이브의 크기 늘리기

일반적으로 저장소가 가득 찼다는 경고를 받으면 용량 늘리기를 사용합니다. 다음 태스크 중 하나를 수행하여 저장소 용량을 늘릴 수 있습니다.

- 하나 이상의 기존 저장소 논리 드라이브 추가
- 어레이나 디스크 풀의 사용 가능 용량을 사용하여 새 저장소 논리 드라이브 작성

어레이나 디스크 풀에 사용 가능한 용량이 없으면 사용하지 않은 드라이브 형태의 구성되지 않은 용량을 어레 이나 디스크 풀에 추가할 수 있습니다.

#### 전제조건

다음 중 한 조건이 존재하는 경우에는 저장소 논리 드라이브의 스토리지 용량을 늘릴 수 없습니다.

- 추가하려는 논리 드라이브가 최적의 상태가 아닙니다.
- 추가하려는 어레이나 디스크 풀의 논리 드라이브가 수정 상태에 있습니다.
- 어레이나 디스크 풀에 사용 가능한 용량이 없습니다.
- 어레이나 디스크 풀에 구성되지 않은 용량이 없습니다.
- 적합한 논리 드라이브가 없습니다.

**--**

- 전체 저장소의 각 개별 논리 드라이브에는 스토리지 오브젝트의 연관된 베이스 논리 드라이브와 동일한 T10PI 설정이 있어야 합니다. 예를 들어, 스토리지 오브젝트의 베이스 논리 드라이브에 T10PI가 사용되면 연관된 전체 저장소에서도 T10PI를 사용해야 합니다.
- 전체 저장소의 각 개별 논리 드라이브와 베이스 논리 드라이브에서 특히 다음 특성의 경우 동일한 서비스 품질(QoS) 속성이 있는지 확인하십시오.
	- RAID 레벨. 디스크 풀의 저장소는 베이스 논리 드라이브의 실제 RAID 레벨과 상관 없이 어레이의 베 이스 논리 드라이브에 대한 일치하는 RAID 레벨이 있다고 간주됩니다. 하지만 어레이의 저장소는 RAID 레벨이 베이스 논리 드라이브의 RAID 레벨과 동일한 경우에만 RAID 레벨이 일치하는 것으로 간주됩 니다.
	- 드라이브 유형. 일치하려면 베이스 논리 드라이브와 저장소 논리 드라이브가 드라이브 유형 속성이 동일 한 어레이나 디스크 풀에 상주해야 합니다.
- 읽기 전용인 Enhanced FlashCopy 논리 드라이브에는 연관된 저장소가 없으므로 이 드라이브의 저장소 용 량을 늘리거나 줄일 수는 없습니다. 읽기/쓰기가 가능한 Enhanced FlashCopy 논리 드라이브에만 저장소가 필요합니다.

기존 저장소 **repos\_xxxx**를 사용하여 Enhanced FlashCopy 논리 드라이브 저장소 논리 드라이브의 크기를 늘리려면 다음 명령을 사용하십시오.

- set EnhancedFlashCopyLogicalDrive ["EnhancedFlashCopyLogicalDriveName"] increaseRepositoryCapacity repositorylogicaldrives=(repos\_xxxx)
- 기존 저장소 repos\_xxxx를 사용하여 Enhanced FlashCopy 그룹 저장소 논리 드라이브의 크기를 늘리려 면 다음 명령을 사용하십시오.

set EnhancedFlashCopyGroup ["EnhancedFlashCopyGroupName"] increaseRepositoryCapacity repositorylogicaldrives=(repos\_xxxx)

**--:**

- repositoryLogicalDrive repos\_xxxx와 같은 기존 저장소의 이름이나 Enhanced FlashCopy 그룹이 상주하는 어레이 또는 디스크 풀의 이름 및 저장소의 용량(예를 들어, (arrayName capacity=00))일 수 있습니다.
- repositoryFullLimit=percentValue Enhanced FlashCopy 저장소 논리 드라이브의 용량이 거의 가 득 찼다는 경고를 수신하게 될 저장소 용량입니다.
### 저장소 논리 드라이브의 크기 줄이기

저장소 논리 드라이브에 필요 이상의 용량이 있는 경우 연결된 세트의 끝에서부터 멤버 논리 드라이브를 제거 하여 저장소 논리 드라이브의 용량을 줄일 수 있습니다. 저장소 논리 드라이브는 이러한 감축 후 최소 하나의 멤버는 항상 보유해야 합니다. 이러한 조작으로 제거되는 멤버 논리 드라이브는 저장소 논리 드라이브에서 실 제 "분리"되므로 저장소 논리 드라이브 용량이 줄어듭니다. 동일하거나 다른 저장소 논리 드라이브에 추가 용 량을 제공하기 위해 분리된 논리 드라이브를 재사용할 수 있습니다.

다음 스토리지 오브젝트에 대한 기존 저장소 논리 드라이브의 스토리지 용량을 줄일 수 있습니다.

- Enhanced FlashCopy 二音
- Enhanced FlashCopy 논리 드라이브
- 일관성 그룹 멤버 논리 드라이브
- 일관성 그룹 멤버 Enhanced FlashCopy 논리 드라이브

#### 전제조건

다음 중 한 조건이 존재하는 경우에는 전체 저장소의 스토리지 용량을 줄일 수 없습니다.

- 전체 저장소에 저장소 멤버 논리 드라이브가 하나만 있는 경우
- 하나 이상의 Enhanced FlashCopy 이미지가 전체 저장소와 연관된 경우
- Enhanced FlashCopy 논리 드라이브나 일관성 그룹 멤버 Enhanced FlashCopy 논리 드라이브를 사용하지 않는 경우

#### 가이드라인

- 저장소 멤버 논리 드라이브는 추가된 순서와 반대 순서로만 제거할 수 있습니다.
- 전체 저장소에는 최소 하나의 저장소 멤버 논리 드라이브가 있어야 합니다.
- 읽기 전용인 Enhanced FlashCopy 논리 드라이브에는 연관된 저장소가 없으므로 이 드라이브의 저장소 용 량을 늘리거나 줄일 수는 없습니다. 읽기/쓰기가 가능한 Enhanced FlashCopy 논리 드라이브에만 저장소 논리 드라이브가 필요합니다.
- Enhanced FlashCopy 논리 드라이브나 일관성 그룹 멤버 Enhanced FlashCopy 논리 드라이브의 용량을 줄일 때 시스템은 논리 드라이브를 자동으로 사용 안함 상태로 상태 전이합니다.

count 매개변수 저장소 논리 드라이브에 정의된 논리 드라이브 수만큼 Enhanced FlashCopy 논리 드라이브 저장소 논리 드라이브의 크기를 줄이려면 다음 명령을 사용하십시오.

• set EnhancedFlashCopyLogicalDrive ["EnhancedFlashCopyLogicalDriveName"] decreaseRepositoryCapacity count=numberOfLogicalDrives

count 매개변수에 정의된 논리 드라이브의 수만큼 Enhanced FlashCopy 그룹 저장소 논리 드라이브의 크 기를 줄이려면 다음 명령을 사용하십시오.

set EnhancedFlashCopyGroup ["EnhancedFlashCopyGroupName"] decreaseRepositoryCapacity count=numberOfLogicalDrives

#### **Enhanced FlashCopy , ,**

Enhanced FlashCopy 이미지는 특정 시점에 알려진 양호한 데이터 세트로 롤백해야 할 때마다 유용합니다. 예를 들어, 논리 드라이브에 대한 위험한 조작을 수행하기 전에 Enhanced FlashCopy 이미지를 작성하여 전 체 논리 드라이브에 대한 "실행 취소" 기능을 사용할 수 있습니다. 다음 유형의 Enhanced FlashCopy 이미지 에서 롤백을 시작할 수 있습니다.

- 베이스 논리 드라이브의 Enhanced FlashCopy 이미지, Enhanced FlashCopy 그룹과 연관된 베이스 논리 드라이브를 이전 상태로 롤백할 수 있습니다.
- 일관성 그룹 Enhanced FlashCopy 이미지, 일관성 그룹의 멤버 논리 드라이브를 이전 상태로 롤백하거나 선택할 수 있습니다.

Enhanced FlashCopy 이미지 롤백 명령으로 Enhanced FlashCopy 그룹과 Enhanced FlashCopy 일관성 그 룹에서 유지보수되는 컨텐츠를 관리할 수 있습니다. Enhanced FlashCopy 이미지 롤백 조작은 Enhanced FlashCopy 이미지가 작성될 때 캡처한 특정 시점 이미지로 베이스 논리 드라이브의 컨텐츠를 복원할 수 있습 니다. 그러면 제어기 펌웨어가 롤백 요청을 승인한 후 롤백된 컨텐츠를 사용하여 읽기/쓰기 조작을 위해 베이 스 논리 드라이브에 즉시 액세스할 수 있습니다. 롤백된 컨텐츠가 베이스 논리 드라이브로 전송되는 동안 읽 기/쓰기 조작이 발생할 수 있습니다.

다음 중 한 방법으로 데이터를 롤백할 수 있습니다.

- Enhanced FlashCopy 이미지의 Enhanced FlashCopy 논리 드라이브를 작성하여 Enhanced FlashCopy 논 리 드라이브에서 삭제된 파일을 검색합니다(베이스 논리 드라이브는 그대로 있음).
- Enhanced FlashCopy 이미지를 베이스 논리 드라이브로 복원하여 베이스 논리 드라이브를 이전 특정 시점 으로 롤백합니다.

참고: 호스트는 새로 롤백한 베이스 논리 드라이브에 즉시 액세스할 수 있지만 롤백이 일단 시작되면 기존의 베이스 논리 드라이브는 호스트 읽기/쓰기 액세스를 허용하지 않습니다. 롤백을 시작하기 바로 직전 베이스 논 리 드라이브의 Enhanced FlashCopy를 작성하여 롤백 이전의 베이스 논리 드라이브를 복구 용도로 보존할 수 있습니다.

롤백 조작을 시작할 때 다음 가이드라인을 유념하십시오.

- 롤백 조작은 베이스 논리 드라이브와 연관된 Enhanced FlashCopy 이미지의 컨텐츠를 변경하지 않습니다.
- 롤백 조작이 진행 중일 때에는 다음 조치를 수행할 수 없습니다.
	- 롤백에 사용 중인 Enhanced FlashCopy 이미지 삭제
	- 롤백 조작에 참여 중인 베이스 논리 드라이브에 대한 새 Enhanced FlashCopy 이미지 작성
	- 연관이 있는 Enhanced FlashCopy 그룹의 저장소 가득 참 정책 변경
- 다음 조작이 스토리지 서브시스템에서 진행 중일 때에는 롤백 조작을 시작할 수 없습니다.
	- 어레이의 용량을 늘리기 위한 동적 용량 확장(DCE)
	- 논리 드라이브의 용량을 늘리기 위한 동적 논리 드라이브 확장(DVE)
	- 어레이의 RAID 레벨을 변경하기 위한 동적 RAID 마이그레이션(DRM)

- 논리 드라이브의 세그먼트 크기를 변경하기 위한 동적 세그먼트 크기(DSS)

- 베이스 논리 드라이브가 VolumeCopy에 참여 중인 경우에는 롤백 조작을 시작할 수 없습니다.
- 베이스 논리 드라이브가 Remote Mirror의 보조 논리 드라이브인 경우 롤백 조작을 시작할 수 없습니다. 하지만 베이스 논리 드라이브가 Remote Mirror의 기본 논리 드라이브이면 롤백 조작을 시작할 수 있습니 다. 기본 논리 드라이브가 롤백 조작에 참여 중인 경우에도 Remote Mirror에서 역할 전환을 수행할 수 없 습니다.
- 연관이 있는 Enhanced FlashCopy 저장소 논리 드라이브의 사용한 용량에 판독 불가능한 섹터가 있는 경 우 롤백 조작이 실패합니다.

#### **Enhanced FlashCopy**

롤백 조작을 수행하려면 일정 레벨의 시스템 오버헤드가 필요하며 이는 전반적인 시스템 성능을 저하시킬 수 있습니다. create EnhancedFlashCopyGroup 명령 또는 create consistencyGroup 명령을 사용하여 시스 템의 롤백 조작에 필요한 오버헤드 레벨을 정의할 수 있습니다. 이 명령에는 rollbackPriority 매개변수가 있습니다. rollbackPriority 매개변수의 값은 highest에서 lowest까지입니다. highest 값은 롤백 조작이 다 른 모든 호스트 I/O(입출력)보다 우선함을 나타내고 lowest 값은 호스트 I/O(입출력)에 미치는 영향을 최소 수 준으로 하여 롤백 조작을 수행해야 함을 나타냅니다.

#### **Enhanced FlashCopy**

Enhanced FlashCopy 이미지 롤백을 시작하면 베이스 논리 드라이브의 컨텐츠가 Enhanced FlashCopy 이미 지의 컨텐츠로 즉시 변경되기 시작합니다. Enhanced FlashCopy 이미지 롤백을 시작하려면 start EnhancedFlashCopyImage rollback 명령 또는 start cgEnhancedFlashCopyImagerollback 명령을 사 용하십시오. 이 명령은 하나 이상의 멤버 논리 드라이브 이름을 승인합니다. start EnhancedFlashCopyImage rollback 명령은 특정 Enhanced FlashCopy 이미지에 대해 작용합니다. start

cgEnhancedFlashCopyImagerollback 명령은 일관성 그룹의 특정 멤버 논리 드라이브에 대해 작용합니다.

#### **Enhanced FlashCopy**

경고: 데이터에 액세스하지 못할 수 있습니다. Enhanced FlashCopy 이미지 롤백을 중지하면 베이스 논리 드 라이브와 Enhanced FlashCopy 이미지가 사용할 수 없게 됩니다.

Enhanced FlashCopy 이미지 롤백을 중지하면 불확실 상태의 베이스 논리 드라이브가 잠재적으로 유효하지 않거나 불일치한 데이터가 되어 일반적으로 호스트 시스템에 이를 사용할 수 없게 됩니다. 스토리지 관리 소프 트웨어에 베이스 논리 드라이브는 실패한 것으로 표시됩니다. 베이스 논리 드라이브에 데이터를 복원하기 <mark>위한</mark> 복구 옵션이 있는 경우에만 Enhanced FlashCopy 이미지 롤백을 중지하십시오. Enhanced FlashCopy 이미지 롤백을 중지해야 하는 경우 stop EnhancedFlashCopyImage rollback 명령 또는 stop cgEnhancedFlashCopyImage rollback 명령을 사용하십시오.

진행 중인(활발하게 데이터를 복사 중인) 활성 롤백, 보류 중인(보류 큐에서 시작할 자원을 대기 중인) 롤백 또는 오류로 인해 일시정지된 롤백을 취소할 수 있습니다.

롤백 조작을 취소하고 난 후에는 다음 중 한 조치를 수행해야 합니다.

- 베이스 논리 드라이브의 컨텐츠를 다시 초기화합니다.
- 새 롤백 조작을 수행하여 베이스 논리 드라이브를 복원합니다(롤백 취소 조작에 사용된 동일한 Enhanced FlashCopy 이미지나 다른 Enhanced FlashCopy 이미지를 사용하여 새 롤백 조작을 수행).

참고: Enhanced FlashCopy 이미지가 있는 Enhanced FlashCopy 그룹에 자동으로 제거된 하나 이상의 Enhanced FlashCopy 이미지가 있으면 롤백 조작에 사용한 Enhanced FlashCopy 이미지를 이후 롤백에 사용하지 못할 수 있습니다.

### **Enhanced FlashCopy**

일부 경우 제어기의 조치나 조건으로 인해 롤백 조작이 일시정지될 수 있습니다. 이러한 경우가 발생하면 Paused 상태가 됩니다. 제어기가 정상적으로 작동하게 된 후 resume EnhancedFlashCopyImage rollback 명령이 나 resume cgEnhancedFlashCopylogical drive 명령을 사용하여 Enhanced FlashCopy 이미지 롤백을 재 개할 수 있습니다.

### **Enhanced FlashCopy**

show EnhancedFlashCopyImage 명령이나 show cgEnhancedFlashCopyImage 명령을 실행하여 Enhanced FlashCopy 이미지 롤백 조작의 상태를 확인할 수 있습니다. 이 명령은 Enhanced FlashCopy 이미지 롤백 조 작 중 다음 중 한 상태를 리턴합니다.

| 상태            | 설명                                                                                                    |
|---------------|----------------------------------------------------------------------------------------------------|
| <b>None</b>   | 실행 중인 Enhanced FlashCopy 이미지 롤백 조작이 없습니다.                                                                            |
| In Progress   | Enhanced FlashCopy 이미지 롤백 조작이 실행 중입니다.                                                                               |
|               | Enhanced FlashCopy 이미지 롤백 조작이 실행 중일 때에는 완<br>료된 롤백 조작의 양이 백분율로 표시되고 남은 예상 시간도 표시<br>됩니다.                             |
| <b>Paused</b> | Enhanced FlashCopy 이미지 롤백 조작이 시작되었지만 오류 조<br>건으로 인해 일시정지되었습니다.                                                       |
|               | Enhanced FlashCopy 이미지 롤백 조작의 상태가 Paused인 경우<br>에는 완료율에 완료된 작업량이 표시되며 완료될 때까지의 예상 시<br>간은 -1이 됩니다.                   |
| Pending       | Enhanced FlashCopy 이미지 롤백 조작 요청이 승인되었지만 롤<br>백 조작이 현재 이전에 예정되어 있던 Enhanced FlashCopy 이<br>미지 롤백 조작이 완료될 때까지 대기 중입니다. |
|               | 완료율은 -1이고 완료 시까지의 예상 시간은 -1입니다.                                                                                      |

*6-1. FlashCopy* 

# **7 Enhanced Remote Mirroring**

Enhanced Remote Mirroring 프리미엄 기능은 원거리의 스토리지 서브시스템 사이에 실시간 온라인 데이터 복제를 위해 제공됩니다. 하나의 스토리지 서브시스템에서 재해 또는 돌발 고장 이벤트가 발생할 때, 보<mark>조</mark> 스 토리지 서브시스템을 승격하여 컴퓨팅 서비스에 대한 책임을 인계할 수 있습니다. Enhanced Remote Mirroring은 Enhanced Remote Mirroring에 사용되는 스토리지 서브시스템이 별도의 사이트에서 유지보수되는 확장 스토 리지 환경을 위해 설계되었습니다. 하나의 스토리지 서브시스템의 논리 드라이브가 패브릭 SAN을 거쳐 다른 스토리지 서브시스템의 논리 드라이브로 미러링됩니다. 데이터 전송은 동기화되거나 비동기화될 수 있습니다. Remote Mirror 쌍을 설정할 때 방법을 선택합니다. 데이터 전송은 다른 스토리지 서브시스템에서 데이터를 유 지하기 위해 파이버 채널 속도로 발생합니다. Enhanced Remote Mirroring이 스토리지를 기반으로 하므로, 서 버 오버헤드나 애플리케이션 오버헤드가 필요하지 않습니다.

이 기능에 Enhanced Remote Mirroring을 사용할 수 있습니다.

- 재해 복구 Enhanced Remote Mirroring을 사용하면 하나의 사이트에서 다른 사이트로 데이터를 복제할 수 있어서, 원격(보조) 사이트에서 정확한 미러 중복이 제공됩니다. 기본 사이트가 실패하는 경우, 장애 복구 및 복구를 위해 원격 사이트에서 미러링된 데이터를 사용할 수 있습니다. 그런 다음 보통 기본 사이트에서 제공되는 모든 서비스의 계속되는 조작을 위해 원격 사이트로 스토리지 조작을 이동할 수 있습니다.
- <mark>데이터 보호 및 데이터 가용성 Enhanced Remote Mirroring을 사용하여 데이터를 보호할 수 있는 사이</mark> 트로 데이터를 보낼 수 있습니다. 그런 다음 기본 사이트에서 조작 인터럽트를 방지하기 위한 전체 백업에 대한 소스로 작동하거나 테스트를 위해 오프 사이트 사본을 사용할 수 있습니다.
- 이원 데이터 보호 Enhanced Remote Mirroring은 두 개의 스토리지 서브시스템이 각 스토리지 서브시스 템의 중요한 논리 드라이브를 다른 스토리지 서브시스템의 논리 드라이브에 미러링하여 서로 백업할 수 있 도록 하는 기능을 제공합니다. 이 조치를 사용하여 각 스토리지 서브시스템은 서비스 인터럽트 이벤트 발생 시 다른 스토리지 서브시스템에서 데이터를 복구할 수 있습니다.

# **Enhanced Remote Mirroring**

Remote Mirror 쌍을 작성할 때, Remote Mirror 쌍은 로컬 스토리지 서브시스템의 기본 논리 드라이브와 다 른 사이트에 있는 스토리지 서브시스템의 보조 논리 드라이브로 구성됩니다. 표준 논리 드라이브는 하나의 미 러링된 논리 드라이브 쌍에만 포함될 수 있습니다.

참고: Enhanced Remote Mirroring은 DS3000 스토리지 서브시스템 구성에서 지원되지 않습니다.

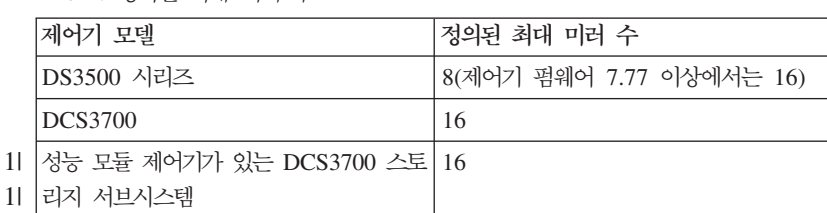

표*7-1. 정의된 최대 미러 수* 

1|

표 7-*1. 정의된 최대 미러 수 (계속)* 

| 제어기 모델        | 정의된 최대 미러 수 |
|---------------|-------------|
| DS3950        | 64          |
| DS4300        | 32          |
| DS4400        | 64          |
| <b>DS4500</b> | 64          |
| <b>DS4700</b> | 64          |
| <b>DS4800</b> | 128         |
| DS5020        | 64          |
| DS5100        | 128         |
| DS5300        | 128         |

기본 논리 드라이브는 호스트 I/O(입출력) 활동을 승인하고 애플리케이션 데이터를 저장하는 논리 드라이브입 니다. 미러링 관계가 처음 작성될 때 기본 논리 드라이브의 데이터가 보조 논리 드라이브로 완전히 복사됩니 다. 이 프로세스를 전체 동기화라고 하며 기본 논리 드라이브의 제어기 소유자에 의해 지시됩니다. 전체 동기 화 중에 모든 정상 I/O(입출력) 조작에 대해 기본 논리 드라이브에 완전히 액세스할 수 있습니다.

기본 논리 드라이브의 제어기 소유자는 보조 논리 드라이브에 대한 원격 쓰기를 초기화하여 두 개의 논리 드 라이브의 데이터가 동기화된 상태로 유지되도록 합니다.

보조 논리 드라이브는 연관된 기본 논리 드라이브의 데이터 미러를 유지보수(또는 복사)합니다. 보조 논리 드 라이브의 제어기 소유자는 기본 논리 드라이브의 제어기 소유자로부터 원격 쓰기를 수신하지만 호스트 쓰기 요 청을 승인하지 않습니다. 호스트는 읽기 전용으로 표시되는 보조 논리 드라이브에서 읽을 수 있습니다.

기본 사이트에서 재해 또는 치명적인 실패 이벤트가 발생하는 경우, 보조 논리 드라이브를 기본 역할로 승격하 기 위한 역할 전환을 수행할 수 있습니다. 그러면 호스트는 새로 승격된 논리 드라이브에서 읽거나 쓸 수 있어 서, 비즈니스 조작이 계속될 수 있습니다.

#### 미러 저장소 논리 드라이브

미러 저장소 논리 드라이브는 스토리지 서브시스템에서 Remote Mirror 쌍의 기본 논리 드라이브 제어기 소유 자용 자원으로 작성된 특수한 논리 드라이브입니다. 제어기는 이 논리 드라이브에 아직 완료되지 않은 원격 쓰 기 정보가 포함된 미러링 정보를 저장합니다. 제어기는 제어기 다시 설정 및 스토리지 서브시스템에서 발생한 예기치 않은 전원 꺼짐 발생 시에 이 정보를 사용하여 복구합니다.

스토리지 서브시스템에서 Enhanced Remote Mirroring 프리미엄 기능을 활성화할 때 스토리지 서브시스템의 각 제어기에 대해 각각 사용되는 두 개의 미러 저장소 논리 드라이브를 작성합니다. 각 Remote Mirror에 대 해서는 개별적인 미러 저장소 논리 드라이브가 필요하지 않습니다.

미러 저장소 논리 드라이브를 작성할 때 논리 드라이브 위치를 지정합니다. 기존에 사용 가능한 공간을 사용하 거나 구성되지 않은 용량에서 논리 드라이브용 어레이를 작성하고 RAID 레벨을 지정할 수 있습니다.

저장 중인 데이터의 중요한 특성을 고려하여, 미러 저장소 논리 드라이브의 RAID 레벨로 RAID 0을 사용하 지 마십시오. 각 논리 드라이브에 필요한 크기는 128MB이거나 이중 제어기 스토리지 서브시스템의 두 미러 저장소 논리 드라이브용으로 총 256MB입니다. Enhanced Remote Mirroring 기능의 이전 버전에서는 미러 저장소 논리 드라이브에 더 적은 디스크 스토리지 공간이 필요했으며 최대 양의 미러 관계를 사용하려면 업그 레이드해야 했습니다.

#### 미러 관계

미러 관계를 작성하기 전에 기본 스토리지 서브시스템 및 보조 스토리지 서브시스템 모두에서 Enhanced Remote Mirroring 프리미엄 기능이 사용 가능해야 합니다. 보조 논리 드라이브가 보조 사이트에 없는 경우에는 <mark>또한</mark> 이를 작성해야 합니다. 보조 논리 드라이브 용량은 연관된 기본 논리 드라이브 이상의 표준 논리 드라이브 용 량이어야 합니다.

보조 논리 드라이브가 사용 가능해지면 기본 논리 드라이브와 보조 논리 드라이브를 포함하는 스토리지 서브 시스템을 식별하여 스토리지 관리 소프트웨어에서 미러 관계를 설정할 수 있습니다.

미러 관계를 먼저 작성하면 전체 동기화가 자동으로 수행되고 기본 논리 드라이브의 데이터 전체가 해당하는 보조 논리 드라이브로 복사됩니다.

#### 데이터 복제

제어기는 기본 논리 드라이브와 보조 논리 드라이브 사이의 데이터 복제를 관리합니다. 이 프로세스는 호스트 시스템 및 애플리케이션에 투명합니다. 이 절에서는 Enhanced Remote Mirroring에서 사용 중인 스토리지 서 브시스템 사이에서 데이터가 복제되는 방법에 대해 설명합니다. 이 절에서는 스토리지 서브시스템 사이에서 링 크 인터럽트가 발생할 때 기본 논리 드라이브의 제어기 소유자가 수행하는 조치에 대해서도 설명합니다.

#### 쓰기 모드

기본 논리 드라이브의 제어기 소유자가 호스트에서 쓰기 요청을 수신하면 제어기는 우선 쓰기에 대한 정보를 미러 저장소 논리 드라이브에 로깅한 다음 데이터를 기본 논리 드라이브에 기록합니다. 그런 후에 제어기가 원 격 쓰기 조작을 시작하여 관련 데이터 블록을 보조 스토리지 서브시스템의 보조 논리 드라이브에 복사합니다.

Enhanced Remote Mirroring 기능은 I/O(입출력) 완료 표시가 호스트로 다시 전송될 때 적용되는 두 개의 쓰기 모드 옵션인 동기화 및 비동기화를 제공합니다.

#### **Metro Mirror**

Metro Mirror는 재해 발생 시 보조 스토리지 서브시스템에서의 전체 데이터 복구를 위한 가장 높은 레벨의 보안을 제공합니다. Metro Mirror는 호스트 I/O(입출력) 성능을 저하시키지 않습니다. 이 쓰기 모드가 선택되 면 호스트 쓰기 요청이 기본 논리 드라이브로 기록되고 보조 논리 드라이브로 복사됩니다. 호스트 쓰기 요청이 기본 논리 드라이브에 기록되고 데이터가 보조 논리 드라이브로 올바르게 복사된 후에 제어기는 미러 저장소 논리 드라이브에서 로그 레코드를 제거합니다. 그런 후에 제어기는 I/O(입출력) 완료 표시를 다시 호스트 시스 템으로 전송합니다. Metro Mirror는 기본값으로 선택되고 쓰기 모드로 권장됩니다.

#### **Global Copy**

Global Copy는 더 빠른 호스트 I/O(입출력) 성능을 제공하지만 다음 쓰기 요청을 처리하기 전에 복사 조작이 제대로 완료되는지는 보장하지 않습니다. Global Copy를 사용할 때 호스트 쓰기 요청은 기본 논리 드라이브 에 기록됩니다. 그런 다음 제어기는 보조(원격) 스토리지 서브시스템에 데이터가 제대로 복사되었는지 수신확 인하지 않은 상태로 호스트 시스템에 "I/O(입출력) 완료" 표시를 다시 전송합니다.

Global Copy를 사용할 때 쓰기 요청은 기본 논리 드라이브에 있던 동일한 순서대로 보조 논리 드라이브에서 완료되는지는 보장하지 않습니다. 쓰기 요청 순서가 유지되지 않는 경우, 보조 논리 드라이브의 데이터가 기본 논리 드라이브의 데이터와 일치하지 않을 수도 있습니다. 이 이벤트로 인해 기본 스토리지 서브시스템에서 장 애 발생 시 데이터를 복구하려는 모든 시도가 손상될 수 있습니다.

#### **Global Mirror**

한 개의 스토리지 서브시스템에 여러 개의 미러 관계가 있고 Global Copy를 사용하고 일관성 있는 쓰기 순서 를 보존하도록 구성된 경우, 이는 Global Mirror에 있는 상호 의존적인 그룹이라고 볼 수 있습니다. 보조 원 격 스토리지 서브시스템에 있는 데이터는 Global Mirror에 있는 모든 Remote Mirror가 동기화될 때까지는 완벽하게 동기화되었다고 볼 수 없습니다.

그룹에 있는 임의의 미러 관계가 동기화 해제되면 그룹의 모든 미러 관계도 동기화 해제됩니다. 원격 보조 스 토리지 서브시스템에 대한 모든 쓰기 활동은 원격 데이터 세트의 일관성 보호를 위해 방지됩니다.

#### 링크 인터럽트 또는 보조 논리 드라이브 오류

쓰기 요청을 처리할 때 기본 제어기는 기본 논리 드라이브에 쓸 수 있지만 링크 인터럽트로 인해 원격(보<mark>조</mark>) 제어기와 통신할 수 없을 수도 있습니다.

이 경우, 원격 쓰기 조작은 보조 논리 드라이브를 완료할 수 없으며 기본 논리 드라이브와 보조 논리 드라이브 는 더 이상 올바르게 미러링되지 않습니다. 기본 제어기는 미러링된 쌍은 Unsynchronized 상태로 전이하고 I/O(입출력) 완료를 기본 호스트로 전송합니다. 기본 호스트는 기본 논리 드라이브에 계속 쓸 수 있지만 원격 쓰기는 수행되지 않습니다.

기본 논리 드라이브의 제어기 소유자와 보조 논리 드라이브의 제어기 소유자 사이에서 통신이 복원되면 재동 기화가 수행됩니다. 이 재동기화는 미러 관계를 설정할 때 선택한 쓰기 모드에 따라 자동으로 실행되거나 수동 으로 시작해야 합니다. 재동기화 중에 링크 인터럽션 중에 기본 논리 드라이브에서 변경된 데이터 블록만 보조 논리 드라이브로 복사됩니다. 재동기화가 시작되면 미러링된 쌍은 Unsynchronized 상태에서 Synchronization in Progress 상태로 전이됩니다.

보조 측의 논리 드라이브 오류로 인해 원격 쓰기가 완료되지 않는 경우 기본 제어기는 미러링된 쌍을 Unsynchronized로 표시합니다. 예를 들어, 오프라인 보조 논리 드라이브 또는 장애가 발생한 보조 논리 드라 이브로 인해 Remote Mirror가 동기화 해제될 수 있습니다. 논리 드라이브 오류가 해결되면(보조 논리 드라이 브가 온라인으로 설정되거나 Optimal 상태로 복구) 동기화를 수행해야 합니다. 그러면 미러링된 쌍이 Synchronization in Progress 상태로 전이됩니다.

#### 재동기화

미러 관계에서 기본 논리 드라이브와 보조 논리 드라이브 사이의 데이터 복제는 제어기가 관리하며 호스트 시 스템과 애플리케이션에 투명합니다. 기본 논리 드라이브의 제어기 소유자가 호스트에서 쓰기 요청을 수신하면 제어기는 우선 쓰기에 대한 정보를 미러 저장소 논리 드라이브에 로깅합니다. 그런 다음 제어기가 데이터를 기 본 논리 드라이브에 기록합니다. 그 다음 제어기는 쓰기 조작을 시작하여 영향받는 데이터 블록을 원격 스토리 지 서브시스템의 보조 논리 드라이브에 복사합니다.

링크 인터럽트 또는 논리 드라이브 오류로 인해 보조 스토리지 서브시스템과의 통신이 불가능해지면 기본 논리 드라이브의 제어기 소유자가 미러링된 쌍을 Unsynchronized 상태로 전이합니다. 그러면 제어기 소유자가 쓰기 요청을 전송하여 I/O(입출력) 완료를 호스트로 전송합니다. 호스트는 기본 논리 드라이브에 대한 쓰기 요청을 계속 발행할 수 있지만 보조 논리 드라이브에 대한 원격 쓰기는 수행되지 않습니다.

기본 논리 드라이브의 제어기 소유자와 보조 논리 드라이브의 제어기 소유자 사이에서 연결이 복원되면 보조 논리 드라이브 인터럽트 중에 변경된 데이터 블록을 복사하여 논리 드라이브를 재동기화해야 합니다. 링크 인 터럽트 중에 기본 논리 드라이브에서 변경된 데이터 블록만 보조 논리 드라이브에 복사됩니다.

경고: 데이터 액세스 손실 가능 – 재동기화 실행 중에 기본 스토리지 서브시스템과 보조 스토리지 서브시스 템 사이에서 통신 장애가 발생하게 되면 보조 논리 드라이브에서 새 데이터와 이전 데이터가 섞일 수 있습니 다. 이렇게 되면 재해 복구 상황에서 데이터를 사용할 수 없게 됩니다.

#### Remote Mirror 쌍 작성

미러 관계를 작성하려면, 먼저 기본 사이트와 보조 사이트 둘 다에 논리 드라이브가 존재해야 합니다. 로컬 스 토리지 서브시스템에 존재하는 논리 드라이브는 기본 논리 드라이브입니다. 마찬가지로, 워격 스토리지 서브시 스템에 존재하는 논리 드라이브는 보조 논리 드라이브입니다. 기본 논리 드라이브나 보조 논리 드라이브가 존 재하지 않는 경우, 이러한 논리 드라이브를 작성해야 합니다. 보조 논리 드라이브를 작성할 때 다음 항목을 고 려해야 합니다.

- 보조 논리 드라이브의 크기는 기본 논리 드라이브와 같거나 커야 합니다.
- 보조 논리 드라이브의 RAID 레벨은 기본 논리 드라이브와 동일하지 않아도 됩니다.

논리 드라이브를 작성하려면 다음 단계를 사용하십시오.

- 1. Enhanced Remote Mirroring 기능을 사용하도록 설정하십시오.
- 2. Enhanced Remote Mirroring 기능을 활성화하십시오.
- 3. Remote Mirror 쌍에 대한 후보를 판별하십시오.
- 4. Remote Mirror 관계를 작성하십시오.

#### 성능 고려사항

미러 관계를 작성하는 경우에는 다음과 같은 성능 문제를 고려하십시오.

- 기본 논리 드라이브의 제어기 소유자는 기본 논리 드라이브에 대한 로컬 I/O(입출력) 쓰기 및 보조 논리 드 라이브에 대해 연관된 원격 쓰기를 처리하면서 백그라운드에서 전체 동기<mark>회를 수행합니다. 전체 동기회는</mark> I/O(입출력) 쓰기에서 제어기 처리 자원을 모두 사용하기 때문에 전체 동기화로 인해 호스트 애플리케이<mark>션</mark> 성능에 영향을 줄 수 있습니다.
- 성능 영향을 줄이기 위해 동기화 우선순위 레벨을 설정하여 다른 I/O(입출력) 활동에 대해 제어기 소유자가 전체 동기화의 우선순위를 지정하는 방법을 결정할 수 있습니다. 동기화 우선순위 레벨을 설정하는 경우에는 다음과 같은 지침을 참조하십시오.
	- 가장 낮음 동기화 우선순위 레벨에서 전체 동기화를 수행하면 가장 높음 동기화 우선순위 레벨에서 전체 동기화를 수행할 때보다 대략 8배 정도 오래 걸립니다.
	- 가장 낮음 동기화 우선순위 레벨에서 전체 동기화를 수행하면 가장 높음 동기화 우선순위 레벨에서 전체 동기화를 수행할 때보다 대략 6배 정도 오래 걸립니다.
	- 중간 동기화 우선순위 레벨에서 전체 동기화를 수행하면 가장 높음 동기화 우선순위 레벨에서 전체 동기 화를 수행할 때보다 대략 3.5배 정도 오래 걸립니다.
	- 높음 동기화 우선순위 레벨에서 전체 동기화를 수행하면 가장 높음 동기화 우선순위 레벨에서 전체 동기 화를 수행할 때보다 대략 두 배 정도 오래 걸립니다.
- 미러링된 논리 드라이브 쌍이 Synchronization in Progress 상태인 경우 모든 호스트 쓰기 데이터가 원격 시스템으로 복사됩니다. 두 제어기 I/O(입출력) 대역폭 및 I/O(입출력) 지연 시간은 호스트 쓰기 성능에 영 향을 줄 수 있습니다. 미러링 관계는 호스트 읽기 성능에는 영향을 주지 않습니다.
- 기본 논리 드라이브에서 보조 논리 드라이브로 데이터가 복사되는 데 걸리는 시간은 전체 성능에 영향을 줄 수 있습니다. 이러한 영향은 주로 데이터를 Remote Mirror에 복사하기 위한 지연 및 시스템 자원으로 인 해 발생합니다. 일부 지연의 경우 동시 쓰기 횟수 제한으로도 발생할 수 있습니다.

### Enhanced Remote Mirroring 기능 사용

Remote Mirror 작성은 두 스토리지 서브시스템 모두에서 Enhanced Remote Mirroring 기능이 사용 가능하 도록 설정하는 것에서 시작됩니다. Enhanced Remote Mirroring이 프리미엄 기능이기 때문에 기능을 사용하 려면 기능 키 파일이 필요합니다. 기능 키 파일 사용 명령은 다음과 같습니다.

enable storageSubsystem feature file="*filename*"

여기서, file 매개변수는 유효한 기능 키 파일의 전체 파일 경로 및 파일 이름입니다. 파일 경로 및 파일 이 름을 큰따옴표("")로 묶으십시오. 기능 키 파일에 대해 유효한 파일 이름은 .key 확장자로 끝납니다.

#### **Enhanced Remote Mirroring - -**

Enhanced Remote Mirroring 활성화 중에 미러 관계를 작성하고 구성하기 위해 스토리지 서브시스템을 준비 합니다. 기능을 활성화한 후에 각 제어기에 대한 보조 포트가 Remote Mirror 사용을 위해 예약되고 전용으로 설정됩니다. 또한, 스토리지 서브시스템의 각 제어기에 대해 미러 저장소 논리 드라이브는 자동으로 작성됩니 다. 활성화 프로세스 중에 미러 저장소 논리 드라이브 위치, 기존 어레이 또는 새로 작성한 어레이에서 사용 가능한 용량, 미러 저장소 논리 드라이브용 RAID 레벨을 결정할 수 있습니다.

미러 저장소 논리 드라이브에 대해 선택하는 사용 가능 용량은 사용 가능한 용량으로 총 256MB를 포함하고 있어야 합니다. 두 개의 미러 저장소 논리 드라이브가 이 용량에 작성되며 각 제어기용으로 각각 사용됩니다. 미러 저장소 논리 드라이브에 대해 너무 작은 저장소 스토리지 공간 값을 입력하면 펌웨어가 미러 저장소 논 리 드라이브에 필요한 공간 크기가 포함된 오류 메시지를 리턴합니다. 명령은 Enhanced Remote Mirroring 기능 활성화를 시도하지 않습니다. 저장소 스토리지 공간 값에 대해 오류 메시지의 값을 사용하여 명령을 다시 입력할 수 있습니다.

미러 저장소 논리 드라이브에 대해 선택하는 RAID 레벨에는 다음과 같은 제한조건이 있습니다.

- RAID 0 RAID 0을 사용할 수 없습니다.
- RAID 1 드라이브 수는 짝수여야 합니다. 홀수의 드라이브를 선택하면 제어기 펌웨어가 오류를 리턴합니 다.
- RAID 3 또는 RAID 5 어레이에 3개 이상의 디스크 드라이브가 있어야 합니다.
- RAID 6 어레이에 5개 이상의 디스크 드라이브가 있어야 합니다.

Enhanced Remote Mirroring 기능을 활성화하려면 다음 명령을 실행하십시오.

activate storageSubsystem feature=remoteMirror

activate storageSubsystem feature=remoteMirror 명령은 다음과 같이 미러 저장소 논리 드라이브용 디스크 드라이브를 정의하는 세 가지 방법을 제공합니다.

- 미러 저장소 논리 드라이브에 대한 각 디스크 드라이브는 해당 격납장치 ID 및 해당 슬롯 ID로 정의합니 다.
- 미러 저장소 논리 드라이브가 있는 어레이를 정의합니다. 선택적으로 미러 저장소 논리 드라이브 용량을 정 의할 수도 있습니다.
- 디스크 드라이브 수는 정의하지만 미러 저장소 논리 드라이브에 대한 특정 디스크 드라이브는 정의하지 않 습니다.

### 사용자 지정 디스크 드라이브를 사용하여 Enhanced Remote Mirroring 기능 활성화

디스크 드라이브를 지정하여 Enhanced Remote Mirroring 기능을 활성화하면 스토리지 서브시스템에서 사용 가능한 디스크 드라이브를 선택할 수 있어서 구성을 더 유연하게 정의할 수 있습니다. Remote Mirror용 디스 크 드라이브를 선택하면 자동으로 새 어레이가 작성됩니다. 사용하려는 디스크 드라이브 및 새 어레이용 RAID 레벨을 지정할 수 있습니다.

명령 양식은 다음과 같습니다.

```
activate storageSubsystem feature=remoteMirror
repositoryRAIDLevel=(1 \mid 3 \mid 5 \mid 6) repositoryDrives=
(enclosureID1,slotID1 ... enclosureIDn,slotIDn)
enclosureLossProtect=(TRUE | FALSE)
```
다음 예는 디스크 드라이브를 지정하는 명령을 보여줍니다.

 $c:\ldots\ldots\backslash c$ lient>smcli 123.45.67.89 -c "activate storageSubsystem feature=remoteMirror repositoryRAIDLevel=5 repositoryDrives=(1,1 1,2 1,3 1,4 1,5);"

이 예의 명령은 새 어레이를 양식화하는 5개의 디스크 드라이브로 구성된 새 미러 저장소 논리 드라이브를 작 성합니다. 새 어레이의 RAID 레벨은 5입니다.

다음 예는 명령을 스크립트 파일에서 사용하는 방법을 보여줍<mark>니다</mark>.

activate storageSubsystem feature=remoteMirror repositoryRAIDLevel=5 repositoryDrives=(1,1 1,2 1,3 1,4 1,5);

## 소프트웨어 지정 디스크 드라이브를 사용하여 Enhanced Remote Mirroring 기능 활성 화

이 버전의 activate storageSubsystem feature=remoteMirror 명령을 사용하면 미러 저장소 논리 드라 이브가 배치되는 기존 어레이를 선택합니다. 이 경우, 스토리지 관리 소프트웨어가 사용할 디스크 드라이브를 판별합니다. 미러 저장소 논리 드라이브에 지정할 공간 크기를 정의할 수도 있습니다. 기존 어레이를 사용 중 이기 때문에 미러 저장소 논리 드라이브에 대한 RAID 레벨은 배치된 어레이의 RAID 레벨을 기본값으로 사 용합니다. 미러 저장소 논리 드라이브에 대한 RAID 레벨을 정의할 수 없습니다.

명령 양식은 다음과 같습니다.

activate storageSubsystem feature=remoteMirror repositoryArray=*arrayNumber* [freeCapacityArea=*freeCapacityIndexNumber*]

다음 예는 소프트웨어가 디스크 드라이브를 지정하는 명령을 보여줍니다.

 $c:\ldots\ldots\backslash c$ lient>smcli 123.45.67.89 -c "activate storageSubsystem feature=remoteMirror repositoryArray=2 freeCapacityArea=2;"

이 예의 명령은 두 번째 사용 가능한 어레이 영역을 사용하여 어레이 2에 미러 저장소 논리 드라이브를 새로 작성합니다.

다음 예는 명령을 스크립트 파일에서 사용하는 방법을 보여줍니다.

activate storageSubsystem feature=remoteMirror repositoryArray=2 freeCapacityArea=2;

### 디스크 드라이브 수를 지정하여 Enhanced Remote Mirroring 기능 활성화

이 버전의 activate storageSubsystem feature=remoteMirror 명령을 사용하면 미러 저장소 논리 드라 이브용 디스크 드라이브 수 및 RAID 레벨을 지정해야 합니다. 이 명령 버전은 어레이를 새로 작성합니다. 이 명령이 제대로 작동하려면 어레이에 지정되지 않은 스토리지 서브시스템에 디스크 드라이브가 있어야 합니다.

activate storageSubsystem feature=remoteMirror repositoryRAIDLevel= $(1 \mid 3 \mid 5 \mid 6)$ repositoryDriveCount=*numberOfDrives* [driveType=(fibre | SATA | SAS |)] [enclosureLossProtect=(TRUE | FALSE)]

다음 예는 디스크 드라이브 수를 지정하는 명령을 보여줍니다.

```
c:\ldots\ldots\backslash client>smcli 123.45.67.89 -c "activate storageSubsystem f
eature=remoteMirror repositoryRAIDLevel=5 repositoryDriveCount=5
driveType=fibre;"
```
이 예의 명령은 미러 저장소 논리 드라이브용으로 5개의 소프트웨어가 선택한 디스크 드라이브를 사용하여 새 미러 저장소 논리 드라이브를 작성합니다. 미러 저장소 논리 드라이브의 RAID 레벨은 5입니다. 미러 저장소 논리 드라이브의 드라이브 유형은 파이버 채널입니다.

다음 예는 명령을 스크립트 파일에서 사용하는 방법을 보여줍니다.

```
activate storageSubsystem feature=remoteMirror
repositoryRAIDLevel=5 repositoryDriveCount=5
driveType=fibre;
```
#### $R$ emote Mirror 쌍 후보 판별

원격 스토리지 서브시스템의 모든 논리 드라이브 및 디스크 드라이브를 보조 논리 드라이브로 사용할 수 있는 것은 아닙니다. 원격 스토리지 서브시스템에서 보조 논리 드라이브 후보로 사용 가능한 논리 드라이브를 판별 하려면 **show remoteMirror candidates** 명령을 사용하십시오. 이 명령은 Remote Mirror 작성 시 사용 가 능한 논리 드라이브 목록을 리턴합니다.

명령 양식은 다음과 같습니다.

```
c:\ldots\ldots\c1ient>smcli 123.45.67.89 -c "show
remoteMirror candidates primary=\"logicalDriveName\"
remoteStorageSubsystemName=\"storageSubsystemName\";"
```
여기서, logicalDriveName은 기본 논리 드라이브로 사용하려는 논리 드라이브 이름이고 StorageSubsystemName 은 보조 논리 드라이브로 가능한 후보를 포함하는 원격 스토리지 서브시스템입니다. 논리 드라이브 이름 및 스 토리지 서브시스템 이름을 큰따옴표("")로 묶으십시오.

#### **Remote Mirror**

Remote Mirror를 새로 작성하는 경우, 기본(로컬) 논리 드라이브 및 보조(원격) 논리 드라이브로 사용하려는 논리 드라이브를 정의해야 합니다. 기본 논리 드라이브는 논리 드라이브 이름으로 정의합니다. 보조 논리 드라 이브는 이름 또는 보조 논리 드라이브가 있는 스토리지 서브시스템의 WWID(World-Wide Identifier)로 정의 합니다. 기본 논리 드라이브 이름, 보조 논리 드라이브, 원격 스토리지 서브시스템 이름(또는 WWID)은 입력 해야 하는 최소 정보입니다. 이 명령을 사용하여 또한 동기화 우선순위, 쓰기 순서, 쓰기 모드를 정의할 수 있 습니다.

명령 양식은 다음과 같습니다.

```
create remoteMirror primary="primaryLogicalDriveName"
secondary="secondaryLogicalDriveName"
(remoteStorageSubsystemName="storageSubsystemName" |
remoteStorageSubsystemWwn="wwID") remotePassword=password
syncPriority=(highest | high | medium | low | lowest)
writeOrder=(preserved | notPreserved)
writeMode=(synchronous | asynchronous)
```
참고: 구성을 정의하기 위해 필요한 대로 선택적 매개변수를 사용할 수 있습니다.

```
다음 예는 create remoteMirror 명령을 보여줍니다.
c:\...\...\client>smcli 123.45.67.89 -c "create
remoteMirror primary=\"Jan_04_Account\"
secondary=\"Jan_04_Account_B\" remoteStorageSubsystemName=\"Tabor\"
remotePassword=\"jdw2ga05\" syncPriority=highest
writeMode=synchronous;"
```
이 예의 명령은 기본 논리 드라이브 이름이 Jan\_04\_Account인 Remote Mirror를 로컬 스토리지 서브시스템 에 작성합니다. 보조 논리 드라이브는 이름이 Tabor인 원격 스토리지 서브시스템에 Jan\_04\_Account\_B로 이 름 지정됩니다. 이 예에서 사용되는 이름은 유사하지만 이는 Remote Mirror 쌍에서 논리 드라이브 이름에 대 한 요구사항은 아닙니다. 이 예에서 원격 스토리지 서브시스템에는 스토리지 서브시스템 구성을 변경할 때마다 입력해야 하는 비밀번호가 있습니다. Remote Mirror 쌍 작성은 스토리지 서브시스템 구성에 대한 중대한 변 경입니다. 쓰기 모드를 synchronous로 설정하고 동기화 우선순위를 highest로 설정하면 호스트 쓰기 요청이 기본 논리 드라이브에 작성되고 즉시 보조 논리 드라이브로 복사됩니다. 이 조치를 수행하면 보조 논리 드라이 브의 데이터는 최대한 기본 논리 드라이브의 데이터 사본처럼 정확합니다. 그렇지만 가장 높은 동기화 우선순 위를 지정하면 더 많은 시스템 자원이 사용되기 때문에 시스템 성능이 저하될 수 있습니다.

다음 예는 명령을 스크립트 파일에서 사용하는 방법을 보여줍니다.

```
create remoteMirror primary="Jan_04_Account"
secondary="Jan_04 Account B" remoteStorageSubsystemName="Tabor"
remotePassword="jdw2ga05" syncPriority=highest
writeMode=synchronous;
```
Remote Mirror를 작성한 후에 show remoteMirror synchronizationProgress 명령을 실행하여 기본 논 리 드라이브와 보조 논리 드라이브 사이의 데이터 동기화 진행 상태를 확인할 수 있습니다. 이 명령은 완료된 데이터 동기화의 진행 상태를 백분율로 보여줍니다.

### Enhanced Remote Mirroring 설정 변경

set remoteMirror 명령을 사용하여 Remote Mirror 쌍에 대한 특성 설정을 변경할 수 있습니다. 이 명령을 사용하여 다음과 같은 특성 설정을 변경하십시오.

- 논리 드라이브 역할(기본 또는 보조)
- 동기화 우선순위
- 쓰기 순서
- 쓰기 모드

이 명령을 사용하여 변경사항을 한 개 또는 여러 개의 Remote Mirror 쌍에 적용할 수 있습니다. 기본 논리 드라이브 이름을 사용하여 특성을 변경 중인 Remote Mirror 쌍을 식별하십시오.

다음 예에서는 set remoteMirror 명령 사용 방법에 대해 보여줍니다.

```
c:\ldots\ldots\backslash client>smcli 123.45.67.89 -c "set remoteMirror
localLogicalDrive [Jan_04_Account] syncPriority=medium writeOrder=notpreserved
writeMode=asynchronous;"
```
다음 예는 명령을 스크립트 파일에서 사용하는 방법을 보여줍니다.

set remoteMirror localLogicalDrive [Jan 04 Account] syncPriority=medium writeOrder=notpreserved writeMode=asynchronous;

# 미러 관계 일시중단 및 재개

suspend remoteMirror 명령을 사용하여 미러 관계를 사용 안함으로 설정하지 않고도 미러 관계의 기본 논 리 드라이브와 보조 논리 드라이브 사이의 데이터 전송을 중지하십시오. 미러 관계를 일시중단하여 기본 논리 드라이브의 데이터와 보조 논리 드라이브의 데이터가 동기화되는 시기를 제어할 수 있습니다. 미러 관계를 일 시중단하면 기본 논리 드라이브에서 변경된 데이터가 보조 논리 드라이브로 복사되는 동안 호스트 애플리케이 션에 발생할 수 있는 성능 저하를 줄일 수 있습니다. 미러 관계 일시중단은 보조 논리 드라이브에서 데이터 백 업을 실행하려는 경우에 특히 유용합니다.

미러 관계가 Suspended 상태인 경우 기본 논리 드라이브는 보조 논리 드라이브 연결을 시도하지 않습니다. 기본 논리 드라이브에 대한 모든 쓰기는 미러 저장소 논리 드라이브에 지속적으로 로깅됩니다. 미러 관계가 재 개되면 기본 논리 드라이브에 기록된 모든 데이터는 보조 논리 드라이브에 자동으로 기록됩니다. 기본 논리 드 라이브에서 수정된 데이터 블록만 보조 논리 드라이브에 기록됩니다. 전체 동기회는 필요하지 않습니다.

중요사항: Global Mirror에 설정된 Remote Mirror를 일시중단하는 경우, 그룹 내의 모든 Remote Mirror 쌍 이 일시중단됩니다. 그런 다음 그룹 내에 있는 임의의 각 Remote Mirror 쌍에 대해 미러 조작을 재개할 수 있습니다.

다음 예는 suspend remoteMirror 명령을 보여줍니다.

c:\...\...\client>smcli 123.45.67.89 -c "suspend remoteMirror primary Jan\_04\_Account writeConsistency=false;"

writeConsistency 매개변수는 이 명령에서 식별된 논리 드라이브가 write-consistency 그룹에 있는지 또는 독립되어 있는지를 정의합니다. write-consistency 그룹의 논리 드라이브에 대해서는 이 매개변수를 TRUE로 설 정하십시오. write-consistency 그룹에 있지 않은 논리 드라이브인 경우 이 매개변수를 FALSE로 설정하십시오.

다음 예는 명령을 스크립트 파일에서 사용하는 방법을 보여줍니다.

suspend remoteMirror logicalDrive Jan 04 Account writeConsistency=false;

미러 관계는 resume remoteMirror 명령을 사용하여 동기화 활동을 다시 시작하기 전까지 계속 일시중단되 어 있습니다. 이 명령은 미러가 일시중단 또는 동기화 해제된 후에 미러 관계에 있는 기본 논리 드라이브와 보 조 논리 드라이브 사이의 데이터 전송을 다시 시작합니다.

다음 예는 resume remoteMirror 명령을 보여줍니다.

c:\...\...\client>smcli 123.45.67.89 -c "resume remoteMirror logicalDrive Jan 04 Account writeConsistency=false;"

이 명령에서 writeConsistency 매개변수는 이전 명령과 동일하게 작동합니다.

다음 예는 명령을 스크립트 파일에서 사용하는 방법을 보여줍니다. resume remoteMirror logicalDrive Jan\_04\_Account writeConsistency=false;

### 미러 관계 제거

remove remoteMirror 명령을 사용하여 기본 논리 드라이브와 보조 논리 드라이브 사이의 링크를 제거하십 시오. (미러 관계 제거는 미러 관계 삭제와 유사합니다.) 기본 논리 드라이브와 보조 논리 드라이브 사이의 링 크를 제거해도 두 논리 드라이브의 기존 데이터에는 전혀 영향을 주지 않습니다. 논리 드라이브 사이의 링크가 제거되지만 기본 논리 드라이브는 정상 I/O(입출력) 조작을 계속합니다. 이후에, 두 논리 드라이브 사이의 미러 관계를 설정하고 정상 미러 조작을 재개할 수 있습니다. 이 명령으로 한 개 또는 여러 개의 Remote Mirror 쌍에 대한 미러 관계를 제거할 수 있습니다.

다음 예는 remove remoteMirror 명령을 보여줍니다.

c:\...\...\client>smcli 123.45.67.89 -c "remove remoteMirror localLogicalDrive [Jan 04 Account];"

이 명령을 실행하는 경우 Remote Mirror 쌍의 기본 논리 드라이브 이름을 사용하십시오.

다음 예는 명령을 스크립트 파일에서 사용하는 방법을 보여줍니다.

remove remoteMirror localLogicalDrive [Jan\_04\_Account];

기본 논리 드라이브와 보조 논리 드라이브 사이의 링크를 다시 설정하려면 create remoteMirror 명령을 사 용하십시오.

### 기본 논리 드라이브 또는 보조 논리 드라이브 삭제

delete logicalDrive 명령을 사용하여 스토리지 서브시스템에서 기본 논리 드라이브 또는 보조 논리 드라 이브를 제거하십시오. 미러 관계에서 논리 드라이브를 삭제하면 미러 관계가 제거되고 스토리지 서브시스템에 서 논리 드라이브가 완전히 삭제됩니다. 논리 드라이브를 새로 작성하거나 삭제된 논리 드라이브를 대체할 대 체 논리 드라이브를 선택하지 않으면 미러 관계를 다시 정의할 수 없습니다.

**-**: 데이터 액세스 손실 가능 – 기본 논리 드라이브 또는 보조 논리 드라이브를 삭제하면 스토리지 서브 시스템에서 데이터가 영구적으로 제거됩니다.

# **Enhanced Remote Mirroring**

새 미러 관계가 작성되는 것을 방지하기 위해 Enhanced Remote Mirroring 기능을 사용하지 않습니다. Enhanced Remote Mirroring 기능을 사용하지 않으면 기능은 Disabled/Active 상태가 됩니다. 이 상태에서는 이전의 기 존 미러 관계를 유지보수하고 관리할 수는 있지만 관계를 새로 작성할 수는 없습니다. Enhanced Remote Mirroring 기능을 사용하지 않으려면 다음 명령을 사용하십시오.

disable storageSubsystem feature=remoteMirror

### **Enhanced Remote Mirroring**

Enhanced Remote Mirroring 기능을 더 이상 사용하지 않고 모든 미러 관계를 제거한 경우, 기능을 비활성화 할 수 있습니다. 기능을 비활성화하면 두 스토리지 서브시스템 모두에서 전용 포트에 대해 일반적인 사용이 다 시 시작되고 두 미러 저장소 논리 드라이브는 삭제됩니다. Enhanced Remote Mirroring 기능을 비활성화하려 면 다음 명령을 사용하십시오.

deactivate storageSubsystem feature=remoteMirror

# **다른 기능과의 상호작용**

다음 프리미엄 기능을 실행하는 동안 Enhanced Remote Mirroring 기능을 실행할 수 있습니다.

- 스토리지 파티셔닝
- FlashCopy 논리 드라이브
- VolumeCopy

다른 프리미엄 기능과 함께 Enhanced Remote Mirroring 기능을 실행할 때, 안정된 스토리지 서브시스템 구 성을 설정했는지 확인하기 위해 다른 프리미엄 기능의 요구사항을 고려해야 합니다.

프리미엄 기능을 실행하는 것 외에도, DVE(Dynamic Logical Drive Expansion)를 실행하는 동안 Enhanced Remote Mirroring 기능도 실행할 수 있습니다.

### 스토리지 파티셔닝

스토리지 파티셔닝은 호스트가 스토리지 서브시스템에서 논리 드라이브 액세스를 공유할 수 있도록 하는 프리 미엄 기능입니다. 스토리지 서브시스템에서 다음과 같은 논리 컴포넌트를 정의할 때 스토리지 파티션을 작성합 니다.

- 호스트
- 호스트 그룹
- 논리 드라이브 대 LUN 맵핑

논리 드라이브 대 LUN 맵핑을 사용하여 스토리지 서브시스템에서 특정 논리 드라이브에 액세스하는 호스트 그룹 또는 호스트를 정의할 수 있습니다.

스토리지 파티션을 작성하는 경우, Enhanced Remote Mirroring 구성에서 기본 논리 드라이브와 보조 논리 드라이브를 작성한 후에 파티션을 정의하십시오. 기본 스토리지 서브시스템과 보조 스토리지 서브시스템에 대 한 스토리지 파티션 정의는 서로 의존합니다. 논리 드라이브가 보조 역할인 동안 이 정의를 설정하면, 논리 드 라이브를 기본 역할로 승격해야 하는 사이트 복구에 연관된 관리 노력이 줄어듭니다.

### $F$ lashCopy 논리 드라이브

FlashCopy 논리 드라이브는 논리 드라이브에 대한 특정 시점의 이미지입니다. 이는 일반적으로 베이스 논리 드라이브가 온라인이며 호스트에 액세스 가능한 상태에서 애플리케이션(예: 백업 애플리케이션)이 FlashCopy 논리 드라이브에 액세스하여 데이터를 읽을 수 있도록 작성됩니다.

특정 시점 이미지가 작성되는 논리 드라이브를 베이스 논리 드라이브라고 하며 스토리지 서브시스템에서 표준 논리 드라이브여야 합니다. FlashCopy 저장소 논리 드라이브는 FlashCopy 작성 이후에 변경된 모든 데이터 정보를 저장합니다.

이 버전의 스토리지 관리 소프트웨어에서는 기본 논리 드라이브 또는 Remote Mirror의 보조 논리 드라이브를 기반으로 FlashCopy 논리 드라이브를 작성할 수 있습니다.

#### **VolumeCopy**

VolumeCopy 프리미엄 기능은 단일 스토리지 서브시스템 내에서, 임의 논리 드라이브(소스 논리 드라이브)에 서 다른 논리 드라이브(대상 논리 드라이브)로 데이터를 복사합니다. 이 기능을 사용하여 다음과 같은 기능을 수행할 수 있습니다.

- 더 적은 용량의 디스크 드라이브를 사용하는 어레이에서 더 큰 용량의 디스크 드라이브를 사용하는 어레이 로 데이터를 복사
- 데이터 백업
- FlashCopy 논리 드라이브 데이터를 베이스 논리 드라이브로 복원

VolumeCopy에서 Remote Mirror의 기본 논리 드라이브를 소스 논리 드라이브 또는 대상 논리 드라이브로 사용할 수 있습니다. 보조 논리 드라이브는 소스 논리 드라이브 또는 대상 논리 드라이브로 사용할 수 없습니 다.

참고: 복사가 진행되는 동안에 역할 반전을 시작하면 복사가 실패하고 다시 시작할 수 없습니다.

#### **DVE(Dynamic Logical Drive Expansion)**

DVE(Dynamic Logical Drive Expansion)는 표준 논리 드라이브 또는 FlashCopy 저장소 논리 드라이브 용 량을 늘리는 수정 조작입니다. 용량 증가는 표준 논리 드라이브 또는 FlashCopy 저장소 논리 드라이브의 어 레이에서 사용할 수 있는 여유 공간을 사용하여 수행할 수 있습니다.

이 수정 조작은 전체 조작 동안 지속적으로 어레이, 논리 드라이브 및 디스크 드라이브의 데이터에 액세스할 수 있기 때문에 "동적"입니다.

DVE 조작은 미러 관계의 기본 논리 드라이브 또는 보조 논리 드라이브에서 수행할 수 있습니다.

참고: 스토리지 관리 소프트웨어가 해당 논리 드라이브의 용량이 증가되었음을 표시해도 사용할 수 있는 용량 은 기본 논리 드라이브 또는 보조 논리 드라이브의 용량보다 작습니다.

미러 저장소 논리 드라이브에서 DVE 조작을 수행할 수 없습니다.

# **Enhanced Remote Mirroring**

이 절에서는 비동기 Enhanced Remote Mirroring 구성과 주기적으로 일관성을 유지하는 호스트 유틸리티에 대해 설명합니다. 이 절에서는 비동기 Enhanced Remote Mirroring 유틸리티를 실행하는 방법에 대해서도 설 명합니다.

### **- Enhanced Remote Mirroring -**

비동기 Enhanced Remote Mirroring 유틸리티를 사용하면 스토리지 서브시스템에서 Enhanced Remote Mirroring 쌍을 정기적으로 동기화할 수 있습니다. Enhanced Remote Mirroring 구성을 정의할 때 쓰기 모 드를 비동기 또는 동기로 설정하기 위한 옵션이 제공됩니다. Metro Mirror는 재해 이벤트 발생 시 보조 스토 리지 서브시스템으로부터의 전체 데이터 복구를 위한 최상위 레벨 보안을 제공합니다. 그러나 Metro Mirror는 호스트 I/O(입출력) 성능을 저하시킵니다. Global Copy는 더 빠른 호스트 I/O(입출력) 성능을 제공하지만, 다 음 쓰기 요청 처리 이전에 복사 조작이 완료되도록 보장하지 않습니다. Global Copy에서, 보조 사이트에 있 는 논리 드라이브 또는 논리 드라이브 콜렉션이 일관성 있는 복구 가능한 상태에 도달하는지 확인할 수 없습 니다.

비동기 Enhanced Remote Mirroring 유틸리티를 사용하면 비동기 원격 논리 드라이브 콜렉션을 서로 일관성 이 있고 복구 가능한 상태로 가져올 수 있습니다. 애플리케이션 요구사항, 링크 상태 및 속도, 그리고 사용자 환경에 관련된 기타 요소를 기초로 유틸리티를 실행할 것을 선택할 수 있습니다.

비동기 Enhanced Remote Mirroring 유틸리티의 특성은 다음과 같습니다.

- 유틸리티는 명령행에서 호출되는 Java 기반 애플리케이션으로 구현됩니다.
- 유틸리티는 DS5000 Storage Manager 설치 패키지의 일부로 번들되어 있습니다.
- 유틸리티는 유틸리티에 의해 수행될 작업의 완전한 스펙을 포함하는 구성 파일의 이름을 지정할 수 있는 명 령행 인수를 승인합니다.
- 유틸리티가 동일한 논리 드라이브와 미러를 처리하려고 하지 않으면 두 개 이상의 유틸리티 인스턴스를 동 시에 실행할 수 있습니다.

참고: 비동기 Enhanced Remote Mirroring 유틸리티는 동시에 실행 중인 유틸리티 인스턴스가 동일한 논리 드라이브와 미러를 처리하지 않는지 확인하지 않습니다. 두 개 이상의 비동기 Enhanced Remote Mirroring 유틸리티 인스턴스를 동시에 실행할 것을 선택하면, 실행하기 위해 선택하는 구성 파일이 동일한 논리 드라이 브와 미러를 나열하지 않는지 확인해야 합니다.

### **- Enhanced Remote Mirroring -**

비동기 Enhanced Remote Mirroring 유틸리티는 보조 사이트에서 여러 미러 논리 드라이브에 대한 복구 가 능한 상태를 생성하는 단계를 수행합니다. 유틸리티는 이 단계를 실행하여 논리 드라이브 세트의 일관성 있고 복구 가능한 이미지를 작성합니다.

- 1. 기본 스토리지 서브시스템에서 유틸리티는 비동기 미러링에서 동기 미러링으로 참여하는 모든 논리 드라 이브를 다시 구성합니다. 이 조치는 쓰기 조작의 스트림이 보조 측에서 복구 가능하게 되는지 확인합니다.
- 2. 기본 스토리지 서브시스템에서 유틸리티는 연관된 미러 상태가 모두 Optimal 상태가 될 때까지 참여하 는 모든 논리 드라이브를 폴링합니다. 원격 링크가 느리거나 기본 호스트 I/O(입출력) 활동이 많은 경우, 하나 이상의 미러가 Synchronized 상태로 이전되기 전에 Unsynchronized 상태에 놓일 수 있습니다. 모든 미러가 Optimal 상태가 될 때까지 기다리면, 유틸리티는 영향을 받는 논리 드라이브에 대한 모든 델타 로 그가 지워지고, 보조 논리 드라이브가 복구 가능한지 확인합니다.
- 3. 기본 스토리지 서브시스템에서 유틸리티는 참여하는 모든 논리 드라이브에 대한 미러 쌍을 일시중단합니 다. 이 조치는 보조 측에서 업데이트가 중지되도록 하여, 보조 논리 드라이브가 복구 가능 상태에서 유지<mark>되</mark> 도록 합니다. 일시중단 바로 전에 동기 모드에서 업데이트되고 있었기 때문입니다. 이 방식으로 미러를 구 분하면, 기본 측 애플리케이션이 더 빠르게 실행되지만, 보조 논리 드라이브는 복구 기능 상태에서 유지됩 니다. 델타 로그는 작성된 변경사항을 추적합니다. 애플리케이션이 이 상태에 있는 동안 기본 측에 쓰기 때문입니다.
- 4. 보<mark>조 스토리지 서브시스템에서 –</mark> 유틸리티는 보조 측에서 참여하는 각 논리 드라이브의 FlashCopy를 생성 하여, 복구 가능한 특정 시점 이미지를 작성합니다.
- 5. 기본 스토리지 서브시스템에서 유틸리티는 참여하는 모든 논리 드라이브에 대한 미러링 조작을 재개합니 다. 이 조치는 미러가 Synchronized 상태로 이전되도록 하고 기본 사이트와 보조 사이트 사이에 일관성을 복원하는 프로세스를 시작합니다.
- 6. 기본 스토리지 서브시스템에서 유틸리티는 비동기 모드에 대해 영향을 받는 모든 논리 드라이브를 다시 구성합니다.

### **- Enhanced Remote Mirroring**

비동기 Enhanced Remote Mirroring 유틸리티는 사용자가 구성 파일의 이름을 지정할 수 있도록 하는 명령 행 인수를 사용합니다. 구성 파일에는 유틸리티에 필요한 입력 매개변수의 완전한 스펙이 있습니다. 유틸리티 를 실행하려면 다음 구문을 입력하십시오.

asyncRVMUtil *configuration\_file* -d *debug\_file*

여기서 configuration\_file은 사용자가 입력으로 제공하는 파일입니다. 구성 파일은 유틸리티를 사용하여 동기 화할 Enhanced Remote Mirroring 논리 드라이브를 지정합니다. 구성 파일을 작성할 때, 파일에서 논리 드라 이브를 정의하려면 다음 조건을 사용하십시오.

- 논리 드라이브 세트의 모든 기본 논리 드라이브는 동일한 스토리지 서브시스템에 속해야 합니다.
- 파일에서 지정할 수 있는 최대 논리 드라이브 세트 수는 네 개입니다.
- 일관성 그룹의 일부로 지정할 수 있는 최대 미러 쌍 수는 8개입니다.

선택적 매개변수인 -d를 사용하여, 유틸리티가 실행되는 방법에 관한 정보를 보낼 수 있는 파일을 지정할 수 있습니다. 이 예제에서 파일 이름은 debug\_file입니다. 디버그 파일에는 비동기 Enhanced Remote Mirroring 유틸리티가 얼마나 제대로 실행되었는지 판별하기 위해 IBM 기술 지원 담당자가 검토할 수 있는 추적 정보가 있습니다.

참고: 구성 파일과 디버그 파일의 위치에 따라, 파일 이름이 있는 전체 경로를 지정해야 합니다.

비동기 Enhanced Remote Mirroring 유틸리티를 실행하려면, 명령행에서 asyncRVMUtil 명령을 입력해야 합 니다. UNIX 운영 체제는 대소문자를 구분하므로 명령을 표시된 대로 정확히 입력해야 합니다. Windows 운 영 체제에서는 명령을 모두 대문자나 소문자로, 또는 대소문자를 혼합하여 입력할 수 있습니다.

참고: 비동기 Enhanced Remote Mirroring 유틸리티를 사용하려면, DS Storage Manager의 그래픽 사용자 인터페이스가 아니라 명령행 인터페이스를 사용하여 스토리지 서브시스템을 관리해야 합니다.

### 구성 유틸리티

구성 파일은 비동기 Enhanced Remote Mirroring 유틸리티에서 사용되는 Enhanced Remote Mirroring 동 기화에 대한 정보를 제공하는 ASCII 일반 텍스트 파일입니다. 파일은 동기화될 미러 논리 드라이브 세트를 정 의합니다. 구성 파일에 정의된 논리 드라이브 세트의 모든 미러 논리 드라이브는 복구 가능한 이미지를 작성하 기 위해 총체적으로 실행됩니다. 논리 드라이브 세트에 있는 미러 중 하나가 실패하면, 조작은 해당되는 논리 드라이브 세트에 대해 중지되고 구성 파일에 나열된 다음 논리 드라이브 세트로 계속됩니다.

```
구성 파일은 다음 구문을 지원합니다.
content ::= {spec}
spec ::= logSpec | logicalDriveSetSpec
logSpec ::= "Log" "{" {logAttribute} "}"
logAttribute ::= fileSpec
fileSpec ::= "file" "=" fileName
LogicalDriveSetSpec ::= "LogicalDriveSet" LogicalDriveSetName
"{" {LogicalDriveSetAttribute} "}"
LogicalDriveSetAttribute ::= timeoutSpec | mirrorSpec
timeoutSpec ::= "OptimalWaitTimeLimit" "=" integer
mirrorSpec ::= "Mirror" "{" {mirrorAttribute} "}"
mirrorAttribute ::= primarySpec | secondarySpec |
FlashCopySpec
primarySpec ::= "Primary" "=" LogicalDriveSpec
secondarySpec ::= "Secondary" "=" LogicalDriveSpec
FlashCopySpec ::= "Copy" "=" logicalDriveSpec
logicalDriveSpec ::= storageSubsystemName"."logicalDriveUserLabel
```
이 구문에서 큰따옴표(" ")로 묶인 항목은 터미널 기호입니다. 세로 막대(I)로 구분되는 항목은 대체 값입니다 (둘 중 하나를 입력하며 둘 다 입력하면 안됨). 중괄호({ })로 묶인 항목은 선택사항입니다(항목을 여러 번 사 용하거나 전혀 사용하지 않을 수 있음).

구문에서 터미널 이외에 대해 다음 정의가 제공됩니다.

- integer 제한시간 값은 정수(10진수 0 9)여야 합니다.
- logicalDriveSetName 비동기 Enhanced Remote Mirroring 유틸리티를 실행할 논리 드라이브 세트의 이 름입니다.
- fileName 애플리케이션이 실행 중인 시스템에 적절한 문자와 규칙을 사용하는 파일 이름입니다.
- storageSubsystemName 스토리지 서브시스템에 대해 지정한 레이블로, 스토리지 서브시스템의 이름을 지 정하기 위해 CLI에서 사용됩니다.
- logicalDriveUserLabel 스토리지 서브시스템 내에서 논리 드라이브를 고유하게 식별하는, 논리 드라이브 에 대해 지정한 레이블입니다.

참고: 이름과 레이블의 가능한 문자는 운영 체제에 적절하게 정의된 문자입니다. 이름 또는 레이블의 최대 길 이는 30자입니다. 이름과 레이블에 특수 문자(운영 체제에서 정의된)나 마침표가 있는 경우 이름이나 레이블을 큰따옴표(" ")로 묶어야 합니다. 선택사항으로, 이름이나 레이블을 언제든지 큰따옴표로 묶을 수 있습니다.

다음 항목은 구문 오류로 간주됩니다.

- 입력 파일의 두 개 이상의 logSpec 명령
- logSpec 명령의 두 개 이상의 fileSpec 속성 또는 이 속성이 전혀 없음(logSpec 명령에는 정확히 하나 의 fileSpec 속성을 포함해야 함)
- logicalDriveSetSpec 명령의 두 개 이상의 timeoutSpec 속성
- mirrorSpec 명령의 두 개 이상의 primarySpec 속성 또는 이 속성이 전혀 없음(mirrorSpec 명령에는 정 확히 하나의 **primarySpec** 속성을 포함해야 함)
- mirr<mark>orSpec</mark> 명령의 두 개 이상의 secondarySpec 속성 또는 이 속성이 전혀 없음(mirrorSpec 명령에는 정확히 하나의 secondarySpec 속성을 포함해야 함)
- mirrorSpec 명령의 두 개 이상의 FlashCopySpec 속성 또는 이 속성이 전혀 없음(mirrorSpec 명령에는 정확히 하나의 FlashCopySpec 속성을 포함해야 함)

중요사항: 비동기 Enhanced Remote Mirroring 유틸리티 구성 파일에서, 기본 논리 드라이브, 보조 논리 드 라이브, 사본(FlashCopy) 논리 드라이브를 지정해야 합니다. 유틸리티는 Enhanced Remote Mirroring 관계 에 대해 보조 논리 드라이브가 올바른지 확인하지 않습니다. 또한 유틸리티는 FlashCopy 논리 드라이브가 실 제로 보조 논리 드라이브에 대한 FlashCopy인지 확인하지 않습니다. 이 논리 드라이브가 올바른지 사용자가 확인해야 합니다. 논리 드라이브가 올바르지 않은 경우 유틸리티는 실행되지만 논리 드라이브는 일치하지 않습 니다. 미러마다 보조 논리 드라이브와 사본 논리 드라이브가 동일한 스토리지 서브시스템에 상주해야 합니다.

다음 예는 비동기 Enhanced Remote Mirroring 유틸리티에 대한 구성 파일을 보여줍니다.

```
Log{ file="d:\rvm-consistency.log" }
LogicalDriveSet "set1" {
 optimalWaitTimeLimit = 15
Mirror {
 Primary = LosAngelesSubsystem.PayrollLogicalDrive
 Secondary = NewYorkSubsystem.PayrollLogicalDrive
 Copy = NewYorkSubsystem.PayrollLogicalDriveImage
}
Mirror {
 Primary = LosAngelesSubsystem.PayrollLogicalDrive
 Secondary = BostonSubsystem.PayrollLogicalDrive
 Copy = BostonSubsystem.PayrollLogicalDriveImage
}
}
LogicalDriveSet "set2" {
Mirror {
 Primary = BostonSubsystem.HRLogicalDrive
 Secondary = LosAngelesSubsystem.HRLogicalDrive
 Copy = LosAngelesSubsystem.HRLogicalDriveImage
}
}
```
# **8 VolumeCopy**

VolumeCopy 프리미엄 기능은 단일 스토리지 서브시스템에서 데이터를 하나의 논리 드라이브(소스)에서 다른 논리 드라이브(대상)로 복사할 수 있도록 합니다. 이 기능을 사용하여 다음 태스크를 수행할 수 있습니다.

- 데이터 백업
- 더 적은 용량의 디스크 드라이브를 사용하는 어레이에서 더 큰 용량의 디스크 드라이브를 사용하는 어레이 로 데이터를 복사합니다.
- FlashCopy 논리 드라이브 데이터를 연관된 베이스 논리 드라이브로 복원합니다.

### **VolumeCopy**

VolumeCopy를 작성할 때, 소스 논리 드라이브와 대상 논리 드라이브로 구성되는 복사 쌍을 작성합니다. 소 스 논리 드라이브와 대상 논리 드라이브 둘 다는 동일한 스토리지 서브시스템에 위치합니다. VolumeCopy 중 에, 제어기는 소스 논리 드라이브에서 대상 논리 드라이브로의 데이터 복사를 관리합니다. VolumeCopy는 VolumeCopy 조작 중에 소스 논리 드라이브에 쓸 수 없는 것을 제외하고 호스트 시스템과 애플리케이션에 투명합니다.

팁: 이러한 제한사항으로 인해, IBM에서는 소스로 원래 논리 드라이브를 사용하는 것보다 논리 드라이브의 FlashCopy 버전을 VolumeCopy의 소스로 사용할 것을 권장합니다. FlashCopy를 VolumeCopy 조작의 소스 로 사용하는 경우 원래 논리 드라이브에 대한 I/O(입출력) 조작은 계속될 수 있습니다.

VolumeCopy가 In Progress인 경우, 동일한 제어기는 소스 논리 드라이브와 대상 논리 드라이브 둘 다를 소 유해야 합니다. 하나의 제어기가 VolumeCopy 작성 이전에 소스 논리 드라이브와 대상 논리 드라이브 둘 다 를 소유하지 못하는 경우, 대상 논리 드라이브의 소유권은 소스 논리 드라이브를 소유하는 제어기에 자동으로 전송됩니다. VolumeCopy가 완료되거나 중지될 때, 대상 논리 드라이브의 소유권은 해당되는 선호 제어기로 복원됩니다. VolumeCopy가 실행되는 동안 소스 논리 드라이브의 소유권이 변경되는 경우 대상 논리 드라이 브의 소유권도 변경됩니다.

#### 소스 논리 드라이브

소스 논리 드라이브는 호스트 I/O(입출력)를 승인하고 데이터를 저장하는 논리 드라이브입니다. VolumeCopy 를 시작하면 소스 논리 드라이브의 전체 데이터가 대상 논리 드라이브로 복사됩니다. VolumeCopy 상태가 In Progress, Pending 또는 Failed인 경우 소스 논리 드라이브는 읽기 활동에만 사용할 수 있습니다.

VolumeCopy가 완료되면 호스트 애플리케이션에서 쓰기 요청에 소스 논리 드라이브를 사용할 수 있습니다. 대상 논리 드라이브는 호스트에 대해 자동으로 읽기 전용이 되며 대상 논리 드라이브에 대한 쓰기 요청은 거 부됩니다.

다음은 유효한 소스 논리 드라이브입니다.

• 표준 논리 드라이브

- FlashCopy 논리 드라이브
- FlashCopy 논리 드라이브의 베이스 논리 드라이브
- Remote Mirror 쌍에 참여 중인 기본 논리 드라이브

다음은 유효하지 않은 소스 논리 드라이브입니다.

- Remote Mirror 쌍에 참여 중인 보조 논리 드라이브
- FlashCopy 저장소 논리 드라이브
- 미러 저장소 논리 드라이브
- 장애가 발생한 논리 드라이브
- 누락된 논리 드라이브
- 현재 수정 조작 중인 논리 드라이브
- SCSI-2(Small Computer System Interface-2) 예약 또는 지속적 예약을 보유 중인 논리 드라이브
- In Progress, Pending 또는 Failed 상태인 다른 VolumeCopy의 소스 논리 드라이브 또는 대상 논리 드라 이브인 논리 드라이브

#### 대상 논리 드라이브

대상 논리 드라이브에는 소스 논리 드라이브의 데이터 사본이 포함됩니다. VolumeCopy가 시작되면 소스 논 리 드라이브의 전체 데이터가 대상 논리 드라이브로 복사됩니다.

**-**: 메이터 액세스 손실 가능 – VolumeCopy는 대상 논리 드라이브의 데이터를 겹쳐씁니다. 새 조작을 시작하기 전에 이전 데이터가 더 이상 필요하지 않거나 대상 논리 드라이브의 이전 데이터를 백업했는지 확인 하십시오.

VolumeCopy 상태가 In Progress, Pending 또는 Failed인 동안 제어기는 대상 논리 드라이브에 대한 읽기 및 쓰기 요청을 거부합니다. VolumeCopy 조작이 완료되면 대상 논리 드라이브는 호스트에 대해 자동으로 읽 기 전용이 되며 대상 논리 드라이브에 대한 쓰기 요청은 거부됩니다. VolumeCopy가 완료되거나 중지된 후에 는 읽기 전용 속성을 변경할 수 있습니다. (읽기 전용 속성에 대한 자세한 정보는 8-6 페이지의 『[VolumeCopy](#page-495-0) 특성 보기』를 참조하십시오.)

다음 논리 드라이브는 유효한 대상 논리 드라이브입니다.

- 표준 논리 드라이브
- FlashCopy 논리 드라이브가 사용 안함이거나 장애가 발생한 FlashCopy 논리 드라이브의 베이스 논리 드 라이브
- Remote Mirror 쌍에 참여 중인 기본 논리 드라이브

다음과 같은 논리 드라이브는 유효하지 않은 대상 논리 드라이브입니다.

- 활성 FlashCopy 논리 드라이브의 베이스 논리 드라이브
- FlashCopy 논리 드라이브
- 미러 저장소 논리 드라이브
- $8-2$  IBM System Storage DS3000, DS4000, DS5000: 명령행 인터페이스 및 스크립트 명령 프로그래밍 안내서
- FlashCopy 저장소 논리 드라이브
- Remote Mirror 쌍의 보조 논리 드라이브
- 장애가 발생한 논리 드라이브
- 누락된 논리 드라이브
- Degraded 상태의 논리 드라이브
- 현재 수정 조작 중인 논리 드라이브
- SCSI-2 예약 또는 지속적 예약을 보유하고 있는 논리 드라이브
- In Progress, Pending 또는 Failed 상태인 다른 VolumeCopy의 소스 논리 드라이브 또는 대상 논리 드라 이브인 논리 드라이브

#### **VolumeCopy** 및 지속적 예약

소스 논리 드라이브 또는 대상 논리 드라이브에 대해 지속적 예약을 보유하고 있는 논리 드라이브는 사용할 수 없습니다. 지속적 예약은 서버 클러스터 소프트웨어를 통해 구성되고 관리되며 이를 통해 다른 호스트가 예 약된 논리 드라이브에 액세스하지 못하도록 합니다. 다른 유형의 예약과는 달리, 지속적 예약은 여러 HBA 호 스트 포트에서 논리 드라이브에 대한 호스트 액세스를 예약하여 다양한 레벨의 액세스 제어를 제공합니다.

예약을 포함하는 논리 드라이브를 판별하려면 show (logicalDrive) reservations 명령을 실행하십시오. 예약을 제거하려면 clear (logicalDrive) reservations 명령을 실행하십시오.

#### 스토리지 서브시스템 성능

VolumeCopy 조작 중에 스토리지 서브시스템 자원은 I/O(입출력) 활동 처리에서 VolumeCopy 완료로 전환 되어 스토리지 서브시스템의 전체적인 성능에 영향을 줄 수도 있습니다.

다음과 같은 요인은 스토리지 서브시스템 성능에 영향을 줍니다.

- I/O(입출력) 활동
- 논리 드라이브 RAID 레벨
- 논리 드라이브 구성(어레이의 디스크 드라이브 수 및 캐시 매개변수)
- 논리 드라이브 유형(FlashCopy 논리 드라이브는 표준 논리 드라이브보다 복사 시간이 더 길 수 있음)

VolumeCopy를 새로 작성할 때 I/O(입출력) 활동과 비교하여 VolumeCopy에 할당되는 제어기 처리 시간을 결정하기 위해 복사 우선순위를 정의합니다.

복사 우선순위에는 가장 높음에서 가장 낮음 사이의 5단계 설정이 있습니다. 가장 높음 우선순위 등급은 VolumeCopy를 지원하지만 I/O(입출력) 활동에 영향을 줄 수 있습니다. 가장 낮음 우선순위 등급은 I/O(입출 력) 활동을 지원하지만 VolumeCopy가 더 오래 걸릴 수 있습니다. VolumeCopy 쌍을 작성할 때 복사 우선 순위를 정의합니다. set volumeCopy 명령을 사용하여 복사 우선순위를 이후에 다시 정의할 수도 있습니다. 논리 드라이브를 다시 복사할 때 VolumeCopy 우선순위를 다시 정의할 수도 있습니다.

### **제한사항**

다음과 같은 제한사항이 소스 논리 드라이브, 대상 논리 드라이브, 스토리지 서브시스템에 적용됩니다.

- VolumeCopy 조작의 상태가 In Progress, Pending 또는 Failed인 경우, 소스 논리 드라이브는 읽기 활동 에만 사용할 수 있습니다. VolumeCopy가 완료되면 소스 논리 드라이브에 대한 읽기 활동과 쓰기 활동이 허용됩니다.
- 논리 드라이브는 한 번에 한 개의 VolumeCopy에 대해서만 대상 논리 드라이브로 선택할 수 있습니다.
- 스토리지 서브시스템별로 허용 가능한 최대 VolumeCopy 수는 스토리지 서브시스템 구성에 따라 다릅니다.
- 호스트가 예약한 논리 드라이브는 소스 논리 드라이브 또는 대상 논리 드라이브로 선택할 수 없습니다.
- Failed 상태의 논리 드라이브는 소스 논리 드라이브 또는 대상 논리 드라이브로 사용할 수 없습니다.
- Degraded 상태의 논리 드라이브는 대상 논리 드라이브로 사용할 수 없습니다.
- 수정 조작에 소스 논리 드라이브 또는 대상 논리 드라이브로 참여 중인 논리 드라이브는 선택할 수 없습니 다. 수정 조작에는 DCE(Dynamic Capacity Expansion), DRM(Dynamic RAID Level Migration), DSS(Dynamic Segment Sizing), DVE(Dynamic Logical Drive Expansion), 어레이 조각 모음이 포함됩 니다.

# **VolumeCopy -**

다음 표에는 VolumeCopy 명령이 나열되며 명령 수행 내용이 간략하게 소개됩니다.

*8-1. VolumeCopy*

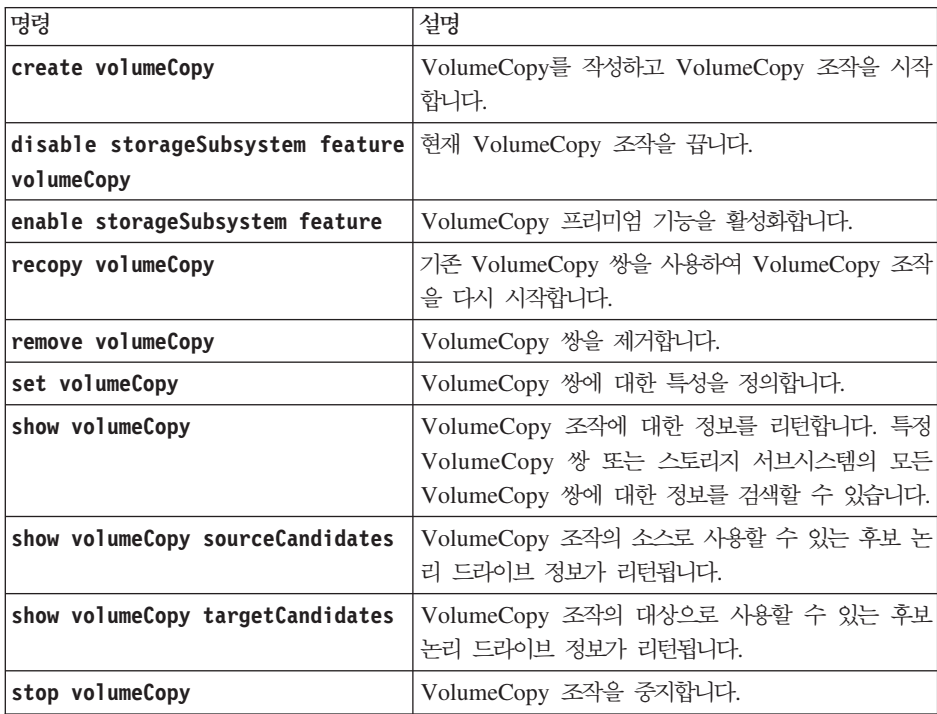

# **VolumeCopy**

VolumeCopy를 작성하기 전에 스토리지 서브시스템에 적절한 대상 논리 드라이브가 있는지 확인하거나 VolumeCopy에만 사용되는 새 대상 논리 드라이브를 작성하십시오. 사용하는 대상 논리 드라이브 용량은 소 스 논리 드라이브 용량 이상이어야 합니다.

상태가 In Progress인 VolumeCopy는 한 번에 최대 8개까지 있을 수 있습니다. 8개를 넘는 모든 VolumeCopy 의 상태는 In Progress 상태의 VolumeCopy 한 개가 VolumeCopy 프로세스를 완료할 때까지 Pending 상태 입니다.

VolumeCopy를 작성하려면 다음과 같은 일반 단계를 수행하십시오.

- 1. VolumeCopy 프리미엄 기능을 사용하십시오.
- 2. VolumeCopy 후보를 판별하십시오.
- 3. VolumeCopy의 대상 논리 드라이브와 소스 논리 드라이브를 작성하십시오.

### **VolumeCopy** 기능 사용

VolumeCopy 작성은 스토리지 서브시스템에서 기능이 사용되도록 설정하는 것에서 시작됩니다. VolumeCopy 는 프리미엄 기능이기 때문에 기능을 사용하려면 기능 키가 필요합니다. 다음 명령은 기능 키 파일을 사용하도 록 설정합니다.

enable storageSubsystem feature file="*filename*"

여기서, file 매개변수는 유효한 기능 키 파일의 전체 파일 경로 및 파일 이름입니다. 파일 경로와 파일 이름 을 큰따옴표("")로 묶으십시오. 기능 키 파일에 대해 유효한 파일 이름은 일반적으로 .key 확장자로 끝납니다.

#### $V$ olumeCopy 후보 판별

모든 논리 드라이브와 디스크 드라이브를 VolumeCopy 조작에 사용할 수 없을 수도 있습니다. 소스 논리 드 라이브로 사용할 수 있는 스토리지 서브시스템의 후보 논리 드라이브를 판별하려면 show volumeCopy sourceCandidates 명령을 사용하십시오. 스토리지 서브시스템에서 대상 논리 드라이브로 사용할 수 있는 후 보 논리 드라이브를 판별하려면 show volumeCopy targetCandidates 명령을 사용하십시오. 이 명령은 소 스 논리 드라이브 후보와 대상 논리 드라이브 후보에 대한 확장 드로어, 슬롯, 용량 정보 목록을 리턴합니다. **show volumeCopy sourceCandidates show volumeCopy targetCandidates** VolumeCopy 프리미엄 기능을 사용한 후에만 사용할 수 있습니다.

#### **VolumeCopy**

**-**: 데이터 액세스 손실 가능 – VolumeCopy는 대상 논리 드라이브의 데이터를 겹쳐씁니다. VolumeCopy 조작을 시작하기 전에 데이터가 더 이상 필요없거나 대상 논리 드라이브의 데이터를 백업했는지 확인하십시오.

VolumeCopy를 작성할 때 소스 논리 드라이브와 대상 논리 드라이브에 사용하려는 논리 드라이브를 정의해 야 합니다. 소스 논리 드라이브와 대상 논리 드라이브는 각 논리 드라이브 이름으로 정의합니다. 복사 우선순 위를 정의하고 소스 논리 드라이브에서 데이터가 복사된 후에만 대상 논리 드라이브를 읽으려는지 여부를 정 의할 수도 있습니다.

<span id="page-495-0"></span>명령 양식은 다음과 같습니다.

create volumeCopy source="*sourceName*" target="*targetName*" [copyPriority=(highest | high | medium | low | lowest) targetReadOnlyEnabled=(TRUE | FALSE)]

중요사항: targetReadOnlyEnabled 속성을 false로 설정하면 소스와 대상 VolumeCopy 논리 드라이브 사 이의 1대1 관계는 끊어집니다. 그렇기 때문에 대상 VolumeCopy 논리 드라이브에 쓰여진 모든 데이터는 소 스 VolumeCopy 논리 드라이브에 복사되지 않습니다. 또한, 소스 VolumeCopy 논리 드라이브의 데이터를 대 상 VolumeCopy 논리 드라이브로 다시 복사하는 경우 해당 데이터는 손실될 수 있습니다.

create volumeCopy 명령을 실행하기 전에 다음 조치를 수행하십시오.

- 소스 논리 드라이브와 대상 논리 드라이브에 대한 모든 I/O(입출력) 활동을 중지하십시오.
- 가능한 경우 소스 논리 드라이브와 대상 논리 드라이브에서 모든 파일 시스템 마운트를 해제하십시오.

다음 예는 **create volumeCopy** 명령을 보여줍니다.

```
c:\...\...\client>smcli 123.45.67.89 -c "create
volumeCopy source=\"Jaba_Hut\" target=\"Obi_1\"
copyPriority=medium targetrReadOnlyEnabled=TRUE;"
```
이 예의 명령은 Jaba\_Hut 소스 논리 드라이브에서 Obi\_1 대상 논리 드라이브로 데이터를 복사합니다. 복사 우선순위를 medium으로 설정하면 소스 논리 드라이브에서 대상 논리 드라이브로 데이터가 복사되는 속도와 스 토리지 서브시스템의 다른 논리 드라이브로 데이터를 전송할 때 필요한 자원 처리 양이 서로 조정됩니다. targetReadOnlyEnabled 매개변수를 TRUE로 설정하면 대상 논리 드라이브에 대한 쓰기 요청이 불가능해져 서 대상 논리 드라이브의 데이터는 계속 수정되지 않은 상태를 유지합니다.

```
다음 예는 명령을 스크립트 파일에서 사용하는 방법을 보여줍<mark>니다</mark>.
```
create volumeCopy source="Jaba\_Hut" target="Obi\_1" copyPriority=medium targetReadOnlyEnabled=TRUE;

VolumeCopy 조작이 완료되면 대상 논리 드라이브는 호스트에 대해 자동으로 읽기 전용이 됩니다. set volumeCopy 명령을 사용하여 읽기 전용 속성을 사용하지 않도록 설정한 경우를 제외하고는 대상 논리 드라 이브에 대한 모든 쓰기 요청이 거부됩니다.

VolumeCopy의 진행 상태를 확인하려면 **show logicalDrive actionProgress** 명령을 사용하십시오. 이 명 령은 논리 드라이브 조치, 완료 백분율, VolumeCopy 완료 시까지 남은 시간에 대한 정보를 리턴합니다.

### VolumeCopy 특성 보기

show volumeCopy 명령을 사용하여 선택한 하나 이상의 소스 논리 드라이브 또는 대상 논리 드라이브에 대 한 정보를 확인하십시오. 이 명령은 다음 값을 리턴합니다.

- $\cdot$  역할
- 복사 상태
- 시작 시간소인
- 완료 시간소인
- 복사 우선순위
- 대상 논리 드라이브의 읽기 전용 속성 설정
- 소스 논리 드라이브 WWID(World-Wide Identifier) 또는 대상 논리 드라이브 WWID

논리 드라이브가 둘 이상의 VolumeCopy에서 사용되는 경우(임의의 VolumeCopy 조작에 대해서는 소스 논 리 드라이브이고 다른 VolumeCopy 조작에 대해서는 대상 논리 드라이브일 수 있음) 연관된 각 사본 쌍에 대해 세부사항이 반복됩니다.

명령 양식은 다음과 같습니다.

```
show volumeCopy (allLogicalDrives | source [sourceName] |
target [targetName])
```
다음 예는 show volumeCopy 명령을 보여줍니다.

 $c:\ldots\ldots\backslash c$ lient>smcli 123.45.67.89 -c "show volumeCopy source [\"JabaHut\"];"

이 예의 명령은 소스 논리 드라이브 JabaHut에 대한 정보를 요청 중입니다. 모든 논리 드라이브에 대한 정보 가 필요한 경우 **allLogicalDrives** 매개변수를 사용하십시오. 특정 대상 논리 드라이브에 대한 정보를 요청 할 수도 있습니다.

다음 예는 명령을 스크립트 파일에서 사용하는 방법을 보여줍니다.

show volumeCopy source ["JabaHut"];

### **VolumeCopy -**

set volumeCopy 명령을 사용하여 VolumeCopy 쌍에 대한 해당 특성 설정을 변경할 수 있습니다.

- 복사 우선순위
- 대상 논리 드라이브 읽기/쓰기 권한

복사 우선순위에는 가장 높음에서 가장 낮음 사이의 5단계 설정이 있습니다. 가장 높음 우선순위는 VolumeCopy 를 지원하지만 I/O(입출력) 활동에 영향을 줄 수 있습니다. 가장 낮음 우선순위는 I/O(입출력) 활동을 지원하 지만 VolumeCopy가 더 오래 걸릴 수 있습니다. 다음과 같은 경우에 복사 우선순위를 변경할 수 있습니다.

- VolumeCopy 조작 시작 전
- VolumeCopy 조작의 상태가 In Progress인 경우
- recopy volumeCopy 명령을 사용하여 VolumeCopy 조작을 다시 작성하는 경우에 VolumeCopy 조작이 완료된 후

VolumeCopy 쌍을 작성할 때 원래 VolumeCopy가 완료되면 대상 논리 드라이브가 자동으로 호스트에 대해 읽기 전용으로 정의됩니다. 대상 논리 드라이브가 읽기 전용 상태인 경우, VolumeCopy가 작성된 후에 대상 논리 드라이브에 추가로 쓰기 조작이 있는 경우에도 대상 논리 드라이브의 복사된 데이터는 손상되지 않습니 다. 다음 태스크를 수행하는 경우에는 읽기 전용 상태를 계속 유지하고자 할 수 있습니다.

- 백업을 위해 대상 논리 드라이브를 사용하는 경우
- 액세스 가능성을 높이기 위해 데이터를 임의의 어레이에서 더 큰 어레이로 복사하는 경우
- FlashCopy 논리 드라이브가 사용 안함이거나 FlashCopy 논리 드라이브에 장애가 발생하여 대상 논리 드 라이브의 데이터를 베이스 논리 드라이브로 다시 복사하려는 경우

일반적으로는 대상 논리 드라이브에 데이터를 추가로 쓰려고 할 수 있습니다. set volumeCopy 명령을 사용 하여 대상 논리 드라이브에 대한 읽기/쓰기 권한을 다시 설정할 수 있습니다.

참고: 대상 논리 드라이브에 대한 호스트 쓰기가 사용 가능하도록 VolumeCopy 매개변수를 설정한 경우, 대 상 논리 드라이브에 대한 읽기 요청 및 쓰기 요청은 VolumeCopy 조작의 상태가 In Progress, Pending 또는 Failed인 경우 거부됩니다.

명령 양식은 다음과 같습니다.

set volumeCopy target [*targetName*] [source [*sourceName*]] copyPriority=(highest | high | medium | low | lowest) targetReadOnlyEnabled=(TRUE | FALSE)

중요사항: targetRead0nlyEnabled 속성을 false로 설정하면 소스와 대상 VolumeCopy 논리 드라이브 사 이의 1 대 1 관계는 끊어집니다. 그렇기 때문에 대상 VolumeCopy 논리 드라이브에 쓰여진 모든 데이터는 소스 VolumeCopy 논리 드라이브에 복사되지 않습니다. 또한, 소스 VolumeCopy 논리 드라이브의 데이터를 대상 VolumeCopy 논리 드라이브로 다시 복사하는 경우 해당 데이터는 손실될 수 있습니다.

참고: 구성을 정의하기 위해 필요한 대로 매개변수를 사용할 수 있습니다.

다음 예는 set volumeCopy 명령을 보여줍니다.

 $c:\ldots,\ldots,c$ lient>smcli 123.45.67.89 -c "set volumeCopy target [\"Obi\_1\"] copyPriority=highest targetReadOnlyEnabled=FALSE;"

다음 예는 명령을 스크립트 파일에서 사용하는 방법을 보여줍<mark>니다</mark>.

set volumeCopy target ["Obi 1"] copyPriority=highest targetReadOnlyEnabled=FALSE;

### 논리 드라이브 다시 복사

recopy volumeCopy 명령을 사용하여 상태가 Stopped, Failed 또는 Completed인 이전에 정의한 사본 쌍에 대해 새 VolumeCopy를 작성하십시오. recopy volumeCopy 명령을 사용하여 대상 논리 드라이브에 대한 백 업을 작성할 수 있습니다. 그런 다음 백업을 테이프로 복사하여 외부에 저장할 수 있습니다.

recopy volumeCopy 명령을 사용하여 백업을 작성하는 경우, 다시 복사 조작이 실행되는 동안에는 소스 논 리 드라이브에 쓸 수 없습니다. 다시 복사 조작은 시간이 오래 걸릴 수 있습니다.

제<mark>한사항:</mark> 이러한 제한사항으로 인해 IBM에서는 원래 논리 드라이브를 소스로 사용하는 대신 FlashCopy 버 전의 논리 드라이브를 VolumeCopy 소스로 사용하도록 권장합니다. FlashCopy를 VolumeCopy 조작의 소스 로 사용하는 경우 원래 논리 드라이브에 대한 I/O(입출력) 조작은 계속될 수 있습니다.

recopy volumeCopy 명령을 실행하는 경우, 소스 논리 드라이브의 데이터 전체가 대상 논리 드라이브로 복사 됩니다.

경고: : 데이터 액세스 손실 가능 – recopy volumeCopy 명령을 대상 논리 드라이브에서 기존의 데이터를 겹쳐쓰고 호스트에 대해 대상 논리 드라이브를 읽기 전용으로 설정합니다. recopy volumeCopy 명령은 대상 논리 드라이브에 연관된 FlashCopy 논리 드라이브가 있는 경우 모두 실패합니다.

다시 복사 조작에 대한 복사 우선순위를 변경하려는 경우, **recopy volumeCopy** 명령으로 복사 우선순위를 다 시 설정할 수도 있습니다. 더 높은 우선순위에 따라 스토리지 서브시스템 자원이 VolumeCopy에 할당되고 스 토리지 서브시스템 성능은 저하됩니다.

명령 양식은 다음과 같습니다.

recopy volumeCopy target [*targetName*] [source [*sourceName*] copyPriority=(highest | high | medium | low | lowest) targetReadOnlyEnabled=(TRUE | FALSE)]

참고: 구성을 정의하기 위해 필요한 대로 선택적 매개변수를 사용할 수 있습니다.

다음 예는 show volumeCopy 명령을 보여줍니다.

```
c:\...\...\client>smcli 123.45.67.89 -c "recopy volumeCopy target \lceil \cdot \rceil"Obi 1\"]
copyPriority=highest;"
```
이 예의 명령은 대상 논리 드라이브 Obi\_1에 연관된 소스 논리 드라이브에서 대상 논리 드라이브로 데이터를 다시 복사합니다. 복사 우선순위는 가능한 빨리 VolumeCopy를 완료하기 위해 더 높은 값으로 설정됩니다. 이 명령을 사용하려면 기본적으로 미리 이미 한 개의 VolumeCopy가 작성된 VolumeCopy 쌍을 작성해야 합 니다. 이 명령을 사용하여 소스 논리 드라이브의 데이터를 대상 논리 드라이브로 복사 중입니다. 이 경우, 소 스 논리 드라이브의 데이터는 이전의 복사가 완료된 이후에 이미 변경되어 있다고 간주합니다.

다음 예는 명령을 스크립트 파일에서 사용하는 방법을 보여줍니다. recopy volumeCopy target ["Obi\_1"] copyPriority=highest;

### **VolumeCopy**

stop volumeCopy 명령을 사용하여 상태가 In Progress, Pending 또는 Failed인 VolumeCopy를 중지할 수 있습니다. VolumeCopy를 중지한 후에는 recopy volumeCopy 명령을 실행해서 원래 VolumeCopy 쌍을 사 용하여 VolumeCopy를 새로 작성할 수 있습니다. VolumeCopy 조작을 중지한 후에, 맵핑된 모든 호스트는 소스 논리 드라이브에 대해 쓰기 액세스를 갖게 됩니다.

명령 양식은 다음과 같습니다. stop volumeCopy target [*targetName*] [source [*sourceName*]]

다음 예는 show volumeCopy 명령을 보여줍니다.

 $c:\ldots\ldots\clap{\setminus}c$ lient>smcli 123.45.67.89 -c "stop volumeCopy target  $[\lceil}0$ bi\_1 $\rceil$ ";"

다음 예는 명령을 스크립트 파일에서 사용하는 방법을 보여줍니다. stop volumeCopy target ["Obi 1"];

### 사본 쌍 제거

remove volumeCopy 명령을 사용하여 스토리지 서브시스템 구성에서 VolumeCopy 쌍을 제거할 수 있습니 다. 소스 논리 드라이브 및 대상 논리 드라이브에 대한 모든 VolumeCopy 연관 정보가 스토리지 서브시스템 구성에서 제거됩니다. 소스 논리 드라이브 또는 대상 논리 드라이브의 데이터는 삭제되지 않습니다. 스토리지 서브시스템 구성에서 VolumeCopy를 제거하면 대상 논리 드라이브에 대한 읽기 전용 속성도 제거됩니다.

중요사항: VolumeCopy 상태가 In Progress인 경우 스토리지 서브시스템 구성에서 VolumeCopy 쌍을 제거 하기 전에 VolumeCopy를 중지해야 합니다.

명령 양식은 다음과 같습니다.

remove volumeCopy target [*targetName*] [source [*sourceName*]]

다음 예는 **remove volumeCopy** 명령을 보여줍니다.

 $c:\ldots\ldots\backslash c$ lient>smcli 123.45.67.89 -c "remove volumeCopy target  $[\mathcal{N}^0$ bi\_1 $\mathcal{N}^0$ ;"

다음 예는 명령을 스크립트 파일에서 사용하는 방법을 보여줍니다.

remove volumeCopy target ["Obi 1"];

# 기타 기능과의 상호작용

다음과 같은 프리미엄 기능을 실행하는 동안 VolumeCopy 프리미엄 기능을 실행할 수 있습니다.

- 스토리지 파티셔닝
- FlashCopy 논리 드라이브
- Enhanced Remote Mirroring

다른 프리미엄 기능으로 VolumeCopy 기능을 실행하는 경우, 스토리지 서브시스템 구성이 안정되게 설정되도 록 다른 프리미엄 기능에 대한 요구사항도 고려해야 합니다.

프리미엄 기능 뿐만 아니라 DVE(Dynamic Logical Drive Expansion)를 실행하는 동안 VolumeCopy 기능 도 실행할 수 있습니다.

#### 스토리지 파티셔닝

스토리지 파티셔닝은 호스트가 스토리지 서브시스템에서 논리 드라이브 액세스를 공유할 수 있도록 하는 프리 미엄 기능입니다. 스토리지 서브시스템에서 다음과 같은 논리 컴포넌트를 정의할 때 스토리지 파티션을 작성<mark>합</mark> 니다.

- 호스트
- 호스트 그룹

• 논리 드라이브 대 LUN 맵핑

논리 드라이브 대 LUN 맵핑을 사용하여 스토리지 서브시스템에서 특정 논리 드라이브에 액세스하는 호스트 그룹 또는 호스트를 정의할 수 있습니다.

VolumeCopy를 작성한 후에 대상 논리 드라이브는 자동으로 호스트에 대해 읽기 전용으로 설정되어 데이터가 유지되도록 합니다. 대상 논리 드라이브에 맵핑된 호스트는 논리 드라이브에 대해 쓰기 액세스 권한이 없으며 읽기 전용 대상 논리 드라이브에 대한 모든 쓰기 시도는 호스트 I/O(입출력) 오류를 생성합니다.

호스트가 대상 논리 드라이브의 데이터에 대한 쓰기 액세스를 갖도록 하려면 set volumeCopy 명령으로 대상 논리 드라이브에 대한 읽기 전용 속성이 사용되지 않도록 설정하십시오.

### $F$ lashCopy 논리 드라이브

FlashCopy 논리 드라이브는 논리 드라이브에 대한 특정 시점의 이미지입니다. 이는 일반적으로 베이스 논리 드라이브가 온라인이며 호스트에 액세스 가능한 상태에서 애플리케이션(예: 백업 애플리케이션)이 FlashCopy 논리 드라이브에 액세스하여 데이터를 읽을 수 있도록 작성됩니다.

특정 시점 이미지가 작성되는 논리 드라이브를 베이스 논리 드라이브라고 하며 스토리지 서브시스템에서 표준 논리 드라이브여야 합니다. FlashCopy 저장소 논리 드라이브는 FlashCopy 작성 이후에 변경된 모든 데이터 정보를 저장합니다.

팁: VolumeCopy에 대한 소스 논리 드라이브로 FlashCopy 논리 드라이브를 선택할 수 있습니다. 스토리지 서브시스템 가용성에는 큰 영향을 주지 않고도 전체 백업을 수행할 수 있기 때문에 이를 선택하는 것은 이 기 능을 제대로 사용하는 것입니다. 일부 I/O(입출력) 처리 자원은 복사 조작 중에 손실됩니다.

중요사항: 대상 논리 드라이브로 FlashCopy 논리 드라이브의 베이스 논리 드라이브를 선택하는 경우, 베이스 논리 드라이브와 연관된 모든 FlashCopy 논리 드라이브는 대상 논리 드라이브로 선택하기 전에 모두 사용 안 함으로 설정해야 합니다.

FlashCopy 논리 드라이브를 작성하는 경우 FlashCopy 저장소 논리 드라이브가 자동으로 작성됩니다. FlashCopy 저장소 논리 드라이브는 FlashCopy 논리 드라이브 작성 후에 변경된 데이터 정보를 저장합니다. VolumeCopy 에서는 FlashCopy 저장소 논리 드라이브를 소스 논리 드라이브 또는 대상 논리 드라이브로 선택할 수 없습니 다.

FlashCopy 논리 드라이브 프리미엄 기능을 VolumeCopy 프리미엄 기능과 같이 사용하여 동일한 스토리지 서 브시스템에 데이터를 백업하고 FlashCopy 논리 드라이브의 데이터를 원래 베이스 논리 드라이브로 복원할 수 있습니다.

#### **Enhanced Remote Mirroring**

Enhanced Remote Mirroring 프리미엄 기능을 사용하여 원격으로 스토리지 서브시스템 사이에서 데이터를 온 라인으로 실시간 복제할 수 있습니다. 재해 발생 시 또는 임의 스토리지 서브시스템에서의 심각한 장애가 발생 하는 경우 보조 스토리지 서브시스템을 승격하여 데이터 저장을 대신하도록 할 수 있습<mark>니다</mark>.

Remote Mirror를 작성할 때 Remote Mirror 쌍이 작성되며 이는 기본 스토리지 서브시스템의 기본 논리 드 라이브 및 원격 스토리지 서브시스템의 보조 논리 드라이브로 구성됩니다.

기본 논리 드라이브는 호스트 I/O(입출력)를 승인하고 데이터를 저장하는 논리 드라이브입니다. 미러 관계가 처 음 작성되면, 기본 논리 드라이브의 전체 데이터가 보조 논리 드라이브로 복사됩니다. 이 프로세스를 전체 동 기화라고 하며 이는 기본 논리 드라이브의 제어기 소유자가 지시합니다. 전체 동기화 중에 기본 논리 드라이브 는 모든 정상 I/O(입출력) 활동에 완벽하게 액세스할 수 있습니다.

기본 논리 드라이브의 제어기 소유자는 두 논리 드라이브의 동기화가 유지되도록 보조 논리 드라이브에 원격 쓰기를 시작합니다. 기본 논리 드라이브와 보조 논리 드라이브 사이의 데이터 동기화가 유지되지 않을 때마다 기본 논리 드라이브의 제어기 소유자는 재동기회를 시작하고 이 경우, 인터럽션 복사 중에 변경된 데이터만 대 상이 됩니다.

보조 논리 드라이브는 연관된 해당 기본 논리 드라이브의 데이터 미러만 유지보수합니다. 보조 논리 드라이브 의 제어기 소유자는 기본 논리 드라이브 제어기 소유자의 원격 쓰기는 수신하지만 호스트 쓰기 요청은 승인하 지 않습니다.

미러링이 진행되는 동안에도 호스트 애플리케이션에 대해 보조 논리 드라이브는 계속 사용 가능합니다. 재해 또는 기본 사이트에서의 심각한 장애 발생 시에는 역할 반전을 수행하여 보조 논리 드라이브를 기본 역할로 승격할 수 있습니다. 그러면 호스트는 새로 승격된 논리 드라이브에 액세스할 수 있고 비즈니스 운영도 계속됩 니다.

Remote Mirror 쌍에 사용 중인 기본 논리 드라이브를 선택하여 VolumeCopy에 대한 소스 논리 드라이브 또 는 대상 논리 드라이브로 사용할 수 있습니다. Remote Mirror 쌍에 사용 중인 보조 논리 드라이브는 소스 논리 드라이브 또는 대상 논리 드라이브로 선택할 수 없습니다.

#### 역할 반전

역할 반전은 보조 논리 드라이브를 Remote Mirror 쌍의 기본 논리 드라이브로 승격하고 기본 논리 드라이브 를 보조 논리 드라이브로 강등시키는 조치입니다.

기본 논리 드라이브가 들어 있는 스토리지 서브시스템에서 장애가 발생하는 경우 역할 반전을 수행하여 보조 논리 드라이브를 기본 논리 드라이브로 승격하여 보조 사이트로 장애 복구할 수 있습니다. 이 조치를 사용하면 호스트는 데이터에 계속 액세스하고 비즈니스 운영도 계속됩니다.

원래 기본 논리 드라이브가 활성 VolumeCopy에 대한 소스 논리 드라이브인 상태에서 역할 반전을 시도하면 (상태가 In Progress 또는 Pending) VolumeCopy가 실패합니다. 원래 기본 논리 드라이브가 새로운 보조 논 리 드라이브가 될 때 실패하게 됩니다. 논리 드라이브의 역할을 원래 상태로 되돌리기 전까지 <mark>즉, 원래 기본</mark> 논리 드라이브였던 논리 드라이브가 기본 논리 드라이브로 다시 설정되기 전까지는 VolumeCopy를 다시 시작 할 수 없습니다.

기본 스토리지 서브시스템이 복구되었지만 링크 장애로 연결이 불가능한 경우, 보조 논리 드라이브에 대해 강 제 승격을 실행하면 기본 논리 드라이브와 보조 논리 드라이브 모두 기본 논리 드라이브 역할로 표시됩니다(이 중 1차 조건 발생). 이 조건이 발생하면 기본 논리 드라이브에 해당하는 VolumeCopy는 역할 변경의 영향을 받지 않습니다.

set remoteMirror 명령을 실행하여 역할 반전을 수행할 수 있습니다. (set remoteMirror 명령에 대한 자 세한 내용은 3-231 페이지의 『[Set Remote Mirror](#page-282-0)』 내용을 참조하십시오.)

• 보조 논리 드라이브를 기본 논리 드라이브로 변경하려면 선택한 보조 논리 드라이브를 승격하는 이 명령을 사용하여 Remote Mirror 쌍의 기본 논리 드라이브가 되도록 하십시오. 심각한 장애가 발생한 경우에 이 명령을 사용하십시오.

set remoteMirror role=primary

• 기본 논리 드라이브를 보조 논리 드라이브로 변경하려면 선택한 기본 논리 드라이브를 강등시키는 이 명령 을 사용하여 보조 논리 드라이브로 만드십시오. 심각한 장애가 발생한 경우에 이 명령을 사용하십시오. set remoteMirror role=secondary
# <span id="page-504-0"></span>제 9 장 스토리지 서브시스템 유지보수

유지보수에는 모든 호스트에 대해 스토리지 서브시스템이 사용할 수 있고 작동 가능하도록 유지하기 위한 목 적이 있는 광범위한 활동 스펙트럼이 포함됩니다. 이 장에서는 스토리지 서브시스템 유지보수를 수행하기 위해 사용할 수 있는 명령의 설명을 제공합니다. 명령은 네 개의 섹션으로 구성됩니다.

- 루틴 유지보수
- 성능 튜닝
- 문제점 해결 및 진단
- 복구 조작

이 구성은 엄격한 접근 방식이 아니며, 스토리지 서브시스템에 적절하게 명령을 사용할 수 있습니다. 이 장에 나열된 명령에는 유지보수를 위해 사용할 수 있는 전체 명령 어레이가 다뤄지지 않습니다. 다른 명령, 특히 set 명령은 진단 또는 유지보수 기능을 제공할 수 있습니다.

# 루틴 유지보수

루틴 유지보수는 기능한 스토리지 서브시스템이 제대로 실행되도록 하거나 문제가 발생하기 전에 문제 발생 조 건을 발견하기 위해 주기적으로 수행하는 태스크에 해당합니다.

#### 매체 스캔 실행

매체 스캔은 디스크 드라이브에 대한 정상 읽기 또는 쓰기 중에 디스크 드라이브 매체 오류를 발견하기 전에 이를 미리 발견할 수 있는 방법을 제공합니다. 발견된 모든 매체 스캔 오류는 이벤트 로그에 보고됩니다. 이벤 트 로그는 임박한 디스크 드라이브 장애를 미리 표시해주고 호스트 조작 중에 매체 오류가 발생할 수 있는 가 능성을 줄여줍니다. 매체 스캔은 백그라운드 조작으로 수행되며 정의된 사용자 논리 드라이브에서 모든 데이터 와 중복성 정보를 스캔합니다.

매체 스캔은 다음과 같은 조건이 포함된 스토리지 서브시스템에서 모든 논리 드라이브에서 실행됩니다.

- Optimal 상태인 경우
- 진행 중인 수정 조작이 없는 경우
- 매체 스캐이 사용된 경우

사용자 논리 드라이브 스캔 중에 발견된 오류가 MEL(Major Event Log)에 보고되어 다음과 같이 처리됩니 다.

• 복구되지 않은 매체 오류 – 디스크 드라이브가 요청한 데이터를 처음 시도 또는 후속 시도 모두에서 읽지 못했습니다. 이 조치의 결과로 중복 보호가 사용되는 논리 드라이브인 경우 데이터는 재구성되어 디스크 드 라이브로 다시 기록되고 확인된 후에 오류가 이벤트 로그로 보고됩니다. 중복성 보호가 사용되지 않는 논리 드라이브인 경우 오류는 수정되지 않지만 이벤트 로그로 보고됩니다.

- 복구된 매체 오류 디스크 드라이브가 요청된 데이터를 처음 시도에서 읽지 못했습니다. 이 조치의 결과로 데이터는 디스크 드라이브에 다시 기록되고 확인됩니다. 오류는 이벤트 로그에 보고됩니다.
- 중복성 불일치 중복성 오류가 있기 때문에 블록 스트라이프에서 매체 오류가 강제로 실행되어 디스크 드 라이브를 다시 스캔할 때 해당 오류가 발견됩니다. 중복성이 해결되면 이 강제 실행 매체 오류는 제거됩니 다. 이 조치의 결과로 발견된 처음 10개의 중복성 불일치가 이벤트 로그에 보고됩니다.
- 수정 불가능 오류 데이터를 읽지 못했으며 패리티 정보 또는 중복성 정보를 데이터 생성에 사용하지 못했 습니다. 예를 들어, 중복성 정보를 사용하여 디그레이드된 논리 드라이브에서 데이터를 재구성하지 못했습니 다. 이 조치의 결과로 오류가 이벤트 로그에 보고됩니다.

스크립트 명령 세트는 매체 스캔 특성을 정의하는 다음과 같은 두 개의 명령을 제공합<mark>니</mark>다.

- v **set logicalDrive**
- v **set storageSubsystem**

set logicalDrive 명령을 사용하여 논리 드라이브에 대한 매체 스캔을 실행할 수 있습니다. 명령 양식은 다 음과 같습니다.

set (allLogicalDrives | logicalDrive [*logicalDriveName*] | logicalDrives [*logicalDriveName1* ... *LogicalDriveNameN*] | logicalDrive <*wwID*>) mediaScanEnabled=(TRUE | FALSE)

set storageSubsystem 명령은 스토리지 서브시스템에서 매체 스캔이 실행되는 빈도를 정의합니다. 명령 양 식은 다음과 같습니다.

set storageSubsystem mediaScanRate=(disabled | 1-30)

mediaScanRate 값은 매체 스캔이 실행되는 일 수를 정의합니다. 유효한 값은 매체 스캔을 끄는 disabled 또는 1 - 30일이며 여기서, 1일은 가장 빠른 스캔 비율이고 30일은 가장 느린 스캔 비율입니다. 표시된 값 <mark>이</mark> 외의 값은 매체 스캔 수행에 허용되지 않습니다.

# 중복성 검사 실행

중복성 검사는 매체 스캔 실행 시에 수행됩니다. (매체 스캔을 설정하고 실행하는 데 필요한 설명은 [9-1](#page-504-0) 페<mark>이</mark> 지의 『매체 스캔 실행』을 참조하십시오.) 중복성 검사 중에 논리 드라이브의 모든 데이터 블록이 스캔되고 RAID 레벨에 따라 손상된 데이터가 수정됩니다. 수정은 다음과 같이 수행됩니다.

- RAID 3, RAID 5 또는 RAID 6 논리 드라이브인 경우 중복성이 검사되고 수정됩니다.
- RAID 1 논리 드라이브인 경우 미러링된 디스크 드라이브 사이에서 데이터가 비교되어 데이터 불일치가 수 정됩니다.
- RAID 0 논리 드라이브에는 중복성이 없습니다.

중복성 검사를 실행하기 전에 set logicalDrive 명령을 사용하여 중복성 검사를 사용하도록 설정해야 합니 다. 명령 양식은 다음과 같습니다.

```
set (allLogicalDrives | logicalDrive [logicalDriveName] | logicalDrives [logicalDriveName1
... logicalDriveNameN] | logicalDrive <wwID>) redundancyCheckEnabled=(TRUE | FALSE)
```
# **제어기 다시 설정**

중<mark>요사항:</mark> 제어기를 다시 설정하는 경우 다시 설정이 완료될 때까지 I/O(입출력) 조작에 대해 제어기를 사용할 수 없습니다. 호스트가 다시 설정 중인 제어기가 소유하는 논리 드라이브를 사용 중인 경우 제어기로 방향 <mark>지</mark> 정된 I/O(입출력)는 거부됩니다. 제어기를 다시 설정하기 전에 제어기가 소유한 논리 드라이브가 사용 중이 아 닌지 확인하거나 다중 경로 드라이버가 해당 논리 드라이브를 사용 중인 모든 호스트에 설치되어 있는지 확인 하십시오.

제어기를 다시 설정하는 것은 제어기 프로세서를 재부팅하는 것과 동일합니다. 제어기를 다시 설정하려면 다음 명령을 사용하십시오.

reset controller  $[(a \mid b)]$ 

# 제어기 데이터 전송 사용

진단 실행 중에 가끔 제어기가 중단되는 경우가 있습니다. 이런 문제가 발생하면 제어기가 응답하지 않습니다. 진단 실행 중에 중단된 제어기를 다시 실행시키려면 다음 명령을 사용하십시오.

enable controller [(a | b)] dataTransfer

# **배터리 사용 기간 다시 설정**

스토리지 서브시스템에서 배터리를 교체한 후에는 배터리 사용 기간을 다시 설정해야 합니다. 전체 스토리지 서브시스템에 대한 배터리 또는 특정 제어기에 대한 배터리를 다시 설정할 수 있습니다. 배터리 사용 기간을 0 일로 다시 설정하려면 다음 명령을 사용하십시오.

```
reset storageSubystem batteryInstallDate [controller=(a | b)]
```
참고: DS3950, DS4800(모델 82, 84, 88), DS5020, DS5100, DS5300 제어기 모듈은 이 명령을 지원하지 않습니다. DS3950, DS4800(모델 82, 84, 88), DS5020, DS5100, DS5300 제어기 모듈의 경우 배터리를 교 체한 후에 배터리 사용 기간을 다시 설정할 필요가 없습니다.

# 지속적 예약 제거

지속적 예약은 논리 드라이브 등록을 보존하고 논리 드라이브에 대해 정의된 호스트 이외의 호스트가 논리 드 라이브에 액세스하지 못하도록 합니다. 구성에 대해 다음을 변경하기 전에 지속적 예약을 제거해야 합니다.

- 예약을 보유 중인 논리 드라이브에서 LUN 맵핑 변경 또는 삭제
- 예약이 포함된 어레이 또는 논리 드라이브 삭제

예약을 포함하는 논리 드라이브를 판별하려면 다음 명령을 사용하십시오.

show (allLogicalDrives | logicalDrive [*logicalDriveName*] | logicalDrives [*logicalDriveName1* ... *logicalDriveNameN*]) reservations

지속적 논리 드라이브 예약을 해제하려면 다음 명령을 사용하십시오.

clear (allLogicalDrives | logicalDrive [*logicalDriveName*] | logicalDrives [*logicalDriveName1* ... *logicalDriveNameN*]) reservations

## 제어기 클럭 동기화

스토리지 서브시스템의 두 제어기 모두에서 클럭을 호스트 클럭과 동기화하려면 다음 명령을 사용하십시오. set storageSubsystem time

## 디스크 드라이브 찾기

특정 디스크 드라이브를 찾아야 하는 경우가 있습니다. 매우 큰 스토리지 서브시스템 구성에서는 이 태스크를 사용하기 불편할 수도 있습니다. 특정 디스크 드라이브를 찾으려는 경우 디스크 드라이브 전면에 있는 표시기 등을 켜서 찾을 수 있습니다. 디스크 드라이브를 찾으려면 다음 명령을 사용하십시오.

start drive [*enclosureID*,*slotID*] locate

디스크 드라이브를 찾은 후에 표시기 등을 끄려면 다음 명령을 사용하십시오.

stop drive locate

### 어레이 재배치

어레이 재배치에서는 동일한 스토리지 서브시스템에서 디스크 드라이브를 이동하는 조치에 대해 설명합니다. 이 는 지원되는 기능이지만 스토리지 서브시스템 컴포넌트를 재배치하는 경우 IBM 기술 지원 담당자의 지침에 따라 완료해야 합니다.

이 절에서는 디스크 드라이브 세트를 제거하고 다른 스토리지 서브시스템에 다시 설정하기 위해 사용하는 명령 에 대해 설명합니다.

# 핫 및 콜드 어레이 재배치

핫 어레이 재배치 및 콜드 어레이 재배치의 두 가지 방법으로 어레이를 이동할 수 있습니다.

참고: 어레이 재배치에 대한 자세한 정보는 다음 문서 중 하나를 참조하십시오.

- DS3000: IBM System Storage DS3000 설치, 사용자 및 유지보수 안내서
- DS4000 / DS5000: IBM System Storage DS4000/DS5000 하드 드라이브 및 스토리지 확장 격납장치 설 치 및 마이그레이션 안내서
- 핫 어레이 재배치를 사용하여 스토리지 서브시스템을 다시 구성하지 않고도 또는 재부팅하지 않고도 스토리 지를 이동하거나 추가할 수 있습니다. 핫 어레이 재배치 중에는 스토리지 서브시스템 전원이 꺼지지 않습니 다.
- 콜드 어레이 재배치를 수행하려면 임의 스토리지 서브시스템에서 다른 스토리지 서브시스템으로 어레이를 이 동하기 전에 소스 스토리지 서브시스템과 대상 스토리지 서브시스템의 전원을 꺼야 합니다. 그런 다음 스토 리지 서브시스템 전원을 켤 수 있습<mark>니다</mark>.

다른 대상 스토리지 서브시스템으로 이동 중인 모든 어레이가 새 스토리지 서브시스템에서 제대로 구성되어 관 리되도록 하려면 가능한 항상 핫 어레이 재배치를 사용하십시오.

경<mark>고: 데이터 손실 가능 –</mark> 한 번에 한 개의 어레이를 이동하고 동일한 레벨의 제어기 펌웨어가 있는 스토리 지 서브시스템으로 이동해야 합니다.

# 기본 프로세스 단계

임의 스토리지 서브시스템에서 다른 스토리지 서브시스템으로 어레이를 재배치하는 경우 다음과 같은 프로시저 가 수행됩니다.

- 1. 스토리지 서브시스템 상태 확인
- 2. 두 스토리지 서브시스템 모두에 최신 제어기 펌웨어 버전 설치 여부 확인
- 3. 어레이에서 드라이브 찾기
- 4. 어레이를 오프라인으로 설정
- 5. 스토리지 서브시스템에서 드라이브 제거
- 6. 어레이를 새 스토리지 서브시스템에서 교체

경<mark>고: 펌웨어 버전 확인 –</mark> 기존의 스토리지 서브시스템과 새 스토리지 서브시스템 모두에 최신 버전의 제어기 펌웨어가 설치되어 있어야 합니다.

• 사용자의 스토리지 서브시스템에 대한 최신 펌웨어 버전을 확인하려면 IBM 디스크 지원 웹 사이트를 참조 하십시오.

[www.ibm.com/systems/support/storage/disk](http://www.ibm.com/systems/support/storage/disk)

- 또한 다음 문서에서 자세한 정보를 확인하십시오.
	- **DS3000**: *IBM System Storage DS3000 설치, 사용자* 및 유지보수 안내서
	- DS4000 / DS5000: *IBM System Storage DS4000/DS5000* 하드 드라이브 및 스토리지 확장 격납장치 설치 및 마이그레이션 안내서

이 단계를 수행하려면 다음과 같은 CLI 명령에 대해 잘 알고 있어야 합니다. 이 새 명령 사용에 도움이 되는 명령 구문이 제공됩니다.

### 아레이 재배치 명령

참고: 어레이 재배치 명령은 다음과 같은 제어기 펌웨어에서만 지원됩니다.

- v **DS5000**: 07.30.xx.xx
- v **DS4000**: 07.1x.xx.xx
- DS3000: 지원되지 않습니다.

다음 명령을 사용하여 해당 디스크 드라이브가 제거될 수 있도록 특정 스토리지 서브시스템을 Exported 상태 로 설정하십시오.

start array [*user-label*] export

이 시점에서 어레이를 구성하는 디스크 드라이브를 제거하고 다른 스토리지 서브시스템에 다시 설치할 수 있습 니다.

다음 명령을 사용하여 Exported 상태에서 Complete 상태로 특정 스토리지 서브시스템을 논리적으로 이동하십 시오.

start array [*user-label*] import

이제 재배치된 어레이를 사용할 수 있습니다.

자세한 정보는 다음 명령을 참조하십시오.

- 3-245 페이지의 『[Show Array Export Dependencies](#page-296-0)』
- 3-246 페이지의 『[Show Array Import Dependencies](#page-297-0)』
- 3-278 페이지의 『[Start Array Export](#page-329-0)』
- 3-279 페이지의 『[Start Array Import](#page-330-0)』

# 성능 튜닝

스토리지 서브시스템이 지속적으로 호스트와 디스크 드라이브 사이에서 데이터를 교환하면 해당 성능이 저하될 수 있습니다. 스토리지 서브시스템 성능을 모니터링하고 성능 개선을 위해 스토리지 서브시스템의 작동 설정을 조정할 수 있습니다.

#### 성능 모니터링

save storageSubsystem performanceStats 명령을 사용하여 스토리지 서브시스템이 성능을 모니터할 수 있습니다. 이 명령은 스토리지 서브시스템이 얼마나 잘 실행되고 있는지 판별하기 위해 검토할 수 있는 파일로 성능 정보를 저장합니다. 다음 표에는 파일에 저장된 성능 정보가 나열됩니다.

표 9-1. 스토리지 서브시스템 성능 정보

| 정보 유형                    | 설명                                                                          |
|--------------------------|-----------------------------------------------------------------------------|
| 장치                       | 다음 장치가 파일에 포함됩니다.                                                           |
|                          | • 제어기 - 슬롯 A 및 슬롯 B의 제어기와 제어기가 소유하는 논리 드라                                   |
|                          | 이브 목록                                                                       |
|                          | • 논리 드라이브 - 논리 드라이브 이름 목록                                                   |
|                          | • 스토리지 서브시스템 총계 – 활성/활성 제어기 쌍의 두 제어기 모두에 대                                  |
|                          | 한 총계 목록(모니터링 대상으로 하나, 둘 다 또는 아무 것도 선택되지                                     |
|                          | 않았는지는 상관없음)                                                                 |
| I/O(입출력) 총계              | 스토리지 서브시스템 시작 이후에 수행된 전체 I/O(입출력) 수                                         |
| 읽기 백분율                   | 읽기 조작인 전체 I/O(입출력)의 백분율(100퍼센트에서 읽기 백분율을 빼<br>서 쓰기 백분율 계산)                  |
| 캐시 적중 백분율                | 디스크 드라이브의 실제 읽기 대신 캐시에서 데이터로 수행된 읽기 백분율                                     |
| 초당 현재 KBCurrent®         | 초당 현재 전송률(KB)(이때 현재는 폴링 간격이 경과된 마지막 시간 이후<br>에 초당 KB 수로 업데이트가 수행됨)          |
| 초당 최대 KB                 | 현재 초당 KB 통계 블록에서 수행된 가장 높은 데이터 전송 값                                         |
| 초당 현재 I/O<br>(입출력)(IOPS) | 초당 현재 I/O(입출력) 수(이때 현재는 폴링 간격이 경과된 마지막 시간 이<br>후에 초당 I/O(입출력) 수로 업데이트가 수행됨) |
| 초당 최대 I/O(입출력)           | 현재 초당 I/O(입출력) 통계 블록에서 수립된 가장 높은 I/O(입출력) 수                                 |

명령 양식은 다음과 같습니다.

save storageSubsystem performanceStats file="*filename*"

여기서, filename은 성능 통계를 저장하려는 파일 이름입니다. 운영 체제가 지원하는 모든 파일 이름을 사용할 수 있습니다. 기본 파일 유형은 .csv입니다. 성능 정보는 쉼표로 구분되는 파일로 저장됩니다.

**save storageSubsystem performanceStats** 명령을 사용하기 전에 **set session performanceMonitorInterval** 명령 및 **set session performanceMonitorIterations** 명령을 실행하여 통계 수집 빈도를 지정하십시오.

#### **RAID** 레벨 변경

어레이를 작성할 때 어레이의 논리 드라이브에 대한 RAID 레벨을 정의할 수 있습니다. 이후에 RAID 레벨을 변경하여 성능을 향상시키거나 데이터에 대해 더 안전한 보호를 제공할 수도 있습니다.

RAID 6은 제어기 펌웨어 버전 7.1x.xx.xx 이상의 DS4000 및 DS5000 스토리지 제품에서만 지원됩니다.

RAID 레벨을 변경하려면 다음 명령을 사용하십시오.

set array [*arrayNumber*] raidLevel= $(0 | 1 | 3 | 5 | 6)$ 

여기서, arrayNumber는 RAID 레벨을 변경하려는 어레이 번호입니다.

## **세그먼트 크기 변경**

논리 드라이브를 새로 작성할 때 해당 논리 드라이브에 대한 세그먼트 크기를 정의할 수 있습니다. 또한, 이후 에 세그먼트 크기를 변경하여 성능을 최적화할 수도 있습니다. 다중 사용자 데이터베이스 또는 파일 시스템 스 토리지 환경에서 I/O(입출력) 요청에 필요한 디스크 드라이브 수를 최소화하도록 세그먼트 크기를 설정하십시 오. 세그먼트 크기에 대해 더 큰 값을 사용하십시오. 단일 요청에 대해 단일 디스크 드라이브를 사용하면 다른 요청에 대한 동시 서비스에 나머지 다른 디스크 드라이브를 사용할 수 있습니다. 논리 드라이브가 단일 사용 자의 큰 I/O(입출력) 환경에서 사용 중인 경우, 단일 I/O(입출력) 요청이 단일 데이터 스트라이프로 서비스되는 경우 성능이 최대화됩니다. 세그먼트 크기에 더 작은 값을 사용하십시오. 세그먼트 크기를 변경하려면 다음 명 령을 사용하십시오.

set logicalDrive ([*logicalDriveName*]|<*wwID*>) segmentSize=*segmentSizeValue*

여기서, segmentSizeValue는 설정하려는 새 세그먼트 크기입니다. 유효한 세그먼트 크기 값은 8, 16, 32, 64, 128, 256, 512입니다. 이름 또는 WWID로 논리 드라이브를 식별할 수 있습니다. (사용법 정보는 [3-214](#page-265-0) 페이 지의 『[Set Logical Drive Attributes](#page-265-0)』을 참조하십시오.)

## 캐시 매개변수 변경

스크립트 명령 세트는 캐시 매개변수 설정 변경에 사용할 수 있는 두 개의 명령을 제공합<mark>니다</mark>.

- v **set storageSubsystem**
- v **set logicalDrive**

set storageSubsystem 명령을 사용하여 다음 항목에 대한 설정을 변경할 수 있습니다.

- 캐시 블록 크기
- 캐시 비우기 시작 백분율
- 캐시 비우기 중지 백분율

set logicalDrive 명령을 사용하여 다음 항목에 대한 설정을 변경할 수 있습니다.

- 캐시 비우기 수정자
- 배터리를 사용하지 않는 캐시 사용 또는 사용 안함
- 미러 캐시 사용 또는 사용 안함
- 읽기 캐시 사용 또는 사용 안함
- 쓰기 캐시 사용 또는 사용 안함
- 미리 읽기 승수
- 중복성 검사 사용 또는 사용 안함

### 어레이 조각 모음

어레이의 조각 모음을 수행하는 경우 어레이의 여유 용량을 한 개의 인접 영역으로 통합할 수 있습니다. 조각 모음은 데이터가 논리 드라이브에 저장되는 방식은 변경하지 않습니다. 예를 들어, 5개의 논리 드라이브가 있 는 어레이를 생각해 보십시오. 논리 드라이브 1과 논리 드라이브 3을 삭제하는 경우 어레이는 다음과 같이 구 성됩니다.

공간, 논리 드라이브 2, 공간, 논리 드라이브 4, 논리 드라이브 5, 원래 사용되지 않은 공간

이 어레이의 조각 모음을 실행하면 공간(여유 용량)이 논리 드라이브 다음에 있는 한 개의 인접 위치로 통합됩 니다. 조각 모음 후에 어레이는 다음과 같이 표시됩니다.

논리 드라이브 2, 논리 드라이브 4, 논리 드라이브 5, 통합된 사용되지 않은 공간

어레이를 조각 모음하려면 다음 명령을 사용하십시오.

start array [*arrayNumber*] defragment

여기서, arrayNumber는 어레이 ID입니다.

참고: 논리 드라이브에 저장된 데이터를 조각 모음해야 하는 경우, 설치된 운영 체제에 적합한 조각 모음 도 구를 사용하십시오.

# 문제점 해결 및 진단

스토리지 서브시스템에서 비정상 조작 또는 장애를 표시하는 경우, 다음 절에서 설명하는 명령을 사용하여 문 제점의 원인을 판별할 수 있습니다.

# 모든 지원 데이터 수집

스토리지 서브시스템에 대해 가장 포괄적인 정보를 수집하려면 save storageSu bsystem supportData 명 령을 실행하십시오. 이 명령은 원격 문제점 해결 및 스토리지 관리 소프트웨어의 문제점 분석을 위한 데이터를 수집합니다. 수집된 모든 파일은 압축된 파일 형식의 단일 아카이브로 압축됩니다. 다음 표는 수집된 지원 데 이터 유형을 나열합니다.

표 9-2. 스토리지 서브시스템에 대한 지원 데이터

| 데이터 유형                      | 설명 및 과일 이름                                                                                                    |
|-----------------------------|----------------------------------------------------------------------------------------------------|
| 스토리지 서브시스템 프로파일             | 스토리지 서브시스템의 모든 컴포넌트 및 특성 목록                                                                                                    |
|                             | storageSu bsystemProfile.txt                                                                                                    |
| MEL(Major Event Log)        | 스토리지 서브시스템에서 발생하는 자세한 오류 목록입니다. 목<br>록은 스토리지 서브시스템의 디스크 드라이브에서 예약된 영역<br>에 저장됩니다. 목록은 스토리지 서브시스템 컴포넌트에 대한 구<br>성 이벤트와 장애를 기록합니다.    |
|                             | majorEventLog.txt                                                                                                    |
| RLS(Read Link Status)       | 파이버 채널 루프 장치 사이의 트래픽 플로우에서 발견된 오류<br>의 자세한 목록입니다. 히스토리 RLS(Read Link Status) 데이<br>터 파일도 아카이브에 포함됩니다.                               |
|                             | readLinkStatus.csv                                                                                                    |
| SOC(Switch-on-a-Chip) 오류 통계 | 파이버 채널 장치에 연결된 루프 스위치 포트 정보입니다.                                                                                                    |
|                             | socStatistics.csv                                                                                                    |
| <b>NVSRAM</b>               | 제어기에 대한 기본 설정을 지정하는 제어기 파일입니다.                                                                                                    |
|                             | NVSRAMdata.txt                                                                                                    |
| 성능 통계                       | 스토리지 서브시스템이 수행되는 자세한 설명입니다. 수집된 데<br>이터에는 특정 제어기나 논리 드라이브에 대한 I/O(입출력) 활<br>동, 제어기의 전송률, 초당 현재 I/O(입출력), 초당 최대 I/O(입<br>출력)가 포함됩니다. |
|                             | performanceStatistics.csv                                                                                                    |
| 지속적 예약 및 지속적 등록             | 스토리지 서브시스템의 논리 드라이브, 지속적 예약, 지속적 등<br>록에 대한 자세한 목록입니다.                                                                              |
|                             | persistentRegistrations.txt                                                                                                    |
| 오브젝트 번들                     | 파일 생성 시에 유효했던 스토리지 서브시스템 및 해당 컴포넌<br>트 상태에 대한 자세한 설명입니다. 오브젝트 번들 파일은 2진<br>파일이며 사용자가 읽을 수 있는 정보는 포함하지 않습니다.                         |
|                             | objectBundle                                                                                                    |

표 9-2. 스토리지 서브시스템에 대한 지원 데이터 (계속)

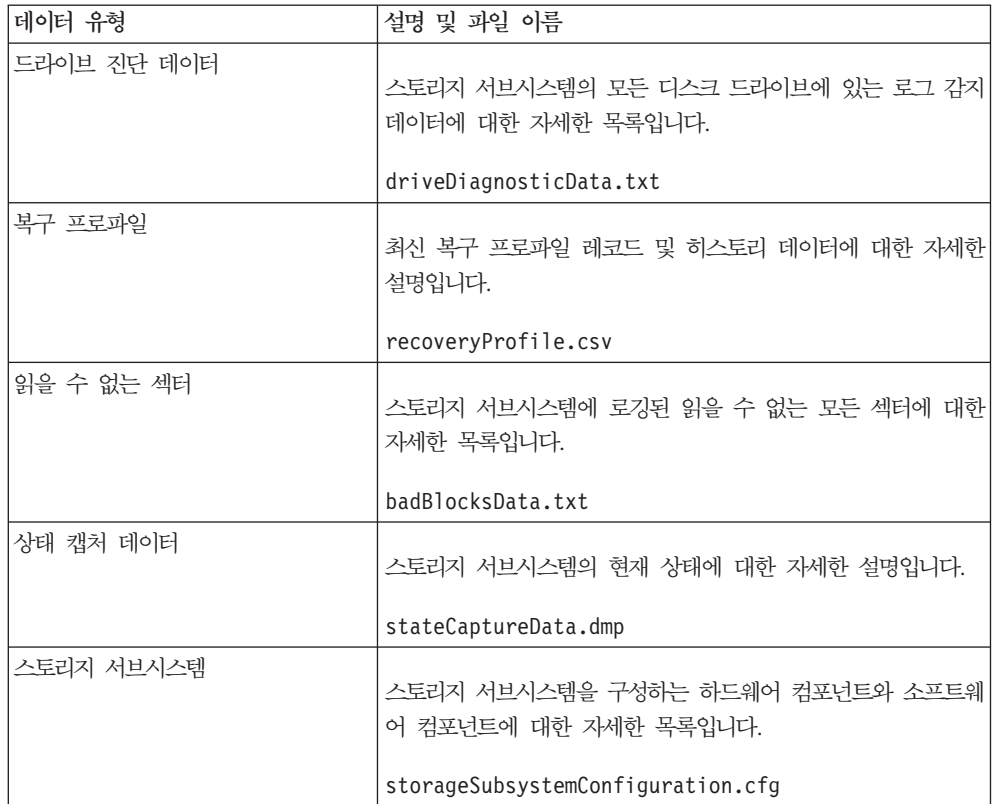

# 드라이브 데이터 수집

스토리지 서브시스템의 모든 디스크 드라이브에 대한 정보를 수집하려면 save allDrives 명령을 사용하십시 오. 이 명령은 감지 데이터를 수집하고 해당 데이터를 파일로 저장합니다. 감지 데이터는 스토리지 서브시스템 의 각 디스크 드라이브에서 유지보수되는 통계 정보로 구성됩니다.

# 제어기 진단

diagnose controller 명령은 제어기가 제대로 작동하는지 확인할 수 있는 다음과 같은 테스트를 제공합니 다.

- 읽기 테스트
- 쓰기 테스트
- 데이터 루프백 테스트

읽기 테스트는 I/O(입출력) 데이터 경로를 통해 전송되는 읽기 명령을 시작합니다. 읽기 테스트는 알려진 특정 데이터 패턴으로 데이터를 비교하고 데이터 무결성과 오류를 검사합니다. 읽기 명령이 제대로 완료되지 않거나 비교한 데이터가 올바르지 않은 경우 제어기에 오류가 발생하여 오프라인으로 설정된 것으로 간주됩니다.

쓰기 테스트는 지정한 디스크 드라이브의 진단 영역에 I/O(입출력) 데이터 경로를 통해 전송되는 쓰기 명령을 시작합니다. 그러면 이 진단 영역이 읽히고 특정 데이터 패턴에 비교됩니다. 쓰기가 실패하거나 비교한 데이터 가 올바르지 않은 경우 제어기에 오류가 있으며 장애가 발생하여 오프라인으로 설정된 것으로 간주됩니다.

제어기와 디스크 드라이브 사이에서 연결된 제어기에서만 데이터 루프백 테스트를 실행하십시오. 테스트는 각 제어기 디스크 드라이브 측 채널, 미니허브를 통해 데이터를 루프로 전달했다가 다시 받습니다. 채널에서 오류 조건을 판별하기 위해 충분한 데이터가 전송됩니다. 어느 채널에서라도 테스트가 실패하면 이 상태가 저장되<mark>어</mark> 모든 다른 테스트가 성공할 때 리턴될 수 있습니다.

최상의 결과를 얻으려면 스토리지 서브시스템을 처음 설치한 이후에 스토리지 서브시스템 또는 스토리지 서브 시스템에 연결된 컴포넌트(예: 허브, 스위치, 호스트 어댑터)를 변경할 때마다 이 세 테스트 모두를 실행하십시  $Q$ .

diagnosticsDataPattern.dpf 이름의 사용자 정의 데이터 패턴 파일은 설치 CD의 루트 디렉토리에 포함됩 니다. 이 파일은 수정할 수 있지만 테스트에 대해 제대로 작동하려면 파일에 다음과 같은 특성이 있어야 합니 다.

- 파일 값은 값 사이에 한 개의 공백만 포함하여 16진 형식(00 FF)으로 입력해야 합니다.
- 파일 크기는 64바이트 이하여야 합니다. 더 적은 파일은 작동하지만 더 큰 파일은 오류를 초래할 수 있습니 다.

테스트 결과에는 일반적인 전체 상태 메시지와 특정 테스트 결과 세트가 포함됩니다. 각 테스트 결과에는 다음 과 같은 항목이 포함됩니다.

- 테스트(읽기, 쓰기 또는 데이터 루프백)
- 포트(읽기 또는 쓰기)
- 레벨(내부 또는 외부)
- 상태(성공 또는 실패)

진단이 시작되고 테스트가 완료되면 이벤트가 이벤트 로그에 기록됩니다. 이 이벤트를 사용하여 진단 테스트가 제대로 완료되었는지 또는 실패했는지 및 실패 원인을 평가할 수 있습니다.

# **RLS(Read Link Status)**

RLS(Read Link Status) 오류 개수는 파이버 채널 루프의 트래픽 플로우에서 발견된 링크 오류를 나타냅니다. 발견된 오류는 시간에 따라 누적된 오류 발생 개수(32비트 필드)로 표시됩니다. 개수는 루프에서 컴포넌트와 장치의 무결성에 대한 대략적인 측정값을 제공합니다. 검색된 오류 개수를 분석하여 루프의 다른 장치와 통신 문제가 발생할 수도 있는 파이버 채널 루프 내의 컴포넌트 또는 장치를 판별할 수 있습니다. 특정 컴포넌<mark>트</mark>나 장치에 대한 오류 개수가 높은 경우 이는 문제가 발생했음을 나타낼 수 있고 즉각적인 주의를 기울여야 합니 다.

오류 개수는 현재 기준선을 사용하여 계산됩니다. 기준선은 제어기가 start-of-day 시퀀스를 통해 진행할 때 또 는 기준선을 다시 설정할 때 파이버 채널 루프에서 각 장치 유형에 대한 오류 개수 값을 설명합니다. 기준선은 기준선이 작성된 시간과 RLS(Read Link Status) 데이터를 요청한 시간의 오류 개수 차이를 나타냅니다.

스크립트 명령 세트는 RLS 진단 실행을 위한 두 개의 명령을 제공합니다.

• reset storageSubsystem RLSBaseline – 모든 개수를 0으로 설정하여 모든 장치에 대한 RLS 기준선 을 다시 설정합니다.

• save storageSubsystem RLSCounts – RLS 카운터를 나중에 검토할 수 있는 파일로 저장합니다. 기본 파일 이름은 readLinkStatus.csv입니다.

save storageSubsystem RLSBaseline 명령을 실행하기 전에 reset storageSubsystem RLSBaseline 명 령을 실행하십시오.

다음 표는 save storageSubsystem RLSBaseline 명령으로 생성되는 파일에 포함된 데이터 유형을 나열합 니다.

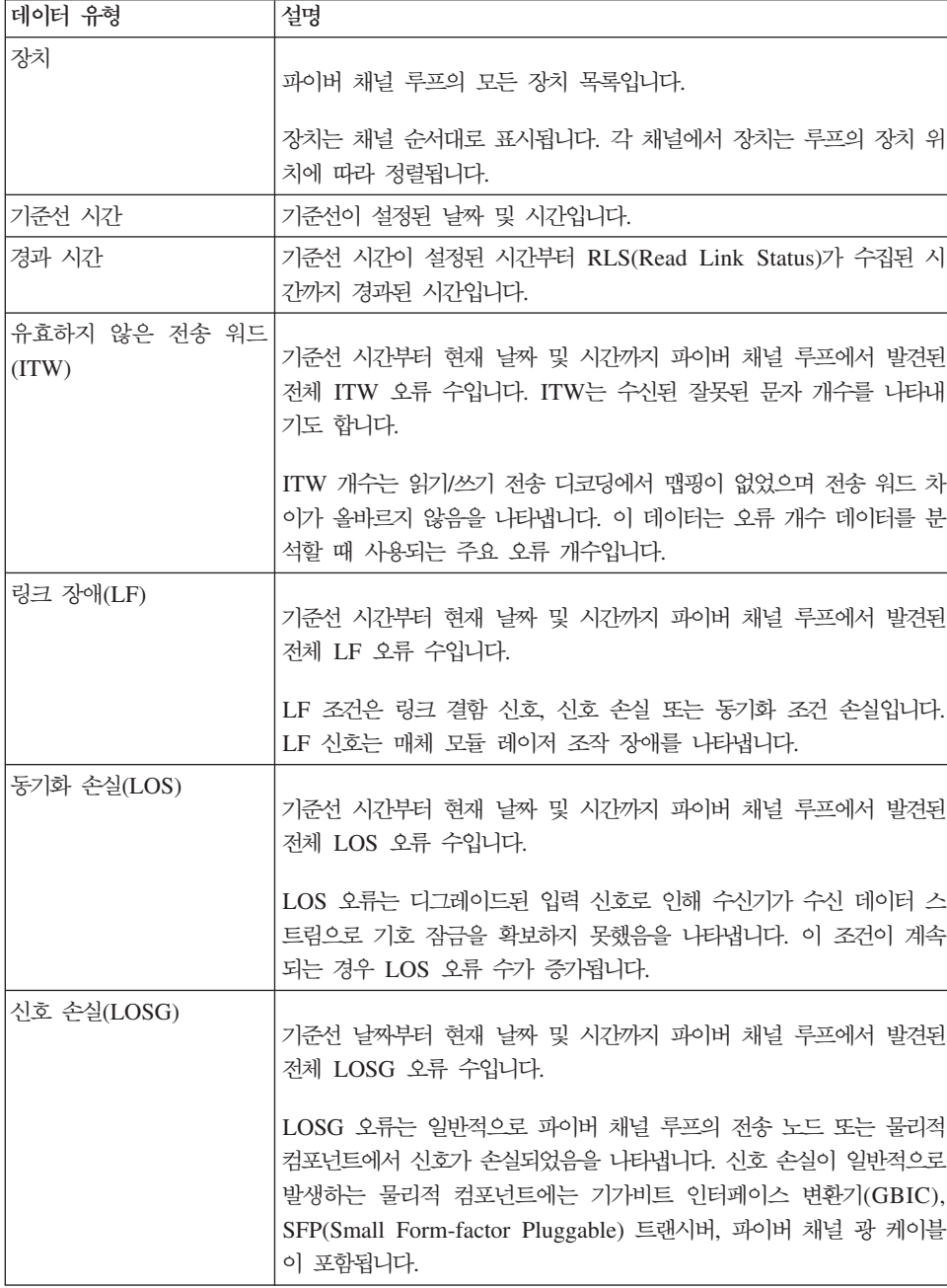

표 9-3. 스토리지 서브시스템에 대한 RLS 기준선 데이터

표 9-3. 스토리지 서브시스템에 대한 RLS 기준선 데이터 (계속)

| 데이터 유형                              | 설명                                                                                                    |
|-------------------------------------|----------------------------------------------------------------------------------------------------|
| PSP(Primitive sequence<br>protocol) | 기준선 날짜부터 현재 날짜 및 시간까지 파이버 채널 루프에서 발견된<br>전체 PSP 오류 수입니다. PSP는 발견된 NPort 프로토콜 오류 및 링<br>크 실행 중에 수신된 링크 다시 설정 응답(LRR) 기본 시퀀스 수를 나<br>타냅니다. LRR은 링크 다시 설정에 대한 응답으로 다른 NPort가 발<br>행합니다.                                                                                                    |
|                                     | NPort는 링크 끝(예: 서버 또는 워크스테이션)에서 파이버 채널이 정의<br>하는 포트입니다. 각 포트는 발신기 또는 응답기(또는 둘 다)로 작동 가<br>능하며 트랜스미터와 수신기를 포함합니다. 각 포트에는 NPort 또는<br>NPort ID라고 하는 고유 이름이 지정됩니다. NPort가 루프에 연결되<br>면 NLPort가 됩니다. NLPort는 16진수 형식의 파이버 채널 제어기 ID<br>입니다. 16진수는 토폴로지에 따라 다릅니다.<br>• 개인 중재 루프인 경우 ID는 1바이트의 중재 루프 물리적 주소<br>(ALPA)입니다.<br>• 다른 모든 중재 루프의 경우, 한 개의 24비트 16진수로 표시됩니다<br>(각 필드가 1바이트인 도메인, 영역, ALPA로 구성된 세 쌍).<br>• 패브릭 및 지점 간인 경우 ID는 파이버 채널 프레임의 DID 및 |
|                                     | SID(대상 ID 및 소스 ID) 필드에 사용되는 3바이트의 16진수입니<br>다.                                                                                                    |
| 올바르지 않은 순환 중복<br>(ICRC) 검사          | 기준선 날짜부터 현재 날짜 및 시간까지 파이버 채널 루프에서 발견된<br>전체 ICRC 오류 수입니다.                                                                                                    |
|                                     | ICRC 개수는 올바르지 않은 순환 중복 검사 값의 프레임이 수신되었<br>음을 나타냅니다. 순환 중복 검사는 데이터를 읽고 순환 중복 검사 문<br>자를 계산하며 계산된 순환 중복 검사 문자를 이미 데이터에 있는 순<br>환 검사 문자와 비교합니다. 동일한 경우 새 데이터가 이전 데이터와 동<br>일한 것으로 간주됩니다. 계산된 문자와 이전 문자가 일치하지 않으면<br>오류가 발행되어 데이터가 다시 전송됩니다.                                                                                                    |

# **RSL**

RLS 결과를 해석하는 방식은 문제가 있는 컴포넌트 바로 뒤에 있는 장치가 많은 수의 유효하지 않은 전송 워 드(ITW) 오류 개수를 포함하고 있다는 개념을 기본으로 합니다. 프로세스는 루프의 모든 컴포넌트와 장치에 대한 ITW 개수를 가져와서 루프 순서대로 데이터를 분석하고 ITW 개수에서 큰 증가가 있는지를 식별하는 것 으로 진행됩니다.

#### **-:**

ITW 오류 개수 계산을 위한 현재 오류 계수 표준은 제대로 정의되어 있지 않습니다. 벤더 장치별로 서로 다 른 비율로 계산합니다. 데이터 분석 시에는 이런 차이점을 고려하고 있어야 합니다.

### **SOC(Switch-on-a-Chip)**

SOC(Switch-on-a-Chip) 오류 통계는 스토리지 서브시스템의 파이버 채널에 연결된 루프 스위치 포트에 대한 정보를 제공합니다. (RLS 개수는 파이버 채널 장치에 대한 정보를 제공합니다.) SOC 오류 통계 보고는 제어 기 디스크 드라이브 채널 또는 ESM 회선에 통합된 SOC 루프 스위치 장치가 있는 스토리지 서브시스템에서 만 사용할 수 있습니다. SOC 장치는 중재 루프 토폴로지에서 파이버 채널 장치를 같이 결합하는 통합 회선입 니다. SOC 장치는 제어기 포트, ESM 포트, 디스크 드라이브 포트 또는 확장 커넥터에 연결된 각 SOC 포트 에 대한 통계 정보를 자동으로 수집합니다. IBM 기술 지원 담당자가 RLS 개수가 포함된 통계 정보를 사용하 여 루프에 연결된 파이버 채널 장치에 대한 문제점을 식별할 수 있습니다.

SOC 오류 통계에는 다음과 같은 정보가 포함됩니다.

- 포트 상태
- 포트 삽입 개수
- 루프 상태
- 루프 업 개수
- CRC 오류 개수
- 관련된 주파수 표류 오류 평균
- 루프 사이클 개수
- 운영 체제(OS) 오류 개수
- 포트 여결 시도 개수
- 포트 연결 보류 개수
- 포트 이용률

오류 통계 수집 방법은 SOC 오류 통계 기준선을 작성하여 시작됩니다. 기준선은 루프에서 각 SOC 장치에 대 한 설정 시간에 작성되는 SOC 오류로 구성됩니다. 기준선은 각 SOC 장치에서 오류 카운터를 지워서 설정합 니다. 다음 조치 중 하나를 수행하여 장치 기준선을 설정할 수 있습니다.

• 장치 전원을 켜거나 장치를 다시 설정

• reset storageSubsystem SOCBaseline 명령 실행

또한, 각 제어기는 콜드 부트(전원 켜기 또는 핫 삽입) 이후에 제어기에 연결되는 모든 확장 드로어에서 SOC 오류 카운터를 초기화합니다. 스토리지 서브시스템에서 전원이 켜진 상태로 확장 드로어를 추가하면 확장 드로 어의 모든 장치에 대해 새 기준선이 작성됩니다.

SOC 장치에 대한 기준선을 작성한 후에, 사전에 판별된 시간(예: 2시간) 동안 스토리지 서브시스템을 실행합 니다. 실행 시간이 종료되면 정보를 파일로 저장하여 SOC 오류 통계를 수집합니다. 정보를 저장하려면 save storageSubsystem SOCCounts file filename 명령을 실행하십시오. SOC 오류 통계가 포함된 파일의 기본 이름은 socStatistics.csv입니다. .csv 확장자가 포함된 모든 파일 이름을 사용할 수 있습니다.

SOC 오류 통계 분석은 정상 스토리지 서브시스템 관리 이상의 작업입니다. 파일로 SOC 오류 통계를 수집한 후에 파일을 IBM 기술 지원 담당자에게 전송하십시오.

# 복구 조작

복구 조작에는 스토리지 서브시스템을 수리하여 정상 작동 상태로 복원하는 과정이 포함됩니다. 여기에는 고장 난 CRU, 고장난 제어기 또는 디스크 드라이브를 교체하고 데이터 또는 스토리지 서브시스템이 정상 작동하도 록 복원하는 과정이 포함될 수도 있습니다. 올바른 CRU 교체 시기에 대한 정보는 [9-1](#page-504-0) 페이지의 『루틴 유지보 수』를 참조하십시오.

## 제어기 작동 모드 설정

제어기에는 다음과 같은 3개의 작동 모드가 있습니다.

- Online
- Offline
- Service

제어기를 Online으로 설정하면 Optimal 상태로 설정되어 활성화되고 I/O(입출력) 조작에 사용할 수 있게 됩니 다. 제어기를 Offline으로 설정하면 I/O(입출력) 조작에 사용할 수 없고 장애 복구 보호가 사용 가능한 경우 해당 어레이는 다른 제어기로 이동됩니다.

제어기를 Offline으로 설정하면 데이터 무결성 및 스토리지 서브시스템 조작에 심각한 영향을 줄 수도 있습니 다.

- 쓰기 캐시 미러링을 사용하지 않는 경우, Offline으로 설정한 제어기 캐시의 데이터는 손실됩니다.
- 제어기를 Offline으로 설정하고 호스트 다중 경로 드라이버를 통한 제어기 장애 복구 보호를 설정한 경우 쌍의 다른 제어기가 이를 대신 합니다. Offline 제어기에 지정된 어레이와 연관된 해당 논리 드라이브는 나 머지 제어기에 자동으로 재지정됩니다. 애플리케이션 호스트에 다중 경로 드라이버가 설치되지 않았고 애플 리케이션이 연관된 논리 드라이브를 사용하는 동안 제어기를 Offline으로 설정하면 애플리케이션 오류가 발 생합니다.

경고: 데이터 손실 가능 - 제어기를 Offline으로 설정하면 데이터가 손실될 수 있습니다.

Service 모드를 사용하여 제어기와 같은 CRU를 교체하십시오. 제어기를 Service 모드로 설정하면 I/O(입출 력) 조작에 대해 이를 사용할 수 없고 해당 어레이는 어레이의 선호 경로에 영향을 주지 않고 두 번쩨 제어기 로 이동됩니다. 이 조치는 성능을 심각하게 저하시킬 수 있습니다. 어레이가 다시 Online이 되면 어레이는 선 호 제어기로 다시 자동 전송됩니다.

애플리케이션이 제어기에서 연관된 논리 드라이브를 사용하는 동안 제어기를 Service 모드로 변경하는 경우, 다중 경로 드라이버가 호스트에 설치된 경우를 제외하고는 변경으로 인해 I/O(입출력) 오류가 발생합니다. 제 어기를 Service 모드로 설정하기 전에 논리 드라이브가 사용되고 있지 않은지 또는 다중 경로 드라이버가 이 논리 드라이브를 사용하는 모든 호스트에 설치되어 있는지 확인하십시오.

또한, 다중 경로 드라이버가 없는 경우, 이동한 어레이가 Service 모드로 변경할 때 새 경로에서 액세스 가능 하도록 적절한 운영 체제 고유의 수정을 수행해야 합니다.

중요사항: IBM 기술 지원 담당자가 요청한 경우에만 제어기를 Service 모드로 설정하십시오.

제어기 작동 모드를 변경하려면 다음 명령을 사용하십시오.

set controller [(a | b)] availability=(online | offline | serviceMode)

# 제어기 소유권 변경

set logical drive 명령을 사용하여 논리 드라이브 소유자인 제어기를 변경할 수 있습니다. 명령 양식은 다 음과 같습니다.

set(allLogicalDrives|logicalDrive [*logicalDriveName*]|logicalDrives [*logicalDriveName1...logicalDriveNameN*]

|logicalDrive <*wwID*>)owner=(a|b)

## 드라이브 초기화

경고: 데이터 손실 가능 – 디스크 드라이브를 초기화하는 경우 디스크 드라이브의 모든 데이터가 손실됩니다.

이전에 다중 디스크 어레이의 파트였던 디스크 드라이브를 임의의 스토리지 서브시스템에서 다른 스토리지 서 브시스템으로 이동한 경우 디스크 드라이브를 초기화해야 합니다. 전체 디스크 드라이브 세트를 이동하지 않으 면 이동하는 디스크 드라이브의 어레이 정보와 논리 드라이브 정보가 완벽하지 않게 됩니다. 이동하는 각 디스 크 드라이브에는 논리 드라이브와 어레이에 대해 정의된 정보 파트만 포함됩니다. 디스크 드라이브를 재사용하 여 새 어레이와 논리 드라이브를 작성하려면 디스크 드라이브를 초기화하여 디스크 드라이브에서 이전의 모든 정보를 삭제해야 합니다.

디스크 드라이브를 초기화하면 이전의 모든 어레이 정보와 논리 드라이브 정보가 삭제되고 디스크 드라이브는 unassigned 상태로 리턴됩니다. 디스크 드라이브를 unassigned 상태로 리턴하면 구성되지 않은 용량이 스토리 지 서브시스템에 추가됩니다. 이 용량을 사용하여 어레이와 논리 드라이브를 추가로 작성할 수 있습니다.

디스크 드라이브를 초기화하려면 다음 명령을 사용하십시오.

start drive [*enclosureID,slotID*] initialize

여기서, enclosureID 및 slotID는 디스크 드라이브의 ID입니다.

# 드라이브 재구성

어레이에서 둘 이상의 디스크 드라이브에 장애가 발생하면 논리 드라이브 상태는 Failed로 표시됩니다. 어레이 의 모든 논리 드라이브가 더 이상 작동하지 않습니다. 어레이를 Optimal 상태로 되돌리려면 장애가 발생한 디 스크 드라이브를 교체해야 합니다. 그런 다음 새 디스크 드라이브에서 데이터를 재구성해야 합니다. 재구성하 는 데이터는 장애가 발생한 디스크 드라이브에 표시되는 데이터입니다.

중요사항: 디스크 드라이브가 RAID 1, RAID 3, RAID 5 또는 RAID 6 어레이에 지정되는 경우에만 이 명 령을 사용할 수 있습니다.

디스크 드라이브를 재구성하려면 다음 명령을 사용하십시오.

start drive [*enclosureID,slotID*] reconstruct

여기서, enclosureID 및 slotID는 디스크 드라이브의 ID입니다.

## 논리 드라이브 초기화

경고: 데이터 손실 가능 – 논리 드라이브를 초기화하면 논리 드라이브에 있는 기존의 모든 데이터와 논리 드 라이브의 모든 정보가 영구 삭제됩니다. 지정한 디스크 드라이브에서 모든 데이터를 영구 삭제하려는 경우를 제외하고는 이 명령을 사용하지 마십시오.

논리 드라이브를 처음 작성하면 자동으로 초기화됩니다. 논리 드라이브에서 장애 발생 표시를 시작하면 장애 조건을 해결하기 위해 논리 드라이브를 다시 초기화해야 할 수도 있습니다.

논리 드라이브를 초기화하는 경우에는 다음과 같은 제한사항을 고려하십시오.

- 조작이 시작된 후에는 취소할 수 없습니다.
- 임의의 수정 조작이 논리 드라이브 또는 어레이에서 진행 중인 경우에는 이 옵션을 사용할 수 없습니다.
- 초기화 조작이 진행 중인 경우에는 논리 드라이브의 캐시 매개변수를 변경할 수 없습니다.

논리 드라이브를 초기화하려면 다음 명령을 사용하십시오.

start logicalDrive [*logicalDriveName*] initialize

여기서, logicalDriveName은 논리 드라이브의 ID입니다.

## 논리 드라이브 재분배

논리 드라이브를 재분배할 때 논리 드라이브를 선호하는 제어기 소유자로 리턴합니다. 논리 드라이브 또는 어 레이에 대한 선호하는 제어기 소유권은 논리 드라이브를 소유하도록 지정된 활성-활성 쌍의 제어기입니다. 논 리 드라이브에 대한 선호 소유자는 논리 드라이브를 작성할 때 처음 지정됩니다. 선호 제어기가 교체 중이거나 펌웨어 다운로드가 진행 중인 경우, 논리 드라이브의 소유권은 자동으로 다른 제어기로 넘어갑니다. 해당 제어 기는 논리 드라이브에 대한 현재 소유자가 됩니다. 이 변경은 루틴 소유권 변경으로 간주되어 이벤트 로그에 보고됩니다.

선호 제어기로 논리 드라이브를 재분배하려면 다음 명령을 사용하십시오.

reset storageSubsystem logicalDriveDistribution

중요<mark>사항:</mark> 호스트의 다중 경로 드라이브를 사용하지 않고 이 명령을 실행하는 경우에는 애플리케이션 오류가 발생하지 않도록 논리 드라이브에 대한 I/O(입출력) 활동을 중지하십시오.

중요<mark>사항:</mark> 현재 선호 제어기가 모든 논리 드라이브를 소유하고 있거나 스토리지 서브시스템에 논리 드라이브가 정의되어 있지 않은 경우에는 이 명령을 실행할 수 없습니다.

일부 호스트 운영 체제의 경우 다중 경로 호스트 드라이버를 재구성해야 합니다. 논리 드라이브에 대한 새 I/O(입 출력) 경로를 재구성하려면 운영 체제 수정을 수행해야 할 수도 있습니다.

#### **CRU** 교체

DS3950, DS3000, DS4000, DS5000, DS5020 제어기 모듈 컴포넌트(예: 제어기 CRU, 전원 팬 CRU, 인터 커넥트 배터리 CRU)에는 서비스 조치 허용(SAA) 표시기 등이 포함되어 있습니다. 이 표시기 등은 파란색 LED 입니다. 서비스 조치 허용 표시기 등을 사용하면 CRU를 안전하게 제거하기 전에 이를 제거하지 않는지 확인 할 수 있습니다.

<mark>경고: 데이터 손실 가능 –</mark> 서비스 조치 허용(SAA) 표시기 등이 켜져 있는 경우를 제외하고는 서비스 조치 필요 표시기 등이 있는 컴포넌트를 제거하지 마십시오.

컴포넌트에 장애가 발생하여 교체해야 하는 경우, 데이터를 사용하기 위한 종속 항목이 없는 경우 또는 CRU 를 제거해야 하는 다른 조건이 발생한 상황처럼 서비스 조치가 필요하다는 것을 표시하기 위해 해당 CRU의 서비스 조치 필요 표시기 등이 켜집니다. 조건이 변경되면 서비스 조치 허용 표시기 등이 자동으로 켜지거나 꺼 집니다. 대부분의 경우 CRU에 대해 서비스 조치 필요 표시기 등이 켜지면 서비스 조치 허용 표시기 등은 지 속적으로 켜져 있습니다.

인터커넥트 배터리 CRU를 교체해야 하는 경우, 서비스 조치 허용 표시기 등은 자동으로 켜지지 않습니다. 인 터커넥트 배터리 CRU의 서비스 조치 허용 표시기 등이 켜지기 전에 슬롯 B의 제어기 CRU를 서비스 모드로 설정해야 합니다. 이 조치는 모든 제어와 I/O(입출력) 활동을 임의의 제어기를 통해 라우트하여 인터커넥트 배 터리 CRU 제거 중에도 데이터 액세스가 유지될 수 있도록 합니다. 서비스 조치 허용 표시기 등은 새 CRU가 설치되면 켜집니다.

CRU 제거 기능은 제어기 모듈의 데이터 가용성 종속 항목 또는 제어기 모듈에 따라 달라집니다. CRU 제거 로 인해 확장 드로어 또는 현재 I/O(입출력) 활동의 데이터가 손상되는 경우에는 서비스 조치 허용 표시기 등 이 켜지지 않습니다. 임의의 제어기 CRU에 서비스 조치 필요 표시기 등이 켜져 있는 경우는 CRU를 제거할 수 있는 상황의 예가 됩니다. 다른 제어기 CRU를 제거하면 확장 드로어의 데이터 또는 제어기를 통한 상태 전이가 손상될 수 있기 때문에 이를 제거할 수 없습니다(서비스 조치 허용 표시기 등이 켜지지 않음).

DS4800 스토리지 서브시스템에서 슬롯 A의 제어기 CRU에 대한 전원 공급에 장애가 발생하고 슬롯 B의 제 어기 CRU에도 장애가 발생한 경우도 CRU를 제거할 수 없는 예가 될 수 있습니다. 장애가 발생한 전원 팬 CRU를 교체하기 전에 제어기 CRU를 제거하면 슬롯 A의 제어기 CRU의 전원 공급이 차단되어 데이터 액세 스가 손실됩니다. 이 조치는 각 전원 팬 CRU의 배전이 전원 팬 CRU에 물리적으로 연결된 제어기 CRU를 통해 흐르기 때문에 발생합니다.

그렇기 때문에 이전 예제에서 다음과 같은 조치가 발생합니다.

- 전원 팬 CRU에서 서비스 조치 필요 표시기 등과 서비스 조치 허용 표시기 등 둘 다 켜집니다.
- 슬롯 B의 제어기 CRU에는 서비스 조치 필요 표시기 등만 켜지고 서비스 조치 허용 표시기 등은 꺼집니다.
- 장애가 발생한 전원 팬 CRU를 교체하면 슬롯 B의 제어기 CRU에 대해 서비스 조치 허용 표시기 등이 켜 집니다.

Service Action Not Allowed 표시기에 대한 자세한 정보는 스토리지 서브시스템 제품에 대한 IBM System Storage DSxxxx 스토리지 서브시스템 설치, 사용자 및 유지보수 안내서를 참조하십시오.

# 제 10 장 show 명령으로 리턴되는 정보 예

이 장에서는 show 명령으로 리턴되는 정보 예를 제공합니다. 다음 예는 정보 유형 및 정보 세부사항을 보여줍 니다. 이 정보는 스토리지 서브시스템을 구성하거나 유지보수할 때 필요한 컴포넌트, 기능, ID를 판별할 때 사 용할 수 있습니다.

# 스토리지 서브시스템 표시 명령

show storageSubsystem 명령은 스토리지 서브시스템의 컴포넌트와 기능에 대한 정보를 리턴합니다. profile 매개변수를 사용하여 명령을 실행하는 경우 명령은 다음 예제에 표시된 양식으로 정보를 리턴합니다. 이 정보 는 스토리지 서브시스템에 대해 수신할 수 있는 가장 자세한 정보입니다. 스토리지 서브시스템을 구성한 후, 구성 설명을 참조로 파일에 저장하십시오.

PROFILE FOR STORAGE SUBSYSTEM: DS5300\_middle (1/27/09 3:23:25 PM)

```
SUMMARY------------------------------
  Number of controllers: 2
  High performance tier controllers: Enabled
  Number of arrays: 5
  RAID 6: Enabled
  Total number of logical drives used: 10
    Number of standard logical drives: 9
    Number of access logical drives: 1
  Total number of logical drives allowed: 2048
  FlashCopy Logical Drives: Enabled
    Number of flashcopies used: 0
    Number of flashcopies allowed: 2
    Number of flashcopies allowed per base logical drive: 2
  Remote Mirroring: Disabled/Deactivated
    Number of mirrors used: 0
    Number of mirrors allowed: 0
  VolumeCopy: Disabled
    Number of copies used: 0
    Number of copies allowed: 0
```
Number of drives: 32 Mixed drive types: Enabled Current drive type(s): Fibre (5), Fibre/FDE (21), Serial ATA (SATA) (6) Total hot spare drives: 2 Standby: 2 In use: 0 Drive Security: Enabled Security key identifier: 27000000600A0B800029ECE60000DE9E4940E373 Number of drive enclosures: 2 Number of drive enclosures allowed: 28 Storage Partitioning: Enabled Number of partitions used: 2 Number of partitions allowed: 2 Number of logical drives allowed per partition: 256 Access logical drive: LUN 31,31,31 (see Mappings section for details) Default host OS: Windows 2000/Server 2003/Server 2008 Non-Clustered (Host OS index 2) Current configuration Firmware version: 07.50.00.00 NVSRAM version: N1818D53R1050V03 EMW version: 10.50.G5.02 AMW version: 10.50.G5.02 Pending configuration Staged firmware download supported: Yes Firmware version: None NVSRAM version: None Transferred on: None Controller enclosure audible alarm: Disabled NVSRAM configured for batteries: Yes Start cache flushing at (in percentage): 80 Stop cache flushing at (in percentage): 80 Cache block size (in KB): 8 Media scan frequency (in days): 1 Failover alert delay (in minutes): 5 Feature enable identifier: 303030323420303035353420493FECB1 Feature pack: DS5300 Feature pack submodel ID: 93 Storage Subsystem world-wide identifier (ID): 600A0B800029ECE600000000493FECAB CONTROLLERS------------------------------ Number of controllers: 2

Controller in Enclosure 85, Slot A

Status: 0nline Current configuration Firmware version: 07.50.00.00 Appware version: 07.50.00.00 Bootware version: 07.50.00.00 NVSRAM version: N1818D53R1050V03 Pending configuration Firmware version: None Appware version: None Bootware version: None NVSRAM version: None Transferred on: None Current ID (ALPA) On drive channel 1: 125/0x1 Replacement part number: memSpyTesting\_9 Model name: 7000-88 Board ID: 7091 Submodel ID: 93 Product ID: 1818 Revision: 0730 Replacement part number: memSpyTesting\_9 Part number: 32847-10 Serial number: SF74700554 Vendor: IBM Date of manufacture: January 24, 2008 Data Cache Total present: 8192 MB Total used: 8192 MB Data Cache Module Status: 0ptimal Location: Controller A, Slot 1 Capacity: 1,024 MB Replacement Part number: Not Available Manufacturer Part Number: M3 93T2953EZ3-CD5 Part Number: Not Available Serial number: 1426196510 Manufacturer: Samsung Date of manufacture: 0ctober 29, 2007 Data Cache Module Status: 0ptimal Location: Controller A, Slot 2 Capacity: 1,024 MB Replacement Part number: Not Available Manufacturer Part Number: M3 93T2953EZ3-CD5 Part Number: Not Available Serial number: 1426196542 Manufacturer: Samsung Date of manufacture: 0ctober 29, 2007 Data Cache Module Status: 0ptimal Location: Controller A, Slot 3 Capacity: 1,024 MB Replacement Part number: Not Available

Manufacturer Part Number: M3 93T2953EZ3-CD5 Part Number: Not Available Serial number: 1426196568 Manufacturer: Samsung Date of manufacture: 0ctober 29, 2007 Data Cache Module Status: 0ptimal Location: Controller A, Slot 4 Capacity: 1,024 MB Replacement Part number: Not Available Manufacturer Part Number: M3 93T2953EZ3-CD5 Part Number: Not Available Serial number: 1426196524 Manufacturer: Samsung Date of manufacture: 0ctober 29, 2007 Data Cache Module Status: 0ptimal Location: Controller A, Slot 5 Capacity: 1,024 MB Replacement Part number: Not Available Manufacturer Part Number: M3 93T2953EZ3-CD5 Part Number: Not Available Serial number: 1426196503 Manufacturer: Samsung Date of manufacture: 0ctober 29, 2007 Data Cache Module Status: 0ptimal Location: Controller A, Slot 6 Capacity: 1,024 MB Replacement Part number: Not Available Manufacturer Part Number: M3 93T2953EZ3-CD5 Part Number: Not Available Serial number: 1426196519 Manufacturer: Samsung Date of manufacture: 0ctober 29, 2007 Data Cache Module Status: 0ptimal Location: Controller A, Slot 7 Capacity: 1,024 MB Replacement Part number: Not Available Manufacturer Part Number: M3 93T2953EZ3-CD5 Part Number: Not Available Serial number: 1426196523 Manufacturer: Samsung Date of manufacture: 0ctober 29, 2007 Data Cache Module Status: 0ptimal Location: Controller A, Slot 8 Capacity: 1,024 MB Replacement Part number: Not Available Manufacturer Part Number: M3 93T2953EZ3-CD5 Part Number: Not Available Serial number: 1426196530 Manufacturer: Samsung Date of manufacture: 0ctober 29, 2007 Processor cache: Total present: 2044 MB Processor Cache Module

Status: 0ptimal Location: Controller A, Slot 1 Capacity: 2,048 MB Replacement Part number: Not Available Manufacturer Part Number: Not Available Part Number: Not Available Serial number: Not Available Manufacturer: Not Available Date of manufacture: Not available Cache Backup Device Status: 0ptimal Type: USB flash drive Location: Controller A, Connector USB 4 Capacity: 3,919 MB Product ID: TS4GUFM-V Part number: Not Available Serial number: 0000000000003B Revision level: 0.00 Manufacturer: Not Available Date of manufacture: Not available Status: 0ptimal Type: USB flash drive Location: Controller A, Connector USB 3 Capacity: 3,919 MB Product ID: TS4GUFM-V Part number: Not Available Serial number: 00000000000007 Revision level: 0.00 Manufacturer: Not Available Date of manufacture: Not available Host Interface Board Status: 0ptimal Location: Slot 2 Type: Fibre channel Number of ports: 4 Board ID: 0801 Replacement part number: Not Available Part number: PN L2-25023-02 Serial number: SN SF84300044 Vendor: VN LSI Date of manufacture: November 1, 2008 Host Interface Board Status: 0ptimal Location: Slot 1 Type: Fibre channel Number of ports: 4 Board ID: 0801 Replacement part number: Not Available Part number: PN L2-25023-02 Serial number: SN SF84300041 Vendor: VN LSI Date of manufacture: November 1, 2008 Date/Time: Tue Jan 27 15:19:38 EST 2009 Associated Logical Drives (\* = Preferred Owner):

FC R3 A\*, FDE R6 A\*, Sata Raid6 A\*, Secure Middle R6 A\*

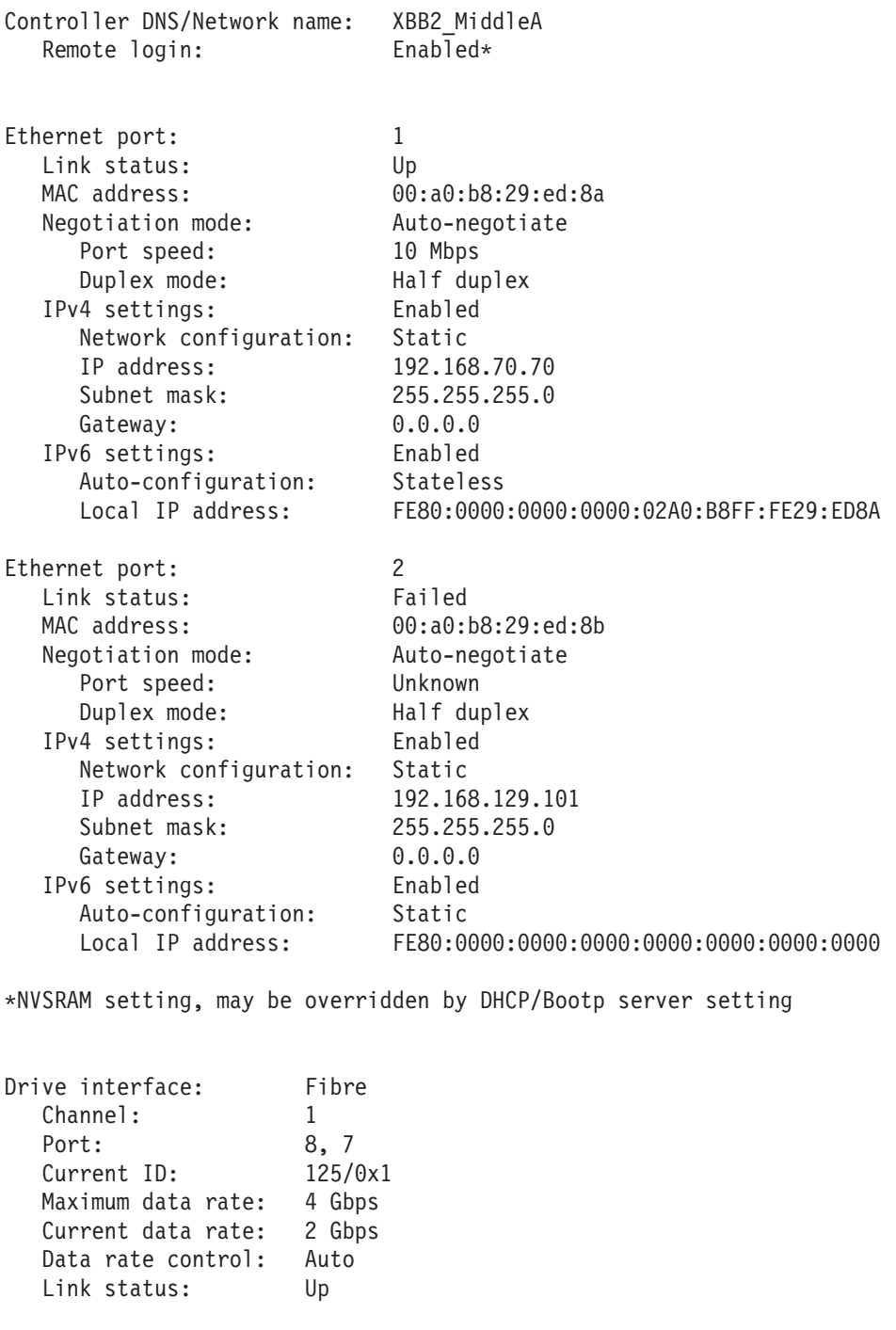

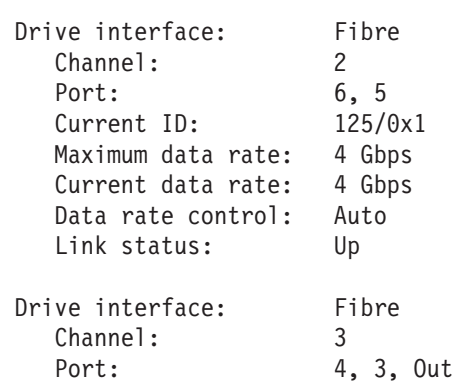

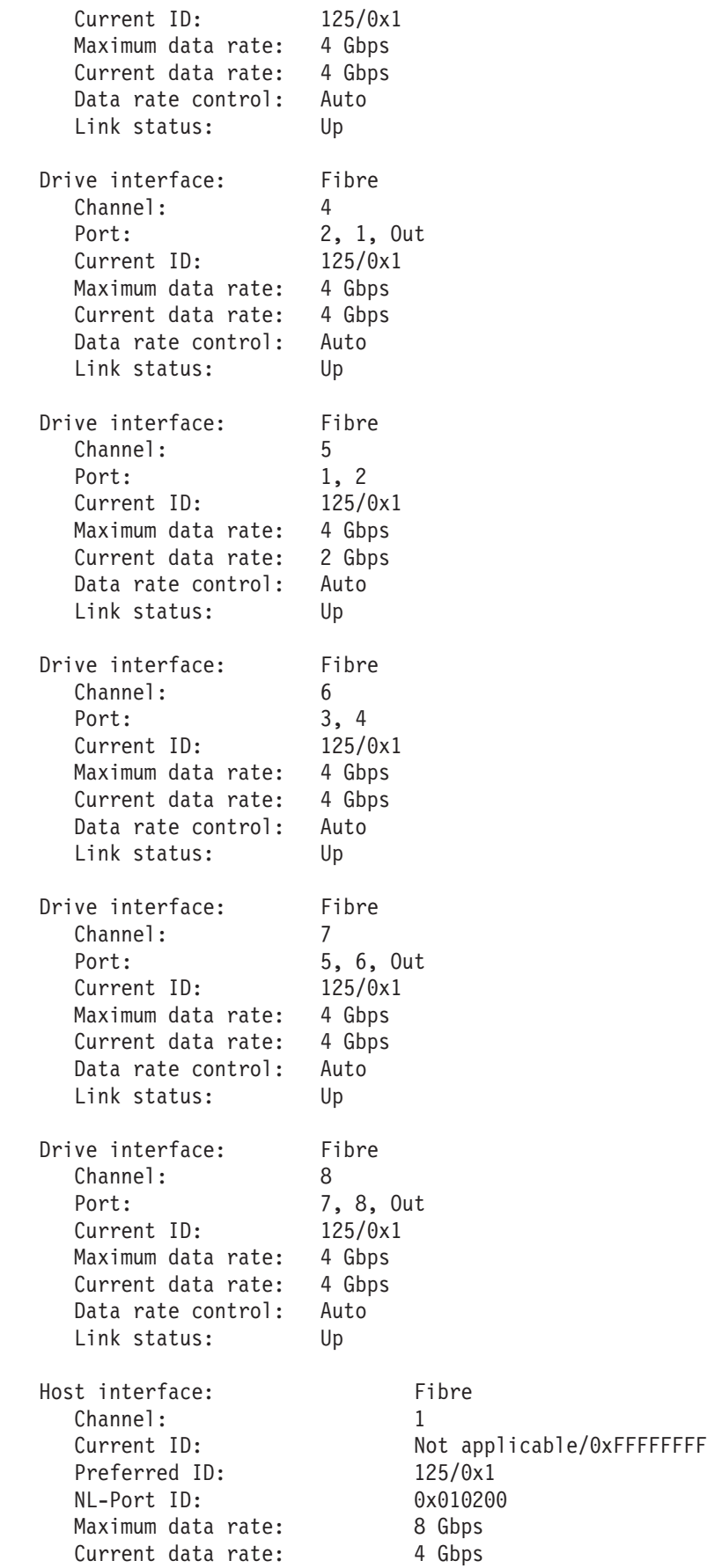

Data rate control: Auto Link status: Up Topology: Fabric Attach World-wide port identifier: 20:1e:00:a0:b8:29:ed:8a World-wide node identifier: 20:0e:00:a0:b8:29:ed:8a Part type: PM8032 revision 5 Host interface: Fibre Channel: 2 Current ID: Not applicable/0xFFFFFFFF Preferred ID: 1/0xE8 NL-Port ID: 0xFFFFFF Maximum data rate: 8 Gbps Current data rate: 8 Gbps Data rate control: Auto Link status: Down Topology: Not Available World-wide port identifier: 20:2e:00:a0:b8:29:ed:8a World-wide node identifier: 20:0e:00:a0:b8:29:ed:8a Part type: PM8032 revision 5 Host interface: Fibre Channel: 3 Current ID: Not applicable/0xFFFFFFFF Preferred ID: 2/0xE4 NL-Port ID: 0xFFFFFF Maximum data rate: 8 Gbps Current data rate: 8 Gbps Data rate control: Auto Link status: Down Topology: Not Available World-wide port identifier: 20:3e:00:a0:b8:29:ed:8a World-wide node identifier: 20:0e:00:a0:b8:29:ed:8a Part type: PM8032 revision 5 Host interface: Fibre Channel: 4 Current ID: Not applicable/0xFFFFFFFF Preferred ID: 3/0xE2 NL-Port ID: 0xFFFFFF Maximum data rate: 8 Gbps Current data rate: 8 Gbps Data rate control: Auto Link status: Down Topology: Not Available World-wide port identifier: 20:4e:00:a0:b8:29:ed:8a World-wide node identifier: 20:0e:00:a0:b8:29:ed:8a Part type: PM8032 revision 5 Host interface: Fibre Channel: 5 Current ID: Not applicable/0xFFFFFFFF Preferred ID: 125/0x1 NL-Port ID: 0x010600 Maximum data rate: 8 Gbps Current data rate: 4 Gbps Data rate control: Auto Link status: Up

Topology: Fabric Attach World-wide port identifier: 20:5e:00:a0:b8:29:ed:8a World-wide node identifier: 20:0e:00:a0:b8:29:ed:8a Part type: PM8032 revision 5 Host interface: Fibre Channel: 6 Current ID: Not applicable/0xFFFFFFFF Preferred ID: 13/0xD2 NL-Port ID: 0xFFFFFF Maximum data rate: 8 Gbps Current data rate: 8 Gbps Data rate control: Auto Link status: Down Topology: Not Available World-wide port identifier: 20:6e:00:a0:b8:29:ed:8a World-wide node identifier: 20:0e:00:a0:b8:29:ed:8a Part type: PM8032 revision 5 Host interface: Fibre Channel: 7 Current ID: Not applicable/0xFFFFFFFF Preferred ID: 14/0xD1 NL-Port ID: 0xFFFFFF Maximum data rate: 8 Gbps Current data rate: 8 Gbps Data rate control: Auto Link status: Down Topology: Not Available World-wide port identifier: 20:7e:00:a0:b8:29:ed:8a World-wide node identifier: 20:0e:00:a0:b8:29:ed:8a Part type: PM8032 revision 5 Host interface: Fibre Channel: 8 Current ID: Not applicable/0xFFFFFFFF Preferred ID: 15/0xCE NL-Port ID: 0xFFFFFF Maximum data rate: 8 Gbps Current data rate: 8 Gbps Data rate control: Auto Link status: Down Topology: Not Available World-wide port identifier: 20:8e:00:a0:b8:29:ed:8a World-wide node identifier: 20:0e:00:a0:b8:29:ed:8a Part type: PM8032 revision 5 Controller in Enclosure 85, Slot B Status: 0nline Current configuration Firmware version: 07.50.00.00 Appware version: 07.50.00.00

Bootware version: 07.50.00.00 NVSRAM version: N1818D53R1050V03

Pending configuration

Firmware version: None Appware version: None Bootware version: None NVSRAM version: None Transferred on: None Current ID (ALPA) On drive channel 1: 124/0x2 Replacement part number: Not Available Model name: 7000-88 Board ID: 7091 Submodel ID: 93 Product ID: 1818 Revision: 0730 Replacement part number: Part number: 32847-10 Serial number: SF74600024 Vendor: IBM Date of manufacture: January 23, 2008 Data Cache Total present: 8192 MB Total used: 8192 MB Data Cache Module Status: 0ptimal Location: Controller B, Slot 9 Capacity: 1,024 MB Replacement Part number: Not Available Manufacturer Part Number: M3 93T2953EZ3-CD5 Part Number: Not Available Serial number: 1127652678 Manufacturer: Samsung Date of manufacture: December 31, 2007 Data Cache Module Status: 0ptimal Location: Controller B, Slot 10 Capacity: 1,024 MB Replacement Part number: Not Available Manufacturer Part Number: M3 93T2953CZ3-CD5 Part Number: Not Available Serial number: 4076997590 Manufacturer: Samsung<br>Date of manufacture: January 29, 2007 Date of manufacture: Data Cache Module Status: 0ptimal Location: Controller B, Slot 11 Capacity: 1,024 MB Replacement Part number: Not Available Manufacturer Part Number: M3 93T2953CZ3-CD5 Part Number: Not Available Serial number: 4076997577 Manufacturer: Samsung Date of manufacture: January 29, 2007 Data Cache Module Status: 0ptimal Location: Controller B, Slot 12 Capacity: 1,024 MB Replacement Part number: Not Available Manufacturer Part Number: M3 93T2953CZ3-CD5 Part Number: Not Available

Serial number: 4076997790 Manufacturer: Samsung Date of manufacture: January 29, 2007 Data Cache Module Status: 0ptimal Location: Controller B, Slot 13 Capacity: 1,024 MB Replacement Part number: Not Available Manufacturer Part Number: M3 93T2953CZ3-CD5 Part Number: Not Available Serial number: 4076997641 Manufacturer: Samsung Date of manufacture: January 29, 2007 Data Cache Module Status: 0ptimal Location: Controller B, Slot 14 Capacity: 1,024 MB Replacement Part number: Not Available Manufacturer Part Number: M3 93T2953CZ3-CD5 Part Number: Not Available Serial number: 4110514102 Manufacturer: Samsung Date of manufacture: January 29, 2007 Data Cache Module Status: 0ptimal Location: Controller B, Slot 15 Capacity: 1,024 MB Replacement Part number: Not Available Manufacturer Part Number: M3 93T2953CZ3-CD5 Part Number: Not Available Serial number: 4076997606 Manufacturer: Samsung Date of manufacture: January 29, 2007 Data Cache Module Status: 0ptimal Location: Controller B, Slot 16 Capacity: 1,024 MB Replacement Part number: Not Available Manufacturer Part Number: M3 93T2953CZ3-CD5 Part Number: Not Available Serial number: 4076997562 Manufacturer: Samsung Date of manufacture: January 29, 2007 Processor cache: Total present: 2044 MB Processor Cache Module Status: 0ptimal Location: Controller B, Slot 2 Capacity: 2,048 MB Replacement Part number: Not Available Manufacturer Part Number: Not Available Part Number: Not Available Serial number: Not Available Manufacturer: Not Available Date of manufacture: Not available Cache Backup Device Status: 0ptimal Type: USB flash drive

Location: Controller B, Connector USB 3 Capacity: 3,919 MB Product ID: TS4GUFM-V Part number: Not Available Serial number: 00000000000003 Revision level: 0.00 Manufacturer: Not Available Date of manufacture: Not available Status: 0ptimal Type: USB flash drive Location: Controller B, Connector USB 4 Capacity: 3,919 MB Product ID: TS4GUFM-V Part number: Not Available Serial number: 00000000000049 Revision level: 0.00 Manufacturer: Not Available Date of manufacture: Not available Host Interface Board Status: 0ptimal Location: Slot 3 Type: Fibre channel Number of ports: 4 Board ID: 0801 Replacement part number: Not Available Part number: PN L2-25023-02 Serial number: SN SF84300021 Vendor: VN LSI Date of manufacture: November 1, 2008 Host Interface Board Status: 0ptimal Location: Slot 4 Type: Fibre channel Number of ports: 4 Board ID: 0801 Replacement part number: Not Available Part number: PN L2-25023-02 Serial number: SN SF84300014 Vendor: VN LSI Date of manufacture: November 1, 2008 Date/Time: Tue Jan 27 15:19:47 EST 2009 Associated Logical Drives (\* = Preferred Owner): FC\_R3\_B\*, FDE\_R1\*, FDE\_R6\_B\*, Sata\_Raid6\_B\*, Secure\_Middle\_R6\_B\* Controller DNS/Network name: XBB2\_MiddleB Remote login: Disabled Ethernet port: 1 Link status: Up MAC address: 00:a0:b8:29:ec:e6 Negotiation mode: Auto-negotiate Port speed: 10 Mbps Duplex mode: Half duplex IPv4 settings: Enabled Network configuration: Static

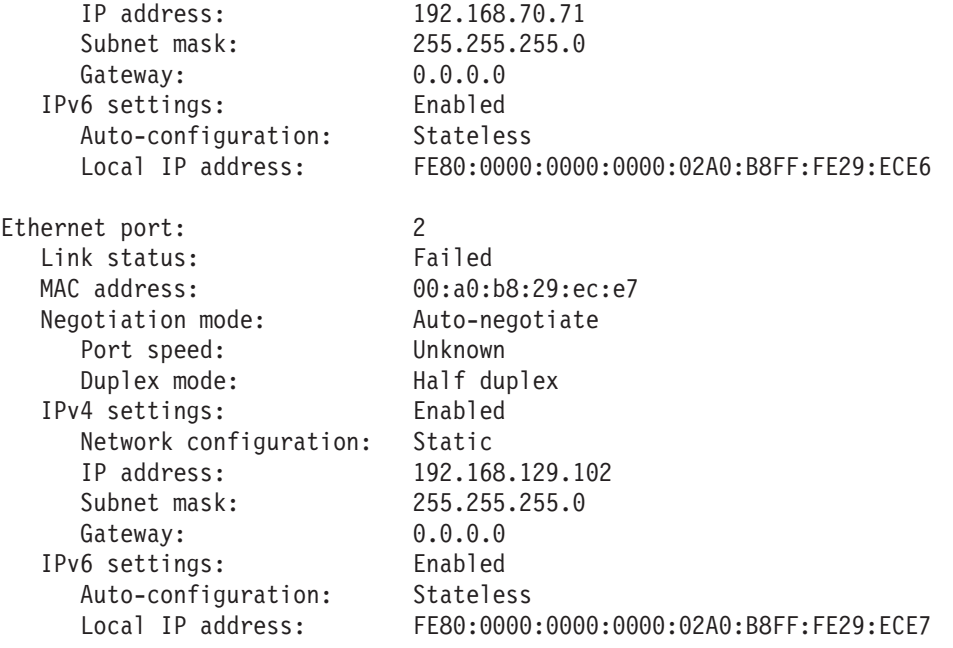

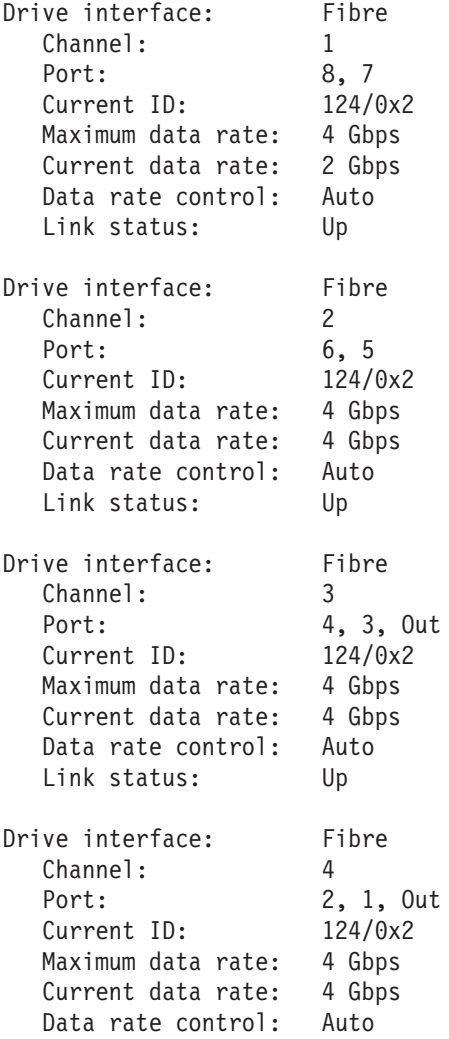

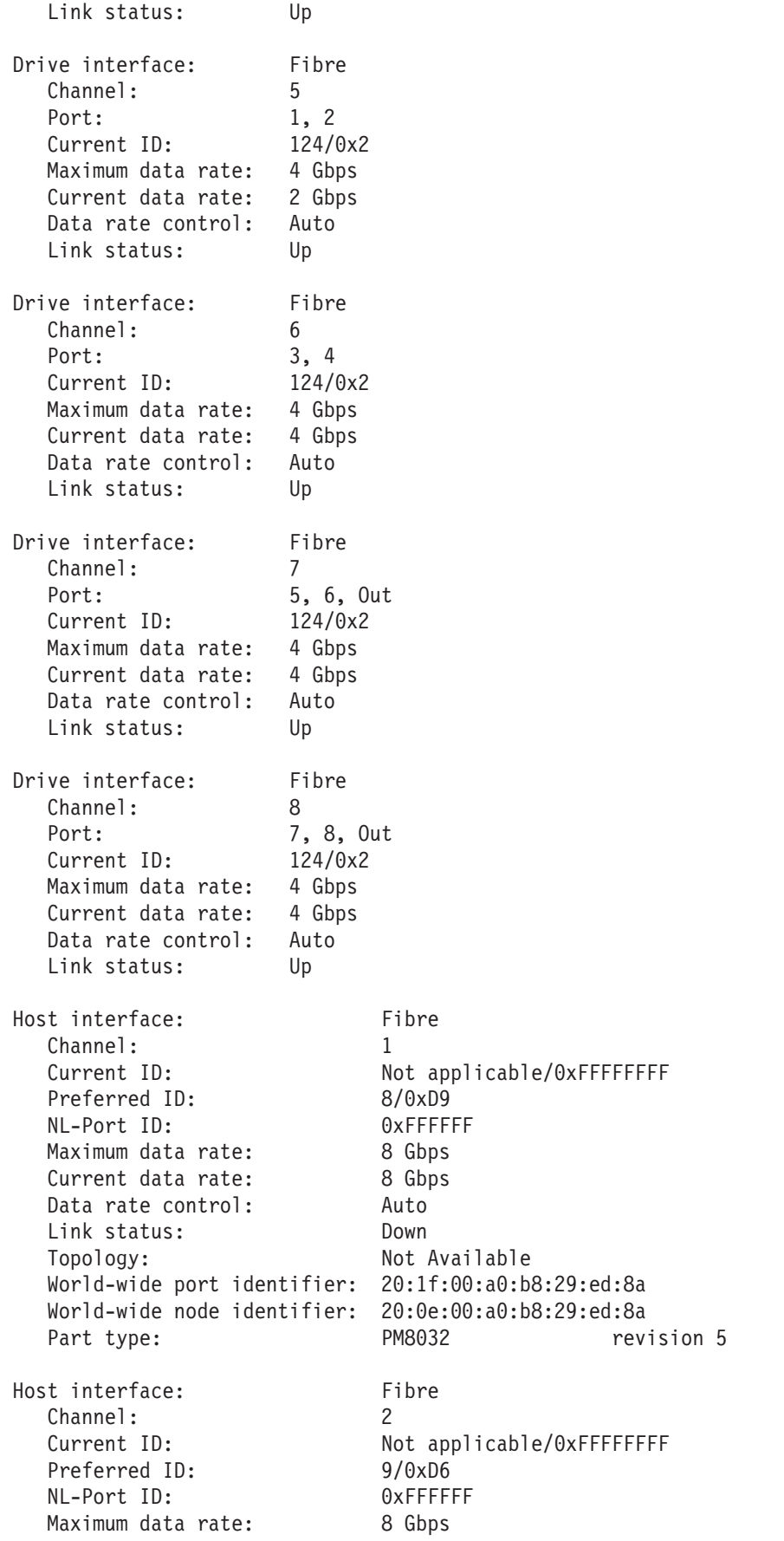

Current data rate: 8 Gbps Data rate control: Auto Link status: Down Topology: Not Available World-wide port identifier: 20:2f:00:a0:b8:29:ed:8a World-wide node identifier: 20:0e:00:a0:b8:29:ed:8a Part type: PM8032 revision 5 Host interface: Fibre Channel: 3 Current ID: Not applicable/0xFFFFFFFF Preferred ID: 10/0xD5 NL-Port ID: 0xFFFFFF Maximum data rate: 8 Gbps Current data rate: 8 Gbps Data rate control: Auto Link status: Down<br>Topology: Not / Not Available World-wide port identifier: 20:3f:00:a0:b8:29:ed:8a World-wide node identifier: 20:0e:00:a0:b8:29:ed:8a Part type: PM8032 revision 5 Host interface: Fibre Channel: 4 Current ID: Not applicable/0xFFFFFFFF Preferred ID: 11/0xD4 NL-Port ID: 0x010700 Maximum data rate: 8 Gbps Current data rate: 4 Gbps Data rate control: Auto Link status: Up Topology: Fabric Attach World-wide port identifier: 20:4f:00:a0:b8:29:ed:8a World-wide node identifier: 20:0e:00:a0:b8:29:ed:8a Part type: PM8032 revision 5 Host interface: Fibre Channel: 5 Current ID: Not applicable/0xFFFFFFFF Preferred ID: 12/0xD3 NL-Port ID: 0xFFFFFF Maximum data rate: 8 Gbps Current data rate: 8 Gbps Data rate control: Auto Link status: Down Topology: Not Available World-wide port identifier: 20:5f:00:a0:b8:29:ed:8a World-wide node identifier: 20:0e:00:a0:b8:29:ed:8a Part type: PM8032 revision 5 Host interface: Fibre Channel: 6 Current ID: Not applicable/0xFFFFFFFF Preferred ID: 13/0xD2 NL-Port ID: 0x010300 Maximum data rate: 8 Gbps Current data rate: 4 Gbps Data rate control: Auto

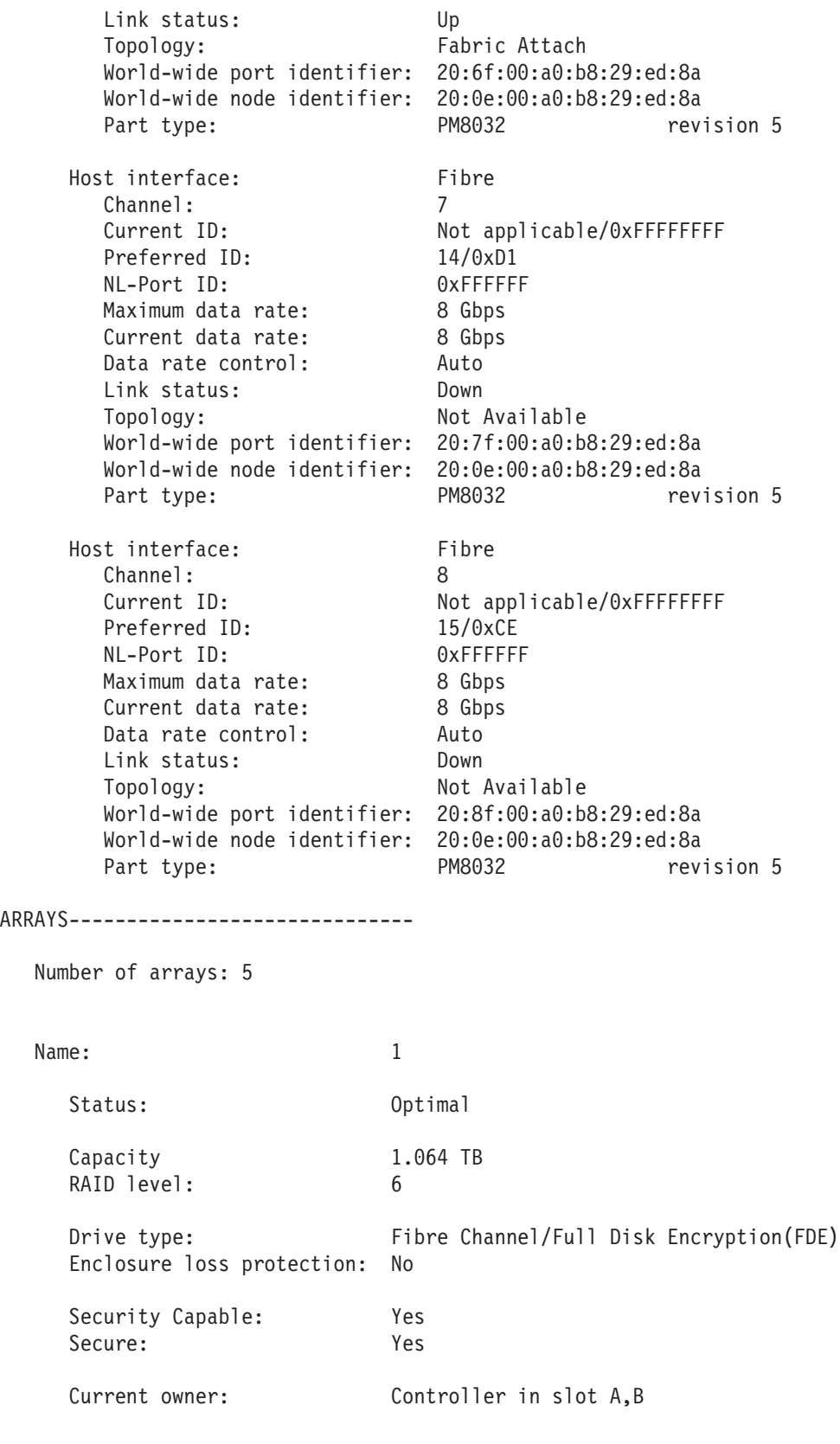

Associated logical drives and free capacity

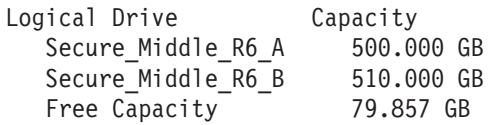

Associated drives - present (in piece order)

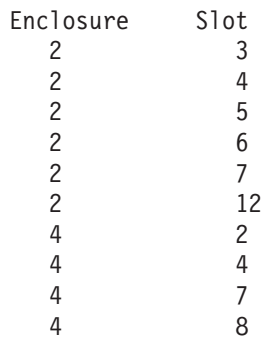

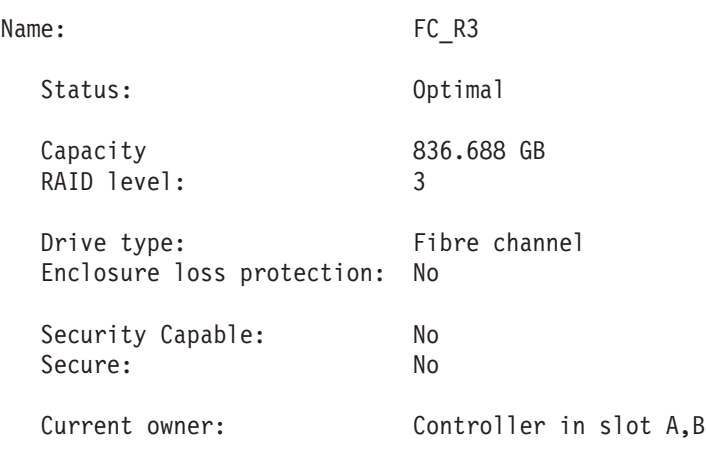

Associated logical drives and free capacity

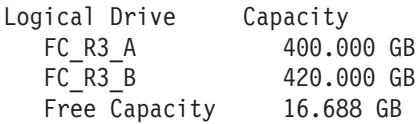

Associated drives - present (in piece order)

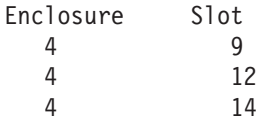

4 16

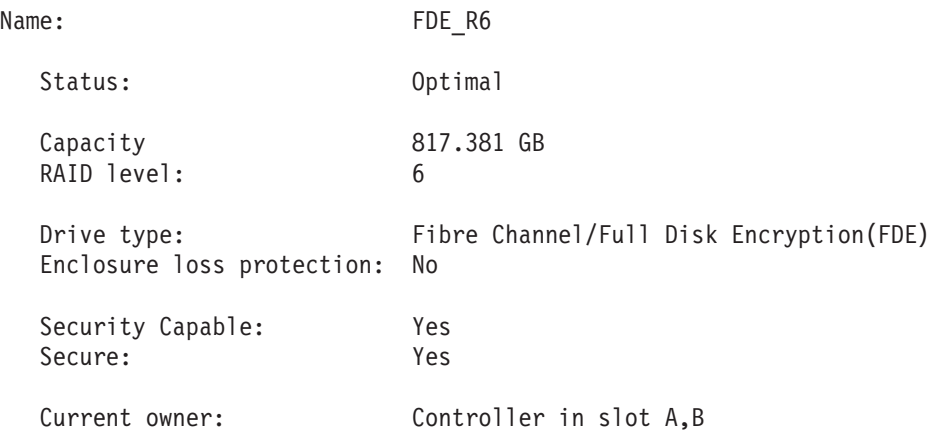

Associated logical drives and free capacity

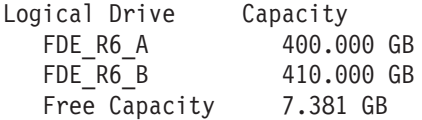

Associated drives - present (in piece order)

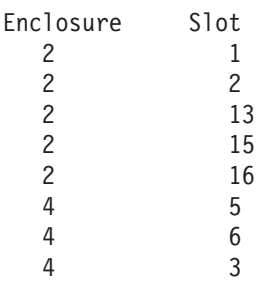

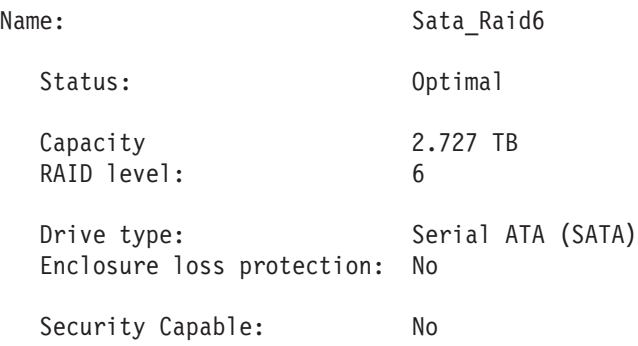
Secure: No

Current owner: Controller in slot A, B

Associated logical drives and free capacity

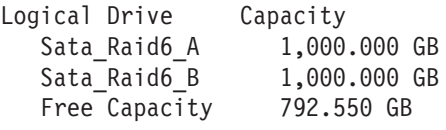

Associated drives - present (in piece order)

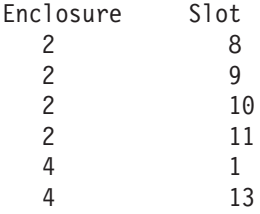

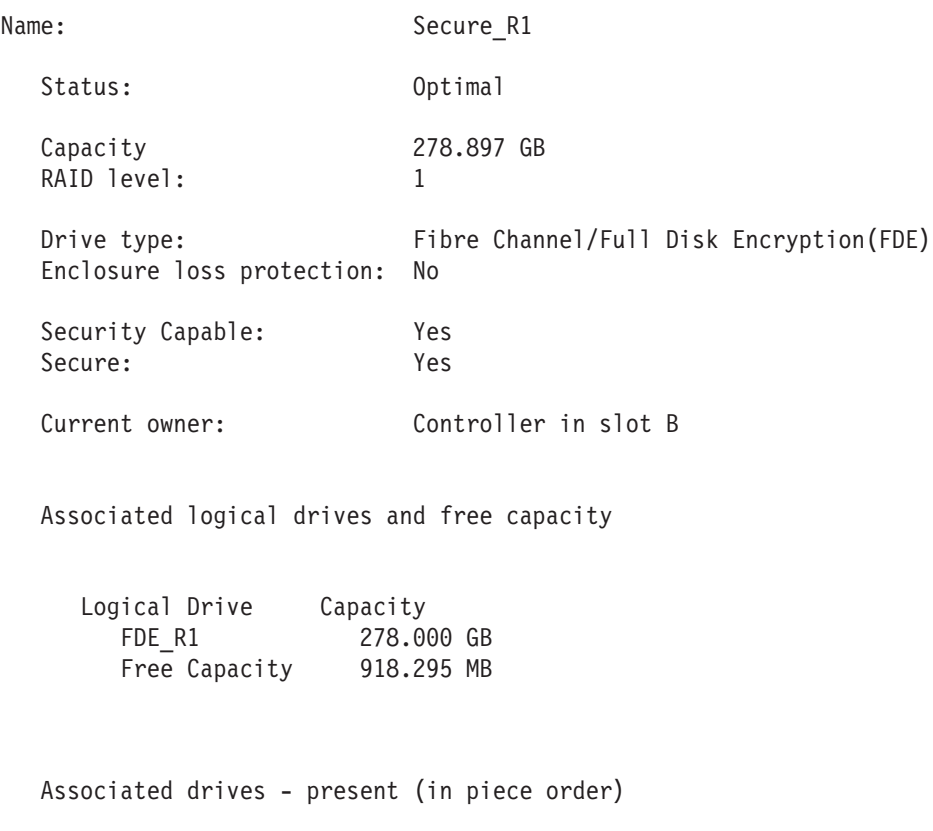

Enclosure Slot

4 15 [mirrored pair with drive at enclosure 4, slot 10] 10 [mirrored pair with drive at enclosure 4, slot 15]

STANDARD LOGICAL DRIVES------------------------------

SUMMARY

Number of standard logical drives: 9

See other Logical Drives sub-tabs for premium feature information.

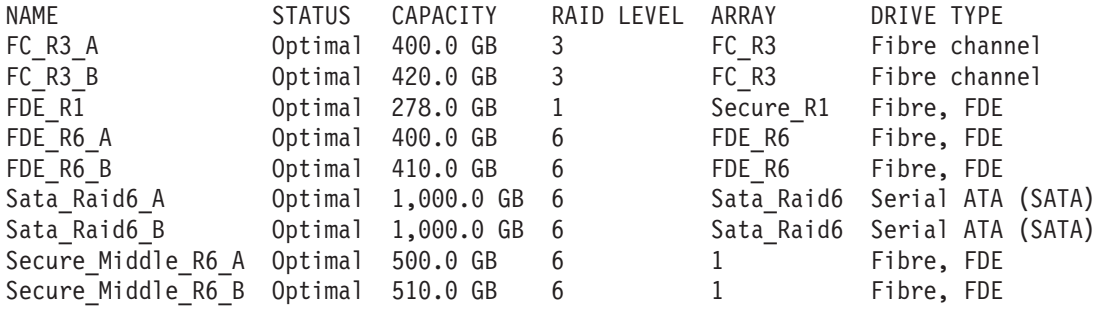

#### DETAILS

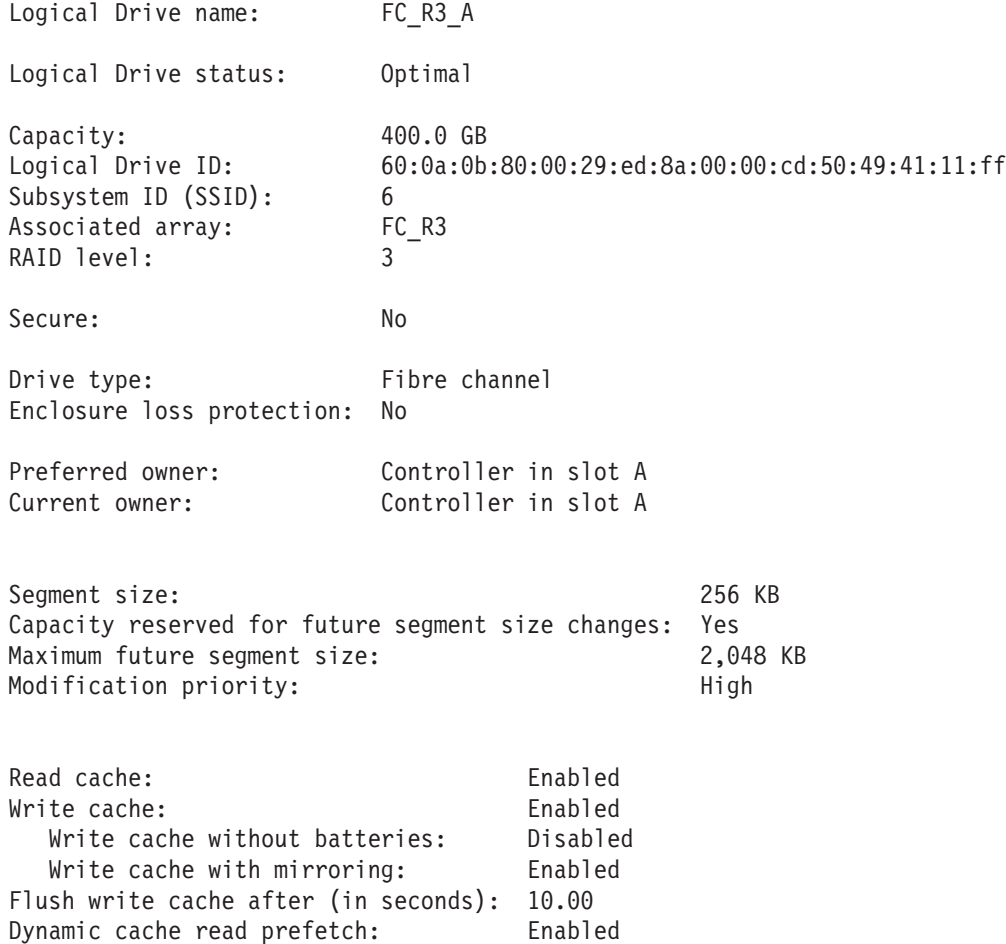

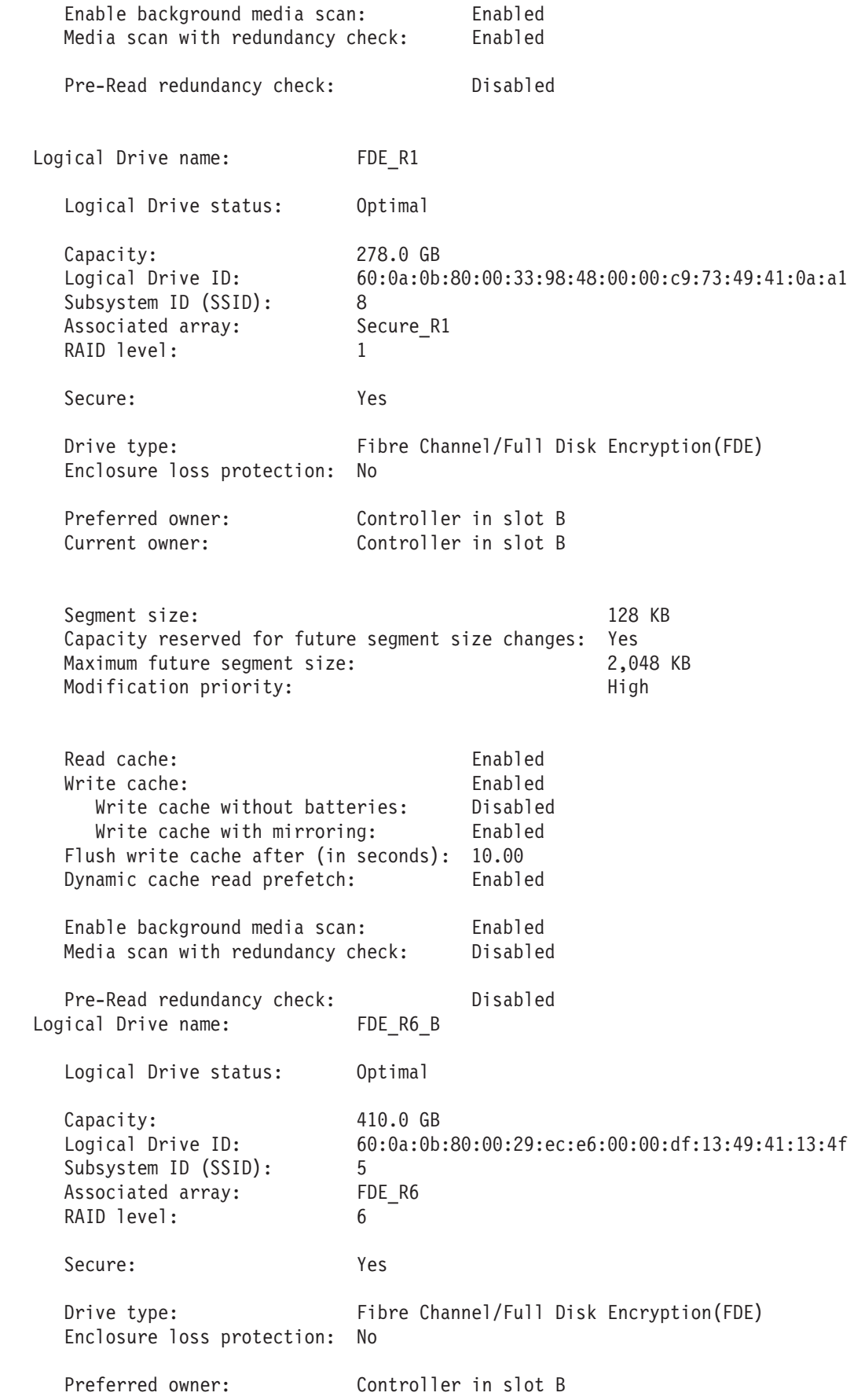

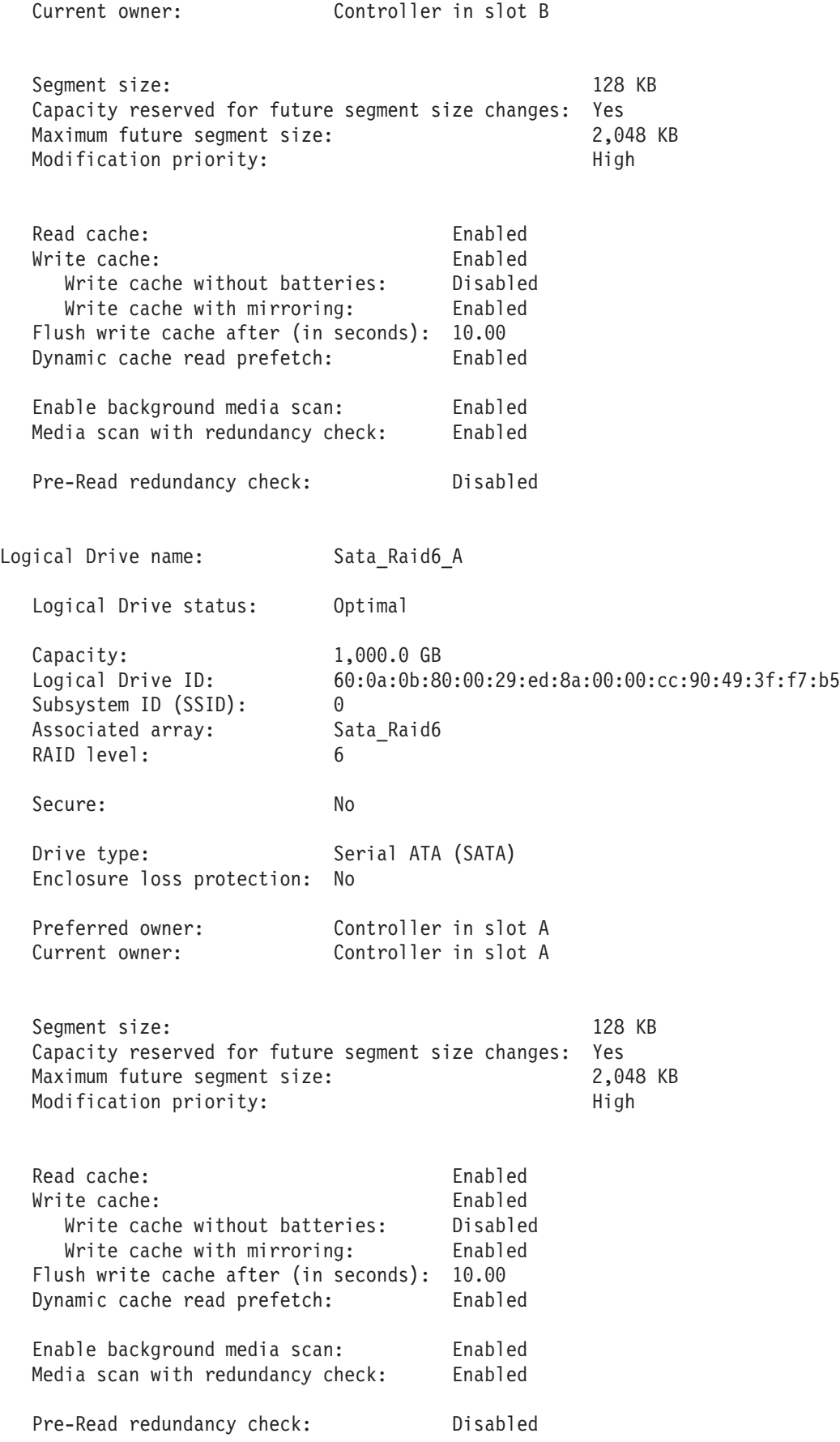

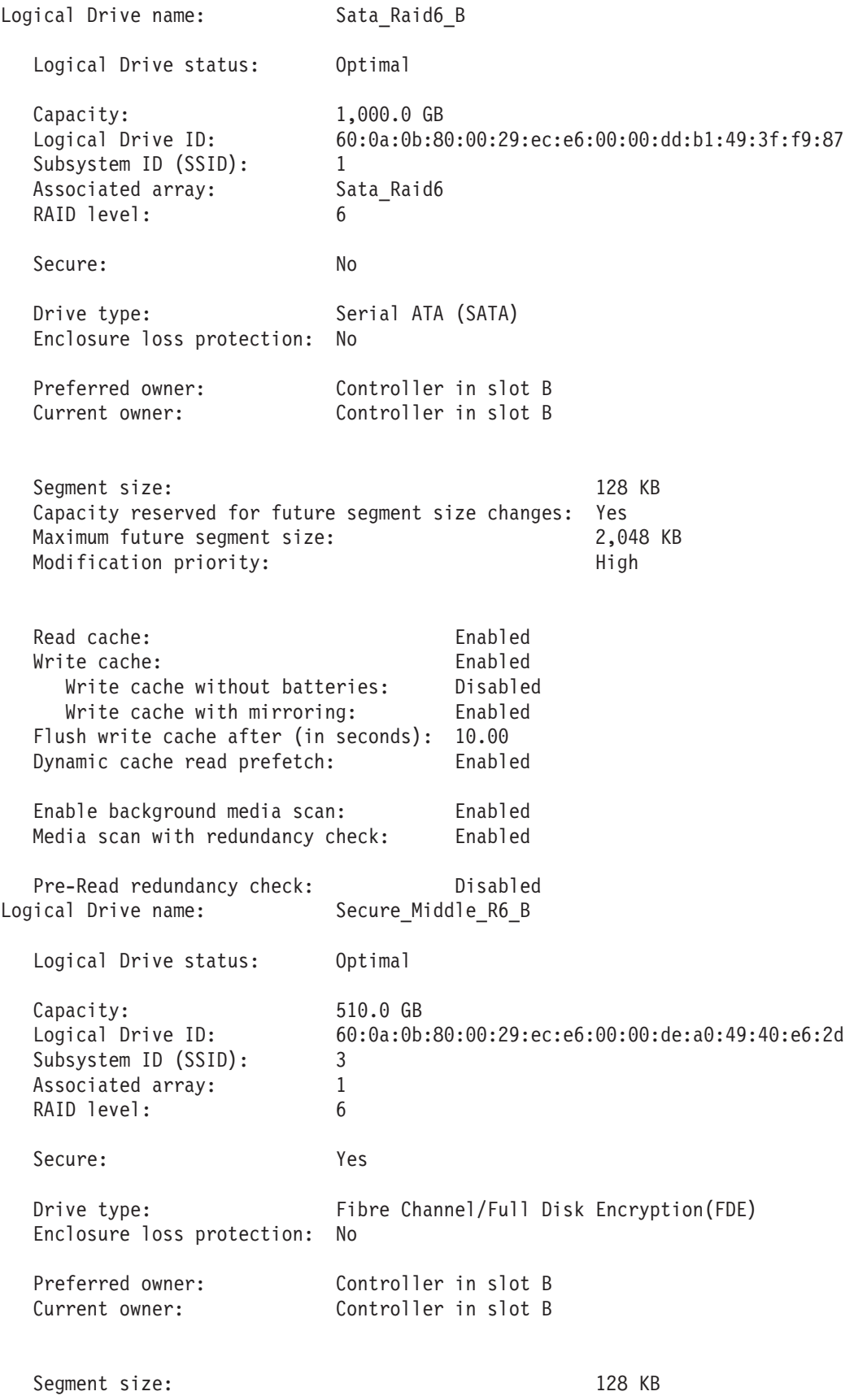

Capacity reserved for future segment size changes: Yes Maximum future segment size: 2,048 KB Modification priority: High Read cache: Enabled Write cache: Enabled Write cache without batteries: Disabled Write cache with mirroring: Enabled Flush write cache after (in seconds): 10.00 Dynamic cache read prefetch: Enabled Enable background media scan: Enabled Media scan with redundancy check: Enabled Pre-Read redundancy check: Disabled FLASHCOPY REPOSITORY LOGICAL DRIVES------------------------------ Number of flashcopy repositories: 0 FLASHCOPY LOGICAL DRIVES------------------------------ Number of flashcopy logical drives: 0 MISSING LOGICAL DRIVES------------------------------Number of missing logical drives: 0 DRIVES--------------------------------SUMMARY Number of drives: 32 Current drive types: Fibre (5), Fibre/FDE (21), Serial ATA (SATA) (6) BASIC: TRAY, SLOT STATUS CAPACITY TYPE CURRENT DATA RATE PRODUCT ID FIRMWARE VERSION 2, 1 Optimal 136.732 GB Fibre, FDE 4 Gbps ST3146756FC F E097 2, 2 Optimal 136.732 GB Fibre, FDE 4 Gbps ST3146756FC F E097 2, 3 Optimal 136.732 GB Fibre, FDE 4 Gbps ST3146756FC F E097 2, 4 Optimal 136.732 GB Fibre, FDE 4 Gbps ST3146756FC F E097 2, 5 Optimal 136.732 GB Fibre, FDE 4 Gbps ST3146756FC F E097 2, 6 Optimal 136.732 GB Fibre, FDE 4 Gbps ST3146756FC F E097 2, 7 Optimal 279.397 GB Fibre, FDE 4 Gbps ST3300056FC F E097 2, 8 0ptimal 698.638 GB SATA 4 Gbps ST3750330NS 43W9715 42C0417IBM BB10 2, 9 0ptimal 698.638 GB SATA 4 Gbps ST3750330NS 43W9715 42C0417IBM BB10 2, 10 Optimal 698.638 GB SATA 4 Gbps ST3750330NS

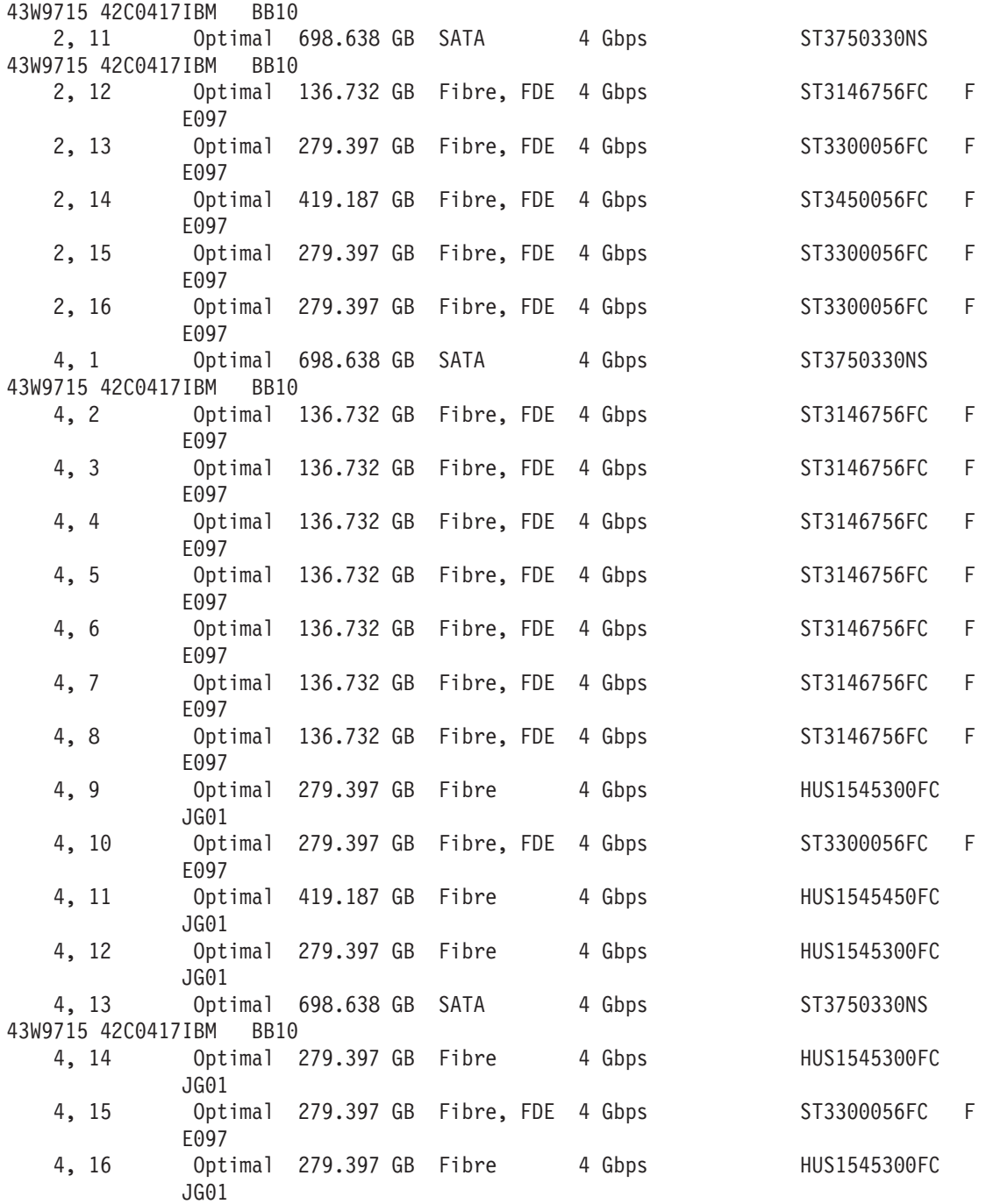

DRIVE CHANNELS:

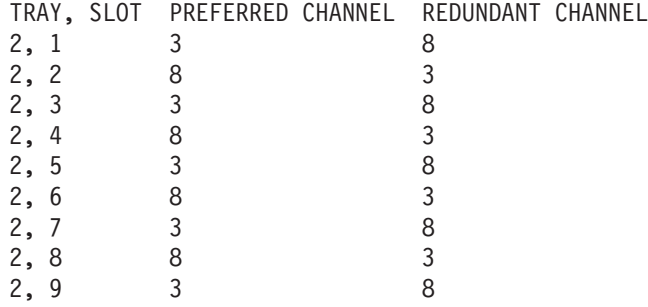

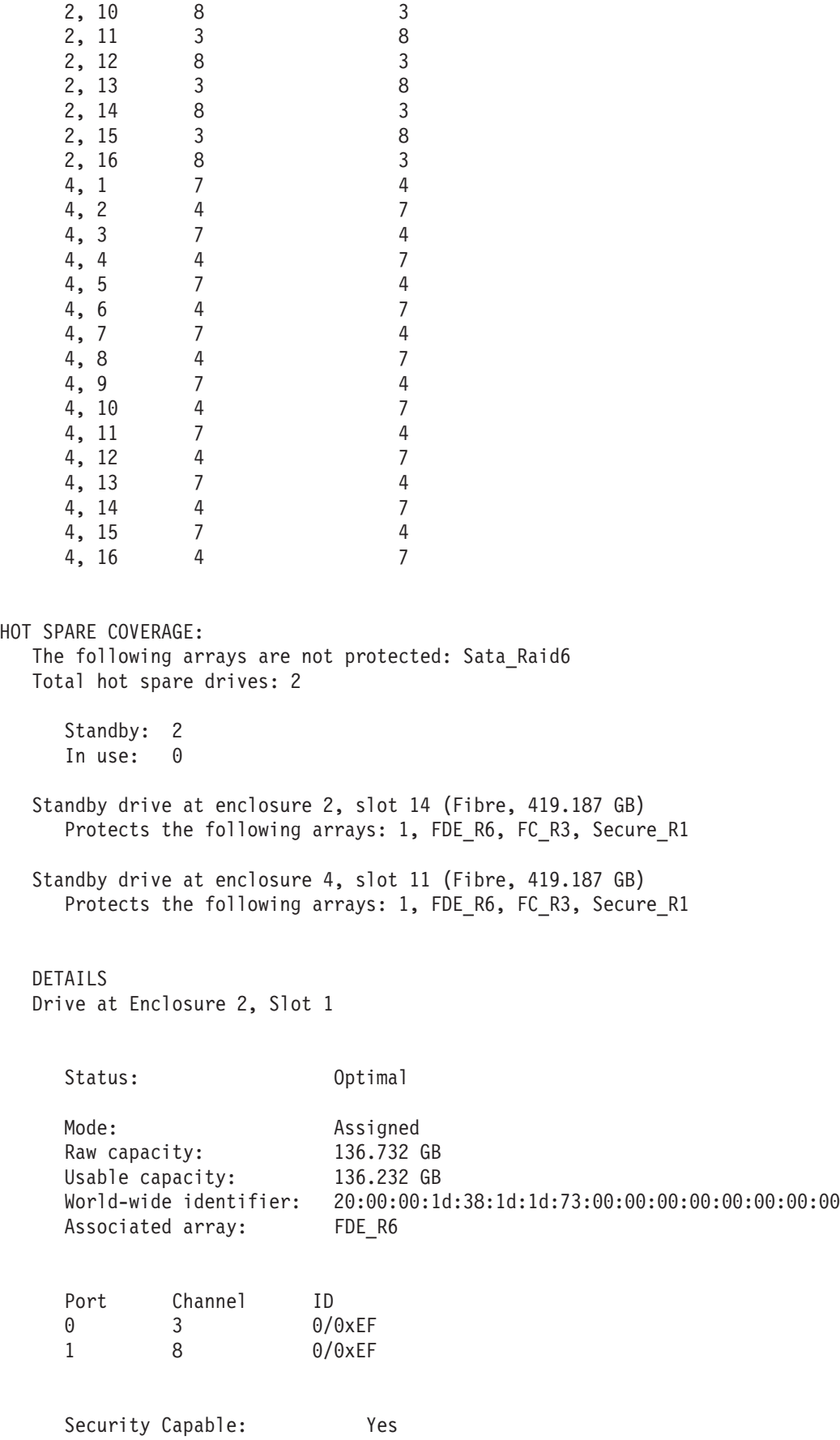

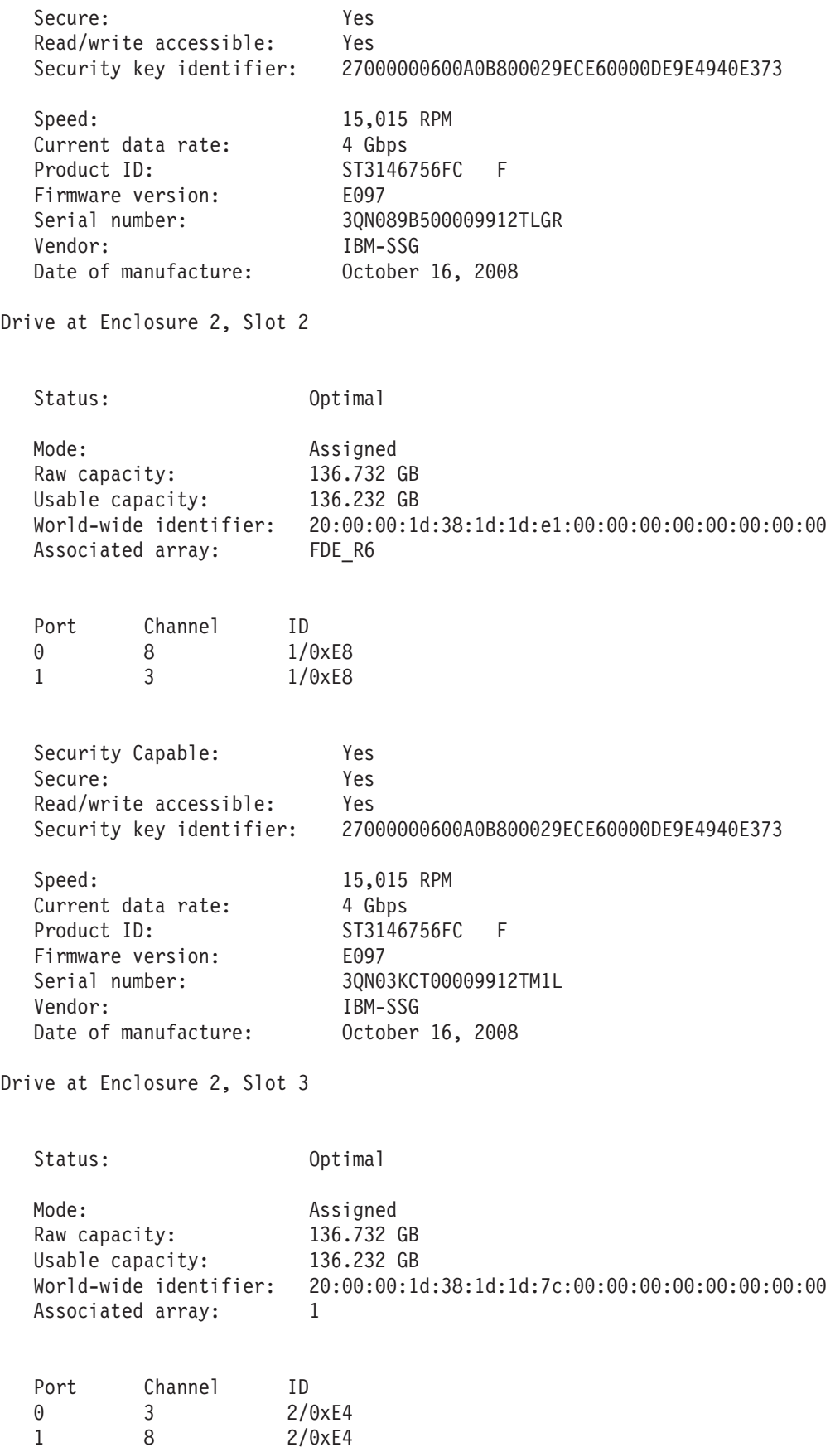

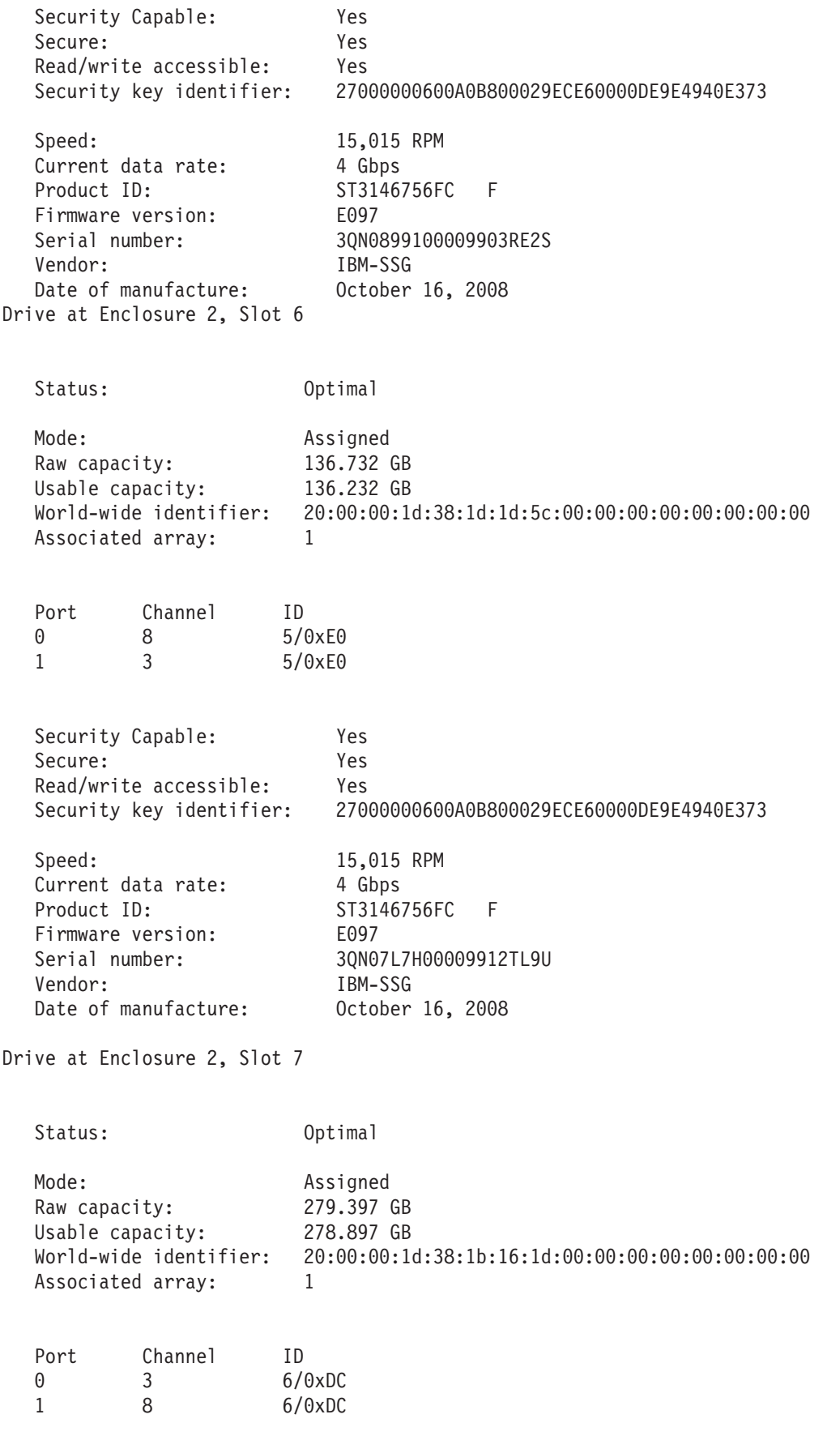

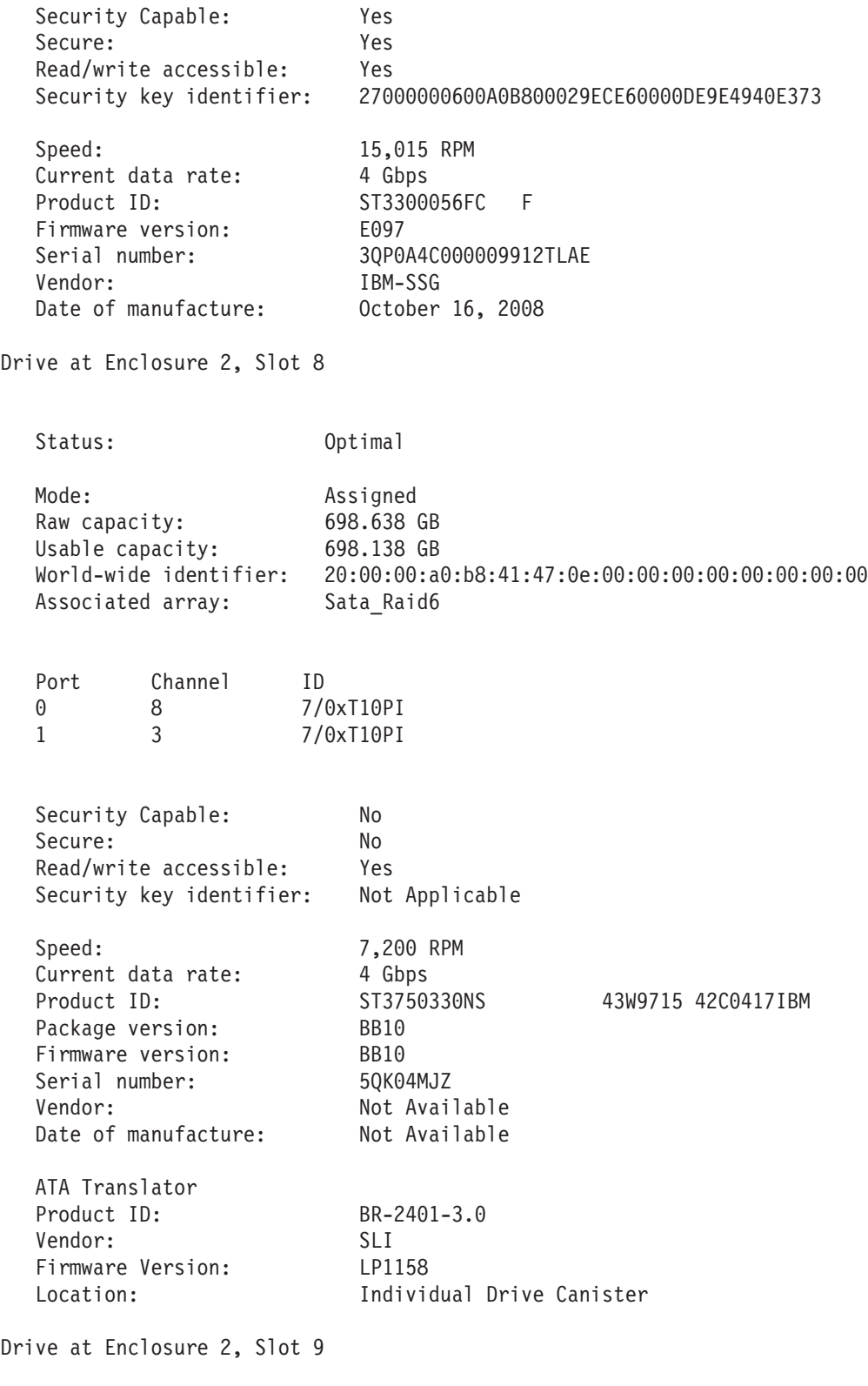

Status: 0ptimal

Mode: Assigned

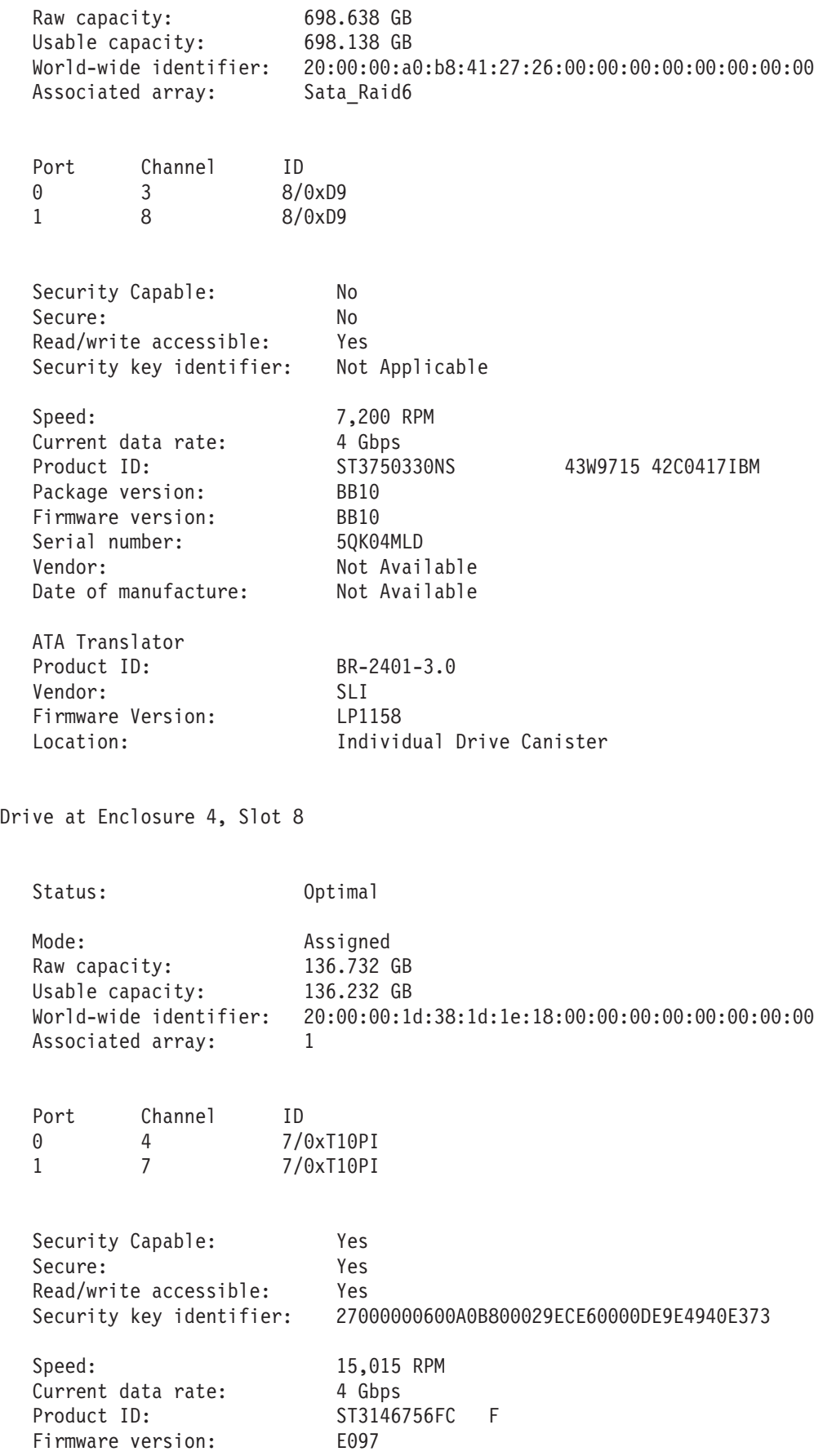

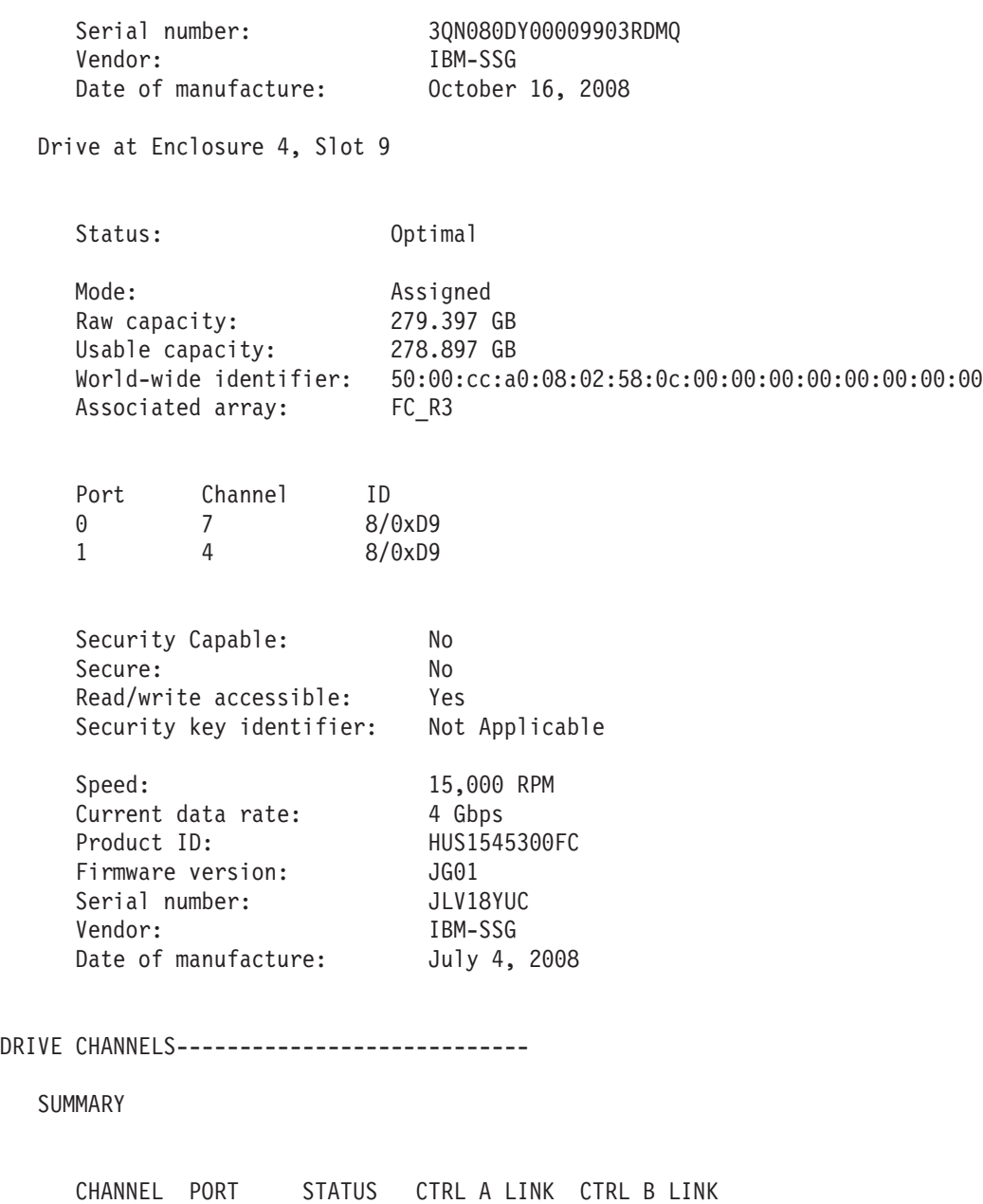

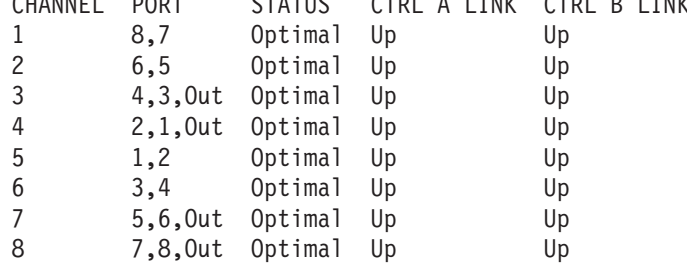

### DETAILS

DRIVE CHANNEL 1

Port: 8, 7 Status: Optimal Max. Rate: 4 Gbps Current Rate: 2 Gbps

Rate Control: Auto Controller A link status: Up Controller B link status: Up DRIVE COUNTS Total # of attached drives: 0 CUMULATIVE ERROR COUNTS Controller A Baseline time set: 1/22/09 6:51:27 AM Sample period (days, hh:mm:ss): 5 days, 08:28:31 Controller detected errors: 0 Drive detected errors: 0 Timeout errors: 0 Link down errors: N/A Total I/O count: 330846 Controller B Baseline time set: 1/22/09 6:51:27 AM Sample period (days, hh:mm:ss): 5 days, 08:28:31 Controller detected errors: 0 Drive detected errors: 0 Timeout errors: 0 Link down errors: N/A Total I/O count: 0 DRIVE CHANNEL 2 Port: 6, 5 Status: Optimal Max. Rate: 4 Gbps Current Rate: 4 Gbps Rate Control: Auto Controller A link status: Up Controller B link status: Up DRIVE COUNTS Total # of attached drives: 0 CUMULATIVE ERROR COUNTS Controller A Baseline time set: 1/22/09 6:51:27 AM Sample period (days, hh:mm:ss): 5 days, 08:28:31 Controller detected errors: 0<br>Drive detected errors: 0 Drive detected errors: Timeout errors: 0 Link down errors: N/A Total I/O count: 330856

Controller B

Rate Control: Auto

Controller A link status: Up

```
Baseline time set: 1/22/09 6:51:27 AM
       Sample period (days, hh:mm:ss): 5 days, 08:28:31
       Controller detected errors: 0
       Drive detected errors: 0
       Timeout errors: 0
       Link down errors: N/A
       Total I/O count: 0
DRIVE CHANNEL 3
  Port: 4, 3, Out
  Status: Optimal
  Max. Rate: 4 Gbps
  Current Rate: 4 Gbps
  Rate Control: Auto
  Controller A link status: Up
  Controller B link status: Up
  DRIVE COUNTS
    Total # of attached drives: 16
    Connected to: A, Port 4
       Attached drives: 16
         Drive enclosure: 2 (16 drives)
  CUMULATIVE ERROR COUNTS
    Controller A
       Baseline time set: 1/22/09 6:51:27 AM
       Sample period (days, hh:mm:ss): 5 days, 08:28:31
       Controller detected errors: 0
       Drive detected errors: 17
       Timeout errors: 0
       Link down errors: N/A
       Total I/O count: 15610992
    Controller B
       Baseline time set: 1/22/09 6:51:27 AM
       Sample period (days, hh:mm:ss): 5 days, 08:28:31
       Controller detected errors: 0
       Drive detected errors: 0
       Timeout errors: 0
       Link down errors: N/A
       Total I/O count: 0
DRIVE CHANNEL 4
  Port: 2, 1, Out
  Status: Optimal
  Max. Rate: 4 Gbps
  Current Rate: 4 Gbps
```
Controller B link status: Up DRIVE COUNTS Total # of attached drives: 16 Connected to: A, Port 2 Attached drives: 16 Drive enclosure: 4 (16 drives) CUMULATIVE ERROR COUNTS Controller A Baseline time set: 1/22/09 6:51:27 AM Sample period (days, hh:mm:ss): 5 days, 08:28:31 Controller detected errors: 0 Drive detected errors: 17<br>Timeout errors: 0 Timeout errors: 0 Link down errors: N/A Total I/O count: 10253384 Controller B Baseline time set: 1/22/09 6:51:27 AM Sample period (days, hh:mm:ss): 5 days, 08:28:31 Controller detected errors: 0 Drive detected errors: 0 Timeout errors: 0 Link down errors: N/A Total I/O count: 0 DRIVE CHANNEL 5 Port: 1, 2 Status: Optimal Max. Rate: 4 Gbps Current Rate: 2 Gbps Rate Control: Auto Controller A link status: Up Controller B link status: Up DRIVE COUNTS Total # of attached drives: 0 CUMULATIVE ERROR COUNTS Controller A Baseline time set: 1/22/09 6:51:27 AM Sample period (days, hh:mm:ss): 5 days, 08:28:31 Controller detected errors: 0 Drive detected errors: 0 Timeout errors: 0 Link down errors: N/A Total I/O count: 330848

Controller B Baseline time set: 1/22/09 6:51:27 AM Sample period (days, hh:mm:ss): 5 days, 08:28:31 Controller detected errors: 0 Drive detected errors: 0 Timeout errors: 0 Link down errors: N/A Total I/O count: 0 DRIVE CHANNEL 6 Port: 3, 4 Status: Optimal Max. Rate: 4 Gbps Current Rate: 4 Gbps Rate Control: Auto Controller A link status: Up Controller B link status: Up DRIVE COUNTS Total # of attached drives: 0 CUMULATIVE ERROR COUNTS Controller A Baseline time set: 1/22/09 6:51:27 AM Sample period (days, hh:mm:ss): 5 days, 08:28:31 Controller detected errors: 0 Drive detected errors: 0 Timeout errors: 0 Link down errors: N/A Total I/O count: 330848 Controller B Baseline time set: 1/22/09 6:51:27 AM Sample period (days, hh:mm:ss): 5 days, 08:28:31 Controller detected errors: 0 Drive detected errors: 0 Timeout errors: 0 Link down errors: N/A Total I/O count: 0 DRIVE CHANNEL 7 Port: 5, 6, Out Status: Optimal Max. Rate: 4 Gbps Current Rate: 4 Gbps Rate Control: Auto Controller A link status: Up Controller B link status: Up

DRIVE COUNTS Total # of attached drives: 16 Connected to: B, Port 5 Attached drives: 16 Drive enclosure: 4 (16 drives) CUMULATIVE ERROR COUNTS Controller A Baseline time set: 1/22/09 6:51:27 AM Sample period (days, hh:mm:ss): 5 days, 08:28:31 Controller detected errors: 0 Drive detected errors: 17 Timeout errors: 0<br>
Link down errors: 0 N/A Link down errors: Total I/O count: 11605011 Controller B Baseline time set: 1/22/09 6:51:27 AM Sample period (days, hh:mm:ss): 5 days, 08:28:31 Controller detected errors: 0 Drive detected errors: 0 Timeout errors: 0 Link down errors: N/A Total I/O count: 0 DRIVE CHANNEL 8 Port: 7, 8, Out Status: Optimal Max. Rate: 4 Gbps Current Rate: 4 Gbps Rate Control: Auto Controller A link status: Up Controller B link status: Up DRIVE COUNTS Total # of attached drives: 16 Connected to: B, Port 7 Attached drives: 16 Drive enclosure: 2 (16 drives) CUMULATIVE ERROR COUNTS Controller A Baseline time set: 1/22/09 6:51:27 AM Sample period (days, hh:mm:ss): 5 days, 08:28:31 Controller detected errors: 0 Drive detected errors: 17

Timeout errors: 0 Link down errors: N/A

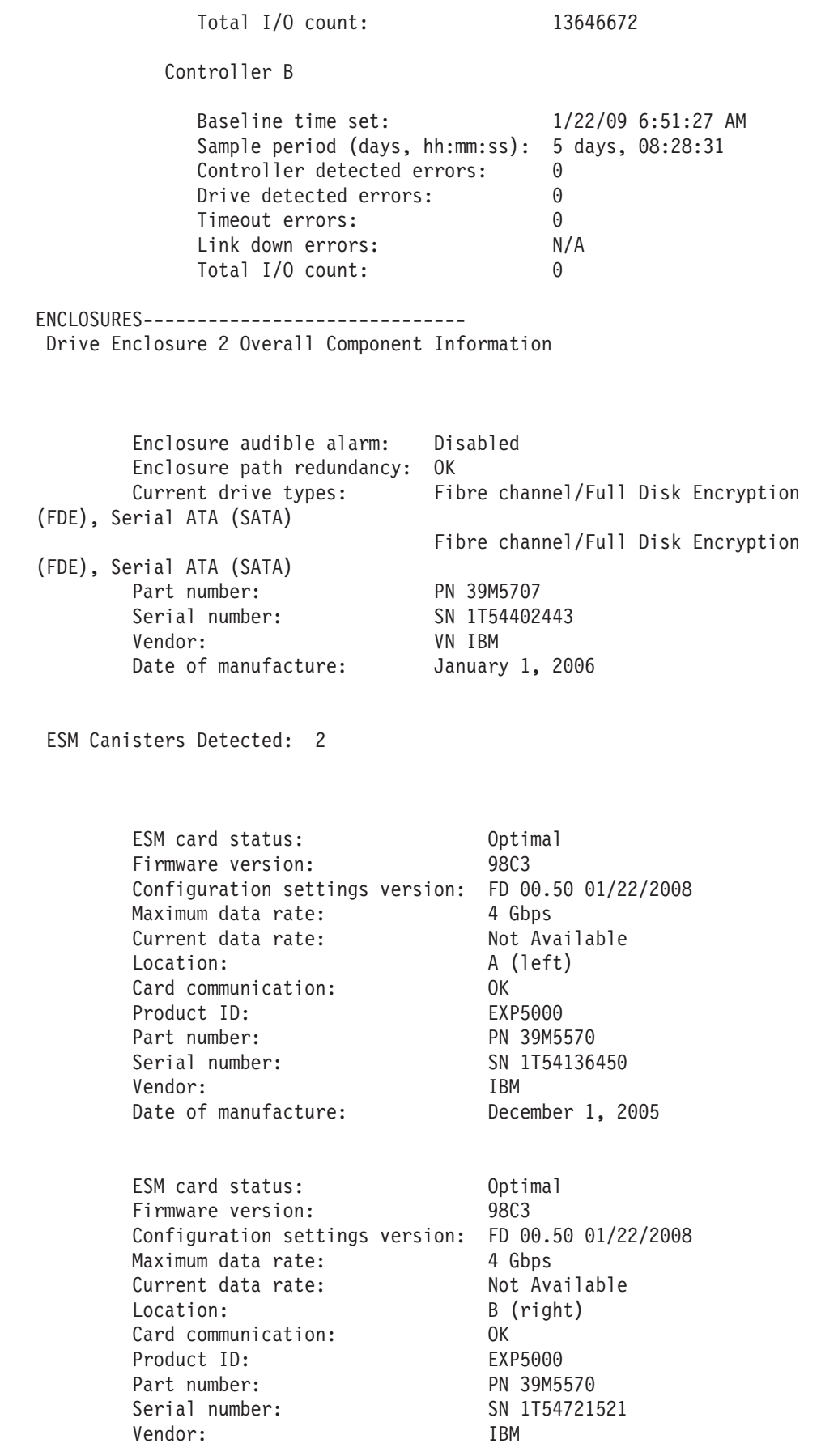

### SFPs Detected: 2

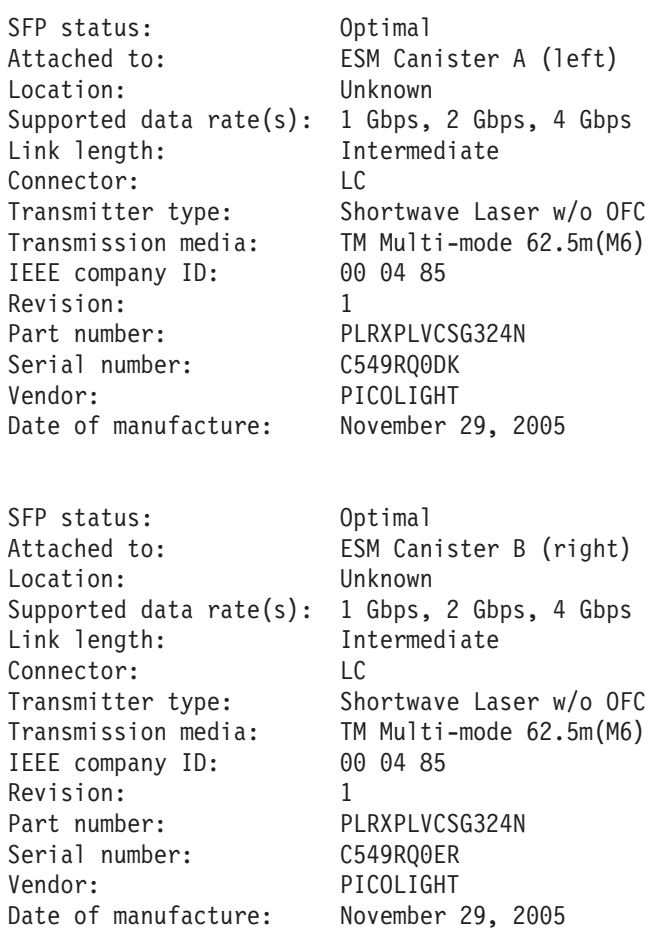

Power-Fan Canisters Detected: 2

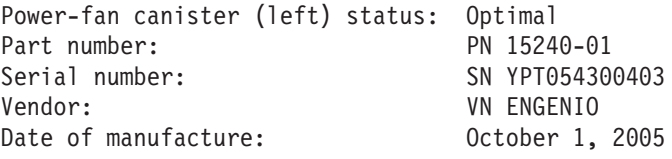

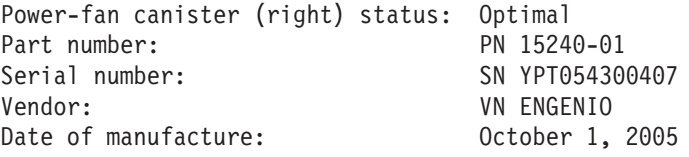

Power Supplies Detected: 2

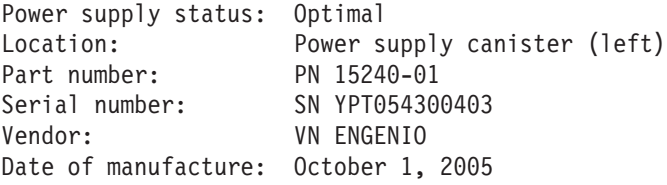

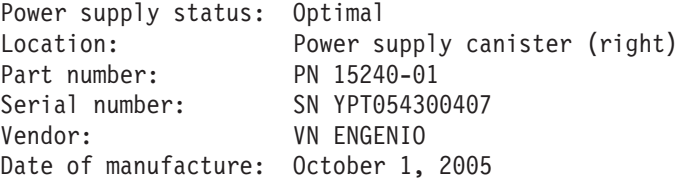

Fans Detected: 2

Fan Status: Optimal Location: Power-fan canister (left)

Fan Status: Optimal Location: Power-fan canister (right)

Temperature Sensors Detected: 4

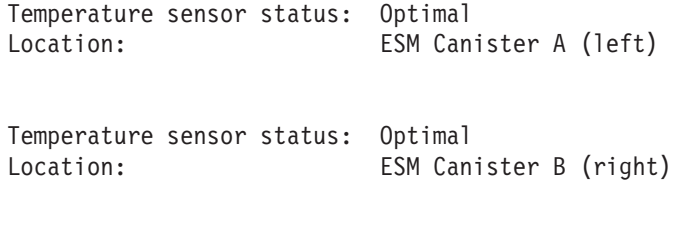

- Temperature sensor status: Optimal Location: Power-fan canister (left)
- Temperature sensor status: Optimal<br>Location: Power-fa Power-fan canister (right)

Drive Enclosure 4 Overall Component Information

Enclosure audible alarm: Disabled Enclosure path redundancy: OK Current drive types: Fibre channel, Fibre channel/Full Disk Encryption (FDE), Serial ATA (SATA) Fibre channel, Fibre channel/Full Disk Encryption (FDE), Serial ATA (SATA) Part number: PN 16490-00 Serial number: SN 1T53023041 Vendor: VN ENGENIO Date of manufacture: November 1, 2005

ESM Canisters Detected: 2

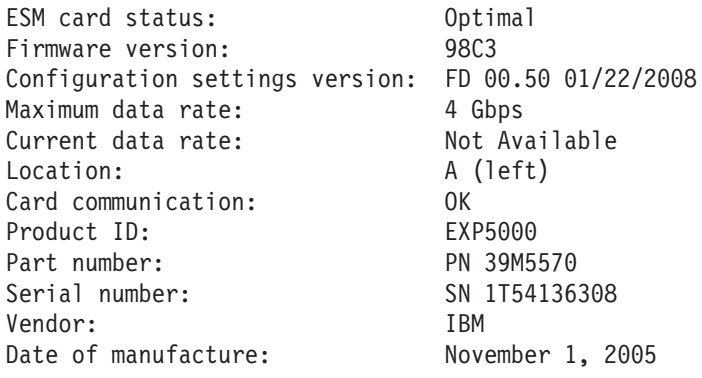

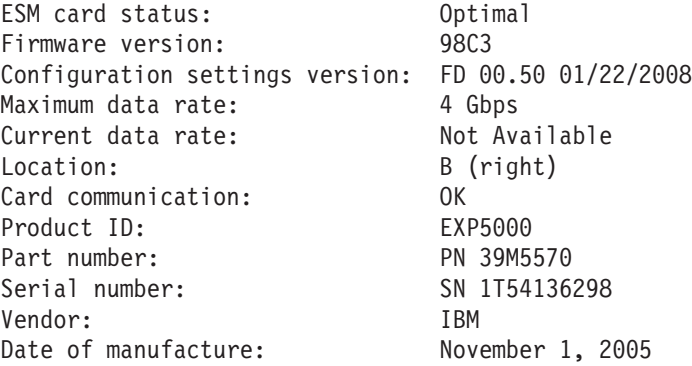

SFPs Detected: 2

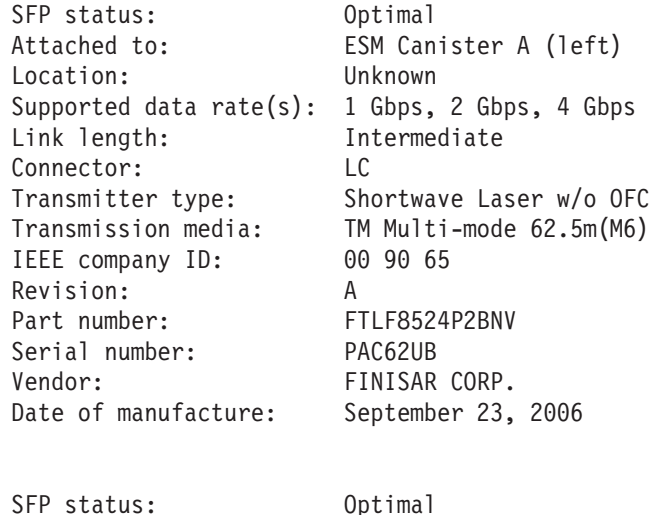

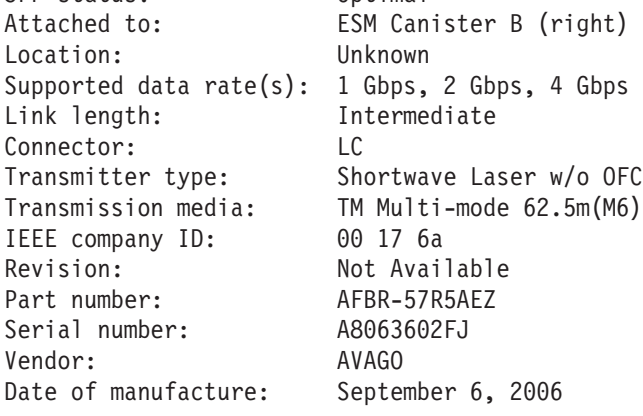

Power-Fan Canisters Detected: 2

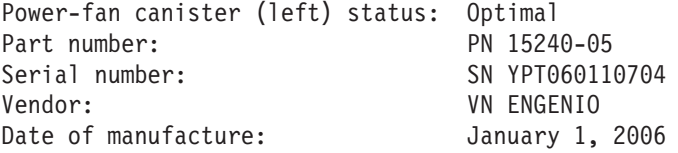

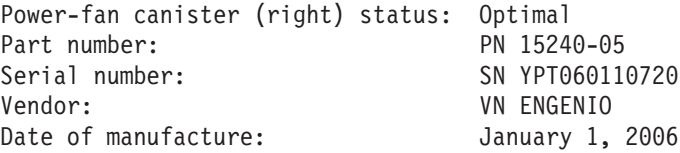

Power Supplies Detected: 2

Power supply status: Optimal Location: Power supply canister (left)

Part number: PN 15240-05 Serial number: SN YPT060110704 Vendor: VN ENGENIO Date of manufacture: January 1, 2006 Power supply status: Optimal Location: Power supply canister (right) Part number: PN 15240-05 Serial number: SN YPT060110720 Vendor: VN ENGENIO Date of manufacture: January 1, 2006 Fans Detected: 2 Fan Status: Optimal Location: Power-fan canister (left) Fan Status: Optimal Location: Power-fan canister (right) Temperature Sensors Detected: 4 Temperature sensor status: Optimal Location: ESM Canister A (left) Temperature sensor status: Optimal Location: ESM Canister B (right) Temperature sensor status: Optimal Location: Power-fan canister (left) Temperature sensor status: Optimal Location: Power-fan canister (right) Controller Enclosure 85 Overall Component Information

> Enclosure audible alarm: Disabled Part number: PN 24643-02 Serial number: SN SP80961772

Vendor: VN LSI Date of manufacture: February 1, 2008

Interconnect-Battery Canisters Detected: 1

Interconnect-battery canister status: Optimal Replacement part number:<br>
Replacement part number: PN 24643-02<br>
Serial number: SN SP80961772 Serial number: Vendor: VN LSI Date of manufacture: February 1, 2008

Interconnect-Battery Canisters Detected: 1

Interconnect status: Optimal Location: Interconnect-battery canister

Batteries Detected: 2

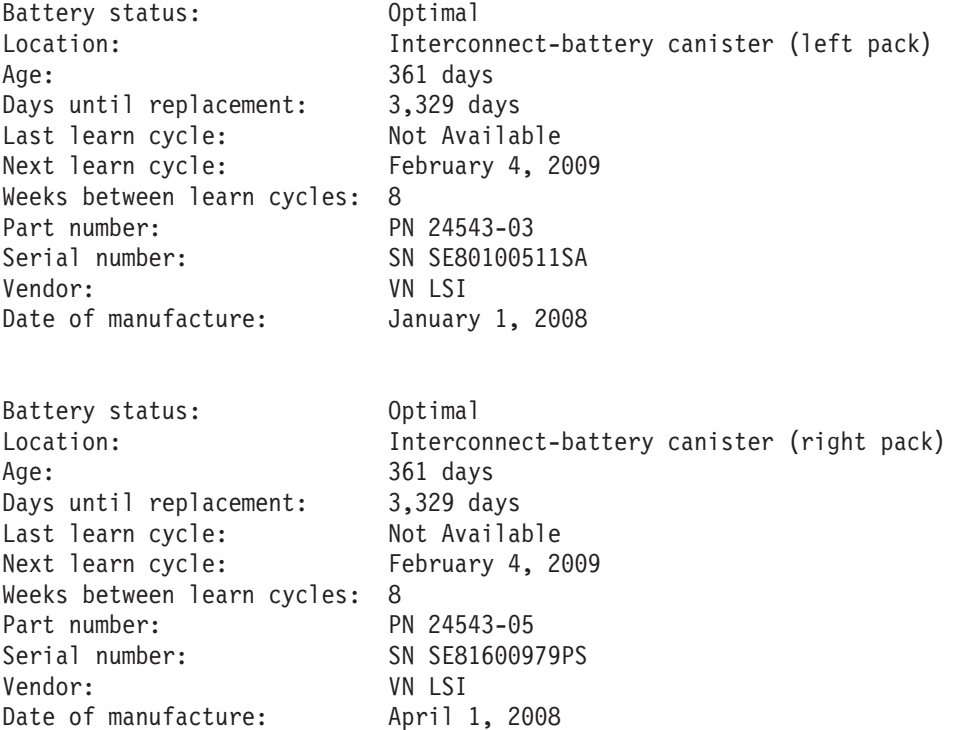

SFPs Detected: 8

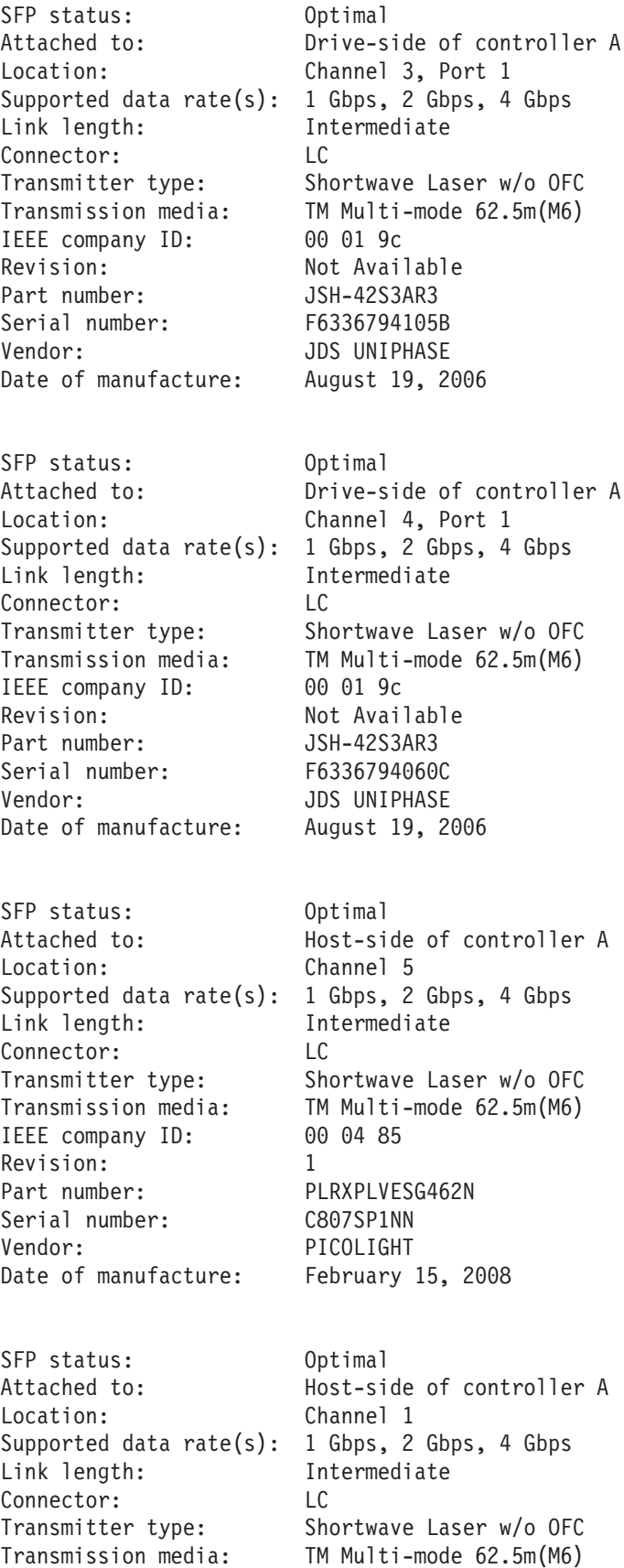

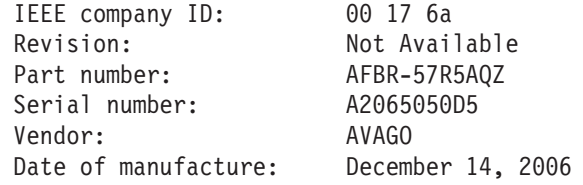

Power-Fan Canisters Detected: 2

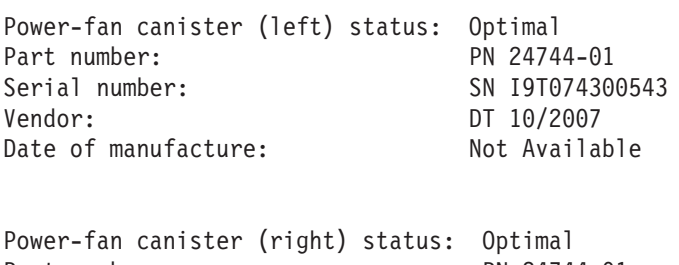

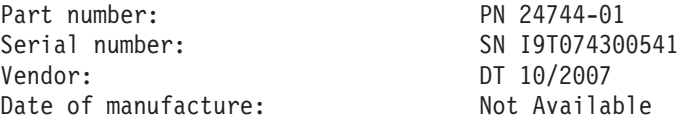

Power Supplies Detected: 2

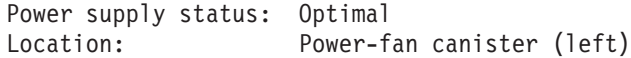

Power supply status: Optimal Location: Power-fan canister (right)

Fans Detected: 4

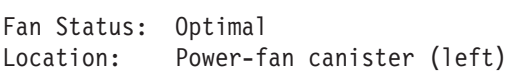

Fan Status: Optimal Location: Power-fan canister (left)

Fan Status: Optimal Location: Power-fan canister (right)

Fan Status: Optimal Location: Power-fan canister (right)

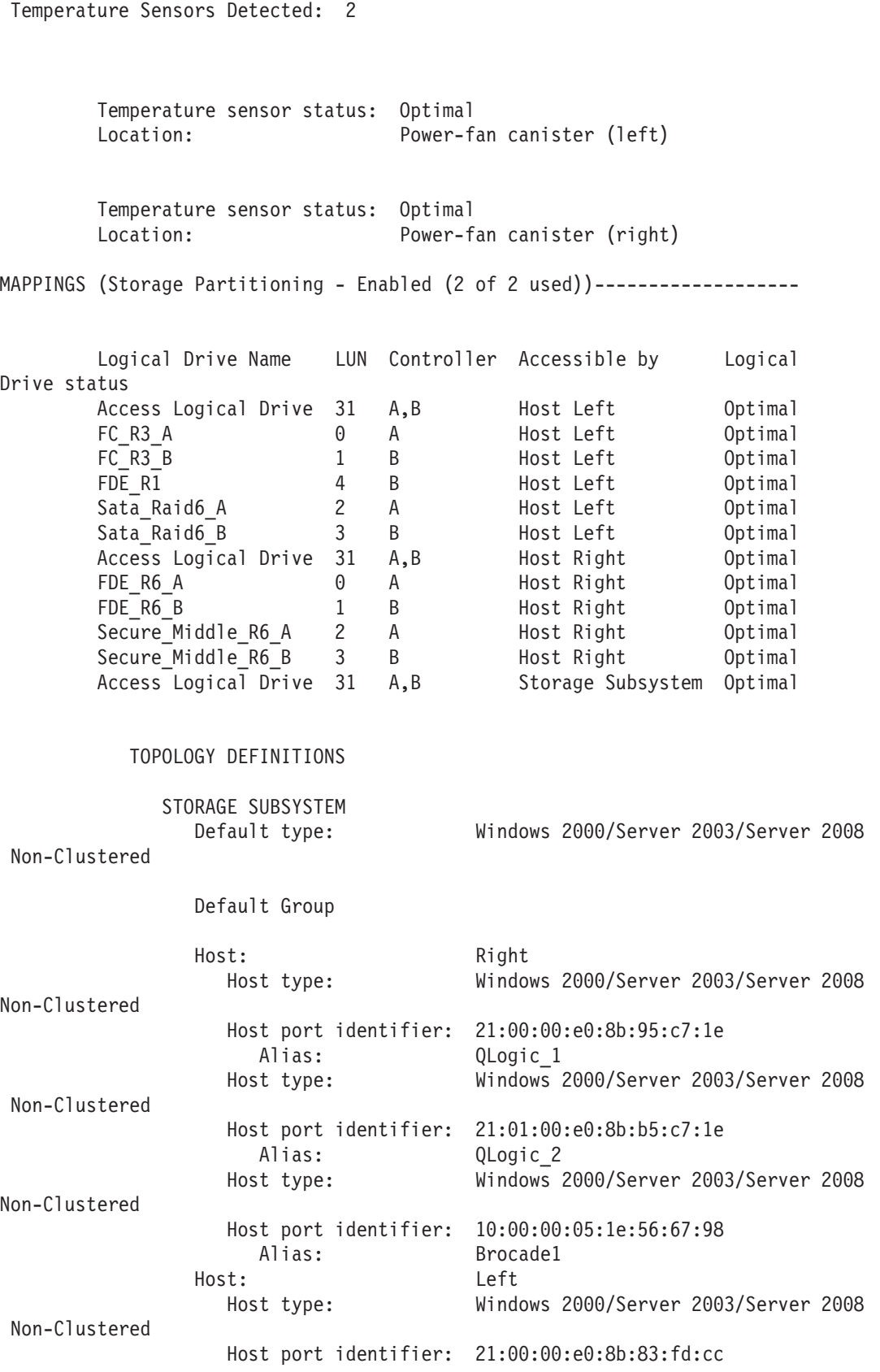

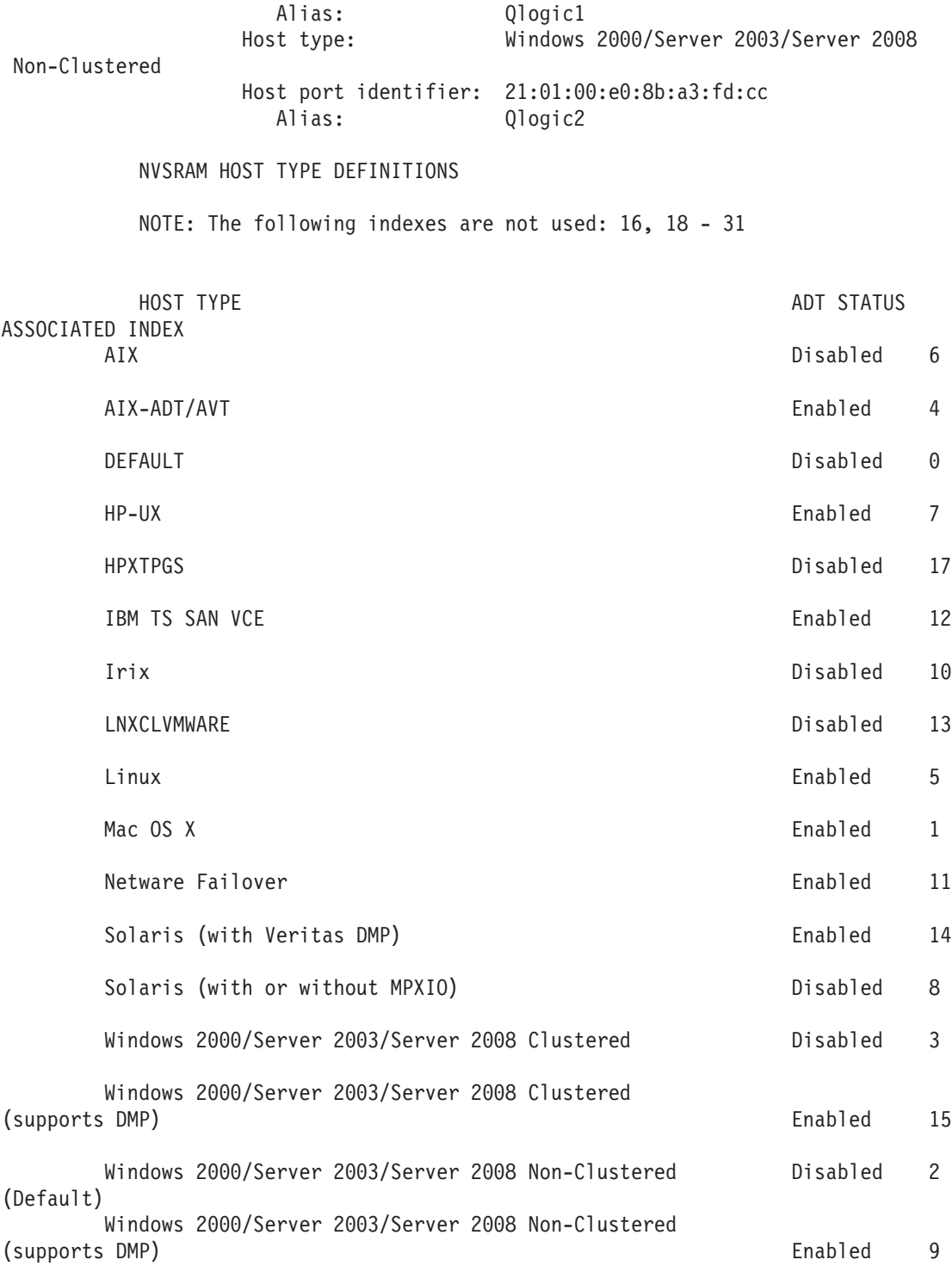

# **Show Controller NVSRAM**

show controller NVSRAM 명령은 이 예에 표시된 것과 유사한 제어기 NVSRAM의 값 테이블을 리턴합니 다. 테이블의 정보를 사용하여, set controller 명령으로 NVSRAM의 컨텐츠를 수정할 수 있습니다. <mark>이</mark> 예 는 제어기 모듈에서 슬롯 A에 있는 제어기에 대한 정보를 표시합니다. 슬롯 B에서 제어기에 대한 유사한 테 이블을 생성하거나, 두 제어기 모두에 대한 테이블을 생성할 수 있습니다.

경고: NVSRAM을 잘못 설정하면 서브시스템의 성능과 가용성에 심각한 영향을 줄 수 있습니다. DS4000 서적이나 Readme에서 구성에 대해 문서화된 최신 문서에 따라, 또는 IBM 지원 센터 담당자에 의해서만 NVSRAM 설정을 수정해야 합니다.

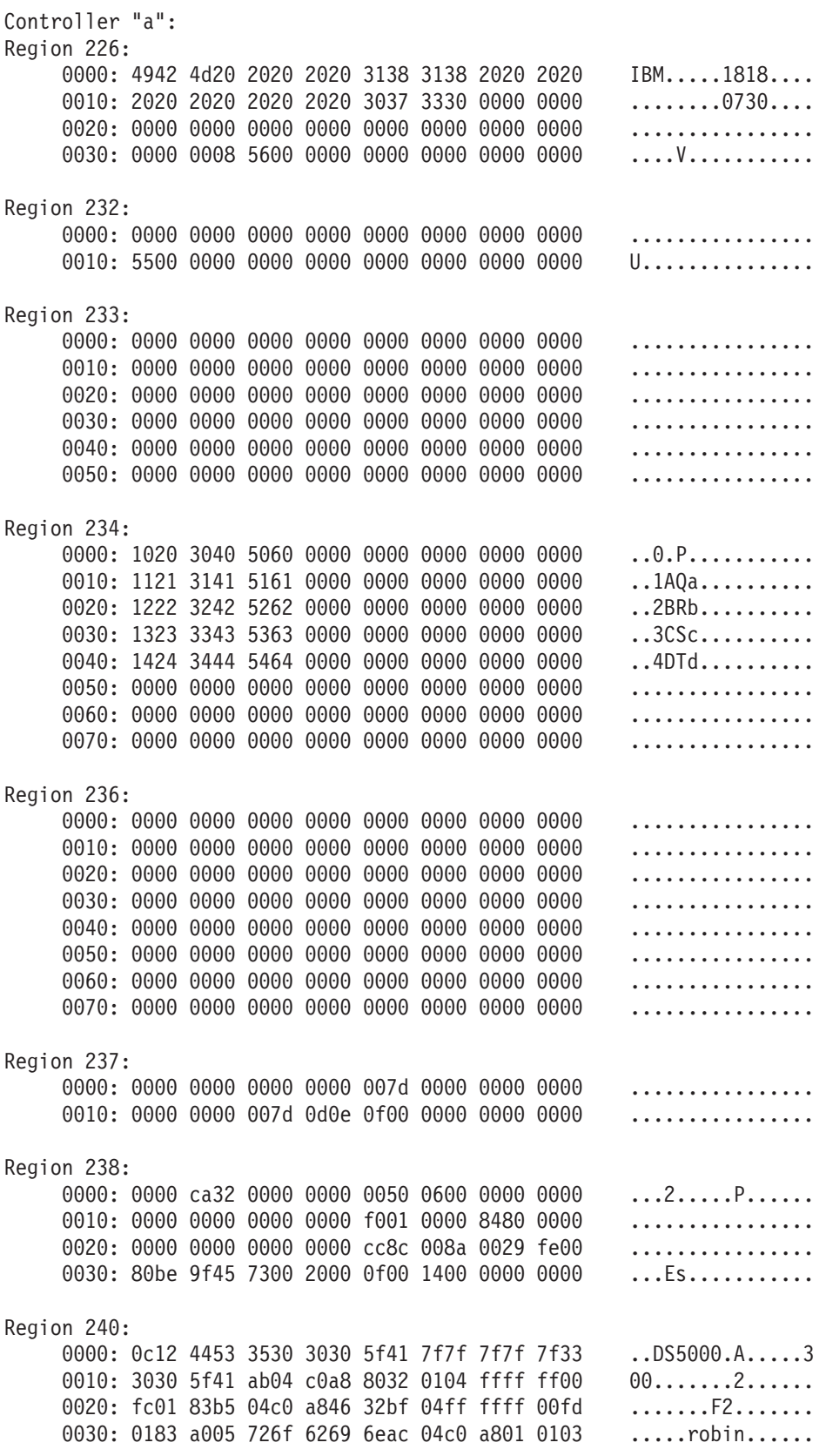

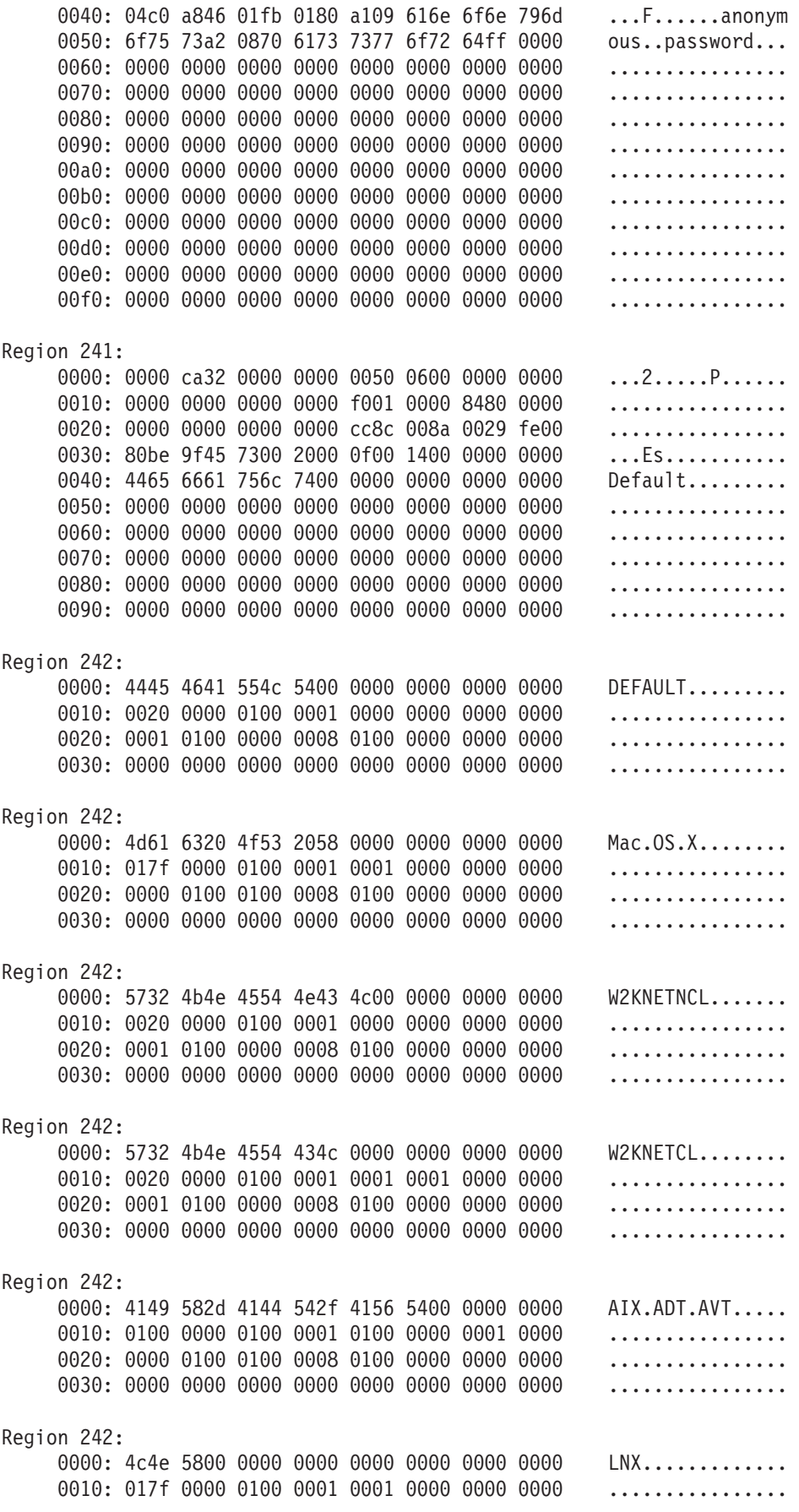

Region 242:

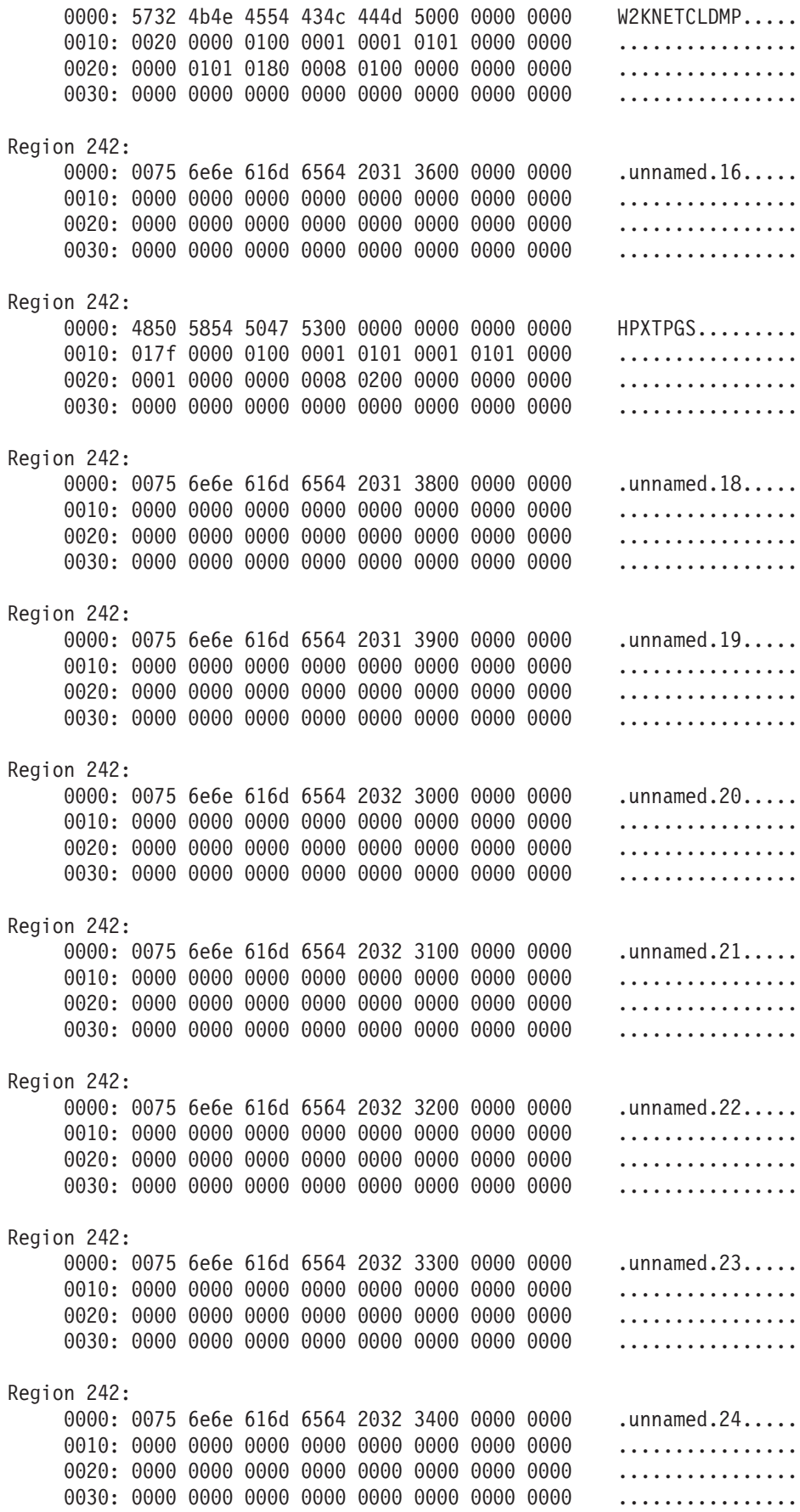

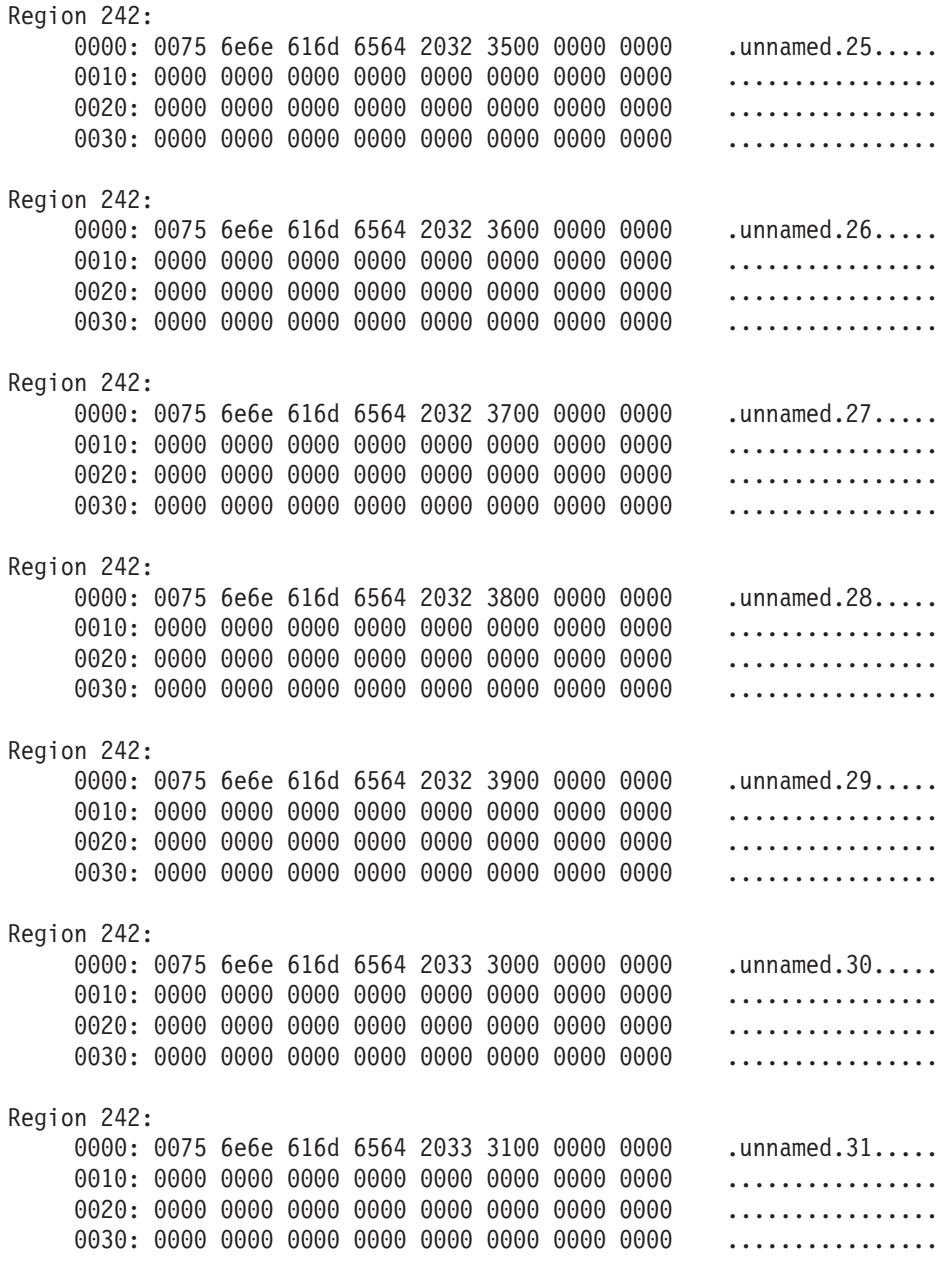

# **Show Drive**

show drive 명령은 스토리지 서브시스템의 디스크 드라이브에 대한 정보를 리턴합니다.

DRIVES---------------------------------

SUMMARY Number of drives: 32 Current drive types: Fibre (16), Fibre/FDE (14), Serial ATA (SATA) (2)

BASIC:

TRAY, SLOT STATUS CAPACITY TYPE CURRENT DATA RATE PRODUCT ID FIRMWARE VERSION

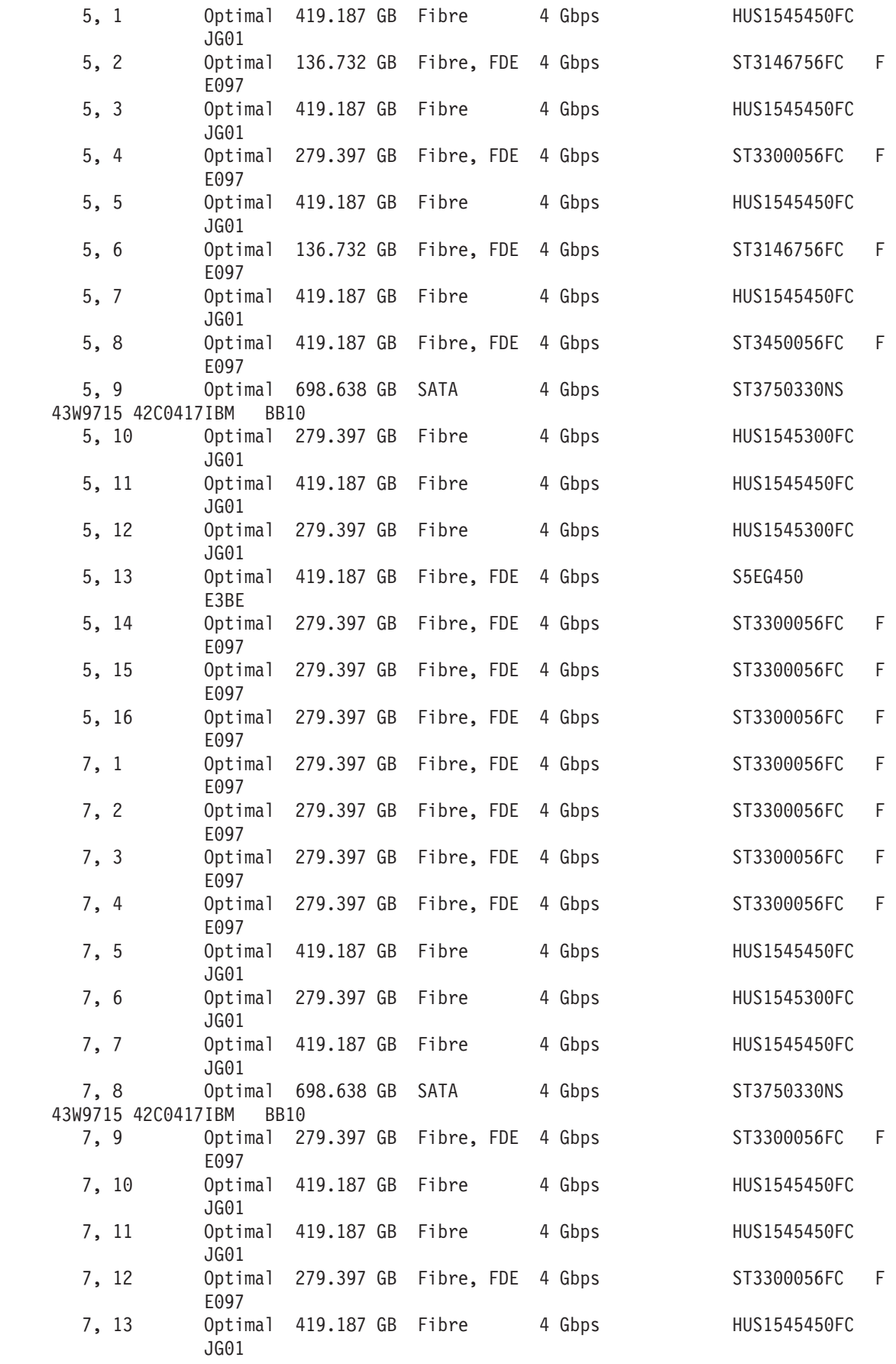

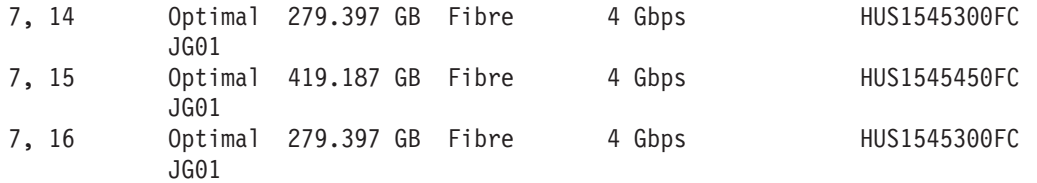

DRIVE CHANNELS:

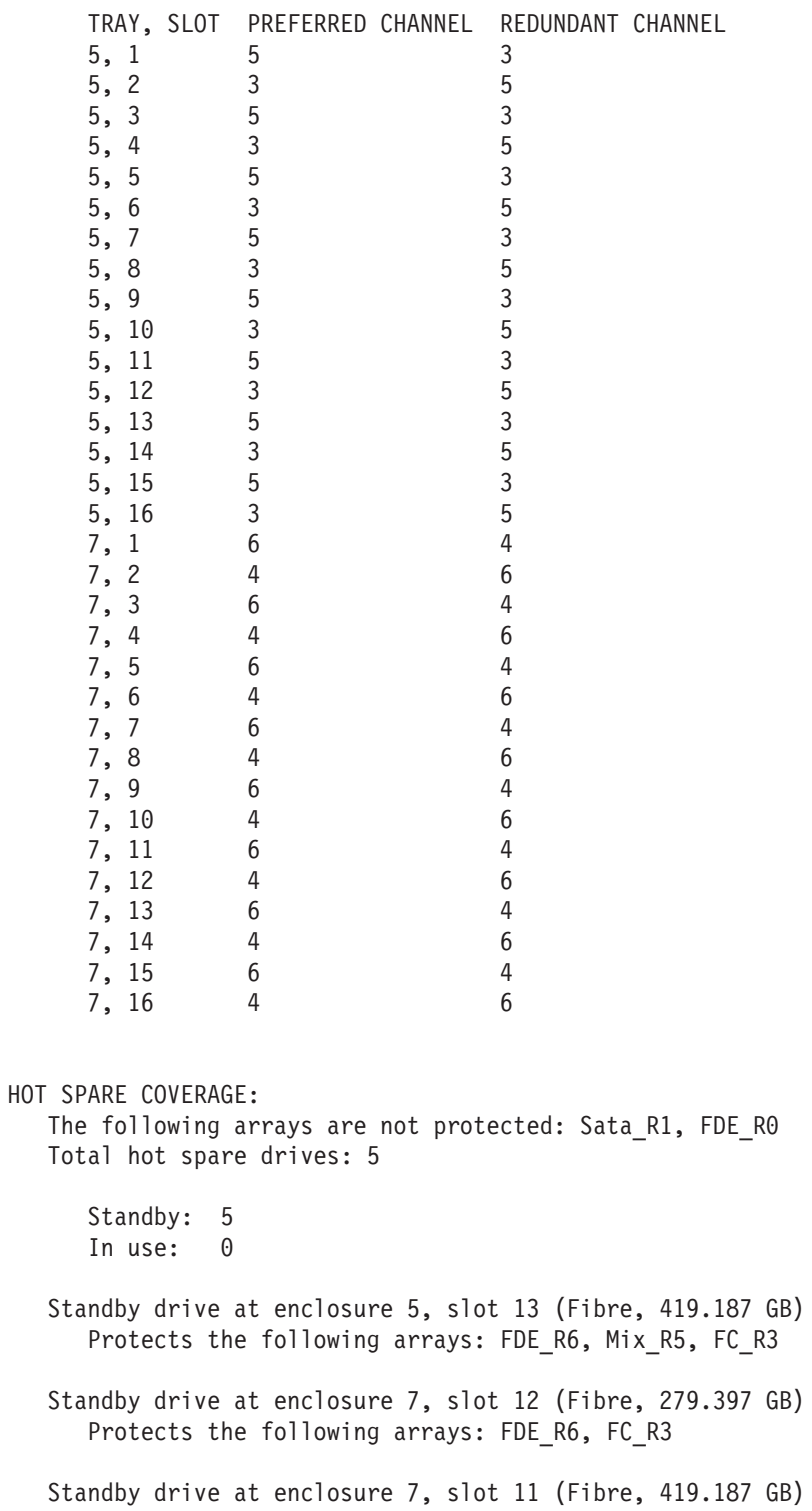
Protects the following arrays: FDE R6, Mix R5, FC R3 Standby drive at enclosure 5, slot 11 (Fibre, 419.187 GB) Protects the following arrays: FDE\_R6, Mix\_R5, FC\_R3 Standby drive at enclosure 7, slot 10 (Fibre, 419.187 GB) Protects the following arrays: FDE\_R6, Mix\_R5, FC\_R3 DETAILS Drive at Enclosure 5, Slot 1 Status: 0ptimal Mode: Assigned Raw capacity: 419.187 GB Usable capacity: 418.687 GB World-wide identifier: 50:00:cc:a0:08:02:93:00:00:00:00:00:00:00:00:00 Associated array: Mix\_R5 Port Channel ID 0 5 0/0xEF 1 3 0/0xEF Security Capable: No Secure: No Read/write accessible: Yes Security key identifier: Not Applicable Speed: 15,000 RPM Current data rate: 4 Gbps Product ID: HUS1545450FC Firmware version: JG01 Serial number: JMV1DWJC Vendor: IBM-SSG Date of manufacture: July 4, 2008 Drive at Enclosure 5, Slot 2 Status: 0ptimal Mode: Assigned Raw capacity: 136.732 GB Usable capacity: 136.232 GB World-wide identifier: 20:00:00:1d:38:1d:1d:74:00:00:00:00:00:00:00:00 Associated array: FDE\_R0 Port Channel ID 0 3 1/0xE8 1 5 1/0xE8 Security Capable: Yes

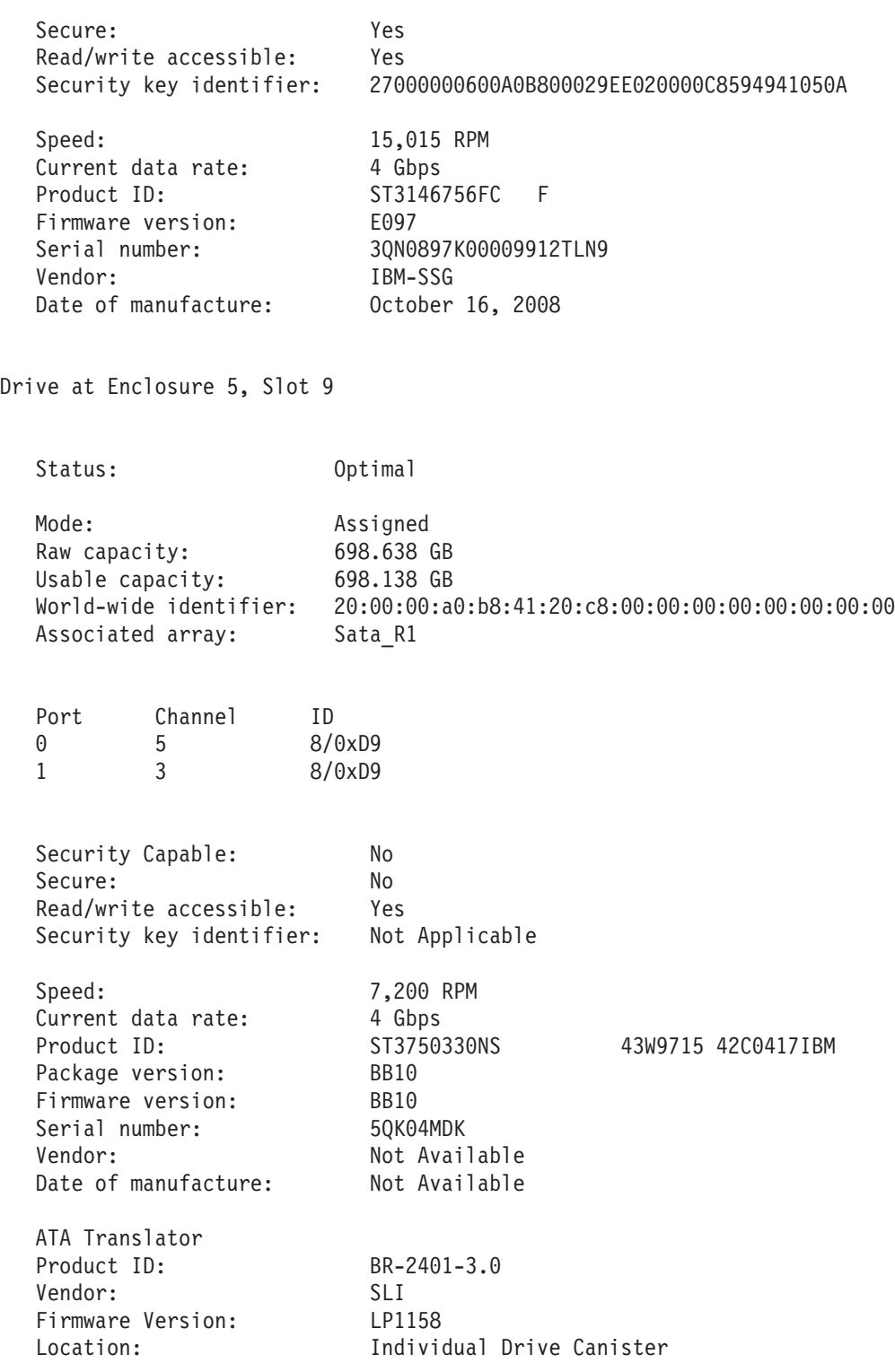

### 드라이브 채널 상태 표시

show drive channel stat 명령은 스토리지 서브시스템의 드라이브 채널에 대한 정보를 리턴합니다. 채널이 얼마나 제대로 실행 중인지, 그리고 채널에서 발생할 수 있는 오류를 판별하려면 이 정보를 사용하십시오.

DRIVE CHANNELS----------------------------

SUMMARY

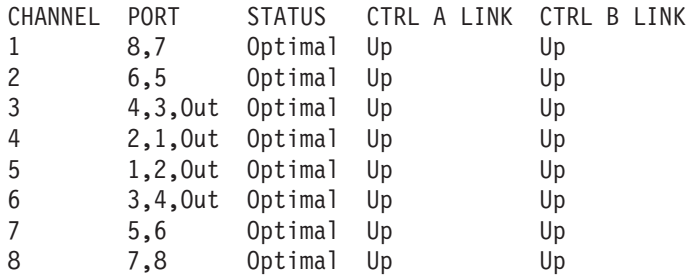

#### DETAILS

DRIVE CHANNEL 1

```
Port: 8, 7
Status: Optimal
Max. Rate: 4 Gbps
Current Rate: 4 Gbps
Rate Control: Auto
Controller A link status: Up
Controller B link status: Up
DRIVE COUNTS
  Total # of attached drives: 0
CUMULATIVE ERROR COUNTS
  Controller A
     Baseline time set: 1/22/09 6:51:12 AM
     Sample period (days, hh:mm:ss): 5 days, 08:31:15
     Controller detected errors: 0
     Drive detected errors: 0
     Timeout errors: 0<br>
Link down errors: 0<br>
N/A
     Link down errors:
     Total I/O count: 314641
  Controller B
     Baseline time set: 1/22/09 6:51:11 AM
     Sample period (days, hh:mm:ss): 5 days, 08:31:20
     Controller detected errors: 0
     Drive detected errors: 0
     Timeout errors: 0
     Link down errors: N/A
     Total I/O count: 315842
```
### DRIVE CHANNEL 2

Port: 6, 5 Status: Optimal

Max. Rate: 4 Gbps Current Rate: 4 Gbps Rate Control: Auto Controller A link status: Up Controller B link status: Up DRIVE COUNTS Total # of attached drives: 0 CUMULATIVE ERROR COUNTS Controller A Baseline time set: 1/22/09 6:51:12 AM Sample period (days, hh:mm:ss): 5 days, 08:31:15 Controller detected errors: 0<br>Drive detected errors: 0 Drive detected errors: Timeout errors: 0 Link down errors:  $N/A$ <br>Total I/O count: 314640 Total I/O count: Controller B Baseline time set: 1/22/09 6:51:11 AM Sample period (days, hh:mm:ss): 5 days, 08:31:20<br>Controller detected errors: 0 Controller detected errors: Drive detected errors: 0 Timeout errors: 0 Link down errors: N/A Total I/O count: 315844 DRIVE CHANNEL 3 Port: 4, 3, Out Status: Optimal Max. Rate: 4 Gbps Current Rate: 4 Gbps Rate Control: Auto Controller A link status: Up Controller B link status: Up DRIVE COUNTS Total # of attached drives: 16 Connected to: A, Port 4 Attached drives: 16 Drive enclosure: 5 (16 drives) CUMULATIVE ERROR COUNTS Controller A Baseline time set: 1/22/09 6:51:12 AM Sample period (days, hh:mm:ss): 5 days, 08:31:15 Controller detected errors: 1

Drive detected errors: 17 Timeout errors: 0 Link down errors: N/A Total I/O count: 11543881 Controller B Baseline time set: 1/22/09 6:51:11 AM Sample period (days, hh:mm:ss): 5 days, 08:31:20 Controller detected errors: 0 Drive detected errors: 17 Timeout errors: 0 Link down errors: N/A Total I/O count: 11819839 DRIVE CHANNEL 4 Port: 2, 1, Out Status: Optimal Max. Rate: 4 Gbps Current Rate: 4 Gbps Rate Control: Auto Controller A link status: Up Controller B link status: Up DRIVE COUNTS Total # of attached drives: 16 Connected to: A, Port 2 Attached drives: 16 Drive enclosure: 7 (16 drives) CUMULATIVE ERROR COUNTS Controller A Baseline time set: 1/22/09 6:51:12 AM Sample period (days, hh:mm:ss): 5 days, 08:31:15 Controller detected errors: 0 Drive detected errors: 17 Timeout errors: 0 Link down errors: N/A Total I/O count: 18518855 Controller B Baseline time set: 1/22/09 6:51:11 AM Sample period (days, hh:mm:ss): 5 days, 08:31:20 Controller detected errors: 0 Drive detected errors: 17 Timeout errors: 0 Link down errors: N/A Total I/O count: 17271049

### DRIVE CHANNEL 5

Port: 1, 2, Out

```
Status: Optimal
  Max. Rate: 4 Gbps
  Current Rate: 4 Gbps
  Rate Control: Auto
  Controller A link status: Up
  Controller B link status: Up
  DRIVE COUNTS
     Total # of attached drives: 16
     Connected to: B, Port 2
        Attached drives: 16
           Drive enclosure: 5 (16 drives)
  CUMULATIVE ERROR COUNTS
     Controller A
        Baseline time set: 1/22/09 6:51:12 AM
        Sample period (days, hh:mm:ss): 5 days, 08:31:15
        Controller detected errors: 0<br>Drive detected errors: 18
        Drive detected errors:
        Timeout errors: 0
        Link down errors: N/A
        Total I/O count: 12263553
     Controller B
        Baseline time set: 1/22/09 6:51:11 AM
        Sample period (days, hh:mm:ss): 5 days, 08:31:20
        Controller detected errors: 0
        Drive detected errors: 18
        Timeout errors: 0<br>
Link down errors: 0<br>
N/A
        Link down errors:
        Total I/O count: 10936652
DRIVE CHANNEL 6
  Port: 3, 4, Out
  Status: Optimal
  Max. Rate: 4 Gbps
  Current Rate: 4 Gbps
  Rate Control: Auto
  Controller A link status: Up
  Controller B link status: Up
  DRIVE COUNTS
     Total # of attached drives: 16
     Connected to: B, Port 4
        Attached drives: 16
           Drive enclosure: 7 (16 drives)
  CUMULATIVE ERROR COUNTS
     Controller A
```
Baseline time set: 1/22/09 6:51:12 AM Sample period (days, hh:mm:ss): 5 days, 08:31:15 Controller detected errors: 0 Drive detected errors: 17 Timeout errors: 0 Link down errors: N/A Total I/O count: 8459801 Controller B Baseline time set: 1/22/09 6:51:11 AM Sample period (days, hh:mm:ss): 5 days, 08:31:20 Controller detected errors: 0 Drive detected errors: 17 Timeout errors: 0 Link down errors: N/A Total I/O count: 8735592 DRIVE CHANNEL 7 Port: 5, 6 Status: Optimal Max. Rate: 4 Gbps Current Rate: 4 Gbps Rate Control: Auto Controller A link status: Up Controller B link status: Up DRIVE COUNTS Total # of attached drives: 0 CUMULATIVE ERROR COUNTS Controller A Baseline time set: 1/22/09 6:51:12 AM Sample period (days, hh:mm:ss): 5 days, 08:31:15 Controller detected errors: 0 Drive detected errors: 0 Timeout errors: 0 Link down errors: N/A Total I/O count: 314636 Controller B Baseline time set: 1/22/09 6:51:11 AM Sample period (days, hh:mm:ss): 5 days, 08:31:20 Controller detected errors: 0 Drive detected errors: 0 Timeout errors: 0 Link down errors: N/A Total I/O count: 315839

DRIVE CHANNEL 8

Port: 7, 8 Status: Optimal Max. Rate: 4 Gbps Current Rate: 4 Gbps Rate Control: Auto Controller A link status: Up Controller B link status: Up DRIVE COUNTS Total # of attached drives: 0 CUMULATIVE ERROR COUNTS Controller A Baseline time set: 1/22/09 6:51:12 AM Sample period (days, hh:mm:ss): 5 days, 08:31:15 Controller detected errors: 0 Drive detected errors: 0 Timeout errors: 0 Link down errors: N/A Total I/O count: 314636 Controller B Baseline time set: 1/22/09 6:51:11 AM Sample period (days, hh:mm:ss): 5 days, 08:31:20 Controller detected errors: 0 Drive detected errors: 0 Timeout errors: 0 Link down errors: N/A Total I/O count: 315839

### 논리 드라이브 표시

show logicalDrives 명령은 스토리지 서브시스템의 논리 드라이브에 대한 정보를 리턴합니다.

STANDARD LOGICAL DRIVES------------------------------

SUMMARY

Number of standard logical drives: 8

See other Logical Drives sub-tabs for premium feature information.

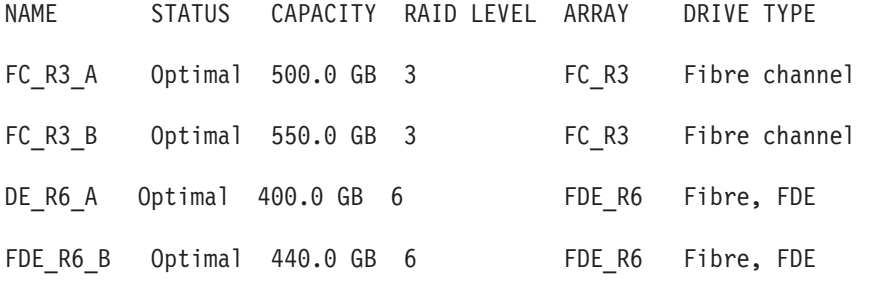

 $10$ - $62$  IBM System Storage DS3000, DS4000, DS5000: 명령행 인터페이스 및 스크립트 명령 프로그래밍 안내서

Mix R5 A Optimal 500.0 GB 5 Mix R5 Fibre channel, Fibre channel /Full Disk Encryption(FDE) Mix\_R5\_B Optimal 520.0 GB 5 Mix\_R5 Fibre channel, Fibre channel /Full Disk Encryption(FDE) Sata\_R1\_A Optimal 500.0 GB 1 Sata\_R1 Serial ATA (SATA) Sata R1 B Optimal 190.0 GB 1 Sata R1 Serial ATA (SATA)

DETAILS

Logical Drive name: FC\_R3\_A Logical Drive status: Optimal Capacity: 500.0 GB Logical Drive ID: 60:0a:0b:80:00:29:ee:02:00:00:c8:64:49:41:0a:7a Subsystem ID (SSID): 6 Associated array: FC\_R3 RAID level: 3 Secure: No Drive type: Fibre channel Enclosure loss protection: No Preferred owner: Controller in slot A Current owner: Controller in slot A Segment size: 128 KB Capacity reserved for future segment size changes: Yes Maximum future segment size: 2,048 KB Modification priority: High Read cache: Enabled Write cache: Enabled Write cache without batteries: Disabled Write cache with mirroring: Enabled Flush write cache after (in seconds): 10.00 Dynamic cache read prefetch: Enabled Enable background media scan: Enabled Media scan with redundancy check: Disabled Pre-Read redundancy check: Disabled Logical Drive name: FC\_R3\_B Logical Drive status: Optimal Capacity: 550.0 GB Logical Drive ID: 60:0a:0b:80:00:33:98:48:00:00:c9:76:49:41:0c:4c Subsystem ID (SSID): 7

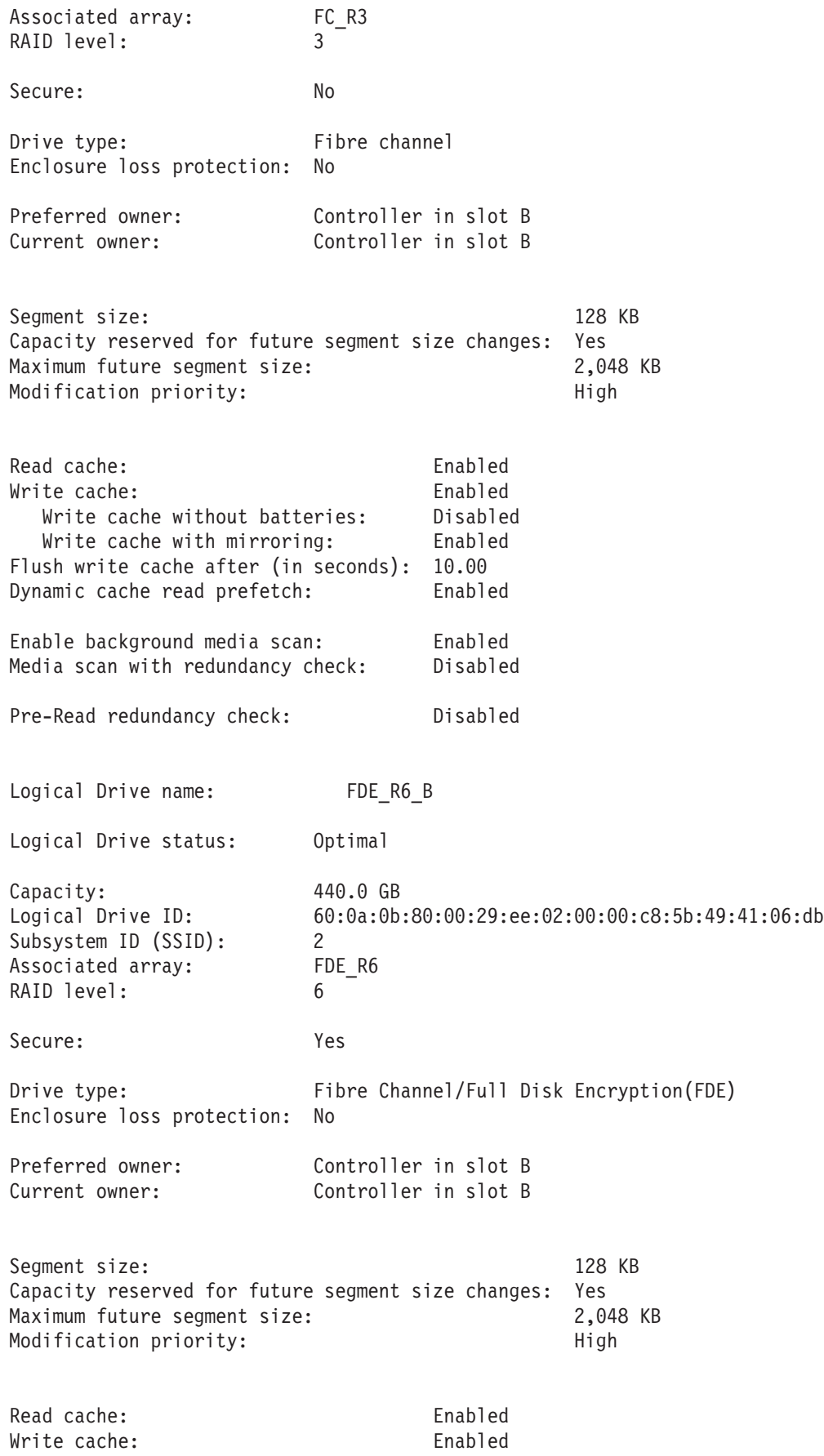

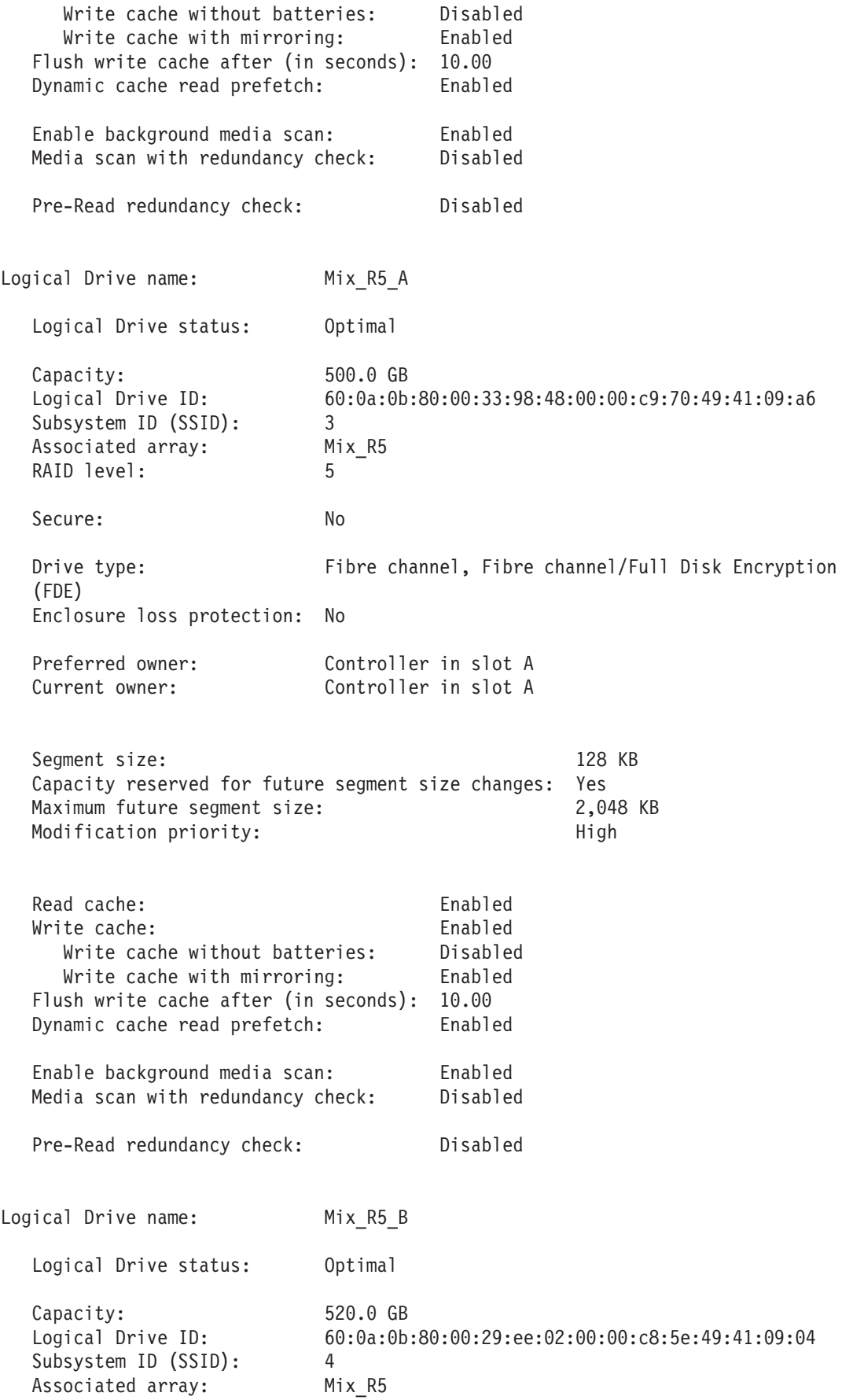

RAID level: 5 Secure: No Drive type: Fibre channel, Fibre channel/Full Disk Encryption (FDE) Enclosure loss protection: No Preferred owner: Controller in slot B Current owner: Controller in slot B Segment size: 128 KB Capacity reserved for future segment size changes: Yes Maximum future segment size: 2,048 KB Modification priority: High Read cache: Enabled Write cache: Enabled Write cache without batteries: Disabled Write cache with mirroring: Enabled Flush write cache after (in seconds): 10.00 Dynamic cache read prefetch: Enabled Enable background media scan: Enabled Media scan with redundancy check: Disabled Pre-Read redundancy check: Disabled Logical Drive name: Sata R1 A Logical Drive status: Optimal Capacity: 500.0 GB Logical Drive ID: 60:0a:0b:80:00:29:ee:02:00:00:c8:53:49:40:03:e2 Subsystem ID (SSID): 0 Associated array: Sata\_R1 RAID level: 1 Secure: No Drive type: Serial ATA (SATA) Enclosure loss protection: Yes Preferred owner: Controller in slot A Current owner: Controller in slot A Segment size: 128 KB Capacity reserved for future segment size changes: Yes Maximum future segment size: 2,048 KB Modification priority: High Read cache: Enabled Write cache: Enabled

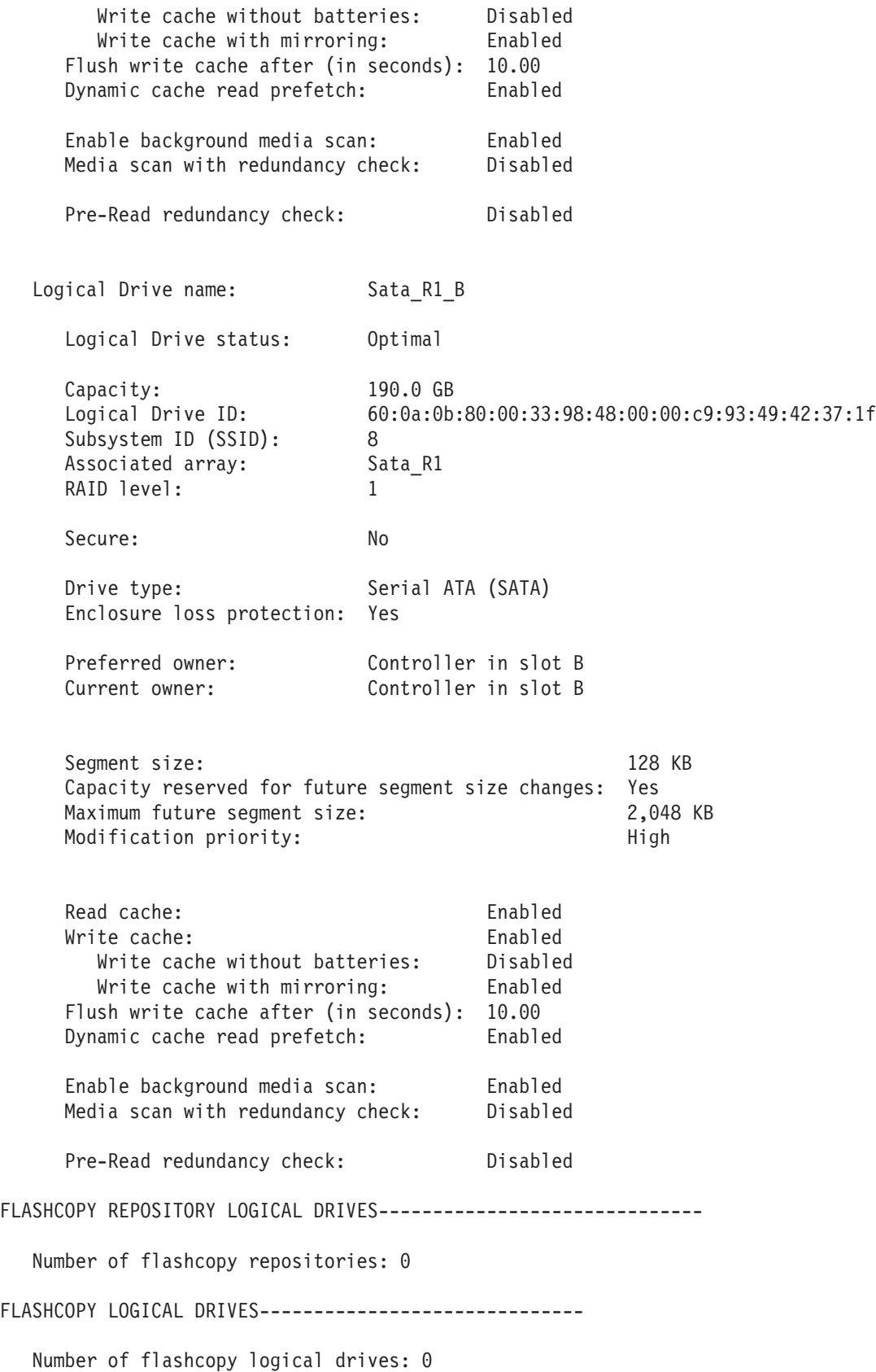

MISSING LOGICAL DRIVES------------------------------

Number of missing logical drives: 0

# 제 11 장 예제 스크립트 파일

이 부록은 스토리지 서브시스템 구성을 위한 예제 스크립트를 제공합니다. 해당 예제는 완벽한 스크립트 파일 에서 스크립트 명령이 표시되는 방법을 보여줍니다. 또한, 사용자의 스토리지 서브시스템에 고유한 구성을 작 성하기 위해 해당 스크립트를 복사하고 수정할 수 있습니다.

스크립트는 다음과 같은 두 가지 방법으로 작성할 수 있습니다.

- save storageSubsystem configuration 명령 사용
- 스크립트 쓰기

save storageSubsystem configuration 명령을 사용하여 기존 구성을 임의의 스토리지 서브시스템에서 다 른 스토리지 서브시스템으로 복사할 때 사용할 수 있는 파일을 작성할 수 있습니다. 이 파일을 사용하여 손상 된 기존 구성을 복원할 수도 있습니다. 또한, 기존 파일을 복사하고 원래 파일 일부를 수정하여 새 스크립트 파일을 작성하는 패턴으로 사용할 수도 있습니다. 기본 파일 확장자는 .scr입니다.

Microsoft 메모장같은 텍스트 편집기를 사용하여 스크립트 파일을 새로 작성할 수 있습니다. 최대 행 길이는 256자입니다. 명령 구문은 [2-1](#page-40-0) 페이지의 제 2 장 『스크립트 명령에 대한 정보』에서 설명하는 사용 지침과 [3-3](#page-54-0) 페이지의 『스크립트 명령에 대한 형식화 규칙』에 나열된 명령 형식화 규칙을 준수해야 합니다. 스크립트 파일 을 새로 작성하는 경우 호스트 운영 체제에서 실행되는 모든 파일 이름과 확장자를 사용할 수 있습니다.

다음 예는 명령행에서 스크립트 파일을 실행하는 방법에 대해 보여줍니다.  $c:\ldots\ldots\clap{\setminus} c$ lient>smcli 123.45.67.89 -f scriptfile.scr;

### 구성 스크립트 예제

다음 예는 어레이의 여유 공간에서 create logicalDrive 명령을 사용하여 새 논리 드라이브를 작성합니다. Show "Create RAID 5 Logical Drive 7 on existing Array 1"; //Create logical drive on array created by the create logical drives command //Note: For arrays that use all available capacity, the last logical drive on the group is created using all remaining capacity by omitting the capacity=logical drive creation parameter create logicalDrive array=1 RAIDLevel=5 userLabel="7" owner=A segmentSize=16 cacheReadPrefetch=TRUE capacity=2GB securityType=true; show "Setting additional attributes for logical drive 7"; //Configuration settings that cannot be set during logical drivecreation set logicalDrive["7"] cacheFlushModifier=10; set logicalDrive ["7"] cacheWithoutBatteryEnabled=false; set logicalDrive ["7"] mirrorEnabled=true; set logicalDrive ["7"] readCacheEnabled=true; set logicalDrive ["7"] writeCacheEnabled=true;

```
set logicalDrive ["7"] mediaScanEnabled=false;
set logicalDrive ["7"] redundancyCheckEnabled=false;
set logicalDrive ["7"] modificationPriority=high;
```
다음 예는 Show, Create, //Note, create로 시작하는 행 사이의 공백 행을 보여줍니다. 공백 행은 단지 명 확하게 볼 수 있도록 하기 위해 이 예에 포함되어 있습니다. 각 명령은 실제로 스크립트 파일에서 한 행에 기 록됩니다. 그러나 이 페이지의 크기로 인해 명령 텍스트의 줄이 바뀌었습니다. 명령 블록을 구분하거나 주석이 두드러지도록 하기 위해 스크립트 파일에서 공백 행을 포함할 수 있습니다. 주석을 포함하려면 두 개의 슬래시 (//)를 입력하십시오. 그러면 스크립트 엔진이 해당 행을 주석으로 처리합니다.

텍스트의 첫 행은 show string 명령입니다. 이 명령은 스크립트 파일이 실행될 때 표시 모니터에서 큰따옴표 (" ")로 묶이는 텍스트를 표시합니다. 이 예에서, Create RAID 5 Logical Drive 7 on existing Array 1 텍스트는 이 스크립트 파일의 예상 실행 결과를 설명하는 제목으로 제공됩니다.

//Create로 시작하는 행은 스크립트 파일의 목적이 기존 어레이에서 create logicalDrive 명령을 사용하 여 새 논리 드라이브를 작성하는 것임을 설명하는 주석입니다.

//Note:로 시작하는 행은 capacity 매개변수가 사용되지 않으므로 모든 사용 가능한 용량을 사용하는 마지 막 논리 드라이브의 크기가 작성되었음을 설명하는 스크립트 파일의 주석입니다.

이 예의 명령은 어레이 1에서 새 논리 드라이브를 작성합니다. 논리 드라이브에는 5 RAID 레벨이 있습니다. 논리 드라이브 이름(사용자 레이블)은 7입니다. (7 주변의 큰따옴표에 유의하십시오. 큰따옴표는 큰따옴표의 정 보가 레이블임을 정의합니다.) 제어기 모듈의 슬롯 A에 있는 제어기에 새 논리 드라이브가 지정됩니다. 세그먼 트 크기는 16으로 설정됩니다. 논리 드라이브에는 256의 미리 읽기 승수 값이 있습니다. 논리 드라이브의 용 량은 2GB입니다.

명령 양식은 다음과 같습니다.

create logicalDrive array=*arrayNumber* userLabel=*logicalDriveName* [freeCapacityArea=*freeCapacityIndexNumber*] [capacity=*logicalDriveCapacity* | owner=(a | b) | cacheReadPrefetch=(TRUE | FALSE) | segmentSize=*segmentSizeValue*] [enclosureLossProtect=(TRUE | FALSE)] | [dssPreAllocate = (true | false) ] | [ securityType= (true | capable | none) ]

명령의 일반 양식은 예 명령에 있는 선택적 매개변수와 다른 순서의 선택적 매개변수를 보여줍니다. 선택적 매 개변수는 어떤 순서로도 입력할 수 있습니다. 명령 설명에 표시된 순서대로 필요한 매개변수를 입력해야 합니 다

"**Setting additional attributes for logical drive 7"을 표시하는 행은 show** *"string***"명령을 사** 용하는 또 다른 예입니다. 여기에 이 명령을 위치시킨 이유는 사용자에게 create logicalDrive 명령이 성 공적으로 실행되었고 create logicalDrive 명령으로 설정할 수 없었던 특성이 이제는 설정됨을 알리기 위 해서입니다.

set logicalDrive 매개변수는 별도의 행에 표시됩니다. 매개변수마다 별도의 행을 사용할 필요는 없습니다. 다음 예에서와 같이 매개변수 사이에 공백을 두어서 set logicalDrive 명령에 두 개 이상의 매개변수를 <mark>입</mark> 력할 수 있습니다.

set logicalDrive["7"] cacheFlushModifier=10 cacheWithoutBatteryEnabled=false modificationPriority=high;

별도의 행을 사용하여, 설정 중인 매개변수와 매개변수를 설정하는 값을 한층 명확하게 볼 수 있습니다. 이 방 식으로 매개변수를 블로킹하면 파일을 편집하거나 다른 스크립트 파일에서 사용하기 위해 특정 매개변수 설정 을 복사하는 것이 더 쉬워집니다.

## **-- 2**

다음 예제는 스토리지 서브시스템의 사용자 정의 드라이브와 함께 create logicalDrive 명령을 사용하여 새 논리 드라이브를 작성합니다.

Show "Create RAID3 Logical Drive 2 on existing Array 2";

//This command creates the array and the initial logical drive on that array.

//Note: For arrays that use all available capacity, the last logical drive on the array is created using all remaining capacity by omitting the capacity=logical drive creation parameter

create logicalDrive RAIDLevel=3 userLabel="2" drives=[0,1 0,6 1,7 1,3 2,3 2,6] owner=B segmentSize=16 capacity=2GB;

show "Setting additional attributes for logical drive 7"'//Configuration settings that cannot be set during logical drive creation set logicalDrive ["7"] cacheFlushModifier=10; set logicalDrive ["7"] cacheWithoutBatteryEnabled=false; set logicalDrive ["7"] mirrorEnabled=true; set logicalDrive ["7"] readCacheEnabled=true; set logicalDrive ["7"] writeCacheEnabled=true; set logicalDrive ["7"] mediaScanEnabled=false; set logicalDrive ["7"] redundantCheckEnabled=false; set logicalDrive ["7"] modificationPriority=high;

이 예제의 명령(예: 이전 예제에 있는 create logicalDrive 명령)은 새 논리 드라이브를 작성합니다. 이 두 가지 예제 사이의 중요한 차이점은 이 예제가 논리 드라이브를 포함하도록 특정 디스크 드라이브를 정의할 수 있는 방법을 보여준다는 것입니다. 스토리지 서브시스템에서 사용 가능한 디스크 드라이브를 찾으려면 show storageSubsystem profile 명령을 사용하십시오.

create logicalDrive 명령의 양식은 다음과 같습니다.

```
create logicalDrive raidLevel=(0 | 1 | 3 | 5 | 6) userLabel=logicalDriveName
drives=(enclosureID1,slotID1...enclosureIDn,slotIDn)
[capacity=logicalDriveCapacity | owner=(a | b) |
cacheReadPrefetch=(TRUE | FALSE) | segmentSize=segmentSizeValue]
[enclosureLossProtect=(TRUE | FALSE)] | [dssPreAllocate = (true | false) ]
| [ securityType= (true | capable | none) ]
```
# 제 12 장 더 이상 사용되지 않는 명령 및 매개변수

이 부록에서는 이 소프트웨어 레벨에서 더 이상 지원되지 않는 명령, 명령 형식, 매개변수가 나열됩니다. 정보 는 두 개의 표에 표시됩니다. 『더 이상 사용되지 않는 명령』에는 이 소프트웨어 레벨에서 더 이상 지원되지 않는 명령과 이를 대체하는 새 명령이 나열됩니다. 12-9 페이지의 『더 이상 사용되지 않는 매개변수』에는 이 소프트웨어 레벨에서 더 이상 지원되지 않는 매개변수와 이를 대체하는 새 매개변수가 나열됩니다.

# 더 이상 사<del>용</del>되지 않는 명령

표 12-1. 더 이상 사용되지 않는 명령

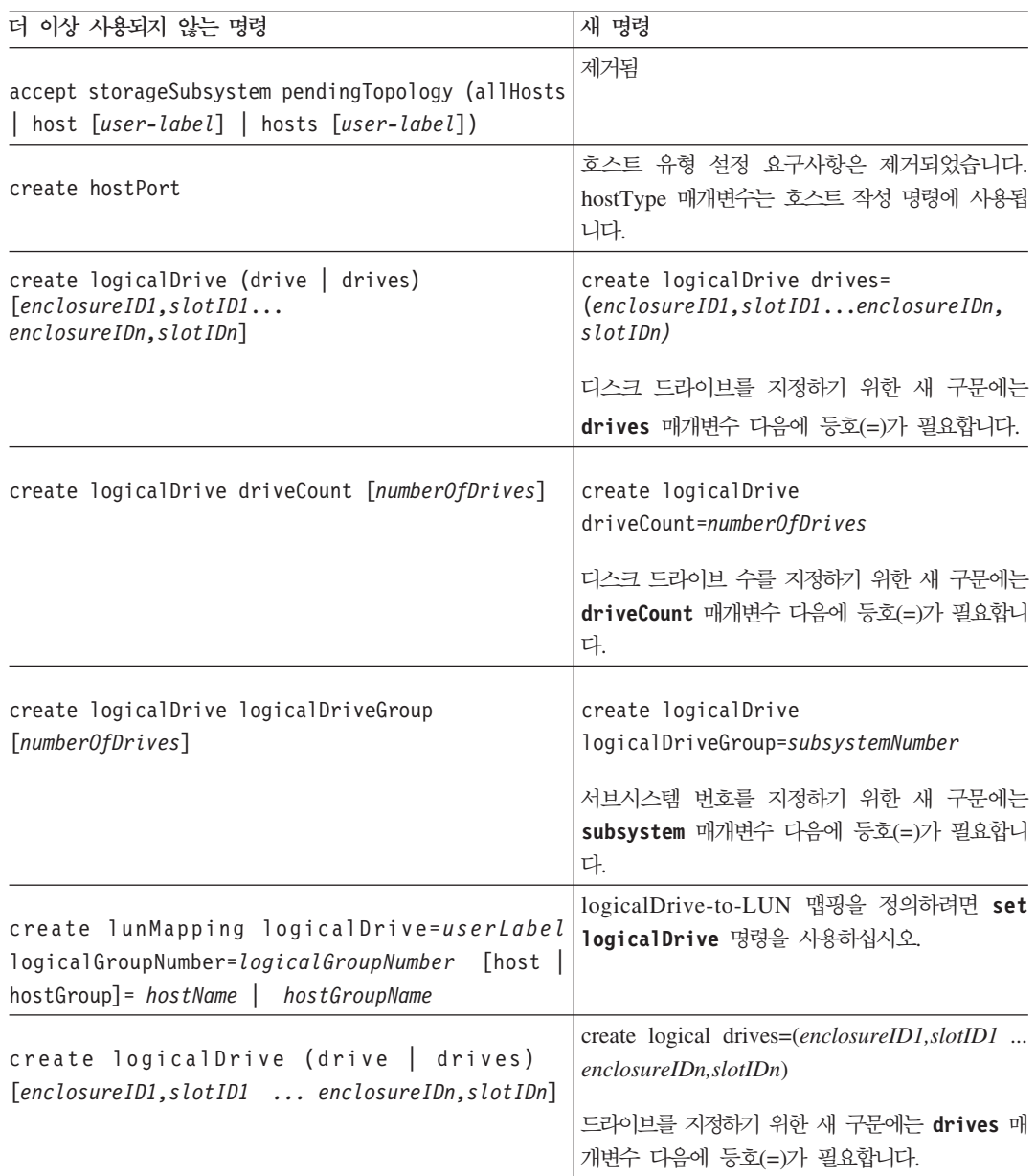

표 12-1. 더 이상 사용되지 않는 명령 (계속)

| 더 이상 사용되지 않는 명령                                                                          | 새 명령                                                                                                    |
|------------------------------------------------------------------------------------------|----------------------------------------------------------------------------------------------------|
| create logicaldrive driveCount<br>[numberOfDrives]                                       | create logical driveCount=(numberOfDrives)                                                                                                    |
|                                                                                          | 드라이브 수를 지정하기 위한 새 구문에는<br>driveCount 매개변수 다음에 등호(=)가 필요합니<br>다.                                                                                                    |
| create logicaldrive Array<br>[numberOfDrives]                                            | create logicaldrive Array=ArrayName)                                                                                                    |
|                                                                                          | 어레이 이름을 지정하기 위한 새 구문에는 arrat<br>매개변수 다음에 등호(=)가 필요합니다.                                                                                                    |
| delete lunMapping logicaldrive=[userLabel] host  <br>hostGroup]=hostName   hostGroupName | 논리 드라이브 대 LUN 맵핑을 제거하려면<br>remove logical drive LUNMapping 명령을 사용<br>하십시오.                                                                                                    |
| disableFlashCopy logialdrive                                                             | COW(Copy-On-Write) 조작을 중지하려면 stop<br>flashcopy 명령을 사용하십시오.                                                                                                    |
| download drive [enclosureID, slotID]<br>file=filenamecontent=(firmware  <br>modePage)    | 스토리지 서브시스템에 있는 모든 드라이브에 펌<br>웨어 이미지를 다운로드하려면 download<br>storageSubsystemdrive firmware 명령을 사<br>용하십시오.                                                                                                    |
| download storageSubsystem (firmwareFile<br>NVSRAMFile)=filename                          | download drive [enclosureID, slotID]<br>firmware file="filename"<br>download<br>storageSubsystem firmware<br>[, NVSRAM]<br>file="filename" [, "NVSRAM-filename"]<br>[downgrade=(TRUE   FALSE)]<br>[activateNow=(TRUE   FALSE)]펌웨어 이미지<br>를 스토리지 서브시스템의 모든 드라이브에 다운<br>로드하려면 download storageSubsystemdrive<br>firmware 명령을 사용하십시오. |
|                                                                                          | 스토리지 관리 소프트웨어의 새 버전은 기능을 수<br>행하기 위한 고유한 명령을 제공합니다.                                                                                                    |
| download storageSubsystem file=filename<br>content=firmware[downgrade=(TRUE   FALSE)]    | 펌웨어를 다운로드하려면<br>download<br>storageSubsystem firmware 명령을 사용하십<br>시오.                                                                                                    |
| download storageSubsystem file=filename<br>content=NVSRAM                                | NVSRAM 값을 다운로드하려면 download<br>storageSubsystem NVSRAM 명령을 사용하십시오.                                                                                                    |
| download storageSubsystem file=filename<br>content=featureKey                            | 프리미엄 기능을 사용하려면 enable<br>storageSubsystem feature 명령을 사용하십시<br>오.                                                                                                    |
| download (allEnclosures  <br>enclosure [enclosure ID] file=filename<br>content=firmware  | 격납장치 펌웨어를 다운로드하려면 download<br>(environmental card) firmware 명령을 사용하<br>십시오.                                                                                                    |
| download enclosure [0]                                                                   | download allEnclosures firmware<br>file="filename"                                                                                                    |
|                                                                                          | ESM 펌웨어를 모든 드라이브 격납장치에 다운로<br>드하는 경우 이전 명령에서 "모든 격납장치"는 [0]<br>을 입력하여 정의된 것입니다. 새 명령은<br>allEnclosures 매개변수를 사용합니다.                                                                                                    |

표 12-1. 더 이상 사용되지 않는 명령 (계속)

| 더 이상 사용되지 않는 명령                                                                                                    | 새 명령                                                                                                    |
|----------------------------------------------------------------------------------------------------|----------------------------------------------------------------------------------------------------|
| download storageSubsystem (firmwareFile<br>$NVSRAMFile$ ) = $fil$ ename                                             | download drive [enclosureID, slotID]<br>firmware file="filename"                                                                                         |
|                                                                                                    | download storageSubsystem firmware [,<br>NVSRAM ] file="filename"<br>Ι,<br>"NVSRAM-filename"] [downgrade=(TRUE  <br>FALSE)] [activateNow=(TRUE   FALSE)] |
|                                                                                                    | 스토리지 관리 소프트웨어의 새 버전은 기능을 수<br>행하기 위한 고유한 명령을 제공합니다.                                                                                                    |
| recreate storageSubsystem mirrorRepository                                                                          | 기능은 더 이상 지원되지 않습니다.<br>스토리지 관리 소프트웨어의 새 버전은 기능을 수<br>행하기 위한 고유한 명령을 제공합니다.                                                                               |
| recreate FlashCopy logicaldrive                                                                                     | 기존 FlashCopy 논리 드라이브를 사용하여 새로<br>운 COW(Copy-On-Write) 조작을 시작하려면<br>recreate flashcopy 명령을 사용하십시오.                                                        |
| remove copyEntry target [targetName] [source<br>[sourceName]]                                                       | VolumeCopy 항목을 제거하려면 remove<br>volumeCopy 명령을 사용하십시오.                                                                                                    |
| remove logicalDriveReservations(alllogicalDrives<br>logicalDrive[logicalDriveName]                                  | 지속적인 logicalDriveReservations를 지우려면<br>clear logicalDrive 명령을 사용하십시오.                                                                                    |
| set controller [(a   b)] batteryInstallDate=(TRUE<br>FALSE)                                                         | 배터리 날짜를 다시 설정하려면 reset<br>storageSubsystem batteryInstallDate 명령<br>을 사용하십시오.                                                                            |
| set controller $[(a   b)]$<br>NVSRAMByte [nvsram-offset]<br>$=$ (nvsram $B$ yteSetting<br>$\vert$ nvsramBitSetting) | set controller $[(a   b)]$<br>globalNVSRAMByte<br>$[nvsramOffset=(nvsramByteSetting$<br>$\vert$ nvsramBitSetting)                                        |
|                                                                                                    | 이 새 명령은 NVSRAM 값 설정에 대한 추가 매<br>개변수를 제공합니다.                                                                                                    |
| set controller $[(a   b)]$ serviceMode=(TRUE   FALSE)                                                               | 스토리지 서브시스템을 서비스 모드에 두려면 set<br>controlleravailability=serviceMode 명령을<br>사용하십시오.                                                                         |
| set drive<br>[enclosureID, slotID] operational State=(optimal<br>failed)                                            | 스토리지 서브시스템의 드라이브를 실패 모드에 두<br>려면 set driveoperationalState=failed 명<br>령을 사용하십시오. 드라이브를 Optimal 상태로 되<br>돌리려면 revive drive 명령을 사용하십시오.                   |
| set hostPort                                                                                                    | 호스트 유형 설정 요구사항은 제거되었습니다.<br>hostType 매개변수는 Create Host 문과 함께 사<br>용됩니다.                                                                                  |
| set performanceMonitorinterval=<br>intervalValueiterations=iterationValue                                           | 성능 모니터 간격과 반복에 대한 값을 정의하려면<br>set sessions 명령을 사용하십시오.                                                                                                   |
| set storageSubsystem batteryInstallDate=<br>(TRUE   FALSE)                                                          | 배터리 날짜를 다시 설정하려면 reset<br>storageSubsystem batteryInstallDate 명령<br>을 사용하십시오.                                                                            |

표 12-1. 더 이상 사용되지 않는 명령 (계속)

| 더 이상 사용되지 않는 명령                                                                                            | 새 명령                                                                                                    |
|----------------------------------------------------------------------------------------------------|----------------------------------------------------------------------------------------------------|
| set storageSubsystemclearEventLog=(TRUE   FALSE)                                                           | 스토리지 서브시스템에 대한 이벤트 로그를 지우<br>려면 clear storageSubsystem eventLog 명령<br>을 사용하십시오.                                                         |
| set storageSubsystemresetConfiguration=(TRUE  <br>FALSE)                                                   | 스토리지 서브시스템의 제어기에서 전체 구성을 지<br>우려면 clear storageSubsystemconfiguration<br>명령을 사용하십시오.                                                    |
| set storageSubsystemRLSBaseline=currentTime                                                                | 모든 장치에 대한 RLS(read link status) 기준선<br>을 설정하려면 reset storageSubsystem<br>RLSBaseline 명령을 사용하십시오.                                        |
| set storageSubsystem dayOfTime=(TRUE   FALSE)                                                              | 스토리지 서브시스템에 있는 두 제어기 모두의 시<br>계를 호스트 시계로 설정하려면 set<br>storageSubsystem time 명령을 사용하십시오.                                                 |
| set logicalDrive [logicalDriveName]<br>mirrorEnabled=(TRUE   FALSE)                                        | 미러 캐시를 사용하는 상태에서 set<br>logicalDrive 명령을 사용하십시오.                                                                                        |
| set volumeCopytarget [targetName][source<br>[sourceName]]priority=(lower   low   medium   high<br>highest) | VolumeCopy 쌍을 정의하려면 set volumeCopy<br>명령을 사용하십시오.                                                                                       |
| set logicalDriveLabel ID<br>[hexValue]userLabel=[logivalDriveName]]                                        | 논리 드라이브에 대한 사용자 이름을 정의하려면<br>set logicalDrive 명령을 사용하십시오.                                                                               |
| show hostTopology                                                                                          | 호스트 스토리지 서브시스템에 대한 모든 LUN 맵<br>핑, 스토리지 파티션 토폴로지, 호스트 유형 레이<br>블, 호스트 유형 색인을 표시하려면 show<br>storageSubsystem hostTopology 명령을 사용<br>하십시오. |
| show storageSubsystem pending Topology                                                                     | 제거됨                                                                                                    |
| show storageSubsystem<br>pendingTopologypreferredlogicalDriveOwners                                        | show storageSubsystem profile<br>이 명령에 profile 매개변수가 있을 경우 선호하<br>는 논리 드라이브 소유자에 대한 정보가 리턴됩니<br>다.                                      |
| show logicalDrives logicaldrive [userLabel]                                                                | show storageSubsystem profile 명령에<br>profile 매개변수를 사용하면 논리 드라이브에 대<br>한 정보가 리턴됩니다.                                                      |
| show storageSubsystem pendingTopology                                                                      | 제거됨                                                                                                    |
| show storageSubsystem<br>preferredLogicalDriveOwners                                                       | show storageSubsystem profile                                                                                                    |
|                                                                                                    | 이 명령에 profile 매개변수가 있을 경우 선호하<br>는 논리 드라이브 소유자에 대한 정보가 리턴됩니<br>다.                                                                       |

표 12-1. 더 이상 사용되지 않는 명령 (계속)

| 더 이상 사용되지 않는 명령                                                                                                    | 새 명령                                                                                                    |
|----------------------------------------------------------------------------------------------------|----------------------------------------------------------------------------------------------------|
| show logicalDrives logicalDrive [userLabel]                                                                                                    | show storageSubsystem profile                                                                                                    |
|                                                                                                    | 이 명령에 profile 매개변수가 있을 경우 논리 드<br>라이브에 대한 정보가 리턴됩니다.                                                                                                    |
| download enclosure [0]                                                                                                    | download allenclosures firmware<br>file="filename"                                                                                                    |
|                                                                                                    | ESM 펌웨어를 모든 드라이브 격납장치에 다운로<br>드하는 경우 이전 명령에서 "모든 모듈"은 [0]을<br>입력하여 정의된 것입니다. 새 명령은<br>allenclosures 매개변수를 사용합니다.                                                                             |
| capacity=logicalDriveCapacity<br>raidLevel= $(0 \mid 1 \mid 3 \mid 5)$ userLabel=<br>$logical DriveName$ owner= $(a   b)$<br>usageHint=usageHintSpec segmentSize=<br>segmentSizeValue readAheadMultiplier=<br>multiplierValue | capacity=logicalDriveCapacity<br>owner= $(a   b)$<br>cacheReadPrefetch=(TRUE   FALSE)<br>segmentSize=segmentSizeValue<br>create RAID logicalDrive 명령에서, 새 명령은<br>더 적은 개수의 선택적 속성 값 쌍을 사용합니다. |
| create lunMapping logicalDrive=userLabel<br>logicalGroupNumber=logicalGroupNumber<br>[host   hostGroup] = hostName  <br>hostGroupName                                                                                         | 논리 드라이브 대 LUN 맵핑을 정의하려면 set<br>logicalDrive 명령을 사용하십시오. 3-214 페이<br>지의 『Set Logical Drive Attributes』을 참조하십<br>시오.                                                                           |
| delete lunMapping logicalDrive=userLabel<br>[host   hostGroup] = hostName<br>$ $ hostGroupName                                                                                                    | 논리 드라이브 대 LUN 맵핑을 제거하려면<br>remove logicalDrive 명령을 사용하십시오.<br>3-155 페이지의 『Remove Logical Drive LUN<br>Mapping』를 참조하십시오.                                                                      |
| Diagnose Controller iSCSI Host Cable                                                                                                    | 제거됨                                                                                                    |
| Disable Storage Subsystem Remote Status<br>Notification                                                                                                    | 제거됨                                                                                                    |
| Download Power Supply Firmware                                                                                                    | 제거됨                                                                                                    |
| download storageSubsystem file=filename<br>content=firmware<br>[downgrade=(TRUE   FALSE)]                                                                                                    | 펌웨어를 다운로드하려면 download<br>storageSubsystem firmware 명령을 사용하십<br>시오. 3-137 페이지의 『Download Storage<br>Subsystem Firmware/NVSRAM』를 참조하십시오.                                                       |
| download storageSubsystem file=filename<br>content=NVSRAM                                                                                                    | NVSRAM 값을 다운로드하려면 download<br>storageSubsystem NVSRAM 명령을 사용하십시오.<br>3-138 페이지의 『Download Storage Subsystem<br>NVSRAM』를 참조하십시오.                                                              |
| download drive [enclosureID, slotID]<br>file=filenamecontent=<br>(firmware   modePage)                                                                                                    | 스토리지 서브시스템에 있는 모든 디스크 드라이<br>브에 펌웨어 이미지를 다운로드하려면 download<br>storageSubsystem driveFirmware 명령을 사<br>용하십시오. 3-136 페이지의 『Download Storage<br>Subsystem Drive Firmware』를 참조하십시오.               |

표 12-1. 더 이상 사용되지 않는 명령 (계속)

| 더 이상 사용되지 않는 명령                                                                                                    | 새 명령                                                                                                    |
|----------------------------------------------------------------------------------------------------|----------------------------------------------------------------------------------------------------|
| download (allenclosures   enclosure<br>[enclosureID]) file=<br>filename content=firmware                                                               | 격납장치 펌웨어를 다운로드하려면 download<br>(environmental card) firmware 명령을 사용하<br>십시오. 3-135 페이지의 『Download<br>Environmental Card Firmware』를 참조하십시오.                                                                                           |
| download storageSubsystem file=filename<br>content=featureKey                                                                                          | 프리미엄 기능을 사용하려면 enable<br>storageSubsystem feature 명령을 사용하십시<br>오. 3-131 페이지의 『Disable Storage Subsystem<br>Feature』를 참조하십시오.                                                                                                    |
| Enable Storage Subsystem Feature Key                                                                                                    | 제거됨                                                                                                    |
| Enable Storage Subsystem Remote Status<br>Notification                                                                                                 | 제거됨                                                                                                    |
| Import Storage Subsystem Security Key                                                                                                    | 제거됨                                                                                                    |
| recreate FlashCopy collection<br>(FlashCopyLogicalDrive<br>[LogicalDriveName]  <br>FlashCopyLogicalDrives<br>[LogicalDriveName1<br>LogicalDriveNameN]) |                                                                                                    |
| remove copyEntry target [targetName]<br>[source [sourceName]]                                                                                          | VolumeCopy 항목을 제거하려면 remove<br>volumeCopy 명령을 사용하십시오. 3-157 페이지<br>의 『Remove VolumeCopy』를 참조하십시오.                                                                                                    |
| remove logicalDriveReservations<br>(alllogicalDrives   logicalDrive<br>[logicalDriveName]                                                              | 지속적인 논리 드라이브 예약을 지우려면 clear<br>logicalDrive 명령을 사용하십시오. 3-56 페이<br>지의 『Clear Logical Drive Reservations』을 참<br>조하십시오.                                                                                                    |
| set controller $[(a   b)]$<br>batteryInstallDate=(TRUE   FALSE)                                                                                        | 배터리 날짜를 다시 설정하려면 reset<br>storageSubsystem batteryInstallDate 명령<br>을 사용하십시오. 3-160 페이지의 『Reset Storage<br>Subsystem Battery Install Date』를 참조하십시오.                                                                                 |
| set controller $[(a   b)]$<br>serviceMode=(TRUE   FALSE)                                                                                               | 스토리지 서브시스템을 서비스 모드에 두려면 set<br>controlleravailability=serviceMode 명령을<br>사용하십시오. 3-189 페이지의 『Set Controller<br>Service Action Allowed Indicator』를 참조하십<br>시오.                                                                       |
| set drive [enclosureID<br>$, \; slotID]$<br>$operational State =$<br>(optimal   failed)                                                                | 스토리지 서브시스템의 디스크 드라이브를 실패 모<br>드에 두려면 set<br>driveoperationalState=failed 명령을 사용하<br>십시오. 3-197 페이지의 『Set Drive State』를 참<br>조하십시오. 드라이브를 Optimal 상태로 되돌리려<br>면 revive drive 명령을 사용하십시오. 3-168 페<br>이지의 『Revive Disk Drive』를 참조하십시오. |
| set performanceMonitor<br>interval=intervalValue<br>iterations=iterationValue                                                                          | 성능 모니터 간격과 반복에 대한 값을 정의하려면<br>set sessions 명령을 사용하십시오. 3-233 페이<br>지의 『Set Session』을 참조하십시오.                                                                                                    |

표 12-1. 더 이상 사용되지 않는 명령 (계속)

| 더 이상 사용되지 않는 명령                                                           | 새 명령                                                                        |
|---------------------------------------------------------------------------|-----------------------------------------------------------------------------|
| set storageSubsystem                                                      | 배터리 날짜를 다시 설정하려면 reset                                                      |
| $batteryInstallDate = (TRUE   FALSE)$                                     | storageSubsystem batteryInstallDate 명령                                      |
|                                                                           | 을 사용하십시오. 3-160 페이지의 『Reset Storage                                         |
|                                                                           | Subsystem Battery Install Date』를 참조하십시오.                                    |
| set storageSubsystem                                                      | 스토리지 서브시스템에 대한 이벤트 로그를 지우                                                   |
| clearEventLog=(TRUE   FALSE)                                              | 려면 clear storageSubsystem eventLog 명령<br>을 사용하십시오. 3-59 페이지의 『Clear Storage |
|                                                                           | Subsystem Event Log』를 참조하십시오.                                               |
| Set Storage Subsystem Remote Status Notification                          | 제거됨                                                                         |
|                                                                           | 스토리지 서브시스템의 제어기에서 전체 구성을 지                                                  |
| set storageSubsystem<br>resetConfiguration=(TRUE   FALSE)                 | 우려면 clear storageSubsystem                                                  |
|                                                                           | configuration 명령을 사용하십시오. 3-58 페이                                           |
|                                                                           | 지의 『Clear Storage Subsystem Configuration』                                  |
|                                                                           | 를 참조하십시오.                                                                   |
|                                                                           | 모든 장치에 대한 RLS(read link status) 기준선                                         |
| set storageSubsystem<br>RLSBaseline=currentTime                           | 을 다시 설정하려면 reset storageSubsystem                                           |
|                                                                           | RLSBaseline 명령을 사용하십시오. 3-162 페이                                            |
|                                                                           | 지의 『Reset Storage Subsystem RLS Baseline』                                   |
|                                                                           | 을 참조하십시오.                                                                   |
| set storageSubsystem dayOfTime=                                           | 스토리지 서브시스템에 있는 두 제어기 모두의 시                                                  |
| (TRUE   FALSE)                                                            | 계를 호스트 시계로 설정하려면 set                                                        |
|                                                                           | storageSubsystem time 명령을 사용하십시오.                                           |
|                                                                           | 3-242 페이지의 『Set Storage Subsystem Time』                                     |
|                                                                           | 을 참조하십시오.                                                                   |
| set logicalDrive [logicalDriveName]                                       | 미러 캐시를 사용하는 상태에서 set                                                        |
| mirrorEnabled=(TRUE   FALSE)                                              | logicalDrive 명령을 사용하십시오. 3-214 페이                                           |
|                                                                           | 지의 『Set Logical Drive Attributes』를 참조하십<br>시오.                              |
|                                                                           |                                                                             |
| set volumeCopy target [targetName]                                        | VolumeCopy 쌍을 정의하려면 set volumeCopy<br>명령을 사용하십시오. 3-244 페이지의 『Set           |
| [source [sourceName]] priority=(lower  <br>low   medium   high   highest) | VolumeCopy』를 참조하십시오.                                                        |
|                                                                           |                                                                             |
| set logicalDriveLabel ID                                                  | 논리 드라이브에 대한 사용자 이름을 정의하려면<br>set logicalDrive 명령을 사용하십시오. 3-214             |
| [hexValue]<br>userLabel=logicalDriveName                                  | 페이지의 『Set Logical Drive Attributes』를 참조                                     |
|                                                                           | 하십시오.                                                                       |
|                                                                           | 호스트 스토리지 서브시스템에 대한 모든 LUN 맵                                                 |
| show hostTopology                                                         | 핑, 스토리지 파티션 토폴로지, 호스트 유형 레이                                                 |
|                                                                           | 블, 호스트 유형 색인을 표시하려면 show                                                    |
|                                                                           | storageSubsystem hostTopology 명령을 사용                                        |
|                                                                           | 하십시오. 3-273 페이지의 『Show Storage                                              |
|                                                                           | Subsystem Host Topology』를 참조하십시오.                                           |
| show logicalDriveReservations                                             | 예약이 있는 논리 드라이브에 대한 정보를 리턴하                                                  |
| (allLogicalDrives   logicalDrive                                          | 려면 show logicalDrive reservations 명령                                        |
| logicalDriveName]                                                         | 을 사용하십시오. 3-264 페이지의 『Show Logical                                          |
|                                                                           | Drive Reservations』를 참조하십시오.                                                |

표 12-1. 더 이상 사용되지 않는 명령 (계속)

| 더 이상 사용되지 않는 명령                                                                                                    | 새 명령                                                                                                    |
|----------------------------------------------------------------------------------------------------|----------------------------------------------------------------------------------------------------|
| Show Storage Subsystem Remote Status<br>Notification                                                                                                    | 제거됨                                                                                                    |
| disableFlashCopy logicalDrive                                                                                                    | COW(Copy-On-Write) 조작을 중지하려면 stop<br>FlashCopy 명령을 사용하십시오. 3-306 페이지의<br>『FlashCopy 중지』를 참조하십시오.                                                  |
| recreateFlashCopy logicalDrive                                                                                                    | 기존 FlashCopy 논리 드라이브를 사용하여 새로<br>운 COW(Copy-On-Write) 조작을 시작하려면<br>recreate FlashCopy 명령을 사용하십시오.<br>3-154 페이지의 『Recreate FlashCopy』을 참조하<br>십시오. |
| Start Configuration Database Diagnostic                                                                                                    | 제거됨                                                                                                    |
| Stop Configuration Database Diagnostic                                                                                                    | 제거됨                                                                                                    |
| start increaseVolCapacity logicalDrive=<br>logicalDriveName incrementalCapacity=<br>capacityValue<br>drives=(enclosureID1, slotID1<br>enclosureIDn, slotIDn) | 논리 드라이브에 대한 용량을 늘리기 위해 값을 정<br>의하려면 set logicalDrive 명령을 사용하십시<br>오. 3-214 페이지의 『Set Logical Drive<br>Attributes』을 참조하십시오.                        |
| start volumeCopy source=<br>"sourceName" target=<br>"targetName" copyPriority=<br>(lowest   low   medium   high   highest)                                   | VolumeCopy 쌍을 작성하고 VolumeCopy를 시<br>작하려면 create volumeCopy 명령을 사용하십시<br>오. 3-114 페이지의 『Create VolumeCopy』를 참<br>조하십시오.                            |
| on error (stop   continue)                                                                                                    | CLI 세션이 오류에 응답하는 방법을 정의하려면<br>set session 명령을 사용하십시오. 3-233 페이<br>지의 『Set Session』을 참조하십시오.                                                       |
| use password "storageSubsystemPassword"                                                                                                    | 스토리지 서브시스템에 대한 비밀번호를 정의하려<br>면 set session 명령을 사용하십시오. 3-233 페<br>이지의 『Set Session』을 참조하십시오.                                                      |
| upload storageSubsystem file=filename<br>content=configuration                                                                                               |                                                                                                    |
| upload storageSubsystem file=filename<br>content=configuration                                                                                               |                                                                                                    |
| show logicalDriveProgress                                                                                                    | 완료되는 논리 드라이브 관련 장기 실행 조작 양<br>에 대한 정보를 리턴하려면 show<br>storageSubsystemlongRunningOperations 명<br>령을 사용하십시오.                                        |
| upload storageSubsystem file==filename                                                                                                    | 이벤트를 파일에 저장하려면 save                                                                                                    |
| $content = (allEvents)$<br>criticalEvents)                                                                                                    | storageSubsystem (allEvents<br>criticalEvents) 명령을 사용하십시오.                                                                                        |
| upload storageSubsystem file==filename                                                                                                    | 이벤트를 파일에 저장하려면 save                                                                                                    |
| $content = (allEvents)$<br>criticalEvents)                                                                                                    | storageSubsystem (allEvents<br>criticalEvents) 명령을 사용하십시오.                                                                                        |
| upload storageSubsystem file==filename                                                                                                    | RLS 카운터를 파일에 저장하려면 save                                                                                                    |
| content=RLSCounts                                                                                                    | storageSubsystem RLSCounts 명령을 사용하십<br>시오.                                                                                                    |

<span id="page-602-0"></span>표 12-1. 더 이상 사용되지 않는 명령 (계속)

| 더 이상 사용되지 않는 명령                                                   | 새 명령                                     |
|-------------------------------------------------------------------|------------------------------------------|
| upload storageSubsystem file==filename<br>content=stateDump       | 상태 덤프를 파일에 저장하려면 save                    |
|                                                                   | storageSubsystem stateCapture 명령을 사용     |
|                                                                   | 하십시오.                                    |
| upload storageSubsystem file=filename                             | 성능 통계를 파일에 저장하려면 save                    |
| content=performanceStats                                          | storageSubsystem performanceStats 명령을    |
|                                                                   | 사용하십시오.                                  |
| upload storageSubsystem file=filename<br>content=performanceStats | 성능 통계를 파일에 저장하려면 <b>save</b>             |
|                                                                   | storageSubsystem performanceStats 명령을    |
|                                                                   | 사용하십시오. 3-177 페이지의 『Save Storage         |
|                                                                   | Subsystem Performance Statistics』를 참조하십시 |
|                                                                   | 오.                                       |
| upload storageSubsystem file=filename<br>content=RLSCounts        | RLS 카운터를 파일에 저장하려면 save                  |
|                                                                   | storageSubsystem RLSCounts 명령을 사용하십      |
|                                                                   | 시오. 3-178 페이지의 『Save Storage Subsystem   |
|                                                                   | RLS Counts』를 참조하십시오.                     |
| upload storageSubsystem file=filename<br>content=stateDump        | 상태 덤프를 파일에 저장하려면 save                    |
|                                                                   | storageSubsystem stateCapture 명령을 사용     |
|                                                                   | 하십시오. 3-179 페이지의 『Save Storage           |
|                                                                   | Subsystem State Capture』를 참조하십시오.        |

## 더 이상 사용되지 않는 매개변수

표 12-2. 더 이상 사용되지 않는 매개변수

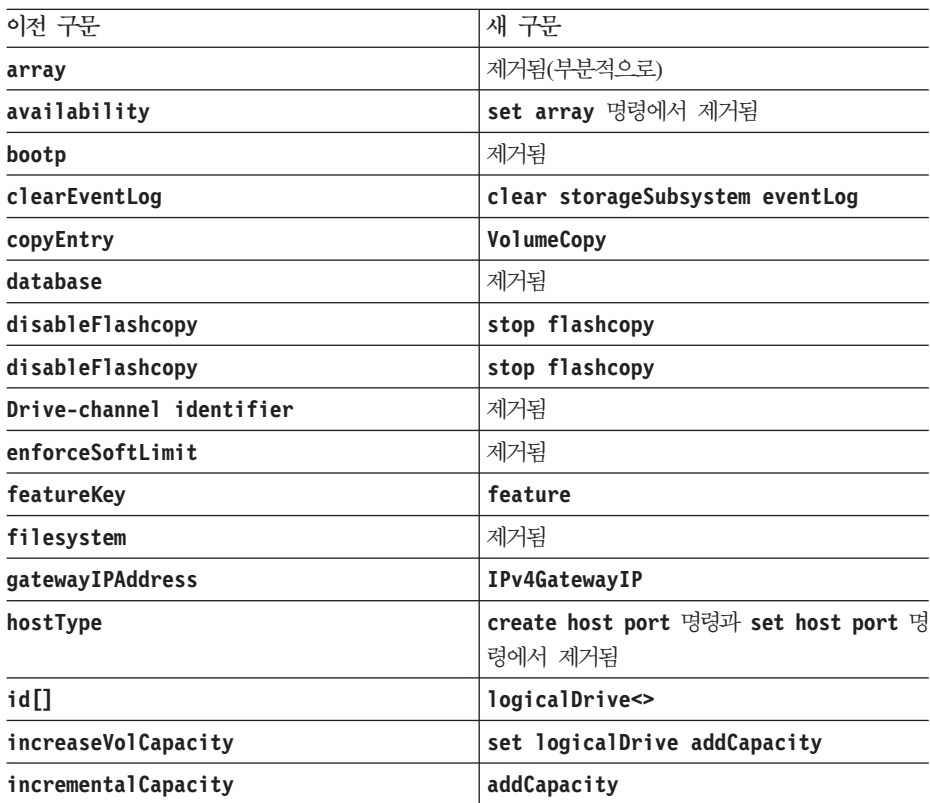

#### 표 12-2. 더 이상 사용되지 않는 매개변수 (계속)

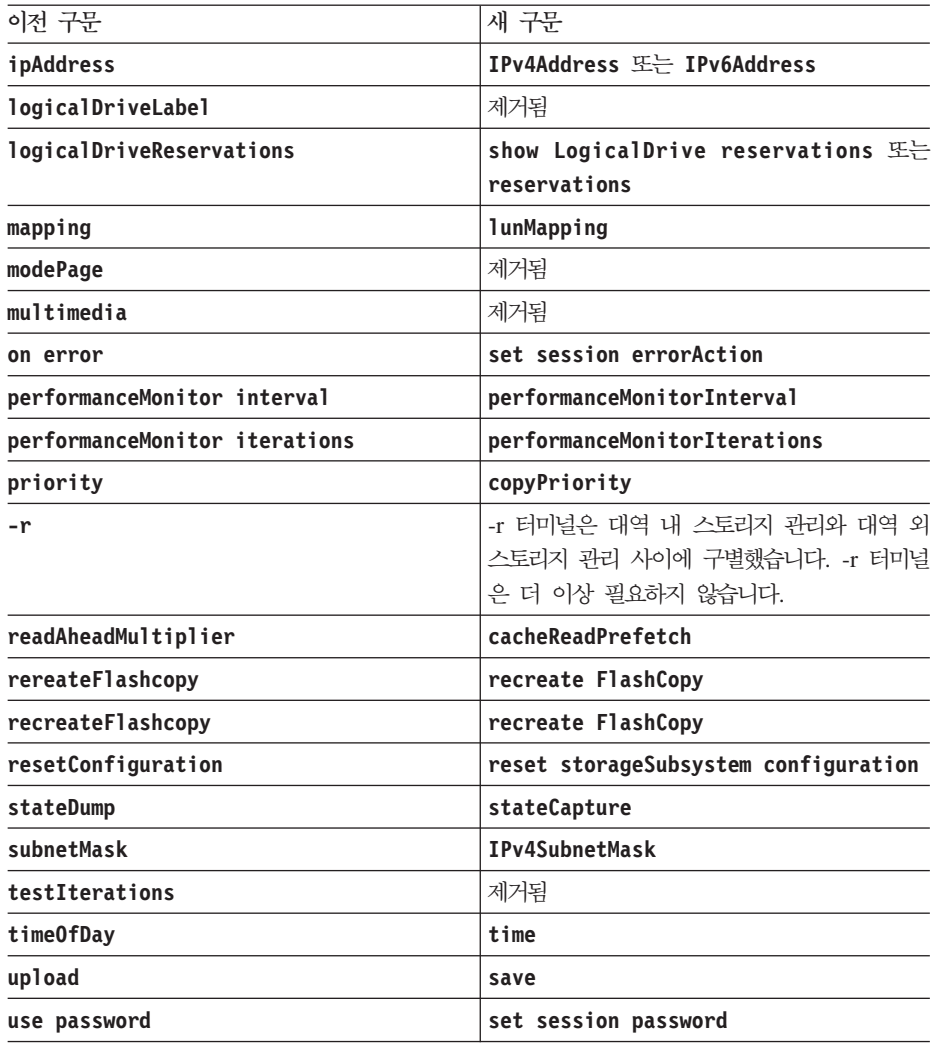

# 부록. 추가 문서

다음 표는 IBM System Storage DS Storage Manager, 스토리지 서브시스템, 스토리지 확장 격납장치 제품 라이브러리, 기타 관련 문서의 개요입니다. 각 표에는 라이브러리에 포함된 문서와 라이브러리가 설명하는 공통 태스크가 나열되어 있습니다.

문서에 액세스하려면 <http://www.ibm.com/servers/storage/support/disk/> 또는 [http://www.ibm.com/shop/](http://www.ibm.com/shop/publications/order/) [publications/order/](http://www.ibm.com/shop/publications/order/)를 방문하십시오.

## $\blacksquare$  DS3000 스토리지 서브시스템 문서

다음 표에는 DS3000 스토리지 서브시스템 문서와 각 문서에 설명된 공통 사용자 태스크가 나열되어 있습니 다.

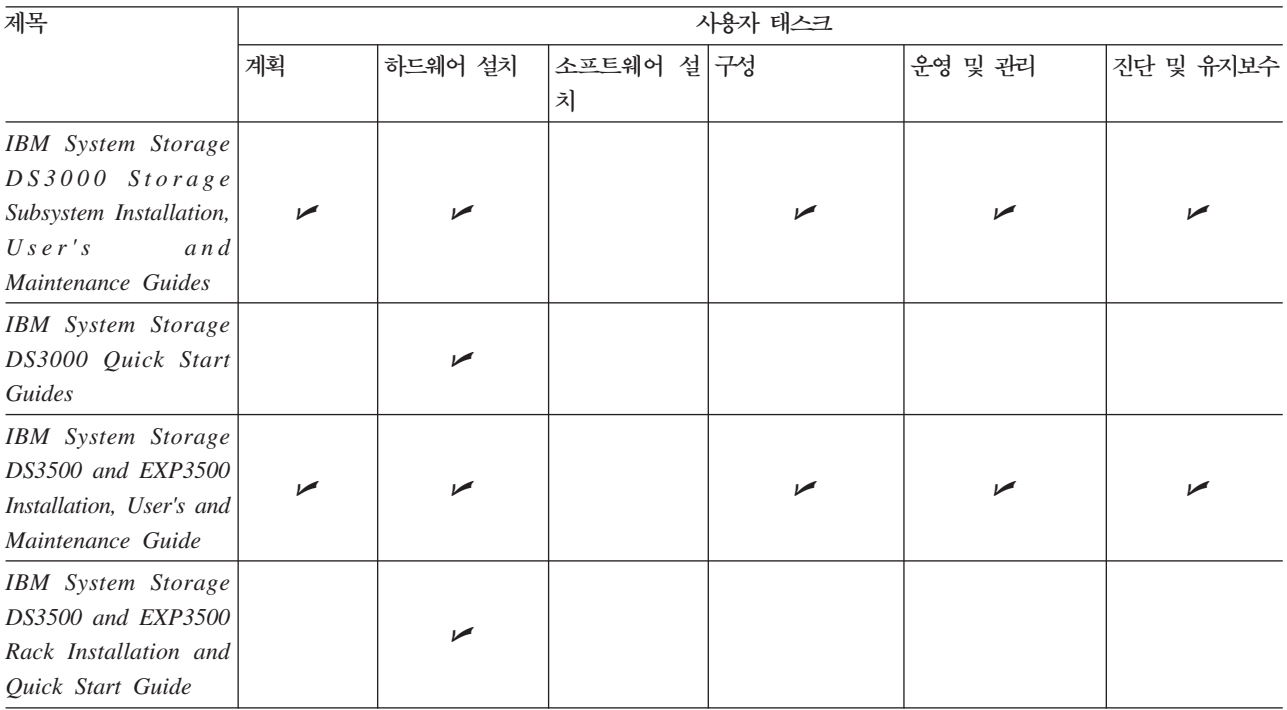

### $\blacksquare$  DS4000 스토리지 서브시스템 문서

다음 표에는 DS4000 스토리지 서브시스템 문서와 각 문서에 설명된 공통 사용자 태스크가 나열되어 있습니 다.

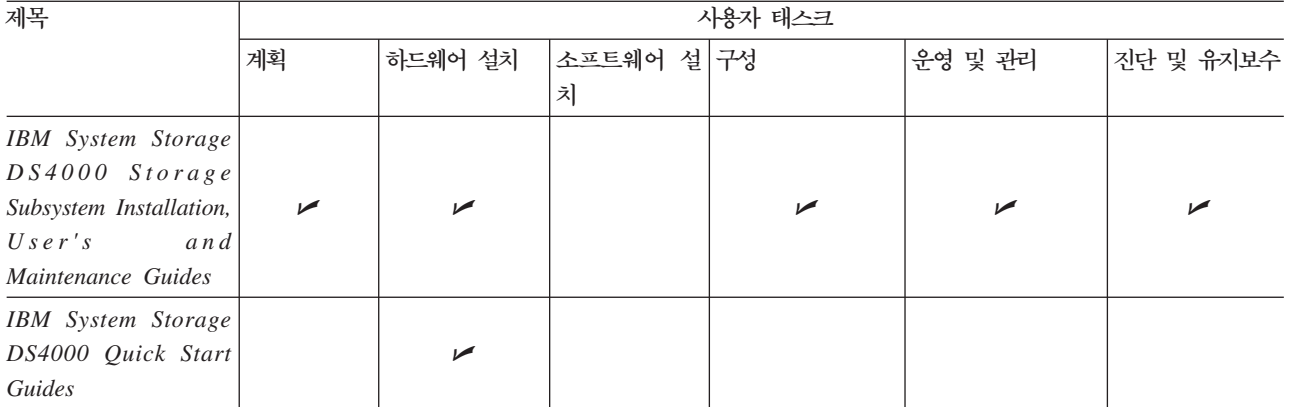

### $DSS000, DS4000, DS5000 \triangleq E$ 리지 확장 격납장치 문서

다음 표에는 DS3000, DS4000, DS5000 스토리지 확장 격납장치 문서와 각 문서에 설명된 공통 사용자 태스 크가 나열되어 있습니다.

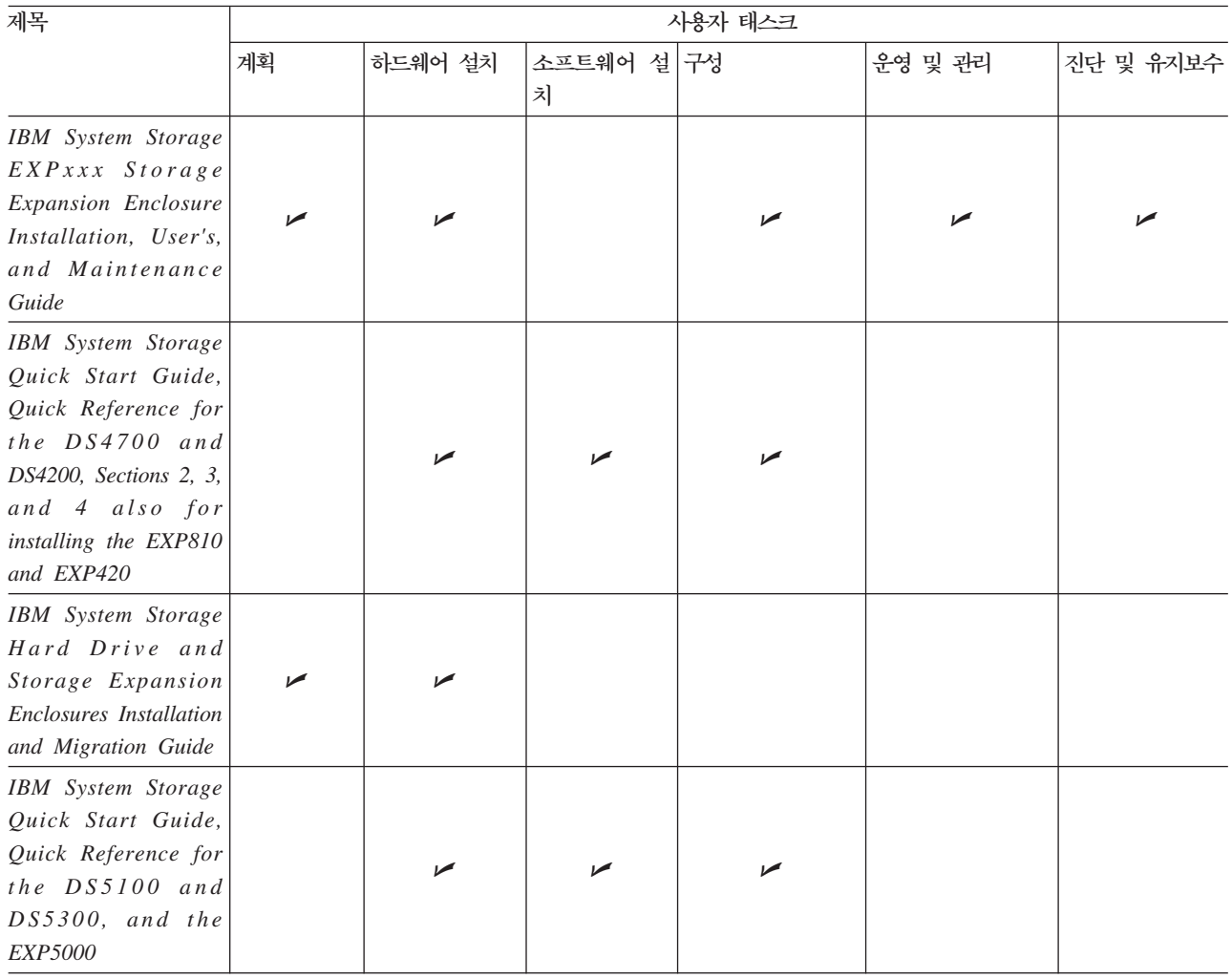

### **- DS3000 DS4000 --**

다음 표에는 DS3000 및 DS4000 관련 문서와 각 문서에 설명된 공통 사용자 태스크가 나열되어 있습니다.

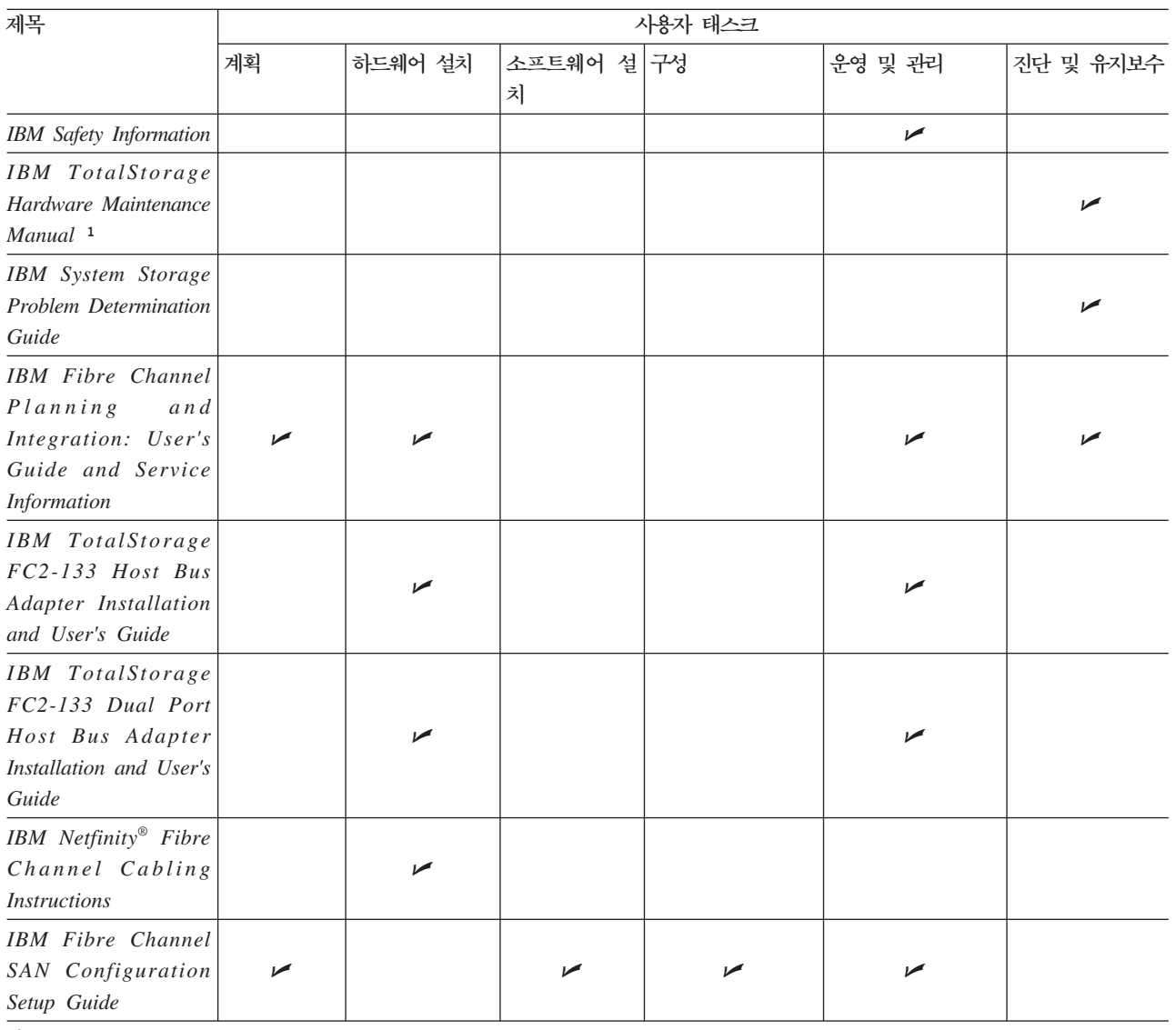

**--:**

1. *IBM TotalStorage DS4000 Hardware Maintenance Manual*에는 IBM System Storage DS4100, DS4200, DS4300, DS4500, DS4700, DS4800, DS5100 또는 DS5300 스토리지 서브시스템에 대한 유지보수 정보가 포함되어 있지 않습니다. 이 제품의 유지 보수 정보는 특정 서브시스템에 대한 IBM System Storage DSx000 Storage Subsystem Installation, User's, and Maintenance Guide에 있습니다.

### $\blacksquare$  DS5300 스토리지 서브시스템 문서

다음 표에는 DS5100 및 DS5300 스토리지 서브시스템 문서와 각 문서에 설명된 공통 사용자 태스크가 나열 되어 있습니다.

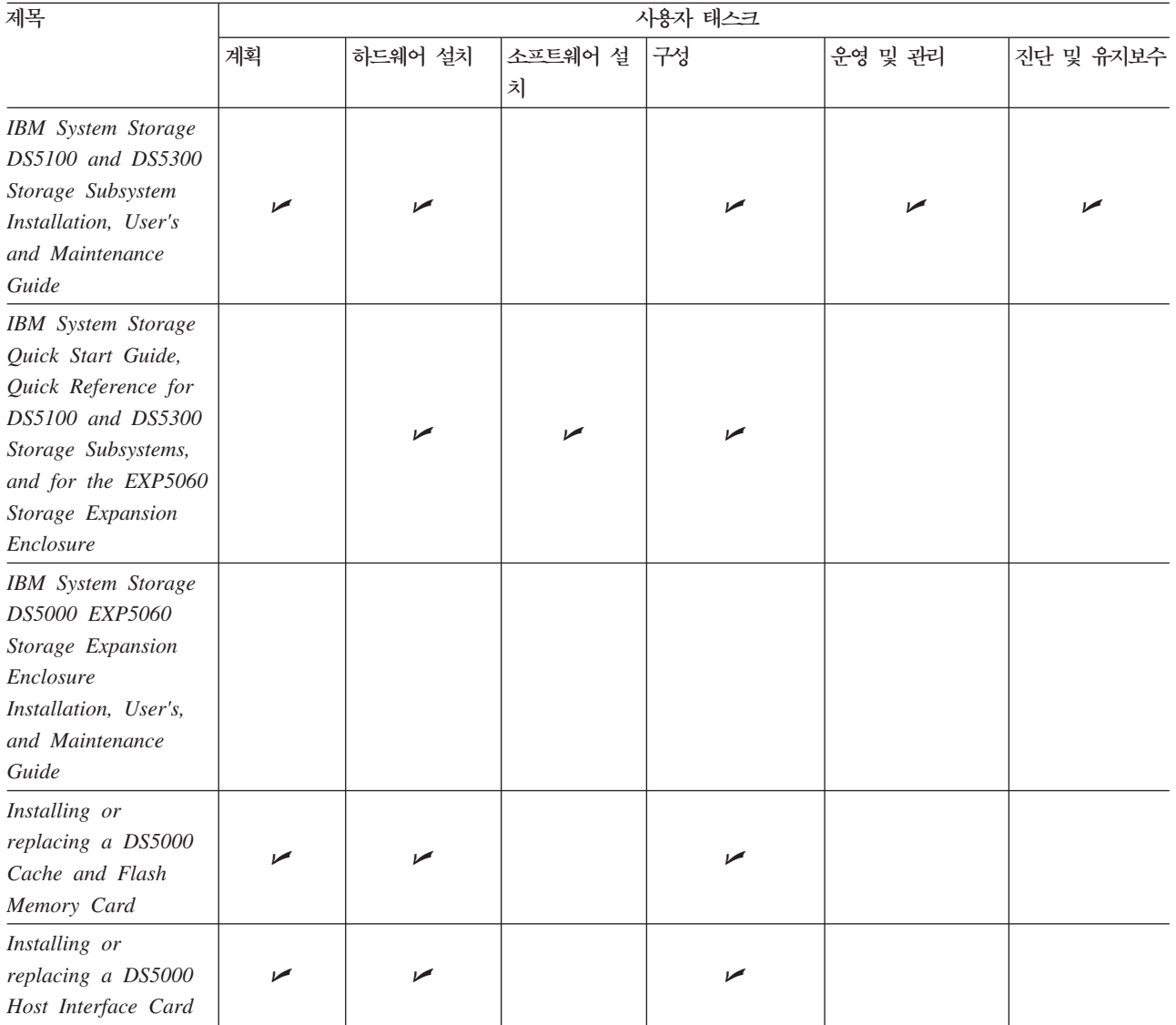

# 주의사항

이 정보는 미국에서 제공되는 제품 및 서비스용으로 작성된 것입니다.

IBM은 다른 국가에서 이 책에 기술된 제품, 서비스 또는 기능을 제공하지 않을 수도 있습니다. 현재 사용할 수 있는 제품 및 서비스에 대한 정보는 한국 IBM 담당자에게 문의하십시오. 이 책에서 IBM 제품, 프로그램 또는 서비스를 언급했다고 해서 해당 IBM 제품, 프로그램 또는 서비스만을 사용할 수 있다는 것을 의미하지 는 않습니다. IBM의 지적 재산권을 침해하지 않는 한, 기능상으로 동등한 제품, 프로그램 또는 서비스를 대신 사용할 수도 있습니다. 그러나 비IBM 제품, 프로그램 또는 서비스의 운영에 대한 평가 및 검증은 사용자의 책 임입니다.

IBM은 이 문서에서 다루고 있는 특정 내용에 대해 특허를 보유하고 있거나 현재 특허 출원 중일 수 있습니 다. 이 책을 제공한다고 해서 특허에 대한 라이센스까지 부여하는 것은 아닙니다. 라이센스에 대한 의문사항은 다음으로 문의하십시오.

135-700 서울특별시 강남구 도곡동 467-12, 군인공제회관빌딩 한국 아이.비.엠 주식회사 고객만족센터 : 080-023-8080

2바이트(DBCS) 정보에 관한 라이센스 문의는 한국 IBM 고객만족센터에 문의하거나 다음 주소로 서면 문의 하시기 바랍니다.

*IBM World Trade Asia Corporation Licensing 2-31 Roppongi 3-chome, Minato-ku Tokyo 106-0032, Japan*

다음 단락은 현지법과 상충하는 영국이나 기타 국가에서는 적용되지 않습니다. IBM은 타인의 권리 비침해, 상 품성 및 특정 목적에의 적합성에 대한 묵시적 보증을 포함하여 (단, 이에 한하지 않음) 묵시적이든 명시적이든 어떠한 종류의 보증없이 이 책을 현상태대로 제공합니다. 일부 국가에서는 특정 거래에서 명시적 또는 묵시적 보증의 면책사항을 허용하지 않으므로, 이 사항이 적용되지 않을 수도 있습니다.

이 정보에는 기술적으로 부정확한 내용이나 인쇄상의 오류가 있을 수 있습니다. 이 정보는 주기적으로 변경되 며, 변경된 사항은 최신판에 통합됩니다. IBM은 이 책에서 설명한 제품 및/또는 프로그램을 사전 통지 없이 언제든지 개선 및/또는 변경할 수 있습니다.

이 정보에서 언급되는 비IBM의 웹 사이트는 단지 편의상 제공된 것으로, 어떤 방식으로든 이들 웹 사이트를 옹호하고자 하는 것은 아닙니다. 해당 웹 사이트의 자료는 본 IBM 제품 자료의 일부가 아니므로 해당 웹 사 이트 사용으로 인한 위험은 사용자 본인이 감수해야 합니다.

비IBM 제품에 관한 정보는 해당 제품의 공급업체, 공개 자료 또는 기타 범용 소스로부터 얻은 것입니다. IBM 에서는 이러한 비IBM 제품을 반드시 테스트하지 않았으므로, 이들 제품과 관련된 성능의 정확성, 호환성 또는 기타 주장에 대해서는 확인할 수 없습니다. 비IBM 제품의 성능에 대한 의문사항은 해당 제품의 공급업체에 문의하십시오.

IBM은 귀하의 권리를 침해하지 않는 범위 내에서 적절하다고 생각하는 방식으로 귀하가 제공한 정보를 사용 하거나 배포할 수 있습니다.

일부 소프트웨어는 소매용 버전(사용 가능한 경우)과 다를 수 있으며 사용자 매뉴얼이나 모든 프로그램 기능 을 포함하지 않을 수 있습니다.

### <u>상표</u>

IBM, IBM 로고 및 ibm.com은 미국 또는 기타 국가에서 사용되는 International Business Machines Corporation의 상표 또는 등록상표입니다. 이러한 용어 및 IBM 상표가 등록된 기타 용어는 이 정보에 처음 나올 경우 상표 기호(® 또는 ™)를 사용하여 표시되어 있습니다. 이러한 기호는 이 정보가 게시된 시점에 IBM 이 소유한 보통법 상표 또는 미국 등록 상표임을 나타냅니다. 또한 이러한 상표는 기타 국가에서 등록상표 또 는 일반 법적 상표입니다. 현재 IBM 상표 목록은 웹 『저작권 및 상표 정보』[\(http://www.ibm.com/legal/](http://www.ibm.com/legal/copytrade.shtml) [copytrade.shtml\)](http://www.ibm.com/legal/copytrade.shtml)에 있습니다.

Adobe 및 PostScript는 미국 또는 기타 국가에서 사용되는 Adobe Systems Incorporated의 상표 또는 등록 상표입니다.

Cell Broadband Engine은 미국 또는 기타 국가에서 사용되는 Sony Computer Entertainment, Inc.의 상표 이며 해당 라이센스에 따라 사용됩니다.

Intel, Intel Xeon, Itanium 및 Pentium은 미국 또는 기타 국가에서 사용되는 Intel Corporation 또는 그 계 열사의 상표 또는 등록상표입니다.

Java 및 모든 Java 기반 상표는 미국 또는 기타 국가에서 사용되는 Sun Microsystems, Inc.의 상표입니다.

Linux는 미국 또는 기타 국가에서 사용되는 Linus Torvalds의 등록상표입니다.

Microsoft, Windows 및 Windows NT는 미국 또는 기타 국가에서 사용되는 Microsoft Corporation의 상표 입니다.

UNIX는 미국 및 기타 국가에서 사용되는 The Open Group의 등록상표입니다.

기타 회사, 제품 또는 서비스 이름은 타사의 상표 또는 서비스표<mark>입니다</mark>.

### 주요사항

프로세서 속도는 마이크로프로세서의 내부 클럭 속도를 나타냅니다. 다른 요소도 애플리케이션 성능에 영향을 줍니다.

 $\, {\bf B}\text{-}2 \,$  IBM System Storage DS3000, DS4000, DS5000: 명령행 인터페이스 및 스크립트 명령 프로그래밍 안내서

CD 또는 DVD 드라이브 속도는 읽기 비율이 가변적입니다. 실제 속도는 다를 수 있으며 주로 최대값 미만입 니다.

프로세서 스토리지, 실제 및 가상 스토리지 또는 채널 볼륨을 언급할 때 KB는 1024바이트를, MB는 1 048 576바이트를, GB는 1 073 741 824바이트를 나타냅니다.

하드 디스크 드라이브 용량이나 통신 볼륨을 언급할 때 MB는 1 000 000바이트를, GB는 1 000 000 000<mark>바</mark> 이트를 나타냅니다. 사용자가 접근 가능한 전체 용량은 운영 체제에 따라 다를 수 있습니다.

최대 내부 하드 디스크 드라이브 용량의 경우 표준 하드 디스크 드라이브가 교체되고 모든 하드 디스크 드라 이브 베이가 IBM에서 제공되어 현재 지원되는 최대 드라이브로 채워져 있다고 가정합니다.

최대 메모리인 경우 선택적 메모리 모듈로 표준 메모리 교체가 필요할 수 있습니다.

IBM은 서버 인증(ServerProven®)을 획득한 비IBM 제품 및 서비스에 대해 상품성, 특정 목적에의 적합성을 포함하여(단, 이에 한하지 않음) 일체의 보증 또는 진술을 제공하지 않습니다. 해당 제품은 제3자에 의해서만 제공되고 보증됩니다.

IBM은 비IBM 제품과 관련하여 일체의 보증 또는 진술을 제공하지 않습니다. 비IBM제품에 대한 지원(해당 사항이 있는 경우)은 IBM이 아닌, 제3자에 의해서 제공됩니다.

일부 소프트웨어는 리테일(Retail) 버전(사용 가능한 경우)과 다를 수 있고 사용자 설명서 또는 일부 프로그램 기능이 포함되어 있지 않을 수 있습니다.

### 문서 형식

이 제품에 대한 서적은 Adobe PDF(Portable Document Format) 형식으로 제공되며 내게 필요한 옵션 표준 을 준수합니다. PDF 파일을 사용하는 데 어려움이 있으며 서적의 웹 기반 형식이나 액세스 가능한 PDF 문서 를 요청하려면 다음 주소로 직접 문의하십시오.

*135-700*

서울특별시 강남구 도곡동 467-12, 군인공제회관빌딩

한국 아이.비.엠 주식회사

고객만족센터

요청 시 책의 파트 번호 및 제목을 반드시 포함시켜야 합니다.

IBM에 정보를 보내는 경우, IBM은 귀하의 권리를 침해하지 않는 범위 내에서 적절하다고 생각하는 방식으로 귀하가 제공한 정보를 사용하거나 배포할 수 있는 비독점적 권한이 있습니다.
## 색인

**-**

드라이버 [xx](#page-19-0)

# **-**

뮤서 웹 사이트 [xx](#page-19-0) 문서, 스토리지 서브시스템, 스토리지 서브시스 템 라이브러리 [A-1](#page-604-0) 미국에서 제공되는 서비스 [B-1](#page-608-0)

# $[$ 사]

상표 [B-2](#page-609-0) 스위치 기술 지원 웹 사이트 [xxi](#page-20-0)

# **-**

웹 사이트 목록 [xx](#page-19-0) 상호 운용성 매트릭스 xxi 스위치 지원 [xxi](#page-20-0) 프리미엄 기능 활성화 [xxi](#page-20-0) [AIX xxi](#page-20-0) [Fix central xxi](#page-20-0) [IBM System Storage](#page-20-0) 제품 정보 xxi [IBM](#page-21-0) 서적 센터 - xxii [SAN](#page-20-0) 지원 xxi [SSIC xxi](#page-20-0) [System p xxi](#page-20-0) [System x xxi](#page-20-0)

# **-**

자워 웹 사이트 [xx](#page-19-0) 장치 드라이버 최신 버전 다운로드 [xx](#page-19-0) 제품, 개발 [B-1](#page-608-0) 주의사항 일반 [B-1](#page-608-0) 주, 중요 [B-2](#page-609-0)

## **-**

하드웨어 서비스 및 지원 [xxii](#page-21-0) 화재 방지 [xxiii](#page-22-0)

#### **A**

[Activate Host Port 3-47](#page-98-0) [Activate iSCSI Initiator 3-47](#page-98-0) [Add Member to Consistency Group 3-48](#page-99-0) AIX 지원 [xxi](#page-20-0)

#### **C**

[Clear Storage Subsystem Diagnostic Data](#page-109-0) [Capture 3-58](#page-109-0) [Clear Storage Subsystem Recovery](#page-111-0) [Mode 3-60](#page-111-0) [Configure Automatic Support Bundle](#page-111-0) [Collection 3-60](#page-111-0) [Convert FlashCopy Logical Drive to](#page-112-0) [Enhanced FlashCopy Group 3-61](#page-112-0) [Create Consistency Group 3-65](#page-116-0) [Create Consistency Group Enhanced](#page-119-0) [FlashCopy Drive Mapping 3-68](#page-119-0) [Create Consistency Group Enhanced](#page-120-0) [FlashCopy Image 3-69](#page-120-0) [Create Consistency Group Enhanced](#page-121-0) [FlashCopy Logical Drive 3-70](#page-121-0) [Create Consistency Group Enhanced](#page-123-0) [FlashCopy Logical Drive Mapping 3-72](#page-123-0) [Create Disk Pool 3-73](#page-124-0) [Create Enhanced FlashCopy Group 3-77](#page-128-0) [Create Enhanced FlashCopy Image 3-83](#page-134-0) [Create Enhanced FlashCopy Logical](#page-135-0) [Drive 3-84](#page-135-0) [Create Logical Drive on Disk Pool 3-107](#page-158-0) [Create Read-Only Enhanced FlashCopy](#page-160-0) [Logical Drive 3-109](#page-160-0)

#### **D**

[Delete Consistency Group 3-116](#page-167-0) [Delete Consistency Group Enhanced](#page-168-0) [FlashCopy Image 3-117](#page-168-0) [Delete Consistency Group Enhanced](#page-168-0) [FlashCopy Logical Drive 3-117](#page-168-0) [Delete Disk Pool 3-119](#page-170-0) [Delete Enhanced FlashCopy Group 3-119](#page-170-0) [Delete Enhanced FlashCopy Image 3-120](#page-171-0) [Delete Enhanced FlashCopy Logical](#page-173-0) [Drive 3-122](#page-173-0) [Delete FlashCopy Logical Drive 3-122](#page-173-0) [Delete Logical Drive on a Disk](#page-176-0) [Pool 3-125](#page-176-0) [Disable FlashCopy 3-130](#page-181-0) [Display Automatic Support Bundle](#page-183-0) [Collection Configuration 3-132](#page-183-0) [Display Support Bundle Collection](#page-183-0) [Schedule 3-132](#page-183-0) [DS3000](#page-17-0) 소프트웨어/펌웨어 지원 xviii [DS4000](#page-17-0) 소프트웨어/펌웨어 지원 xviii [DS5000](#page-17-0) 소프트웨어/펌웨어 지원 xviii

## **E**

[Enable Disk Pool Security 3-139](#page-190-0)

# **I**

[Increase Logical Drive Capacity on a Disk](#page-194-0) [Pool 3-143](#page-194-0) [Initialize Thin Logical Drive 3-144](#page-195-0) Intel 및 AMD 기반 호스트 지원 [xxi](#page-20-0)

### **L**

Linux 지원 [xxi](#page-20-0)

#### **R**

[Remove Member Logical Drive from](#page-207-0) [Consistency Group 3-156](#page-207-0) [Rename Enhanced FlashCopy Logical](#page-208-0) [Drive 3-157](#page-208-0) [Resume Consistency Group Enhanced](#page-214-0) [FlashCopy Logical Drive 3-163](#page-214-0) [Resume Enhanced FlashCopy Image](#page-215-0) [Rollback 3-164](#page-215-0) [Resume Enhanced FlashCopy Logical](#page-216-0) [Drive 3-165](#page-216-0) [Resume FlashCopy Rollback 3-167](#page-218-0) [Revive Enhanced FlashCopy Group 3-169](#page-220-0) [Revive Enhanced FlashCopy Logical](#page-220-0) [Drive 3-169](#page-220-0)

## **S**

SAN(Storage Area Network) 기술 지원 웹 사이트 [xxi](#page-20-0) [Save Storage Subsystem Diagnostic Data](#page-226-0) [Capture 3-175](#page-226-0) [Schedule Support Bundle Collection](#page-231-0) [Configuration 3-180](#page-231-0) [Set Consistency Group Attributes 3-184](#page-235-0) [Set Consistency Group Enhanced FlashCopy](#page-236-0) [Logical Drive 3-185](#page-236-0) [Set Disk Pool 3-190](#page-241-0) [Set Disk Pool \(Modify Disk Pool\) 3-192](#page-243-0) [Set Enhanced FlashCopy Group](#page-251-0) [Attributes 3-200](#page-251-0) [Set Enhanced FlashCopy Group Media](#page-252-0) [Scan 3-201](#page-252-0) [Set Enhanced FlashCopy Group Repository](#page-258-0) [Logical Drive Capacity 3-207](#page-258-0) [Set Enhanced FlashCopy Group](#page-253-0) [Schedule 3-202](#page-253-0) [Set Enhanced FlashCopy Logical Drive](#page-256-0) [Media Scan 3-205](#page-256-0) [Set Enhanced FlashCopy Logical Drive](#page-257-0) [Repository Logical Drive Capacity 3-206](#page-257-0) [Set Logical Drive Attributes 3-220](#page-271-0) [Set Logical Drive Attributes for a Disk](#page-276-0) [Pool 3-225](#page-276-0) [Set Logical Drive Mapping 3-229](#page-280-0)

[Set Read Only Enhanced FlashCopy](#page-281-0) [Logical Drive to a Read/Write Logical](#page-281-0) [Drive 3-230](#page-281-0) [Set Thin Logical Drive Attributes 3-242](#page-293-0) [Show Consistency Group Enhanced](#page-298-0) [FlashCopy Image 3-247](#page-298-0) [Show Disk Pool 3-251](#page-302-0) [Show Enhanced FlashCopy Group 3-255](#page-306-0) [Show Enhanced FlashCopy Image 3-257](#page-308-0) [Show Enhanced FlashCopy Logical](#page-309-0) [Drives 3-258](#page-309-0) [Show Storage Subsystem DBM](#page-323-0) [Database 3-272](#page-323-0) [Show Storage Subsystem Diagnostic Data](#page-323-0) [Capture 3-272](#page-323-0) [Show Storage Subsystem Features 3-272](#page-323-0) [Show Storage Subsystem Profile 3-273](#page-324-0) [Show Thin Logical Drive 3-275](#page-326-0) [SSIC\(System Storage Interoperation](#page-20-0) [Center\) xxi](#page-20-0) [Start Consistency Group Enhanced](#page-334-0) [FlashCopy Rollback 3-283](#page-334-0) [Start Disk Pool Locate 3-283](#page-334-0) [Start Enhanced FlashCopy Image](#page-342-0) [Rollback 3-291](#page-342-0) [Start FlashCopy Rollback 3-293](#page-344-0) [Start Storage Subsystem Configuration](#page-348-0) [Database Diagnostic 3-297](#page-348-0) [Start Storage Subsystem Diagnostic Data](#page-350-0) [Capture 3-299](#page-350-0) [Start Storage Subsystem iSNS Server](#page-350-0) [Refresh 3-299](#page-350-0) [Stop Consistency Group Enhanced](#page-352-0) [FlashCopy Logical Drive 3-301](#page-352-0) [Stop Consistency Group Enhanced](#page-351-0) [FlashCopy Rollback 3-300](#page-351-0) [Stop Disk Pool Locate 3-302](#page-353-0) [Stop Enhanced FlashCopy Group Pending](#page-355-0) [Enhanced FlashCopy Images 3-304](#page-355-0) [Stop Enhanced FlashCopy Image 3-304](#page-355-0) [Stop Enhanced FlashCopy Image](#page-356-0) [Rollback 3-305](#page-356-0) [Stop Enhanced FlashCopy Logical](#page-357-0) [Drive 3-306](#page-357-0) [Stop FlashCopy Rollback 3-307](#page-358-0) [Stop Pending Enhanced FlashCopy Images](#page-359-0) [on Consistency Group 3-308](#page-359-0)

Storage Manager 소프트웨어 자원 위치 [xx](#page-19-0) System p 지원 [xxi](#page-20-0) System x 지원 [xxi](#page-20-0)

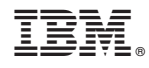

부품 번호: 00W1178

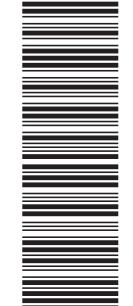

(1P) P/N: 00W1178

GA30-4480-04

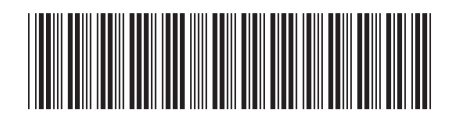